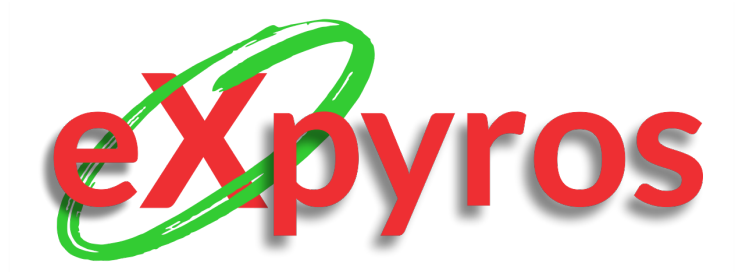

*Desarrollo de un sistema de información real*

## WUTNIREGIONAL UNIVERSIDAD TECNOLÓGICA NACIONAL

Cátedra: Proyecto Final 5K10 - Año 2020

Carrera: Ingeniería en Sistemas de Información

Integrantes del Cuerpo Docente:

- Vazquez, Alejandro
- Moralejo, Raúl
- Manino, Gustavo
- Carrizo, Marina

Integrantes del proyecto:

- Monteverdi, Emiliano (41480)
- Dávila, Agustín (41288)
- Cajeao, Marco (31369)

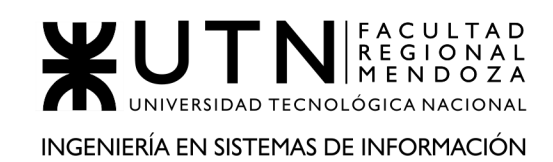

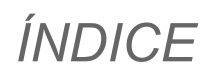

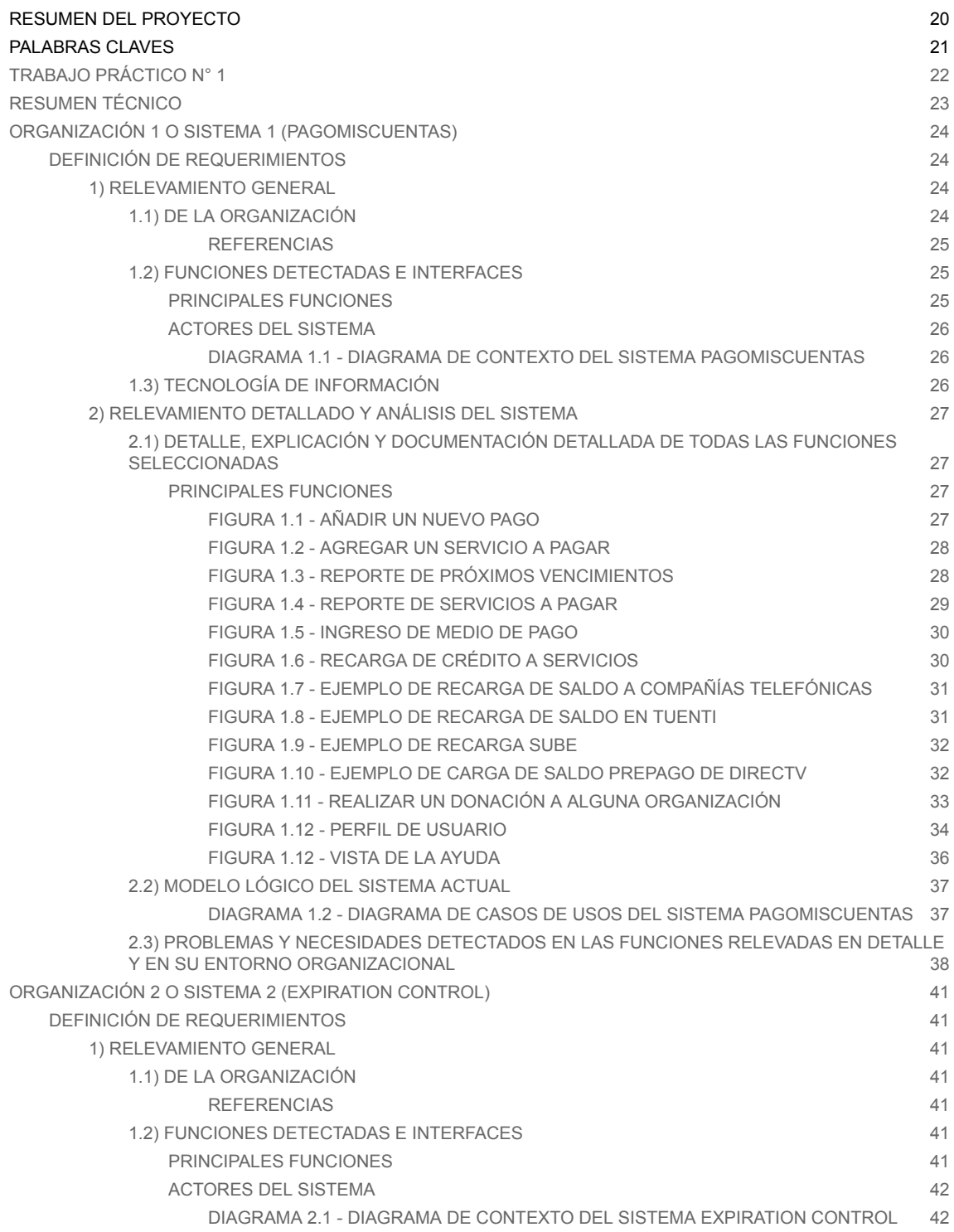

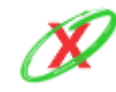

WUTN REGIONAL A MENDOZA

#### INGENIERÍA EN SISTEMAS DE INFORMACIÓN

#### PROYECTO FINAL - AÑO 2020

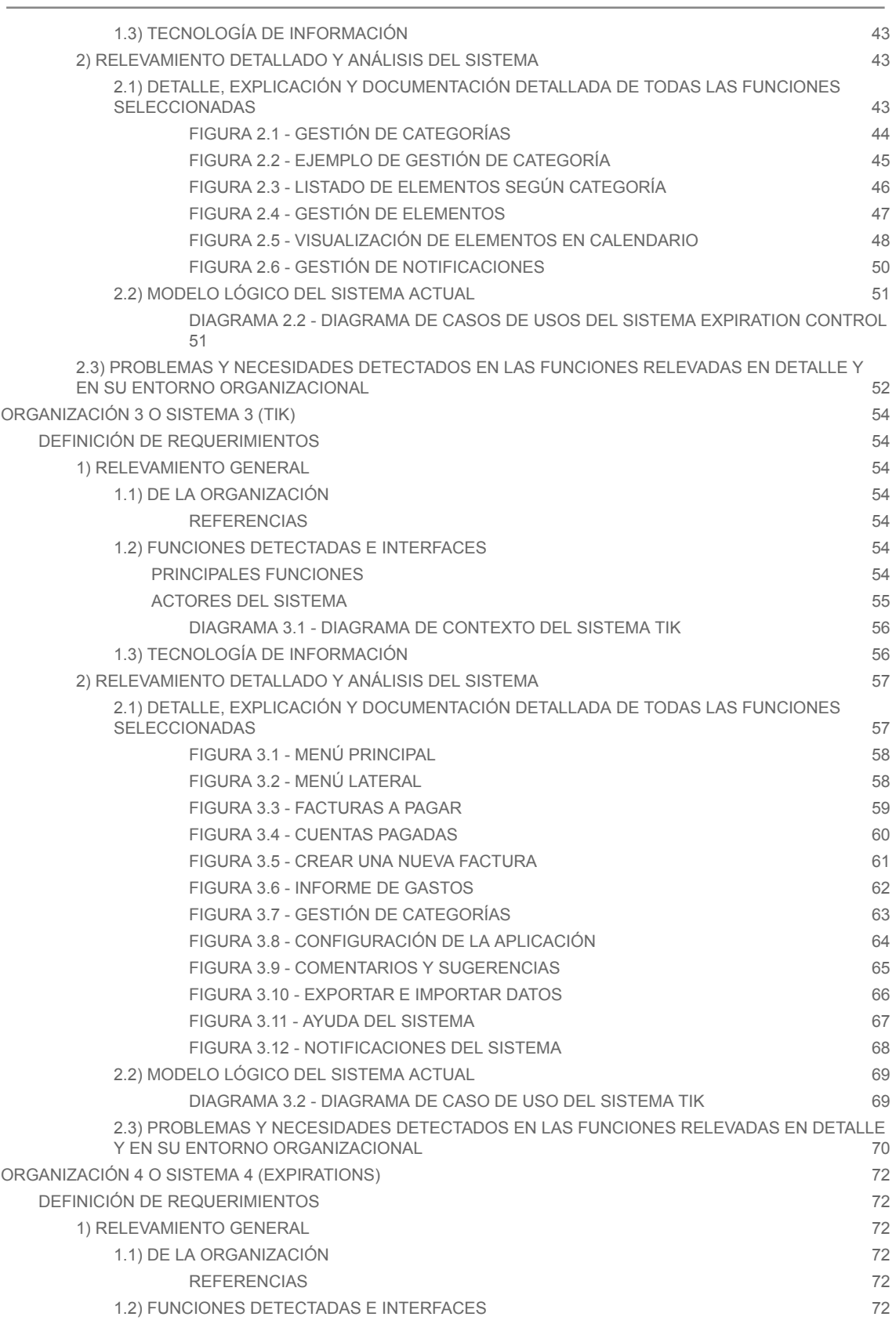

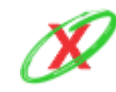

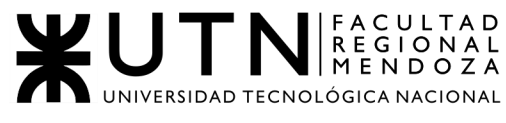

#### PROYECTO FINAL - AÑO 2020

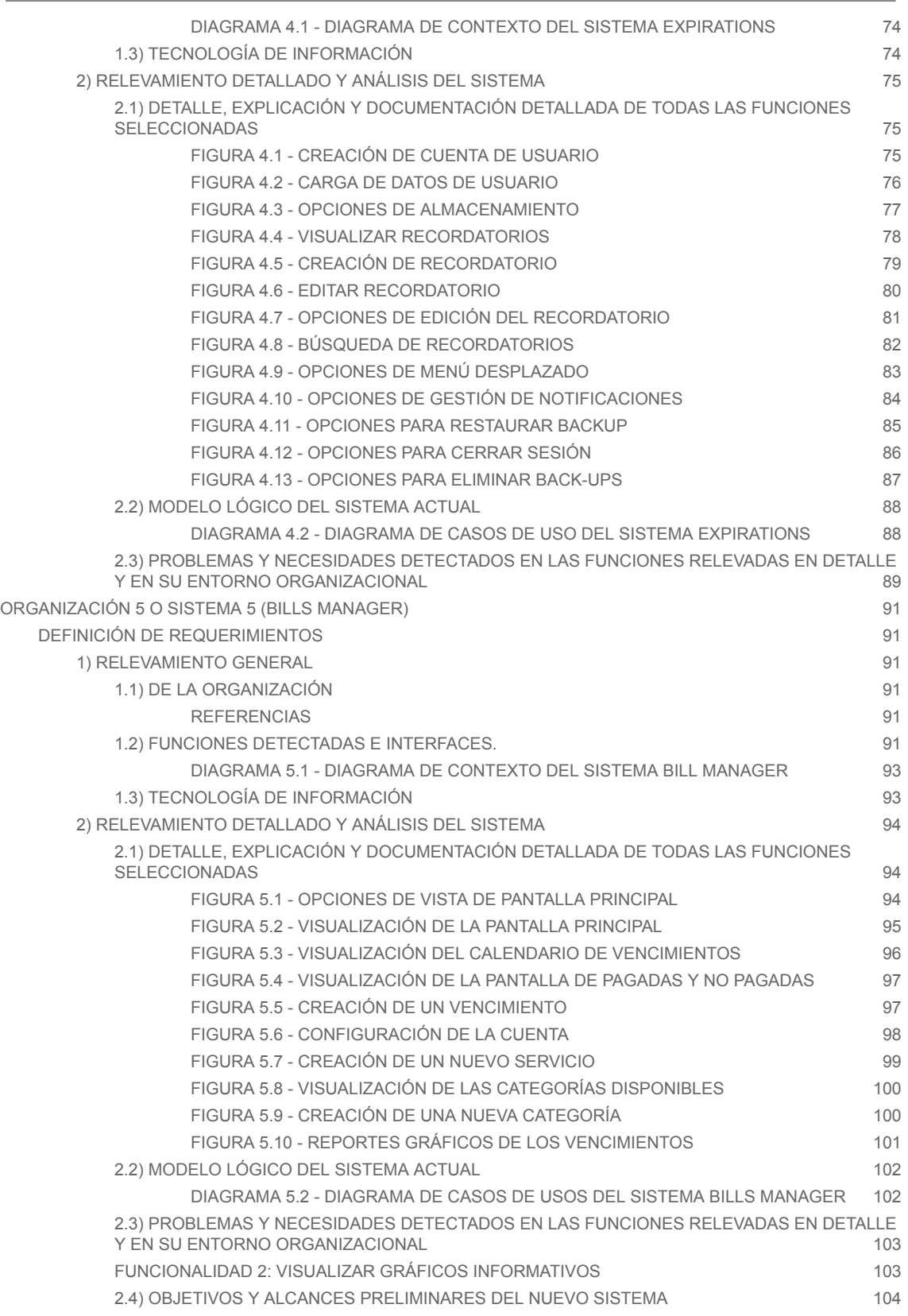

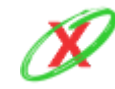

WUTN REGIONAL A DINERDOZA

#### INGENIERÍA EN SISTEMAS DE INFORMACIÓN

#### PROYECTO FINAL - AÑO 2020

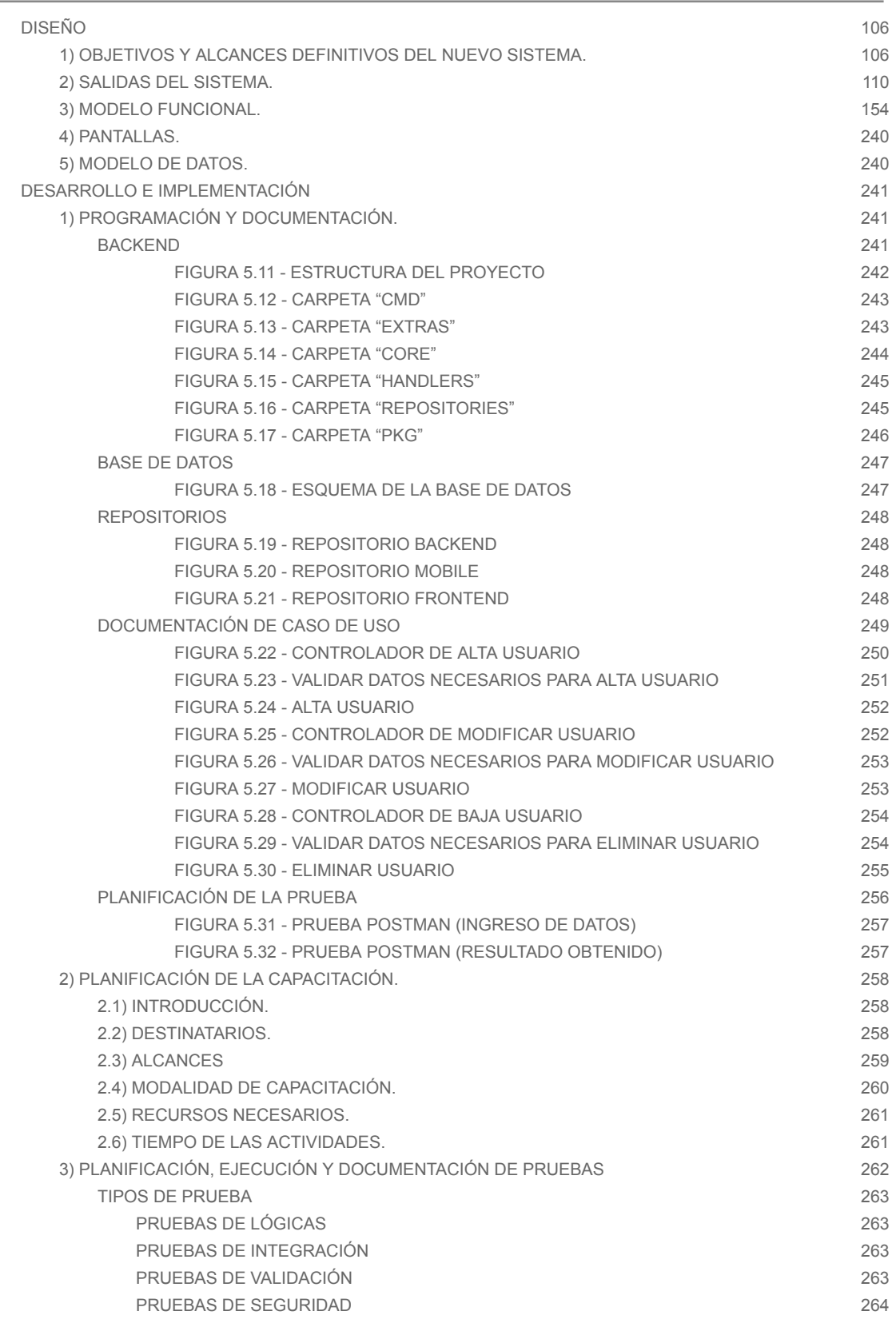

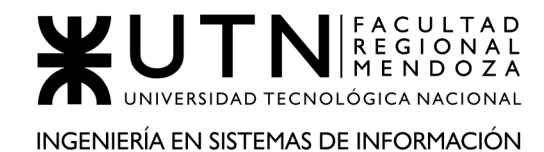

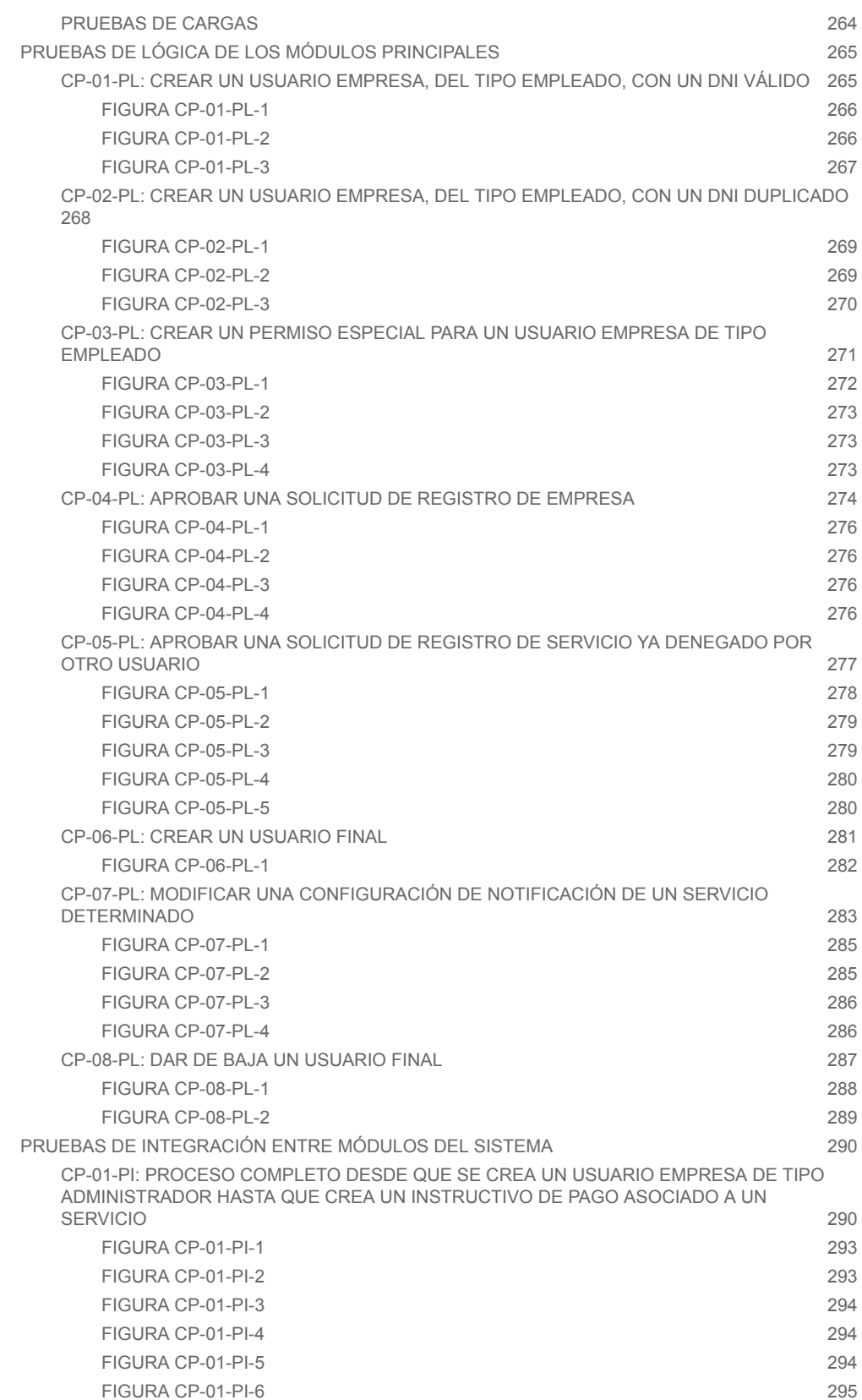

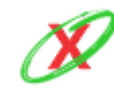

WUTN REGIONAL A DINERDOZA INGENIERÍA EN SISTEMAS DE INFORMACIÓN

#### PROYECTO FINAL - AÑO 2020

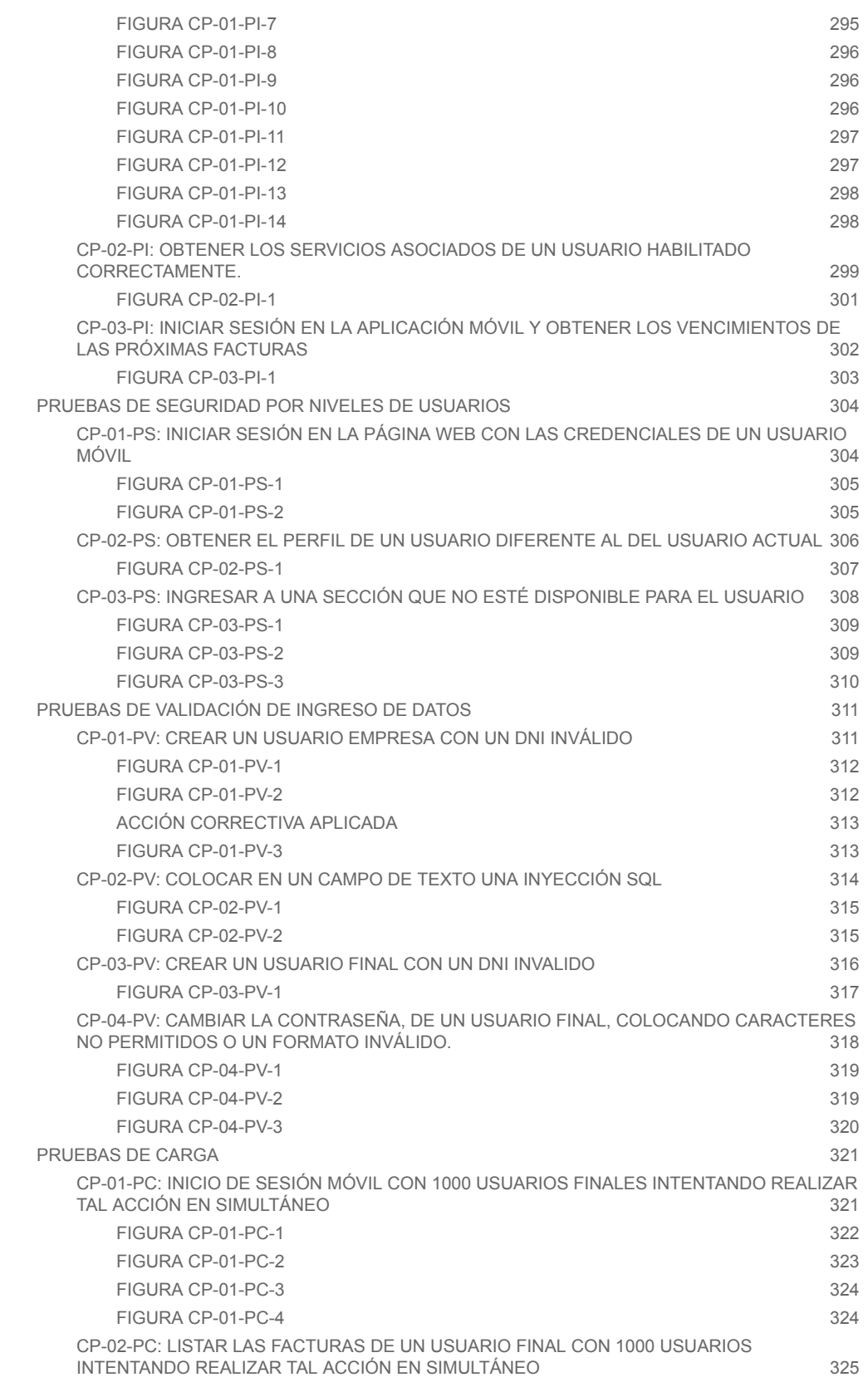

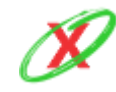

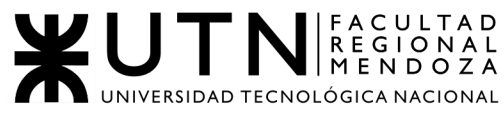

#### PROYECTO FINAL - AÑO 2020

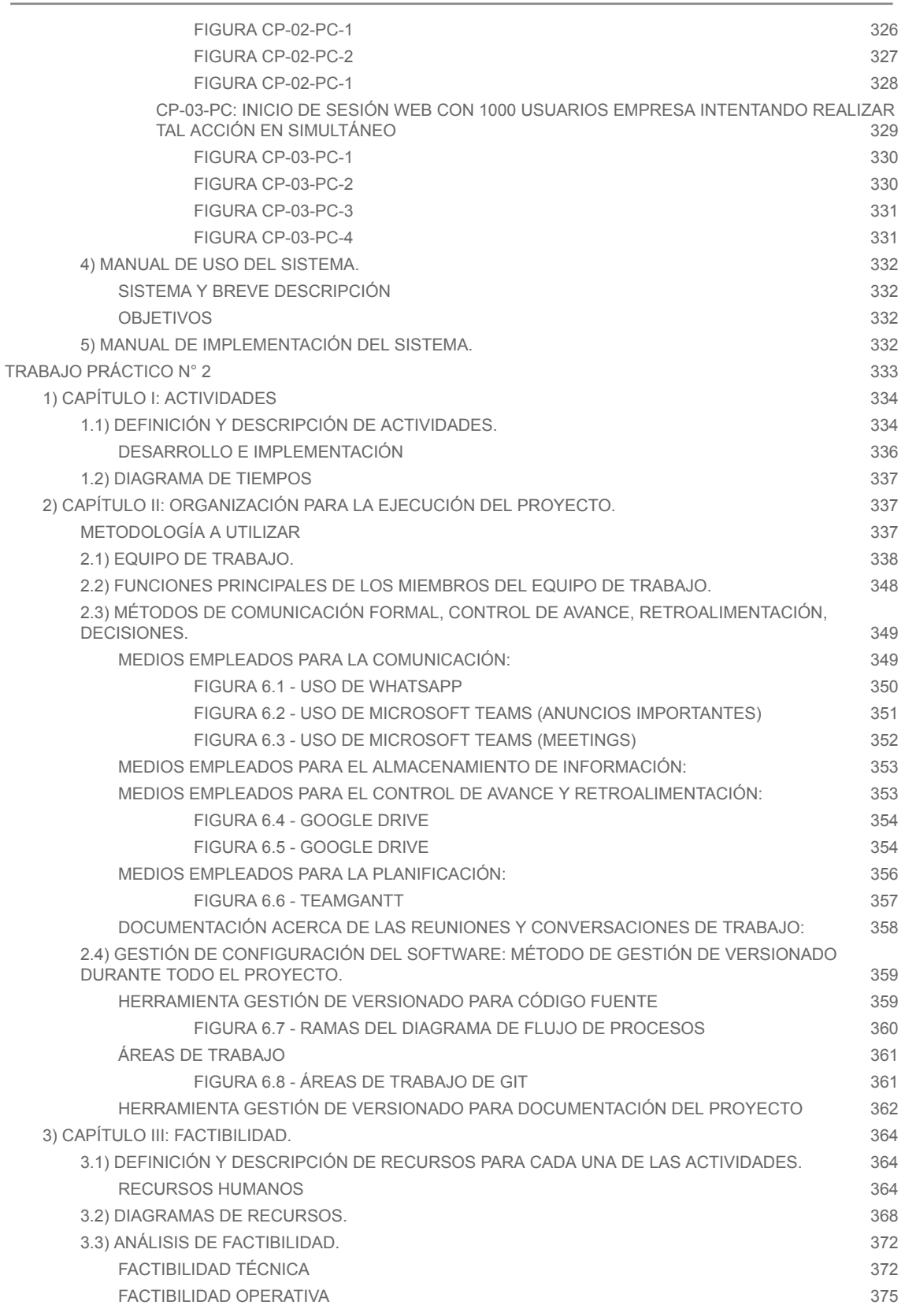

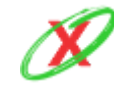

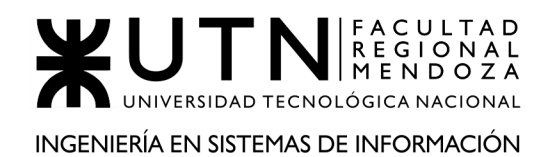

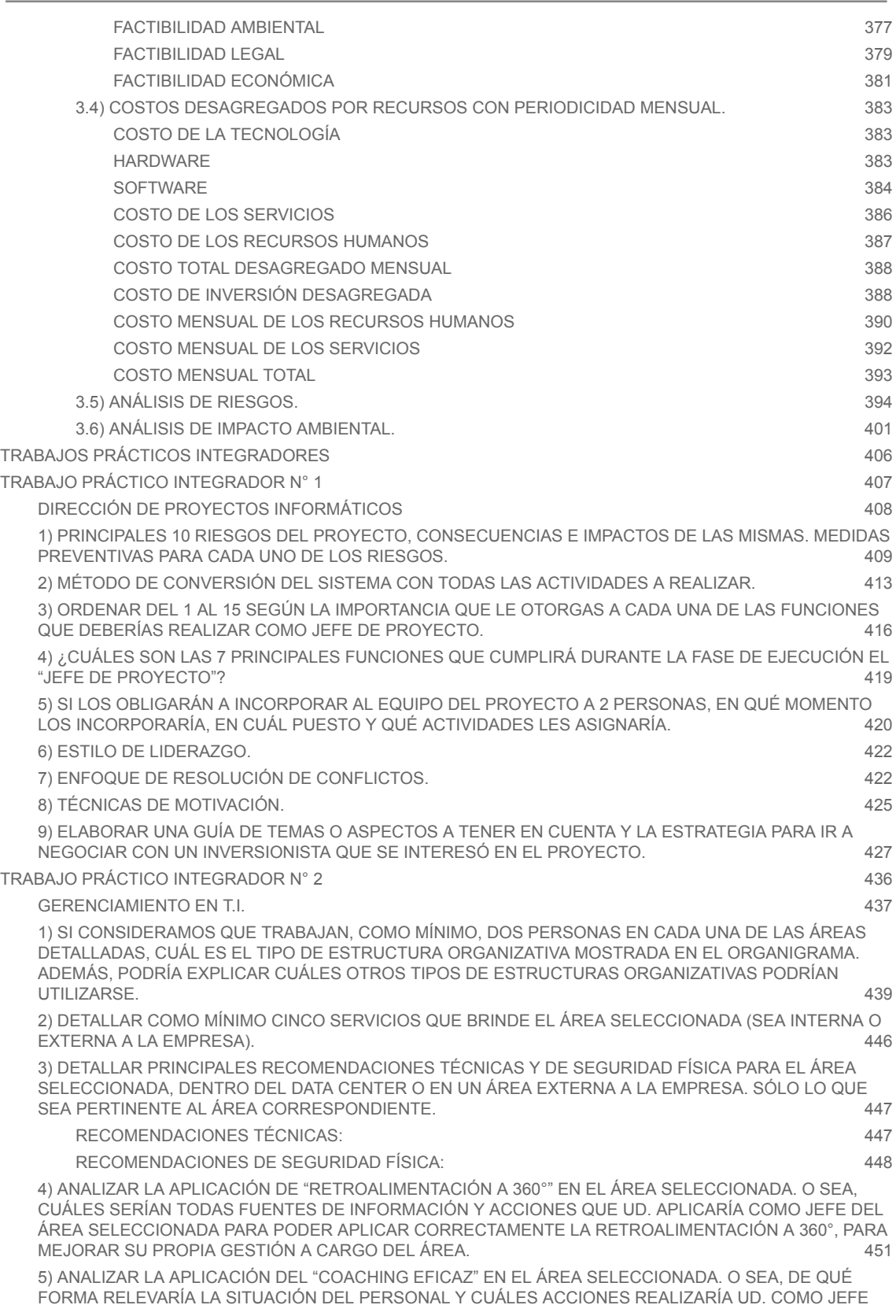

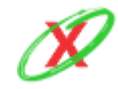

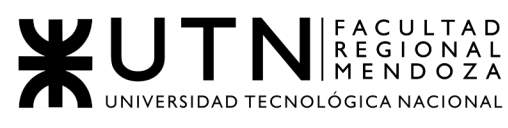

#### PROYECTO FINAL - AÑO 2020

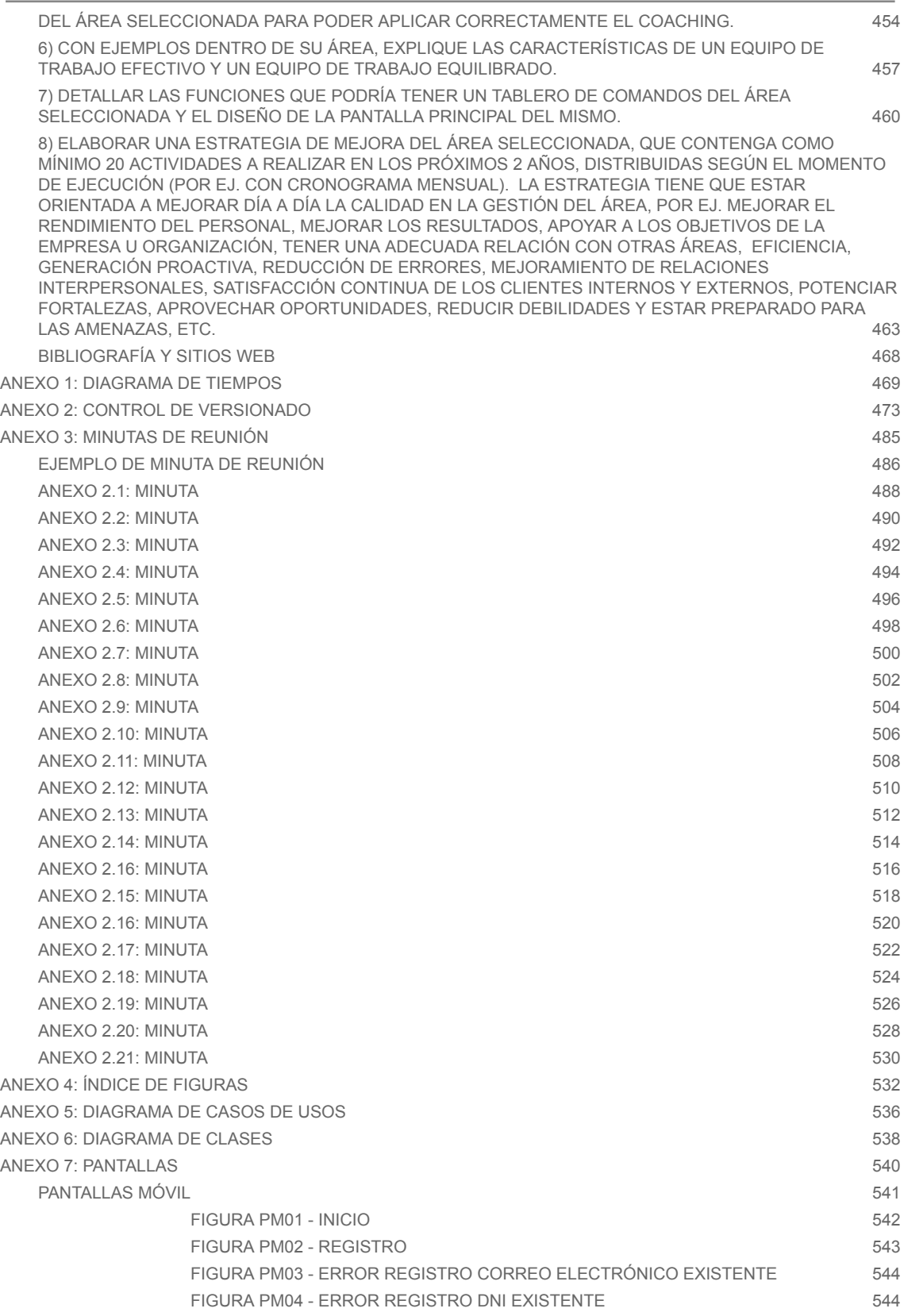

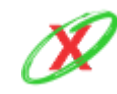

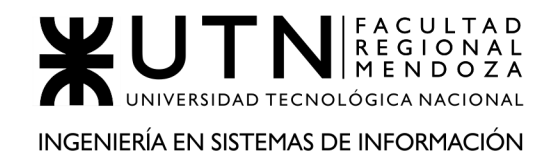

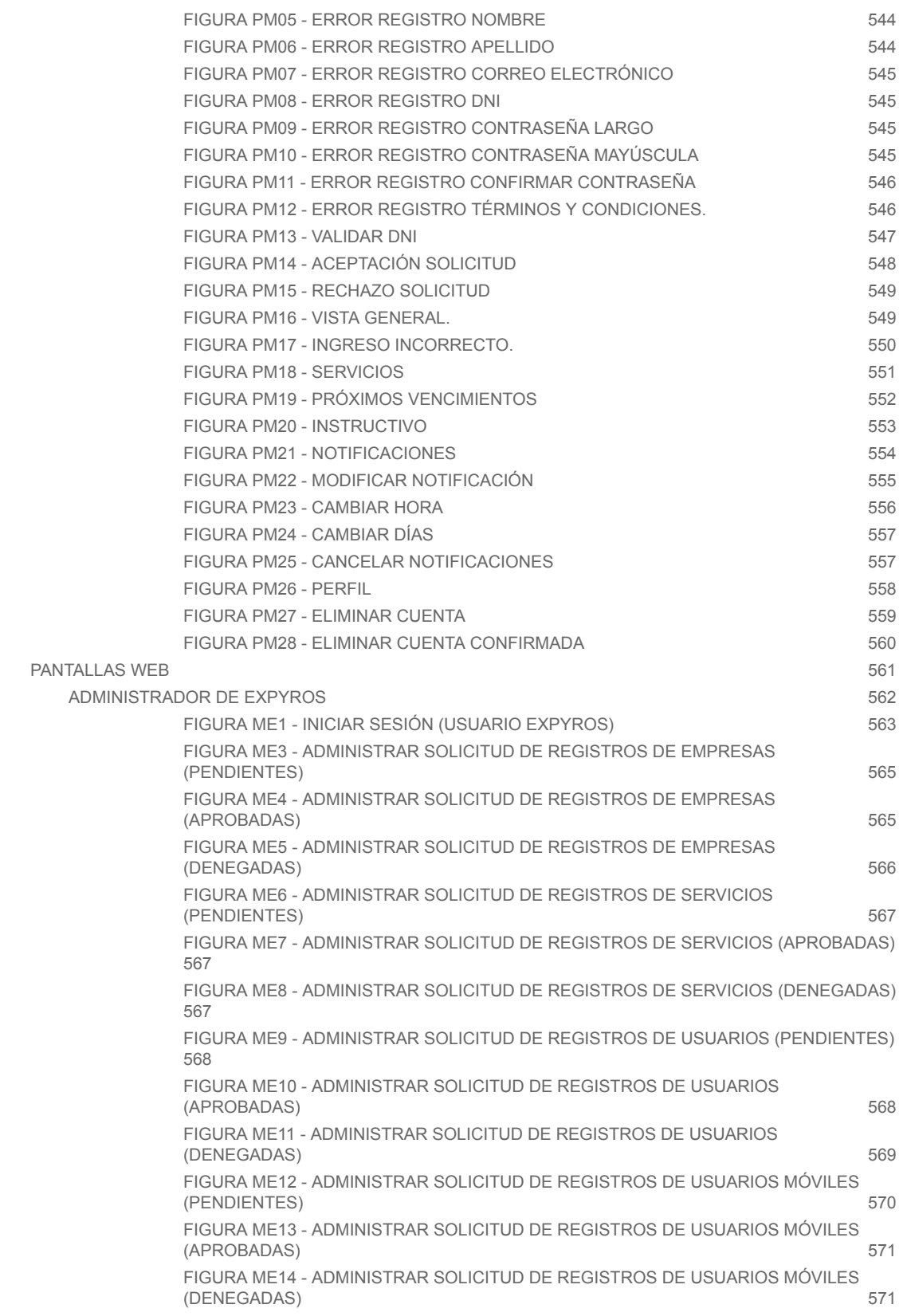

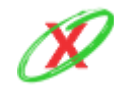

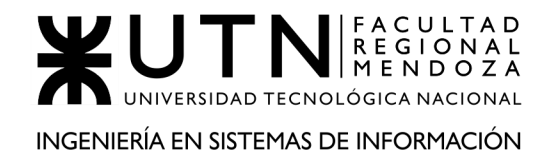

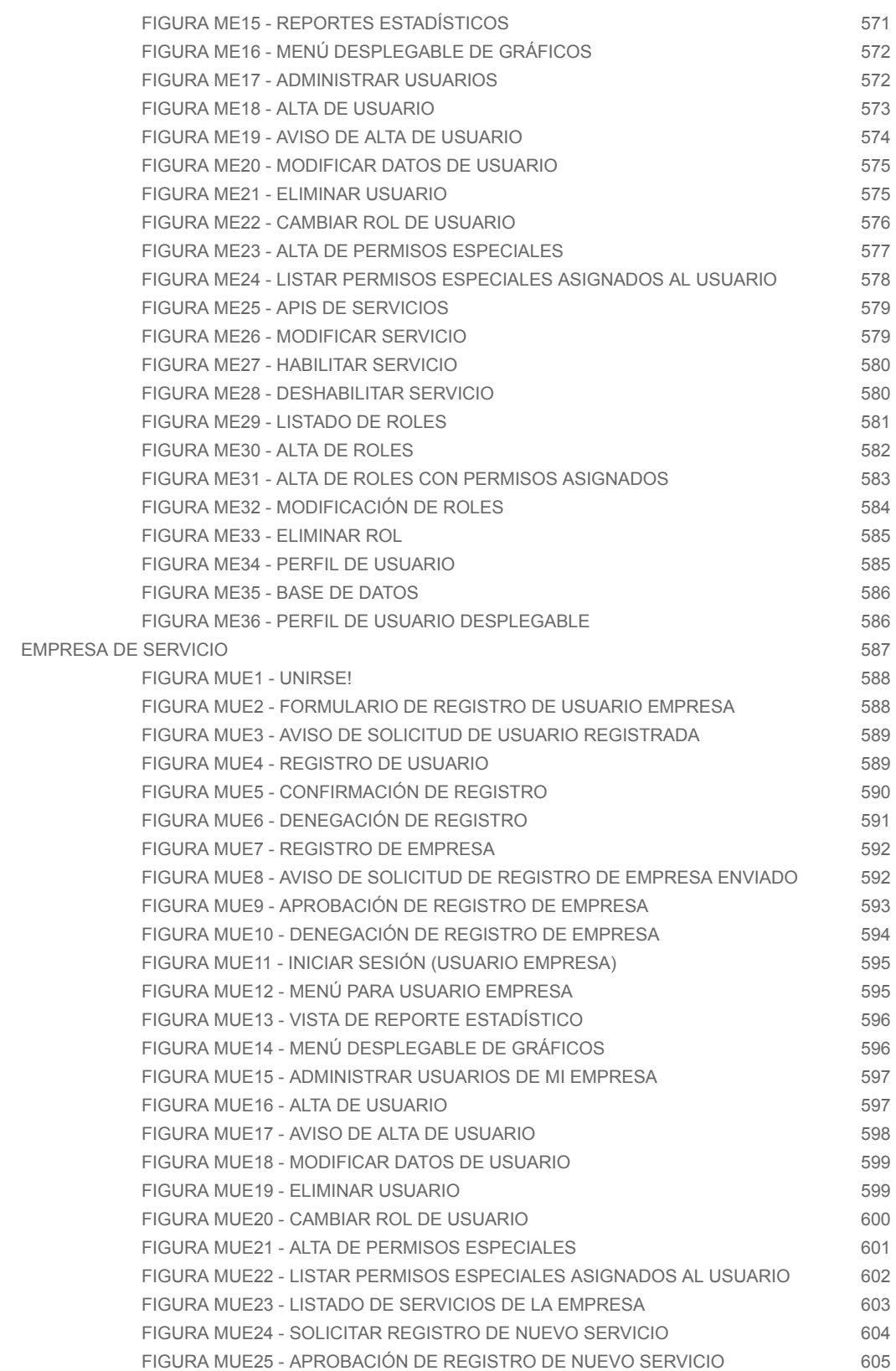

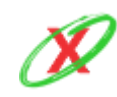

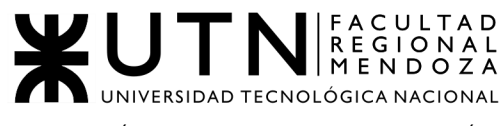

#### PROYECTO FINAL - AÑO 2020

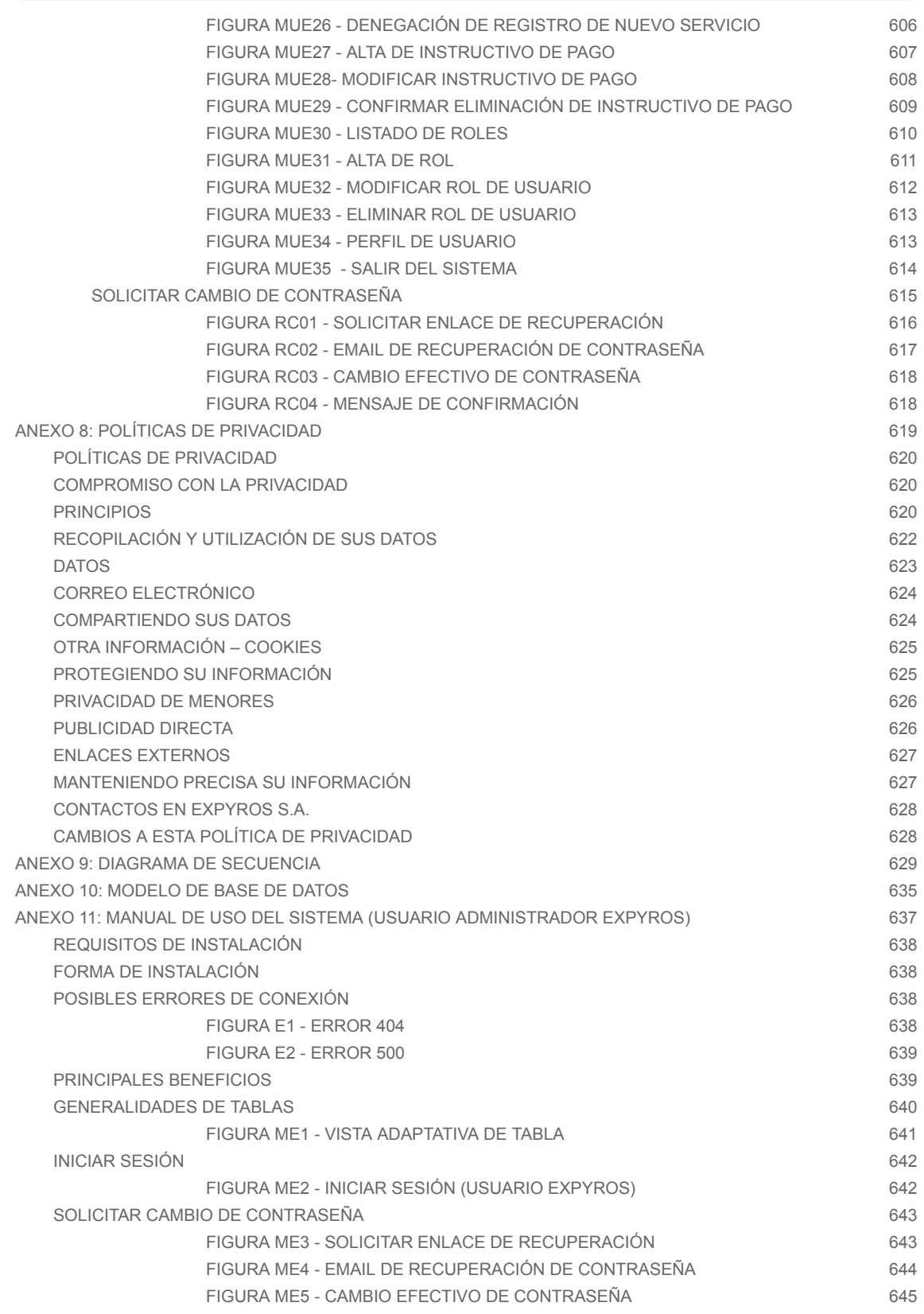

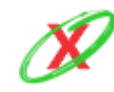

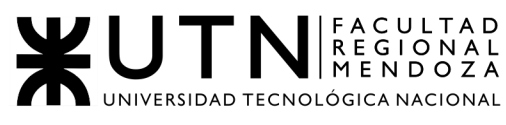

#### PROYECTO FINAL - AÑO 2020

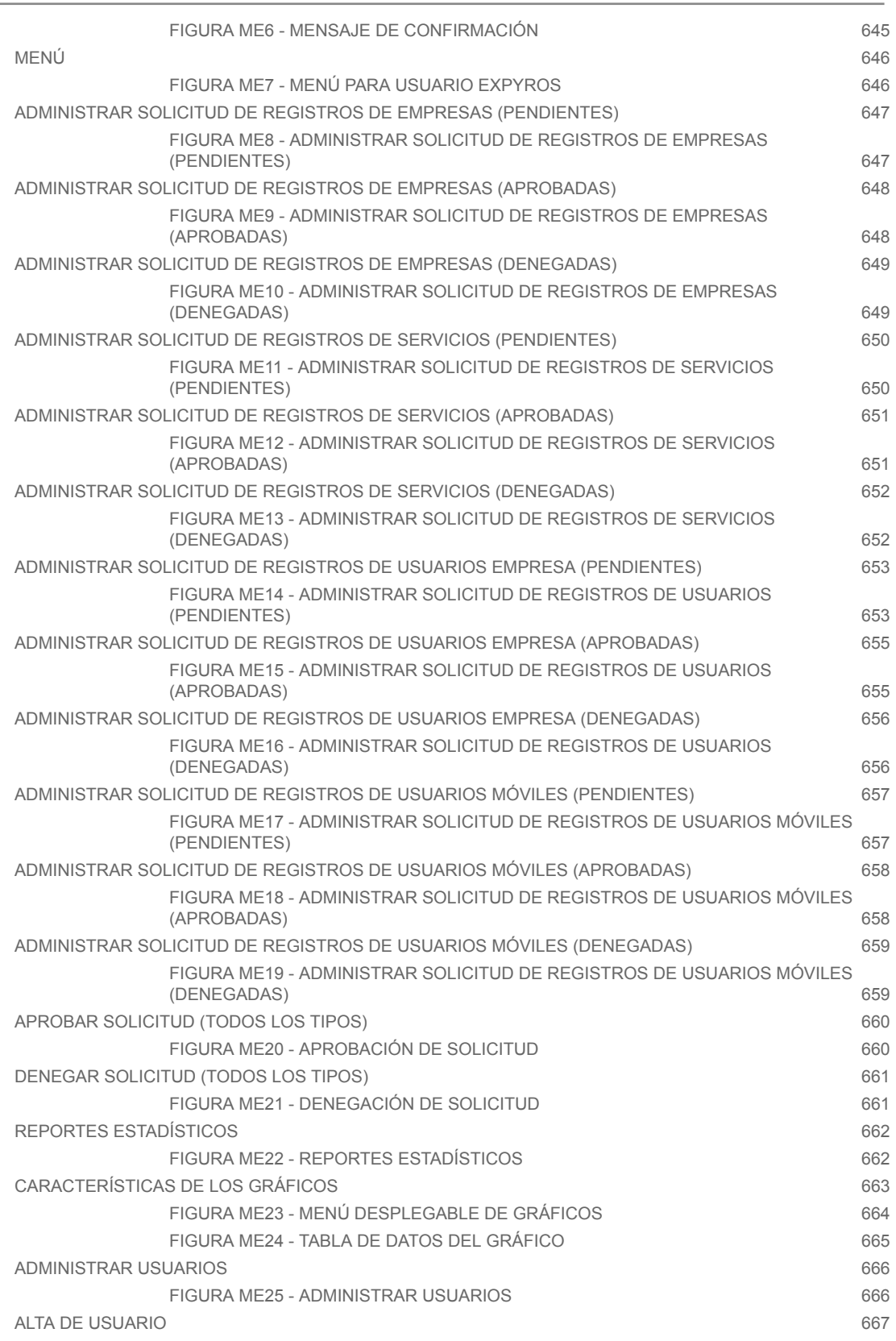

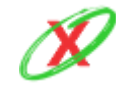

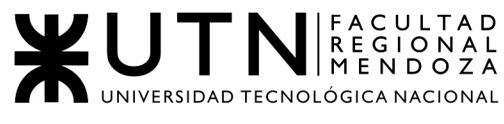

#### PROYECTO FINAL - AÑO 2020

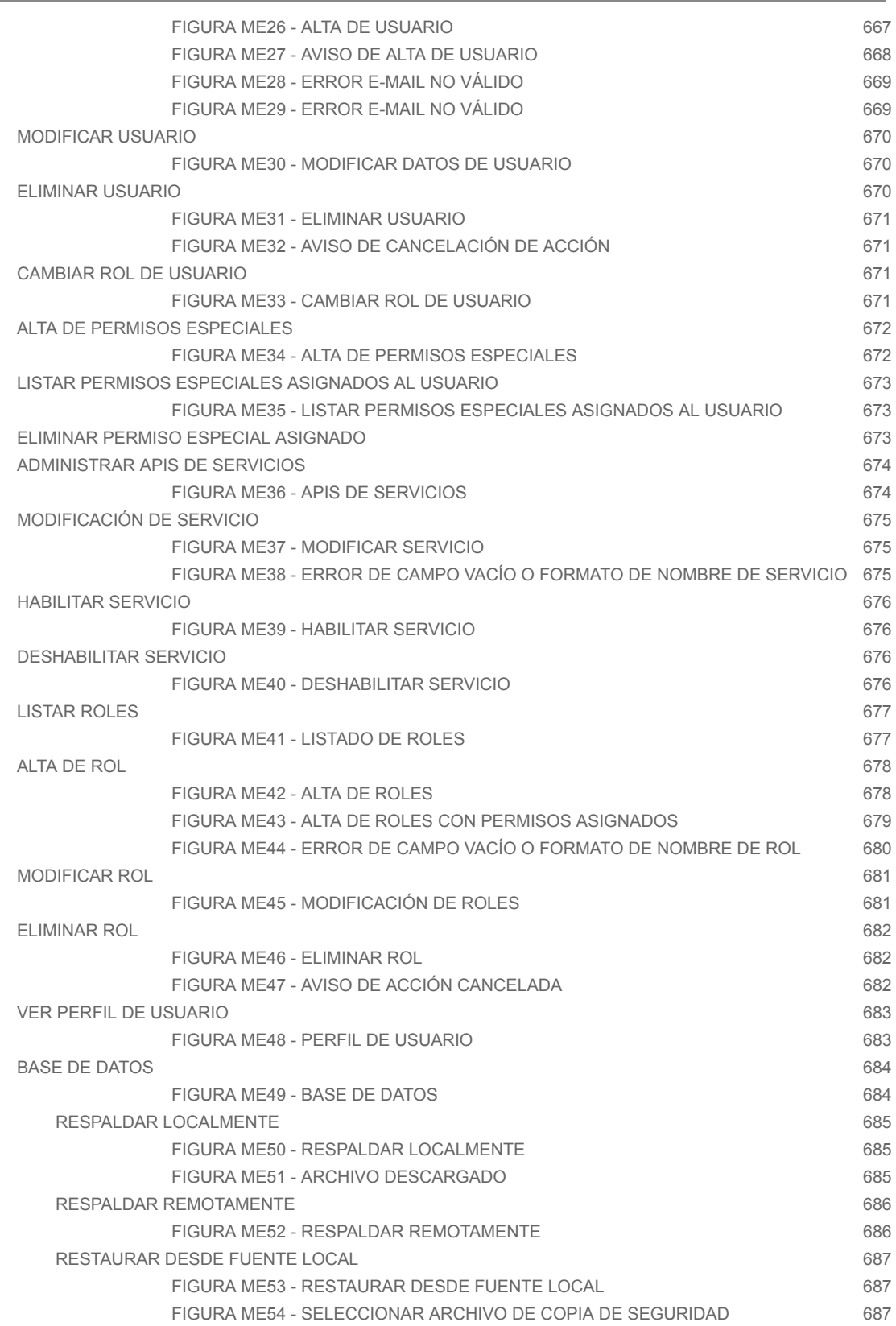

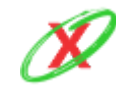

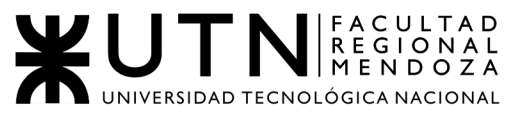

#### PROYECTO FINAL - AÑO 2020

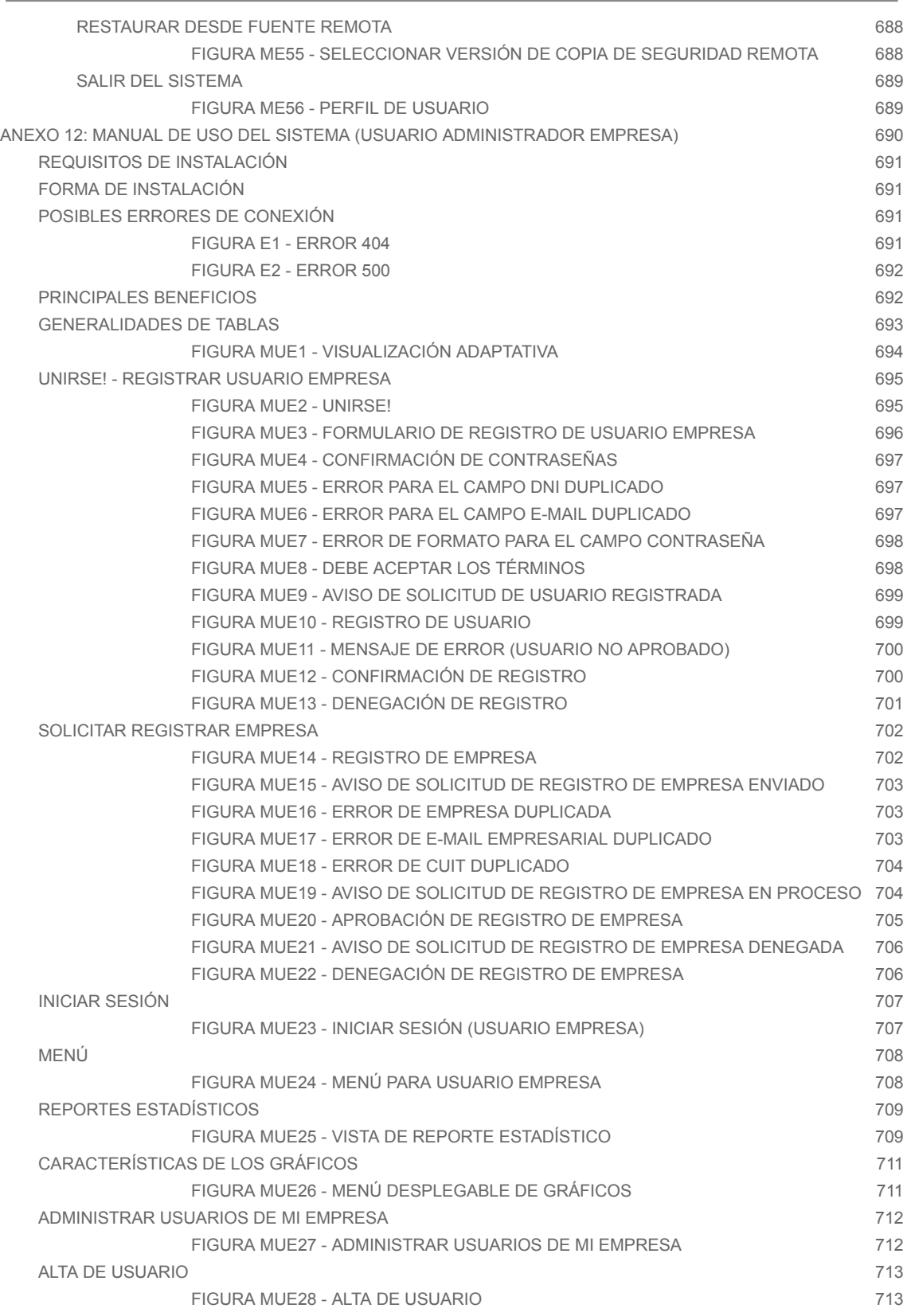

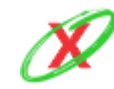

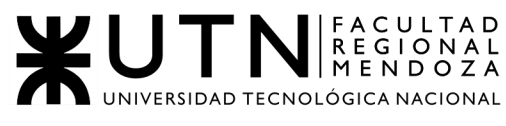

#### PROYECTO FINAL - AÑO 2020

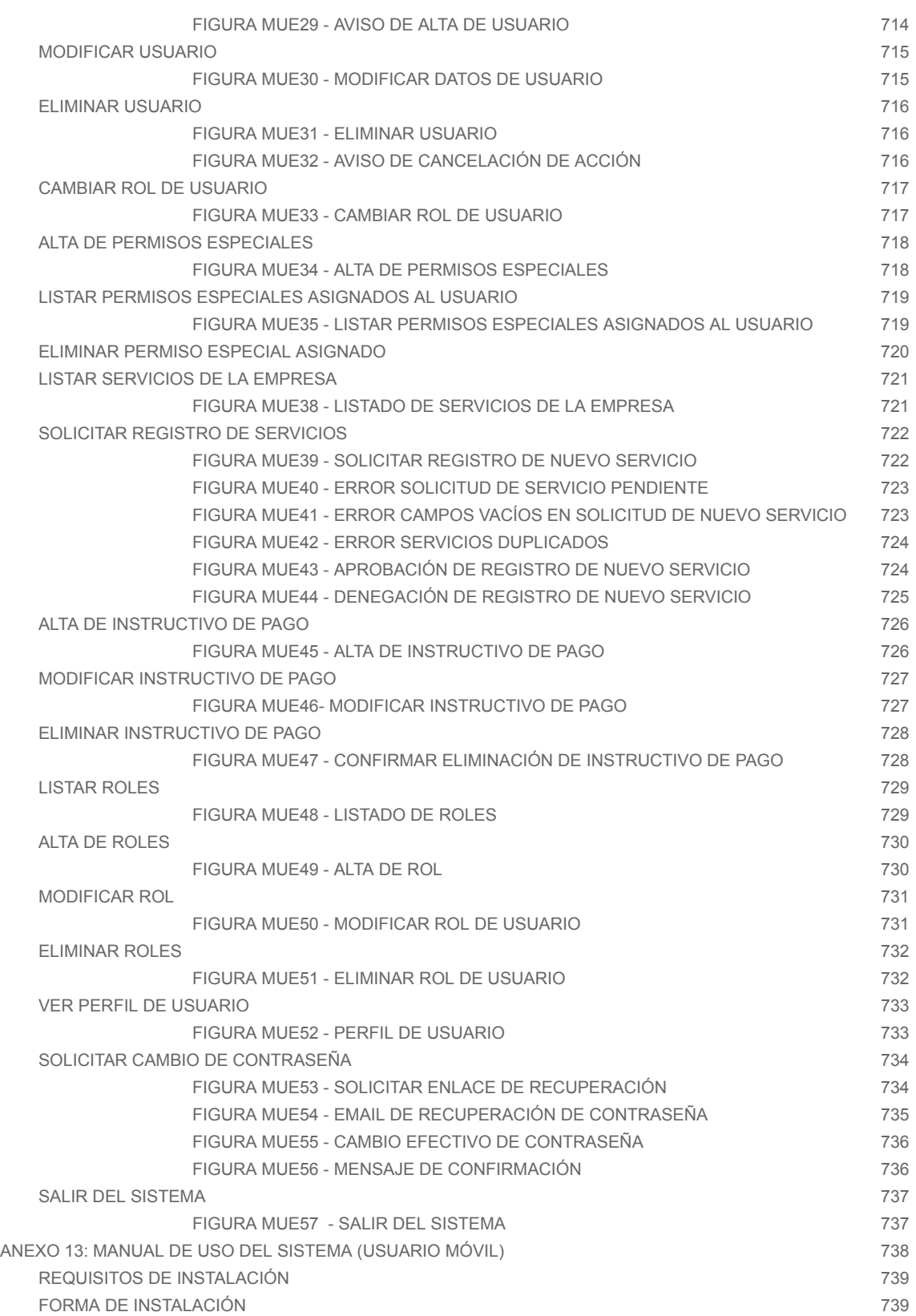

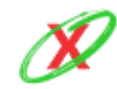

WUTN REGIONAL A DINERDOZA

#### INGENIERÍA EN SISTEMAS DE INFORMACIÓN

#### PROYECTO FINAL - AÑO 2020

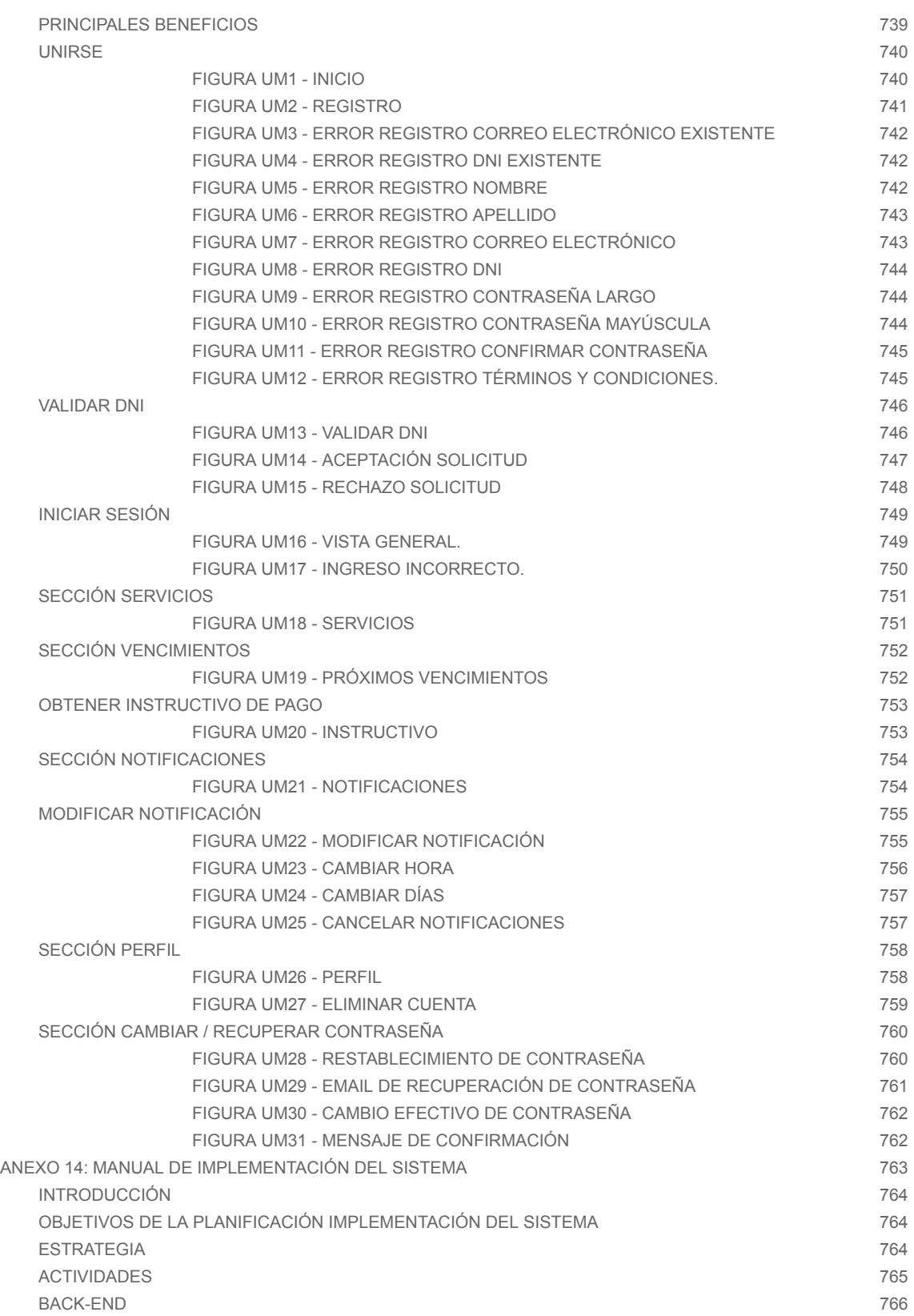

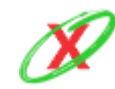

WUTN REGIONAL A DINERDOZA

INGENIERÍA EN SISTEMAS DE INFORMACIÓN

#### PROYECTO FINAL - AÑO 2020

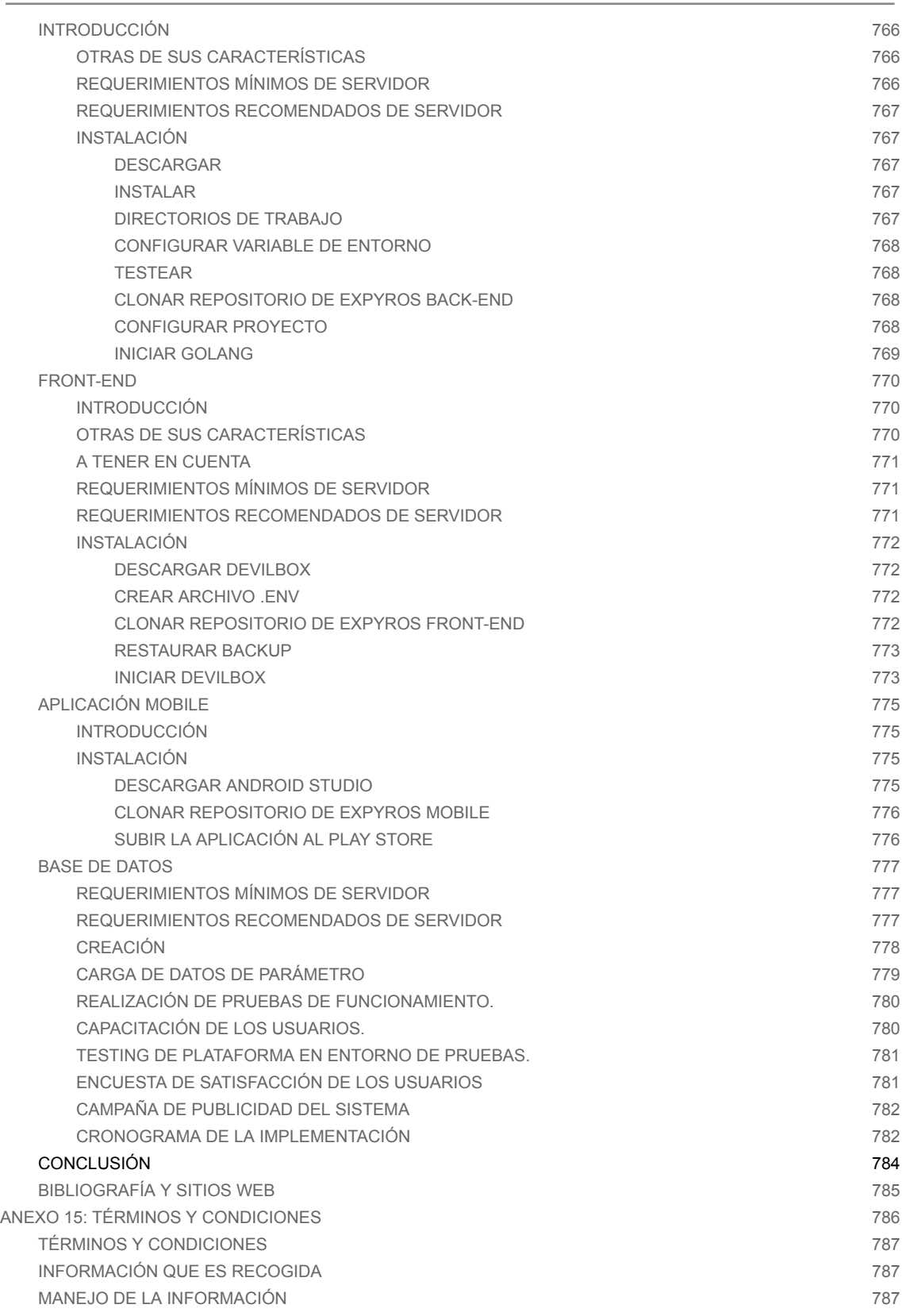

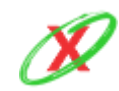

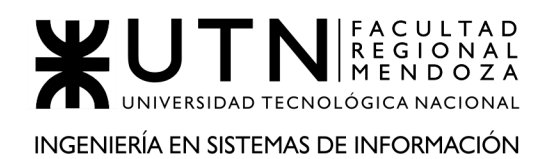

[COOKIES](#page-788-0) 788 CONTROL DE SU [INFORMACIÓN](#page-788-1) PERSONAL 788

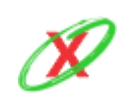

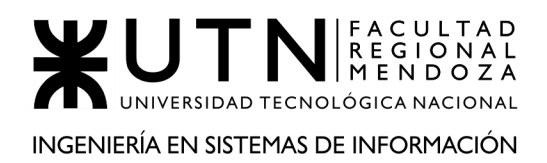

## <span id="page-20-0"></span>**RESUMEN DEL PROYECTO**

El objetivo principal del sistema desarrollado es facilitar a los usuarios el seguimiento y pago de las facturas de servicios. Los clientes de las empresas proveedoras de los mismos suelen olvidar las fechas de vencimientos o tienen algún problema para encontrar la factura en papel o digital, siendo esta necesaria para realizar el pago. El propósito de la solución es brindar una aplicación móvil que reúna todos los servicios del usuario y le indique al mismo la fecha de los próximos vencimientos. Esto se realiza mediante notificaciones, sumado con un instructivo del tipo guía, que le permite tanto reconocer el monto adeudado, la fecha de vencimiento y los lugares disponibles para abonar el servicio. Además, las empresas pueden acceder a la web de Expyros para ver informes estadísticos.

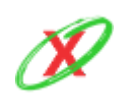

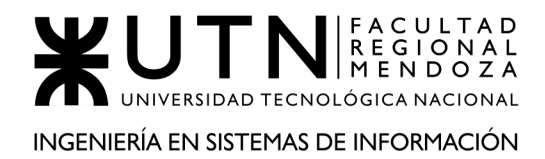

## **PALABRAS CLAVES**

<span id="page-21-0"></span>vencimientos, facturas, servicios, notificaciones.

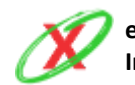

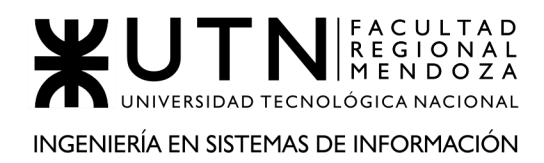

## <span id="page-22-0"></span>**TRABAJO PRÁCTICO N° 1**

## *Desarrollo de un sistema de información real*

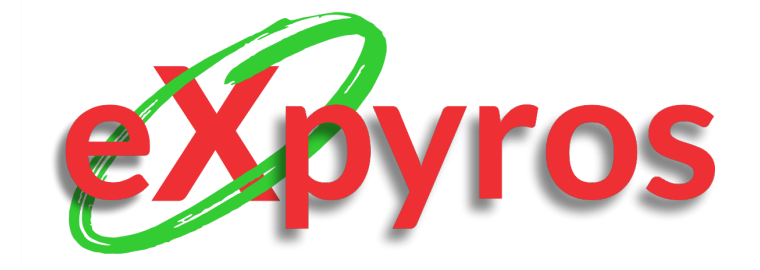

### **INTEGRANTES DEL PROYECTO**

- Monteverdi, Emiliano (41480)
- Dávila, Agustín (41288)
- Cajeao, Marco (31369)

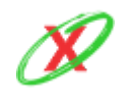

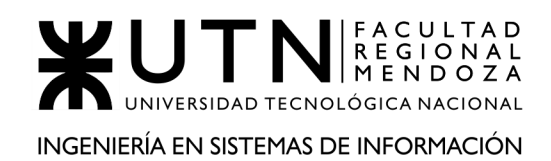

## **RESUMEN TÉCNICO**

<span id="page-23-0"></span>Este proyecto surge a partir de la necesidad de tener una aplicación que avise a los usuarios, a través de notificaciones, sus próximas facturas a vencer. Hoy en día se puede apreciar que el mercado maneja de forma muy distintas la manera de avisarle los vencimientos de facturas de servicios a sus clientes. Algunos lo hacen de manera online vía correo electrónico, otros aceptan débitos automáticos o simplemente hay empresas que siguen enviando facturas al domicilio del usuario.

El propósito de eXpyros es brindar una herramienta que agrupe todos los servicios del usuario en una misma plataforma y le permita gestionar de forma totalmente personalizada las notificaciones previas al vencimiento de sus facturas. El proyecto pretende ser lo suficientemente flexible para que puedas ser integrado con cualquier empresa de servicio.

El usuario al registrarse en la aplicación tiene la posibilidad de suscribirse a los servicios disponibles que el desee de forma tal que pueda visualizar todas sus facturas próximas a vencer, pudiendo personalizar grupal o individualmente cómo y cuándo desea obtener un aviso antes de que su factura venza. Al recibir un aviso el usuario puede consultar los datos de su factura a vencer y un instructivo de pago del servicio. Además tiene la posibilidad de ver un historial de sus facturas y un resumen de forma gráfica para llevar el control de manera mucho más fácil.

La implementación en cada una de las empresas consiste en un api del lado de proveedor de servicios la cual cada vez que es consultada devuelve los datos necesarios para informar al usuario su próxima factura a vencer.

El sistema se encuentra desarrollado en Kotlin para el sistema operativo Android en un ambiente móvil lo que permite que cualquier usuario con dicho sistema operativo pueda acceder a la aplicación de forma gratuita. Además, cuenta con un entorno Web destinado para los administradores de las distintas empresas prestadoras de servicios, en el cual podrán ver y consultar toda la información recopilada de la aplicación.

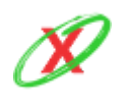

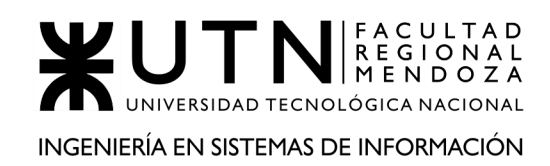

# **ORGANIZACIÓN 1 O SISTEMA 1 (PAGOMISCUENTAS)**

### <span id="page-24-1"></span><span id="page-24-0"></span>**DEFINICIÓN DE REQUERIMIENTOS**

### <span id="page-24-2"></span>**1) RELEVAMIENTO GENERAL**

### <span id="page-24-3"></span>**1.1) DE LA ORGANIZACIÓN**

Pagomiscuentas, se trata de un servicio de banca electrónica que complementa a la red interbancaria de Banelco y se especializa en el pago de facturas de servicios, de diferentes compañías, como puede ser de: gas, agua, teléfono, internet, entre otros. La organización cuenta con una versión para Personas y otra para Empresas. Los requerimientos analizados en este texto se realizan en base a la versión de Personas. Para la versión de Empresas, se considera que el funcionamiento es el mismo, solo que contiene la posibilidad de poder ver cómo los clientes saldan las deudas que contrajeron con la empresa.

La manera de operar se caracteriza en el ingreso de facturas, códigos específicos que las identifican unívocamente, para luego utilizar diferentes medios de pago, como puede ser cuenta bancaria o tarjetas. Posteriormente, se ingresan los datos correspondientes al medio de pago para finalizar la operación.

Como se describió anteriormente, el sistema complementa a Banelco, es por eso que se puede operar con ella desde home banking, o bien, desde su página web.

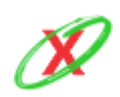

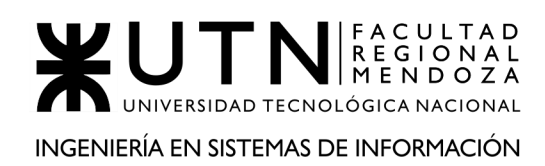

#### <span id="page-25-0"></span>**Referencias**

- BANELCO (2020). Obtenido de: https://es.wikipedia.org/wiki/Banelco
- Pagomiscuentas (2020). Obtenido de: https://pagomiscuentas.com/
- Cómo realizar un pago a través de pagomiscuentas. Pagomiscuentas (2020). Obtenido de: https://adtargentina.zendesk.com/hc/es/articles/360018511071--C%C3%B3morealizar-el-pago-a-trav%C3%A9s-de-Pago-Mis-Cuentas-Banelco-

#### <span id="page-25-2"></span><span id="page-25-1"></span>**1.2) FUNCIONES DETECTADAS E INTERFACES**

#### PRINCIPALES FUNCIONES

- **Añadir nuevo pago:** esta funcionalidad permite vincular la cuenta del usuario con un servicio a pagar.
- **Pagar servicio:** se muestra la pantalla de Próximos vencimientos y desde aquí se puede realizar el pago a los servicios que ya se encuentren asociados a la cuenta del usuario.
- **Ingresar medio de pago:** esta funcionalidad permite registrar los medios de pago que se quieran, tanto débito como crédito, para realizar el pago de los servicios
- **Recargar:** aquí se puede obtener crédito realizando recargas a servicios prepagos a empresas divididas por categoría: celular, transporte y prepago.
- **Donar:** con esta opción se puede realizar una donación a una organización mediante una búsqueda de la organización por su nombre y aplicando un cierto monto de dinero junto con el medio de pago a utilizar.
- **Modificar perfil:** esto permite conFigurar datos personales de usuario tales como, nombre y apellido, sexo, fecha de nacimiento, nacionalidad, dirección (calle, altura, piso, departamento, código postal, provincia y localidad).
- **Obtener comprobantes:** aquí se puede encontrar el listado de todos los comprobantes de pagos realizados divididos en categorías.

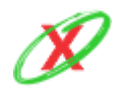

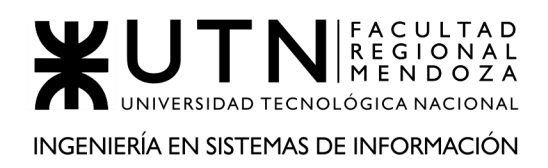

● **Obtener ayuda:** el sistema posee una sección de Ayuda donde se puede realizar una búsqueda según la temática de la duda, o bien, seleccionando entre las búsquedas más destacadas o navegando entre las secciones del sistema como información general.

#### ACTORES DEL SISTEMA

<span id="page-26-0"></span>● **Clientes:** los clientes pueden realizar todas las acciones anteriormente nominadas, en su uso normal del sistema.

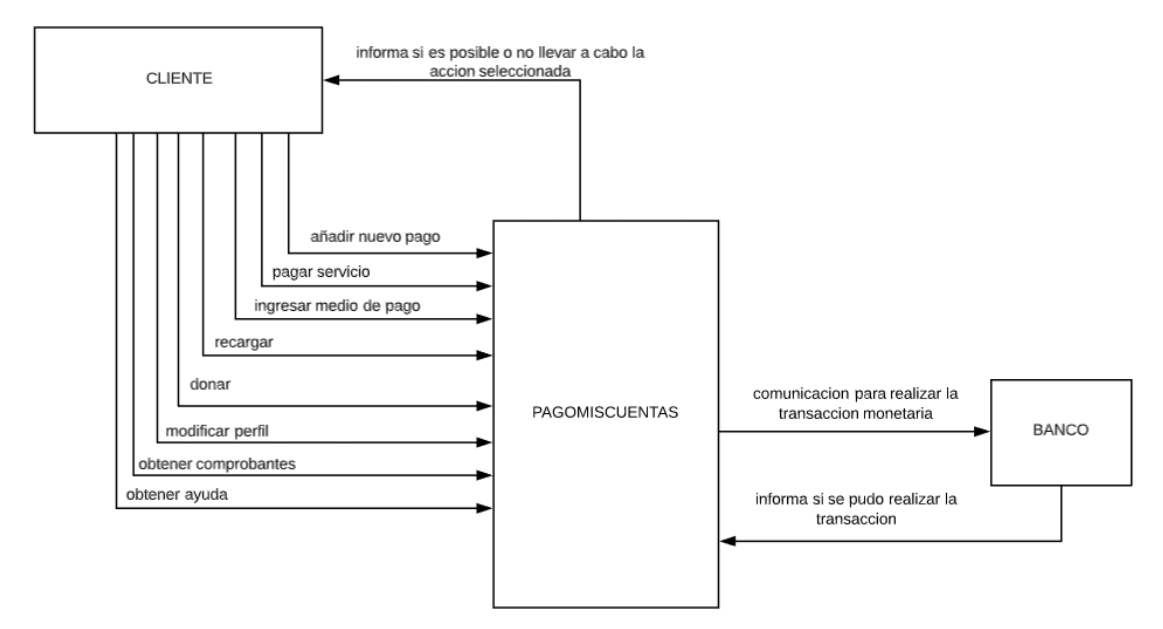

**Diagrama 1.1 - Diagrama de contexto del sistema pagomiscuentas**

#### <span id="page-26-2"></span><span id="page-26-1"></span>**1.3) TECNOLOGÍA DE INFORMACIÓN**

No se pudo acceder a los detalles tecnológicos del sistema, por lo tanto, se procede a explicar lo que se estima que el sistema utiliza.

- Respecto a la base de datos, lo más probable es que utilice MySQL porque el sistema es del estilo relacional.
- Respecto al front-end, lo más probable es que utilice Bootstrap, HTML5, CSS3 y JavaScript.
- Respecto al back-end, lo más probable es que utilice Java o  $C_{++}$ .

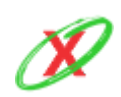

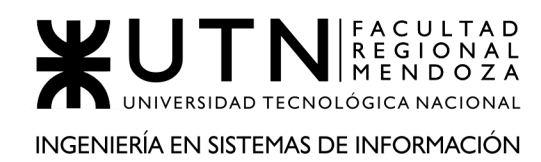

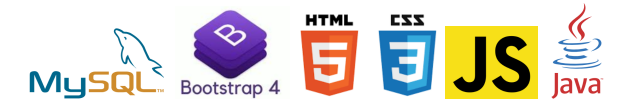

### <span id="page-27-0"></span>**2) RELEVAMIENTO DETALLADO Y ANÁLISIS DEL SISTEMA**

### <span id="page-27-1"></span>**2.1) DETALLE, EXPLICACIÓN Y DOCUMENTACIÓN DETALLADA DE TODAS LAS FUNCIONES SELECCIONADAS**

#### PRINCIPALES FUNCIONES

<span id="page-27-2"></span>● **AÑADIR NUEVO PAGO:** esta funcionalidad permite vincular la cuenta del usuario con un servicio a pagar. Esto se puede realizar mediante el rubro del servicio o nombre de la empresa. Luego, de acuerdo con el servicio seleccionado se se solicita un código con el que se identifica la empresa, por ejemplo, para Aguas Mendocinas se se solicita el número de cliente que consta de 14 dígitos y que Figura en la factura. De esta forma, queda automáticamente relacionado el código ingresado a su clave de usuario, simplificando su operatoria en el futuro. Además de este dato solicitado, opcionalmente se solicita un alias como dato referencial de la vinculación. Una vez ingresado los datos, el sistema realiza la validación del número de cliente, crea la vinculación y se muestra la pantalla de próximos vencimientos de servicios.

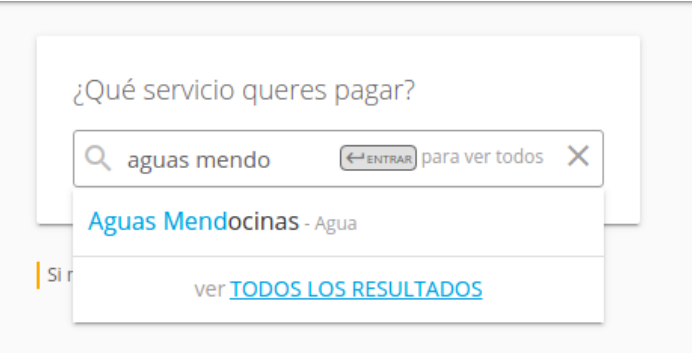

**Figura 1.1 - Añadir un nuevo pago**

<span id="page-27-3"></span>● **PAGAR SERVICIO:** esta opción muestra la pantalla de Próximos vencimientos y desde aquí se puede realizar el pago a los servicios que ya se encuentren asociados a la cuenta del usuario. Solo se pide que se

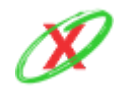

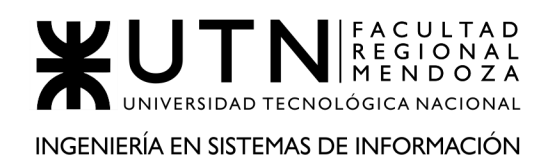

tilden las facturas que se desean pagar generando un subtotal de las seleccionadas. También, se pueden pagar individualmente desde el botón Pagar que se encuentra en cada factura/fila. Se selecciona el medio de pago con el cual se desea realizar el pago y presionando el botón continuar se lleva a la pasarela de pago donde se debe ingresar el código de seguridad de la tarjeta para poder confirmar el pago. Desde aquí, también se puede editar el alias y eliminar la vinculación de este servicio con la cuenta del usuario.

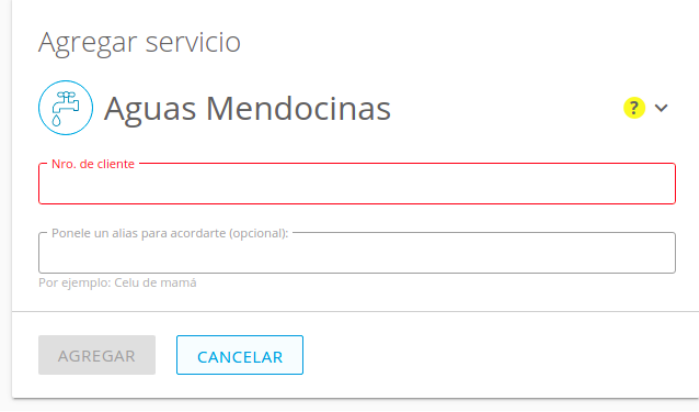

**Figura 1.2 - Agregar un servicio a pagar**

<span id="page-28-0"></span>

| Recargar<br>Donar<br>Pagar                                                                                                    |                                       | AÑADIR NUEVO PAGO | \$1.101,16<br>소<br><b>PAGAR TOTAL</b><br><b>TOTAL</b> |
|----------------------------------------------------------------------------------------------------|---------------------------------------|-------------------|-------------------------------------------------------|
| Próximos vencimientos<br>Seleccioná las facturas próximas a vencer y pagá con el medio de pago que quieras.<br>SELECCIONAR TODAS |                                       |                   |                                                       |
| <b>ECOGAS Cuyana</b><br>ECOGAS<br><b>NUEVA</b>                                                                                   | \$1.101,16                            | VENCE: 30/03/20   | $\hat{\phantom{a}}$                                   |
| Identificación: 20410271<br>Empresa: ECOGAS Cuyana<br>Alias: ECOGAS                                                              | Importe: \$1.101,16<br><b>GUARDAR</b> | <b>ELIMINAR</b>   |                                                       |

<span id="page-28-1"></span>**Figura 1.3 - Reporte de próximos vencimientos**

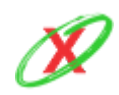

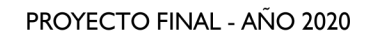

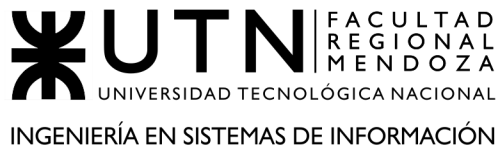

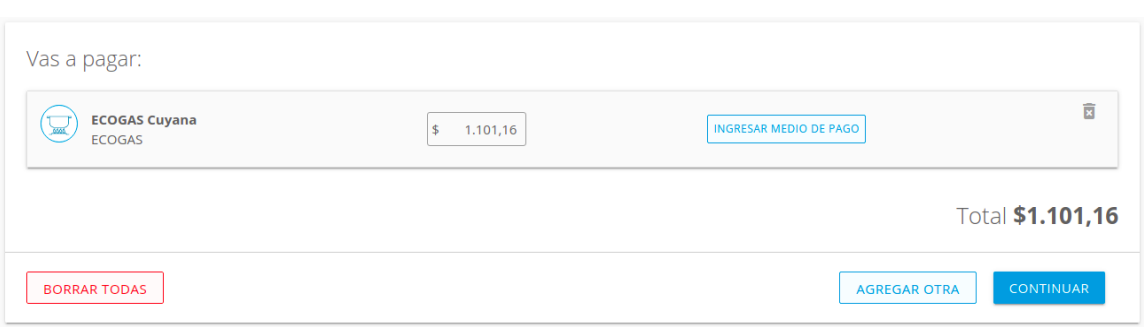

**Figura 1.4 - Reporte de servicios a pagar**

- <span id="page-29-0"></span>● **INGRESAR MEDIO DE PAGO:** esta funcionalidad permite registrar los medios de pago, tanto débito como crédito, para realizar el pago de servicios. Los datos que se solicitan en esta funcionalidad son:
	- Número de tarjeta.
	- Nombre y Apellido.
	- Fecha de vencimiento de la tarjeta.
	- Código de seguridad.
	- Domicilio y altura.
	- DNI del titular.

Presionando el botón Agregar, se vincula este nuevo medio de pago a la cuenta del usuario y se permite en un futuro elegir con cuál de los medios de pagos registrados realizar el pago.

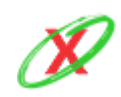

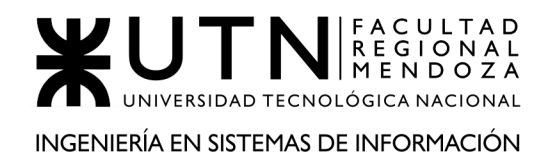

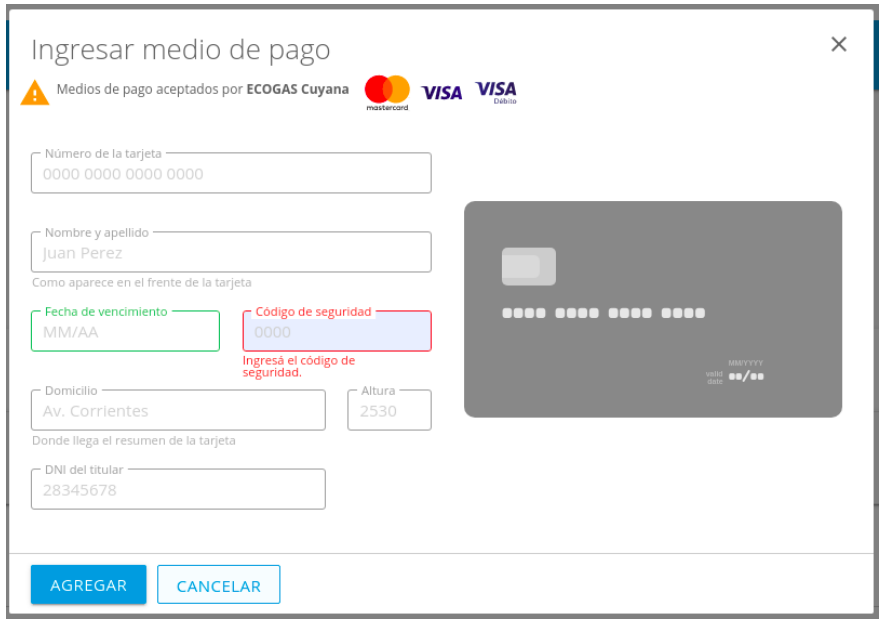

**Figura 1.5 - Ingreso de medio de pago**

<span id="page-30-0"></span>● **RECARGAR:** se puede obtener crédito realizando recargas a servicios prepagos a empresas divididas por categoría: celular, transporte y prepago.

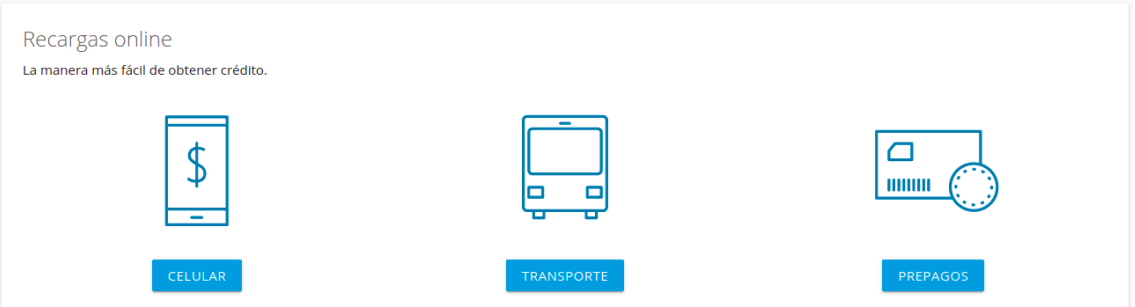

**Figura 1.6 - Recarga de crédito a servicios**

<span id="page-30-1"></span>Para el caso de las compañías de telefonía celular se elige entre diferentes compañías tales como movistar, claro, personal, servicios radioeléctricos y Tuenti. Luego, el sistema pide especificar datos como el número de celular a recargar saldo, el importe a recargar y el medio de pago que desea utilizar. Al presionar el botón Recargar se realiza automáticamente la recarga del saldo al celular indicado.

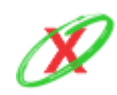

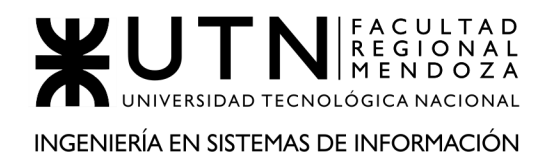

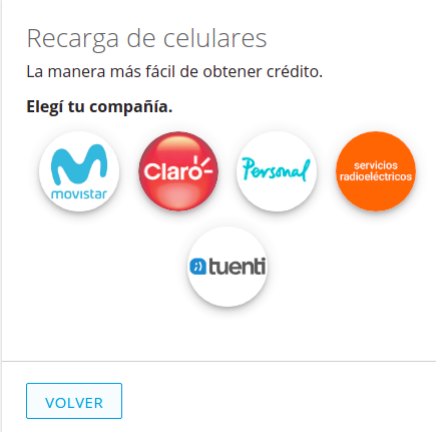

<span id="page-31-0"></span>**Figura 1.7 - Ejemplo de recarga de saldo a compañías telefónicas**

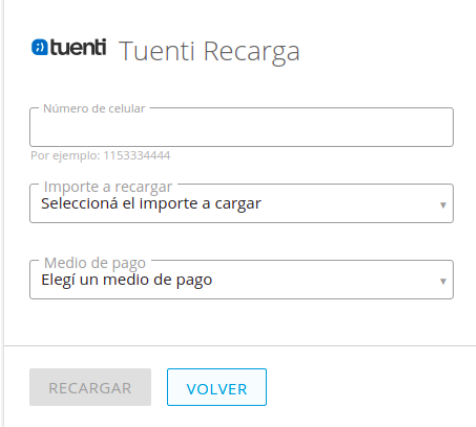

**Figura 1.8 - Ejemplo de recarga de saldo en Tuenti**

<span id="page-31-1"></span>Para el transporte público, se pueden realizar recargas de crédito a la tarjeta SUBE indicando los siguientes datos: número de tarjeta SUBE, importe a recargar y medio de pago.

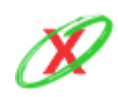

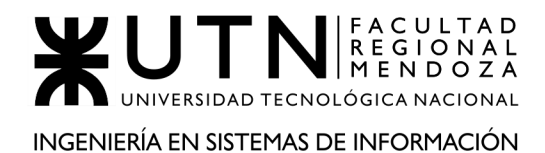

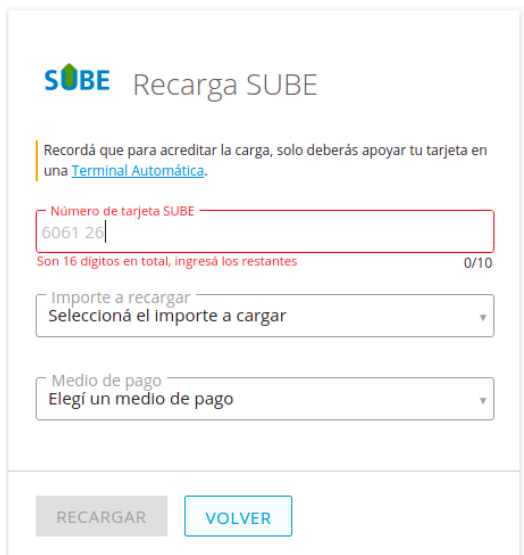

**Figura 1.9 - Ejemplo de recarga SUBE**

<span id="page-32-0"></span>Entre otras de las categorías, se puede seleccionar empresas que brindan servicios prepagos, como por ejemplo, DIRECTV.

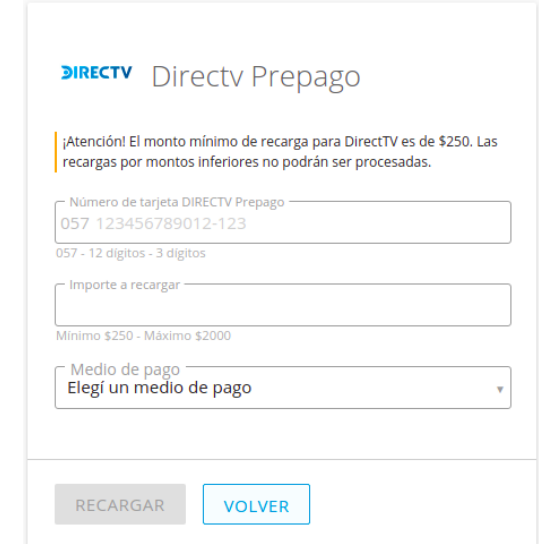

**Figura 1.10 - Ejemplo de carga de saldo prepago de Directv**

<span id="page-32-1"></span>● **DONAR:** el sistema da la posibilidad de realizar donaciones a organizaciones mediante una búsqueda de la organización por su nombre y aplicando un cierto monto de dinero junto con el medio de pago a utilizar.

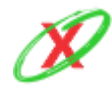

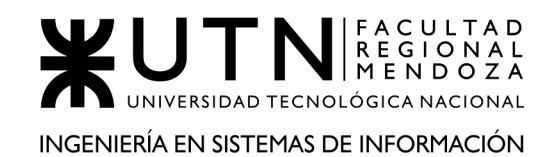

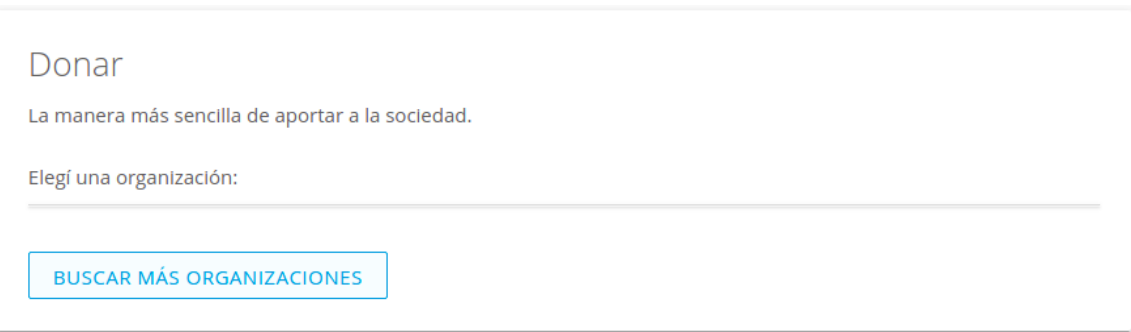

**Figura 1.11 - Realizar un donación a alguna organización**

<span id="page-33-0"></span>**MODIFICAR PERFIL:** se permite configurar datos personales de usuario tales como, nombre y apellido, sexo, fecha de nacimiento, nacionalidad, dirección (calle, altura, piso, departamento, código postal, provincia y localidad). Además, se puede tildar o destildar las opciones de recibir informes generales (sobre nuevas funcionalidades del servicio, incorporación de empresas, etc.) y información sobre próximos vencimientos de cuentas registradas. En este último, no se puede configurar ni el tipo de aviso, ni la periodicidad, ni a qué medios de comunicación, solo tiene la posibilidad de indicar que sí o que no se desea recibir mensajes de este tipo. Desde aquí también, se puede realizar el cambio de la clave de seguridad para acceder a la cuenta de usuario.

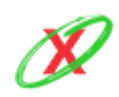

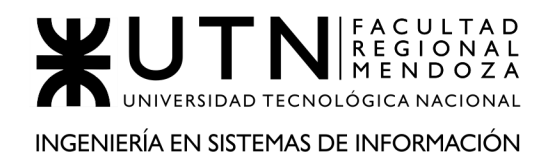

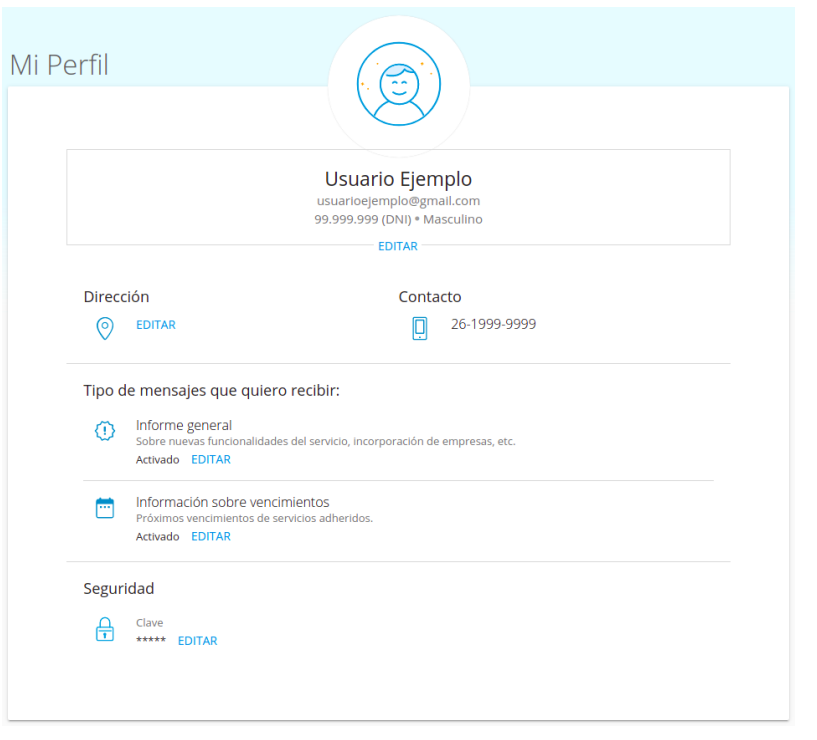

**Figura 1.12 - Perfil de usuario**

- <span id="page-34-0"></span>● **OBTENER COMPROBANTES:** aquí se puede encontrar el listado de todos los comprobantes de pagos realizados divididos en categorías como:
	- o Agua.
	- o Barrios Privados.
	- o Clubes y Asociaciones.
	- o Compras.
	- o Consorcios.
	- o Cooperativas.
	- o Donaciones.
	- o Electricidad.
- o Emergencias Médicas.
- o Establecimientos Educativos.
- o Gas.
- o Impuestos Municipales.
- o Impuestos Provinciales.
- o Medicina Prepaga.
- o Operadores de TV.

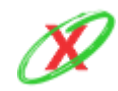

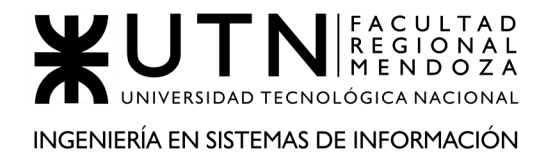

- o Otros Servicios.
- o Patentes.
- o Planes de Ahorro. o Seguros de vida.
- o Préstamos.
- o Proveedores de Internet.
- o Recargas.
- o Registros Nacionales.

o Tarjetas de Crédito.

o Servicios Web.

o Seguros de Retiro.

o Telefonía.

o Seguros.

o Viajes y Turismo.

o Seguridad.

Luego, se debe indicar la empresa y se puede visualizar y descargar en formato PDF el comprobante emitido por la entidad financiera PagoMisCuentas.

● **OBTENER AYUDA:** el sistema posee una sección de Ayuda donde se puede realizar una búsqueda según la temática de la duda, o bien, seleccionando entre las búsquedas más destacadas o navegando entre las secciones del sistema como información general, mi cuenta, mis pagos y servicios, seguridad y legales, los medios de pago y contacto.

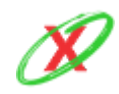
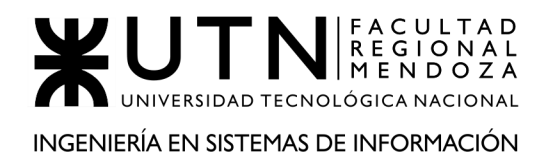

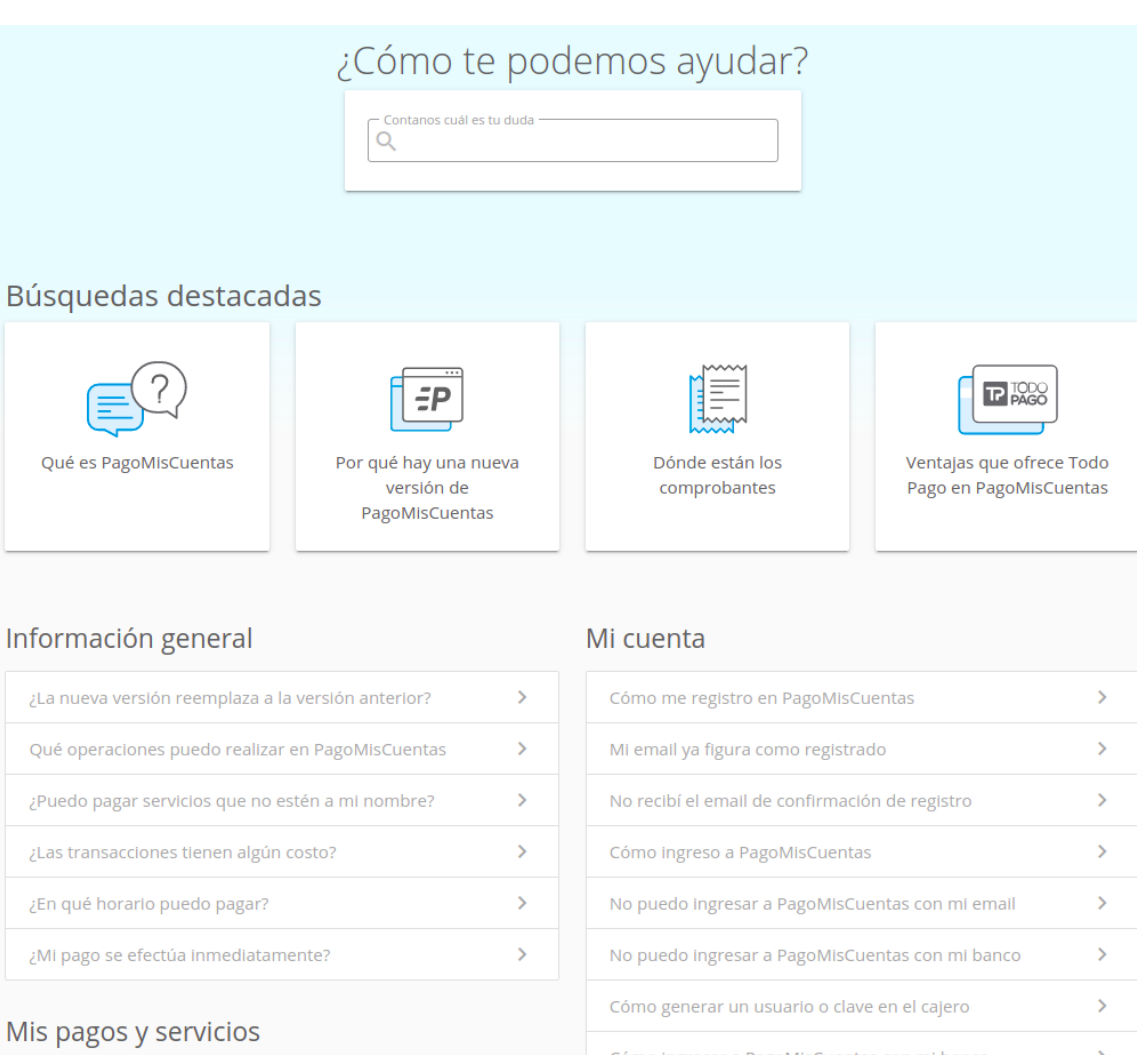

Oué puedo pagar en PagoMisCuentas

#### **Figura 1.12 - Vista de la ayuda**

 $\rightarrow$ 

Cómo ingresar a PagoMisCuentas con mi banco

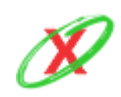

 $\bar{\rm{}}$ 

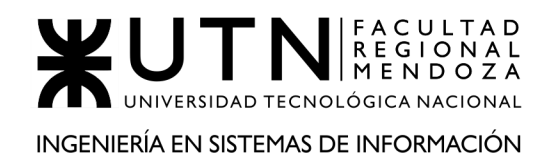

# **2.2) MODELO LÓGICO DEL SISTEMA ACTUAL**

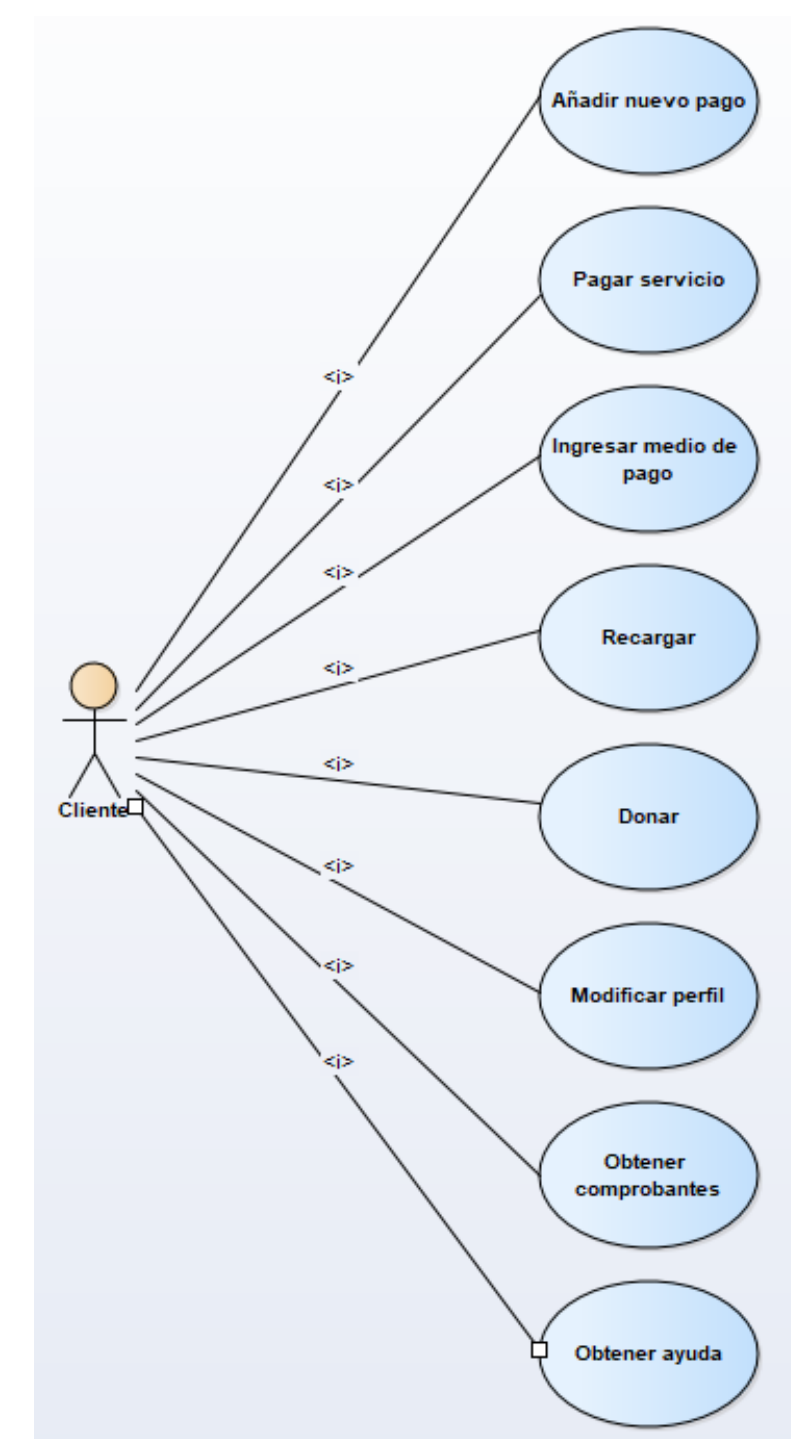

**Diagrama 1.2 - Diagrama de casos de usos del sistema pagomiscuentas**

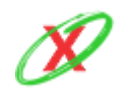

**eXpyros - Sistema de Control y Alertas de Vencimientos de Servicios Integrantes: Cajeao - Davila - Monteverdi**

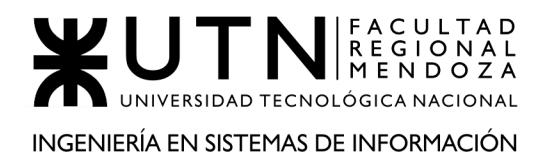

# **2.3) PROBLEMAS Y NECESIDADES DETECTADOS EN LAS FUNCIONES RELEVADAS EN DETALLE Y EN SU ENTORNO ORGANIZACIONAL**

## **PROBLEMAS GENERALES A TODOS LOS SISTEMAS WEB**

#### PROBLEMA<sub>1</sub>

**AUSENCIA DE APLICACIÓN MÓVIL:** en un mundo plagado de teléfonos móviles, se observa la necesidad de requerir una aplicación portátil para poder realizar las mismas operaciones que normalmente se realizan en el navegador. Esto se justifica debido a que se puede utilizar en los ratos libres para realizar un pago específico o todos, y no siempre se posee un ordenador a disposición.

#### NECESIDAD 1

En la practicidad que corresponde poseer un dispositivo móvil, se llega a la conclusión que es importante ser capaz de realizar las mismas operaciones web en un ambiente más pequeño y al cual se tiene acceso la mayor parte del día.

#### **PROBLEMAS ESPECÍFICOS AL SISTEMA RELEVADO**

FUNCIONALIDAD 1: AÑADIR NUEVO PAGO

#### PROBLEMA 1

**DIFICULTAD PARA REGISTRAR SERVICIOS**: cuando un usuario ingresa a la página web de pago mis cuentas, tiene que desplazarse por una serie de lugares para conseguir registrar un servicio, lo cual tiene como contraposición que la página sea muy poco práctica para el usuario promedio. Por ejemplo, para poder pagar el gas, el usuario debe ingresar a la página propia de la empresa que le provee gas, buscar sus facturas y luego encontrar un cierto código que hace referencia a tal empresa. Después, dentro del apartado de mis servicios, debe ingresar ese código para que el mismo pueda realizar el pago de las facturas de tal servicio.

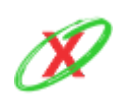

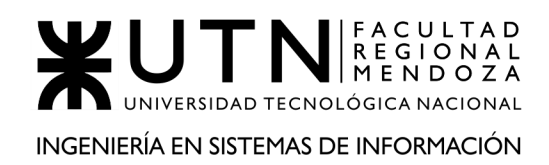

#### NECESIDAD 1

Se cree de vital importancia acortar el flujo necesario para registrar un servicio, para que el usuario final pueda conseguir tal acción en el menor tiempo posible. Esto se debe a que el sistema puede ser usado por personas de todas las edades, lo cual implica que el manejo del mismo debe ser sencillo, es decir, que la ejecución de una acción se pueda realizar con el menor número de clics.

#### FUNCIONALIDAD 2: MODIFICAR PERFIL

#### PROBLEMA 1

**IMPOSIBILIDAD DE GESTIONAR ALERTAS:** en un apartado de la página web, se puede apreciar que existe la posibilidad de recibir alertas sobre los vencimientos de los servicios pero el usuario no tiene la libertad de personalizarlos, es decir, ser capaz de elegir con qué frecuencia desea que tales notificaciones le sean enviadas al mail, ni siquiera conoce con cuanto tiempo de anticipación le llegarán tales notificaciones de vencimientos.

#### NECESIDAD 1

El usuario debería poder elegir la frecuencia con la que desea recibir las notificaciones, por ejemplo, una vez por día, la semana previa a que ocurra el vencimiento. Esto es muy importante debido a que pueden existir ciertos vencimientos que él mismo considere necesarios pagarlos con mucha anticipación, mientra que otros no.

#### PROBLEMA 2

**IMPOSIBILIDAD DE ELEGIR LOS MEDIOS DE ALERTA:** en el apartado del perfil, solamente se tiene la opción de que las notificaciones de vencimientos lleguen por medio de un mail, lo cual se ve bastante pobre, debido de que al menos debería considerarse la alternativa de recibir las notificaciones por medio de SMS. Esto último es usado normalmente por los bancos para informar las transacciones a sus usuarios.

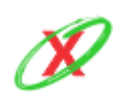

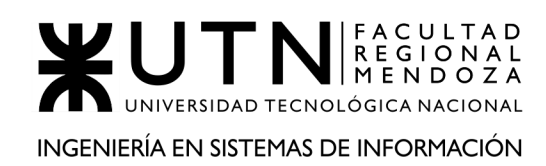

## NECESIDAD 2

A fines prácticos, se considera que cada persona puede encontrar más práctico el hecho de recibir notificaciones a través de los mensajes de texto. Pero, por otro lado, existen aquellos que prefieren utilizar el correo electrónico. Por lo tanto, el usuario debería ser capaz de elegir el medio de notificaciones deseado.

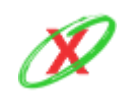

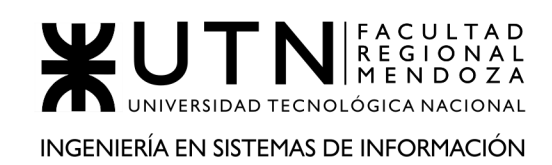

# **ORGANIZACIÓN 2 O SISTEMA 2 (Expiration control)**

# **DEFINICIÓN DE REQUERIMIENTOS**

# **1) RELEVAMIENTO GENERAL**

## **1.1) DE LA ORGANIZACIÓN**

Expiration control (Control de Expiración) es una aplicación especializada en mantener un control sobre la fecha de expiración de alimentos, documentos y facturas que debas a pagar. Se caracteriza porque permite añadir productos fácilmente, filtrarlos por nombre, configurar notificaciones y visualizarlos elementos en el calendario.

#### **Referencias**

● Instalador de Expiration control. Expiration control (2020). Obtenido de: https://play.google.com/store/apps/details?id=com.chubito.vencimiento&hl=es

## **1.2) FUNCIONES DETECTADAS E INTERFACES**

#### PRINCIPALES FUNCIONES

- **ABM categoría:** el usuario tiene la posibilidad de crear eliminar o modificar las categorías del sistema.
- **Listar elementos categorías:** esta funcionalidad permite listar todos los elementos correspondientes a una categoría determinada.
- **ABM elemento:** el usuario tiene la posibilidad de crear eliminar o modificar un elemento determinado.

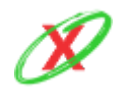

#### **eXpyros - Sistema de Control y Alertas de Vencimientos de Servicios Integrantes: Cajeao - Davila - Monteverdi**

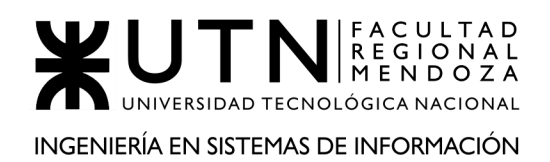

#### PROYECTO FINAL - AÑO 2020

- **Visualizar elementos en calendario:** se puede ver los elementos creados de forma ordenada y precisa en un calendario.
- **Eliminar elementos expirados:** esta funcionalidad permite eliminar aquellos elementos donde la fecha de expiración sea menor o igual a la fecha actual.
- **Gestionar notificaciones:** se puede elegir un horario específico del día en el cual se notifiquen todos aquellos elementos que el día de hoy expirarán.

#### ACTORES DEL SISTEMA

● **Clientes:** los clientes pueden realizar todas las acciones anteriormente nominadas, en su uso normal del sistema.

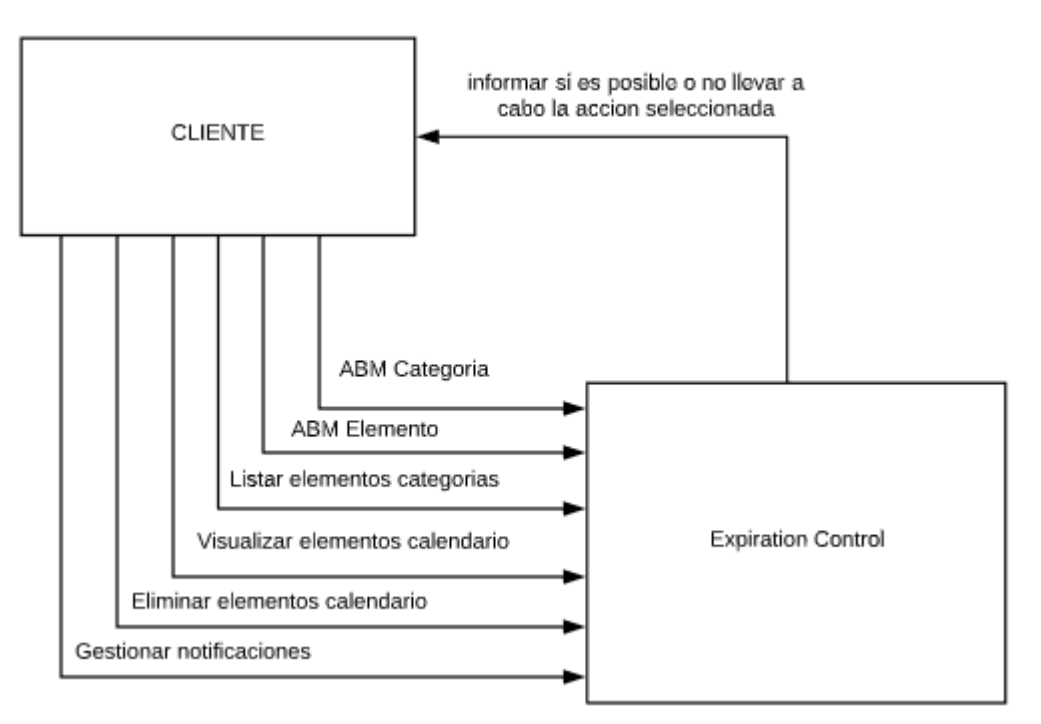

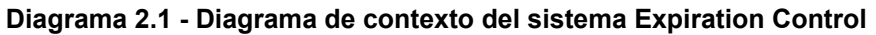

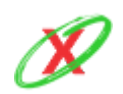

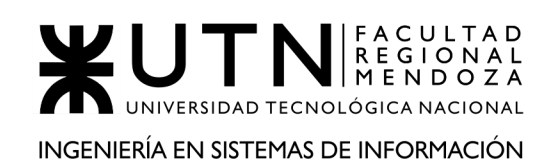

# **1.3) TECNOLOGÍA DE INFORMACIÓN**

No se pudo acceder a los detalles tecnológicos del sistema, por lo tanto, se procede a explicar lo que se estima que el sistema utiliza.

- Respecto a la base de datos, lo más probable es que utilice SQLite porque es una de las más comunes en los dispositivos móviles.
	- La información es almacenada de manera local, por lo que la nube no es utilizada.
- Respecto al front-end y back-end, al ser una aplicación del sistema operativo Android, lo más probable es que utilice Kotlin (está basado en Java) debido a que este lenguaje de programación integra tanto la parte lógica como la gráfica de una aplicación Android.
- La aplicación corre a partir de Android 5.0.

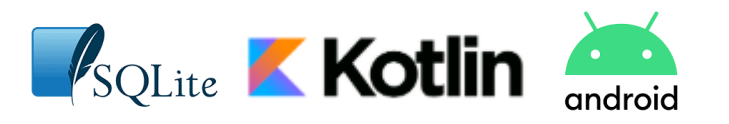

# **2) RELEVAMIENTO DETALLADO Y ANÁLISIS DEL SISTEMA**

# **2.1) DETALLE, EXPLICACIÓN Y DOCUMENTACIÓN DETALLADA DE TODAS LAS FUNCIONES SELECCIONADAS**

● **GESTIÓN CATEGORÍA:** cuando el usuario ingresa a la aplicación (*Figura 2.1*), lo primero que se encuentra es un botón rojo, en la parte inferior derecha, el cual le permite crear una categoría (por ejemplo, impuestos al automotor, facturas de DIRECTV, facturas de teléfono, etc.) con los siguientes campos: nombre, descripción, un checkbox el cual se tilda si el servicio tiene un lugar físico para pagar y otro checkbox por si tiene el lugar de renovación (Figura 2.2). Por último, se toca el botón de agregar para crear esa categoría y verla representada en la pantalla de inicio.

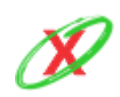

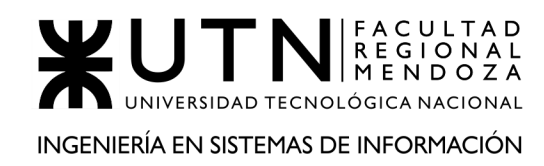

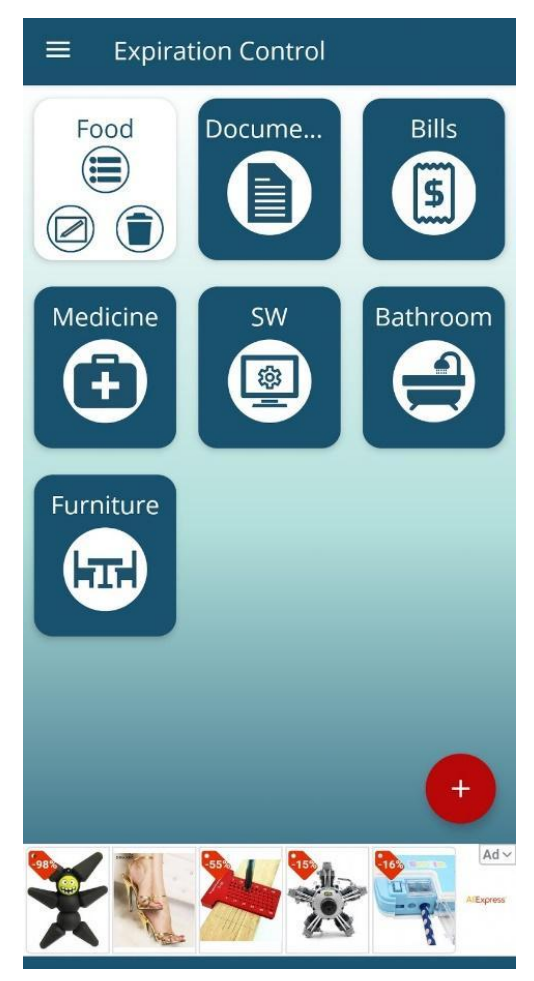

**Figura 2.1 - Gestión de categorías**

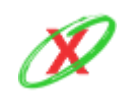

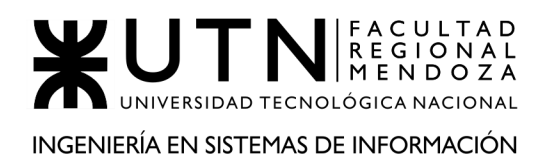

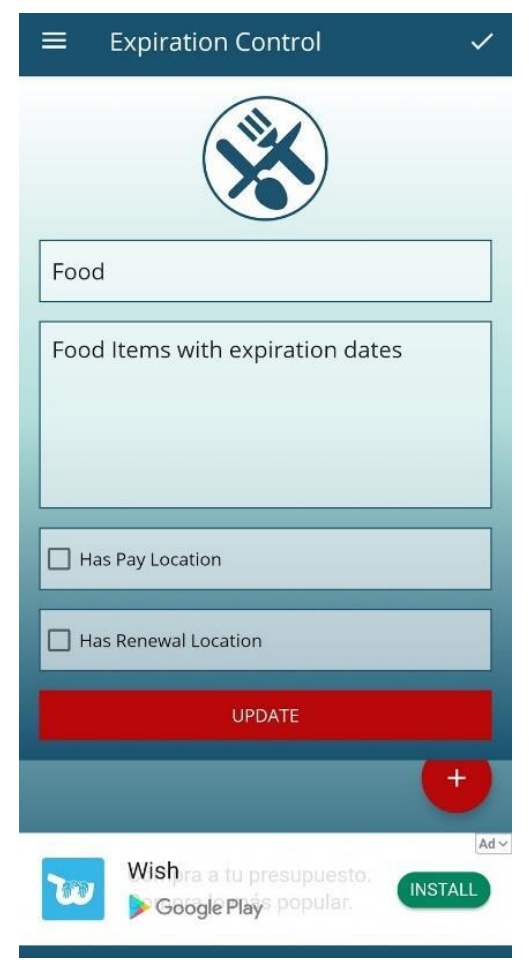

**Figura 2.2 - Ejemplo de gestión de categoría**

Posteriormente, se puede tocar la categoría previamente creada y verá tres opciones, en forma de iconos: listar elementos creados en esta categoría (se explicará en otra funcionalidad), editar datos de esa categoría y eliminar categoría.

En el caso de editar datos de la categoría, el usuario tiene la posibilidad de modificar toda la información anteriormente cargada de esa categoría.

Cómo se puede apreciar, en la configuración inicial la categoría se puede cambiar a gusto. Finalmente, luego de realizar los cambios, se toca en el botón actualizar para que los mismos sean efectivos. Luego de ello, vuelve a la pantalla inicial.

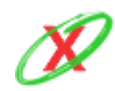

En el caso de eliminar categoría, el usuario puede eliminar la categoría junto con todos los eventos que se encuentran dentro de ella. Esto ocurre luego de tocar el botón de tarro de basura.

● **LISTAR ELEMENTOS CATEGORÍAS:** en el menú inicial (Figura 2.3), cuando el usuario toca en una categoría específica, verá una opción que le permite ver cada uno de los eventos que se hayan creado dentro de esa categoría. Estos elementos tienen una foto, el nombre, la fecha de vencimiento y la ubicación donde se encuentran.

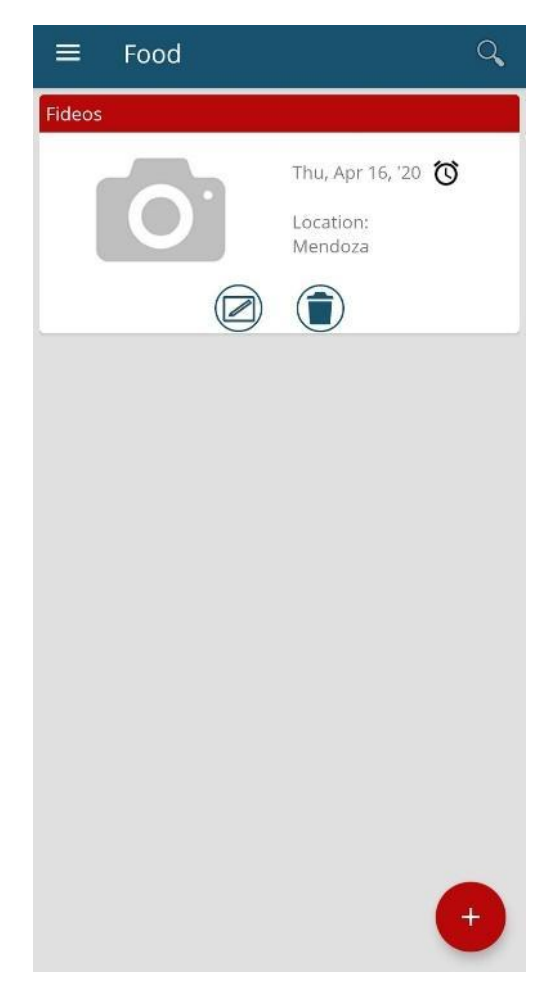

**Figura 2.3 - Listado de elementos según categoría**

● **ABM ELEMENTO:** cuando el usuario ingresa a una categoría específica y lista los elementos de ésta (Figura 2.4) tiene la posibilidad de realizar tres acciones: crear, modificar o eliminar elemento.

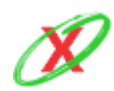

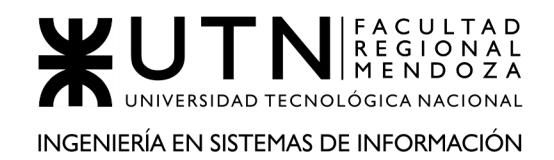

Para el caso de crear elemento, debe hacer clic en el botón rojo, de la parte inferior derecha, el cual despliega una interfaz con los siguientes datos para cargar: nombre, ubicación, fecha de expiración, fecha de notificación, lugar de renovación, lugar de pago.

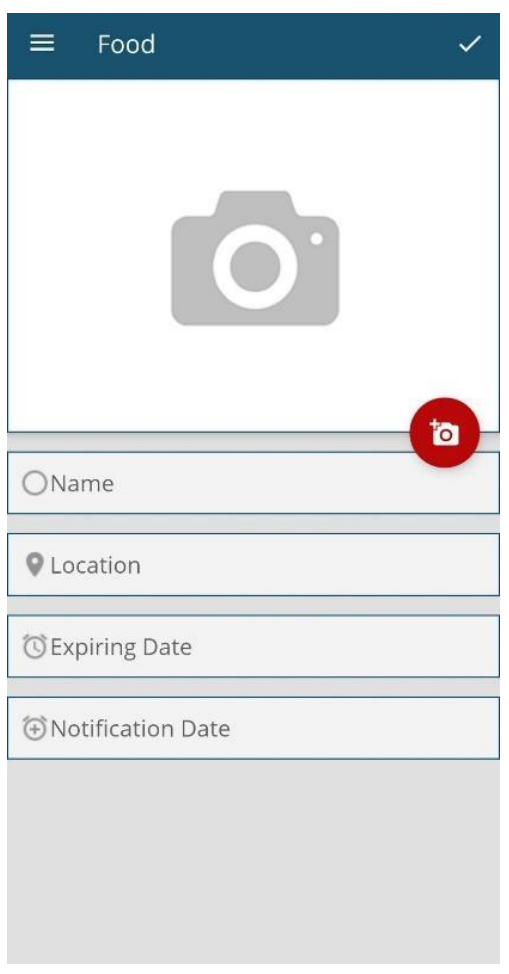

**Figura 2.4 - Gestión de elementos**

Luego de completar esos datos y tocar el tic, en la parte superior derecha, se vuelve a la categoría donde se ve el nuevo elemento creado.

Para el caso de modificar elementos, se hace clic en el botón del lápiz para obtener todos los campos de éste y se puede modificar a gusto.

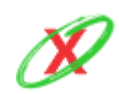

Para el caso de eliminar el elemento, se hace clic en el botón de tarro de basura (Figura 2.4) y, paso seguido, tal acción ocurre.

● **VISUALIZAR ELEMENTOS EN CALENDARIO:** el usuario tiene la posibilidad de ver todos los elementos que ha creado de una forma más organizada. Para que eso ocurra, es necesario que el usuario deslice desde la parte izquierda la pantalla hacia la derecha, el cual muestra una opción que hace referencia al calendario.

Posteriormente, al hacer clic en la misma, se puede ver un calendario normal y dentro de cada día los elementos qué es necesario que se notifique en esas fechas.

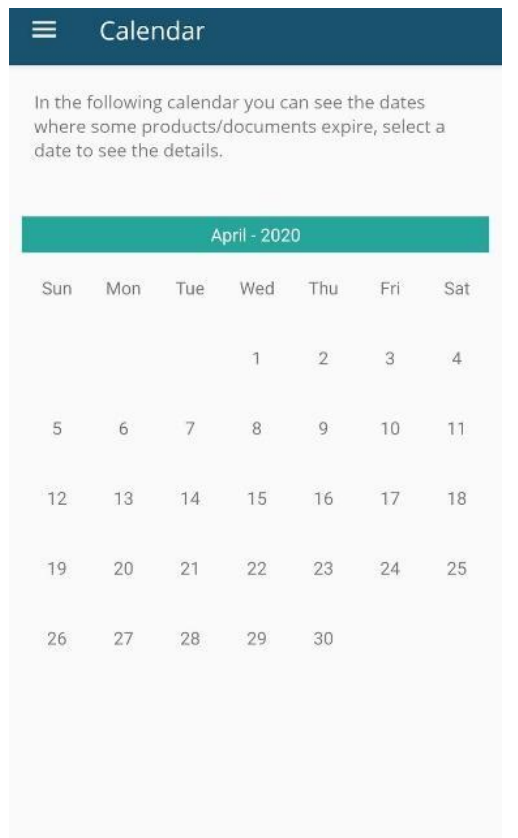

**Figura 2.5 - Visualización de elementos en calendario**

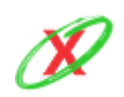

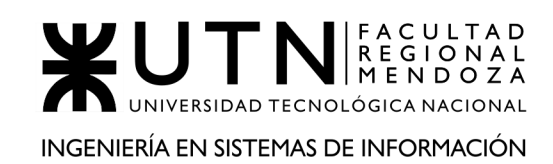

- **ELIMINAR ELEMENTOS EXPIRADOS:** si el usuario quiere eliminar de su calendario y categorías aquellos elementos que hayan expirado, es decir, que su fecha de vencimiento es menor a la fecha actual, lo pueden realizar de una manera sencilla. Primero, se debe deslizar desde la parte izquierda de la pantalla hacia la derecha y tocar la opción del menú que permite eliminar los eventos expirados. Posteriormente, se le solicitará una confirmación y, luego de aceptarla, todos los eventos expirados se eliminarán.
- **GESTIONAR NOTIFICACIONES:** el usuario puede elegir un horario específico del día para recibir las notificaciones de todos los elementos que vencen en el día actual. Por lo tanto, tiene un periodo de notificación de 24 horas, es decir, puede elegir cualquier hora del día para que, en la misma, todas las notificaciones aparezcan en simultáneo en ese momento. Para para configurarlo, deberá desplazar su dedo desde la parte izquierda de la pantalla hacia la derecha (Figura 2.6) y tocar el botón de configuraciones.

Posteriormente, se ve una opción que le permite elegir la hora deseada de las notificaciones.

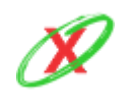

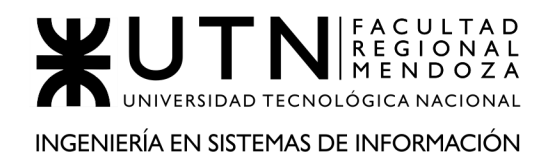

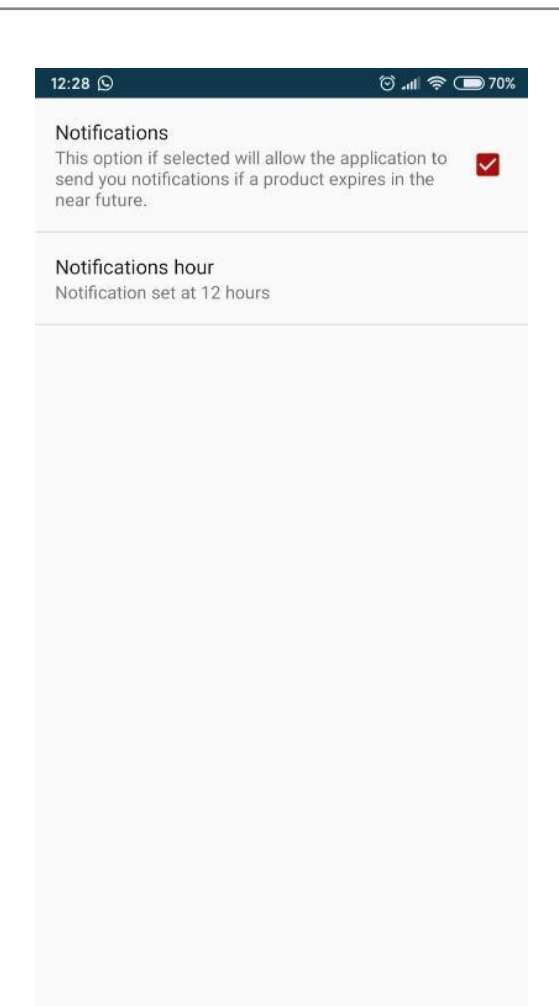

**Figura 2.6 - Gestión de notificaciones**

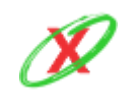

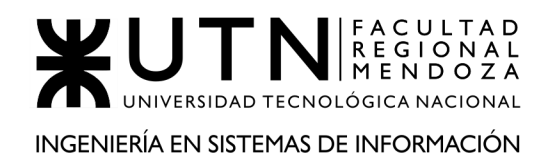

# **2.2) MODELO LÓGICO DEL SISTEMA ACTUAL**

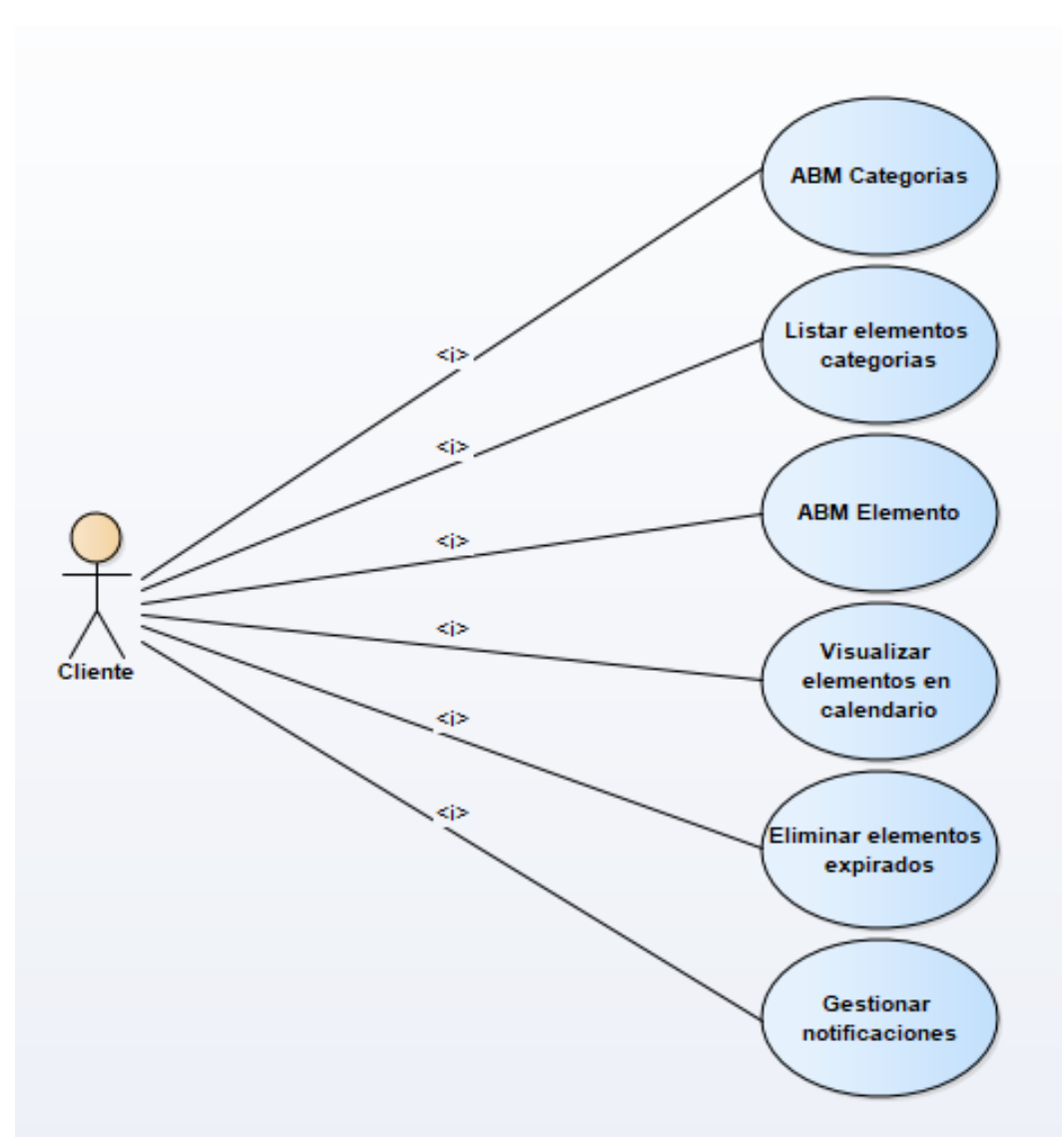

**Diagrama 2.2 - Diagrama de casos de usos del sistema Expiration Control**

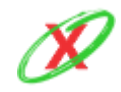

# **2.3) PROBLEMAS Y NECESIDADES DETECTADOS EN LAS FUNCIONES RELEVADAS EN DETALLE Y EN SU ENTORNO ORGANIZACIONAL**

## **PROBLEMAS GENERALES A TODOS LOS SISTEMAS MÓVILES**

PROBLEMA<sub>1</sub>

**FALTA DE SOPORTE TÉCNICO:** La aplicación está desactualizada debido a que no se actualiza en un tiempo considerable y mantiene características de diseño de Android del 2017, lo cual hace que la experiencia de usuario sea pobre.

#### NECESIDAD 1

Cada año, se implementan diferentes metodologías gráficas que mejoran la experiencia final del usuario. Por lo tanto, permiten que el usuario navegue de una forma rápida y eficaz por el sistema operativo y en las diferentes aplicaciones, las cuales poseen bordes redondeados y letras con cierta tipografía, por nombrar algunas mejoras que se obtienen con las nuevas versiones de Android.

#### PROBLEMA 2

**EXCESIVA CANTIDAD DE ANUNCIOS:** La aplicación tiene una barra de anuncios, la cual es incómoda a la hora de trabajar, debido a que posee un tamaño considerable.

#### NECESIDAD 2

En el apartado de experiencia de usuario, se cree recomendable tener anuncios que no dificulten el uso diario de la aplicación. Por lo tanto, una reducción de la barra de anuncios es la opción más recomendable para este caso.

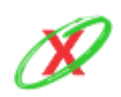

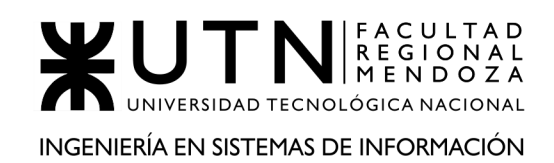

## **PROBLEMAS ESPECÍFICOS AL SISTEMA RELEVADO**

FUNCIONALIDAD 1: VISUALIZAR ELEMENTOS EN EL CALENDARIO

PROBLEMA 1

**AUSENCIA DE IMPLEMENTACIÓN DE NOTIFICACIONES EN EL CALENDARIO LOCAL:** Los eventos no se sincronizan con el calendario local, como es el caso de Google Calendar, que el usuario posee, lo cual imposibilita que las notificaciones estén en la cuenta de Google del usuario.

## NECESIDAD 1

Se aprecia que al tener las notificaciones asociadas al calendario local, como es el caso de Google Calendar, el usuario se desliga de la aplicación en si y puede llevar todos sus eventos en sus diferentes dispositivos donde tenga iniciada la sesión de google, como es el caso de una tablet, computadora, reloj inteligente, etc.

## FUNCIONALIDAD 2: GESTIONAR NOTIFICACIONES

PROBLEMA 1

**IMPOSIBILIDAD DE GESTIONAR NOTIFICACIONES:** Únicamente existe la posibilidad de que el teléfono emita notificaciones en un horario específico del día y esto no es muy eficiente debido a que si en ese momento del día el usuario tiene el teléfono sin batería, no se dará cuenta de ninguna notificación

## NECESIDAD 1

Se cree necesario implementar la posibilidad de que cada notificación pueda emitir un aviso, en un momento específico del día, pero que a su vez no sea el mismo que los demás avisos, es decir, que la notificación propia de un evento sea independiente de los demás eventos. Esto permite mayor libertad al usuario a la hora de configurar las notificaciones y evita el problema de que el teléfono esté sin batería y todas las notificaciones del día se pierdan en ese momento, al ser el único donde todas se activan en simultáneo.

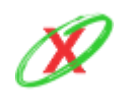

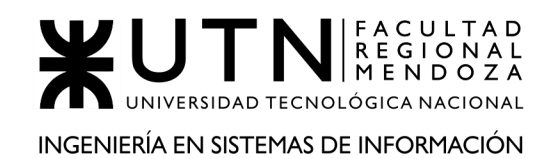

# **ORGANIZACIÓN 3 O SISTEMA 3 (Tik)**

# **DEFINICIÓN DE REQUERIMIENTOS**

# **1) RELEVAMIENTO GENERAL**

# **1.1) DE LA ORGANIZACIÓN**

Tik es una aplicación móvil que tiene como objetivo principal agendar y recibir notificaciones en el teléfono inteligente sobre los vencimientos de sus facturas de servicios como agua, gas, teléfono, internet, entre otros los cuales también, puede ir agregando otros diferentes a los que el sistema tiene registrados.

El registro de cada vencimiento de factura lo debe agregar los mismos usuarios, pero si bien no es automático, se pueden programar los vencimientos de las próximas facturas generándolas basadas en la primera que se registra y permitiendo así administrar sus gastos.

#### **Referencias**

● Instalador de Tik. Tik (2020). Obtenido de: [https://play.google.com/store/apps/details?id=com.lagerlife.quickassist&hl=es\\_4](https://play.google.com/store/apps/details?id=com.lagerlife.quickassist&hl=es_419) [19](https://play.google.com/store/apps/details?id=com.lagerlife.quickassist&hl=es_419)

## **1.2) FUNCIONES DETECTADAS E INTERFACES**

#### PRINCIPALES FUNCIONES

● **Visualizar menú principal:** esta opción permite visualizar todas las acciones disponibles de la aplicación.

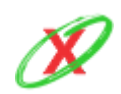

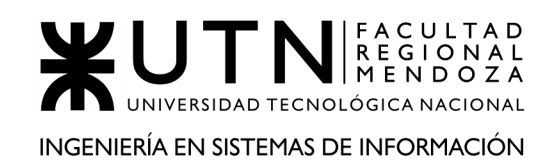

- **Listar facturas pendientes:** esta funcionalidad permite visualizar un listado de las facturas que se encuentran próximas a vencer con pendiente de pago.
- **Visualizar historial de facturas pagadas:** desde aquí se puede visualizar un historial de las facturas que ya fueron abonadas.
- **Crear una nueva factura:** aquí el usuario puede crear una nueva factura a vencer indicando los datos como tipo, nombre que la identifique, notas, repetición, fecha de vencimiento y monto total.
- **Generar Informes de gastos futuros/pasados:** esto permite realizar informes futuros de gastos, o bien, visualizar los gastos que ya se ha realizado.
- **Gestionar las categorías de las facturas:** en esta sección el usuario se encuentra con un informe de proyección de gastos de los últimos meses dividido por categorías.
- **Configurar la aplicación:** aquí se pueden realizar ciertas configuraciones sobre la aplicación como seleccionar un idioma, tipo de moneda, cantidad de decimales, duraciones, horarios y tonos de las notificaciones.
- **Sugerir nuevas funciones:** esta sección permite realizar comentarios o sugerencias sobre la aplicación dando los medios de comunicación por los cuales se puede establecer contacto.
- **Exportar/Importar datos:** esta funcionalidad permite exportar o importar los datos de la aplicación pudiendo así llevar la información almacenada a otro teléfono si fuese necesario.
- **Ver ayuda:** aquí el usuario puede encontrar una muy breve ayuda e información sobre la aplicación.

## ACTORES DEL SISTEMA

● **Usuarios:** los usuarios pueden realizar todas las acciones anteriormente nominadas, en su uso normal del sistema y no existe una versión premium o paga que contenga más funcionalidades o mejoras

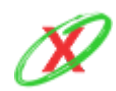

#### **eXpyros - Sistema de Control y Alertas de Vencimientos de Servicios Integrantes: Cajeao - Davila - Monteverdi**

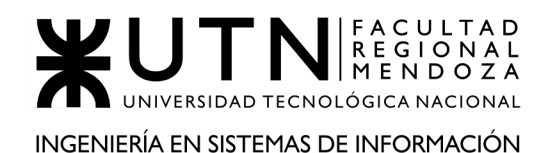

#### PROYECTO FINAL - AÑO 2020

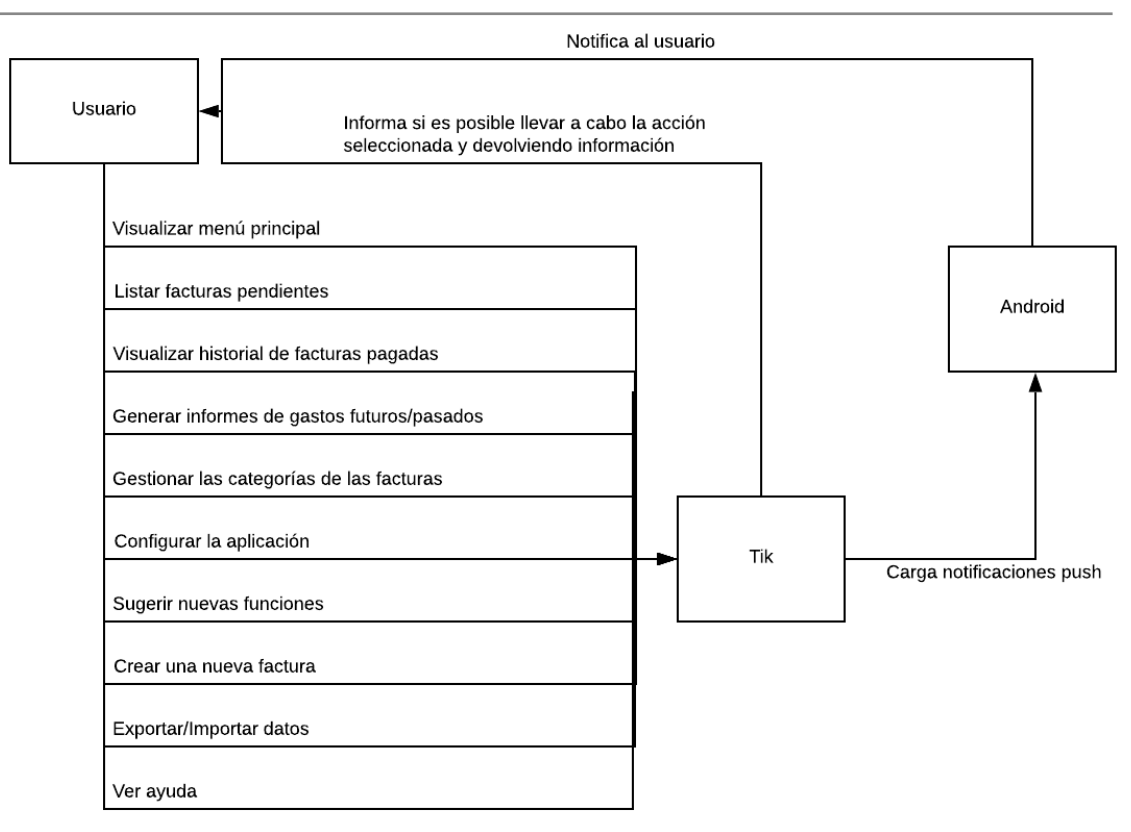

**Diagrama 3.1 - Diagrama de contexto del sistema Tik**

# **1.3) TECNOLOGÍA DE INFORMACIÓN**

No se pudo acceder a los detalles tecnológicos del sistema, por lo tanto, se procede a explicar lo que se estima que el sistema utiliza.

- Respecto a la base de datos, lo más probable es que utilice SQLite porque es una de las más comunes en los dispositivos móviles.
	- La información es almacenada de manera local, por lo que no es utilizada una base de datos en la nube.
- Respecto al front-end y back-end, al ser una aplicación para sistemas operativos Android, lo más probable es que utilice Kotlin (está basado en Java) debido a que este lenguaje de programación integra tanto la parte lógica como la gráfica de una aplicación Android.
- La aplicación corre a partir de Android 4.1.

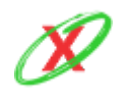

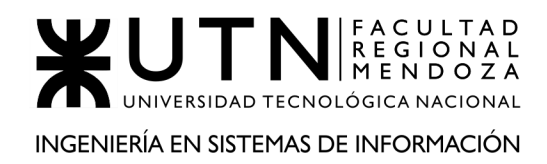

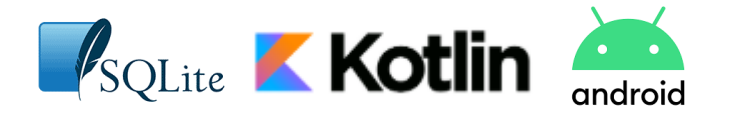

# **2) RELEVAMIENTO DETALLADO Y ANÁLISIS DEL SISTEMA**

# **2.1) DETALLE, EXPLICACIÓN Y DOCUMENTACIÓN DETALLADA DE TODAS LAS FUNCIONES SELECCIONADAS**

Principales funciones

● **VISUALIZAR MENÚ PRINCIPAL:** Esta opción permite visualizar todas las acciones disponible de la aplicación (Figura 3.1) entre ellas, todas las que se explican con detalle a continuación. Ésta misma opción, puede verse como menú lateral como se muestra en la Figura 3.2.

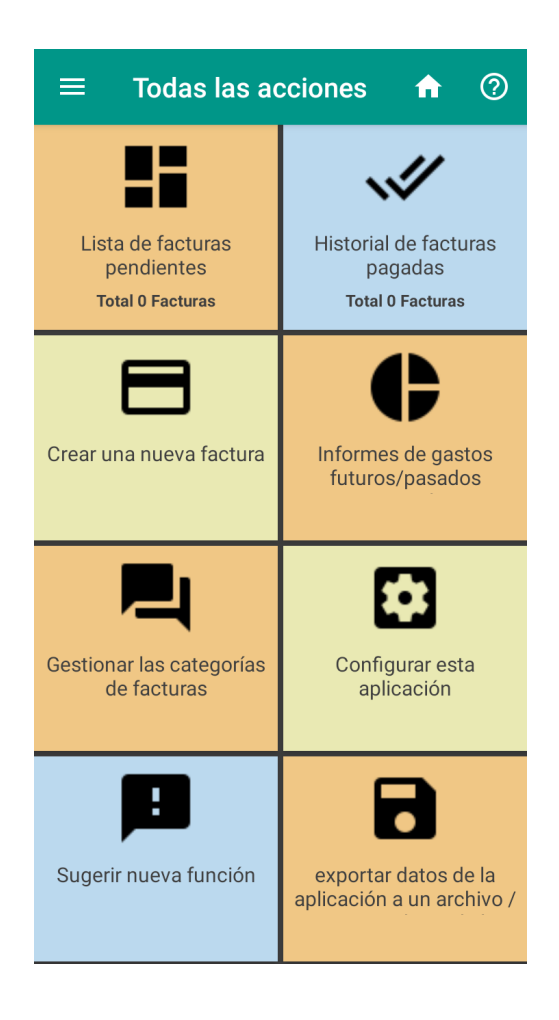

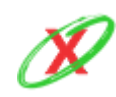

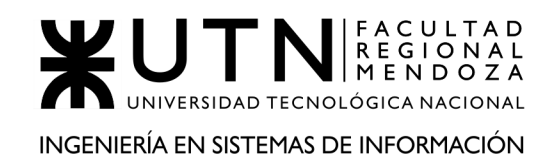

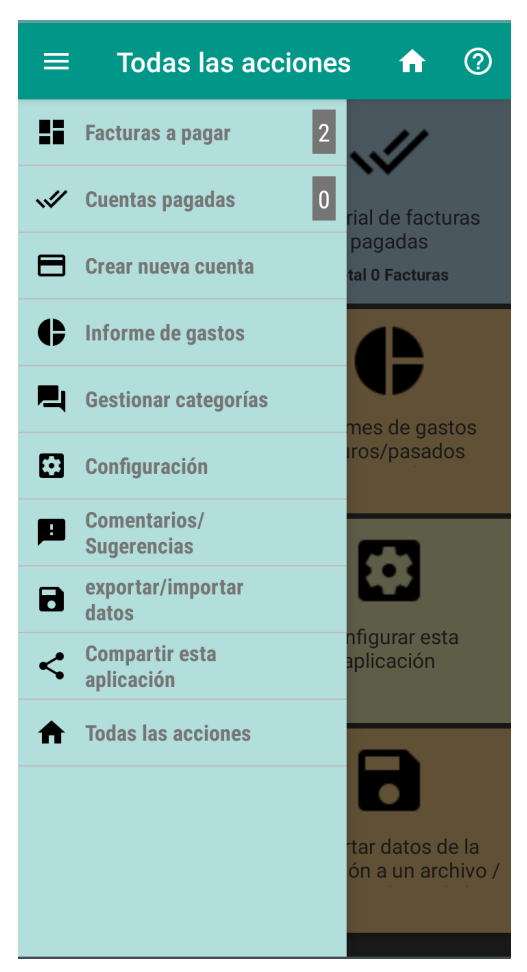

**Figura 3.1 - Menú principal**

**Figura 3.2 - Menú lateral**

● **LISTAR FACTURAS PENDIENTES:** esta funcionalidad permite visualizar un listado de las facturas que se encuentran próximas a vencer con pendiente de pago. Permite visualizarlas en orden de vencimiento indicando fecha de vencimiento, cantidad de días que faltan, nombre, nota y monto de la factura (como se puede ver en la Figura 3.3). También, se permite volver al menú principal, crear una nueva factura y acceder a la ayuda.

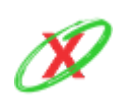

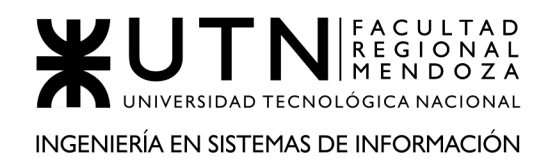

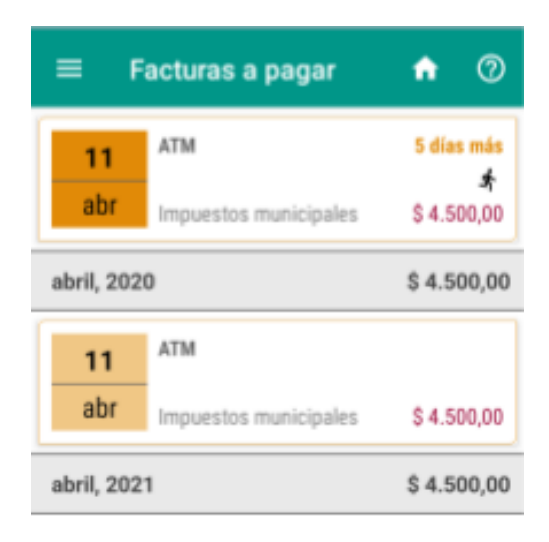

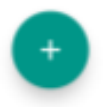

**Figura 3.3 - Facturas a pagar**

● **VISUALIZAR HISTORIAL DE FACTURAS PAGADAS:** desde aquí se puede visualizar un historial de las facturas que ya fueron abonadas con nombre, nota, fecha de vencimiento y monto de la factura (como se muestra en la Figura 3.4). También, se permite volver al menú principal, crear una nueva factura y acceder a la ayuda.

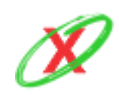

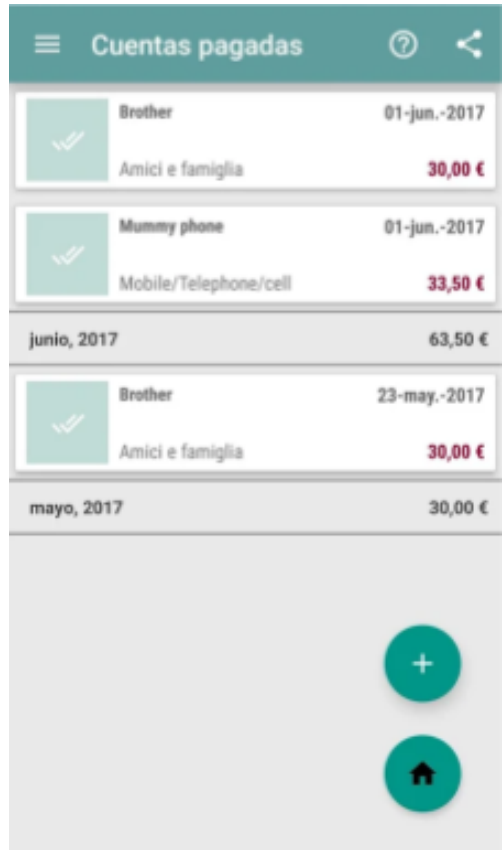

**Figura 3.4 - Cuentas pagadas**

● **CREAR UNA NUEVA FACTURA:** aquí el usuario puede crear un nueva factura a vencer indicando los datos como tipo, nombre que la identifique, notas, repetición para el caso en las que quiera que se alerten a futuro también, fecha de vencimiento y monto total (como se muestra en la Figura 3.5) y se almacena tocando el ícono con forma de diskette.

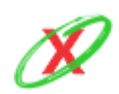

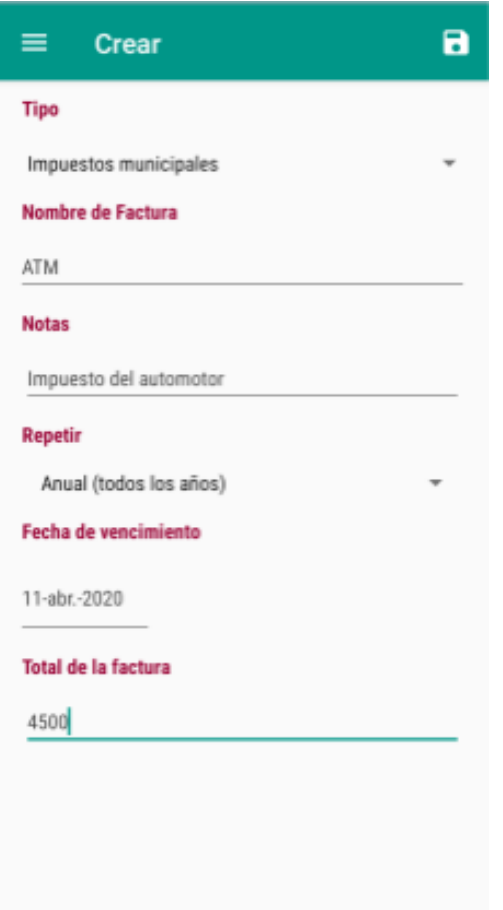

**Figura 3.5 - Crear una nueva factura**

● **GENERAR INFORMES DE GASTOS FUTUROS/PASADOS:** en esta sección el usuario se encuentra con un informe de proyección de gastos de los últimos meses, o bien, con una visualización de los gastos que ya ha realizado, en los dos casos dividido por categorías. Se puede ver como se muestra el informe al usuario desde la Figura 3.6.

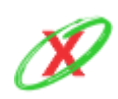

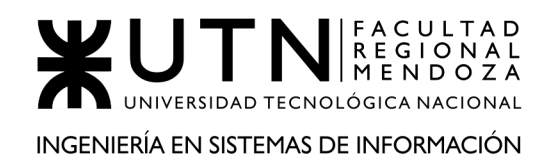

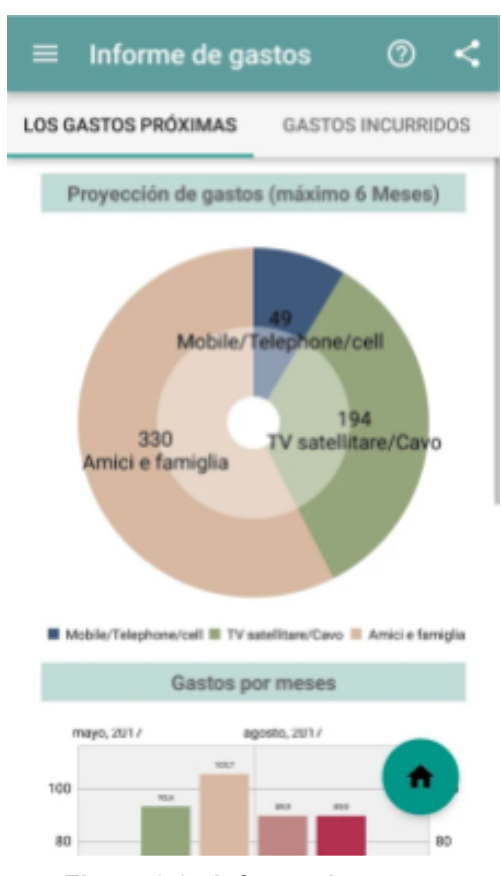

**Figura 3.6 - Informe de gastos**

● **GESTIONAR LAS CATEGORÍAS DE LAS FACTURAS:** se le permite al usuario administrar la categorías, pudiendo crear nuevas y modificar o eliminar las ya existentes mediante un listado de donde se pueden seleccionar, como se muestra en la Figura 3.7.

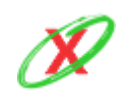

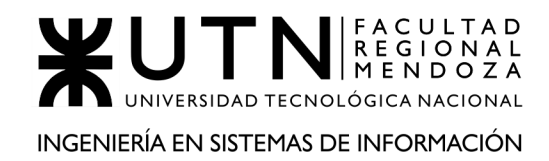

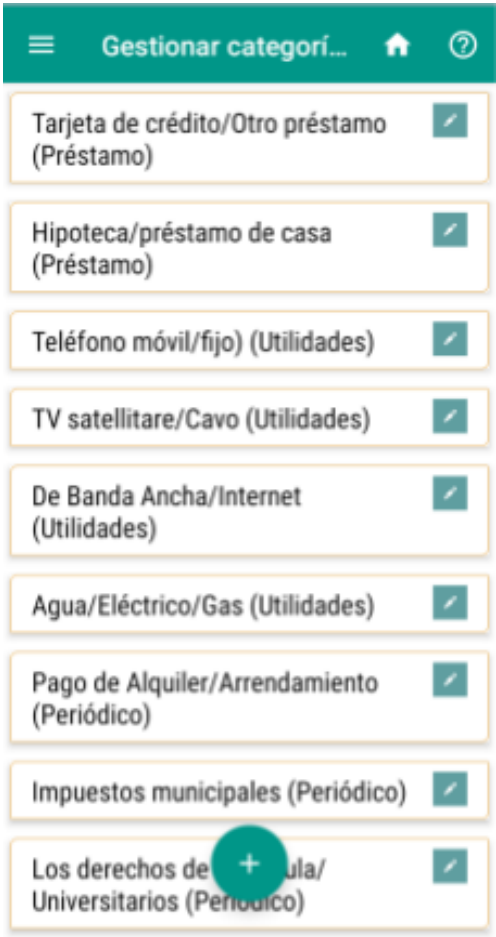

**Figura 3.7 - Gestión de categorías**

● **CONFIGURAR LA APLICACIÓN:** aquí se pueden realizar ciertas configuraciones sobre la aplicación como seleccionar un idioma, tipo de moneda, cantidad de decimales, duraciones, horarios y tonos de las notificaciones como se muestra en la Figura 3.8.

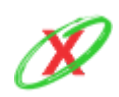

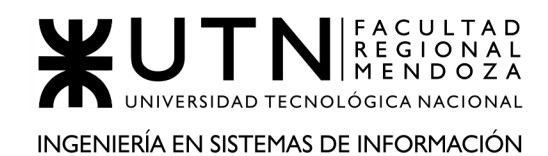

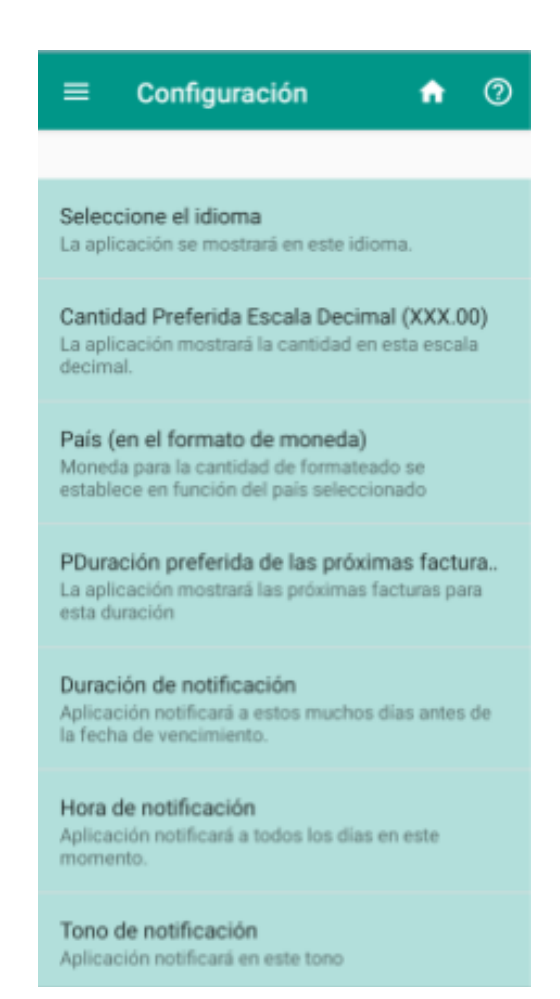

**Figura 3.8 - Configuración de la aplicación**

● **SUGERIR NUEVAS FUNCIONES:** como se muestra en la Figura 3.9, esta sección permite realizar comentarios o sugerencias sobre la aplicación dando los medios de comunicación por los cuales se puede establecer contacto.

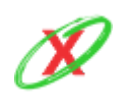

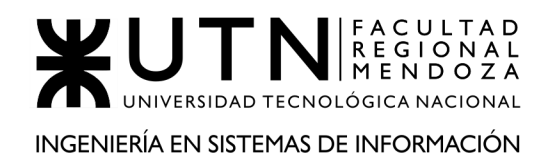

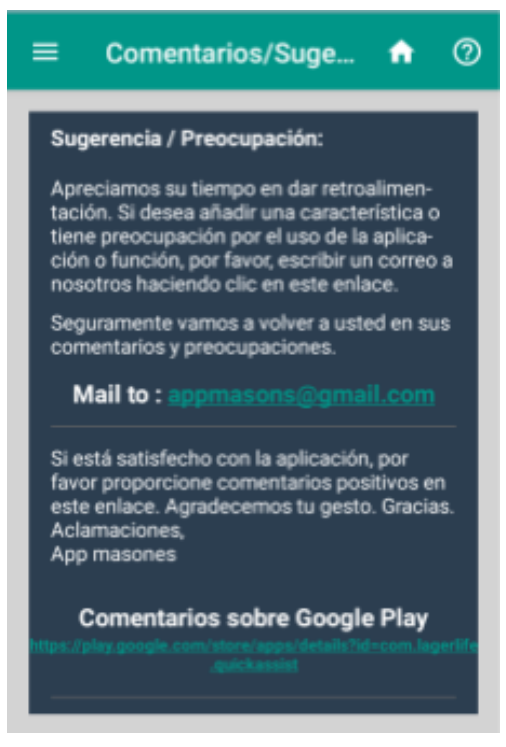

**Figura 3.9 - Comentarios y sugerencias**

● **EXPORTAR/IMPORTAR DATOS:** esta funcionalidad permite exportar o importar los datos de la aplicación pudiendo así llevar la información almacenada a otro teléfono si fuese necesario.

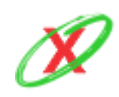

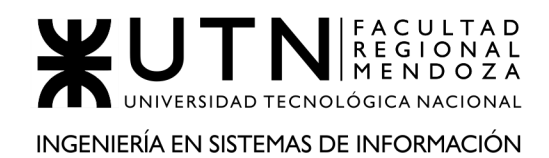

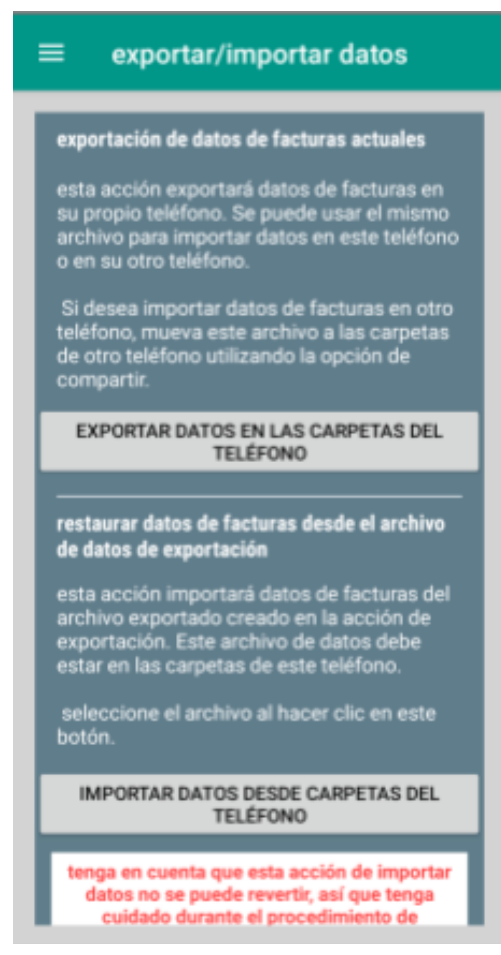

**Figura 3.10 - Exportar e importar datos**

● **VER AYUDA:** como se muestra en la Figura 3.11, aquí el usuario puede encontrar una breve ayuda que le permite conocer el funcionamiento, y también puede encontrar información sobre la aplicación, como por ejemplo, la versión que se posee instalada.

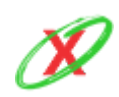

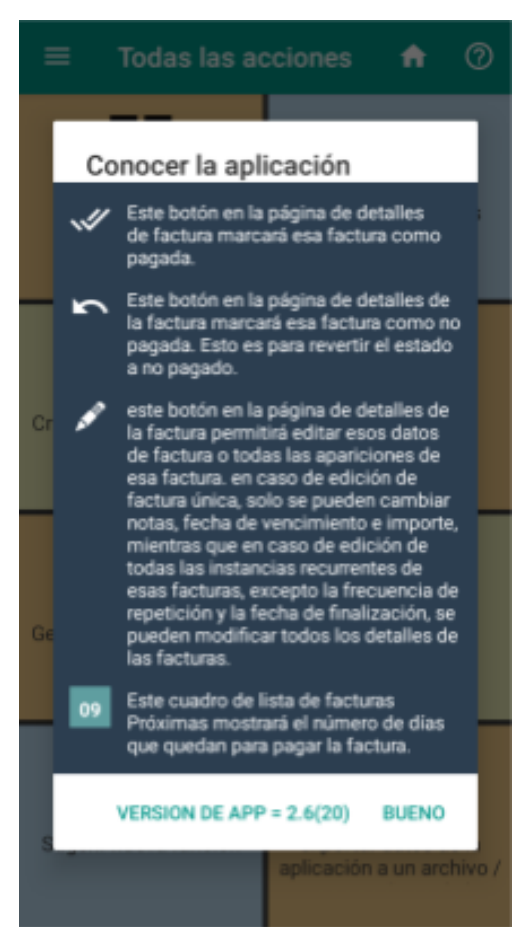

**Figura 3.11 - Ayuda del sistema**

Si bien las notificaciones se muestran en el celular, no forman parte de la aplicación. Tienen solo una comunicación entre aplicación y sistema operativo. Se muestra en la Figura 3.12 un ejemplo de cómo puede verlo el usuario.

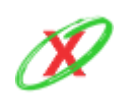

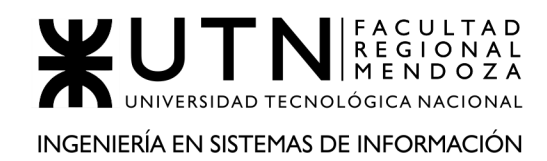

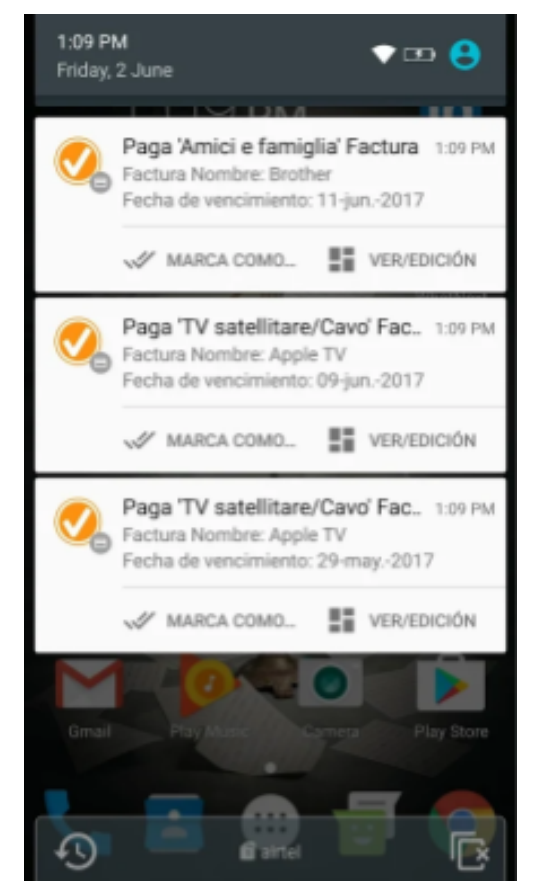

**Figura 3.12 - Notificaciones del sistema**

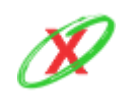

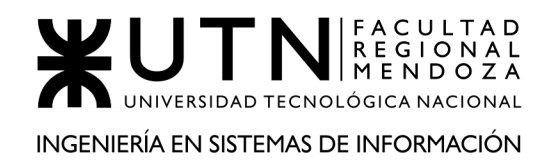

# **2.2) MODELO LÓGICO DEL SISTEMA ACTUAL**

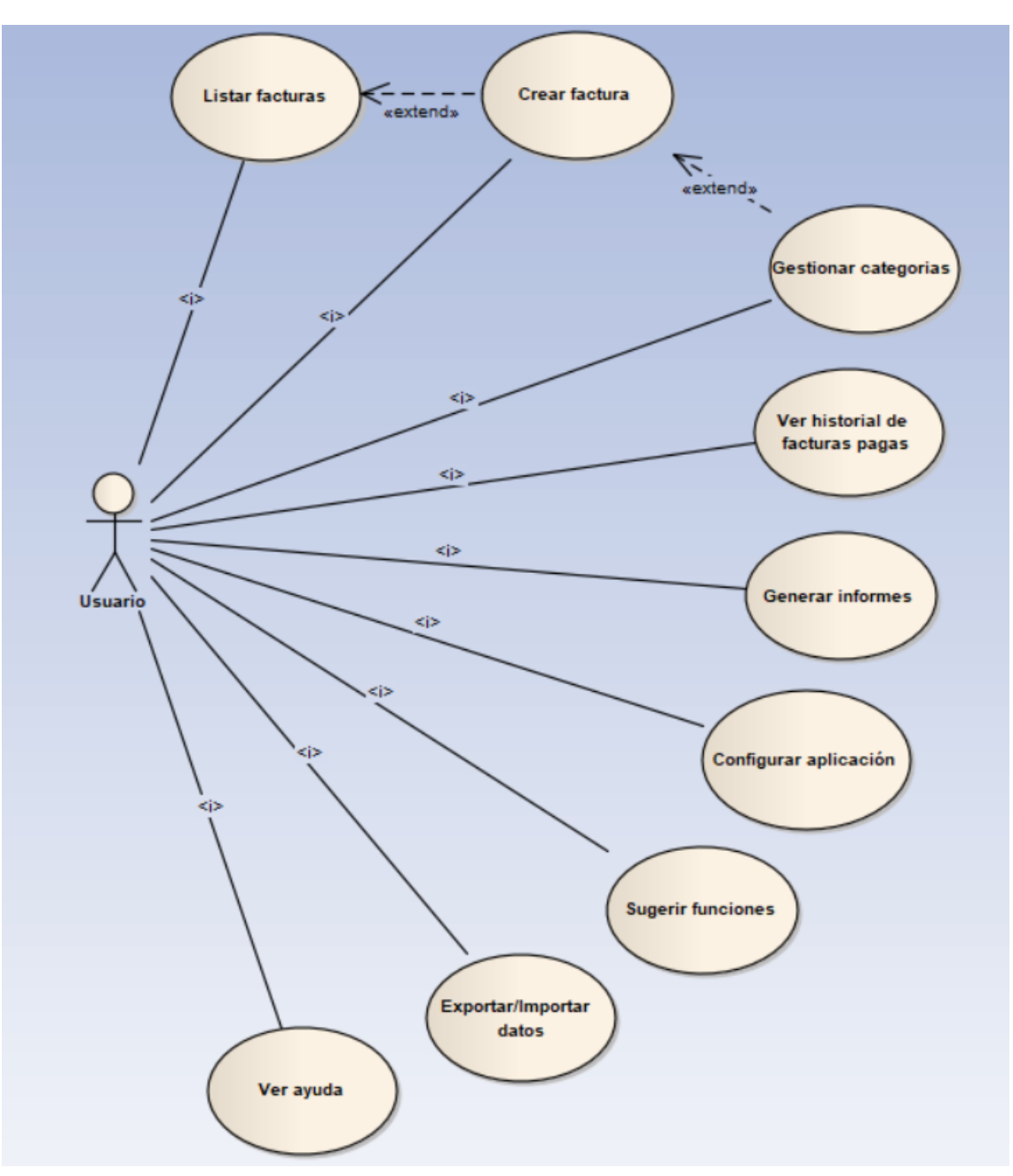

**Diagrama 3.2 - Diagrama de caso de uso del sistema Tik**

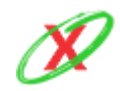

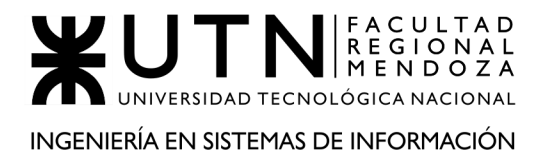

# **2.3) PROBLEMAS Y NECESIDADES DETECTADOS EN LAS FUNCIONES RELEVADAS EN DETALLE Y EN SU ENTORNO ORGANIZACIONAL**

## **PROBLEMAS ESPECÍFICOS AL SISTEMA RELEVADO**

FUNCIONALIDAD 1: CONFIGURAR LA APLICACIÓN

PROBLEMA 1

**IMPOSIBILIDAD DE GESTIONAR NOTIFICACIONES:** El problema que posee la sección de la configuración es, que tiene una personalización pobre, a nivel de frecuencia de notificaciones. Poder personalizar esto es un punto importante, ya que no todos los usuarios prefieren recibir mensajes como la aplicación decida, más bien, existen los que quieren que se le dé aviso constantemente porque son más olvidadizos y otros que con una sola vez que los alerten ya está.

#### NECESIDAD 1

Se necesitan más opciones de personalización sobre las configuraciones de la frecuencia de notificaciones que se le muestran al usuario. Por ejemplo, el usuario debe poder decir, además de la frecuencia, los medios en donde se quieren recibir los mensajes, entre ellos notificaciones push y al correo electrónico.

FUNCIONALIDAD 2: VER AYUDA

PROBLEMA 1

**FALTA DE TUTORIALES DE USO:** La aplicación tiene una ayuda demasiado escueta de cómo funciona y cuáles son sus iconos principales, y si bien es útil, no hay mayores detalles o explicaciones de sus funcionalidades. Esto provoca que usuarios que consideren a la aplicación poco intuitiva, la desinstalen o directamente prueben otras.

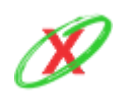

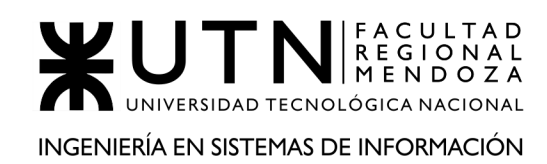

## NECESIDAD 1

Se necesita una ayuda más detallada, donde se pueda navegar entre las opciones y funcionalidades del sistema con una explicación completa de cómo se realiza cada paso para obtener un resultado esperado. También, se puede dar acceso a una sección de preguntas frecuentes, o bien, a un manual descargable en PDF.

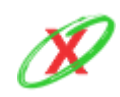
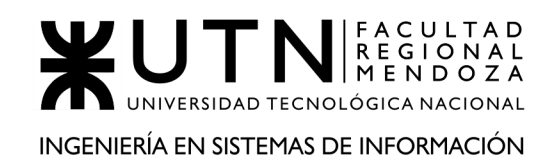

# **ORGANIZACIÓN 4 O SISTEMA 4 (Expirations)**

## **DEFINICIÓN DE REQUERIMIENTOS**

## **1) RELEVAMIENTO GENERAL**

## **1.1) DE LA ORGANIZACIÓN**

Expirations (Vencimientos) es una aplicación la cual se caracteriza porque permite crear recordatorios, los cuales sirven para recordar diferentes eventos que se consideren importantes, como pueden ser vencimientos de pasaportes justo antes de que terminen las vacaciones de ensueño, pago de impuestos, contratos de negocios, entre otros. Una vez creado el recordatorio, éste avisa, con un buen tiempo anticipación, antes de que la fecha de vencimiento se acerque y, de esa forma, relajarse hasta que el momento suceda.

#### **Referencias**

● Instalador de Expirations. Expirations (2020). Obtenido de: https://play.google.com/store/apps/details?id=com.sari.expires&hl=es

## **1.2) FUNCIONES DETECTADAS E INTERFACES**

Principales funciones

- **Crear cuenta:** le permite al usuario registrarse en el sistema y accede a los beneficios de almacenamiento remoto, de recordatorios, además de poder utilizar el sistema.
- **ABM recordatorio:** el usuario es capaz de crear, eliminar, y modificar recordatorios.
- **Buscar recordatorio:** el usuario puede buscar un recordatorio entre todos los que haya creado con su dispositivo.

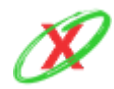

#### **eXpyros - Sistema de Control y Alertas de Vencimientos de Servicios Integrantes: Cajeao - Davila - Monteverdi**

- **Proteger recordatorios:** el usuario puede proteger la aplicación a través de una contraseña y de esa forma evitar que intrusos conozcan lo que él ha almacenado.
- **Gestionar notificaciones:** el usuario puede elegir un horario del día en el cual todos los recordatorios que él se ha creado le serán mostrados para que él sepa qué recordatorios se vencerán el día de hoy.
- **Gestionar backup:** el usuario es capaz de crear backups conteniendo la información de sus recordatorios y también de restaurar los backups locales.
- **Gestionar sesión:** el usuario puede iniciar sesión y también salir de la misma cuando lo crea necesario.
- **Gestionar almacenamiento de información:** el usuario puede elegir qué medio de almacenamiento utilizar para almacenar los backups.

Actores del sistema

● **Clientes:** los clientes pueden realizar todas las acciones anteriormente nominadas, en su uso normal del sistema.

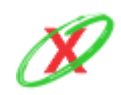

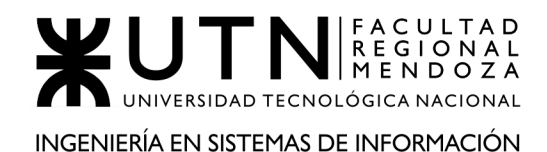

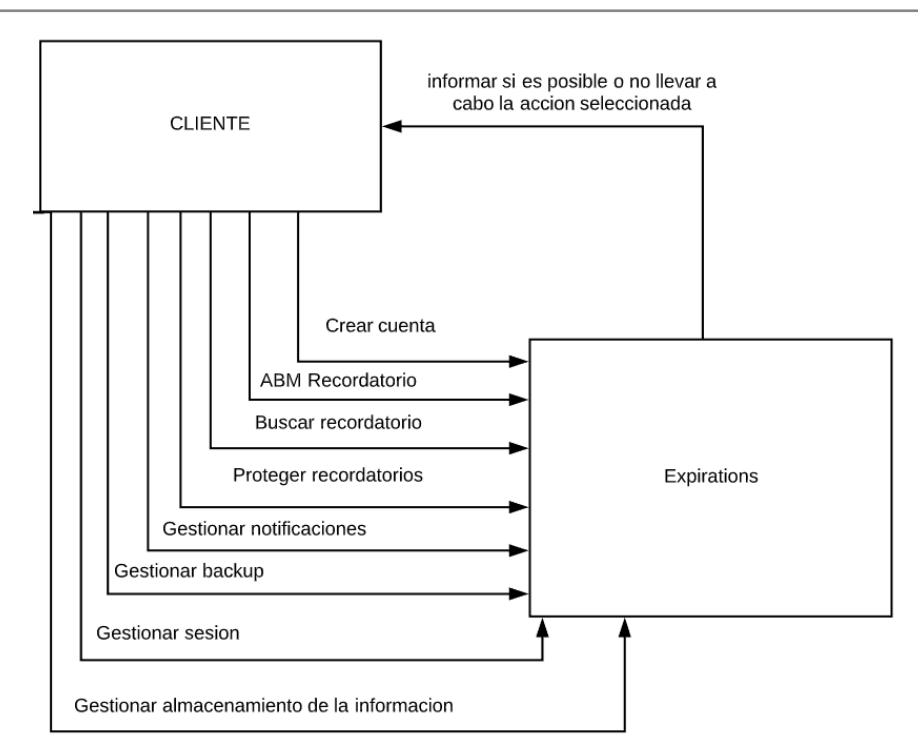

**Diagrama 4.1 - Diagrama de contexto del sistema Expirations**

## **1.3) TECNOLOGÍA DE INFORMACIÓN**

No se puede acceder a los detalles tecnológicos del sistema, por lo tanto, se procede a explicar lo que se estima que el sistema utiliza.

- Respecto a la base de datos, lo más probable es que utilice SQLite porque es una de las más comunes en los dispositivos móviles.
	- La información es almacenada de manera local y en la nube, por lo que se pueden restaurar los datos por el medio de preferencia.
- Respecto al front-end y back-end, al ser una aplicación del sistema operativo Android, lo más probable es que utilice Kotlin (está basado en Java) debido a que este lenguaje de programación integra tanto la parte lógica como la gráfica de una aplicación Android.
- La aplicación corre a partir de Android 4.2.

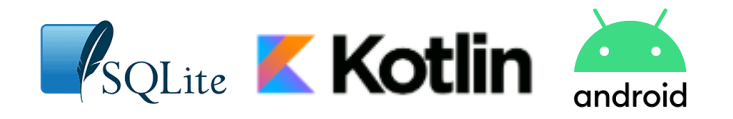

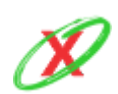

## **2) RELEVAMIENTO DETALLADO Y ANÁLISIS DEL SISTEMA**

**2.1) DETALLE, EXPLICACIÓN Y DOCUMENTACIÓN DETALLADA DE TODAS LAS FUNCIONES SELECCIONADAS**

● **CREAR CUENTA:** la primera vez que se ingresa a la aplicación, solicita que se cree una cuenta para poder comenzar a utilizarla. Para ello, se tiene dos opciones: se puede iniciar con la cuenta de Google o se puede crear una cuenta con un correo electrónico.

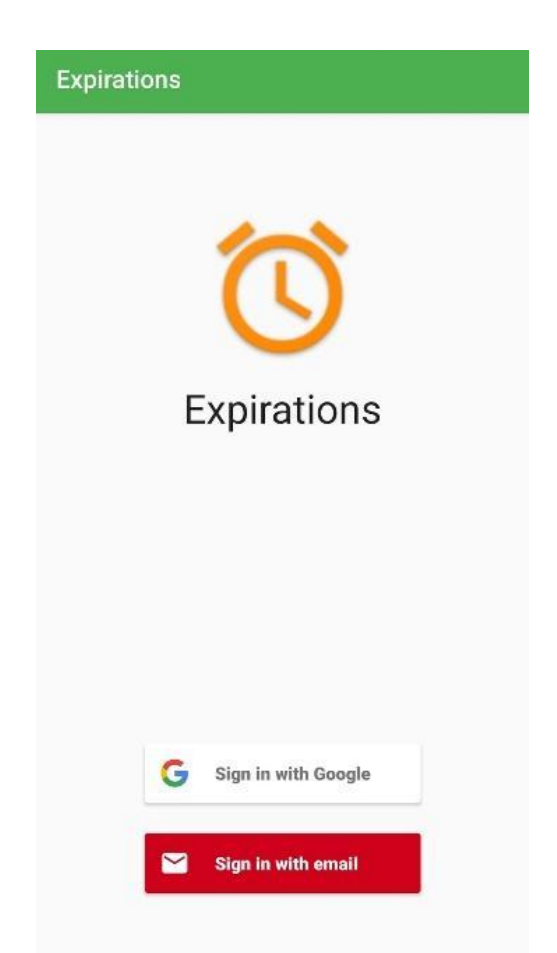

**Figura 4.1 - Creación de cuenta de usuario**

Luego, solicita un conjunto de datos para el registro de la información en el sistema.

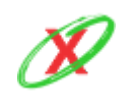

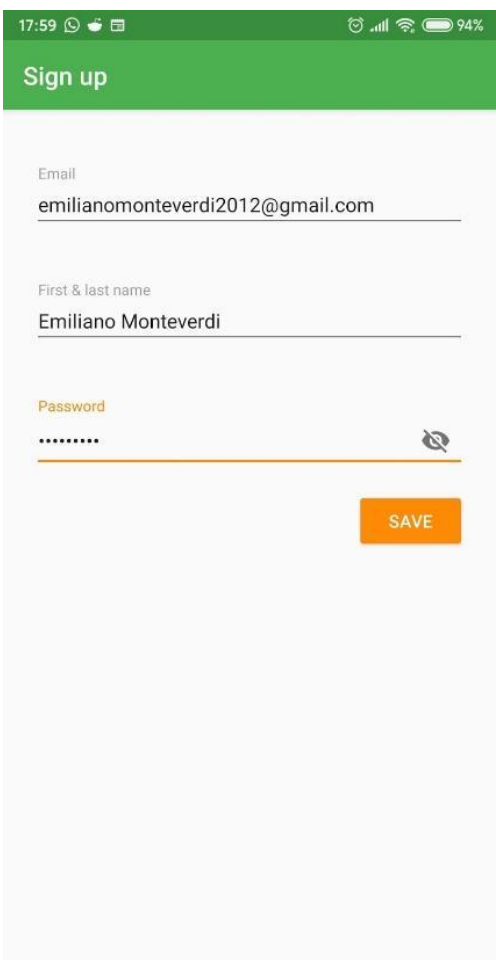

**Figura 4.2 - Carga de datos de usuario**

Paso siguiente, el sistema pregunta si desea almacenar cada uno de los recordatorios en el dispositivo móvil o en la nube, siendo esta última opción de gran ayuda debido a que se mantienen los datos a salvo en caso de que se pierda el dispositivo. Finalmente, con el botón de siguiente se puede utilizar la aplicación.

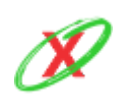

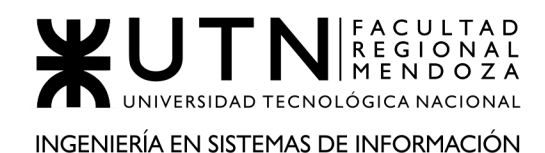

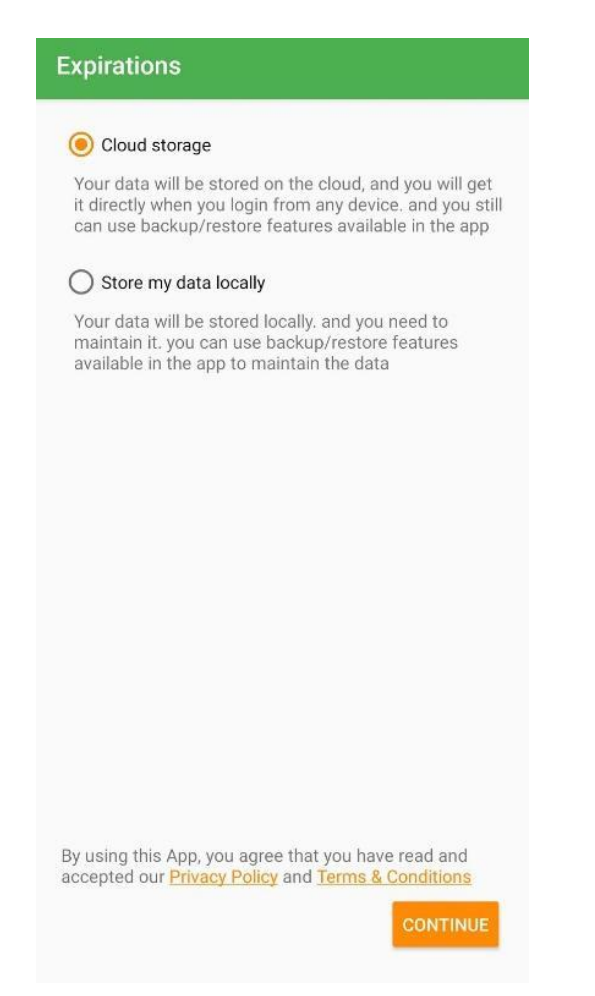

**Figura 4.3 - Opciones de almacenamiento**

**ABM RECORDATORIO:** en la pantalla inicial de la aplicación, se pueden ver todos los recordatorios que se han creado, ya sean pasados, es decir, vencidos o los que aún faltan por vencer. Por otro lado, en el caso que se quiera crear, modificar o eliminar un recordatorio, todo esto se puede hacer desde esta interfaz.

En el caso de crear un nuevo recordatorio, lo que se debe hacer es tocar el botón que se encuentra en la parte inferior derecha.

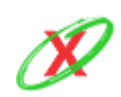

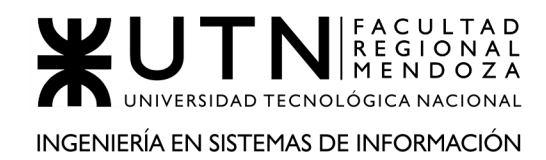

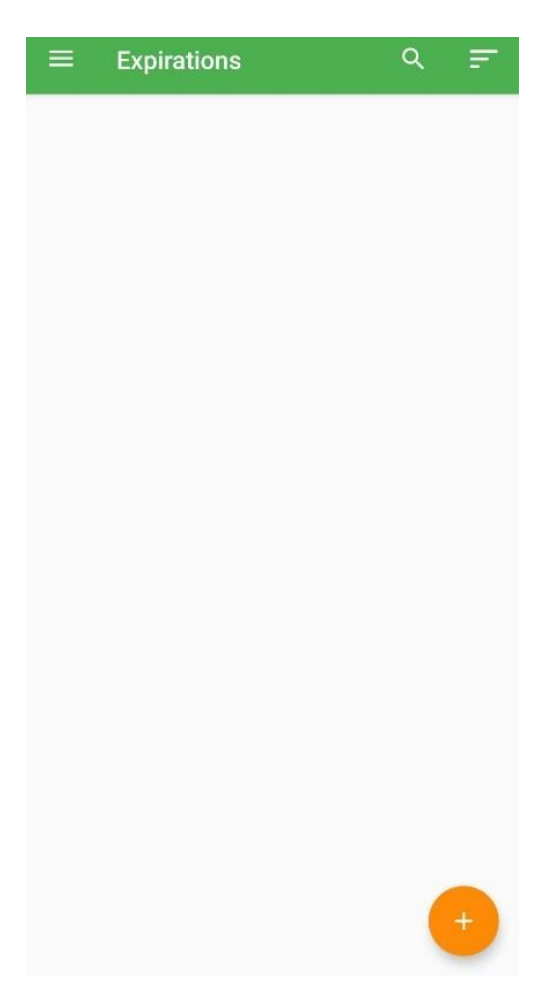

**Figura 4.4 - Visualizar recordatorios**

Paso seguido, puede ver que se solicita un conjunto de datos para completar los cuáles son: nombre del recordatorio, fecha de expiración, la cantidad de días, meses, años que se desea, repetir con antelación el recordatorio y una etiqueta. Por último, dando al botón naranja para crearlo.

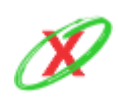

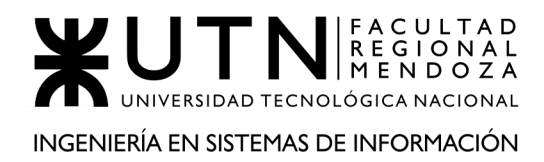

#### PROYECTO FINAL - AÑO 2020

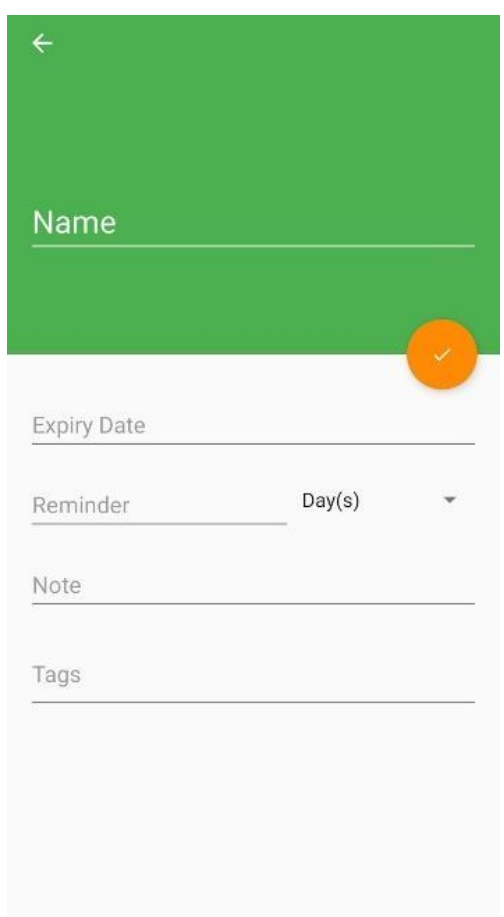

**Figura 4.5 - Creación de recordatorio**

Para el caso de modificar o eliminar un recordatorio, se debe posicionar en la pantalla inicial de la aplicación y se debe tocar en el recordatorio deseado.

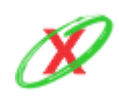

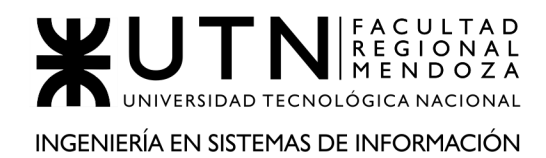

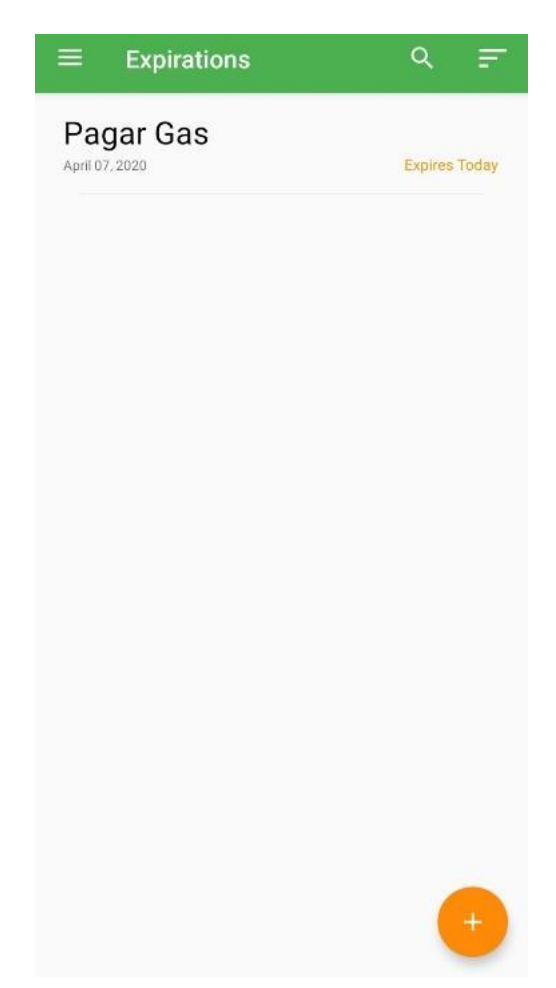

**Figura 4.6 - Editar recordatorio**

Si lo que se desea es eliminarlo, simplemente se debe tocar en ícono con forma el tarro de basura, en la parte superior derecha, y posteriormente el recordatorio es eliminado.

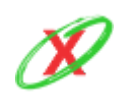

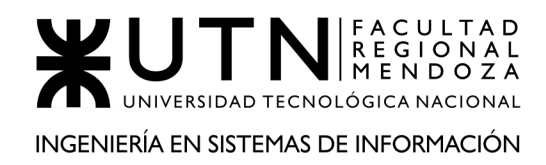

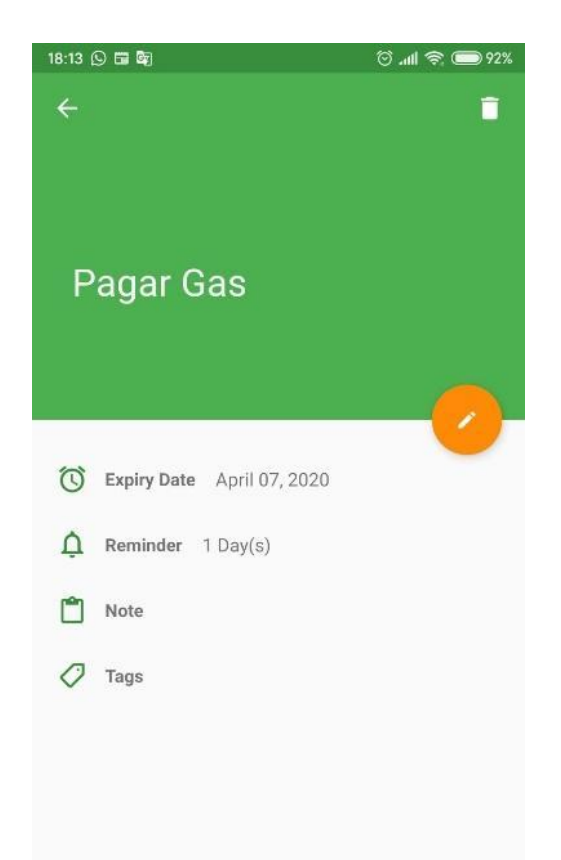

**Figura 4.7 - Opciones de edición del recordatorio**

Sin embargo, puede que el fin sea modificarlo así que será necesario tocar el botón de lápiz, que aparece en el medio de la pantalla, y éste deja modificar los mismos datos que se han cargado cuando la aplicación permite crear recordatorio.

● **BUSCAR RECORDATORIO:** en el caso que el usuario necesite buscar un recordatorio específico dentro de todos los que creo de manera previa puede tocar la lupa en la parte superior derecha (*Figura 4.8*) y escribir lo que él desee encontrar, es decir, un recordatorio específico.

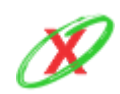

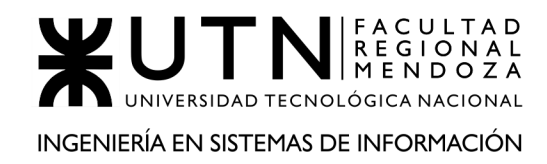

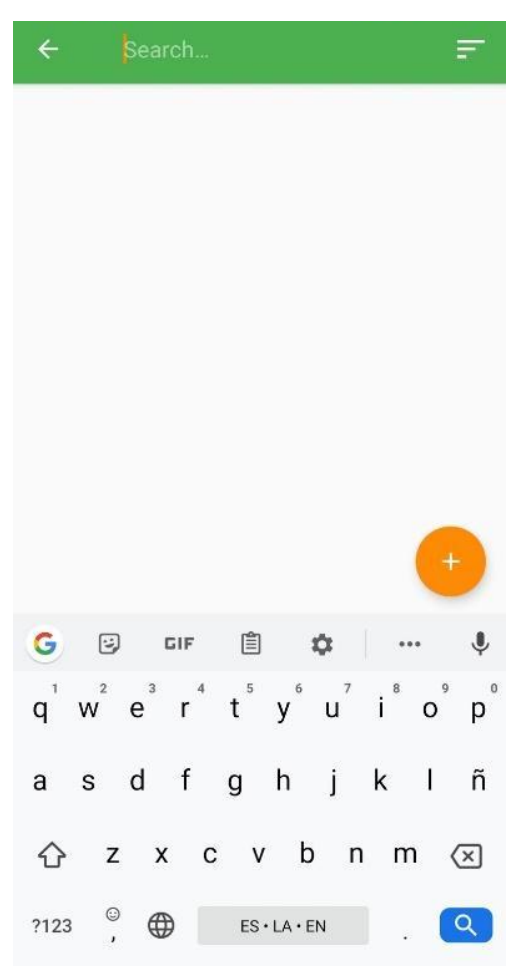

**Figura 4.8 - Búsqueda de recordatorios**

● **PROTEGER RECORDATORIOS:** si el usuario desea tener sus recordatorios protegidos de forma tal que solamente él acceda y pueda verlos tiene la posibilidad de colocarle una contraseña a la aplicación y esa forma evitar el acceso de intrusos. Para lograr eso, debe hacer un desplazamiento desde la parte izquierda de la pantalla hacia la derecha hacer clic en el botón configuraciones.

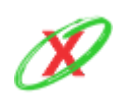

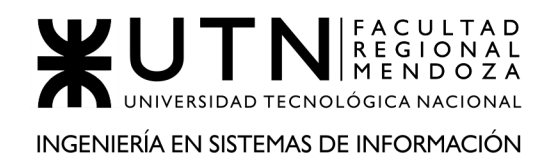

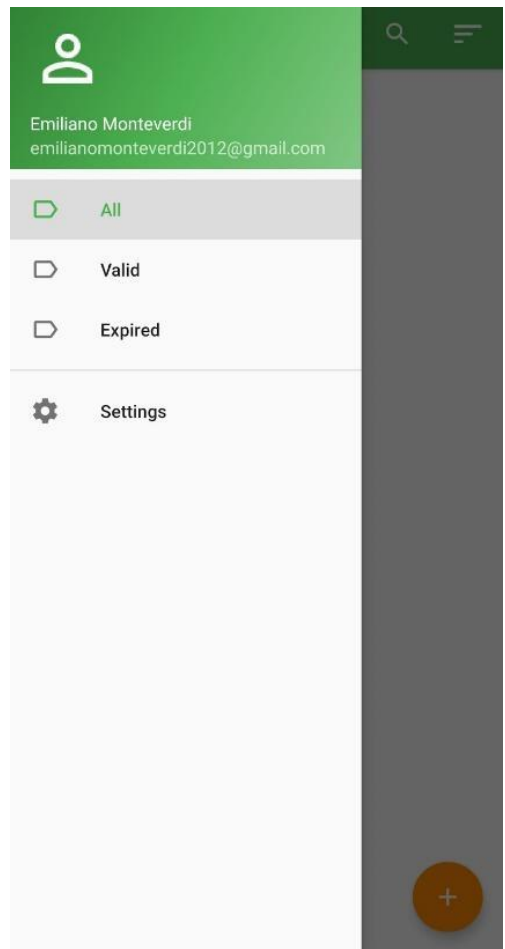

**Figura 4.9 - Opciones de menú desplazado**

Posteriormente, tocando en el apartado contraseña. Y por último, coloca una contraseña y da por finalizada la operación·

● **GESTIONAR NOTIFICACIONES:** el usuario puede elegir una hora del día en la cual este reciba notificaciones es decir un horario en el cual todas notificaciones de cada uno de los recordatorios se activen en simultáneo. Esto se puede configurar en la Figura siguiente.

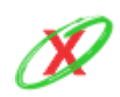

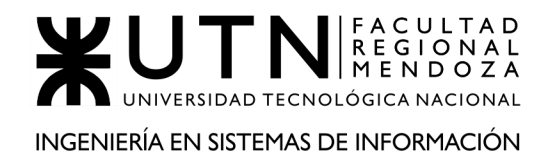

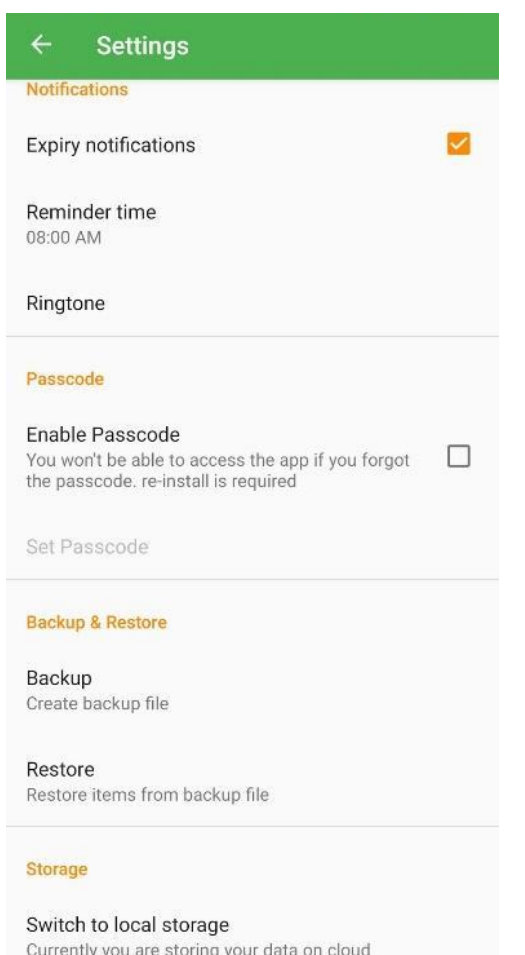

**Figura 4.10 - Opciones de gestión de notificaciones**

● **GESTIONAR BACKUP:** el usuario tiene la posibilidad de elegir entre un backup local o remoto de su información. Para ello, una vez ubicado en la Figura puede crear un backup de su información o en caso de ser necesario restaurar la información que se tenía previamente almacenada. Para ello, se puede restaurar el contenido,a través de un archivo almacenado de manera local en el dispositivo.

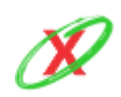

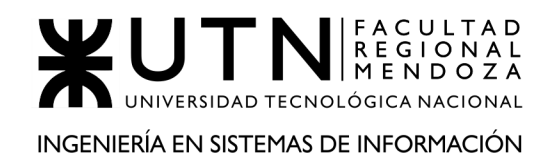

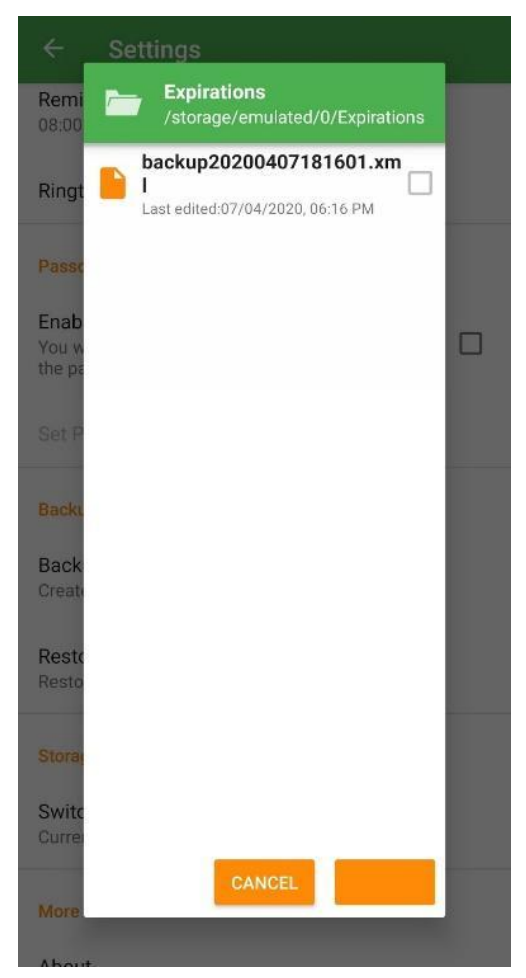

**Figura 4.11 - Opciones para restaurar backup**

● **GESTIONAR SESIÓN:** el usuario puede iniciar sesión una vez que haya configurado la aplicación por primera vez y también puede salir de la misma desde el menú de configuraciones.

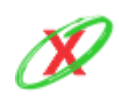

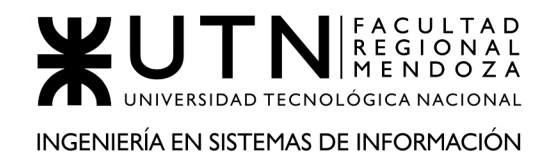

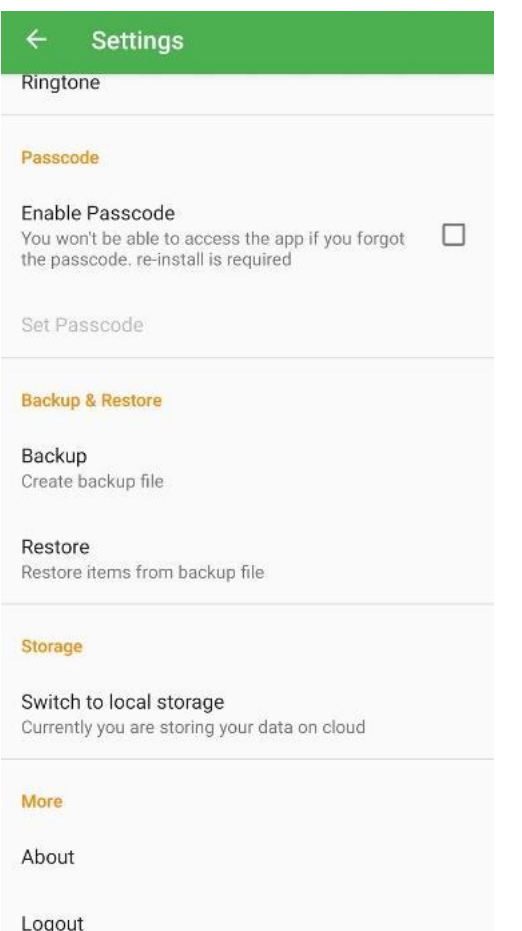

**Figura 4.12 - Opciones para cerrar sesión**

● **GESTIONAR ALMACENAMIENTO DE INFORMACIÓN:** en el caso que el usuario desee almacenar la información de manera local, éste puede ver cuáles son los Backups que él mismo creó y restablecer los necesarios.

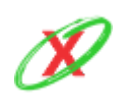

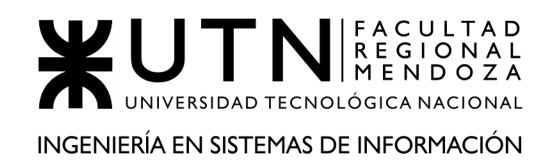

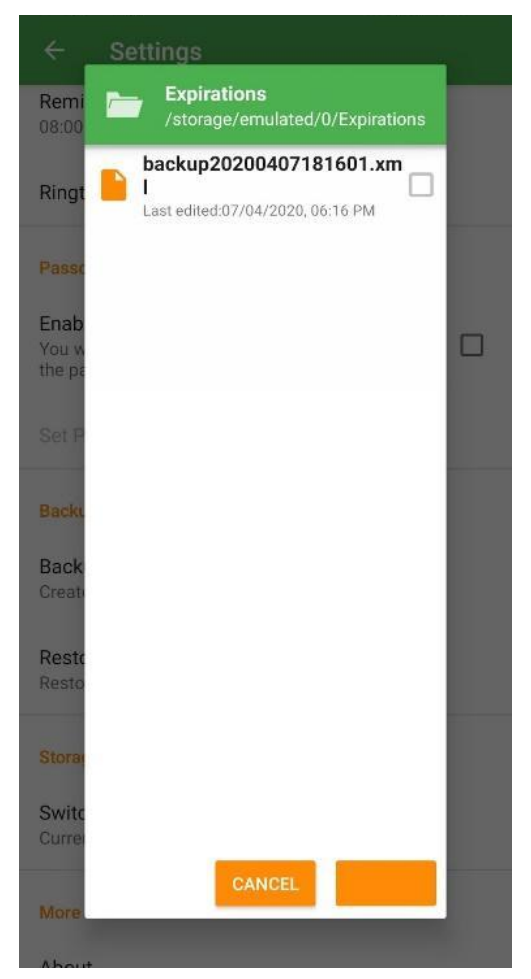

**Figura 4.13 - Opciones para eliminar back-ups**

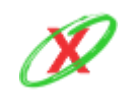

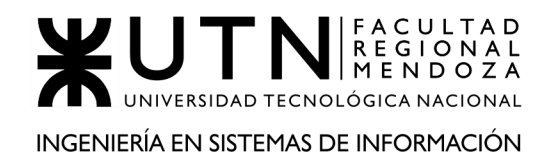

## **2.2) MODELO LÓGICO DEL SISTEMA ACTUAL**

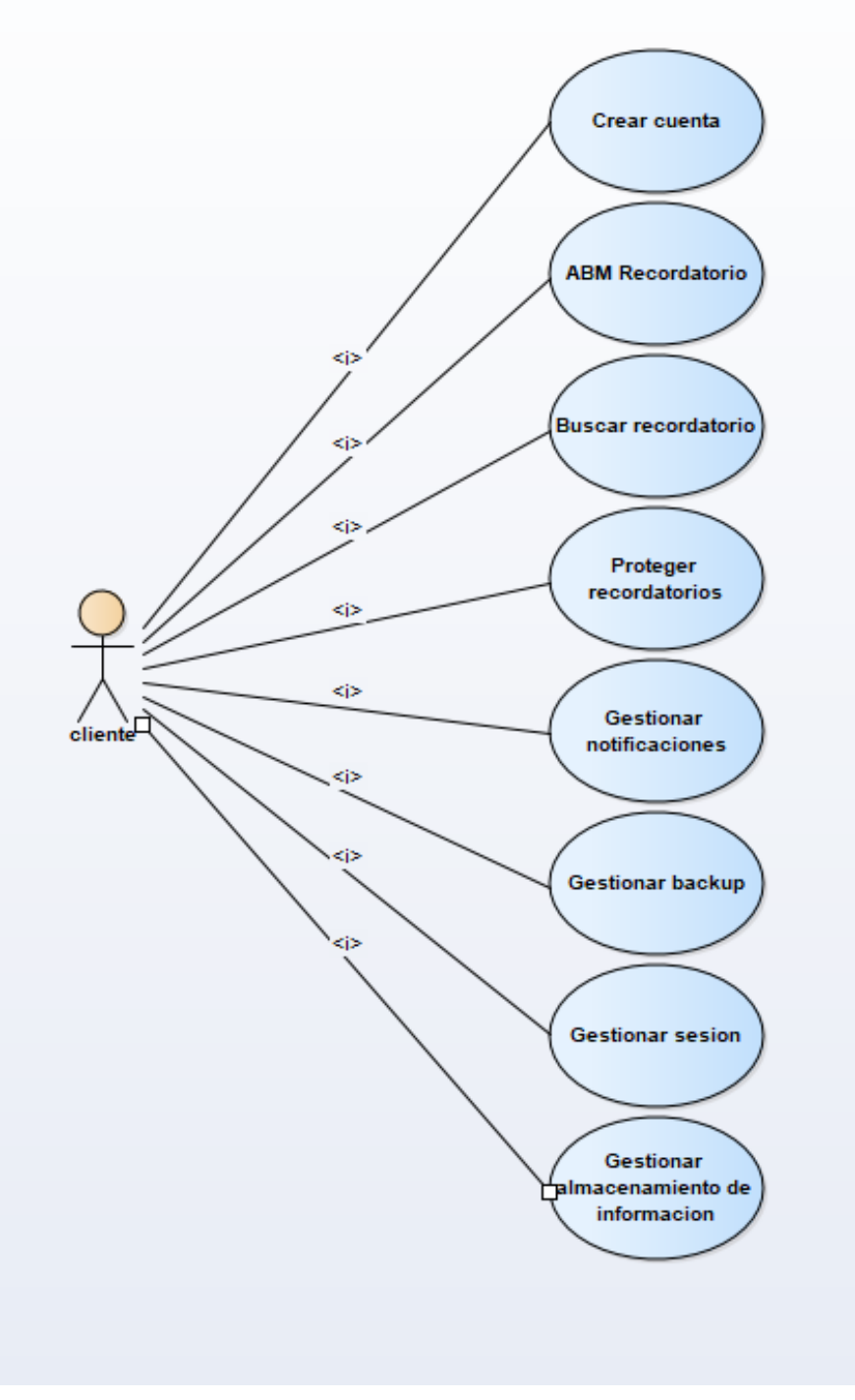

**Diagrama 4.2 - Diagrama de casos de uso del sistema Expirations**

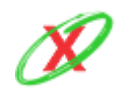

**eXpyros - Sistema de Control y Alertas de Vencimientos de Servicios Integrantes: Cajeao - Davila - Monteverdi**

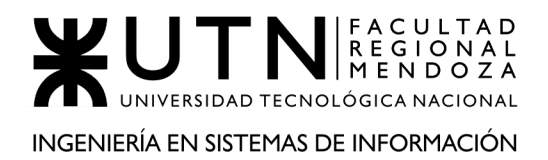

## **2.3) PROBLEMAS Y NECESIDADES DETECTADOS EN LAS FUNCIONES RELEVADAS EN DETALLE Y EN SU ENTORNO ORGANIZACIONAL**

## **PROBLEMAS ESPECÍFICOS AL SISTEMA RELEVADO**

FUNCIONALIDAD 1: GESTIONAR NOTIFICACIONES

PROBLEMA 1

**IMPOSIBILIDAD DE GESTIONAR NOTIFICACIONES:** El usuario tiene la posibilidad de solamente recibir notificaciones en un horario del día, en una sola oportunidad, y en ese caso vienen todas juntas.

#### NECESIDAD 1

El usuario debe ser capaz de poder recibir las notificaciones en distintos horarios del día y de manera individual sin necesidad de que todas vengan en conjunto y al mismo tiempo, lo cual puede ser agotador.

#### FUNCIONALIDAD 2: ABM RECORDATORIO

PROBLEMA 1

**IMPOSIBILIDAD DE VER ETIQUETAS PERSONALIZADAS:** A la hora de crear un producto, cuando se le asigna una etiqueta, existe el problema de que la misma no aparece junto con las etiquetas del menú desplegable de la izquierda.

#### NECESIDAD 1

Por temas de practicidad, se considera necesario que las etiquetas personalizadas por el usuario aparezcan en el menú desplegable, ya que ello permite un acceso eficaz y rápido a los recordatorios.

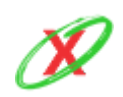

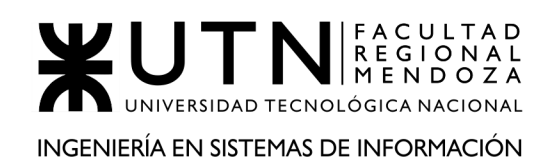

## FUNCIONALIDAD 3: GESTIONAR BACKUP

PROBLEMA<sub>1</sub>

**IMPOSIBILIDAD DE REALIZAR EL BACKUP AUTOMÁTICAMENTE:** El backup no se realiza de manera automatizada, lo cual implica que un usuario puede perder toda su información si no tiene el hábito de realizar backups diarios.

NECESIDAD 1

Se puede implementar un horario automatizado para que el proceso encargado del backup se active, librando así al usuario de tal tarea y consiguiendo que sus datos se mantengan siempre sincronizados en la nube.

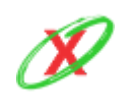

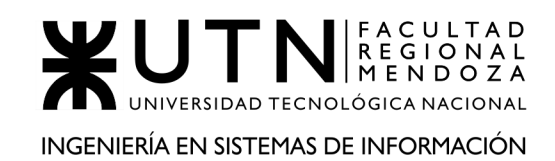

# **ORGANIZACIÓN 5 O SISTEMA 5 (Bills Manager)**

# **DEFINICIÓN DE REQUERIMIENTOS**

## **1) RELEVAMIENTO GENERAL**

## **1.1) DE LA ORGANIZACIÓN**

Bills manager es una aplicación iOS administradora de facturas que ayuda a evitar que las facturas sean pagadas fuera de término y por lo tanto recibir cargos pagos atrasados. La idea de la aplicación es simple: realizar un seguimiento de las facturas que ya pagó y la factura que debe pagar cada mes. En esta aplicación no es necesario registrar información ni de bancos ni de tarjetas por lo tanto todo el trabajo debe hacerse de manera manual.

#### **Referencias**

● Instalador de Bills Manager. Bills Manager (2020). Obtenido de: https://apps.apple.com/us/app/bills-manager-and-reminder/id834370671

#### **1.2) FUNCIONES DETECTADAS E INTERFACES.**

- **Listar facturas mensuales:** Esta opción se encuentra en la pantalla principal, es lo primero que se puede ver al abrir la app y permite visualizar todas las facturas ordenadas por estado y fecha.
- **Visualizar calendario de facturas:** Esta opción se encuentra en la pantalla principal y permite visualizar el calendario mes a mes en el cual se muestran los días marcados con colores en los que se venzan las facturas.
- **Visualizar facturas vencidas y por vencer:** Esta es la tercera opción que se encuentra en la pantalla principal y permite visualizar de forma

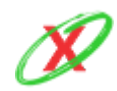

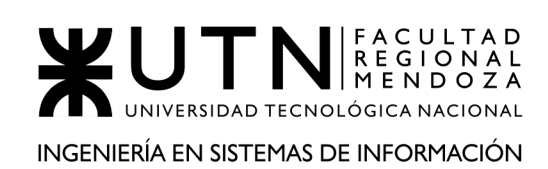

separada las facturas vencidas que no han sido apagadas y las que están por vencer.

- **ABM facturas:** Permite registrar un nuevo vencimiento de factura con datos obligatorios y complementarios, además permite editarlo en todo momento y eliminarlo si es necesario.
- **Configurar código de acceso:** Es una de las opciones que se encuentran disponibles para configurar la aplicación la cual permite colocarle un código de seguridad a la misma.
- **Gestionar notificaciones:** La gestión de notificaciones se encuentra disponible desde la pestaña de configuración de la aplicación. El recordatorio de facturas deja elegir cuantos días antes de que se venza la factura y a qué hora desea recibir las notificaciones, cabe aclarar que esto se configura una sola vez y es válido para todas y cada una de las facturas, no hay posibilidad de configurar las alertas individualmente.
- **Gestionar cuentas de servicios:** En esta pestaña se listan todas las cuentas (servicios) que se hayan creado y te da la posibilidad de crear nuevas cuentas. Para crear una nueva cuenta es necesario colocar un nombre obligatoriamente, luego permite agregar opcionalmente un número de cuenta, una página web, una imagen o dejar notas.
- **Gestionar categorías:** En esta pestaña se listan todas las categorías creadas para asignarle a las facturas. Inicialmente se encuentra una lista prediseñada, pero la aplicación te da la posibilidad de crear nuevas categorías. La única información que se pide es un nombre y un color.
- **Visualizar gráficos informativos:** En esta pestaña se muestra un resumen de todas las facturas que han sido registradas en la aplicación, y este se puede discriminar por meses, trimestres o año. Este resumen es representado por una grafico de tortas en el que muestra el porcentaje de facturas por categoría y además se pueden ver listadas abajo.

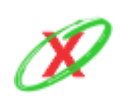

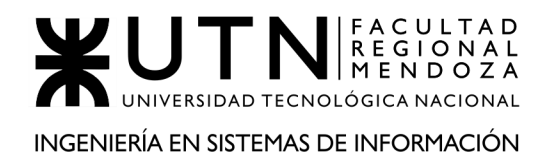

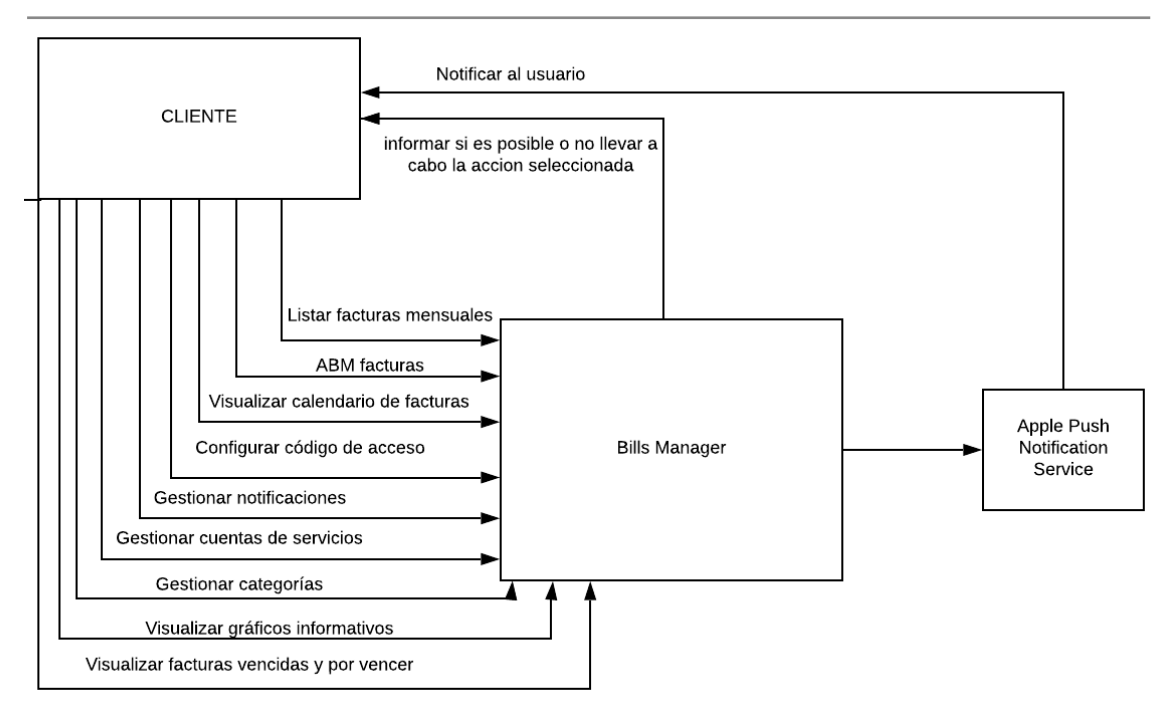

**Diagrama 5.1 - Diagrama de contexto del sistema Bill Manager**

## **1.3) TECNOLOGÍA DE INFORMACIÓN**

No se pudo acceder a los detalles tecnológicos del sistema, por lo tanto, se procede a explicar lo que se estima que el mismo utiliza.

- Respecto a la base de datos, lo más probable es que utilice SQLite porque es una de las más comunes en los dispositivos móviles.
	- La información es almacenada de manera local, por lo que la nube no es utilizada.
- Respecto al front-end y back-end, al ser una aplicación del sistema operativo iOS, está desarrollada en Swift, debido a que este lenguaje de programación integra tanto la parte lógica como la gráfica de una aplicación iOS.
- La aplicación corre a partir de iOS 10.0.

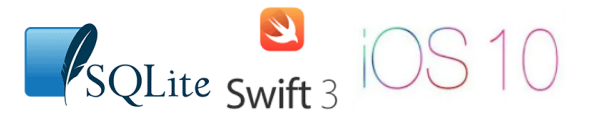

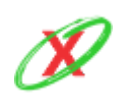

**eXpyros - Sistema de Control y Alertas de Vencimientos de Servicios Integrantes: Cajeao - Davila - Monteverdi**

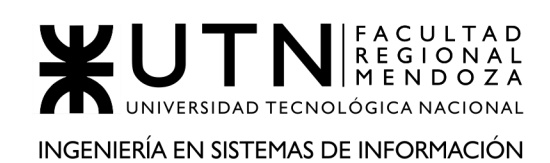

## **2) RELEVAMIENTO DETALLADO Y ANÁLISIS DEL SISTEMA**

## **2.1) DETALLE, EXPLICACIÓN Y DOCUMENTACIÓN DETALLADA DE TODAS LAS FUNCIONES SELECCIONADAS**

● **LISTAR FACTURAS MENSUALES:** Esta opción se encuentra en la pantalla principal, es lo primero que se puede ver al abrir la app y se permite visualizar todas las facturas ordenadas por estado y fecha. Si no hay ninguna factura creada se muestra un mensaje base que indica cómo registrar la primera factura (como se puede ver en la Figura 5.1). En la esquina superior izquierda de la Figura 5.2 se encuentra un menú desplegable con las 3 opciones disponibles para visualizar las facturas.

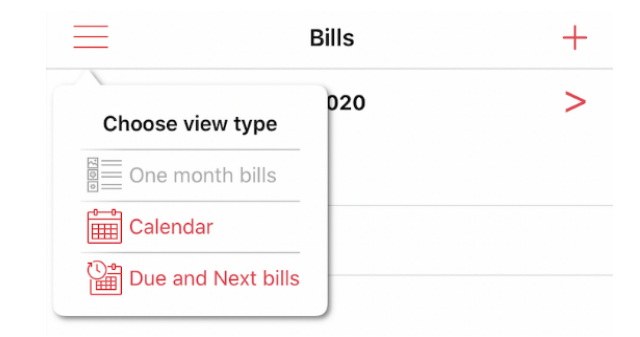

**Figura 5.1 - Opciones de vista de pantalla principal**

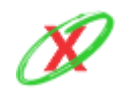

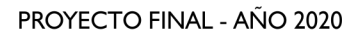

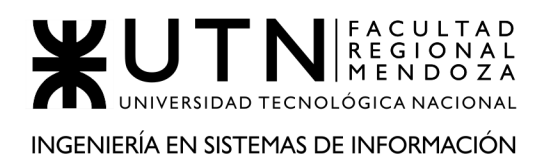

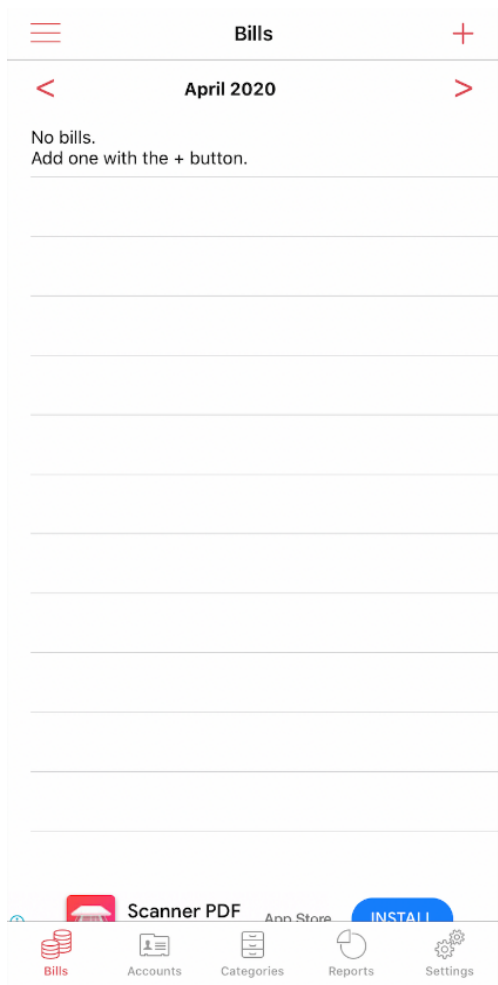

#### **Figura 5.2 - Visualización de la pantalla principal**

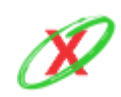

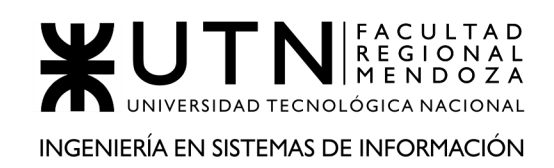

● **VISUALIZAR CALENDARIO DE FACTURAS:** Esta opción se encuentra en la pantalla principal y permite visualizar el calendario mes a mes donde se muestran los días marcados con colores en los cuales se vence una factura (Figura 5.3)

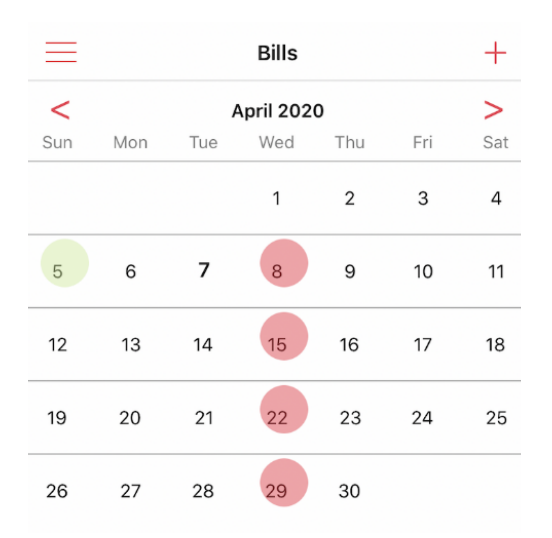

**Figura 5.3 - Visualización del calendario de vencimientos**

● **VISUALIZAR FACTURAS VENCIDAS Y POR VENCER:** Esta es la tercera opción que se encuentra en la pantalla principal y permite visualizar de forma separada las facturas vencidas que no han sido apagadas y las que están por vencer (Figura 5.4).

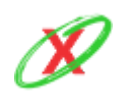

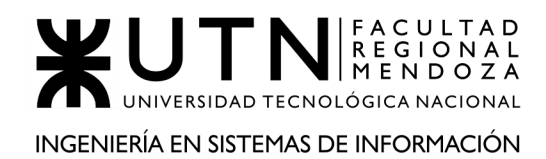

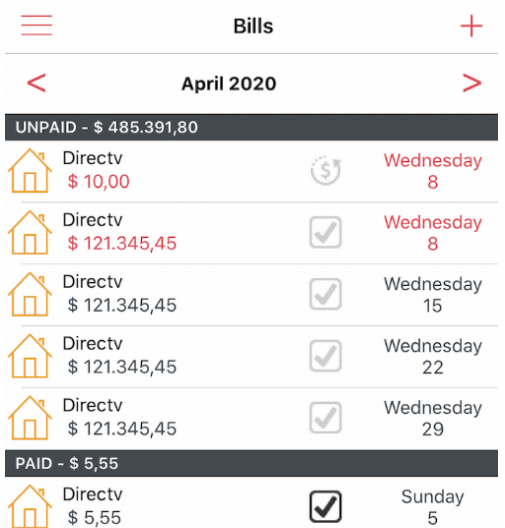

**Figura 5.4 - Visualización de la pantalla de pagadas y no pagadas**

- **ABM FACTURAS:** Esta opción a la cual se accede desde la pantalla principal, se permite registrar un nuevo vencimiento de factura con los siguientes datos obligatorios (como se puede ver en la Figura 5.5):
	- o Cuenta, cantidad de dinero, fecha de vencimiento y categoría.

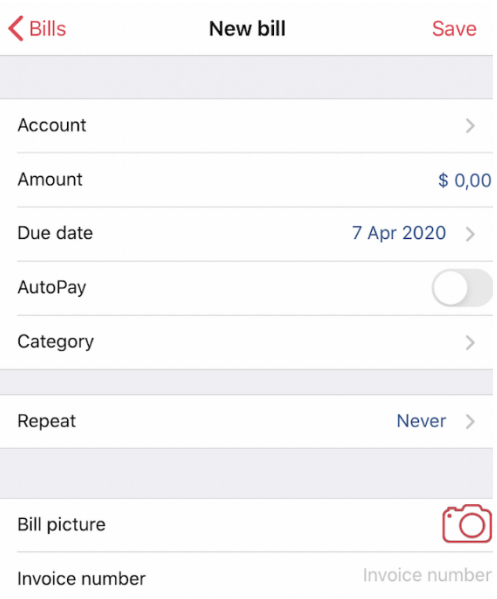

**Figura 5.5 - Creación de un vencimiento**

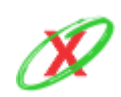

**eXpyros - Sistema de Control y Alertas de Vencimientos de Servicios Integrantes: Cajeao - Davila - Monteverdi**

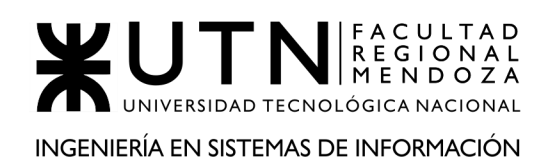

Y se da la posibilidad de agregar distintas opciones tales como

- o Facturas recurrentes: Cuando se configura una factura esta opción permite hacerla recurrente cada una semana, dos semanas, un mes, etc.
- o Adjuntar una foto a su factura: Cuando se configura una factura esta opción permite adjuntar una foto de la factura que debes pagar. La foto se puede capturar con la cámara en el momento o se puede seleccionar desde los archivos
- o Pago automático: Cuando se configura una factura esta opción permite que una vez cumplida la fecha de vencimiento de la factura, la misma se marque como que ya ha sido pagada.

Luego, tiene una pestaña de configuraciones (Figura 5.6) las cuales se deja seleccionar distintas opciones como por ejemplo:

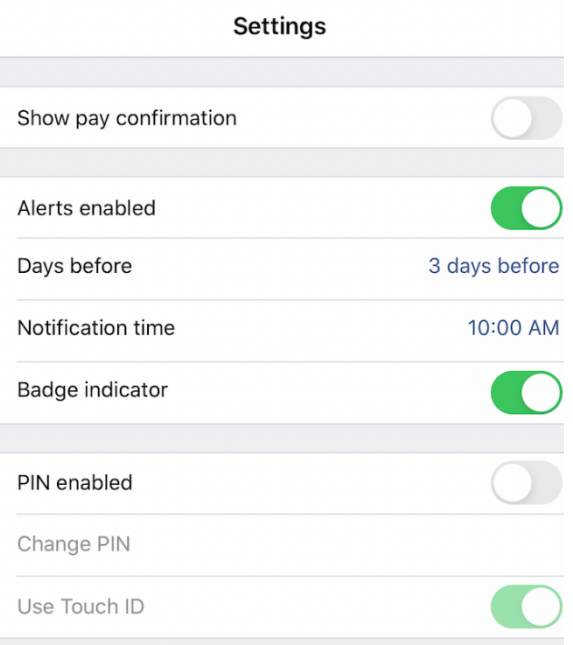

**Figura 5.6 - Configuración de la cuenta**

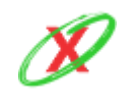

**eXpyros - Sistema de Control y Alertas de Vencimientos de Servicios Integrantes: Cajeao - Davila - Monteverdi**

- o Código de acceso: Es una de las opciones que se encuentran disponibles para configurar la aplicación la cual permite colocarle un código de seguridad a la misma.
- o Notificaciones: La gestión de notificaciones se encuentra disponible desde la pestaña de configuración de la aplicación. El recordatorio de facturas deja elegir cuantos días antes de que se venza la factura y a qué hora desea recibir las notificaciones, cabe aclarar que esto se configura una sola vez y es válido para todas y cada una de las facturas, no hay posibilidad de configurar las alertas individualmente.
- **GESTIÓN DE CUENTAS:** En esta pestaña (Figura 5.7) se listan todas las cuentas (servicios) que se hayan creado y te da la posibilidad de crear nuevas cuentas. Para crear una nueva cuenta es necesario colocar un nombre obligatoriamente. Luego, permite agregar opcionalmente un número de cuenta, una página web, una imagen o dejar notas.

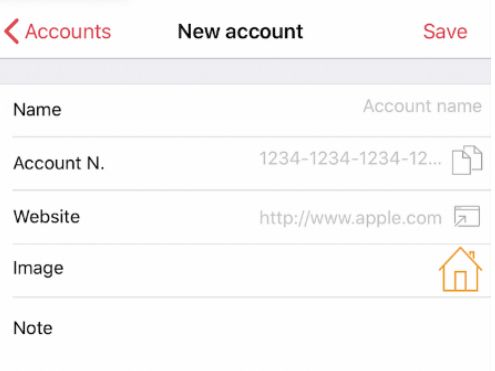

**Figura 5.7 - Creación de un nuevo servicio**

● **GESTIÓN DE CATEGORÍAS:** En esta pestaña se listan todas las categorías creadas para asignar a las facturas. Inicialmente, se encuentra una lista prediseñada (como se puede ver en la Figura 5.8), pero la aplicación da la posibilidad de crear nuevas categorías. La única información que se pide es un nombre y un color (como se puede ver en la Figura 5.9)

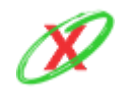

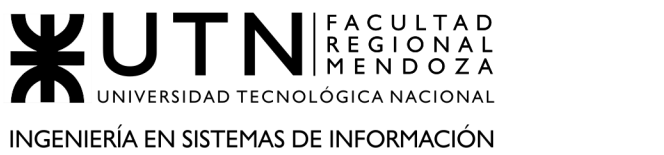

#### PROYECTO FINAL - AÑO 2020

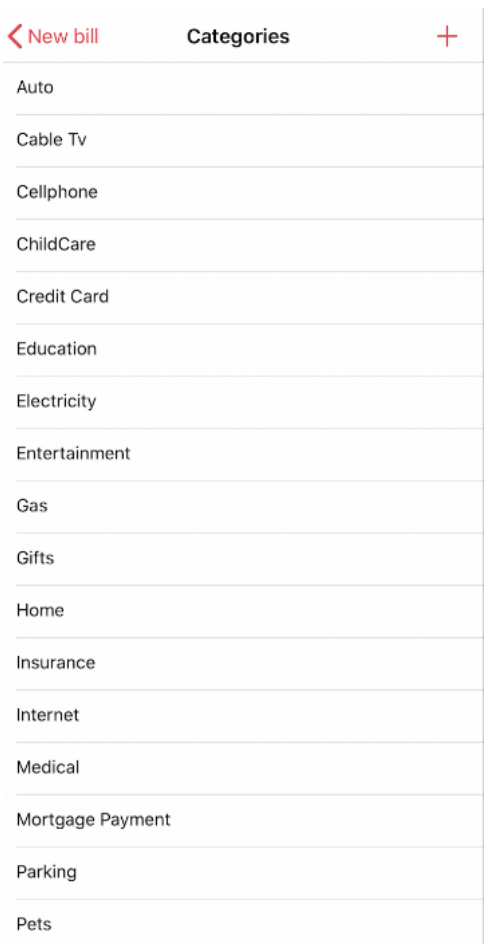

**Figura 5.8 - Visualización de las categorías disponibles**

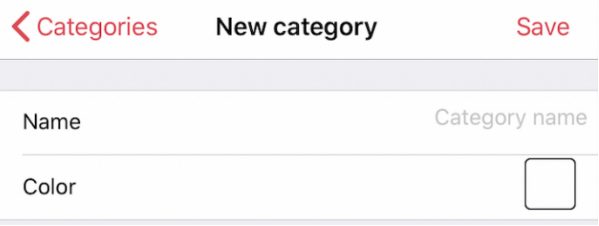

**Figura 5.9 - Creación de una nueva categoría**

● **VISUALIZAR GRÁFICOS INFORMATIVOS:** En esta pestaña se muestra un resumen de todas las facturas que han sido registradas en la aplicación, y este se puede discriminar por meses, trimestres o año. Este resumen es representado por una grafico de tortas en el que muestra el

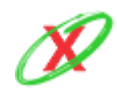

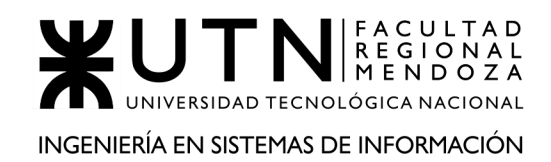

porcentaje de facturas por categoría y además se pueden ver listadas abajo.

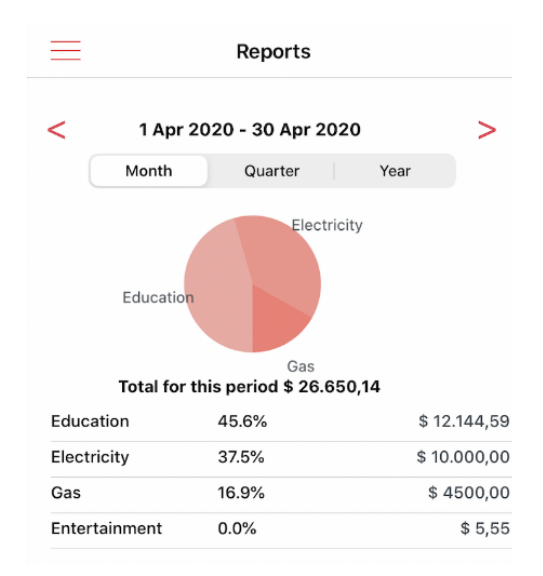

**Figura 5.10 - Reportes gráficos de los vencimientos**

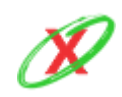

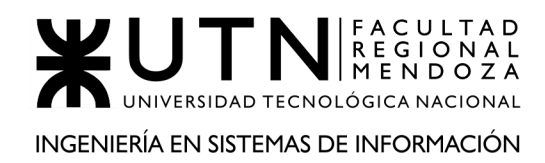

## **2.2) MODELO LÓGICO DEL SISTEMA ACTUAL**

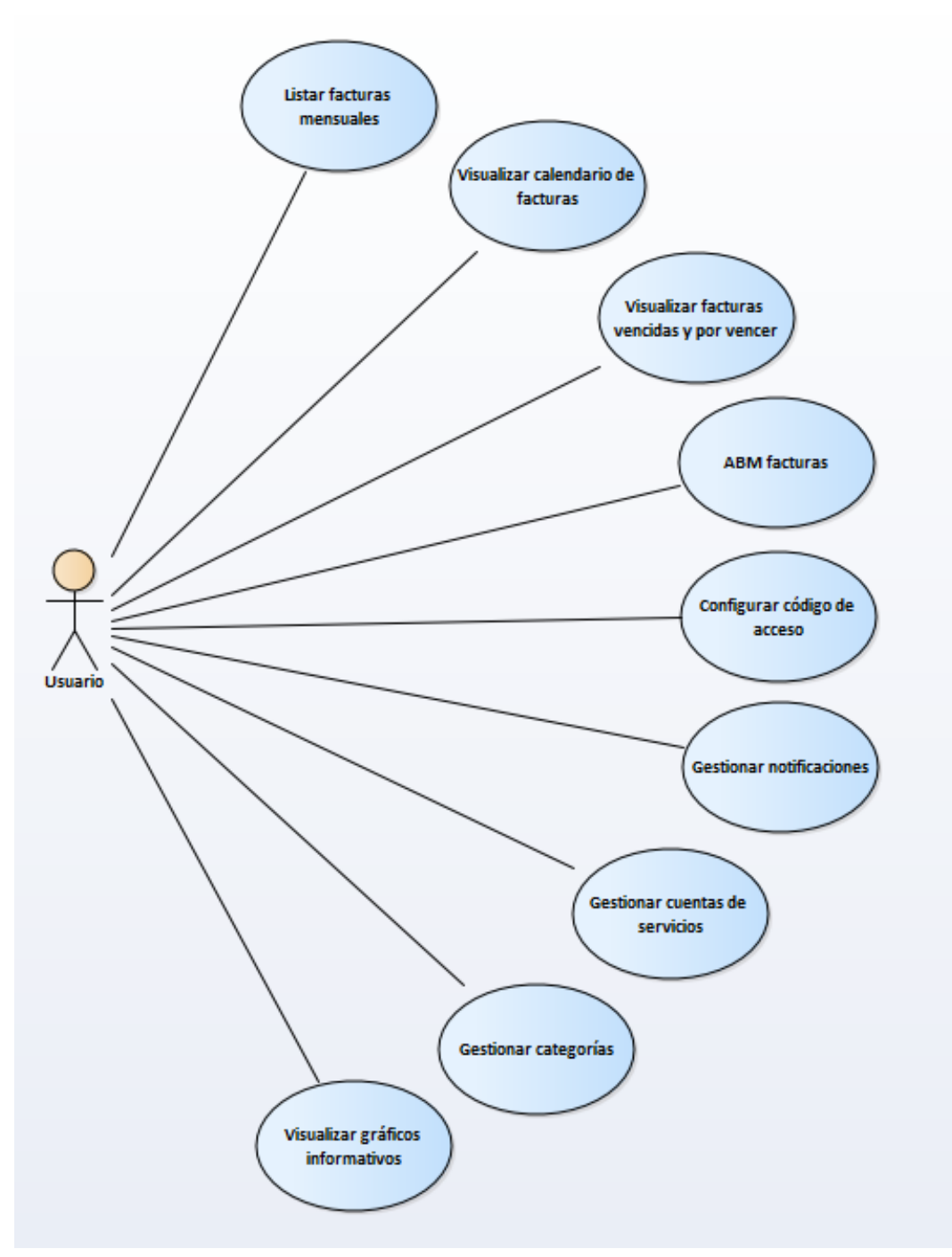

**Diagrama 5.2 - Diagrama de casos de usos del sistema Bills Manager**

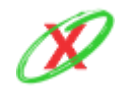

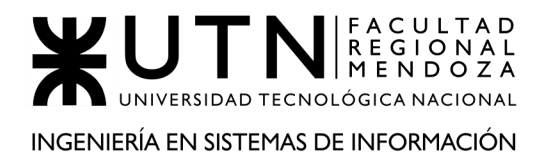

## **2.3) PROBLEMAS Y NECESIDADES DETECTADOS EN LAS FUNCIONES RELEVADAS EN DETALLE Y EN SU ENTORNO ORGANIZACIONAL**

## **PROBLEMAS ESPECÍFICOS AL SISTEMA RELEVADO**

FUNCIONALIDAD 1: GESTIONAR NOTIFICACIONES

PROBLEMA 1

**IMPOSIBILIDAD DE GESTIONAR NOTIFICACIONES:** La aplicación no permite asignar alertas individuales para cada vencimiento, lo cual da un aspecto bastante pobre a la hora de crear las notificaciones.

NECESIDAD 1

El usuario debe tener la posibilidad de configurar, para cada una de las facturas, la fecha y hora más adecuada para ser notificado sobre cada vencimiento. Esto es de suma importancia debido a que es una funcionalidad esencial.

FUNCIONALIDAD 2: VISUALIZAR GRÁFICOS INFORMATIVOS

PROBLEMA 1

**IMPOSIBILIDAD DE REALIZAR FILTRADOS ESPECÍFICOS:** La aplicación no permite filtrar los datos por contenido, solo por tiempo, lo cual deja mucho que desear, debido a que se tienen otras variables importantes para realizar el filtrado.

NECESIDAD 1

El usuario debe tener la posibilidad de filtrar sus datos con las mismas opciones presentes a la hora de crear una factura, es decir, filtrado por cuenta, cantidad de dinero, fecha de vencimiento y categoría, porque eso le otorga un mayor control sobre la información que desea obtener.

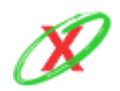

## **2.4) OBJETIVOS Y ALCANCES PRELIMINARES DEL NUEVO SISTEMA**

- **Gestionar notificaciones:** el usuario tiene la posibilidad de realizar modificaciones respecto a la frecuencia en la que desea recibir notificaciones de cada una de las empresas, a las cuales él esté suscrito, para la recepción de avisos de vencimiento. Sin embargo, en el caso que el usuario no haya hecho modificaciones pertinentes existirá un default, el cual se aplicará a todas las empresas, que consistirá en un aviso de 3 días previos al vencimiento correspondiente.
- **Gestionar empresas de servicios:** cuando el usuario se registra en la aplicación, el será capaz de seleccionar a cuáles empresas desea suscribirse y a cuáles no, de forma tal, que él no deberá preocuparse en añadir cada una de ellas particularmente como ocurre en pagomiscuentas.
- **Modificar perfil usuario:** existe una solapa la cual contiene toda la información pertinente del usuario, como es el caso de foto de perfil, d.n.i., correo electrónico y teléfono. Esos datos podrán ser modificados a gusto por el mismo.
- **Obtener información referente a pago de servicios:** cuando llegue el momento que el usuario se disponga a pagar un servicio determinado, éste puede acceder a la información qué tal empresa proveedora de servicios posea respecto a los lugares donde puede realizar el pago de tal servicio y el código que deberá presentar en tal establecimiento para poder completar el pago.
- **Gestionar sesión de usuario:** el usuario tendrá la posibilidad de iniciar sesión y cerrar sesión en la aplicación de manera fácil e intuitiva, además tendrá la posibilidad de cambiar, recuperar y restablecer su contraseña.
- **Visualizar resumen de vencimientos: el usuario:** el usuario tendrá la posibilidad de visualizar un resumen de sus vencimientos, en forma de lista, gráficos, pudiendo aplicar filtros.

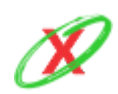

- **Generar reporte:** el administrador general de la empresa y los usuarios con los permisos necesarios, tendrán la posibilidad de visualizar estadísticas, indicadores, gráficos, generar reportes y exportarlos.
- **Gestionar perfiles y usuarios:** el administrador general de la empresa tendrá la posibilidad de crear nuevos usuarios, además podrá gestionar los roles y permisos para cada uno de ellos.
- **Crear aplicación Android:** se desarrollará una aplicación en el sistema operativo móvil Android para que los usuarios puedan utilizar el sistema eXpyros implementando todas las funciones previamente descritas.
- **Crear página web para la gestión administrativa:** las empresas asociadas al sistema podrán acceder a ver las estadísticas de uso de sus usuarios, es decir, les permitirá ver cuántos usuarios han utilizado su rest API para consultar si los mismos le dan utilidad al servicio que se provee.

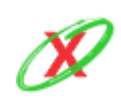

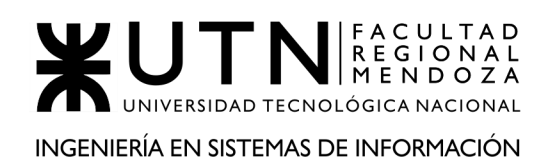

## **DISEÑO**

## **1) OBJETIVOS Y ALCANCES DEFINITIVOS DEL NUEVO SISTEMA.**

## **OBJETIVO:**

Desarrollar un sistema que permita personalizar los avisos de vencimiento de facturas y servicios, de forma tal que el usuario esté al tanto de las fechas límite de vencimiento y que pueda ser capaz de llevar todos sus pagos al día.

## **ALCANCES:**

- **● Módulo de gestión de usuarios:** este módulo administra lo referido a los usuarios, haciendo especial énfasis en la creación, modificación y eliminación de los mismos. En este caso, incluimos tanto a los usuarios de la aplicación móvil como de la interfaz web.
	- Creación, modificación (solo usuario web) y baja de usuarios.
		- Usuarios móviles.
		- Usuarios empresa.
	- Gestión de datos personales.
		- Usuarios móviles.
		- Usuarios empresa.
- **● Módulo de gestión de empresas:** este módulo administra la información pertinente a las empresas, por lo que permite la obtención y creación de estas. Además, el listado de sus servicios correspondientes.
	- Obtención y creación de estas.
	- Obtención de los servicios propios de las empresas.

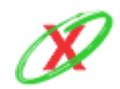

- **● Módulo de gestión de servicios**: este módulo administra lo referido a los servicios, haciendo especial énfasis en la obtención, creación, modificación y habilitación/deshabilitación de los mismos.
	- Obtención, creación, modificación y habilitación/deshabilitación de servicios.
	- Obtención de los vencimientos de las facturas de cada servicio.
- **● Módulo de gestión de accesos:** este módulo administra lo referido a los accesos, por lo que permite la creacion, modificacion y eliminacion de roles basados en un conjunto de permisos predeterminados. Además, lleva a cabo la configuración necesaria para asignar permisos especiales, de manera temporal, a los usuarios.
	- Creación, modificación y baja de roles.
	- Creación, modificación y baja de permisos especiales.
- **● Módulo de gestión de instructivos de pagos**: este módulo administra lo referido a los instructivos de pago, haciendo especial énfasis en la obtención, creación, modificación y eliminación de los mismos.
	- Obtención, creación, modificación y baja de instructivos de pago.
- **● Módulo de gestión de solicitudes**: este módulo administra lo referido a las solicitudes, por lo que permite la creación, aprobación y denegación de solicitudes, las cuales pueden ser solicitudes de alta de dni, de registro de empresa o de registro de servicios.
	- Creación de solicitudes del tipo:
		- Registro de Usuarios Empresa.
		- Registro de Usuarios Móviles.
		- Registro de Empresa.
		- Registro de Servicios.

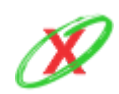
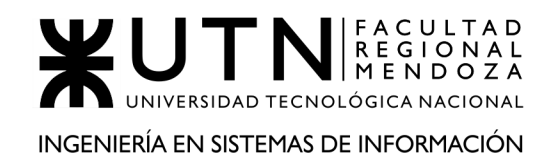

- Acciones sobre las solicitudes:
	- **Aprobación:** realiza una acción particular dependiendo de qué tipo de solicitud se tratase.
	- **Denegación:** la solicitud se rechaza sin más preámbulos.
- **● Módulo de gestión de notificaciones:** este módulo administra lo referido a las notificaciones, haciendo especial énfasis en la creación, modificación y eliminación de las mismas. Por otro lado, se encarga de proveer la lógica necesaria para que cada servicio pueda tener una configuración particular de notificación.
	- Obtención, creación y baja de notificaciones.
	- Modificación de configuración de notificación: administra los valores que cada notificación tiene asignados y que afectan el comportamiento que estas poseen, es decir, el horario de notificación, entre otros factores.
- **● Módulo de generación de reportes:** este módulo administra lo referido a los reportes, por lo que permite la visualización de los mismos. Esta información es accesible por los administradores de las empresas de servicios y para el administrador de eXpyros.
	- Para el administrador de tipo:
		- **eXpyros:**
			- Cantidad de solicitudes pendientes de usuarios empresa.
			- Cantidad de solicitudes pendientes de usuarios móviles.
			- Cantidad de solicitudes pendientes de registro de empresas.
			- Cantidad de solicitudes pendientes de registro de servicios.
			- Cantidad de API-s habilitadas y deshabilitadas.

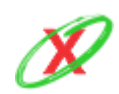

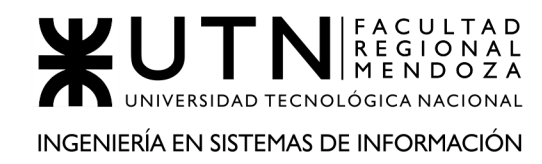

- Cantidad de roles.
- Cantidad de usuarios registrados por tipos de servicios en el año.
- Cantidad de empresas registradas mensualmente.
- Cantidad de usuarios registrados mensualmente.
- Porcentaje de usuarios con tipos de servicios configurados.
- **Empresa de servicio:**
	- Cantidad de empleados registrados.
	- Cantidad de roles registrados.
	- Cantidad de instructivos de pago.
	- Cantidad de servicios instalados.
	- Cantidad de servicios no instalados.
	- Cantidad de servicios fuera de servicio.
	- Cantidad de usuarios móviles por servicio.
	- Cantidad de usuarios móviles registrados.
- **● Módulo de gestión de seguridad:** este módulo administra lo referido a la seguridad, haciendo especial énfasis en la autenticación de credenciales y recuperación de contraseñas.
	- Autentificación.
		- Inicio de sesión.
		- Cierre de sesión.
	- Recuperación de credenciales.
		- Cambio de contraseña
		- Restablecimiento de contraseña.

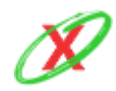

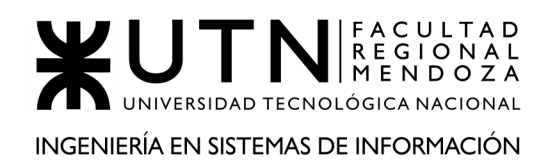

- **● Módulo de backup restauración:** este módulo administra lo referido al manejo de las copias de seguridad y el restablecimiento de las mismas. Por ello, el administrador de eXpyros puede restablecer el sistema, de ser necesario, basándose en una imagen previamente generada. Por otro lado, el usuario administrador de empresa no tiene acceso a esta funcionalidad sino que puede descargar los datos asociados a su empresas desde sus reportes.
	- Generar backup.
	- Restablecer backup.

# **2) SALIDAS DEL SISTEMA.**

### **Referencias**

- US = User Stories.
- $\bullet$  PM = Pantalla Movil.
- $\bullet$  PW = Pantalla Web.

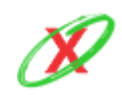

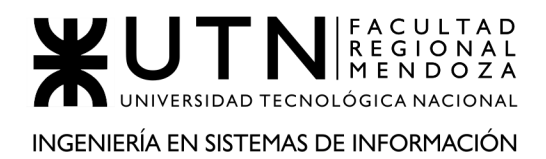

### **1) LISTAR PRÓXIMOS VENCIMIENTOS**

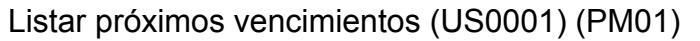

Se muestra un listado de los próximos vencimientos ordenados de manera descendente según la fecha.

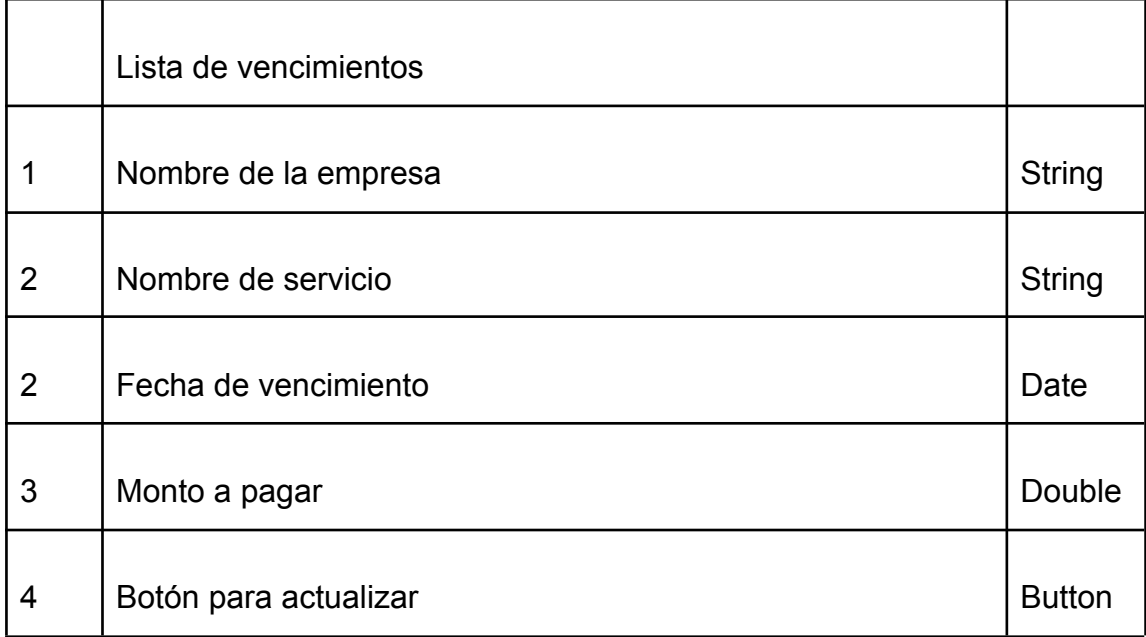

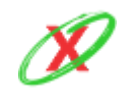

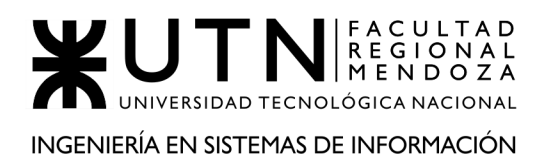

## **2) AB USUARIO**

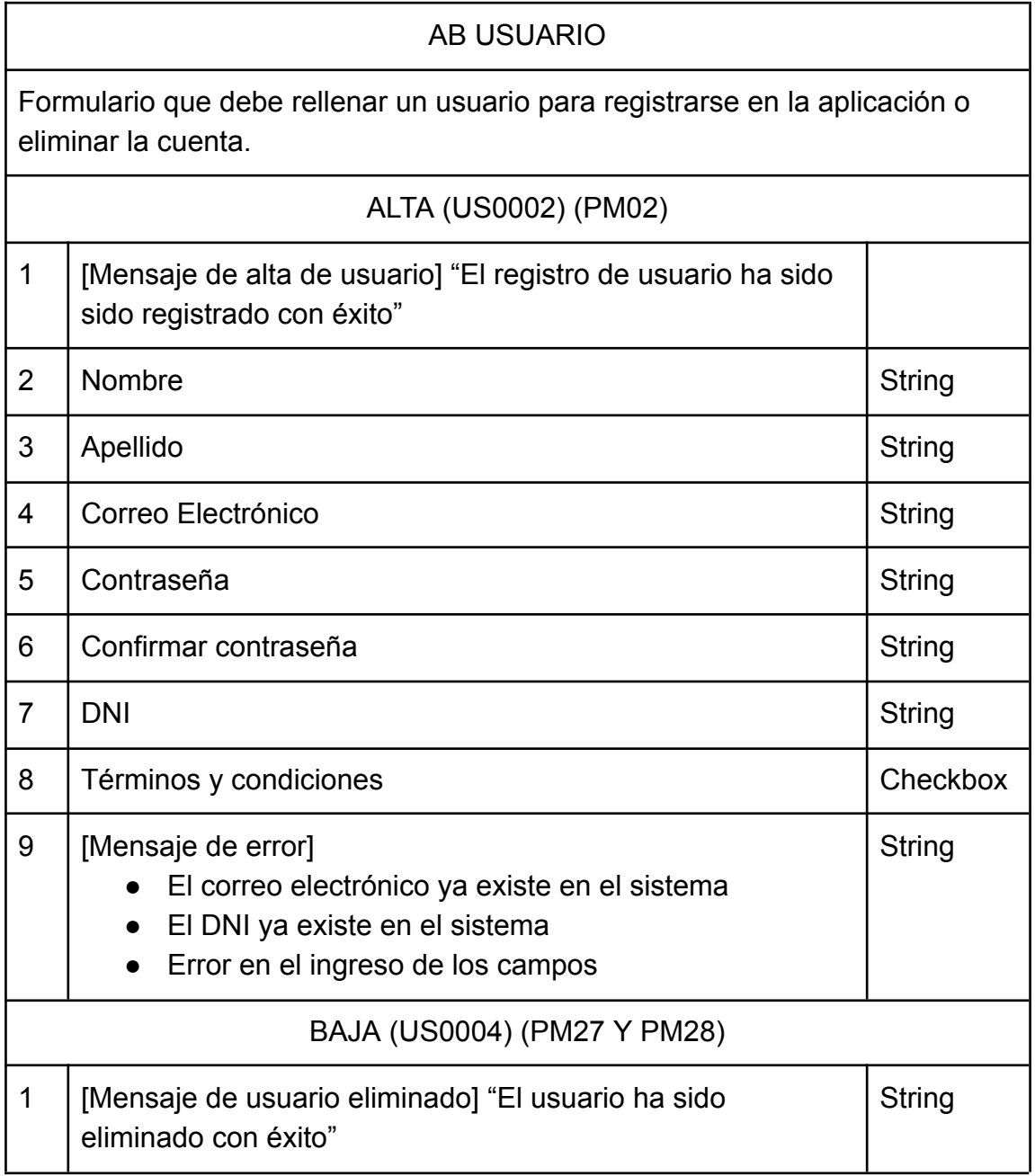

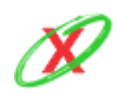

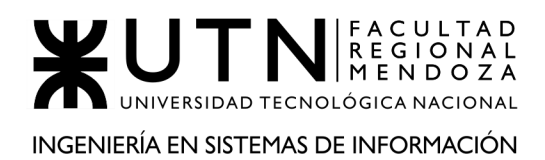

### **3) SOLICITAR CAMBIO DE CONTRASEÑA USUARIO FINAL**

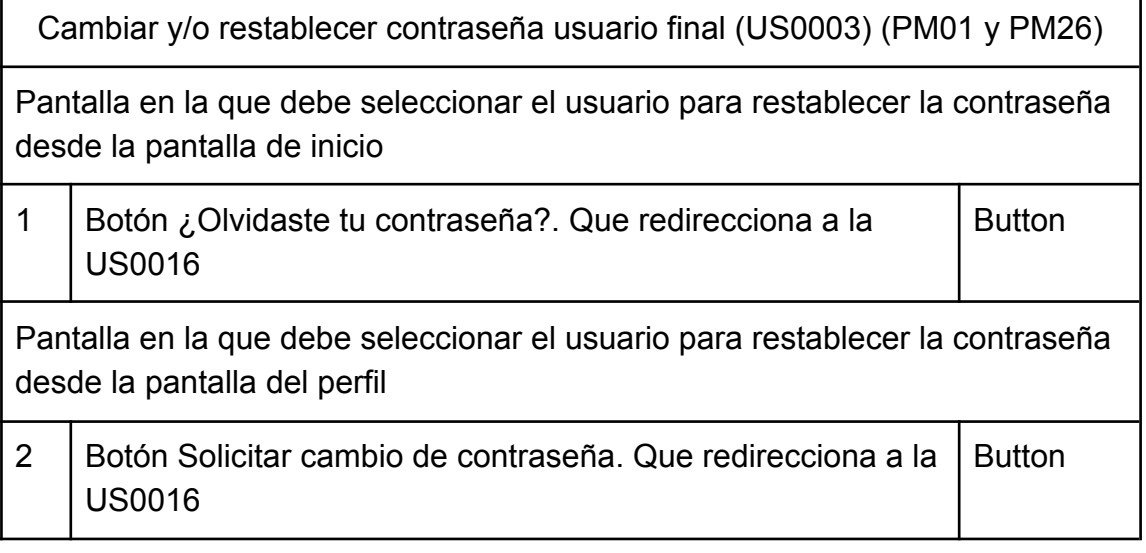

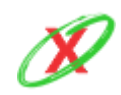

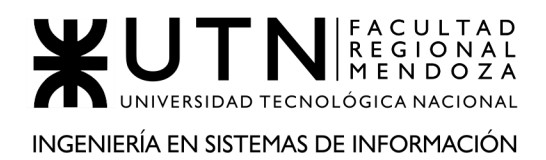

# **4) ABM NOTIFICACIONES**

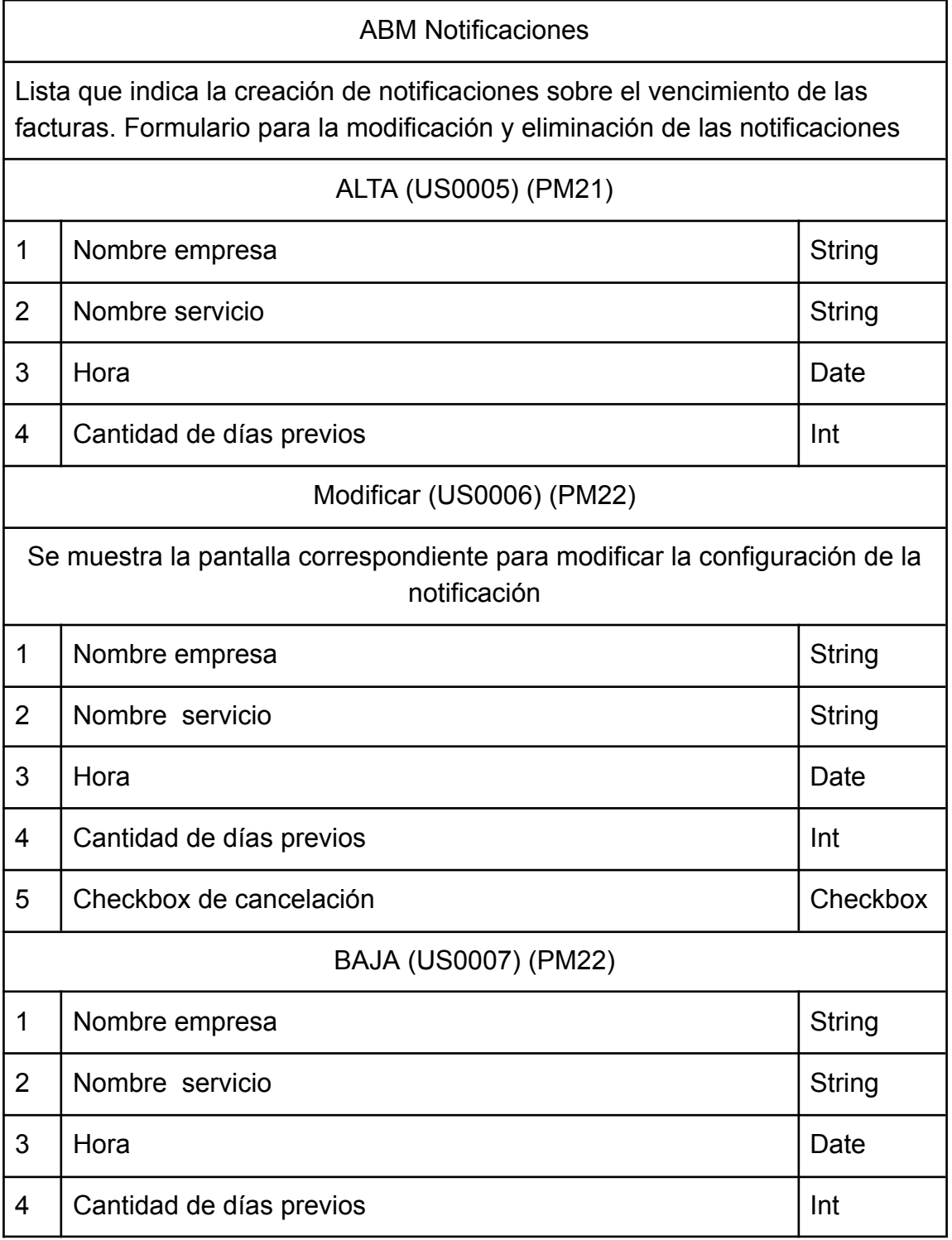

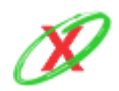

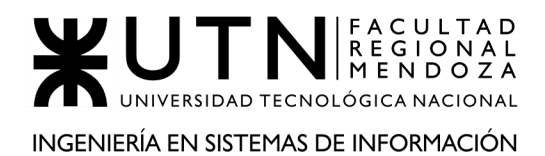

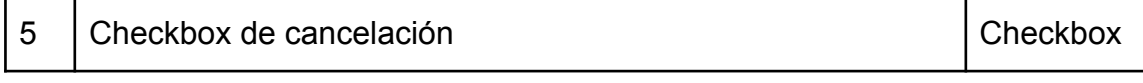

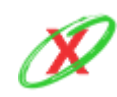

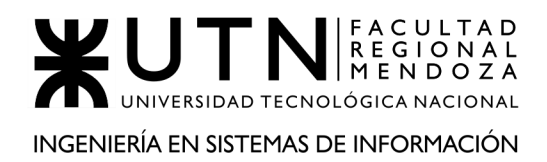

 $\overline{1}$ 

### **5) LISTAR SERVICIOS ASOCIADOS**

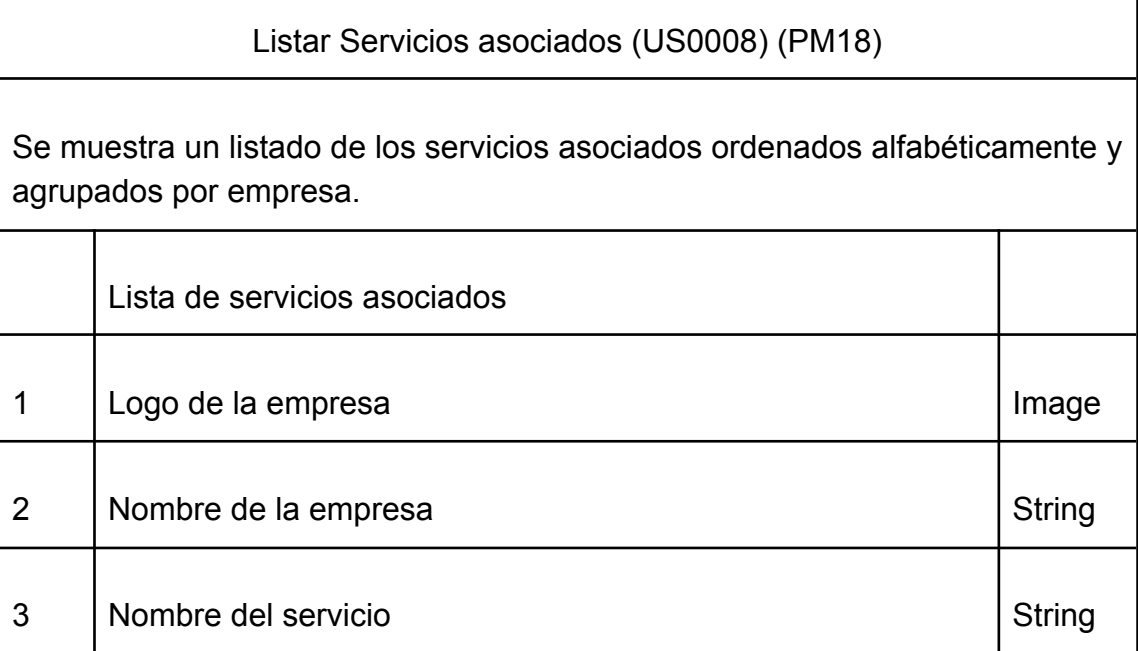

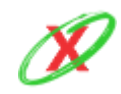

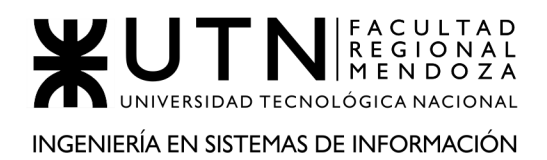

### **6) LISTAR CONFIGURACIÓN DE LAS NOTIFICACIONES**

Listar configuración de las notificaciones (US0009) (PM21)

Se muestra un listado de la configuración de notificación de mis servicios próximos a vencer.

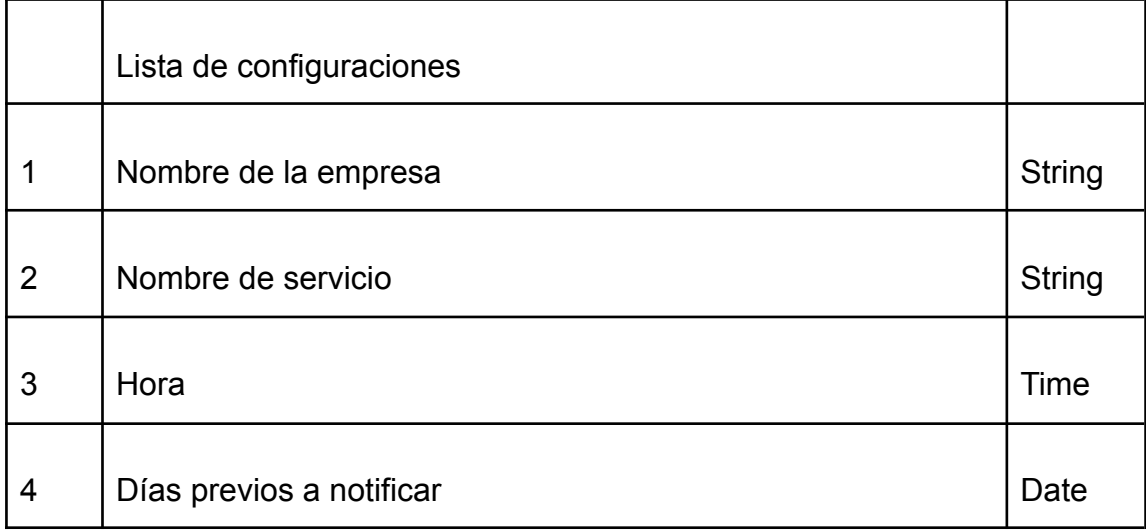

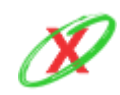

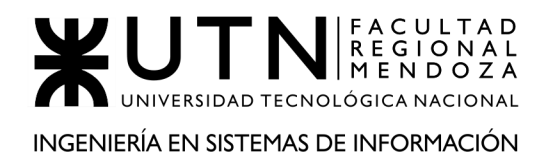

Г

### **7) OBTENER INSTRUCTIVO DE PAGO**

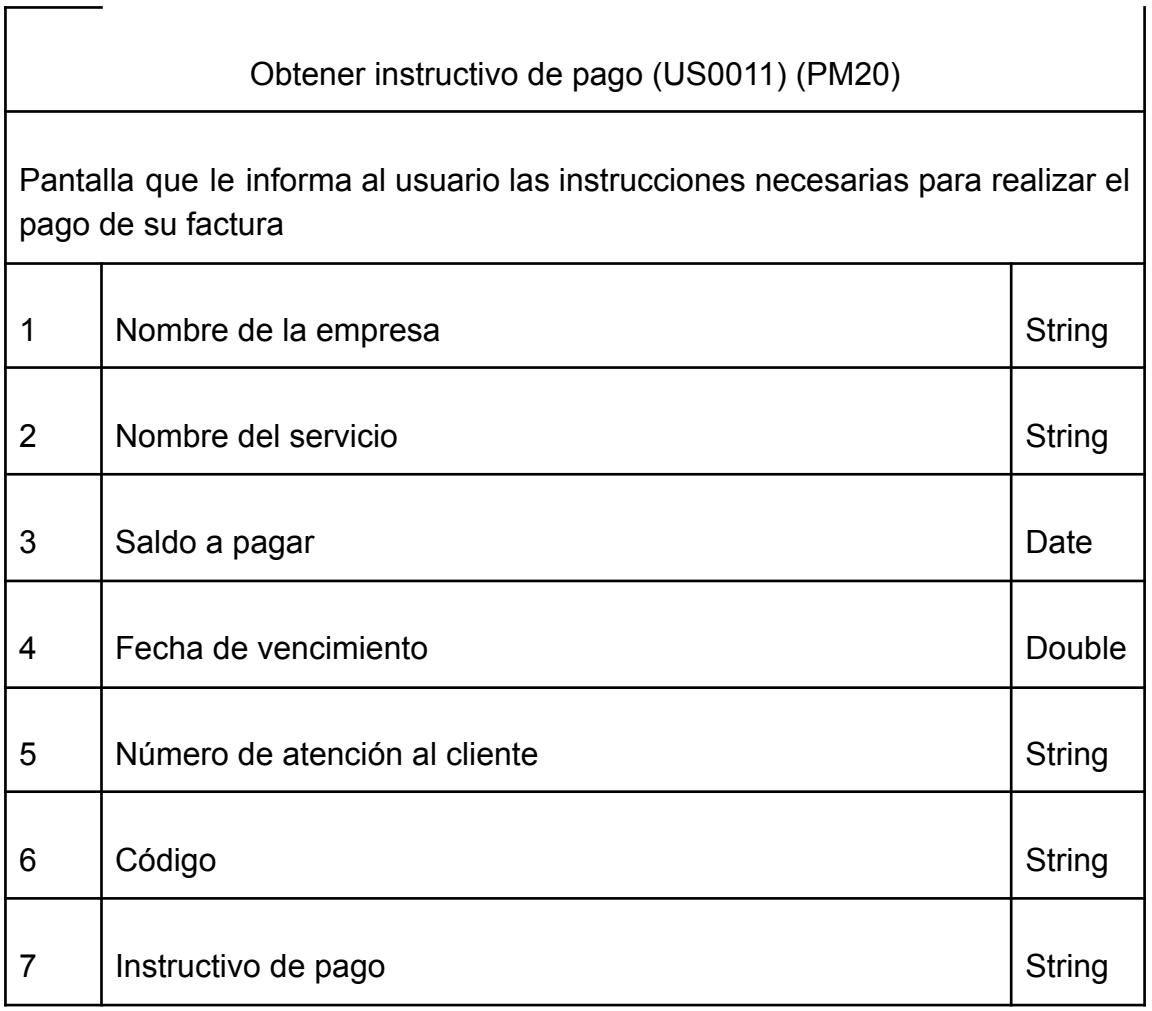

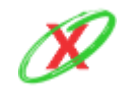

# **8) INICIAR SESIÓN**

Г

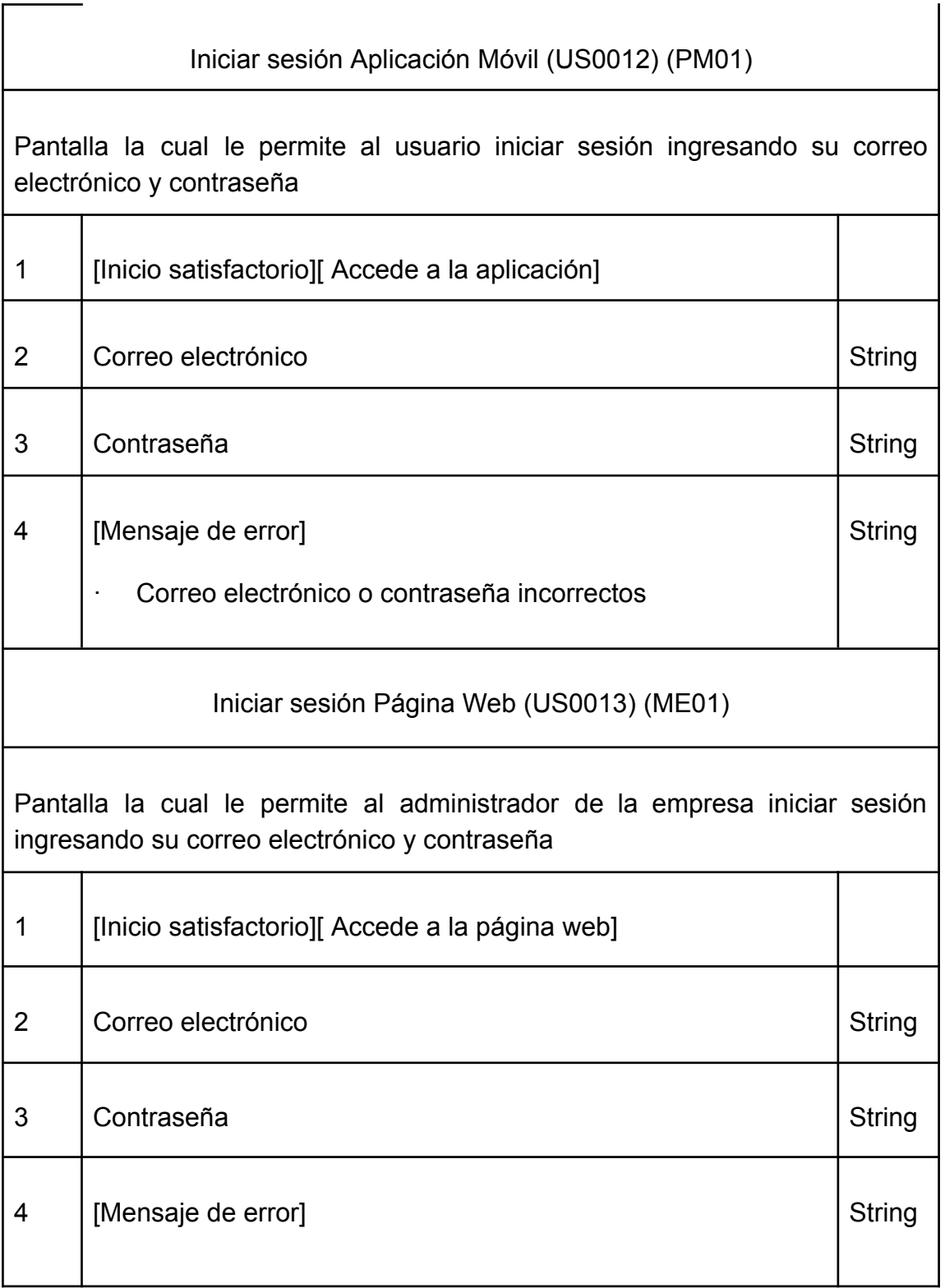

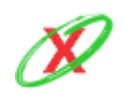

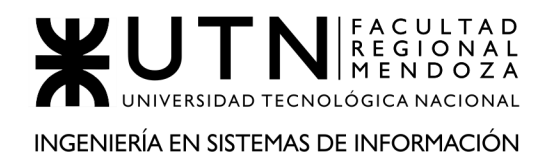

Correo electrónico o contraseña incorrectos.

### **9) CERRAR SESIÓN**

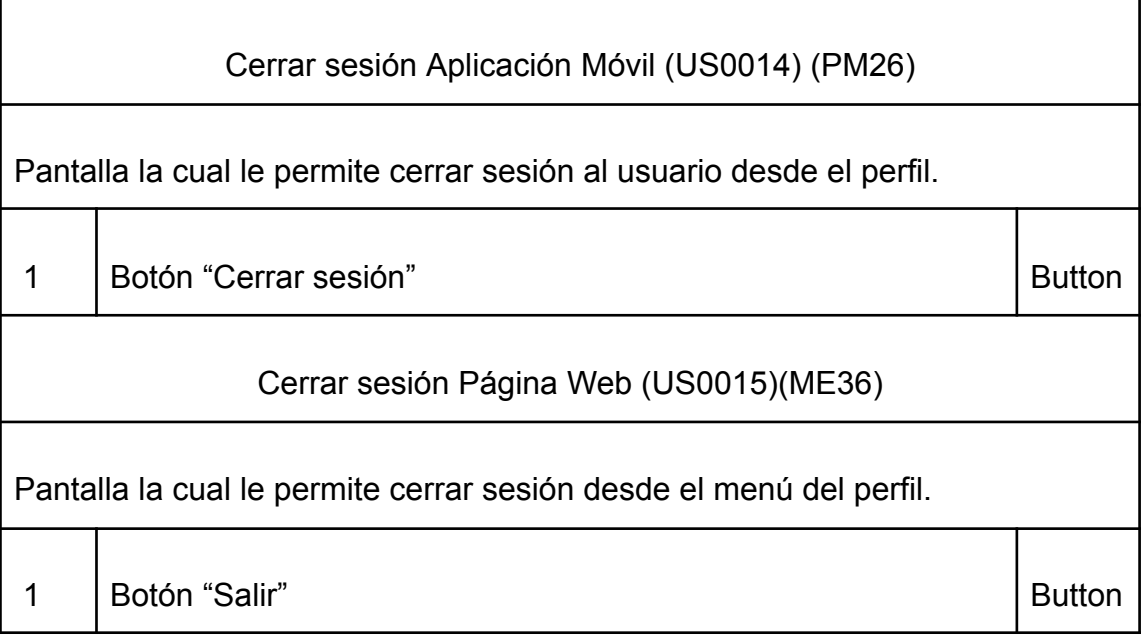

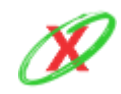

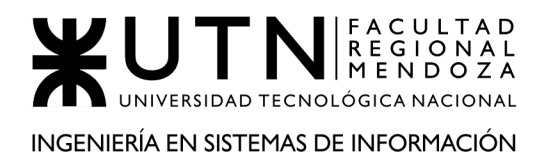

### **10)CAMBIAR CONTRASEÑA**

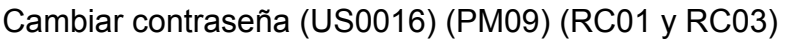

Formular con 1 campo que le permite al usuario solicitar un cambio de contraseña

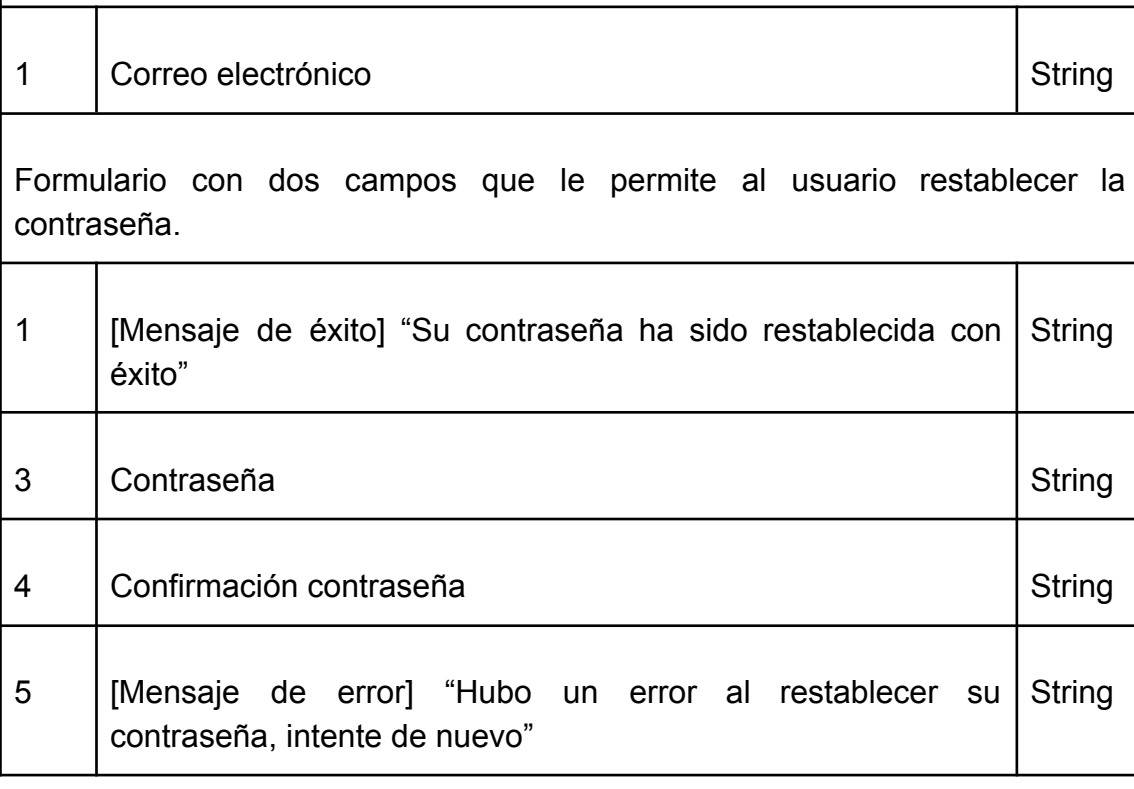

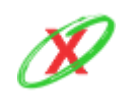

### **11)ADMINISTRAR SOLICITUDES**

 $\overline{\Gamma}$ 

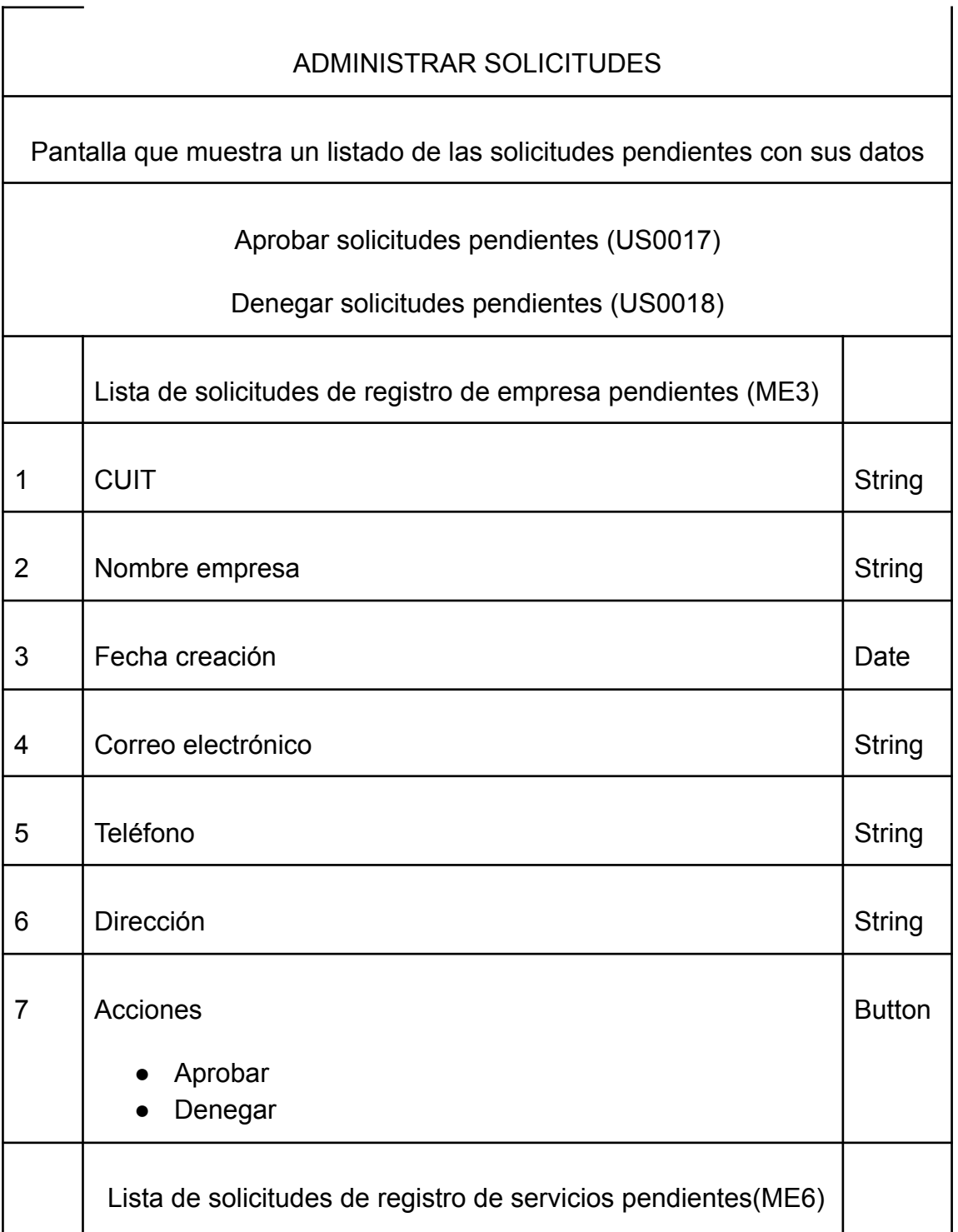

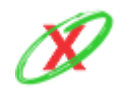

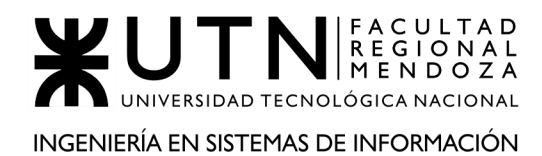

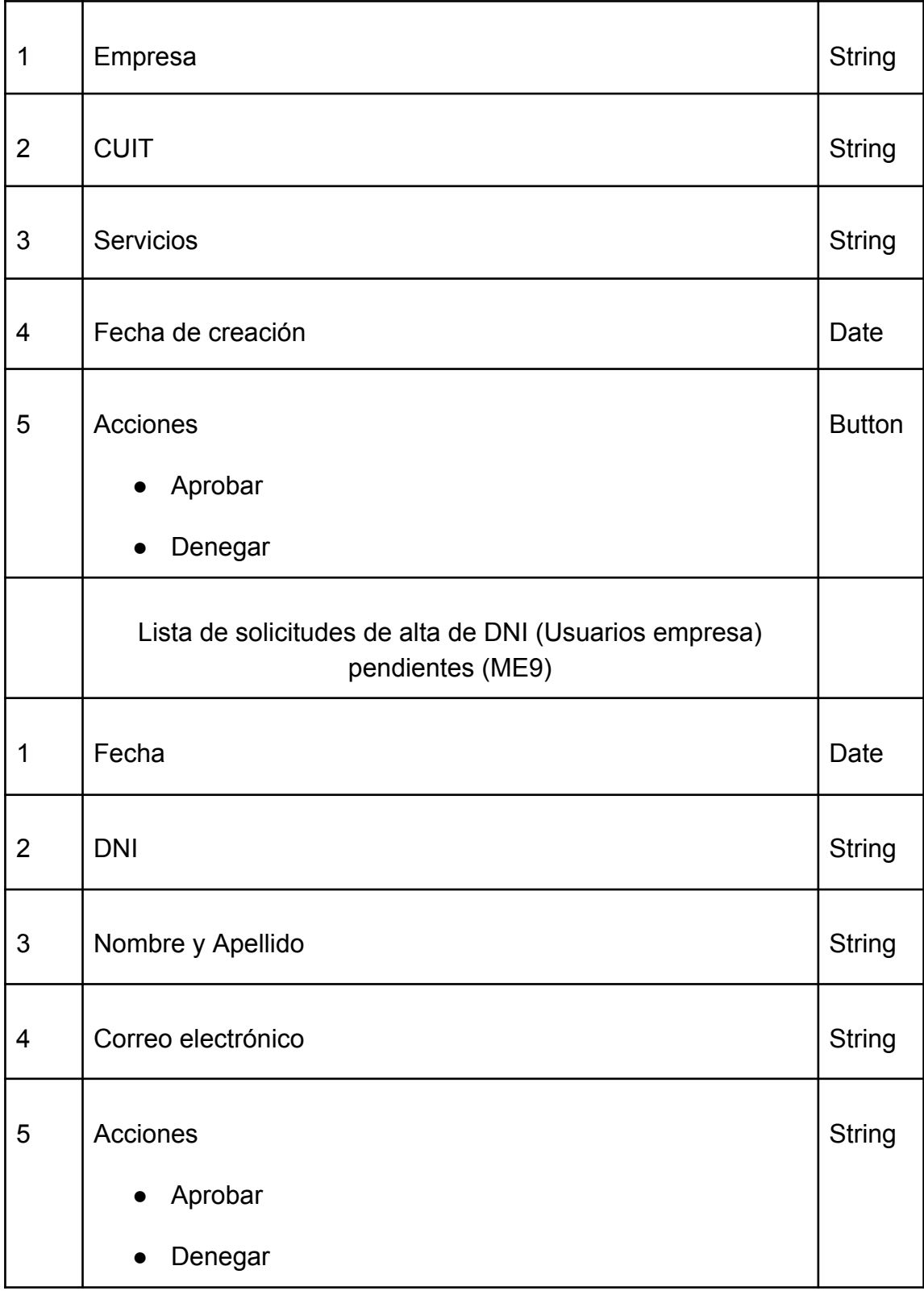

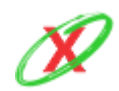

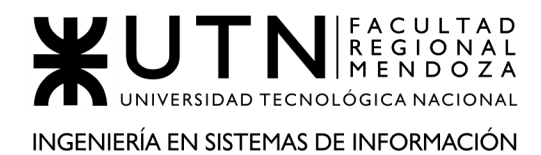

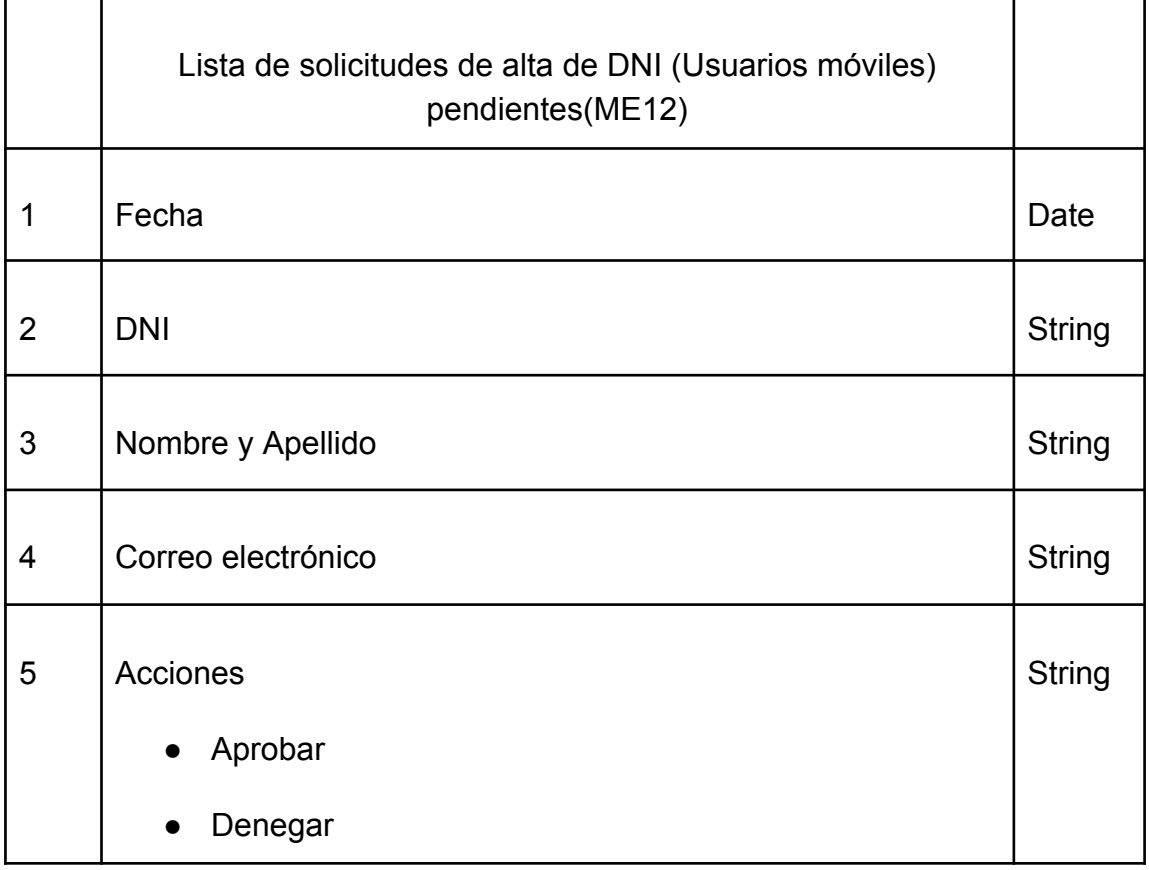

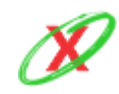

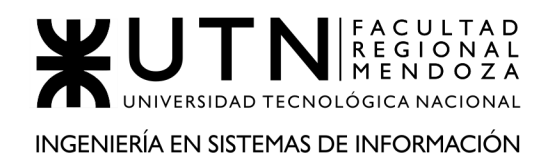

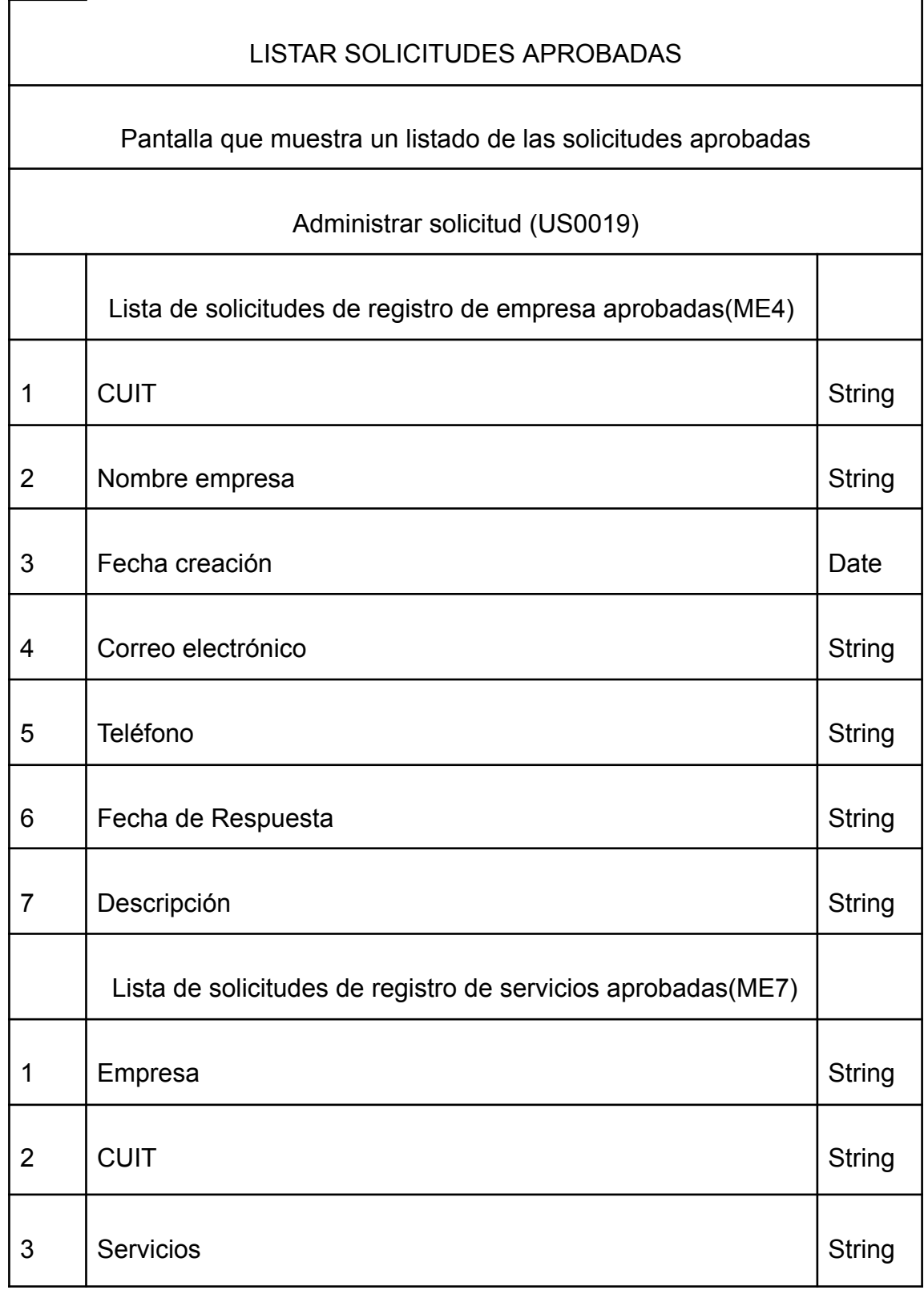

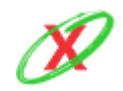

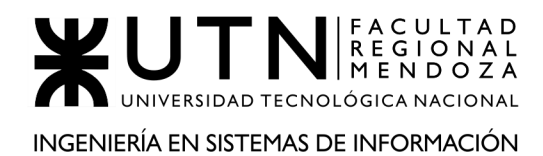

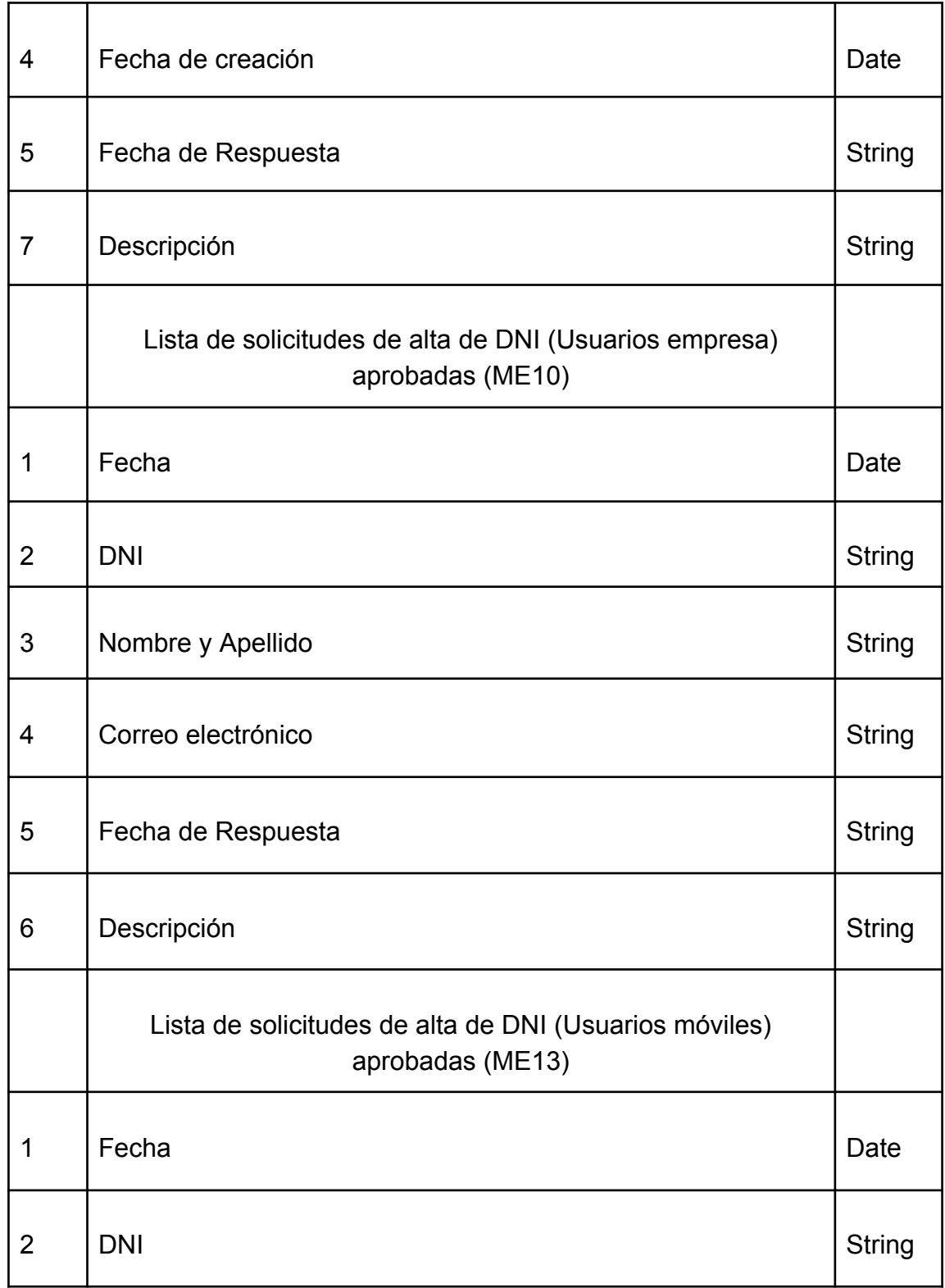

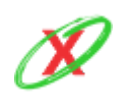

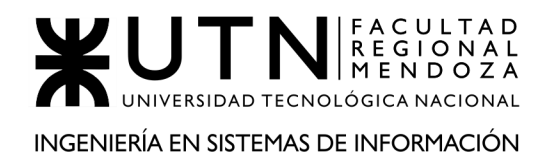

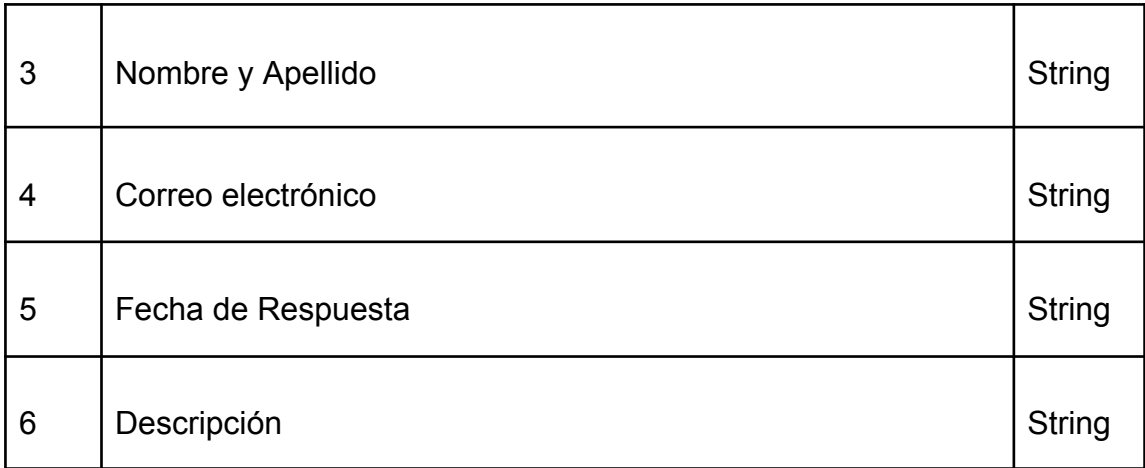

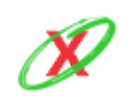

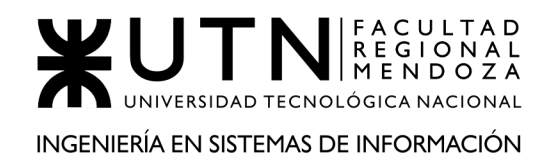

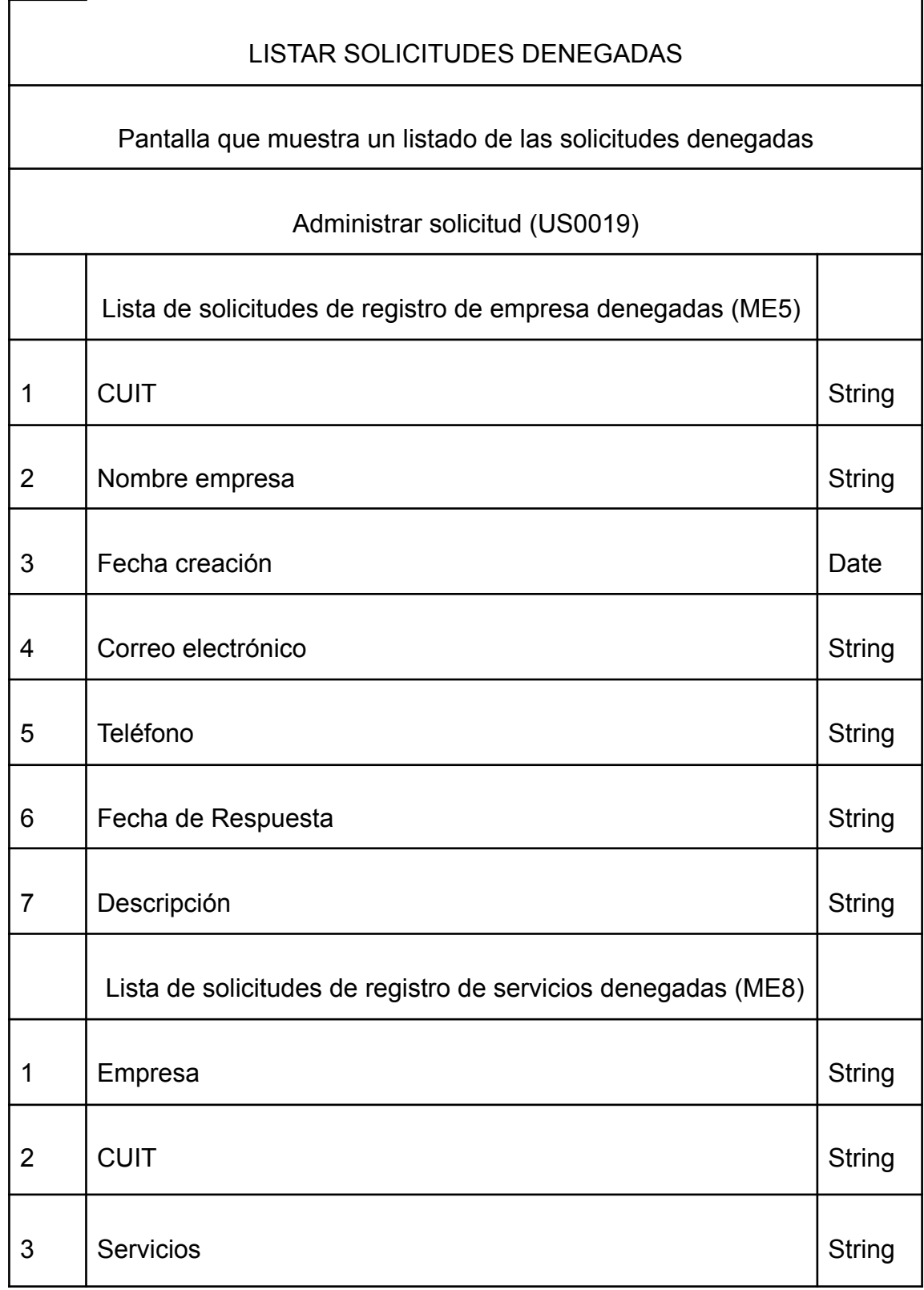

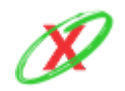

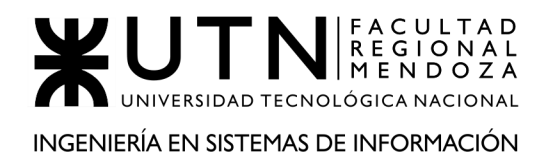

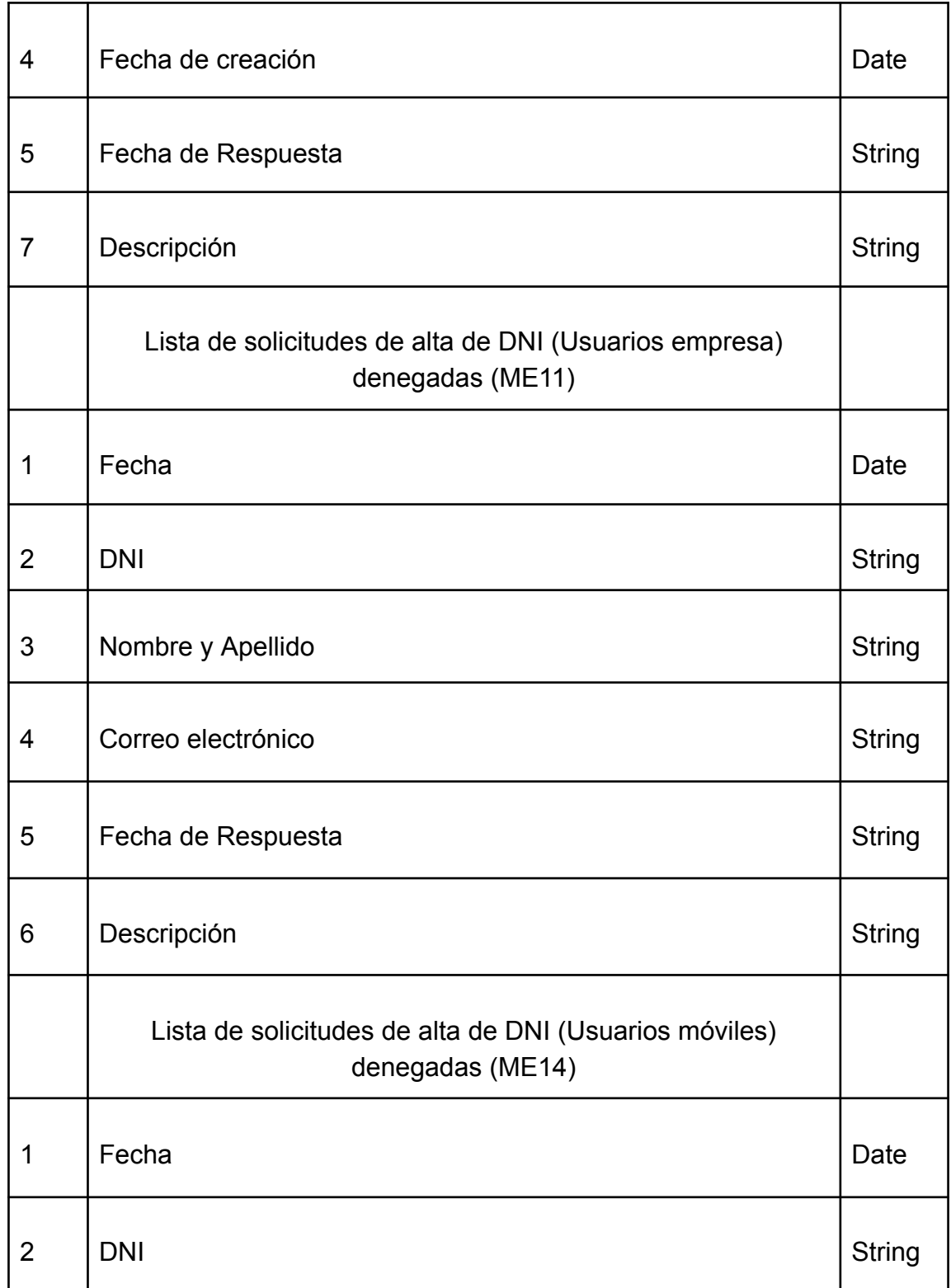

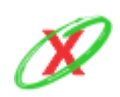

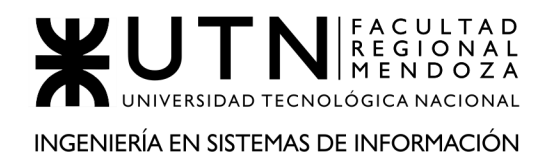

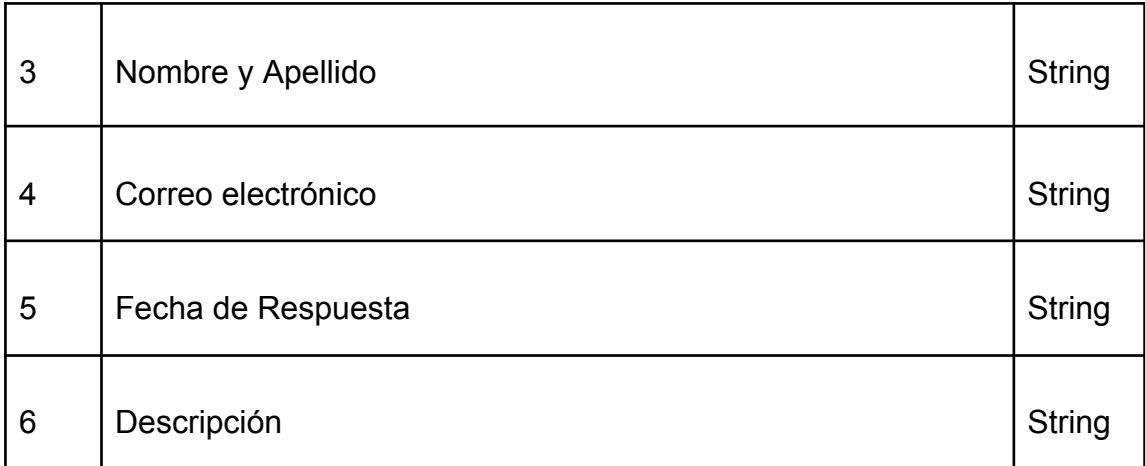

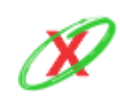

### **12)ABM ROL DE USUARIO**

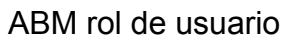

Formulario de ingreso de datos requeridos para el alta de un rol y sus permisos, modificación o baja.

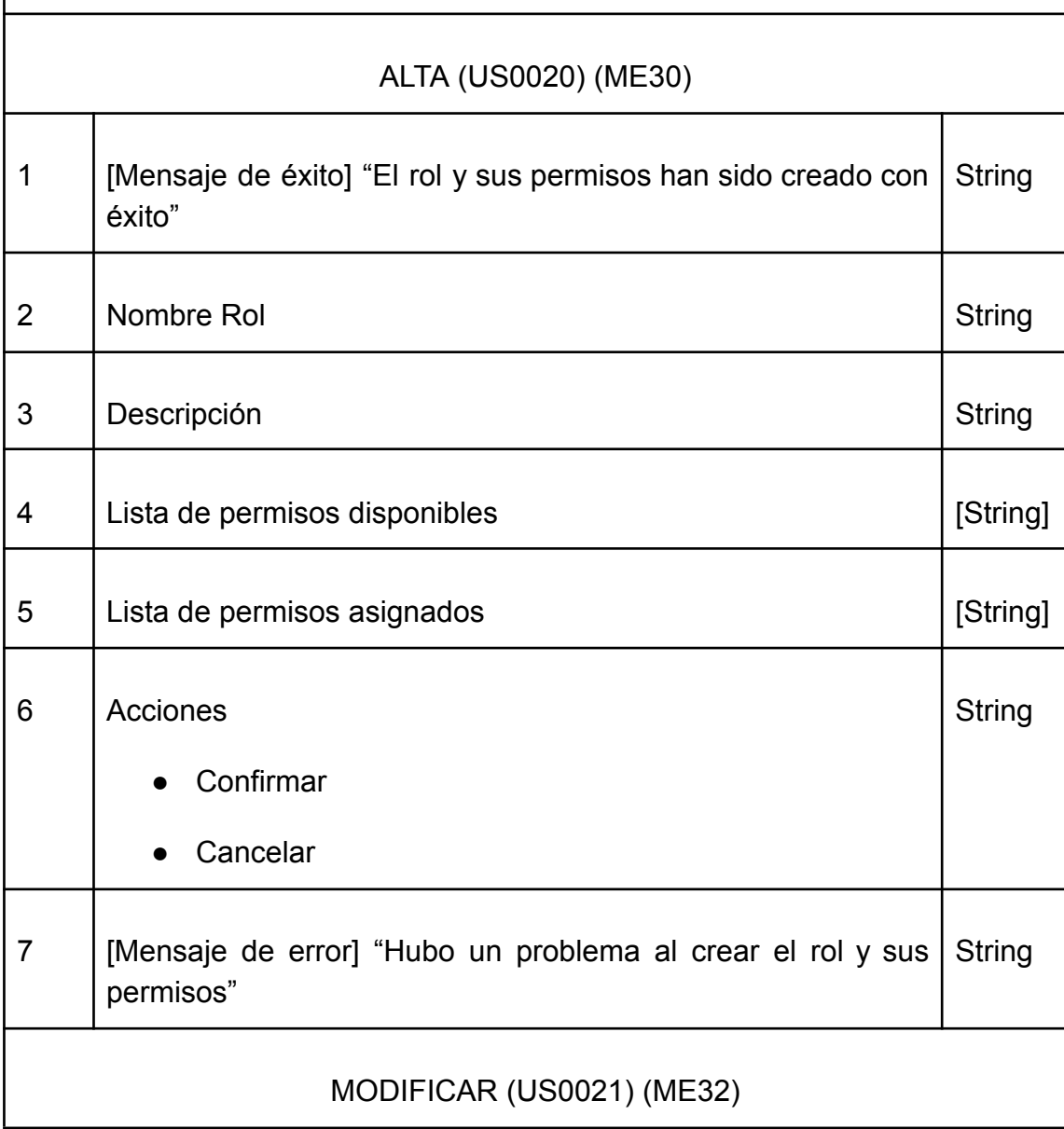

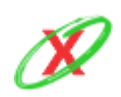

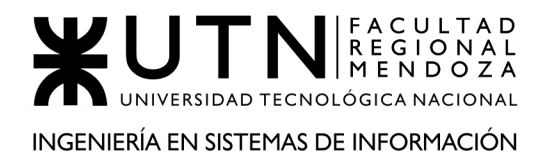

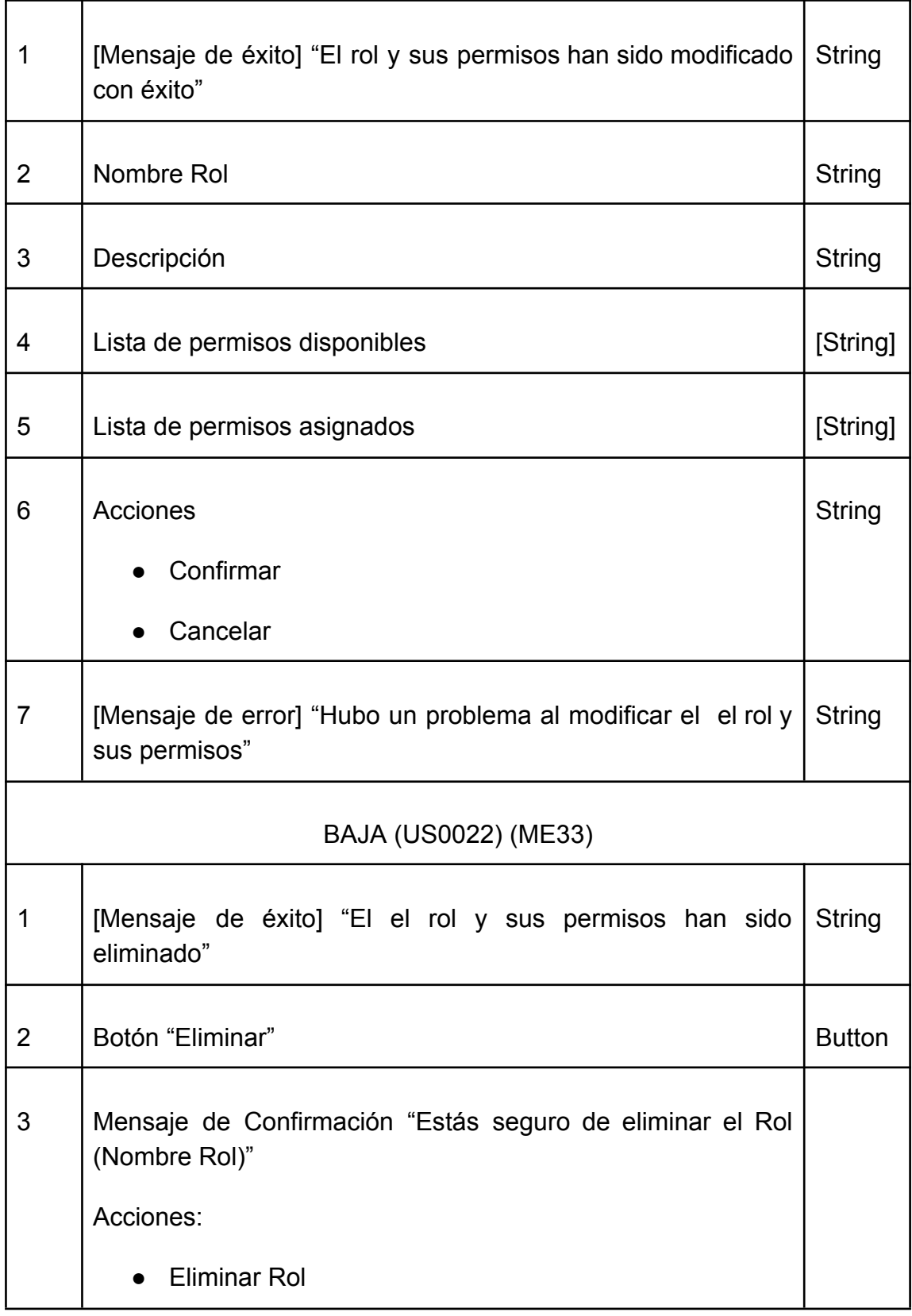

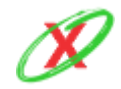

#### **eXpyros - Sistema de Control y Alertas de Vencimientos de Servicios Integrantes: Cajeao - Davila - Monteverdi**

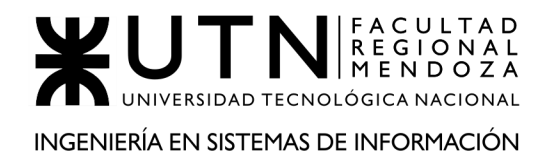

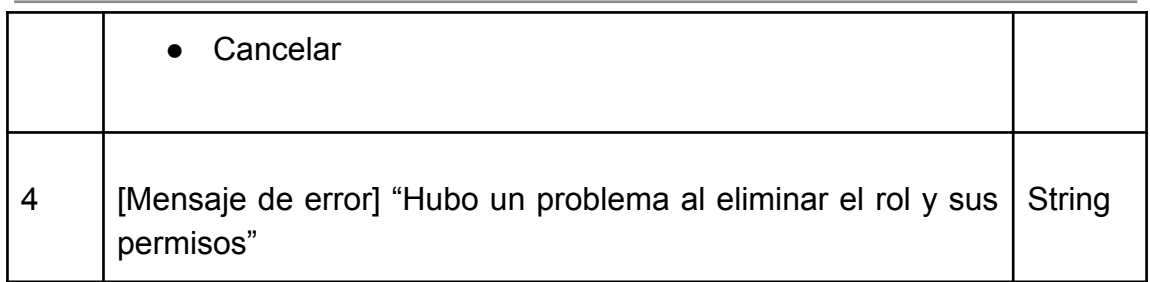

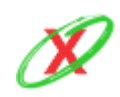

## **13)AB Permisos Especial**

AB permiso especial.

Formulario de ingreso de datos requeridos para el alta de un permiso especial o baja.

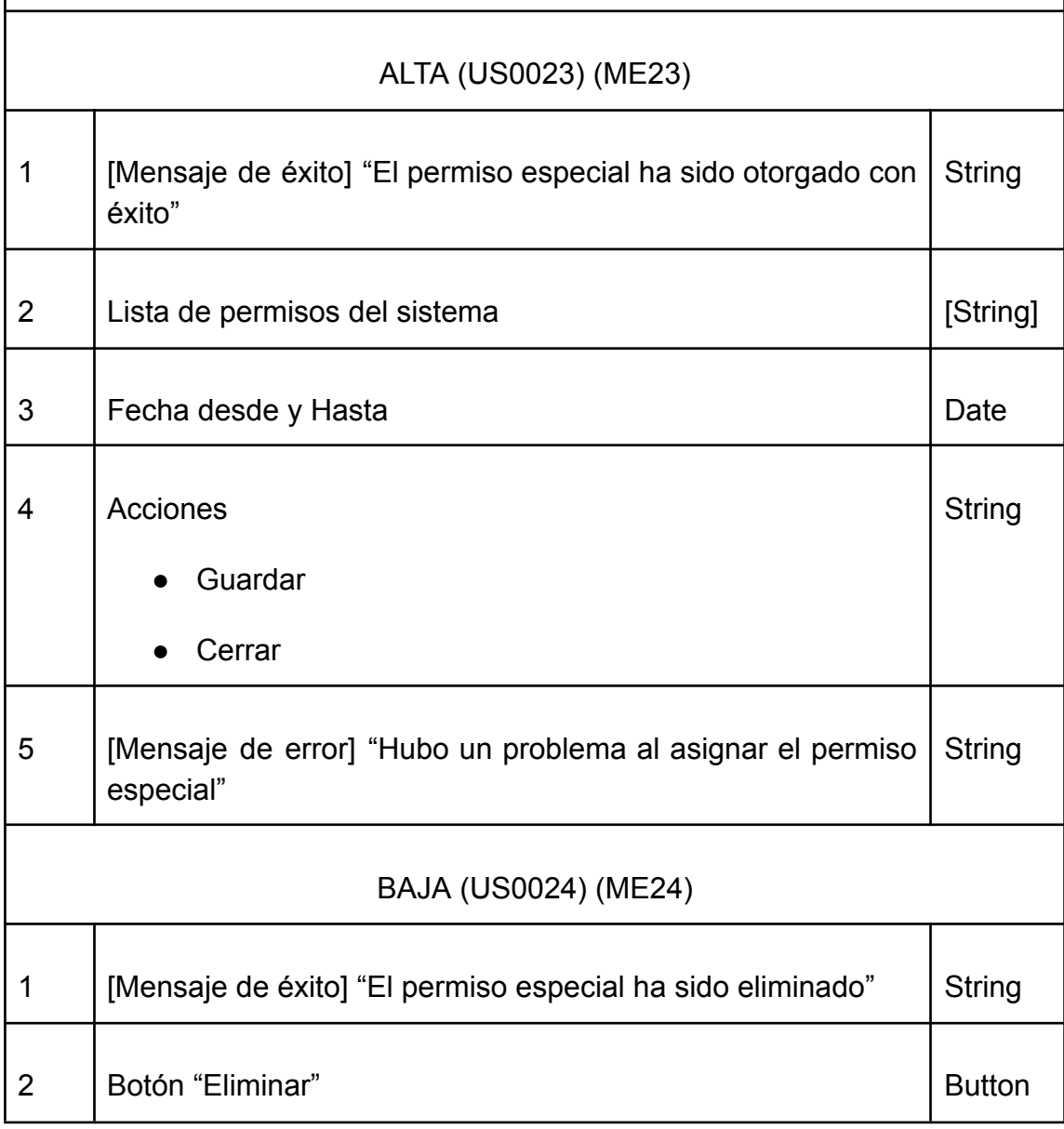

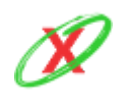

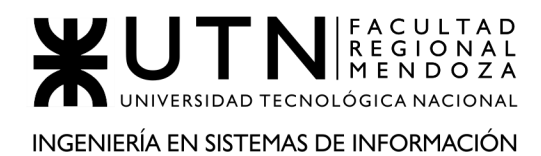

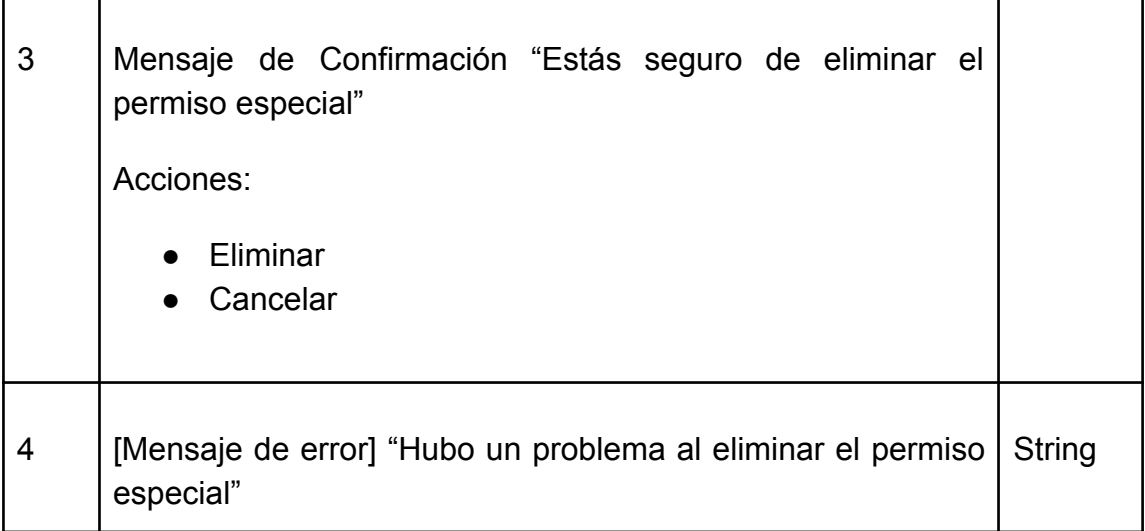

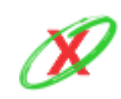

## **14)Reportes Estadísticos**

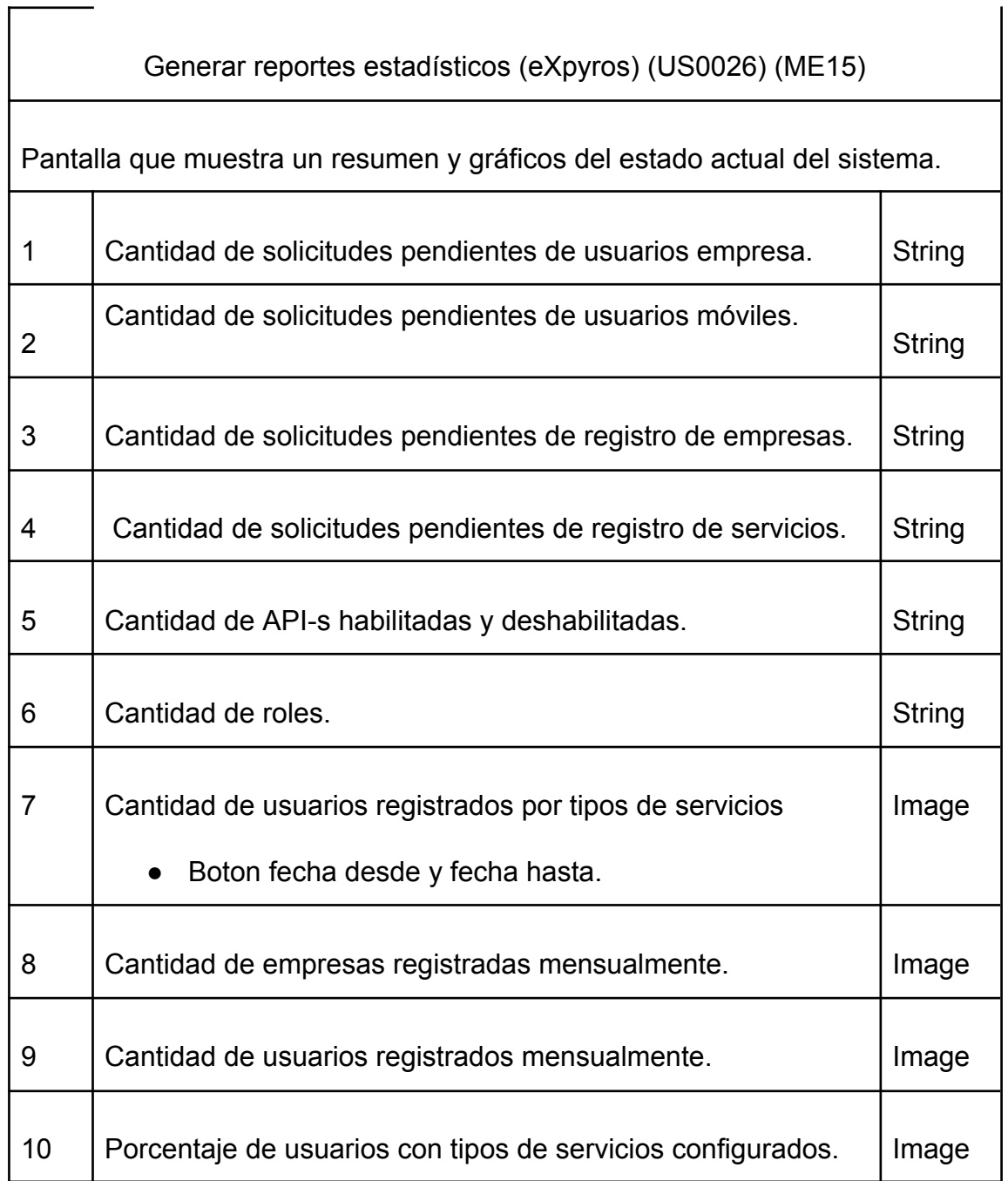

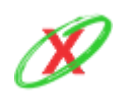

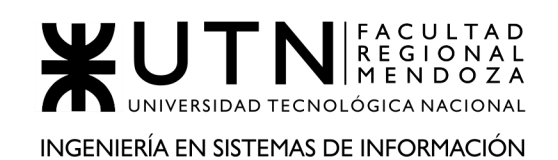

### Generar estadísticas de la empresa de servicio (Empresa de servicio) (US0035) (MUE13)

Pantalla que muestra un resumen y gráficos del estado actual de los servicios de la empresa.

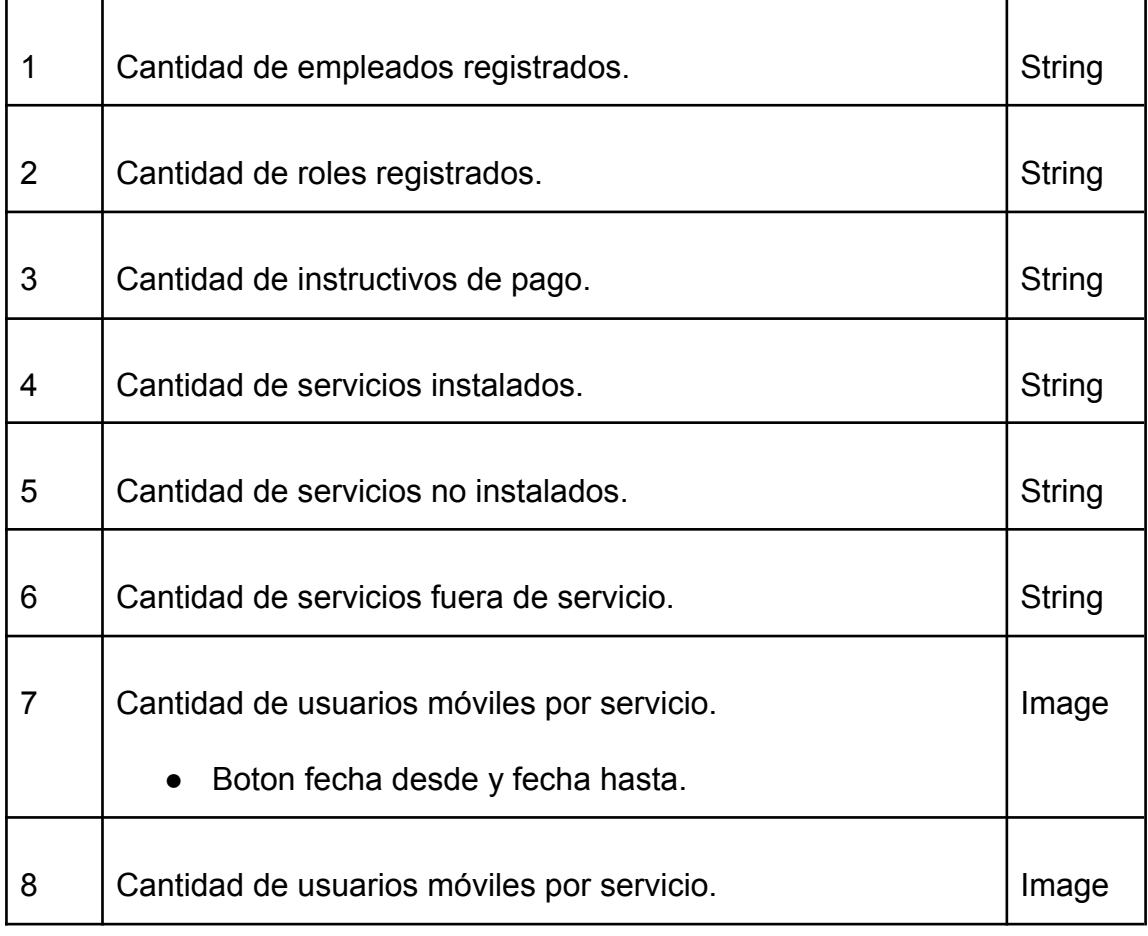

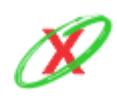

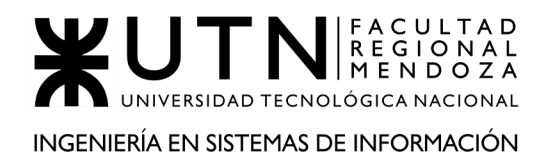

### **15)Registro Usuario Empresa**

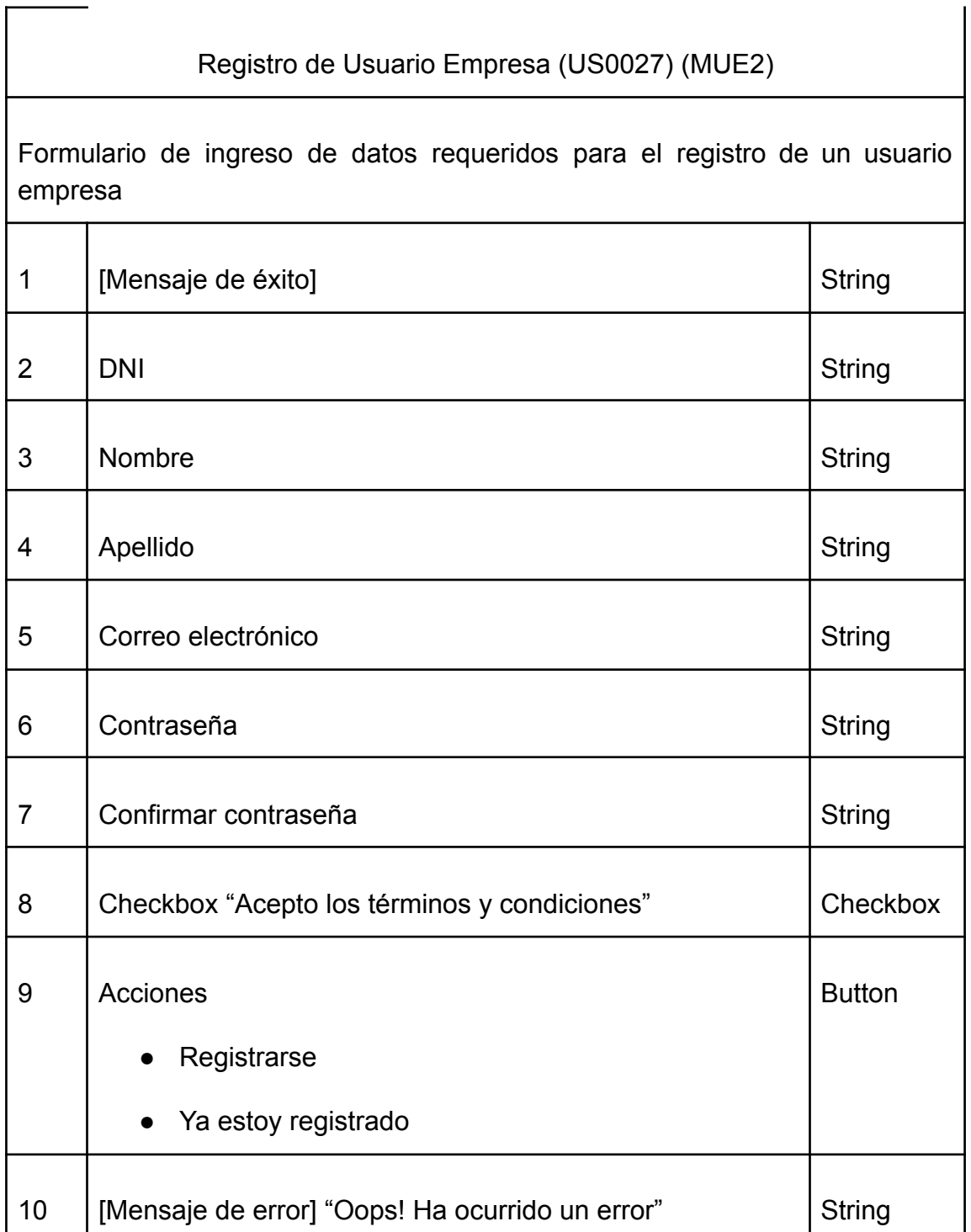

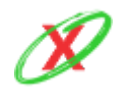

## **16) ABM Usuario Empresa**

 $\Gamma$ 

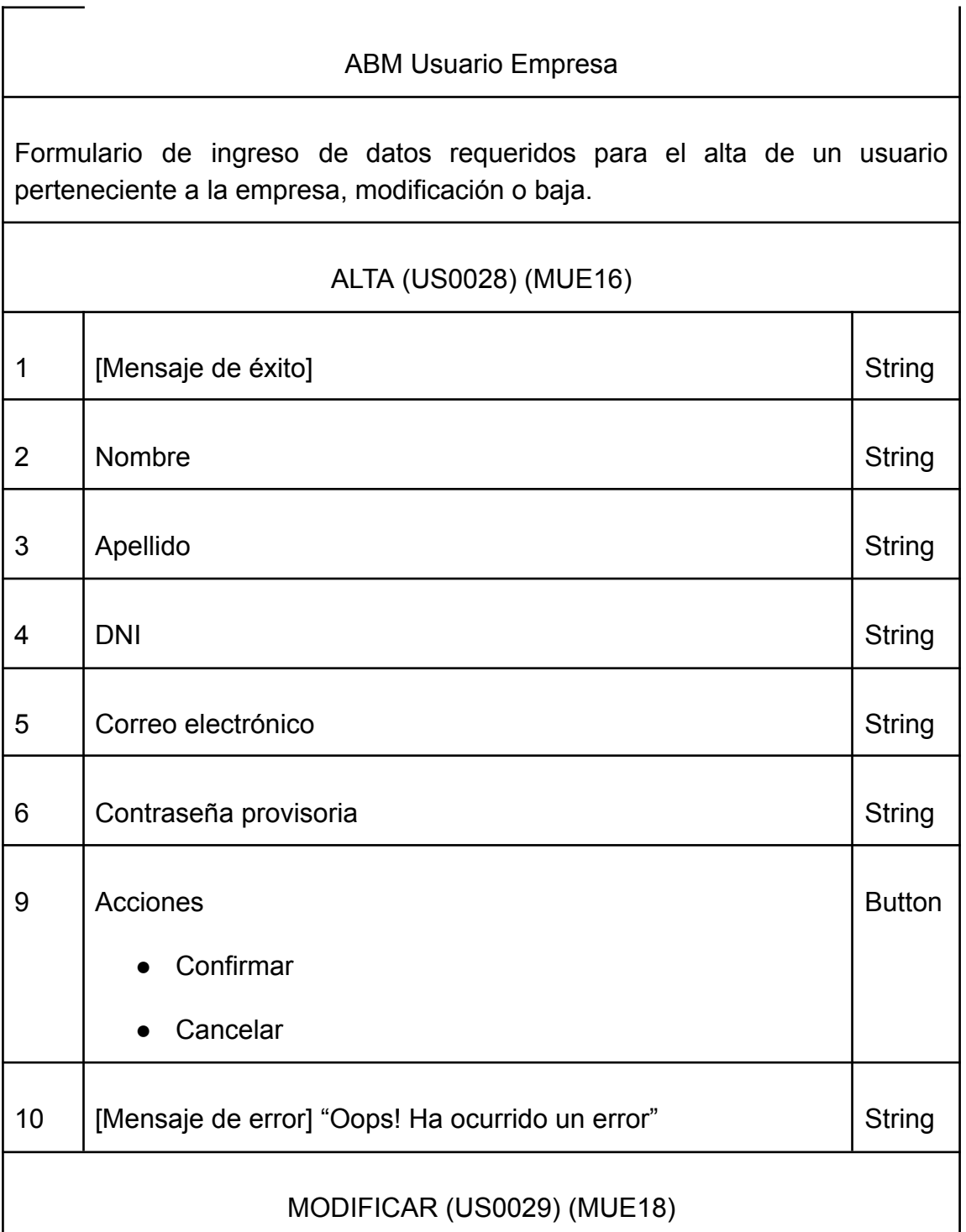

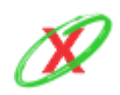

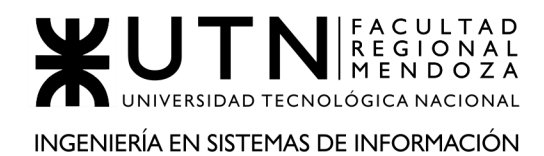

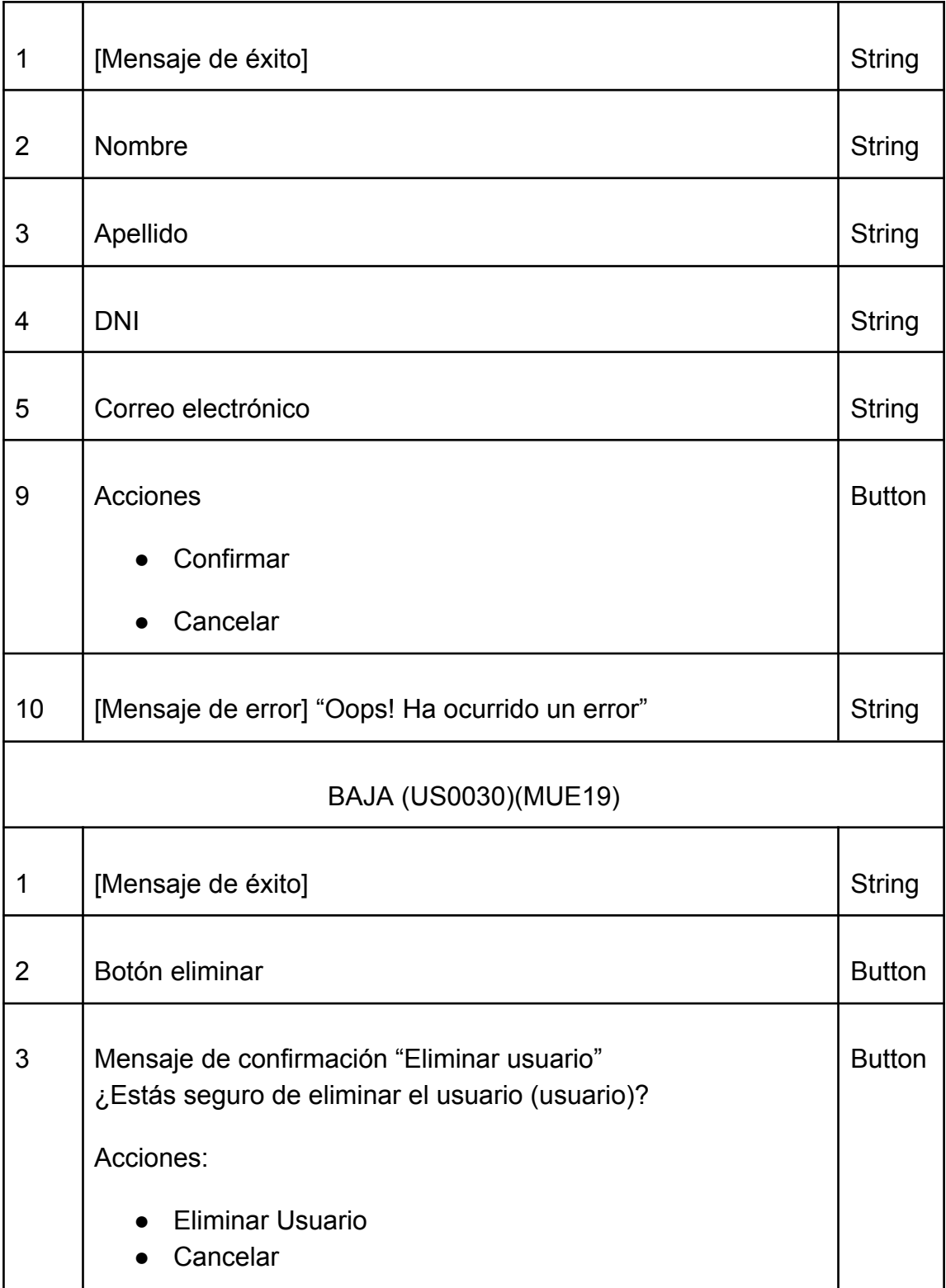

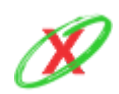

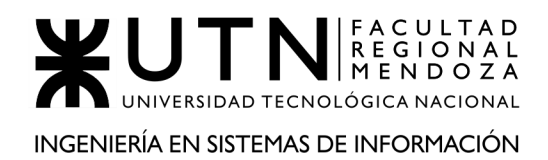

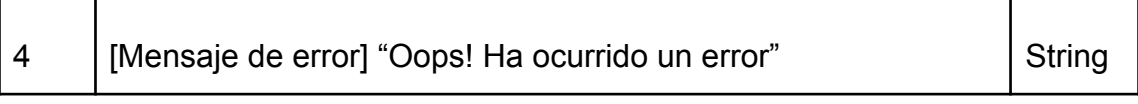

### **17) Cambiar Rol de Usuario**

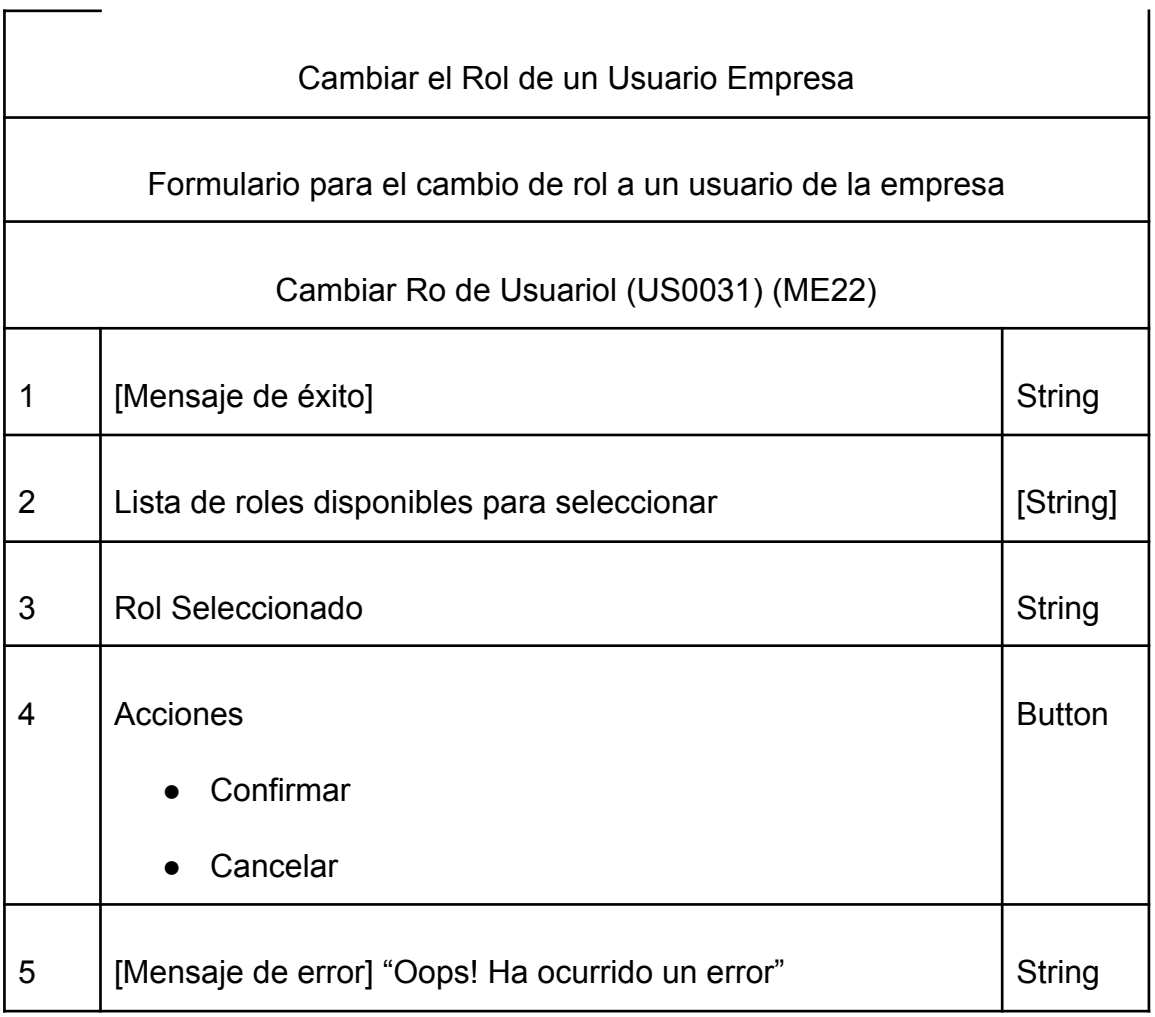

**18)**

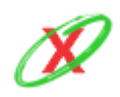

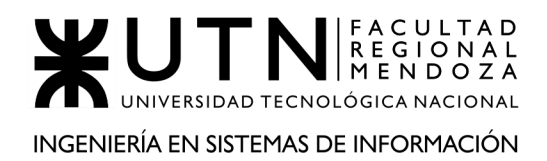

### **19)Solicitar Registro de empresa**

 $\Gamma$ 

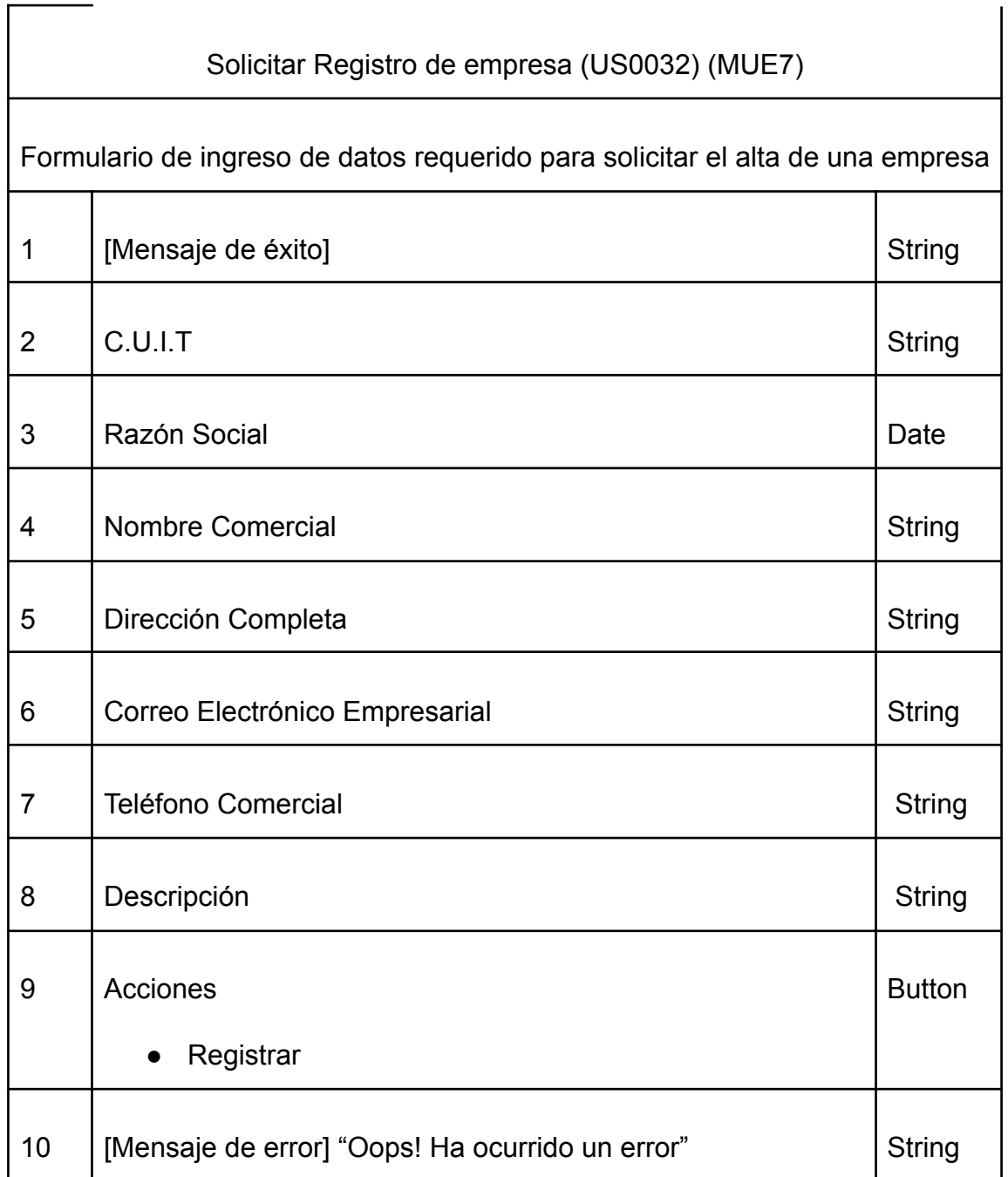

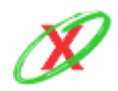

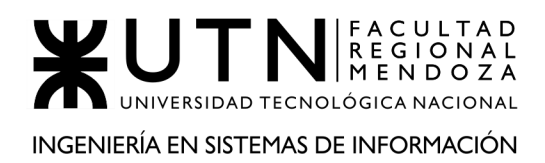

### **20)Listar Servicios**

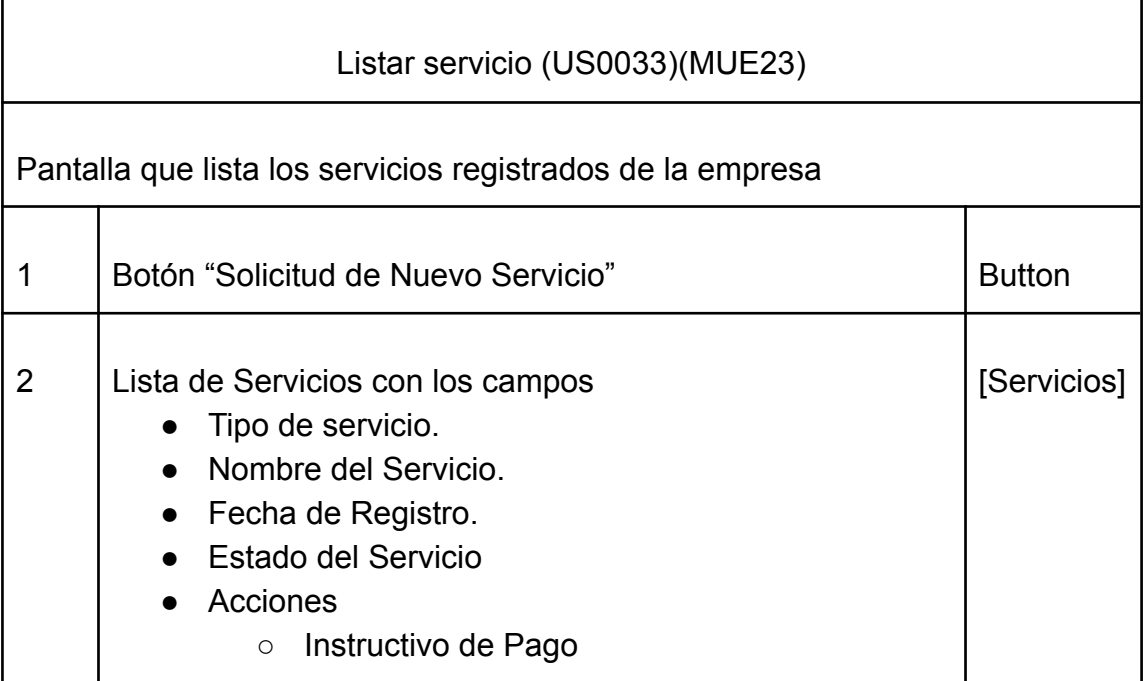

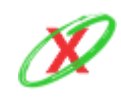
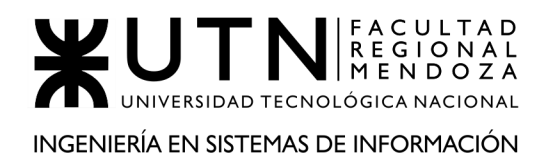

## **21)Solicitar Registro del Servicio**

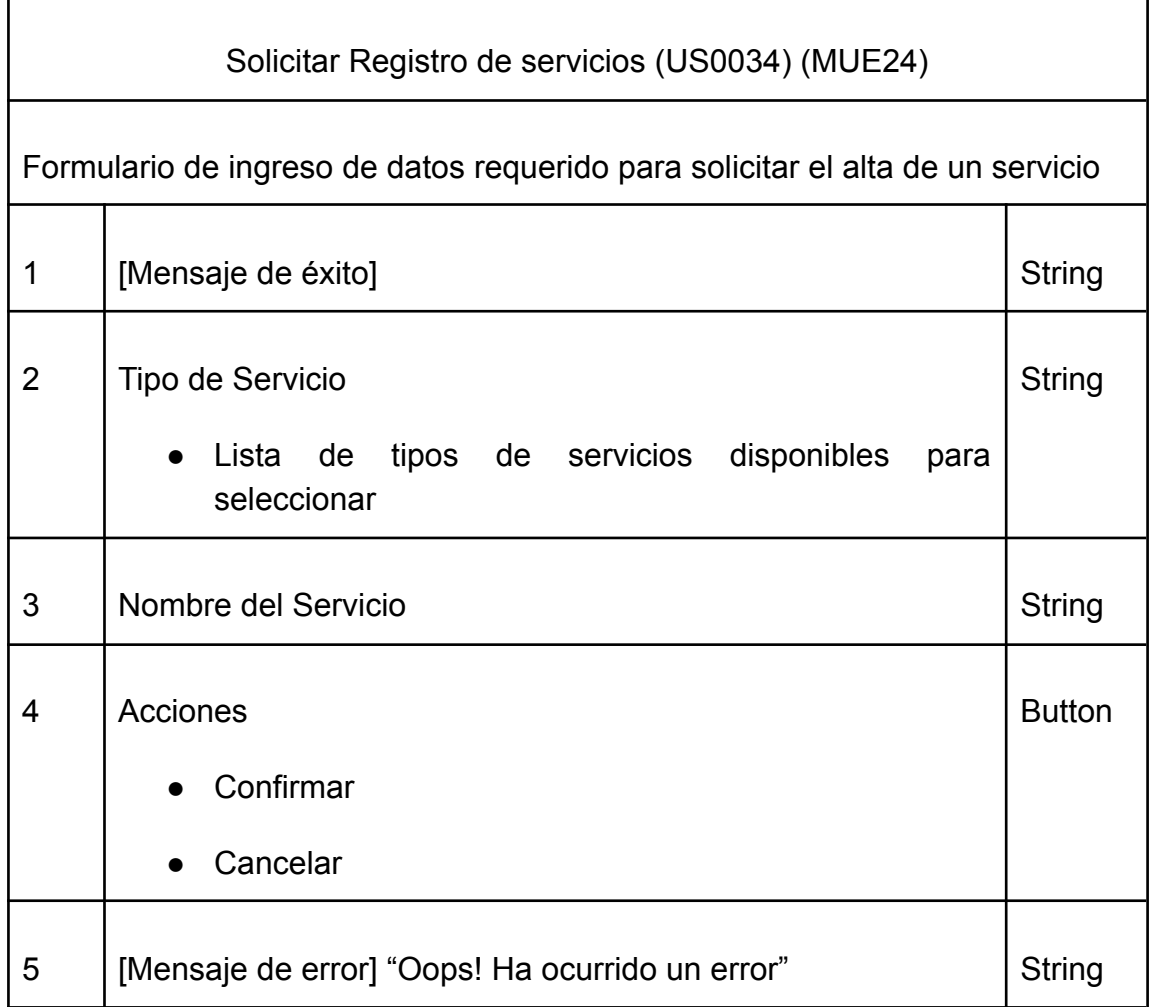

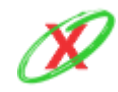

 $\mathsf{l}$ 

# **22)ABM instructivo de pago**

Г

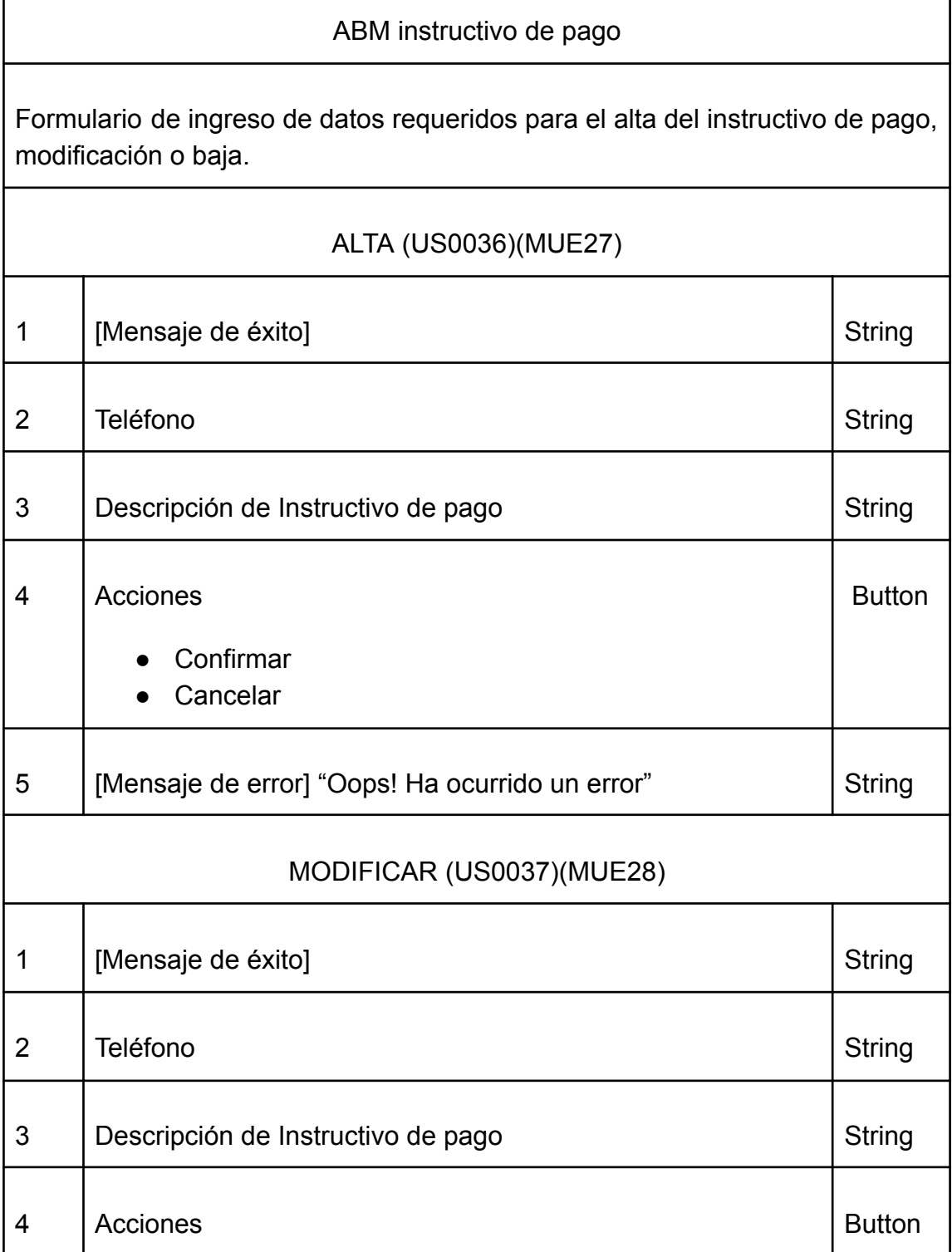

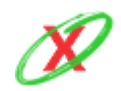

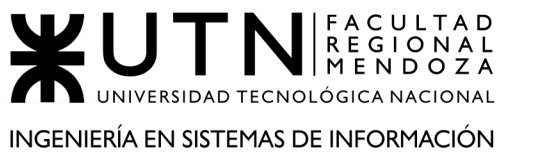

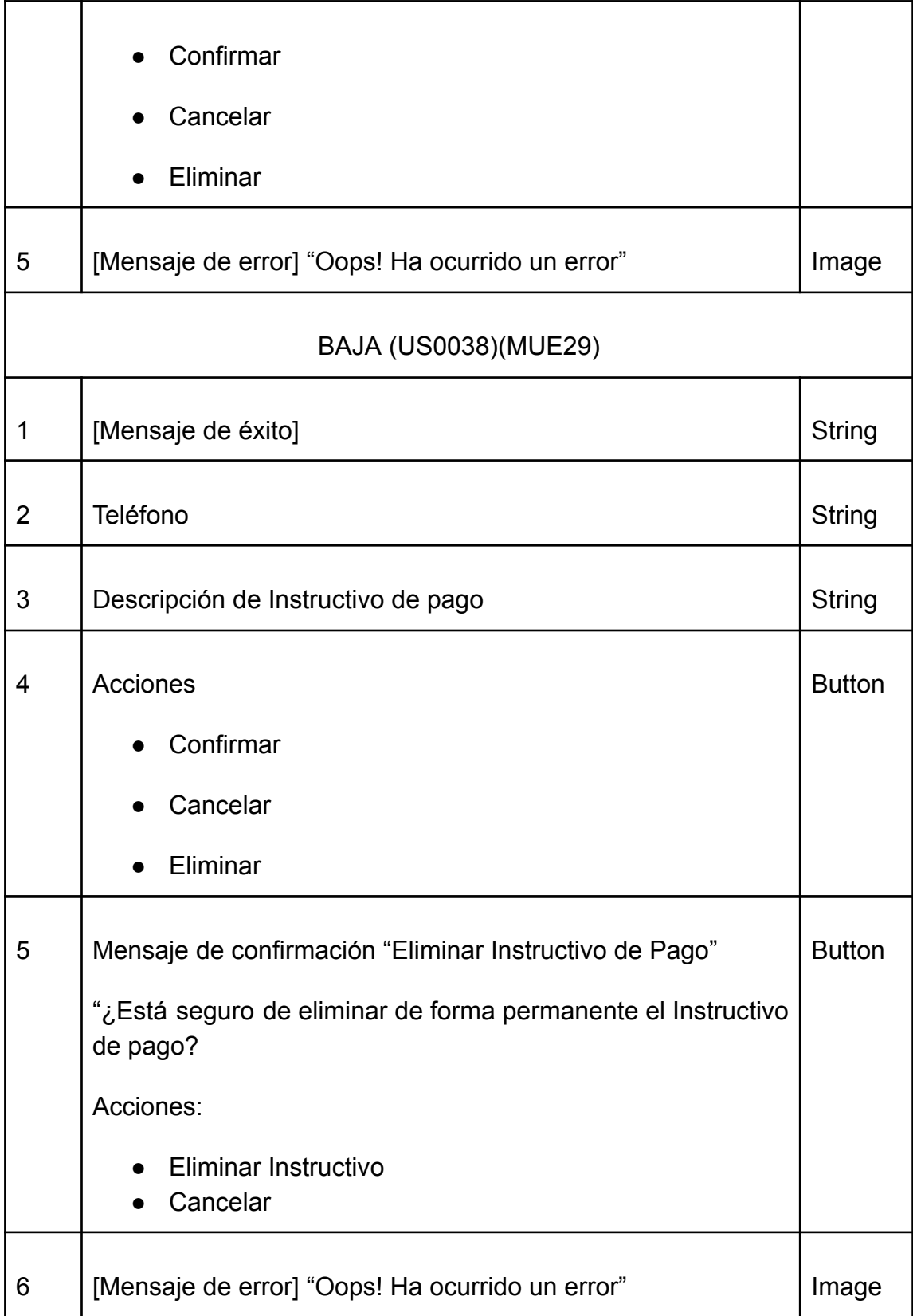

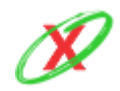

# **23) ABM Servicio**

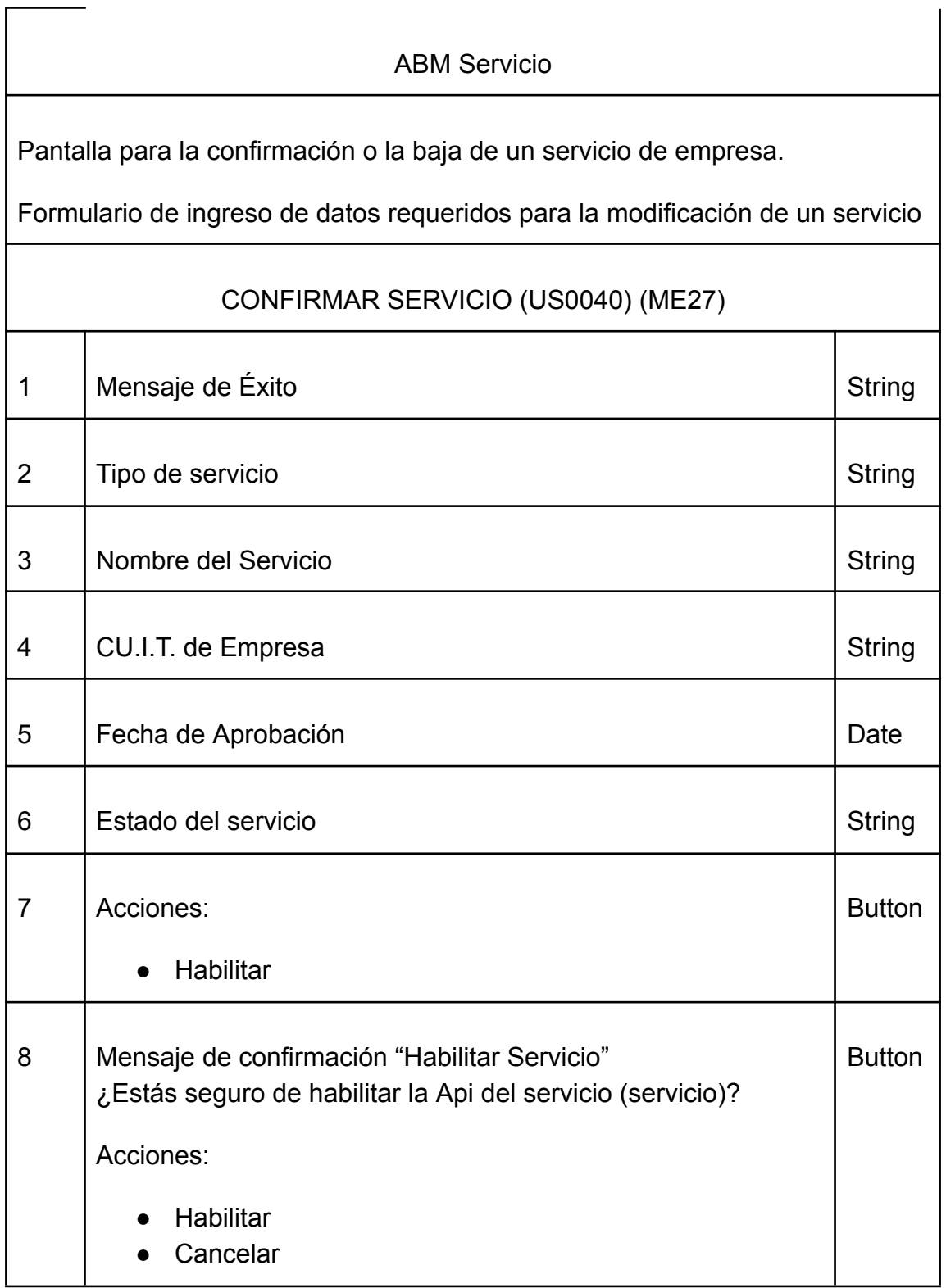

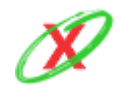

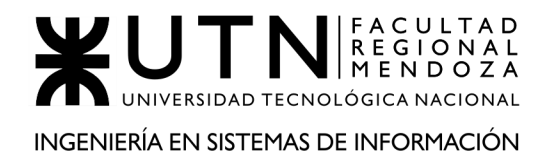

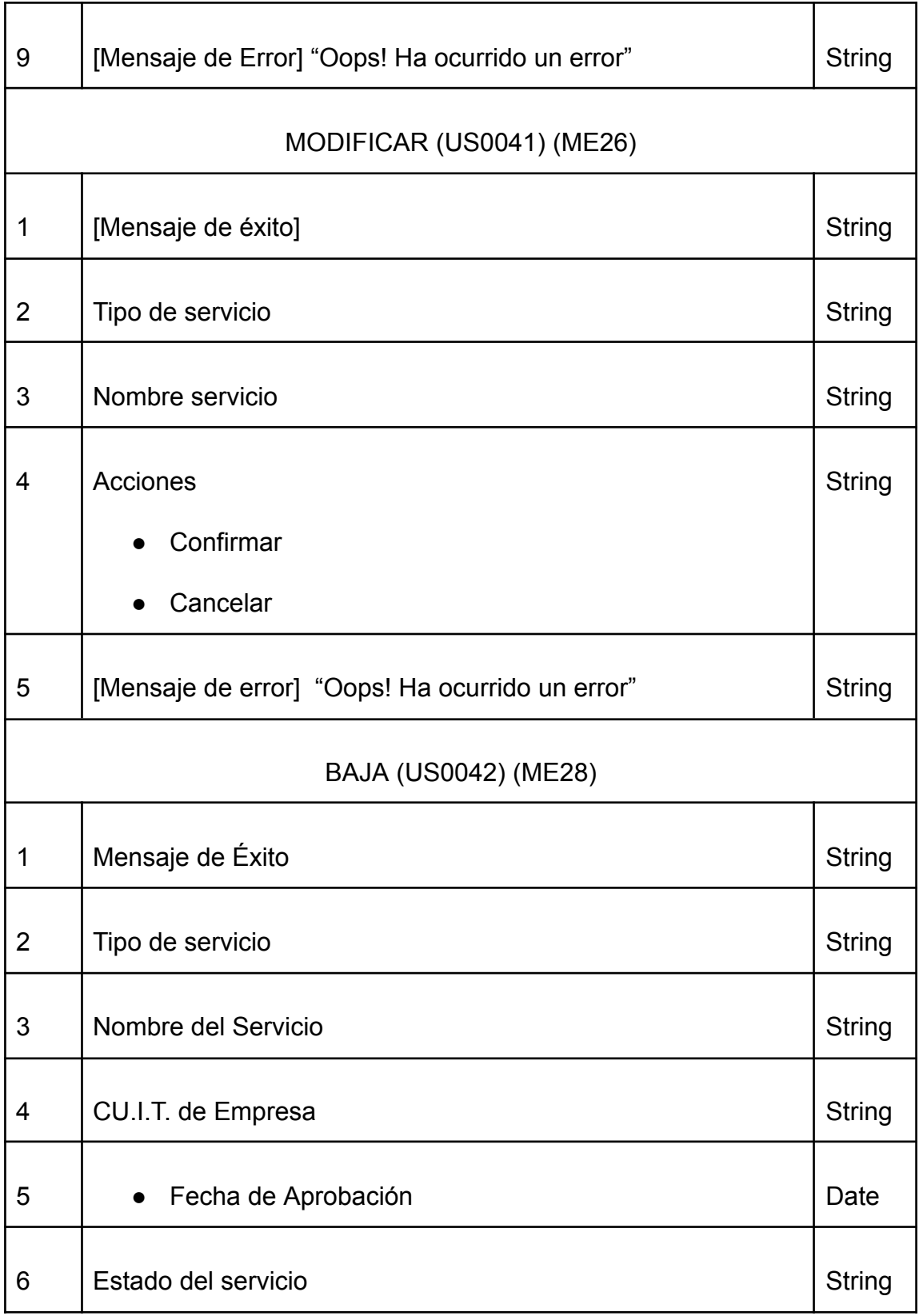

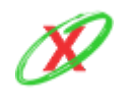

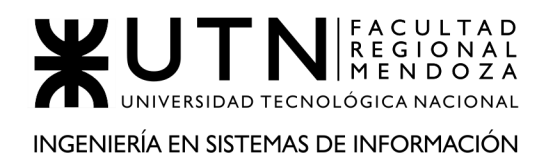

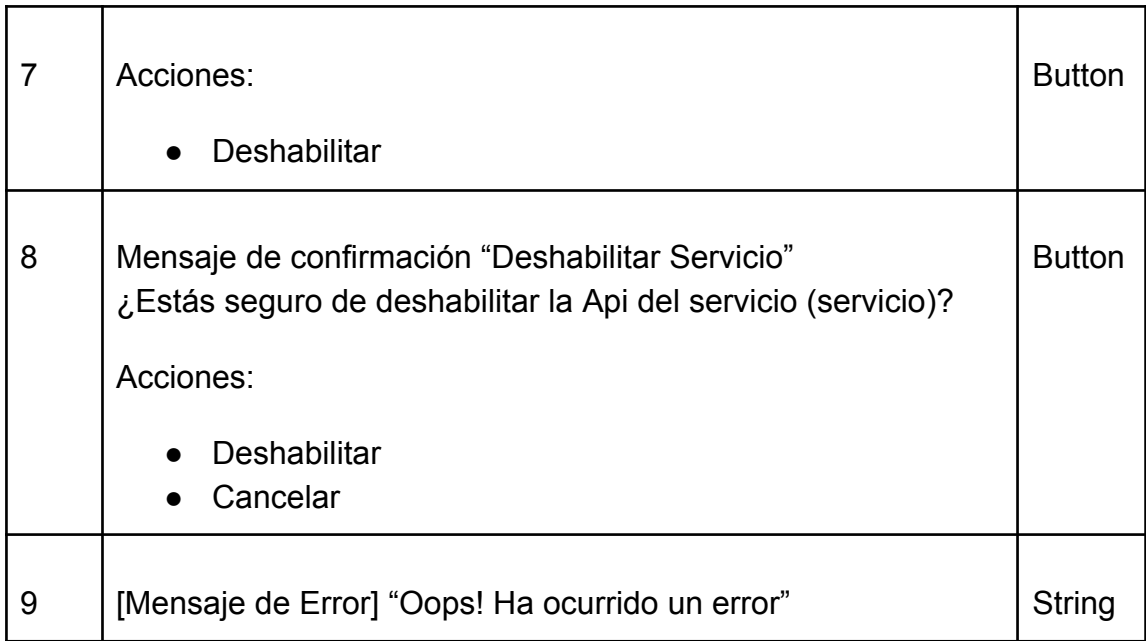

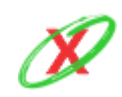

# **24) Perfil Usuario**

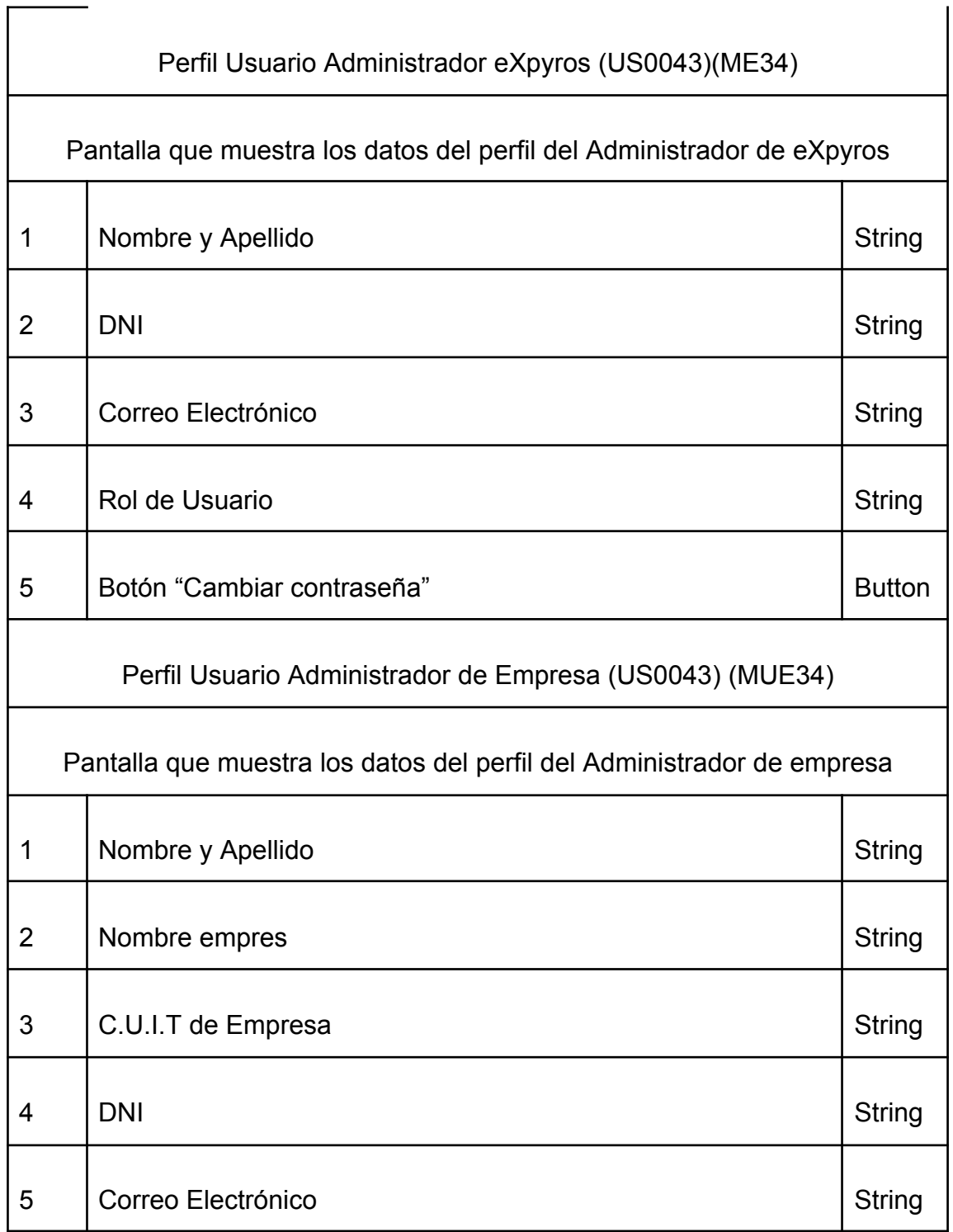

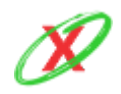

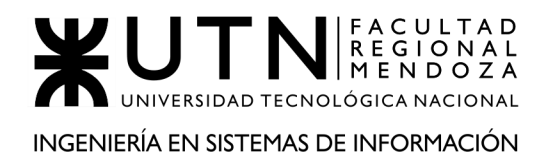

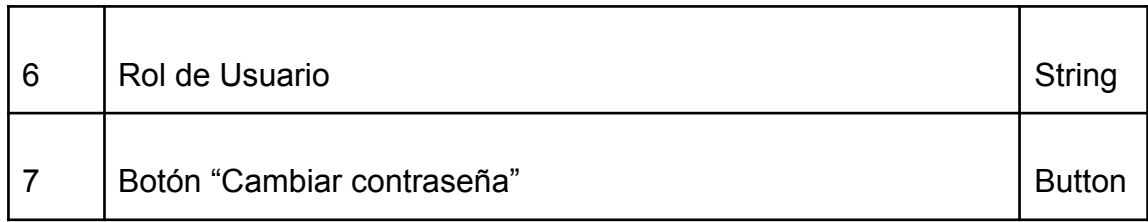

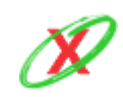

# **25)Backup**

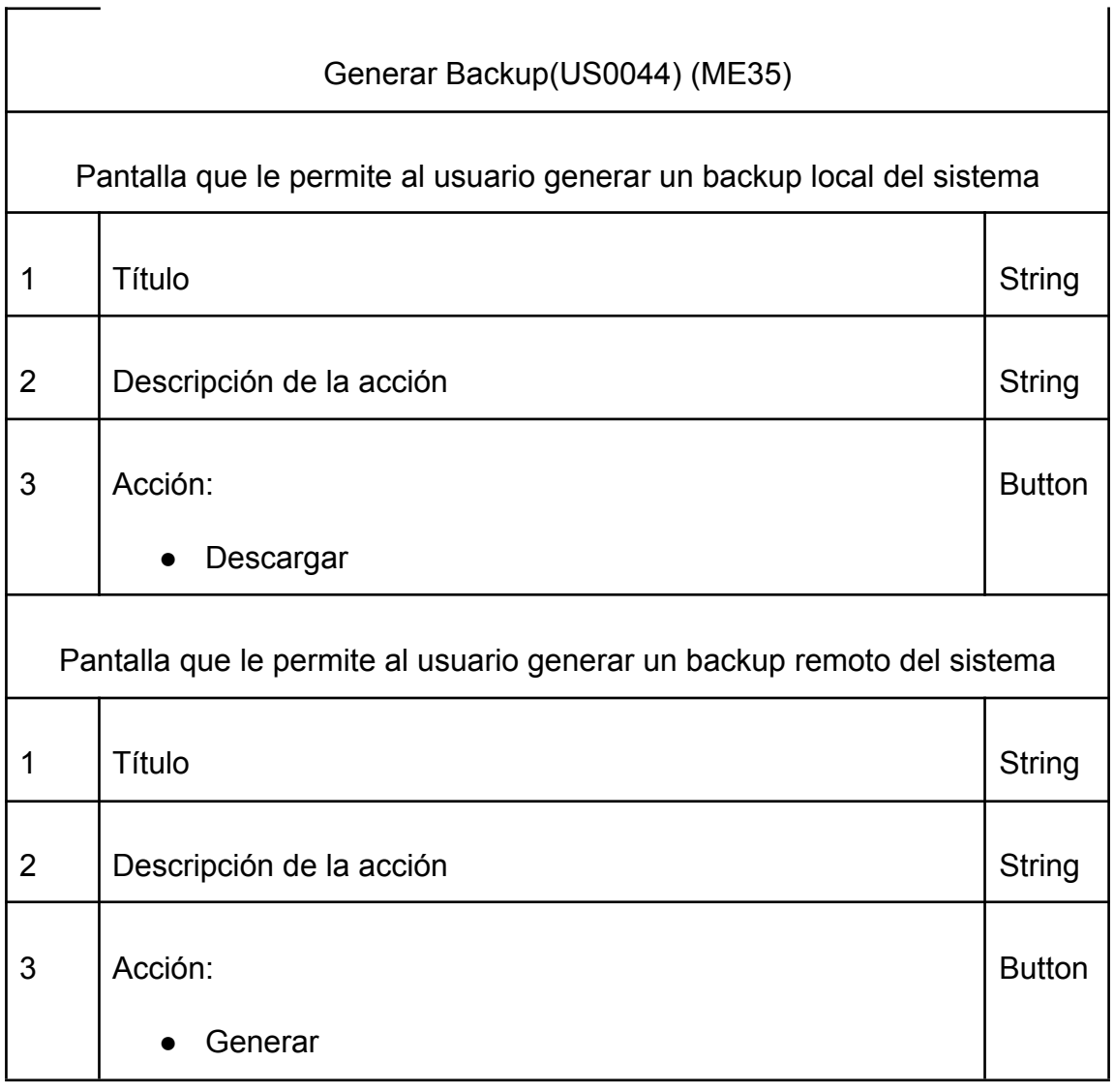

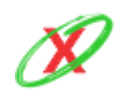

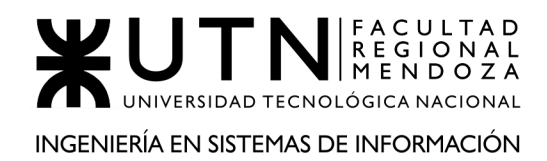

 $\overline{\phantom{a}}$ 

 $\overline{1}$ 

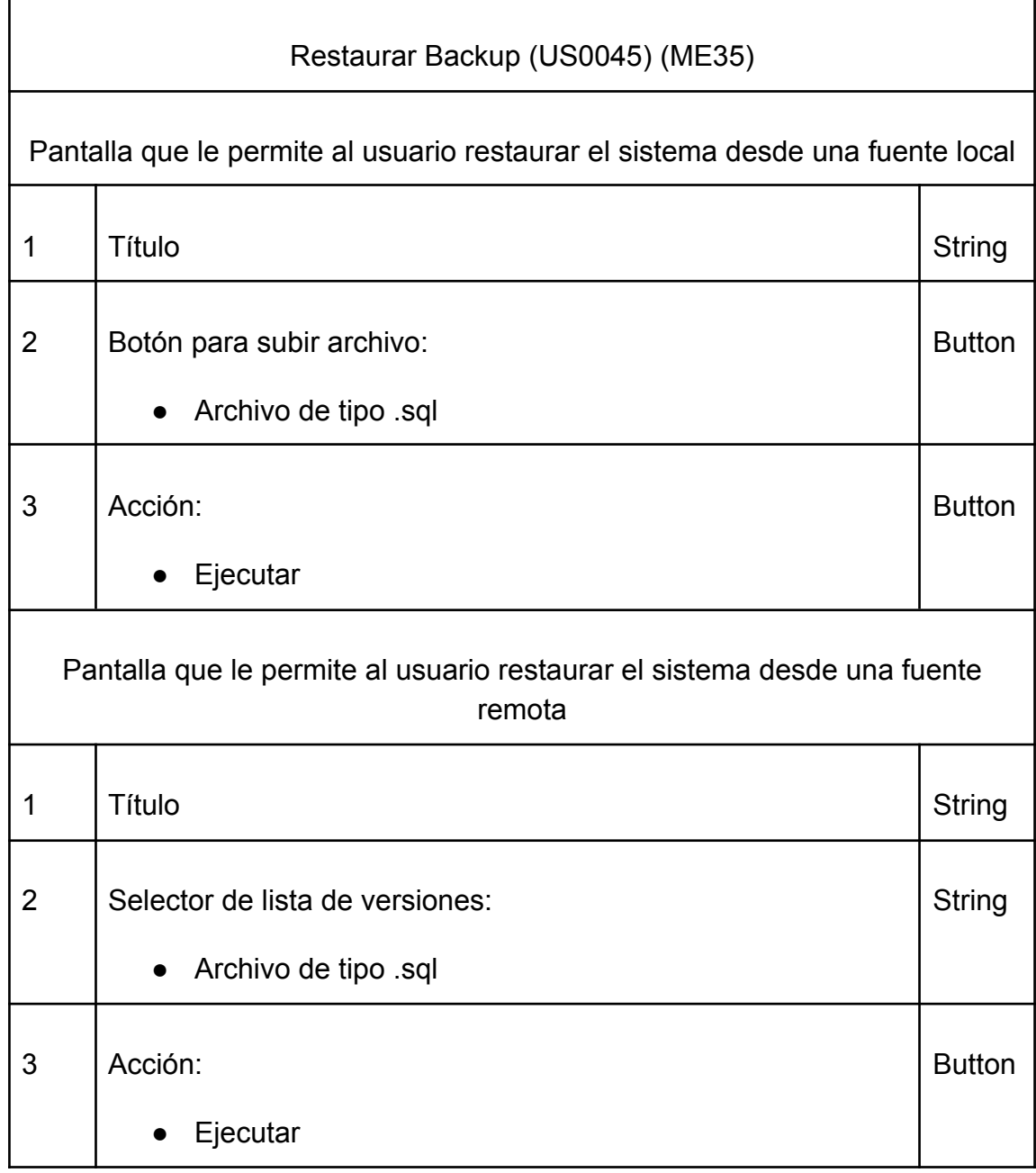

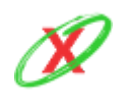

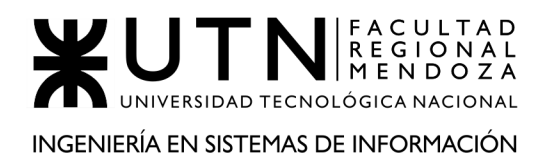

# **3) MODELO FUNCIONAL.**

## **Diagrama de Casos de Usos**

Ver Anexo 4 - "Diagrama de Casos de Uso"

## **Diagrama de Secuencia**

Ver Anexo 9 - "Diagrama de Secuencia"

### **Referencias**

- US = User Story
- $\bullet$  PM = Pantalla Movil
- $\bullet$  PW = Pantalla Web

### **Backlog**

- **US0001** Listar próximos vencimientos.
- **US0002** Alta usuario final.
- **US0003** Cambiar y/o restablecer contraseña usuario final.
- **US0004** Baja usuario final.
- **US0005** Crear notificación.
- **US0006** Modificación de notificación.
- **US0007** Baja de notificación.
- **US0008** Listar servicios asociados.
- **US0009** Listar configuración de notificaciones.
- **US0010** Obtener Información de Servicios Asociados.
- **US0011** Obtener instructivo de pago.
- **US0012** Iniciar sesión (aplicación móvil).

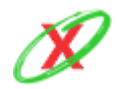

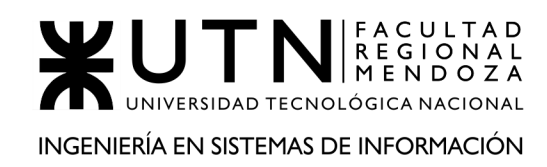

- **US0013** Iniciar sesión (página web).
- **US0014** Cerrar sesión (aplicación móvil).
- **US0015** Cerrar sesión (página web).
- **US0016** Cambiar contraseña.
- **US0017** Administrar solicitud (aprobar).
- **US0018** Administrar solicitud (denegar).
- **US0019** Administrar solicitud (ver solicitudes aprobadas y denegadas).
- **US0020** Alta rol de usuario.
- **US0021** Modificación rol de usuario.
- **US0022** Baja rol de usuario.
- **US0023** Alta permiso especial.
- **US0024** Baja permiso especial.
- **US0025** Alta empresa de servicio.
- **US0026** Generar reportes estadísticos.
- **US0027** Registro de usuario empresa.
- **US0028** Alta usuario empresa.
- **US0029** Modificación usuario empresa.
- **US0030** Baja usuario empresa.
- **US0031** Cambiar rol de usuario.
- **US0032** Solicitar registro de empresa.
- **US0033** Listar servicios
- **US0034** Solicitar registro de servicios.
- **US0035** Generar estadísticas de la empresa de servicio.

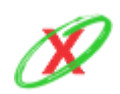

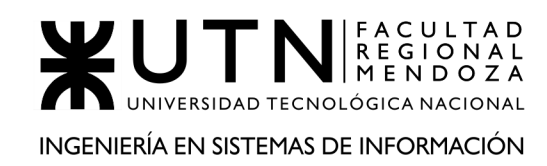

- **US0036** Alta instructivo de pago.
- **US0037** Modificación de instructivo de pago.
- **US0038** Baja de un instructivo de pago.
- **US0039** Alta de servicio.
- **US0040** Confirmar servicio.
- **US0041** Modificación de servicio.
- **US0042** Baja de servicio.
- **US0043** Ver perfil usuario empresa.
- **US0044** Generar backup.
- **US0045** Restaurar backup.

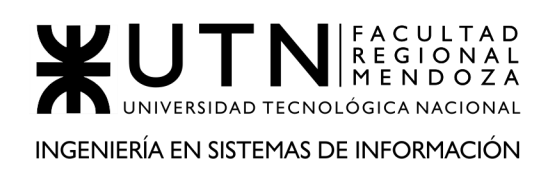

## **User Stories**

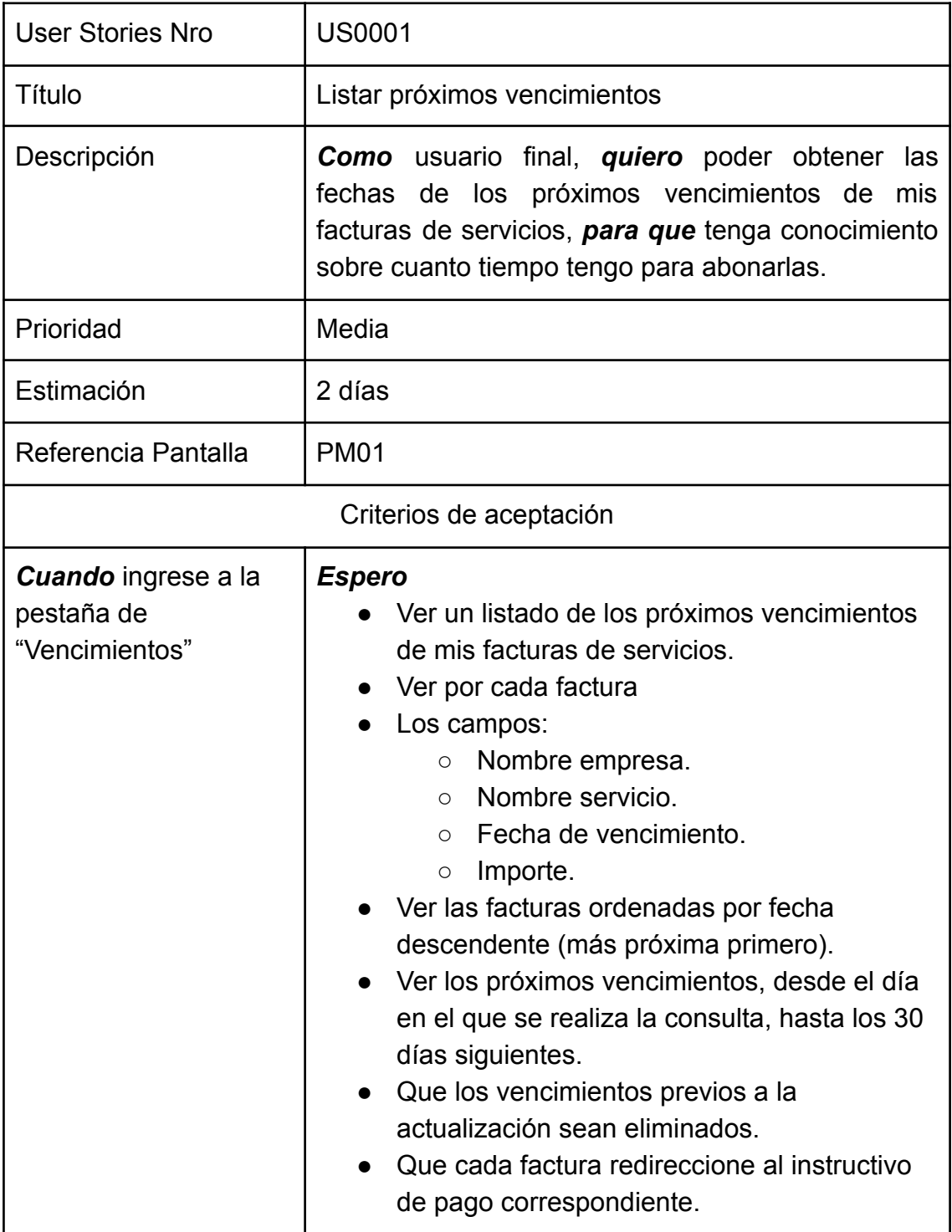

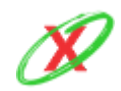

**eXpyros - Sistema de Control y Alertas de Vencimientos de Servicios Integrantes: Cajeao - Davila - Monteverdi**

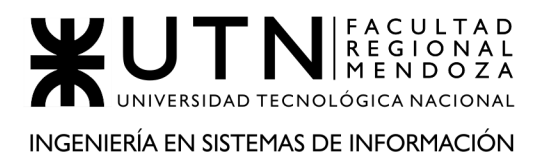

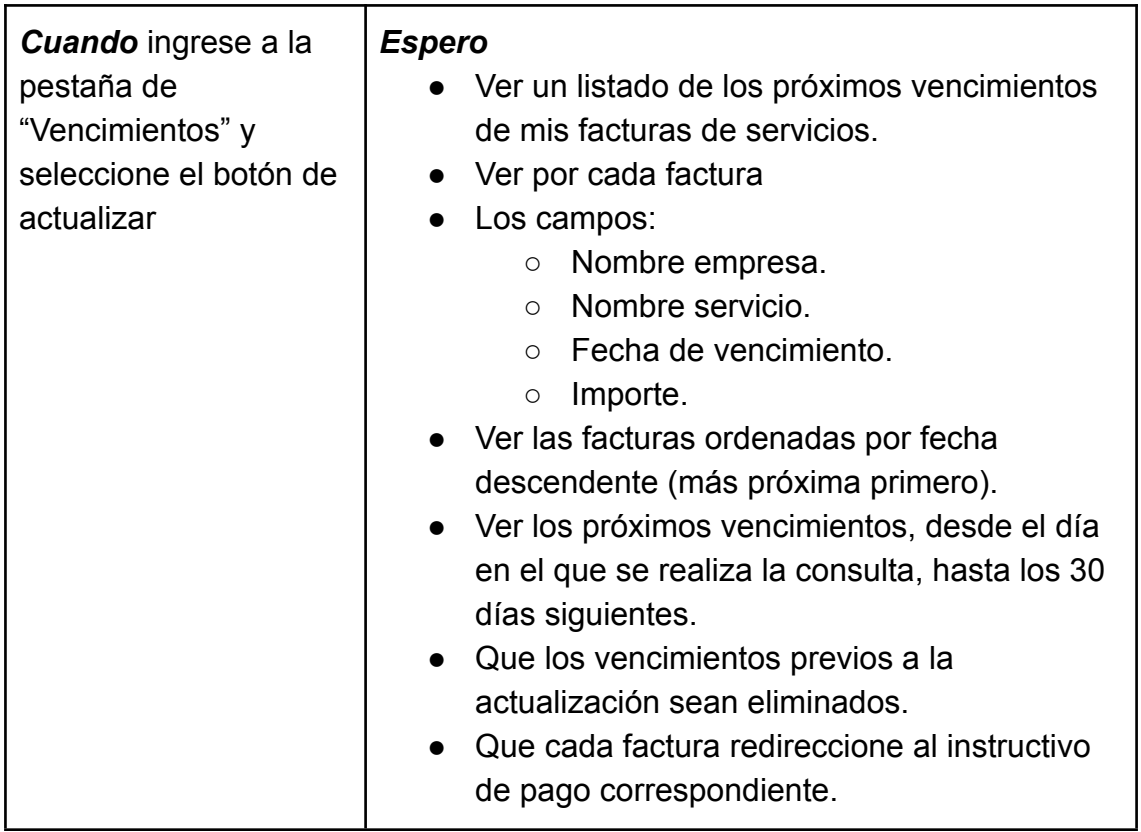

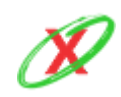

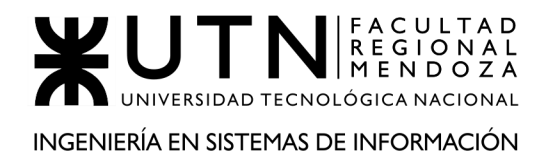

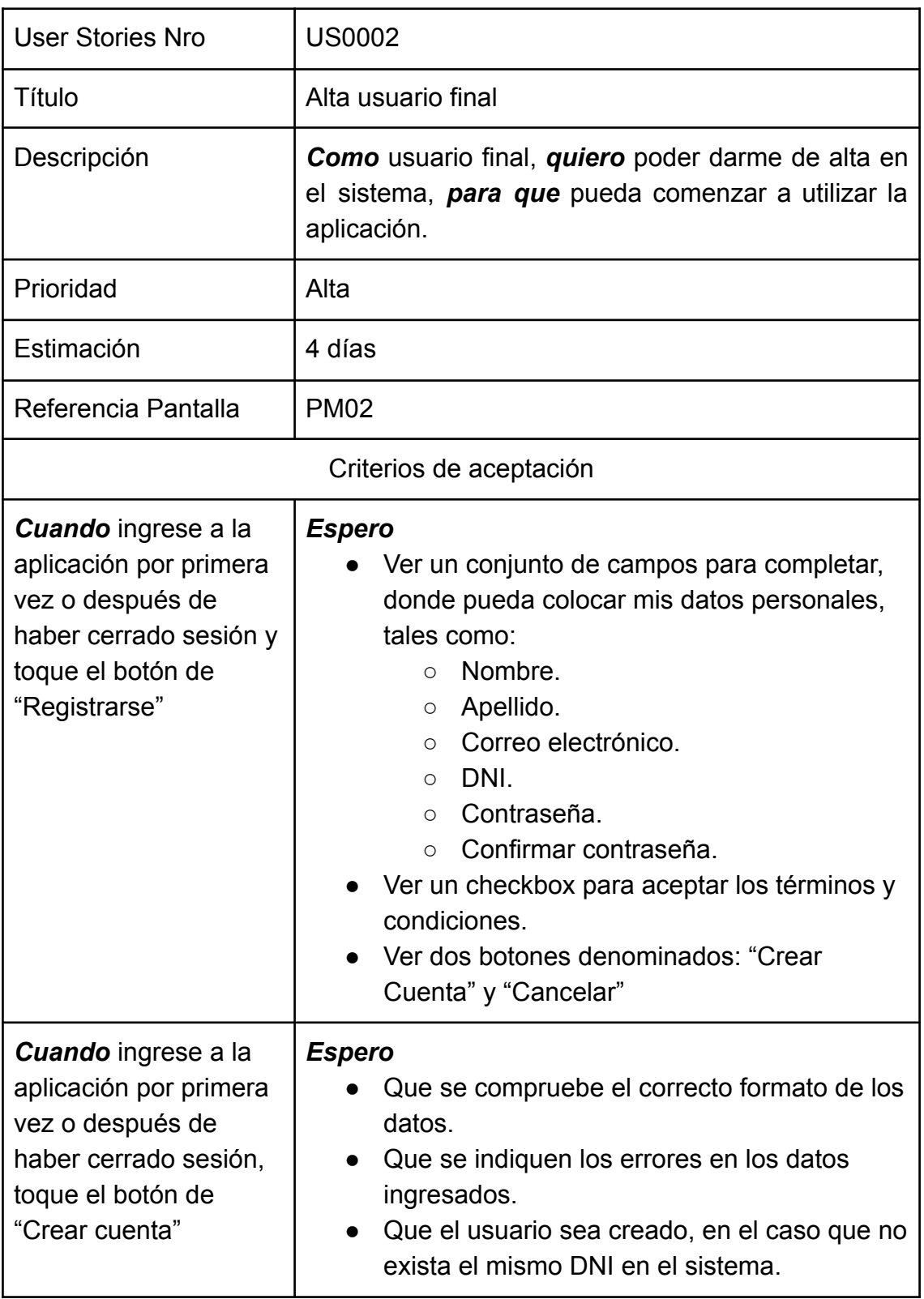

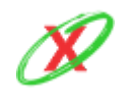

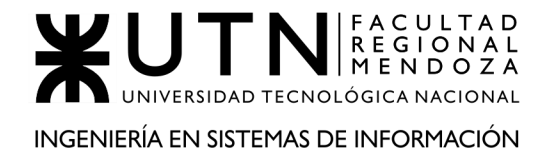

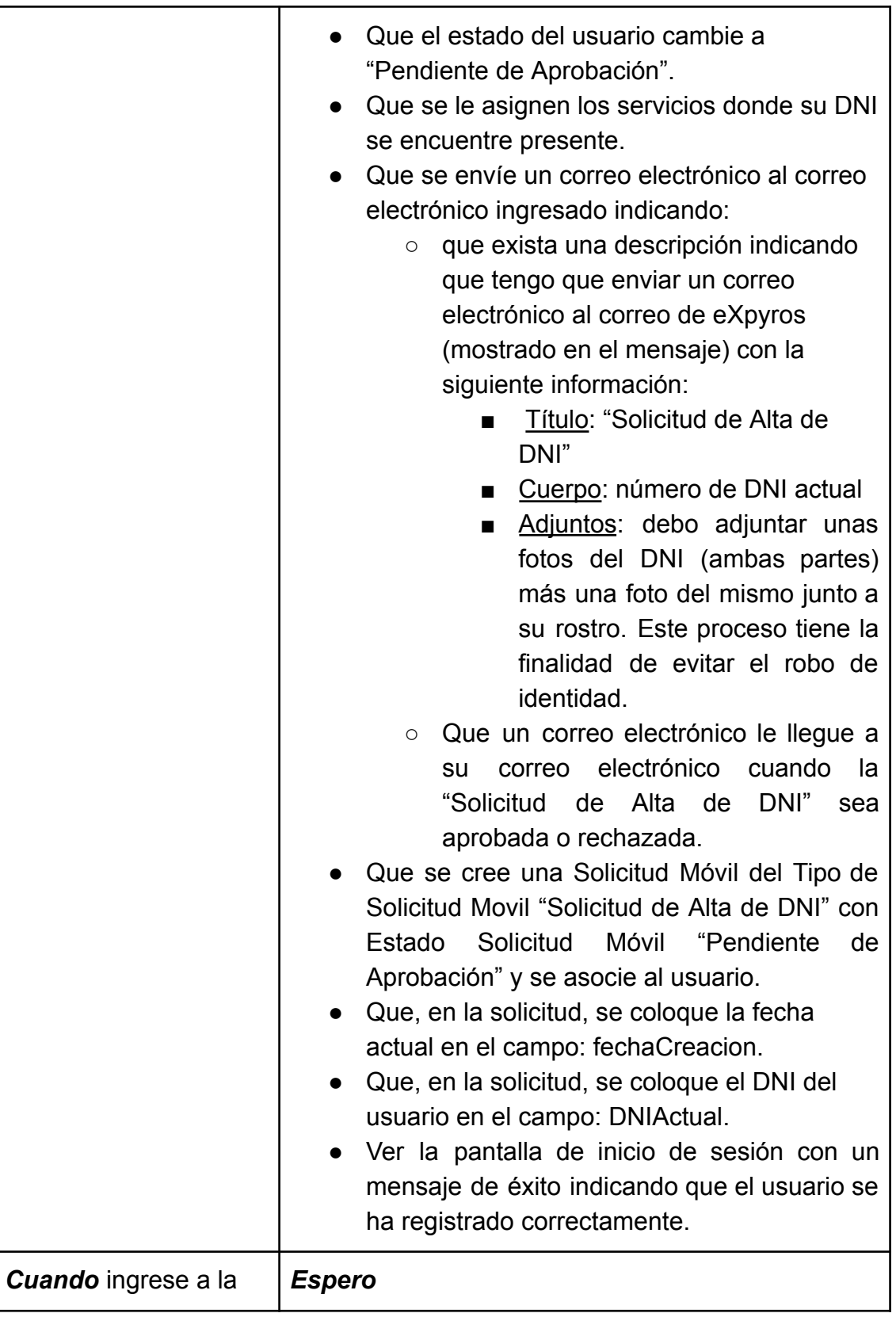

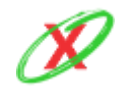

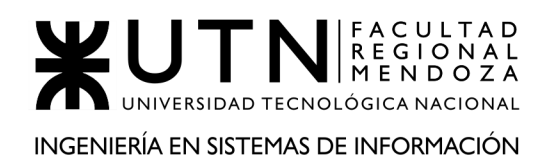

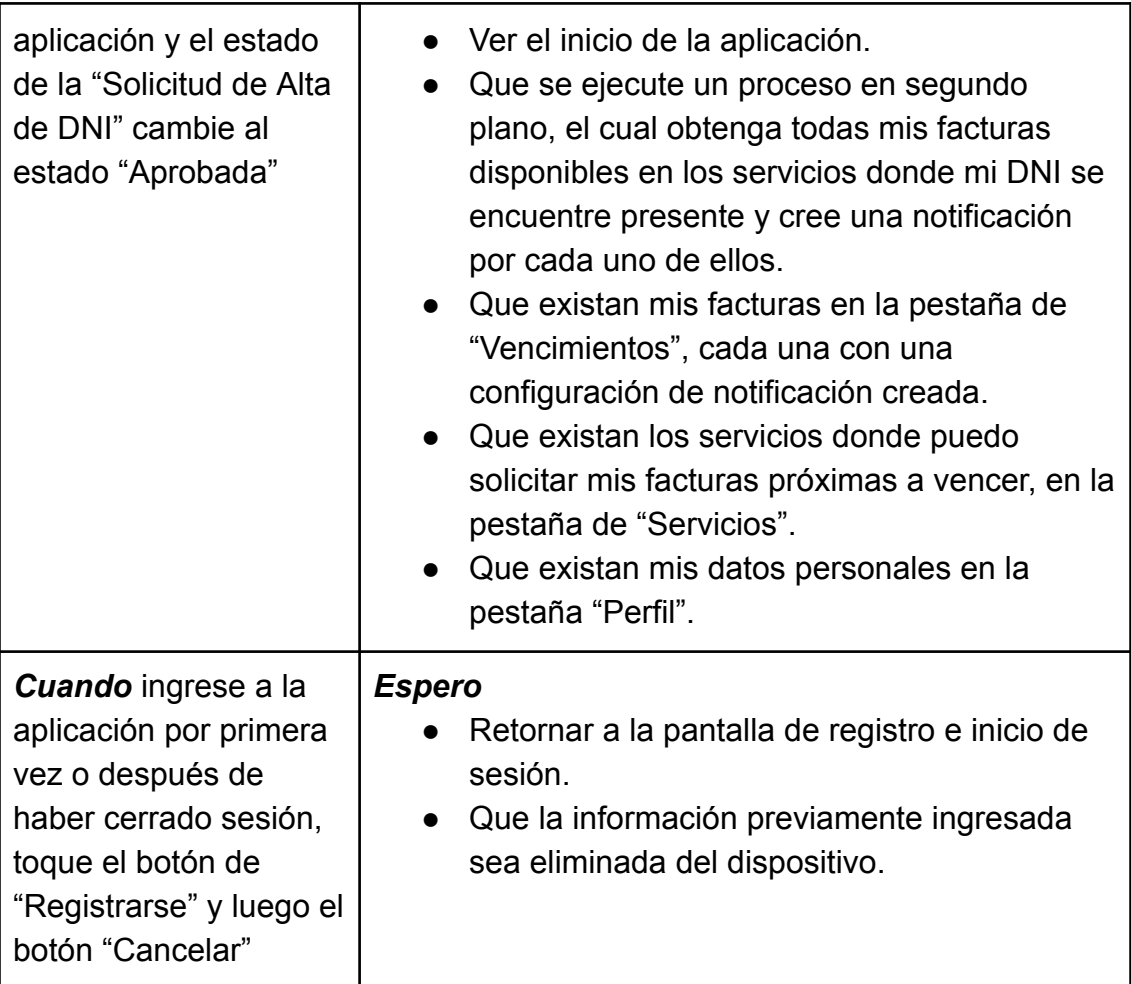

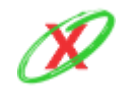

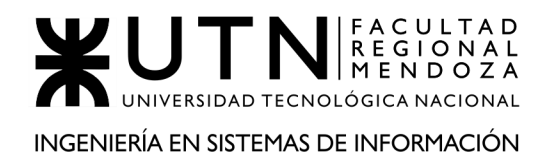

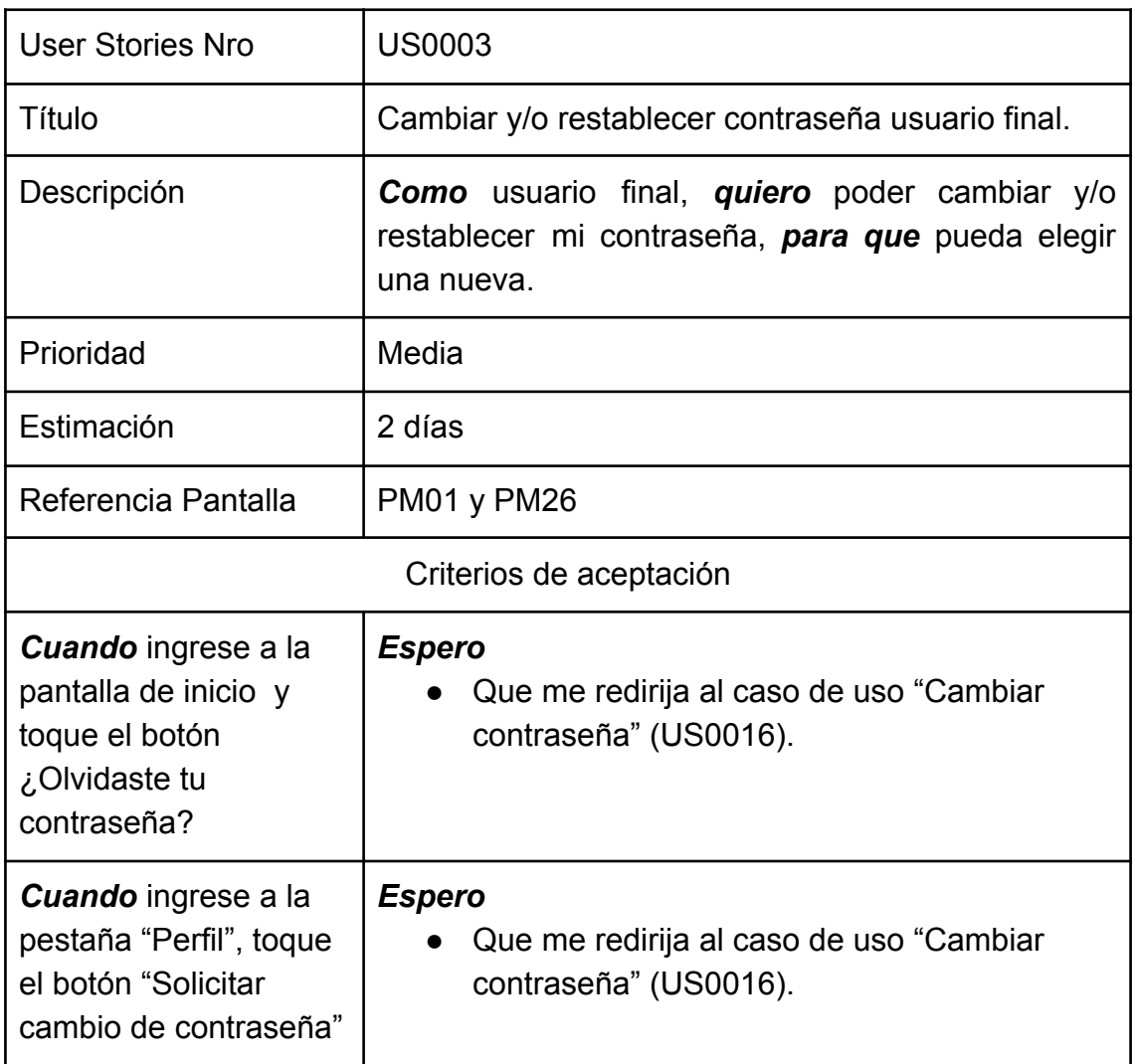

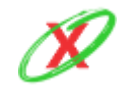

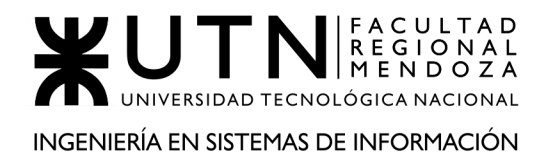

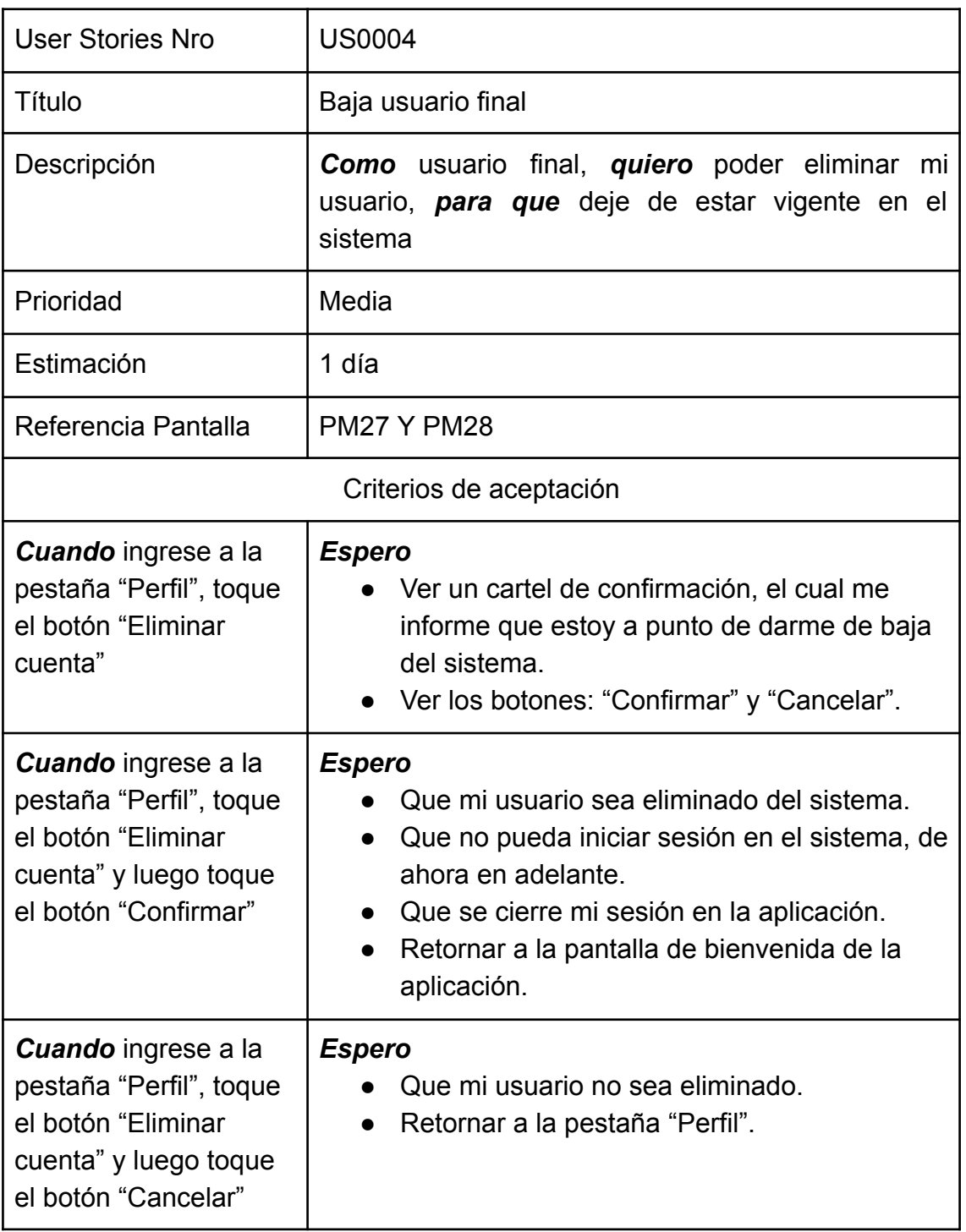

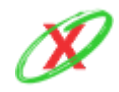

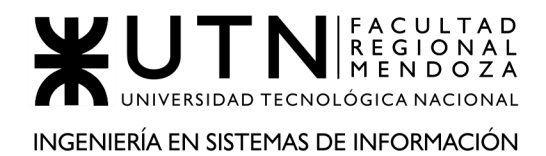

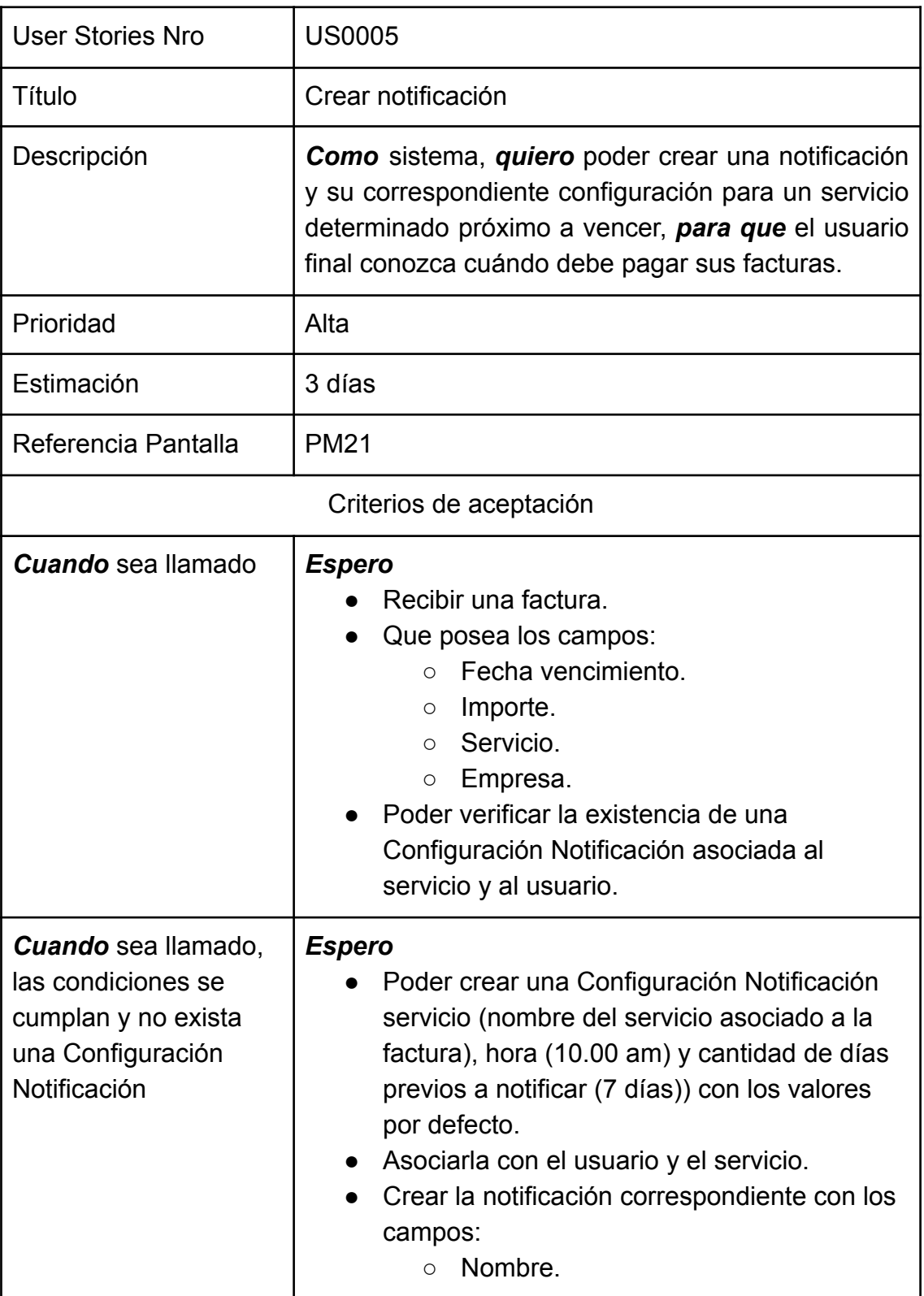

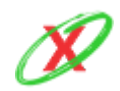

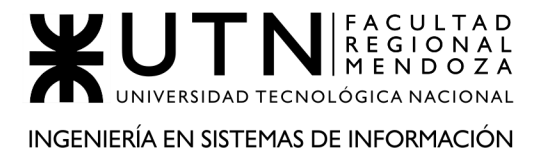

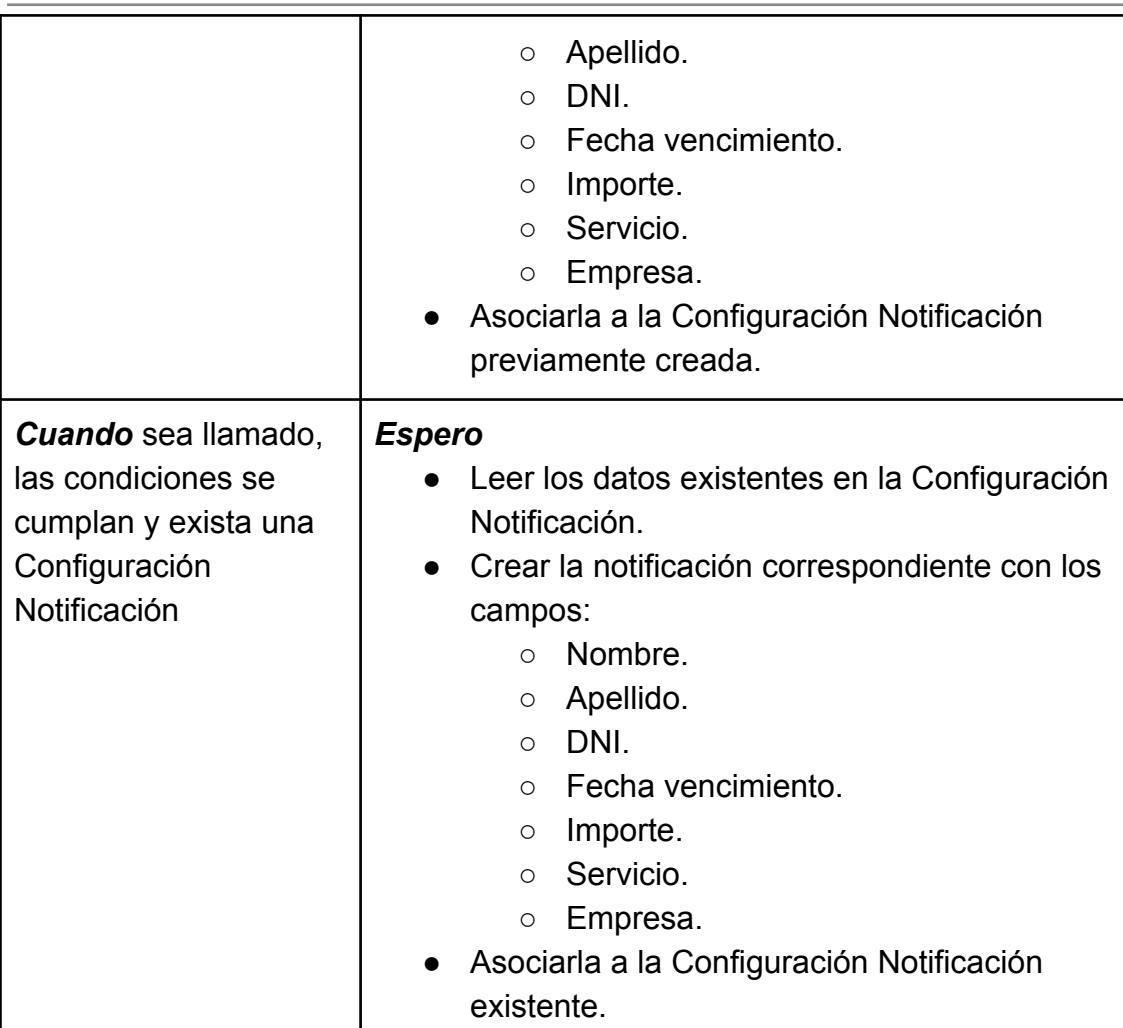

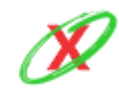

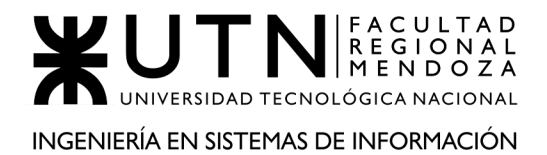

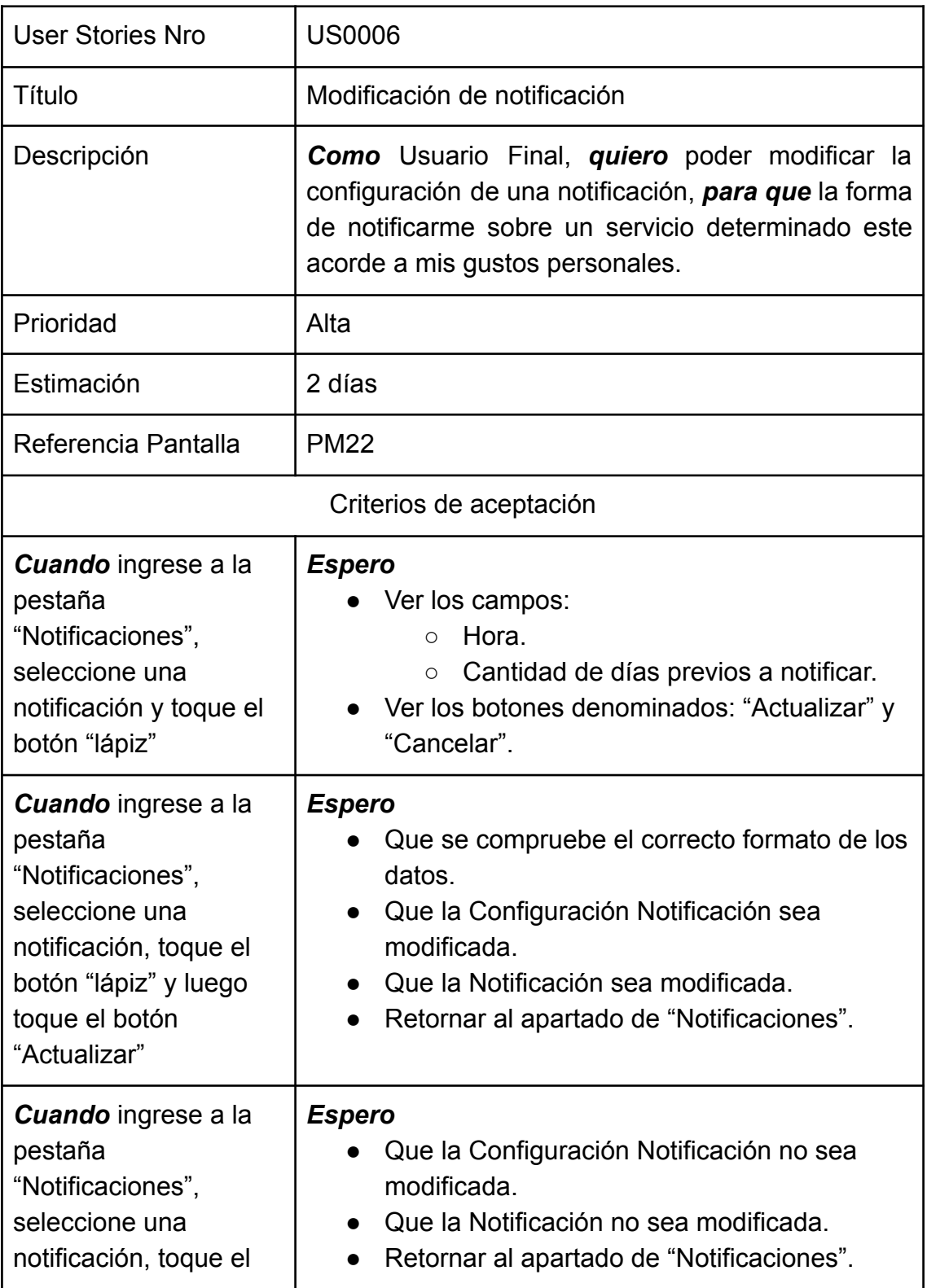

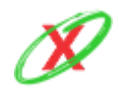

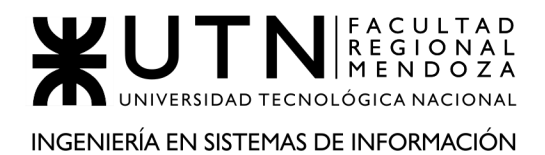

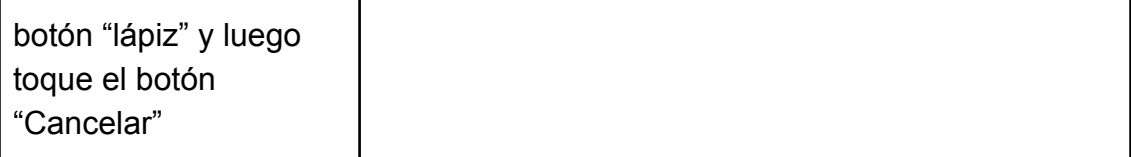

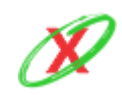

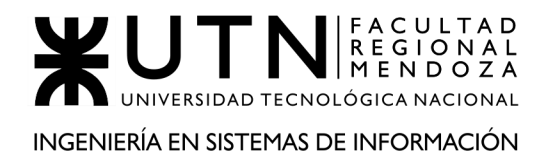

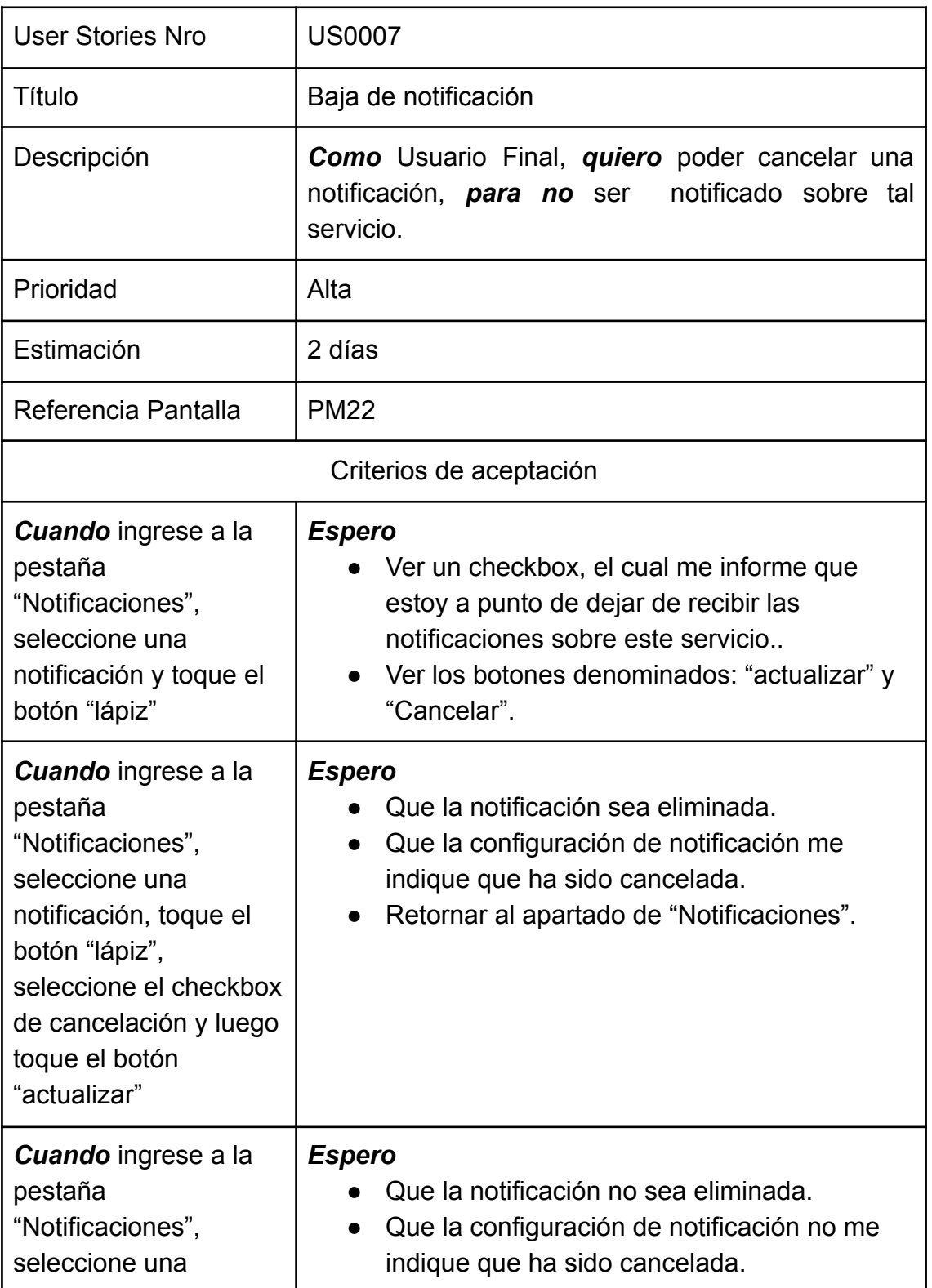

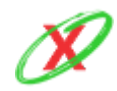

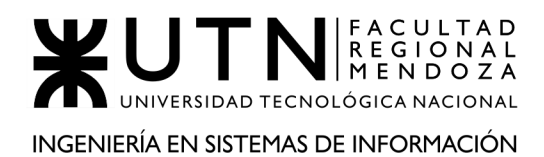

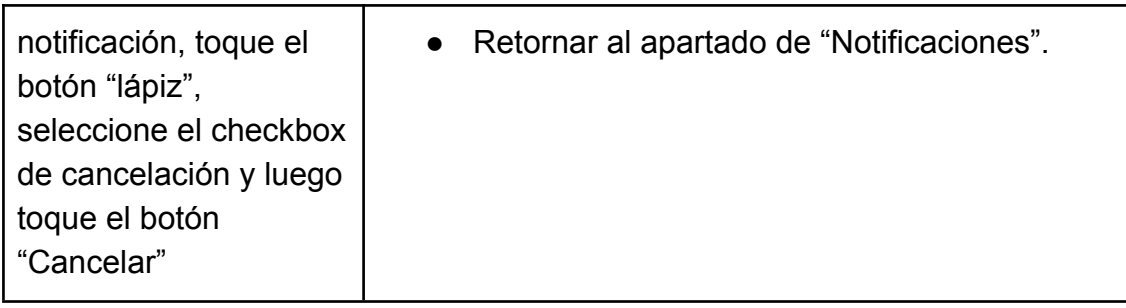

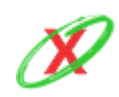

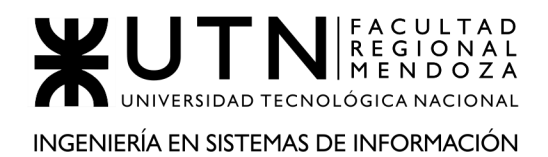

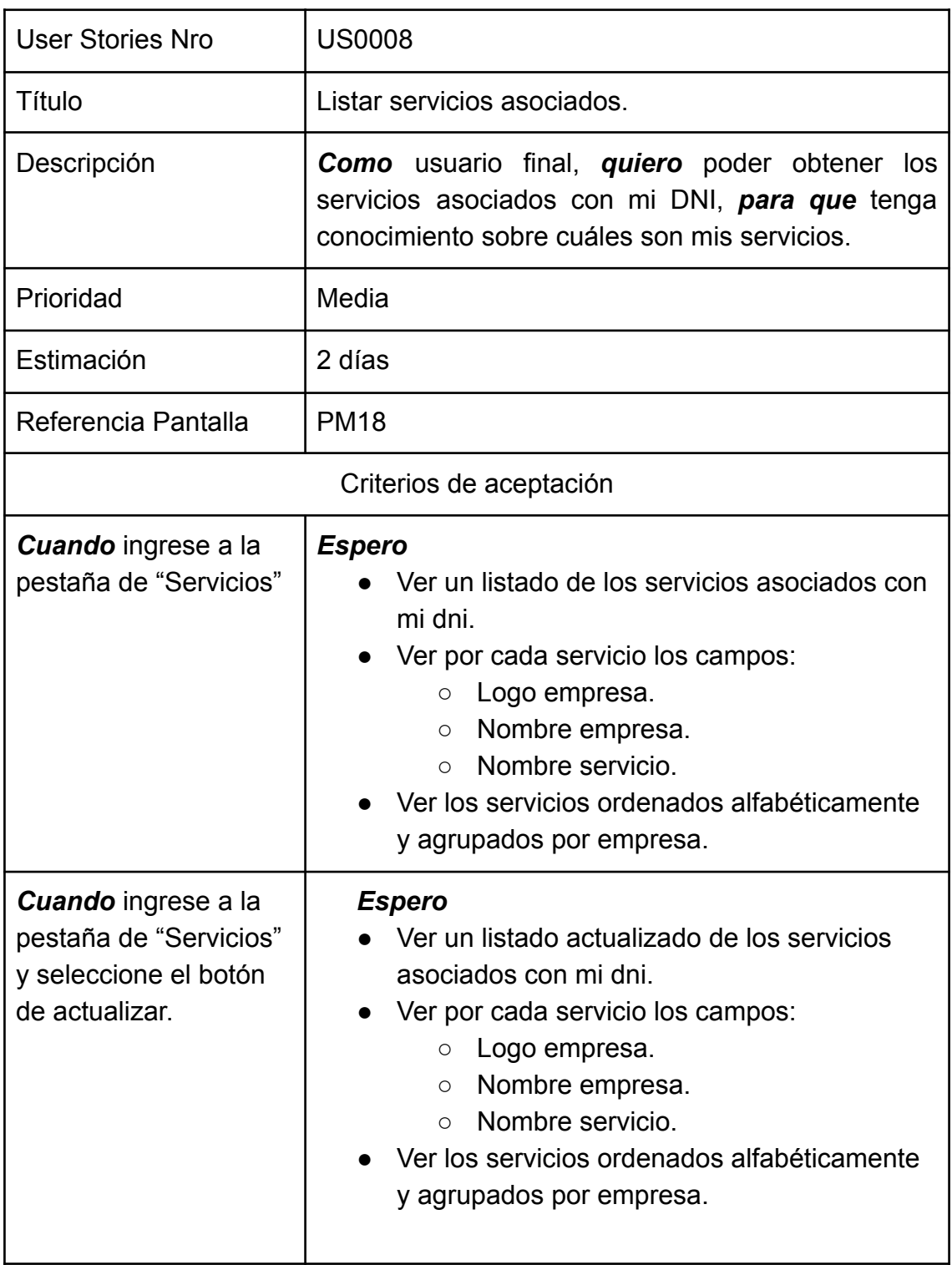

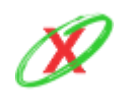

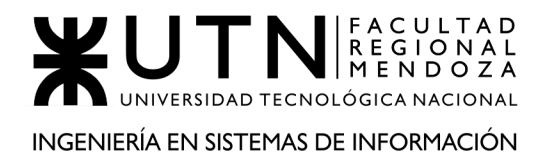

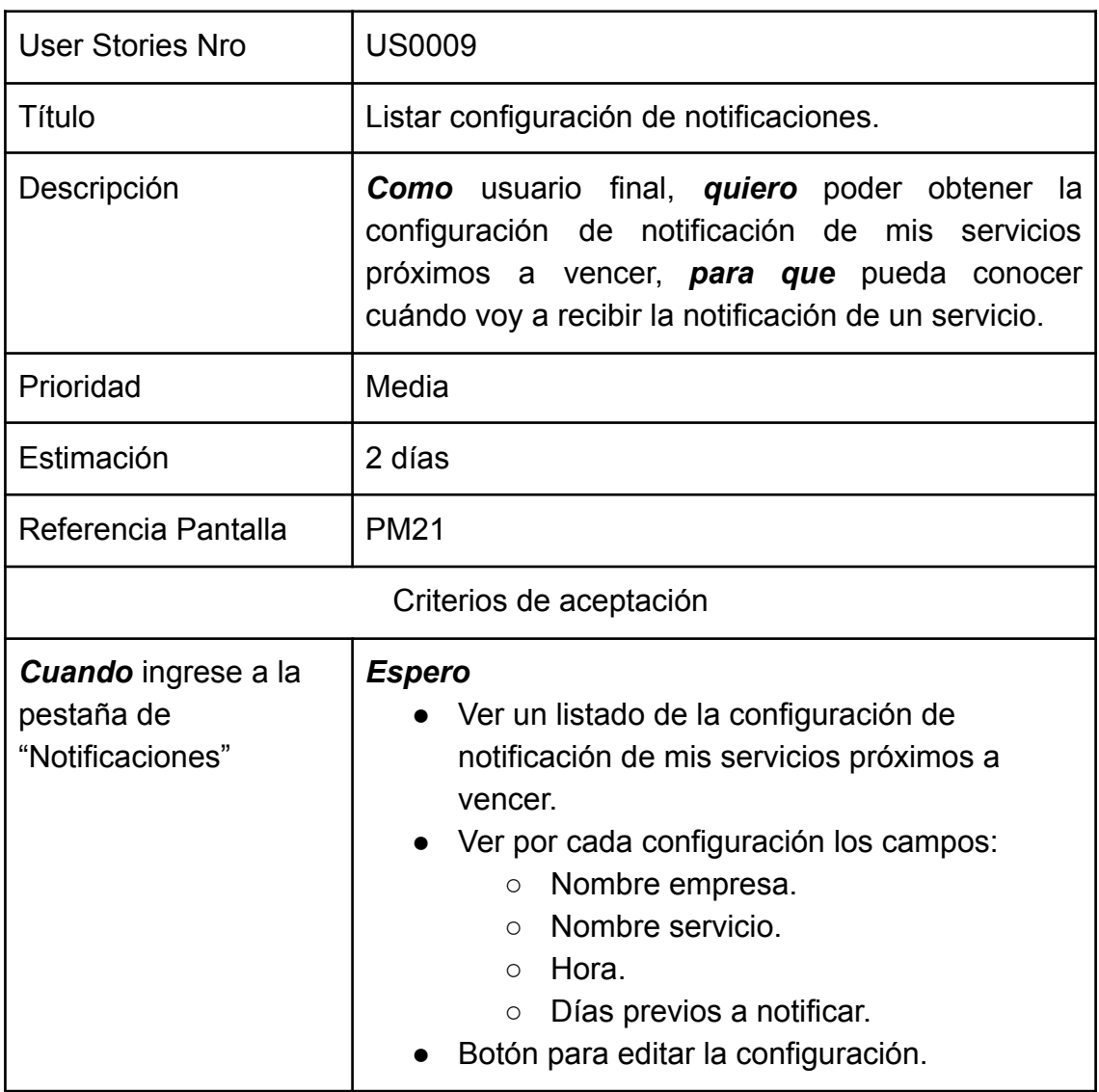

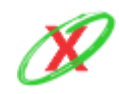

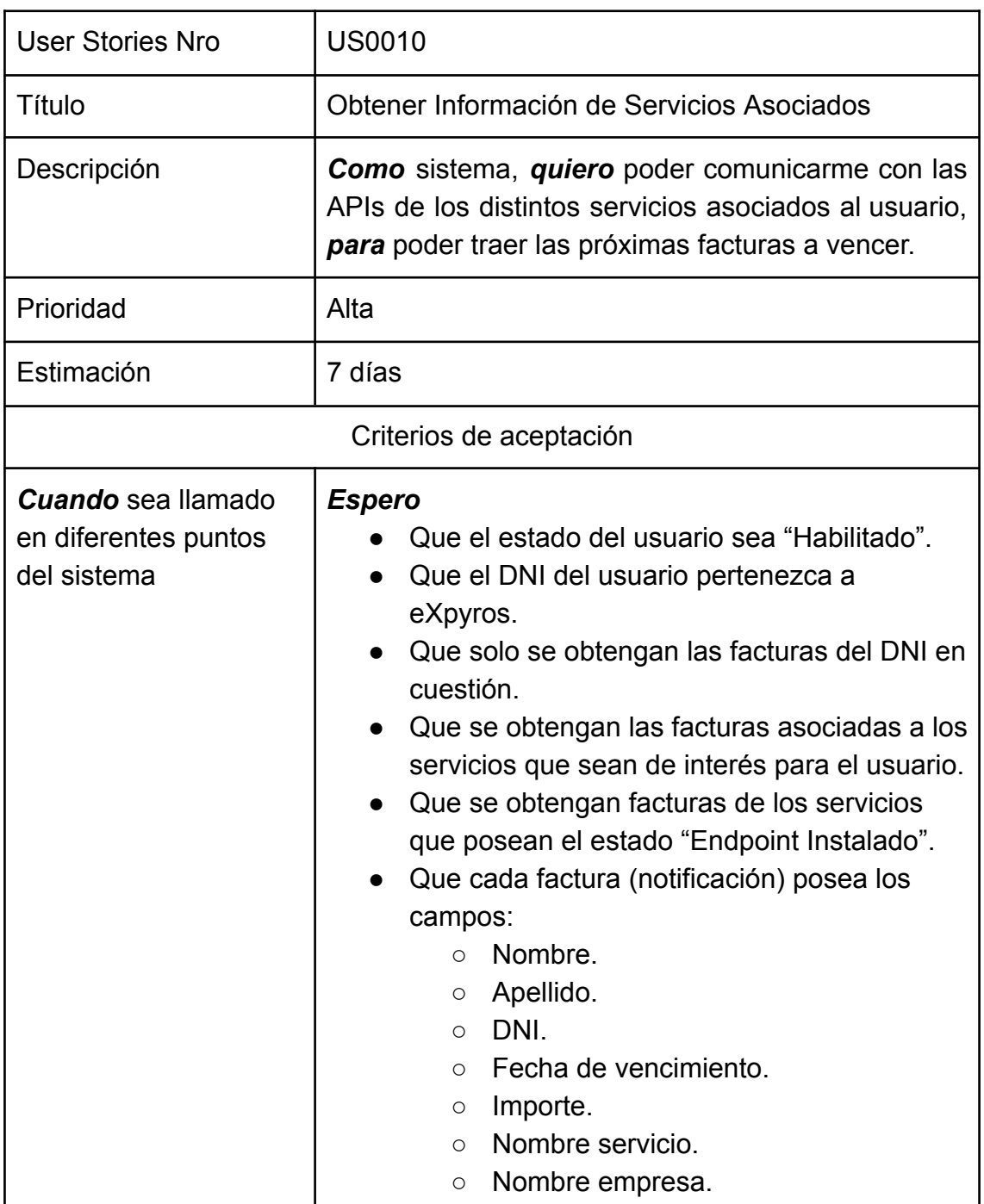

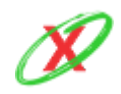

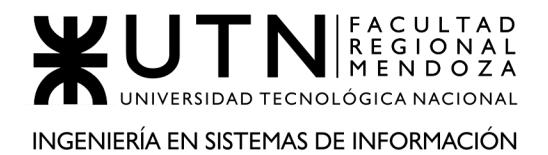

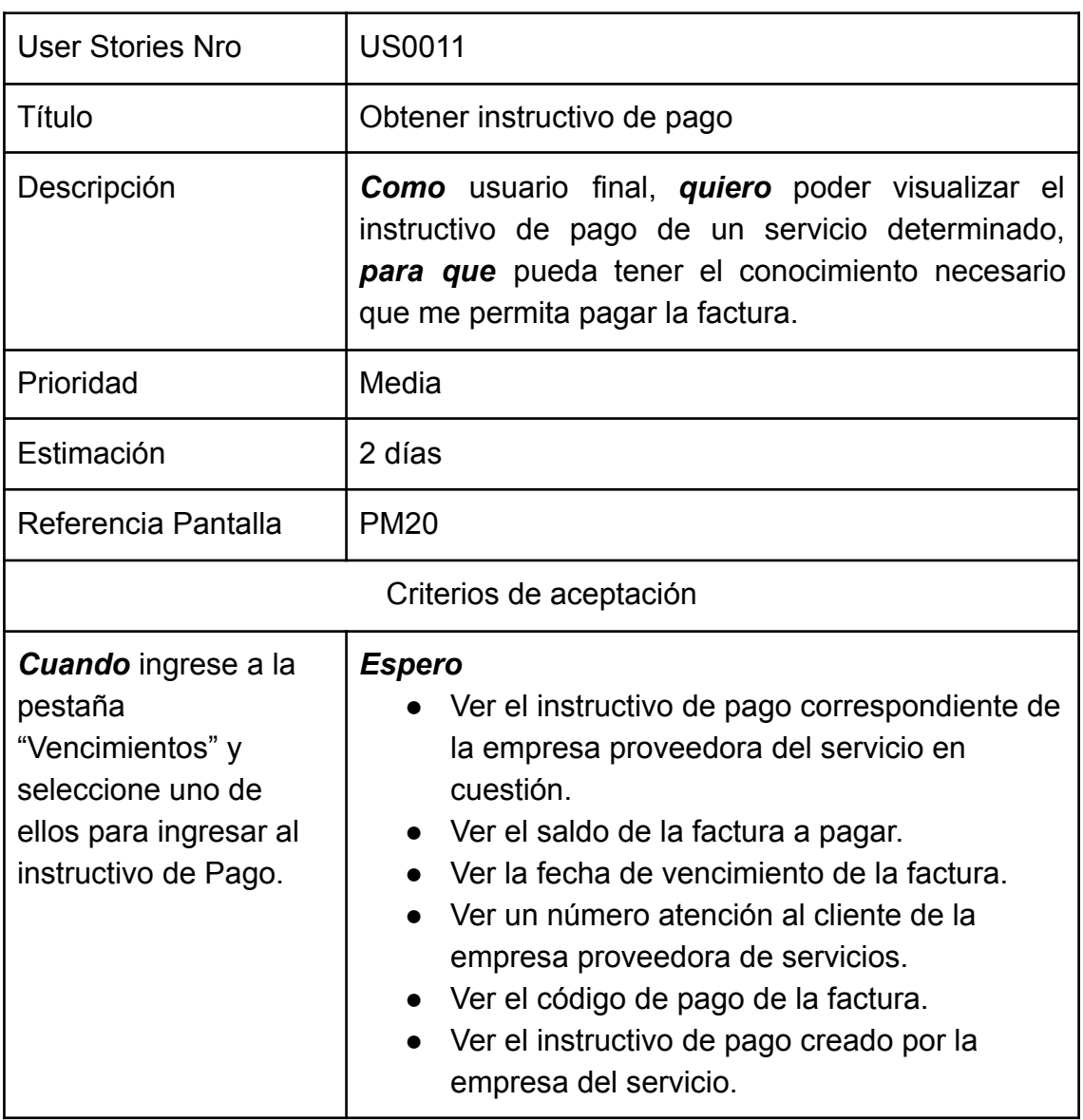

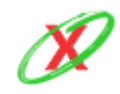

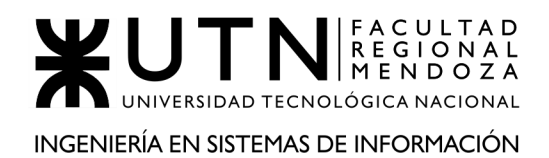

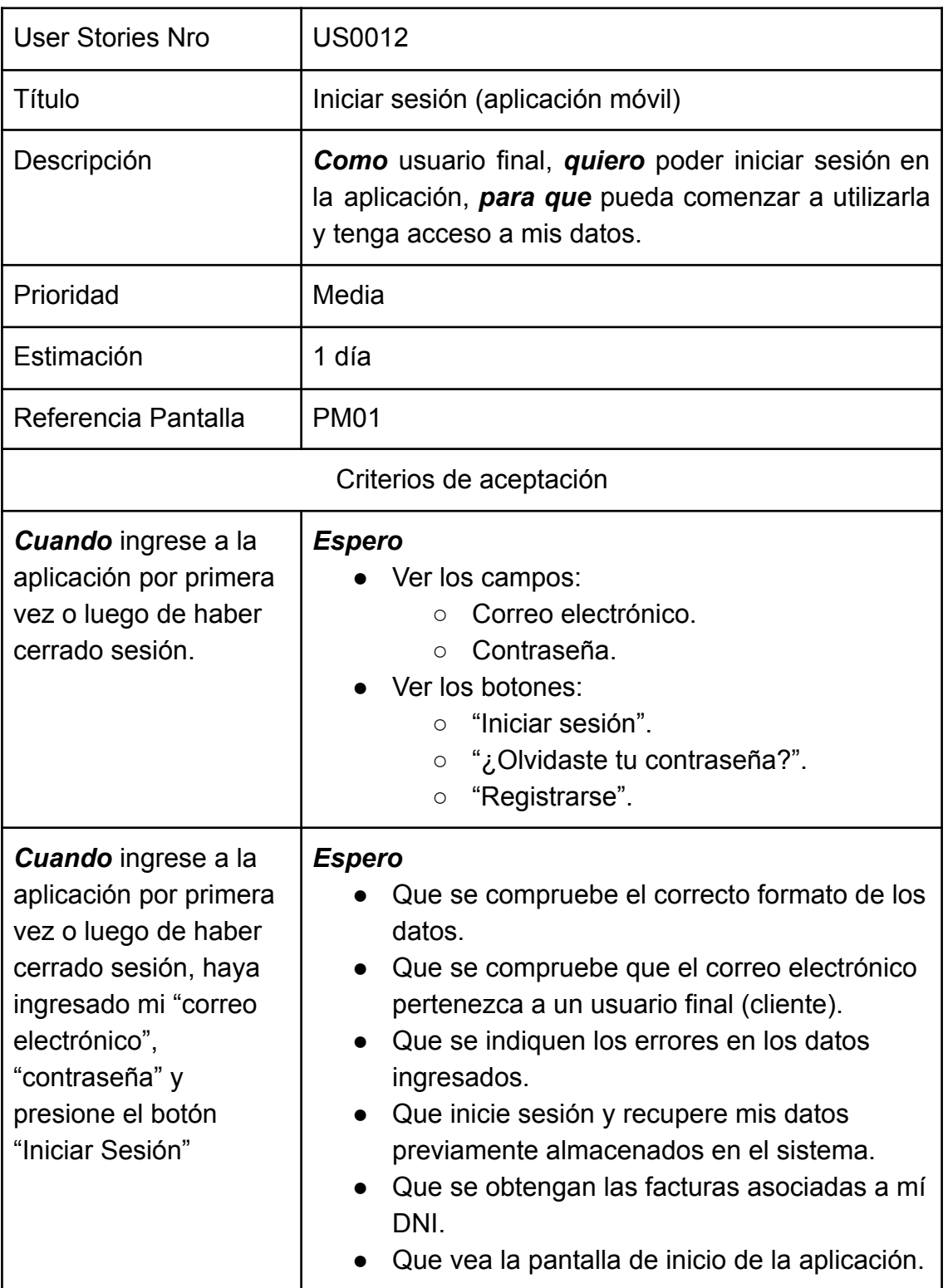

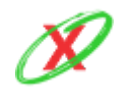

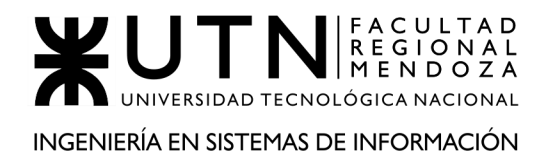

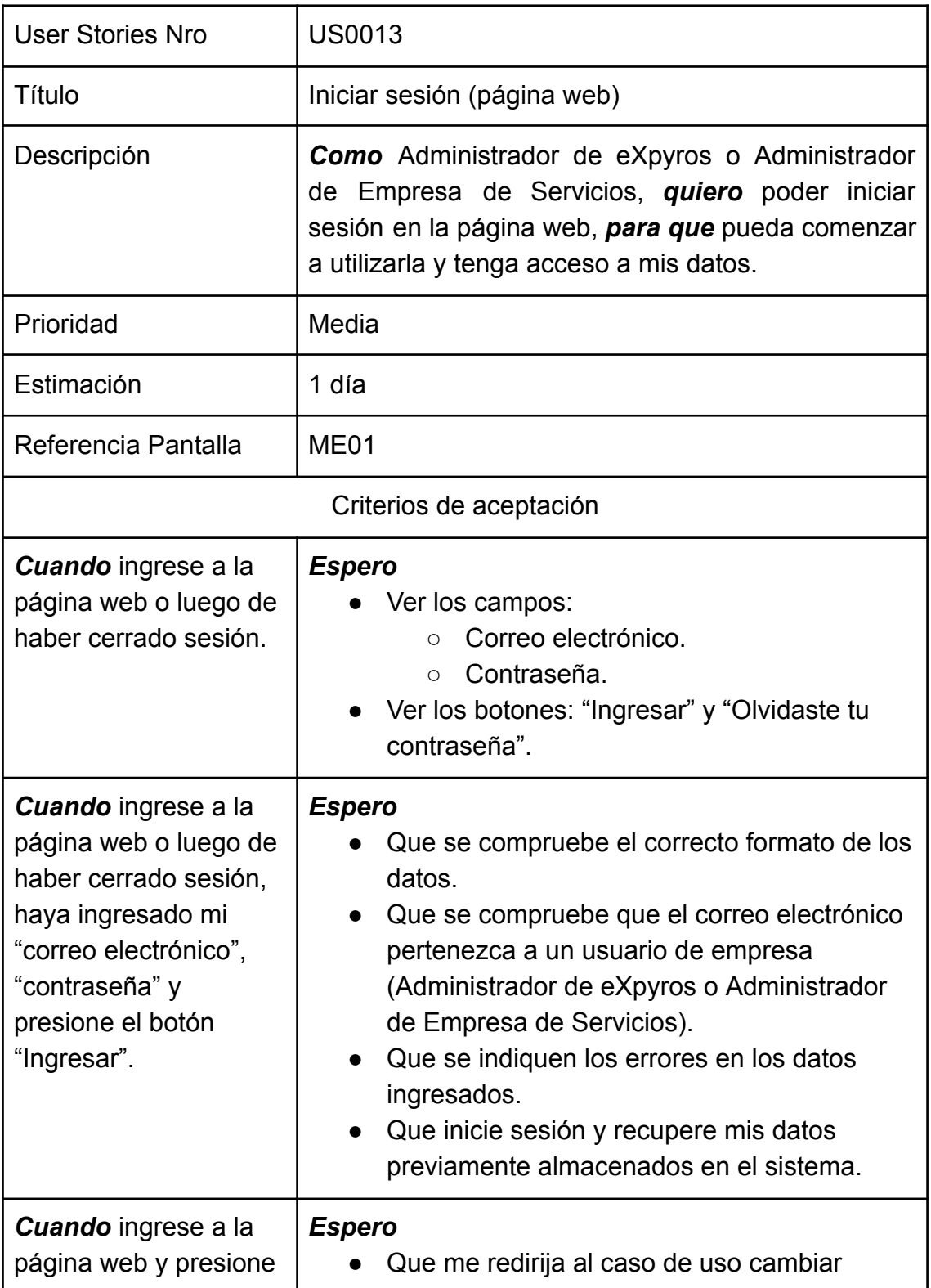

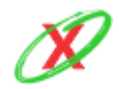

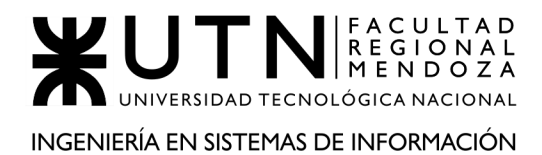

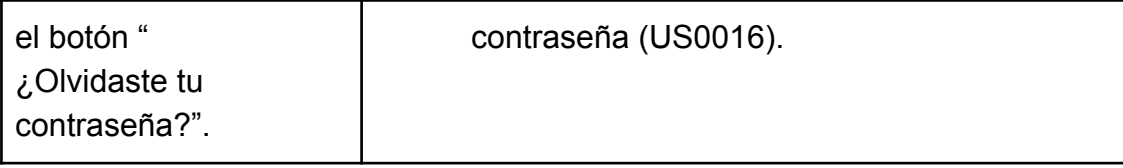

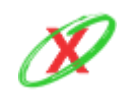

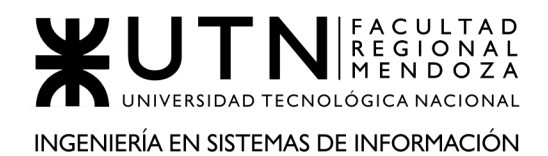

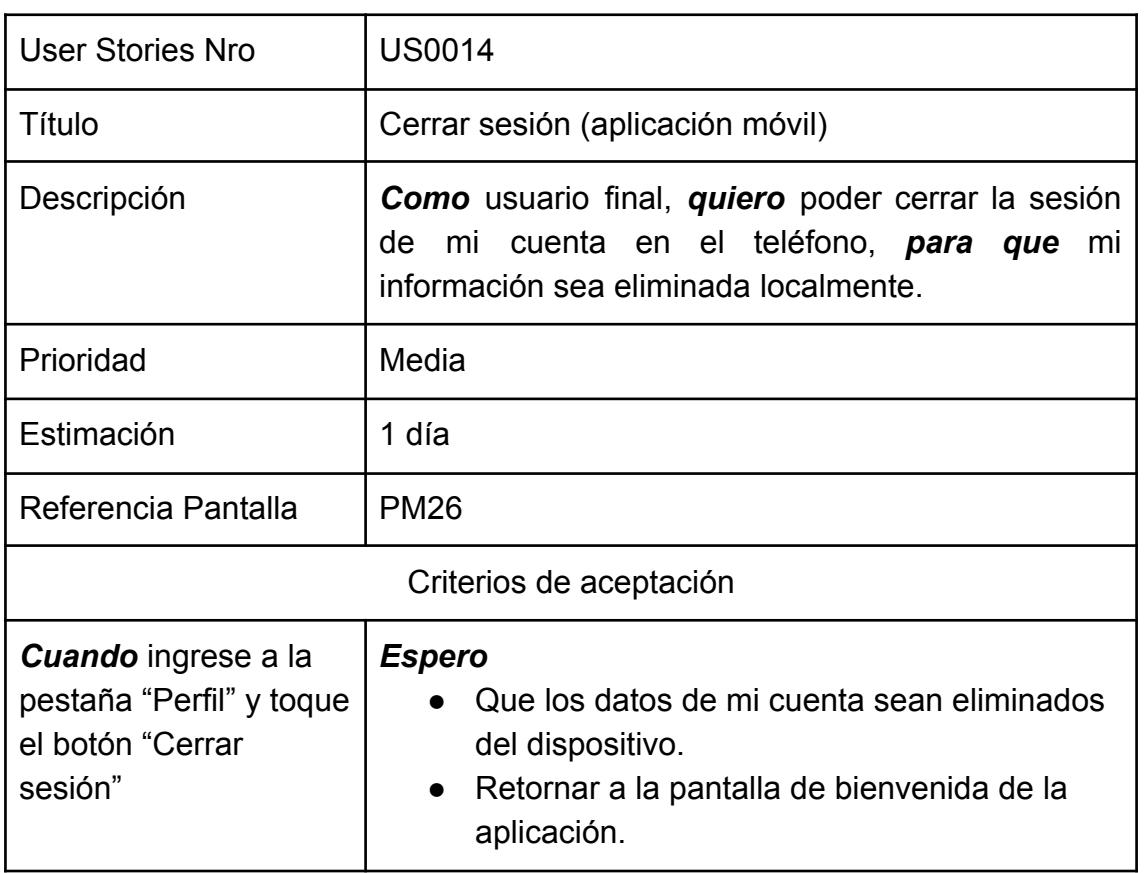

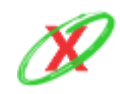

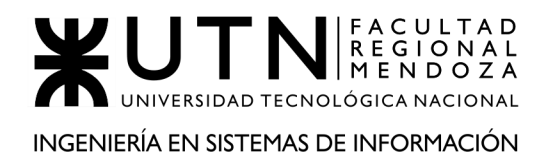

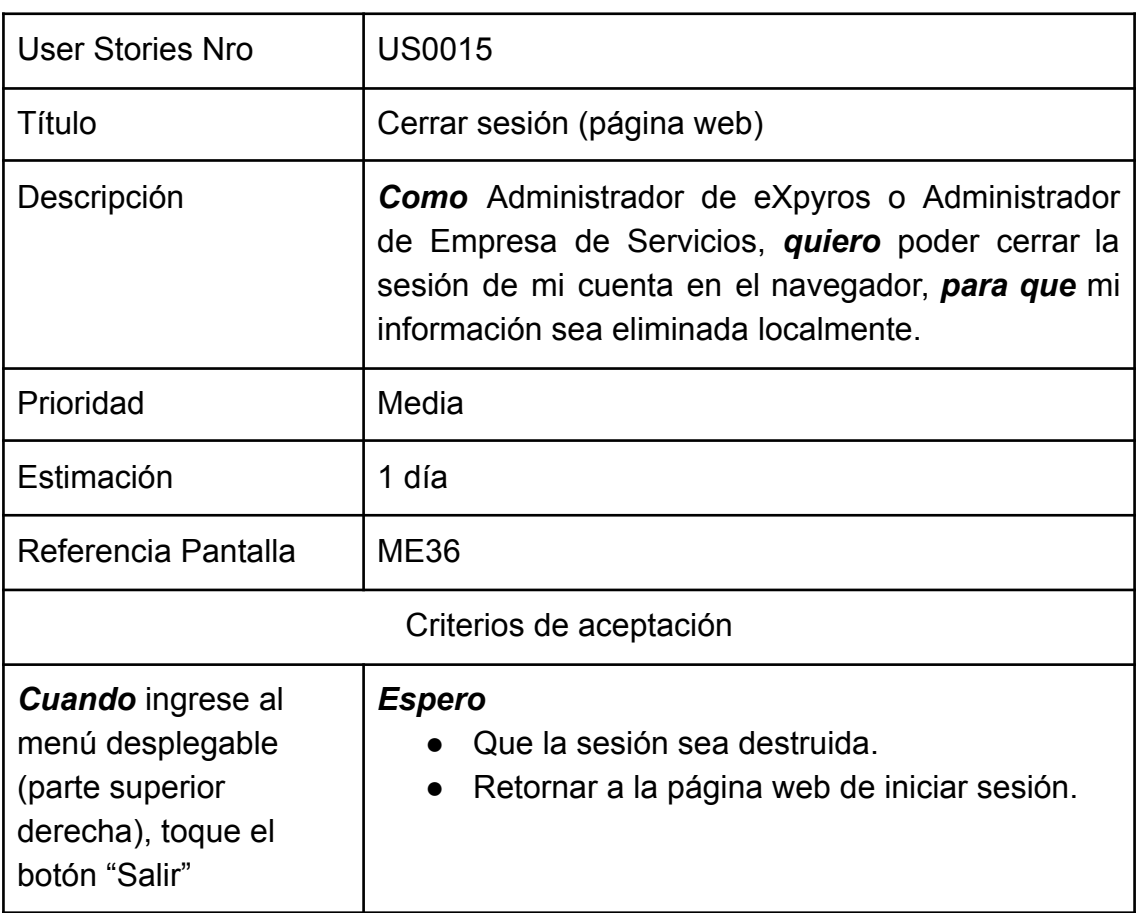

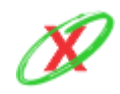

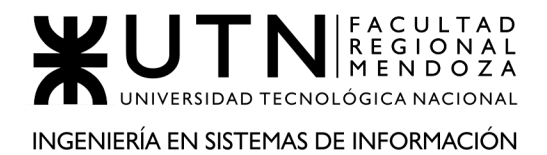

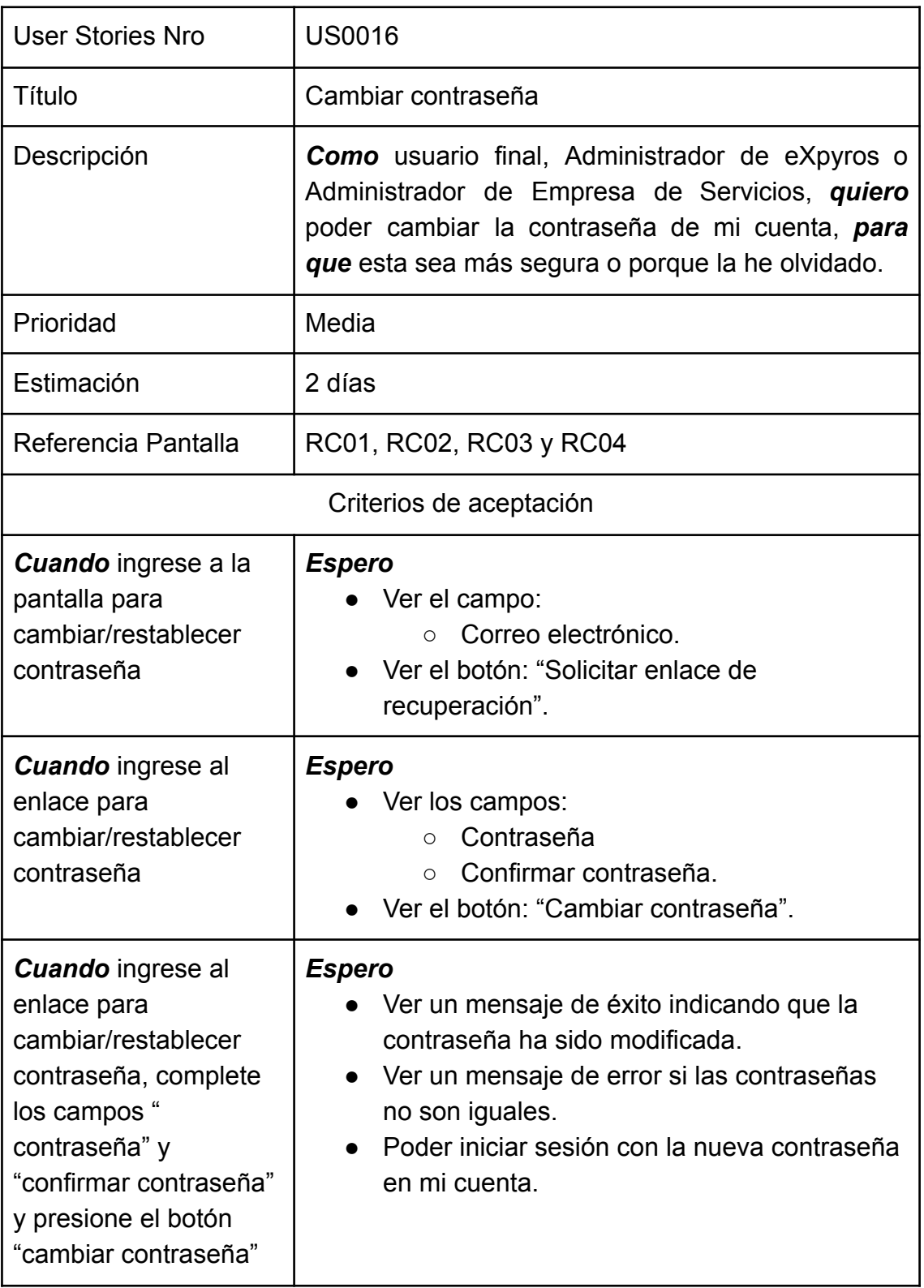

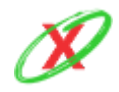
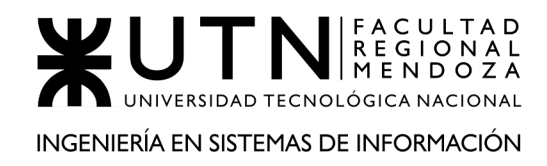

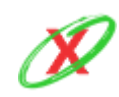

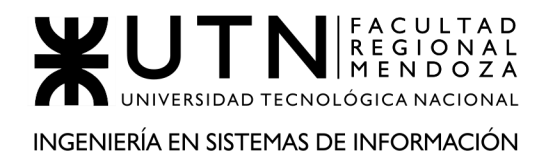

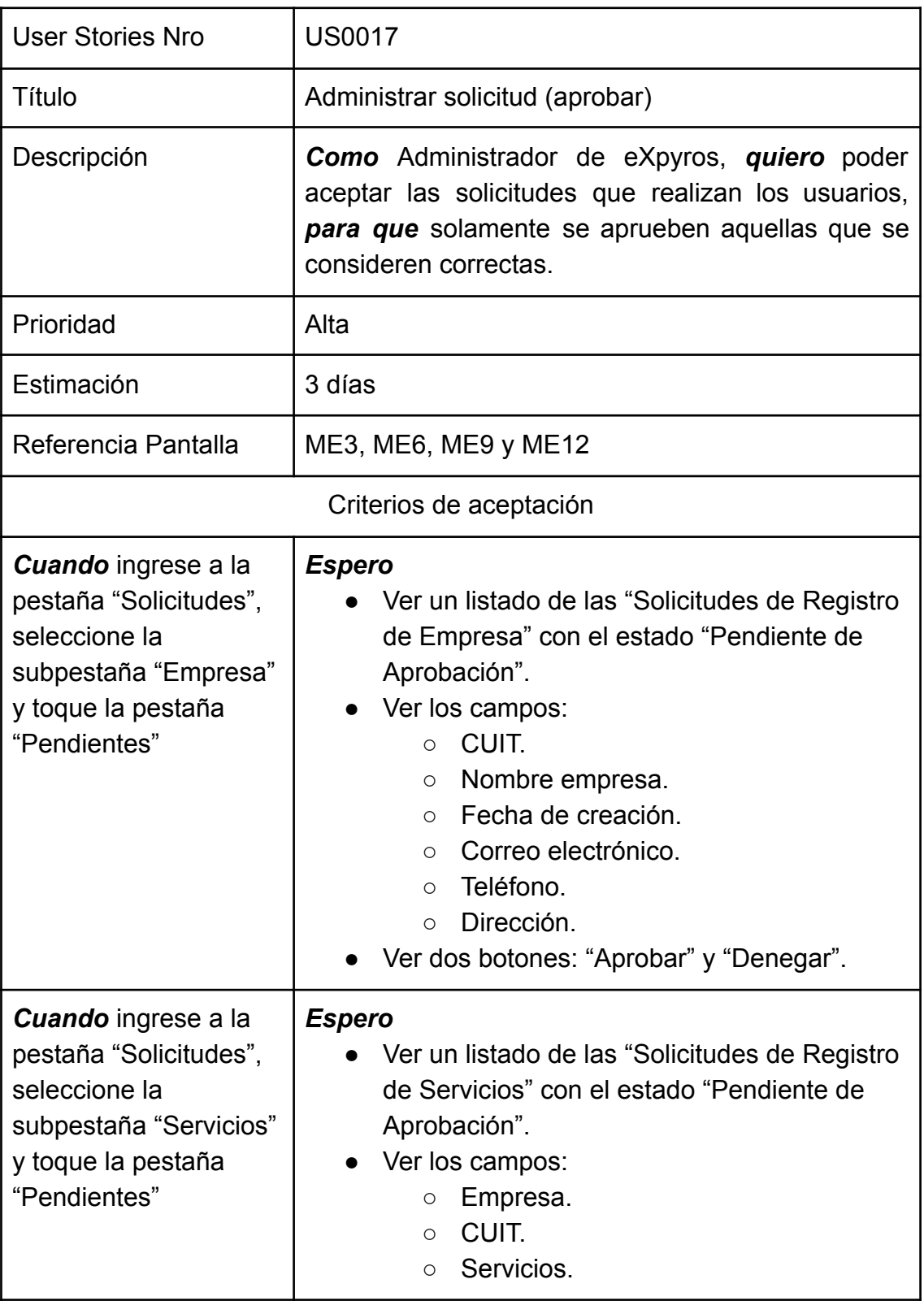

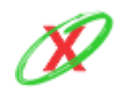

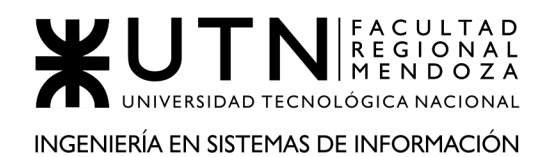

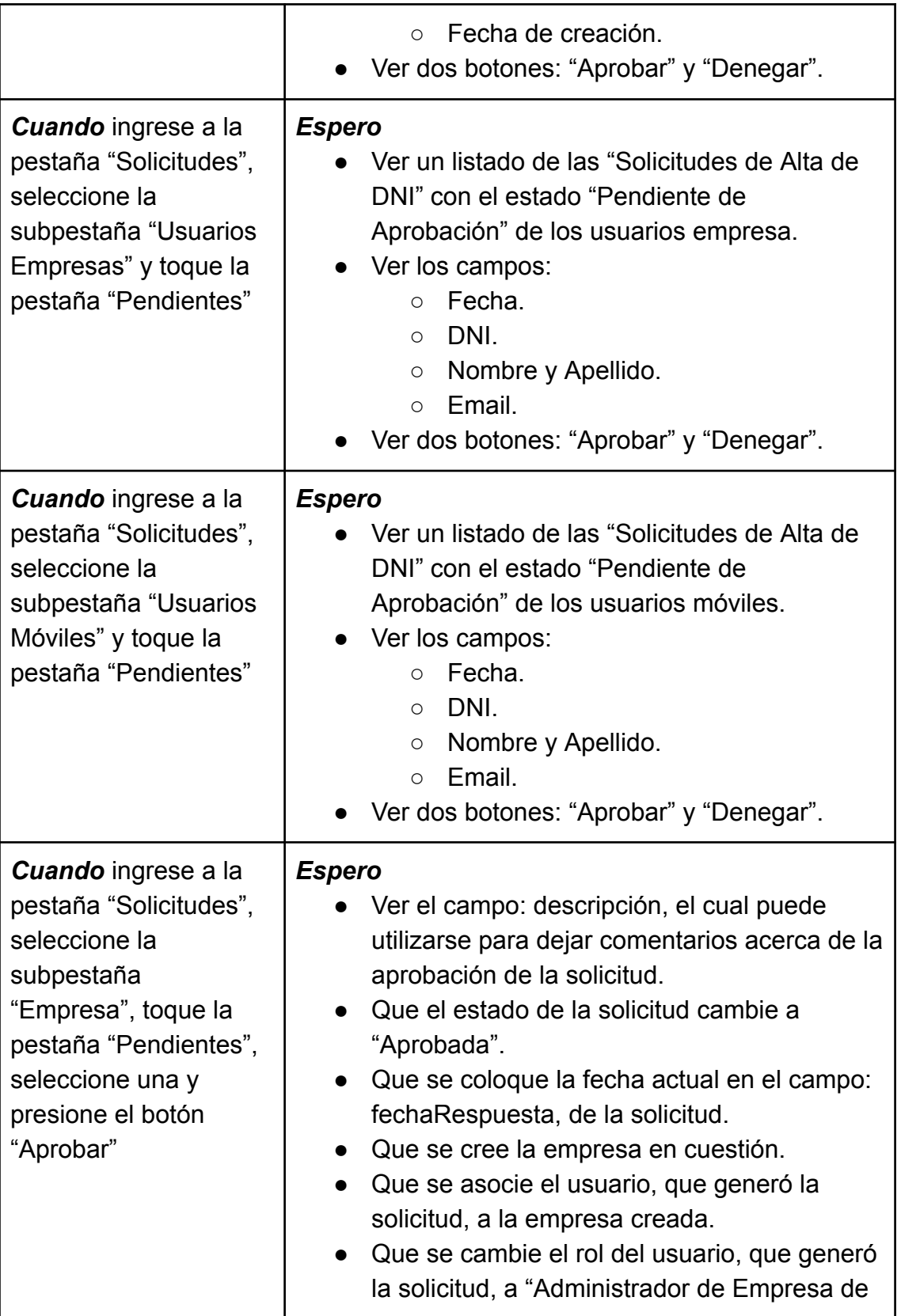

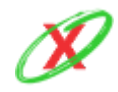

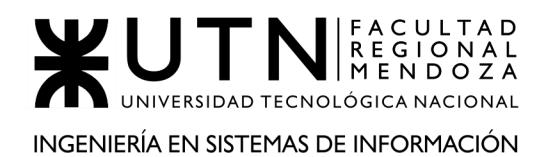

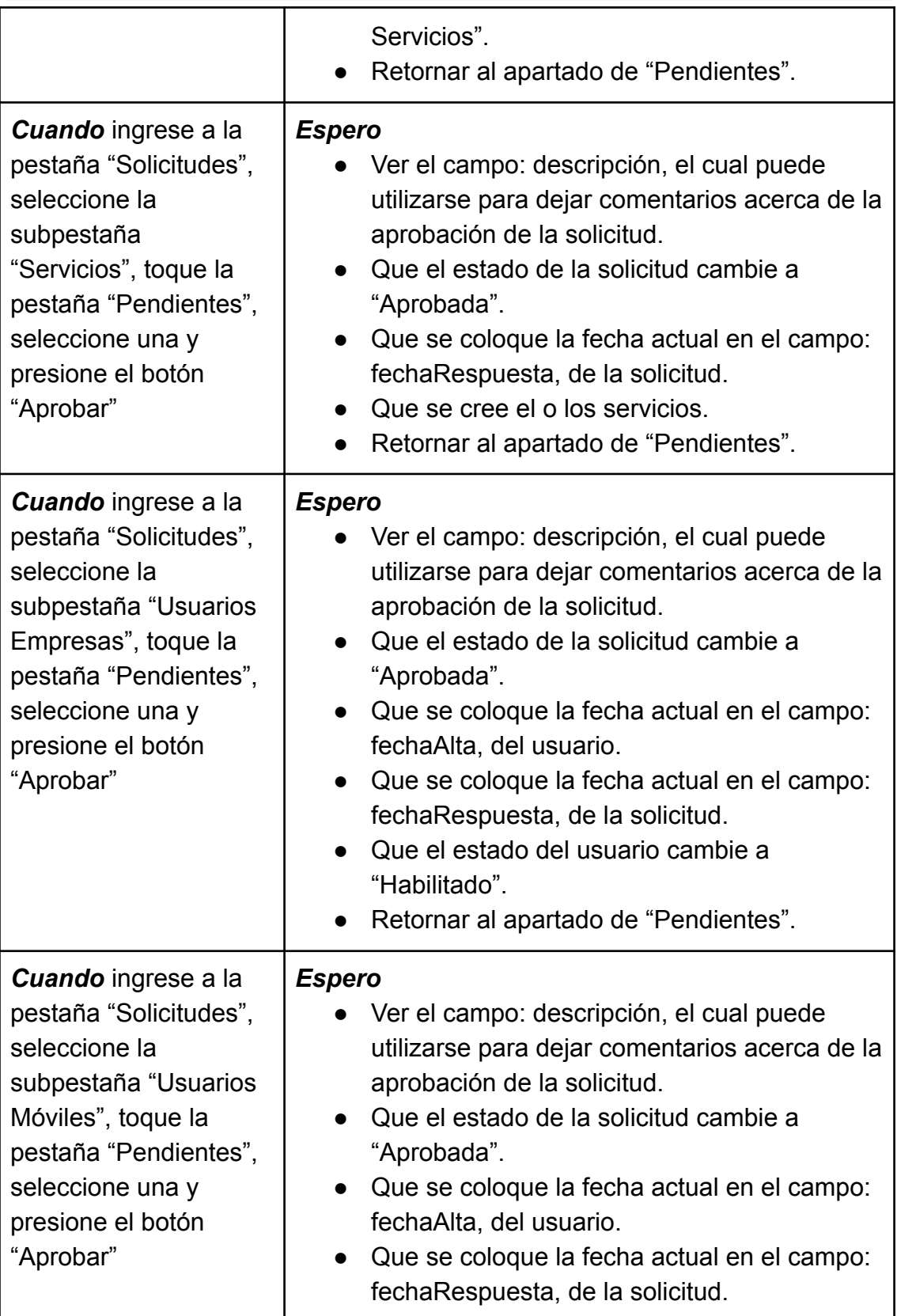

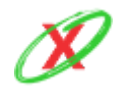

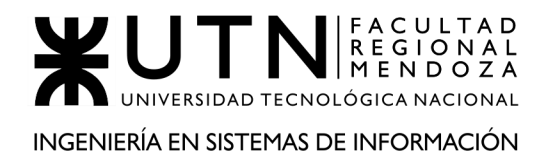

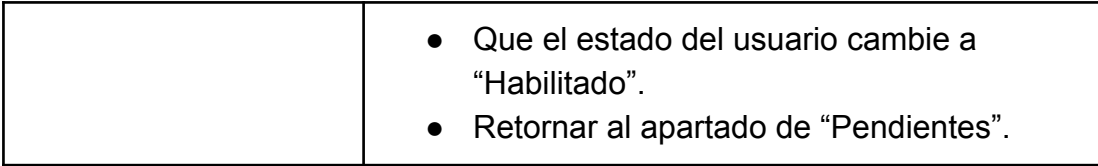

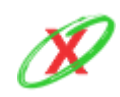

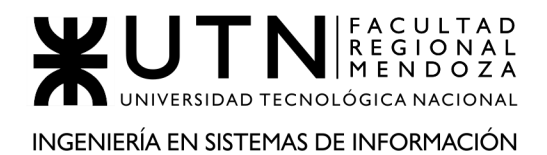

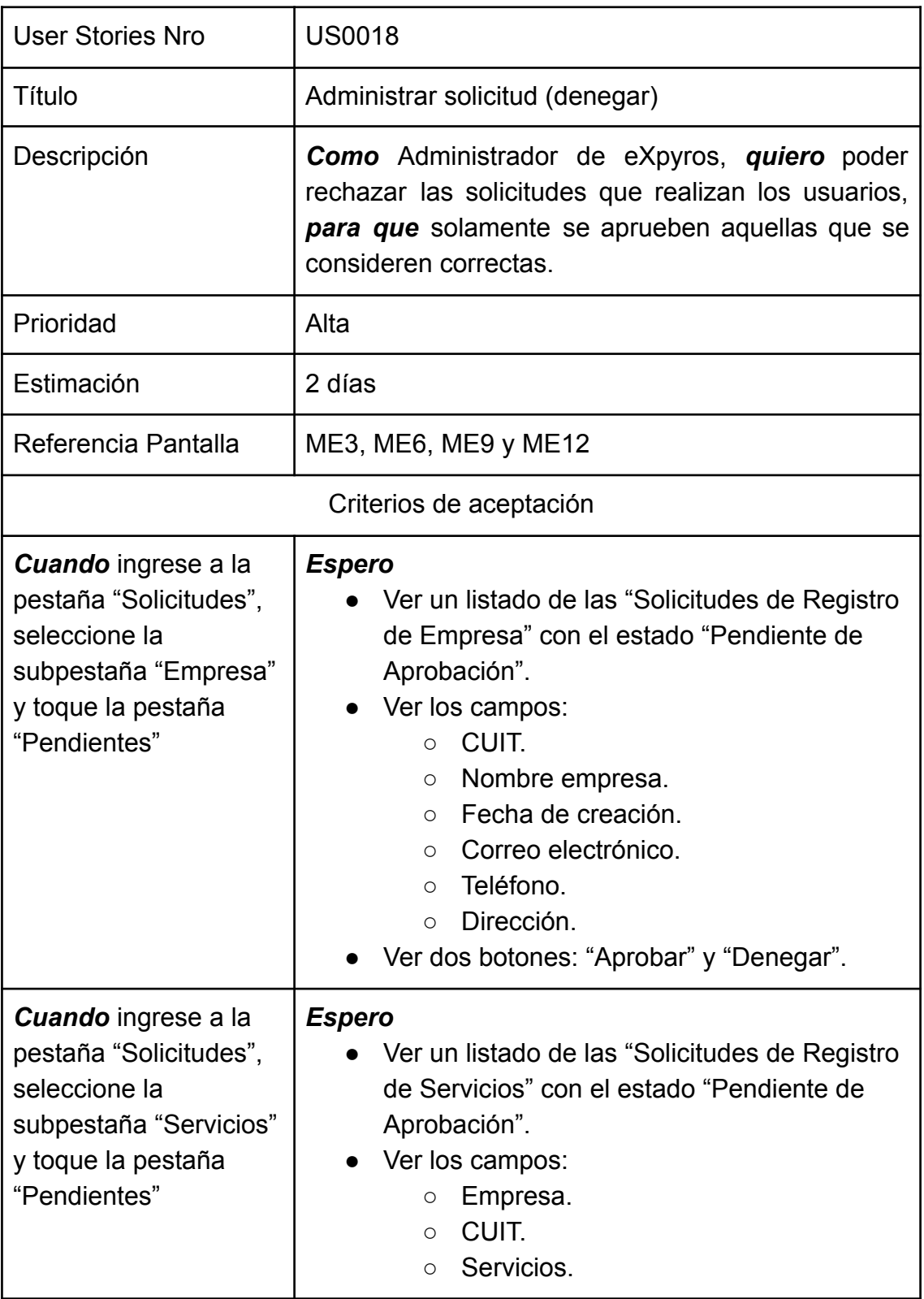

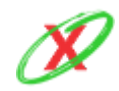

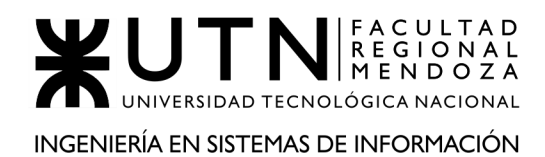

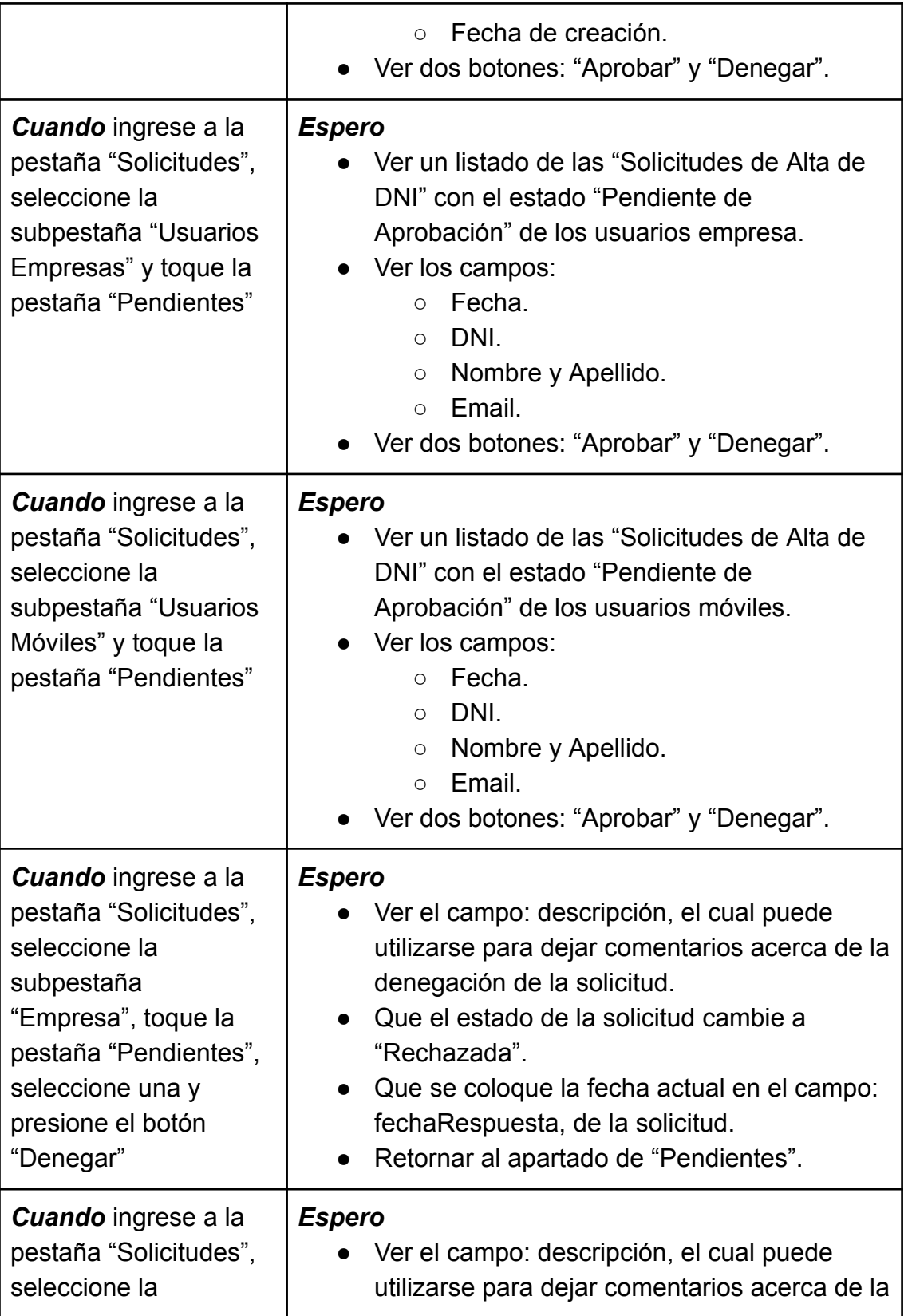

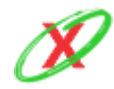

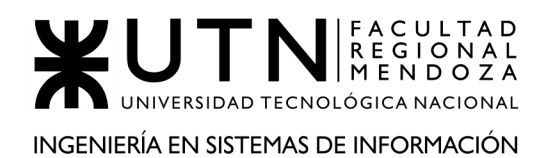

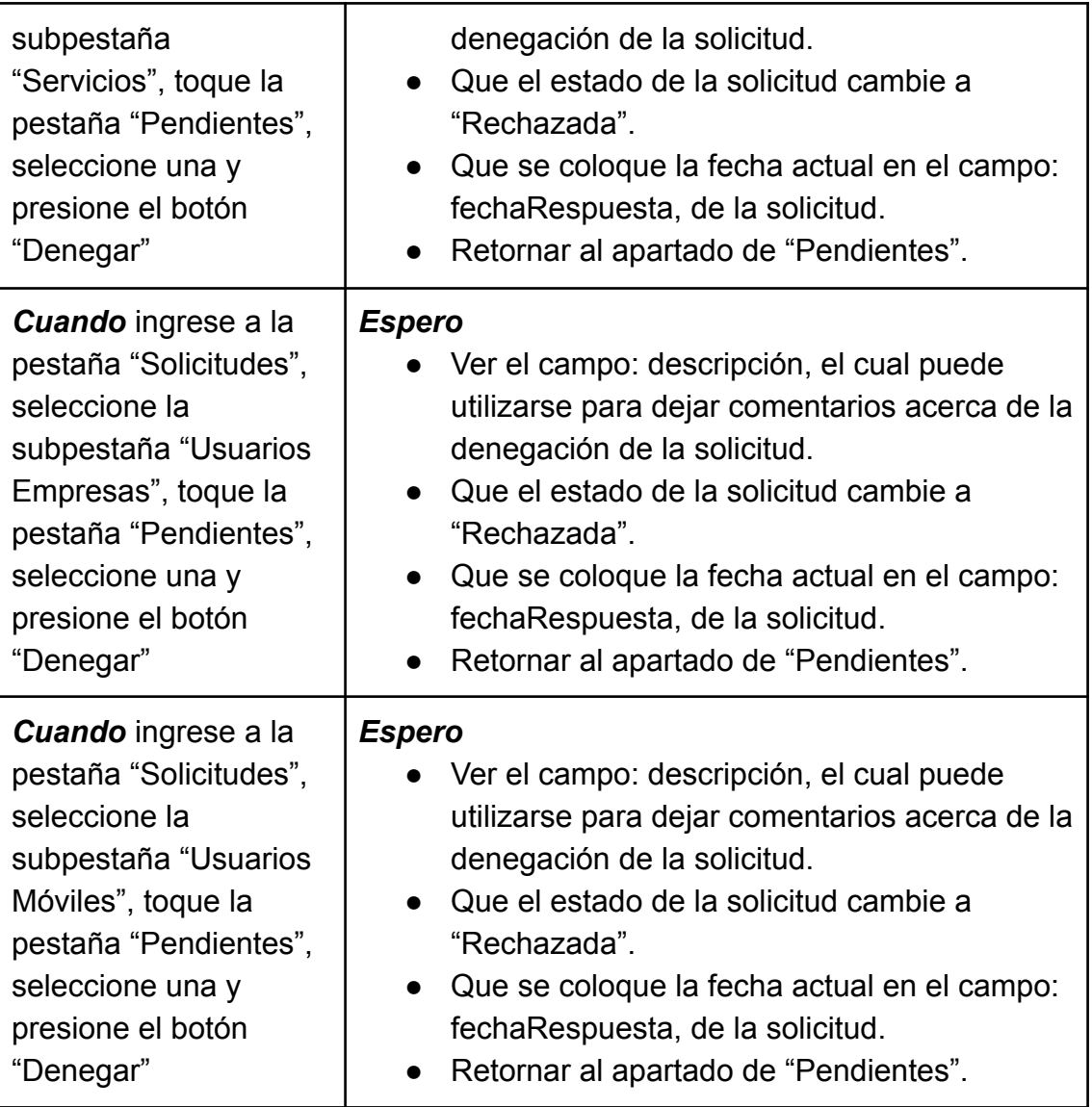

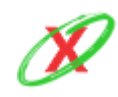

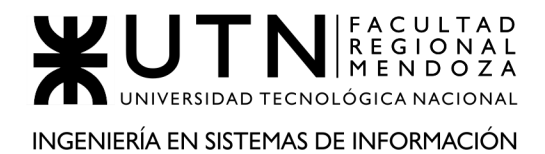

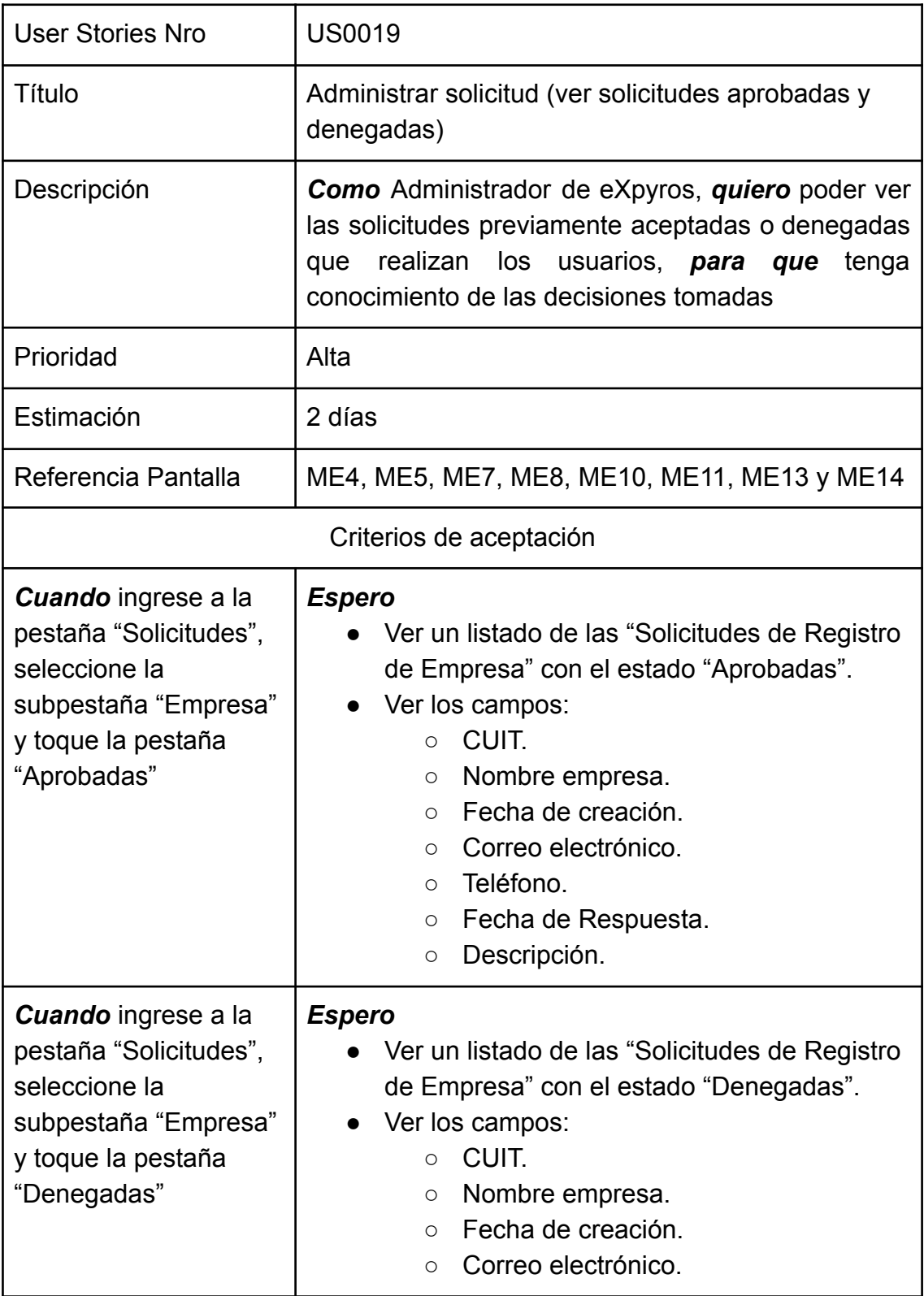

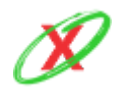

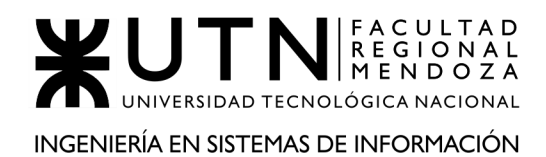

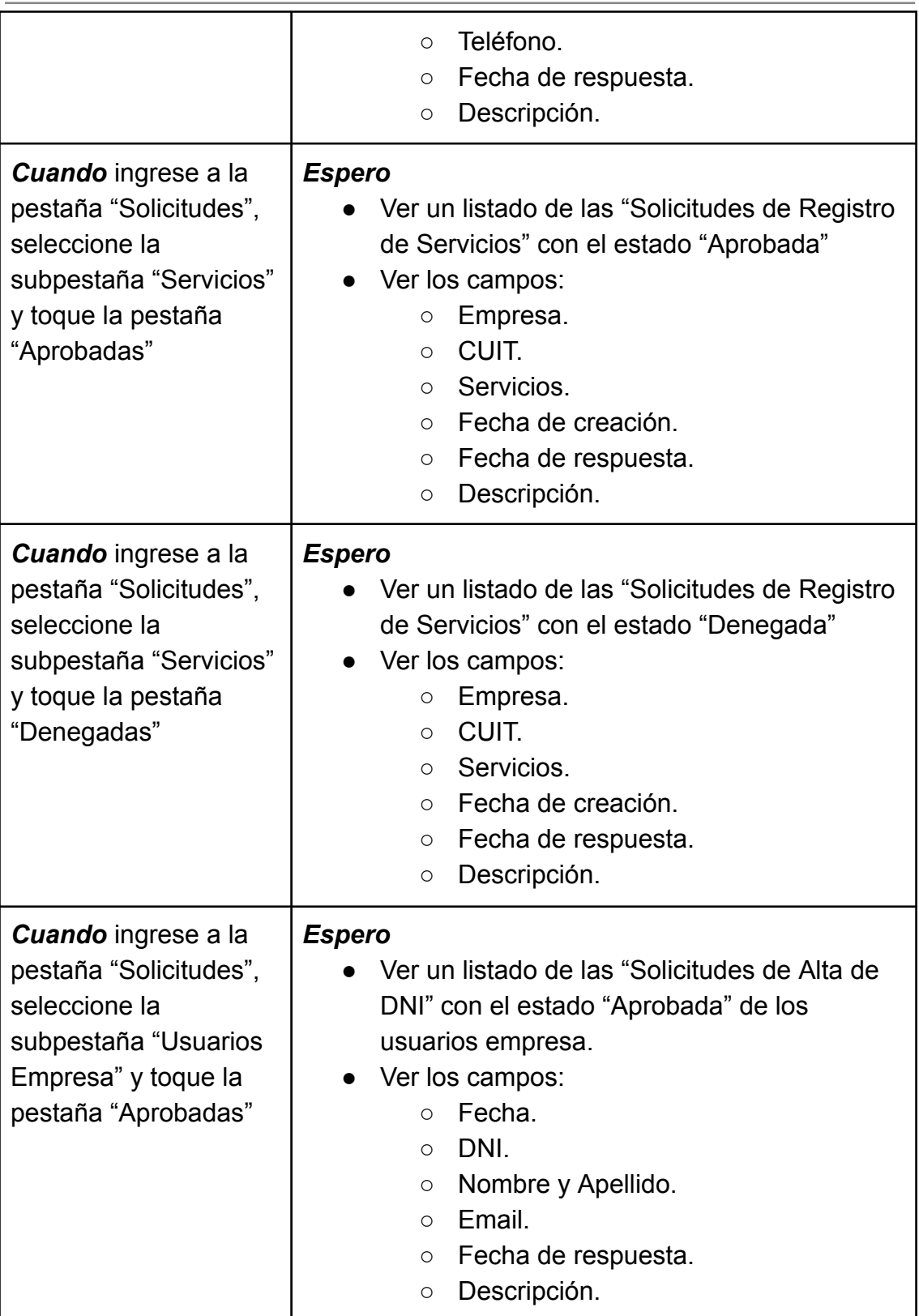

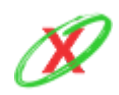

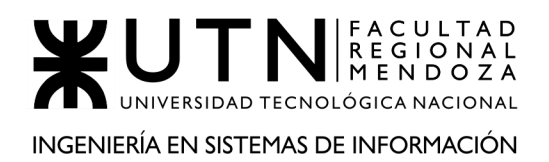

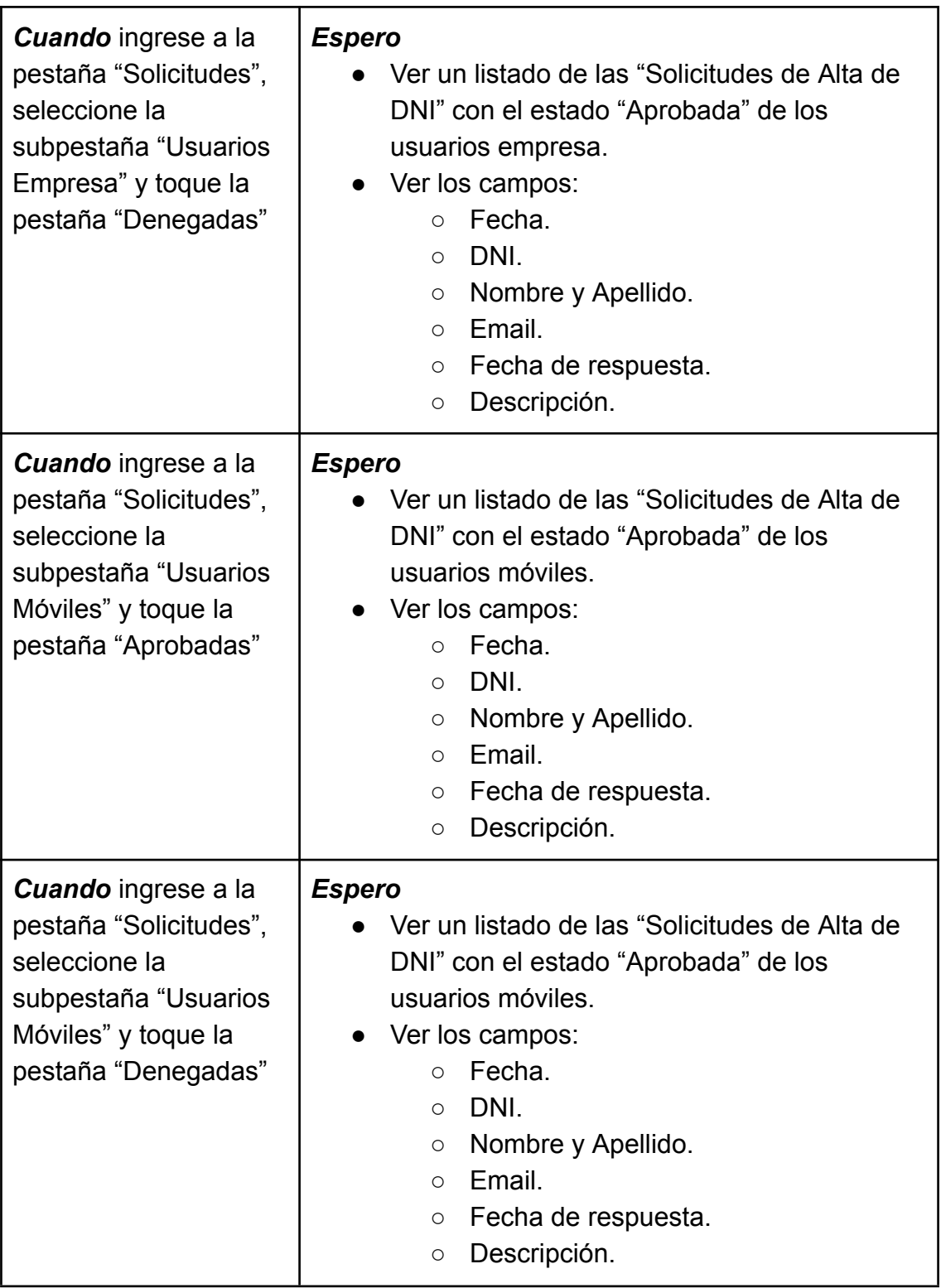

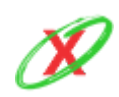

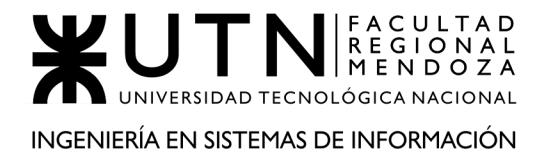

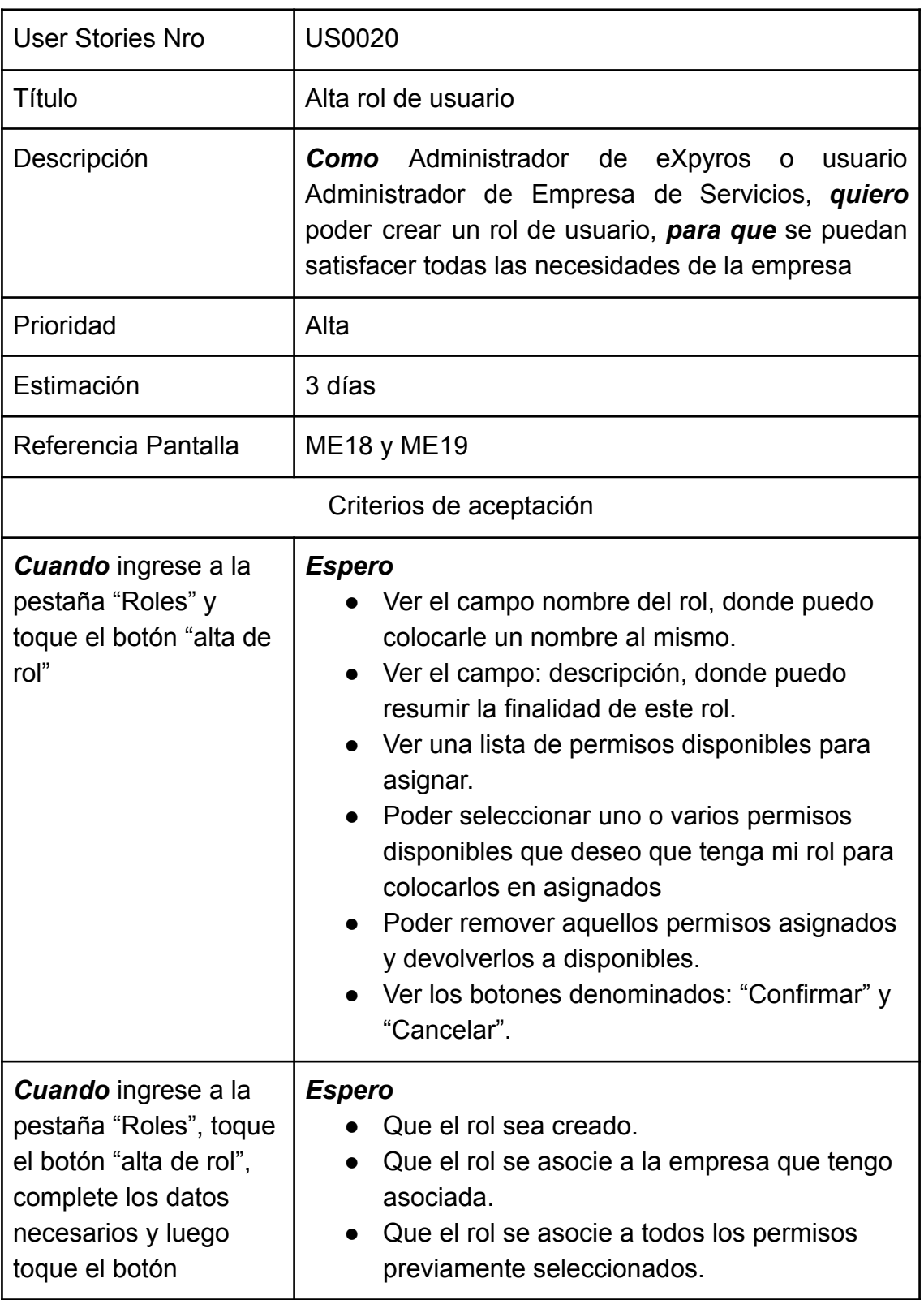

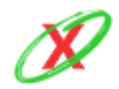

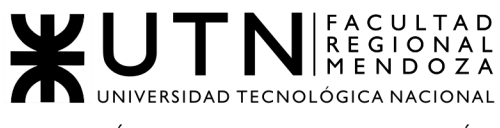

INGENIERÍA EN SISTEMAS DE INFORMACIÓN

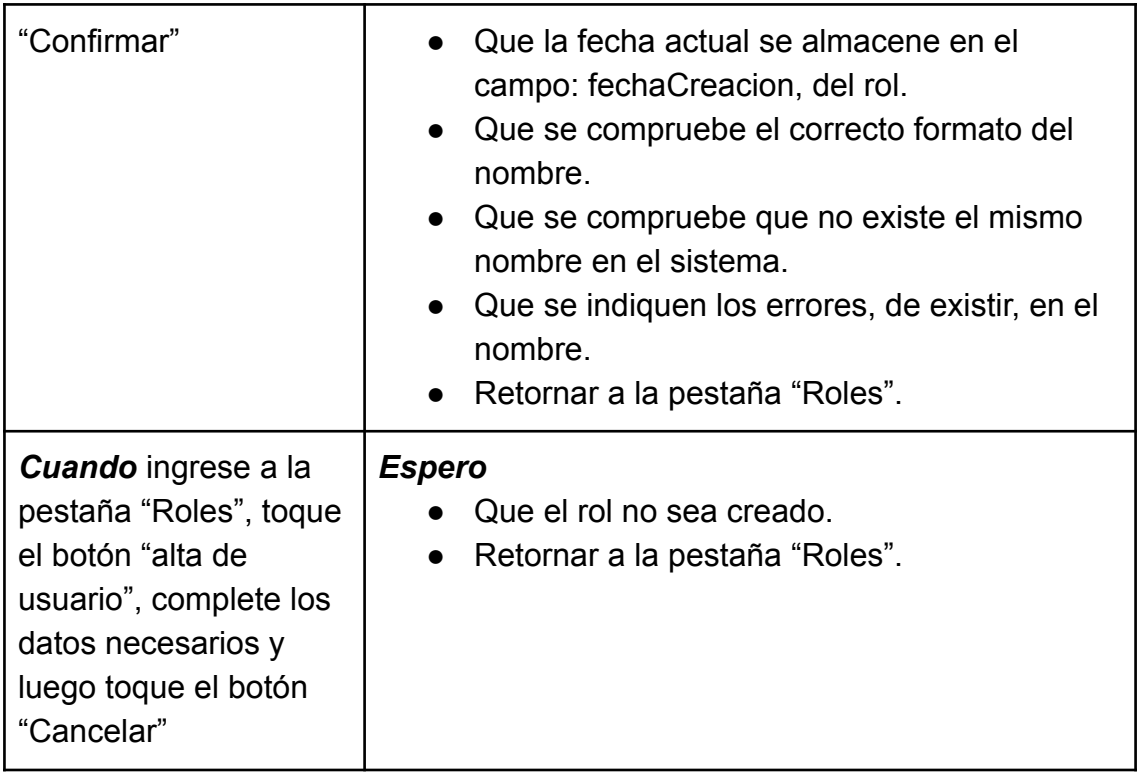

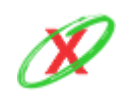

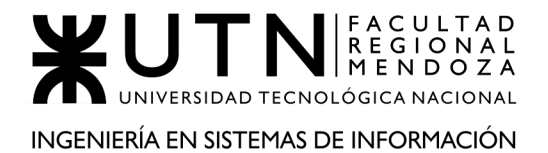

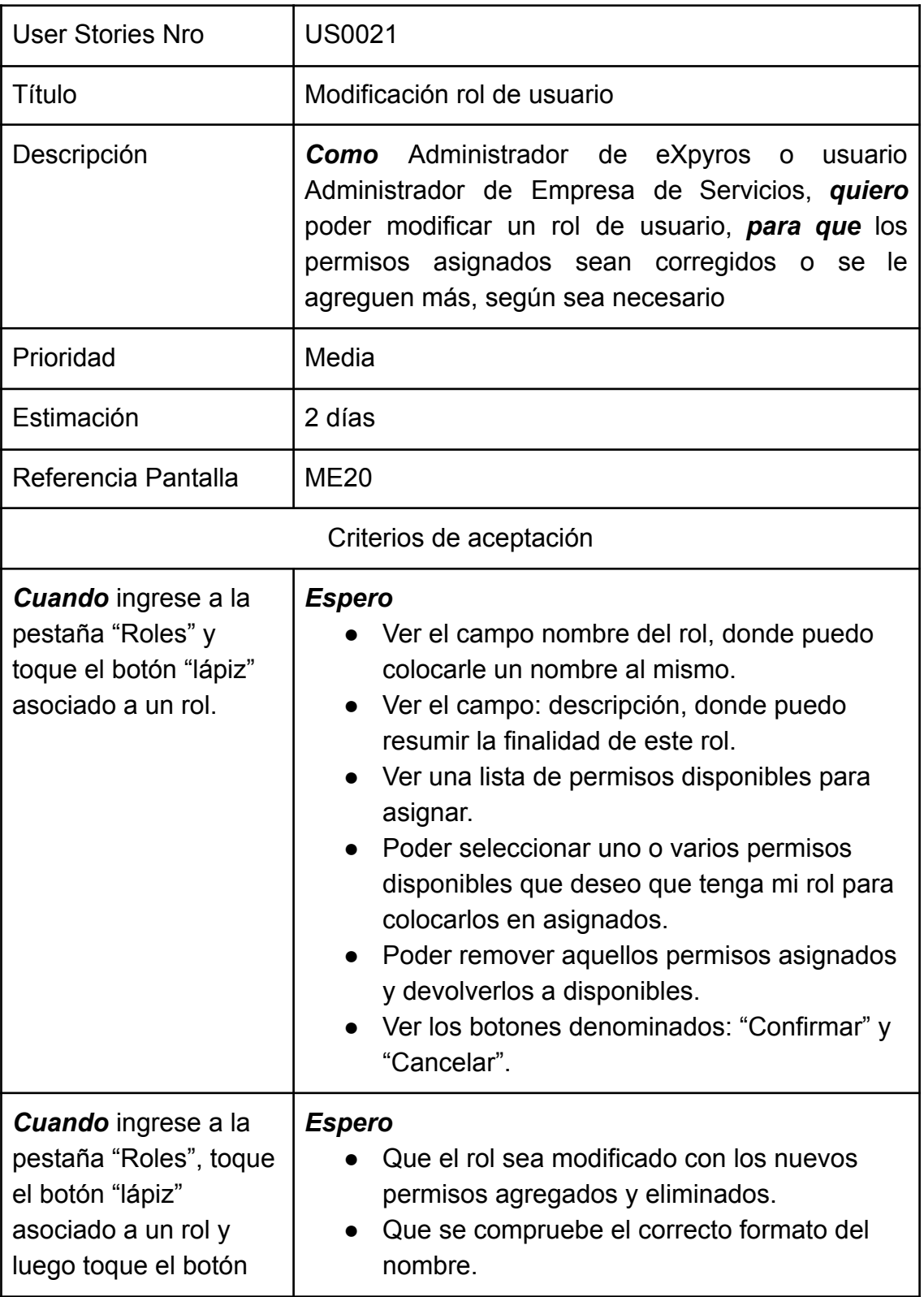

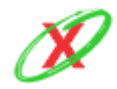

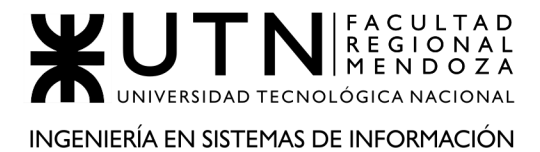

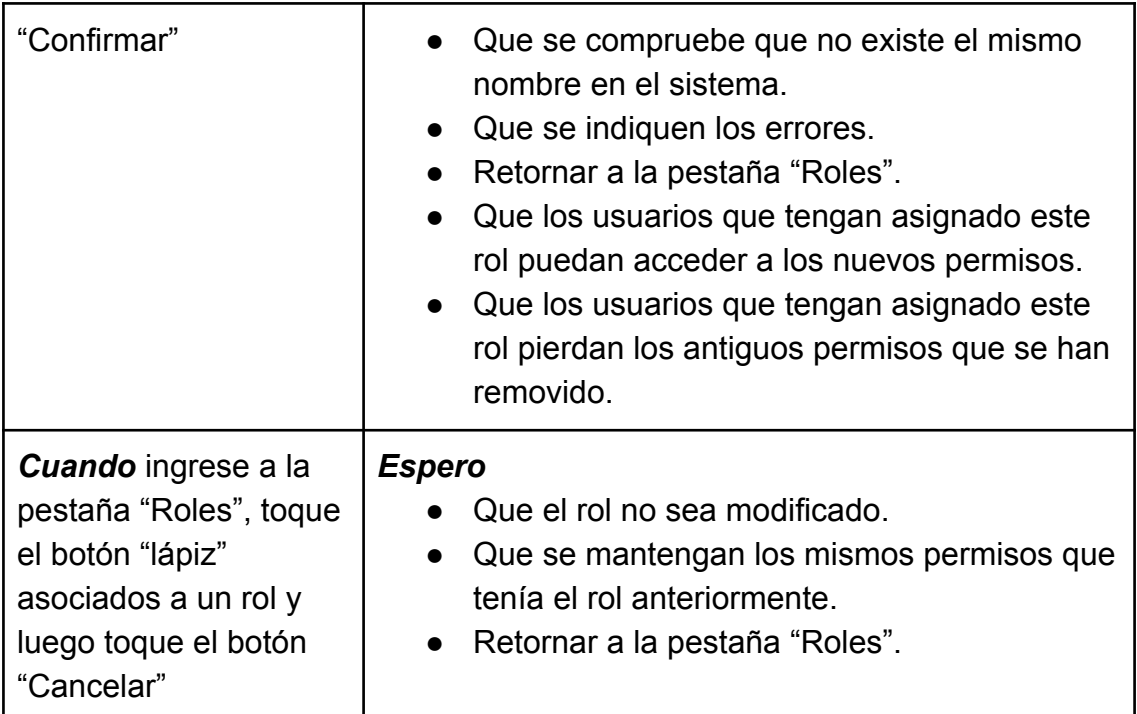

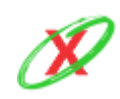

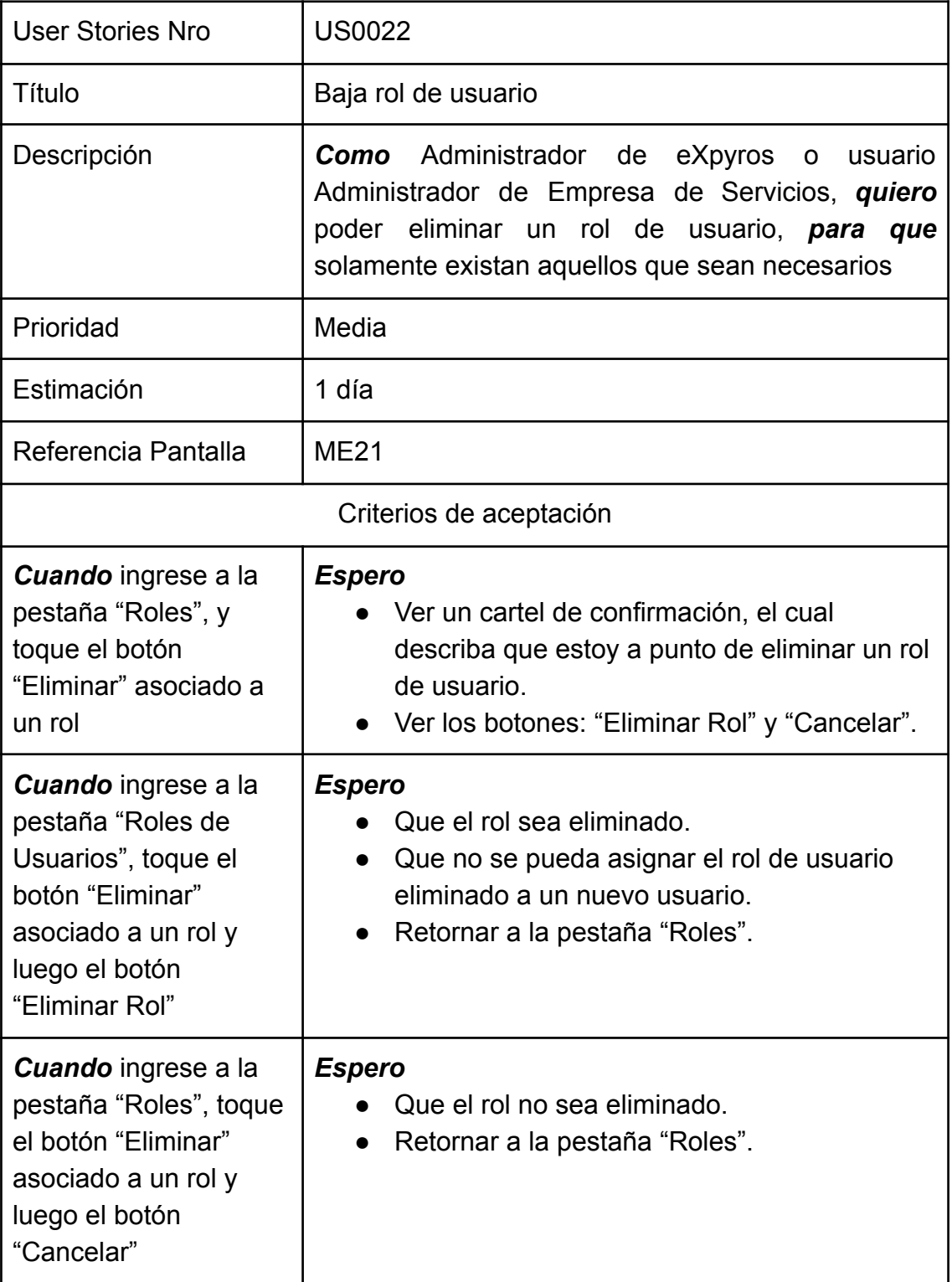

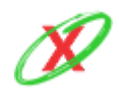

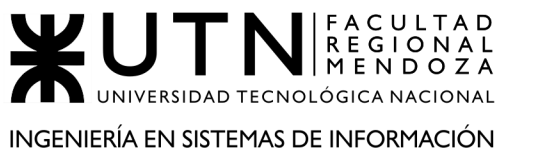

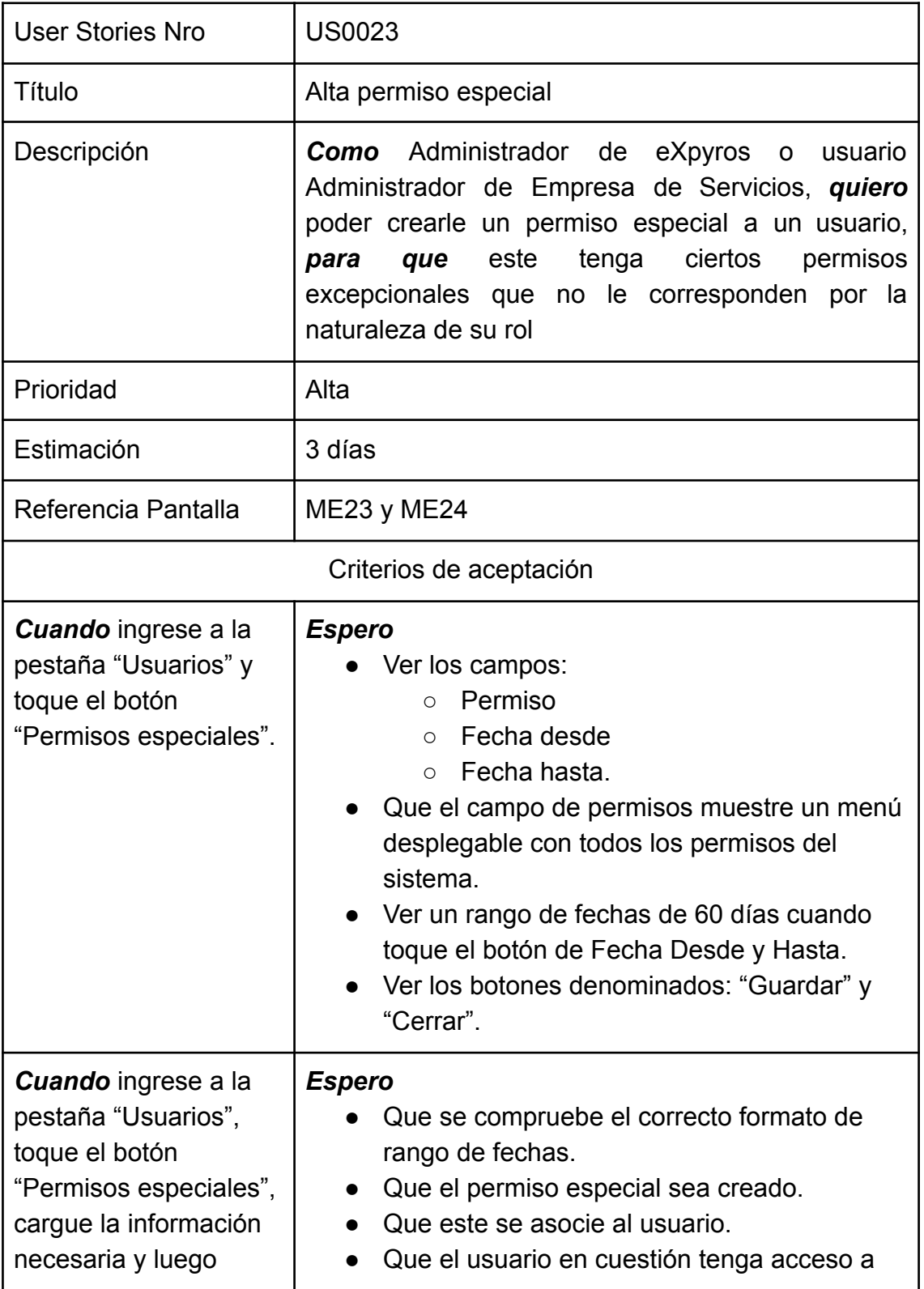

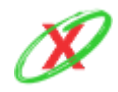

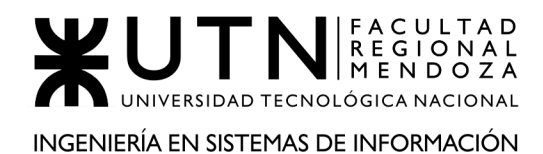

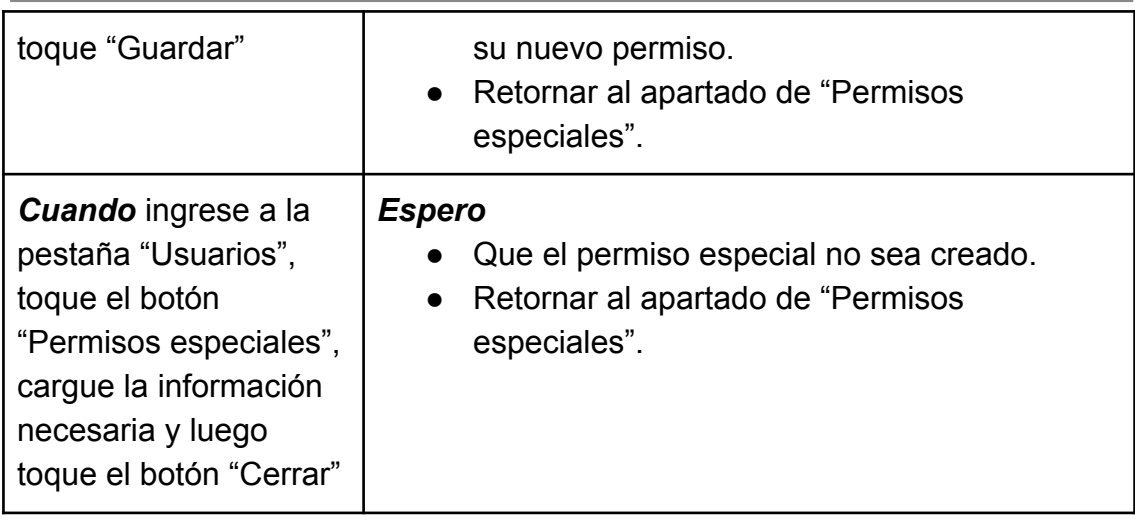

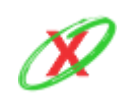

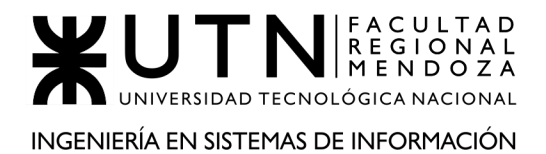

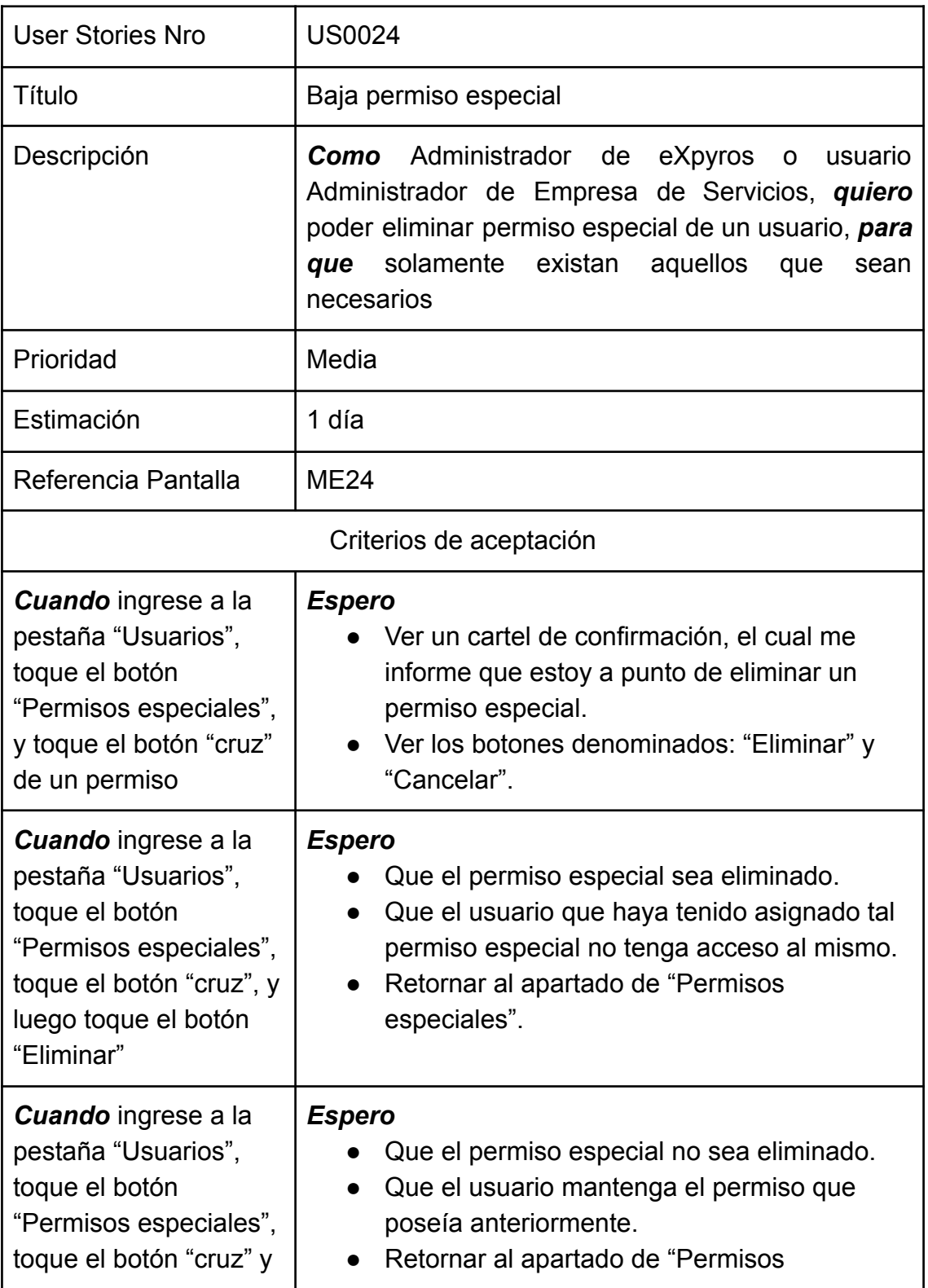

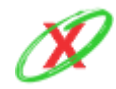

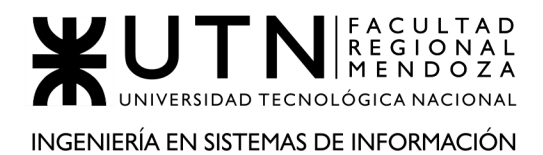

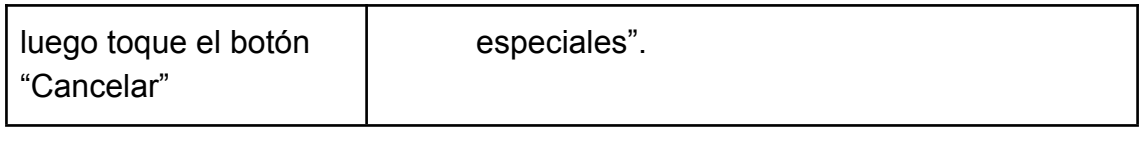

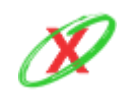

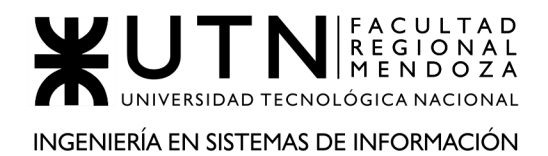

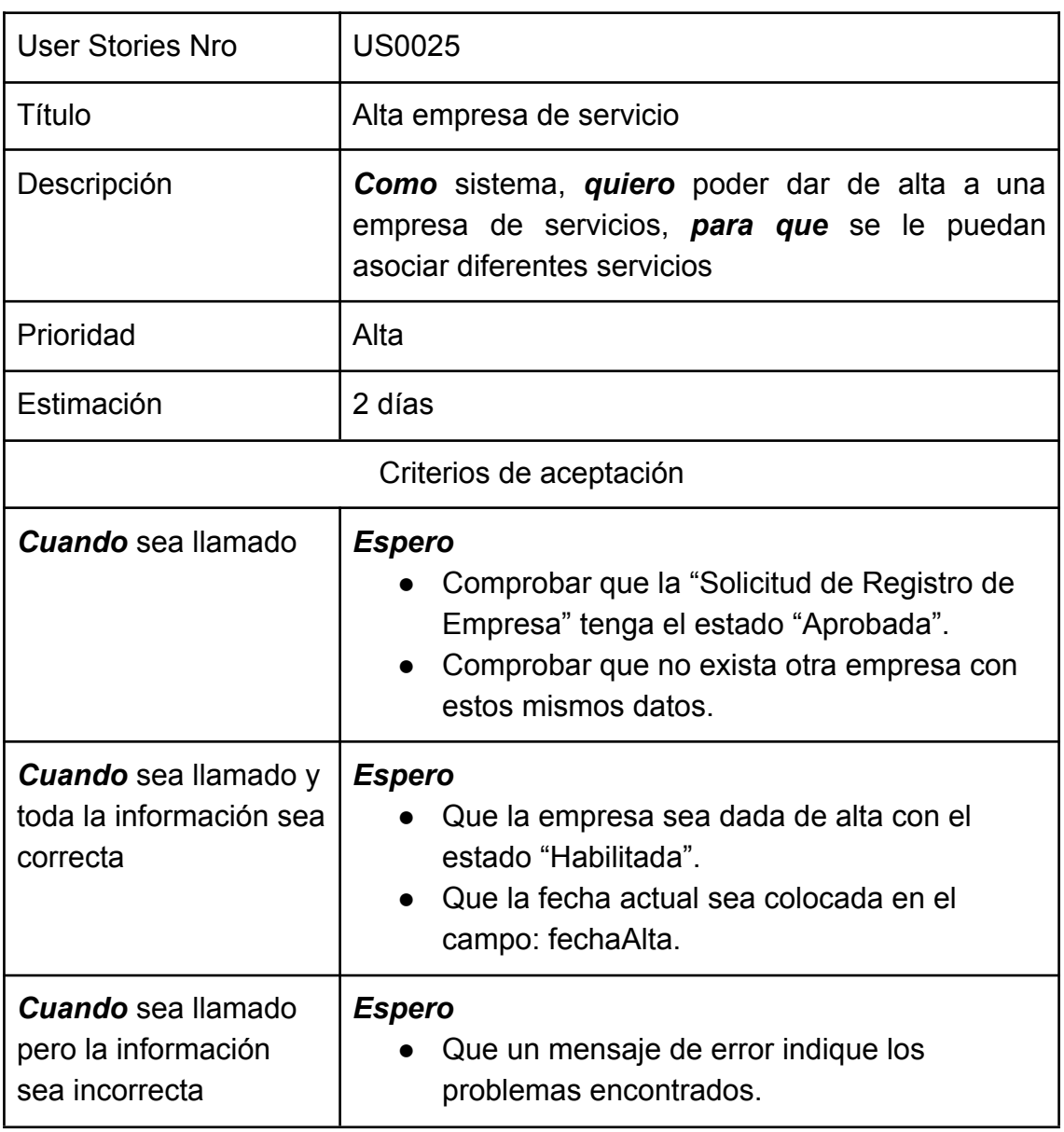

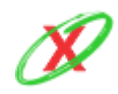

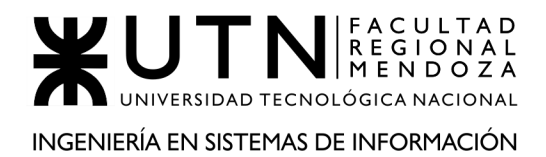

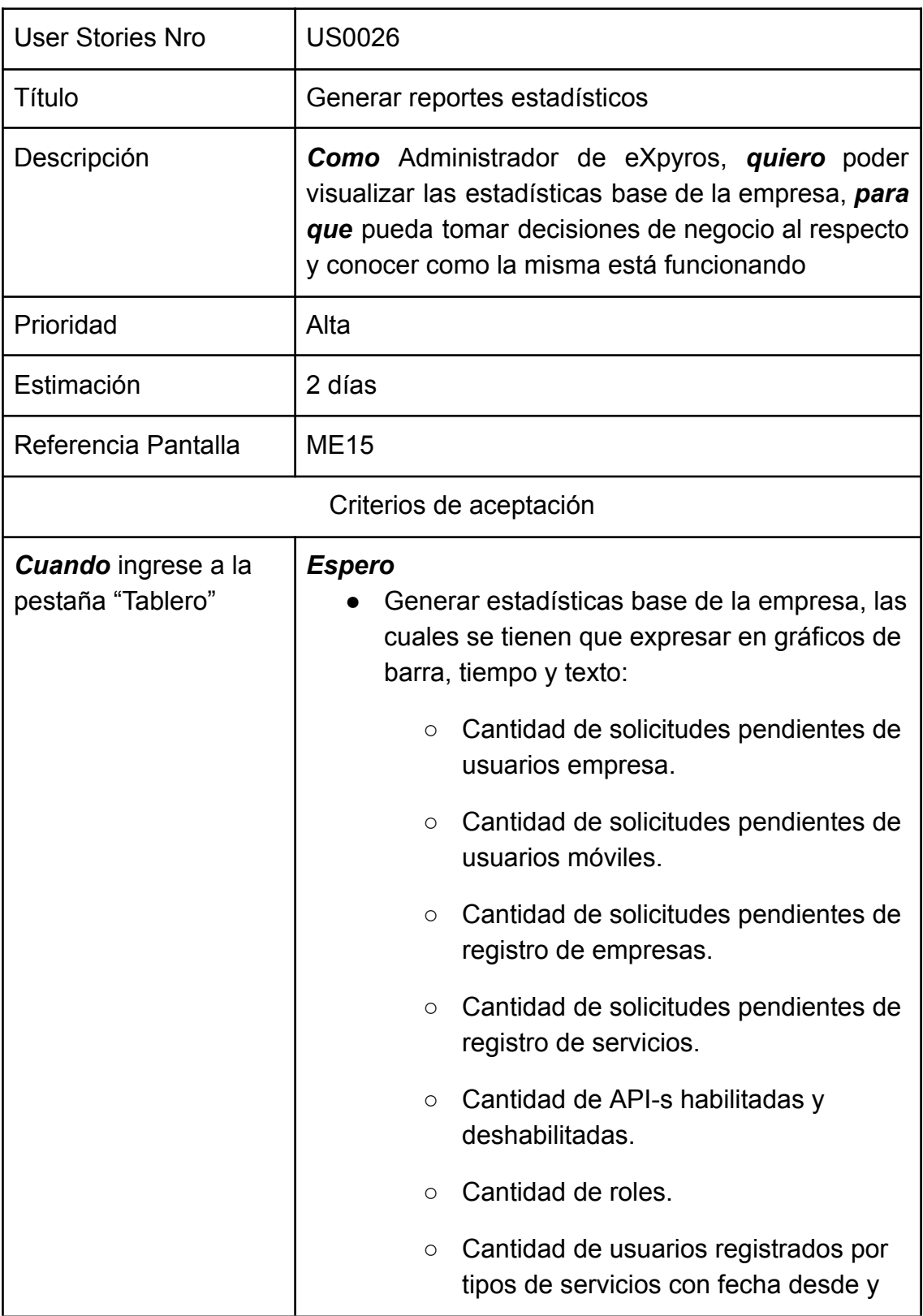

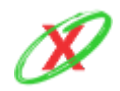

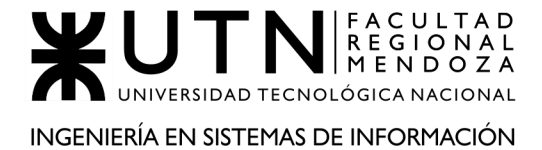

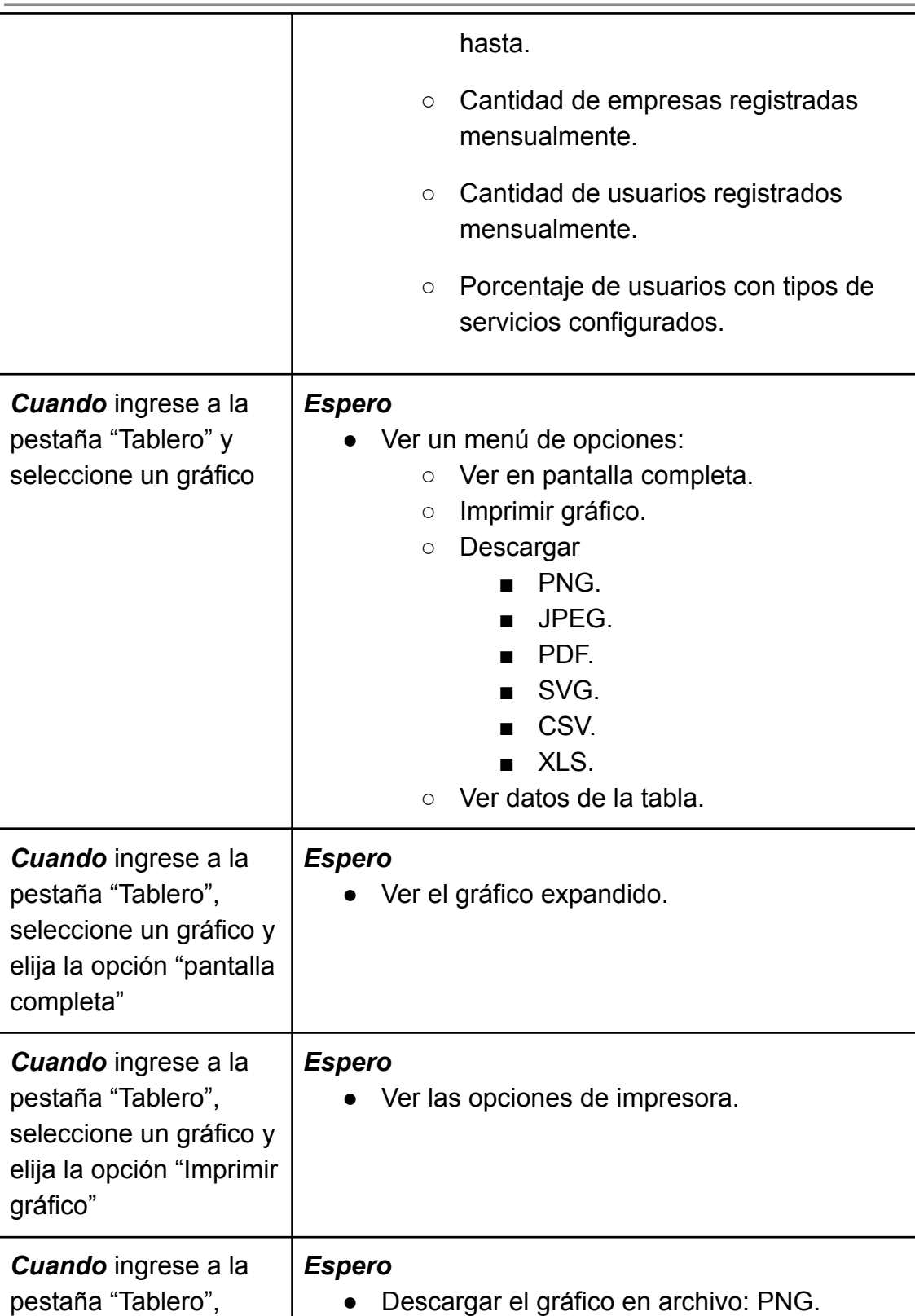

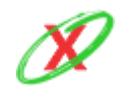

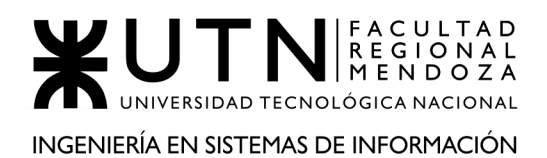

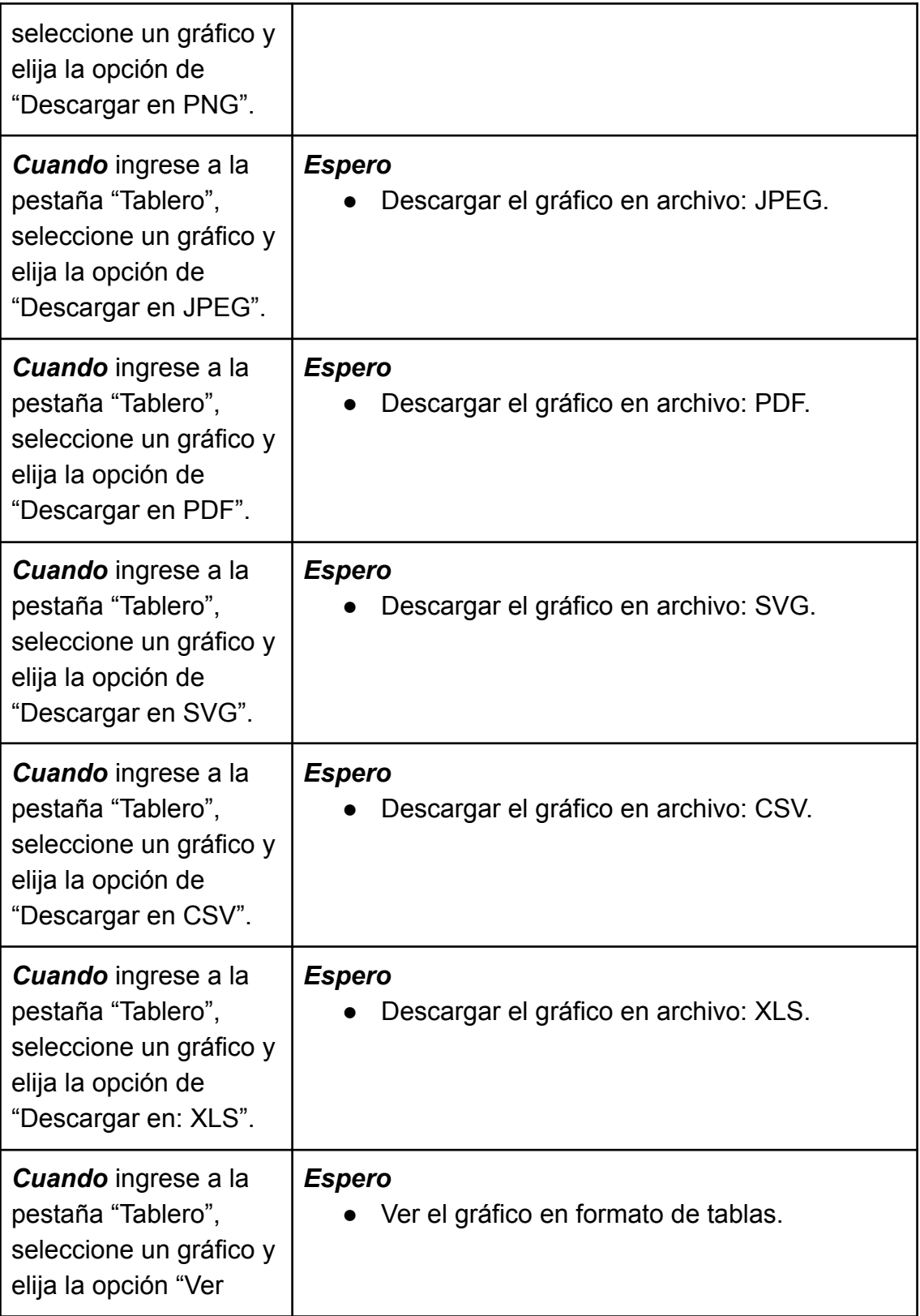

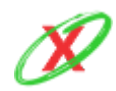

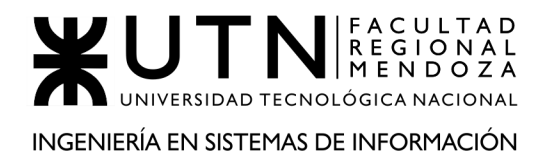

datos de la tabla".

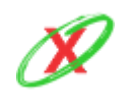

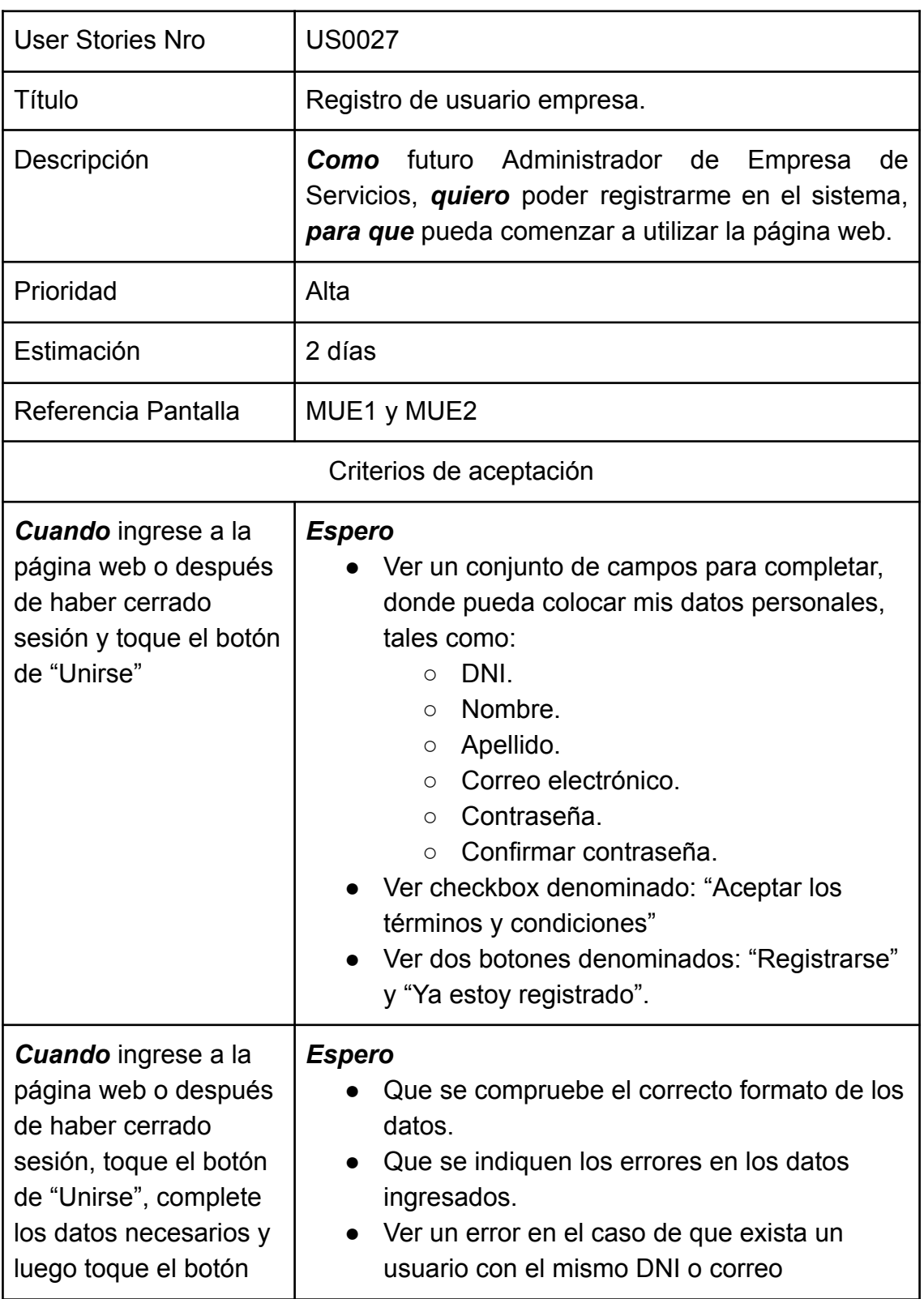

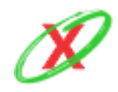

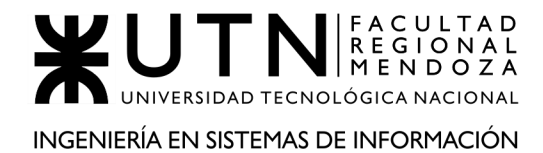

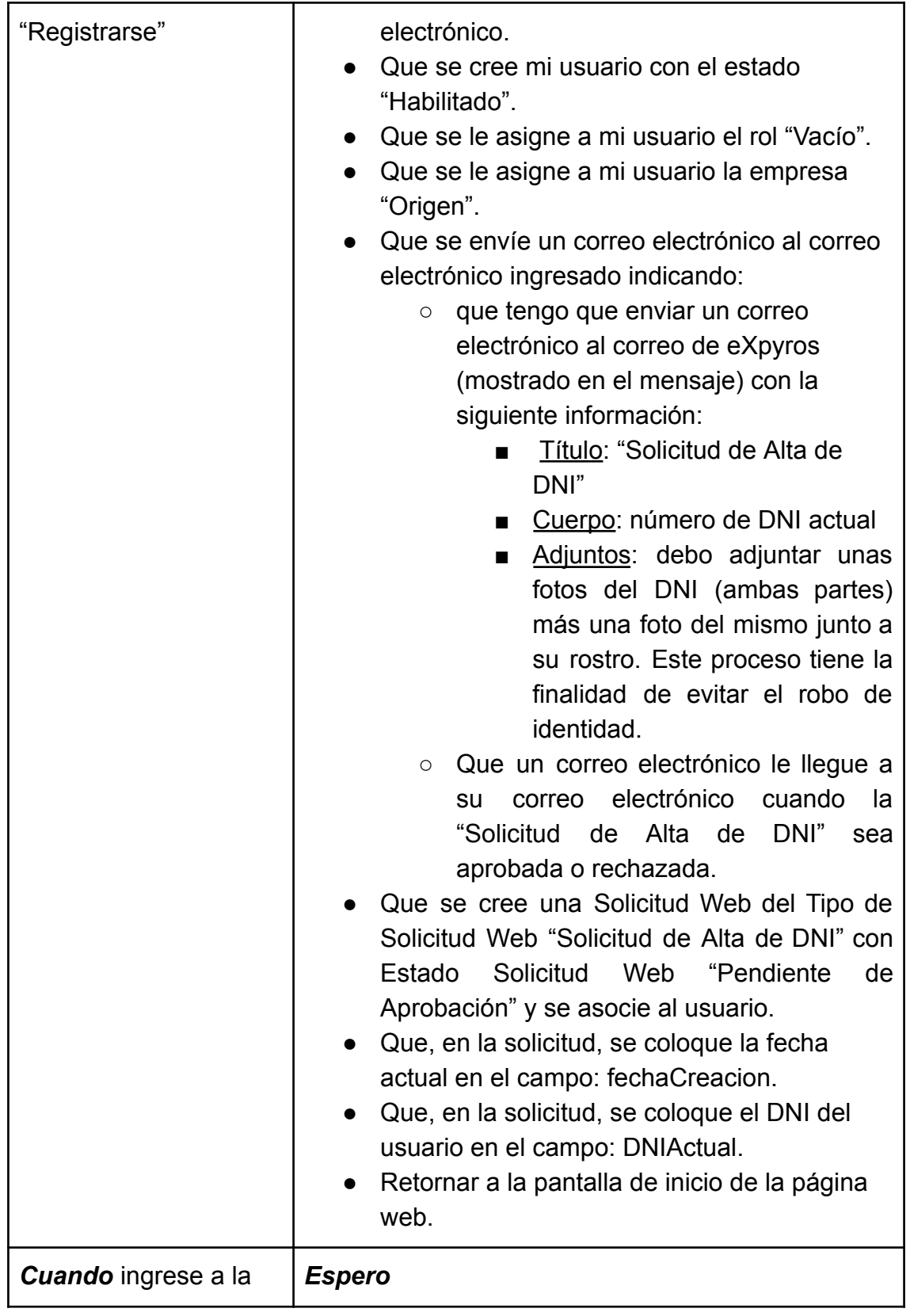

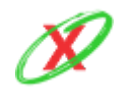

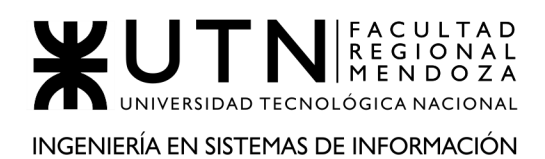

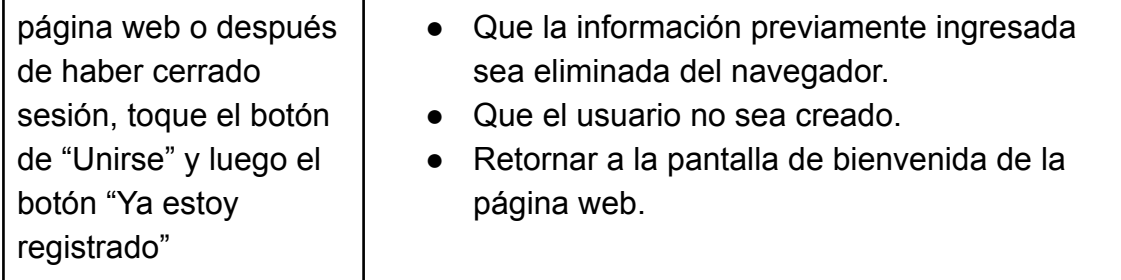

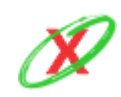

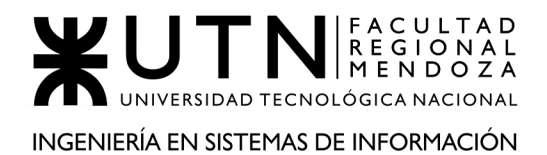

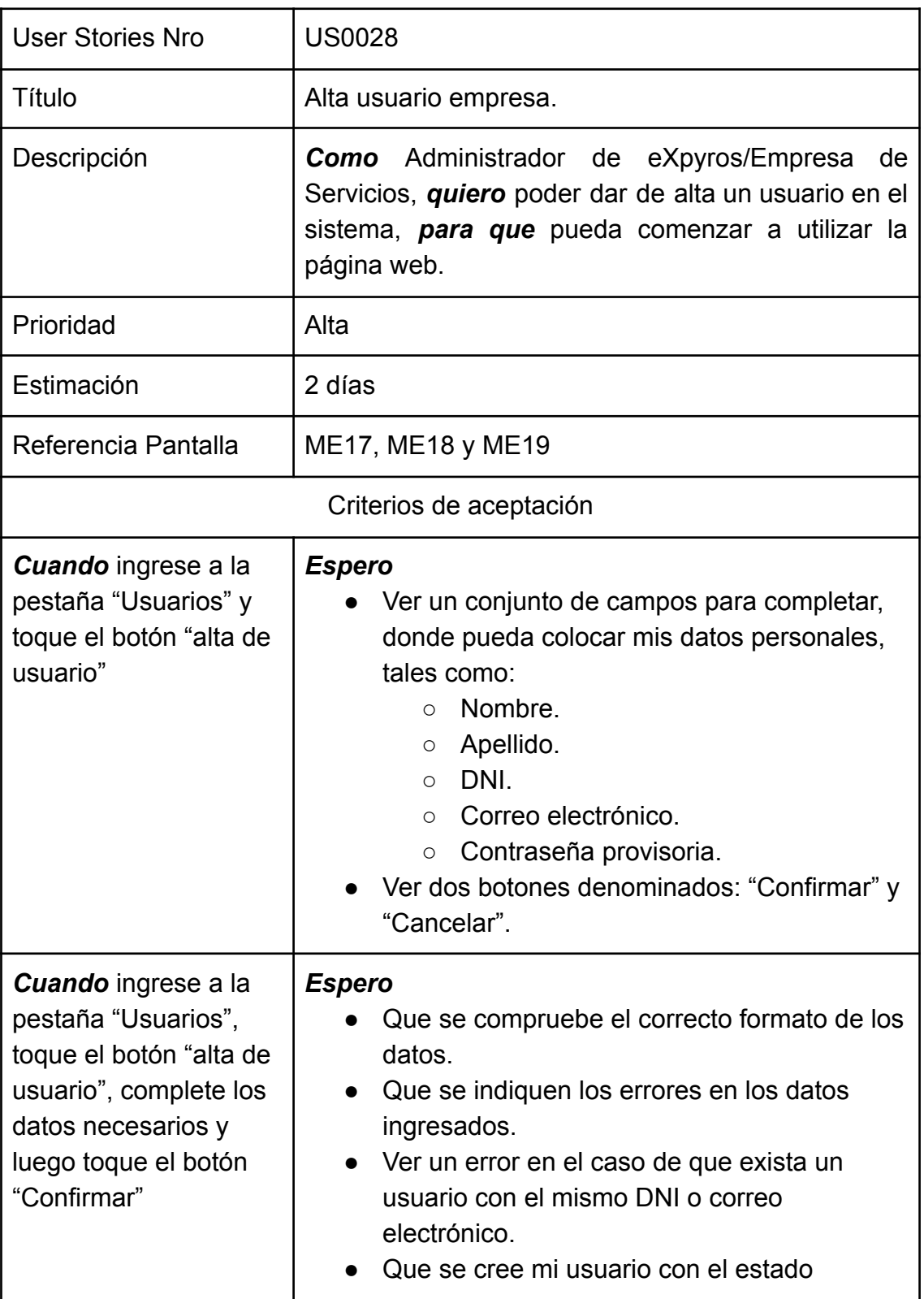

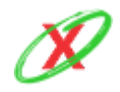

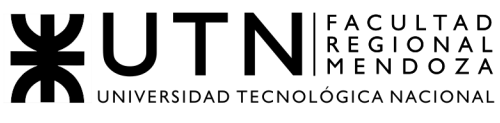

INGENIERÍA EN SISTEMAS DE INFORMACIÓN

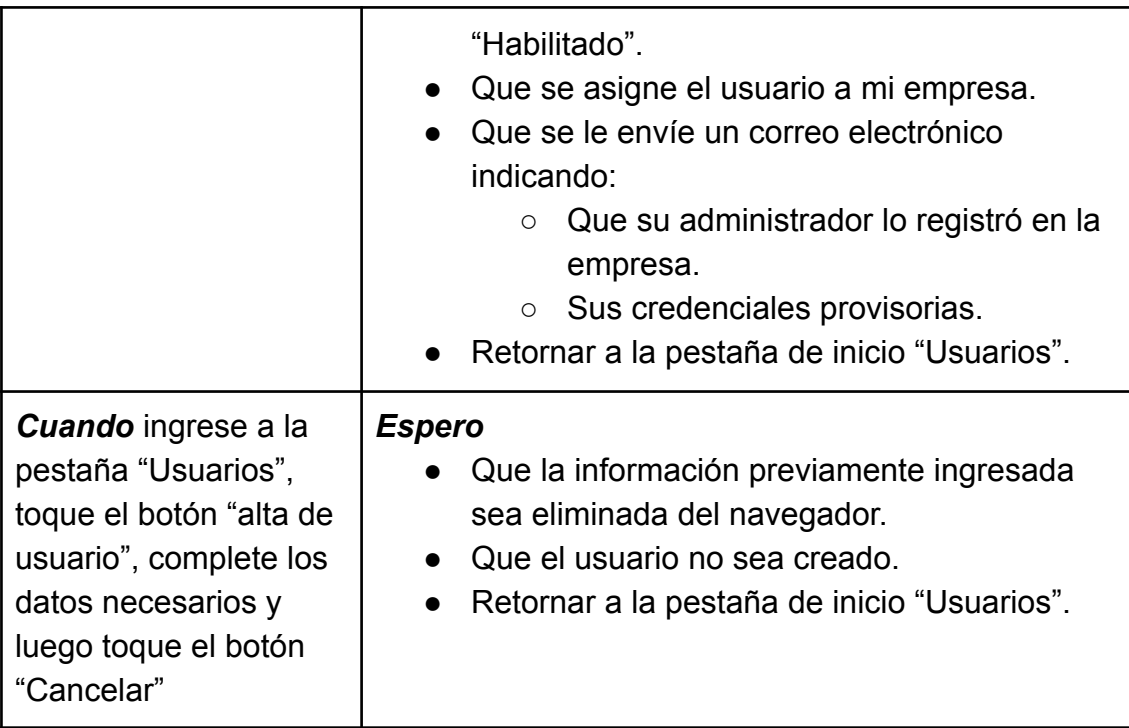

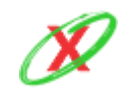

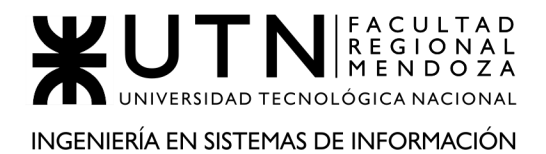

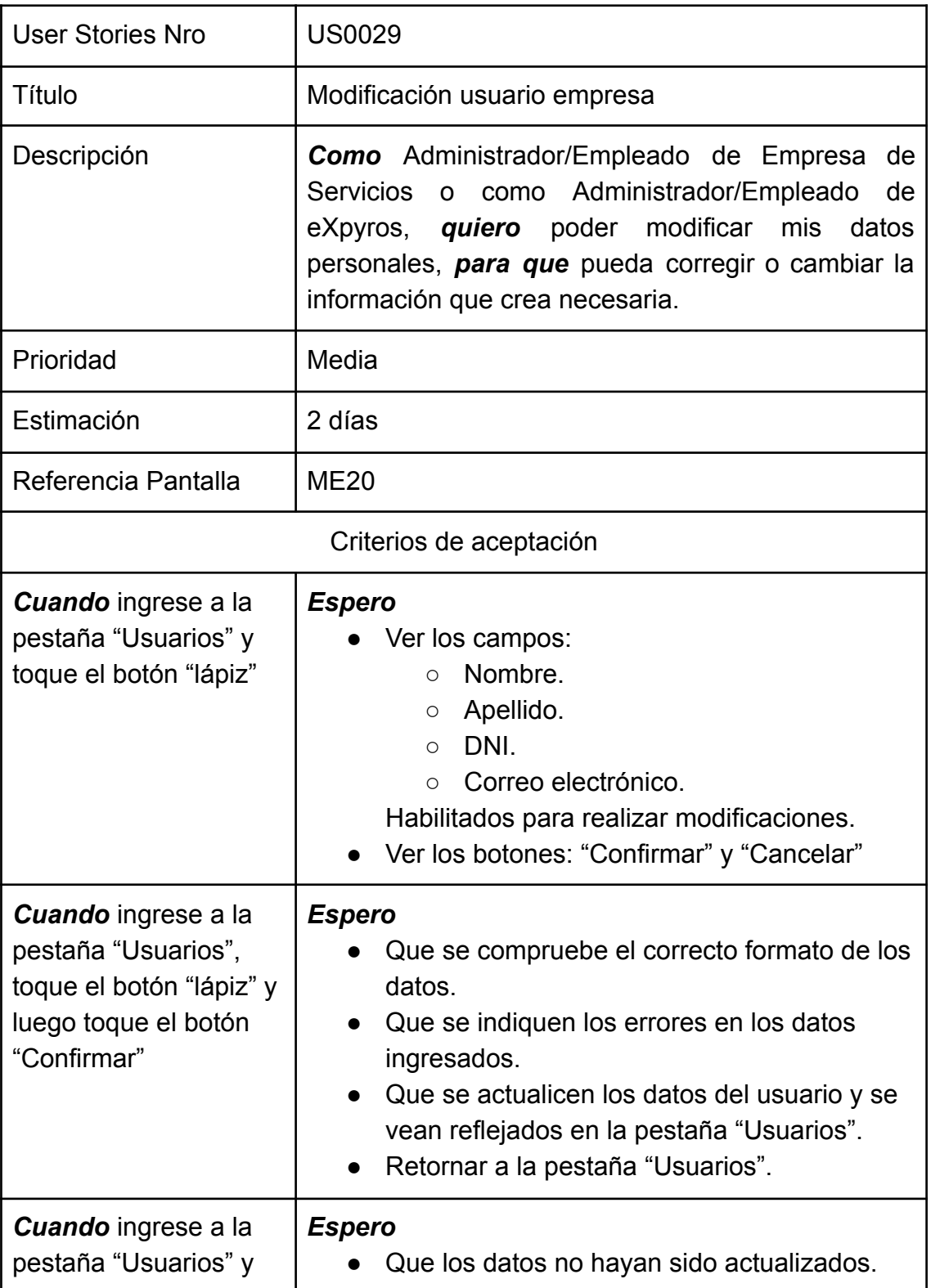

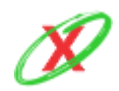

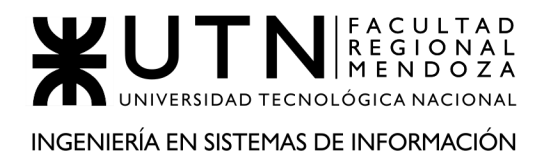

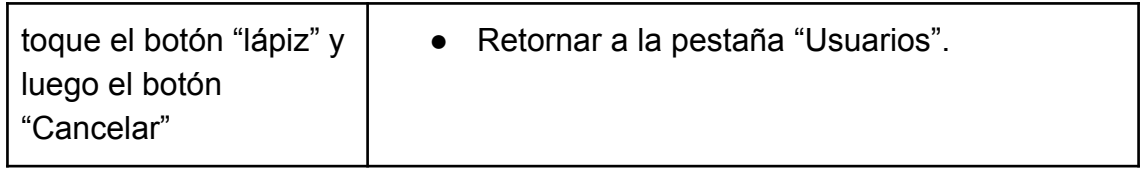

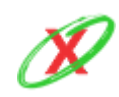

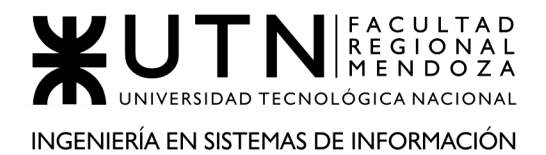

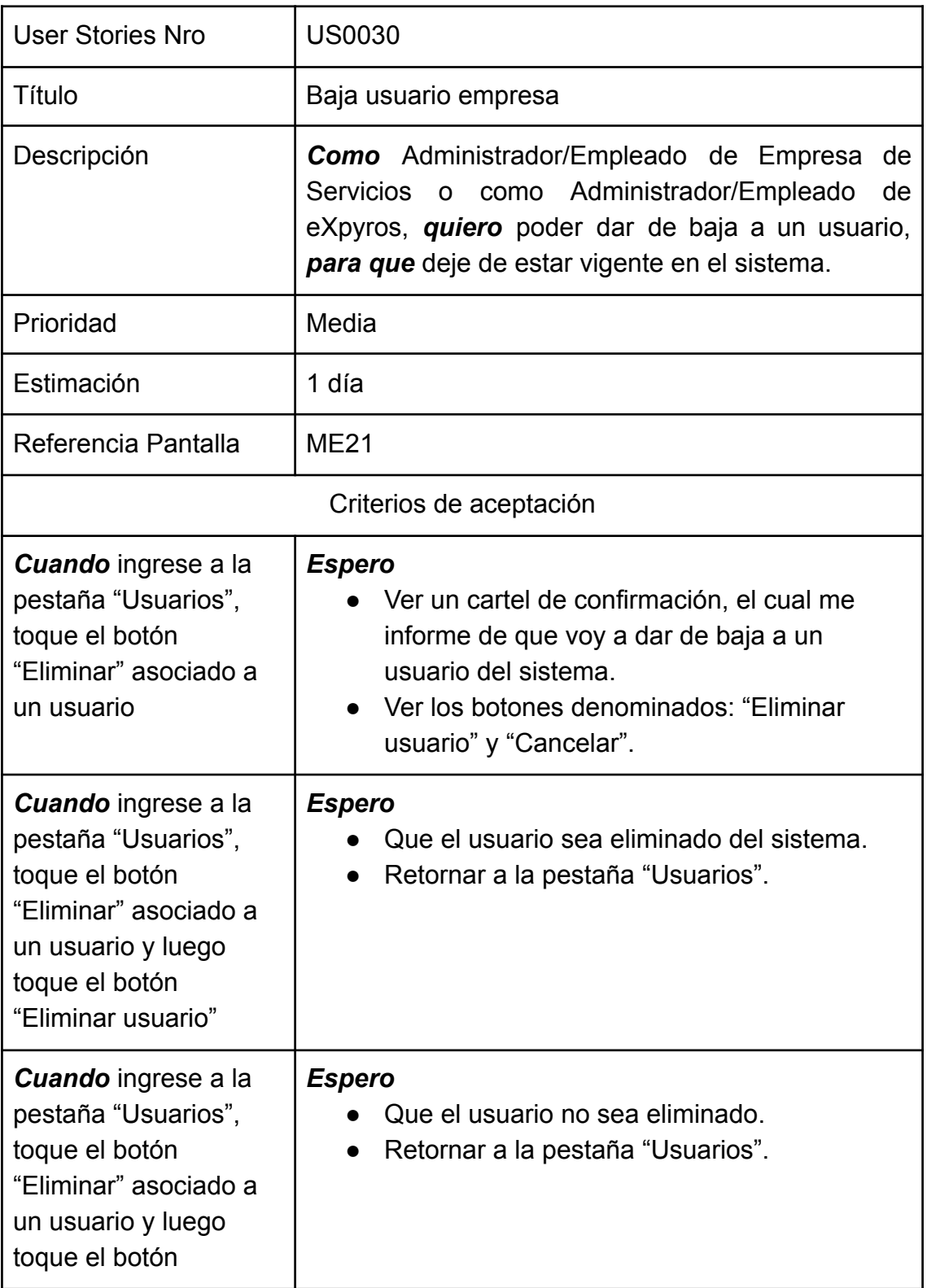

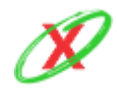

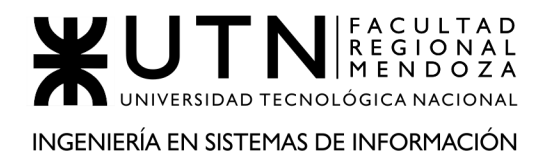

"Cancelar"

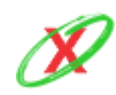

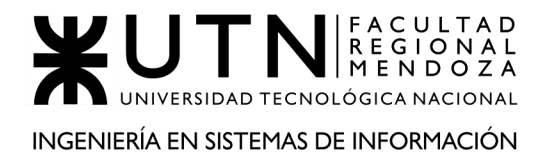

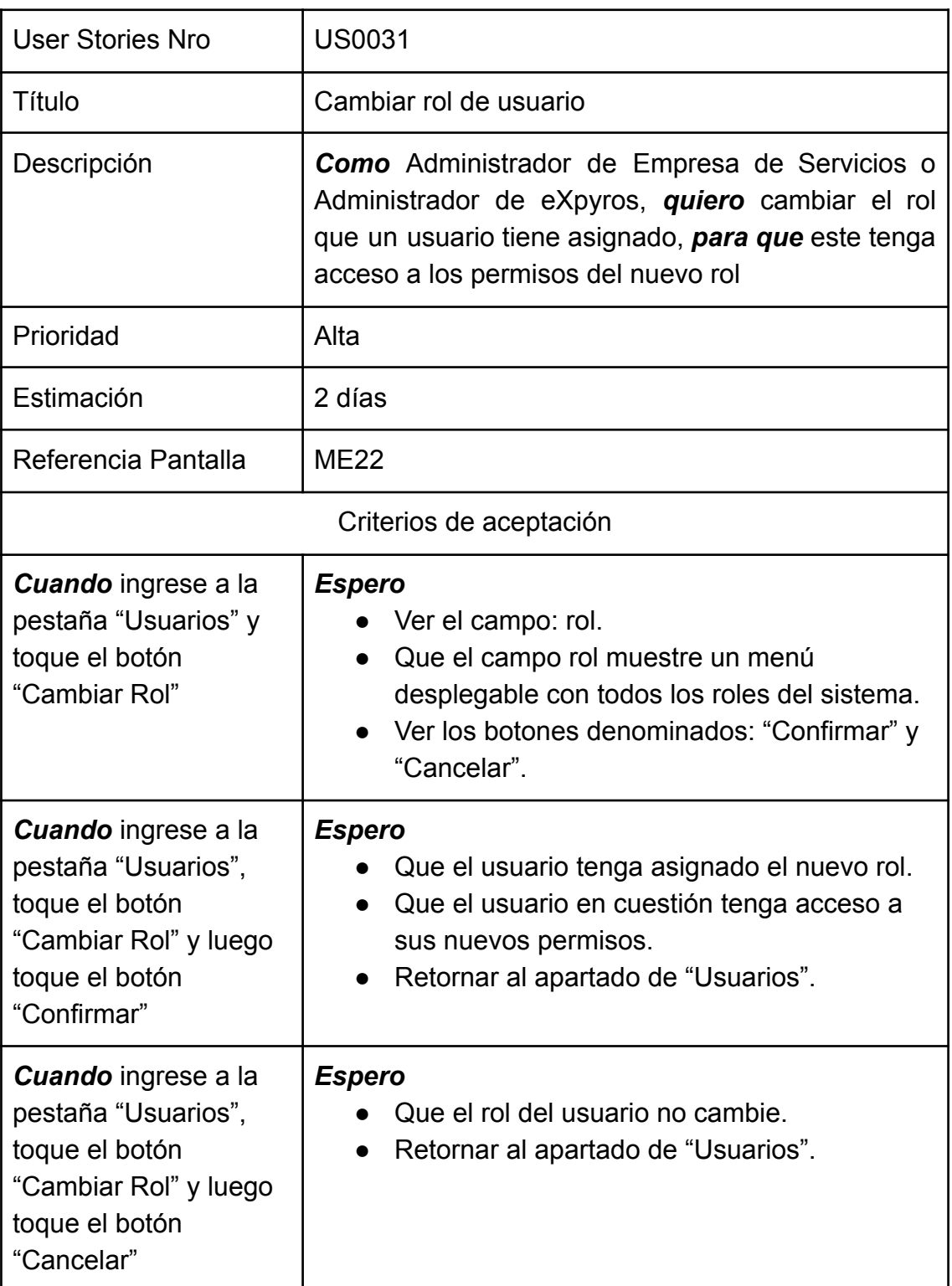

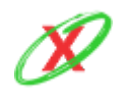

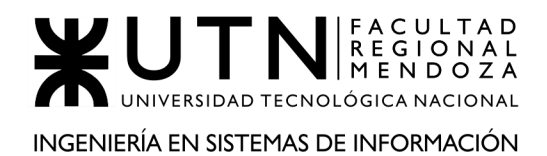

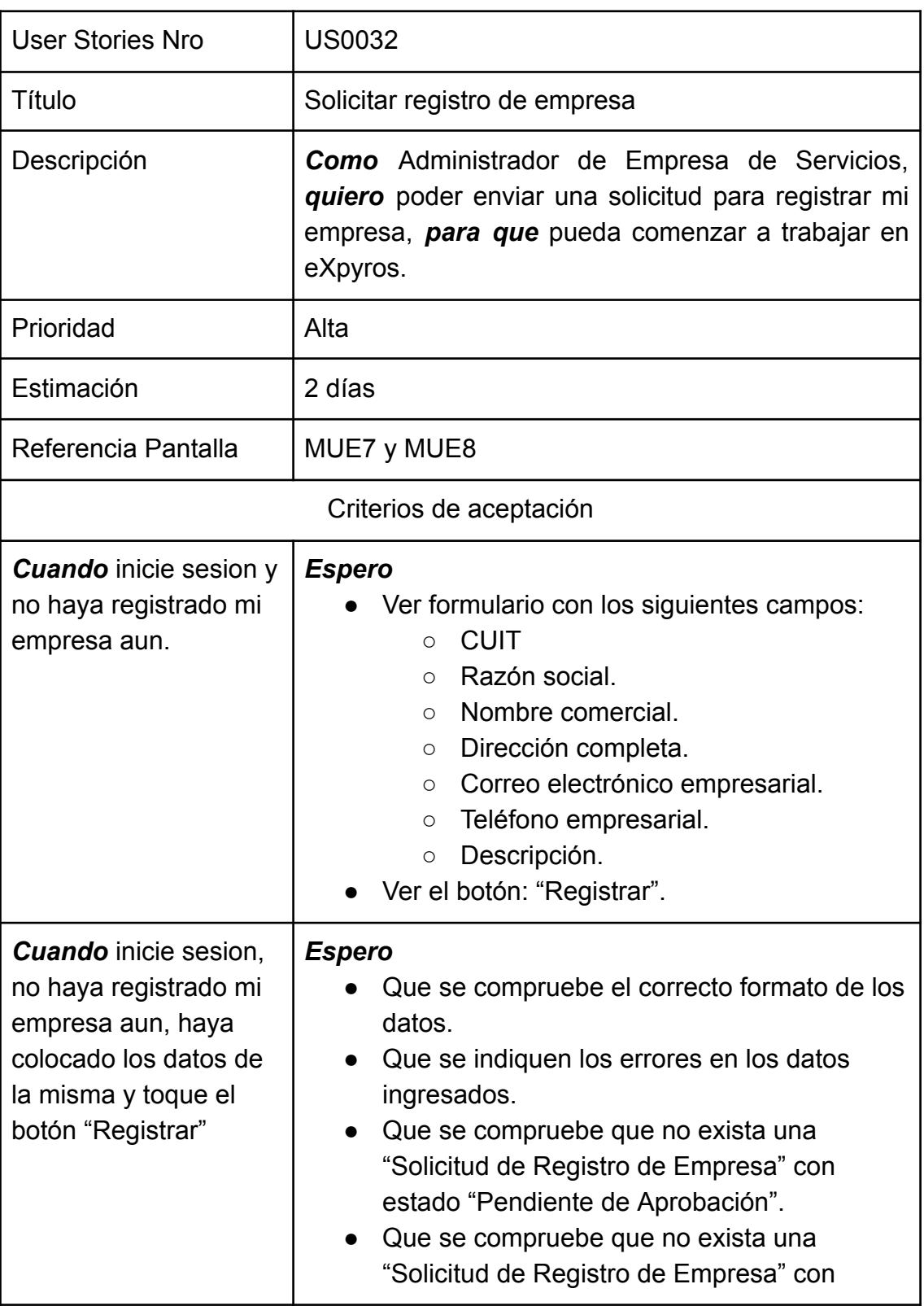

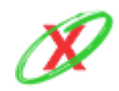
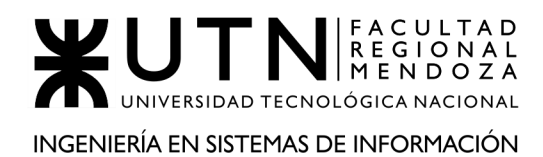

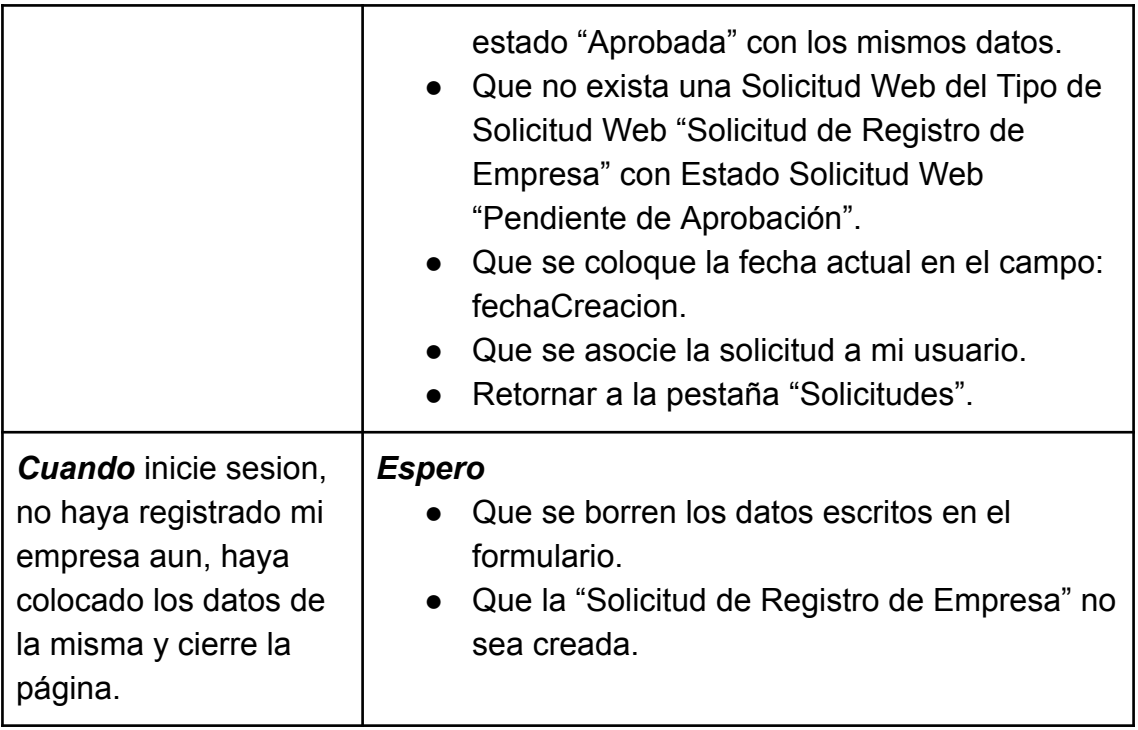

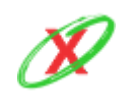

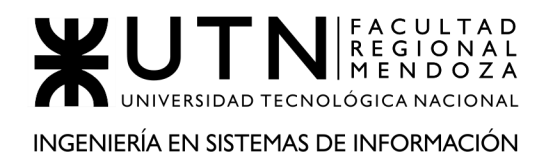

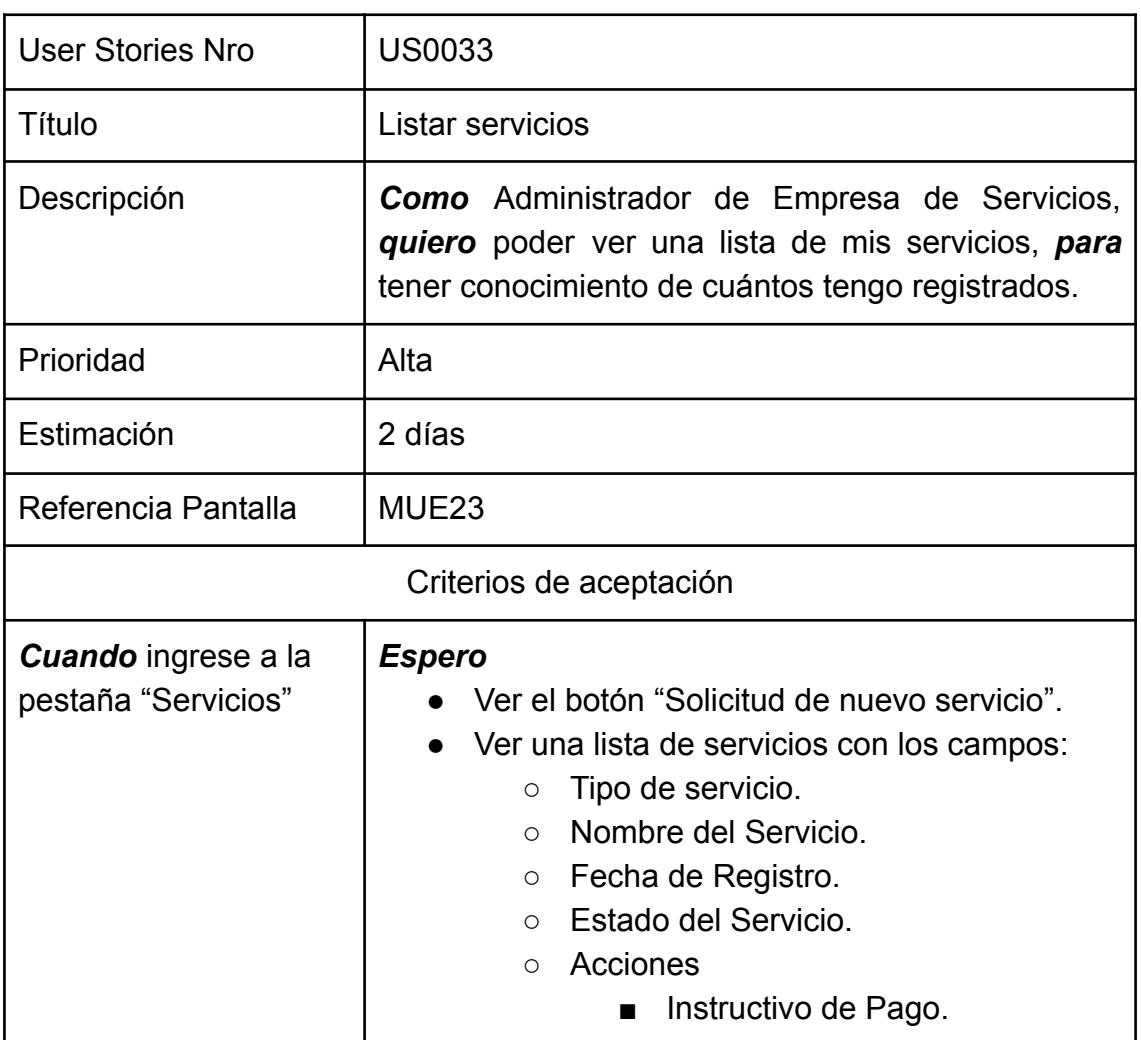

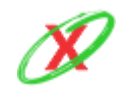

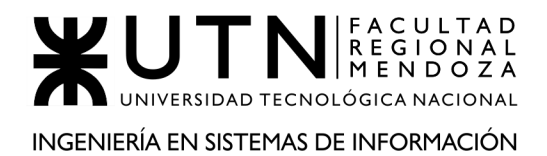

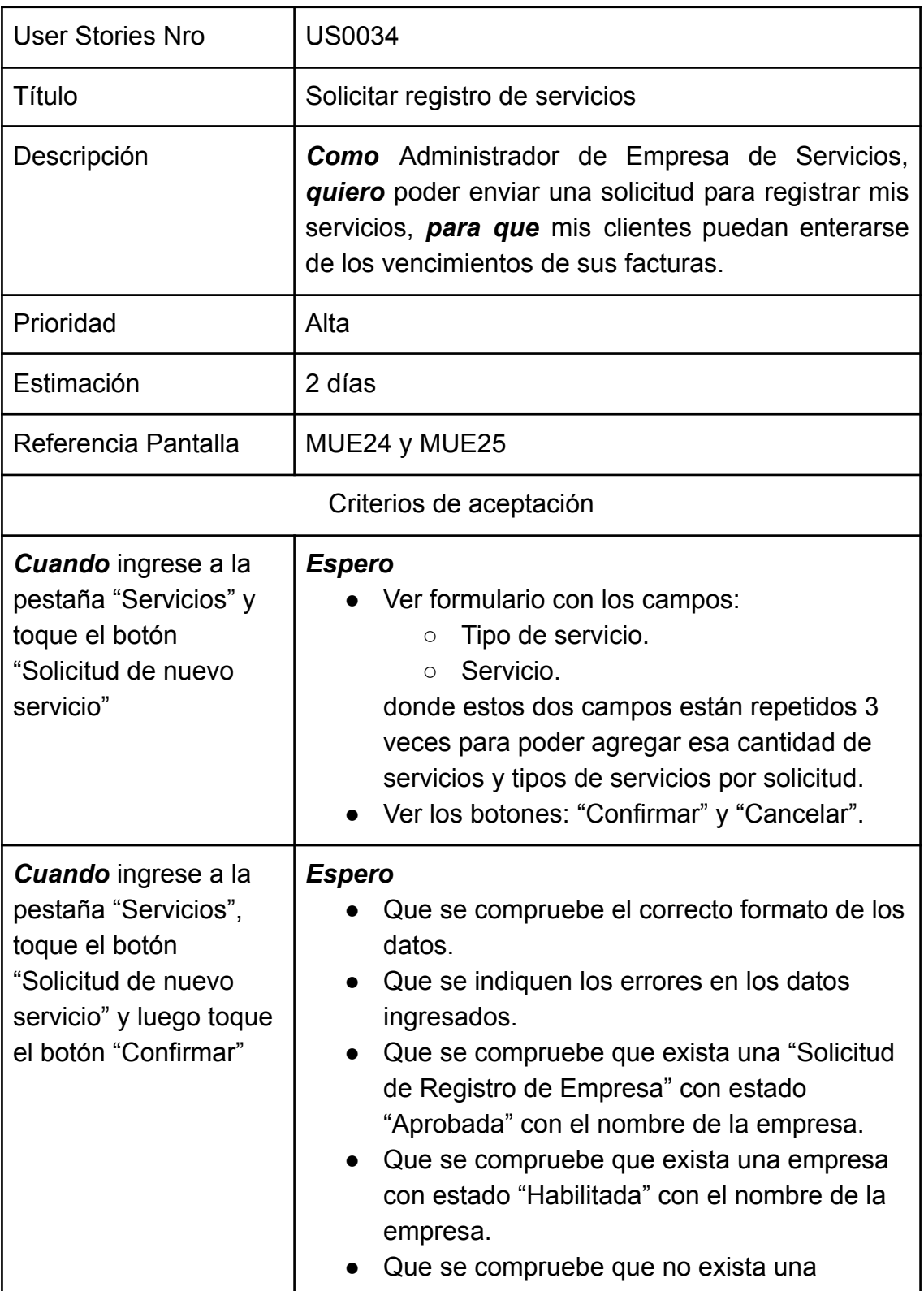

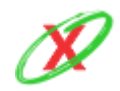

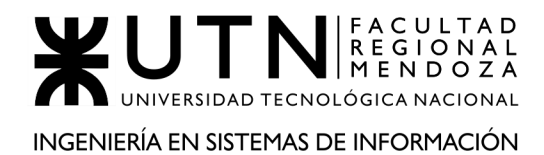

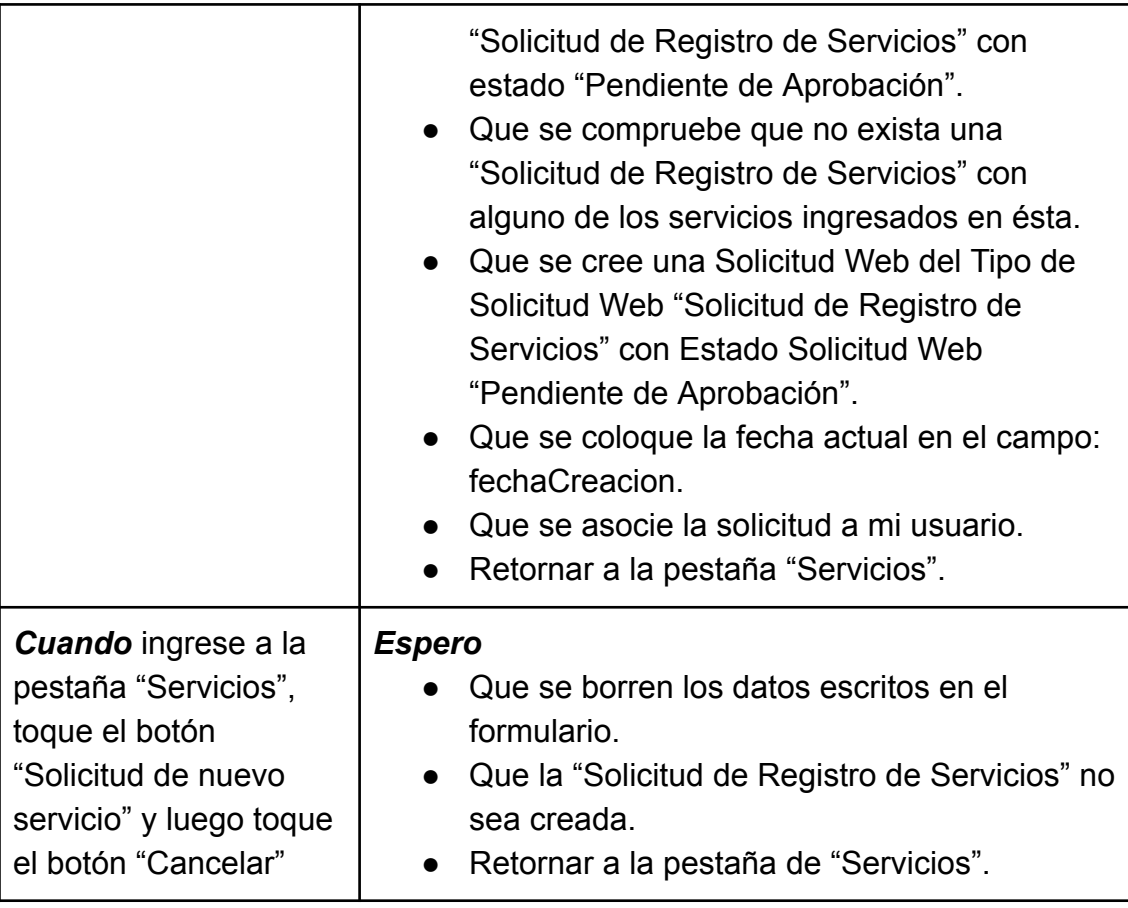

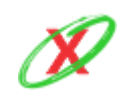

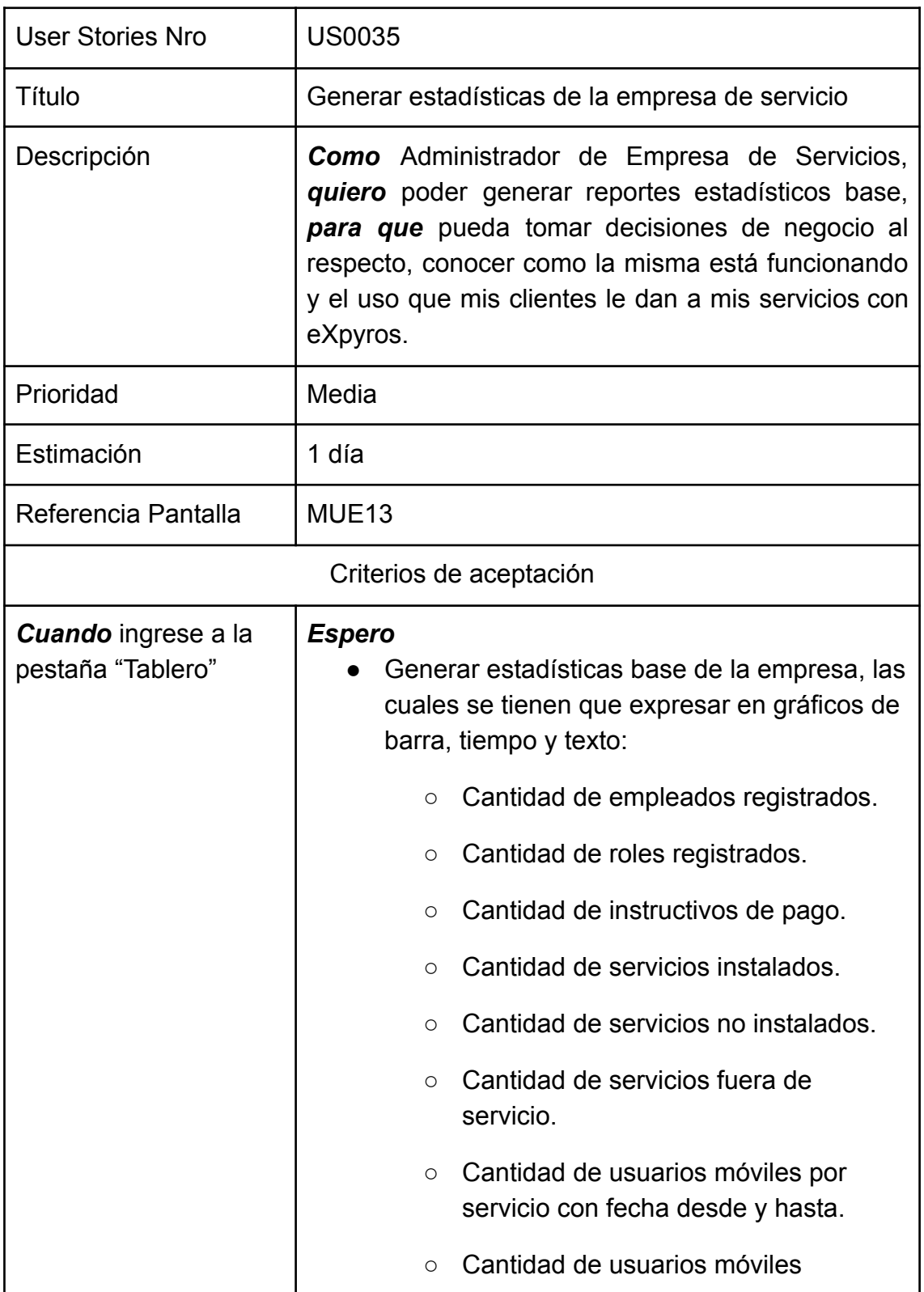

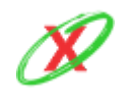

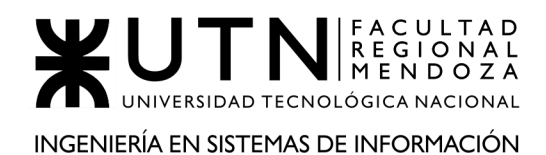

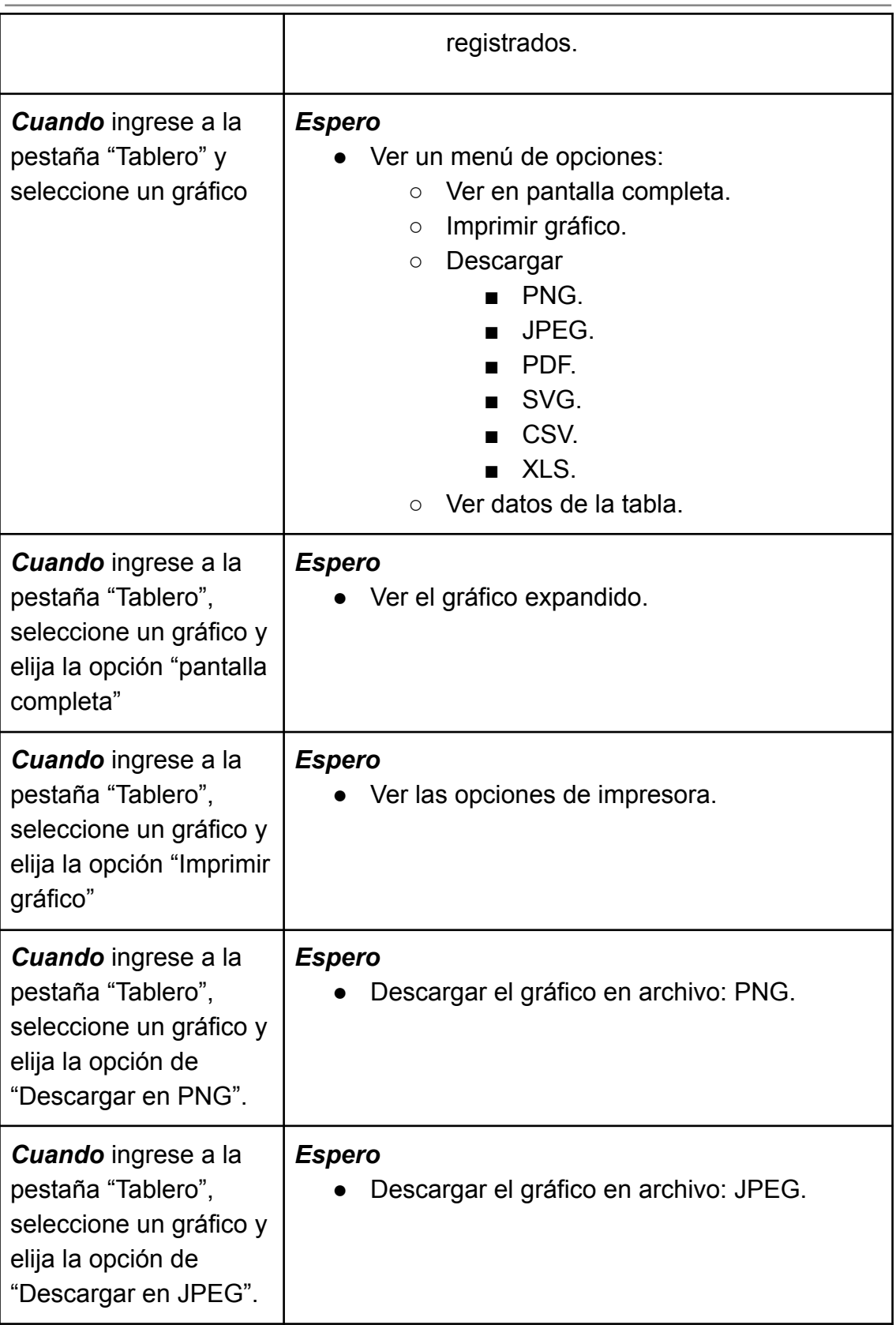

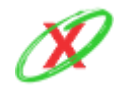

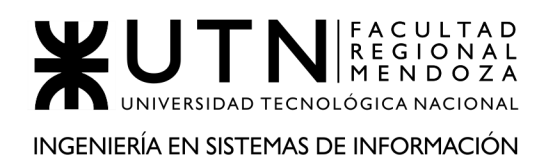

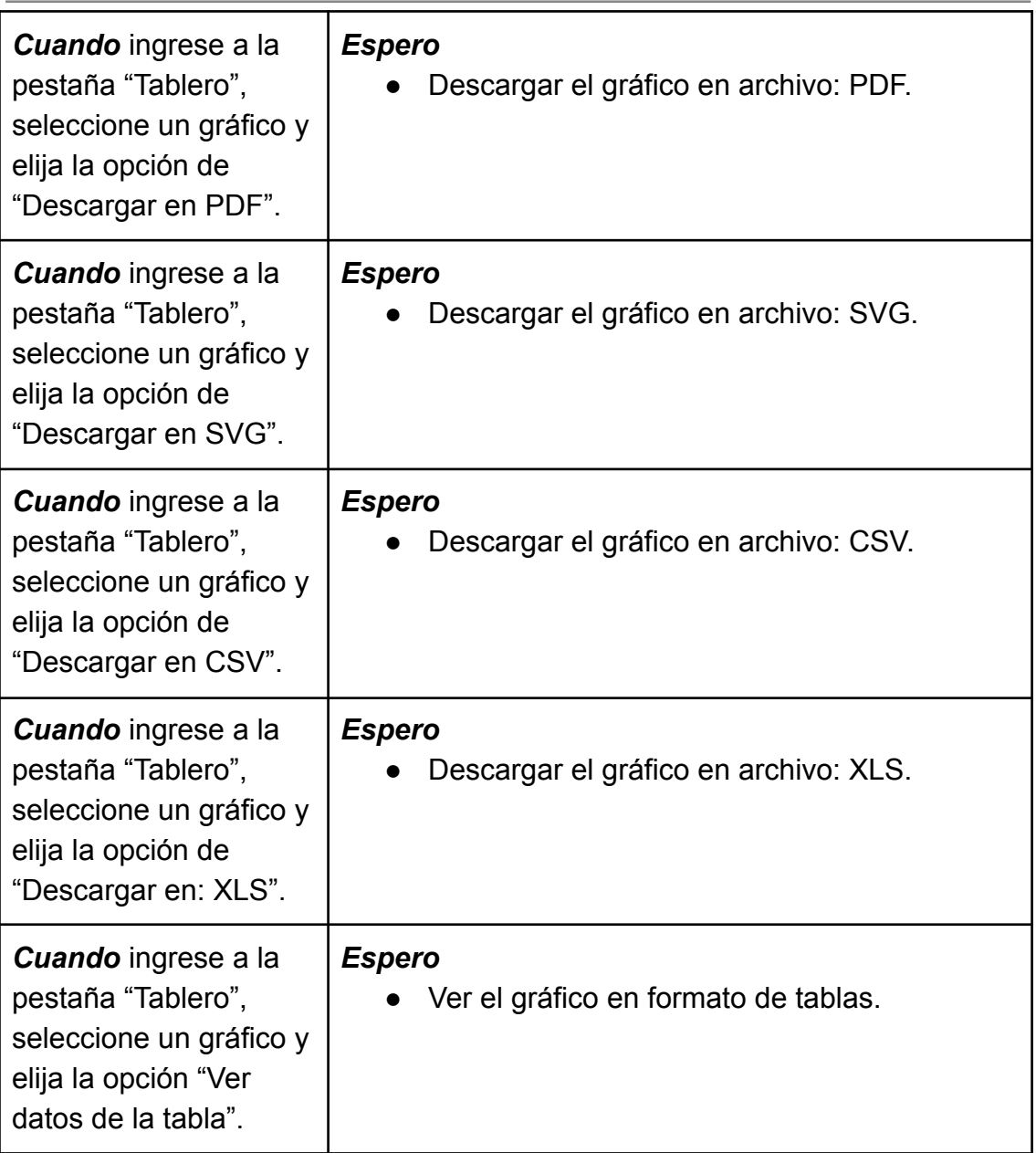

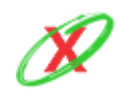

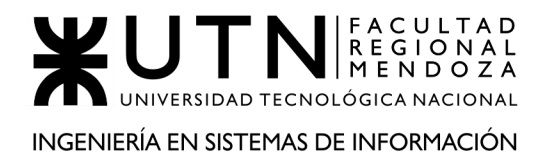

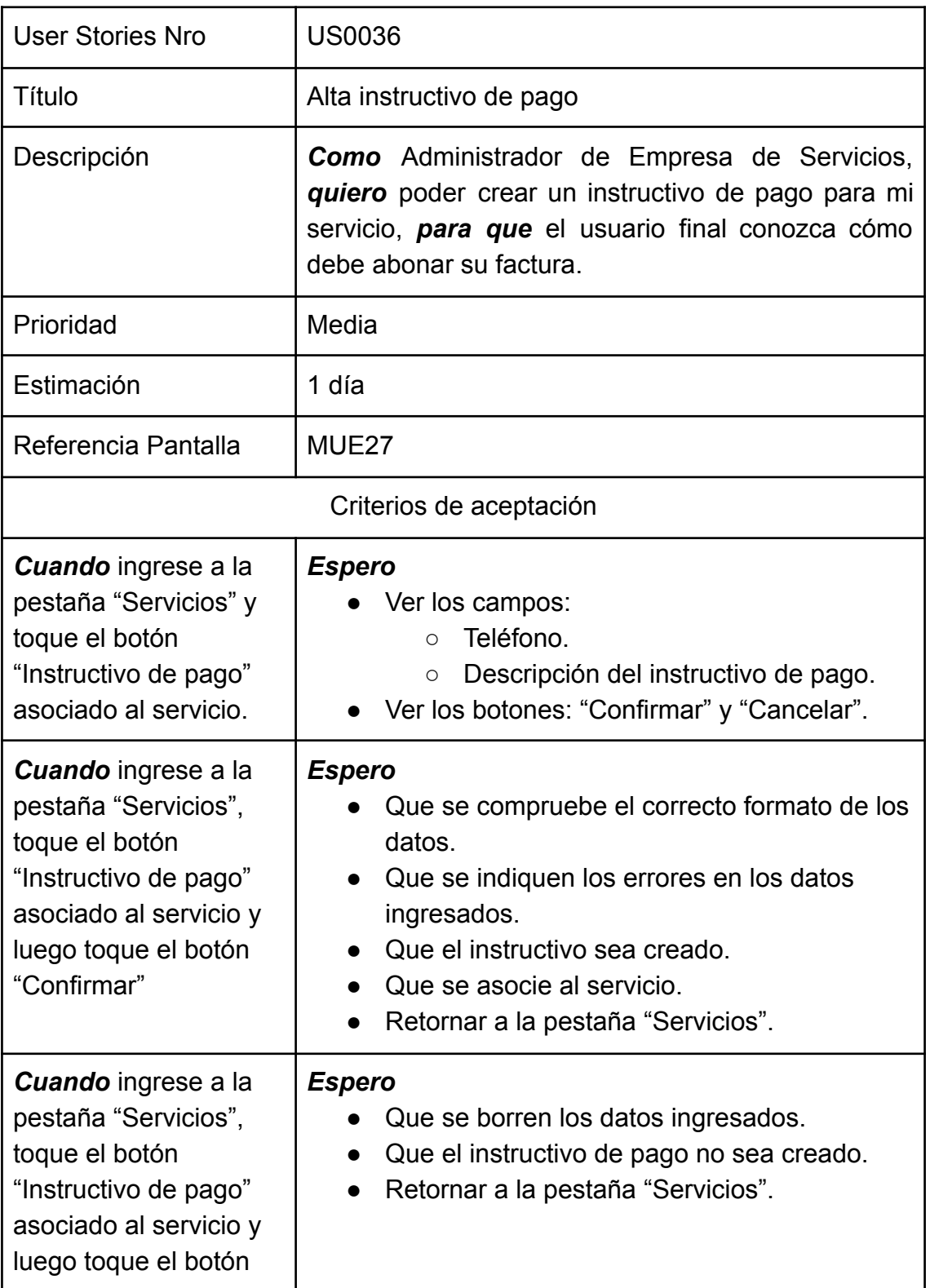

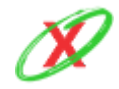

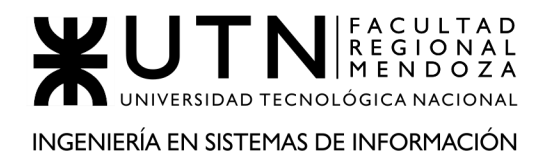

"Cancelar"

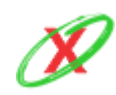

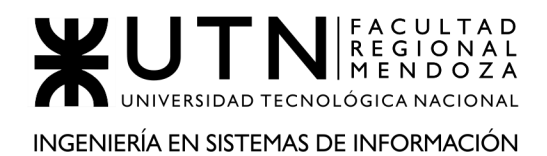

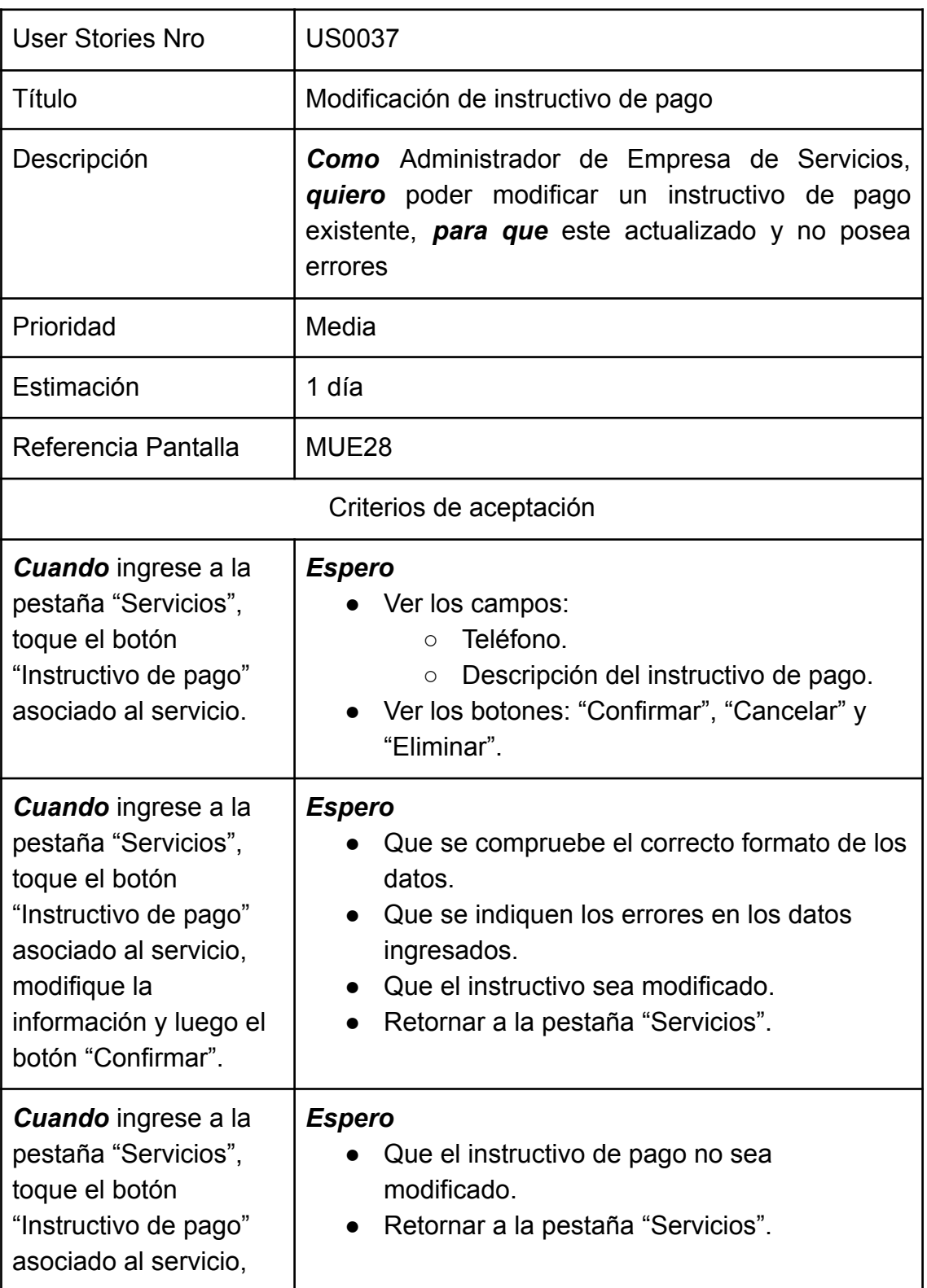

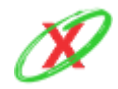

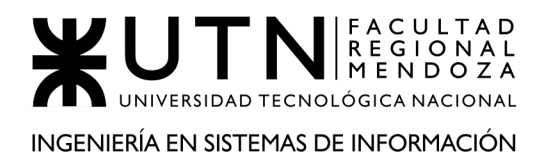

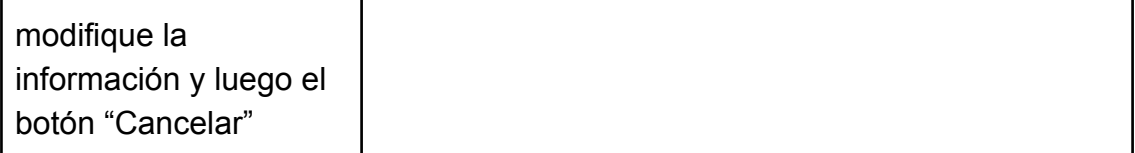

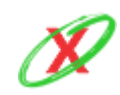

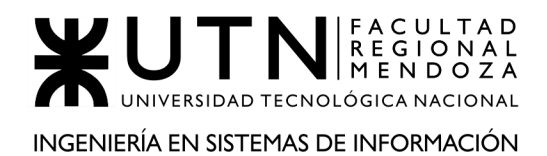

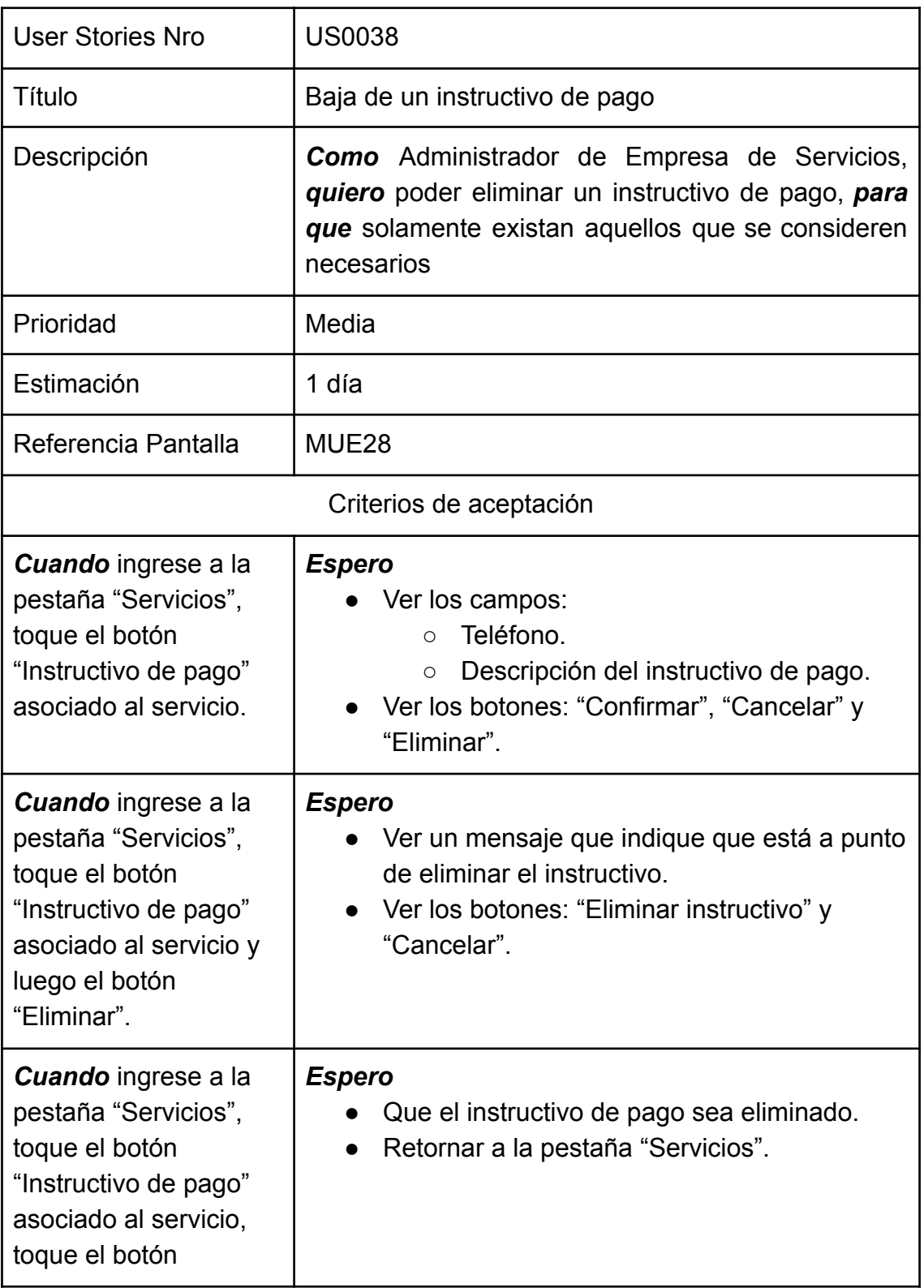

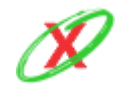

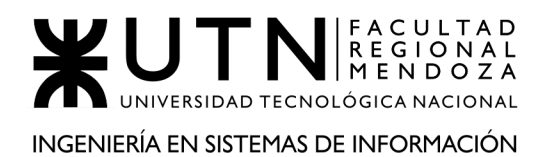

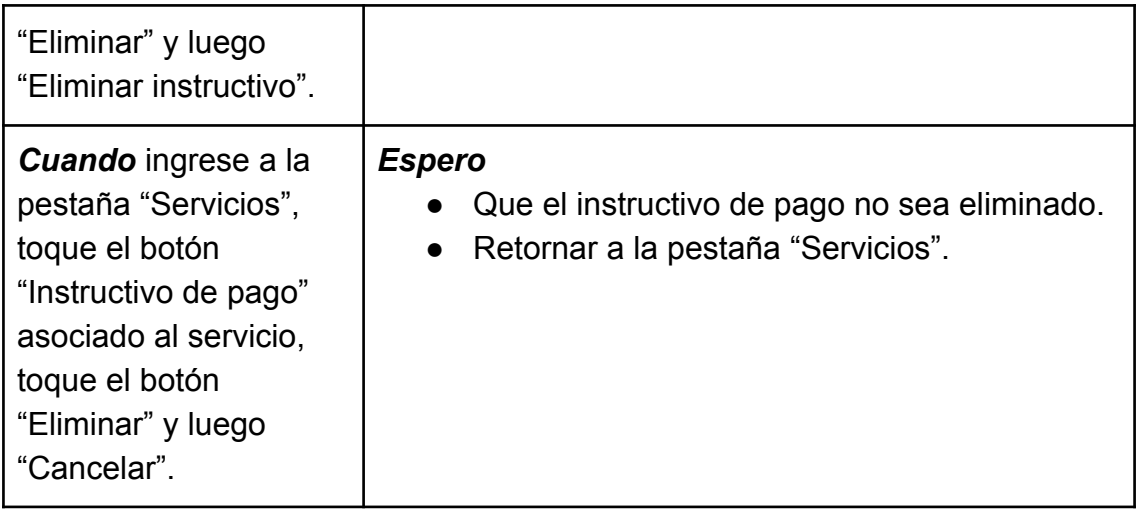

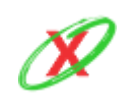

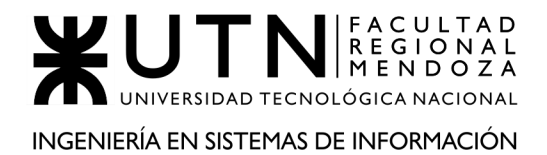

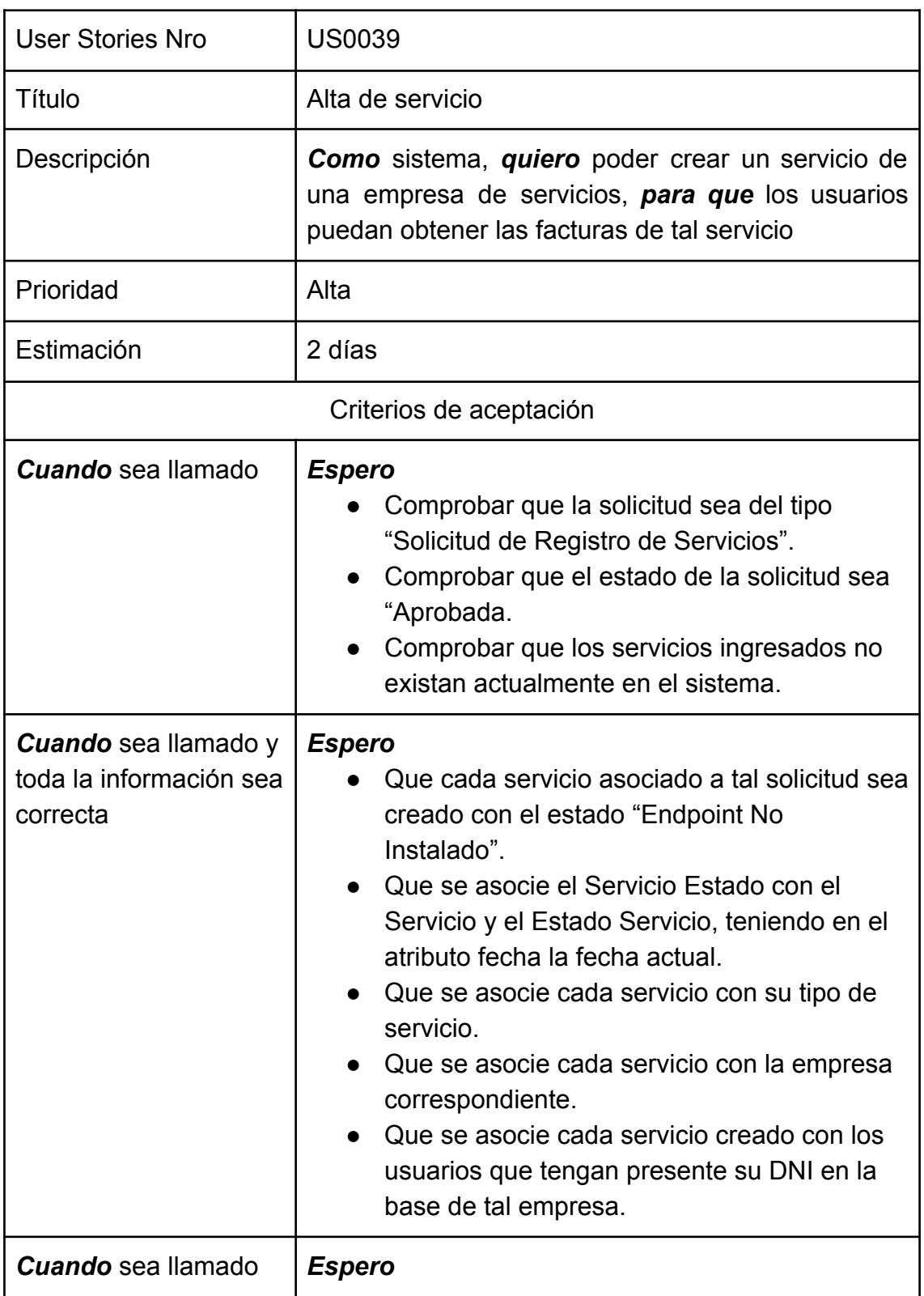

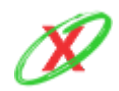

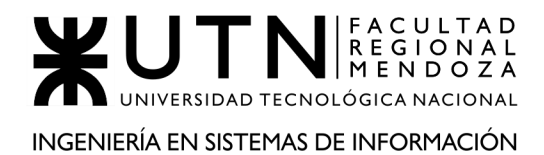

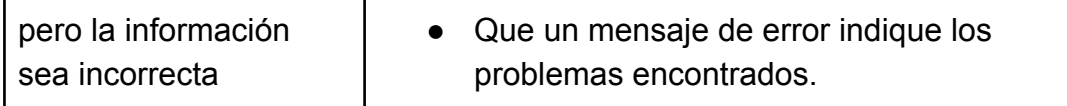

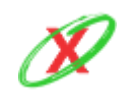

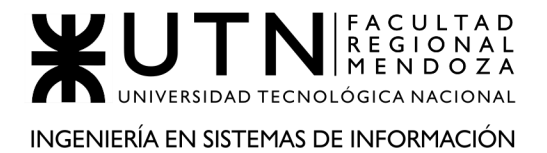

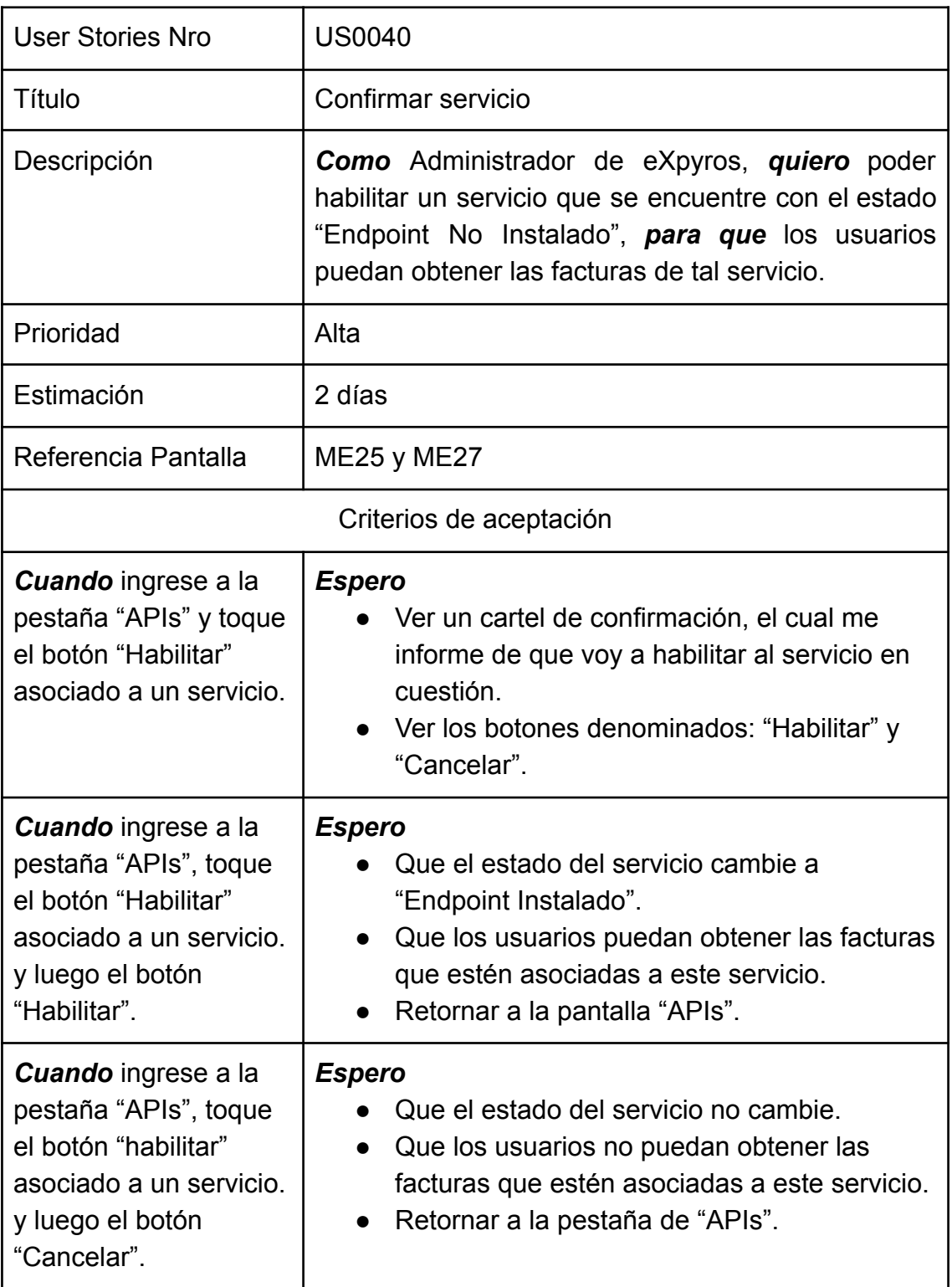

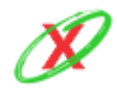

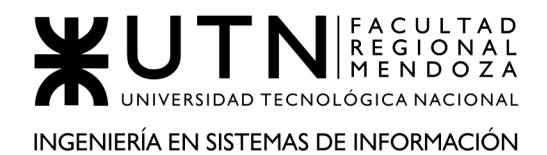

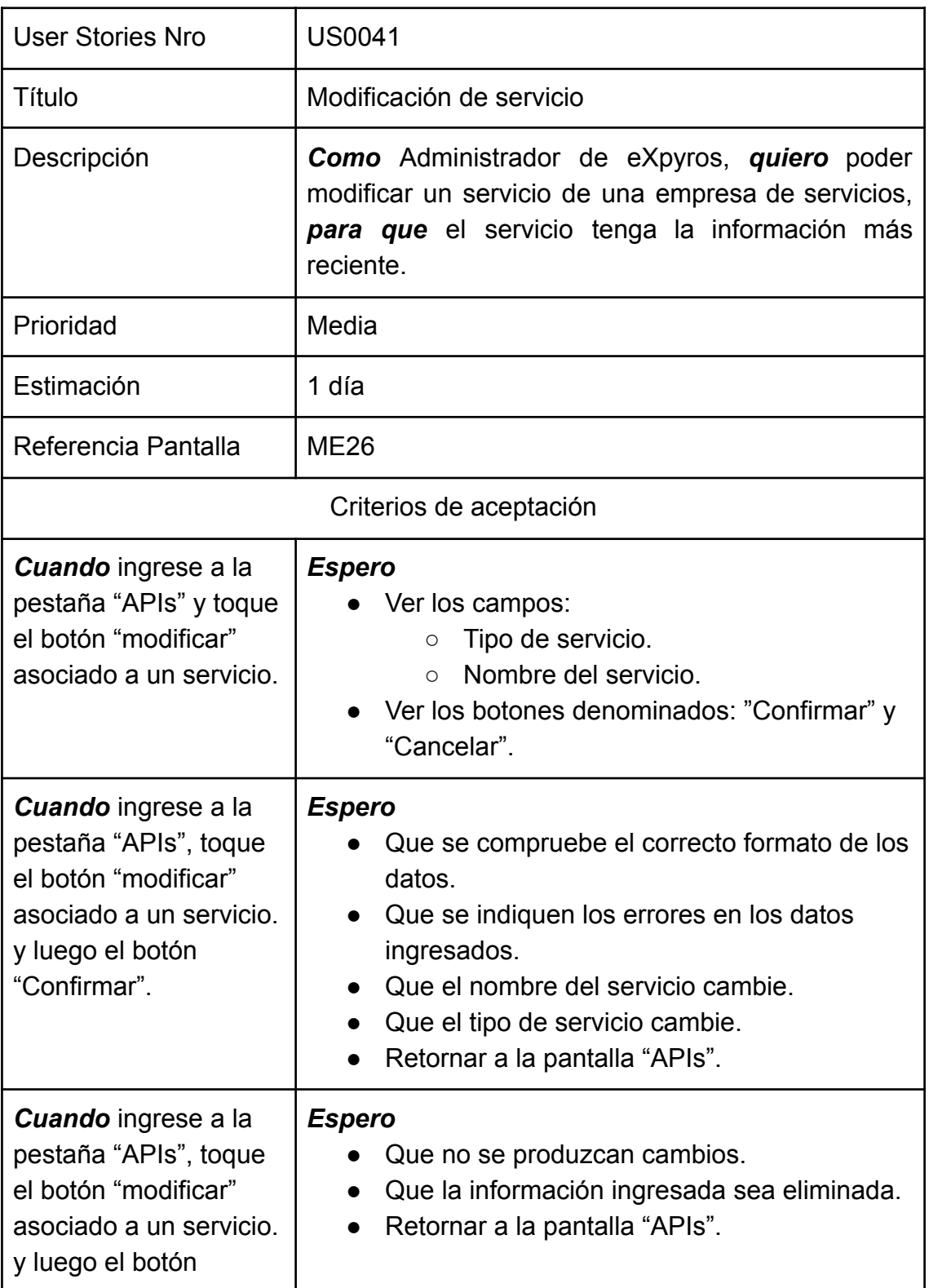

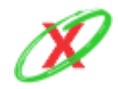

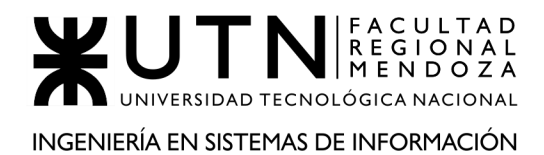

"Cancelar".

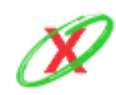

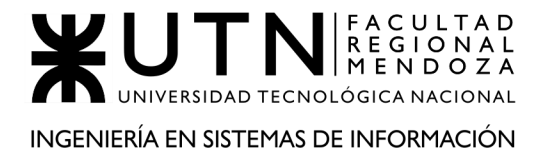

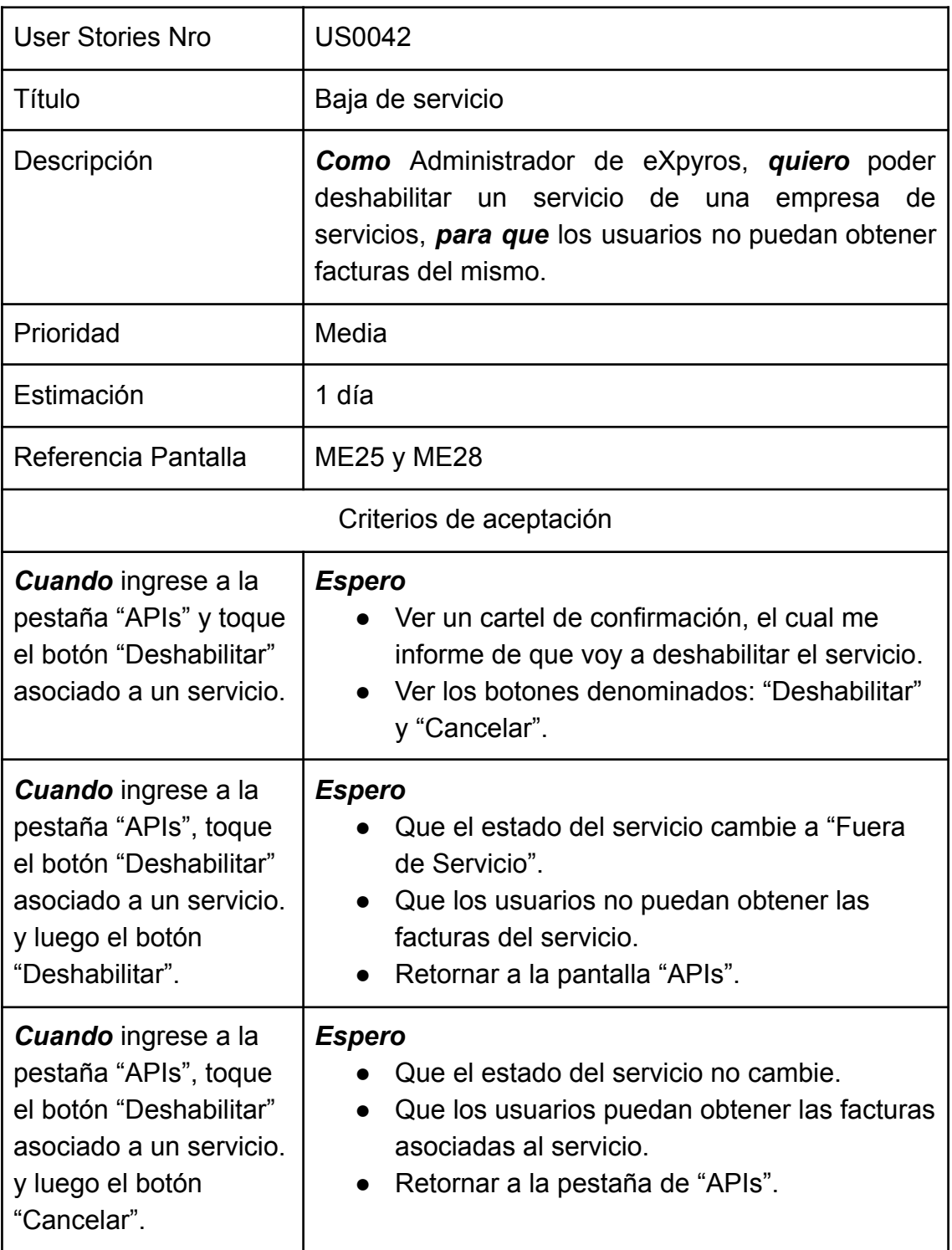

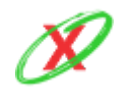

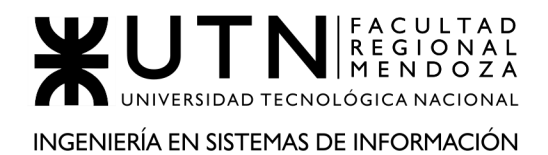

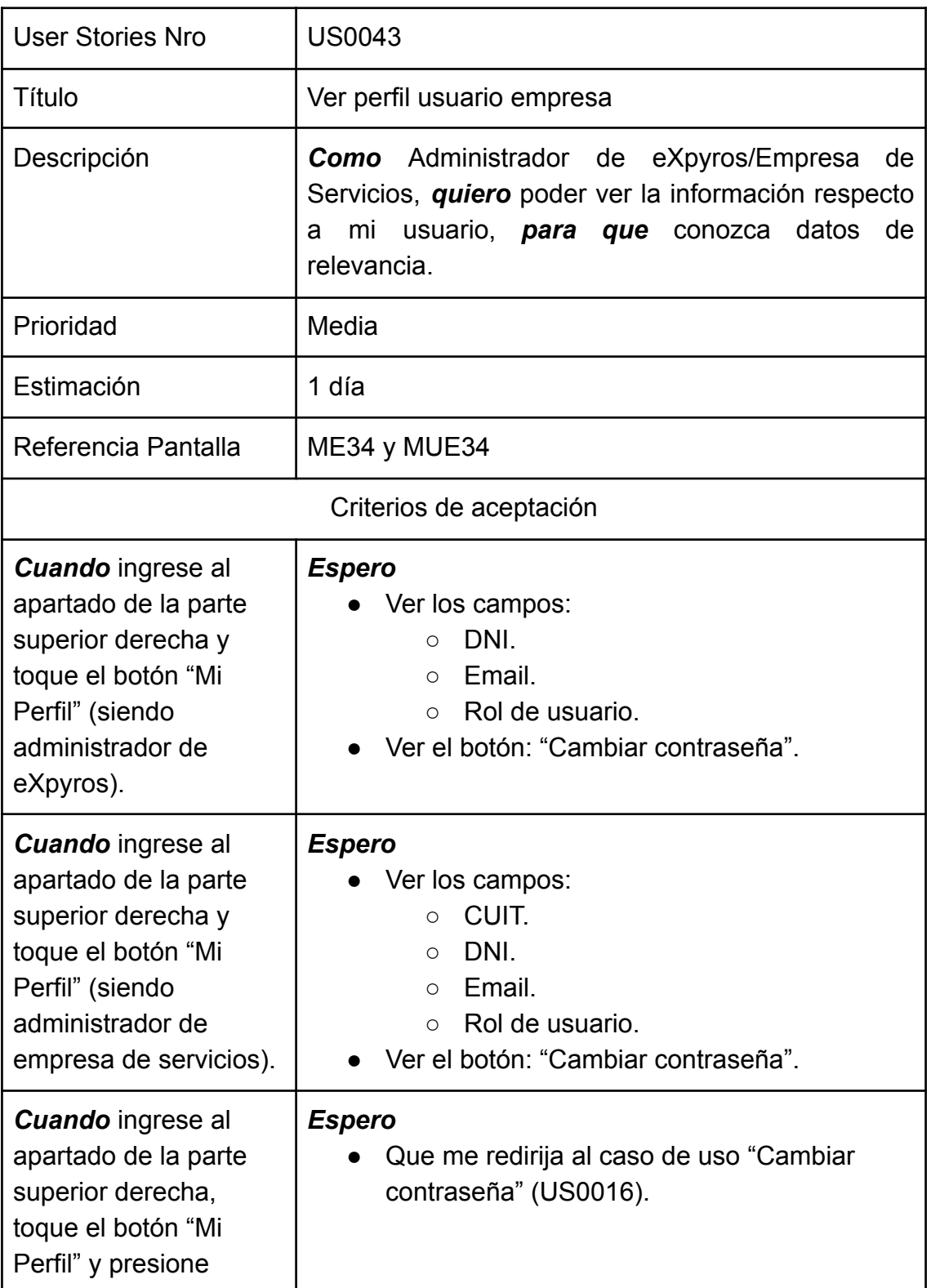

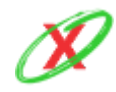

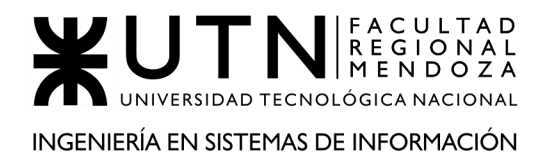

"Cambiar contraseña".

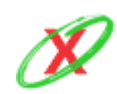

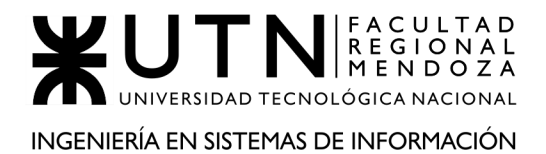

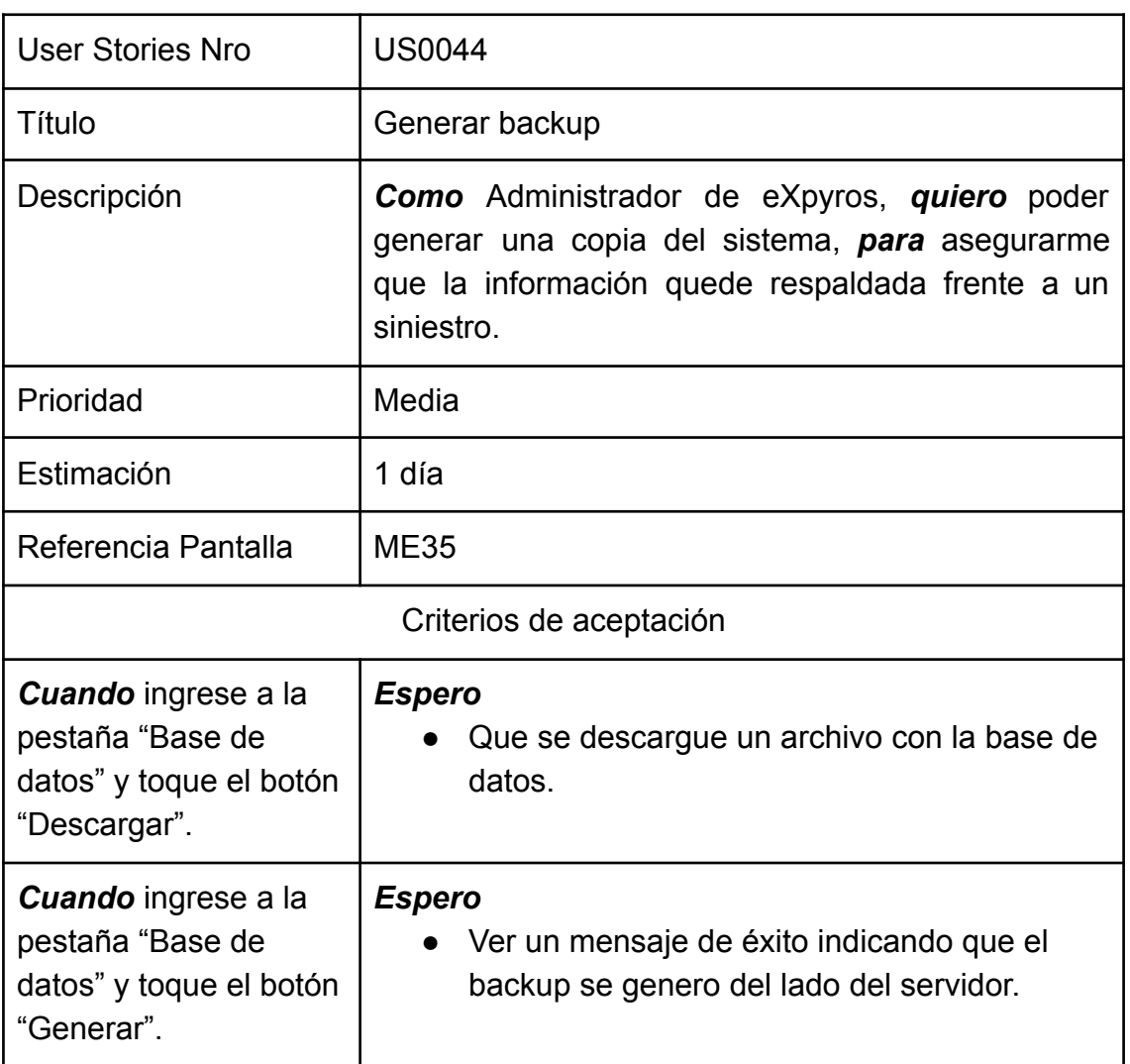

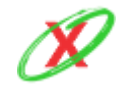

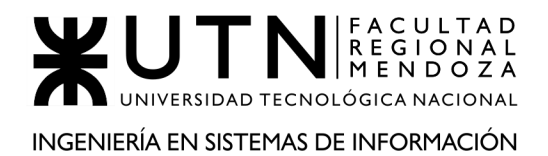

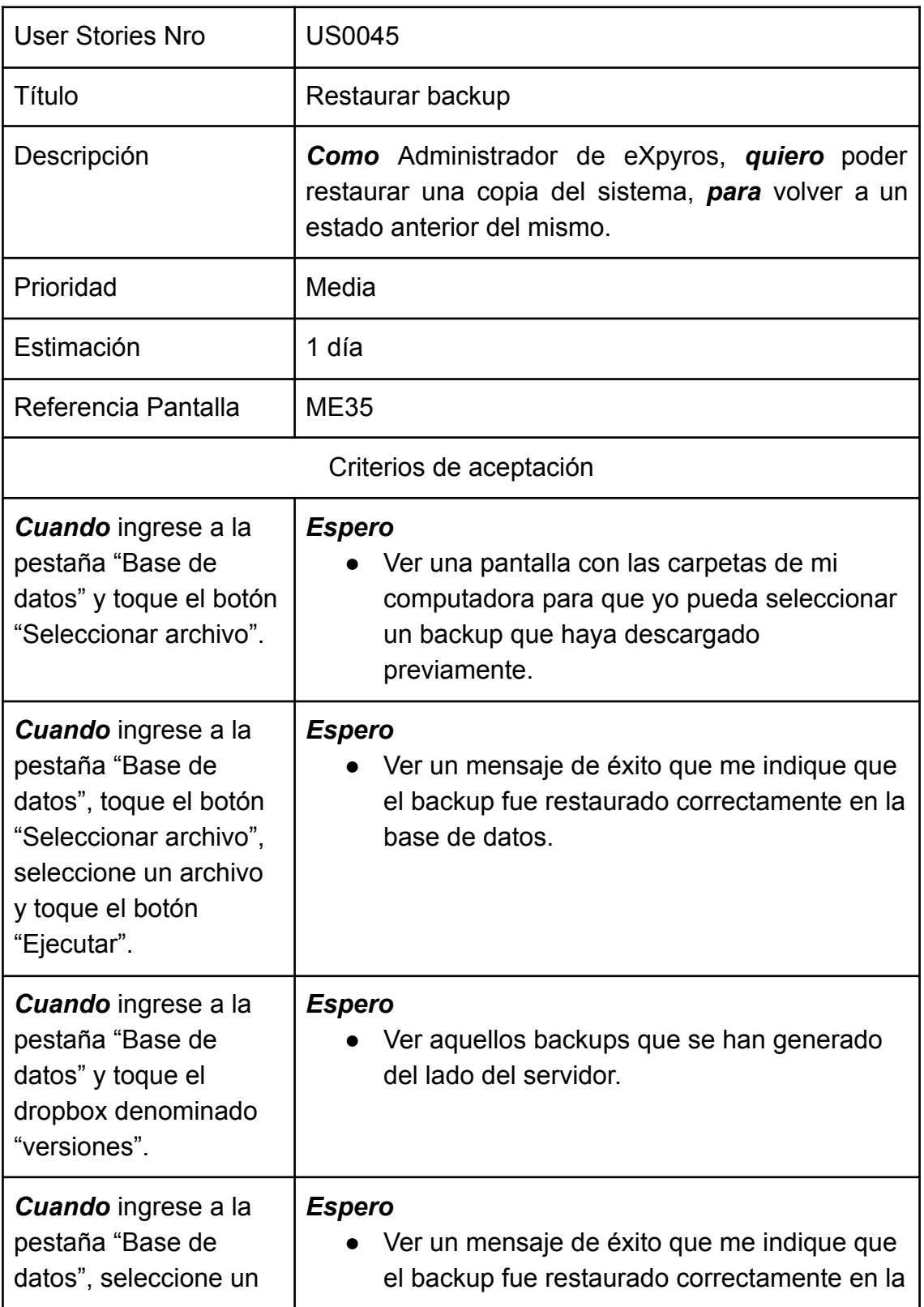

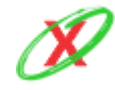

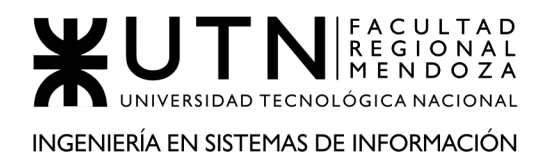

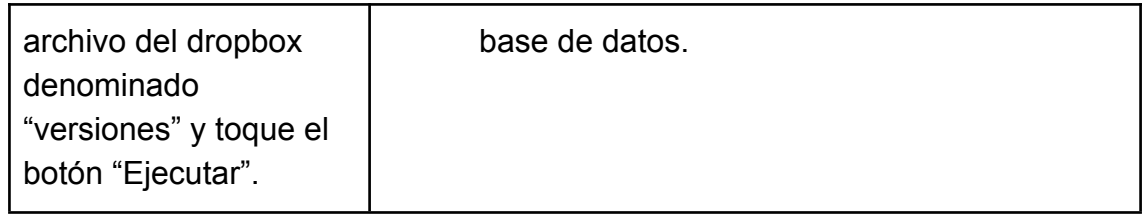

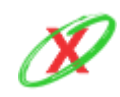

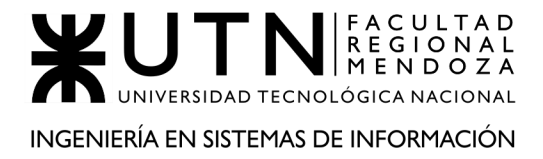

# **4) PANTALLAS.**

Ver Anexo 7 - "Pantallas de usuario"

## **5) MODELO DE DATOS.**

Ver Anexo 6 - "Diagramas de Clases"

Ver Anexo 10 - "Modelo de Base de Datos"

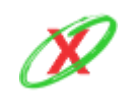

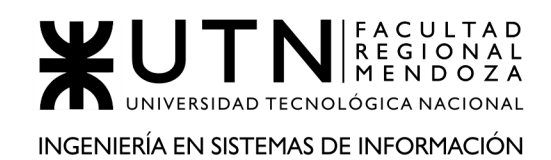

# **DESARROLLO E IMPLEMENTACIÓN**

# **1) PROGRAMACIÓN Y DOCUMENTACIÓN.**

En este apartado, se tienen en cuenta los aspectos esenciales para entender cómo eXpyros fue llevando a cabo la programación del sistema.

## **BACKEND**

#### Lenguaje de Programación

Se utilizó Golang debido a la sencillez que presenta (tiene un número reducido de cláusulas para programar) y por su rapidez al momento de compilar el código. Este lenguaje comenzó a ser popular en los últimos años. Por otro lado, tecnológicas populares tales como Docker y Kubernetes están programadas en Go y son utilizadas por millones de usuarios en el día a día.

#### Estructura del Código

Se utilizó la arquitectura hexagonal, la cual es una de las más recomendadas para programar en Go. Con ella, se puede realizar un cambio sencillo de bases de datos, debido a que esta arquitectura es agnóstica a las bases de datos. Esto es de gran importancia debido a que en futuro pueden cambiar las políticas de almacenamiento.

A continuación, se muestra la raíz del proyecto, para dar un pantallazo general del mismo. Luego, en las siguiente imágenes, se explica cada carpeta en detalle.

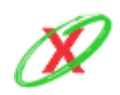

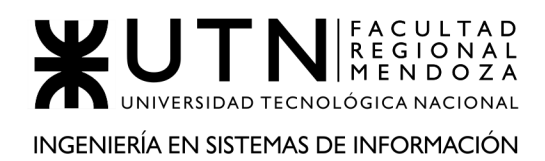

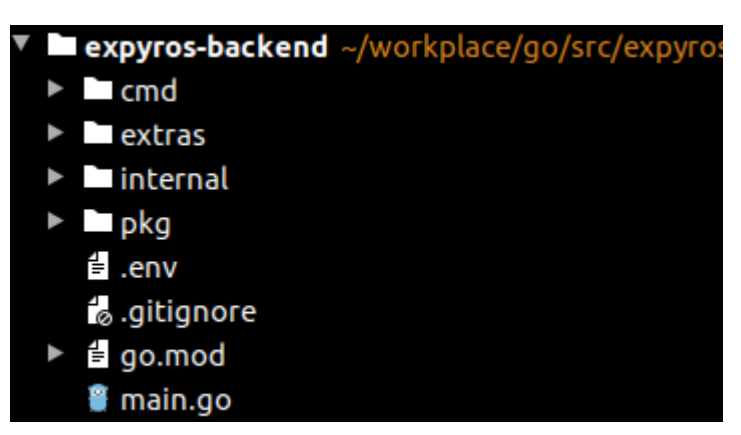

**Figura 5.11 - Estructura del proyecto**

#### **cmd:**

Esta carpeta posee el código necesario para que eXpyros sea encendido y consumido por otros sistemas.

Archivos Listados:

- **dependencies.go:** contiene la declaración de las dependencias.
- **env\_production.go:** toma las dependencias anteriormente declaradas y, mediante la inyección de dependencias, carga la información vital que cada servicio necesita para entrar en funcionamiento.
- **httpserver.go:** incluye el método que invoca el encendido del sistema.
- **routes.go:** incluye cada uno de los endpoints, los cuales son expuestos al frontend y mobile, para que se puedan utilizar las funcionalidades que el sistema tiene implementadas.

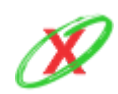

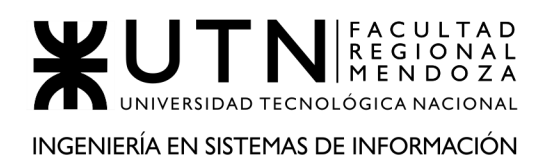

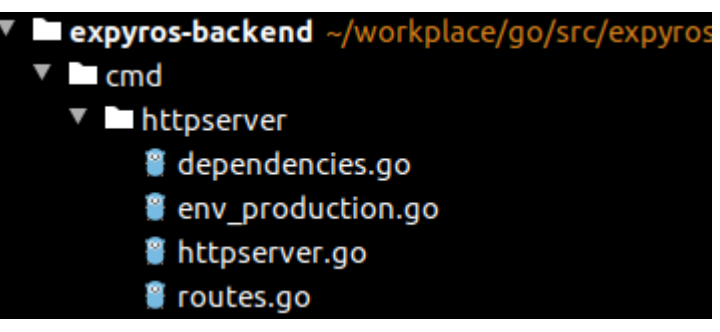

**Figura 5.12 - Carpeta "cmd"**

#### **extras:**

Esta carpeta contiene la lógica de la base de datos.

#### Archivos Listados:

- **createeXpyrosDatabase.sql:** incluye el código necesario para crear las diferentes tablas utilizadas por eXpyros.
- **databaseModel.mwb:** es la representación del diagrama de clases pero en formato de bases de datos. Este incluye las claves primarias, claves foráneas, tablas y relaciones.
- **databaseModel.mwb.bak:** es el backup del modelo de la base de datos.
- **populateeXpyrosDatabase.sql:** incluye el código básico que puebla las tablas de la base de datos con la información vital de eXpyros, como es el caso de las reglas de negocio.

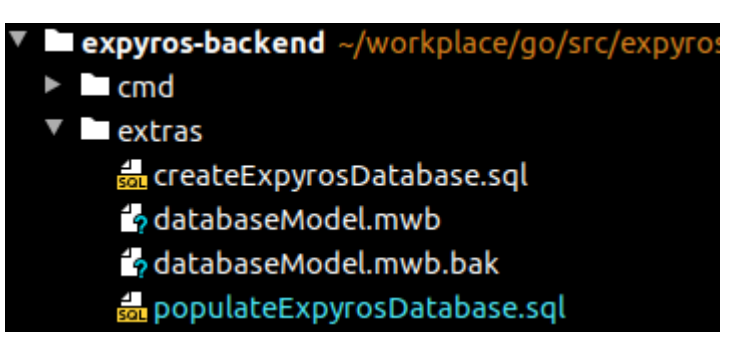

**Figura 5.13 - Carpeta "extras"**

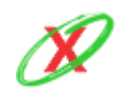

**eXpyros - Sistema de Control y Alertas de Vencimientos de Servicios Integrantes: Cajeao - Davila - Monteverdi**

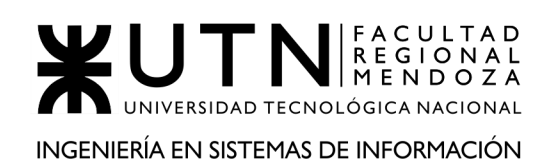

#### **internal/core:**

Esta carpeta posee la lógica de negocios del sistema. Por ello, se puede considerar que es la más importante del proyecto, ya que incluye la implementación de cada servicio.

#### Carpetas Listadas:

- **domain:** incluye cada uno de los objetos representados en el diagrama de clases.
- **ports:** incluye las posibles operaciones que se pueden realizar con los diferentes servicios de eXpyros y la base de datos.
- **service:** incluye las implementaciones de cada servicio de eXpyros.

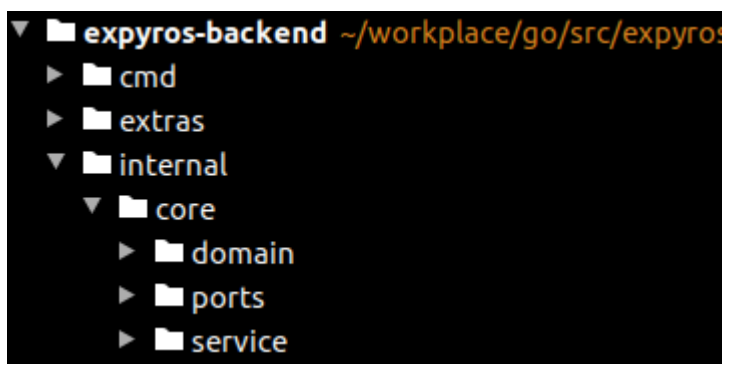

**Figura 5.14 - Carpeta "core"**

#### **internal/handlers:**

Esta carpeta contiene lógica que procesa las solicitudes http y genera llamadas al sistema. En consecuencia, tales llamadas activan servicios determinados, los cuales realizan ciertas acciones y devuelven un resultado. Finalmente, este resultado es procesado y enviado al receptor.

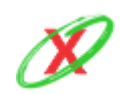

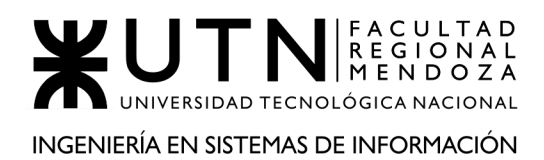

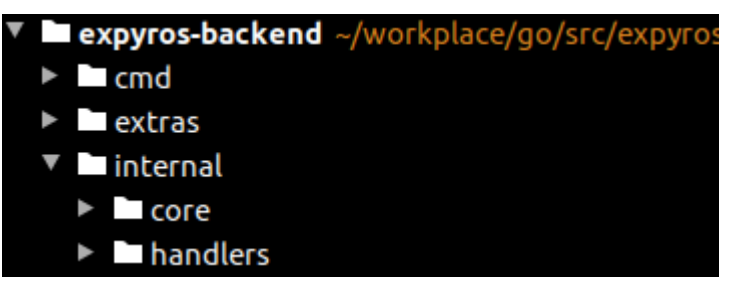

**Figura 5.15 - Carpeta "handlers"**

#### **internal/repositories:**

Esta carpeta posee la implementación de la base de datos. Por ello, permite que cada servicio pueda acceder a las tablas que le corresponden tanto para leer cómo guardar datos.

| v expyros-backend ~/workplace/go/src/expyro              |  |
|----------------------------------------------------------|--|
| $\blacktriangleright$ $\blacktriangleright$ cmd          |  |
| $\blacktriangleright$ $\blacktriangleright$ extras       |  |
| $\blacksquare$ internal                                  |  |
| $\triangleright$ $\blacksquare$ core                     |  |
| $\blacktriangleright$ $\blacksquare$ handlers            |  |
| $\blacktriangleright$ $\blacktriangleright$ repositories |  |

**Figura 5.16 - Carpeta "repositories"**

#### **pkg:**

Esta carpeta contiene diferentes funcionalidades, las cuales son comunes a todos el sistema. Por esa razón, se elige este lugar determinado para almacenarlas.

#### Carpetas Listadas:

- **apierrors y apperrors:** incluye la lógica encargada del manejo externo de errores del API.
- **constants:** incluye las constantes globales del proyecto.
- **errors:** incluye la lógica encargada del manejo interno de errores del API.

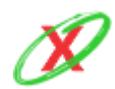

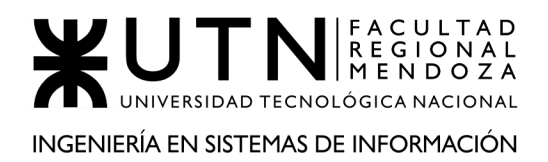

- **response:** incluye la lógica encargada de construir los mensajes externos de respuesta del API.
- **utils:** incluye diferentes funcionalidades que son utilizadas en el proyecto.

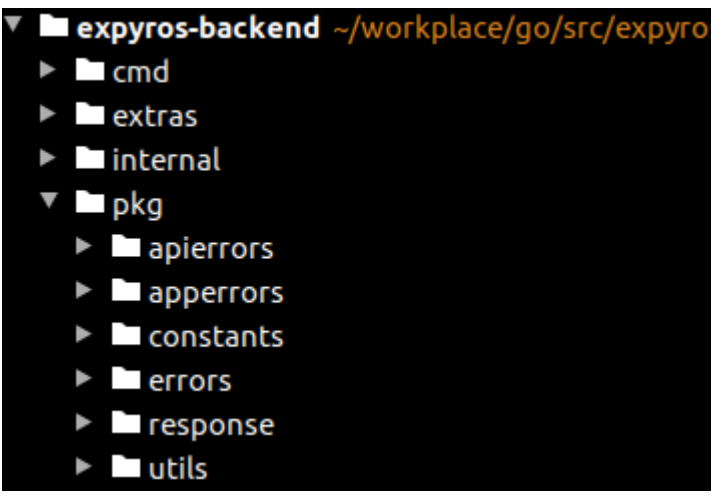

**Figura 5.17 - Carpeta "pkg"**

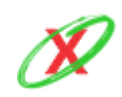

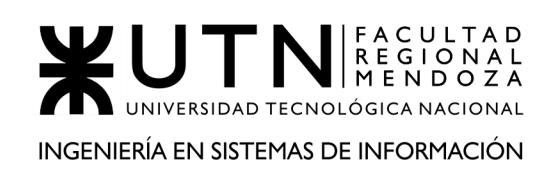

### **BASE DE DATOS**

Se utilizó MySQL para la gestión de bases de datos. Esta decisión se llevó a cabo debido a que se necesitaba un modelo relacional, el cual es el más adecuado para el sistema. Por otro lado, los beneficios que posee son: es gratuita, rápida y compatible con los diferentes sistemas operativos utilizados en el desarrollo.

El esquema, junto con los tablas correspondientes, se muestra a continuación:

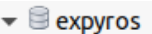

- ▼  **Tables** 
	- $\blacktriangleright$   $\blacksquare$  configuracion notificacion
	- $\triangleright$   $\blacksquare$  empresa
	- ▶ **I**estado empresa
	- ▶ estado servicio
	- ▶ estado servicio historial
	- ▶ estado solicitud telefono
	- ▶ **I**estado\_solicitud\_web
	- ▶ **I**estado usuario
	- ▶ estado usuario empresa
	- ▶ instructivo pago
	- $\blacktriangleright$   $\blacksquare$  notificacion
	- $\triangleright$  **E** permiso
	- $\triangleright$  **permiso** especial
	- $\blacktriangleright \blacksquare$ rol
	- $\triangleright$   $\blacksquare$  rol tiene permiso
	- $\triangleright$   $\blacksquare$  servicio
	- ▶ **III** solicitud telefono
	- $\triangleright$   $\blacksquare$  solicitud web
	- $\triangleright$   $\blacksquare$  tipo\_servicio
	- ▶ *Lipo\_solicitud\_telefono*
	- $\triangleright$   $\blacksquare$  tipo solicitud web
	- $\triangleright$   $\blacksquare$  usuario
	- $\blacktriangleright \overline{\boxplus}$  usuario\_empresa
	- $\blacktriangleright \overline{\blacksquare}$  usuario tiene configuracion notificacion para servicio
	- ▶ *Lusuario* tiene servicio

**Figura 5.18 - Esquema de la base de datos**

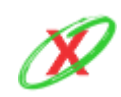

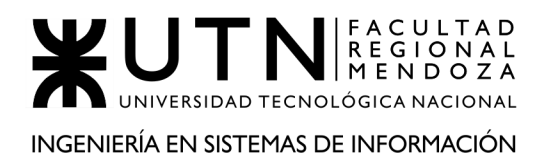

#### **REPOSITORIOS**

Se crearon 3 repositorios para el desarrollo de las diferentes partes del sistema. La finalidad de esto consiste en separar las responsabilidades, logrando así una mayor organización a la hora de trabajar en equipo. Para ello, se utilizó la plataforma GitHub, la cual utiliza Git para el versionado de código

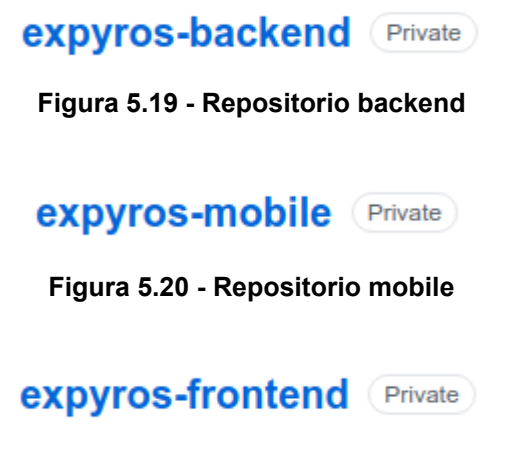

**Figura 5.21 - Repositorio frontend**

Por otro lado, cada uno de ellos contiene las siguientes ramas:

- **Master:** incluye la última versión del sistema. Para ello, debe tomarse el último "Release" disponible.
- **Develop:** incluye todo el desarrollo hasta que se logre un entregable con varias funcionalidades. Cuando esto ocurre, crea un "Release" de esta rama.
- **Feature:** incluye el desarrollo de una caso de uso específico. Cuando está finalizado, debe agregarse a la rama "Develop".
- **Release:** cuando se desarrolló por un cierto tiempo y se logró un entregable con varias funciones, se parte de la rama "Develop" y se crea un "Release", lo que es simplemente es la última versión funcional del sistema en este momento.

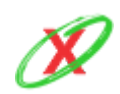

## **DOCUMENTACIÓN DE CASO DE USO**

- NOMBRE DEL CASO DE USO: ABM Usuario.
- FECHA DE INICIO DE LA PROGRAMACIÓN: 01/08/2020.
- FECHA DE FINALIZACIÓN DE LA PROGRAMACIÓN: 06/08/2020.
- NOMBRE Y APELLIDO DEL PROGRAMADOR: Emiliano Monteverdi.
- NOMBRE Y APELLIDO DEL USUARIO QUE APROBÓ: Marco Cajeao.
- CASOS DE PRUEBA UTILIZADO: Alta Usuario (se encuentra en el apartado "Planificación de la Prueba").
- RESULTADOS DE LA PRUEBA: Exito (Figura 5.31 y Figura 5.32).
- **CLASES INVOLUCRADAS:** 
	- Usuario.
	- Estado Usuario.
	- Solicitud Teléfono.
	- Estado Solicitud Teléfono.

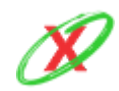

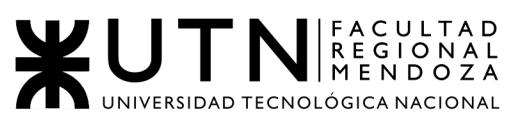

#### INGENIERÍA EN SISTEMAS DE INFORMACIÓN

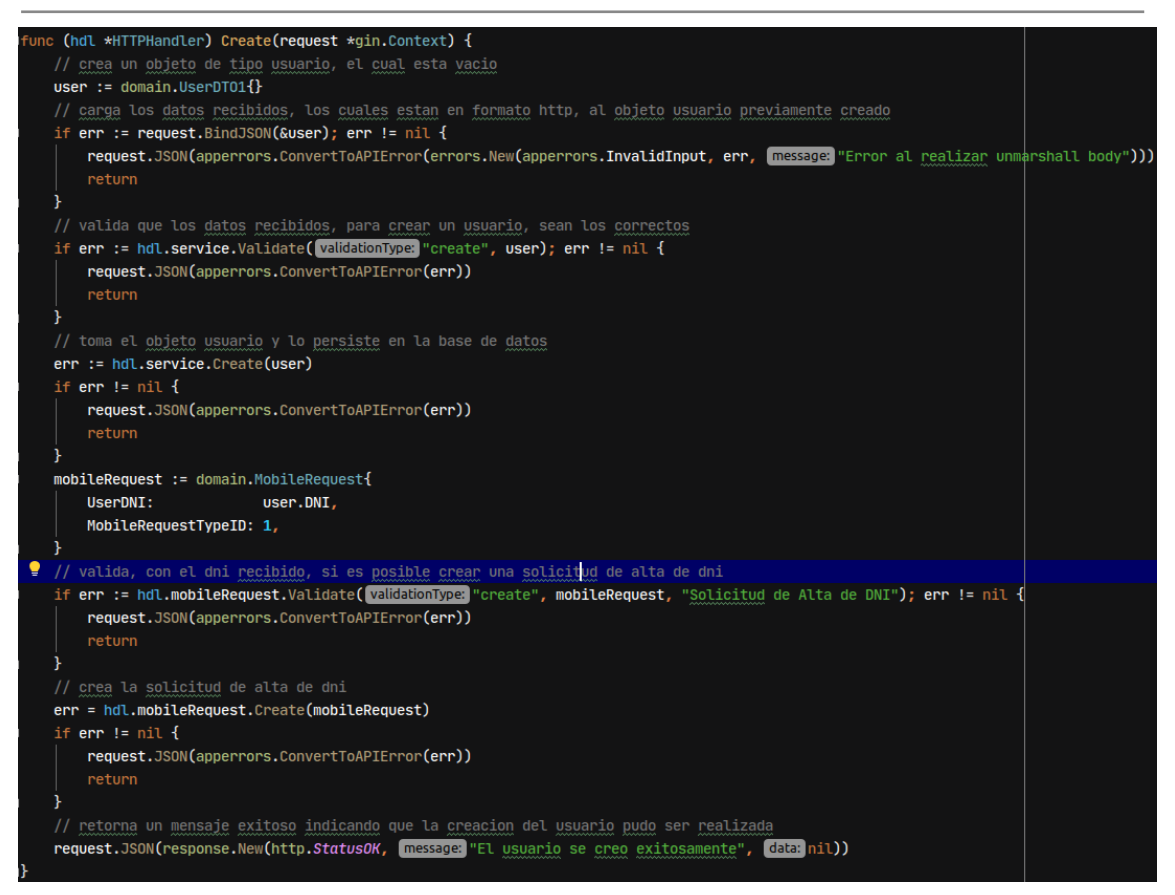

**Figura 5.22 - Controlador de Alta Usuario**

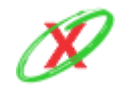

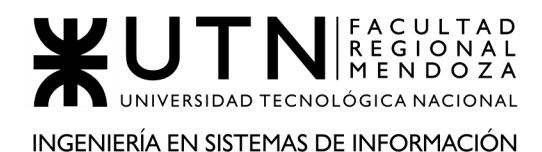

(srv \*service) Validate(validationType string, userInput ...interface{}) error { switch validationType { case "create": // convierte la interfaz recibida en un objeto de tipo usuario user := userInput[0].(domain.UserDT01) // chequea que el dni posea solo numeros (formato correcto) if !u.InputChecker(user.DNI, option: "dni") { return errors. New (apperrors. InvalidInput, cause: nil, message: "Ingrese unicamente numeros (dni)") // chequea que el nombre posea solo letras (formato correcto) if !u.InputChecker(user.Name, option: "letters") { return errors.New(apperrors.InvalidInput, cause: nil, message: "Ingrese unicamente letras (nombre)") // chequea que el apellido posea solo letras (formato correcto) if !u.InputChecker(user.Surname, option: "letters") { return errors.New(apperrors.InvalidInput, cause nil, message "Ingrese unicamente letras (apellido)") // chequea que la contraseña posea los caracteres obligatorios (formato correcto) if !u.InputChecker(user.Password, option: "password") { return errors.New(apperrors.InvalidInput, cause nil, message "Ingrese unicamente letras y numeros (contraseña)") // chequea que el email tenga el formato correcto if !u. InputChecker (user. Email, option: "email") { return errors.New(apperrors.InvalidInput, cause: nil, message: "Ingrese un email valido") // chequea que el dni no exista en el sistema (evitar duplicados)<br>if ok, err := srv.repository.Exists(<mark>whereClauseColumn:</mark>"dni", user.DNI); ok { return errors.New(apperrors.Internal, err, **message:** "El DNI ingresado ya existe en el sistema") -1 // chequea que el email no exista en el sistema (evitar duplicados) if ok, err := srv.repository.Exists(whereClauseColumn, "email", user.Email); ok { return errors.New(apperrors.Internal, err, message "El email ingresado ya existe en el sistema")

**Figura 5.23 - Validar datos necesarios para Alta Usuario**

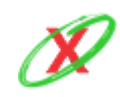
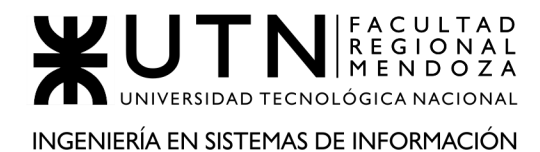

| $user := domain.Jser{$<br>DNI:                                                                      | userDTO.DNI,                                                              |  |  |  |  |  |  |  |  |  |  |
|----------------------------------------------------------------------------------------------------|---------------------------------------------------------------------------|--|--|--|--|--|--|--|--|--|--|
| Name:                                                                                               | userDTO.Name,                                                             |  |  |  |  |  |  |  |  |  |  |
| Surname:                                                                                            | userDTO.Surname,                                                          |  |  |  |  |  |  |  |  |  |  |
| Password:                                                                                           | userDTO.Password,                                                         |  |  |  |  |  |  |  |  |  |  |
|                                                                                                    | Email: UserDTO.Email,                                                     |  |  |  |  |  |  |  |  |  |  |
|                                                                                                    | <b>CreatedAt:</b> $\qquad$ <b>U.UnixTimestamp(),</b> // fecha de creacion |  |  |  |  |  |  |  |  |  |  |
| DeletedAt:                                                                                          | $\mathbf{m}_{\mathbf{r}}$                                                 |  |  |  |  |  |  |  |  |  |  |
|                                                                                                    | <b>UserStatusID: 1, //</b> usuario con estado pendiente de habilitacion   |  |  |  |  |  |  |  |  |  |  |
|                                                                                                    |                                                                           |  |  |  |  |  |  |  |  |  |  |
|                                                                                                    | // guarda ese usuario en la base de datos                                 |  |  |  |  |  |  |  |  |  |  |
| if err := srv.repository.Save(user);                                 err != nil : err $\mathcal{I}$ |                                                                           |  |  |  |  |  |  |  |  |  |  |

**Figura 5.24 - Alta Usuario**

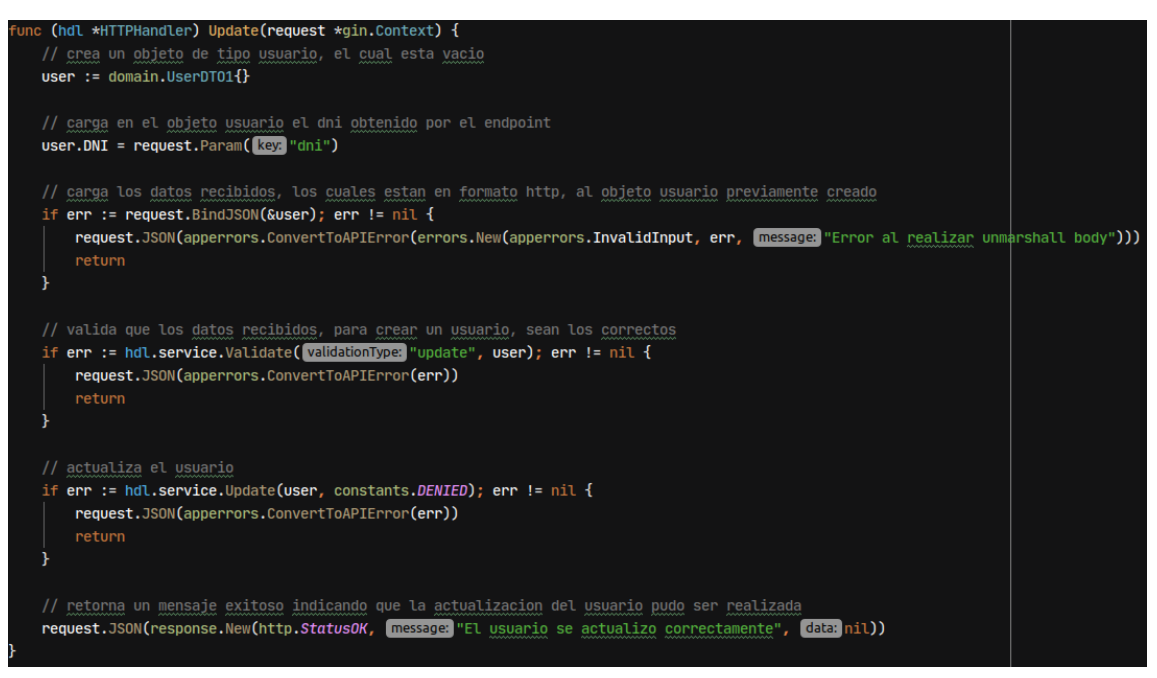

**Figura 5.25 - Controlador de Modificar Usuario**

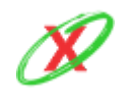

# WUTNIREGIONAL UNIVERSIDAD TECNOLÓGICA NACIONAL INGENIERÍA EN SISTEMAS DE INFORMACIÓN

#### PROYECTO FINAL - AÑO 2020

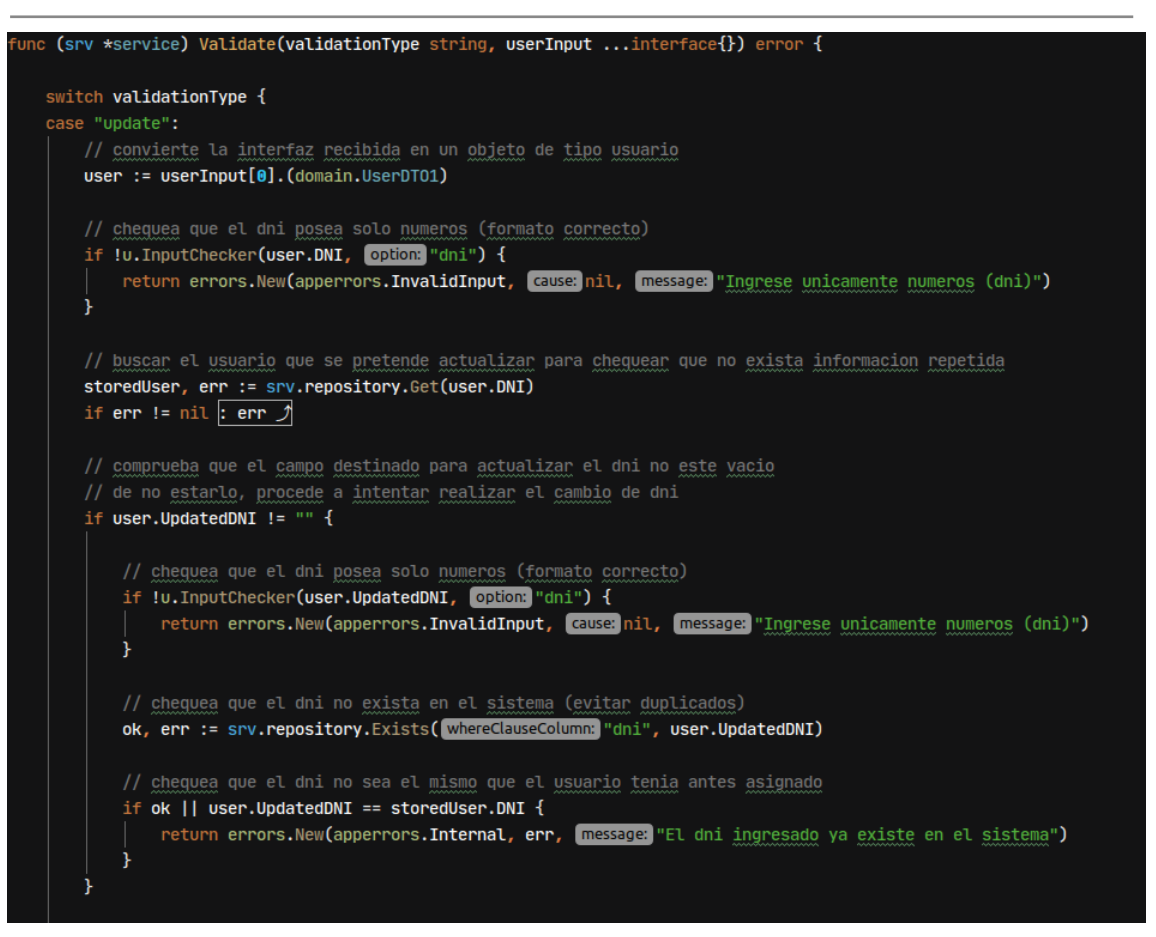

#### **Figura 5.26 - Validar datos necesarios para Modificar Usuario**

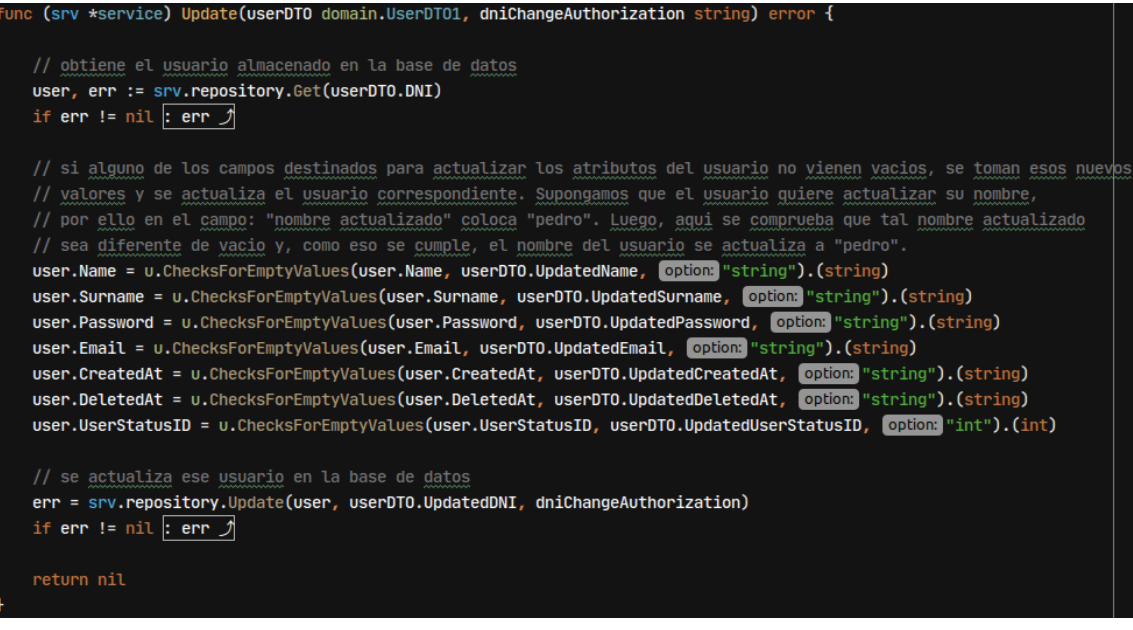

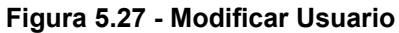

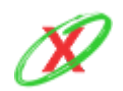

**eXpyros - Sistema de Control y Alertas de Vencimientos de Servicios Integrantes: Cajeao - Davila - Monteverdi**

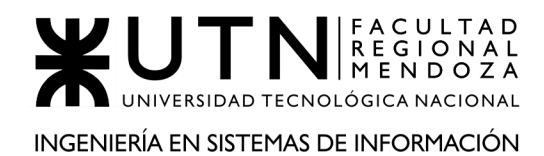

**Figura 5.29 - Validar datos necesarios para Eliminar Usuario**

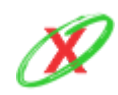

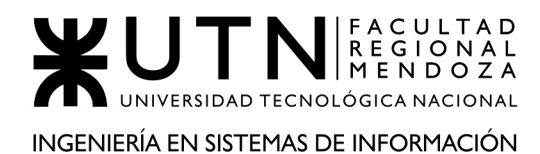

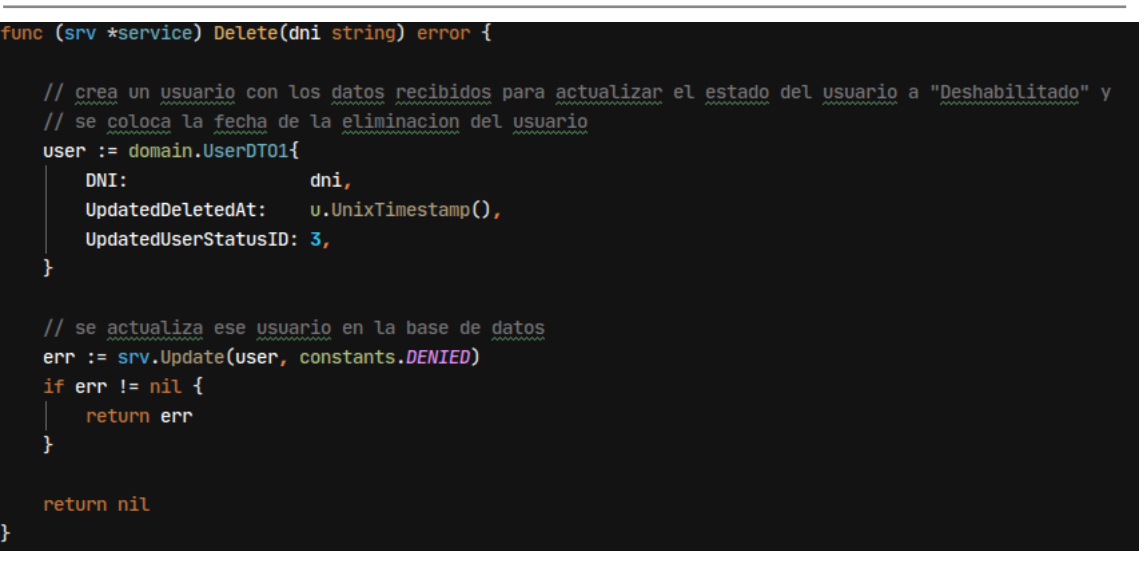

**Figura 5.30 - Eliminar Usuario**

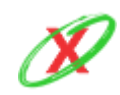

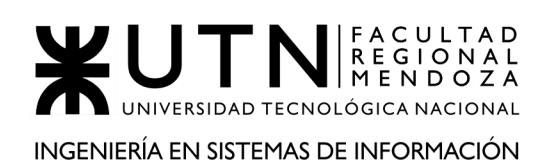

# **PLANIFICACIÓN DE LA PRUEBA**

A continuación, se muestra la prueba realizada sobre la funcionalidad "Alta de usuario final". En este caso, se puede apreciar que el tipo de prueba es "Funcional" porque se testea que el caso de uso se comporte como se espera.

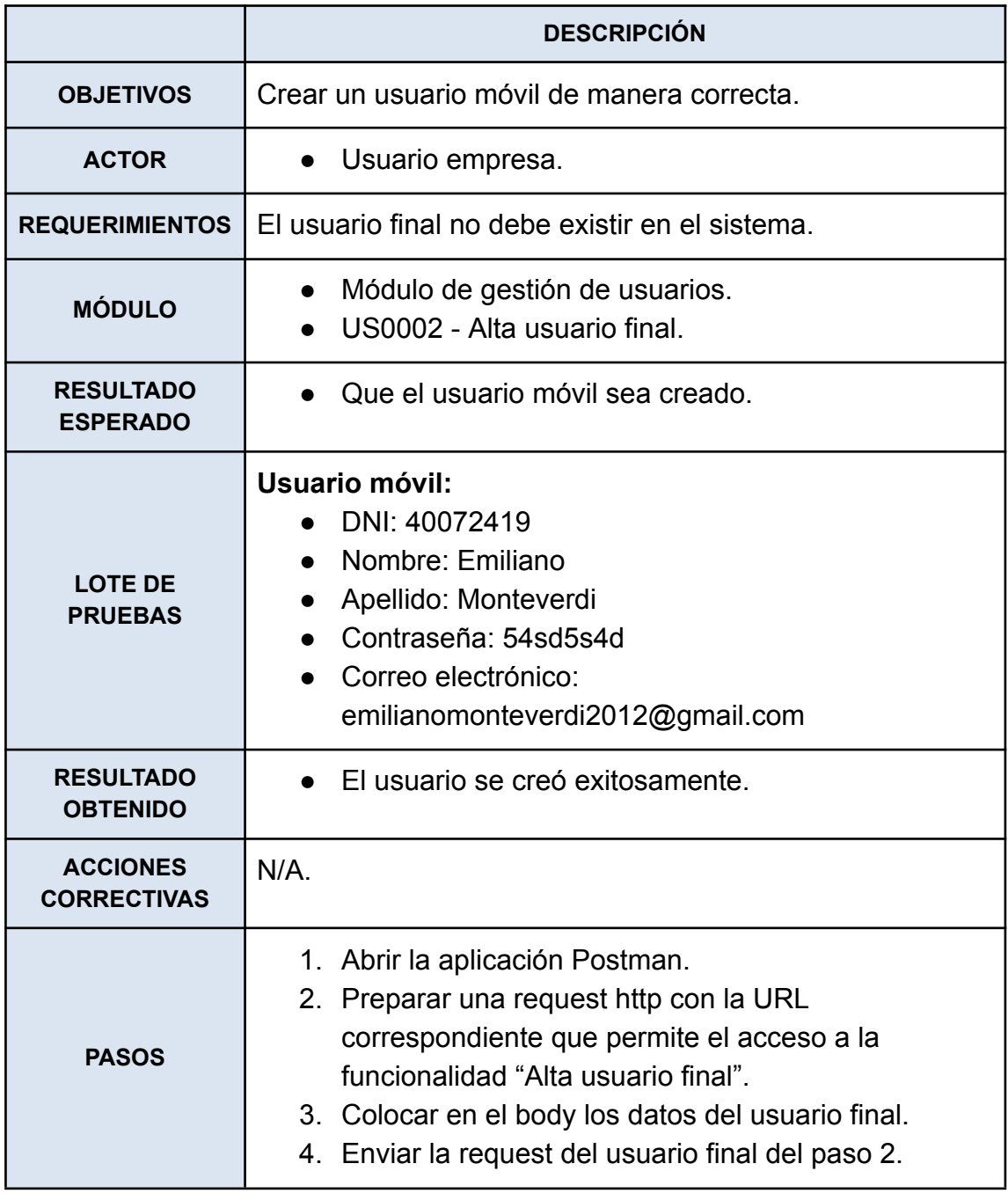

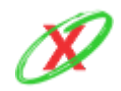

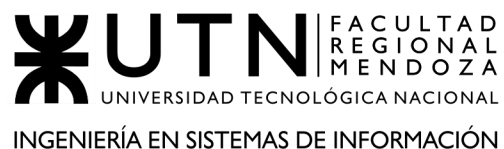

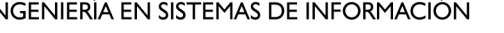

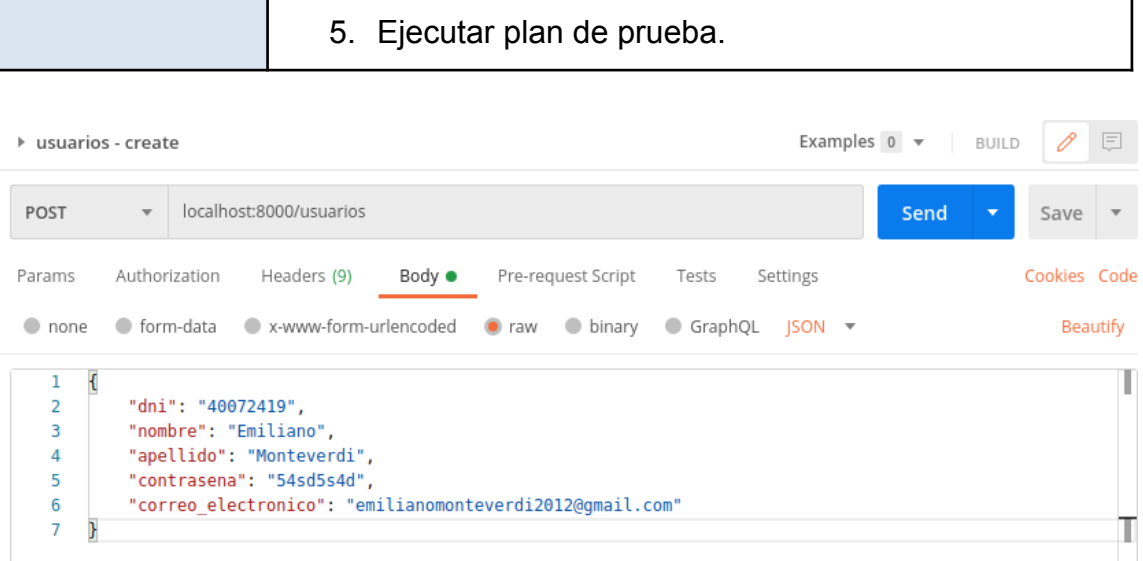

**Figura 5.31 - Prueba postman (Ingreso de Datos)**

| Examples $0 \times$ BUILD<br>$\triangleright$ usuarios - create |                         |                                                |                                                                                                    |                              |               |                    |                                  |          |  |  | 日    |   |                                    |                        |
|-----------------------------------------------------------------|-------------------------|------------------------------------------------|----------------------------------------------------------------------------------------------------|------------------------------|---------------|--------------------|----------------------------------|----------|--|--|------|---|------------------------------------|------------------------|
| POST                                                            | $\overline{\mathbf{v}}$ |                                                | localhost:8000/usuarios                                                                                                    |                              |               |                    |                                  |          |  |  | Send | ▼ | Save                               | $\overline{\mathbf v}$ |
| Params                                                          |                         | Authorization                                  | Headers (9)                                                                                                    | Body ●                       |               | Pre-request Script | Tests                            | Settings |  |  |      |   | Cookies Code                       |                        |
| $\bullet$ none                                                  |                         |                                                | ● form-data ● x-www-form-urlencoded                                                                                                    |                              | $\bullet$ raw | $\bullet$ binary   | GraphQL $ SON \rightharpoondown$ |          |  |  |      |   |                                    | Beautify               |
| 1<br>€<br>2<br>3<br>4<br>5<br>6<br>7                            |                         |                                                | "dni": "40072419",<br>"nombre": "Emiliano",<br>"apellido": "Monteverdi",<br>"contrasena": "54sd5s4d",<br>"correo electronico": "emilianomonteverdi2012@gmail.com" |                              |               |                    |                                  |          |  |  |      |   |                                    | ı                      |
| Body                                                            |                         |                                                | Cookies Headers (3) Test Results                                                                                                    |                              |               |                    |                                  | ⊕        |  |  |      |   | 200 OK 25 ms 209 B Save Response ▼ |                        |
| Pretty                                                          | Raw                     | Preview                                        | Visualize                                                                                                    | $ SON - \overline{\bullet} $ |               |                    |                                  |          |  |  |      |   |                                    | Q                      |
| $\mathcal{E}$<br>1<br>$\overline{2}$<br>3<br>4<br>5<br>6        |                         | "error": "".<br>"status": 200,<br>"data": null | "message": "El usuario se registró exitosamente",                                                                                                    |                              |               |                    |                                  |          |  |  |      |   |                                    | I                      |

**Figura 5.32 - Prueba postman (Resultado obtenido)**

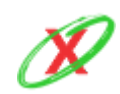

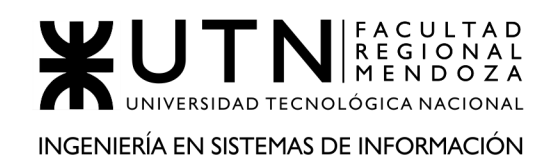

# **2) PLANIFICACIÓN DE LA CAPACITACIÓN.**

## **2.1) INTRODUCCIÓN.**

El objetivo de este documento es presentar un Plan de capacitación para los usuarios de eXpyros pertenecientes a las empresas de servicios asociadas. Se busca introducir a los usuarios en el uso del sistema brindándole los conocimientos y lineamientos básicos necesarios para la correcta utilización de todas las funcionalidades provistas.

### **2.2) DESTINATARIOS.**

El Plan de Capacitación incluye a todas las potenciales empresas de servicios que quieran asociarse a eXpyros, tanto como para los administradores y empleados de esta. El plan será llevado a cabo inmediatamente luego de que finalice la implementación y pruebas del sistema.

Las capacitaciones van a ser realizadas en el ambiente de QA, esto tiene como objetivo que las empresas y sus empleados puedan utilizar todas las herramientas disponibles. Al estar en un ambiente distinto a producción, usuarios, roles, informes y estadísticas pueden ser creadas sin problema fomentando a que las empresas despejen todo tipo de dudas, lo cual es fundamental para una capacitación exitosa.

Contamos con dos tipos definidos de usuarios de empresa: administradores y usuarios. Los primeros están destinados a tener un control total sobre lo que pasa con la empresa y los distintos servicios, mientras que los segundos se especializan solamente en ciertas partes del sistema dependiendo de su rol. Esta diferenciación se traduce también en la capacitación de estos, dado que la interacción de cada uno con la plataforma y el valor aportado son diferentes.

Adicionalmente, un Administrador de eXpyros cuenta con los permisos necesarios para gestionar cada una de las empresas, es necesario una capacitación para ser consciente del alcance y responsabilidad de su rol.

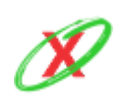

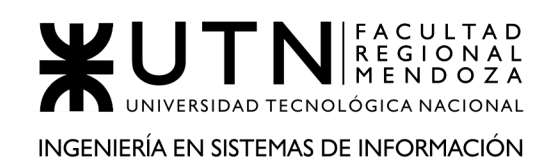

## **2.3) ALCANCES**

Para llevar a cabo la capacitación se han previsto una serie de etapas:

### **1. IMPLEMENTACIÓN DE ACTIVIDADES**

- 1.1. **INTRODUCCIÓN:** Aspectos generales sobre las herramientas a través del acceso Web.
- 1.2. **SOLICITUDES DE REGISTRO DE EMPRESA Y SERVICIOS:** En esta actividad se capacita a los administradores de las empresas de servicio sobre cómo solicitar el registro de alta de la empresa y cada uno de sus servicios.
	- Solicitud de alta de empresa.
	- Solicitud de alta de servicio.
- 1.3. **REGISTRO DE USUARIOS, ROLES Y PERMISOS ESPECIALES:** En esta actividad se capacita a los administradores de las empresas de servicio sobre cómo dar de alta a usuarios de empresa, roles y permisos especiales.
	- Dar de alta un usuario.
	- Dar de alta un rol.
	- Asignar roles.
	- Dar de alta permisos especiales.
	- Asignar permisos especiales.

### **1.4. INFORMES ESTADÍSTICOS:**

- Realizar un informe estadístico de sus servicios
- Consultar datos relacionados a los servicios.

## **2. EVALUACIÓN DE RESULTADOS:**

En esta actividad se analizan los resultados obtenidos en la capacitación. Por ello, cada vez que una capacitación sea realizada, se le va a solicitar a los usuarios que rellenen una pequeña encuesta, la cual tiene la finalidad de obtener un feedback sobre la misma. Esto es importante, ya que la satisfacción de las empresas con respecto a la capacitación, permite mejorar los métodos utilizados para capacitar y, de esa forma,

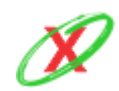

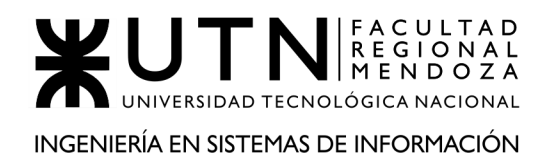

los empleados se sentiran mas comodos cuando deban utilizar el sistema. Por otro lado, durante las capacitaciones, cada una de las dudas que surjan durante estas, se irán anotando para una posterior evaluación, de forma tal que si una pregunta se encuentra reiteradas veces, esta se agregara al plan de capacitación que evolucionara a lo largo del tiempo. Con esto se busca entregar la mejor capacitación posible a las empresas.

### **2.4) MODALIDAD DE CAPACITACIÓN.**

Para que las empresas puedan utilizar el sistema de manera totalmente autónoma es necesarios que sus administradores adquieran los conocimientos necesarios para usarlo correctamente. La capacitación es guiada principalmente por los manuales de uso del sistema, los cuales nos permiten resolver todo tipo de dudas que surjan al momento de la capacitación y que luego de la misma les sirven a las empresas como documentos para acudir cada vez que lo requieran.

La capacitación a los administradores de las empresas de servicios se realizará mediante el manual de usuario, el cual describe todas y cada una de las características y funcionalidades del sistema. Esto especifica la estructura de este de tal manera que los administradores totales conozcan a fondo el detalle de cada una de las funcionalidades y el impacto de estas en el sistema, para poder así delegar actividades a usuarios específicos.

Con respecto a los usuarios de empresa la capacitación también se realiza mediante el manual de usuario, de esta forma cada vez que un usuario nuevo necesite ser capacitado, dependiendo de las actividades que vaya a desempeñar o herramientas a utilizar, solamente tendrá que aprender de los manuales de usuarios correspondientes a las mismas.

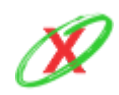

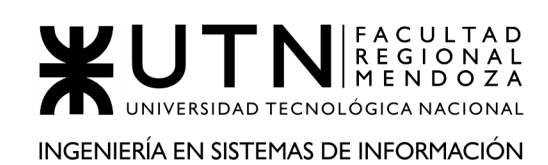

# **2.5) RECURSOS NECESARIOS.**

- **HUMANOS**: Lo conforman los participantes, facilitadores y expositores especializados en la herramienta, como: el "Scrum Master", el "desarrollador front-end" y un equipo de "Mesa de ayuda".
- **● MATERIALES:**
	- **INFRAESTRUCTURA:** La capacitación se realiza por empresa que se sume al uso del sistema con un cupo no mayor a los 10 participantes en línea con la metodología de videollamada, por lo que es necesario una buena conexión a internet. Para ello, se utilizará una conexión de fibra óptica no menor a una velocidad de 30mb.
	- **SOFTWARE:** Se utilizará Google Meet para la presentación de diapositivas explicativas. Se compartirá la pantalla para mostrar de forma guiada el uso de la herramienta.
	- **ALOJAMIENTO EN LA NUBE:** Se dejará a disposición un enlace para descarga de un PDF con el manual de usuario de la herramienta.
	- **○ AYUDA EN LÍNEA:** Se deja a disposición un correo electrónico para resolución de dudas y consultas sobre el uso de la herramienta.

## **2.6) TIEMPO DE LAS ACTIVIDADES.**

La capacitación en línea tiene una duración de 90 minutos y se coordina con la empresa el día y el horario en el que se dará la capacitación y quienes serán los participantes.

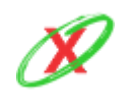

# **3) PLANIFICACIÓN, EJECUCIÓN Y DOCUMENTACIÓN DE PRUEBAS**

A continuación, se describe cómo se realizaron los diferentes tipo de pruebas definiendo el objetivo y la estrategia del mismo.

Las pruebas es la actividad en la cual un sistema o uno de sus componentes se ejecuta en circunstancias previamente especificadas, los resultados se observan y registran realizando una evaluación de los aspectos relevantes.

Los casos de pruebas son un conjunto de entradas, condiciones de ejecución y resultados esperados desarrollados para un objetivo particular.

Los módulos son los componentes de software que cumple con las siguientes características:

- Debe ser un bloque básico de construcción de programas.
- Debe implementar una función independiente simple.
- Debe poder ser probado al cien por cien por separado.
- Debe tener un objetivo en común a las funcionalidades asociadas.

El plan de prueba sirve como guía para la realización de las pruebas, y permite verificar que el sistema de información cumple las necesidades establecidas por el usuario, con las debidas garantías de calidad.

Puede verse la planificación de las pruebas reflejadas en el Anexo 1 : Diagrama de tiempos.

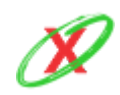

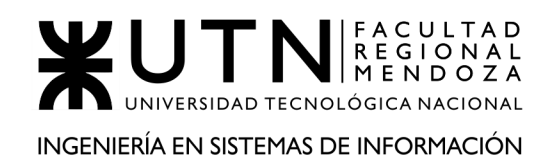

### **TIPOS DE PRUEBA**

Los tipos de pruebas que se realizan sobre este sistema son:

### PRUEBAS DE LÓGICAS

Son básicamente pequeñas pruebas a los módulos del sistema creados específicamente para cubrir todos los requisitos del código y verificar sus resultados.

- **Objetivo:** comprobar que el módulo, entendido como una unidad funcional, está correctamente codificado.
- **Estrategia:** usando la descripción de la historia de usuario como guía, se prueban los caminos de control importantes con el fin de descubrir errores dentro del límite del módulo.

### PRUEBAS DE INTEGRACIÓN

Se encargan de probar la interconexión entre los componentes, interacciones a diversas partes o módulos del sistema en conjunto con las interfaces.

- **Objetivo:** tomar los módulos probados en unidad y construir una estructura de programa que esté de acuerdo con lo que dicta el diseño.
- **Estrategia:** se toma un enfoque de integración incremental, en la que el programa se prueba en pequeñas porciones en las que los fallos son más fáciles de detectar.

### PRUEBAS DE VALIDACIÓN

Son pruebas orientadas a identificar y diagnosticar los problemas que atañen a las validaciones de los datos que se intentan introducir al sistema midiendo la fiabilidad del sistema.

- **Objetivo:** detectar si el sistema logra capturar los datos mal introducidos y alertar al usuario de que intenta vulnerar las reglas de uso del sistema.
- **Estrategia:** probar datos erróneos o inválidos simulando así un ataque al sistema.

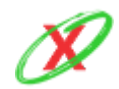

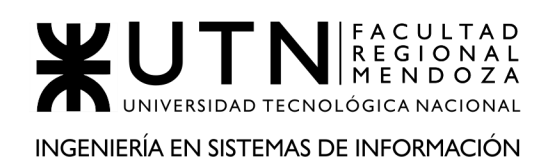

### PRUEBAS DE SEGURIDAD

Se encarga de comprobar que el módulo de seguridad del sistema, autorizaciones de acceso a secciones del sistema a los diferentes usuarios según su rol y permisos. Además, manejar los errores de seguridad accediendo por medio de enlaces modificados por un atacante.

- **Objetivo:** verificar que cada usuario vea restringido su nivel de acceso al sistema según los permisos y roles que le competan.
- **Estrategia:** realizar pruebas de acceso a diferentes partes del sistema nivel de aplicación móvil y web con diferentes usuarios.

### PRUEBAS DE CARGAS

Son pruebas orientada a identificar y diagnosticar los problemas que afectan al rendimiento, la

capacidad de ampliación y respuesta del sistema.

- **Objetivo:** detectar si tanto software y hardware cumplen con los requerimientos de rendimiento y carga establecidos para el sistema.
- **Estrategia:** simular una carga de trabajo similar y/o superior a la que se tendrá cuando el sistema esté funcionando, a diferentes niveles tales como tiempo de respuesta, carga de trabajo, entre otras.

Habiendo definido los tipos de pruebas a realizar, se procederá a mostrar todos los casos de prueba realizados para cada una de ellas. Teniendo en cuenta las especificaciones del sistema, y atendiendo a las limitaciones del mismo y del equipo desarrollador, se ejecutará el siguiente número de casos de pruebas para cada tipo:

- 8 de lógica.
- 3 de integración.
- 3 de seguridad.
- 4 de validación.
- 3 de carga.

Los mismos, se encuentran detallados en la siguiente sección.

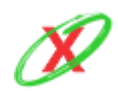

# **PRUEBAS DE LÓGICA DE LOS MÓDULOS PRINCIPALES**

CP-01-PL: Crear un usuario empresa, del tipo empleado, con un DNI válido

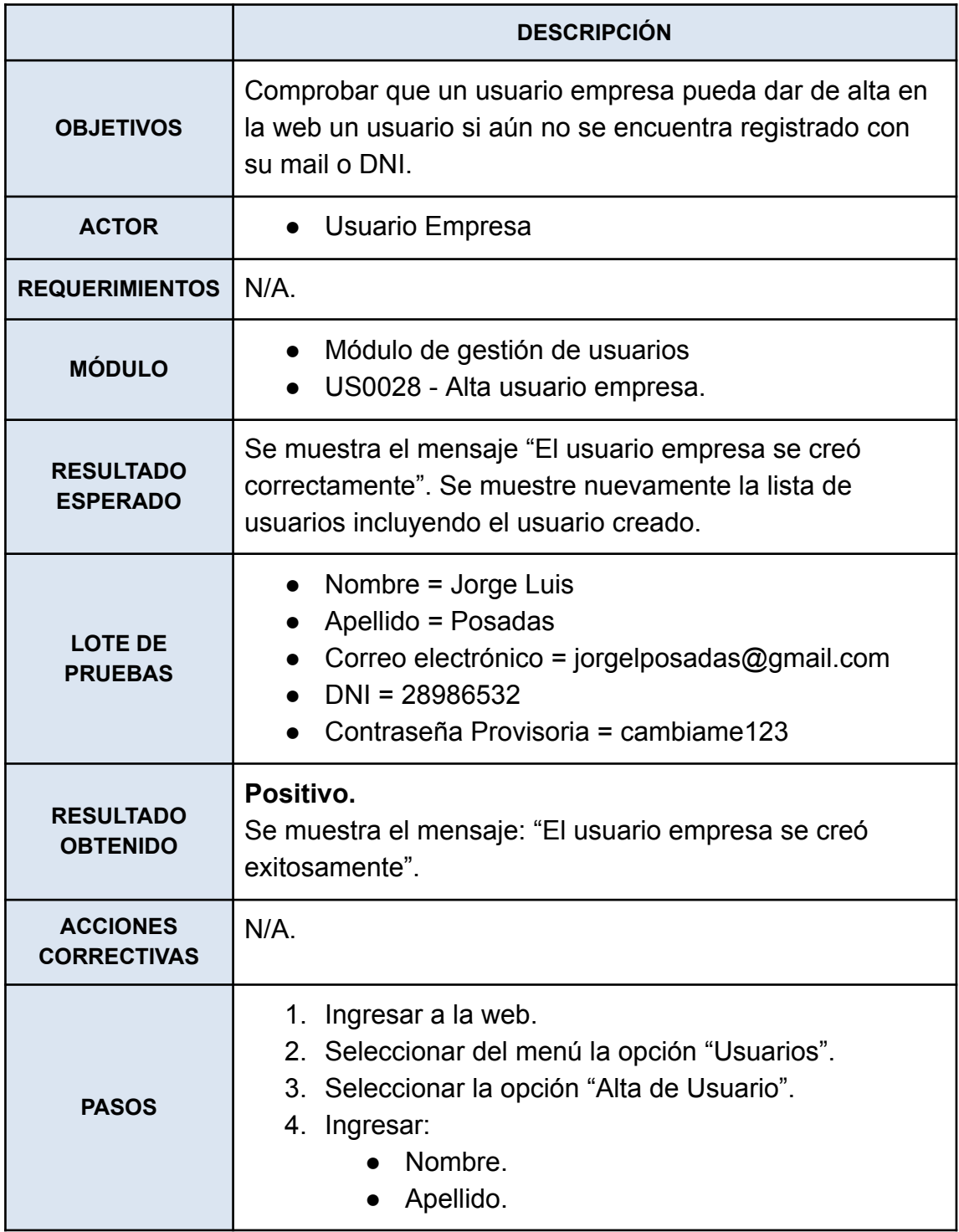

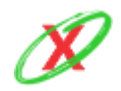

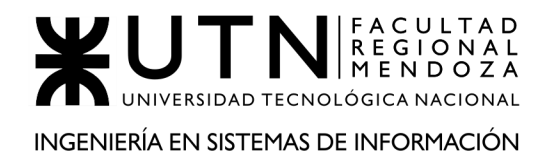

- Correo electrónico.
- DNI.
- Contraseña Provisoria.
- 5. Seleccionar la opción "Confirmar".

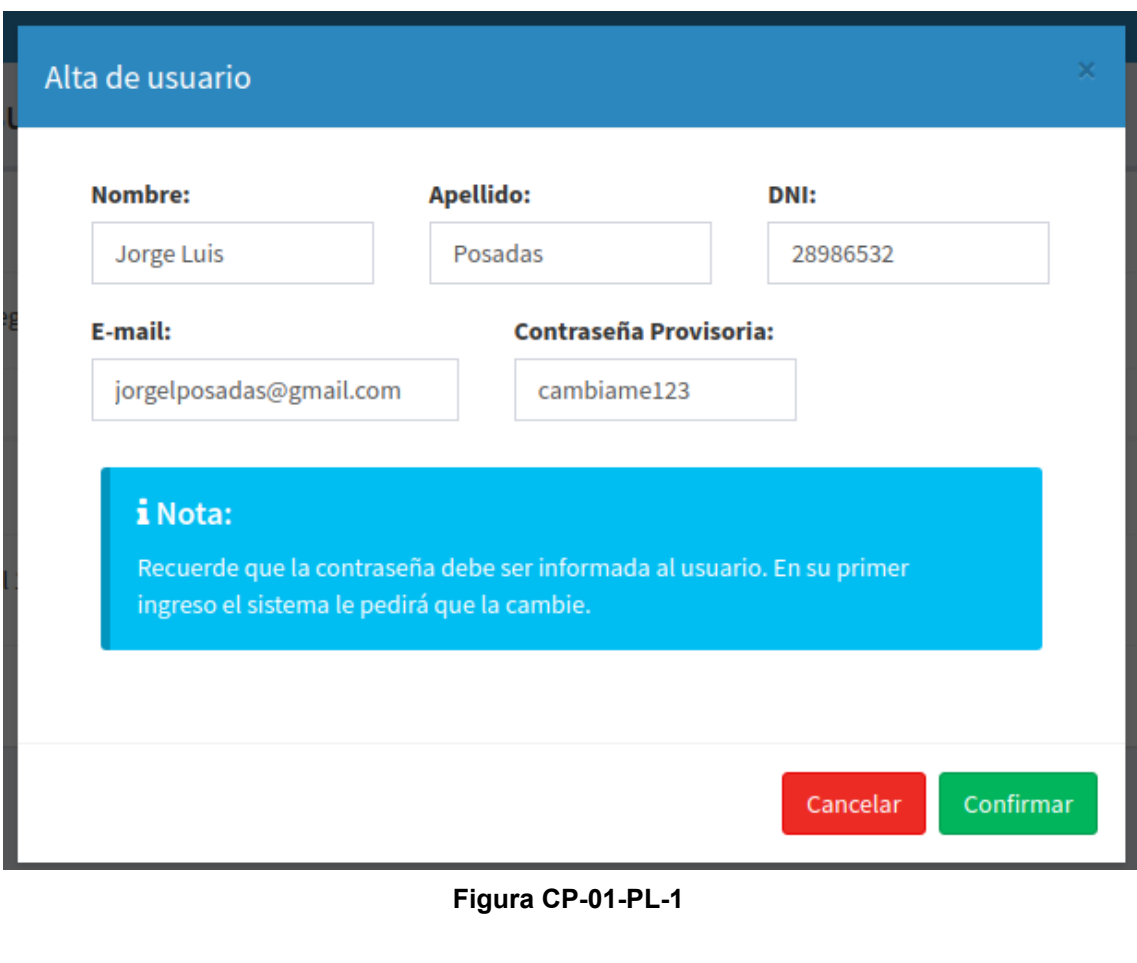

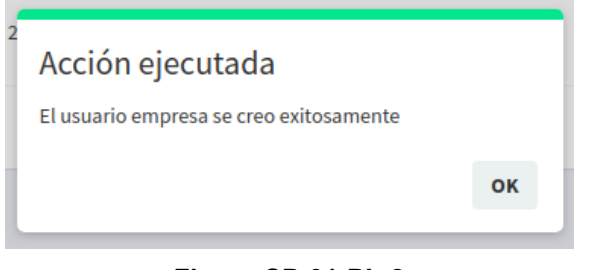

#### **Figura CP-01-PL-2**

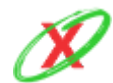

**eXpyros - Sistema de Control y Alertas de Vencimientos de Servicios Integrantes: Cajeao - Davila - Monteverdi**

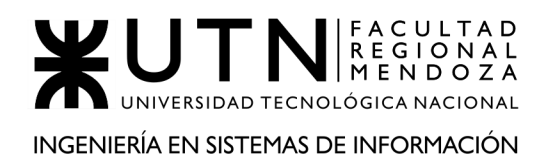

| Administrar Usuarios de Directy<br><b><i>e</i></b> Tablero<br>> Administrar Usuarios de Directy |                  |                          |     |                                        |                   |    |                                             |  |           |                   |  |
|-------------------------------------------------------------------------------------------------|------------------|--------------------------|-----|----------------------------------------|-------------------|----|---------------------------------------------|--|-----------|-------------------|--|
| &+ Alta de Usuario                                                                              |                  |                          |     |                                        |                   |    |                                             |  |           |                   |  |
| Buscar:<br>Mostrar<br>$\vee$ registros<br>10                                                    |                  |                          |     |                                        |                   |    |                                             |  |           |                   |  |
| <b>Apellido y Nombre</b><br>Ιà                                                                  | 1t<br><b>DNI</b> | E-mail                   | lt. | ľŤ<br><b>Rol de usuario</b>            | <b>Fecha Alta</b> | 1î | <b>Acciones</b>                             |  |           |                   |  |
| <b>LOPEZ, MATIAS</b>                                                                            | 4,456,000        | matiaslopez@gmail.com    |     | <b>Administrador Empresa Servicios</b> | 01-08-2020        |    |                                             |  |           |                   |  |
| <b>MAGALLANES, TITO</b>                                                                         | 4.000.678        | titomagallanes@gmail.com |     | <b>Empleado Empresa Servicios</b>      | 01-08-2020        |    | <b>Q</b> Permisos Especiales<br>Cambiar rol |  | Modificar | <b>x</b> Eliminar |  |
| POSADAS, JORGE LUIS                                                                             | 28.986.532       | jorgelposadas@gmail.com  |     | <b>Empleado Empresa Servicios</b>      | 25-10-2020        |    | Cambiar rol<br><b>Q</b> Permisos Especiales |  | Modificar | <b>x</b> Eliminar |  |
| Mostrando registros del 1 al 3 de un total de 3 registros<br>Anterior                           |                  |                          |     |                                        |                   |    |                                             |  |           | Siguiente         |  |

**Figura CP-01-PL-3**

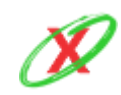

#### CP-02-PL: Crear un usuario empresa, del tipo empleado, con un DNI duplicado

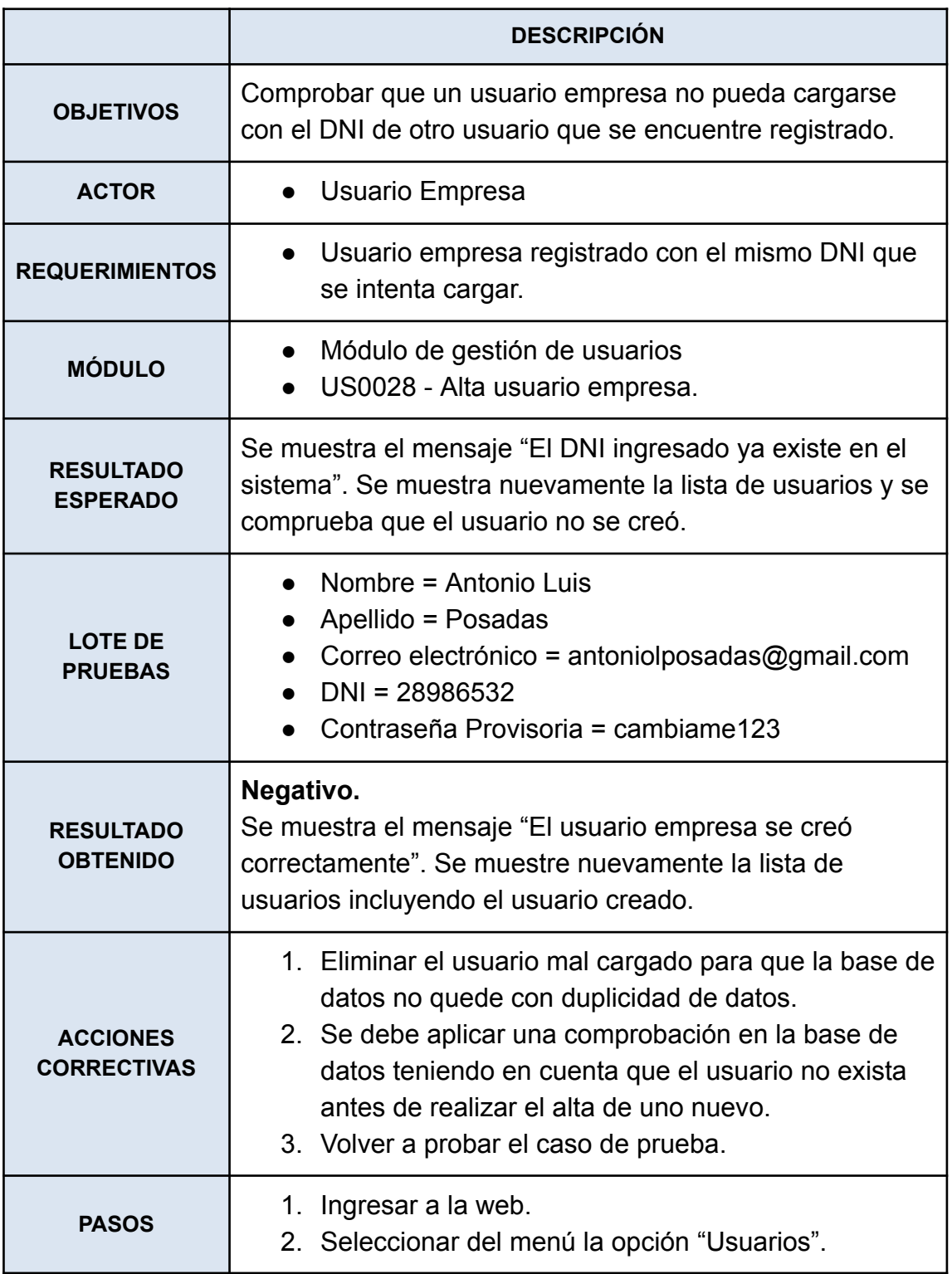

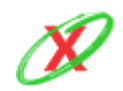

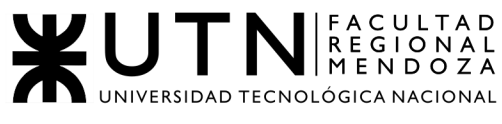

INGENIERÍA EN SISTEMAS DE INFORMACIÓN

#### PROYECTO FINAL - AÑO 2020

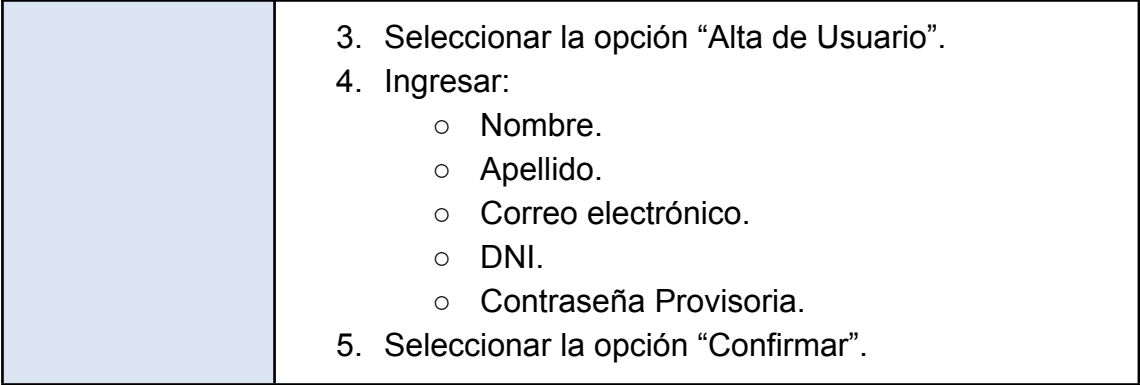

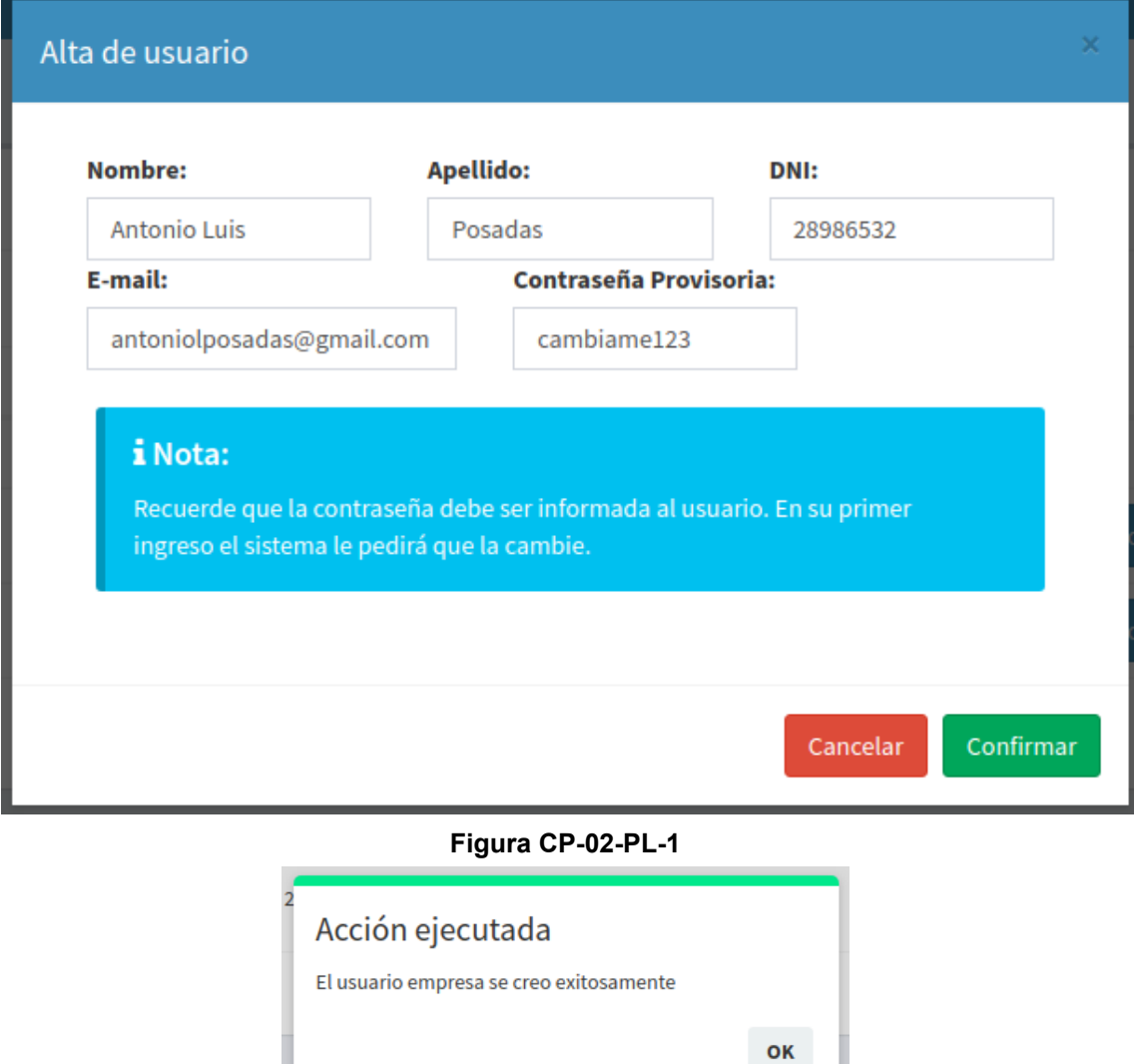

**Figura CP-02-PL-2**

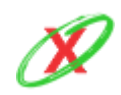

**eXpyros - Sistema de Control y Alertas de Vencimientos de Servicios Integrantes: Cajeao - Davila - Monteverdi**

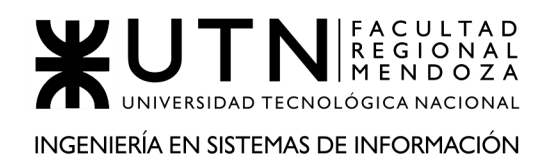

| Administrar Usuarios de Directy<br><b>60</b> Tablero > Administrar Usuarios de Directy |                   |                           |                                        |                         |                 |                              |                                |  |  |  |  |
|----------------------------------------------------------------------------------------|-------------------|---------------------------|----------------------------------------|-------------------------|-----------------|------------------------------|--------------------------------|--|--|--|--|
| Alta de Usuario                                                                        |                   |                           |                                        |                         |                 |                              |                                |  |  |  |  |
| $\vee$ registros<br>Mostrar<br>Buscar:<br>10                                           |                   |                           |                                        |                         |                 |                              |                                |  |  |  |  |
| lä<br><b>Apellido y Nombre</b>                                                         | 1î.<br><b>DNI</b> | 1Ť.<br>E-mail             | 11<br><b>Rol de usuario</b>            | 1î<br><b>Fecha Alta</b> | <b>Acciones</b> |                              |                                |  |  |  |  |
| <b>LOPEZ, MATIAS</b>                                                                   | 4,456,000         | matiaslopez@gmail.com     | <b>Administrador Empresa Servicios</b> | 01-08-2020              |                 |                              |                                |  |  |  |  |
| <b>MAGALLANES, TITO</b>                                                                | 4.000.678         | titomagallanes@gmail.com  | <b>Empleado Empresa Servicios</b>      | 01-08-2020              | Cambiar rol     | <b>A</b> Permisos Especiales | Modificar<br><b>x</b> Eliminar |  |  |  |  |
| POSADAS, ANTONIO LUIS                                                                  | 28.986.532        | antoniolposadas@gmail.com | <b>Empleado Empresa Servicios</b>      | 25-10-2020              | Cambiar rol     | <b>Q</b> Permisos Especiales | Modificar<br><b>x</b> Eliminar |  |  |  |  |
| POSADAS, JORGE LUIS                                                                    | 28.986.532        | jorgelposadas@gmail.com   | <b>Empleado Empresa Servicios</b>      | 25-10-2020              | Cambiar rol     | <b>Q</b> Permisos Especiales | Modificar<br><b>x</b> Eliminar |  |  |  |  |
| Mostrando registros del 1 al 4 de un total de 4 registros                              |                   |                           |                                        |                         |                 |                              |                                |  |  |  |  |

**Figura CP-02-PL-3**

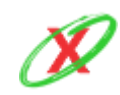

# CP-03-PL: Crear un permiso especial para un usuario empresa de tipo empleado

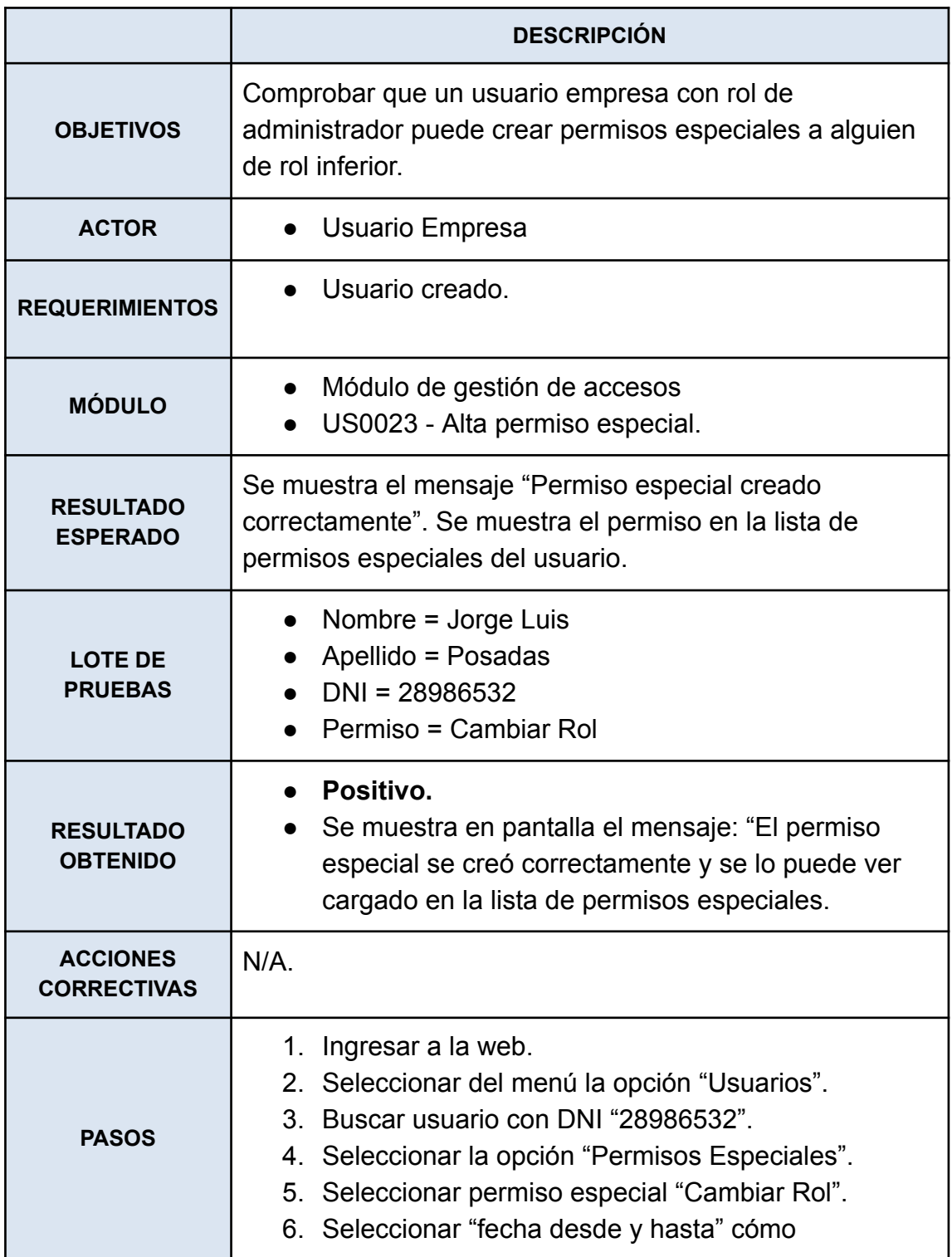

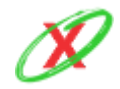

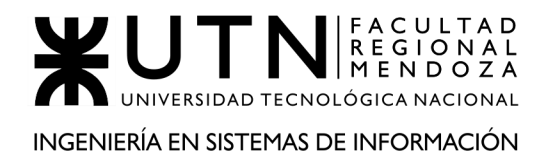

"2020-10-25 - 2020-11-09" y tocar botón "Aplicar" 7. Tocar botón "Guardar".

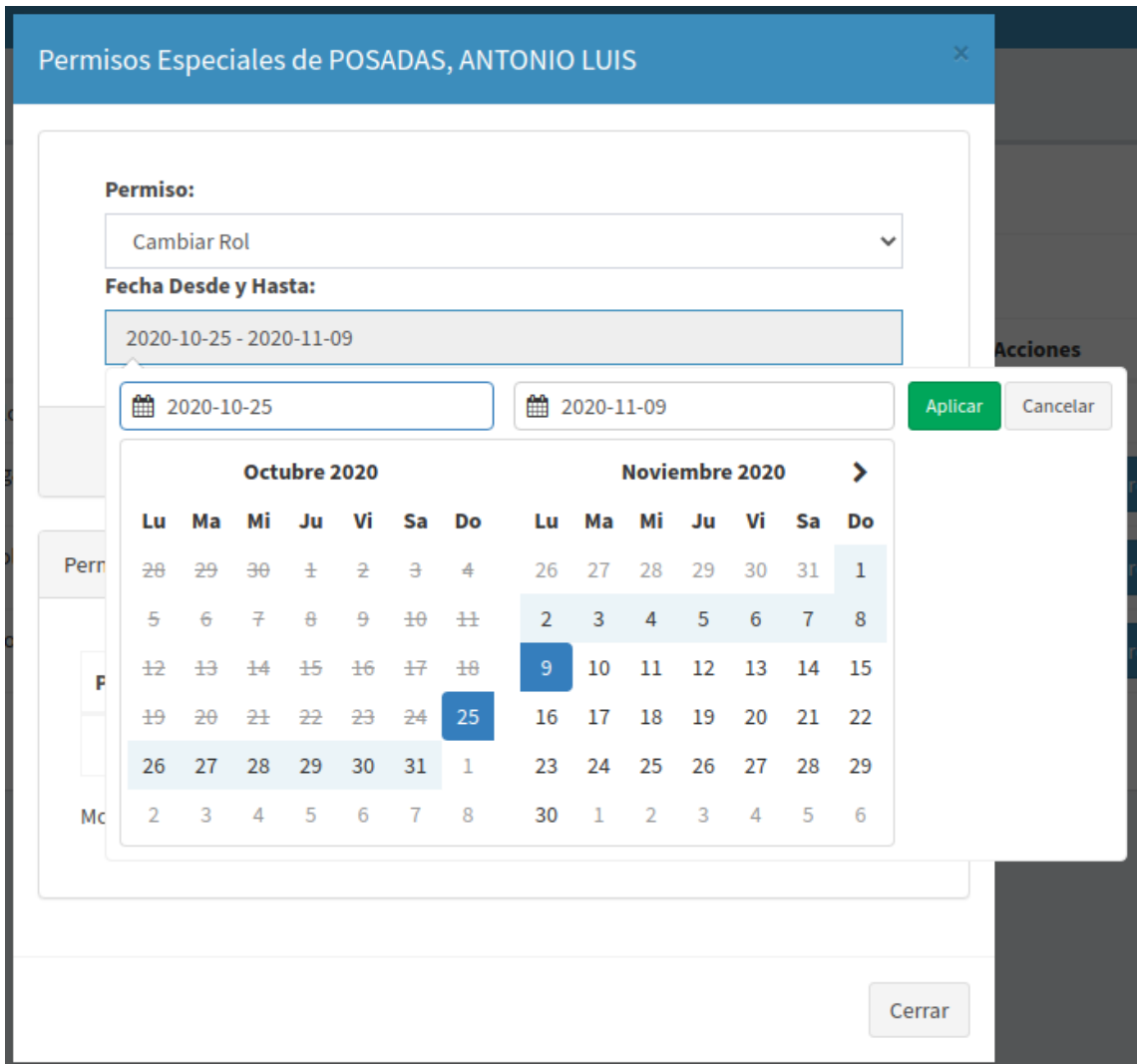

**Figura CP-03-PL-1**

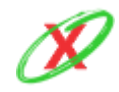

**eXpyros - Sistema de Control y Alertas de Vencimientos de Servicios Integrantes: Cajeao - Davila - Monteverdi**

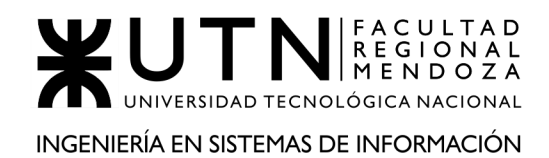

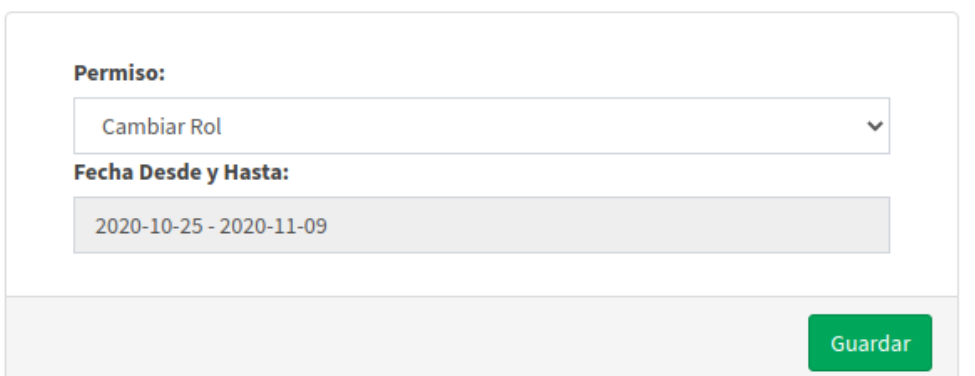

#### **Figura CP-03-PL-2**

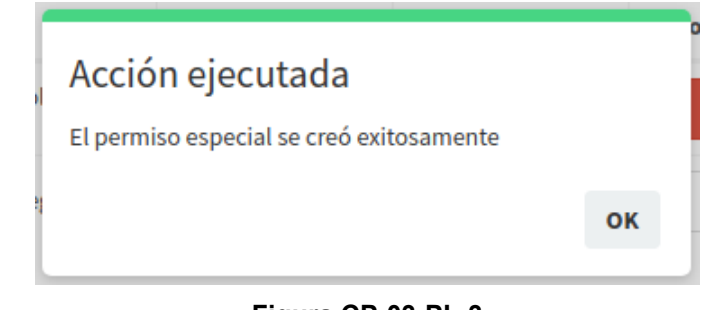

#### **Figura CP-03-PL-3**

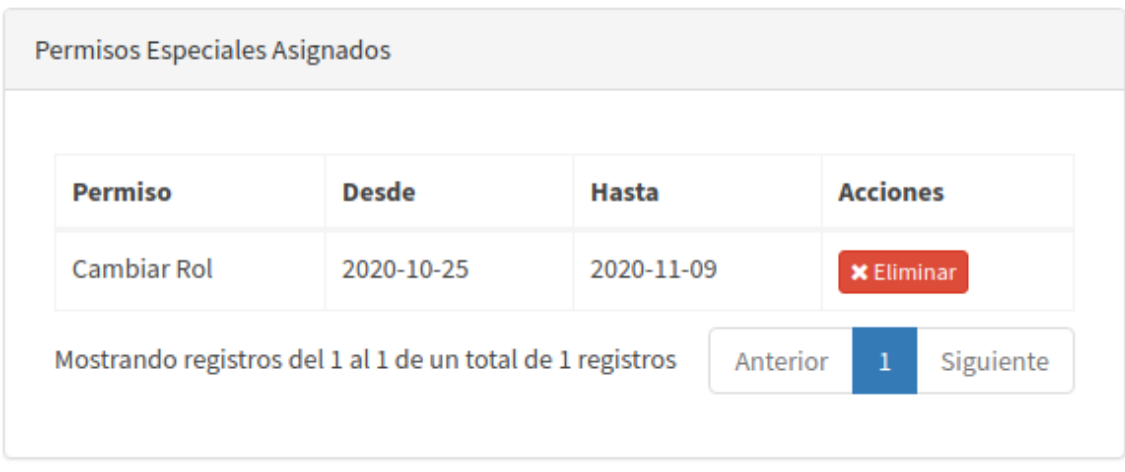

#### **Figura CP-03-PL-4**

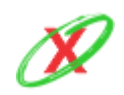

### CP-04-PL: Aprobar una solicitud de registro de empresa

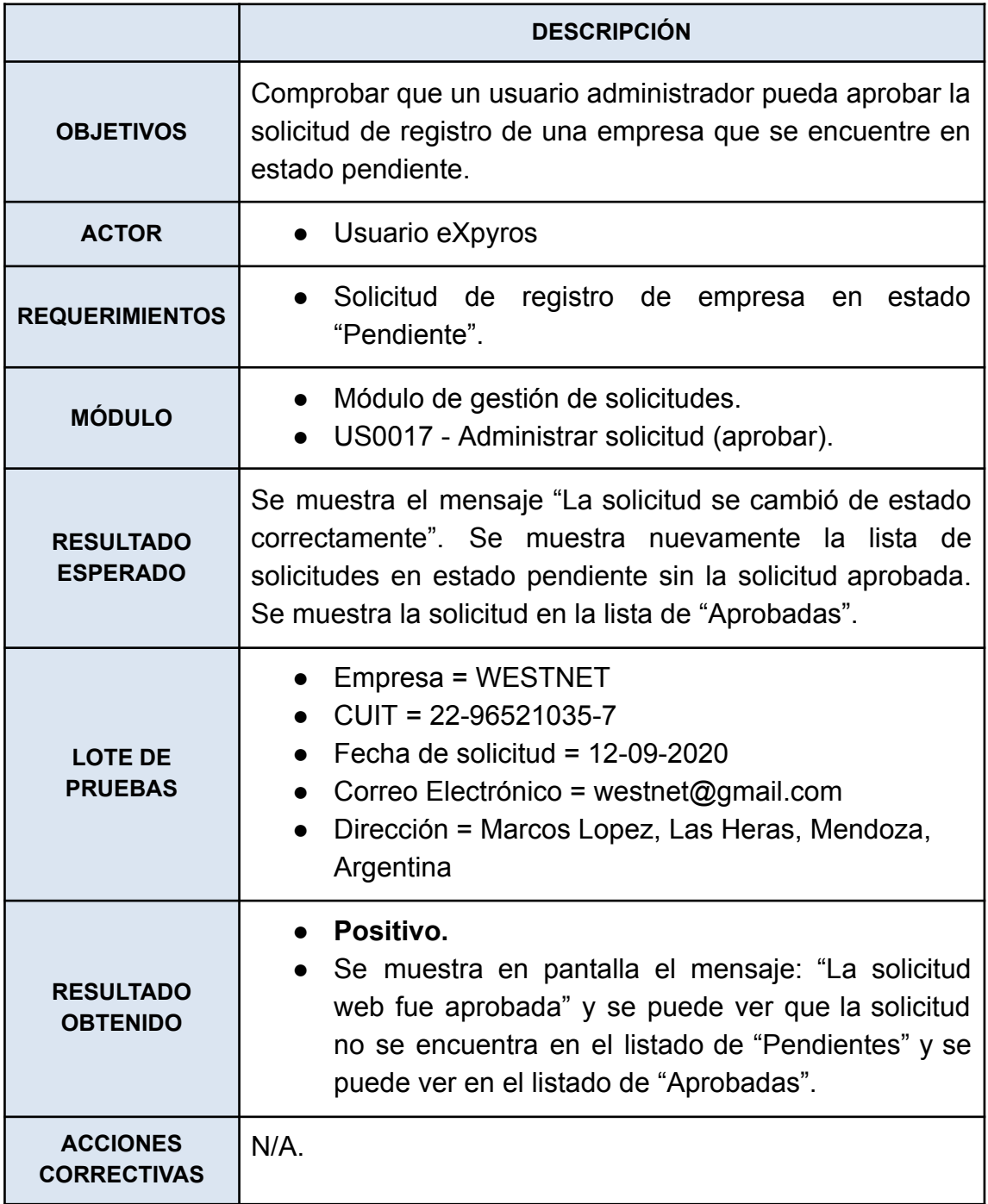

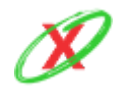

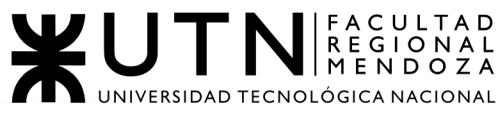

INGENIERÍA EN SISTEMAS DE INFORMACIÓN

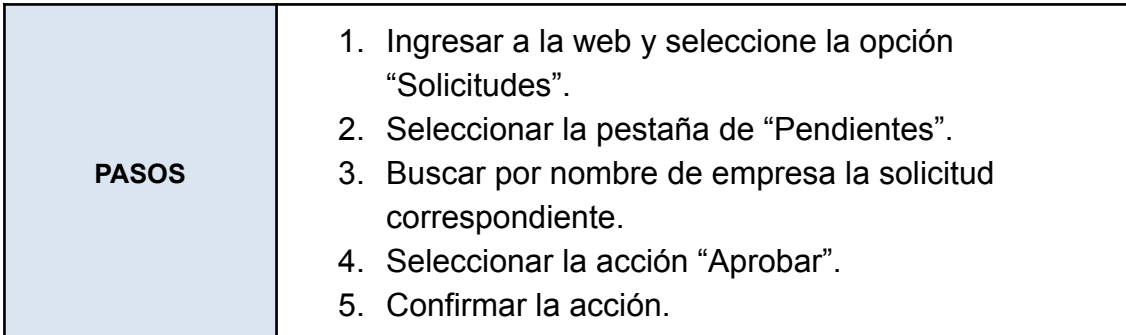

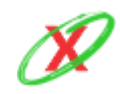

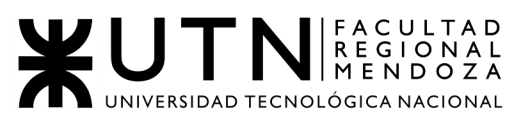

INGENIERÍA EN SISTEMAS DE INFORMACIÓN

#### PROYECTO FINAL - AÑO 2020

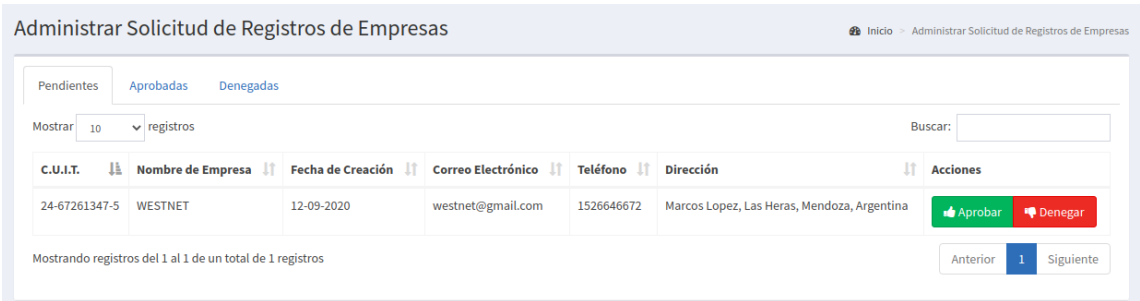

#### **Figura CP-04-PL-1**

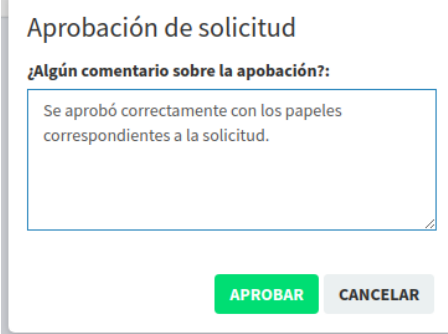

**Figura CP-04-PL-2**

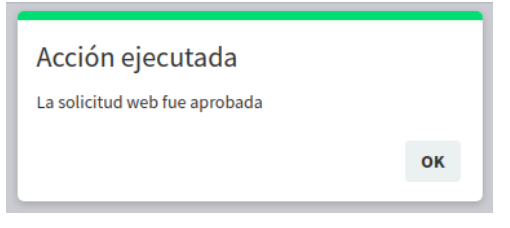

**Figura CP-04-PL-3**

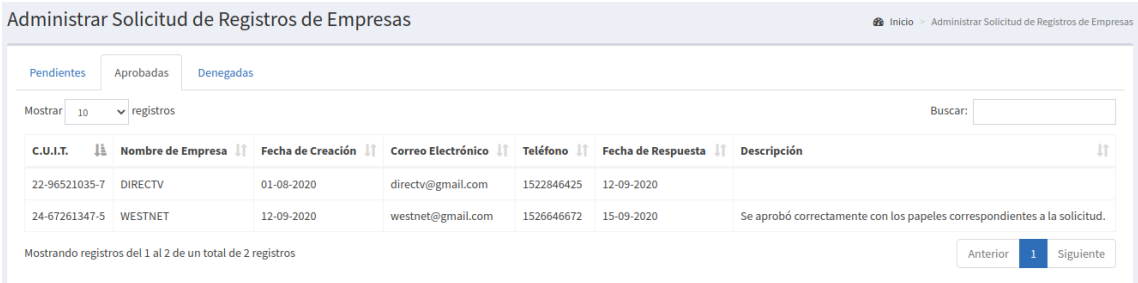

**Figura CP-04-PL-4**

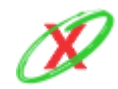

#### **eXpyros - Sistema de Control y Alertas de Vencimientos de Servicios Integrantes: Cajeao - Davila - Monteverdi**

## CP-05-PL: Aprobar una solicitud de registro de servicio ya denegado por otro usuario

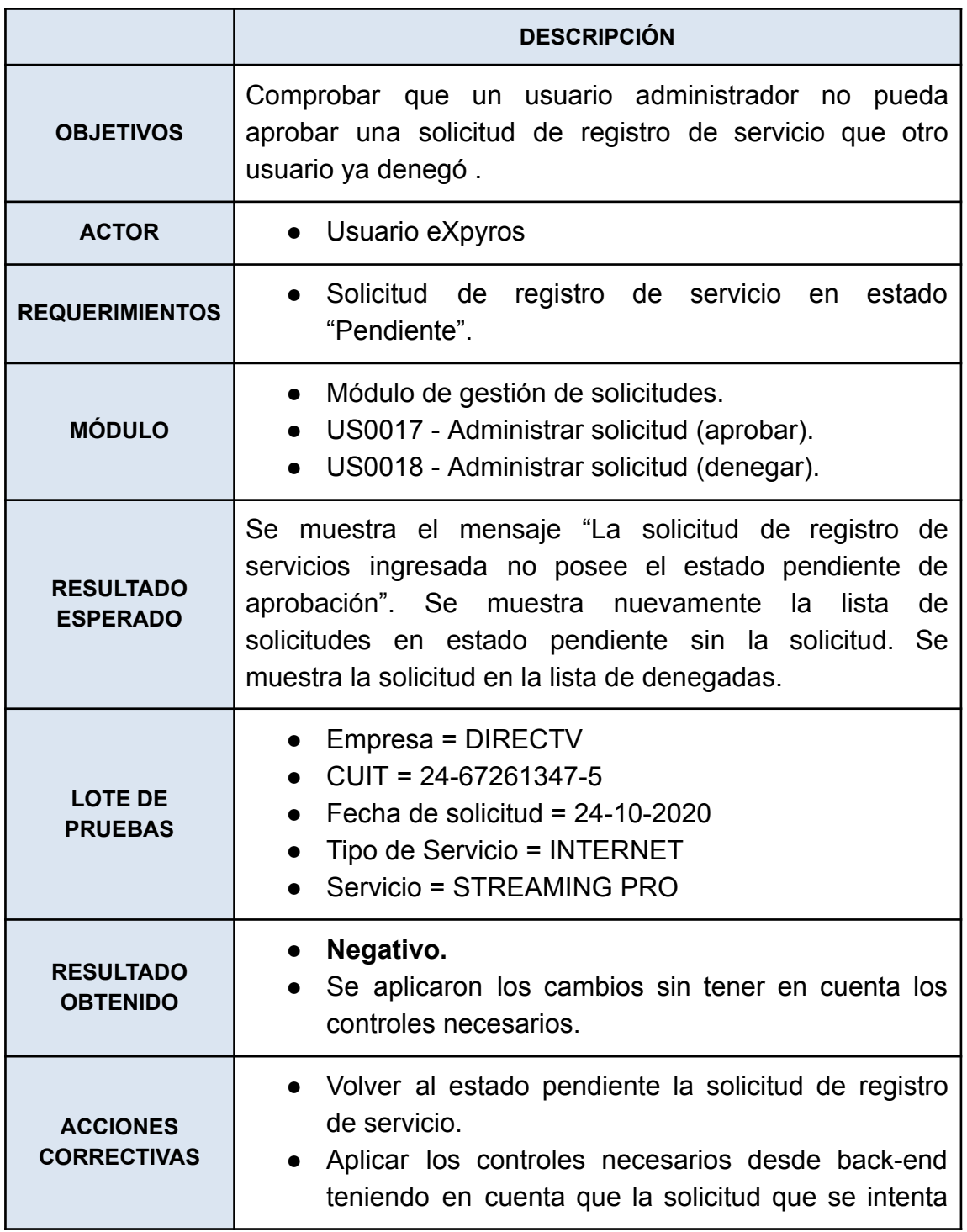

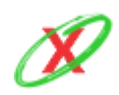

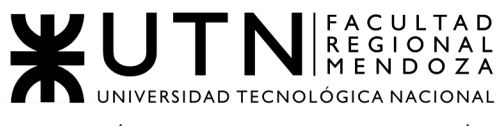

INGENIERÍA EN SISTEMAS DE INFORMACIÓN

PROYECTO FINAL - AÑO 2020

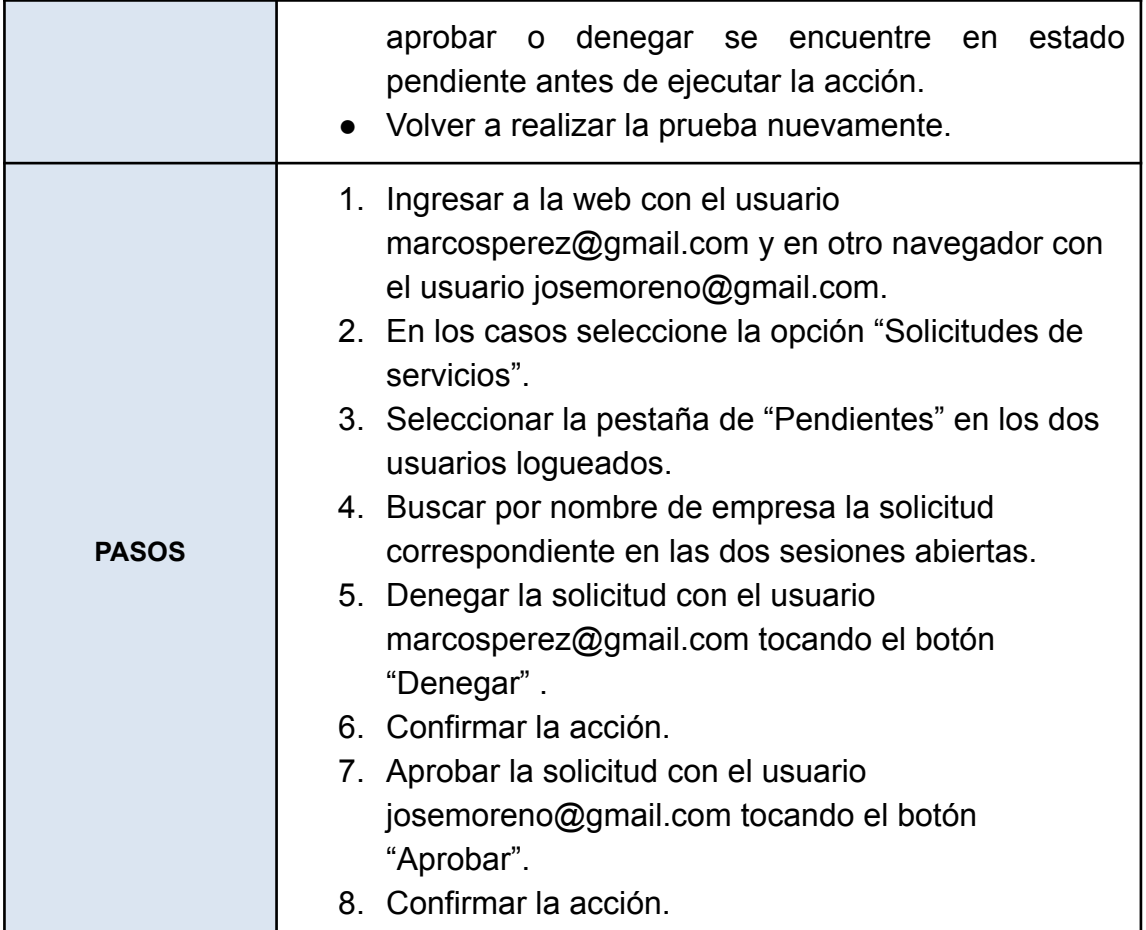

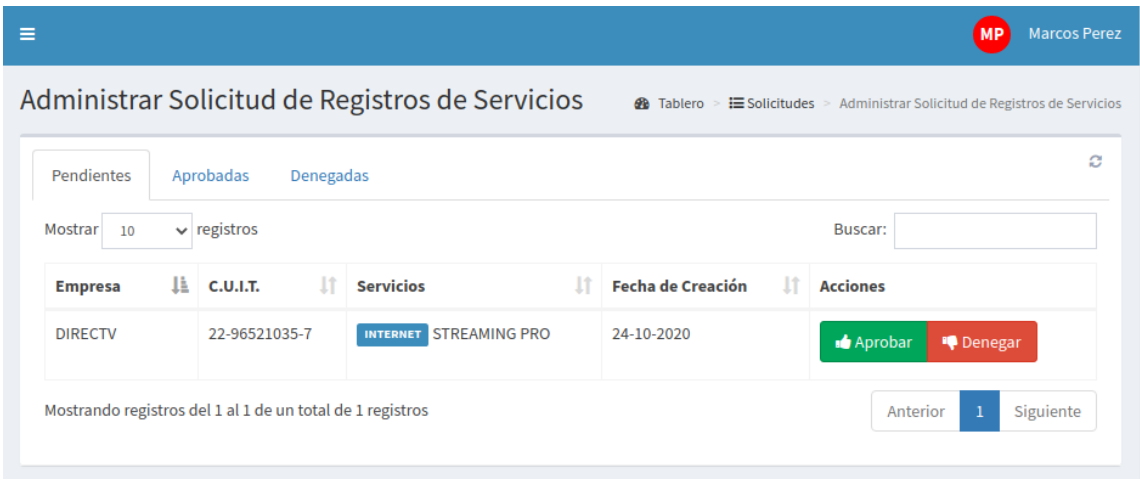

**Figura CP-05-PL-1**

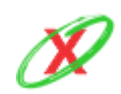

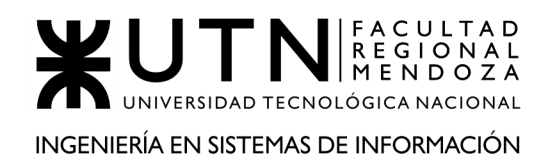

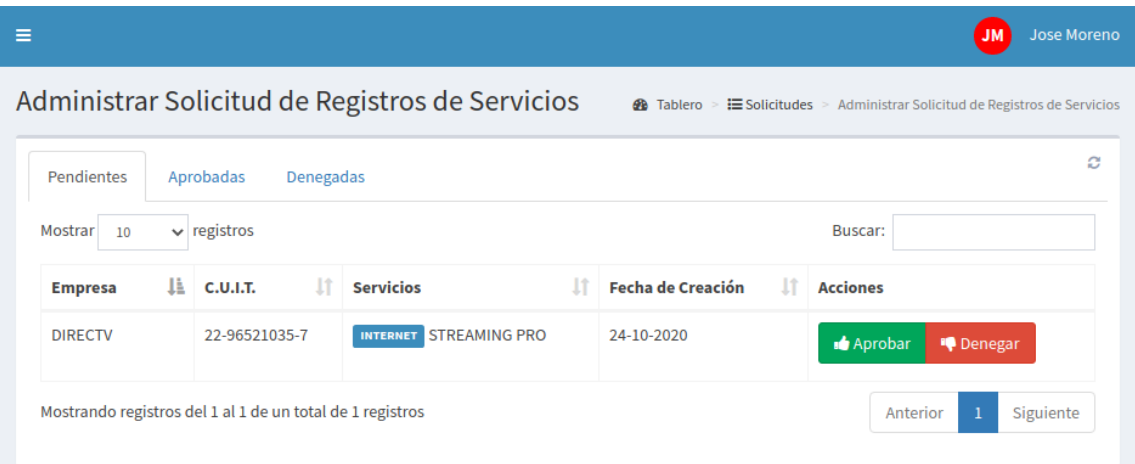

**Figura CP-05-PL-2**

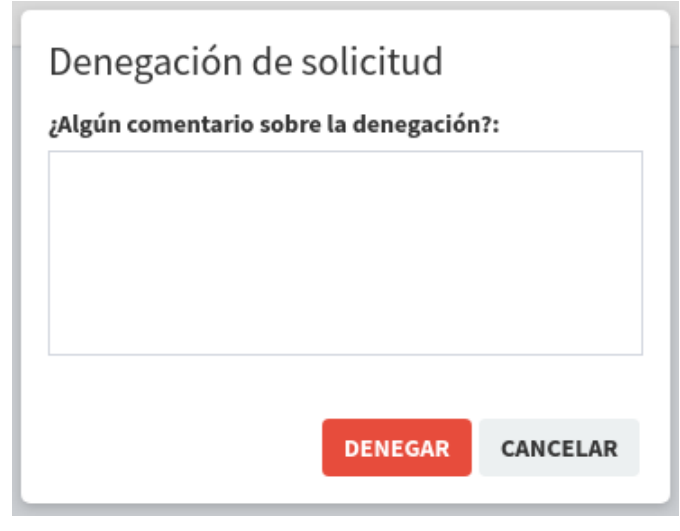

**Figura CP-05-PL-3**

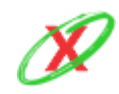

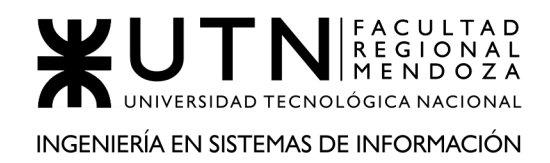

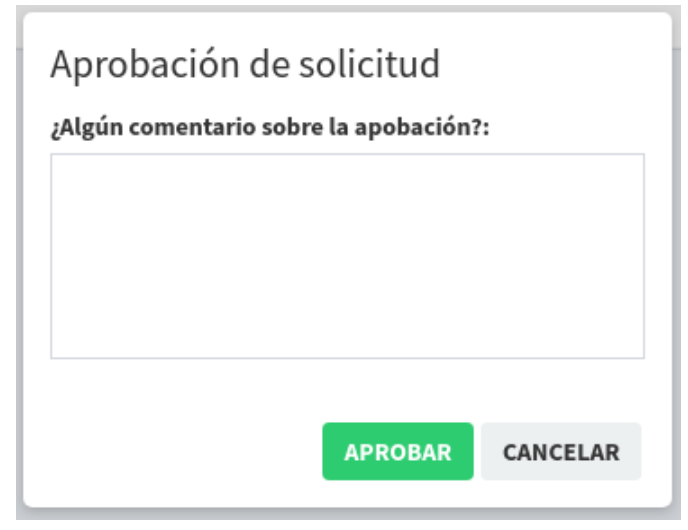

**Figura CP-05-PL-4**

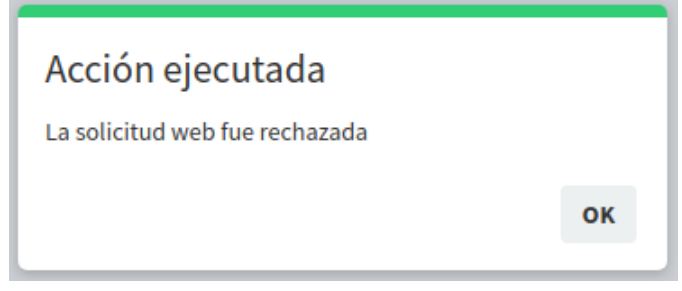

**Figura CP-05-PL-5**

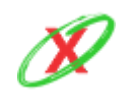

# CP-06-PL: Crear un usuario final

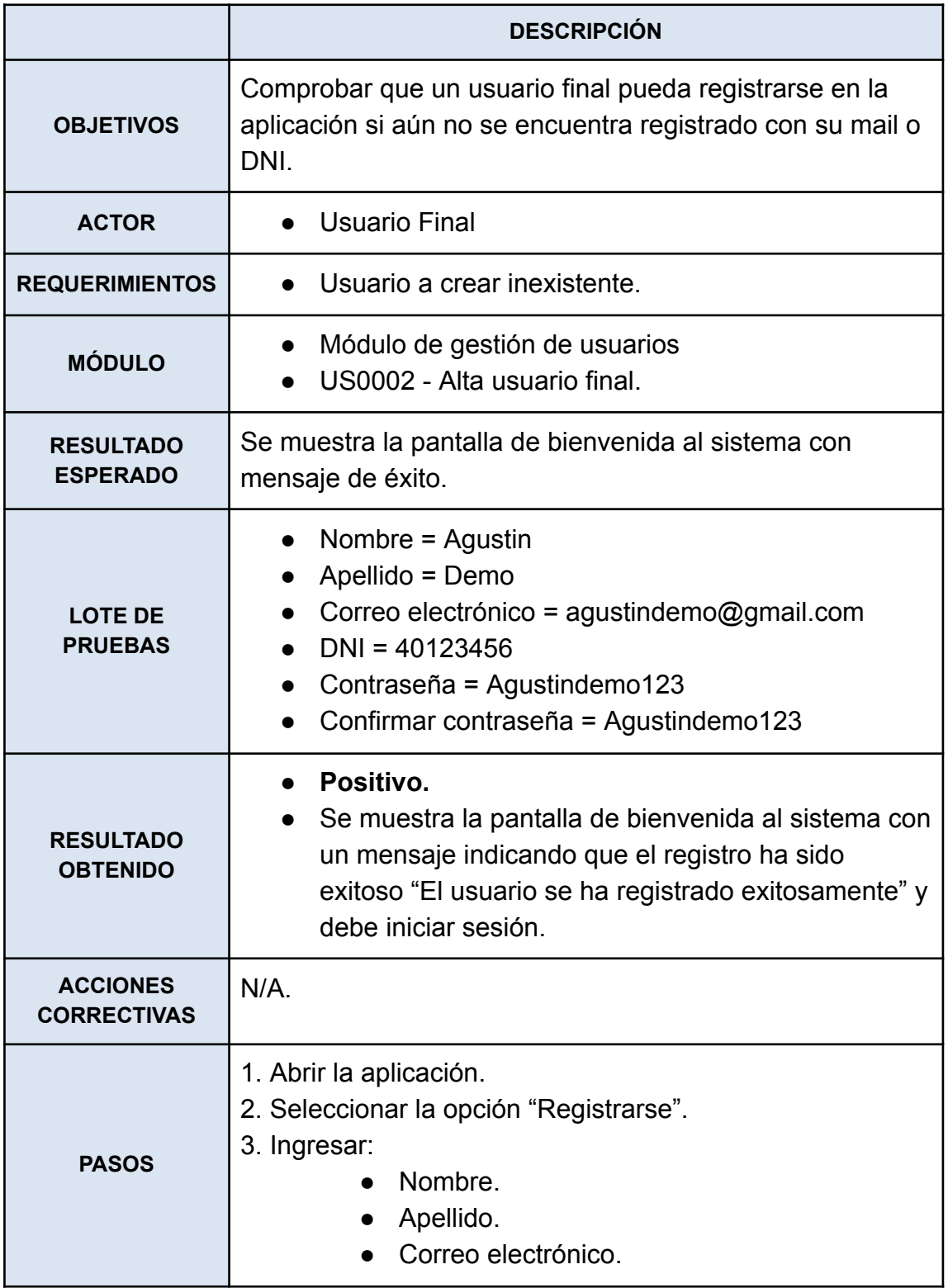

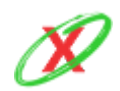

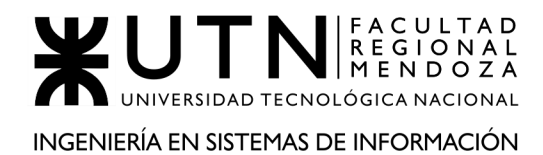

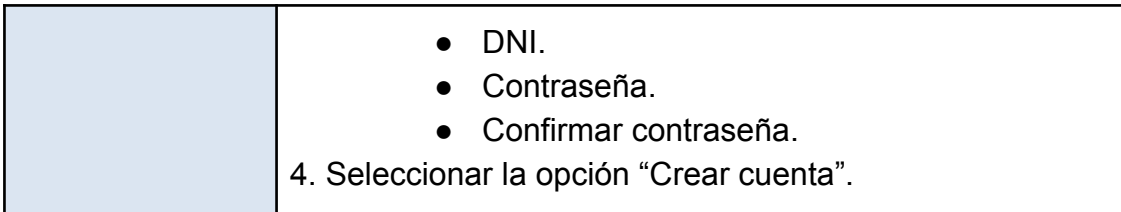

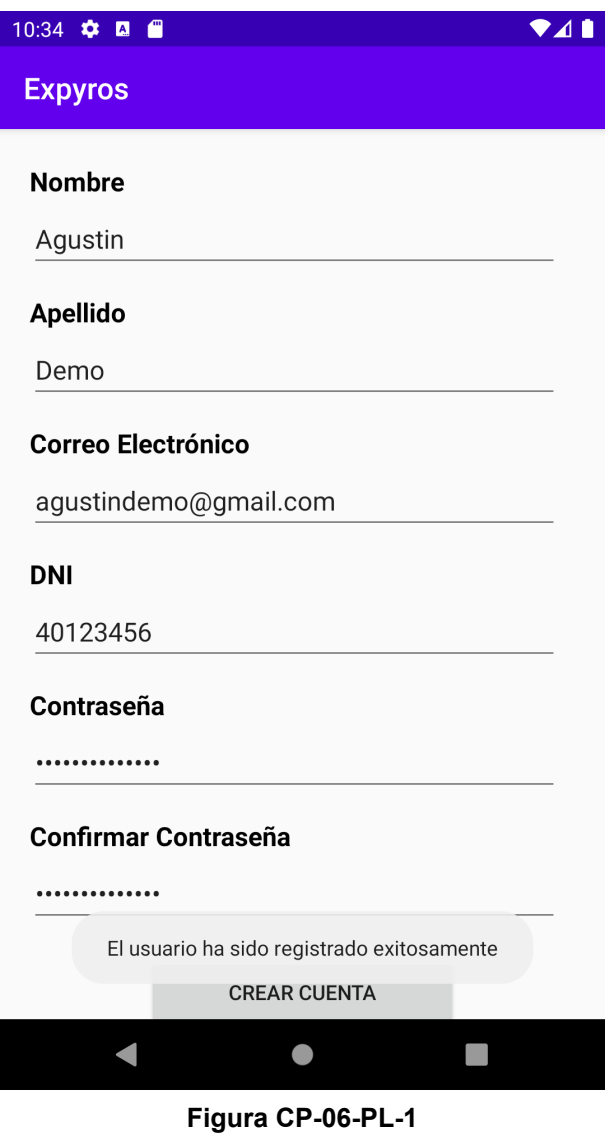

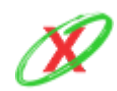

CP-07-PL: Modificar una configuración de notificación de un servicio determinado

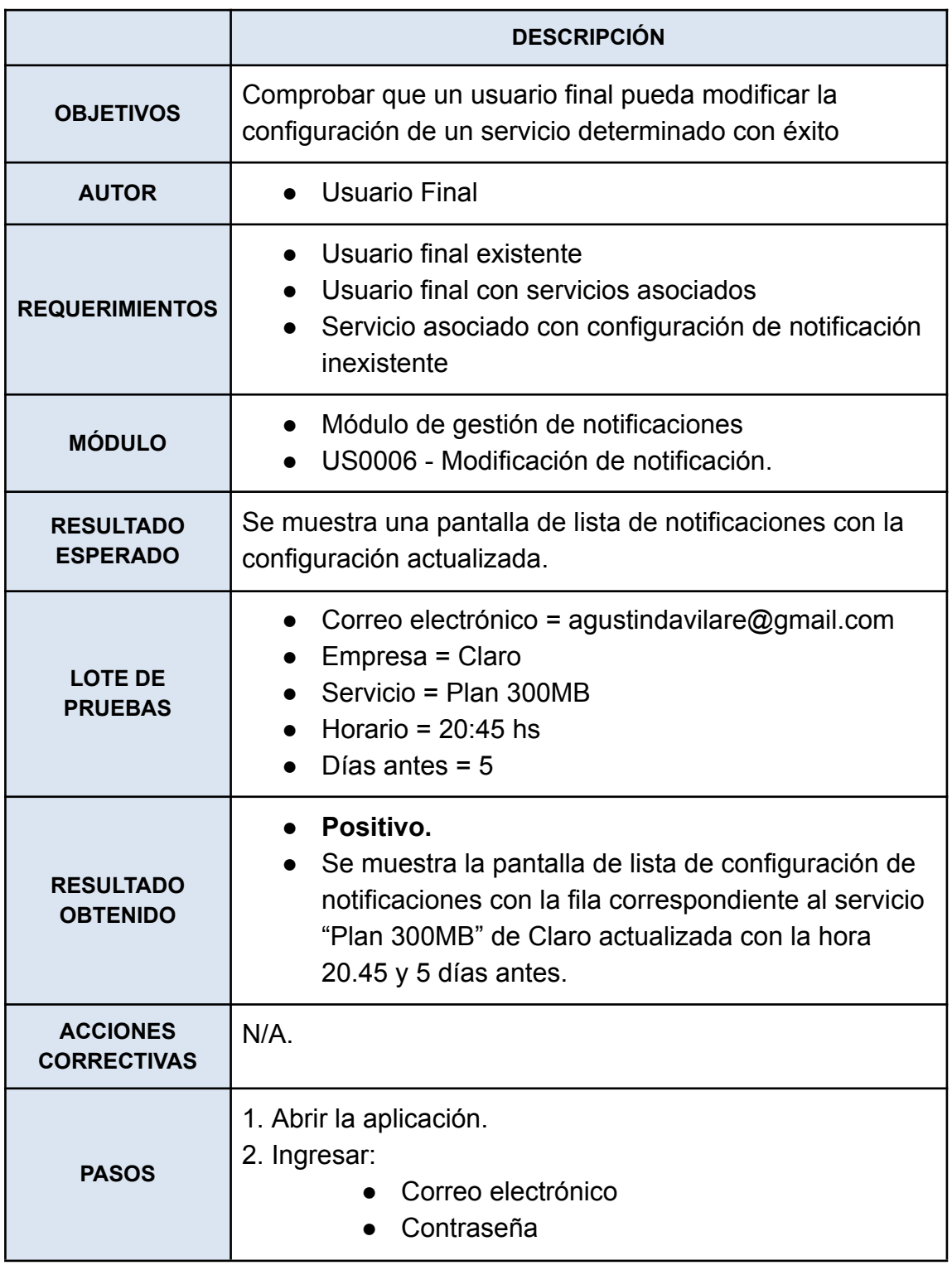

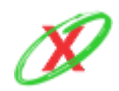

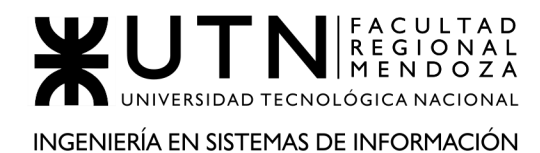

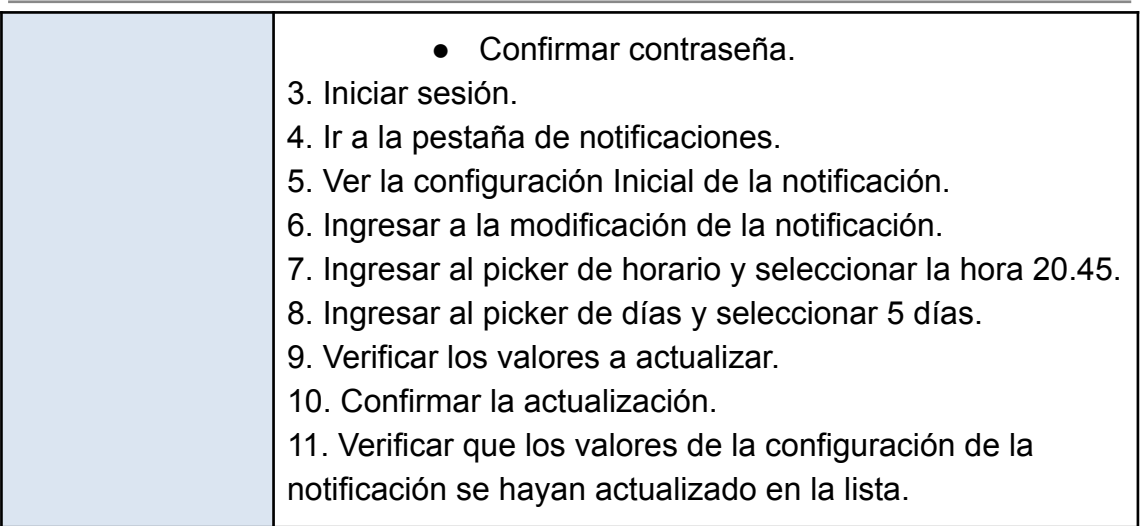

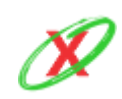

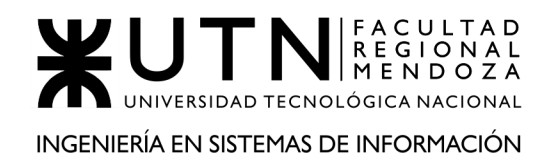

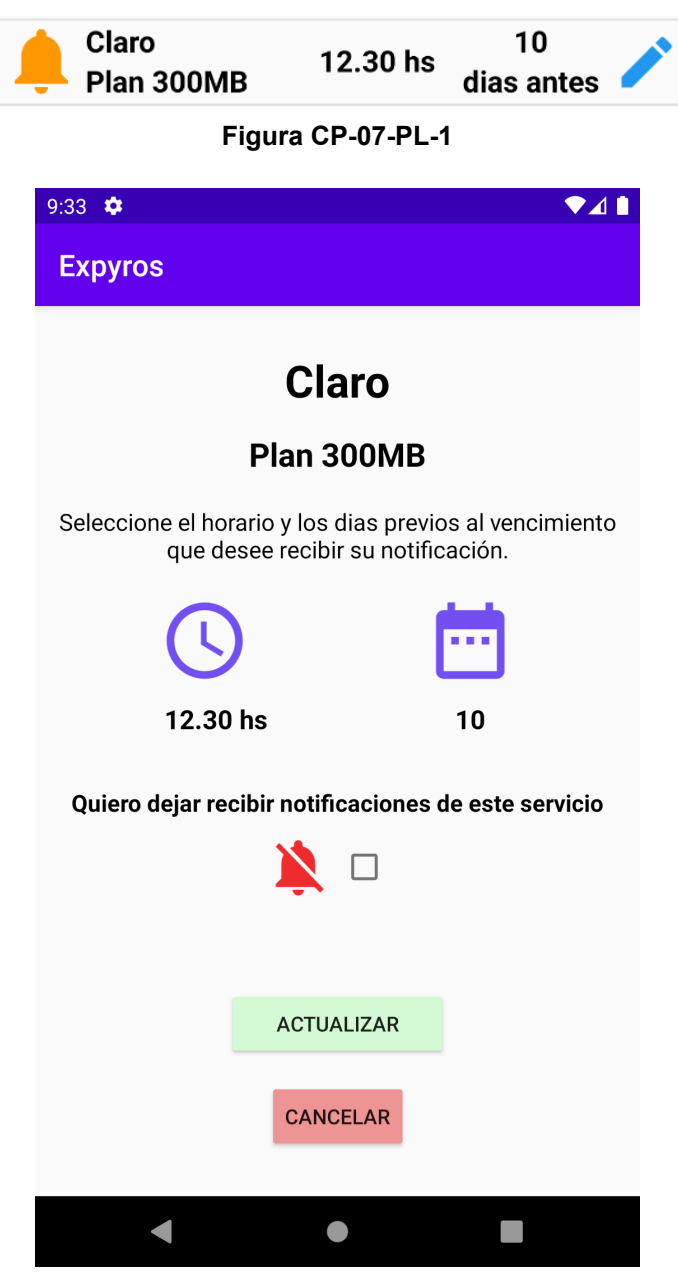

**Figura CP-07-PL-2**

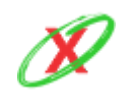

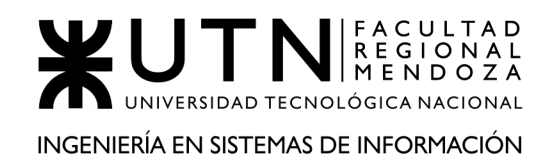

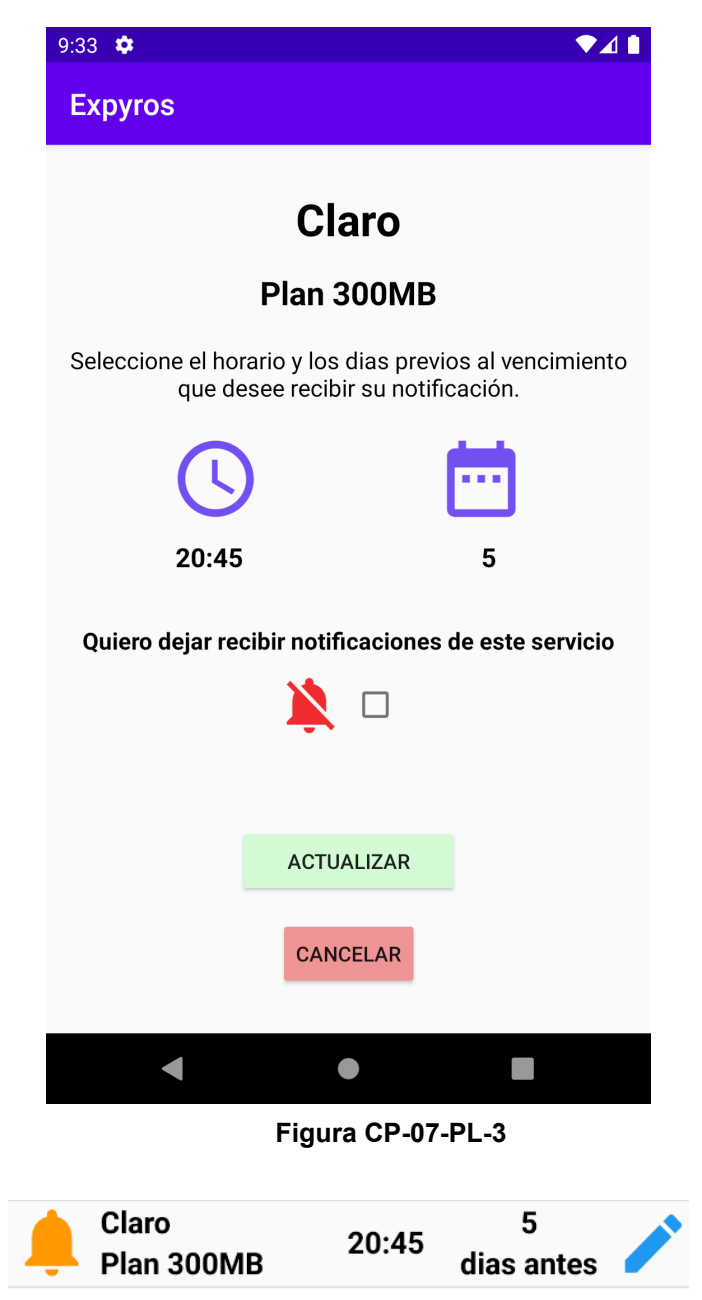

**Figura CP-07-PL-4**

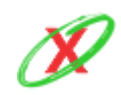

## CP-08-PL: Dar de baja un usuario final

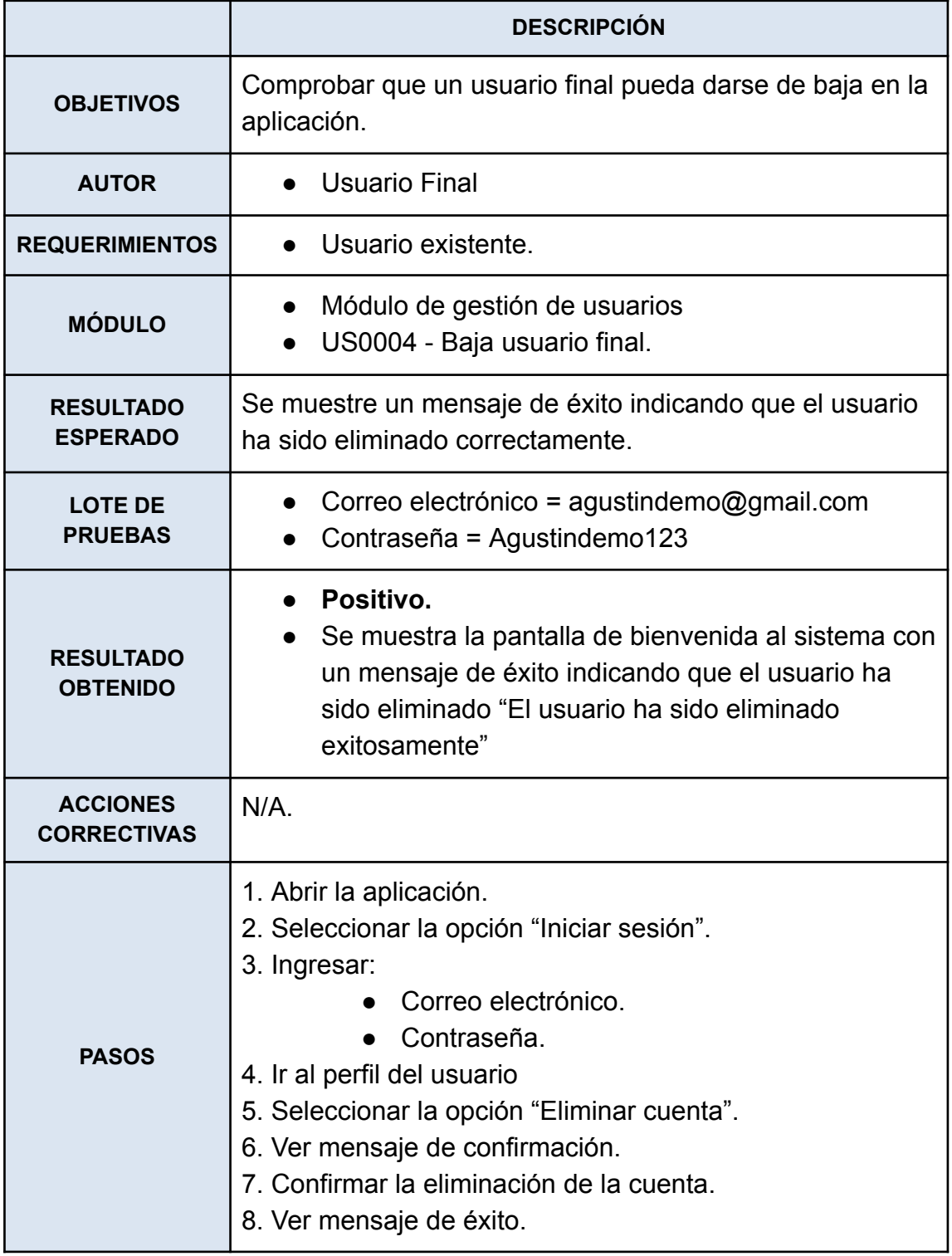

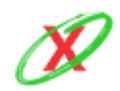
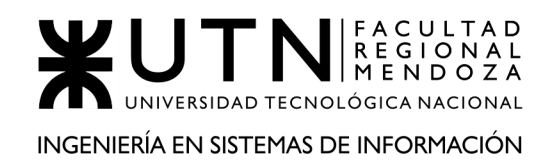

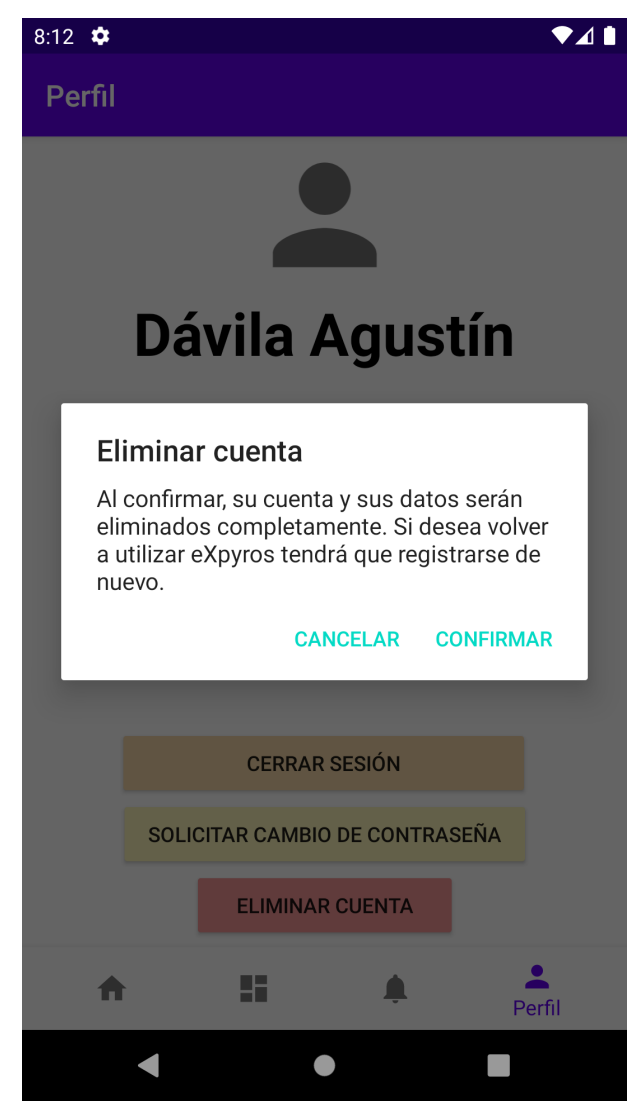

**Figura CP-08-PL-1**

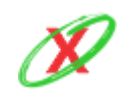

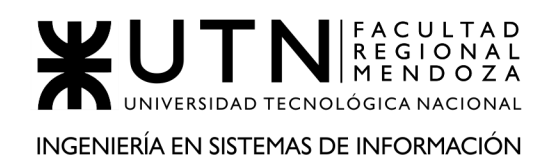

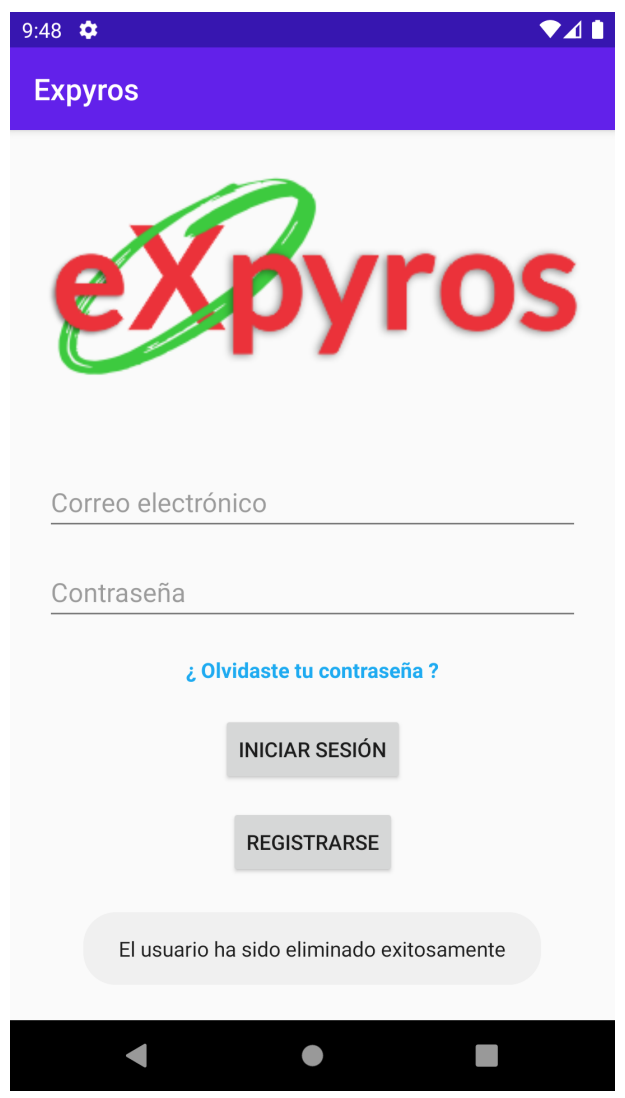

**Figura CP-08-PL-2**

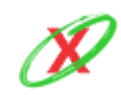

# **PRUEBAS DE INTEGRACIÓN ENTRE MÓDULOS DEL SISTEMA**

CP-01-PI: Proceso completo desde que se crea un usuario empresa de tipo administrador hasta que crea un instructivo de pago asociado a un servicio

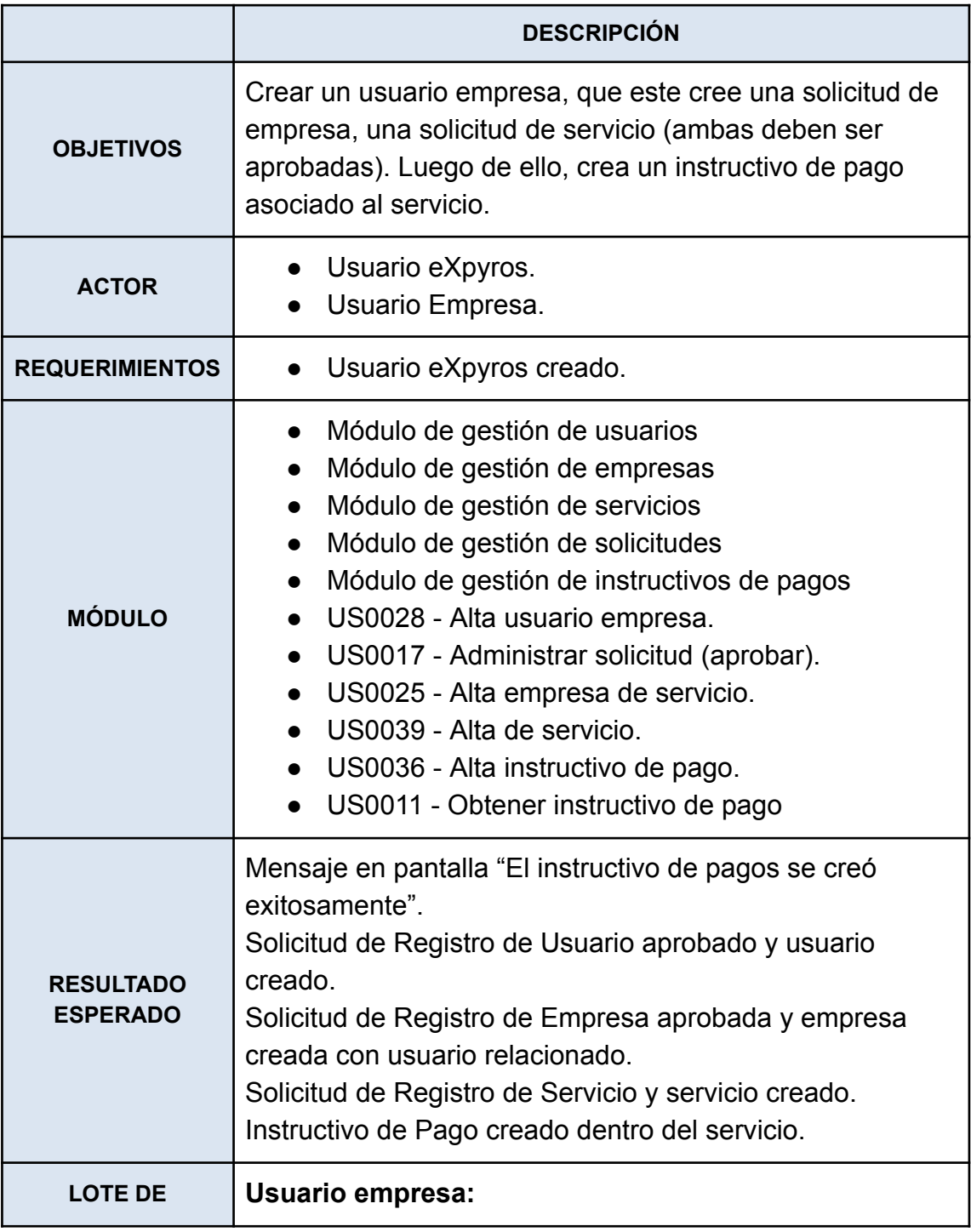

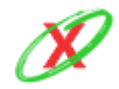

**eXpyros - Sistema de Control y Alertas de Vencimientos de Servicios Integrantes: Cajeao - Davila - Monteverdi**

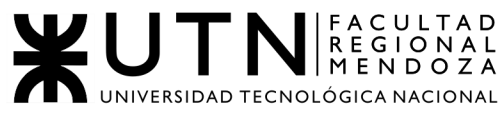

INGENIERÍA EN SISTEMAS DE INFORMACIÓN

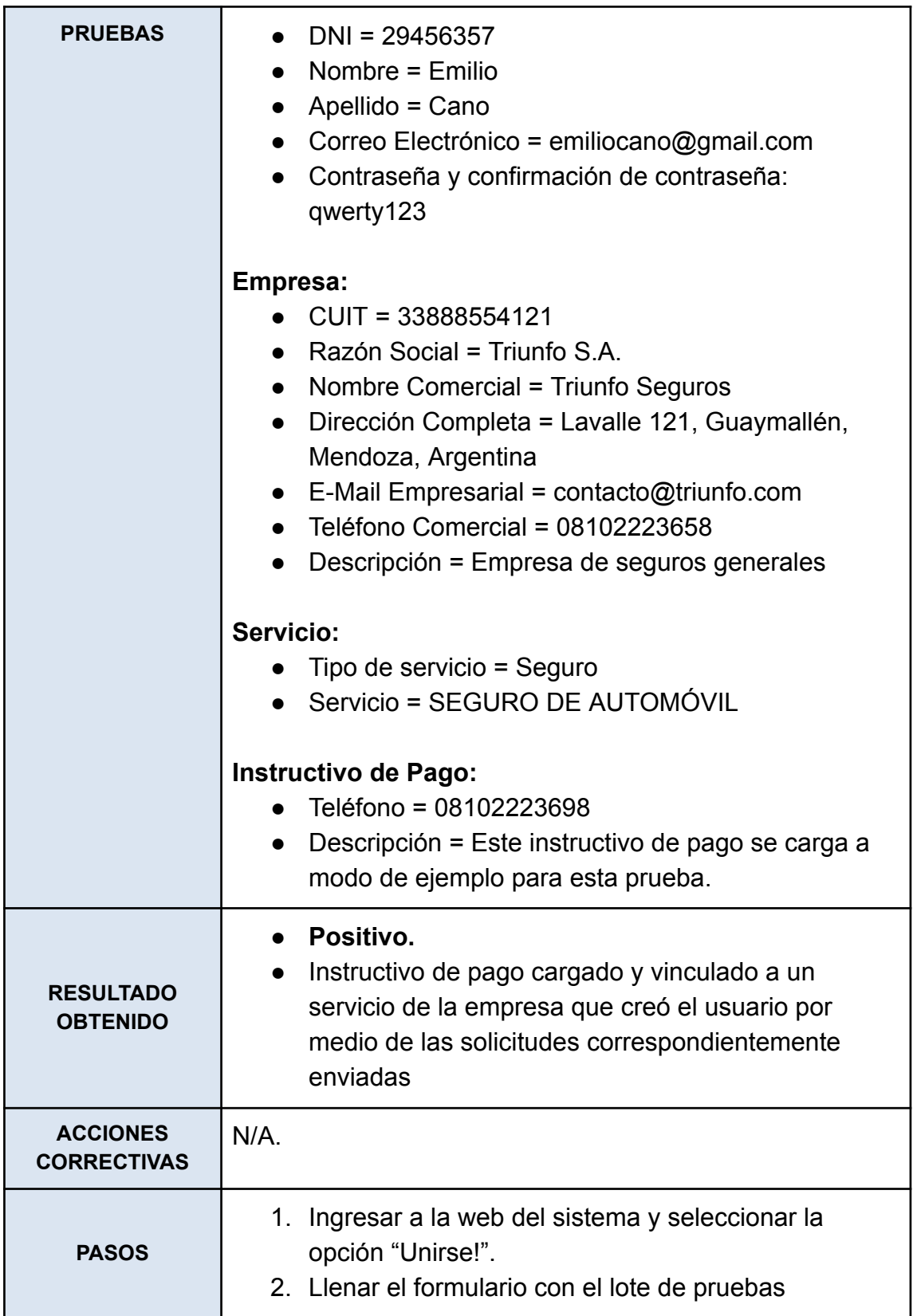

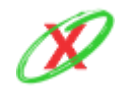

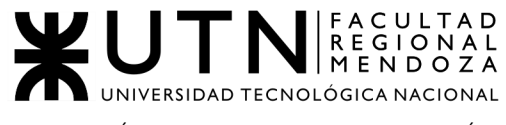

INGENIERÍA EN SISTEMAS DE INFORMACIÓN

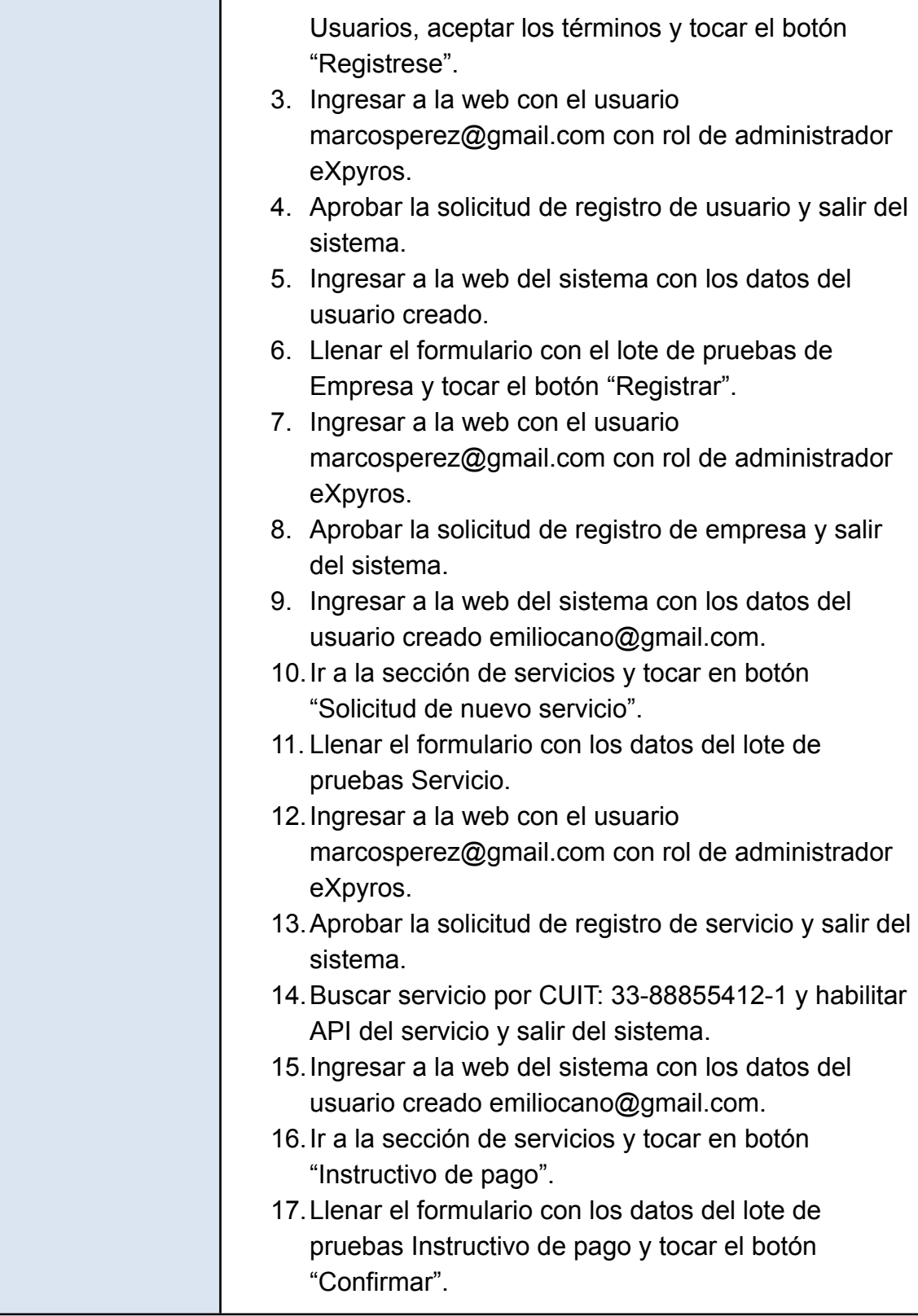

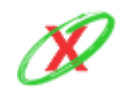

**eXpyros - Sistema de Control y Alertas de Vencimientos de Servicios Integrantes: Cajeao - Davila - Monteverdi**

# Ser parte de eXpyros!

Si todavía no eres parte, puedes sumarte al grupo de empresas que trabajan con nosotros.

**Unirse!** 

**Figura CP-01-PI-1**

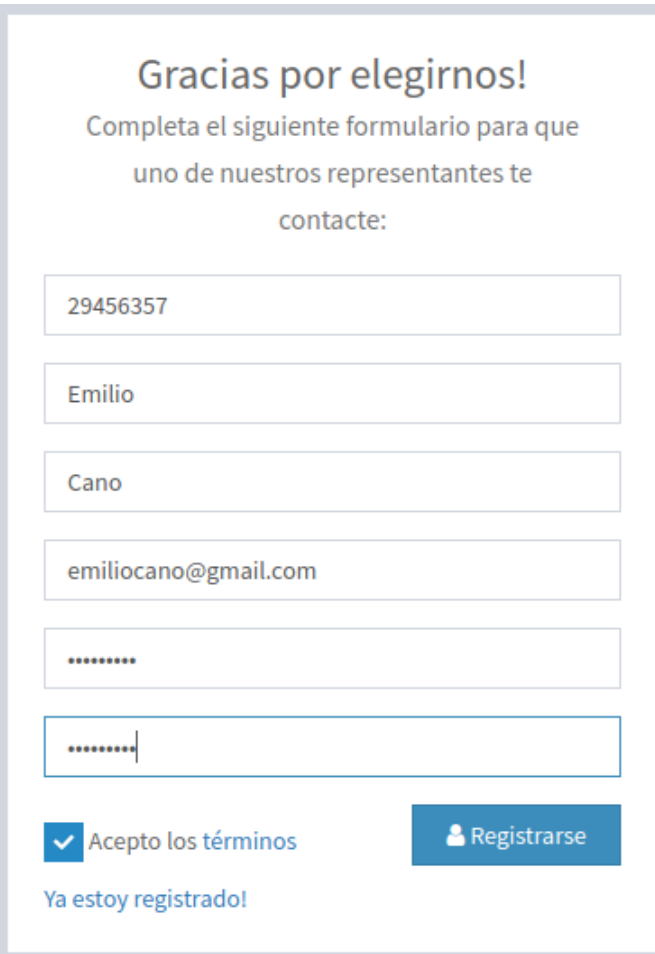

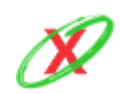

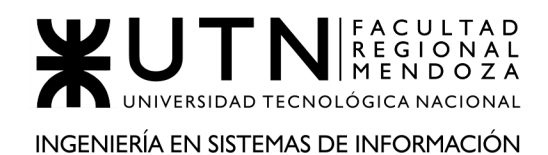

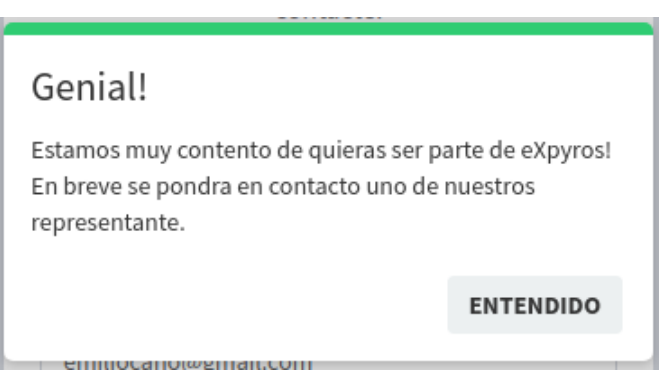

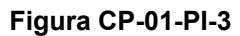

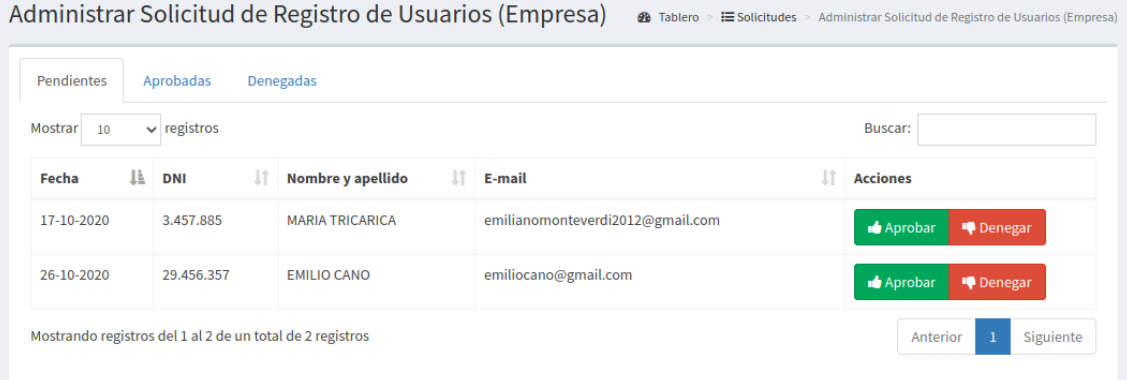

**Figura CP-01-PI-4**

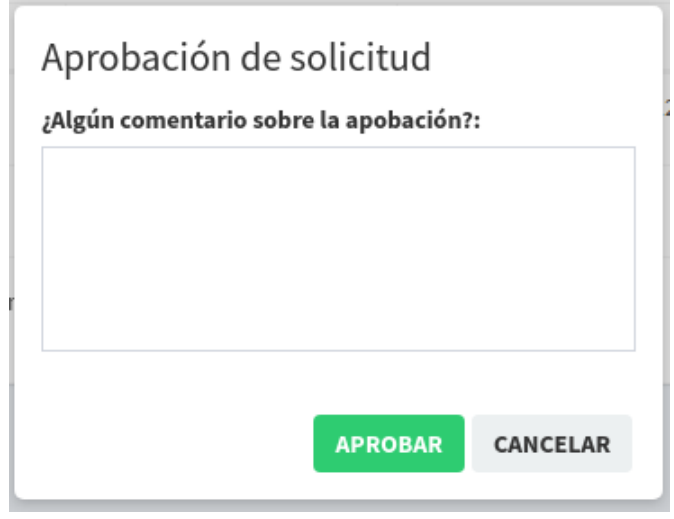

**Figura CP-01-PI-5**

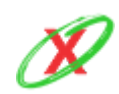

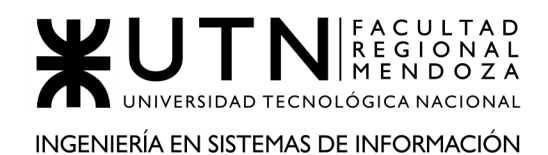

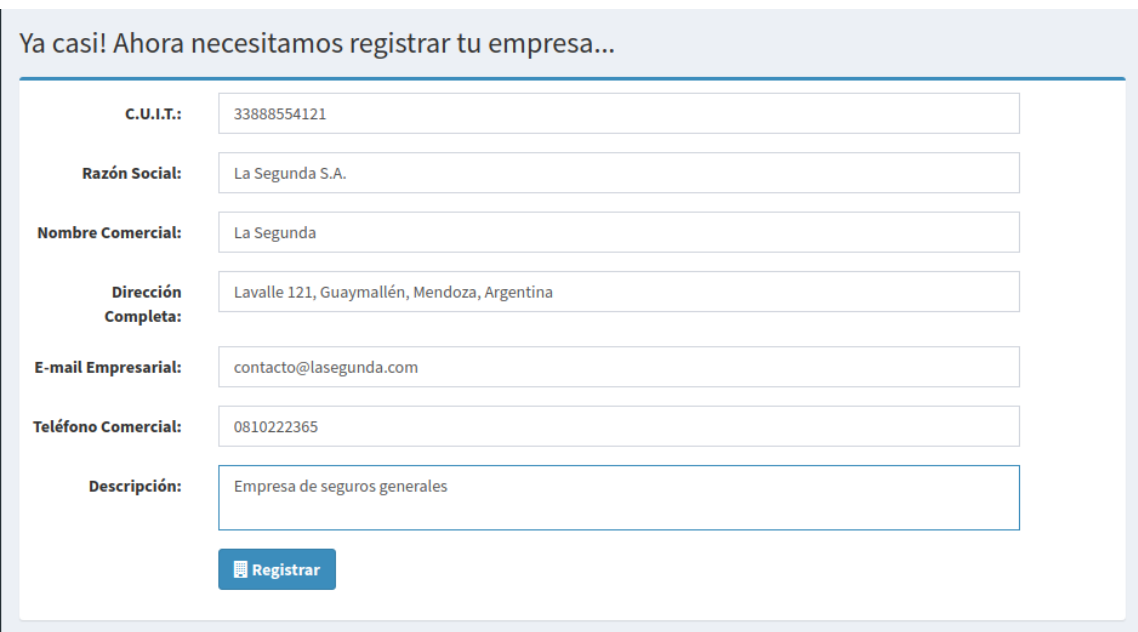

#### **Figura CP-01-PI-6**

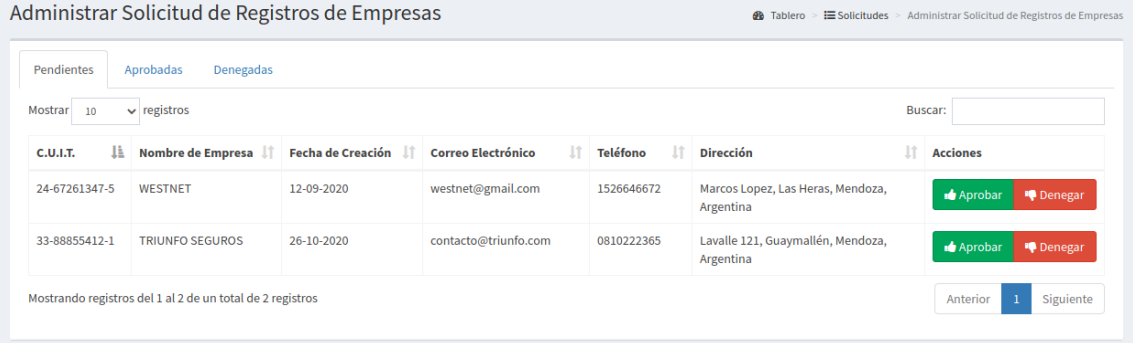

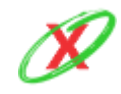

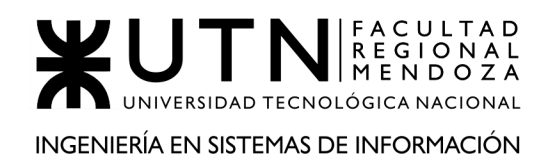

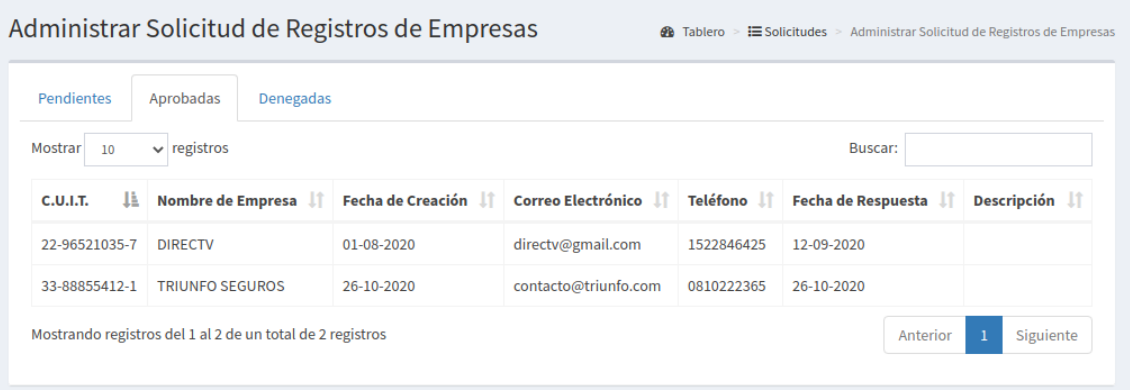

#### **Figura CP-01-PI-8**

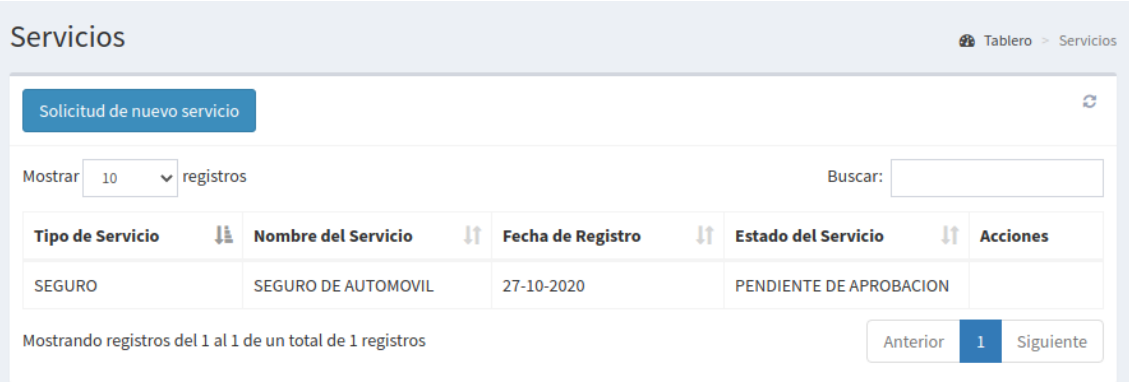

#### **Figura CP-01-PI-9**

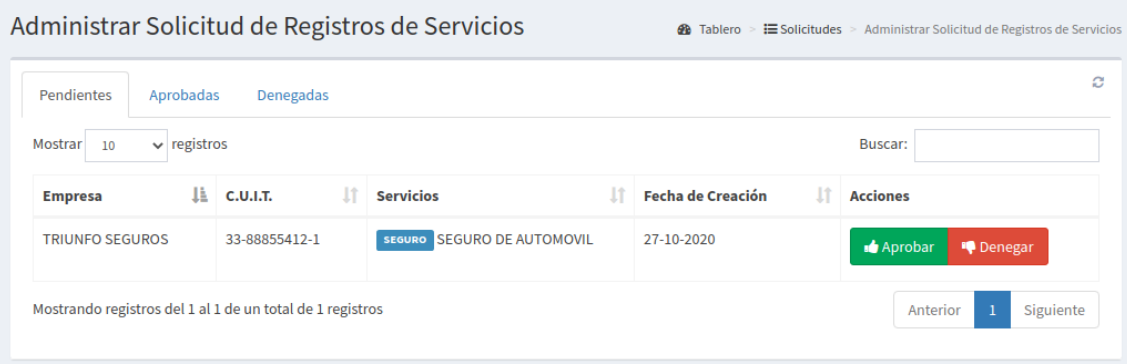

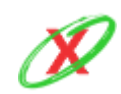

**eXpyros - Sistema de Control y Alertas de Vencimientos de Servicios Integrantes: Cajeao - Davila - Monteverdi**

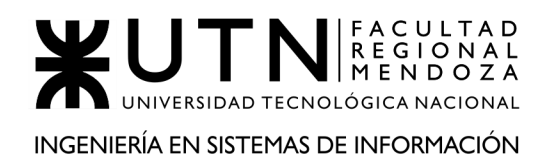

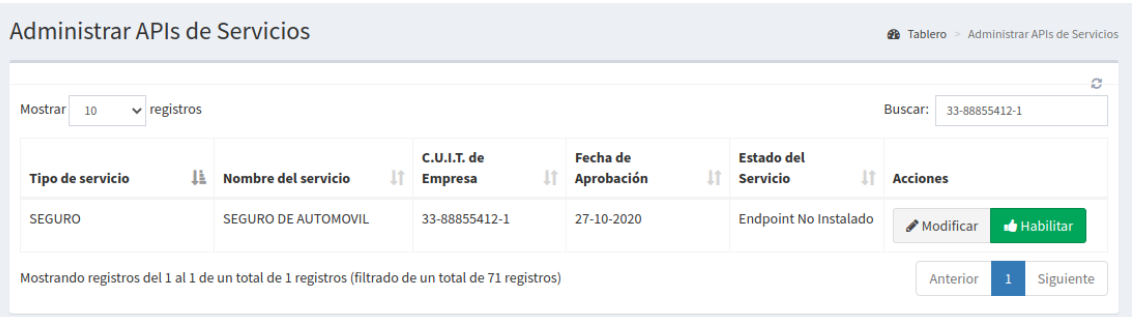

# **Figura CP-01-PI-11**

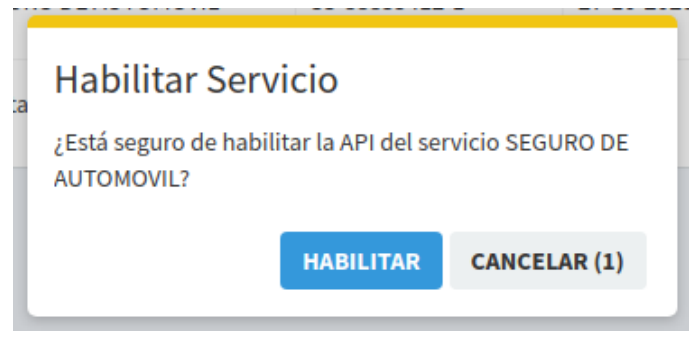

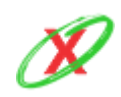

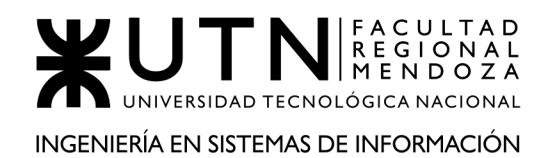

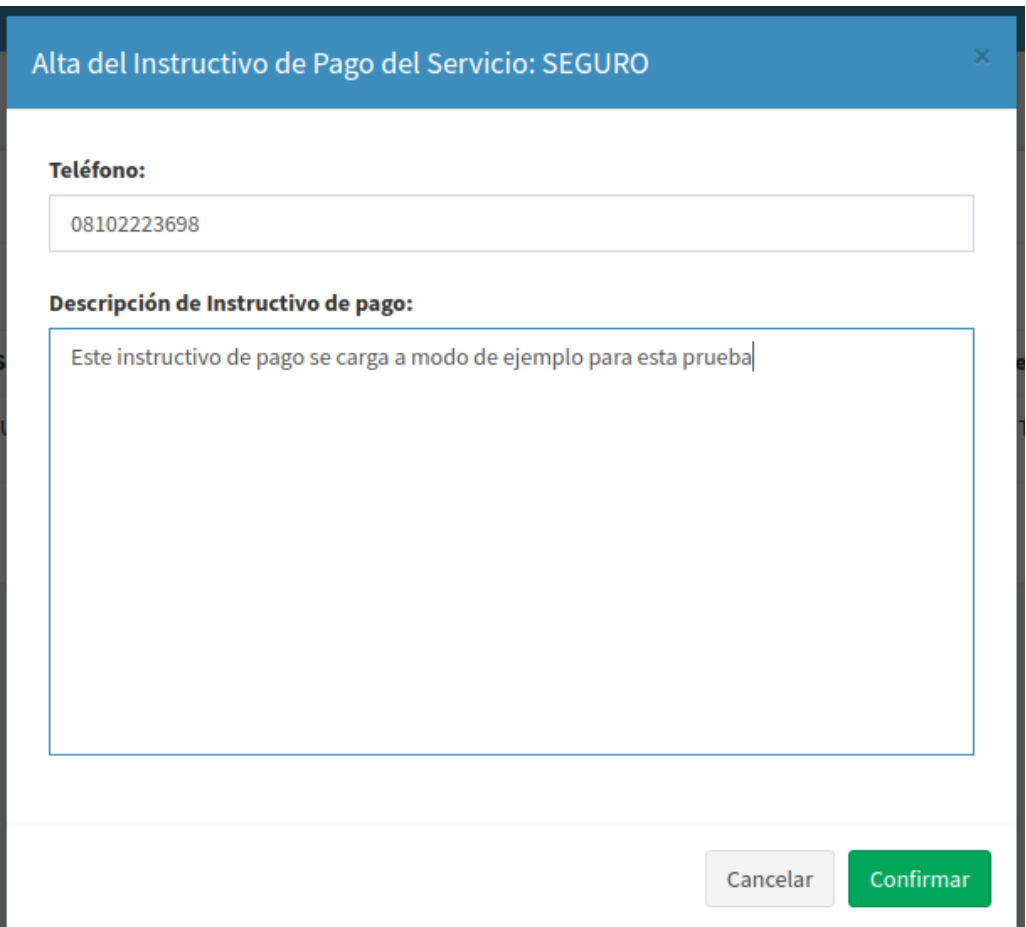

**Figura CP-01-PI-13**

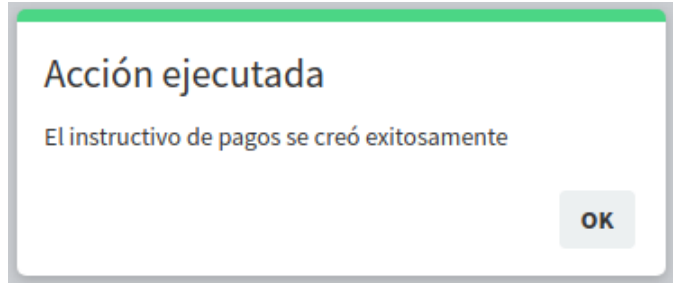

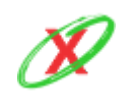

# CP-02-PI: Obtener los servicios asociados de un usuario habilitado correctamente.

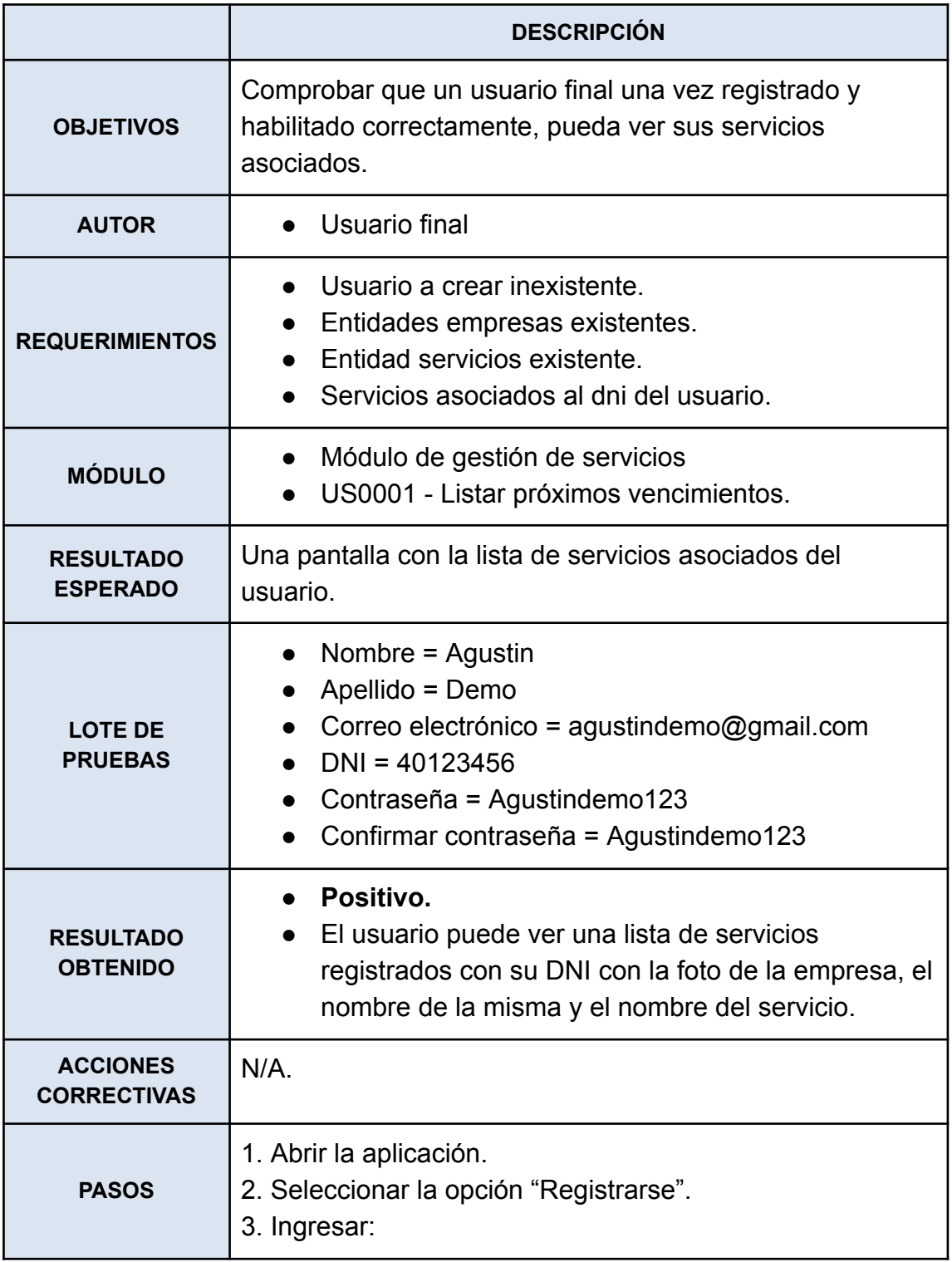

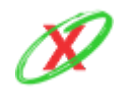

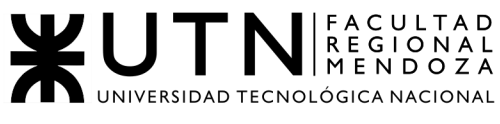

INGENIERÍA EN SISTEMAS DE INFORMACIÓN

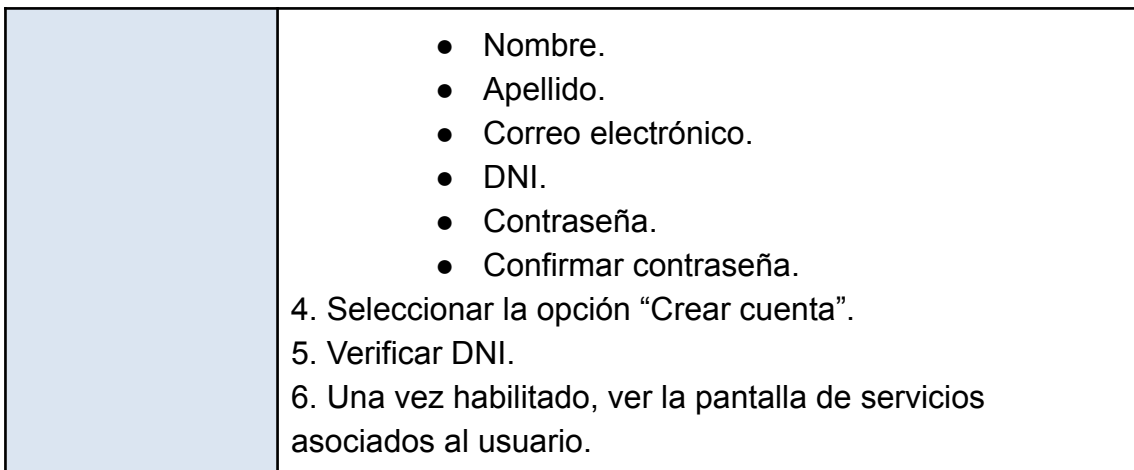

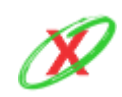

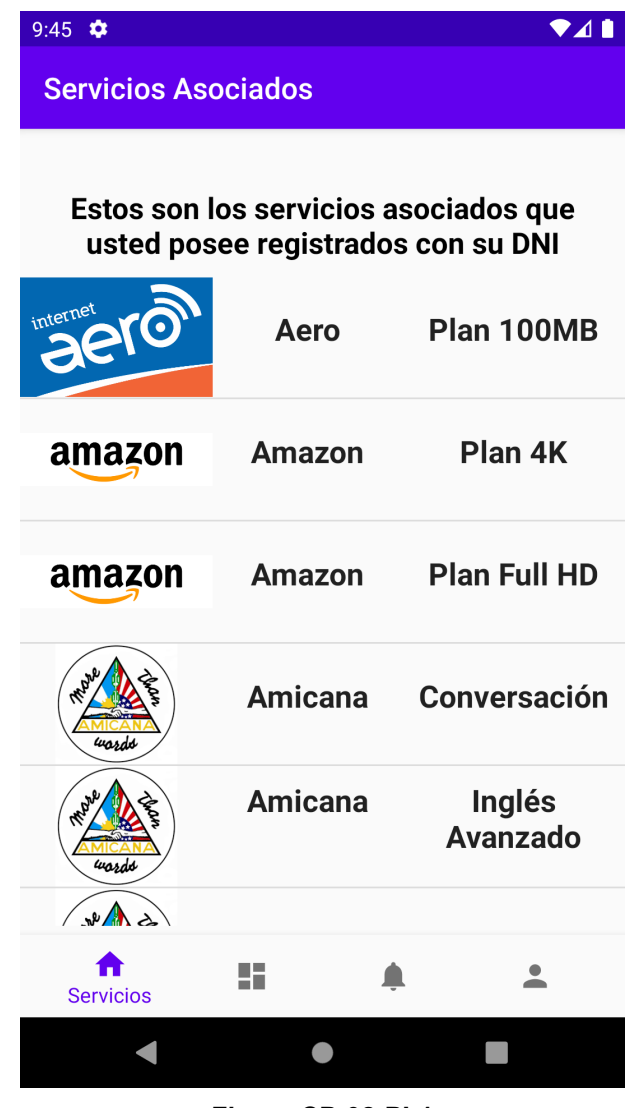

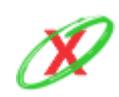

# CP-03-PI: Iniciar sesión en la aplicación móvil y obtener los vencimientos de las próximas facturas

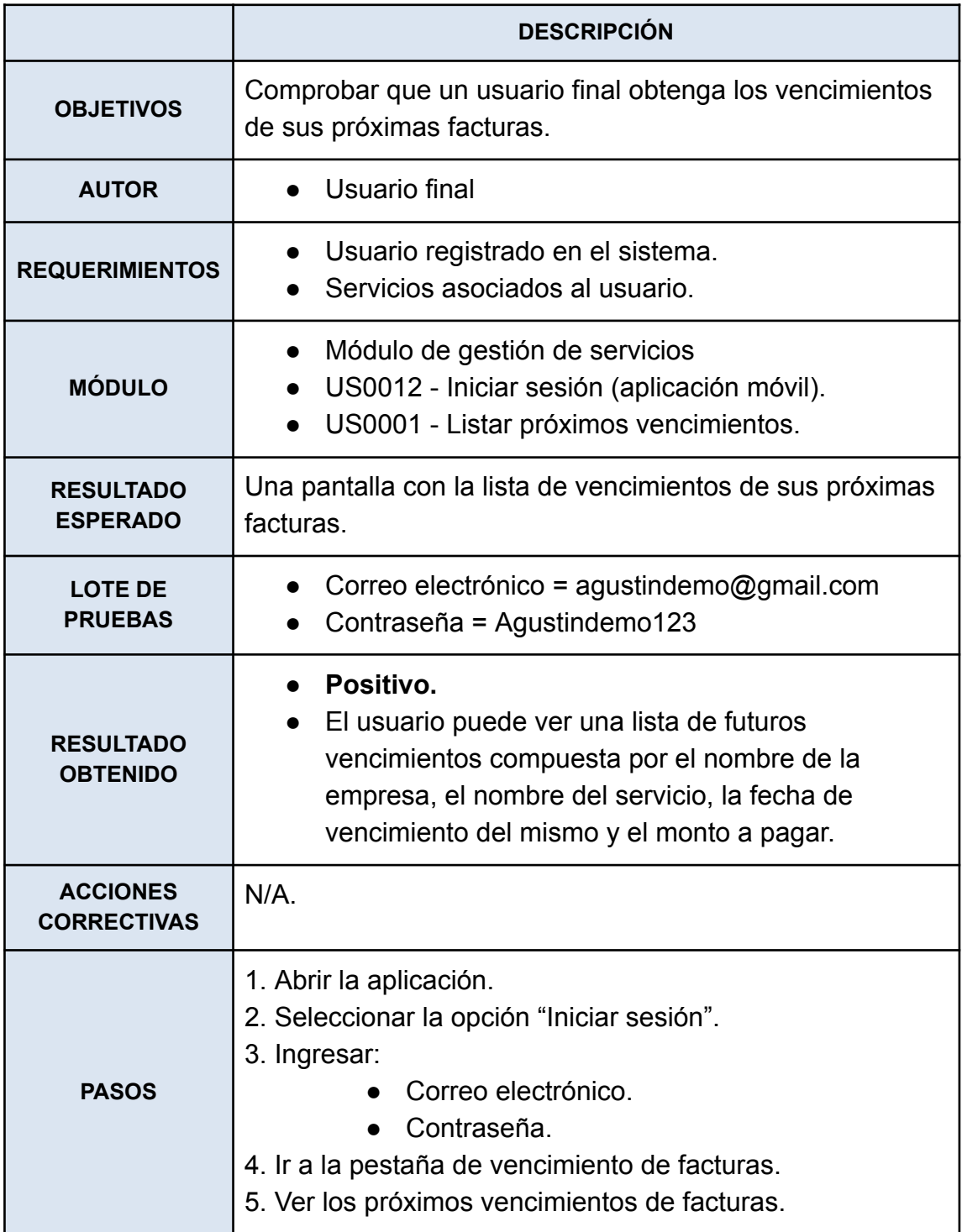

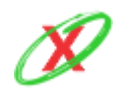

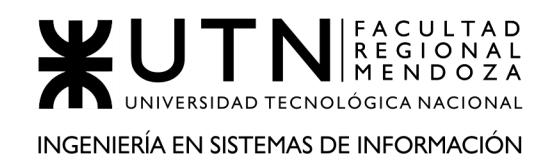

| 9:46<br>$\bullet$              |                                 |          |           |
|--------------------------------|---------------------------------|----------|-----------|
| <b>Próximos Vencimientos</b>   |                                 |          |           |
|                                | $0 - 0 - 0 - 0 = 0$             |          |           |
| Claro                          | Plan 100MB                      | 30/10/20 | \$1576.04 |
| <b>Swiss</b><br><b>Medical</b> | Plan Jóvenes 30/10/20           |          | \$3430.32 |
| <b>Medife</b>                  | <b>Plan Adultos</b>             | 02/11/20 | \$2588.8  |
|                                | La Segunda Seguro Total         | 04/11/20 | \$3047.43 |
| La Caja                        | <b>Seguro</b><br><b>Parcial</b> | 05/11/20 | \$3449.53 |
| <b>Directv</b>                 | Pack HBO                        | 06/11/20 | \$1758.84 |
| <b>Directy</b>                 | <b>Plan 300</b><br>canales      | 07/11/20 | \$4754.02 |
|                                | <b>Vencimientos</b>             |          |           |
|                                |                                 |          |           |

**Figura CP-03-PI-1**

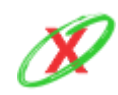

# **PRUEBAS DE SEGURIDAD POR NIVELES DE USUARIOS**

CP-01-PS: Iniciar sesión en la página web con las credenciales de un usuario móvil

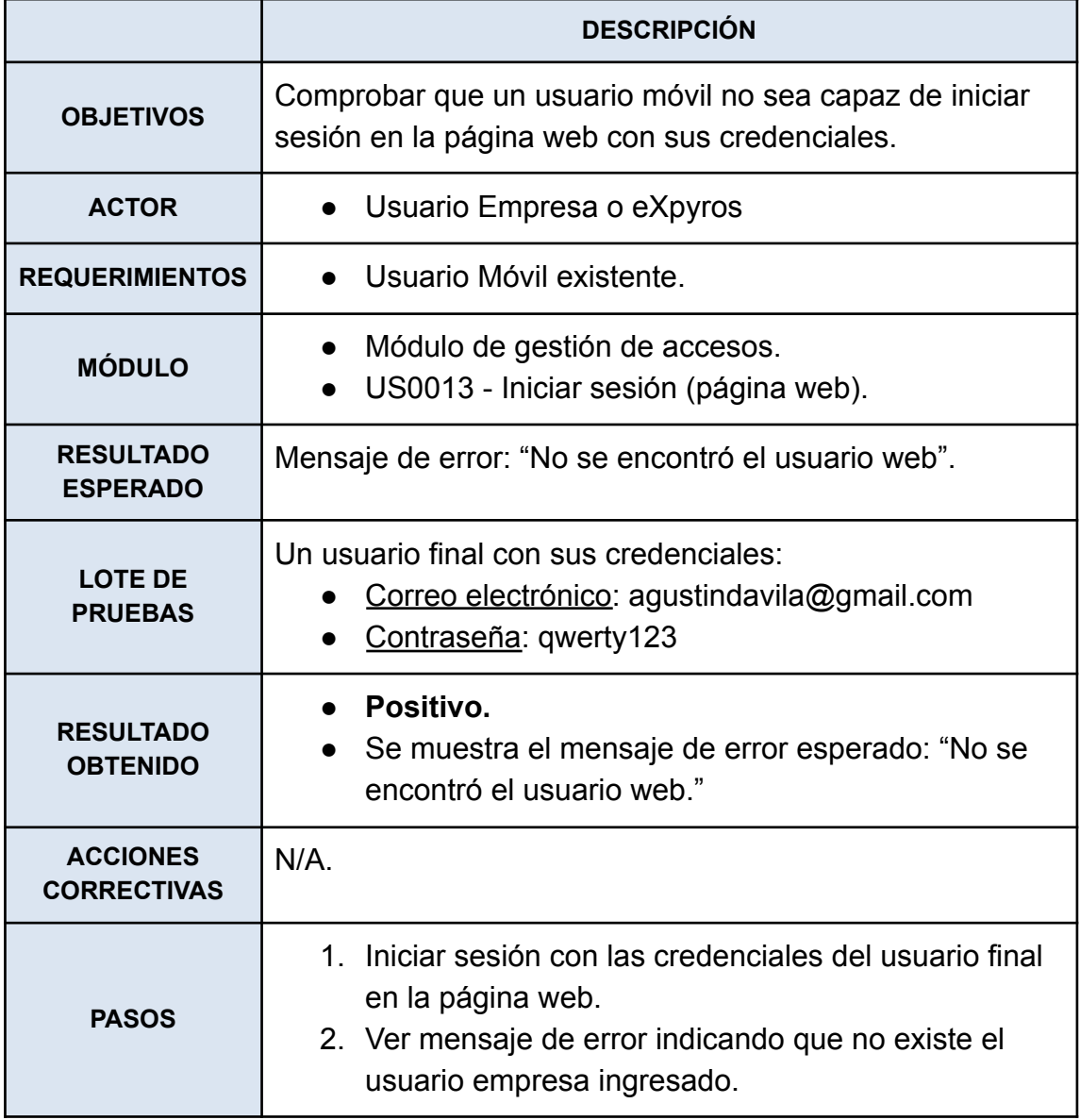

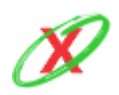

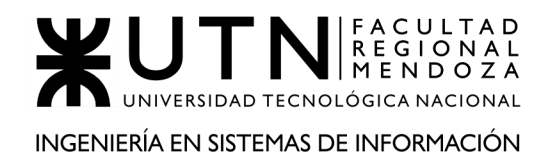

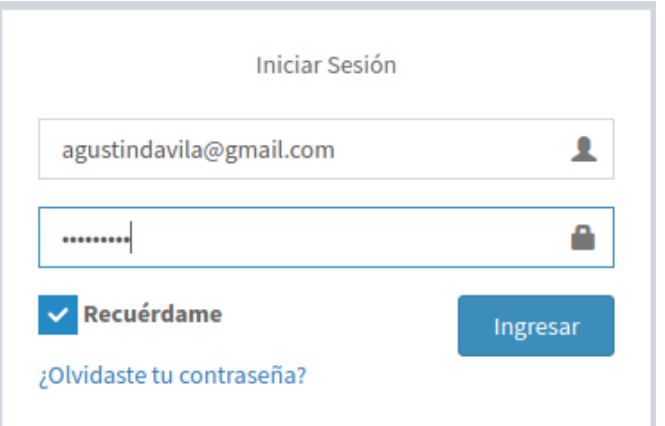

**Figura CP-01-PS-1**

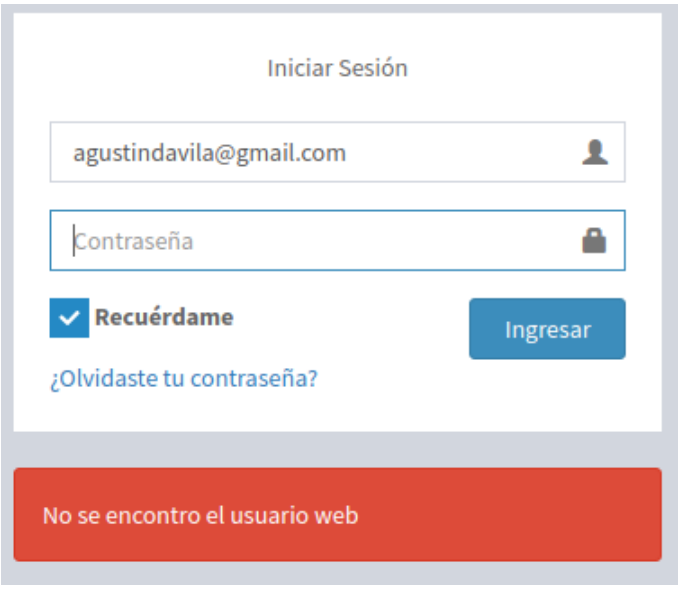

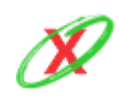

### CP-02-PS: Obtener el perfil de un usuario diferente al del usuario actual

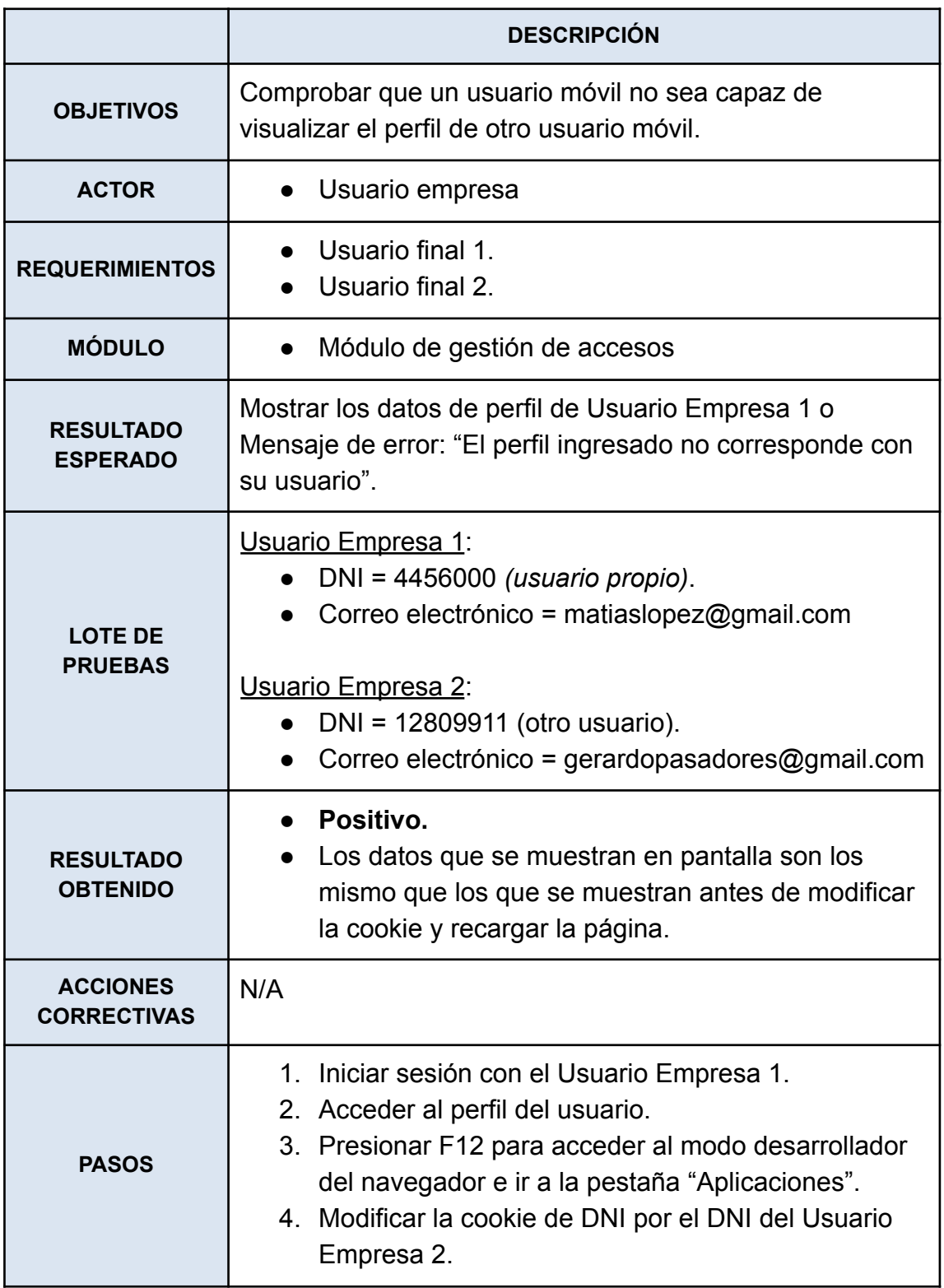

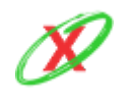

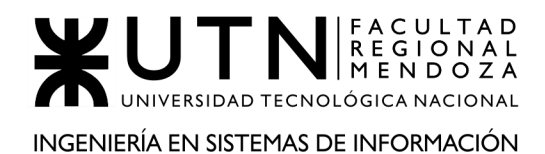

5. Presionar F5 para recargar la página y ver que datos de perfil de usuario carga.

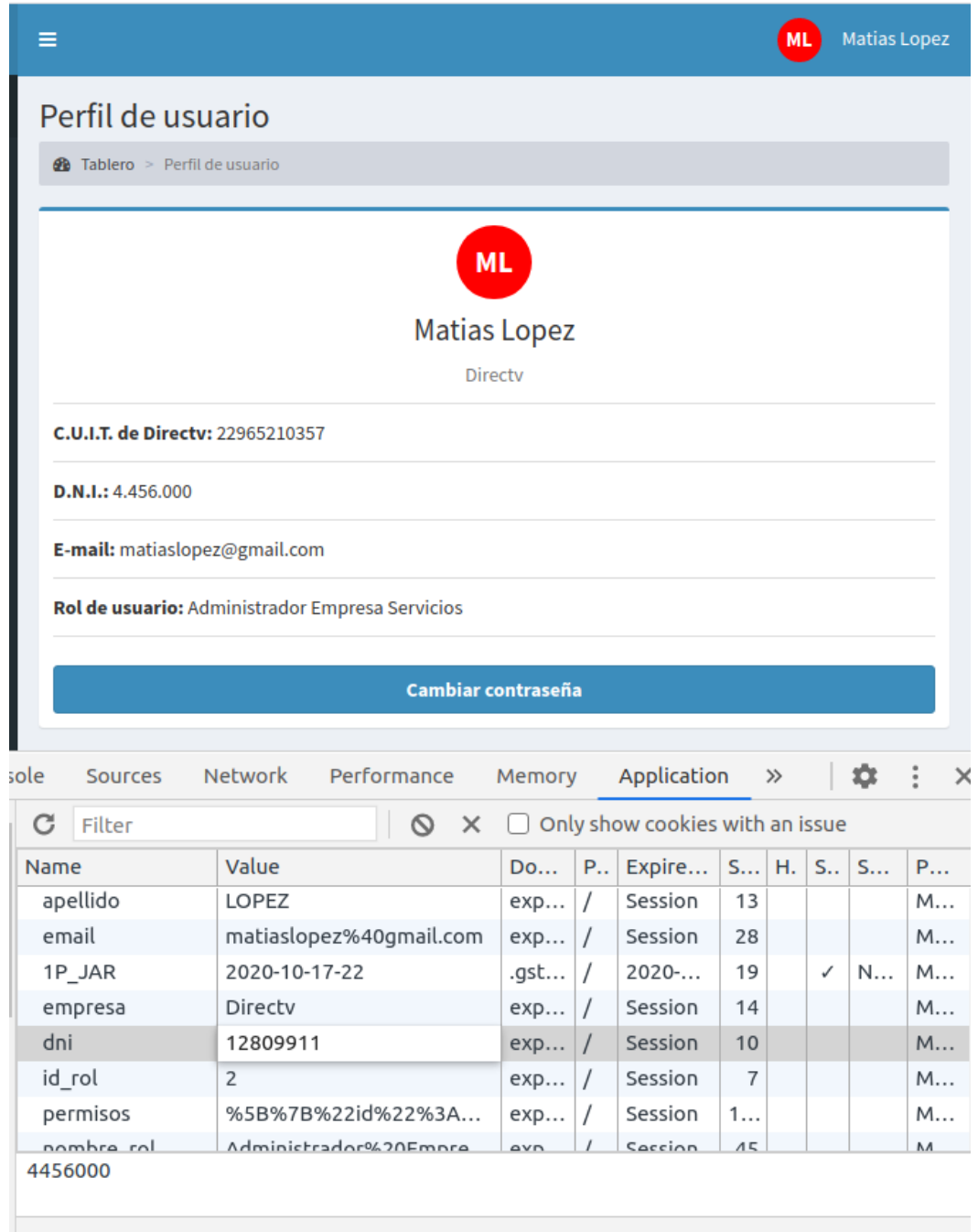

**Figura CP-02-PS-1**

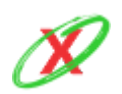

## CP-03-PS: Ingresar a una sección que no esté disponible para el usuario

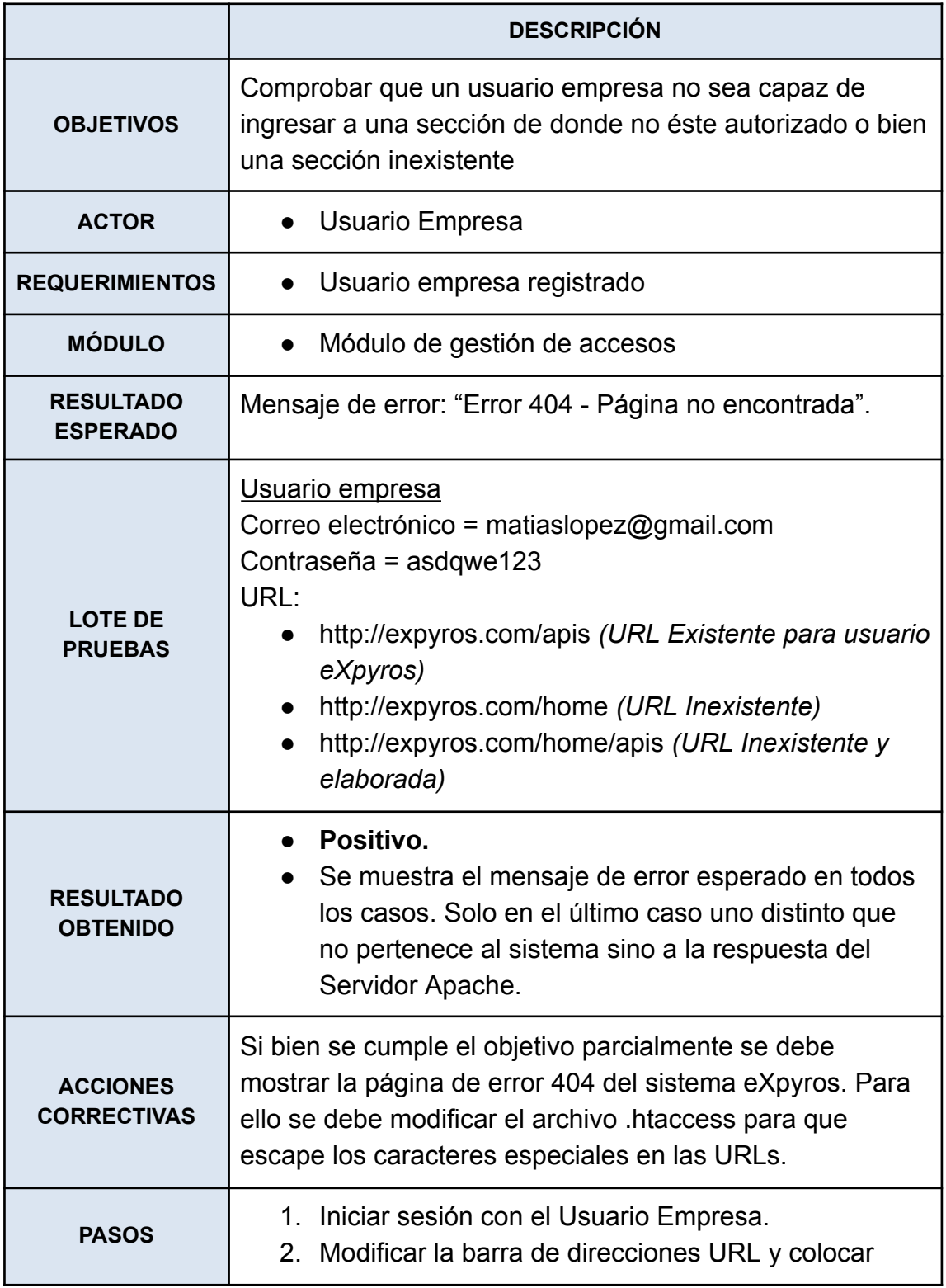

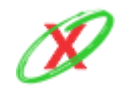

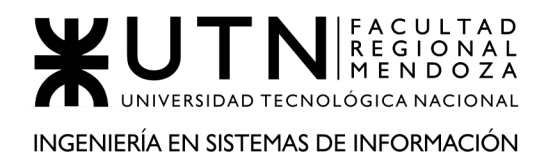

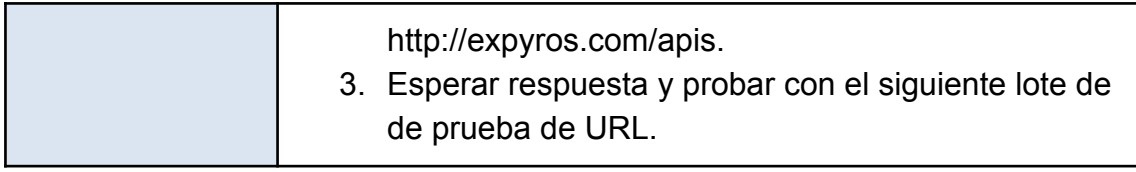

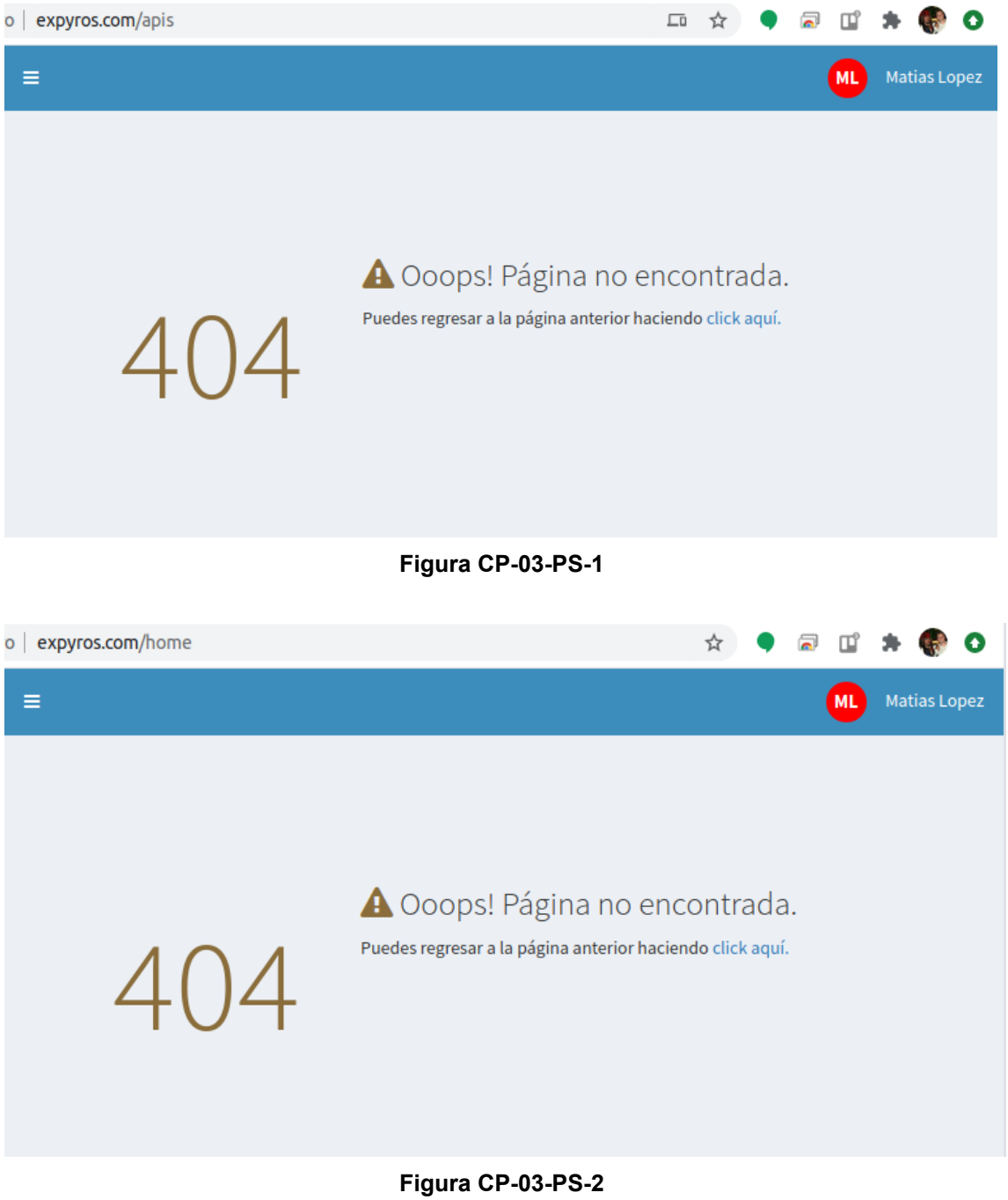

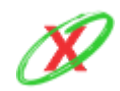

**eXpyros - Sistema de Control y Alertas de Vencimientos de Servicios Integrantes: Cajeao - Davila - Monteverdi**

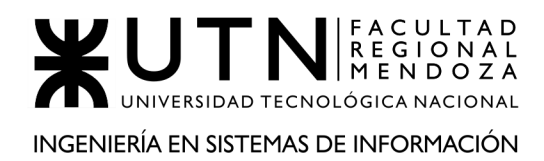

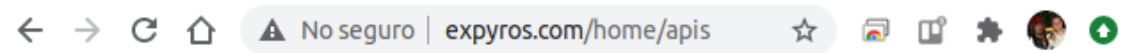

# ¡Objeto no localizado!

No se ha localizado la URL solicitada en este servidor. Si usted ha introducido la URL manualmente, por favor revise su ortografía e inténtelo de nuevo.

Si usted cree que esto es un error del servidor, por favor comuníqueselo al administrador del portal.

# Error 404

expyros.com Apache/2.4.46 (Unix) OpenSSL/1.1.1g PHP/7.4.9 mod\_perl/2.0.11 Perl/v5.32.0

**Figura CP-03-PS-3**

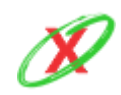

# **PRUEBAS DE VALIDACIÓN DE INGRESO DE DATOS**

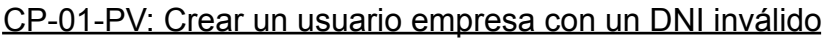

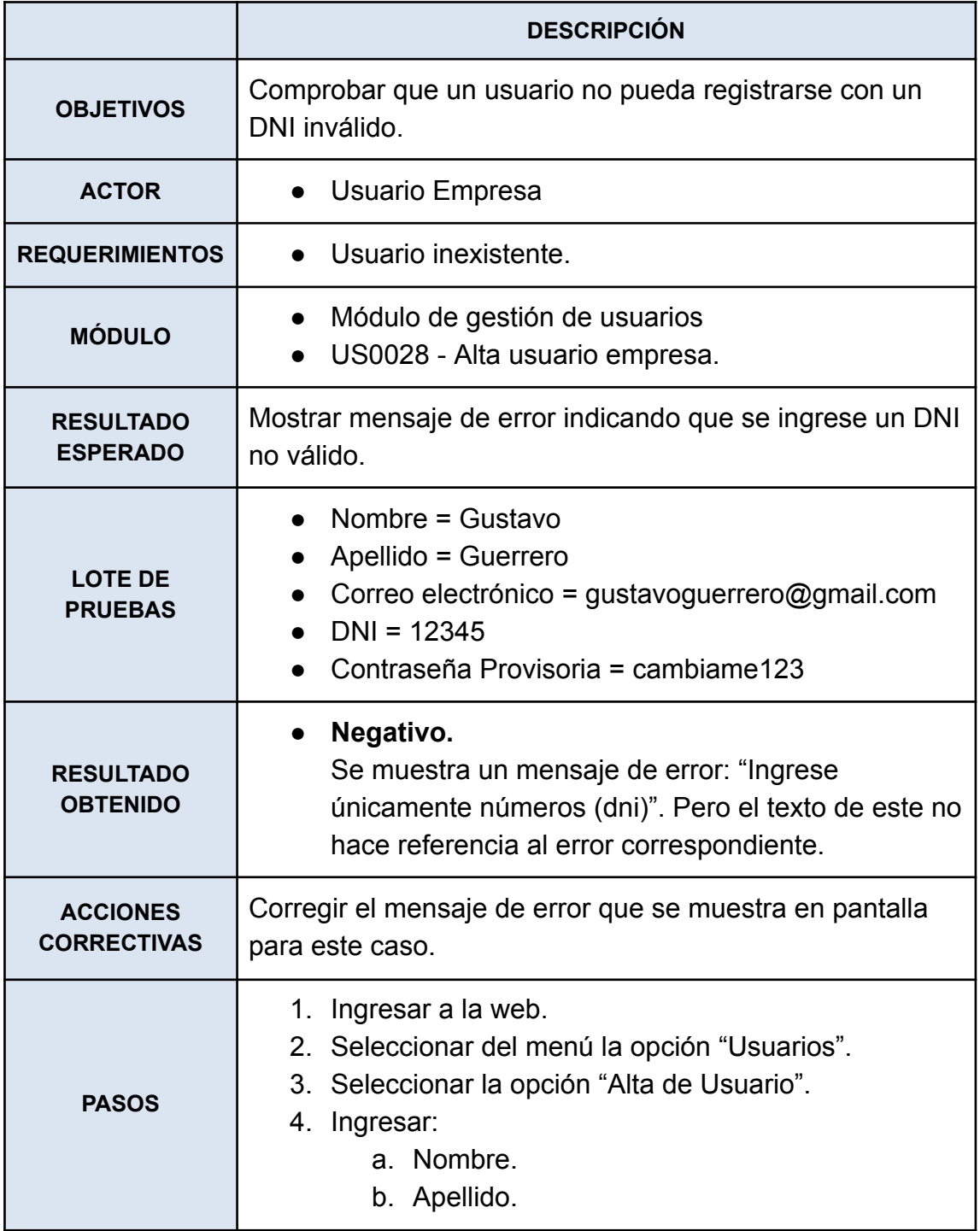

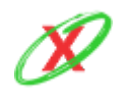

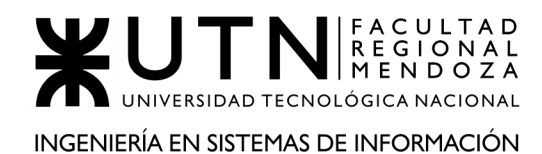

- c. Correo electrónico.
- d. DNI.
- e. Contraseña Provisoria.
- 5. Seleccionar la opción "Confirmar".

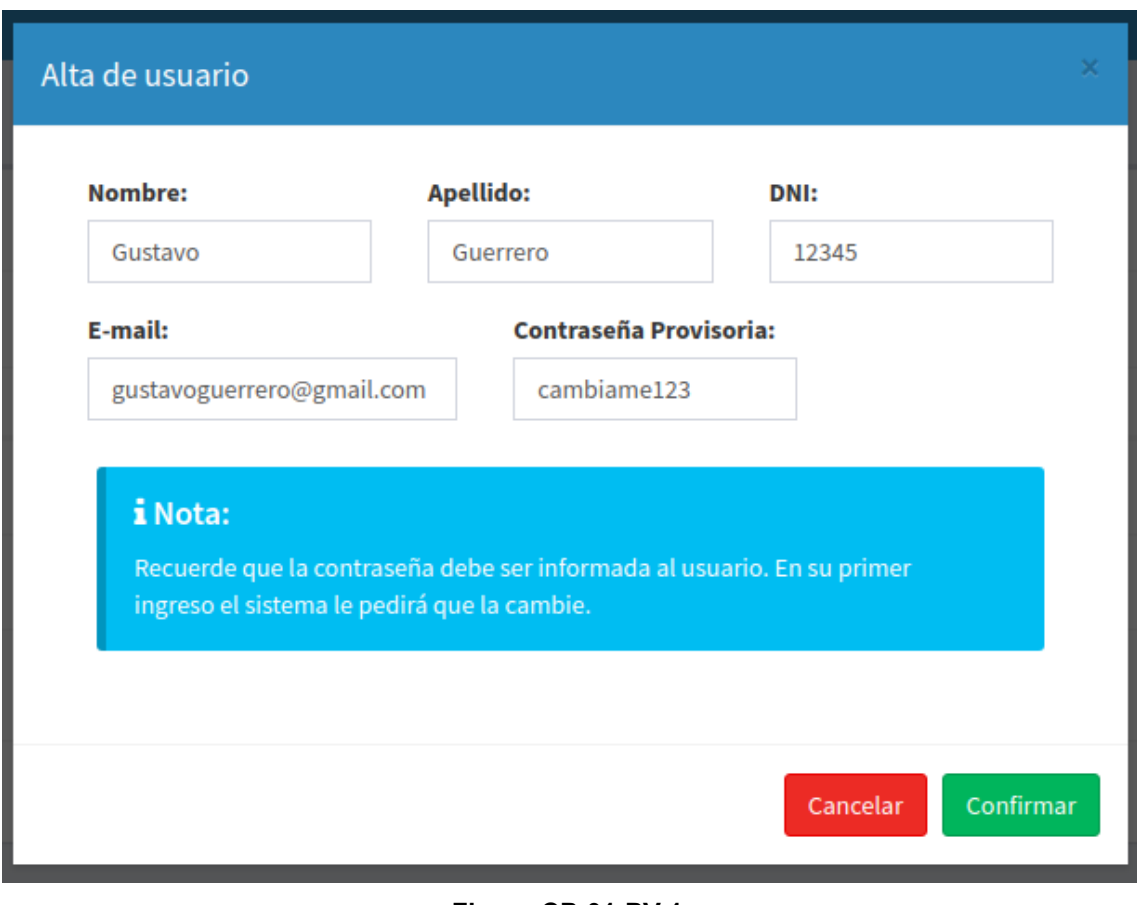

**Figura CP-01-PV-1**

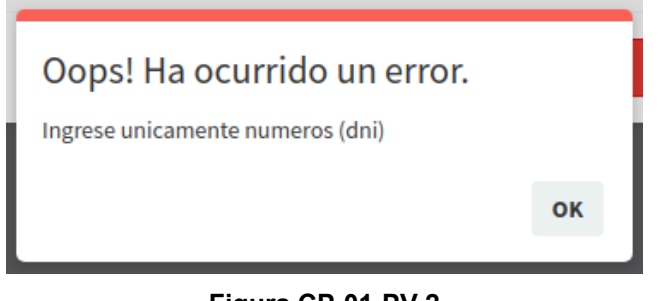

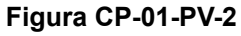

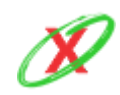

**eXpyros - Sistema de Control y Alertas de Vencimientos de Servicios Integrantes: Cajeao - Davila - Monteverdi**

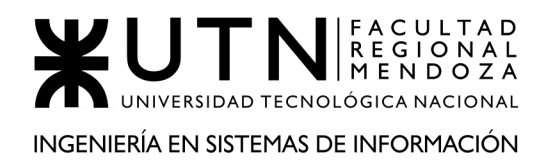

### **ACCIÓN CORRECTIVA APLICADA**

# Oops! Ha ocurrido un error.

Ingrese un DNI válido.

OK

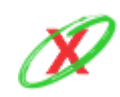

# CP-02-PV: Colocar en un campo de texto una inyección SQL

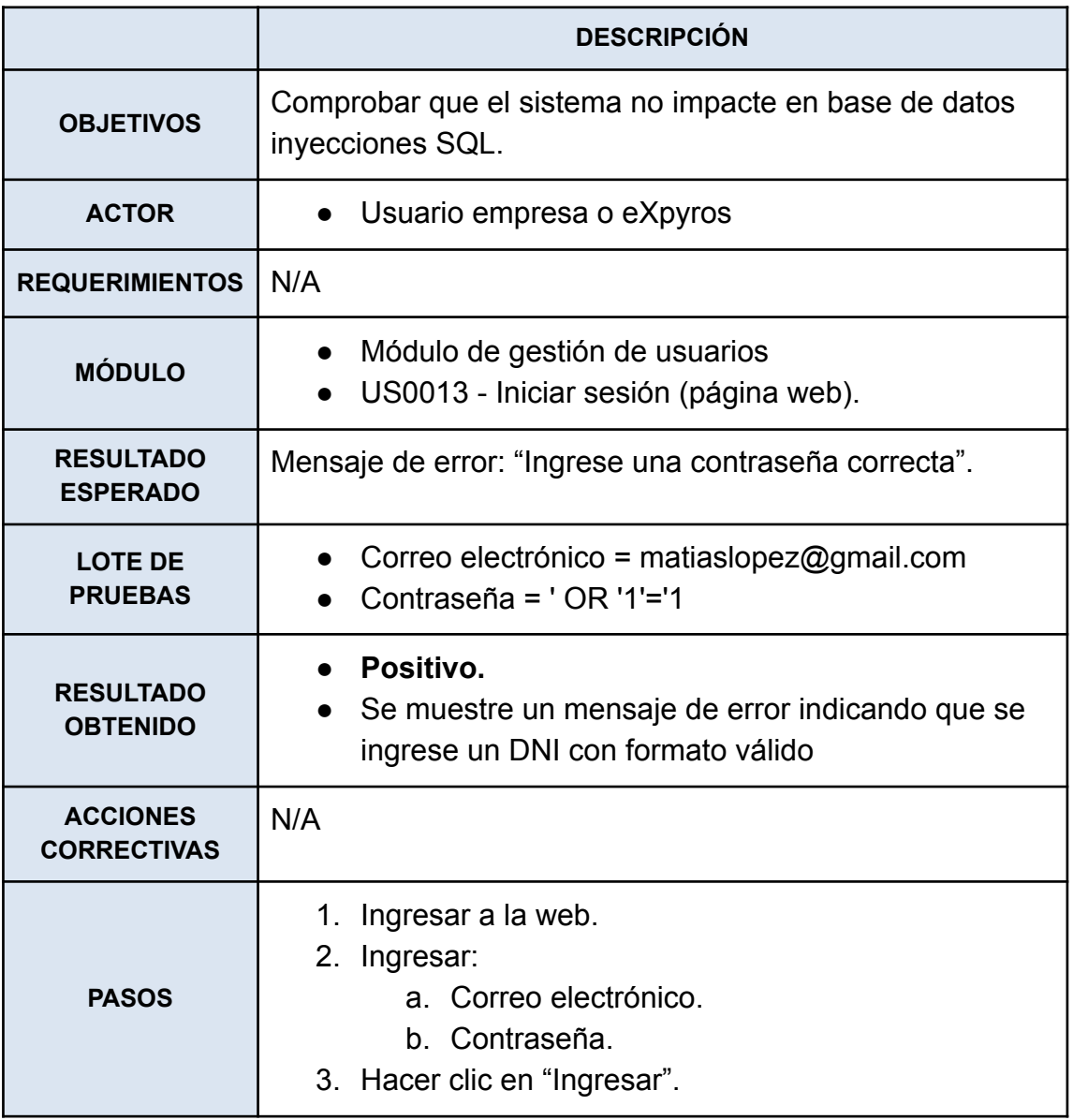

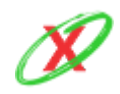

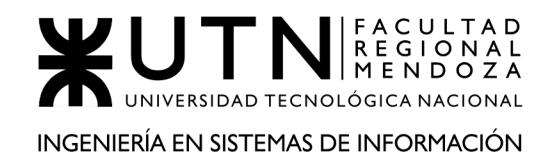

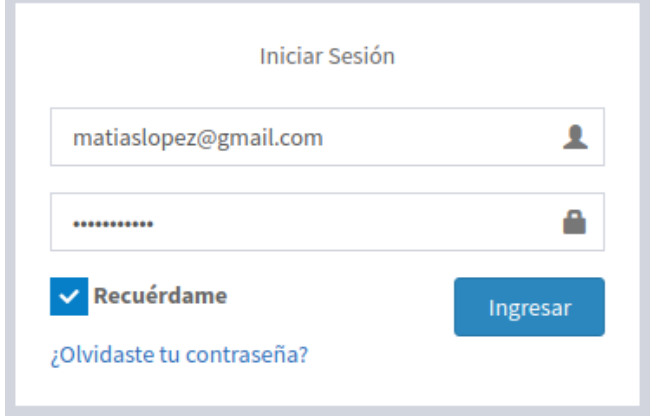

**Figura CP-02-PV-1**

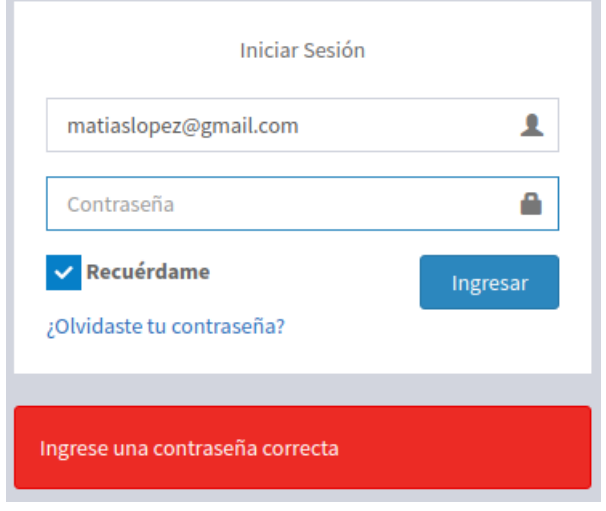

**Figura CP-02-PV-2**

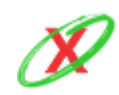

# CP-03-PV: Crear un usuario final con un DNI invalido

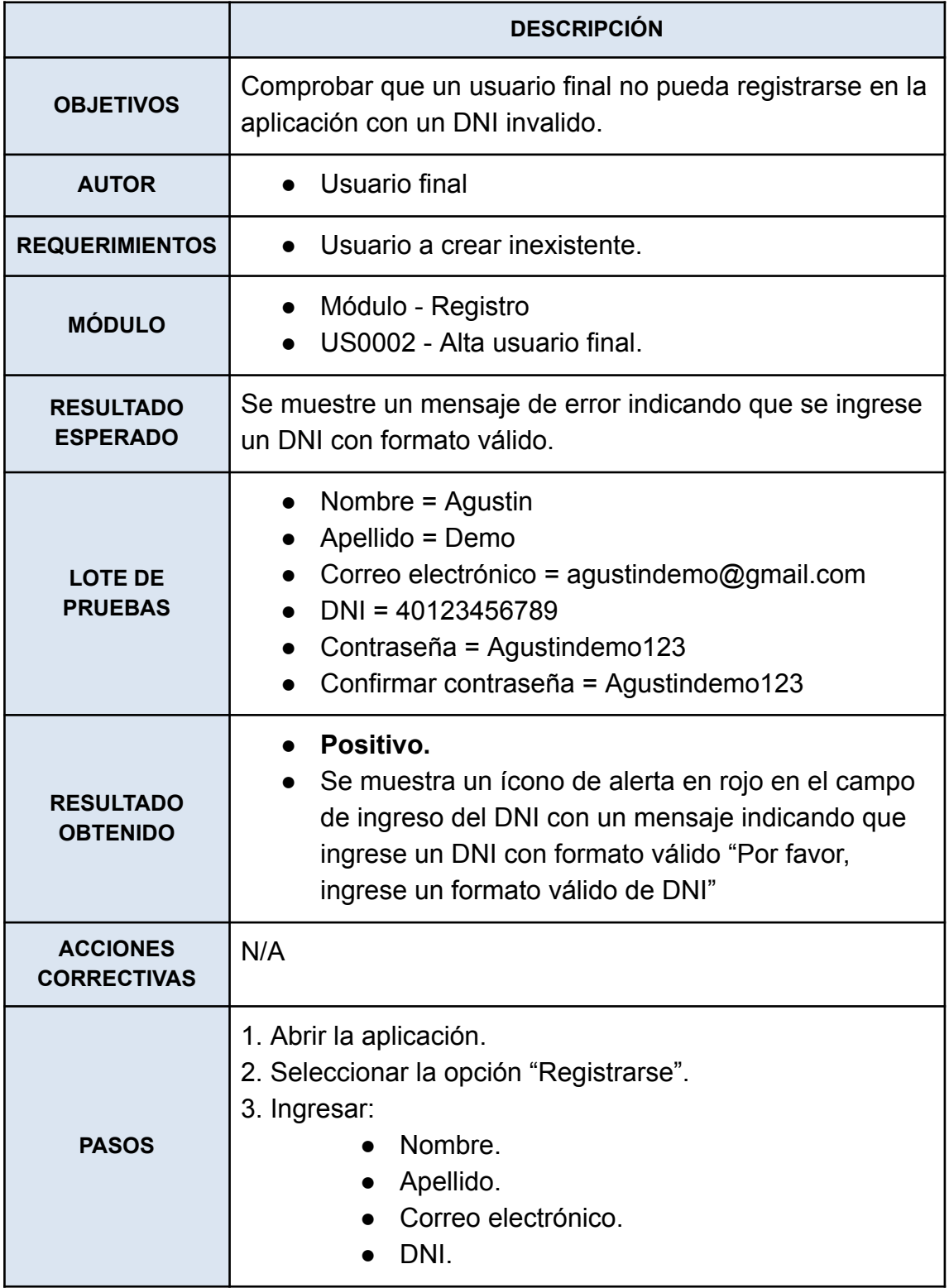

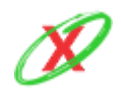

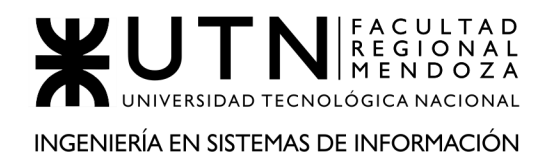

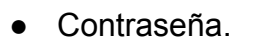

- Confirmar contraseña.
- 4. Seleccionar la opción "Crear cuenta".
- 5. Verificar mensaje de error (Frontend y backend).

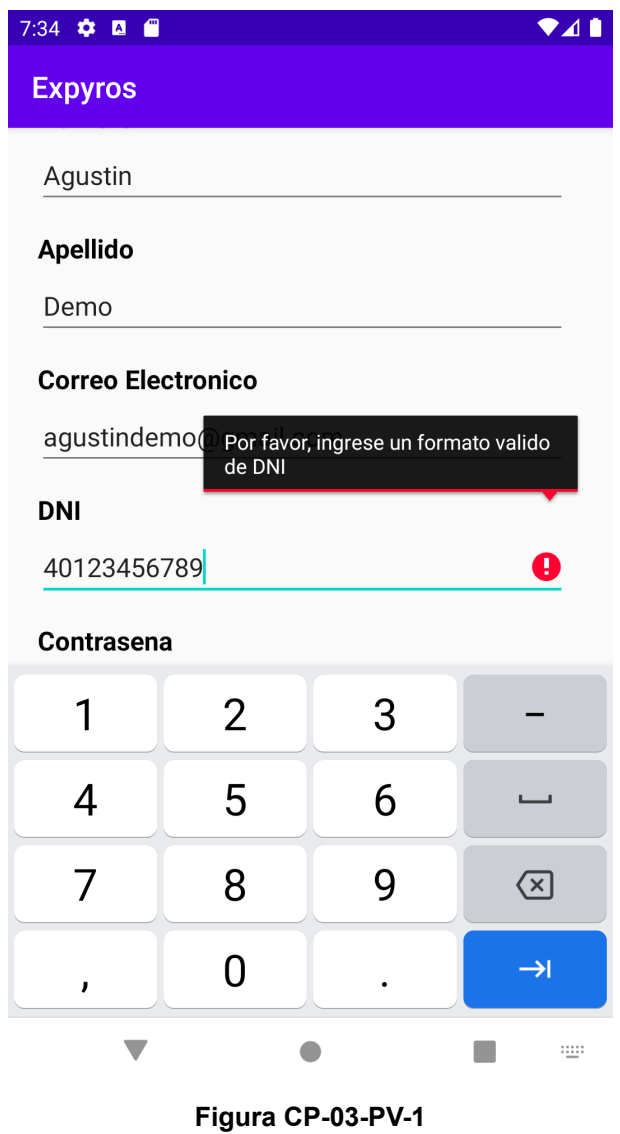

# CP-04-PV: Cambiar la contraseña, de un usuario final, colocando caracteres no permitidos o un formato inválido.

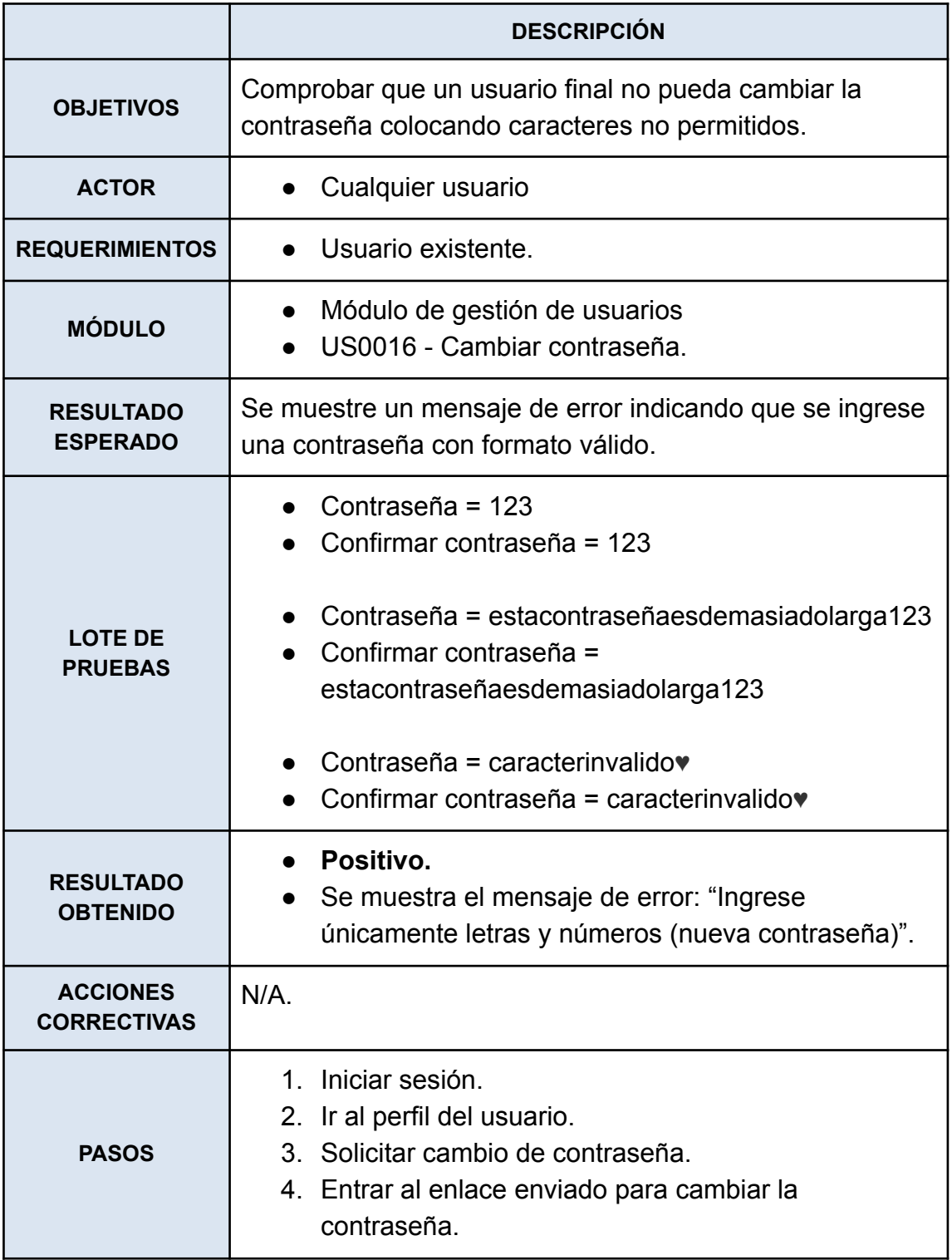

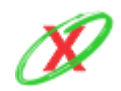

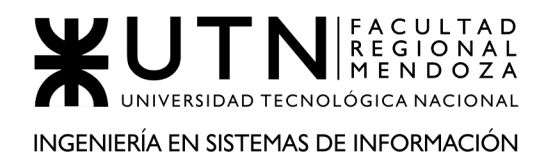

- 5. Colocar nueva contraseña invalida.
- 6. Verificar mensajes de error.

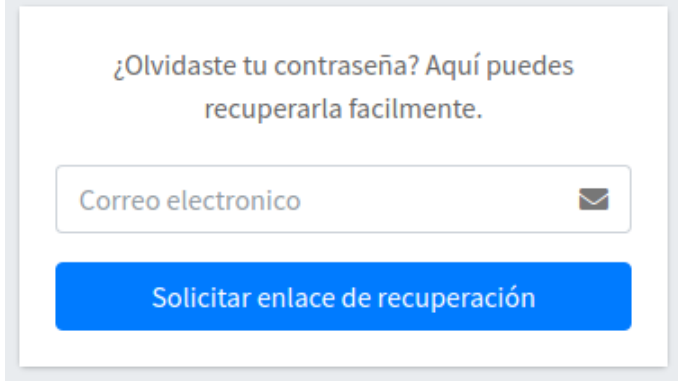

**Figura CP-04-PV-1**

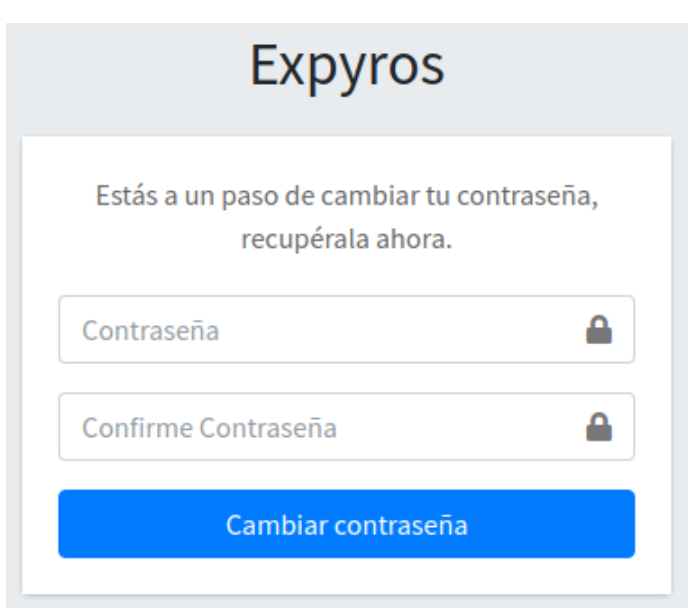

**Figura CP-04-PV-2**

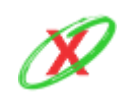

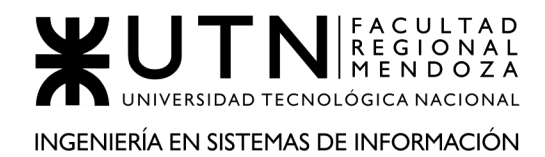

Ingrese unicamente letras y numeros (nueva contraseña)

**Figura CP-04-PV-3**

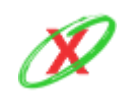

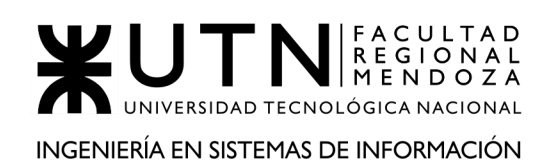

# **PRUEBAS DE CARGA**

CP-01-PC: Inicio de sesión móvil con 1000 usuarios finales intentando realizar tal acción en simultáneo

 $\bullet$  Tiempo esperado  $\leq$  3 segundos

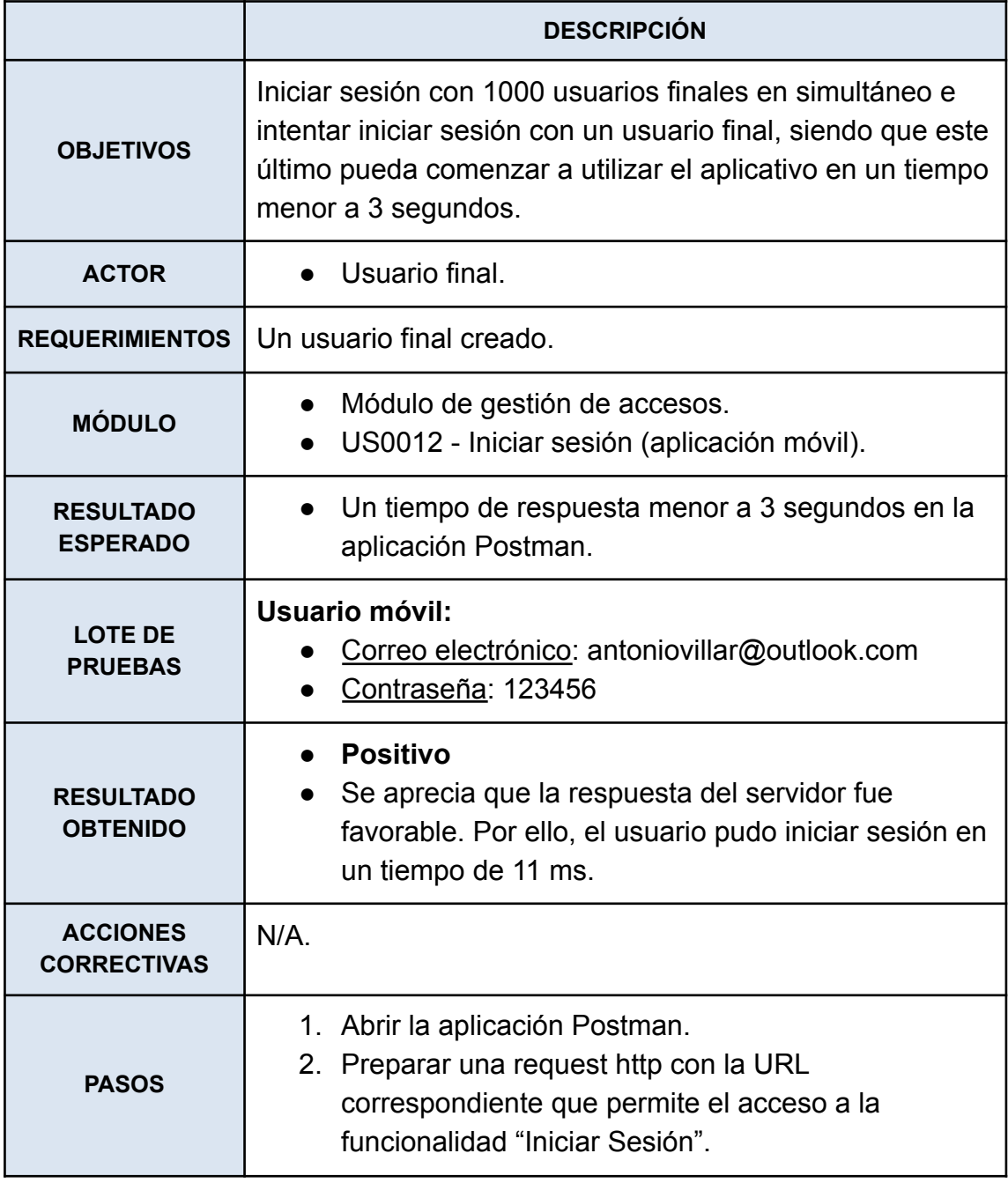

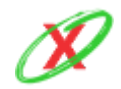

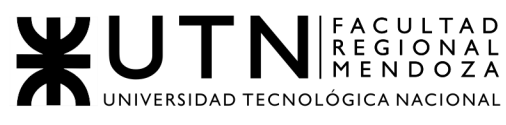

INGENIERÍA EN SISTEMAS DE INFORMACIÓN

#### PROYECTO FINAL - AÑO 2020

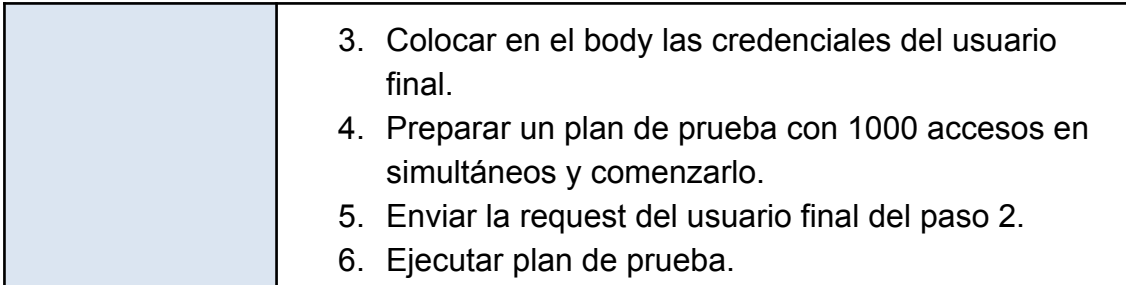

| ▶ localhost:8000/iniciar-sesion/movil                                                                                                    | Examples $0 \bullet$ BUILD                                    |  |  |  |
|----------------------------------------------------------------------------------------------------|---------------------------------------------------------------|--|--|--|
| localhost:8000/iniciar-sesion/movil<br>POST<br>$\overline{\mathbf{v}}$                                                                                                    | Save<br>Send<br>▼                                             |  |  |  |
| Authorization<br>Headers (9)<br>Body ●<br>Pre-request Script<br>Params<br>Tests<br>Settings                                                                                                    | Cookies C                                                     |  |  |  |
| ● form-data ● x-www-form-urlencoded ● raw<br>$\bullet$ none<br>binary GraphQL Text \                                                                                                    |                                                               |  |  |  |
| €<br>1<br>2<br>"email": "antoniovillar@outlook.com",<br>3<br>"contrasena": "123456"<br>4                                                                                                    |                                                               |  |  |  |
| ⊕<br>Body Cookies Headers (3) Test Results                                                                                                    | <b>Save Response</b><br>Status: 200 OK Time: 4 ms Size: 254 B |  |  |  |
| Visualize<br>$ SON - \nabla$<br>Preview<br>Pretty<br>Raw                                                                                                    |                                                               |  |  |  |
| €<br>1<br>$\overline{2}$<br>"message": "El usuario móvil ha sido encontrado",<br>"error": "".<br>3<br>4<br>"status": 200,<br>"data": $\{$<br>5<br>6<br>"userDNI": "10161008",<br>"userStatus": "Habilitado"<br>7<br>8<br>9 |                                                               |  |  |  |

**Figura CP-01-PC-1**

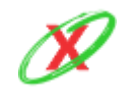

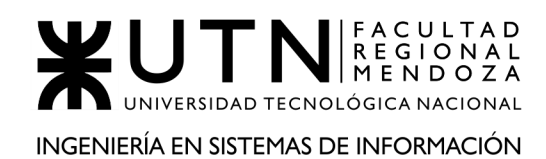

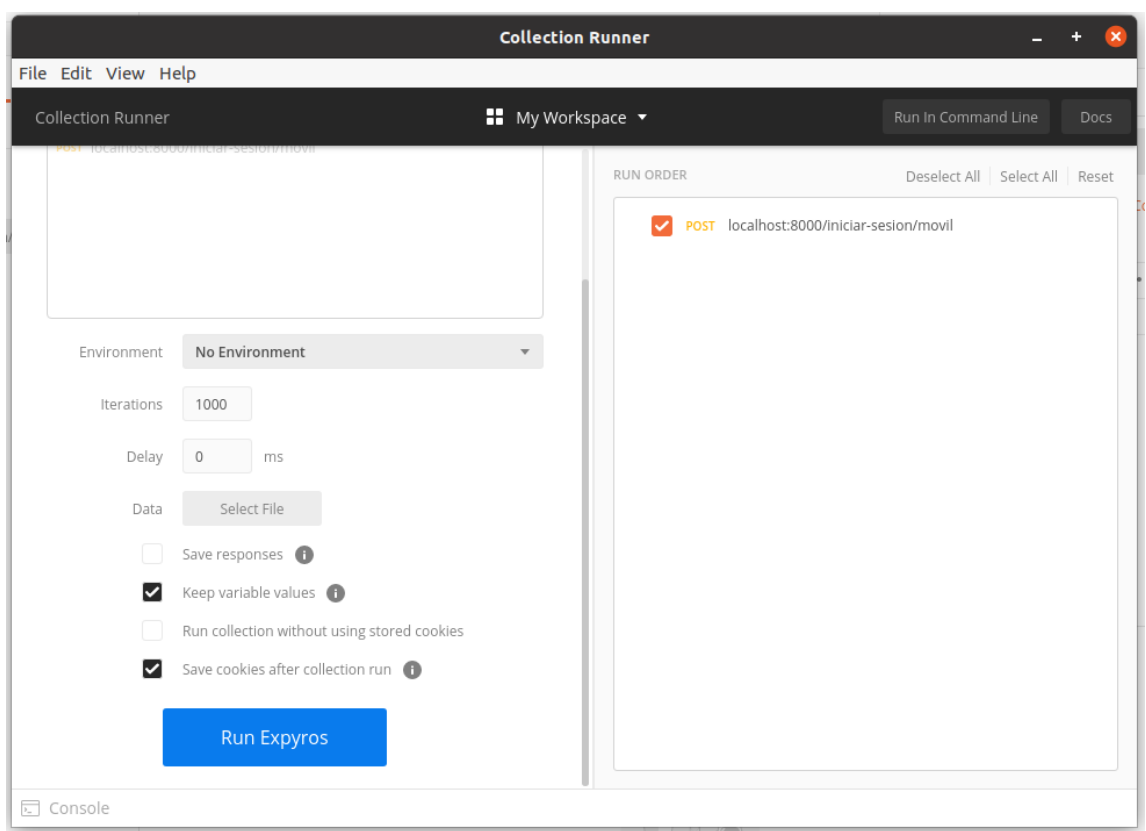

**Figura CP-01-PC-2**

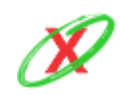
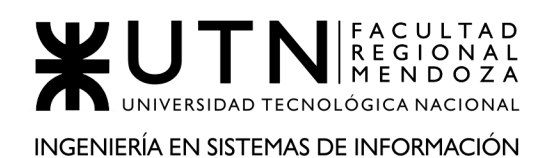

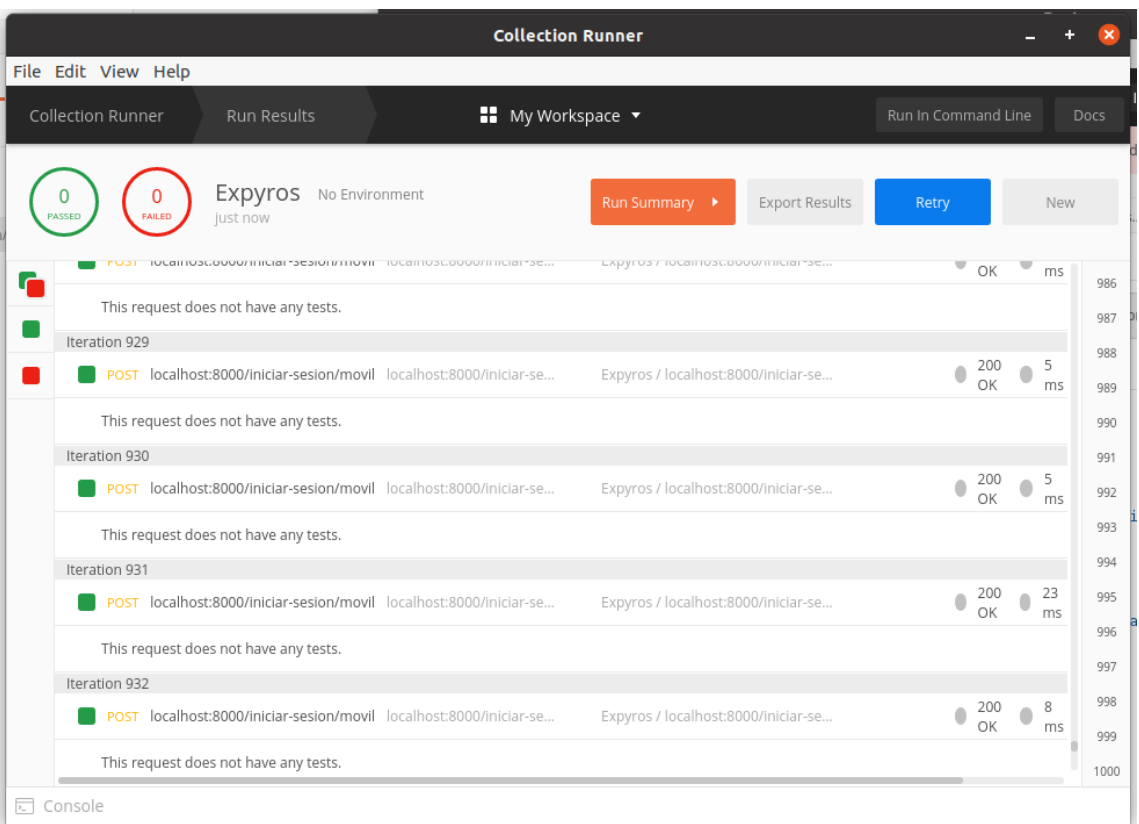

**Figura CP-01-PC-3**

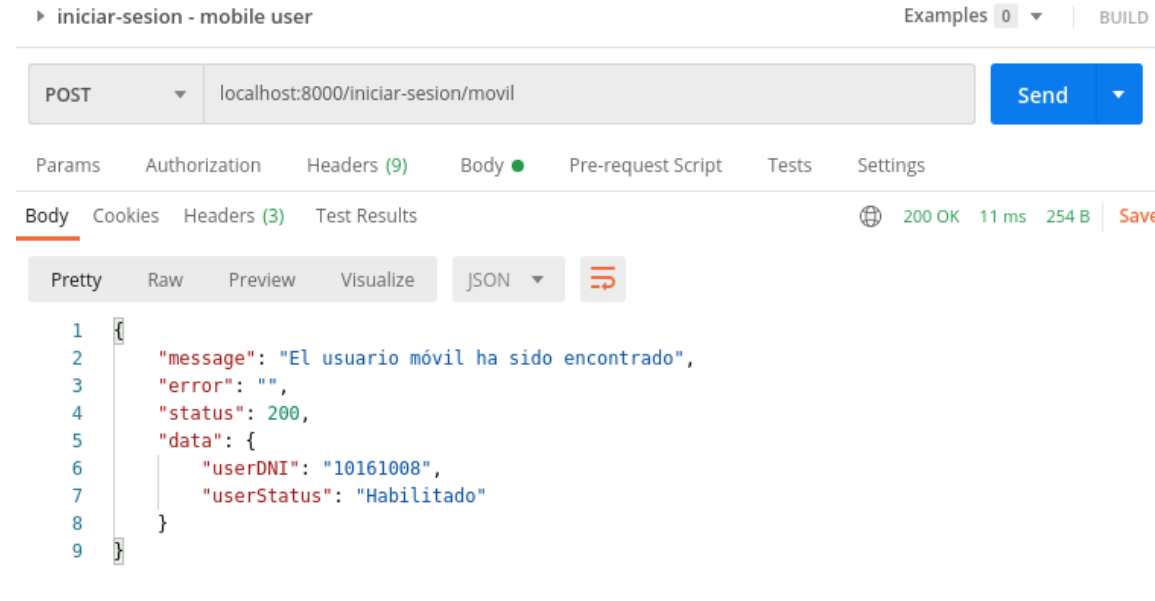

**Figura CP-01-PC-4**

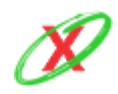

#### **eXpyros - Sistema de Control y Alertas de Vencimientos de Servicios Integrantes: Cajeao - Davila - Monteverdi**

# CP-02-PC: Listar las facturas de un usuario final con 1000 usuarios intentando realizar tal acción en simultáneo

 $\bullet$  Tiempo esperado  $\leq$  3 segundos

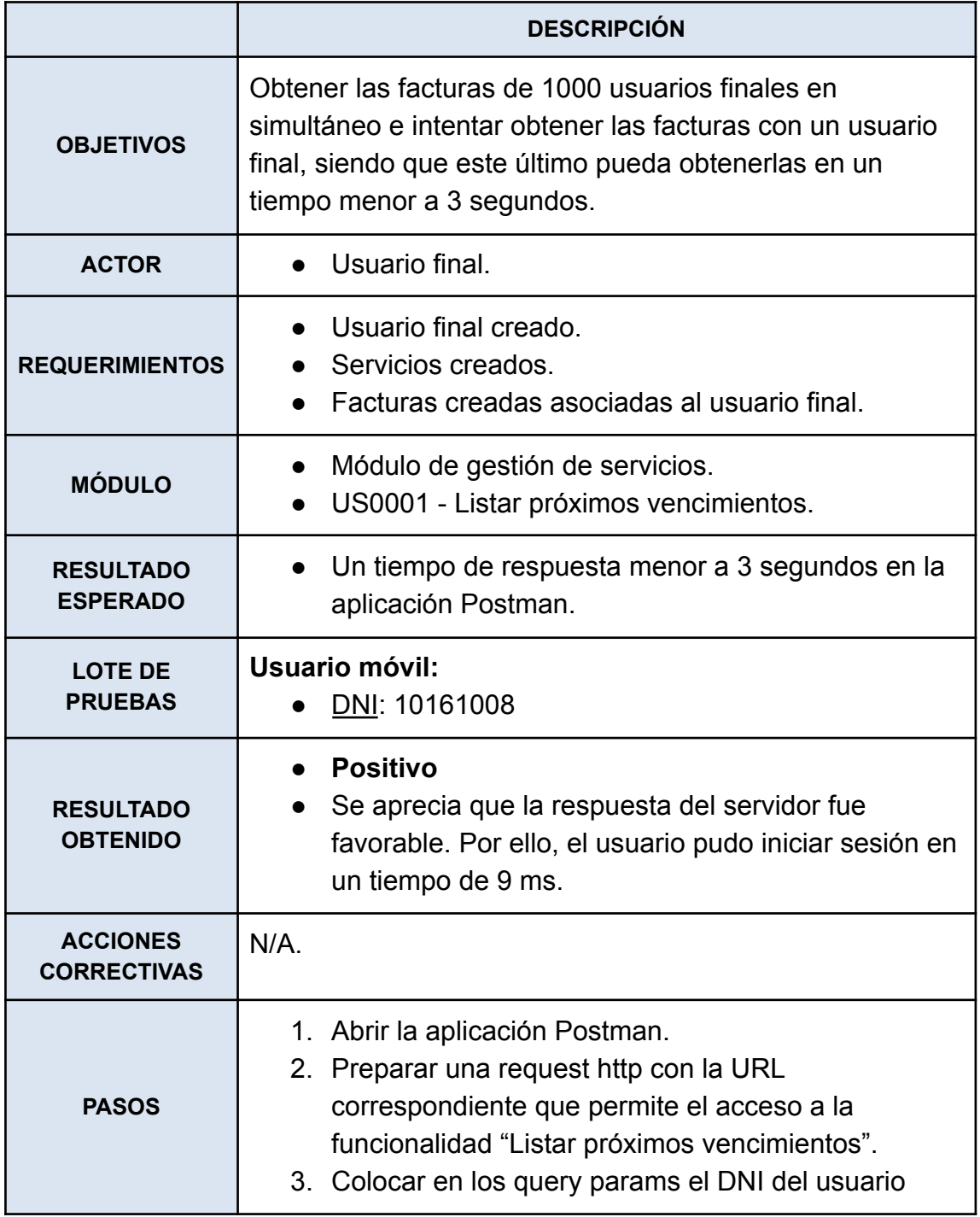

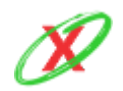

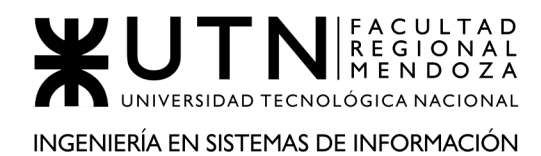

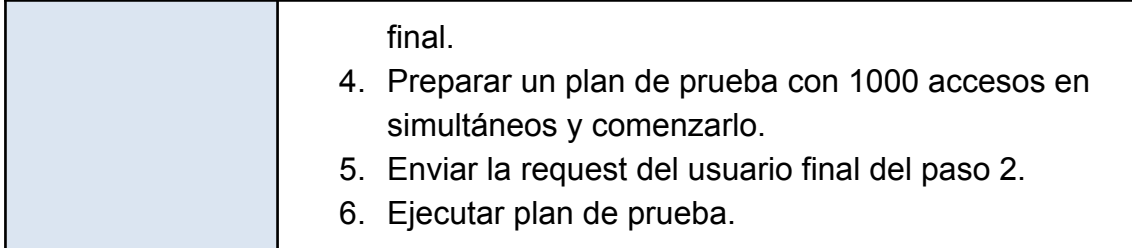

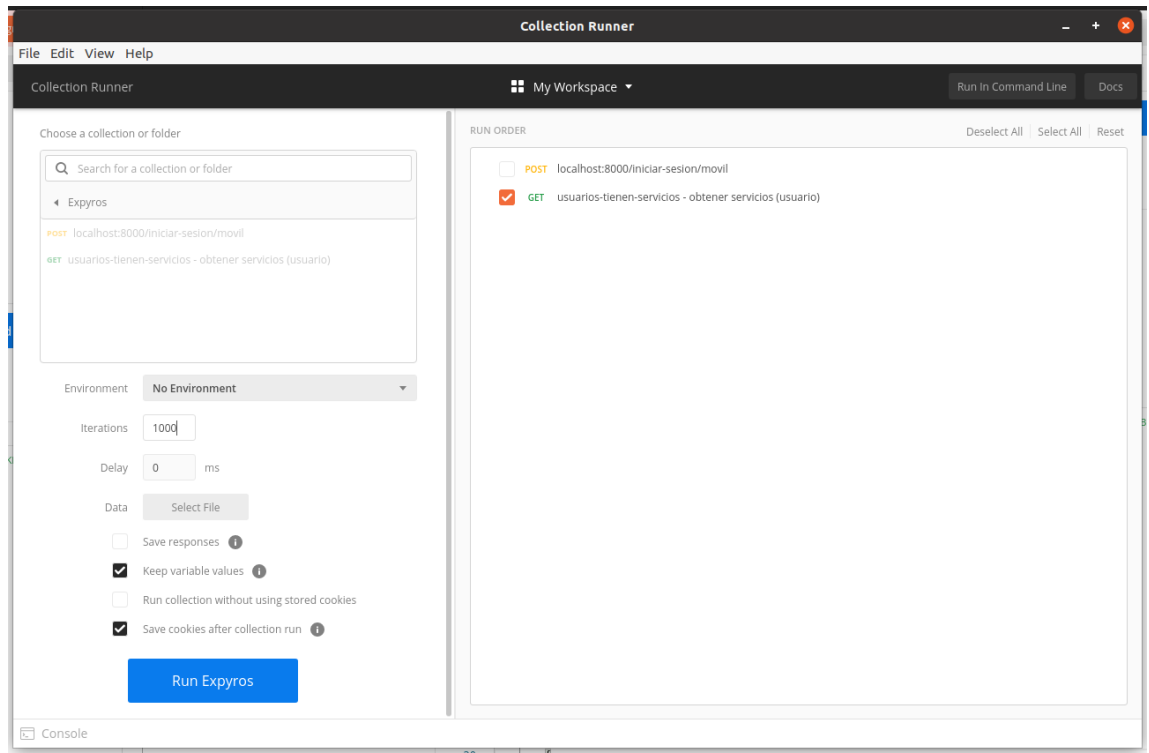

**Figura CP-02-PC-1**

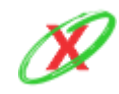

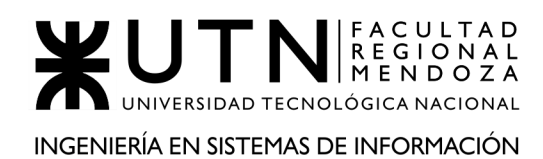

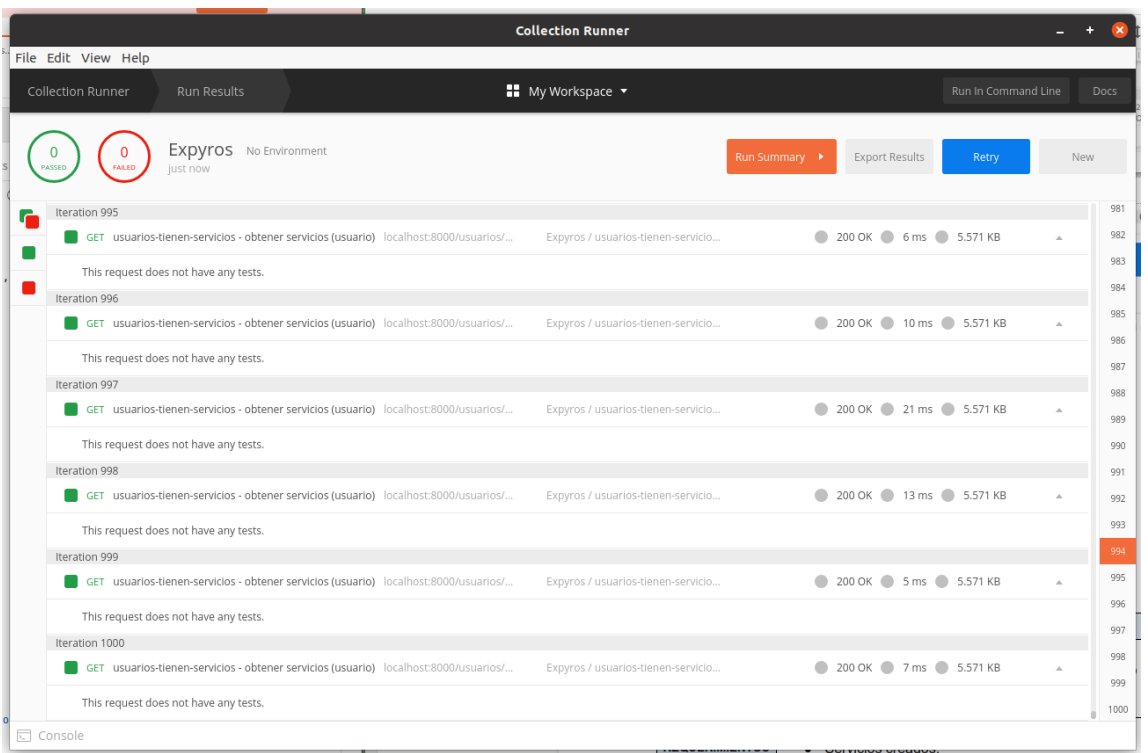

**Figura CP-02-PC-2**

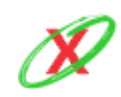

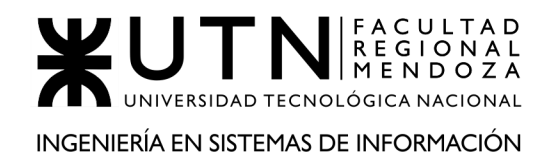

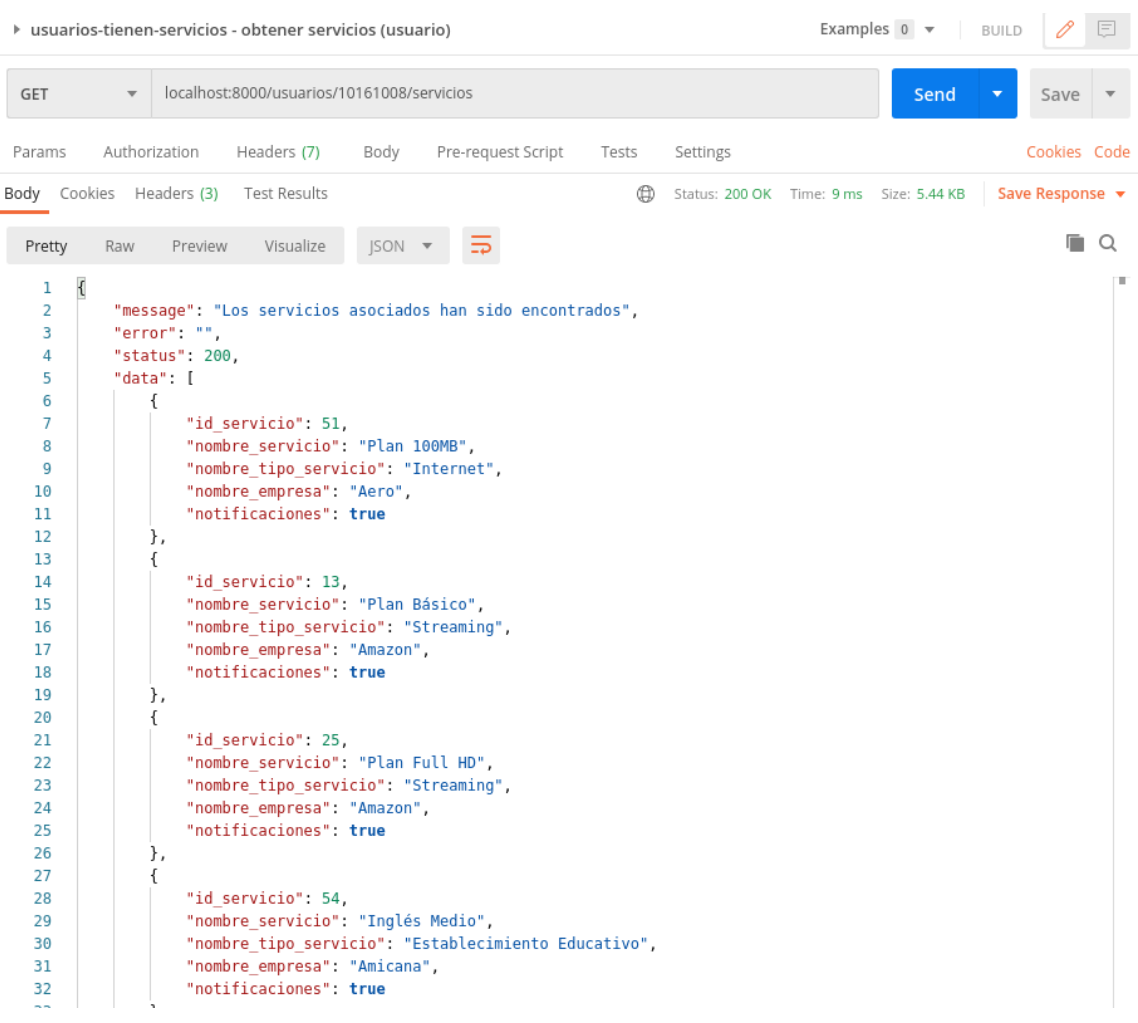

#### **Figura CP-02-PC-1**

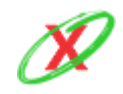

# CP-03-PC: Inicio de sesión web con 1000 usuarios empresa intentando realizar tal acción en simultáneo

 $\bullet$  Tiempo esperado  $\leq$  3 segundos

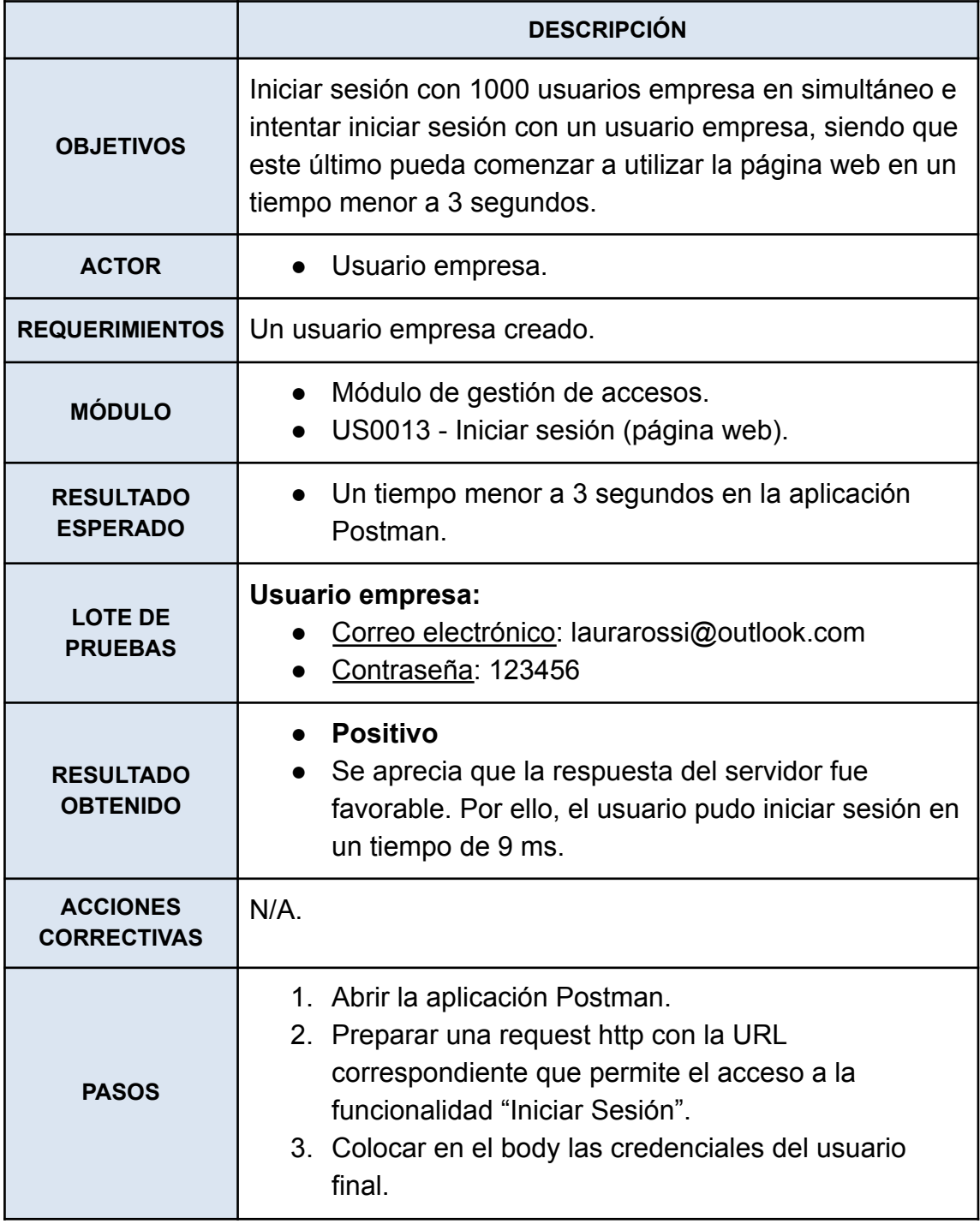

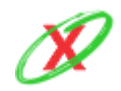

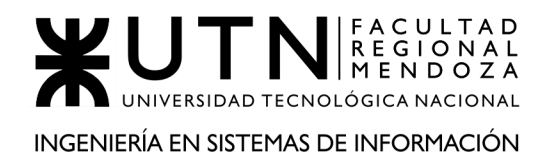

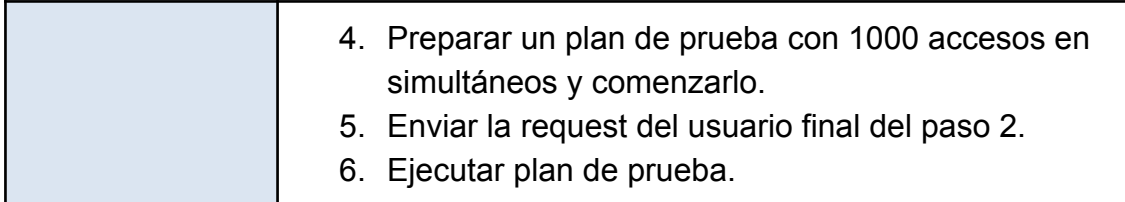

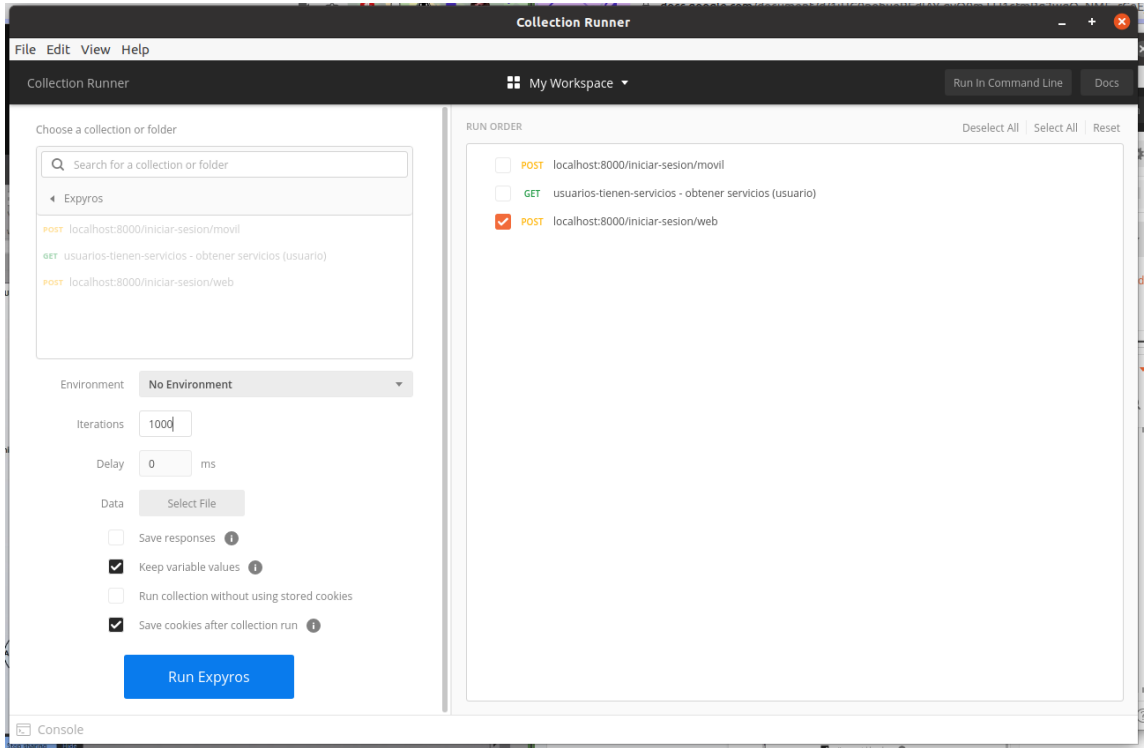

**Figura CP-03-PC-1**

|                                         |                         |               | ▶ localhost:8000/iniciar-sesion/web                                                                                                    |                |                          |          |  | Examples $0 \rightarrow$ | BUILD                    |              | $=$ |
|-----------------------------------------|-------------------------|---------------|----------------------------------------------------------------------------------------------------|----------------|--------------------------|----------|--|--------------------------|--------------------------|--------------|-----|
| POST                                    | $\overline{\mathbf{v}}$ |               | localhost:8000/iniciar-sesion/web                                                                                                    |                |                          |          |  | Send                     | $\overline{\phantom{a}}$ | Save         |     |
| Params<br>€<br>1<br>$\overline{2}$<br>3 |                         | Authorization | Headers (9)<br>● none ● form-data ● x-www-form-urlencoded ● raw ● binary ● GraphQL Text ▼<br>"email": "laurarossi@outlook.com",<br>"contrasena": "123456" | Body $\bullet$ | Pre-request Script Tests | Settings |  |                          |                          | Cookies Code |     |
| }<br>4                                  |                         |               |                                                                                                    |                |                          |          |  |                          |                          |              |     |

**Figura CP-03-PC-2**

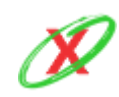

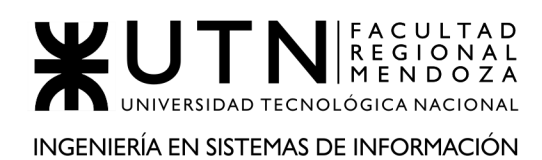

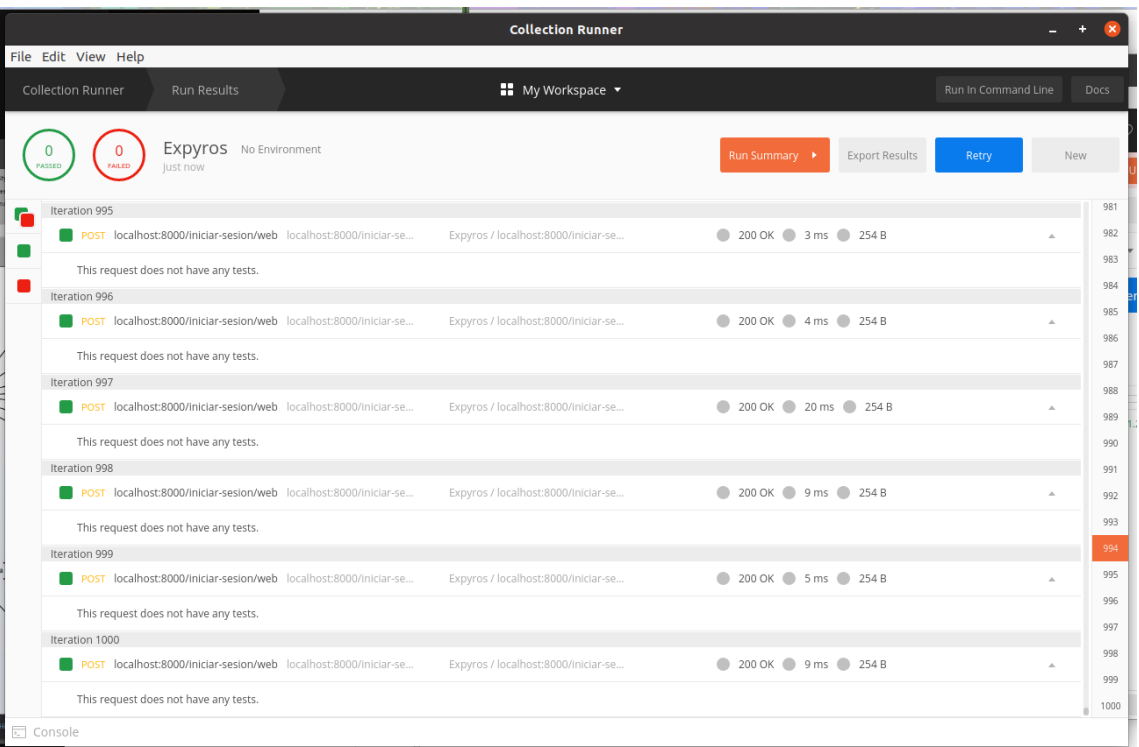

#### **Figura CP-03-PC-3**

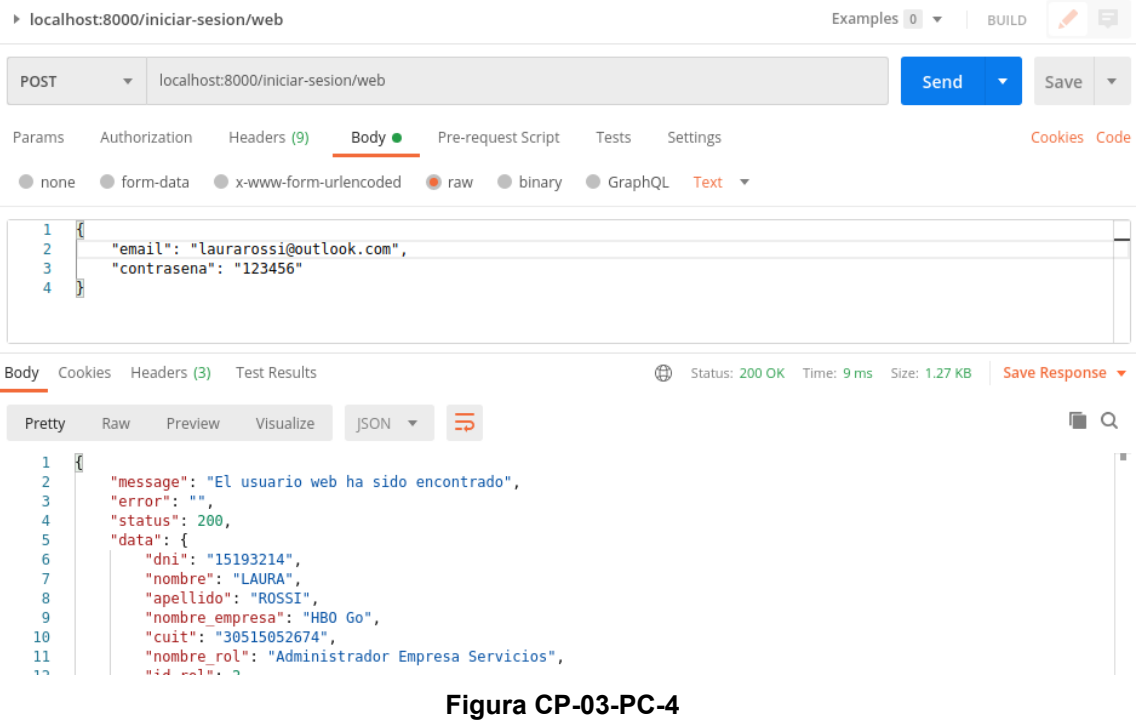

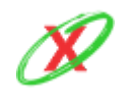

#### **eXpyros - Sistema de Control y Alertas de Vencimientos de Servicios Integrantes: Cajeao - Davila - Monteverdi**

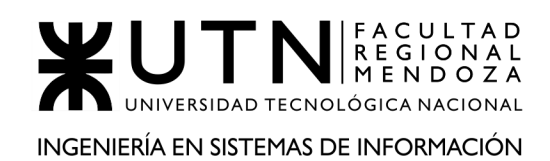

# **4) MANUAL DE USO DEL SISTEMA.**

# **SISTEMA Y BREVE DESCRIPCIÓN**

eXpyros permite que los usuarios móviles se encuentren al tanto de sus facturas próximas a vencer mediante la generación automática de notificaciones. Por ello, el día del vencimiento de un servicio, un usuario puede acceder al instructivo de pago correspondiente para proceder con el abono del mismo. Además, puede modificar cada servicio para que posea una configuración de notificación personalizada, la cual es exclusiva del mismo.

Por otro lado, respecto a los usuarios web, cuando un administrador de empresa utiliza el sistema, este puede obtener reportes estadísticos de los servicios que tiene registrados para conocer cómo los usuarios interactúan con ellos. También, tiene la posibilidad de crear usuarios para su empresa y gestionar los roles correspondientes. Por último, en el caso de que se necesite que un empleado posea un permiso específico por un tiempo determinado, el administrador de la empresa puede generar un permiso temporal para tal fin.

# **OBJETIVOS**

El objetivo principal del manual de usuario es brindar capacitación a los administradores de empresa y a sus empleados, como a los usuarios finales de la aplicación. De modo que conozcan en profundidad todas las funcionalidades del sistema y puedan aprovechar su potencial.

Ver Anexo 11 - "Manual de uso del sistema - Usuario Administrador eXpyros"

Ver Anexo 12 - "Manual de uso del sistema - Usuario Administrador Empresa"

Ver Anexo 13 - "Manual de uso del sistema - Usuario Móvil"

# **5) MANUAL DE IMPLEMENTACIÓN DEL SISTEMA.**

Ver Anexo 14 - "Manual de implementación del sistema "

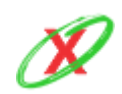

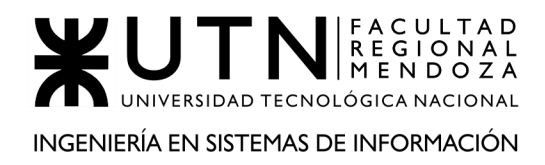

# **TRABAJO PRÁCTICO N° 2**

*Planificación de proyectos informáticos*

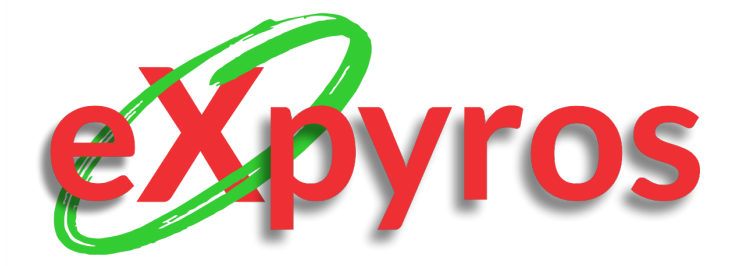

# **INTEGRANTES DEL PROYECTO**

- Monteverdi, Emiliano (41480)
- Dávila, Agustín (41288)
- Cajeao, Marco (31369)

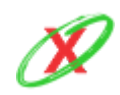

**eXpyros - Sistema de Control y Alertas de Vencimientos de Servicios Integrantes: Cajeao - Davila - Monteverdi**

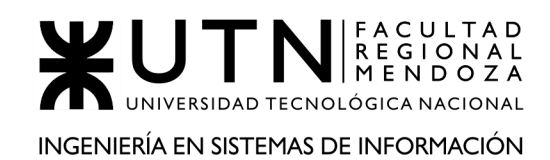

# **1) CAPÍTULO I: ACTIVIDADES**

# **1.1) DEFINICIÓN Y DESCRIPCIÓN DE ACTIVIDADES.**

- **Presentar equipo:** la actividad consiste en dar a conocer los integrantes del equipo, frente al curso, para que exista un conocimiento global de los diferentes compañeros.
- **Elegir el sistema:** los integrantes del grupo tienen que generar charlas informativas, del estilo brainstorming, para decidir el tipo de sistema y la idea general del mismo, para posteriormente desarrollarlo.
- **Presentar la organización:** se debe dar a conocer la organización elegida, que sea más afín a la idea a crear, de forma tal que permita tomarla como ejemplo para el relevamiento.
- **Detectar funciones:** consiste en analizar la empresa elegida a fondo, de forma tal de conocer cada una de las funciones propias y, de esa forma, obtener información vital de la empresa.
- **● Investigar tecnología de información:** se debe averiguar la manera en la que el sistema está desarrollado, es decir, el lenguaje de programación, la plataforma, las bases de datos, etc.
- **● Detallar, explicar y documentar detalladamente todas las funciones seleccionadas:** se da a conocer cada una de las funcionalidades del sistema a relevar, de forma tal que se llegue a saber a fondo, todo lo que realiza cada caso de uso.
- **● Realizar modelo lógico del sistema actual:** consiste en realizar el diagrama de casos de uso.
- **● Detectar problemas y necesidades en funciones relevadas en su entorno organización:** se debe analizar las funcionalidades previamente definidas para, posteriormente, conocer cuáles problemas radican en ellas y de qué forma se pueden solucionar.
- **● Describir objetivos y alcances preliminares:** la actividad permite dar a conocer y debatir cada uno de los objetivos, los cuales se pretende que

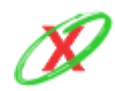

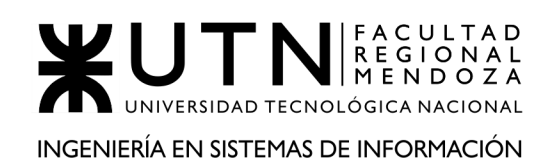

el sistema cumpla y los alcances, es decir, hasta donde el sistema es capaz de llegar, su límite de acción.

- **● Especificar objetivos y alcances definitivos del nuevo Sistema:** se deja plasmado los objetivos y alcances elegidos, considerados finales, para el desarrollo del sistema.
- **Especificar la salida del Sistema:** las salidas del sistema son uno de los requisitos más importante para los usuarios ya que son las encargadas de darle valor al sistema. Para que sean de calidad deben representar las necesidades de los usuarios, es decir, serles útiles. Por lo tanto para especificar las salidas se deben tener en cuenta los distintos requisitos funcionales previamente detectados, que hoy en día no se encuentran en el mercado o requisitos que pueden ser mejorados.
- **● Diseñar el Modelo Funcional:** como bien dice el modelo lo que se hace es modelar las funciones del sistema, especificando qué valores de salidas derivan de ciertos valores de entrada, teniendo en cuenta los criterios funcionales, los niveles de interactividad y la navegación del mismo. El modelo funcional debe expresar el sentido y operatividad del sistema, y cada una de las funciones deben ser tareas bien definidas y acotadas, de manera que sean fáciles de modificarse si los requerimientos mutan con el tiempo.
- **● Diseñar pantallas:** en este punto se diseñan las pantallas del sistema, para ver de forma clara y física, los datos y la navegabilidad que aporta cada una de las partes del sistema.
- **● Diseñar el modelo de datos:** en este modelo se representa la estructura de datos del sistema, es decir, el tipo de datos que que se manipulan dentro de la aplicación y cómo se relacionan entre ellos.

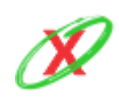

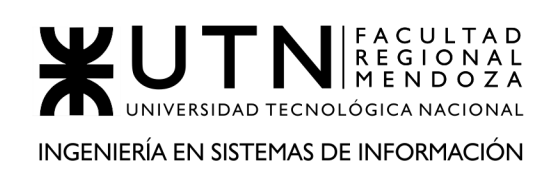

# **DESARROLLO E IMPLEMENTACIÓN**

- **Programar y documentar:** en esta etapa del desarrollo se implementa la metodología agile. Esta metodología aprendida en Ingeniería de Software brinda mayor rapidez y flexibilidad al trabajar en un equipo de 3 personas. Todo lo que deba ser realizado en el sistema es representado en una "User Story" las cuales conforman el backlog. Aquí yacen todas las tareas que deben ser realizadas para programar el sistema. Al comienzo de cada sprint se planifica cuáles son las tareas que se deben realizar. De esta forma se itera sobre lo realizado todas las veces que sean necesarias. Cabe aclarar que todas y cada una de las tareas no pueden ser cerradas sin su documentación correspondiente. Por lo tanto se adopta una política de documentar lo que se programa y lo que surge de ello.
- **● Planificar, ejecutar y documentar pruebas:** consiste en gestionar adecuadamente cada una de las pruebas de funcionalidades del sistema. Esto quiere decir, tomar las funcionalidades más importantes, troncales, y planificar una serie de pruebas para asegurar su correcto funcionamiento.
- **Implementar sistema:** consiste en realizar las actividades necesarias para que el sistema esté en funcionamiento y los usuarios puedan utilizarlo correctamente.
- **Especificar el manual de usuario:** se debe crear un instructivo detallado de todo el sistema, especificando que realiza cada funcionalidad, además de en qué parte del sistema se encuentra.
- **Planificar capacitación:** consiste en generar un plan de acción, de forma tal que, una persona totalmente ajena a la organización comprenda el completo funcionamiento del sistema, de una forma sencilla y rápida.
- **Diseñar paper para Congreso CONAIISI:** se debe crear un paper, cuidando cada detalle, para la exposición del congreso, basado en ejemplos de papers anteriormente expuestos y modelos clásicos utilizados en el ámbito científico.

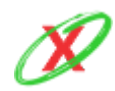

- **Preparar Demo para exponer en el aula:** esta tarea se enfoca en preparar la aplicación con el conjunto de datos necesario para mostrar las funcionalidades del sistema a exponer.
- **● Preparar presentación primera revisión de póster para exposición:** se presenta la primera idea y diseño del póster del sistema para la exposición.
- **● Preparar presentación segunda revisión de póster para exposición:** se presenta el diseño final del póster con todas las correcciones y consejos que puedan haberse presentado en la primera presentación.
- **● Preparar entrega demo y ensayo de exposición:** en esta tarea se realiza la presentación del sistema tal y como si fuera el día de la exposición final, con video, poster, conjunto de datos y las funcionalidades del sistema preparadas.
- **● Preparar exposición de proyecto de sistemas:** se tienen en cuenta las correcciones y consejos que hayan sido dados en el ensayo y habiendo pulido la presentación anterior se deja todo listo y preparado para el día de la exposición final.

# **1.2) DIAGRAMA DE TIEMPOS**

Ver Anexo 1 - "Diagrama de tiempos"

# **2) CAPÍTULO II: ORGANIZACIÓN PARA LA EJECUCIÓN DEL PROYECTO.**

# **METODOLOGÍA A UTILIZAR**

En este caso, se ha tomado la decisión de trabajar con la metodología ágil. Para ello, se debe seguir un conjunto de pasos:

Inicialmente, se crean las historias de usuarios, las cuales hacen referencia a las funcionalidades del sistema. Estas, permiten que cada integrante del equipo conozca y tenga toda la información necesaria de la funcionalidad que debe ser desarrollada.

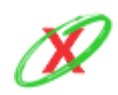

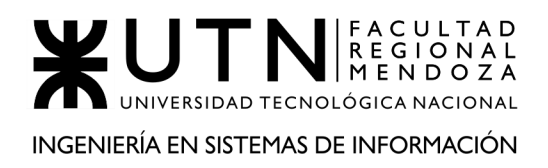

Luego, a través de una ceremonia llamada planeación, se deciden dependiendo de la prioridad las historias de usuarios que van a ser desarrolladas en el sprint o también llamado ciclo de trabajo. El propósito de los mismos es iterar a medida que se va desarrollando de forma tal que se pueda entregar un pequeño prototipo funcional en cada etapa.

Dentro de cada ciclo de trabajo se producen ciertas ceremonias tales como la pre planeación o la limpieza del backlog, que esto permite depurar las tareas a realizar y tener la certeza de que al momento de planear, las historias de usuarios se encuentren bien descritas con toda la información necesaria para poder ser desarrollada.

Todos los días se celebra una ceremonia denominada daily, en la cual cada uno de los integrantes comenta el estado en el que se encuentra su historia de usuario, con el fin de poder comunicarle a los compañeros cuánto ha avanzado o si necesita algún tipo de ayuda porque se encuentra bloqueado.

Una vez terminado el sprint se celebra una ceremonia denominada retroalimentación en la cual todos los integrantes del equipo presentan sus inquietudes, aprendizajes o problemas que tuvieron durante ese ciclo de trabajo con el fin de solucionar, si es que hubo, los problemas para el próximo ciclo de trabajo y poder trabajar de una mejor manera.

# **2.1) EQUIPO DE TRABAJO.**

A continuación, se detallan los puestos de trabajo necesarios, sus características y las habilidades duras y blandas que se requieren para el proyecto.

Aclaración de la diferencia entre Product Owner y Product Manager: ambos actores poseen la potestad de decidir las prioridades, features y hacia dónde va a apuntar el proyecto, la diferencia radica en que los product manager (Integrantes del equipo) se harán cargo de los tiempos para desarrollar cada feature, la prioridad de las mismas y las historias de usuario que deben estar listas para cada demo, por otro lado los product owner (cuerpo docente) serán los encargados de solicitar y modificar todas las features, tales como funcionalidades, características o módulos de seguridad que crean necesarias para el correcto desarrollo e implementación del sistema.

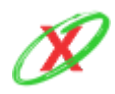

# PUESTOS DE TRABAJO

**Puesto:** Product Owner (cuerpo docente)

## **Cantidad necesaria:** 1

## **Funciones:**

- Tomar decisiones relacionadas con el producto.
- Gestionar el flujo de valor del producto.
- Organizar el equipo de desarrollo.
- Ser el representante del producto.
- Orientar, quiar y liderar al equipo.

**Puesto:** Product Manager (integrantes del equipo)

## **Cantidad necesaria:** 3

# **Funciones:**

- Tomar decisiones relacionadas con el producto.
- Gestionar el flujo de valor del producto a través del backlog.
- Contratar el equipo de desarrollo.
- Gestionar las prioridades de producto y ordenar el backlog.
- Gestionar el presupuesto.
- Ser el representante del producto.
- Orientar, guiar y liderar al equipo.
- Definir los objetivos del sprint.

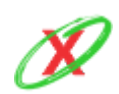

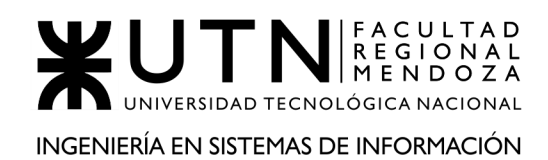

## **Puesto:** Scrum Master (facilitador)

#### **Cantidad necesaria:** 1

#### **Funciones:**

- Ser la conexión entre el equipo de desarrollo y el dueño del producto, y ayudar a ambas partes.
- Velar por la implementación de la metodología y encargarse de que las reglas se cumplan.
- Trabajar como uno más dentro del equipo.
- Moderar las reuniones y celebrar las ceremonias.
- Revisar y ayudar a ordenar el backlog.
- Eliminar impedimentos.
- Encargarse de las labores de mentoring, formación y coaching.

**Puesto:** Front-End Developer (desarrollador front-end)

#### **Cantidad necesaria:** 2

#### **Funciones:**

- Diseñar el formato y programar la página web.
- Conectar el servidor con la página web a través de APIs.
- Traducir el diseño visual a la web.
- Utilizar patrones web y experiencia de usuario.
- Mejorar los tiempos de carga.
- Hacer la web funcional en distintos navegadores.
- Asegurar la accesibilidad.

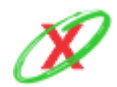

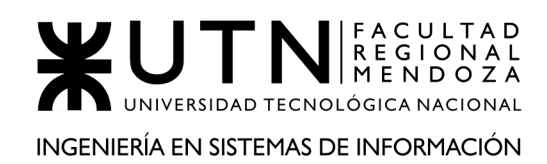

# **Puesto:** Back-End Developer (desarrollador back-end)

## **Cantidad necesaria:** 2

#### **Funciones:**

- Diseñar, escribir, leer, probar y corregir el código fuente de los requisitos planteados.
- Realizar las pruebas unitarias del código fuente.
- Mejorar el rendimiento refactorizando y optimizando el código fuente.
- Comentar código y documentar lo desarrollado.
- Elaborar informes sobre el progreso del proyecto.

**Puesto:** Mobile Developer (desarrollador mobile)

#### **Cantidad necesaria:** 3

#### **Funciones:**

- Diseñar la aplicación para que sea funcional.
- Desarrollar y testear la aplicación.
- Implementar técnicas de experiencia de usuario.
- Optimizar el rendimiento de la aplicación.
- Conectar la aplicación con los datos persistidos.
- Mantener la aplicación actualizada.
- Posicionar la aplicación en google play store.

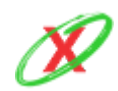

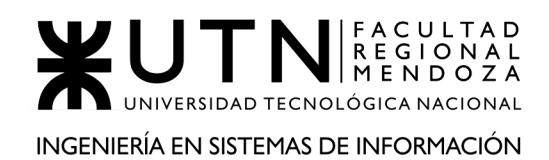

## PERFILES DE TRABAJO

Product Owner

**Descripción:** El product owner, tal como dice la palabra, es el dueño del producto y por lo tanto tiene la responsabilidad de optimizar y maximizar el valor del mismo.

#### **Habilidades técnicas requeridas:**

- **●** Habilidades de negociación y manejo de situaciones.
- Experiencia en el desarrollo de productos.
- Conocimiento de patrones y documentación de técnicas.
- Conocimientos sobre metodologías ágiles, scrum.
- Conocimientos técnicos sobre el negocio.
- Utilización de herramientas para el seguimientos de las tareas.

- **●** Liderazgo.
- **●** Comunicación.
- Orientación al cliente.
- Trabajo en equipo.
- Responsabilidad.
- Adaptabilidad.
- Capacidad de planificación.

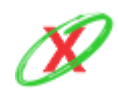

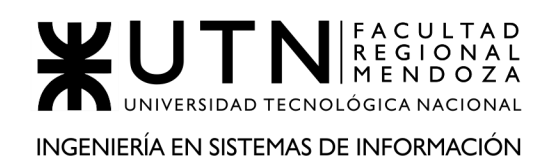

# Product Manager

**Descripción:** El product manager, tal como dice la palabra, es el dueño del producto y por lo tanto tiene la responsabilidad de optimizar y maximizar el valor del mismo.

# **Habilidades técnicas requeridas:**

- **●** Habilidades de negociación y manejo de situaciones.
- Experiencia en el desarrollo de productos.
- Conocimiento de patrones y documentación de técnicas.
- Conocimientos sobre metodologías ágiles, scrum.
- Conocimientos técnicos sobre el negocio.
- Utilización de herramientas para el seguimientos de las tareas.

- **●** Liderazgo.
- **●** Comunicación.
- Orientación al cliente.
- Trabajo en equipo.
- Responsabilidad.
- Adaptabilidad.
- Capacidad de planificación.

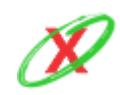

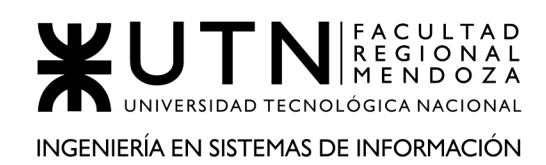

## Scrum Master

**Descripción:** Es el encargado de actuar como líder servicial, ayudando al equipo a implementar de manera correcta la metodología ágil.

## **Habilidades técnicas requeridas:**

- **●** Conocimiento sobre metodologías ágiles.
- Manejo de softwares utilizados para el manejo de tareas y problemas.
- Conocimientos sobre el negocio.
- Conocimientos sobre coaching y mentoring.

- Liderazgo.
- Comunicación.
- Compromiso.
- Empatía.
- Negociación.
- Adaptabilidad.
- Trabajo en equipo.
- Habilidades interpersonales.

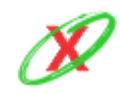

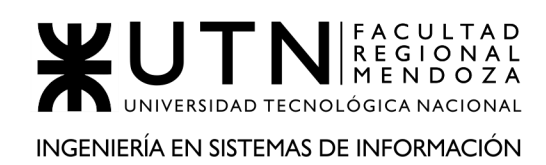

# Front-end developer

**Descripción:** Es el encargado de diseñar y desarrollar el navegador de una página web, es decir llevar el diseño a la web.

## **Habilidades técnicas requeridas:**

- **●** Conocimiento sobre HTML y CSS.
- Conocimiento sobre Javascript.
- Patrones de diseño web.
- Conocimiento sobre la experiencia de usuario en la web.
- Adaptar y traducir el diseño a la web.
- Conocimientos sobre la comunicación con APIs.
- Automatización de pruebas web.

- Comunicación efectiva.
- Trabajo en equipo.
- Creatividad.
- Resolución de problemas.
- Curiosidad.
- Meticulosidad.
- Empatía.

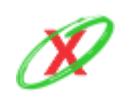

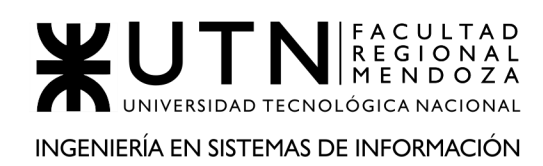

#### Back-end developer

#### **Descripción:**

#### **Habilidades técnicas requeridas:**

- Manejar base de datos MySQL.
- Experiencia en el Lenguaje de programación PHP.
- Conocimiento de patrones de diseño.
- Conocimiento en MVC.
- Experiencia en API RESTful y uso de JSON.

#### **Habilidades personales requeridas:**

- Comunicación efectiva.
- Trabajo en equipo.
- Resolución de problemas.
- Compromiso.
- Adaptabilidad.

#### Mobile developer

**Descripción:** Es el encargado de crear, desarrollar y mantener la aplicación móvil con interfaces amigables y performantes.

#### **Habilidades técnicas requeridas:**

- **●** Experiencia con java o kotlin.
- Manejo del Android Studio.
- Saber formular xml y generar certificados.
- Experiencia publicando aplicaciones en Google Play.

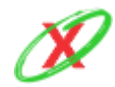

- Patrones de diseño mobile.
- Conocimiento para persistir datos en bases de datos remotas y locales.
- Conocimiento sobre la experiencia de usuario en dispositivos móviles.

- Creatividad.
- Trabajo en equipo.
- Autodidacta.
- Proactivo.
- Curiosidad.
- Comunicación.
- Autogestión.
- Flexibilidad.
- Meticulosidad.

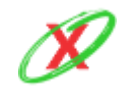

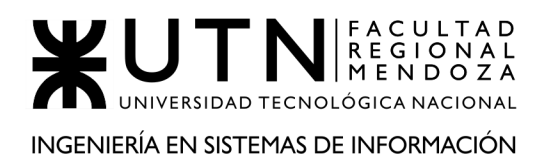

# **2.2) FUNCIONES PRINCIPALES DE LOS MIEMBROS DEL EQUIPO DE TRABAJO.**

A continuación, se muestra la tabla donde se asignan las funciones principales a los miembros actuales del equipo de trabajo:

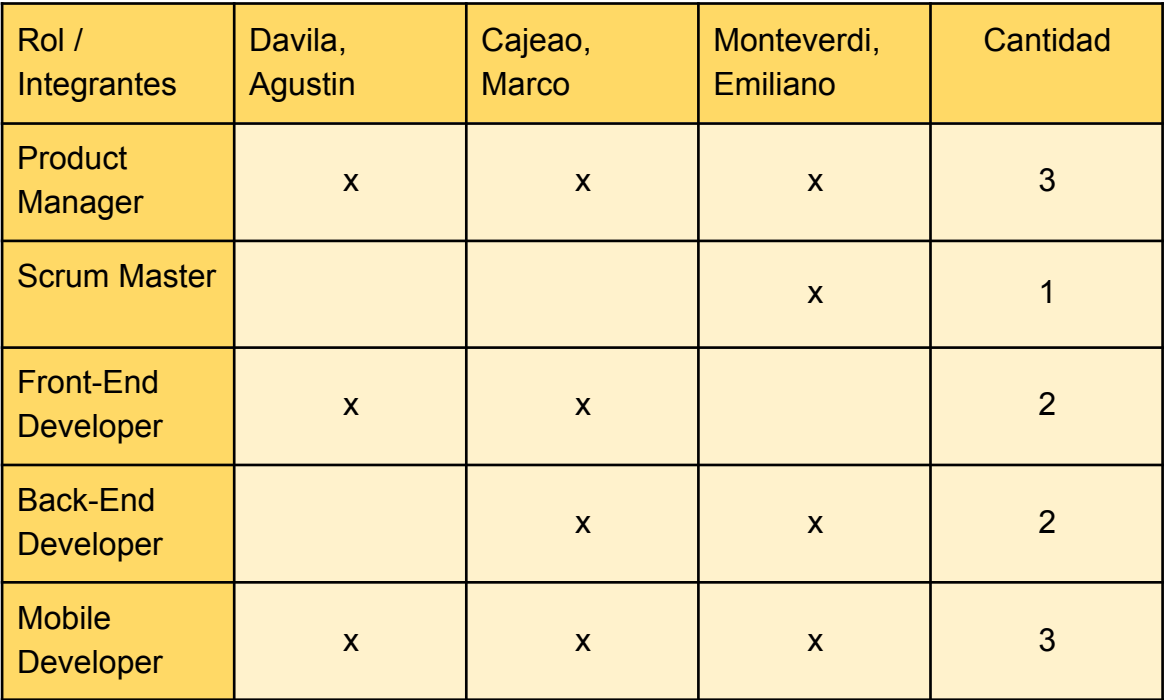

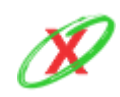

# **2.3) MÉTODOS DE COMUNICACIÓN FORMAL, CONTROL DE AVANCE, RETROALIMENTACIÓN, DECISIONES.**

# **MEDIOS EMPLEADOS PARA LA COMUNICACIÓN:**

- WhatsApp
- Microsoft Teams

Inicialmente, se utiliza WhatsApp (Ref. 7) para quedar de acuerdo respecto a las llamadas grupales, es decir, organizar los horarios de las mismas para conocer la disponibilidad de los integrantes del grupo. Además, se tratan temas relacionados a la materia, del estilo: exámenes, fechas importantes próximas, temas necesarios completar de los trabajos prácticos, entre otras cosas.

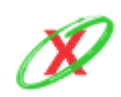

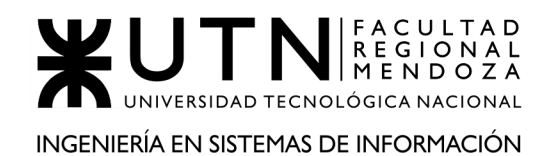

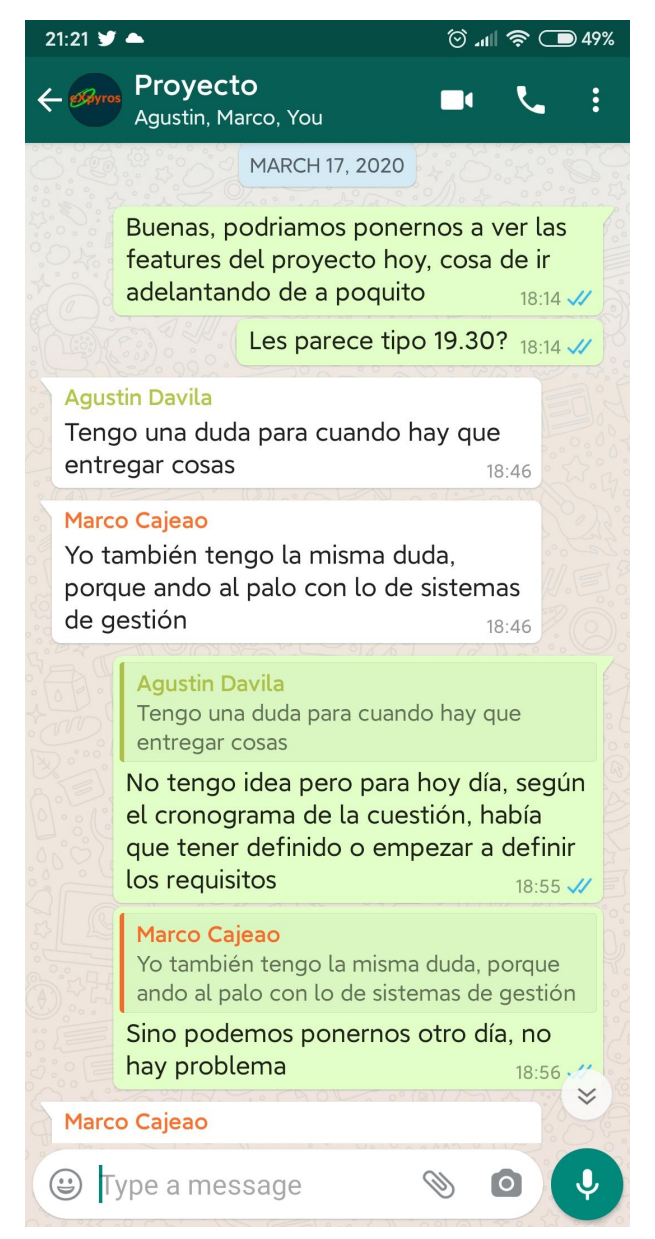

**Figura 6.1 - Uso de WhatsApp**

Por otro lado, Microsoft Teams (Ref. 12) permite reunir todo lo referido a la parte conversacional de la materia, es decir, es el punto de encuentro virtual, donde se conversa sobre los temas a resolver mientras se desarrolla sobre los trabajos prácticos, se comentan inquietudes y se plantean posibles soluciones. En fin, se trata como un nexo a distancia para poder trabajar desde el hogar.

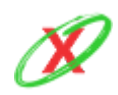

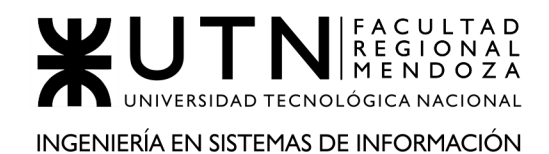

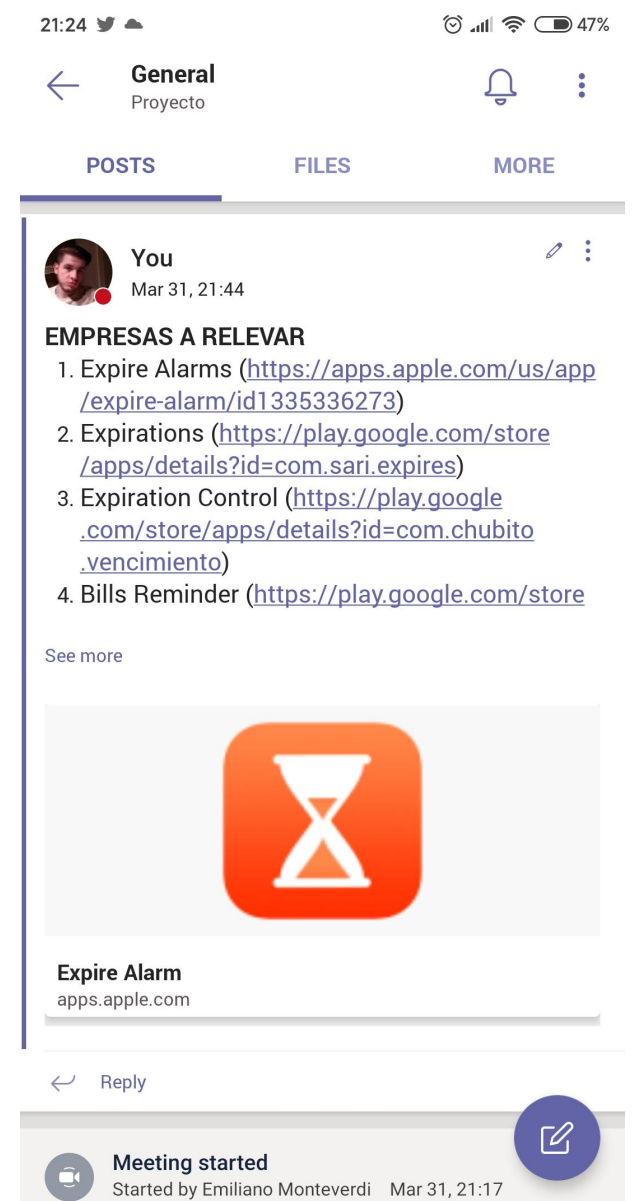

**Figura 6.2 - Uso de Microsoft Teams (anuncios importantes)**

En la figura 6.2, se puede ver un caso en el que un integrante está dejando sentado los tipos de sistemas que, en un momento determinado, se pensaron relevar.

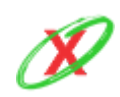

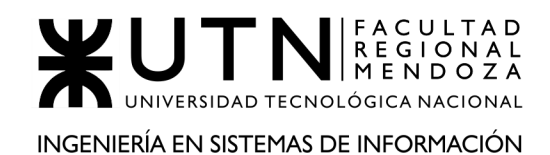

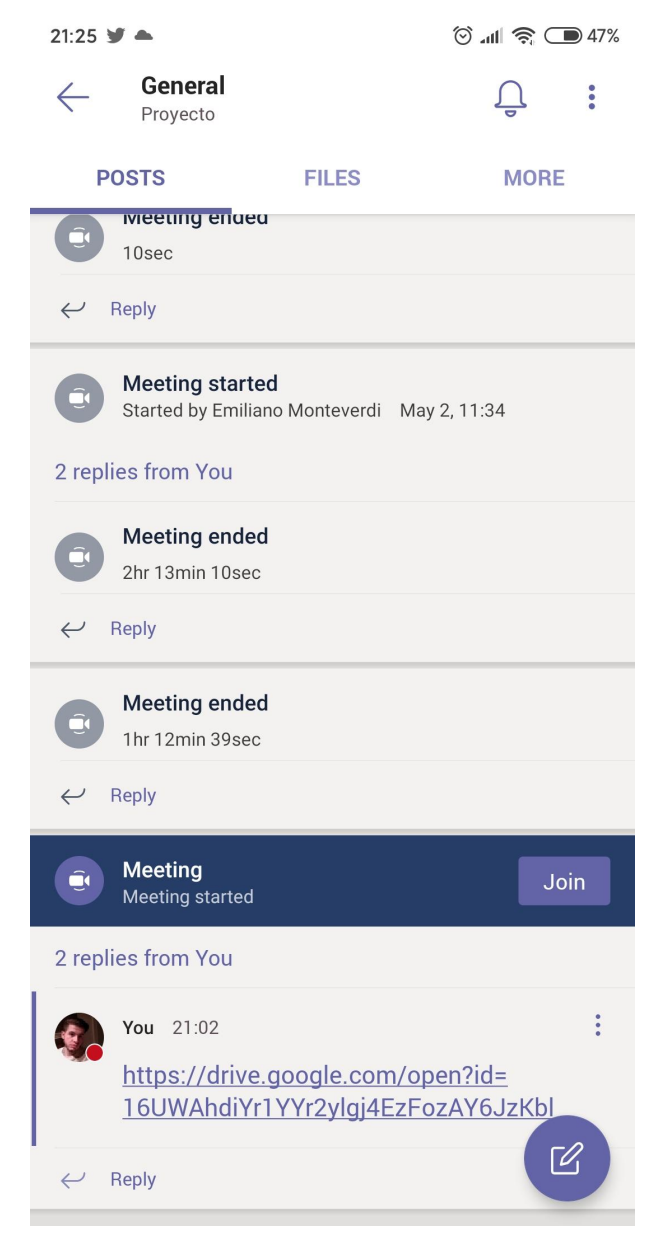

**Figura 6.3 - Uso de Microsoft Teams (meetings)**

En cambio, en la figura 6.3, se pueden ver las meetings que los integrantes han realizado y la duración de las mismas.

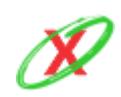

# **MEDIOS EMPLEADOS PARA EL ALMACENAMIENTO DE INFORMACIÓN:**

● Google Drive.

En este caso, se usa Google Drive (Ref. 13) como un disco duro virtual donde se almacena cada material referido a la materia, es decir, los trabajos prácticos, la documentación propia del proyecto y la teoría entregada por los profesores.

# **MEDIOS EMPLEADOS PARA EL CONTROL DE AVANCE Y RETROALIMENTACIÓN:**

- Google Docs.
- Google Drive.
- Trello.

Inicialmente, la idea consiste en crear una carpeta, dentro de cada trabajo práctico, con el nombre de "Correcciones" cuyo fin íntegro consiste en almacenar archivos, siendo cada uno de ellos una corrección específica, del estilo "31/03" para conocer de qué día fue tal corrección. Seguidamente, se leyó y se realizaron los cambios correspondientes en el documento especificado. Por último, si se necesitan ver los cambios realizados en el pasado, los documentos de Google Docs (Ref. 13) daban la posibilidad de ver un historial, el cual era accesible para todos los miembros del grupo.

Sin embargo, se noto que no era tan factible esa idea, por lo que se propuso cambiarla. Actualmente, como se puede ver en la figura 6.4, el manejo de los trabajos prácticos consiste de la siguiente forma:

- **Correcciones:** este apartado es explicado luego de la siguiente figura.
- **Trabajo Práctico N 1:** incluye los contenidos necesarios para resolver el trabajo práctico número 1.
- **Trabajo Práctico N 2:** incluye los contenidos necesarios para resolver el trabajo práctico número 2.
- **Carpeta - Proyecto:** tal como su nombre lo indica, hace referencia al documento de trabajo que contiene el desarrollo de la materia.

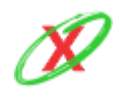

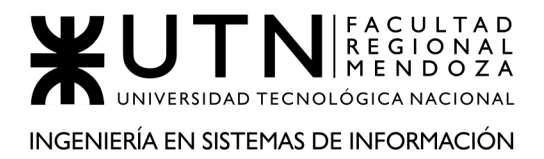

|                                      | <b>Drive</b>     |        | Q Search in Drive                                                                                               |       | ⊌<br>$\overline{\mathbf{v}}$ | ල<br>☺           |
|--------------------------------------|------------------|--------|----------------------------------------------------------------------------------------------------|-------|------------------------------|------------------|
|                                      | <b>New</b>       |        | My Drive $\rightarrow \cdots \rightarrow$ Proyecto $\rightarrow$ Trabajos Practicos $\rightarrow$ $\rightarrow$ |       |                              |                  |
| $\triangleright$ $\boxed{\triangle}$ | <b>My Drive</b>  | Name 个 |                                                                                                    | Owner | <b>Last modified</b>         | <b>File size</b> |
|                                      |                  | ▉      | <b>Correcciones</b>                                                                                             | me    | Apr 23, 2020 me              |                  |
| ▸ ⊑ם                                 | <b>Computers</b> | E      | TPN <sub>1</sub>                                                                                                | me    | Mar 31, 2020 me              | -                |
| చి                                   | Shared with me   | E      | TPN <sub>2</sub>                                                                                                | me    | Apr 2, 2020 me               | $\qquad \qquad$  |
|                                      | Recent           |        |                                                                                                    |       |                              |                  |
| ☆                                    | <b>Starred</b>   | 目      | Carpeta - Proyecto                                                                                              | me    | 10:01 PM me                  | -                |
|                                      |                  | 目      | Solicitud de Conferencias de Sistemas a  "                                                                      |       | 6:17 PM me                   |                  |
| 回                                    | Trash            |        |                                                                                                    |       |                              |                  |

**Figura 6.4 - Google Drive**

En la carpeta "Correcciones" (vista en la figura 6.4) están contenidos, en formato PDF, los archivos que corresponden a una entrega determinada y ellos tienen por nombre la fecha en la que fueron entregados. Por lo tanto, en los comienzos del proyecto, se utilizaron dos archivos: Trabajo Práctico N 1 y Trabajo Práctico N 2 pero, un tiempo después, se vio en la obligación de crear un archivo llamado: carpeta, el cual contenía los dos primeros trabajos prácticos. En consecuencia, dicho lo anteriormente expuesto, se puede ver que la figura 6.5 contiene tres carpetas.

|                         | Drive                    | Q Search in Drive                                                                                        |              | ⊌<br>$\overline{\mathbf{v}}$ | දල<br>◎                  |
|-------------------------|--------------------------|----------------------------------------------------------------------------------------------------|--------------|------------------------------|--------------------------|
|                         | <b>New</b>               | My Drive $\rightarrow \cdots \rightarrow$ Trabajos Practicos $\rightarrow$ Correcciones $\sim$ $\approx$ |              |                              |                          |
| $\triangleright$ $\Box$ | <b>My Drive</b>          | Name 个                                                                                                   | Owner        | <b>Last modified</b>         | <b>File size</b>         |
| ▸ ⊑⊓                    | <b>Computers</b>         | E<br>Carpeta                                                                                             | me           | 10:04 PM me                  | $\overline{\phantom{0}}$ |
| ക്                      | Shared with me           | <b>Part</b><br>TP <sub>1</sub>                                                                           | me           | May 4, 2020 me               | -                        |
|                         |                          | E<br>TP <sub>2</sub>                                                                                     | me           | May 4, 2020 me               | $\hspace{0.05cm}$        |
| U)<br>☆                 | Recent<br><b>Starred</b> | Æ<br>Metadata - Control de Versión                                                                       | Marco Cajeao | 8:48 PM me                   | $\overline{\phantom{0}}$ |
| 而                       | Trash                    |                                                                                                    |              |                              |                          |

**Figura 6.5 - Google Drive**

Además, se ve un archivo: Metadata - Control de Versión, el cual permite llevar un control sobre los avances de cada entrega, semana a semana. Por ello, se explica como funciona tal hoja de cálculo:

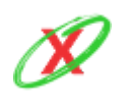

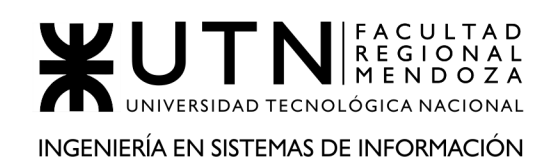

- **Identificador | Nombre de archivo:** Contiene el trabajo práctico realizado, junto con la fecha de entrega del mismo y un enlace que lleva al documento citado. Gracias a ello, se puede chequear tal entrega en formato PDF.
- **Tareas Pendientes:** Incluye los comentarios dados por los profesores, respecto a la entrega anterior del trabajo práctico (semana previa) que deben ser resueltos en la entrega en cuestión (semana actual).
- **Comentarios:** Contiene la devolución de los alumnos con lo que se resolvió para tal entrega (semana actual) respecto a las tareas pendientes (semana pasada).
- **Devolución:** Incluye la devolución de los profesores respecto a la entrega en cuestión (semana actual) y que deben ser resueltos en la próxima entrega (semana siguiente)

Lo anteriormente citado, se encuentra en el Anexo 2 - "Control de versionado". Por lo tanto, se debe hacer clic en el enlace que aparece allí y este redirige hacia la hoja de cálculo con toda la información.

Respecto al control de avance, también se agrega una herramienta llamada Trello (Ref. 14). Ésta, permite crear listas, con diferentes nombres llamadas fases, y dentro de las mismas, se pueden crear tarjetas. En Trello, se aplica la metodología Kanban, la cual permite organizarse mutuamente, a la hora de desarrollar las diferentes actividades del proyecto, de forma gráfica y mediante etapas. Ahora se da un ejemplo del flujo de trabajo:

**Backlog o Ítems Relevados:** Aquí se encuentran todas las actividades que se deben realizar en el proyecto, es decir, una gran lista que posea las funcionalidades individuales que juntas formarán el sistema.

- **To Do o Para Hacer:** Aquí se colocan las actividades que se plantean para realizar en la semana.
- **Doing o Haciendo:** Aquí se encuentran las actividades que están realizando actualmente, en el mismo día.

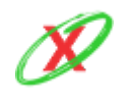

- **Code Review o Revisión de Código:** Aquí se colocan las actividades que son necesarias revisar, es decir, el código que se completo pero le falta la aprobación de los demás miembros del grupo.
- **Blocked o Bloqueado:** Aquí se encuentran las actividades que, para continuar con su ejecución, necesitan otra actividades que todavía no se han realizado y, por lo tanto, se encuentran pausadas.
- **Done o Hecho:** Aquí se colocan las actividades que han sido completadas y pueden pasar directamente a producción.

# **MEDIOS EMPLEADOS PARA LA PLANIFICACIÓN:**

● Teamgantt.

Respecto a la planificación, luego de probar un conjunto grande de aplicaciones, se llega a la conclusión de que la forma más efectiva para el caso, es decir, que cumpla con las necesidades, es utilizar la herramienta teamgantt (Ref. 15). Los factores que se tienen en cuenta son: porque es gratuita, permite trabajar en simultáneo con varias personas (hasta 3 en la versión gratuita) y es sencilla a la hora de operar. En base a esto, se ha dado un buen uso a la misma para crear el diagrama de gantt.

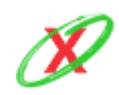

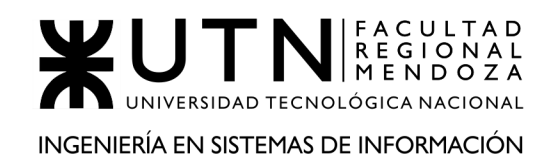

| Menu $\vee$ View $\vee$ | Everyone v<br>All Dates $\sim$                              |  |                       |     |        | All Colors $\sim$ |        |   |        | ■ Hide Zoom v ■ v |   |         |   |   |                 |   | <b>Invite People</b> |    |                                  |        | D             |
|-------------------------|-------------------------------------------------------------|--|-----------------------|-----|--------|-------------------|--------|---|--------|-------------------|---|---------|---|---|-----------------|---|----------------------|----|----------------------------------|--------|---------------|
|                         |                                                             |  |                       |     |        |                   |        |   |        |                   |   |         |   |   | <b>MAY 2020</b> |   |                      |    |                                  |        |               |
|                         |                                                             |  | 3 24 27 28 29 30<br>M | T W | $\top$ | $\mathbf{1}$<br>F | 4<br>M | 5 | 6<br>W | 7                 | 8 | 11<br>M | Ŧ | W | T.              | E | M                    | T. | 12 13 14 15 18 19 20 21 22<br>W. | $\top$ | 252<br>E<br>M |
| O <sub>2</sub>          | <b>Expyros</b>                                              |  |                       |     |        |                   |        |   |        |                   |   |         |   |   |                 |   |                      |    |                                  |        |               |
|                         | ▼ GUÍA DE TRABAJO Y SELECCIÓN DE ORGANIZACIÓN               |  |                       |     |        |                   |        |   |        |                   |   |         |   |   |                 |   |                      |    |                                  |        |               |
|                         | <b>Presentar Equipo</b>                                     |  |                       |     |        |                   |        |   |        |                   |   |         |   |   |                 |   |                      |    |                                  |        |               |
|                         | Elegir el sistema                                           |  |                       |     |        |                   |        |   |        |                   |   |         |   |   |                 |   |                      |    |                                  |        |               |
|                         | <b>O</b> Task Milestone Group of Tasks                      |  |                       |     |        |                   |        |   |        |                   |   |         |   |   |                 |   |                      |    |                                  |        |               |
|                         | <b>v DEFINICIÓN DE REQUERIMIENTOS</b>                       |  |                       |     |        |                   |        |   |        |                   |   |         |   |   |                 |   |                      |    |                                  |        |               |
|                         | ▼ Relevamiento general                                      |  |                       |     |        |                   |        |   |        |                   |   |         |   |   |                 |   |                      |    |                                  |        |               |
|                         | Presentar al organización                                   |  |                       |     |        |                   |        |   |        |                   |   |         |   |   |                 |   |                      |    |                                  |        |               |
|                         | <b>Detectar funciones</b>                                   |  |                       |     |        |                   |        |   |        |                   |   |         |   |   |                 |   |                      |    |                                  |        |               |
|                         | Investigar tecnología de información                        |  |                       |     |        |                   |        |   |        |                   |   |         |   |   |                 |   |                      |    |                                  |        |               |
|                         | ▼ Relevamiento detallado y análisis del sistema             |  |                       |     |        |                   |        |   |        |                   |   |         |   |   |                 |   |                      |    |                                  |        |               |
|                         | Detallar, explicar y documentar detallada de todas las fu   |  |                       |     |        |                   |        |   |        |                   |   |         |   |   |                 |   |                      |    |                                  |        |               |
|                         | Realizar modelo lógico del sistema actual                   |  |                       |     |        |                   |        |   |        |                   |   |         |   |   |                 |   |                      |    |                                  |        |               |
|                         | Detectar problemas y necesidades en funciones releva        |  |                       |     |        |                   |        |   |        |                   |   |         |   |   |                 |   |                      |    |                                  |        |               |
|                         | Describir objetivos y alcances preliminares                 |  |                       |     |        |                   |        |   |        |                   |   |         |   |   |                 |   |                      |    |                                  |        |               |
|                         | <b>O</b> Task Milestone Group of Tasks                      |  |                       |     |        |                   |        |   |        |                   |   |         |   |   |                 |   |                      |    |                                  |        |               |
|                         | <b>v</b> DISEÑO                                             |  |                       |     |        |                   |        |   |        |                   |   |         |   |   |                 |   |                      |    |                                  |        |               |
|                         | Especificar objetivos y alcances definitivos del nuevo Sist |  |                       |     |        |                   |        |   |        |                   |   |         |   |   |                 |   |                      |    |                                  |        |               |
|                         | Especifical la salida del Sitema                            |  |                       |     |        |                   |        |   |        |                   |   |         |   |   |                 |   |                      |    |                                  |        |               |
|                         | Diseñar el Modelo Funcional                                 |  |                       |     |        |                   |        |   |        |                   |   |         |   |   |                 |   |                      |    |                                  |        |               |
|                         | Diseñar pantallas                                           |  |                       |     |        |                   |        |   |        |                   |   |         |   |   |                 |   |                      |    |                                  |        |               |
|                         | Diseñar el modelo de datos                                  |  |                       |     |        |                   |        |   |        |                   |   |         |   |   |                 |   |                      |    |                                  |        |               |
|                         | <b>O</b> Task Milestone Group of Tasks                      |  |                       |     |        |                   |        |   |        |                   |   |         |   |   |                 |   |                      |    |                                  |        |               |
|                         | <b>v</b> DESARROLLO E IMPLEMENTACION                        |  |                       |     |        |                   |        |   |        |                   |   |         |   |   |                 |   |                      |    |                                  |        |               |
|                         | Programar y documentar                                      |  |                       |     |        |                   |        |   |        |                   |   |         |   |   |                 |   |                      |    |                                  |        |               |
|                         | Planificar, ejecutar y documentar pruebas                   |  |                       |     |        |                   |        |   |        |                   |   |         |   |   |                 |   |                      |    | <b>III</b> View Availability     |        |               |

**Figura 6.6 - Teamgantt**

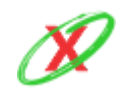

# **DOCUMENTACIÓN ACERCA DE LAS REUNIONES Y CONVERSACIONES DE TRABAJO:**

Se crea un modelo de minuta de reunión (Anexo 3 - "Modelo de minuta") el cual permite llevar a cabo un control detallado y organizado de cada una de las reuniones consideradas importantes. El mismo, tiene una serie de datos, los cuales son:

- **Fecha:** es la fecha de la reunión.
- **Hora inicio:** es la hora de inicio de la reunión.
- **Hora fin:** es la hora final de la reunión.
- **Tipo:** indica si la reunión fue física o virtual.
- **Plataforma:** en el caso que la reunión sea virtual, indica la plataforma utilizada para la misma.
- **Asistentes:** indica los participantes de la reunión.
- **Asuntos tratados**
	- **Asunto con prioridad:** indica el asunto con mayor relevancia.
	- **Asunto secundario o menos importante:** indica el asunto con menor relevancia.
- **Conclusiones:** es una puesta en común por todos los integrantes de la reunión.
- **Compromisos asumidos**
	- **Número de tarea:** número de la tarea de trello.
	- **Tarea / enlace a trello:** actividad de trello.
	- **Responsable:** encargado de realizar esa actividad.
	- **Fecha de entrega:** usualmente se coloca la fecha del martes próximo, debido a que los martes se realizan entregas de correcciones.

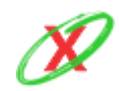

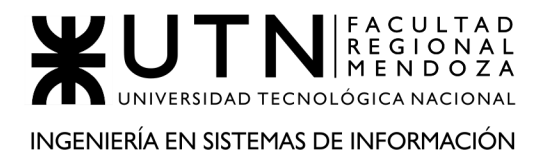

Además, luego del Anexo 3 - "Modelo de minuta" se pueden observar las minutas propuestas desde el comienzo del proyecto.

# **2.4) GESTIÓN DE CONFIGURACIÓN DEL SOFTWARE: MÉTODO DE GESTIÓN DE VERSIONADO DURANTE TODO EL PROYECTO.**

# **HERRAMIENTA GESTIÓN DE VERSIONADO PARA CÓDIGO FUENTE**

Debido a varias charlas grupales, se llega a la conclusión que la mejor herramienta destinada al versionado de software es Git (Ref. 17). Esto se afirma debido a que, por experiencia de otros trabajos, se ve que es la que más se usa y más anhelan los desarrolladores porque es fácil de utilizar, tiene posibilidad de utilizarse gratuitamente y la forma de registrarse es sencilla.

Esta herramienta de versionado utiliza el concepto de branches o ramas, que si bien no vienen creadas todas por defecto (*excepto la principal o master*), existen buenas prácticas para equipos de desarrollo de cómo crearlas.

Git Flow o flujo de trabajo con Git permite tener un estándar de desarrollo y organizar correctamente en los avances del código fuente del proyecto para tener una visión de todo el tiempo del proceso. En el flujo de Git se tiene por defecto una rama llamada **Master o Rama Maestra** y cuando se hace la primera confirmación de cambios, se crea esta rama principal master apuntando a dicha confirmación.

Se crea entonces, **Develop o Rama de Desarrollo** donde se encontrará el código fuente que se encuentra en desarrollo y será el punto de partida para crear las **Feature o Ramas de nuevas características** o funcionalidades. Para la creación de las nuevas ramas se utiliza el comando:

git checkout -b <nombre de la rama>

Y para cambiarse de una rama a la otra se utiliza>

git checkout <nombre de la rama>

En la siguiente imagen, se muestra cómo se va creando las relaciones entre las creaciones de las diferentes ramas:

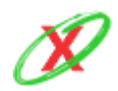
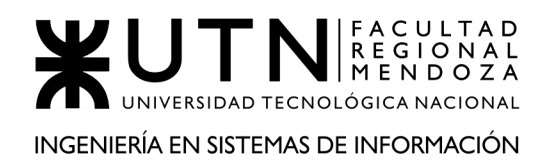

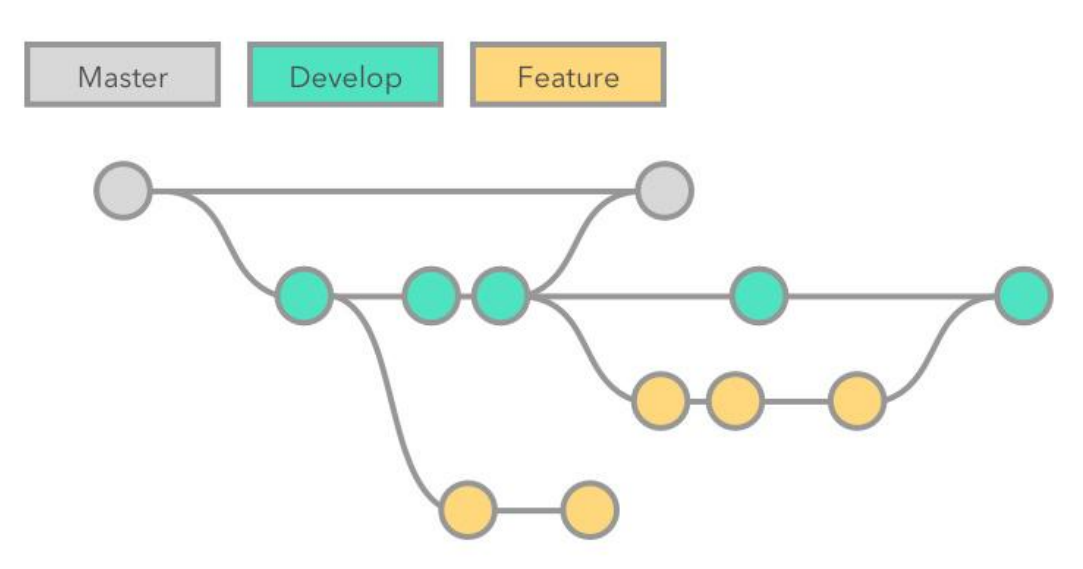

**Figura 6.7 - Ramas del diagrama de flujo de procesos**

Este mismo flujo de git, se puede visualizar ejecutando el comando por consola:

git log --oneline --decorate --graph

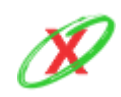

## **ÁREAS DE TRABAJO**

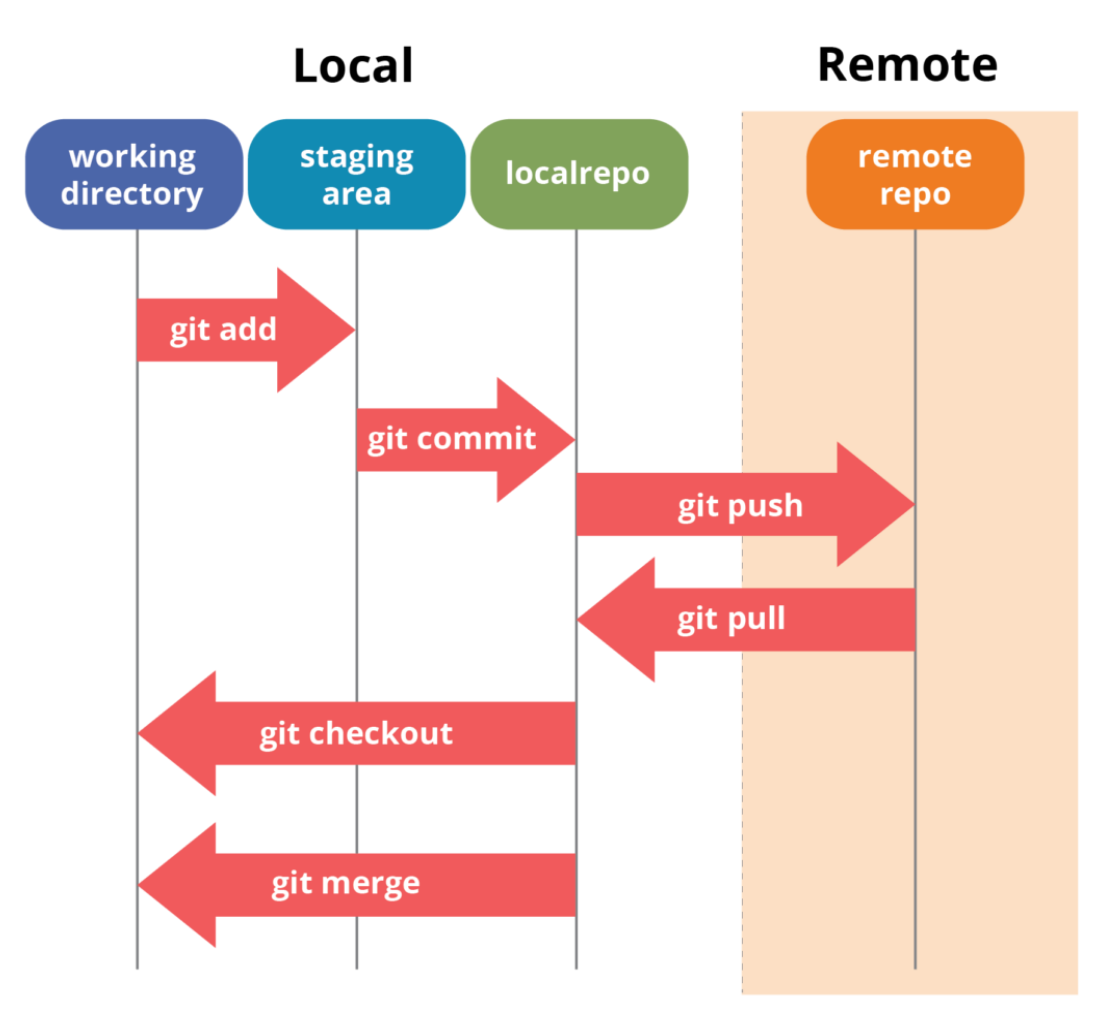

**Figura 6.8 - Áreas de trabajo de Git**

- **Working directory o Área de trabajo:** Esta área corresponde al estado actual de los ficheros, donde se programa y que se puede visualizar en el explorador de archivos.
- **Staging Area o Área de ensayo:** Se refiere a una zona intermedia donde se va almacenando los cambios que van a conformar un commit. Pueden ser ficheros completos o solo porciones concretas. Para "pasar" ficheros a esta zona se utiliza el comando git add. Necesariamente, hay que enviar los cambios al staging area antes de poder realizar un commit.

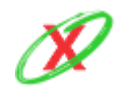

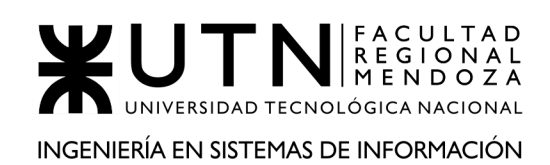

- **Local repo o Repositorio Local:** Es donde se almacenan los commits mediante el comando git commit, una vez se ha seleccionado los cambios en el index. Toda su información se guarda en un directorio llamado .git.
- **Remote repo o Repositorio Remoto:** Puede ser uno solo (por defecto se llama origin), o puede tener varios. La comunicación entre el repositorio local y los remotos se realiza mediante los comandos git push (para enviar a este mismo) y git pull (para descargar desde este mismo).
- **\*Stash:** Es la zona de guardado rápido, una zona auxiliar para guardar los cambios en los que se está trabajando cuando por algún motivo se interrumpe el trabajo y hay que cambiar de rama por tal motivo, pero aún no se quiere hacer un commit porque es un commit a medias, sin acabar. Puede almacenar en estados y funciona como una pila, colocando siempre el primero los últimos cambios que se quieren salvar.

Para fusionar el contenido entre ramas, debe posicionarse en la rama destino y se utiliza el siguiente comando para traerse el contenido a fusionar:

git merge <nombre de la rama>

## **HERRAMIENTA GESTIÓN DE VERSIONADO PARA DOCUMENTACIÓN DEL PROYECTO**

Para el caso de la gestión de la documentación, se llega a la conclusión de utilizar la herramienta de Google Drive (Ref. 13) porque brinda la posibilidad de tener almacenamiento en la nube, la utilización y sincronización en simultáneo y porque posee versionado de archivos. Además, es una herramienta gratuita y no necesita instalación.

Sin embargo, es necesario ahondar en detalle en la estructura que tiene el proyecto en google drive. Por lo tanto, ahora se procede a explicar el contenido del mismo, para generar una pequeña imagen mental de la manera en la que se organiza la documentación.

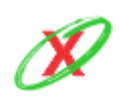

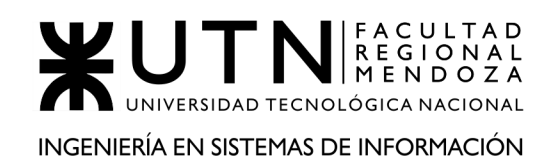

- **Proyecto:** es la carpeta raíz, en la que se encuentran las carpetas más importantes del proyecto.
	- **Trabajos prácticos:** contiene los trabajos prácticos tratados en la materia.
		- Trabaio Práctico N 1
			- **Correcciones:** se crea un documento por cada corrección realizada por los profesores.
			- **● Empresa 1 - pagomiscuentas:** contiene el diagrama de casos de uso.
			- **● Empresa 2 - expiration control:** contiene el diagrama de casos de uso.
			- **● Empresa 3 - Tik:** contiene el diagrama de casos de uso.
			- **● Empresa 4 - Expirations:** contiene el diagrama de casos de uso.
			- **● Empresa 5 - Bill Manager:** contiene el diagrama de casos de uso.
		- Trabajo Práctico N 2
			- **● Correcciones:** se crea un documento por cada corrección realizada por los profesores.
			- **● Gantt:** se crea una carpeta con cada versión de gantt realizado.

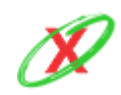

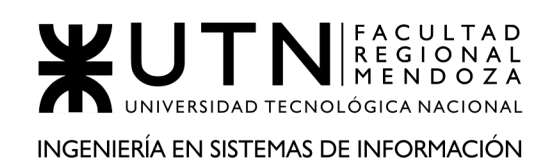

# **3) CAPÍTULO III: FACTIBILIDAD.**

Para el desarrollo de este apartado, se han tenido en cuenta el valor de la moneda argentina para el día 21 de Mayo del año 2020. Por lo tanto, cuando se consulten estos precios en un futuro, existe una gran probabilidad que los precios puedan ser diferentes a los planteados.

## **3.1) DEFINICIÓN Y DESCRIPCIÓN DE RECURSOS PARA CADA UNA DE LAS ACTIVIDADES.**

### **RECURSOS HUMANOS**

El desarrollo de este apartado tiene en cuenta la distribución de horas entre los diferentes perfiles que participan en el proyecto. Por lo tanto, se ha tenido en cuenta incorporar las diferentes tareas en las que estos deben trabajar y el tiempo en el que las mismas deben completarse. Sin embargo, debido a que el tiempo es un factor variable, lo que significa que algunas tareas pueden demorar más de lo estimado o menos, dependiendo de la dificultad que esta posea.

En la siguiente tabla se muestran los diferentes perfiles, junto con sus descripciones correspondientes que actúan a modo de resumen, de forma tal que se conozca cual es la función de cada uno, permitiendo así entender la razón de ser de las diferentes asignaciones de tareas que se presenta más adelante.

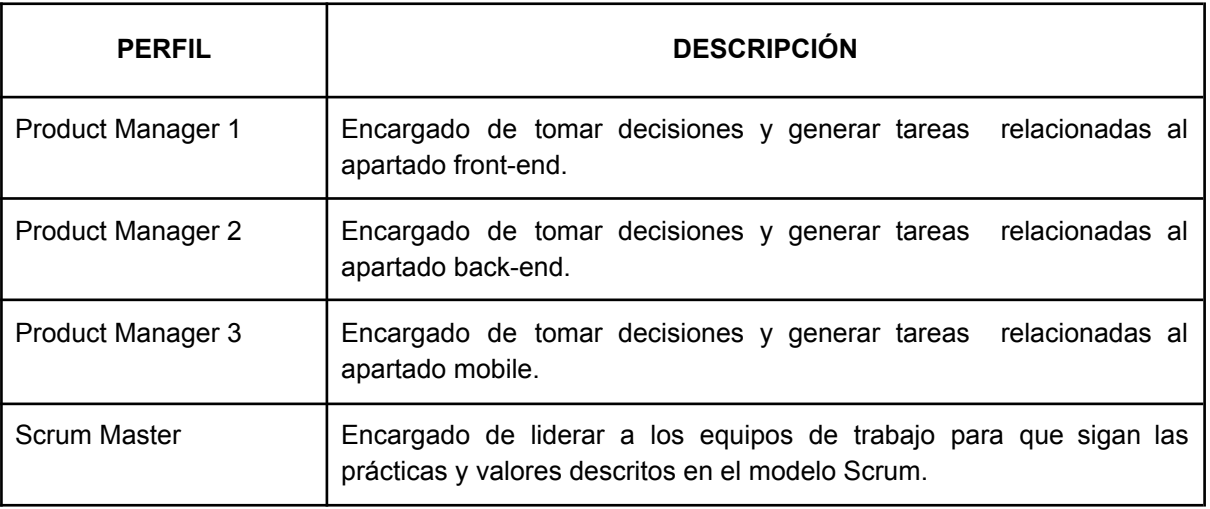

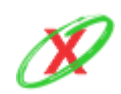

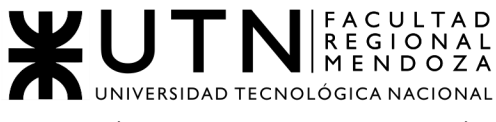

INGENIERÍA EN SISTEMAS DE INFORMACIÓN

PROYECTO FINAL - AÑO 2020

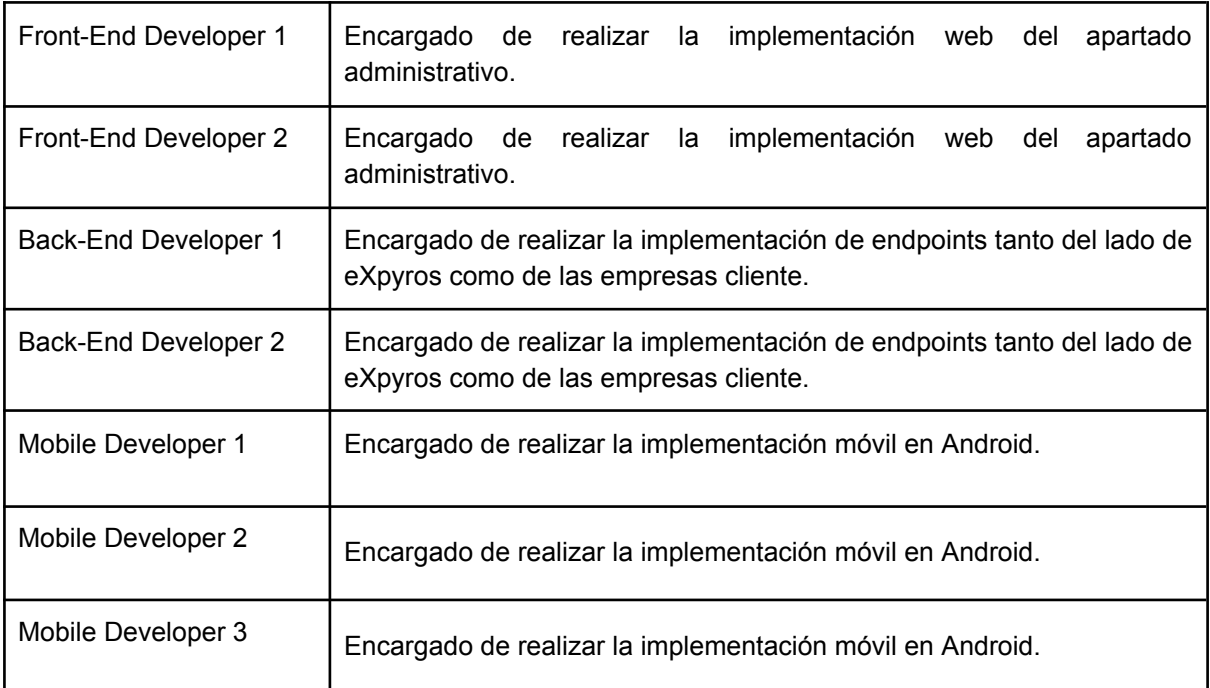

Por último, se han referenciado las diferentes tareas del diagrama de gantt, en el orden secuencial definido para el proyecto, junto con los perfiles que deben realizarlas. Para ello, se ha usado una suerte de referencias que permiten acortar los nombres de los perfiles de trabajo. Además, cada tarea tiene asignado un tiempo en horas, entre paréntesis, que es el tiempo que le requiere a cada integrante, de manera individual y excluyente, completar tal tarea en su totalidad.

Referencias de perfiles de trabajo:

- PM = Product Manager.
- SM = Scrum Master.
- BD = Backend Developer.
- FD = Frontend Developer.
- MD = Mobile Developer.

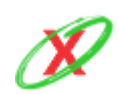

### GUÍA DE TRABAJO Y SELECCIÓN DE DE ORGANIZACIÓN

1) Presentar Equipo.

a) PM 1 (2h).

2) Elegir el sistema.

a) PM 1, 2 y 3 (4h).

#### DEFINICIÓN DE REQUERIMIENTOS

Relevamiento general.

3) Presentar la organización.

a) PM 1, 2 y 3 (4h).

4) Detectar funciones.

a) PM 1, 2 y 3 (8h).

5) Investigar tecnología de información.

a) PM 1, 2 y 3 (2h).

Relevamiento detallado y análisis del sistema.

6) Detallar, explicar y documentar detalladamente todas las funciones seleccionadas.

a) PM 1, 2 y 3 (28h) .

7) Realizar modelo lógico del sistema actual

a) PM 1, 2 y 3 (4h) .

8) Detectar problemas y necesidades en funciones relevadas en su entorno u organización.

a) PM 1, 2 y 3 (2h).

- 9) Describir objetivos y alcances preliminares.
	- a) PM 1, 2 y 3 (4h).

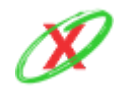

### DISEÑO

10) Especificar objetivos y alcances definitivos del nuevo sistema.

a) PM 1, 2 y 3 (12h).

11) Especifica la salida del sistema.

a) PM 3 (6h).

12) Diseñar el Modelo Funcional.

a) PM 1 y 2 (8h).

13) Diseñar pantallas.

a) PM 1 y 3 (16h).

14) Diseñar el Modelo de Datos.

a) PM 2 (4h).

#### DESARROLLO E IMPLEMENTACIÓN

- 15) Programar y documentar.
	- a) SM, BD 1 y 2, FD 1 y 2, MD 1, 2 y 3 (180h).
- 16) Planificar, ejecutar y documentar pruebas.
	- a) SM, BD 1 y 2 (10h).
- 17) Implementar sistema.
	- a) SM, BD 1 y 2, FD 1 y 2, MD 1, 2 y 3 (30h).
- 18) Especificar el manual de usuario.
	- a) SM, FD 1 y 2, MD 1, 2 y 3 (24h).
- 19) Planificar capacitación.
	- a) SM, PM 1 y 3, BD 1 y 2, FD 1 y 2, MD 1, 2 y 3 (8h).

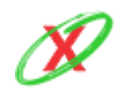

### ENTREGA DEMO DEL PROYECTO

20) Diseñar paper para Congreso CONAIISI.

a) PM 1, 2 y 3 (8h).

- 21) Preparar Demo para exponer en el aula.
	- a) SM, PM 1, 2 y 3, BD 1 y 2, FD 1 y 2, MD 1, 2 y 3 (8h).
- 22) Preparar presentación primera revisión de póster para exposición.
	- a) PM 1, 2 y 3 (6h).

### **3.2) DIAGRAMAS DE RECURSOS.**

El desarrollo de este apartado tiene como eje fundamental la distribución de los recursos humanos del proyecto desde el punto de vista de la carga horaria y las tareas a realizar.

En la siguiente tabla se muestran los diferentes perfiles, en las filas, junto con el total de tareas asignadas y el tiempo que estas consumen, en las columnas.

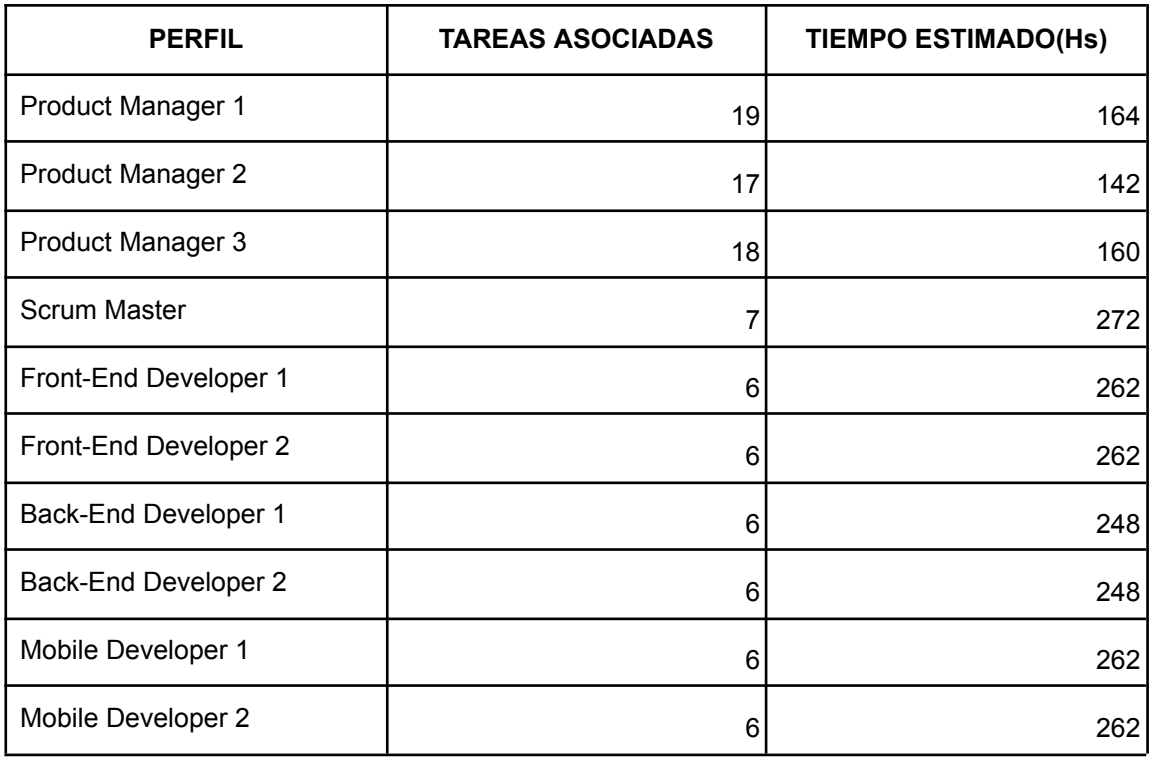

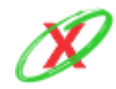

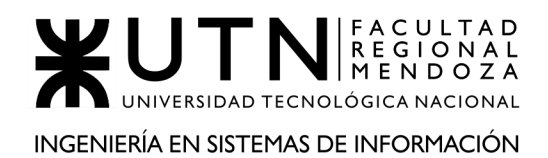

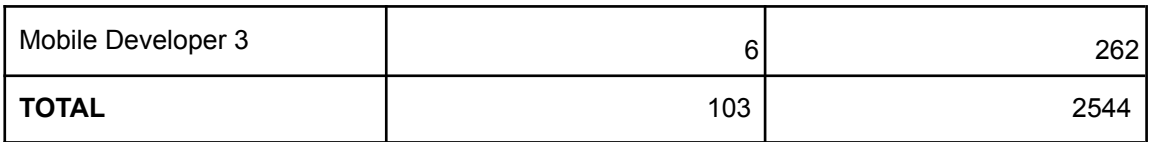

A continuación, la información anteriormente mencionada es representada mediante un gráfico de barras. Para ello, se utiliza el eje de las abscisas, para representar a los diferentes perfiles de trabajo, y el eje de ordenadas, para representar la cantidad de horas empleadas por cada perfil.

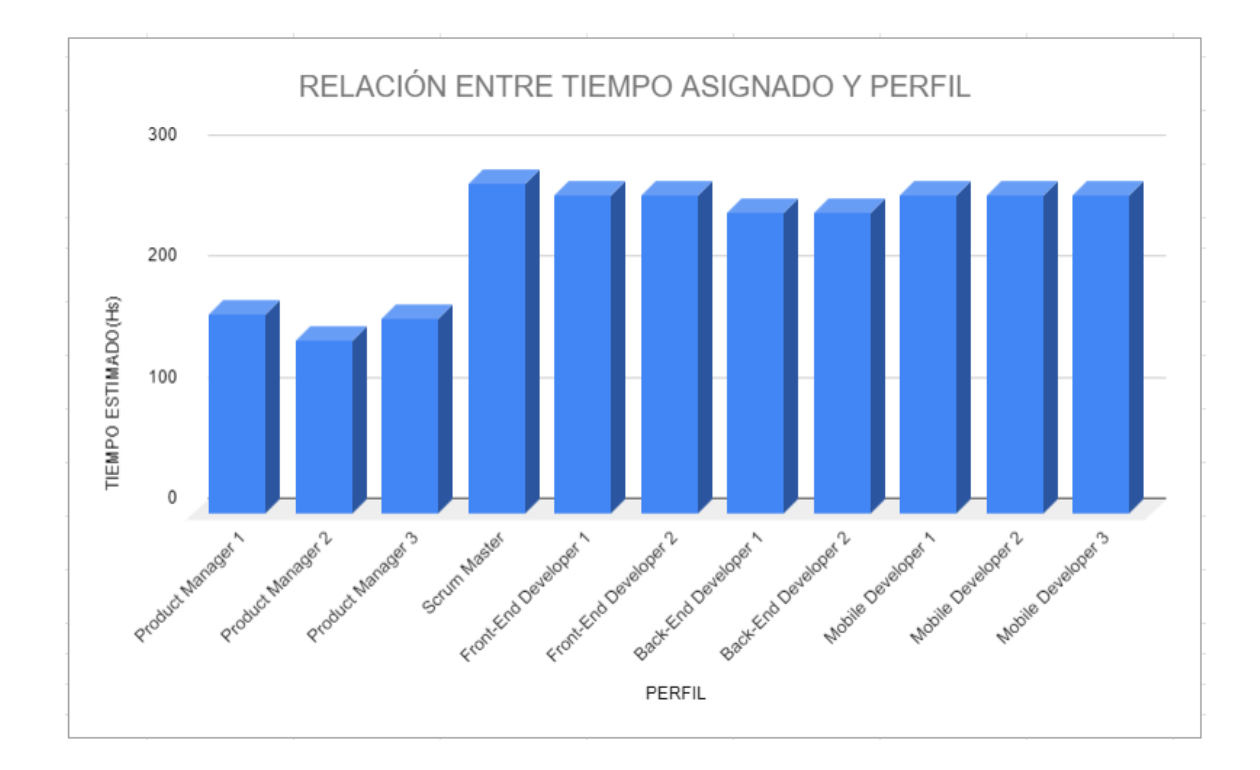

### CONCLUSIÓN:

Teniendo en cuenta la tabla y el gráfico visto, se puede concluir que cuando se necesita tomar una decisión respecto a la sobrecarga de trabajo, el gráfico de barras es ideal porque muestra claramente las horas de trabajo empleadas por cada perfil, lo que permite conocer rápidamente dónde está el problema de carga horaria y solucionarlo.

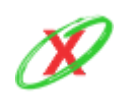

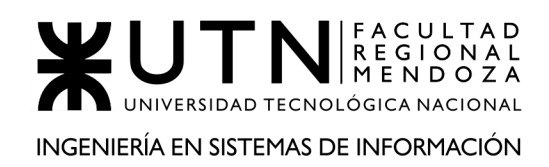

En la siguiente tabla se muestran los diferentes perfiles, en las filas, junto con el total de tareas asignadas por mes, en las columnas. A diferencia de la tabla anterior, se observa una desagregación más específica respecto a la cantidad de horas que se tienen que llevar a cabo durante el año.

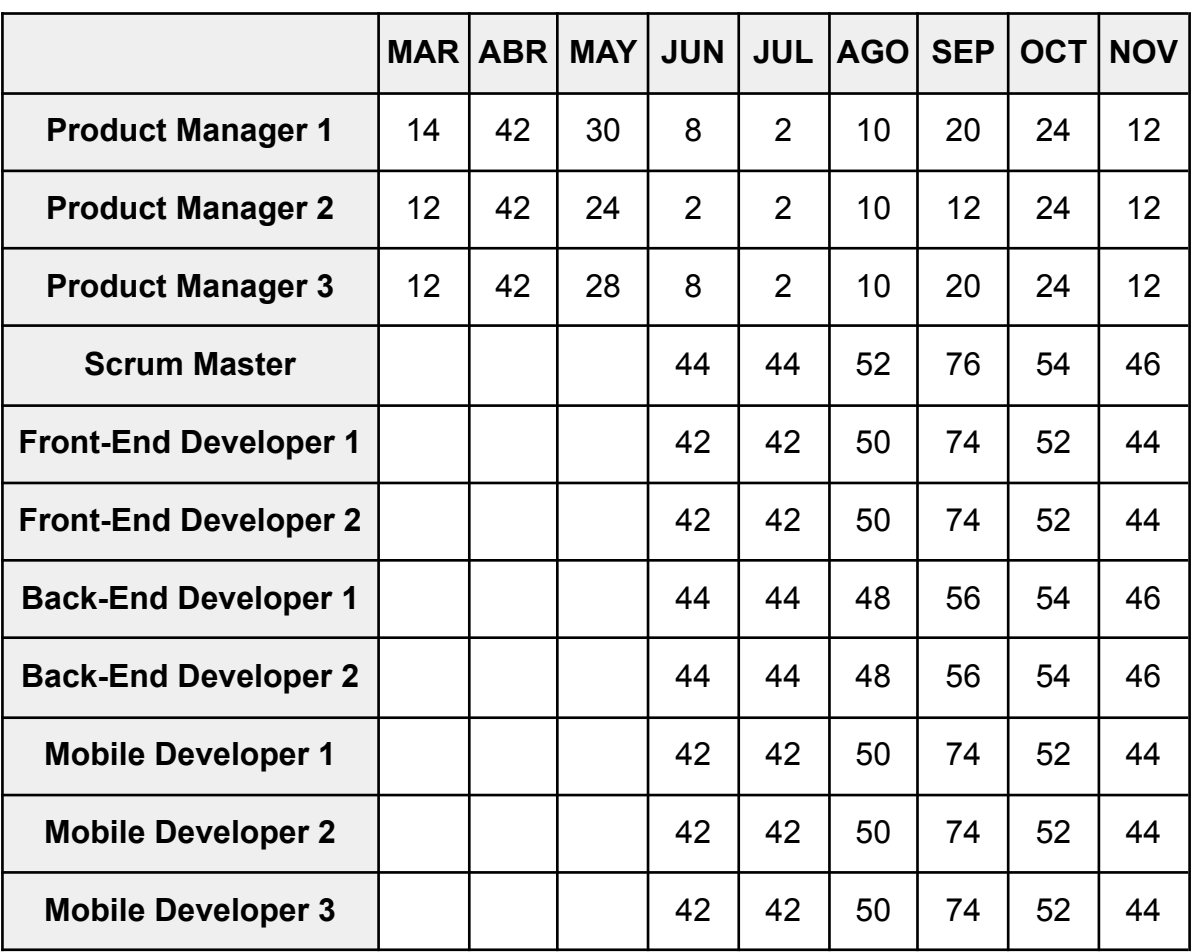

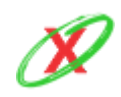

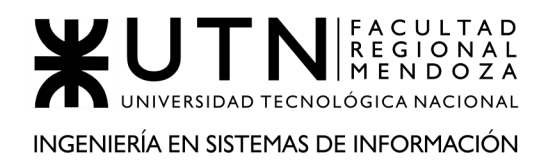

A continuación, la información anteriormente mencionada es representada mediante un gráfico de barras. Para ello, se utiliza el eje de las abscisas, para representar a los diferentes meses del año, y el eje de ordenadas, para representar la cantidad de horas empleadas por cada perfil en cada mes.

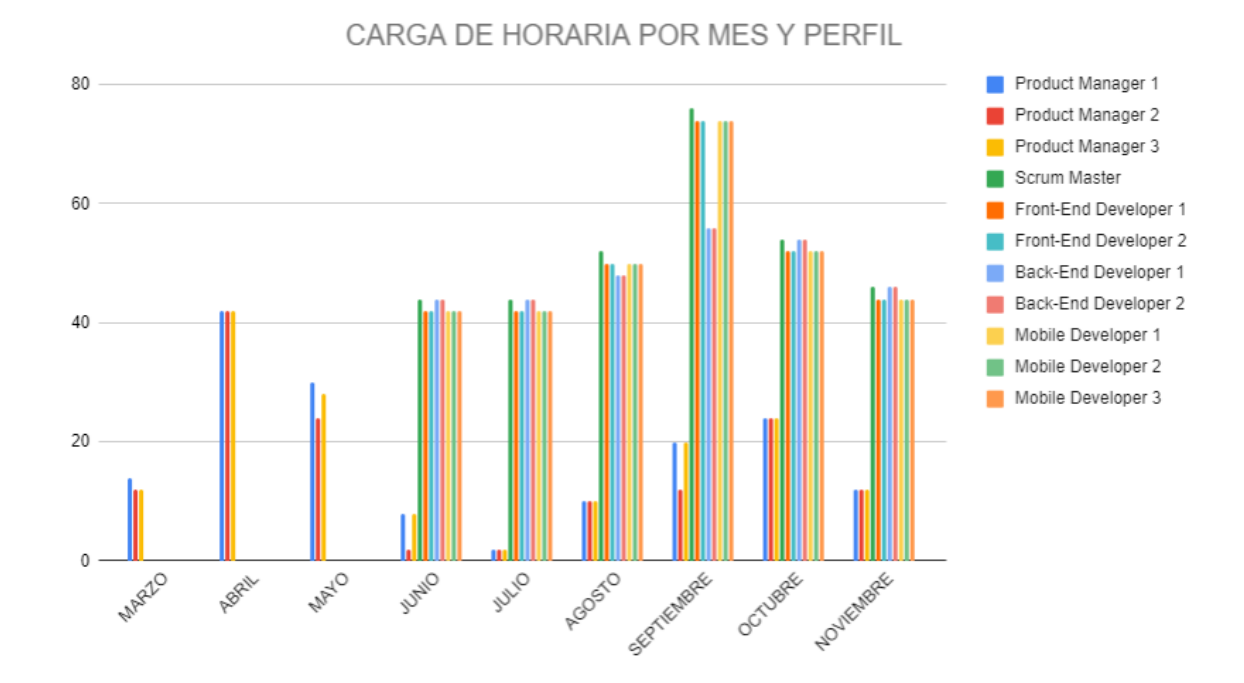

#### CONCLUSIÓN:

Teniendo en cuenta el último gráfico, se puede concluir que el promedio de horas de trabajo, sobre el conjunto de perfiles, ronda las 40 horas mensuales. Eso es válido durante la mayor parte del proyecto porque la fase de desarrollo e implementación consume entre 50 y 74 horas mensuales entre el mes de agosto y octubre.

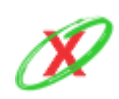

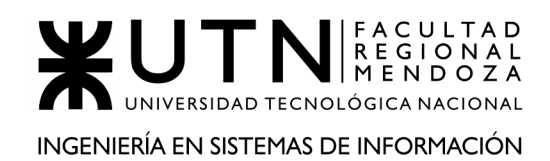

## **3.3) ANÁLISIS DE FACTIBILIDAD.**

### **FACTIBILIDAD TÉCNICA**

En esta etapa del análisis se evaluará la disponibilidad del equipo y las herramientas necesarias para llevarlo a cabo el desarrollo del sistema e implementación de TI externos

En relación con los equipos de computación, los integrantes del grupo cuentan con una notebook y dos computadoras de escritorio, siendos estos lo suficientemente potentes como para utilizar el IDE y simuladores correspondientes, sin embargo, la búsqueda y adquisición de nuevos equipos no supone ningún problema ya que simplemente se deben buscar los equipos para luego comprarlos.

Las herramientas necesarias para el desarrollo del sistema son de distribución gratuita o de código abierto, por lo tanto, no es necesario realizar ningún tipo de pago para adquirir todas las licencias requeridas por los desarrolladores. El IDE a utilizar se descargar de manera gratuita de <https://developer.android.com/studio>

Además, es necesario la utilización de celulares con sistema operativo Android, por lo que cada integrante del equipo cuenta con un dispositivo de tal índole, permitiendole así que realice pruebas a medida que desarrolle la aplicación. Sin embargo, en caso de ser necesario, se puede adquirir un celular con tales características para su sola aplicación sea destinada al proyecto.

Por otro lado, respecto al hosting, se utiliza el servicio ofrecido por Google cloud, el cual permite correr la aplicación en la nube, logrando así tener tanto el backend como el frontend necesario en internet. En consecuencia, se pueden realizar pruebas de rendimiento, simulando así como el sistema se ejecuta antes de salir a producción.

Al tratar con sistemas masivos (como es el caso de empresas proveedoras de servicios) en los que la mayor parte de la población se encuentra incluida, el volumen de información tiene un tamaño considerable. Debido a ello, la información es filtrada para obtener aquellos datos que son considerados importantes. Esto se consigue con la implementación de API 's en cada socio

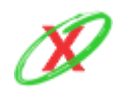

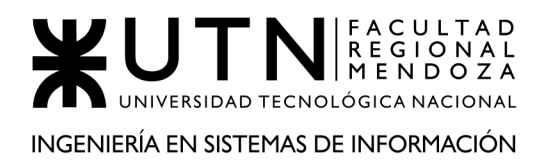

(empresa proveedora de servicios), donde las mismas actúan a modo de filtro, permitiendo así reducir el tamaño total de datos necesarios.

La captura de información es realizada de manera mensual, frente a las API 's anteriormente nombradas, recibiendo el flujo de datos en archivos de tipo JSON. Este último tiene la característica primordial de ser un archivo sumamente liviano, lo cual permite reducir el uso del CPU de la base de datos.

Actualmente, existen dos operaciones que se realizan de manera automatizada, las cuales son:

- Creación de notificaciones de facturas próximas a vencer
- Backup diario de todo el sistema

La primera, es realizada el primer día de cada mes con el fin de obtener las facturas próximas a vencer y crear una notificación particular para cada una de ellas. Gracias a ello, el usuario puede estar al tanto de sus próximos vencimientos.

Por otro lado, la segunda, es realizada al final del día (a la medianoche) debido a que es una operación que consume una gran parte de los recursos de la CPU y en ese momento el promedio general de los usuarios no utilizan la aplicación para hacer consultas al sistema. Además, un dato a destacar es que este tipo de backup diario es almacenado durante un mes, de forma tal que se lo pueda restaurar si es que existieron problemas de cualquier índole.

La información es generada bajo demanda, debido a que los reportes estadísticos únicamente son generados cuando el usuario administrador los desee, lo que significa que debe dirigirse al apartado en cuestión y presionar los botones correspondientes.

Los mecanismos actuales de recopilación de información son pequeños formularios, los cuales son solicitados para el registro de una empresa servicios y para el registro de uno o varios servicios. Estos permiten dejar por sentado cada solicitud que las empresas hayan enviado, cumpliendo el papel de documentación legal, para mantener constancia del historial de los socios.

Respecto al funcionamiento del sistema, se planifica que el mismo se encuentre encendido y habilitado para los usuarios de 06.00 am a 00.00 am. De esa

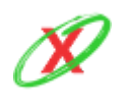

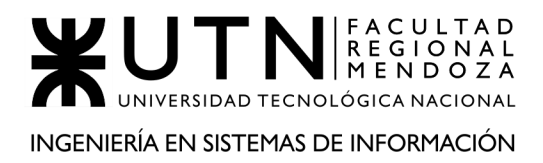

forma, se pretende utilizar el tiempo nocturno para tareas de mantenimientos y actualización.

El sistema cuenta con un módulo de seguridad el cual se encarga de verificar a los usuarios móvil y web cada vez que una persona realiza el registro por primera vez, y cada vez que inicia sesión. Un punto importante para aclarar es que al momento de crear la contraseña, esta debe cumplir con ciertos parámetros de seguridad, tales como: uso de mayúsculas, números, caracteres especiales, un mínimo de longitud, etc. A su vez esta puede ser modificada o restablecida cuando el usuario lo requiera.

Como primera instancia gran parte del sistema trabaja con TI externas y la comunicación se realiza por medio de API, las mismas son desarrolladas por eXpyros. El sistema se encuentra preparado para implementar otros TI a medida que el sistema vaya creciendo.

Un gran punto para tener en cuenta es la integración de una pasarela de pagos a la aplicación tales como: Mercadopago, Rapipago, etc. La integración de este módulo supone un gran reto y una gran complejidad empezando por la elección de la pasarela a implementar, por lo tanto, se debe investigar la información relevante a la misma teniendo en cuenta si acepta pagos desde una aplicación móvil, si acepta códigos QR, etc. Por otro lado, investigar si la documentación que la misma ofrece, es suficiente para facilitar integraciones. La implementación de estos tipos de TI, son totalmente viables y factibles una vez que el sistema se encuentre implementado y funcionando de manera correcta en el mercado. Esto le entrega un salto de calidad del sistema e incrementa considerablemente la cantidad de usuarios.

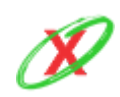

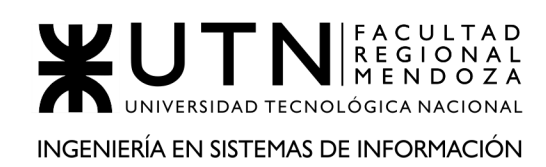

### **FACTIBILIDAD OPERATIVA**

El estudio de esta factibilidad comprende todas las probabilidades de que un nuevo sistema se use como se supone que debe ser usado. Además, incluye los conocimientos requeridos para el desarrollo y las metodologías a utilizar para la capacitación en los conocimientos faltantes.

Existen como puntos o razones que se tienen que tener en cuenta para que un sistema sea operativo o no.

- Un nuevo sistema puede ser demasiado complejo para los usuarios.
- Un sistema puede hacer que los usuarios se resistan a él.
- Un nuevo sistema puede introducir cambios demasiado rápidos que impidan una rápida asimilación para el usuario al que él mismo está destinado.
- La probabilidad de que el sistema quede obsoleto en el largo plazo

Teniendo en cuenta los puntos anteriormente mencionados, se entiende que el diseño de la aplicación debe ser amigable para el usuario, fácilmente interactivo y que el navegar por la aplicación sea muy intuitivo de forma que la experiencia del usuario no presente fricciones. Por otro lado el sistema de notificaciones hoy en día es una característica muy presente en todos los usuarios móviles y utilizada por todas las aplicaciones, lo cual tampoco sería un impedimento para el usuario al momento de adaptarse a la aplicación.

Sin embargo, hay conocimientos que no han sido adquiridos por ninguno de los miembros y, por lo tanto, se realizan cursos de capacitación previo al desarrollo del sistema.

La mayor parte de la capacitación radica en el aprendizaje de un nuevo lenguaje de programación llamado Kotlin, el cual es necesario para poder desarrollar aplicaciones para el sistema operativo Android, por otro lado, el IDE (entorno de desarrollo integrado) a utilizar es Android Studio, brindado por Google, el cual ofrece las herramientas necesarias para desarrollar una aplicación mobile.

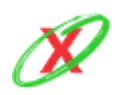

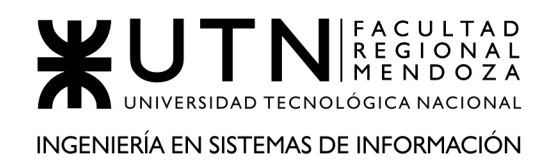

Los recursos humanos utilizados en la empresa son permanentes, ya que el emprendimiento es pequeño y busca crecer en un futuro. Además, no se espera contratar empleados de forma temporal porque estos no son necesarios.

Inicialmente, el plan de marketing consiste en realizar publicidades en los sitios propios de las empresas proveedoras de servicio (las cuales son socias de eXpyros) de forma tal que sus clientes conozcan esta nueva forma de notificarse sobre las facturas próximas a vencer. Luego, cuando hayan pasado 3 meses, se publicarán anuncios en Google Ads para abarcar al resto de los usuarios.

Las pruebas beta se han planificado para un grupo reducido de personas, las cuales tienen que dar feedback sobre el funcionamiento de la aplicación y sugerir las modificaciones que se le puedan realizar para mejorar su funcionamiento o practicidad a la hora de utilizarla.

Según el feedback obtenido por parte de los usuarios de la beta, se recopila toda la información tanto positiva como negativa para realizar las mejoras que se consideren necesarias en el sistema. La opinión del usuario es uno de los factores más importantes del sistema.

El equipo consta con una serie de normas y procedimientos previamente pactadas en conjunto, en las cuales se incluyen y describen la formas y estilos de trabajo, el trato hacia los demás colegas, con la finalidad de que el trabajo en equipo y la comunicación entre las distintas áreas tales como frontend, backend, mobile, se produzca de la forma más efectiva posible. Con esto también se busca evitar los conflictos de público conocimiento que surgen comúnmente en un equipo de trabajo, y llegado el momento que un conflicto se produzca, tener las herramientas necesarias para resolverlo.

#### **Política de Capacitación**

La capacitación, que deberá ser realizada por todos los integrantes del equipo, consta de una serie de cursos en línea, ya sea por medio de plataformas de aprendizaje tales como Udemy, Audacity, Google, o simplemente cursos brindados por la comunidad que pueden ser encontrados en youtube, foros destinados al aprendizaje de Kotlin, etc. Todo esto debe ser respaldado por la

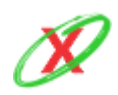

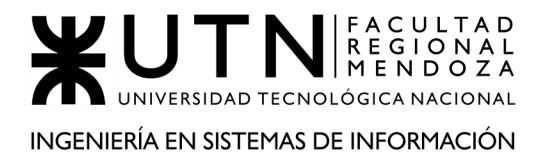

documentación del lenguaje y del IDE, ya que esta debe ser la guía del aprendizaje.

### **FACTIBILIDAD AMBIENTAL**

Entre los factores a considerar en la factibilidad ambiental de un proyecto están las características culturales, sociales, políticas, legales, históricas, territoriales y ambientales de la zona, y las restricciones que estas características traen consigo.

Se tendrán en cuenta las normas ISO 14000 que son de gestión ambiental y en particular la ISO 14001 que especifica los requerimientos para diseñar y mantener en funcionamiento un Sistema de Gestión Ambiental.

Territorialmente, se comenzará con la presentación de mediante nota al ministro de Ambiente y Obras Públicas solicitando se realice el procedimiento de Evaluación Ambiental de la obra presentada para la gestión ambiental en la provincia de Mendoza se realiza en la Dirección de orden ambiental y desarrollo urbano, del Ministerio de Ambiente y Obras Públicas del Gobierno de Mendoza.

Se realizará:

- Presentación del Estudio Ambiental del proyecto.
- Pago de aforo establecido.
- Tiempo estimado de gestión: de 4 meses a 6 meses según la complejidad del caso.
- Legislación (dependiendo del ámbito provincial, municipal hay algunas leyes, ordenanzas o reglamentaciones, los siguientes son algunos ejemplos).
- Ley 5961. Ley de Protección del Ambiente.
- Ley 6649. Modificatoria de la Ley 5961.
- Decreto 2109/94 reglamentario de Ley 5961.
- Ley 6752. Aranceles.

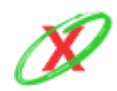

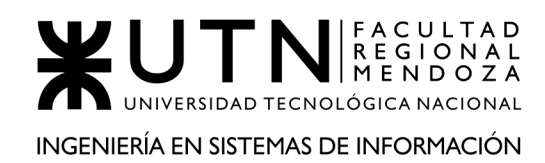

- Ley 6686. Modificatoria de la Ley 5961.
- Ley 6866. Año 2001. Modificatoria de la Ley 5961. Incluye en su art.13) instalación de antenas de telecomunicaciones.
- Ley 8051/09. Ordenamiento territorial.
- Decreto 809/13.

La evaluación de la factibilidad o viabilidad ambiental tiene por objetivo la identificación, predicción e interpretación de los impactos ambientales que un proyecto produciría en caso de ser ejecutado, así como la prevención, corrección y valoración del mismo; todo ello con el fin de ser aceptado, modificado o rechazado por parte de los órganos competentes. Se realiza un análisis de este tema en el punto 3.6 de este Trabajo Práctico.

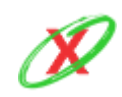

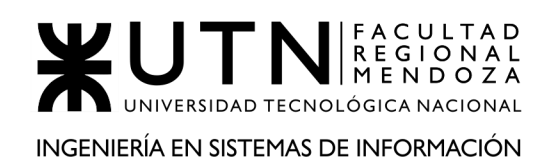

### **FACTIBILIDAD LEGAL**

Habiendo hecho un análisis sobre el negocio del proyecto, se llegó a la conclusión que no cuenta con impedimentos legales, ya sea en su etapa de desarrollo e implementación del sistema; sin embargo, hay que tener en cuenta ciertos puntos legales a respetar.

Como primera instancia y la más importante, es el manejo de datos personales dentro de la aplicación, los mismos se encuentran regidos y protegidos por la Ley N° 25.326 la cual expresa: *"La presente ley tiene por objeto la protección integral de los datos personales asentados en archivos, registros, bancos de datos, u otros medios técnicos de tratamiento de datos, sean éstos públicos, o privados destinados a dar informes, para garantizar el derecho al honor y a la intimidad de las personas, así como también el acceso a la información que sobre las mismas se registre, de conformidad a lo establecido en el artículo 43, párrafo tercero de la Constitución Nacional"*

Por otro lado, referido a las licencias de los softwares a utilizar, se cuenta con una licencia de derechos de autor llamada GNU GPL, ampliamente usada en el mundo del software libre y código abierto la cual garantiza a los usuarios finales la libertad de usar, estudiar, compartir y modificar el software. Esta misma será respaldo para la base de datos MySQL.

Con respecto a "Google Play Store", el mismo proporciona un centro de políticas para programadores el cual especifica los términos y condiciones que debe cumplir una aplicación para que pueda ser publicada.

Teniendo en cuenta lo mencionado con anterioridad, se desarrolla un acuerdo de términos y condiciones de uso, el cual debe ser aceptado de forma obligatoria por los usuarios para poder usar la aplicación. Se especificarán, entre otras cosas, que el manejo de datos personas serán usados pura y exclusivamente por el sistema y sus fines. Además, se tienen en cuenta los artículos del "Convenio Para la Protección de las Personas con Respecto al Tratamiento Automatizado de Datos de Carácter Personal" y, es por ello, que se desarrolla un documento de las Políticas de Privacidad (ver anexo 8 - "Políticas de Privacidad")

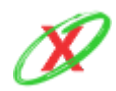

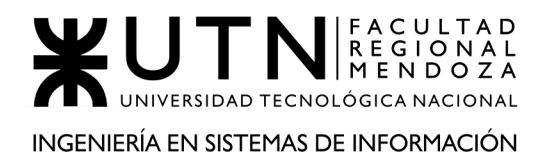

Todos los archivos y base de datos que permiten obtener información sobre las personas, se encuentran inscriptos en el Registro Nacional de Base de Datos Personales de la República Argentina.

Por ello, y alegando que la factibilidad económica hace referencia a que el desarrollo del proyecto o sistema no debe infringir alguna norma o ley establecida a nivel local, municipal, estatal, federal o Mundial; se puede demostrar de forma fehaciente que el negocio puede ponerse en marcha y mantenerse, mostrando evidencias de que se ha planeado cuidadosamente.

Uno de los factores característicos de eXpyros es el orden e higiene de sus instalaciones. Por ello, los empleados deben cumplir con normas del estilo: mantener los mesones de trabajo libres y limpios, no dejar objetos que imposibiliten el tránsito en las salas, entre otras. Todo esto permite que los ambientes sean armoniosos, lo cual influye de gran medida en los trabajadores, ya que un ambiente limpio y ordenado genera motivación positiva a la hora de trabajar en el mismo.

La metodología utilizada para la selección de personal está definida por la experiencia propia de cada uno de los integrantes del equipo que, basándose en sus propias entrevistas de trabajo, crean un manual que sirva ,a fin de cuentas, como guía de RRHH.

Por último, respecto a la privacidad de los datos, el cual no es un tema menor, y a las leyes que rigen la industria del software, se ha redactado un documento que expresa ambos temas en gran detalle, el cual se encuentra en el anexo 8 - "Políticas de Privacidad"

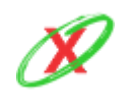

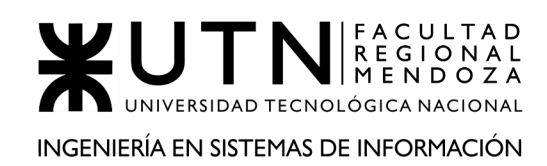

### **FACTIBILIDAD ECONÓMICA**

Este tipo de análisis permite conocer cuán factible económicamente es el proyecto. Por lo tanto, se tienen en cuenta los costos, producto de la creación del sistema, y las ganancias, producto del sistema en producción. Teniendo en cuenta esos factores, se debe tomar una decisión respecto para proseguir o rechazar el proyecto.

Por lo tanto, la factibilidad económica se basa meramente en la relación costo-beneficio, buscando que exista un equilibrio y sobre todo una ganancia.

El costo total del proyecto es de \$2.006.611,90; lo que incluye los recursos humanos, los servicios, el hardware y el software.

Respecto a las ganancias, debido a que el sistema es gratuito, no existen ganancias por parte de los clientes que se suscriben al mismo. Por ello, se han pensado distintas maneras de obtener dinero, las cuales son:

- **1) PUBLICIDAD:** cada cierto periodo de tiempo, a intervalos de 10 min, una publicidad pequeña se coloca en la parte inferior de la pantalla, la cual es obtenida por la plataforma de anuncios de Google.
- **2) PAGO DE API 'S:** debido a que cada API es particular a la empresa de servicios donde se la instale, la fabricación es única y requiere un trabajo especializado.

Estos mecanismos de ganancias, se llevados a números, quedan de la siguiente forma:

#### **PUBLICIDAD**

- Usuarios Clientes: 10.000
- Ganancia Anual: \$1.728.000

#### **API**

- Empresas Clientes: 100
- Costo individual: \$2.000 mensual

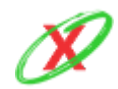

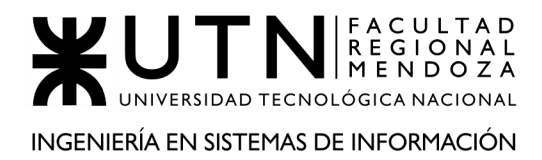

#### ● Ganancia Anual: \$2.400.000

Por lo tanto, ahora se realiza la comparación entre los costos e ingresos del proyecto:

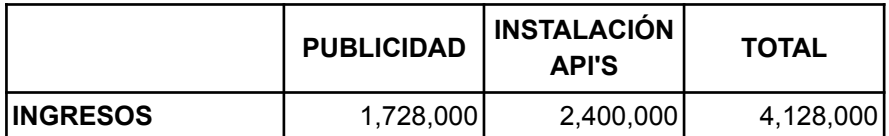

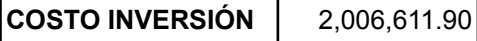

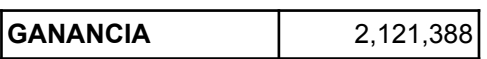

La inversión es totalmente recuperada y aun así se obtiene una ganancia adicional. En consecuencia, el proyecto termina siendo rentable a largo plazo y se espera que las ganancias crezcan a medida que la popularidad del sistema crezca.

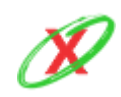

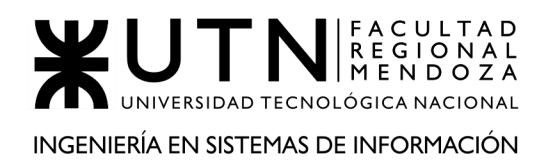

## **3.4) COSTOS DESAGREGADOS POR RECURSOS CON PERIODICIDAD MENSUAL.**

Para el desarrollo de este apartado, se ha tenido en cuenta el costo particular de todos los recursos que son necesarios para la puesta en marcha del proyecto y, con ello, se hace referencia tanto al desarrollo del mismo como su posterior implementación.

### **COSTO DE LA TECNOLOGÍA**

En este apartado se detallan tanto los costos asociados al software (por ejemplo, Microsoft Teams) como al hardware (por ejemplo, notebooks). Por lo tanto, esta información se encuentra dividida en dos tablas separadas.

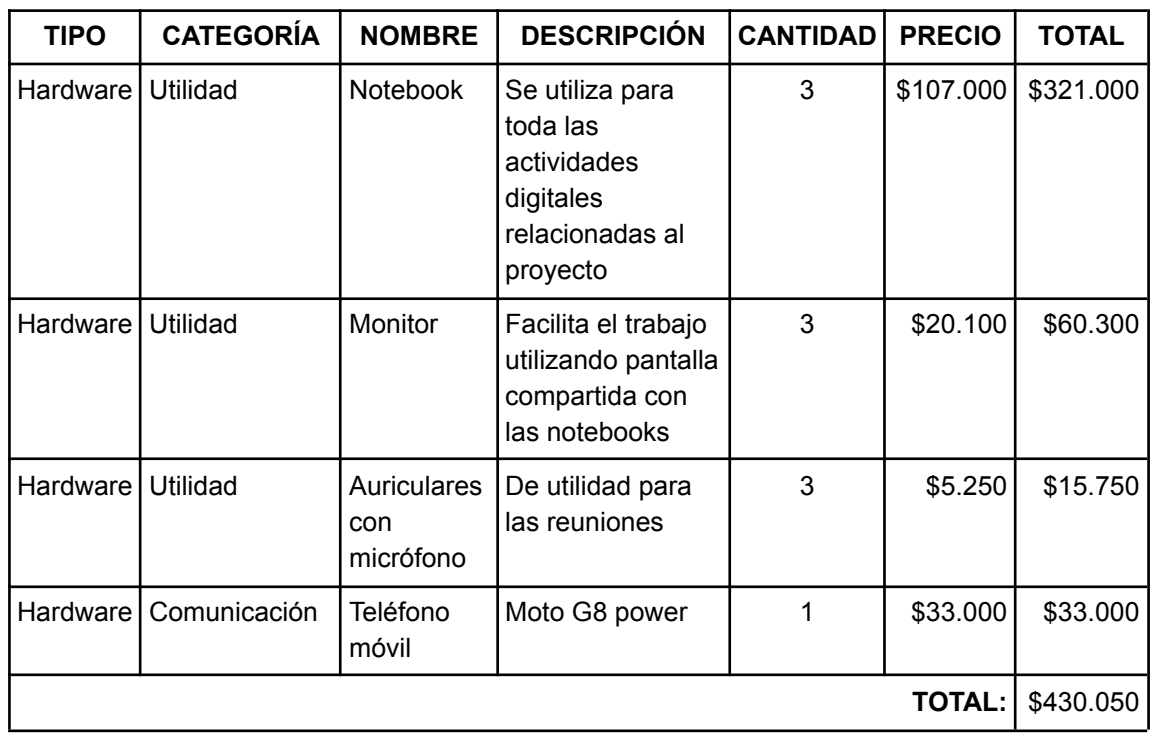

#### **HARDWARE**

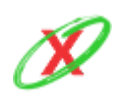

### **SOFTWARE**

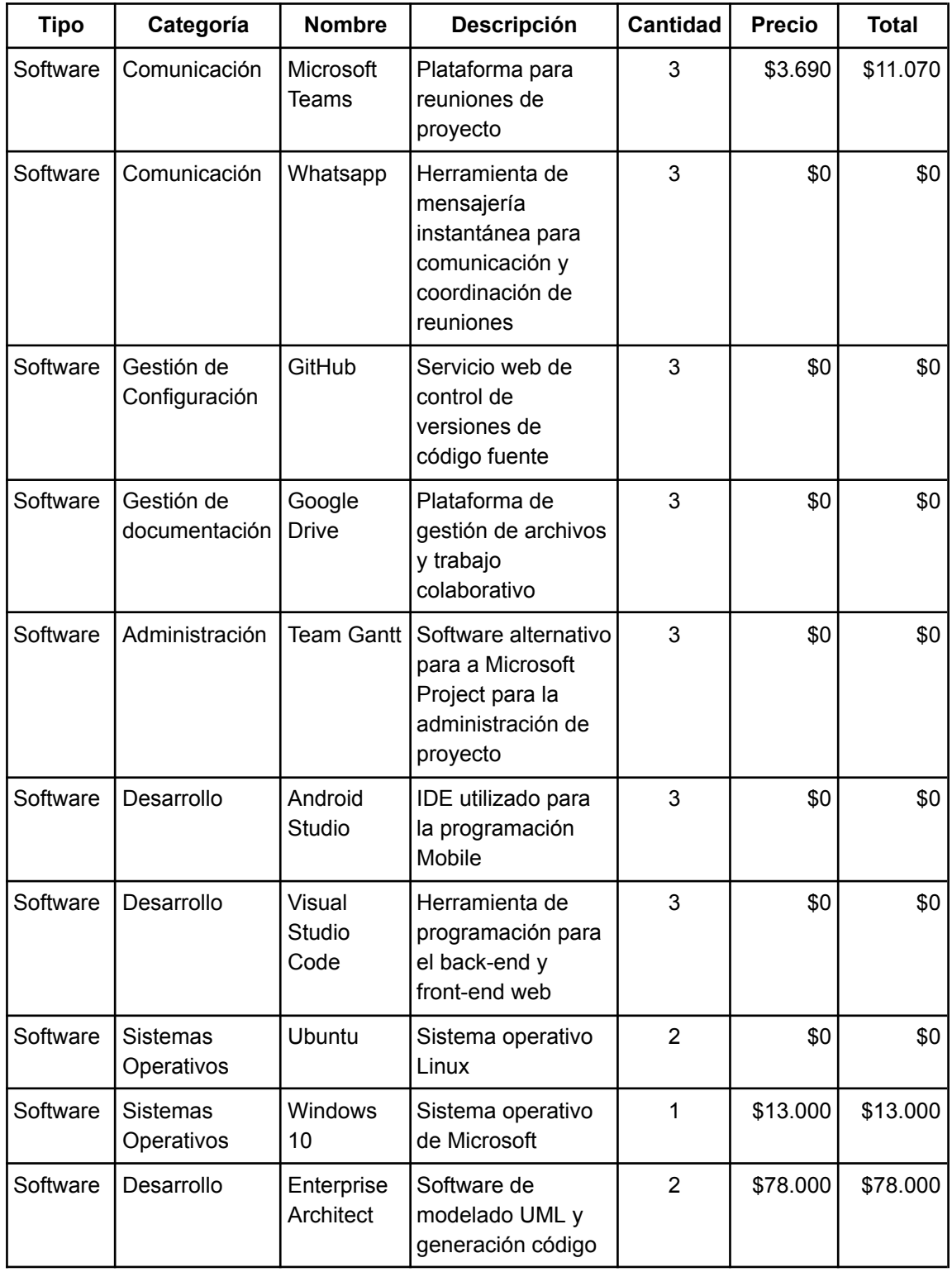

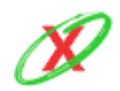

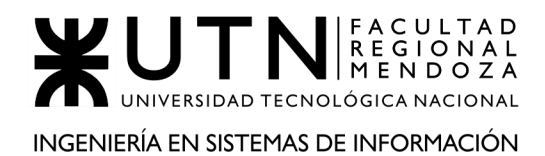

#### PROYECTO FINAL - AÑO 2020

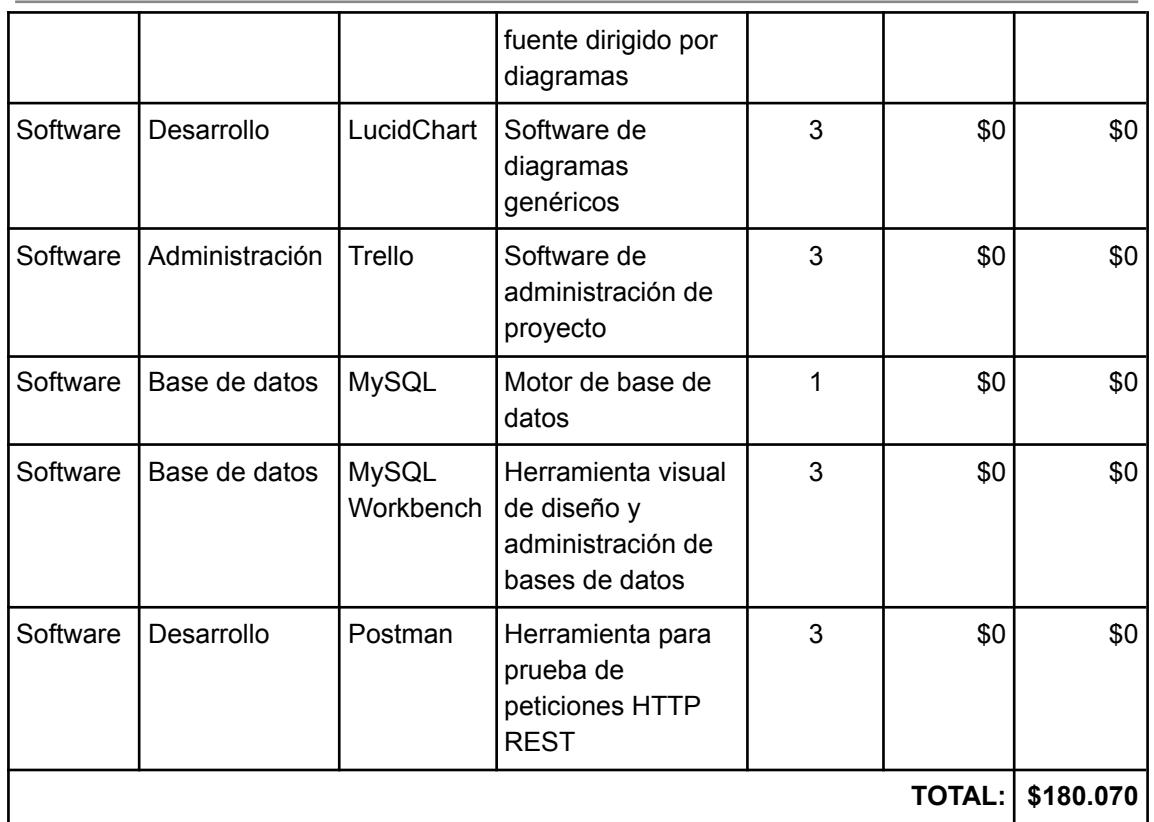

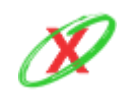

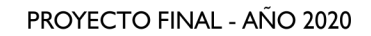

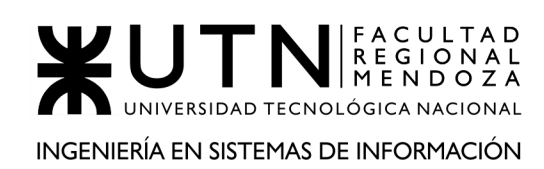

### **COSTO DE LOS SERVICIOS**

En este apartado, se detallan los servicios empleados para correr el sistema y trabajar de manera remota. Debido al análisis realizado respecto a las diferentes tecnologías capaces de proveer máquinas virtuales remotas, se llegó a la conclusión de que resulta más económico adquirir una suscripción anual sobre una máquina virtual, ya que la compañía proveedora es la encargada de velar por el correcto funcionamiento del servicio, lo cual no es una tarea sencilla, y además, en el caso de que se desee aumentar la capacidad de la misma, tanto a nivel de CPU como de almacenamiento, esto se puede llevar a cabo prácticamente de forma instantánea. Por otro lado, si se quisiera adquirir un servidor, la compra inicial suele ser costosa, requiere tener personal que se encargue de que el mismo funcione correctamente y, en el caso de se quiera actualizar el rack y este no soporte los nuevos componentes necesarios (por requerimientos tecnológicos), se debe comprar uno nuevo, incurriendo en gastos adicionales inesperados. Finalmente, para un correcto trabajo remoto, se adquiere un servicio de internet de fibra óptica de 30 MB.

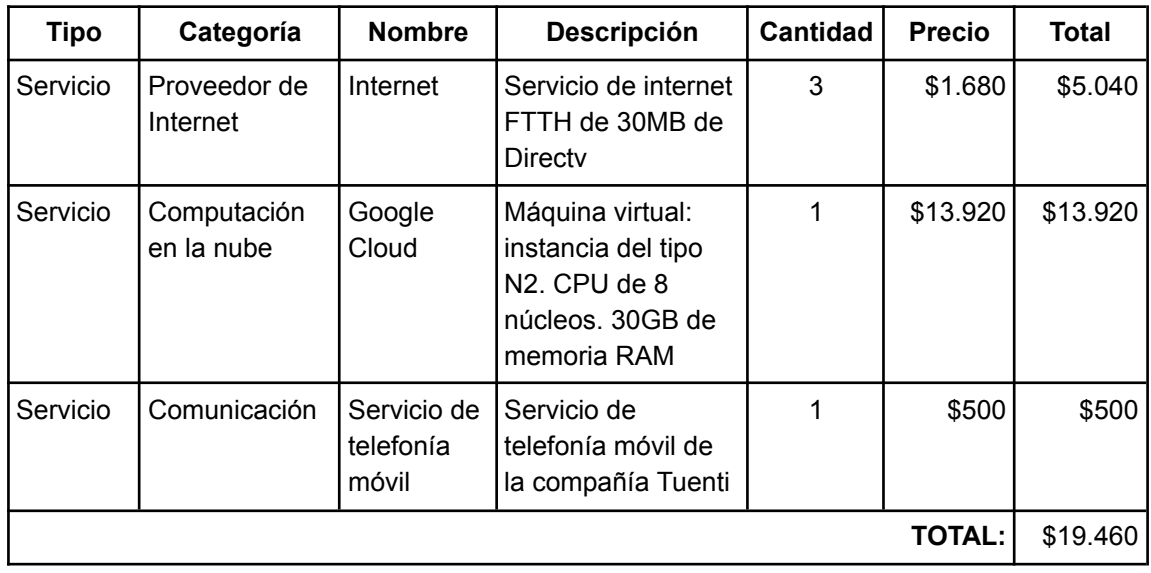

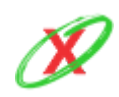

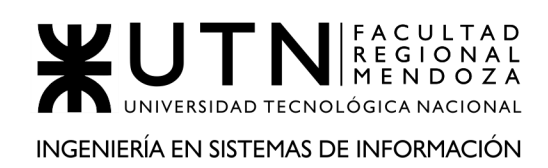

### **COSTO DE LOS RECURSOS HUMANOS**

En este apartado, se detallan los costos estimados totales de los recursos humanos empleados para desarrollar el proyecto. Para ello, el sueldo de cada perfil se toma por hora.

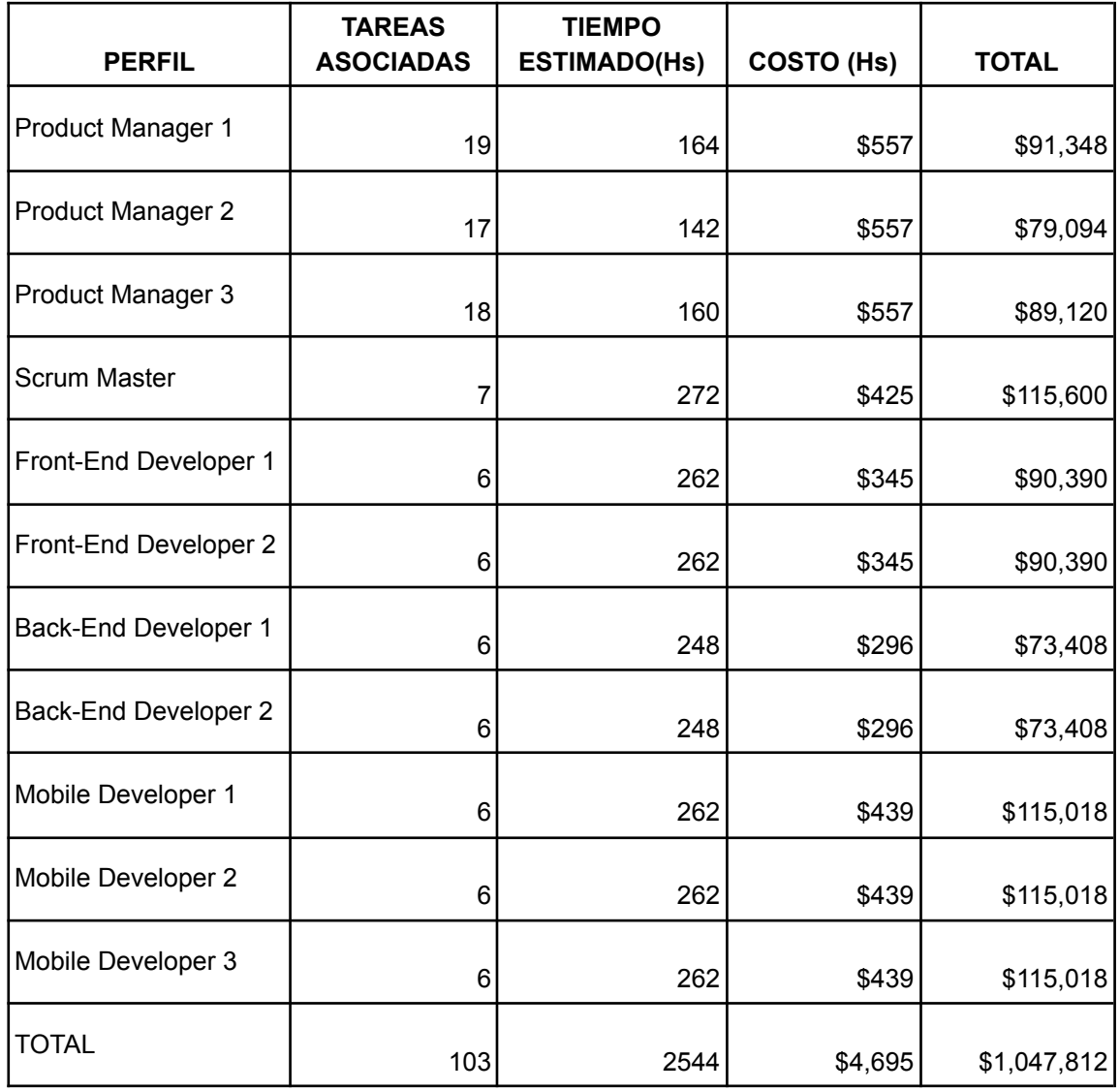

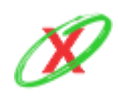

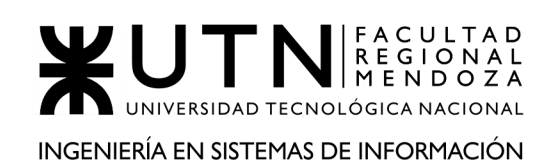

### **COSTO TOTAL DESAGREGADO MENSUAL**

En este apartado se detallan los costos fijos mensuales que son producto de la sumatoria entre los recursos humanos empleados y los servicios contratados.

### **COSTO DE INVERSIÓN DESAGREGADA**

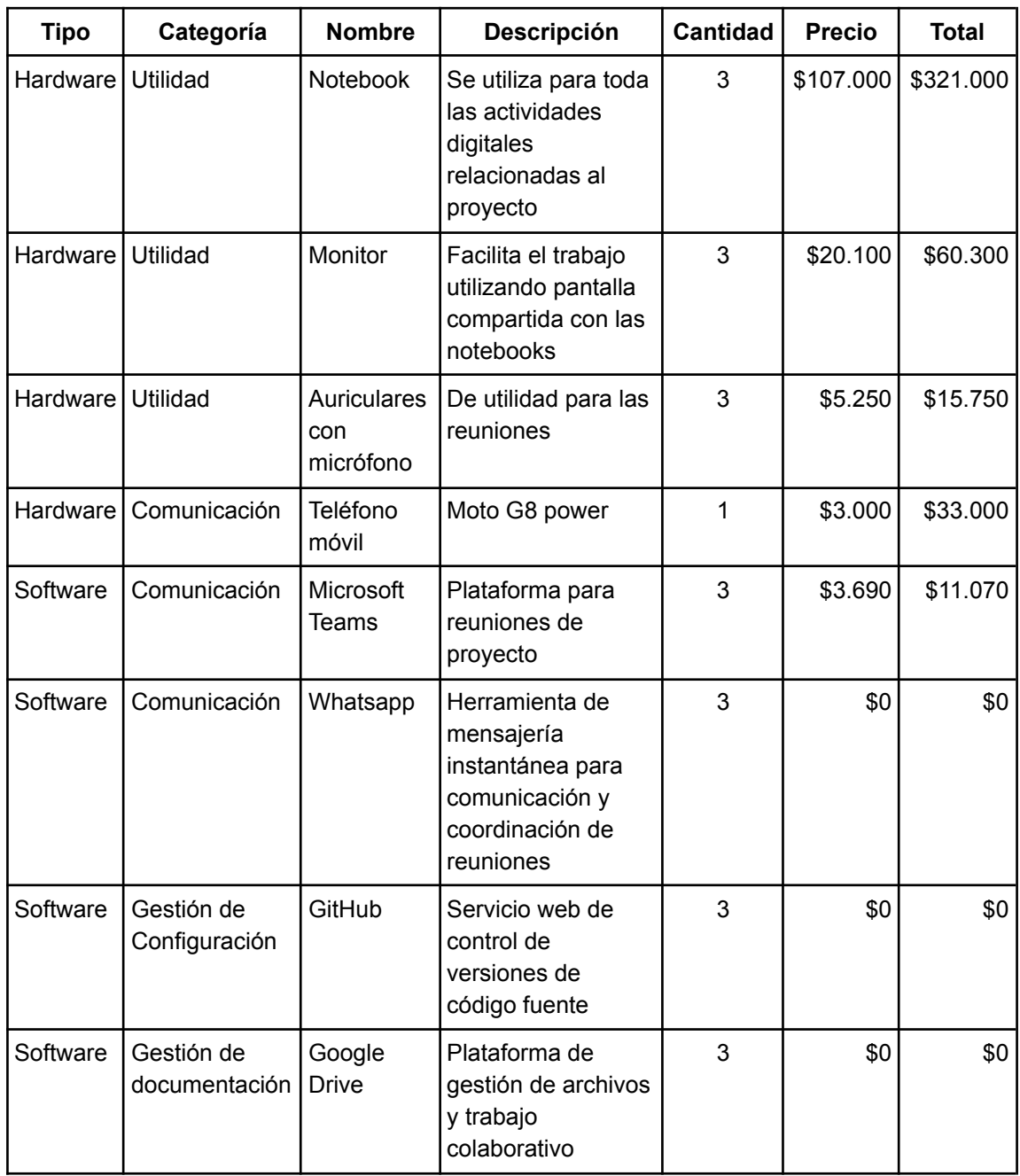

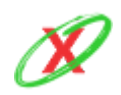

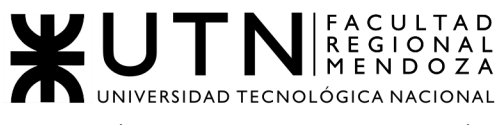

INGENIERÍA EN SISTEMAS DE INFORMACIÓN

#### PROYECTO FINAL - AÑO 2020

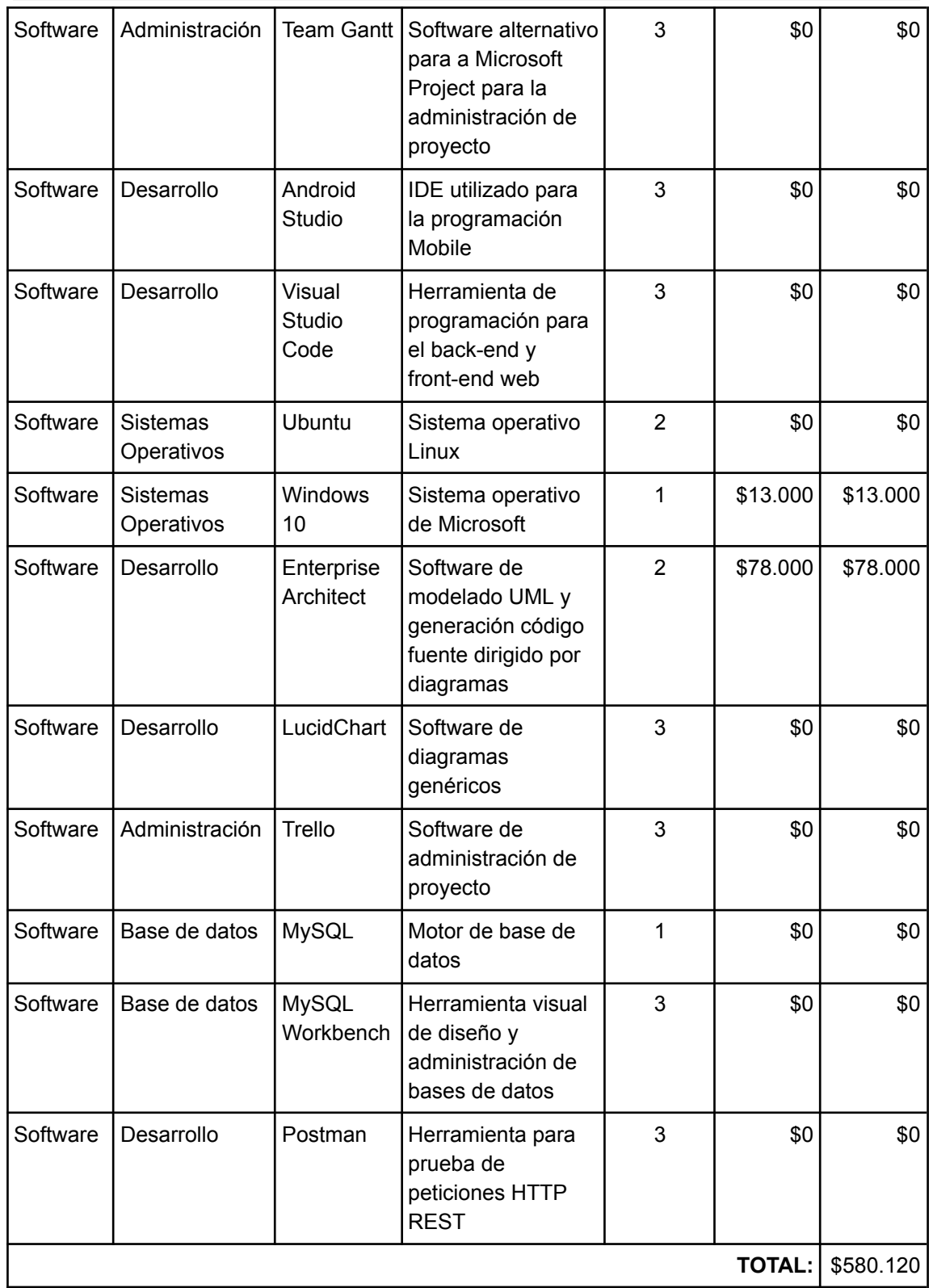

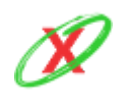

### **COSTO MENSUAL DE LOS RECURSOS HUMANOS**

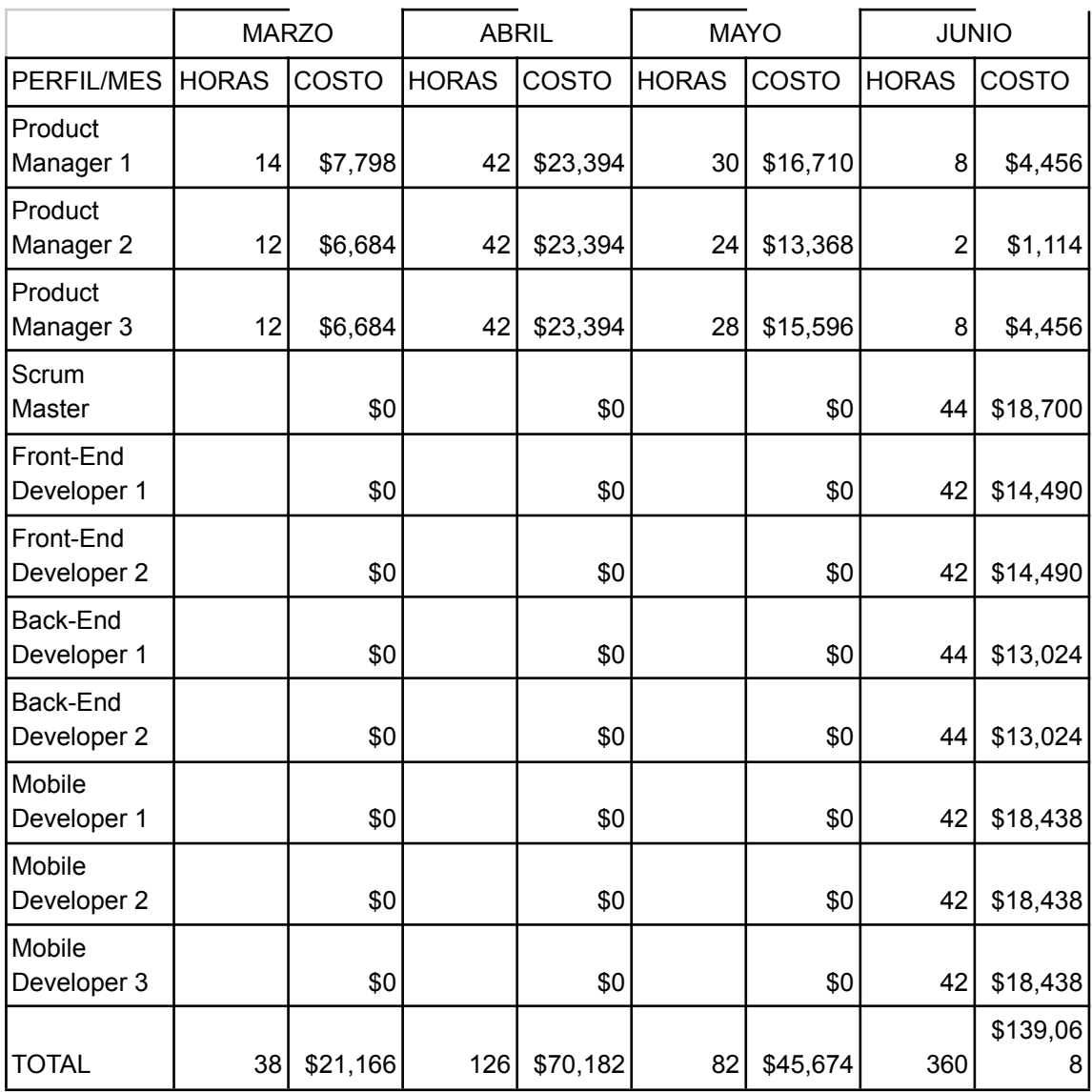

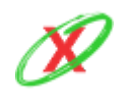

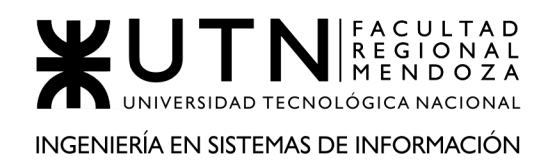

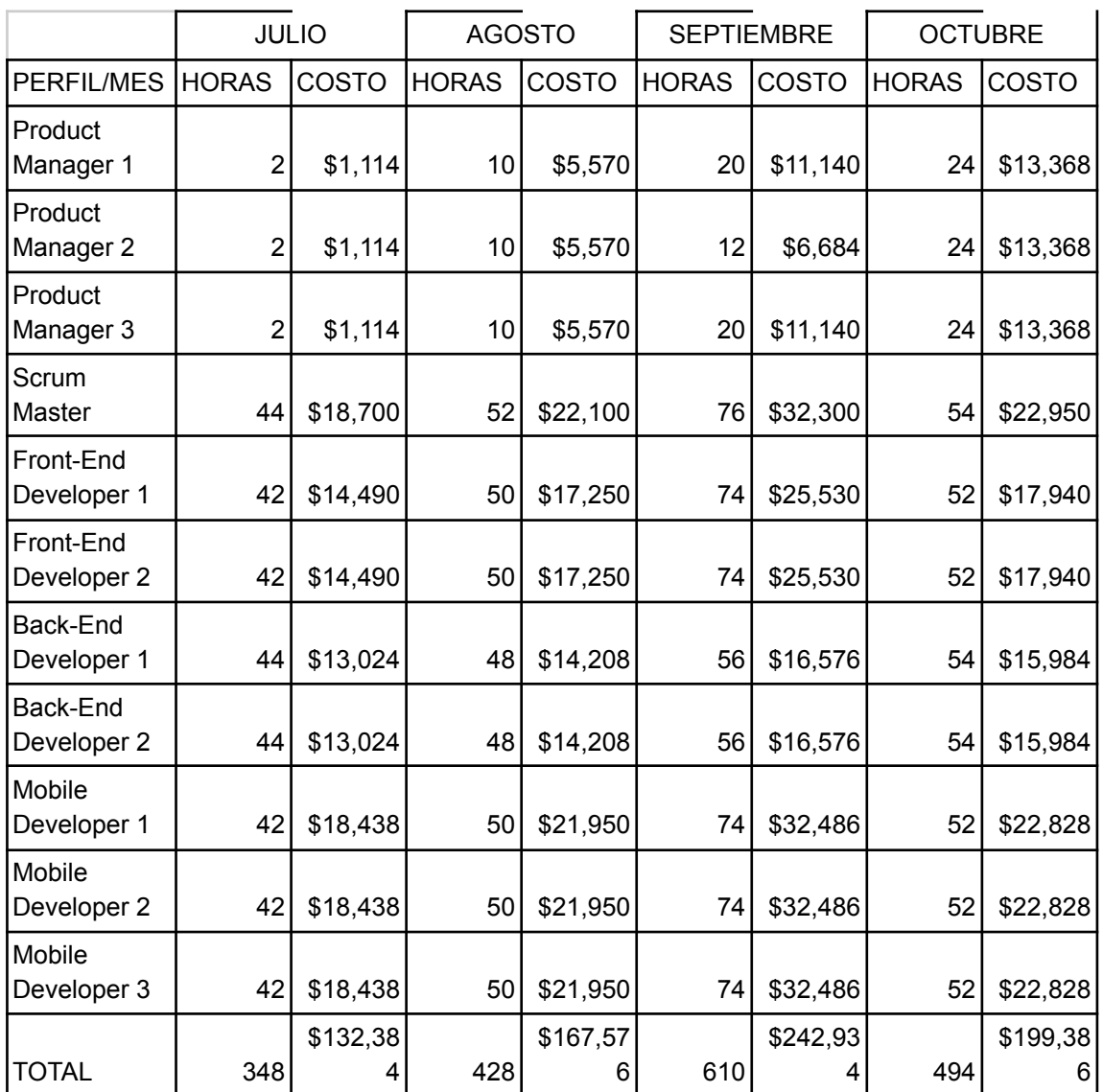

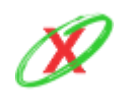

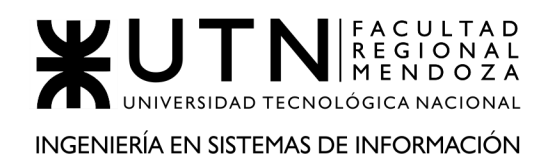

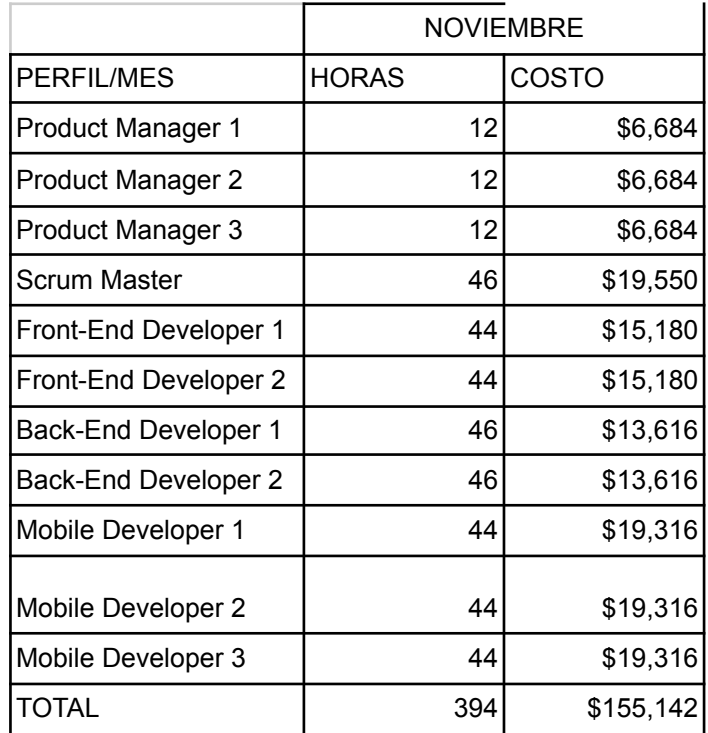

### **COSTO MENSUAL DE LOS SERVICIOS**

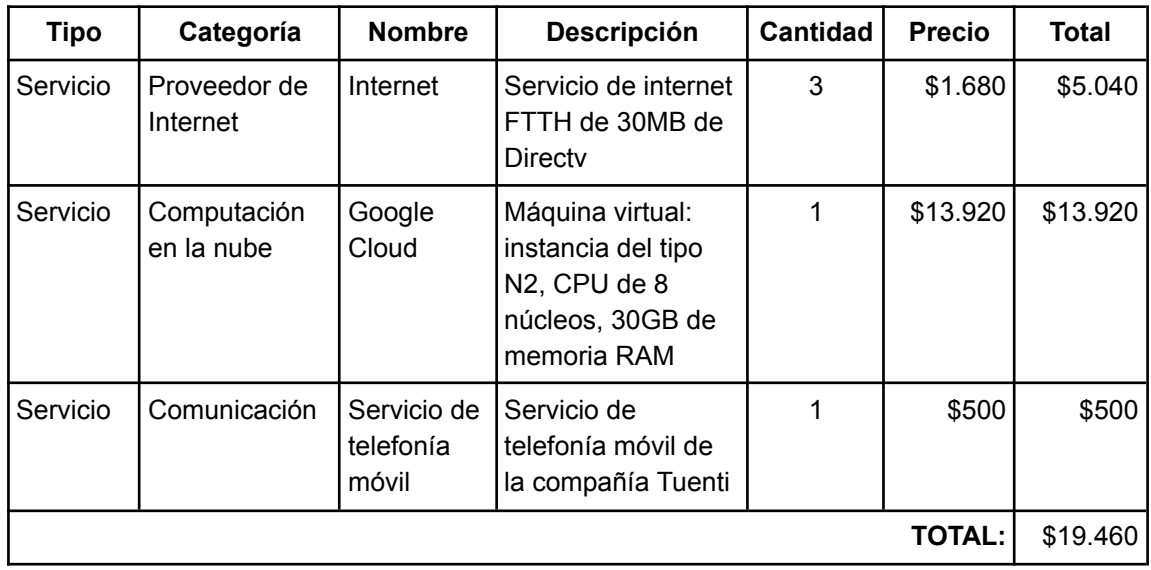

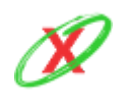

### **COSTO MENSUAL TOTAL**

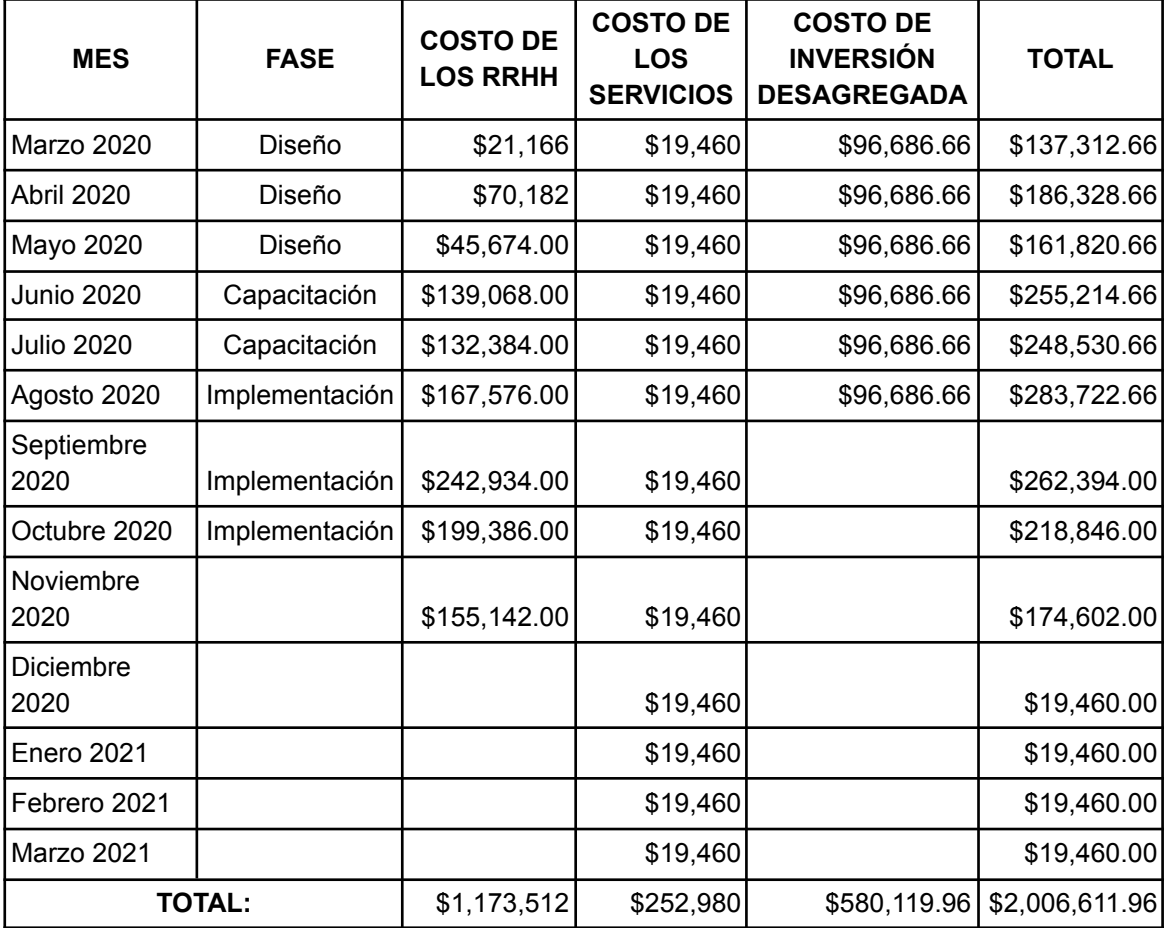

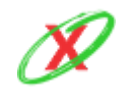

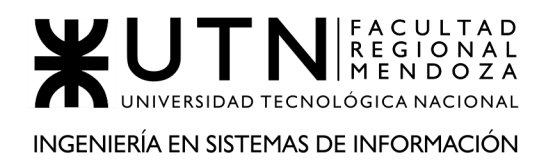

## **3.5) ANÁLISIS DE RIESGOS.**

Para el desarrollo de este apartado, se han tenido en cuenta los posibles riesgos que pueden llegar a influir en el desarrollo del proyecto. Por lo tanto, para poder clasificarlos, es necesario conocer cuán críticos son y la probabilidad que aparezcan en el proyecto. En consecuencia, se explican las medidas utilizadas para realizar tal calificación:

#### PROBABILIDAD DE OCURRENCIA

- Baja: [0 0,3]
- Mediana: (0,3 0,6]
- Alta: (0,6 1]

#### IMPACTO

- Leve: 1
- Moderado: 2
- Crítico: 3

Para obtener el valor de riesgo, se tiene en cuenta tanto la probabilidad de ocurrencia como el impacto que produce. Por ello, se utiliza la siguiente fórmula:

*Valor de riesgo = probabilidad \* impacto*

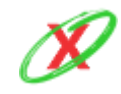

A continuación, se expresan los riesgos principales a los que el proyecto se enfrenta.

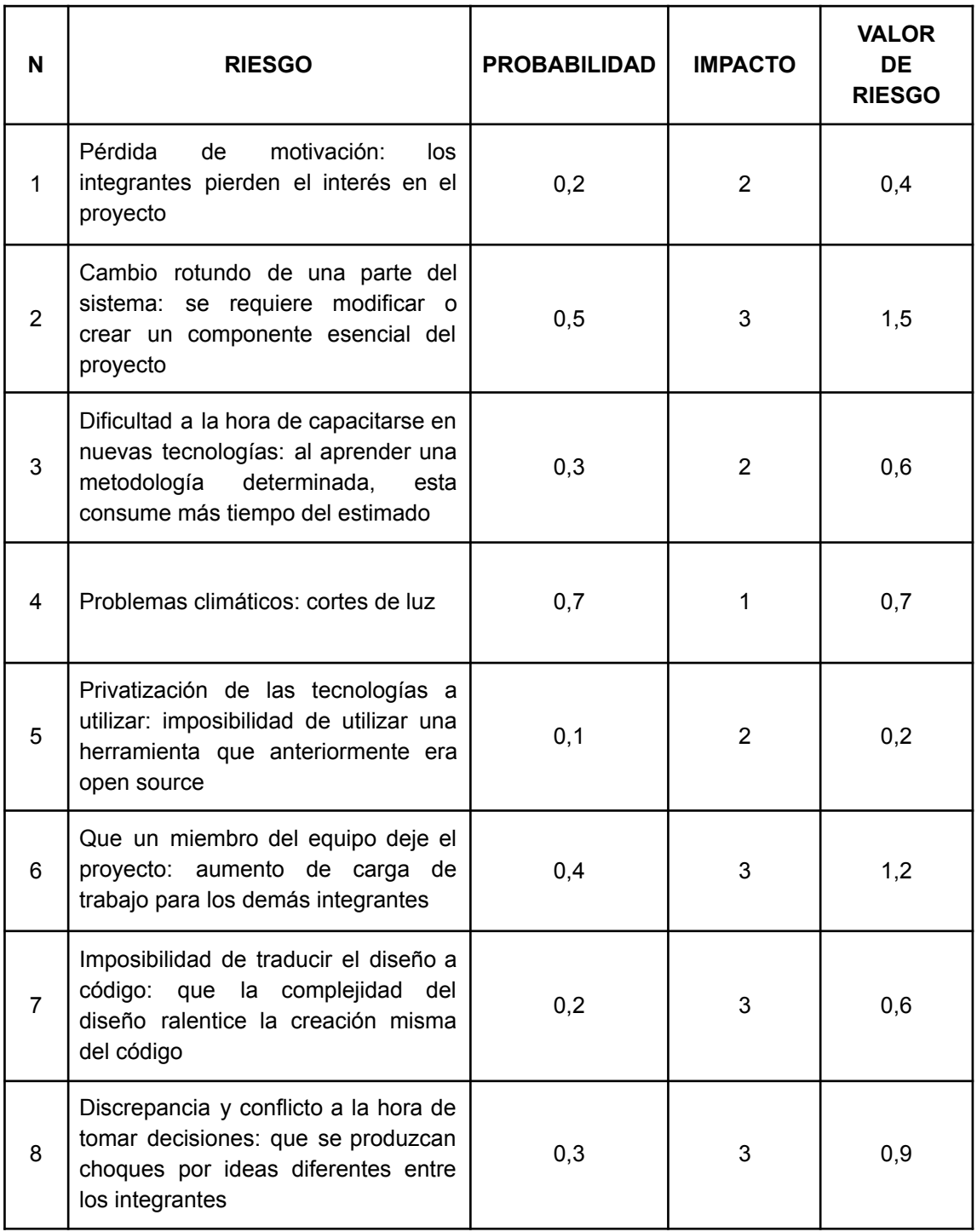

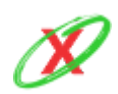
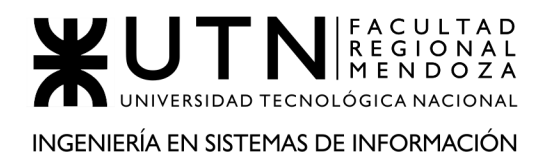

#### PROYECTO FINAL - AÑO 2020

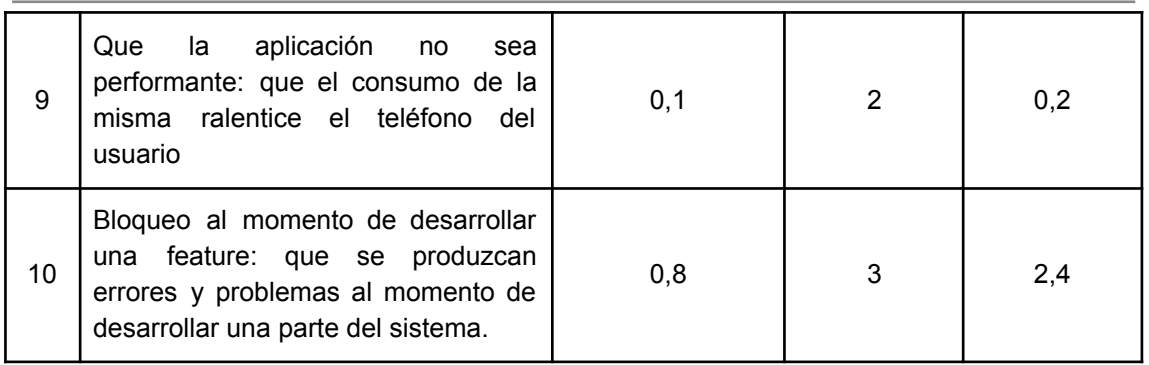

A continuación, se muestran los riesgos con mayor impacto y probabilidad de ocurrencia, los cuales han sido ordenados de manera decreciente.

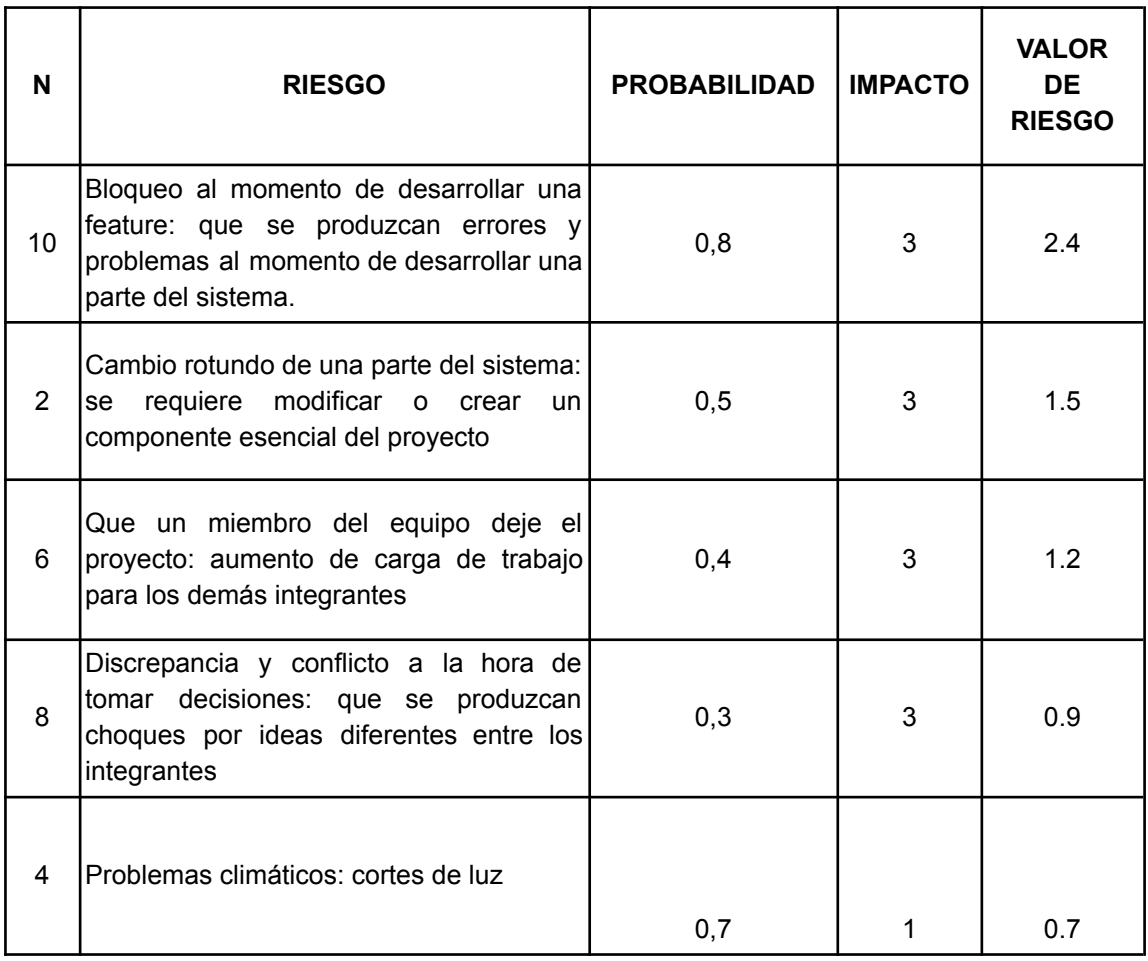

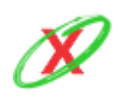

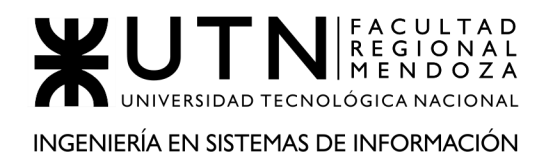

De los riesgos seleccionados, se muestran las consecuencias y medidas de mitigación asociadas a los mismos.

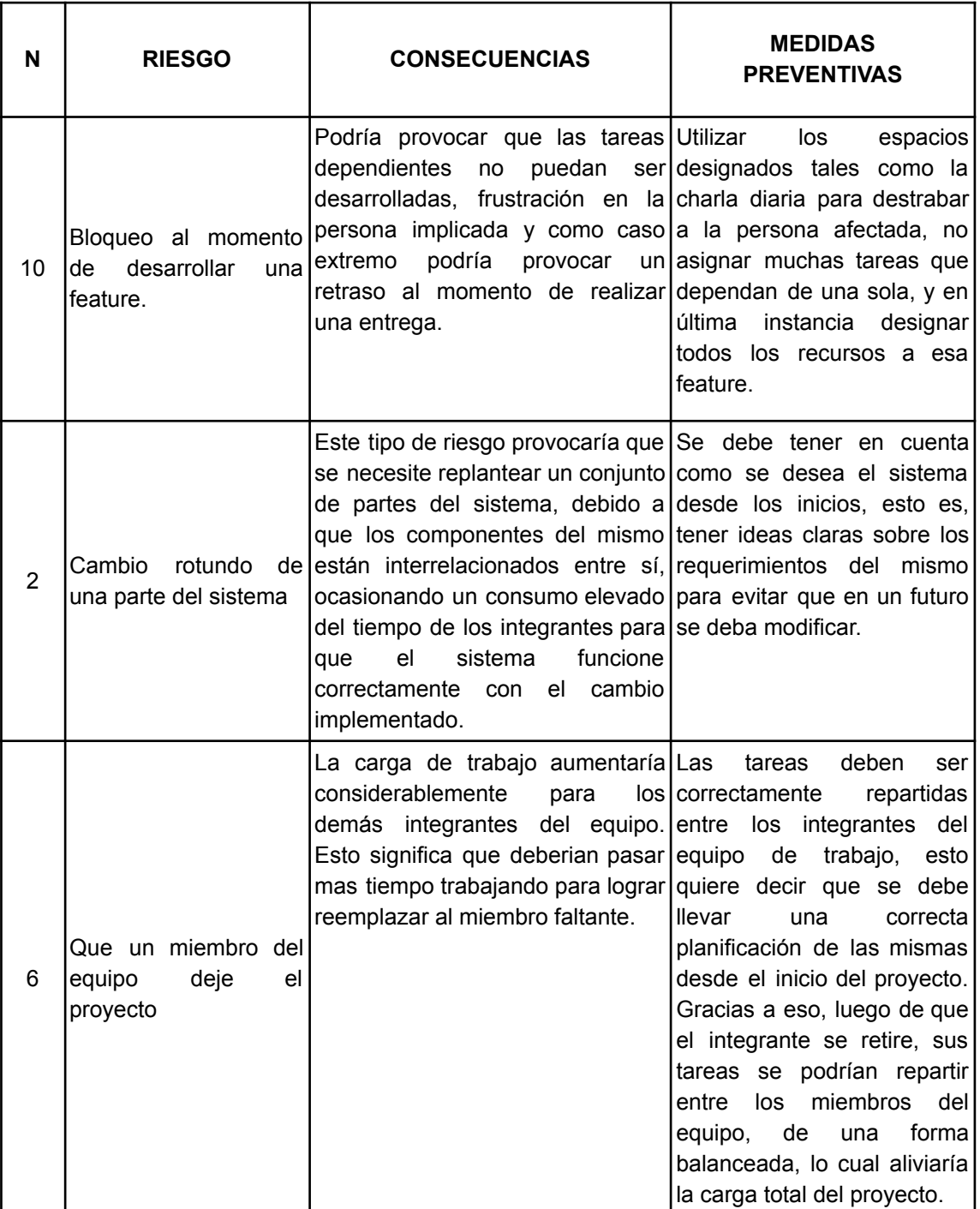

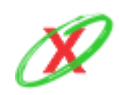

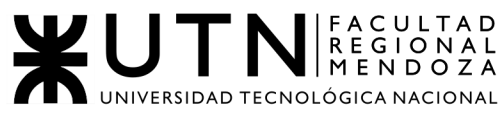

INGENIERÍA EN SISTEMAS DE INFORMACIÓN

PROYECTO FINAL - AÑO 2020

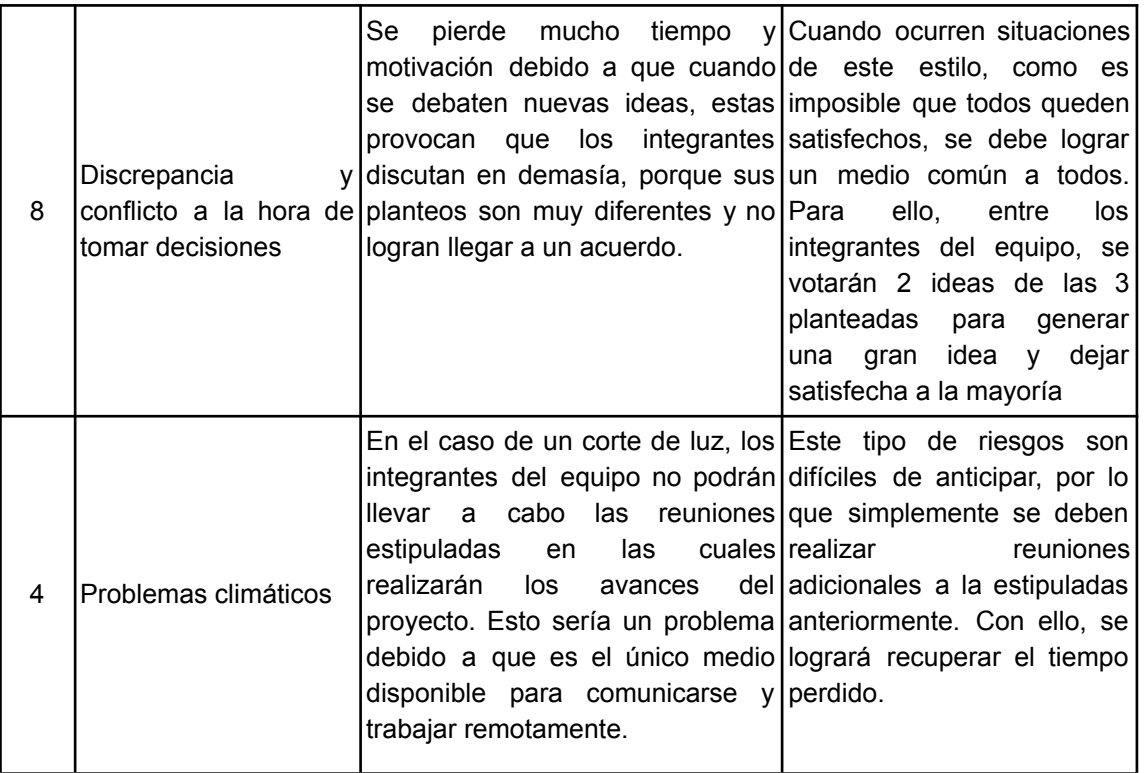

En el caso de que estos riesgos se hayan materializado, las medidas a aplicar son las siguientes:

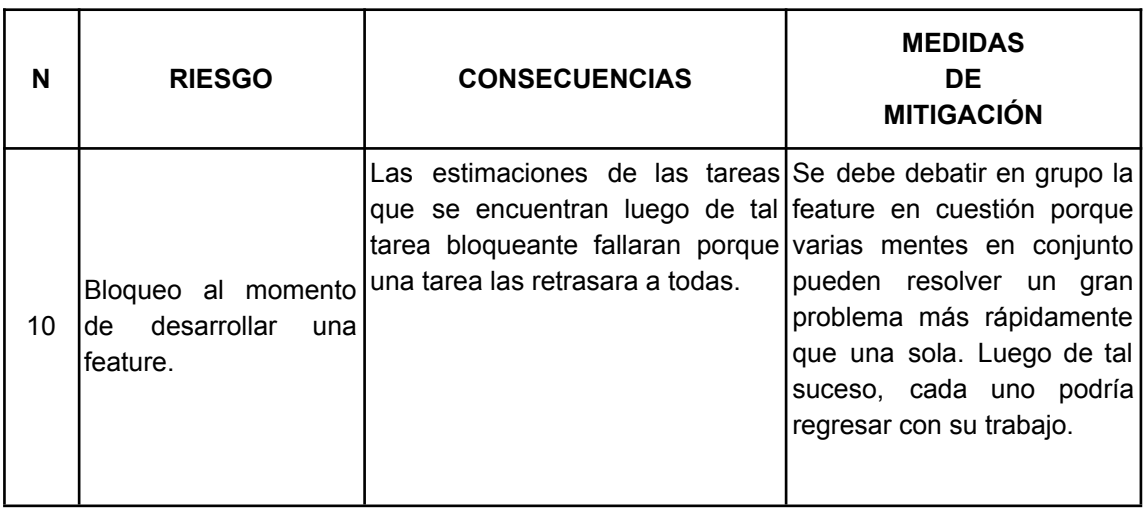

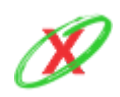

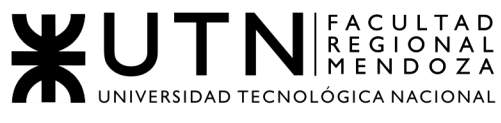

#### INGENIERÍA EN SISTEMAS DE INFORMACIÓN

#### PROYECTO FINAL - AÑO 2020

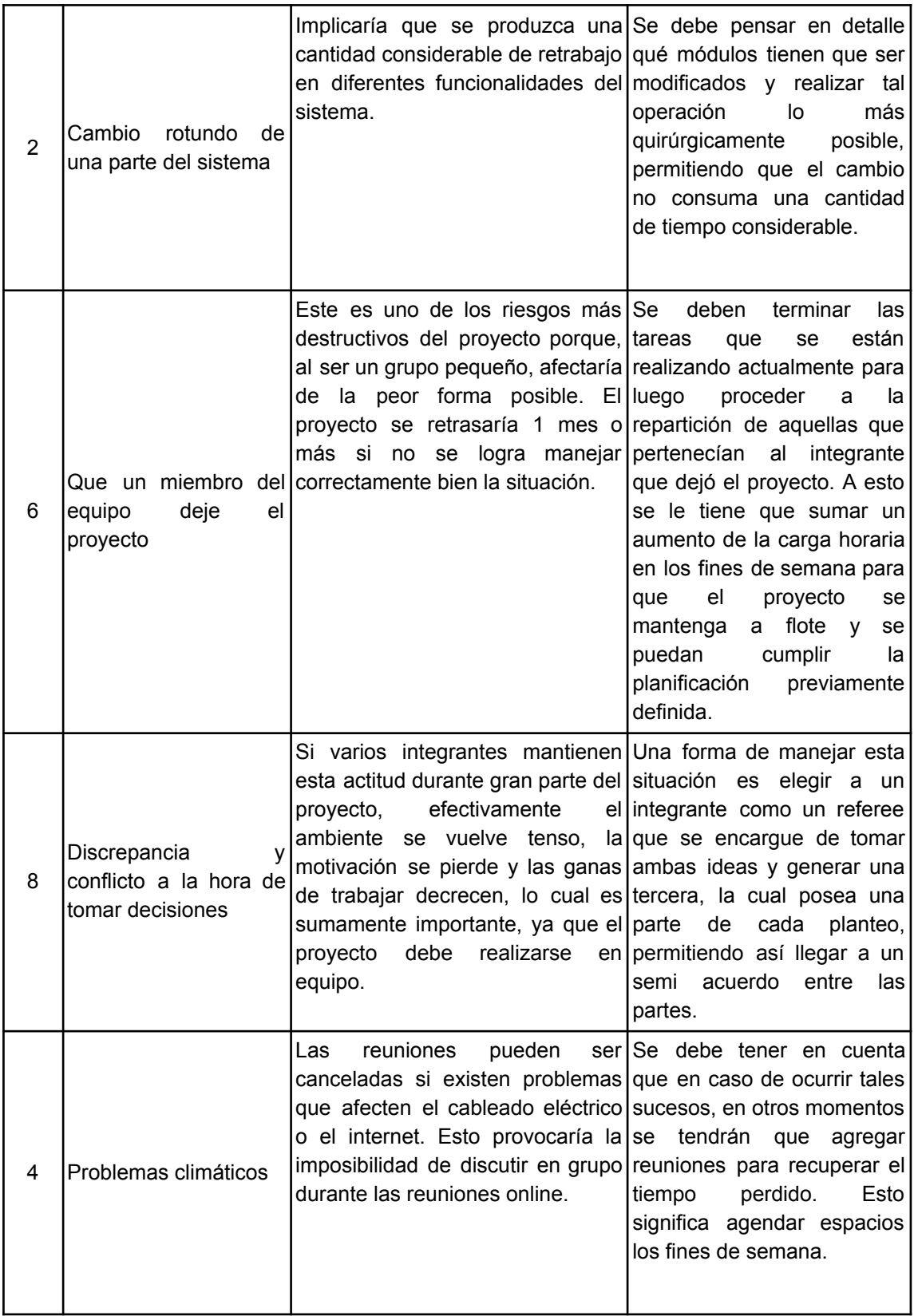

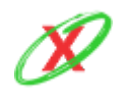

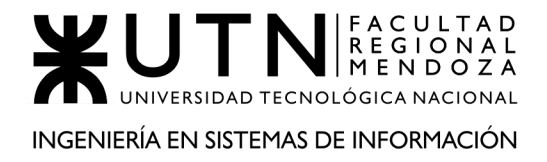

### CONCLUSIÓN:

Por lo visto anteriormente, se puede afirmar que eXpyros cuenta con las medidas necesarias para hacerle frente a los riesgos que poseen una mayor probabilidad de ocurrencia.

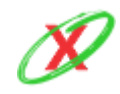

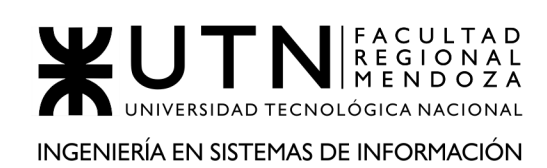

### **3.6) ANÁLISIS DE IMPACTO AMBIENTAL.**

Un estudio de impacto ambiental tiene como objetivo analizar un sistema, con muchos factores distintos y con fenómenos que son muy difíciles de cuantificar, para identificar, evaluar y describir los impactos ambientales que puede generar el proyecto en su entorno. Esto solo se aplica a proyectos que están por realizarse, ya que tiene carácter preventivo.

Para realizar el análisis, se deben tener en cuenta ciertas magnitudes, las cuáles van a estar representadas cuantitativamente.

- **Signo**: Si es positivo y sirve para mejorar el medio ambiente se representará con un (+) y si es negativo y degrada se representará con (-)
- **Intensidad**: Según la destrucción del ambiente, es decir que tan grande es el impacto
	- $\circ$  1 -> Muy Baja
	- 2 -> Baja
	- $\circ$  3 -> Media
	- $\circ$  4 -> Alta
	- $\circ$  5 -> Total
- **Extensión**: Según la distancia o los distintos ámbitos geográficos en los que llegue a impactar el sistema
	- $\circ$  1 -> Local
	- $\circ$  2 -> Regional
	- 3 -> Nacional
	- 4 -> Continental
	- $\circ$  5 -> Global

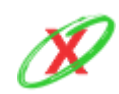

- **Persistencia**: Según el tiempo en el que se mantendrá generando impacto.
	- $\circ$  1 -> Muy Baja (Meses)
	- $\circ$  2 -> Baja (1 año)
	- $\circ$  3 -> Media (2-4 años)
	- $\circ$  4 -> Alta (5 10 años)
	- $\circ$  5 -> Permanente
- **Periodicidad**: Según si el impacto es continuo, se representa con un (+) como un sistema que funciona las 24 horas los 365 días del año; o discontinuo, que se representará con un (-)

Por otro lado, se detallarán los distintos tipos de impactos ambientales que el sistema puede generar.

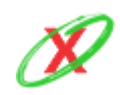

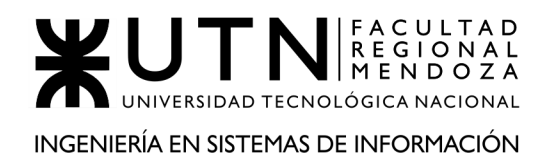

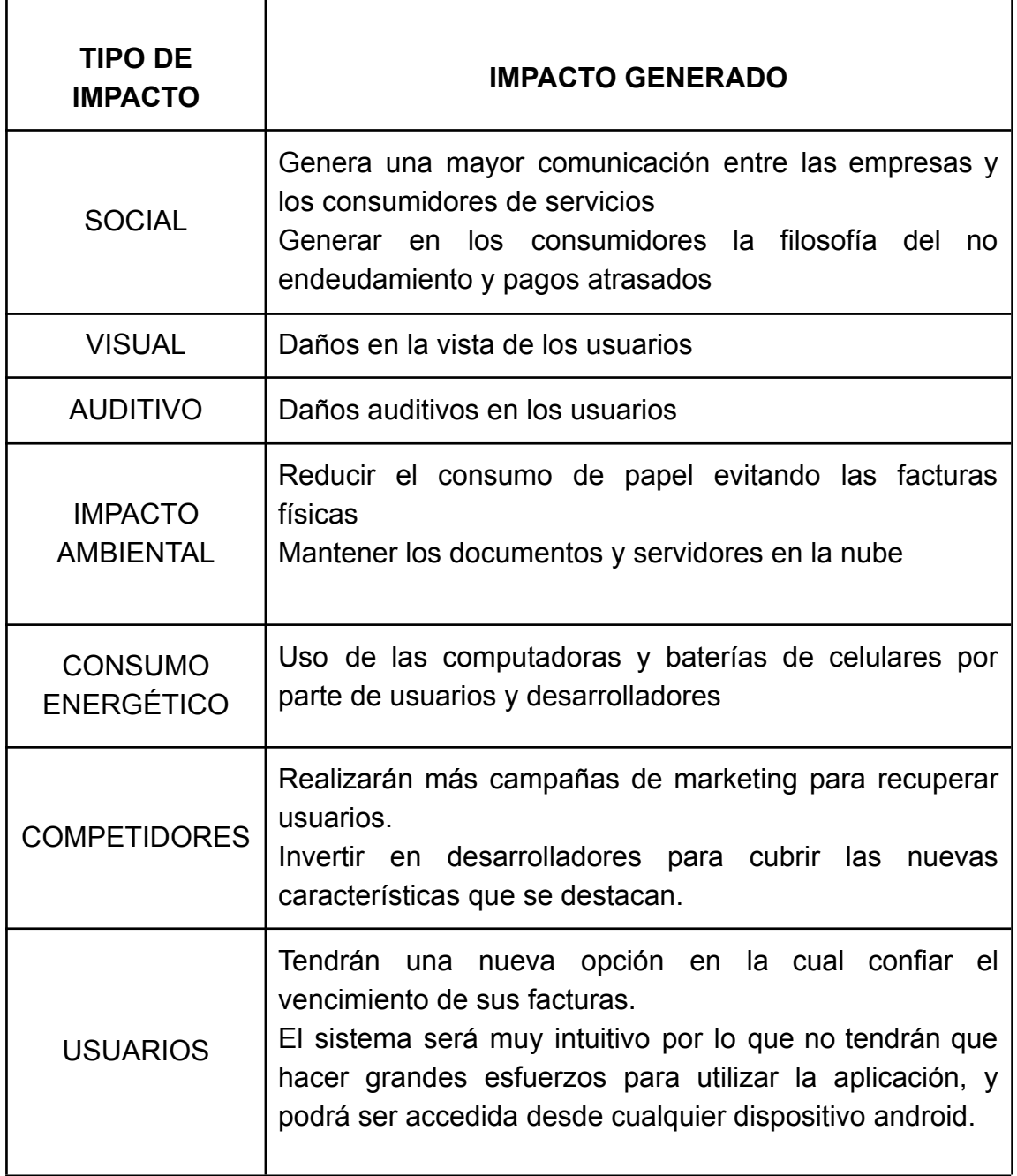

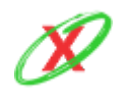

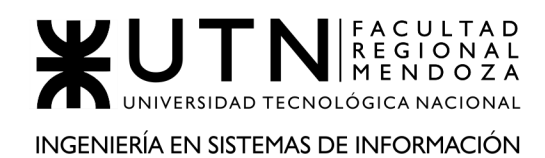

#### PROYECTO FINAL - AÑO 2020

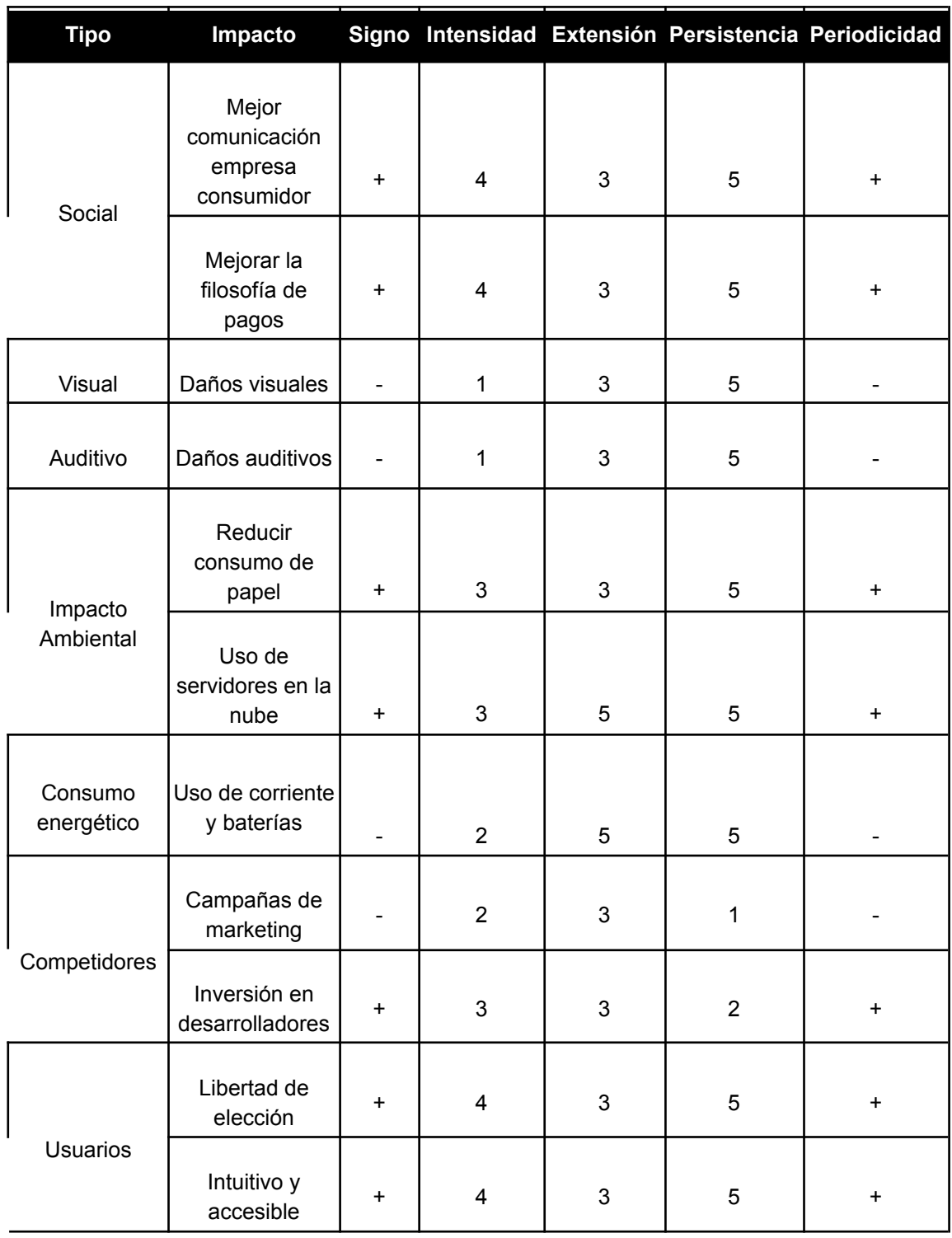

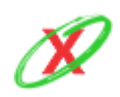

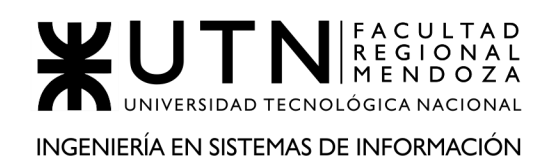

#### CONCLUSIÓN:

Teniendo en cuenta la información relevada y plasmada en el método de "Evaluación de Impacto Ambiental" guiado por acciones y componentes ambientales, se ve que el desarrollo del proyecto se puede llevar a cabo sin generar impactos negativos en el medio ambiente o tratando de que sea lo mínimo posible.

Por otro lado, se puede ver que el desarrollo del proyecto conlleva a generar impactos ambientales positivos, dentro de los mismos se puede nombrar el cese del consumo de papeles, la reducción de impacto ambiental por la utilización de servidores en la nube que respetan todas las políticas ambientales y reducen la contaminación al mínimo, y mejorando de manera social la relación entre empresas y consumidores.

Cabe aclarar que la aplicación está destinada para todas las personas que posean un dispositivo Android, el cual es el sistema operativo más utilizado en el país, generando así una mayor libertad a los usuarios al momento de realizar un seguimiento de sus vencimientos.

Dicho todo esto y terminando con el análisis, se da por concluido que no existen impactos ambientales negativos que impidan el desarrollo de eXpyros.

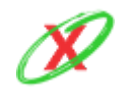

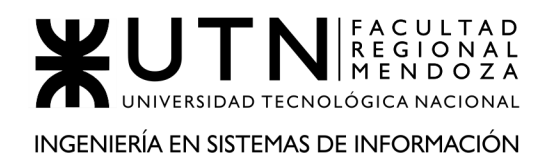

PROYECTO FINAL - AÑO 2020

# **TRABAJOS PRÁCTICOS INTEGRADORES**

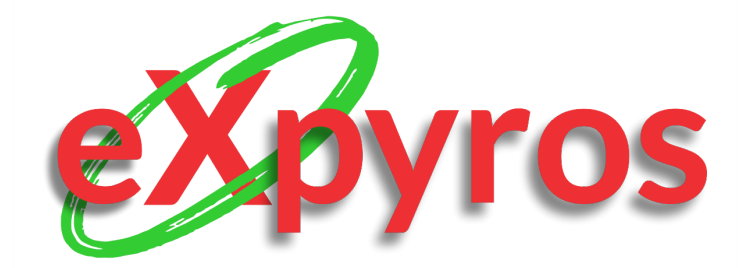

#### **INTEGRANTES DEL PROYECTO**

- Monteverdi, Emiliano (41480)
- Dávila, Agustín (41288)
- Cajeao, Marco (31369)

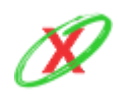

**eXpyros - Sistema de Control y Alertas de Vencimientos de Servicios Integrantes: Cajeao - Davila - Monteverdi**

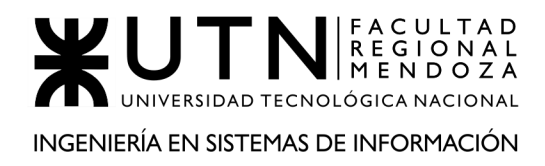

PROYECTO FINAL - AÑO 2020

# **TRABAJO PRÁCTICO INTEGRADOR N° 1**

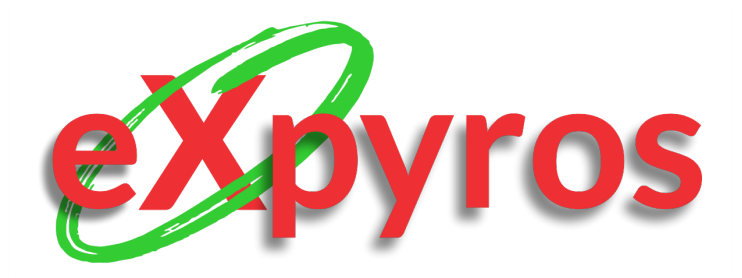

#### **INTEGRANTES DEL PROYECTO**

- Monteverdi, Emiliano (41480)
- Dávila, Agustín (41288)
- Cajeao, Marco (31369)

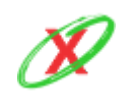

**eXpyros - Sistema de Control y Alertas de Vencimientos de Servicios Integrantes: Cajeao - Davila - Monteverdi**

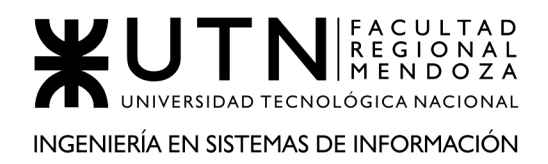

### **DIRECCIÓN DE PROYECTOS INFORMÁTICOS**

**Modalidad:** Trabajo en grupo (los mismos grupos de cada proyecto), con presentación de sólo una persona de cada grupo mediante el espacio previsto en el aula virtual (hasta el 19/05/2020 inclusive) con revisión y evaluación grupal e individual.

**Rol:** Todas las respuestas a los siguientes puntos deben ser elaboradas por el equipo de trabajo, debatiendo entre todos, desde el rol de "Jefe (o Director) de Proyecto".

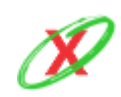

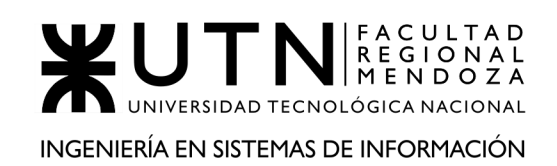

### **1) PRINCIPALES 10 RIESGOS DEL PROYECTO, CONSECUENCIAS E IMPACTOS DE LAS MISMAS. MEDIDAS PREVENTIVAS PARA CADA UNO DE LOS RIESGOS.**

**RIESGO Nº 1:** PÉRDIDA DE MOTIVACIÓN.

**IMPACTO:** Alto.

**CONSECUENCIAS:** El rendimiento general del equipo se vería afectado en gran medida debido a que los mismos se demorarian más tiempo en realizar las tareas que tienen asignadas. Esto conlleva que las entregas sean incompletas, logrando así retrasar todo el proyecto.

**MEDIDAS PREVENTIVAS:** Los integrantes del equipo tienen que sentir que sus voces son oídas, por lo tanto, se debe dar protagonismo a cada uno de ellos. Además, no todo tiene que estar referido al proyecto, sino que deben tener momentos de esparcimiento donde puedan charlar temas ajenos a la materia. Por último, la idea y visión del proyecto tiene que ser desafiante y entretenida, para que los integrantes del equipo estén interesados en llevarla a cabo.

**RIESGO Nº 2:** CAMBIO ROTUNDO DE UNA PARTE DEL SISTEMA.

**IMPACTO:** Alto.

**CONSECUENCIAS:** Este tipo de riesgo provocaría que se necesite replantear un conjunto de partes del sistema, debido a que los componentes del mismo están interrelacionados entre sí, ocasionando un consumo elevado del tiempo de los integrantes para que el sistema funcione correctamente con el cambio implementado.

**MEDIDAS PREVENTIVAS:** Se debe tener en cuenta como se desea el sistema desde los inicios, esto es, tener ideas claras sobre los requerimientos del mismo para evitar que en un futuro se deba modificar.

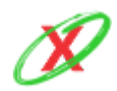

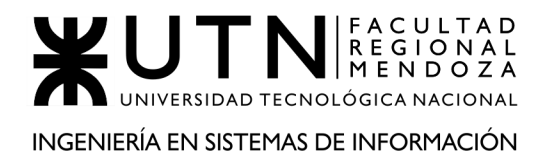

**RIESGO Nº 3:** DIFICULTAD A LA HORA DE CAPACITARSE EN NUEVAS TECNOLOGÍAS.

**IMPACTO:** Medio.

**CONSECUENCIAS:** Si se necesita obtener una capacitación de cierto lenguaje de programación, el cual permita llevar a cabo la implementación del proyecto, y este tiene una curva de aprendizaje elevada, esto provocaría que toda la etapa de desarrollo e implementación se retrase.

**MEDIDAS PREVENTIVAS:** Se debe investigar previamente el lenguaje de programación que se necesitará para implementar el proyecto, esto es, conocer el nivel de dificultad del mismo y en concordancia a eso, planificar la capacitación con unos meses de anticipación. Esto permitirá que los integrantes puedan comenzar la etapa de desarrollo e implementación de la mejor forma posible.

**RIESGO Nº 4:** PROBLEMAS CLIMÁTICOS.

**IMPACTO:** Bajo.

**CONSECUENCIAS:** En el caso de un corte de luz, los integrantes del equipo no podrán llevar a cabo las reuniones estipuladas en las cuales realizarán los avances del proyecto. Esto sería un problema debido a que es el único medio disponible para comunicarse y trabajar remotamente.

**MEDIDAS PREVENTIVAS:** Este tipo de riesgos son difíciles de anticipar, por lo que simplemente se deben realizar reuniones adicionales a la estipuladas anteriormente. Con ello, se logrará recuperar el tiempo perdido.

**RIESGO Nº 5:** PRIVATIZACIÓN DE LAS TECNOLOGÍAS A UTILIZAR.

**IMPACTO:** Alto.

**CONSECUENCIAS:** En el caso de que alguna de las tecnologías a utilizar sea privativa o sea privatizada, tendríamos que encontrar una alternativa para

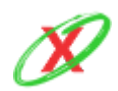

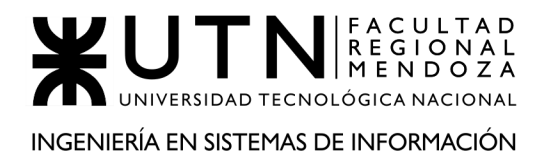

implementar. Caso contrario deberíamos invertir una suma de dinero para comprar la licencia.

**MEDIDAS PREVENTIVAS:** Para que esto no pase, deberíamos buscar herramientas de código abierto, lenguajes que tengan un gran respaldo de la comunidad, entornos de desarrollo integrado gratuitos, etc.

**RIESGO Nº 6:** QUE UN MIEMBRO DEL EQUIPO DEJE EL PROYECTO.

**IMPACTO:** Alto.

**CONSECUENCIAS:** La carga de trabajo aumentaría considerablemente para los demás integrantes del equipo. Esto significa que deberian pasar mas tiempo trabajando para lograr reemplazar al miembro faltante.

### **MEDIDAS PREVENTIVAS:**

- Las tareas deben ser correctamente repartidas entre los integrantes del equipo de trabajo, esto quiere decir que se debe llevar una correcta planificación de las mismas desde el inicio del proyecto. Gracias a eso, luego de que el integrante se retire, sus tareas se podrían repartir entre los miembros del equipo, de una forma balanceada, lo cual aliviaría la carga total del proyecto.
- Otro aspecto importante que suma a éste riesgo es el hecho de que cada integrante tiene que documentar correctamente los avances correspondientes al proyecto, lo cual es de gran importancia a medida que transcurre el año, porque todo lo que se discute y desarrolla tiene que estar escrito en algún lugar. Gracias a ello, ésto será un problema menos que se tendrá cuando tal integrante se retire del proyecto, donde él puede conocer ciertas cosas que son fundamentales para el proyecto pero que no están documentadas, dejando a los demás integrantes del equipo con inquietudes al respecto.

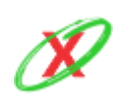

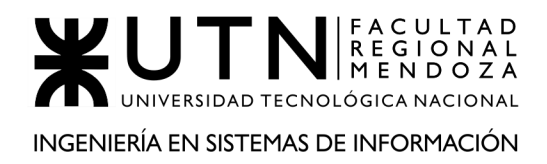

**RIESGO Nº 7:** IMPOSIBILIDAD DE TRADUCIR EL DISEÑO A CÓDIGO. **IMPACTO:** Alto.

**CONSECUENCIAS:** Implicaría un rediseño de todas y cada una de las pantallas y/o componentes que no puedan ser traducidos a código.

**MEDIDAS PREVENTIVAS:** Capacitarse previamente para conocer las posibilidades o limitaciones del lenguaje a utilizar, investigar si existen otras aplicaciones que hayan implementado este tipo de diseño.

**RIESGO Nº 8:** DISCREPANCIA Y CONFLICTO A LA HORA DE TOMAR DECISIONES.

**IMPACTO:** Alto.

**CONSECUENCIAS:** Se pierde mucho tiempo y motivación debido a que cuando se debaten nuevas ideas, estas provocan que los integrantes discutan en demasía, porque sus planteos son muy diferentes y no logran llegar a un acuerdo.

**MEDIDAS PREVENTIVAS:** Cuando ocurren situaciones de este estilo, como es imposible que todos queden satisfechos, se debe lograr un medio común a todos. Para ello, entre los integrantes del equipo, se votarán 2 ideas de las 3 planteadas para generar una gran idea y dejar satisfecha a la mayoría.

**RIESGO Nº 9:** QUE LA APLICACIÓN NO TENGA BUEN RENDIMIENTO.

**IMPACTO:** Medio.

**CONSECUENCIAS:** Podría significar que varios usuarios con celulares antiguo o de gama baja no puedan utilizar la aplicación debido a que los requisitos son muy altos. Que los tiempos de respuesta de la misma sean altos y los usuarios no deseen esperar tanto tiempo.

**MEDIDAS PREVENTIVAS:** Testear la aplicación en celulares de gama baja, implementar código y utilizar buenas prácticas y patrones para que la aplicación

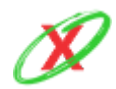

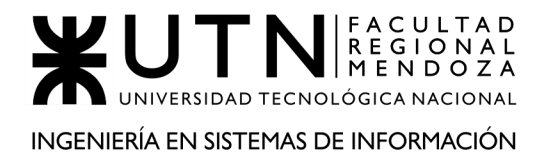

sea funcional y performante al igual que los puntos de comunicación con los distintos servicios.

**RIESGO Nº 10:** BLOQUEO AL MOMENTO DE DESARROLLAR UNA FEATURE.

**IMPACTO:** Alto.

**CONSECUENCIAS:** Podría provocar que las tareas dependientes no puedan ser desarrolladas, frustración en la persona implicada y como caso extremo podría provocar un retraso al momento de realizar una entrega.

**MEDIDAS PREVENTIVAS:** Utilizar los espacios designados tales como la charla diaria para destrabar a la persona afectada, no asignar muchas tareas que dependan de una sola, y en última instancia designar todos los recursos a esa feature.

### **2) MÉTODO DE CONVERSIÓN DEL SISTEMA CON TODAS LAS ACTIVIDADES A REALIZAR.**

Actualmente, los sistemas utilizados por la mayoría de los usuarios son llevados de forma manual o de memoria:

**2.1)** Las personas llevan el control de las fechas de vencimientos agendando, ordenadas alfabéticamente por servicio, en carpeta/s las facturas a medida que van llegando a su casa y colocandoles

**2.2)** Las personas llevan el control sujetando con un imán a la heladera, para no olvidarse, a medida que van llegando las facturas a su casa, y quitándolas a medida que las van pagando.

**2.3)** Las personas llevan en su memoria las facturas de los servicios que están por vencer a medida que van pasando los primeros días del mes.

**2.4)** Entre otros, existen métodos personalizados que fueron considerados menos relevantes y más rebuscados.

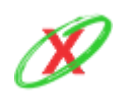

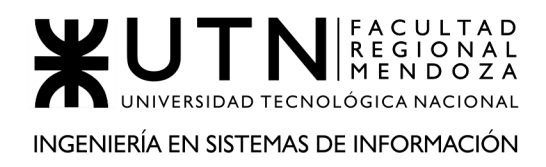

El método de conversión a utilizar será el directo, ya que la implementación del sistema se hará con el fin de reemplazar los sistemas actuales, nombrados anteriormente, lo cual trae aparejado beneficios inmediatos sobre nuevos métodos y controles de facturas de servicio, permitiendo así mejorar considerablemente su día a día.

Por lo tanto, la idea inicial es realizar un testeo intenso entre los integrantes del equipo por un lapso de dos semanas antes de su lanzamiento. De esa forma, esto permite conocer los puntos favorables y negativos del sistema, evitando así que los futuros usuarios de la aplicación tengan una imagen negativa del sistema. Luego de ello, se realizan los arreglos correspondientes que se notaron necesarios en la fase de prueba.

Sin embargo, esa no es la única prueba que se tiene en cuenta, ya que es necesario aumentar el número de personas en simultáneo utilizando el sistema, donde cada uno de ellos poseen diferentes celulares, con diferentes versiones del sistema operativo android. Por ello, se pone a prueba la compatibilidad del sistema frente a estos dispositivos. Respecto a estos usuarios, vale aclarar que son cercanos a los integrantes del equipo, puesto que la aplicación todavía no está en mar abierto y todas las pruebas junto con la utilización del sistema se realizan en un entorno de testing, el cual es un clon del entorno de producción pero con la seguridad de que no afecta a las estadísticas ni la base de datos productiva. En consecuencia, se eligen 20 personas para que comiencen a usar la aplicación por un periodo de dos meses. No obstante, solamente 10 de ellas reciben una capacitación y el resto tiene que aprender a usarla por su cuenta.

Esto nos permite obtener una respuesta clara y concisa de tal grupo de usuarios sobre cuán fácil e intuitiva es la aplicación. Por otro lado, la capacitación que se nombró anteriormente es realizada en la plataforma Meet de Google, siendo este es un servicio de videollamadas muy efectivo para utilizar junto con unas diapositivas que se comparten mientras uno de los integrantes del equipo presenta y cuenta como es el funcionamiento del sistema. Esta capacitación tiene una duración máxima de 20 minutos, dejando un espacio para las dudas e inquietudes que puedan presentarse por parte de los usuarios capacitados.

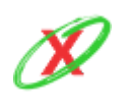

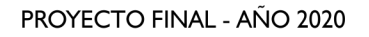

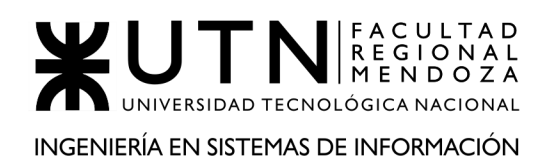

Tiempo después, se recopila la retroalimentación brindada por el total de los participantes que utilizaron la aplicación y, de ser necesario, se modifica la aplicación para avanzar a la siguiente fase del proyecto: subir la aplicación a Google Play Store y, de esa forma, que cualquier usuario pueda descargarla y probarla. Esto requiere que se cumplan ciertas medidas necesarias, especialmente respecto al hardware, porque el sistema tiene que soportar el aumento progresivo de usuarios bajo demanda sin sufrir bajas y colapsar, lo cual significa que debe ser escalable. Para ello, se utilizan contenedores de Docker, siendo que cada uno de ellos tiene una versión completa del sistema, porque son efectivos tanto por su reducido tamaño como por la facilidad que presentan para crearlos, eliminarlos, implementarlos y aumentar los recursos necesarios. Sin embargo, un orquestador, como es el caso de Kubernetes, es necesario para administrarlos porque pueden ocurrir situaciones del estilo:

- En un momento del día la demanda de usuarios creció, lo que significa que hay más peticiones de lo normal, por ello, se deben crear nuevos contenedores para que todos puedan utilizar el sistema con normalidad.
- En otro momento del día la demanda de usuarios disminuyó, por ello, se deben eliminar los contenedores sobrantes para eliminar costos innecesarios.
- Ciertos contenedores no responden y por ello tienen que ser reiniciados.

No obstante, el último servicio que falta tener en cuenta es la computación en la nube de Amazon, denominado formalmente como Amazon Web Services (AWS). Este servicio radica en Estados Unidos y, por lo tanto, esto implica que el cobro del mismo es en dólares teniendo en cuenta que deben hacerse todas las optimizaciones correspondientes para que el costo del servicio sea el más pequeño posible.

Más tarde, una vez que las tecnologías sean instaladas y esté el sistema en funcionamiento, queda un último punto a tener en cuenta: el marketing. Para ello, se crean pequeñas plantillas para las redes sociales, como es el caso de Instagram y Facebook pero, como el sistema también está apuntado para las empresas proveedoras de servicios, se incluyen publicidades en Google llamadas Google Ads. Las mismas incluyen publicidades en formato de video

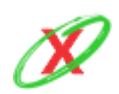

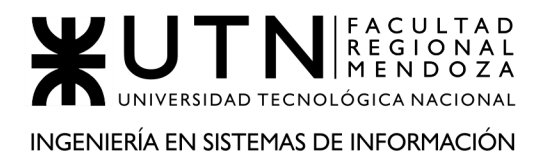

explicando como es el funcionamiento de la aplicación móvil, lo rápido y sencillo que es ponerla en funcionamiento.

Las empresas proveedoras de servicios también juegan un rol muy importante a nivel publicitario ya que en las mismas se colocan cartelería publicitaria demostrando lo sencillo que es mantener el control de las fechas de vencimientos.

La aplicación móvil se habilita en la Play Store de Google, ya que la infraestructura requerida ha sido implementada. Además, se incluyen una serie de imágenes que permiten mostrar las funcionalidades más importantes de eXpyros. Asimismo, en la descripción se coloca una explicación detallada de cada una de las funciones que los usuarios encontrarán cuando utilicen la aplicación.

Finalmente, el equipo de desarrolladores analizan los resultados del sistema, tanto en el entorno móvil como web, para conocer qué es necesarios modificar para que sus usuarios estén lo más conforme posible en su día a día. Para esto se utilizan herramientas como Google Analytics, las calificaciones de Google Play Store y los comentarios que se publican sobre el panel de descarga de la aplicación móvil. Cada 6 meses, se realizan encuestas a las empresas para recopilar información del estado y la conformidad con la que se encuentran con el sistema web.

### **3) ORDENAR DEL 1 AL 15 SEGÚN LA IMPORTANCIA QUE LE OTORGAS A CADA UNA DE LAS FUNCIONES QUE DEBERÍAS REALIZAR COMO JEFE DE PROYECTO.**

En nuestro caso, nos basamos en el orden de planificación, organización, dirección y control a la hora de organizar las diferentes funcionalidades según la importancia que éstas tienen.

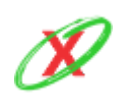

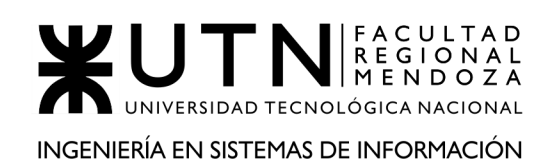

### **PLANIFICACIÓN**

**3.1) DEFINIR LOS OBJETIVOS Y LA VISIÓN:** debe tener un gran panorama sobre los resultados que se esperan alcanzar cuando se ejecuten las actividades. Para ello, debe definir los objetivos, los cuales están planteados a mediano y corto plazo y la visión, la cual refleja el estado del proyecto en un largo plazo.

**3.2) DESARROLLAR EL PLAN DEL PROYECTO:** debe generar cronogramas sobre la base de una metodología para la gestión del proyecto, como por ejemplo Gantt y flujogramas de trabajo, para llevar una guía y control sobre las tareas y actividades que se realizarán. También, debe crear informes que den una visión de las tareas, responsables, presupuesto y tiempos que consumirá el proyecto.

**3.3) GESTIONAR EL PRESUPUESTO DEL PROYECTO:** debe encargarse de dividir los recursos monetarios de la empresa e invertir en las áreas que sean necesarias o que más lo requieran para que el proyecto siga adelante.

#### **ORGANIZACIÓN**

**3.4) DIRIGIR EL PLAN DEL PROYECTO:** debe designar la forma en la que se ejecutan las tareas en el proyecto. Para ello, tiene que distribuir equitativamente las tareas, entre los miembros del equipo, de forma que exista un balance.

**3.5) LIDERAR:** tiene que ser capaz de guiar al equipo en el desarrollo del proyecto, de forma tal que estos se sientan acompañados mientras realizan sus actividades. Además, este debe imponer su estado de líder porque como tal necesita que los demás lo respeten y, por ende, sigan sus órdenes.

**3.6) SER NEXO ENTRE LOS STAKEHOLDERS (PARTES INTERESADAS):** debe actuar como interlocutor ante promotores, accionistas, clientes y también ante los equipos de trabajo y participantes

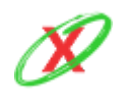

en el proyecto. Además, debe enfocar su atención en mantener a los clientes satisfechos.

### **DIRECCIÓN**

**3.7) ESTABLECER PRIORIDADES:** debe establecer las prioridades sobre las tareas asignadas a cada uno de los responsables, según los tiempos y recursos disponibles por sobre los que se deben asignar.

**3.8) GESTIONAR A LOS EQUIPOS:** debe ser el encargado de saber dividir los recursos humanos, para todos los equipos, velar para que haya un buen ambiente en los mismos organizando y distribuyendo los equipos dependiendo de las necesidades.

**3.9) GESTIONAR LOS CONFLICTOS QUE SE PUEDAN PRESENTAR:** debe ser el agente intermedio al que se pueda asistir cuando las disputas aparezcan y los miembros del equipo no puedan llegar a un acuerdo mutuo. Por ello, el jefe del proyecto tiene que ser un sujeto neutral capaz de resolver tales conflictos, eligiendo la mejor alternativa para todos.

**3.10) MOTIVAR A LOS EQUIPOS:** ser un apoyo moral para los equipos de manera que siempre encuentren a una persona en el momento que se encuentren desmotivados, no solo moralmente sino también técnica y profesionalmente. De esta forma, con personal motivado, la productividad crece de manera exponencial, lo cual es beneficioso para todos los integrantes.

#### **CONTROL**

**3.11) TOMAR DECISIONES:** debe ser el encargado de tener en cuenta las posibles vías de acción, es decir, los caminos que permiten llegar al producto final. Para ello, dentro de esa opciones, debe elegir aquellas que se adapten mejor a los recursos actuales del proyecto y llevarlas a cabo.

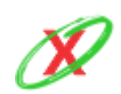

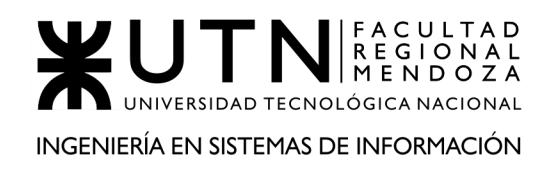

**3.12) GESTIONAR EL RIESGO:** debe tomar las medidas necesarias para que el trabajo del equipo tenga el menor riesgo posible. Para ello, debe adelantarse a los mismos con planes de contingencia, los cuales se crean en base a la gravedad de los riesgos, según la probabilidad de ocurrencia. En consecuencia, esto permite sobrellevar tales situaciones de la mejor manera posible.

**3.13) MEDIR EL POTENCIAL DE SUS SUBALTERNOS:** debe seguir de cerca el nivel de eficiencia de cada uno de los equipos presentes en el proyecto. Esto le permitirá conocer cuáles realizan su trabajo de la mejor manera posible y cuales necesitan ayuda para liberar todo su potencial. Posteriormente, tiene que analizar las posibles medidas a implementar para que los integrantes de tales equipos ineficientes mejoren su manera de trabajar y, con ello, el resultado esperado del equipo.

**3.14) GENERAR INFORMES:** debe reportar a todos los involucrados sobre el estado de su requerimiento y posteriormente, sobre el avance de los hitos claves del proyecto.

**3.15) EVALUAR Y MONITOREAR LA CALIDAD:** debe seguir de cerca el desarrollo para que el resultado final de un producto sea de calidad, siempre respetando las leyes y normas las cuales rigen ese área.

# **4) ¿CUÁLES SON LAS 7 PRINCIPALES FUNCIONES QUE CUMPLIRÁ DURANTE LA FASE DE EJECUCIÓN EL "JEFE DE PROYECTO"?**

- Dirigir el plan del proyecto.
- Gestionar el riesgo.
- Evaluar y monitorear la calidad.
- Gestionar el presupuesto del proyecto.
- Gestionar los conflictos que se puedan presentar.
- Liderar.

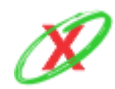

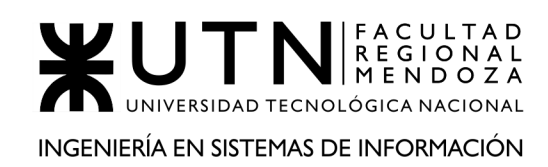

● Tomar decisiones.

# **5) SI LOS OBLIGARÁN A INCORPORAR AL EQUIPO DEL PROYECTO A 2 PERSONAS, EN QUÉ MOMENTO LOS INCORPORARÍA, EN CUÁL PUESTO Y QUÉ ACTIVIDADES LES ASIGNARÍA.**

Si tuviéramos que incorporar al equipo de proyecto dos personas el mejor momento sería sin duda, en la etapa de desarrollo, ya que en las etapas de análisis y diseño es donde más conflictos pueden ocurrir e incorporar dos personas externas al equipo puede ser muy arriesgado. Por lo tanto en la etapa de desarrollo, una vez recibida la capacitación correspondiente sobre el negocio del producto, sería muy sencillo incorporarlos al proyecto.

Los puestos a incorporar serían ambos para desarrolladores de aplicaciones móviles para Android, ya que es el punto fuerte de nuestro sistema y creemos que la aplicación es el mejor lugar correcto donde se debe invertir en los recursos necesarios. Por lo tanto, se buscaría un perfil más bien técnico y otro más bien visual con las siguientes descripciones:

### **PERFILES DEL PUESTO**

### **DESARROLLADOR DE APLICACIONES MÓVILES ANDROID (TÉCNICO)**

- **● Experiencia:** 2 años en desarrollo de aplicaciones móviles.
	- Android Studio.
	- Kotlin.
- **● Conocimientos:**
	- Base de datos.
	- RESTful API.
	- Microservicios.
- **● Habilidades:**

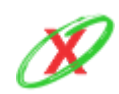

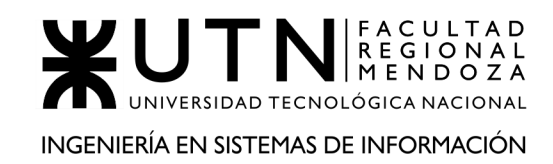

- Lógica de programación.
- Resolución de problemas.
- Trabajo en equipo.

#### **DESARROLLADOR DE APLICACIONES MÓVILES ANDROID (DISEÑO)**

- **● Experiencia:** 2 años en desarrollo de aplicaciones móviles.
	- Android Studio.
	- Kotlin.
- **● Conocimientos:**
	- Buen manejo de Activity.
	- Experiencia de usuario.
	- Manejo de paletas de colores.
	- Manejo de dimensiones y estilos.

### **● Habilidades:**

- Creativo.
- Detallista.
- Trabajo en equipo.

Es muy importante que pueda ayudarnos a avanzar sin necesidad de realizar una capacitación previa a nivel técnico.

Las actividades asignadas para el inicio sería el desarrollo de las funcionalidades no troncales de nuestra aplicación, esto se debe a que de esa forma no ponemos en peligro el desarrollo de la misma con la incorporación de dos personas nuevas. A través del tiempo se les irá asignando nuevos desafíos que ayuden a comprender mucho más el funcionamiento de la herramienta y les dé la posibilidad de opinar y crear nuevas funcionalidades para el sistema. También, como esperamos que sean eficientes, serán de gran ayuda en las

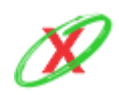

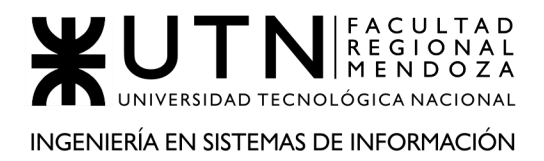

tareas de testeo de la aplicación, lo que llevaría a encontrar y arreglar errores de manera más rápida.

### **6) ESTILO DE LIDERAZGO.**

El estilo de liderazgo elegido es el democrático. La razón de tal elección radica en que creemos que todos los miembros del equipo deben ser escuchados, siendo ellos capaces de explayarse con sus ideas, y para ello, cuando se tomen decisiones importantes, estas tienen que estar aprobadas por la mayoría de los integrantes. Por lo tanto, esto permite que todos estén a la misma altura y que no sientan que su voz es ignorada.

Respecto a los otros estilos de liderazgos, empezando por el autocrático, creemos que no es el más adecuado porque el líder toma un papel muy importante, en el cual simplemente dicta las órdenes y los procedimientos de acción, entre otras cosas, sin que sus subordinados participen de las mismas. Básicamente las voces no son escuchadas, ya que no hay cabida para ello.

Por último, finalizando con el liderazgo libre, creemos que no todos los integrantes del equipo poseen el conjunto de características que el líder tiene y con hacemos referencia tanto a los conocimientos técnicos como a la experiencia individual ganada con los proyectos por los que paso, lo cual imposibilita que cada integrante se maneje por su cuenta al completo.

# **7) ENFOQUE DE RESOLUCIÓN DE CONFLICTOS.**

### **7.1) TIPOS DE ENFOQUES:**

**7.1.1) AGRESIVO:** en el caso de que estemos en presencia de un problema que afecte negativamente al proyecto y en gran medida, donde a su vez no se haya logrado un consenso entre los integrantes respecto a la solución, el líder deberá elegir la mejor solución posible, de forma que el proyecto pueda retomar su rumbo en la mejor medida. Un caso donde podría ocurrir esto sería cuando un integrante abandone el proyecto, lo cual pondría al equipo en una posición de desventaja por la sobrecarga de tareas, el líder deberá repartir las tarea del mismo entre los integrantes del equipo, teniendo en cuenta aquellos que tienen

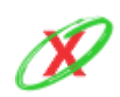

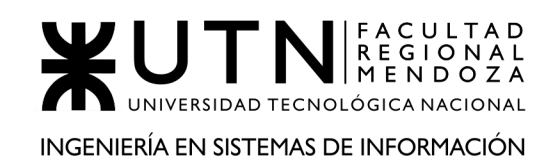

más tiempo libre, de forma tal que se consiga alcanzar las metas originalmente planteadas.

**7.1.2) DE COLABORACIÓN:** en el caso de que existan discordancias para tomar decisiones, siempre y cuando no sean de vital importancia como las vistas en el enfoque agresivo, se utilizara este enfoque para conseguir un acuerdo entre las partes. Un conjunto de casos donde podría ocurrir esto sería:

### **7.1.2.1) ETAPA DE DEFINICIÓN DE REQUERIMIENTOS**

**7.1.2.1.1)** Problemas para separar funcionalidades complejas.

**7.1.2.1.2)** Problemas en la redacción del requerimiento, el cual puede haber quedado confuso o contradictorio con respecto a otro.

**7.1.2.1.3)** Problemas con la completitud de información sobre un requerimiento.

**7.1.2.1.4)** Problemas en la asignación de prioridades.

### **7.1.2.2) ETAPA DE DISEÑO**

**7.1.2.2.1)** Problemas respecto a la estructuración del diagrama de clases.

**7.1.2.2.2)** Problemas respecto al alcance de cada user story.

**7.1.2.2.3)** Problemas en las clasificaciones de los servicios desarrollados.

### **7.1.2.3) ETAPA DE IMPLEMENTACIÓN**

**7.1.2.3.1)** Problemas con el diseño de las interfaces del sistema.

**7.1.2.3.2)** Problemas con la forma de implementar el diseño a través del código.

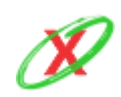

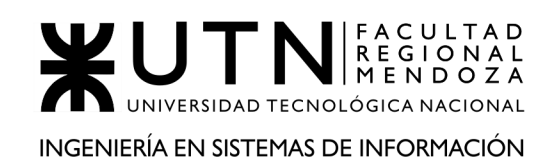

**7.1.2.3.3)** Encontrar que la solución desarrollada no respeta los lineamientos de la descripción del requerimiento.

**7.1.3) DE ARREGLO:** en el caso de que alguno de los integrantes se enferme o, dada la circunstancia, tenga un problema en el trabajo o con la familia, se tomarán las medidas necesarias, adaptándose a tales situaciones, de forma tal que el proyecto continúe con su rumbo de la mejor manera. Un caso donde podría ocurrir esto sería cuando un integrante tenga familia, es decir, nazca un bebe, se deberían adaptar las reuniones (reduciendo el tiempo de las mismas) de tal forma que tal integrante pueda pasar tiempo con su bebe y con el proyecto, logrando así un equilibrio.

**7.1.4) EVASIVO:** se aplicará para situaciones en donde un integrante no haya implementado una tarea que le correspondía y, como consecuencia de ello, haya detenido el desarrollo del proyecto, generando así un conflicto entre dos o más partes debido a que necesitaban esa tarea ya implementada. Por ende, como tal situación genera emociones negativas en el ambiente de trabajo, se prefiere tomar este enfoque evasivo, de forma tal que todos los integrantes logren calmarse y retomar el trabajo de la mejor forma posible, sin estar enojados entre sí.

**7.1.5) ACOMODATICIOS:** este enfoque se centra en mantener la armonía y la estabilidad del equipo cuando se discuten temas relacionados a las tareas propias del proyecto y se encuentra un error en la forma de encarar la solución. Para ello, el integrante que se haya equivocado tiene que asumir tal error, debido a que errar es humano, y tomarlo como un aprendizaje para evitar cometerlo en un futuro. Un caso donde podría ocurrir esto sería cuando un integrante quiera realizar un cambio en una funcionalidad del sistema, la cual de por si funciona correctamente, y este cambio la ralentizará. Por lo tanto, se le comenta tal situación para que comprenda que no es favorable su cambio sugerido. Con ello, él aprenderá de su error.

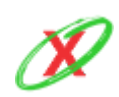

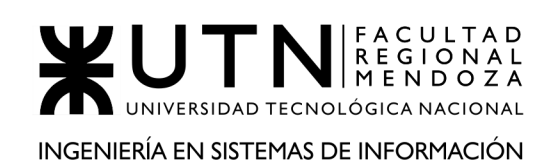

# **8) TÉCNICAS DE MOTIVACIÓN.**

**8.1) RECONOCER EL TRABAJO BIEN HECHO Y ESTIMULAR LA MEJORA CONTINUA:** el reconocimiento de las aportaciones individuales para conseguir un logro en equipo es una de las técnicas de motivación que mejor funcionan. Sentir que la aportación al grupo es valorada y se tiene en cuenta hará que estén más predispuestos a hacer más propuestas y a seguir trabajando en el proyecto. A nadie le gusta tener una idea, hacer una propuesta o un trabajo y que el mérito se lo lleve otro.

Esta técnica se utiliza cuando en algún momento, alguien del equipo no realiza bien su trabajo o comete algún error, y para ello es mejor que se utilicen técnicas de motivación positivas, se le indique lo que hay que cambiar, se lo guíe por el camino a seguir y se lo motive para que mejore. Las personas no pueden sentirse castigadas o humilladas por equivocarse. El miedo no estimula la creatividad y el esfuerzo. Una cosa es equivocarse y otra muy distinta es mantener una actitud tóxica o negativa. Si los miembros no aportan nada al equipo por su actitud pesimista o perezosa, es importante centrarse en la manera de conseguir que cambien, todo el mundo se merece una oportunidad. Sin embargo, si no se consigue, es mejor quitarlos antes de que contagien al resto del equipo.

El reconocimiento puede ser económico, pero también afectivo. Una palabra, un gesto o una felicitación son suficientes para que los colaboradores sigan la línea de esfuerzo y perseverancia iniciada.

**8.2) ESTIMULAR LA COMUNICACIÓN:** Si se quiere motivar a equipos, es muy importante estimular la comunicación entre ellos. Hay que esforzarse para que las relaciones sean sanas y mejoren el rendimiento del conjunto. Una buena comunicación entre los miembros de un equipo facilita los procesos de trabajo y previene posibles problemas.

Esta técnica de motivación positiva se debe utilizar cuando se comienza a notar que la relación interna del equipo se comienza a deteriorar, por diversos factores como la pérdida del compañerismo, la humildad y la mejora continua, y aparece la competitividad desleal, la rivalidad o el

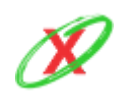

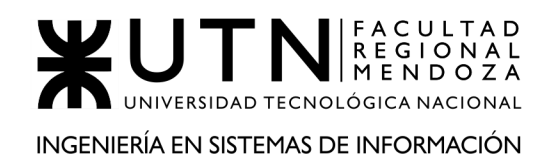

interés propio frente a los miembros del equipo, puesto que son contraproducentes. Algunas técnicas del coaching empresarial son muy útiles para realizar actividades adicionales de integración.

**8.3) ESTIMULA LA SUPERACIÓN PERSONAL Y PROFESIONAL:** si los miembros del equipo están bien preparados, el grupo conseguirá un valor agregado. Como líder tienes que preocuparte para que se formen y animarles a que tomen la iniciativa de su propia superación personal y profesional.

Las técnicas de motivación velan porque las personas asuman tareas desafiantes y retos propios.

Para aumentar el compromiso y la implicación, es interesante que los líderes se interesen por las personas que forman parte del equipo, que les ayuden a conseguir los objetivos y a vivir con pasión lo que hacen.

Esta técnica de motivación negativa se utiliza cuando se encuentra que el equipo está estancado en su formación para resolver problemas o encarar las nuevas tareas desafiantes que poseen asignadas.

**8.4) AUMENTO DEL SALARIO Y FLEXIBILIDAD HORARIA:** realizar una mejora monetaria en el salario con el único objetivo de conseguir una satisfacción en los miembros. Estos tipos de motivación pueden traer mucha alegría y felicidad al principio, pero a medida que el tiempo avanza el efecto puede volverse negativo ya que esa motivación desaparece de manera que la única forma de volver a satisfacer al empleado es realizando otro aumento. Esto se da por muchos factores como la inflación monetaria, o bien, al subir el nivel de gastos o estilo de vida.

Por lo tanto, se recomienda otorgar beneficios o premios, los cuales generen satisfacciones que perduren en el tiempo tal como la flexibilidad horaria o día libre, que le permite a los empleados adaptar su horario de trabajo de la forma más conveniente a su estilo de vida y obligaciones familiares, por ejemplo si desea realizar ejercicio físico por la mañana o bien pasar más tiempo con su familia, entre otras.

**8.5) MEJORA DE LOS EQUIPOS Y AMBIENTE DE TRABAJO:** mantener actualizados los equipos de trabajo tanto el hardware como el

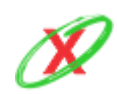

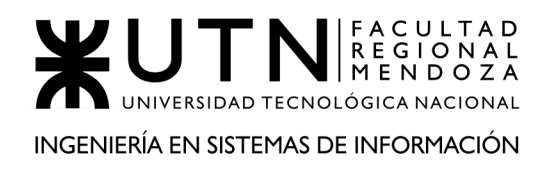

software de manera que los integrantes del equipo puedan aumentar su productividad al momento de trabajar. Las capacitaciones de los equipos de trabajo también son clave para el aumento de la productividad de los equipos de trabajo.

Otro punto importante a tener en cuenta, es el ambiente de trabajo el cual debe ser abierto, donde pueda entrar luz solar, correctamente climatizado, poseer lugares de esparcimiento y relax, sillas adecuadas a cada integrante, entregando a los empleados la mayor comodidad posible para poder enfocar toda su energía en el trabajo.

# **9) ELABORAR UNA GUÍA DE TEMAS O ASPECTOS A TENER EN CUENTA Y LA ESTRATEGIA PARA IR A NEGOCIAR CON UN INVERSIONISTA QUE SE INTERESÓ EN EL PROYECTO.**

### **ASPECTOS A TENER EN CUENTA.**

Se debe tener en cuenta 12 puntos claves:

**9.1) CONOCER AL INVERSIONISTA:** los VC no buscan ser socios e, indiscutidamente, se aprovecharán de la ansiedad de los emprendedores, para conseguir un mejor acuerdo. Se debe tener en cuenta que un VC promedio recibe entre 200 y 300 proyectos de inversión al año, más del 90% de ellos pierde su opción en los primeros cinco minutos de conversación.

**9.2) ACTITUD:** una buena receta es iniciar la negociación con pocas expectativas. El proceso de conseguir financiamiento ya es difícil y complejo per-se y los emprendedores tienden a ser más optimistas que el promedio. Por lo mismo, si las expectativas son bajas, la desilusión del fracaso también.

**9.3) HAY UNA EMPRESA ESPERANDO TODAS LAS MAÑANAS:** los procesos de negociación consumen mucha energía, tiempo, reflexiones, pensamientos de los emprendedores. En fin, aunque se tenga una reunión al día se dedicará toda su atención a prepararla. Pero claro, la

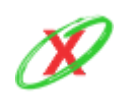

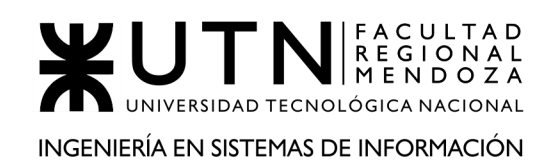

empresa sigue funcionando, por eso se debe entender que siempre lo más importante es la empresa, no los inversionistas.

**9.4). NO OLVIDAR:** que los startup no ganan dinero por liderar una excelente ronda de inversiones, sino por hacer un producto o concebir un servicio que está llenando una oportunidad de mercado.

**9.5) INDEPENDENCIA:** si el emprendimiento le permite vivir, aunque sea con lo mínimo necesario, es un visto bueno para los inversionistas. De alguna manera no se necesita de ellos para financiar los gastos del día a día de los emprendedores. En el fondo, buscan ver emprendimientos en el que su número uno no morirá de inanición si ellos no ingresan a la propiedad.

**9.6) CONSERVADOR, AUNQUE CUESTE:** lo natural es que los emprendedores se entusiasmen más de la cuenta al levantar fondos y quieran dinero para todo. Pero eso es una mala estrategia. El mejor consejo es encarar la búsqueda como si estuvieras mal, momento en que tendemos a ser más conservadores. Los emprendedores tienen una mirada mucho más ingenua del mundo en que están metidos y probablemente las cosas si no están, por lo que dice tu evaluación, pronto lo estarán.

**9.7) REDACTAR ESTRATEGIAS DE SALIDA TANTO PARA EL EMPRENDEDOR COMO PARA EL INVERSIONISTA:** los VC recién están entrando a la empresa, contentos por el futuro de alta rentabilidad que se les avecina y el emprendedor no puede estar más de contento con la entrada de recursos frescos para crecer. Sin embargo, es muy fácil que el optimismo y las buenas ganas de trabajo en conjunto desaparezcan sin saber cómo. Para esos momentos de crisis más vale haber negociado bien cómo se retirarán las partes en caso de conflicto. De lo contrario, la crisis que te espera ahí puede ser mucho más dura que la más exigente de las rondas de inversión.

**9.8) CONCENTRARSE EN LOS INTERESES, NO EN LAS POSICIONES:** El problema fundamental que se presenta en el proceso de negociación no radica en el hecho de que haya posiciones enfrentadas, sino en la existencia de un conflicto entre las necesidades,

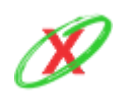

los deseos, las preocupaciones y los temores de cada parte, Estos deseos y preocupaciones son intereses.

**9.9) DESPERSONALIZAR EL PROBLEMA:** El negociador tiene dos clases de intereses:

**9.9.1)** Desea llegar a un acuerdo que satisfaga sus intereses de fondo.

**9.9.2)** Desea mantener una buena relación de trabajo con la otra parte.

Cuando la negociación se asienta en las posiciones y no en los principios, tanto las cuestiones de fondo como la relación quedan comprometidas.

Separe la relación de los aspectos sustanciales y encare en forma directa el problema humano.

Piense en términos de tres categorías básicas:

- **PERCEPCIÓN:** no la realidad, sino lo que está en la cabeza de la gente.
- **EMOCIÓN:** cuando los sentimientos pueden ser más importantes que las palabras.
- **COMUNICACIÓN:** el alma de la negociación.

**9.10) GENERE OPCIONES PARA EL BENEFICIO MUTUO:** Es importante ensanchar el terreno antes de dividirlo. Hay una cantidad de obstáculos que pueden inhibir la producción de una multiplicidad de opciones:

- La formulación apresurada de un juicio.
- La búsqueda de una sola respuesta.
- El prejuicio de que el terreno es inmodificable.
- El pensar que la solución de los problemas de ellos es un problema de ellos.

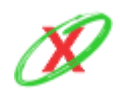

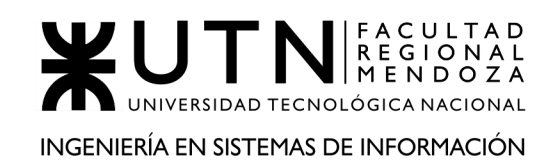

Y hay al menos cuatro maneras de generar opciones creativas:

- Separar el acto de creación de opciones del acto de juzgarlas.
- Ampliar la gama de opciones en lugar de ir en busca de una única respuesta.
- Procurar el beneficio mutuo.
- Inventar formas de que las decisiones de ellos sean fáciles de tomar.

**9.11) UTILIZAR CRITERIOS OBJETIVOS:** La negociación basada en principios desemboca en acuerdos inteligentes, adoptados en forma amigable y eficiente. Cuantos más criterios de equidad, eficiencia o mérito científico usted acerque como sustento en la discusión de un determinado problema, mayores probabilidades tendrá de generar una solución que sea a la vez inteligente y justa.

- **CRITERIOS JUSTOS:** como mínimo, los criterios objetivos deben ser independientes de la voluntad de cada una de las partes. Lo ideal es que los criterios objetivos no sólo sean independientes de la voluntad sino también legítimos y prácticos. Los criterios objetivos deben ser aplicables a ambas partes.
- **PROCEDIMIENTOS JUSTOS:** para generar un resultado que sea independiente de la voluntad, usted puede utilizar criterios justos para enfocar la cuestión de base o procedimientos justos para la conciliación de los intereses en conflicto.

**9.12) GENERAR LA MEJOR ALTERNATIVA PARA UN ACUERDO PRODUCTO DE LA NEGOCIACIÓN:** Esta "Mejor Alternativa" tiene la ventaja de que provee una mayor flexibilidad para la exploración de soluciones imaginativas. En lugar de descartar cualquier solución que no satisface sus metas últimas, lo que usted puede hacer es comparar la propuesta presentada con su Mejor Alternativa y ver si satisface o no sus intereses.

En la elaboración de su Mejor Alternativa, lo que usted debe hacer es:

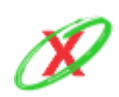

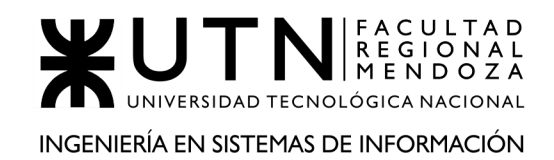

- Enumerar las medidas que usted tomaría en caso de que no se llegara a ningún acuerdo.
- Mejorar alguna de las ideas promisorias y transformarlas en opciones prácticas.
- Seleccionar, en forma tentativa, la opción que parece ser la mejor.

### **LA APROBACIÓN PARA EL INICIO DEL PROYECTO**

Es posible que se deba reunir con docenas de inversores antes de cerrar un primer cheque, pero para empezar solo se necesita convencer a uno de ellos. Cuando se entra en una negociación, recuerde que los inversionistas, VC (Venture Capital o Capital de Riesgo) o ángeles que se les llama, generalmente tienen más experiencia en esto, por lo que casi siempre es mejor no tratar de negociar en tiempo real.

- Obtenga ayuda de los socios, asesores o asesores legales cuando requieran mucha información de su startup.
- También recuerde que aunque ciertos términos solicitados pueden ser atroces, la mayoría de las cosas que los inversionistas creíbles pedirán tienden a ser razonables.
- No dude en pedirle que expliquen exactamente lo que piden y por qué.
- Si la negociación es alrededor de la valoración (o límite), hay, naturalmente, muchas consideraciones, por ejemplo. Otras ofertas que ya han cerrado.

#### **SESIÓN DE NEGOCIACIÓN**

Esta parte es crucial para la consecución del proyecto porque se debe convencer a otra persona para que invierta su capital en el desarrollo del sistema. Por ello, es necesario que la persona que se encargue de la sesión tenga habilidades lingüísticas naturales, es decir, que sea un vendedor nato, para que las probabilidades de que el inversor se interese en el proyecto sean mayores.

En consecuencia, se planea que el mismo día de la reunión se charle de temas informales con el interesado para que este se sienta cómodo y se relaje. Para

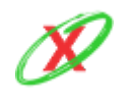
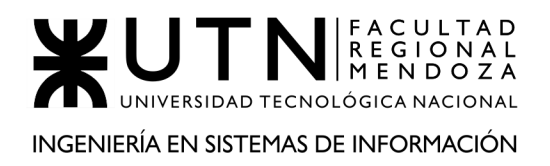

esto, se invierten 30 minutos. Luego, se presenta información propia del proyecto, de una forma concisa y sencilla, para que la idea general del mismo se asiente. En el caso de que el cliente comprenda los aspectos técnicos, se procede a explicar tales temas. Aquí se hablan cuestiones tales como el hardware que se necesita, el costo que trae, además del software que se utiliza. También, se le informa al inversor como se implementa el sistema.

Respecto a la charla, es importante que el objetivo de la misma sea conseguir un acuerdo mutuo, donde ambas partes se vean en beneficio cuando el sistema se materialice. Por esa razón, se debe escuchar al inversor, comprender sus inquietudes y dudas, para que esté al tanto de la situación. Además, los contenidos a tratar en la misma se reparten en una jornada de 3 horas.

Por otro lado, se debe prestar suma atención a las reacciones que el inversionista presente durante la reunión, tanto cuando él realice sus planteos como cuando escuche las propuestas. Gracias a ello, queda en claro como realmente piensa y se siente al respecto de cada tema, logrando así entablar un ambiente ideal para ambas partes.

Como último paso, habiendo dado por finalizada la reunión, se le entrega al inversor un número y un correo electrónico para que pueda seguir en contacto con la empresa. Además, se destina el tiempo necesario para aclarar las posibles dudas que le puedan haber surgido al inversor.

#### **CANTIDAD DE TIEMPO**

La cantidad de tiempo se negocia teniendo en cuenta el horizonte de inversión del inversor, es decir, el tiempo que está dispuesto a esperar el inversionista para obtener sus ganancias frente al tiempo en el que el equipo de trabajo podría lograr terminar, o bien, cumplir ciertos hitos del proyecto y obtener ganancias tales que le permitan mantener sus balances en positivo. Los inversionistas acostumbran obtener beneficios a mediano plazo, como por ejemplo, un tiempo estimado de 12, 18 o 24 meses.

En la negociación del tiempo, el emprendedor busca maximizar los plazos de tiempo minimizando la deuda capital con el inversionista para asegurarse que va a poder cumplir las expectativas del inversionista, y este último buscará minimizar los plazos de tiempo maximizando sus ganancias.

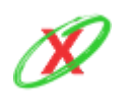

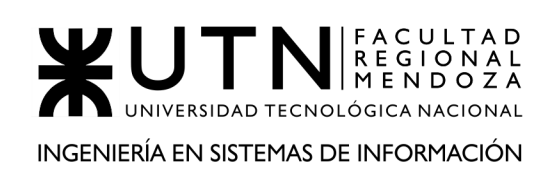

# **¿CÓMO SE ORGANIZARÁ EL TRABAJO?**

El objetivo principal del inversionista, a la hora de realizar el proyecto, espera conseguir la mayor cantidad de tareas con la menor inversión monetaria. Por otro lado, el emprendedor espera crear tareas pequeñas y manejables para no complejizar los hitos, de forma tal, que las mismas se realicen en el menor tiempo posible con recursos suficientes. En consecuencia, se debe conseguir un equilibro entre ambos espectros anteriormente nombrados.

Basándose en los hitos a cumplir, los inversionistas quieren saber cuál será el uso que se le dará al capital, especialmente qué hitos se alcanzarán, en cuanto tiempo y qué cantidad de recursos se dedicará a cada uno de ellos.

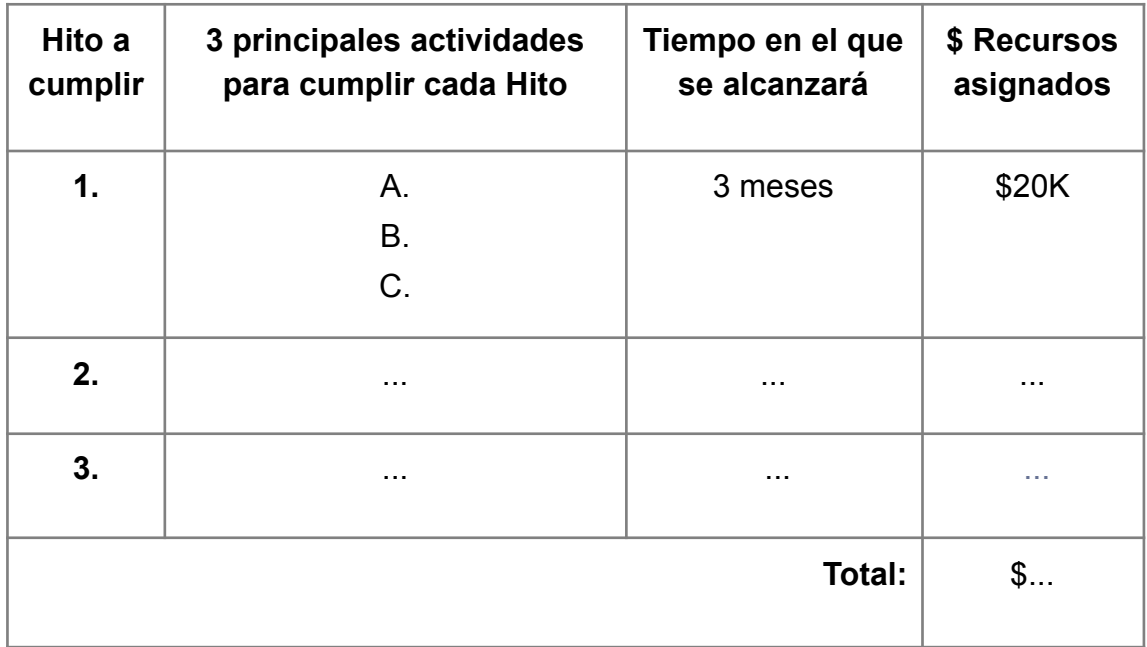

Por ejemplo, una forma de esquematizar los hitos a lograr podría ser:

# **INVERSIÓN**

Obtener la mejor oferta que se pueda es clave, o al menos llegar a obtener una oferta. Finalmente, una vez que llegue a ello, no se debe esperar. Se debe obtener la firma y el efectivo del inversionista lo antes posible. Una vez que un inversor ha decidido invertir, no debería tomar más de unos minutos intercambiar documentos firmados y ejecutar un giro o enviar un cheque.

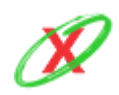

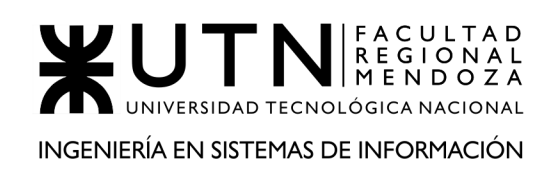

#### **GASTOS**

Este tema está fuertemente arraigado al tipo de plan que se pactó inicialmente sobre cómo se inyectará el dinero durante el desarrollo del proyecto. Por lo tanto, en el caso que el inversor deposite una gran cantidad de dinero, eso permitirá conseguir el abastecimiento de todos los insumos necesarios para desarrollar el proyecto, como es el caso de servidores, computadoras para desarrollar, entre otros. En consecuencia, esto permite que el avance del proyecto sea estable. Por otro lado, cuando el depósito de dinero es en partes, de manera mensual, trimestral o semestral, se puede negociar con el inversor para que, cuando el dinero ingresado sea mayor al que se necesite, directamente este último límite tal cantidad, logrando así una menor deuda a largo plazo.

Una vez conseguida la inversión, lo más importante es tener en cuenta la gestión del presupuesto, anteriormente planteada, de forma tal que el dinero del inversor sea aprovechado de la mejor manera posible. Gracias a ello, se podrá desarrollar el proyecto con total normalidad, gastando en las áreas lo que se previó. En consecuencia, se deberán generar reportes mensuales informandole al inversor en que se ha utilizado su dinero.

#### **RESULTADOS**

Los inversionistas tienden a ir en direcciones opuestas a los emprendedores a la hora de definir los hitos. Normalmente, los emprendedores piensan en cumplir hitos en un periodo de 12, 18 o 24 meses, ya que de esta manera pueden idear una estrategia a largo plazo y les da tranquilidad el saber que tienen dinero suficiente para no preocuparse por otra ronda por un tiempo. Sin embargo, el inversionista tiende a pensar, lógicamente, más a la defensiva.

Ante esto, lo que los inversionistas suelen sugerir a los emprendedores es que definan hitos a cumplir en un periodo de 6, 9 o 12 meses, ya que así podrán evaluar sus incertidumbres con menos riesgo. Cuando se acorta el tiempo de consecución de los hitos, esto implica una disminución del monto de dinero buscado y una vez que se hayan alcanzado estos hitos, si los inversionistas ven que el equipo y el negocio es bueno, lo más probable es que deseen volver a invertir en la compañía para cumplir objetivos mayores.

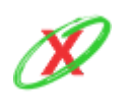

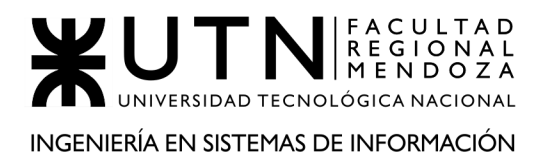

#### **CONFIDENCIALIDAD**

Llegado a este punto de la negociación con los inversionistas es muy importante dejar en claro que la estrategia a utilizar es el contrato de confidencialidad presentado a cada uno de los inversores el cual tiene como objetivo proteger al proyecto de terceros y a la vez cuidar a los inversores.

#### **GARANTÍA**

El punto más importante de la garantía es redactar estrategias de salida tanto para el emprendedor como para el inversionista. Los VC recién están entrando a la empresa, contentos por el futuro de alta rentabilidad que se les avecina y el emprendedor no puede estar más de contento con la entrada de recursos frescos para crecer. Sin embargo, es muy fácil que el optimismo y las buenas ganas de trabajo en conjunto desaparezcan sin saber cómo. Para esos momentos de crisis más vale haber negociado bien cómo se retirarán las partes en caso de conflicto. De lo contrario, la crisis que te espera ahí puede ser mucho más dura que la más exigente de las rondas de inversión.

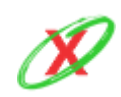

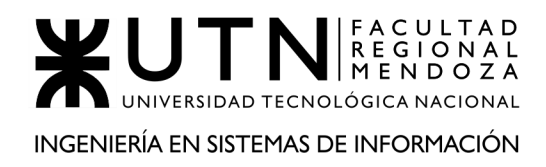

PROYECTO FINAL - AÑO 2020

# **TRABAJO PRÁCTICO INTEGRADOR N° 2**

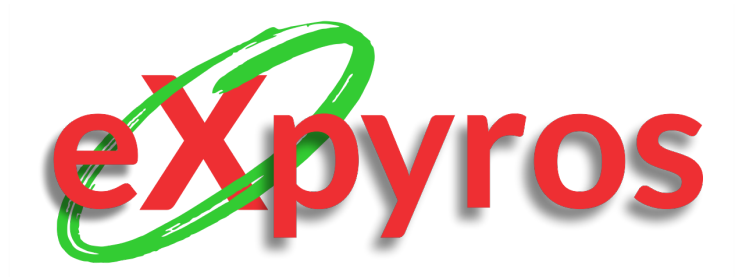

# **INTEGRANTES DEL PROYECTO**

- Monteverdi, Emiliano (41480)
- Dávila, Agustín (41288)
- Cajeao, Marco (31369)

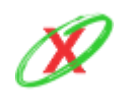

**eXpyros - Sistema de Control y Alertas de Vencimientos de Servicios Integrantes: Cajeao - Davila - Monteverdi**

# **GERENCIAMIENTO EN T.I.**

**Modalidad:** Trabajo grupal, con aplicación de conocimientos y experiencia lograda en la Carrera, con evaluación grupal e individual.

**Presentación:** Mediante aula virtual, campus virtual de UTN.

**Fecha de inicio:** 18/08/2020.

**Fecha límite de presentación:** 15/09/2020.

**Integración:** Para realizar este trabajo, se recomienda analizar y debatir en el grupo el organigrama provisto, el contenido del siguiente glosario, la consigna correspondiente y el contenido de los 7 archivos con materiales de estudio y de apoyo que se encuentran en el aula virtual (debajo del espacio de presentación). Además, es importante que repasen y apliquen los conceptos que tienen en los materiales de estudio y trabajos prácticos de las asignaturas Administración de Recursos, Ingeniería de Software, Administración Gerencial y Sistemas de Gestión.

Consideren el siguiente ejemplo de estructura organizativa de T.I., Data Center, áreas relacionadas y áreas de control.

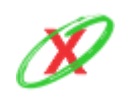

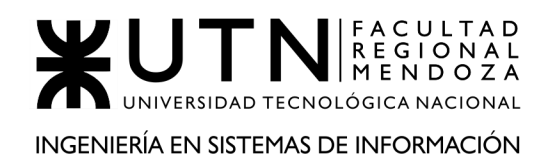

#### PROYECTO FINAL - AÑO 2020

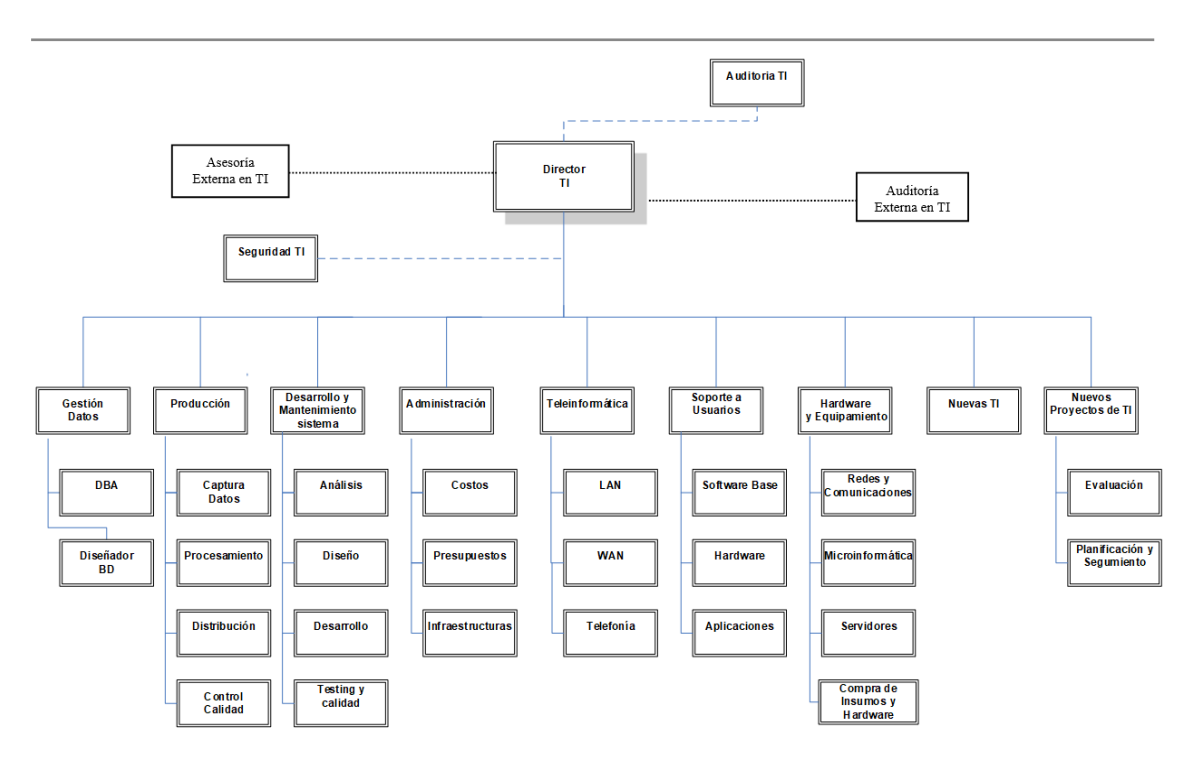

#### Nombre del área seleccionada: Administración de Data Center

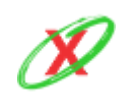

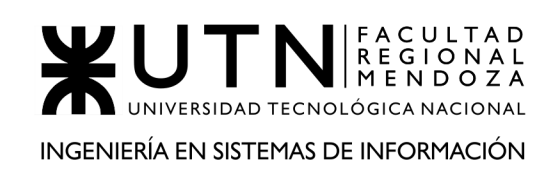

# **1) SI CONSIDERAMOS QUE TRABAJAN, COMO MÍNIMO, DOS PERSONAS EN CADA UNA DE LAS ÁREAS DETALLADAS, CUÁL ES EL TIPO DE ESTRUCTURA ORGANIZATIVA MOSTRADA EN EL ORGANIGRAMA. ADEMÁS, PODRÍA EXPLICAR CUÁLES OTROS TIPOS DE ESTRUCTURAS ORGANIZATIVAS PODRÍAN UTILIZARSE.**

En base a los análisis realizados se puede confirmar que la estructura del organigrama es la Departamental. Por ello, se puede decir que una de las características más importantes es que este tipo de estructura organizativa está separada en departamentos. Esto propicia una ventaja para las empresas de gran envergadura porque permite tener una mayor organización entre los departamentos y el total de la compañía.

Sin embargo, existen diferentes estructuras organizativas, las cuales se detallan a continuación.

# **POR TERRITORIO**

Se caracteriza porque sus sucursales se encuentran distribuidas en diferentes partes del mundo. Esto ocurre porque cubren ciertos tipos de servicios, como es el caso de las cadenas de hotelería, centro de ski, entre otros. Por ello, poseen un único centro de control el cual es el encargado de gestionar las operaciones a nivel global. Sin embargo, cada sucursal es capaz de gestionarse a sí misma.

#### **Ventajas**

- A pesar de seguir los lineamientos del centro de control, cada sucursal toma decisiones según las necesidades propias de la situación.
- Cada sucursal se adapta a la región en la que se encuentra localizada.

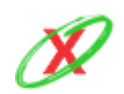

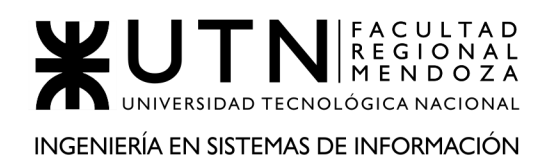

#### **Desventajas**

La integración entre las diferentes divisiones geográficas.

#### **MATRICIAL**

Se caracteriza porque está basada en un sistema de mandos múltiples. Por ello, en esta estructura, los integrantes de la compañía tienen a su disposición dos líneas de mando: Vertical (pertenece a una división o departamento dependiendo de la función que realice) y Horizontal (pertenece a un equipo integrado por personas de diferentes divisiones o departamentos con el fin de dedicarse a un proyecto determinado).

#### **Ventajas**

- Se evita que los proyectos posean más personas de lo necesario.
- Permite reunir las habilidades necesarias para poder resolver un problema complejo.
- Los costos del proyecto se reducen.

#### **Desventajas**

- No todas las personas se adaptan correctamente debido a que se necesitan ciertas habilidades interpersonales para lograrlo.
- No es posible aplicarla a cualquier tipo de empresa.

#### **POR CLIENTES**

Se caracteriza porque el eje central de la organización es el cliente. Esto significa que la empresa debe adaptarse, administrando al personal, de forma tal que se satisfagan las necesidades propias para cada tipo de cliente.

#### **Ventajas**

- Las comunicaciones con cada tipo de cliente son menos costosas debido a que se fijan particularmente.
- Se conoce en mayor detalle al vendedor desde el punto de vista del conocimiento y la manera de trabajar que tiene con sus clientes.

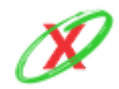

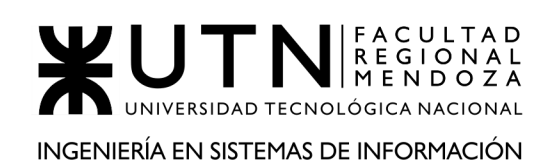

#### **Desventajas**

- Puede ocurrir que ciertos tipos de clientes aumenten o disminuyan según la situación económica del momento, como es el caso de una recesión, donde los clientes minoristas normalmente se reducen y los muy pequeños negocios aumentan, provocando así que se necesiten más vendedores pero el grado de eficiencia de estos disminuye.
- Debido a que pueden existir departamentos con metodologías de trabajo diferentes, los gerentes de otros sectores pueden presionar para solicitar excepciones y tratamiento especial.

#### **POR PROCESO**

Se caracteriza por una gestión centrada en la entrega final de los productos y servicios que se realizan a través de procesos a lo largo de la cadena de valor. De esa manera, el propósito de la estructura por procesos es evitar una gestión basada en departamentos separados y no conectados o impedida por la distancia entre los niveles jerárquicos. Por ello, se gestiona el valor creado por la empresa para que un proceso siempre entregue al siguiente proceso todo lo que necesita para desarrollarse de manera eficiente. En consecuencia, un área o departamento será responsable de un proceso específico del principio al fin.

#### **Ventajas**

- Los problemas se solucionan de una manera más simple debido a que los sectores están especializados en actividades sumamente concretas.
- Permite mostrar resultados mensurables al principio del proceso.
- Los riesgos se reducen debido a que los empleados se encuentran estratégicamente posicionados.

#### **Desventajas**

● La falta de comunicación entre diferentes áreas puede provocar problemas a lo largo del proceso.

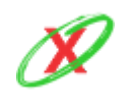

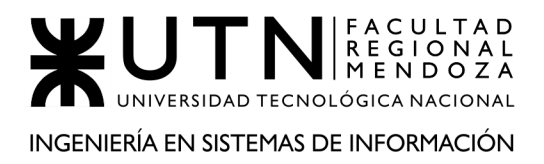

#### **BASADA EN PROYECTOS**

Se caracteriza por ser el contrapunto a la estructura funcional. En esta estructura cuelgan de la dirección de la empresa los directores de proyecto con sus equipos. Sin embargo, también existen áreas funcionales dentro de la empresa. Por ejemplo, puede existir un departamento de personal, de compras, etc. No obstante, éstos no tienen capacidad para intervenir en la gestión de los proyectos. En estas organizaciones el director de cada proyecto tiene la máxima autoridad en relación con la ejecución de su proyecto. Esto implica la total capacidad para gestionar el presupuesto, la planificación del proyecto y la dirección del equipo. Los miembros del equipo dependen del director de proyecto, y no de un área funcional, mientras dure la ejecución del proyecto. Una vez concluya, los miembros del equipo son liberados de éste y destinados a otro proyecto.

#### **Ventajas**

- La estructura jerárquica de la organización facilita la existencia de una línea de autoridad evidente, lo que facilita una toma de decisiones rápida y eficaz.
- Los miembros de los equipos ganan en experiencia al participar en diferentes modalidades de proyectos.
- El nivel de compromiso y motivación se eleva sustancialmente debido a que cada miembro de un equipo se vuelca en el proyecto que esté desarrollando.
- Se trata de una estructura flexible porque dependiendo de las necesidades y de los proyectos en ejecución los equipos tienen la posibilidad de adaptarse.

#### **Desventajas**

● Hay que superar las rivalidades entre equipos de gestión de proyectos. Esto se refleja en que los equipos, o mejor dicho, los directores de proyecto competirán para acaparar más y mejores recursos.

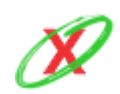

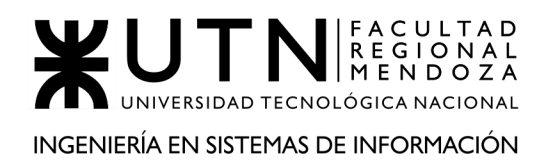

- La independencia entre los equipos genera problemas de ineficiencia, como es el caso de la duplicidad de roles, producto de miembros de distintos equipos que realizan la misma tarea.
- Hay casos en los que los empleados participan en varios proyectos, lo cual produce efectos negativos, ya que pueden verse sometidos a mucha presión.

# **POR PRODUCTO**

Se caracteriza porque las organizaciones agrupan las actividades con base en los productos o servicios que comercializan. Esto es muy común en empresas que tienen una gran cantidad de productos y que por ser estos tan extensos resulta incontrolable organizarse. Por ello, las empresas adoptan este tipo de estructura cuando el crecimiento es indispensable. En consecuencia, se nombran a varios gerentes divisionales, con autoridad sobre las funciones de producción, ventas y servicio respecto a sus líneas de productos.

#### **Ventajas**

- Se concentra la atención en las líneas de productos.
- La comunicación entre las funciones de comercialización, diseño y fabricación se tornan más especializadas, desarrollando en la organización un aprendizaje mucho mejor acerca del producto, el cliente y el mercado en general.
- La responsabilidad recae sobre el nivel divisional.
- Al haber un responsable o gerente de producto, la gerencia general puede medir mejor el desempeño del producto o la línea de productos y el grado de su contribución a la compañía.

#### **Desventajas**

- Necesitan tener suficientes decisiones y control a nivel de las oficinas centrales para asegurar que no se desintegre toda la empresa.
- Tiende a hacer más difícil el mantenimiento de servicios centrales económicos y presenta cada vez más problemas de control de la alta gerencia.

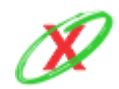

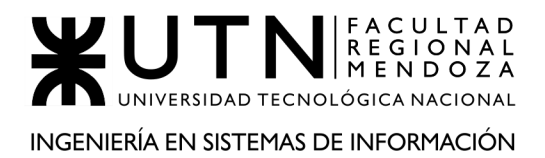

● Demasiada especialización exige un grupo numeroso de personas con saberes especializados a fin de producir y comercializar los productos o las líneas de productos.

#### **FUNCIONAL**

Se caracteriza porque es el tipo de estructura organizacional que aplica el principio funcional o principio de la especialización de las funciones para cada tarea.

Es probable que la organización funcional sea la forma más lógica y básica de división por departamentos. La emplean esencialmente las pequeñas empresas que ofrecen una línea limitada de productos porque posibilita aprovechar con eficiencia los recursos especializados. Facilita considerablemente la supervisión porque cada gerente sólo debe ser experto en un área limitada de conocimientos y habilidades. Además, facilita el movimiento de los conocimientos y habilidades especializadas para su uso en los puntos donde más se necesitan.

#### **Ventajas**

- Máxima especialización.
- Mejor suspensión técnica.
- Comunicación directa más rápida.
- Cada órgano realiza únicamente su actividad específica.

#### **Desventajas**

- Pérdida de la autoridad en el mando. La exigencia de una obediencia y la imposición de la disciplina, aspectos típicos de la organización lineal, no son lo fundamental en la organización funcional.
- Subordinación múltiple. La organización funcional tiene problemas en la delegación de la autoridad y en la delimitación de las responsabilidades.
- Presenta una tendencia a la competencia entre los especialistas, ya que los diversos órganos o cargos se especializan en determinadas actividades. Por lo tanto, tienden a imponer a la organización su punto de vista y su enfoque.

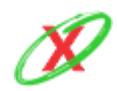

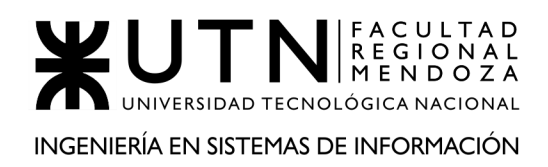

- Exhibe una tendencia a la tensión y a los conflictos en la organización. La rivalidad y la competencia, unidas a la pérdida de visión de conjunto de la organización pueden conducir a divergencias y a la multiplicidad de objetivos que pueden ser antagónicos y crear conflictos entre los especialistas.
- Tiende a la confusión en los objetivos, ya que la organización funcional exige la subordinación múltiple; no siempre el subordinado sabe exactamente a quién informar sobre un problema. Esa duda genera contactos improductivos, dificultades para la orientación y confusión en cuanto a los objetivos que deben alcanzar.

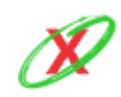

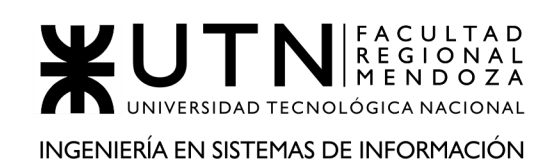

# **2) DETALLAR COMO MÍNIMO CINCO SERVICIOS QUE BRINDE EL ÁREA SELECCIONADA (SEA INTERNA O EXTERNA A LA EMPRESA).**

- **A. ADMINISTRAR, COORDINAR Y GESTIONAR LAS TECNOLOGÍAS DE EQUIPAMIENTOS, DE REDES Y COMUNICACIONES:** Analizar tecnologías basadas en rendimientos, escalabilidad, calidad y precio teniendo en cuenta los requerimientos de las diferentes áreas de la organización proyectando mejoras a futuro y manteniendo un correcto control de stock de insumos necesarios.
- **B. CREAR E IMPLEMENTAR POLÍTICAS DE SEGURIDAD DIGITAL Y FÍSICA:** Establecer y documentar políticas de respaldo que creen planes de contingencia ante posibles desastres o negligencias que contemplen software, hardware y equipamiento en general del datacenter.
- **C. INVENTARIAR EQUIPAMIENTO EN USO Y EN STOCK:** Llevar un control del equipamiento que se encuentra en funcionamiento y en depósito, como así también, saber en qué lugar se encuentra ya sea dentro del datacenter/rack o como en el depósito.
- **D. BRINDAR SERVICIOS DE GUARDIA PASIVA:** Llevar el control y la gestión de incidencias fuera de horario de trabajo para prevención o corrección de problemas que se presentan antes o durante de la utilización de los servicios del datacenter.
- **E. CONTROL DE LA INTEGRIDAD DEL EQUIPAMIENTO:** Controlar sistemas de refrigeración, energía, orden, limpieza, ingresos, permanencia y disposición del equipamiento de red en los racks del datacenter.

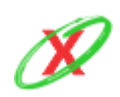

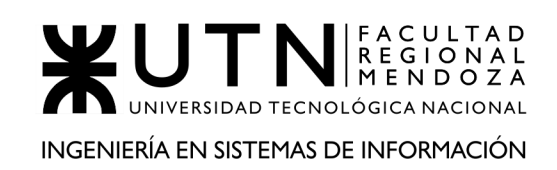

# **3) DETALLAR PRINCIPALES RECOMENDACIONES TÉCNICAS Y DE SEGURIDAD FÍSICA PARA EL ÁREA SELECCIONADA, DENTRO DEL DATA CENTER O EN UN ÁREA EXTERNA A LA EMPRESA. SÓLO LO QUE SEA PERTINENTE AL ÁREA CORRESPONDIENTE.**

A continuación, se detallan recomendaciones técnicas y de seguridad física para un data center:

# **RECOMENDACIONES TÉCNICAS:**

- **AUTOMATIZACIÓN:** Los servidores guardan información que deben ser ejecutados de forma automática en procesos por lotes en horarios en los que disminuye el tráfico, como también, respaldos de base de datos, servidores y equipos de red.
- **RESPALDO:** Se debe aplicar políticas de respaldo sobre los servidores que se encuentren en funcionamiento, base de datos y equipos de red. Deben tener un almacenamiento externo al datacenter, o bien, en la nube. Como almacenamiento externo se recomienda discos duros los cuales son fáciles de guardar y respaldan la información de forma segura. Como por ejemplo "Disco duro interno Western Digital WD Gold 10TB " de \$42.000 o servicios en la nube tales como 10TB en AWS por 230 USD.
- **SIMULACRO DE DESASTRE:** Cada cierto tiempo, definido por el departamento de sistemas, se deben realizar simulacros de desastre para evaluar posibles daños, tiempos de respuestas a la incidencia, tiempo estimado y real de solución, consecuencias validando la documentación generada con las instrucciones a seguir.
- **VIRTUALIZACIÓN:** Una de las ventajas de la virtualización es que las cargas de trabajo se intercambian dinámicamente entre los servidores, especialmente en el caso de un fallo. Incluso, sin un sistema de seguimiento de activos a menudo es difícil encontrar el servidor físico a intercambiar. Al virtualizar la detección de cambios en el sistema,

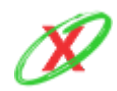

temperatura, software malintencionado, registro de accesos, entre otros, podrá brindarse ayuda a la empresa en generar mayor seguridad, pues se sabrá cuál es el fallo que se está presentando y por qué. Además, del aprovechamiento de los recursos físicos, facilita la automatización, integración contínua y los respaldos.

● **ADMINISTRACIÓN DEL CABLEADO:** Algo muy importante tanto afuera como adentro es el enrutamiento del cableado dentro del data center, cumpliendo con los radios de curvatura, identificación, orden y accesibilidad para mantenimiento y reconfiguración. De no respetarse los estándares (Norma Americana (TIA942, BICSI-002), Norma Europea (EN 50600, EN 50173-5) y Mundial (ISO/IEC 24764), pueden provocar errores difíciles de localizar y retrasos costosos en la reconfiguración de la conectividad, complicando así la satisfacción de nuevas necesidades del negocio. Además, dentro del rack, la falta de administración aumenta el riesgo de aplicación incorrecta de cordones de parcheo, restringiendo el flujo de aire, provocando mayor calentamiento de los equipos activos y bloqueando el acceso a las piezas que requieren mantenimiento (ventiladores, UPS, etc). Con respecto a los cables utilizados no se recomienda utilizar CAT6 en los datacenter ya que solamente soporta velocidades hasta 1Gbps, por lo que se recomienda cableado estructurado el cual soporta velocidades de 10Gbps construido principalmente por las empresas Siemon, Systimax, Pandui, las cuales trabajan con los estándares: End-Of-Row (EoR) y Top-Of-Rack (ToR).

# **RECOMENDACIONES DE SEGURIDAD FÍSICA:**

- **UBICACIÓN:**
	- **EDIFICIO:** Se deben tener en cuenta consideraciones de la ubicación del edificio como distancias mínimas a base militares, autopistas, aeropuertos, refinerías, ríos, costas y represas (1000 metros aproximadamente en la mayoría de los casos).
	- **DATACENTER:** Aunque muchos no lo consideran no es conveniente instalar data centers cerca de baños, cocinas o habitaciones que posean cañerías de agua o gas ya sea con paredes lindantes o que den al exterior. Esto previene posibles

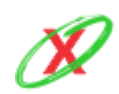

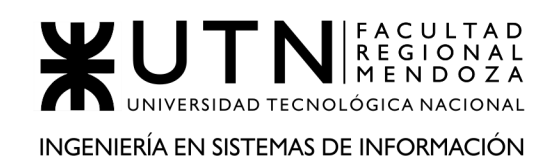

inundaciones, filtraciones o accesos al data center para arreglos de humedad o pérdidas de gas. Entre otras consideraciones:

- Colocar el equipamiento en altura para evitar inconvenientes ante inundaciones moderadas/leves.
- Evitar colocar en el último piso, si es que existiese, para disminuir el peligro ante filtraciones por lluvia o pérdidas en tanques de agua.
- Se recomienda que la sala no se encuentre paredes lindantes a baños, cocinas o salas de calderas para evitar que cuando ocurra un problemas de cañerías (gas o agua) la reparación de la misma sea un problema para el data center.
- Si las paredes dan al exterior se pueden colocar paneles de friolatina para mejorar la temperatura de la sala.
- Colocar equipamiento lejos de los accesos al sector para evitar problemas de salida/entrada a la sala de equipamiento ante temblores o terremotos.
- **ENFRIAMIENTO:** Es importante poseer dos equipos de frío por si en algún momento alguno de los dos necesita una reparación. Además, se recomienda utilizar un sistema en PLC que alterne el encendido de cada uno de los equipos con unas 8hs de uso cada uno. Esto permite administrar las garantías de los equipos y el desgaste por igual. Para el cálculo de la refrigeración se sugiere utilizar la siguiente fórmula:

```
LARGO (metros) X ANCHO (metros) X ALTO (metros) X 50 = Frigorías /hr.
```
Varios data center antiguos han adoptado la "fuerza bruta" como enfoque para enfriar la instalación y lo hacen llenando de ventiladores toda la habitación para suplir las deficiencias de diseño. Al construir un nuevo data center, es posible reducir la temperatura un par de grados con solo tener en cuenta un buen diseño de flujo de aire dirigido. Muchos de estos principios se pueden implementar en los data center existentes para garantizar por ejemplo, que el flujo de aire caliente se envíe lejos de las entradas y que el aire frío pueda circular por los equipos activos.

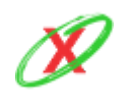

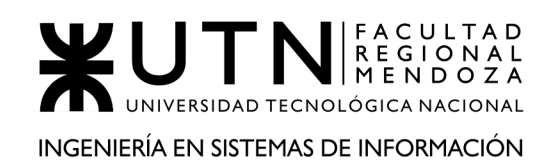

- **AISLAMIENTO:** Es importante la utilización de bandejas elevadas para la aislación del cableado, o bien, piso técnico.
- **ACCESO Y PERMANENCIA:** Sistema de acceso biométrico con registro de acceso, el cual permite restringir el acceso al datacenter por medio de el reconocimiento facial y/o huellas digitales. Cámaras de seguridad con almacenamiento de grabaciones distribuidas por el datacenter para no dejar puntos ciegos.
- **APLICACIÓN DE NORMAS Y ESTÁNDARES:** Muchos clientes desconocen que hay normas para el diseño de centros de datos, así como mejores prácticas derivadas de dichas normas y la experiencia práctica de los miembros de la industria. Al contratar a un integrador o consultor de sistemas, pregunte qué normas de diseño estarán implementando. La norma clave es la TIA-942.
- **LIMPIEZA:** Se deben realizar con cierta frecuencia tareas de limpieza del data center como la aspiración del piso y remoción de partículas de los equipamientos con aerosol de aire comprimido designando un responsable con conocimientos técnicos para esta tarea.
- **PREVENCIÓN FRENTE A INCENDIOS:** Tener en cuenta una correcta ubicación de centrales de detección y extinción de incendios FM 200 (Heptafluoropropano) para incendios de tipo A, B y C. Controlando el buen estado de los extintores periódicamente. También, una correcta señalización de las salidas de emergencia.
- **DISTRIBUCIONES DE RACKS:** Determinar correctamente la ubicación de racks de: servidores, comunicaciones y conectividad, promoviendo el fácil acceso a los mismos, la simpleza y el orden entre sus conexiones cableadas. Es importante la utilización de racks de modelo abierto, los cuales permiten acceso desde varios puntos y mejoran el flujo de aire.
- **PREVENCIÓN FRENTE A CORTES DE ELECTRICIDAD:** La utilización de UPS con estabilizador de tensión y grupos electrogenos es una técnica de prevención fundamental para un datacenter. El propósito de una UPS es mantener estable los voltajes de cada uno de los equipos de manera que ni en la subida ni en la bajas de tensión el equipo pueda dañarse, y mantener el equipo funcionando el tiempo suficiente para que el grupo electrógeno comience a funcionar correctamente brindando la

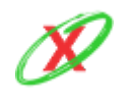

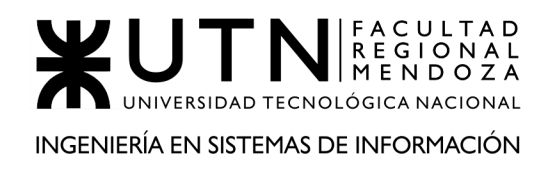

tensión necesaria. Los UPS y baterías del mismo se recomiendan colocarlas en salas contiguas al data center y no adentro, puesto que pueden necesitar ser accedido por otro tipo de personal que no pertenecen o no son responsables del centro de cómputos.

Por otro lado, el grupo electrógeno puede poseer un sistema de arranque automático ante un corte de luz, o bien, de forma manual, pero es importante que se encuentre ubicado al exterior del data center ya que emite gases puesto que son a combustión.

**4) ANALIZAR LA APLICACIÓN DE "RETROALIMENTACIÓN A 360°" EN EL ÁREA SELECCIONADA. O SEA, CUÁLES SERÍAN TODAS FUENTES DE INFORMACIÓN Y ACCIONES QUE UD. APLICARÍA COMO JEFE DEL ÁREA SELECCIONADA PARA PODER APLICAR CORRECTAMENTE LA RETROALIMENTACIÓN A 360°, PARA MEJORAR SU PROPIA GESTIÓN A CARGO DEL ÁREA.**

# **CONCEPTO**

Para entrar un poco más en contexto, la evaluación de 360 grados es una herramienta de gestión de talento humano que consiste en una evaluación integral la cual se utiliza para medir las competencias de los colaboradores en una empresa. Esta evaluación se basa en las relaciones que tiene el empleado, de tal manera que la retroalimentación es un factor clave para evaluar el desempeño de los trabajadores, los equipos y las organizaciones en la que se encuentran.

#### **FINALIDAD**

La finalidad de la evaluación de desempeño 360 grados es dar al colaborador retroalimentación para mejorar su desempeño y comportamiento de una manera más objetiva al contar con diferentes puntos de vista y perspectivas que vienen desde jefes, compañeros, subordinados, clientes internos, etc.

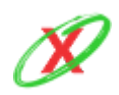

Así mismo es importante comentar que debe de incluirse en el proceso una autoevaluación ya que esto permite a la persona una introspección y visualización de su desempeño. De esta manera al contar con la propia perspectiva del evaluado y la retroalimentación de los demás se logra mantener un equilibro y la mayor objetividad posible

Es muy importante que al realizar esta evaluación los empleados puedan confiar en que sus aportaciones son totalmente confidenciales tanto cuando actúan como evaluadores como cuando son evaluados. Si se transmite seguridad en el proceso, existen más probabilidades de que la implementación sea un éxito y tenga los resultados esperados.

#### **NUESTRA ÁREA**

Haciendo especial énfasis en el departamento de Administración del Data Center, existen diferentes motivos de comunicación con cada sector del que forma parte y estos pueden darse por las razones que se nombran a continuación:

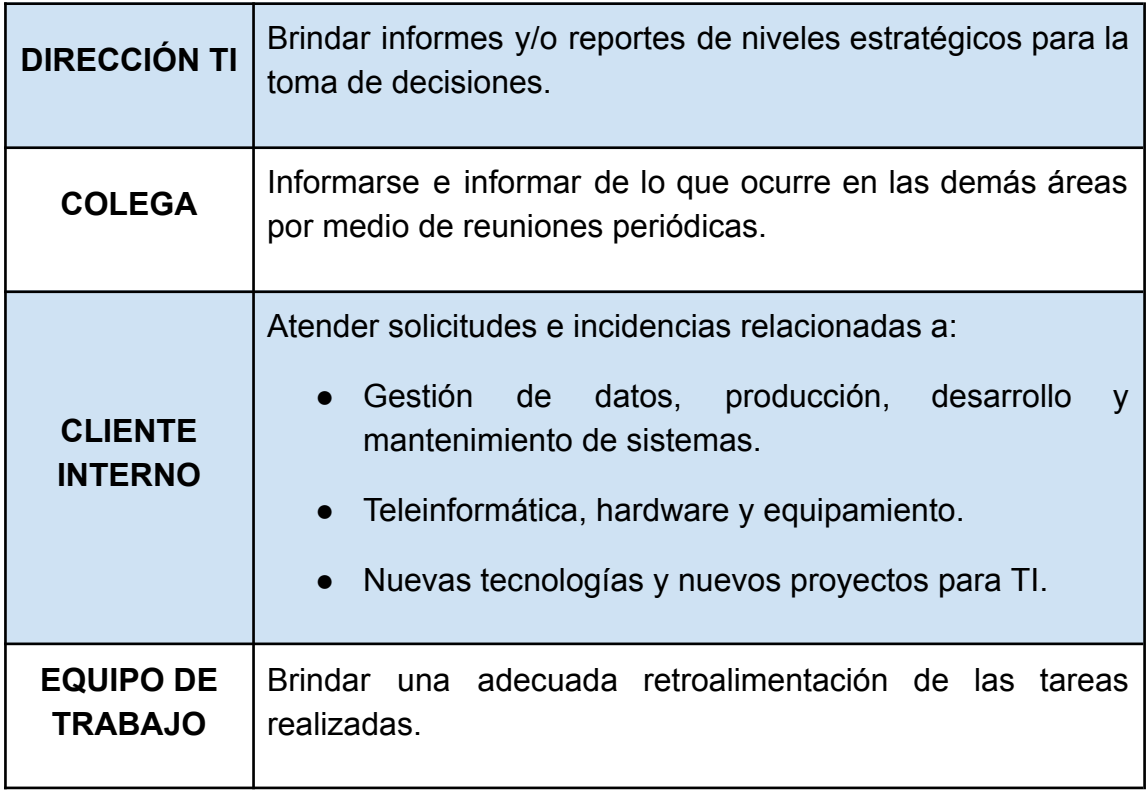

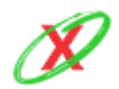

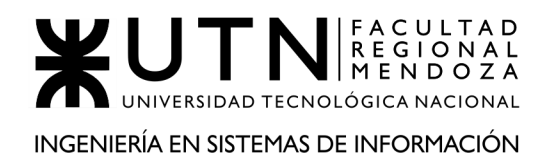

PROYECTO FINAL - AÑO 2020

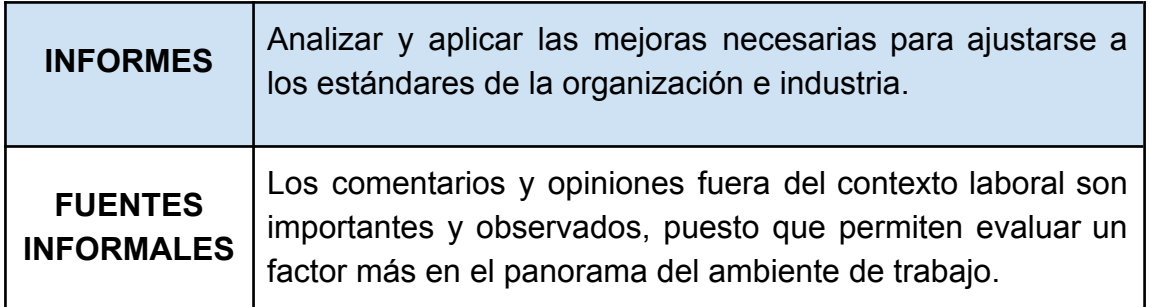

#### PRINCIPALES CARACTERÍSTICAS

- Obtener información de cada miembro del equipo desde diferentes perspectivas, con lo que se consigue información más confiable.
- Reducir los prejuicios y sesgos que pueden aparecer cuando la evaluación depende de una sola persona.
- Fomentar el trabajo en equipo y la colaboración de tal manera que los compañeros se conozcan entre ellos y se realiza una crítica constructiva.
- Identificar las fortalezas y áreas de oportunidad de tus colaboradores en cuanto a sus competencias.
- Motivar a que tus empleados conozcan, se identifiquen y vivan la misión, visión y valores de la empresa.
- Mejorar la percepción de equidad, transparencia y justicia en los procesos de evaluación.
- Identificar las necesidades de desarrollo de los colaboradores para la toma de decisiones estratégicas en la gestión de talento
- Proporciona retroalimentación constructiva y totalmente anónima

#### PUESTA EN MARCHA

El gerente del data center puede hacer uso de este tipo de evaluación para mejorar las competencias de los colaboradores de su área dentro de la empresa. Para ello, una de las formas de acción es el uso de reuniones mensuales con los subordinados. Con ellas, el gerente reunirá al personal una vez por mes para obtener información de cada miembro del equipo desde

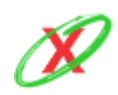

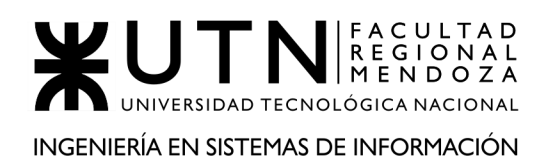

diferentes perspectivas, con el objetivo de conseguir información más confiable. Esto permitirá fomentar el trabajo en equipo y la colaboración de tal manera que los compañeros se conozcan entre ellos y se realice una crítica constructiva, así como identificar las fortalezas y áreas de oportunidad de sus colaboradores en cuanto a sus competencias. Esto permite mejorar la percepción de equidad, transparencia y justicia en los procesos de evaluación. Además, se busca conocer la situación particular de cada subordinado, si estos están conformes con su trabajo, con la remuneración que reciben, con sus relaciones personales con el resto del equipo y en esencia conocer si está cumpliendo de manera justa y eficiente su rol como gerente.

La evaluación de desempeño 360 grados será una herramienta muy útil para el desarrollo de las competencias del equipo de trabajo siempre y cuando se haya diseñado teniendo en cuenta los comportamientos y competencias esperadas por la organización, de esta manera se puede dar por asegurado que dichos comportamientos serán los que se requieren para alcanzar las metas organizaciones estipuladas.

**5) ANALIZAR LA APLICACIÓN DEL "COACHING EFICAZ" EN EL ÁREA SELECCIONADA. O SEA, DE QUÉ FORMA RELEVARÍA LA SITUACIÓN DEL PERSONAL Y CUÁLES ACCIONES REALIZARÍA UD. COMO JEFE DEL ÁREA SELECCIONADA PARA PODER APLICAR CORRECTAMENTE EL COACHING.**

El coaching es un conjunto de herramientas orientado al logro de metas. Es muy eficaz porque trabaja sobre un análisis preciso de cuál es la meta que se quiere alcanzar, cuál es la situación presente y qué hace falta para alcanzar la meta.

Un coach ayuda a identificar claramente el objetivo y la distancia que falta para superarlo pero, sobre todo, permite ver con claridad cuáles son las fuerzas que empujan hacia el objetivo y cuáles son las que frenan.

Es conveniente aplicar un proceso que al menos contenga las siguientes fases:

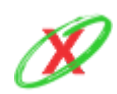

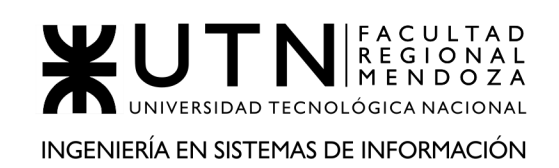

- **DETERMINAR OBJETIVOS:** La primera fase en un proceso de coaching consiste en identificar la meta o metas que el individuo y el equipo quieren alcanzar, a partir de los objetivos prefijados con carácter general para la organización. Ello supone la identificación del objetivo común y de los diferentes objetivos individuales dentro de un equipo de trabajo o grupo humano. Los objetivos individuales siempre estarán supeditados al objetivo grupal. La identificación de los objetivos se realiza a través de un trabajo personal y colectivo en donde se llegan a poner en juego los valores, los sueños y las fortalezas tanto de los integrantes del grupo como del conjunto.
- **IDENTIFICAR IMPULSORES E INHIBIDORES:** El primer paso una vez identificado el objetivo dentro de un proceso de coaching consiste en identificar aquellas fuerzas que van ayudar a alcanzarlo y aquellas fuerzas que han impedido hasta entonces llegar hasta él.
	- **FORTALEZAS:** Se considerará como fuerza impulsora a todo aquello que empuja hacia el objetivo, que nos mueve, nos hace sentirnos fuertes, nos hace vibrar. El coaching busca que nos anclemos en estas sensaciones, tomemos conciencia de lo que realmente somos y lo que realmente pretendemos, y entonces persigamos y trabajemos para lograr el objetivo. El coach canaliza la identificación de todo aquello que mueve al sujeto y le hace vibrar. Muchas veces no se tienen presentes las ilusiones, los sueños, los valores. El coaching trata de profundizar en estos aspectos para llegar a entender o descubrir la esencia de cada uno.
	- **DEBILIDADES:** Son las fuerzas que frenan o impiden alcanzar el objetivo. En ellas se agrupan los miedos, creencias limitantes o saboteadoras que están limitando la capacidad del grupo o el individuo. Identificar las fuerzas limitadoras ayuda a cada persona a tomar conciencia de dónde se localizan los frenos que ella misma, o el grupo, está poniendo a sus fortalezas.
- **IDENTIFICAR Y SELECCIONAR OPCIONES:** Una vez reconocido el objetivo o la meta y profundizado en las fuerzas que permiten alcanzarla así como las que hasta entonces limitaban al equipo o el individuo, trazamos el camino que queremos recorrer para conseguir el cambio o la

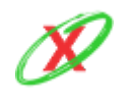

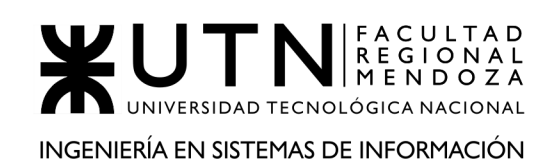

transformación que necesitamos. No se trata, únicamente, de traducir dicho recorrido en un proceso concreto de acciones sino en diseñar la manera en que vamos a efectuar esa transformación. Este proceso comprende por un lado la identificación de todas las vías posibles y por otro la elección de la más adecuada en cada caso.

- **DISEÑAR PLANES DE ACCIÓN:** Conocemos el objetivo, sabemos de forma individual y grupal los retos que tenemos entre manos, así como las fuerzas o herramientas personales que nos van ayudar a alcanzarlos. En este momento, el proceso exige traducir todo en acciones concretas que nos acerquen al objetivo. Diseñar un plan de acción concreto en actividades y fechas permite:
	- Realizar un seguimiento.
	- Entender que el máximo responsable o único responsable para alcanzar las metas es uno mismo.
	- Tomar conciencia de las barreras que el grupo y cada uno de los integrantes supera durante el camino. (Motivación).
- **FIJAR COMPROMISOS:** La última fase antes de la evaluación consiste en transformar el plan de acción y sus actividades en compromisos concretos. De esta manera se trabaja con la motivación intrínseca (generada por el propio individuo) y las ganas de cumplir con lo establecido frente a uno mismo. Se abandona la sensación de obligación para convertir esos planes de acción en una responsabilidad. Para fijar dichos compromisos el coach reta al grupo llegando a comprometerse a cumplir con planes muy ambiciosos. Los compromisos son la traducción de los planes de acción y deben someterse a un seguimiento y a una revisión, procurando ser más ambiciosos paulatinamente durante el proceso.
- **REVISAR RESULTADOS:** esta fase es primordial. Dicha revisión nos permitirá establecer hasta qué punto hemos conseguido cumplir con los objetivos previstos, y en caso de no haber alcanzado nuestra meta, sabremos por qué; qué es lo que nos falta para lograrlo, qué errores hemos cometido y podremos si lo deseamos reiniciar el proceso, en lo que ya denominaremos fase de optimización.

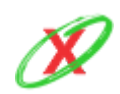

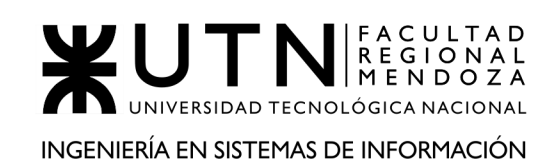

# **6) CON EJEMPLOS DENTRO DE SU ÁREA, EXPLIQUE LAS CARACTERÍSTICAS DE UN EQUIPO DE TRABAJO EFECTIVO Y UN EQUIPO DE TRABAJO EQUILIBRADO.**

#### CARACTERÍSTICAS DE UN EQUIPO DE TRABAJO EFECTIVO.

#### **PRINCIPIO DEL TRABAJO EN CONJUNTO.**

En este área el conocimiento y manejo de la misma es muy extenso como para que un solo miembro se haga cargo de todo, por lo que es necesario un líder que sepa distribuir las tareas y que cada uno de los integrantes tenga la confianza en sus compañeros de equipo en que cada uno va a realizar su trabajo de manera correcta.

# **EXISTE ESPÍRITU DE COACHING ENTRE TODOS LOS INTEGRANTES DEL EQUIPO.**

Como en todas las áreas es necesario que las personas con mayor conocimiento no solamente técnico del área sino sobre los procesos y manejo del equipo compartan sus conocimiento con los demás miembros. Por otro lado, sabiendo que la tecnología relacionada con los datacenter avanza a pasos agigantados es necesario que el equipo realice cursos de capacitación en conjunto o si se capacita a una persona, que luego realice una clase para los demás integrantes con la documentación debida.

# **LIBRE EXPRESIÓN DE TODOS LOS MIEMBROS Y ACEPTACIÓN DE DECISIONES POR CONSENSO GENERAL.**

Este área se caracteriza por tener una gran infraestructura y realizar grandes inversiones en la misma, por lo que es fundamental que en el equipo puedan ser escuchadas todas las opiniones de cada uno de los integrantes, luego que todas las opciones sean debidamente evaluadas y la decisión que se vaya a tomar, aunque no sea unánime, pueda ser aceptada por todos los miembros del equipo. Esto también permite que todos los miembros se sientan integrados y tengan la confianza en el equipo de que tienen total libertad para expresarse y que sus opiniones son tomadas en cuenta.

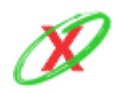

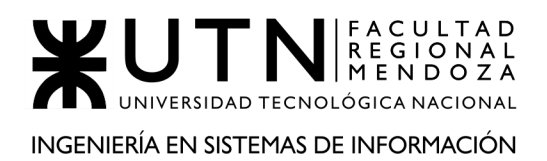

# **RETROALIMENTACIÓN DE TODOS LOS INTEGRANTES DEL EQUIPO DE TRABAJO.**

Este punto es sumamente importante para el equipo de trabajo de un datacenter, realizar retroalimentaciones 360, dar feedback y opinar sobre los procesos. Un gran aspecto a destacar es que la retroalimentación de las personas recién ingresadas al equipo generalmente es más valiosa ya que no se encuentran viciados por la forma de trabajar o de realizar procesos, por lo que es más fácil detectar los malos hábitos.

#### **RETROALIMENTACIÓN POR PARTE DE OTROS EQUIPOS.**

Siempre que se ve desde afuera a un equipo o un área es más fácil detectar errores o fallas en la forma de trabajar, o compartir experiencias sobre procesos o hábitos aplicados en otros equipos que funcionan de manera correcta. El área de datacenter se encuentra constantemente trabajando con distintos equipos por lo que este contacto estrecho ayuda a realizar una mejor evaluación.

# CARACTERÍSTICAS DE UN EQUIPO DE TRABAJO EQUILIBRADO.

# **CANTIDAD DE INTEGRANTES Y DISPONIBILIDAD DE TIEMPOS.**

La cantidad de integrantes del área de datacenter tiene que corresponder con la cantidad de proveedores a las que se le presta servicio, ya que la disponibilidad de tiempo en un servicio tan delicado tiene que ser 24/7, por lo que debe haber suficientes empleados para satisfacer concurrencias durante el día y los suficientes para que puedan hacer guardia por la noche.

#### **ACTITUD Y PERSONALIDAD.**

Siempre se busca que en un equipo las actitudes que predominan siempre sean positivas y colaborativas a favor del equipo, con ganas de seguir aprendiendo y fomentar a la participación del equipo, pero por otro lado en ciertos momentos tener actitudes pesimistas o negativas terminan impulsando al equipo a cubrir ciertos procesos delicados como por ejemplo la aplicación de nuevos servidores o la decisión de implementar bases de datos no relacionales, de cualquier tipo de fallo.

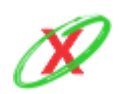

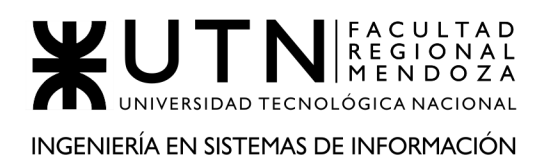

Con respecto a las personalidades del equipo, es una muy buena práctica contar con todo tipo de personalidades y de esta forma complementarse unas a otras. El líder debe ser responsable de trabajar con cada uno de los integrantes para que las personas extrovertidas no terminen opacan a los introvertidos y estos puedan animarse a opinar, que los agresivos aprendan a decir las cosas de forma amable, sin ofender a ningún compañero de forma que los sumisos puedan decidir por sí mismos y hacer valer sus decisiones. Esto es sumamente necesario en un área donde las decisiones son de gran importancia para la empresa y generalmente a gran escala.

#### **ROLES.**

En un buen equipo de trabajo cada uno de los roles deben estar enfocados para perseguir el mismo objetivo. Para que esto suceda de manera equilibrada los roles no solamente deben estar organizados por tareas técnicas, donde los integrantes con mayor conocimiento ocupan los cargos más determinantes tales como el encargado del networking o el arquitecto del datacenter, sino también integrantes que velen por la salud del equipo. Donde los encargados de promover buenas relaciones afectivas entre los miembros del equipo no necesariamente tienen que ser las personas con mayor conocimiento técnico.

#### ¿CÓMO MANTENDREMOS AL EQUIPO EQUILIBRADO?

Inicialmente, el líder tiene que tener en cuenta todas las tareas que deben ser realizadas en un transcurso determinado de tiempo, por ejemplo, un trimestre y, a partir de ello, analizarlas para determinar el tiempo aproximado de consecución de las mismas. Luego, tiene que repartir una cantidad equitativa de tareas entre los integrantes del equipo teniendo en cuenta la duración y dificultad que pueden tener asociadas. Sin embargo, debe analizar el progreso durante el periodo de tiempo, en este caso, el trimestre y, según ello, dar fe o no que necesita más personal de trabajo porque el equipo puede verse saturado frente al volumen propio de las tareas.

Sintetizando, que un grupo esté equilibrado significa que cada integrante del mismo tenga siempre tareas para realizar y, que a su vez, no se vea en una situación donde el volumen de sus responsabilidades sea desproporcionado respecto a sus compañeros.

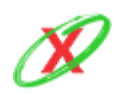

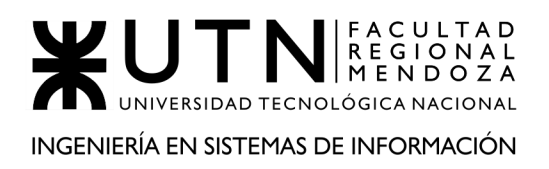

# **7) DETALLAR LAS FUNCIONES QUE PODRÍA TENER UN TABLERO DE COMANDOS DEL ÁREA SELECCIONADA Y EL DISEÑO DE LA PANTALLA PRINCIPAL DEL MISMO.**

El tablero de comandos es una herramienta de control, la cual nos permite mostrar información relevante, indicadores y gráficos para llevar a cabo un monitoreo y seguimiento de las funciones principales de manera rápida y sencilla, estos datos son elegidos estratégicamente para la toma de decisiones y la planificación de las tareas.

# **FUNCIONES DEL TABLERO DE COMANDO PARA EL DATA CENTER.**

- Controlar la cantidad de peticiones realizadas por cada uno de los servicios, comparando con la información histórica recolectada, de modo que se puedan balancear las cargas y alertar si el número de peticiones supera al máximo permitido.
- Obtener los niveles de rendimiento del data center mediante sensores, llevar un historial de este, mostrar mediante gráficos los niveles en tiempo real y alertar si disminuye de los estándares establecidos.
- Medir el estado de los servicios, la velocidad de respuesta actual, el consumo, carga de trabajo, cantidad de instancias, mostrar la información mediante indicadores, comparar con los índices mínimo y máximos establecidos y alertar si algún servicio se encuentra caído, si la velocidad de respuesta es muy baja, o si la carga de trabajo es muy alta.
- Verificar los niveles de temperatura del datacenter, humedad en la sala, consumo de energía, controlando en tiempo real con los estándares establecidos y alertar si alguno de los niveles máximos o mínimos son alcanzados.
- Controlar en tiempo real el espacio en disco utilizado, indicando los porcentajes de disponibilidad, alertando que es necesario aumentar el espacio, permitiendo anticiparse al agotamiento de espacio en disco.

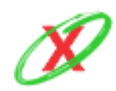

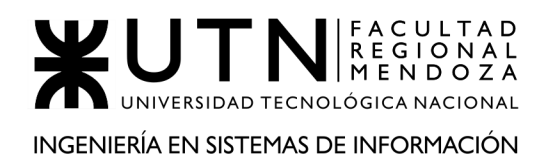

- Controlar la fecha de los vencimientos de licencias, suscripciones, proveedores de internet y servicios que son consumidos por el datacenter obtenidas desde la base de datos. Indicando si falta poco para el vencimiento o si hay suscripciones vencidas.
- Controlar los gastos, niveles de stock y costos de mantenimiento del área y permitiendo realizar un histórico de estos para poder realizar comparaciones con años anteriores. A partir de estos datos se pueden tomar decisiones de presupuestos, y costos de reposición.

# **CARACTERÍSTICAS DEL TABLERO**

- Configuración de las fechas a mostrar.
- Generación de atributos personalizados.
- Configuración de dashboards personalizados.
- Configuración de los valores límites de alerta.
- Configuración de los mensajes de alerta.
- Exportación de datos en Excel y PDF.

La pantalla principal debe contener los datos más relevantes para los trabajadores de tal forma que estos puedan ser mostrados en una pantalla o televisor. Estos datos deben estar resumidos para que sean útiles e informativos. Sobretodo se muestran indicadores.

#### Entre estos datos se destacan:

- Rendimiento del sistema.
- Temperatura del sistema.
- Consumo de energía.
- Capacidad utilizada en disco.
- Estado del servicio.
- Licencias activas y caducadas.

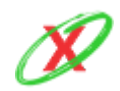

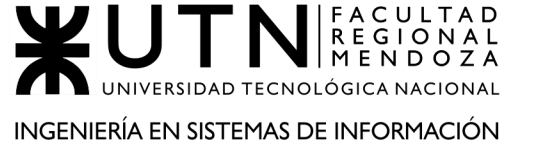

- Cantidad de peticiones.
- Velocidad de respuesta de los servicios.
- Gastos y costos de mantenimiento.

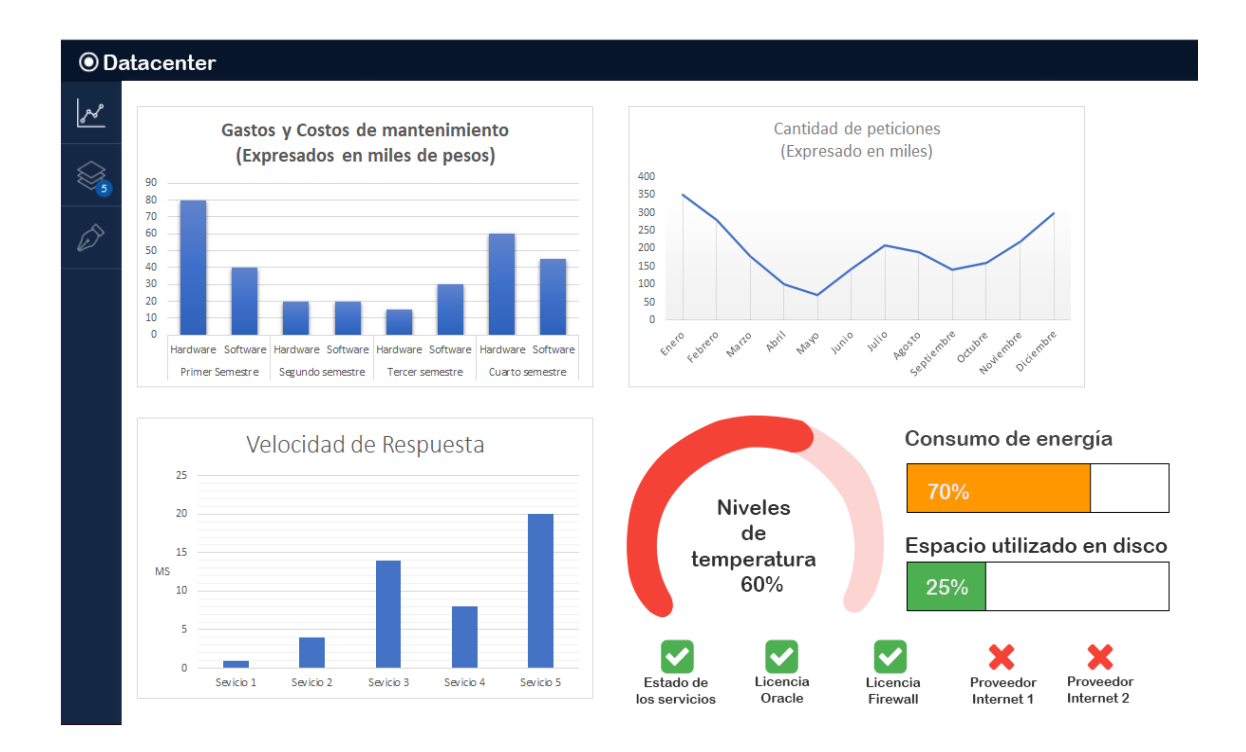

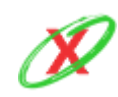

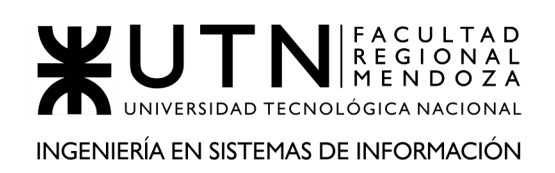

**8) ELABORAR UNA ESTRATEGIA DE MEJORA DEL ÁREA SELECCIONADA, QUE CONTENGA COMO MÍNIMO 20 ACTIVIDADES A REALIZAR EN LOS PRÓXIMOS 2 AÑOS, DISTRIBUIDAS SEGÚN EL MOMENTO DE EJECUCIÓN (POR EJ. CON CRONOGRAMA MENSUAL). LA ESTRATEGIA TIENE QUE ESTAR ORIENTADA A MEJORAR DÍA A DÍA LA CALIDAD EN LA GESTIÓN DEL ÁREA, POR EJ. MEJORAR EL RENDIMIENTO DEL PERSONAL, MEJORAR LOS RESULTADOS, APOYAR A LOS OBJETIVOS DE LA EMPRESA U ORGANIZACIÓN, TENER UNA ADECUADA RELACIÓN CON OTRAS ÁREAS, EFICIENCIA, GENERACIÓN PROACTIVA, REDUCCIÓN DE ERRORES, MEJORAMIENTO DE RELACIONES INTERPERSONALES, SATISFACCIÓN CONTINUA DE LOS CLIENTES INTERNOS Y EXTERNOS, POTENCIAR FORTALEZAS, APROVECHAR OPORTUNIDADES, REDUCIR DEBILIDADES Y ESTAR PREPARADO PARA LAS AMENAZAS, ETC.**

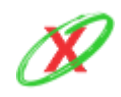

**eXpyros - Sistema de Control y Alertas de Vencimientos de Servicios Integrantes: Cajeao - Davila - Monteverdi**

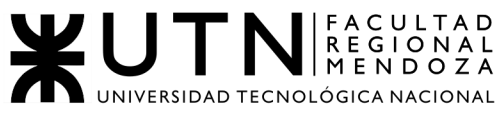

INGENIERÍA EN SISTEMAS DE INFORMACIÓN

PROYECTO FINAL - AÑO 2020

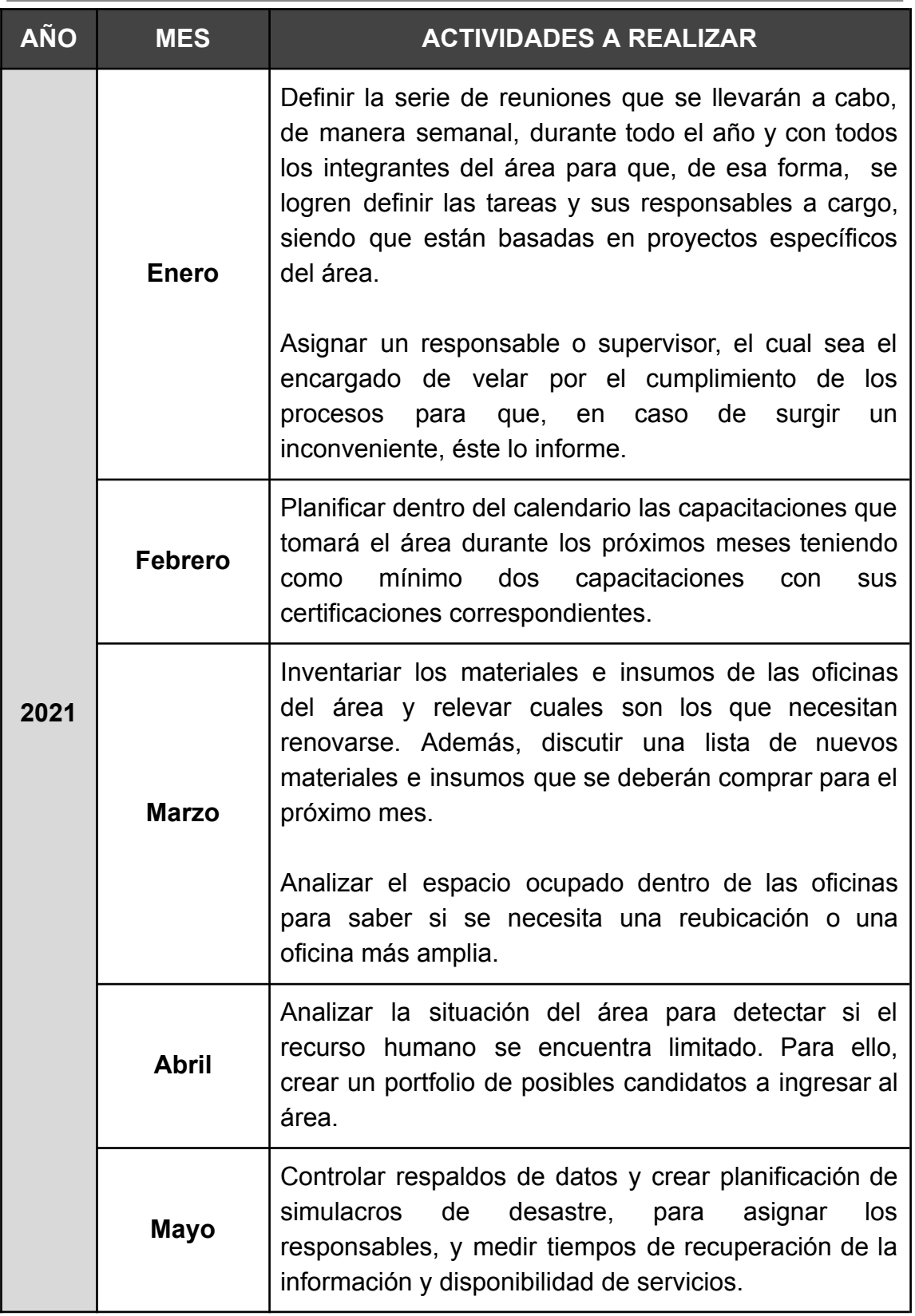

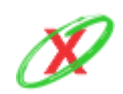

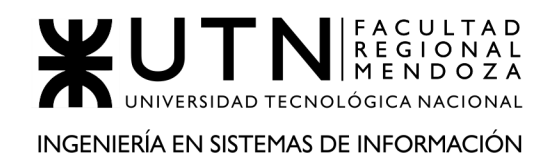

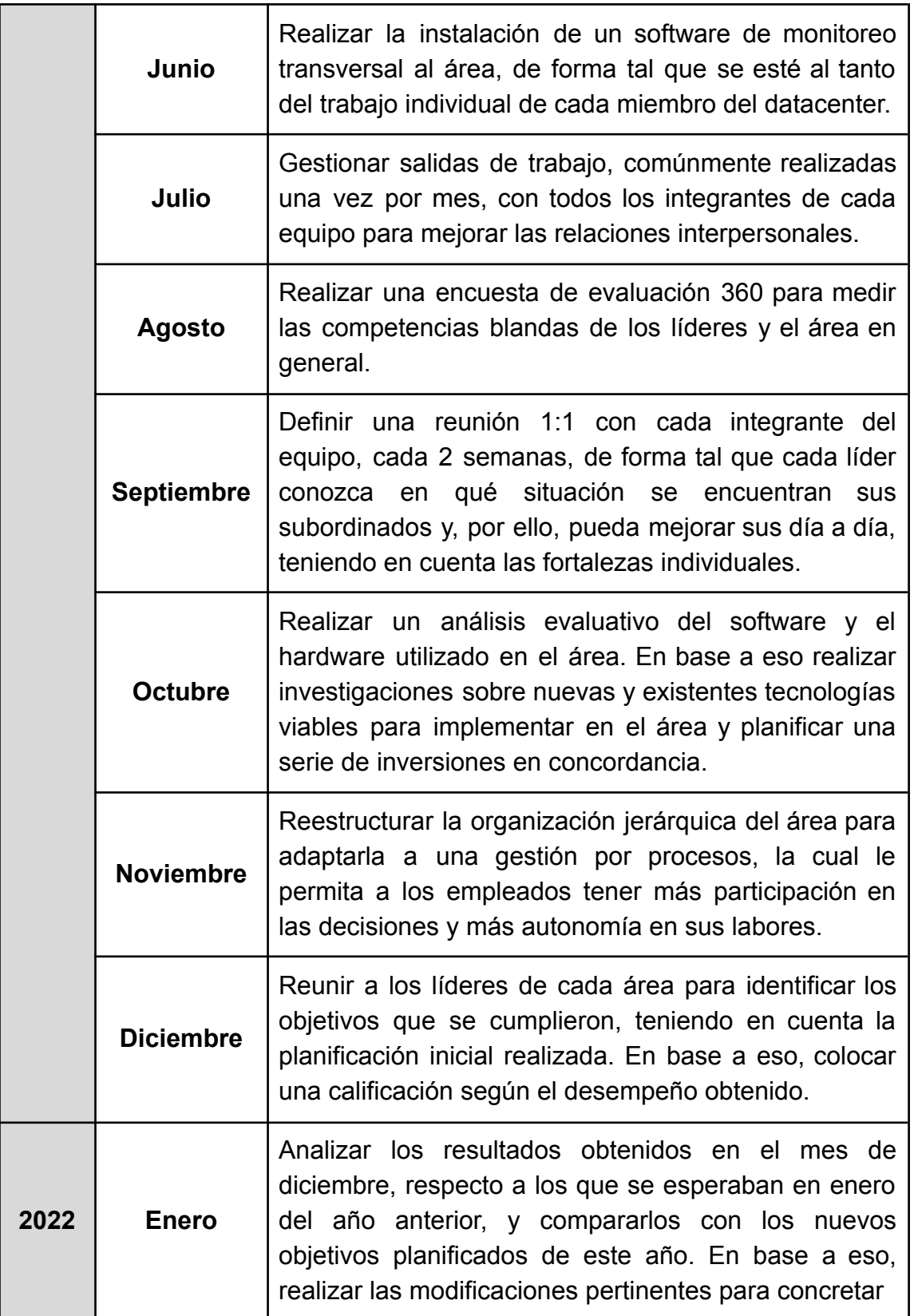

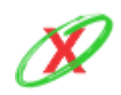

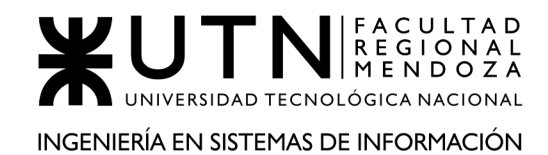

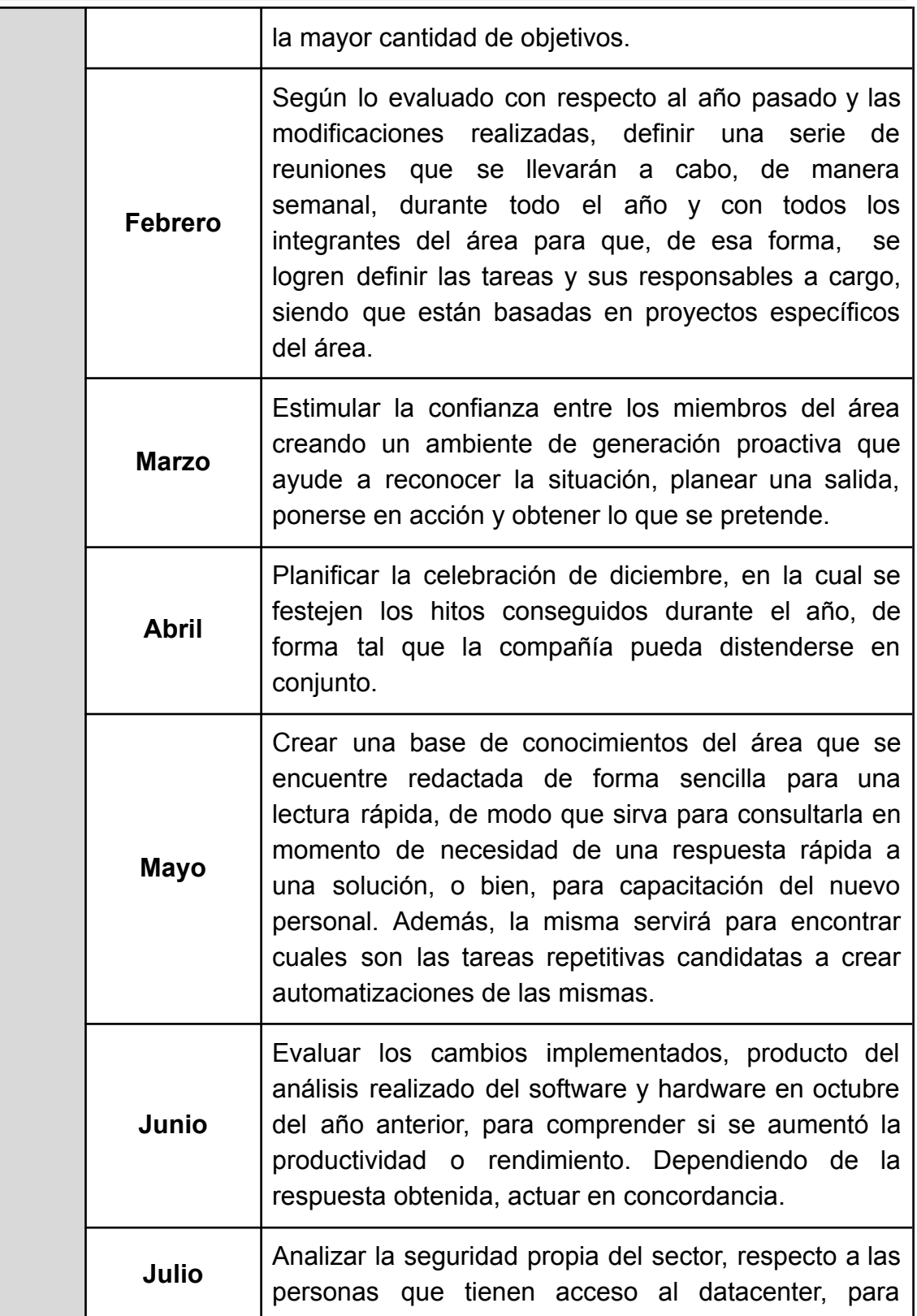

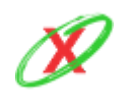

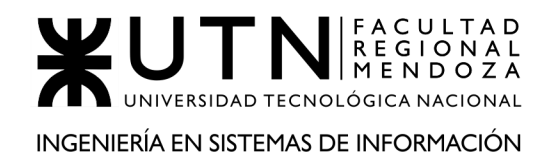

PROYECTO FINAL - AÑO 2020

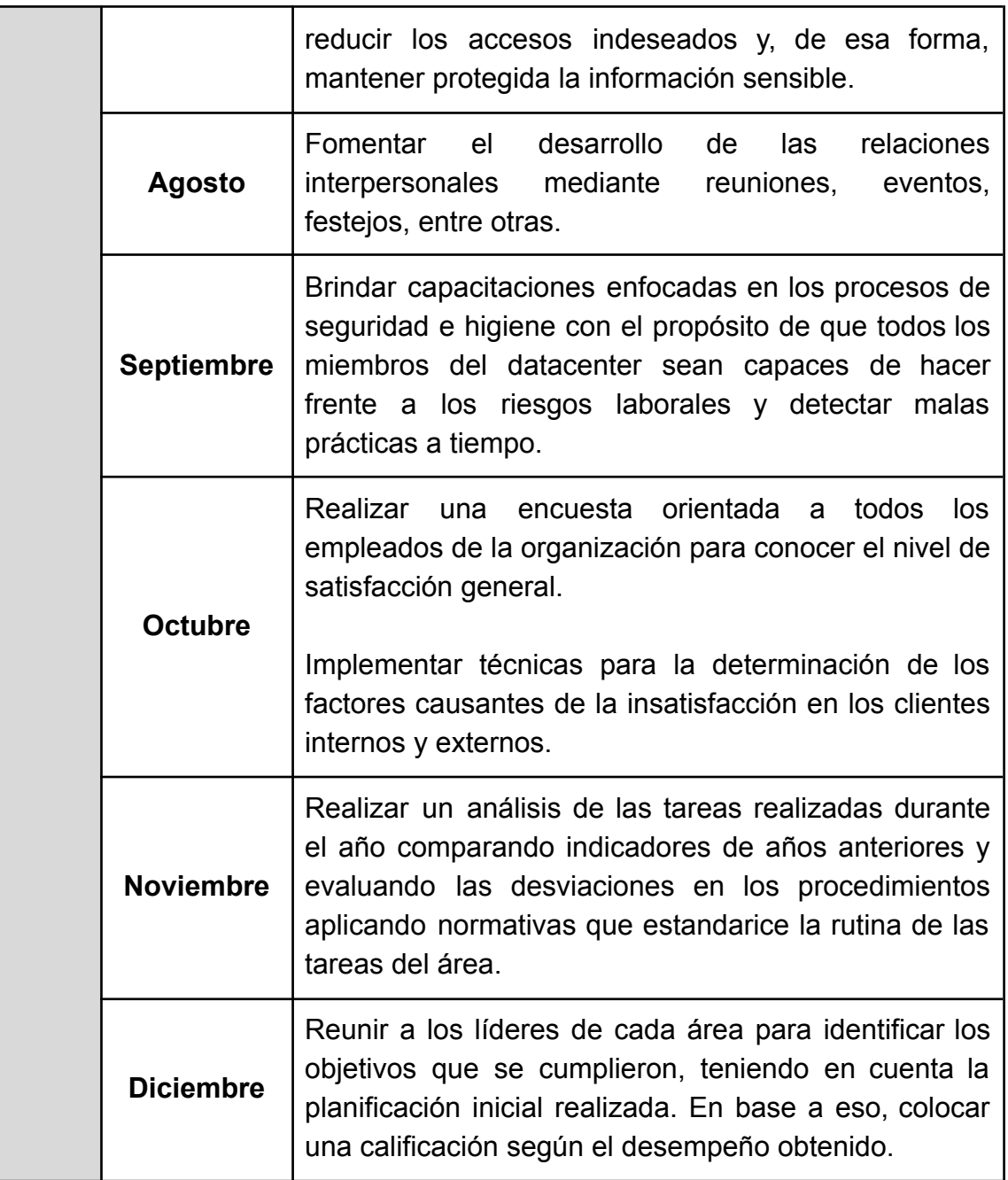

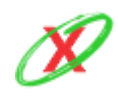
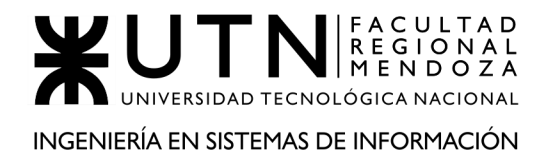

## **BIBLIOGRAFÍA Y SITIOS WEB**

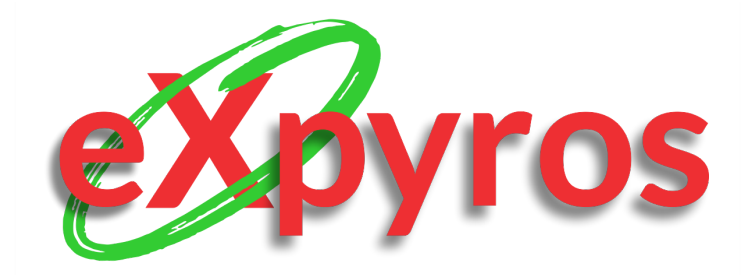

#### **INTEGRANTES DEL PROYECTO**

- Monteverdi, Emiliano (41480)
- Dávila, Agustín (41288)
- Cajeao, Marco (31369)

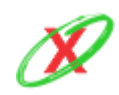

**eXpyros - Sistema de Control y Alertas de Vencimientos de Servicios Integrantes: Cajeao - Davila - Monteverdi**

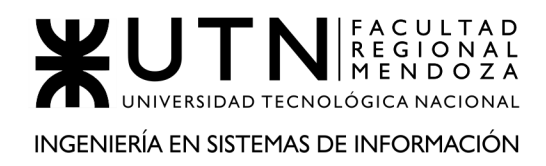

## **ANEXO 1: DIAGRAMA DE TIEMPOS**

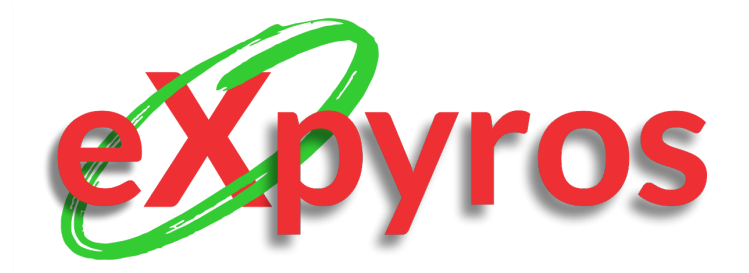

#### **INTEGRANTES DEL PROYECTO**

- Monteverdi, Emiliano (41480)
- Dávila, Agustín (41288)
- Cajeao, Marco (31369)

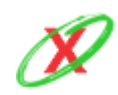

**eXpyros - Sistema de Control y Alertas de Vencimientos de Servicios Integrantes: Cajeao - Davila - Monteverdi**

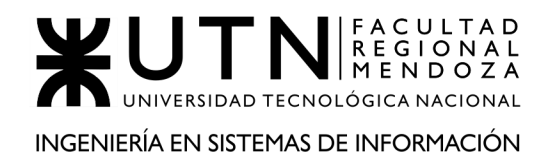

FOTO CON EL DIAGRAMA 1

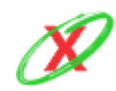

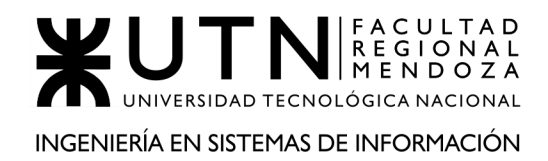

FOTO CON EL DIAGRAMA 2

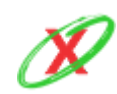

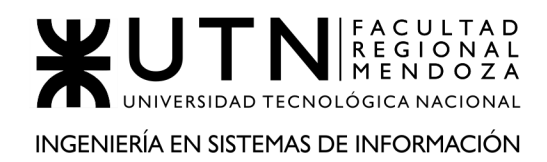

FOTO CON EL DIAGRAMA 3

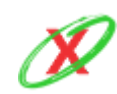

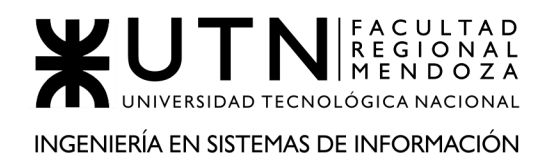

# **ANEXO 2: CONTROL DE VERSIONADO**

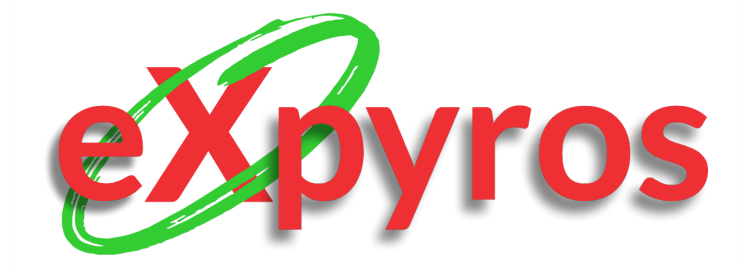

#### **INTEGRANTES DEL PROYECTO**

- Monteverdi, Emiliano (41480)
- Dávila, Agustín (41288)
- Cajeao, Marco (31369)

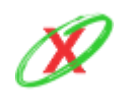

**eXpyros - Sistema de Control y Alertas de Vencimientos de Servicios Integrantes: Cajeao - Davila - Monteverdi**

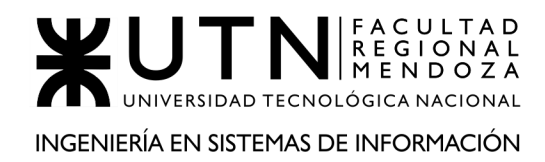

PÁGINA 1 - PDF

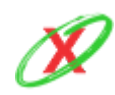

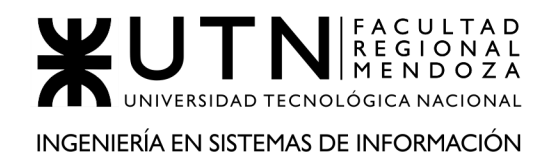

PÁGINA 2 - PDF

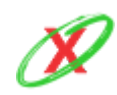

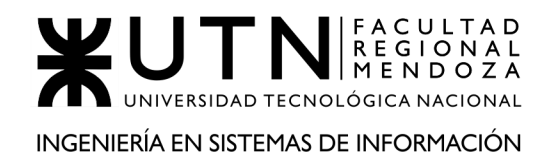

PÁGINA 3 - PDF

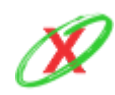

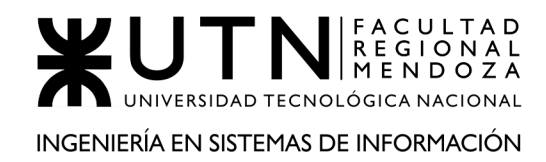

PÁGINA 4 - PDF

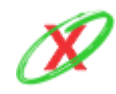

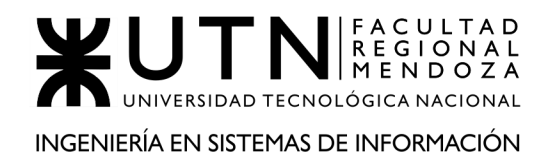

PÁGINA 5 - PDF

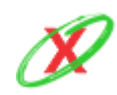

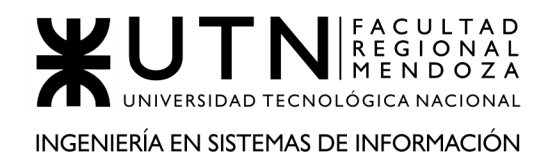

PÁGINA 6 - PDF

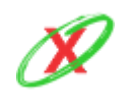

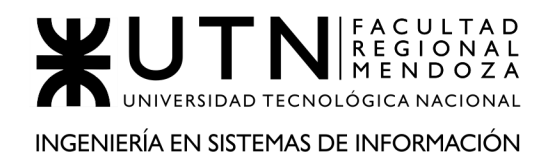

PÁGINA 7 - PDF

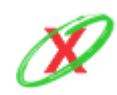

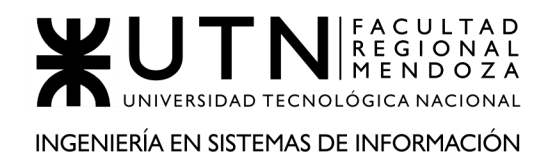

PÁGINA 8 - PDF

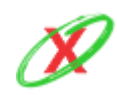

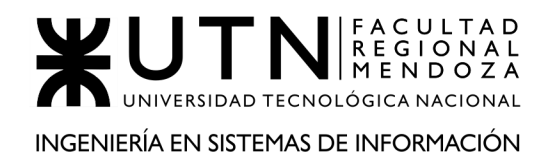

PÁGINA 9 - PDF

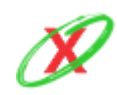

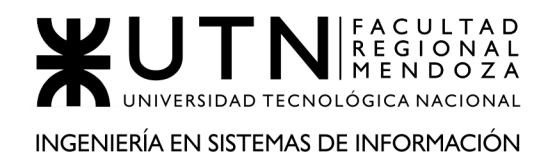

PÁGINA 10 - PDF

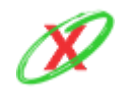

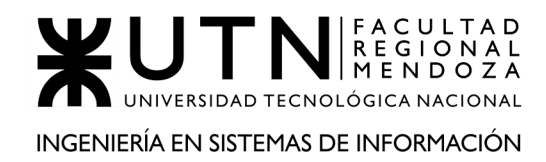

PÁGINA 11 - PDF

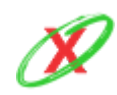

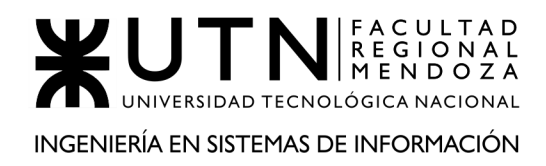

## **ANEXO 3: MINUTAS DE REUNIÓN**

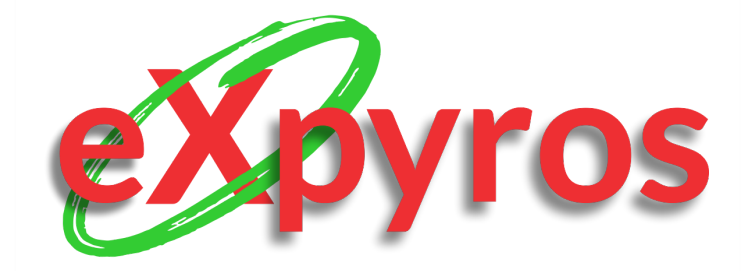

#### **INTEGRANTES DEL PROYECTO**

- Monteverdi, Emiliano (41480)
- Dávila, Agustín (41288)
- Cajeao, Marco (31369)

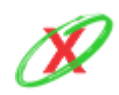

**eXpyros - Sistema de Control y Alertas de Vencimientos de Servicios Integrantes: Cajeao - Davila - Monteverdi**

## **EJEMPLO DE MINUTA DE REUNIÓN**

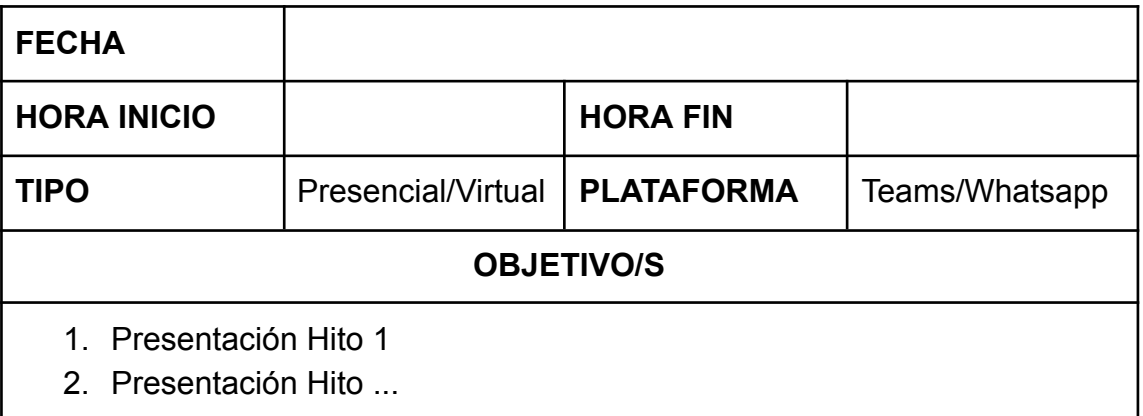

#### ASISTENTES

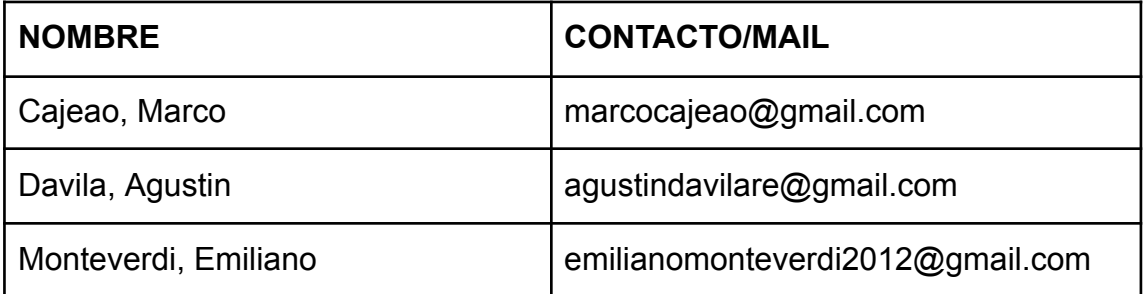

#### ASUNTOS TRATADOS

…………………………………………………………………………………………… …………………….……………………………………………………………………… ……………………………

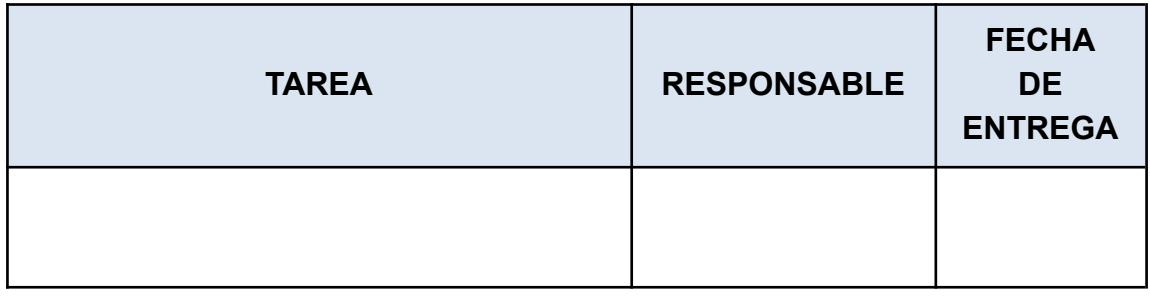

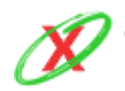

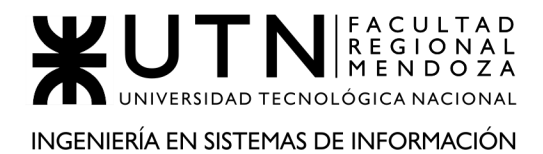

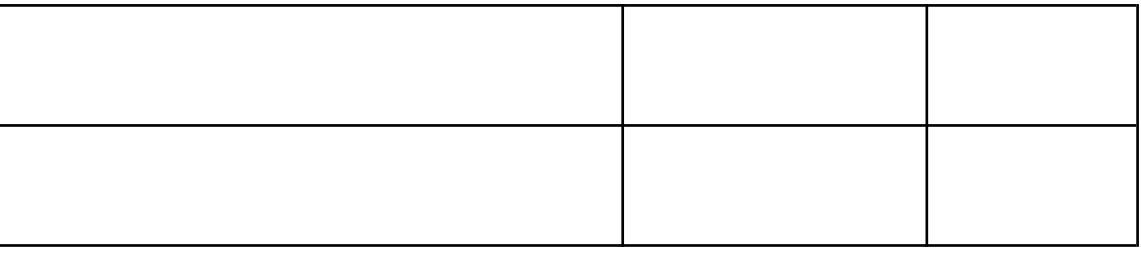

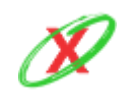

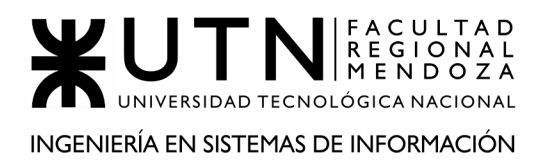

## **ANEXO 2.1: MINUTA**

MINUTA DE REUNIÓN

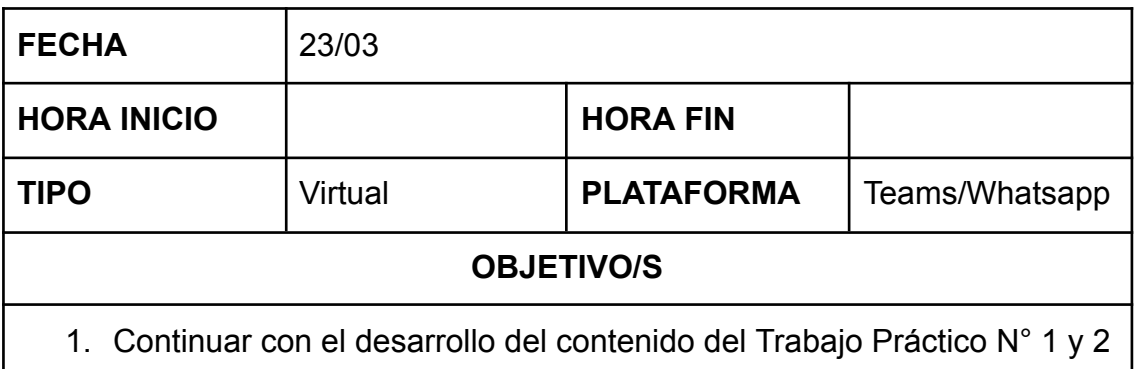

#### ASISTENTES

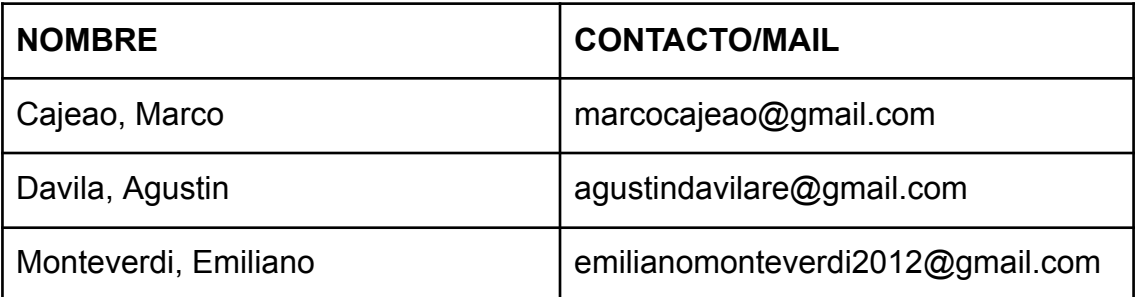

#### ASUNTOS TRATADOS

● Continuar el desarrollo de los elementos del Trabajo Práctico N° 1 y Trabajo Práctico N° 2.

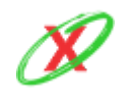

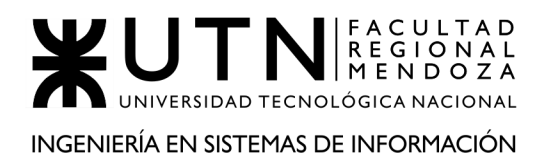

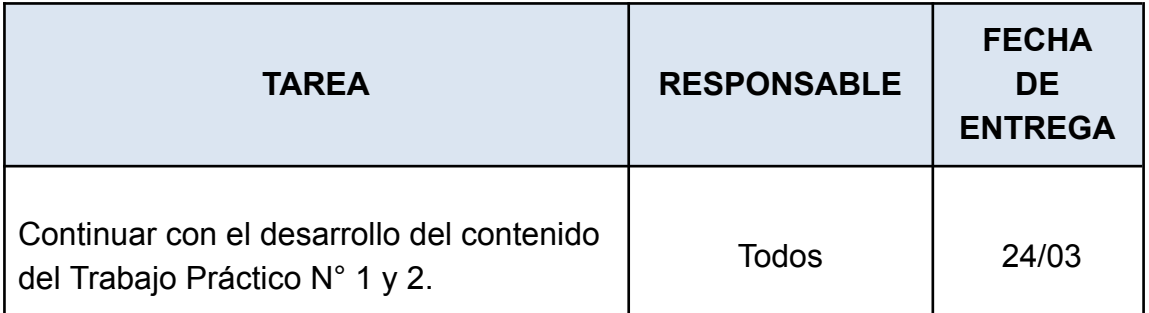

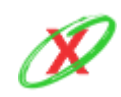

## **ANEXO 2.2: MINUTA**

#### MINUTA DE REUNIÓN

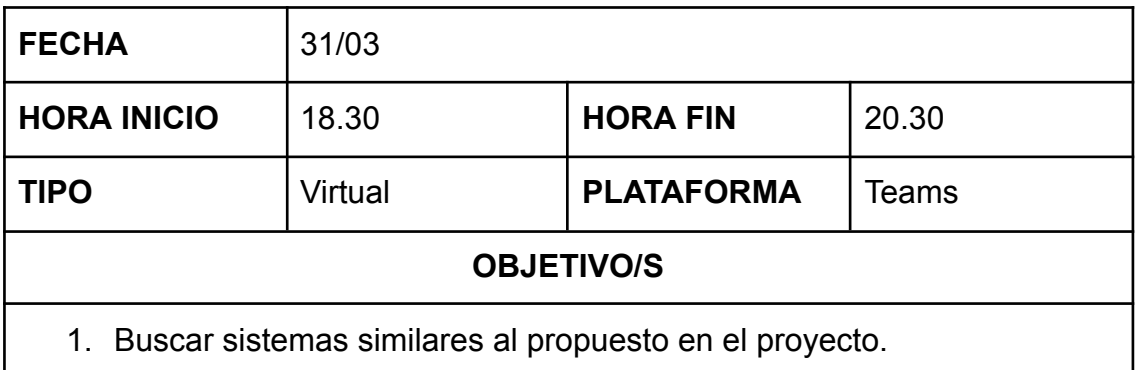

#### ASISTENTES

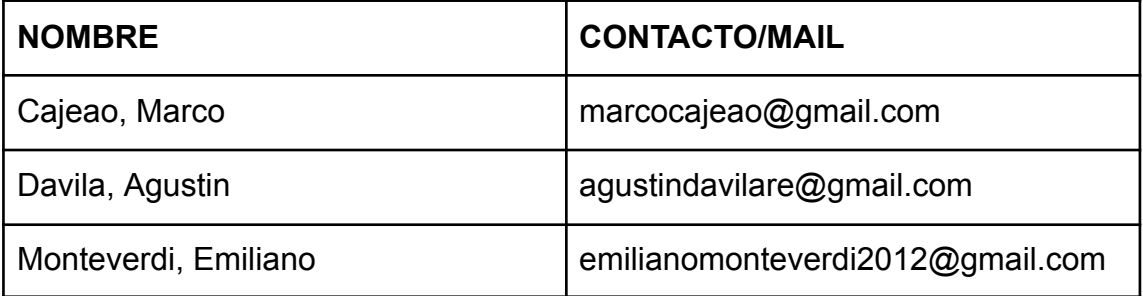

#### ASUNTOS TRATADOS

● Buscar aplicaciones tanto web como móvil que sean similares al sistema propuesto para el proyecto.

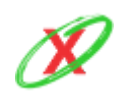

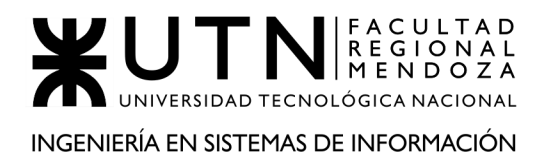

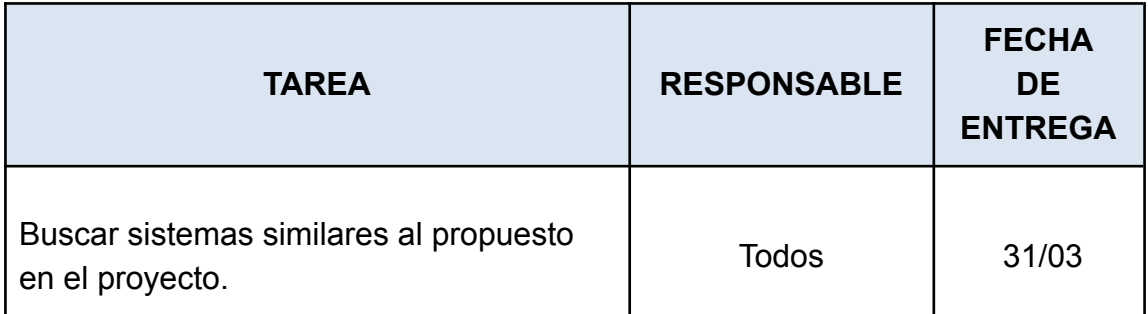

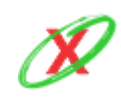

## **ANEXO 2.3: MINUTA**

#### MINUTA DE REUNIÓN

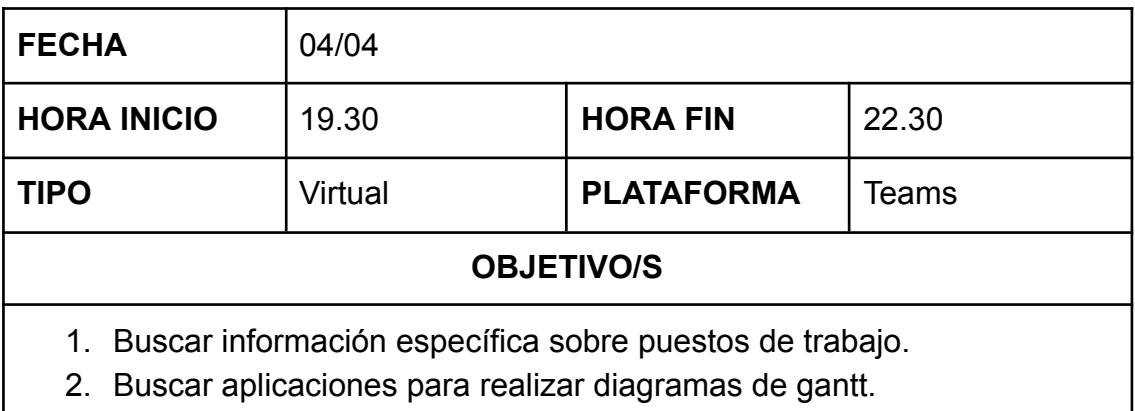

#### ASISTENTES

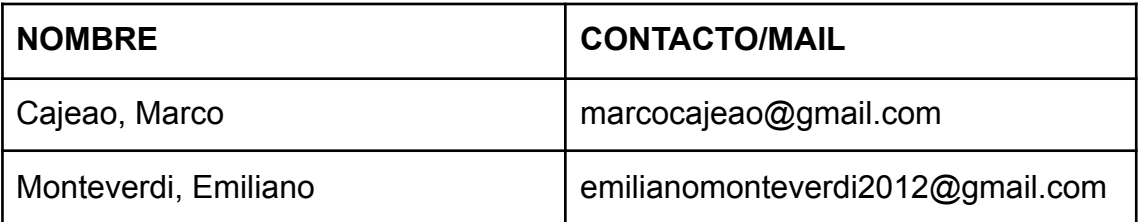

#### ASUNTOS TRATADOS

- Buscar ejemplos de páginas web encargadas de patrocinar puestos de trabajo.
- Buscar herramientas sencillas y, a su vez, gratis que permitan trabajar grupalmente sobre un diagrama de gantt.

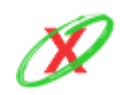

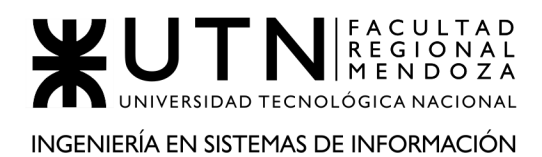

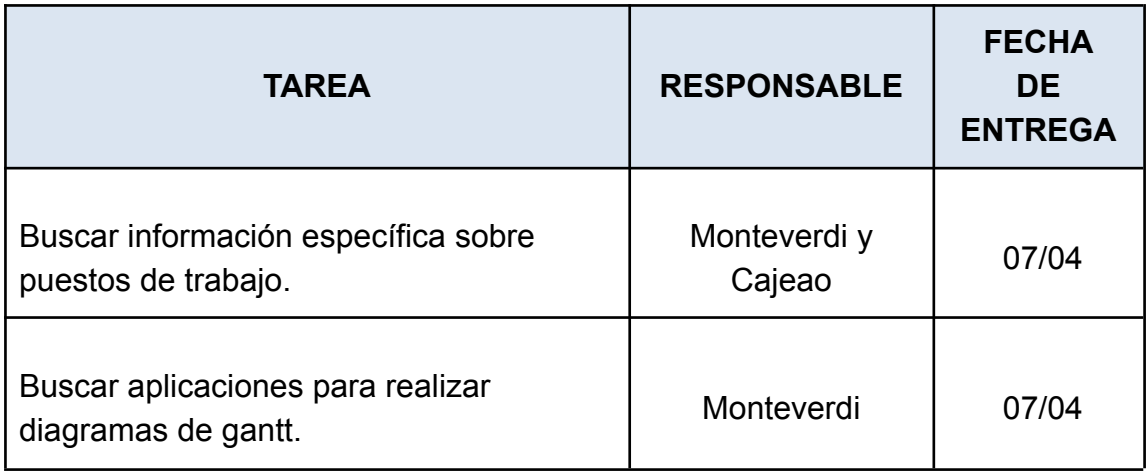

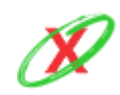

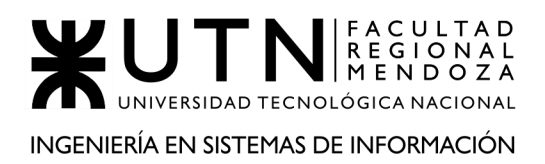

## **ANEXO 2.4: MINUTA**

#### MINUTA DE REUNIÓN

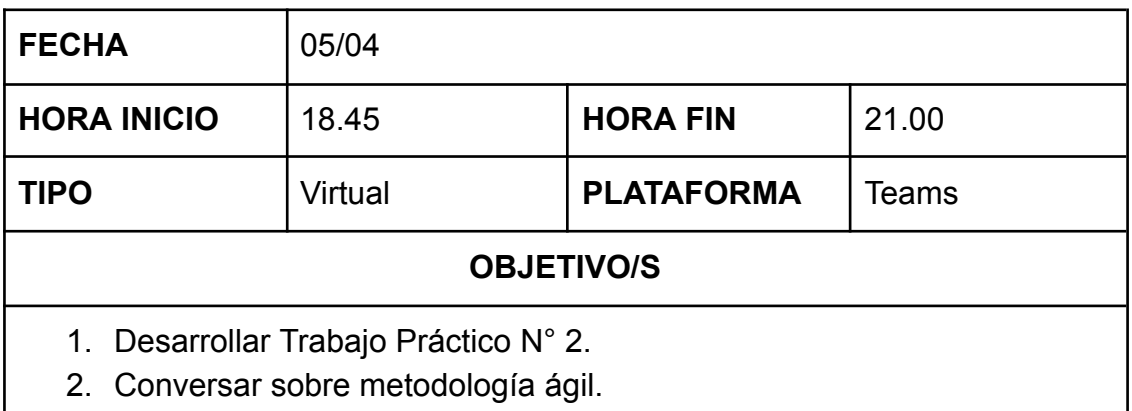

#### ASISTENTES

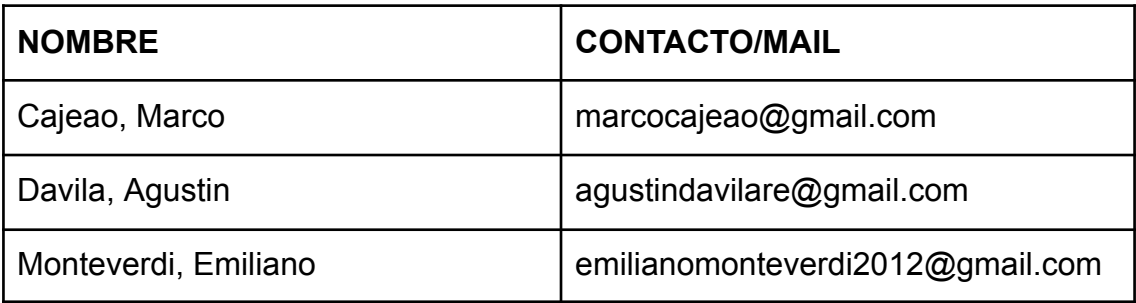

#### ASUNTOS TRATADOS

- Desarrollar diferentes puntos acorde al trabajo práctico 2.
- Conversar los pro y contras de la metodología ágil, para conocer más esta dinámica.

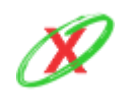

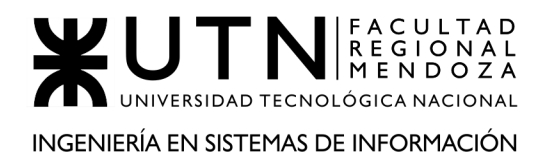

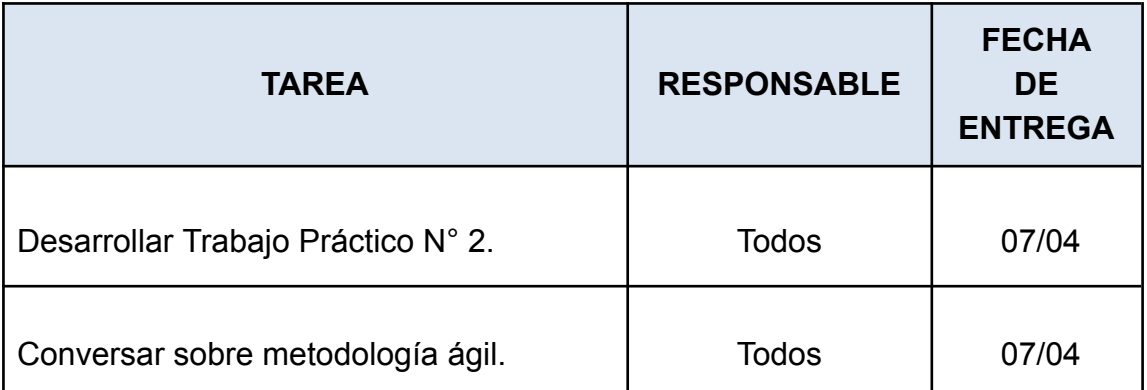

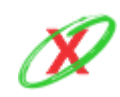

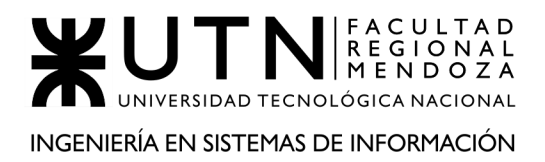

## **ANEXO 2.5: MINUTA**

#### MINUTA DE REUNIÓN

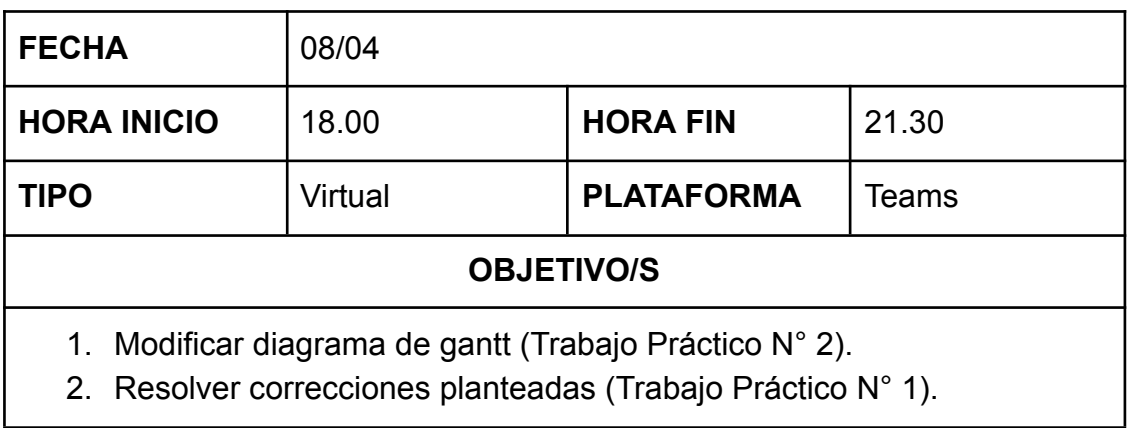

#### ASISTENTES

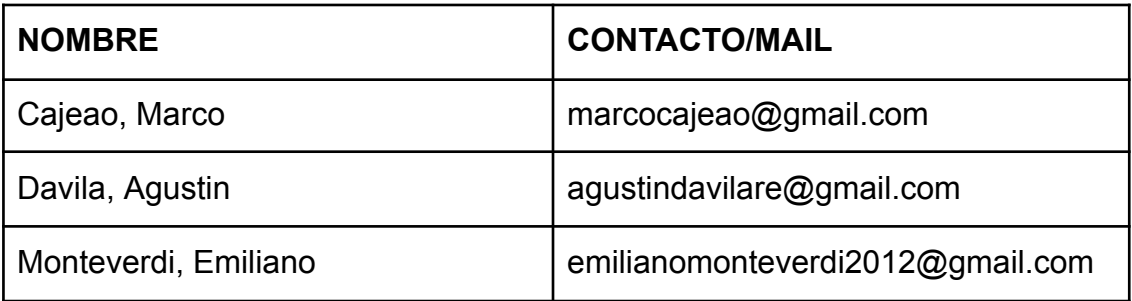

#### ASUNTOS TRATADOS

- Realizar modificaciones de contenido al diagrama de gantt.
- Realizar las correcciones detalladas en el campus virtual.

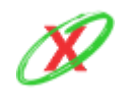

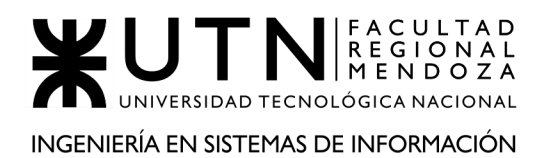

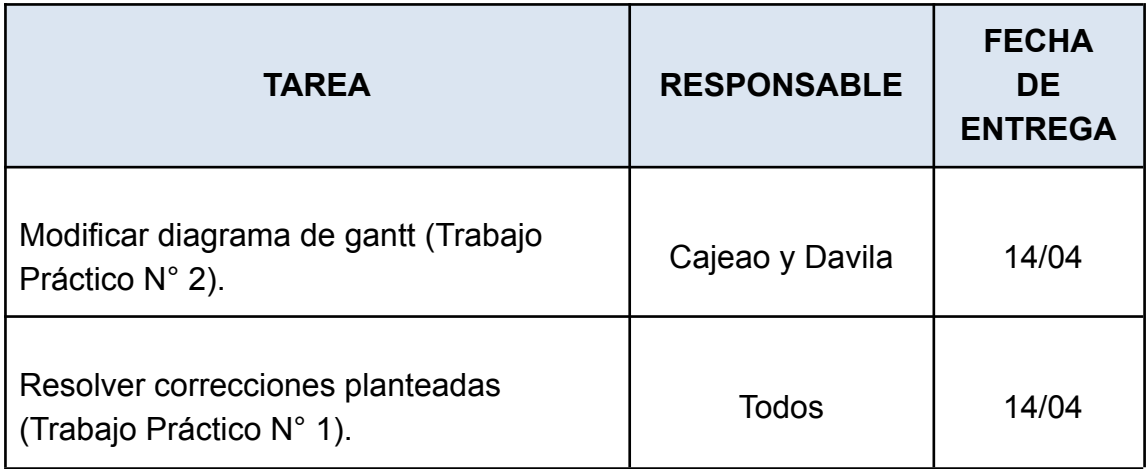

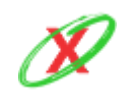

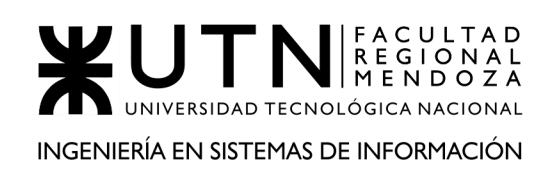

## **ANEXO 2.6: MINUTA**

#### MINUTA DE REUNIÓN

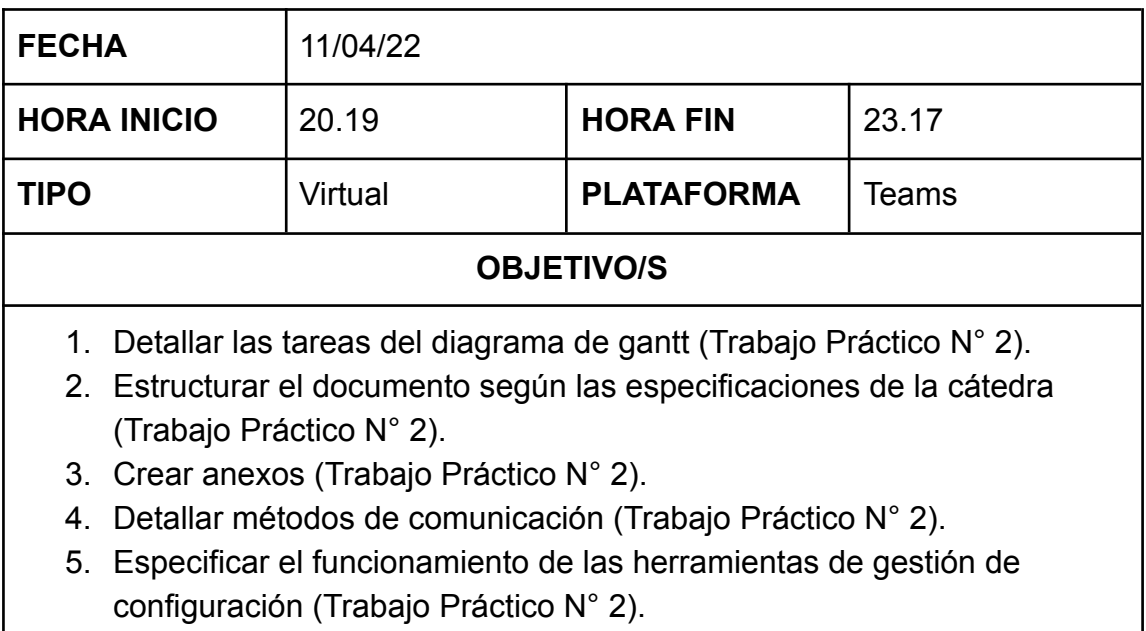

#### ASISTENTES

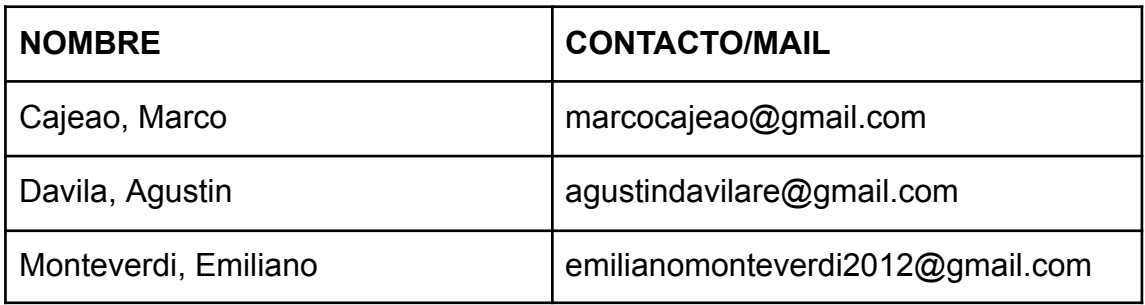

#### ASUNTOS TRATADOS

- Detallar cada tarea expresada en el diagrama de gantt pero de manera teórica, es decir, dando a conocer que se realiza en cada una de ellas.
- Realizar adaptación léxica y gramatical, en tercera persona, para todas las palabras del documento. Además, se adaptó la estructura general del mismo siguiendo descripciones propuestas por la cátedra.

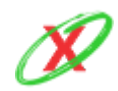

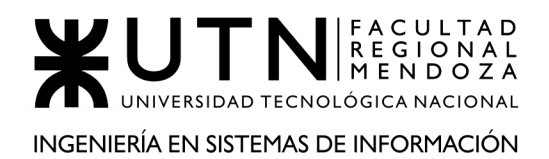

- Crear anexos, para los elementos grandes, al final del documento.
- Buscar un modelo de minuta para dar a conocer que temas se tratan en las reuniones.
- Detallar, de forma específica, el funcionamiento de las herramientas de gestión de configuración. Para ello, se utilizan imágenes descriptivas.

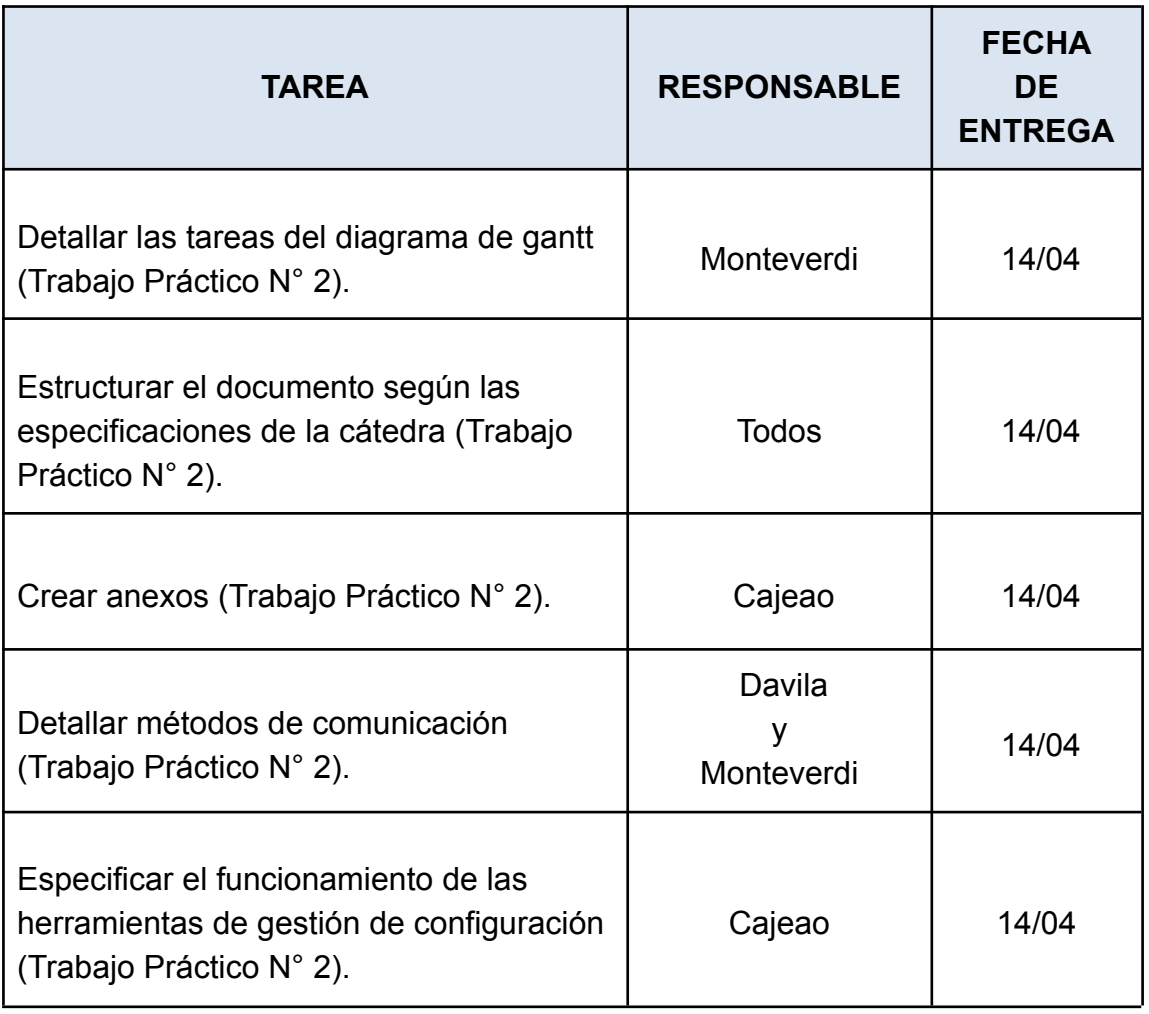

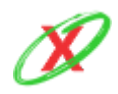

## **ANEXO 2.7: MINUTA**

#### MINUTA DE REUNIÓN

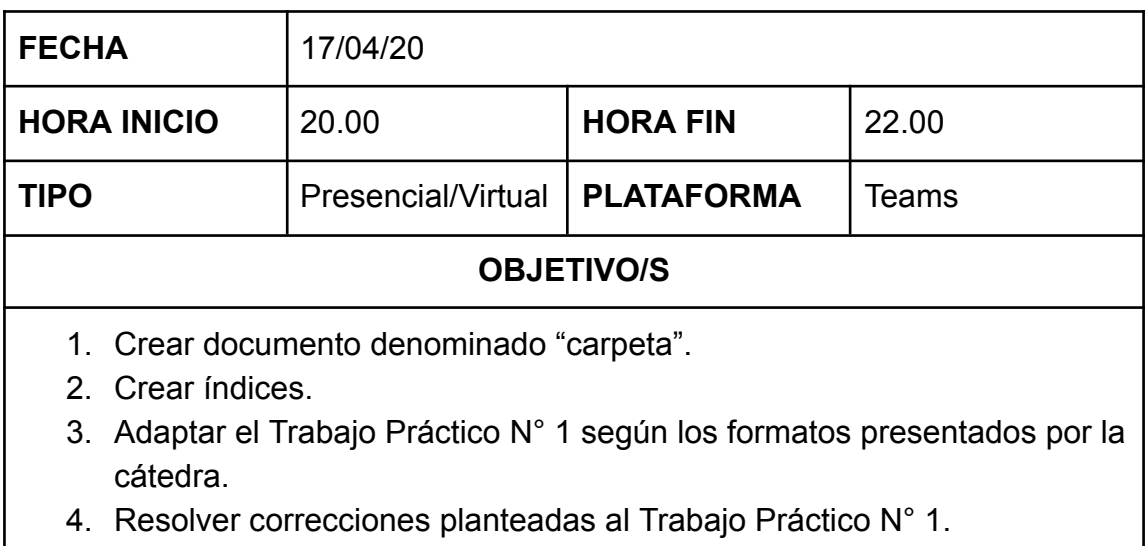

#### ASISTENTES

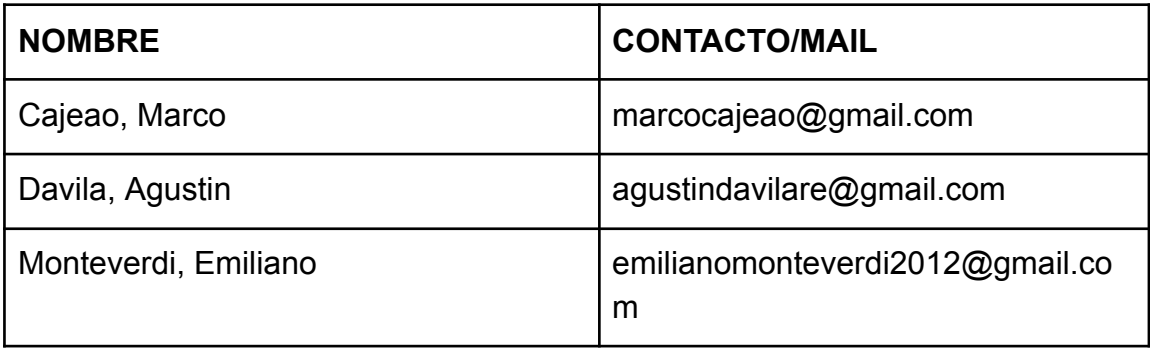

#### ASUNTOS TRATADOS

- Crear un archivo que contenga todos los documentos que son necesarios para la cátedra.
- Crear índices para los diferentes títulos, subtítulos, referencias y figuras del documento.

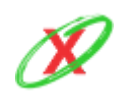

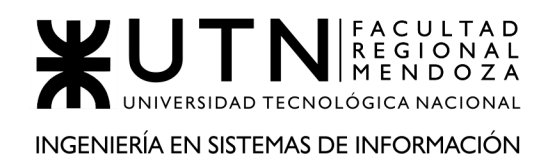

- Realizar adaptación léxica y gramatical, en tercera persona, para todas las palabras del documento. Además, se adaptó la estructura general del mismo siguiendo descripciones propuestas por la cátedra.
- Corregir los elementos dados a conocer por el profesor manino.

## **TAREA RESPONSABLE FECHA DE ENTREGA** Crear documento denominado "carpeta". | Monteverdi | 21/04 Crear índices. **Crear índices Crear índices Crear índices Crear índices Crear índices Crear índices Crear índices Crear índices Crear índices Crear índices Crear índices Crear índices Crear índices** Adaptar el Trabajo Práctico N° 1 según los formatos presentados por la cátedra. Davila 21/04 Resolver correcciones planteadas al Trabajo Práctico N° 1. Trabajo Práctico N° 1.

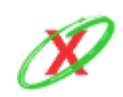

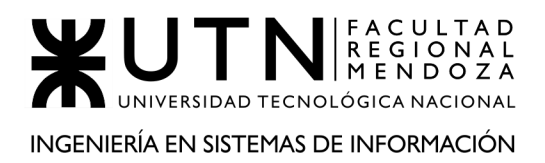

## **ANEXO 2.8: MINUTA**

MINUTA DE REUNIÓN

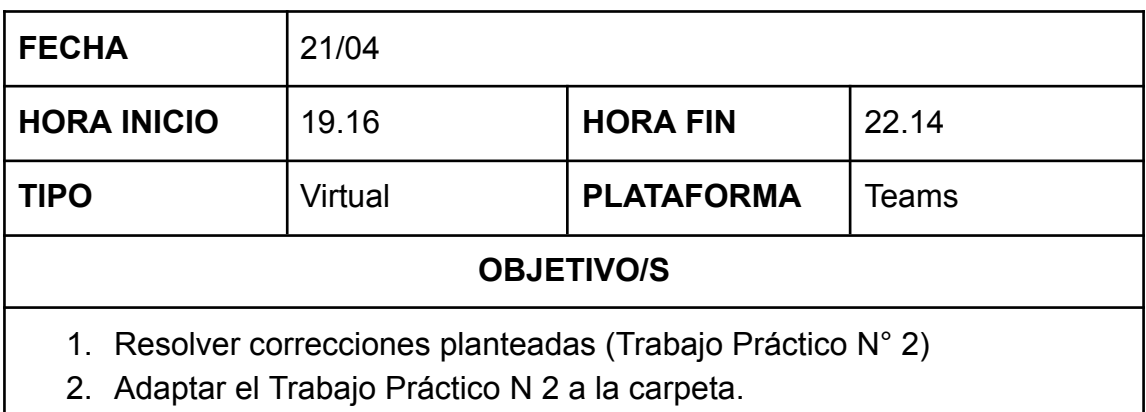

#### ASISTENTES

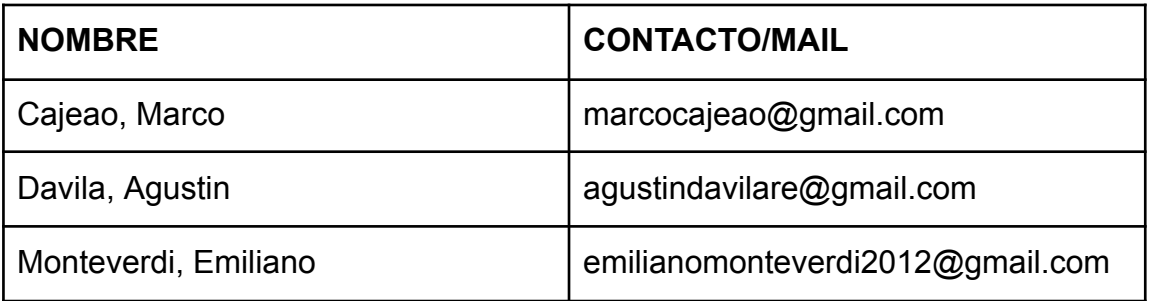

#### ASUNTOS TRATADOS

- Resolver los elementos planteados en el campus virtual del Trabajo Práctico N 2.
- Agregar el Trabajo Práctico N 2 al documento denominado carpeta y darle formato.

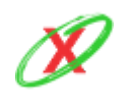

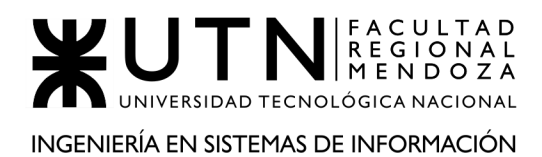

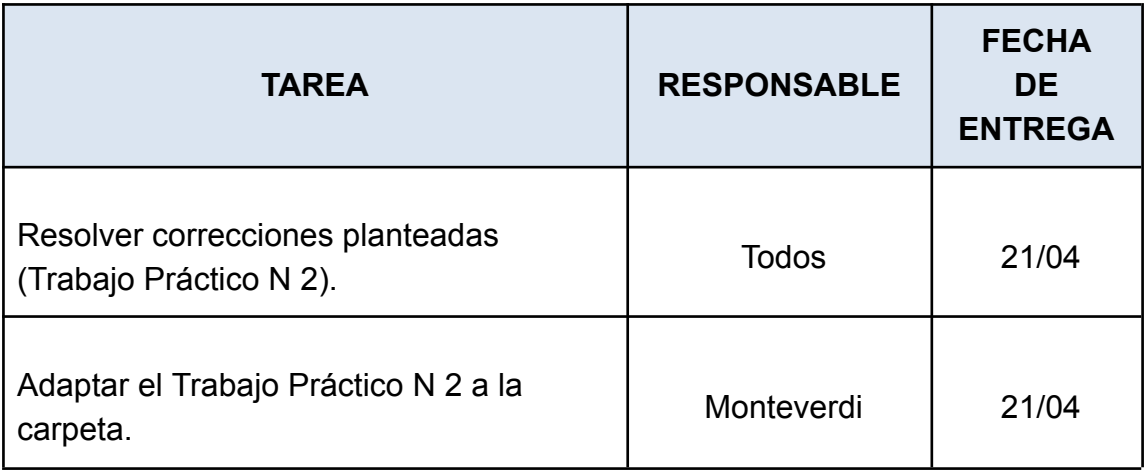

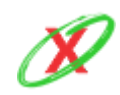
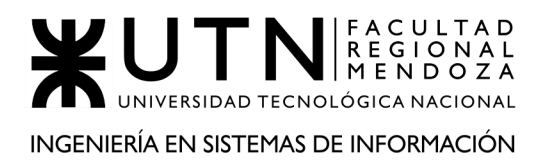

# **ANEXO 2.9: MINUTA**

## MINUTA DE REUNIÓN

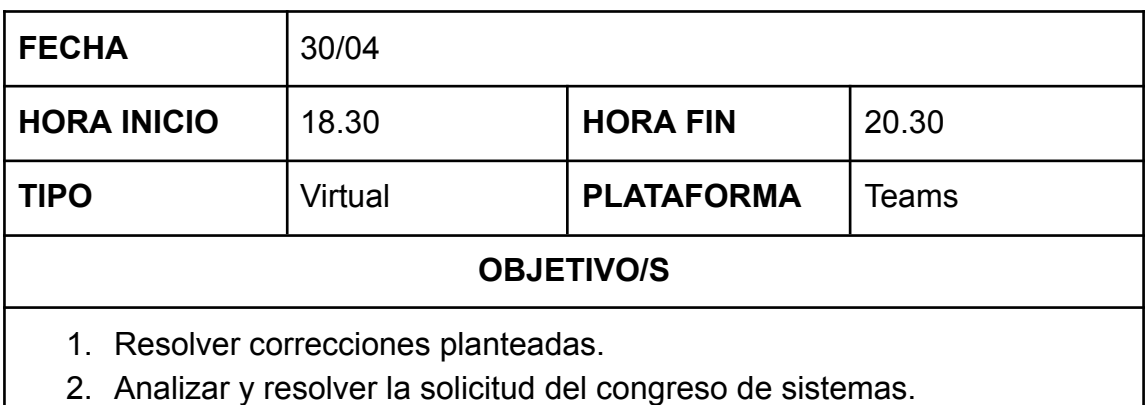

## ASISTENTES

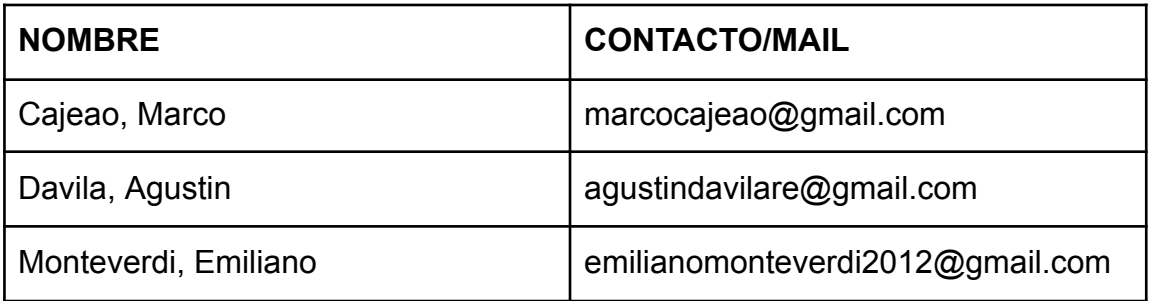

## ASUNTOS TRATADOS

- Resolver los elementos planteados en el campus virtual del Trabajo Práctico N 1 y N 2.
- Se planteó la resolución de solicitud a un congreso de sistemas.

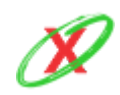

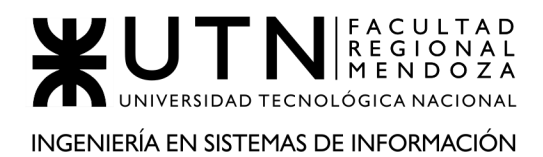

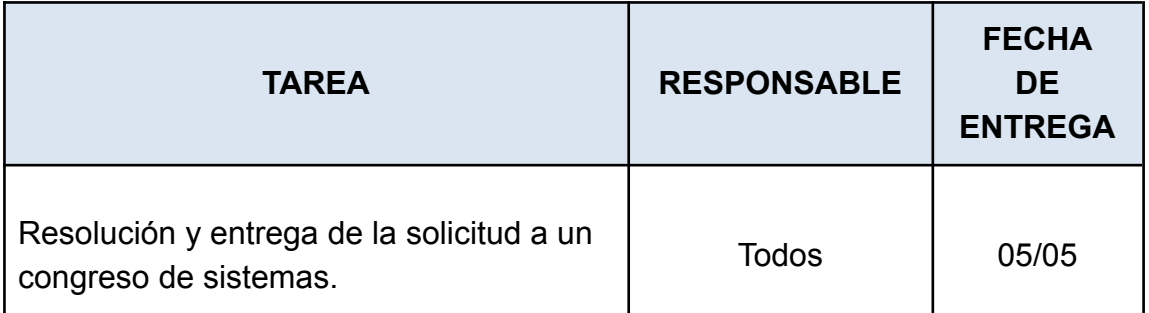

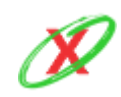

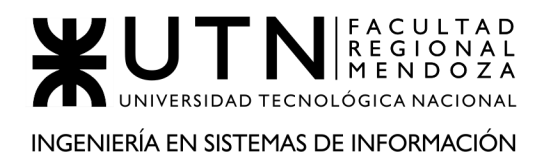

# **ANEXO 2.10: MINUTA**

MINUTA DE REUNIÓN

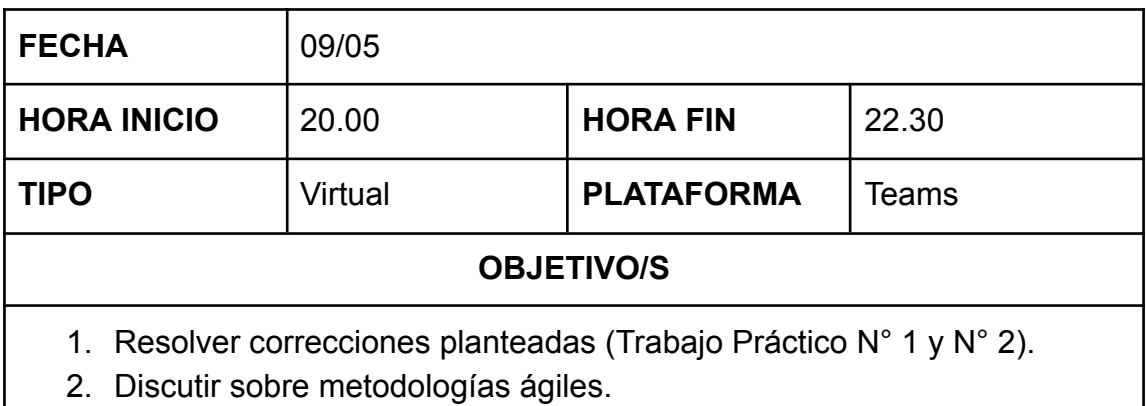

## ASISTENTES

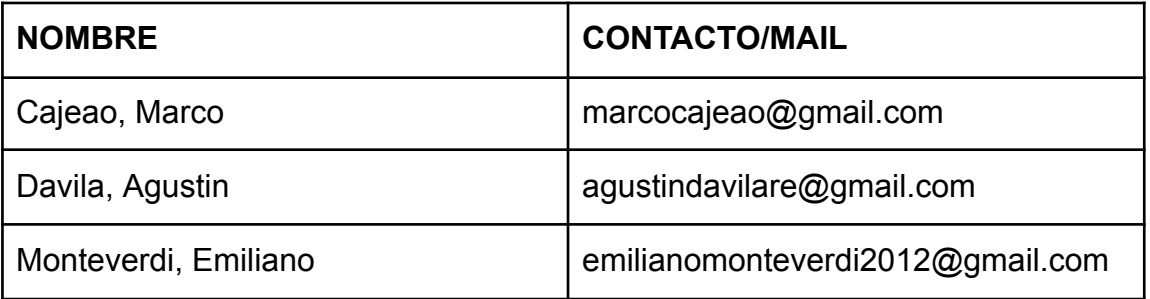

- Resolver los elementos planteados en el campus virtual del Trabajo Práctico N 1 y N 2.
- Desarrollo e implementación de metodologías ágiles.

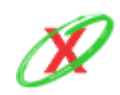

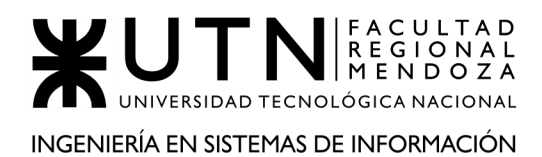

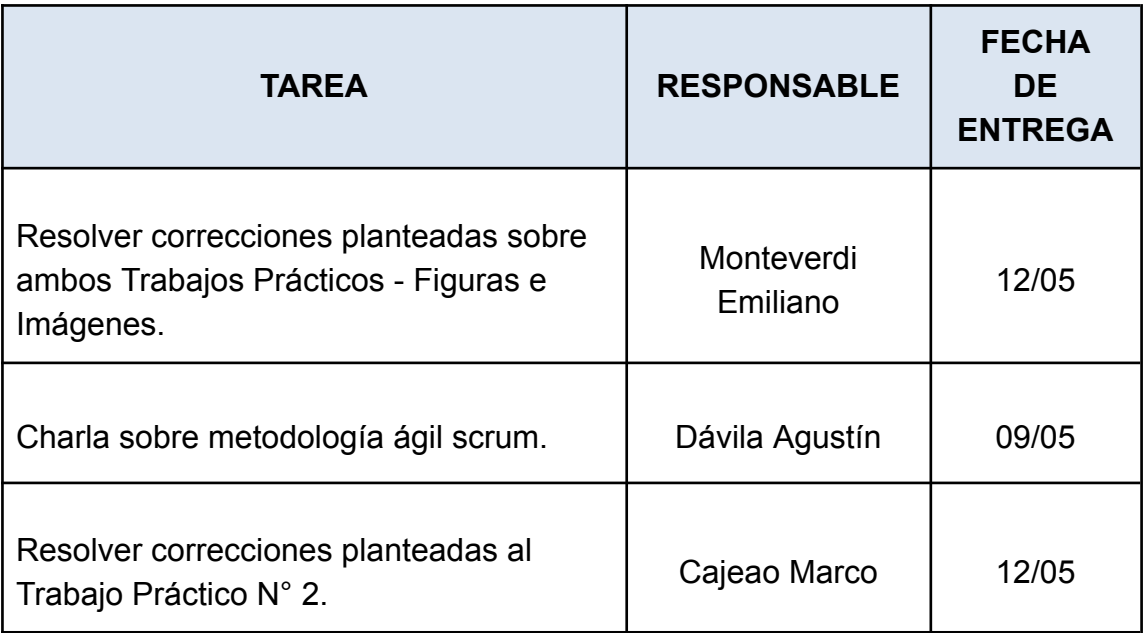

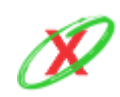

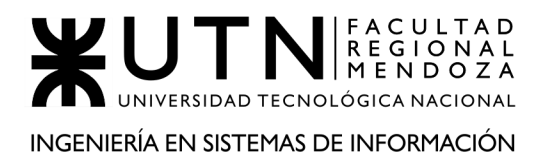

# **ANEXO 2.11: MINUTA**

## MINUTA DE REUNIÓN

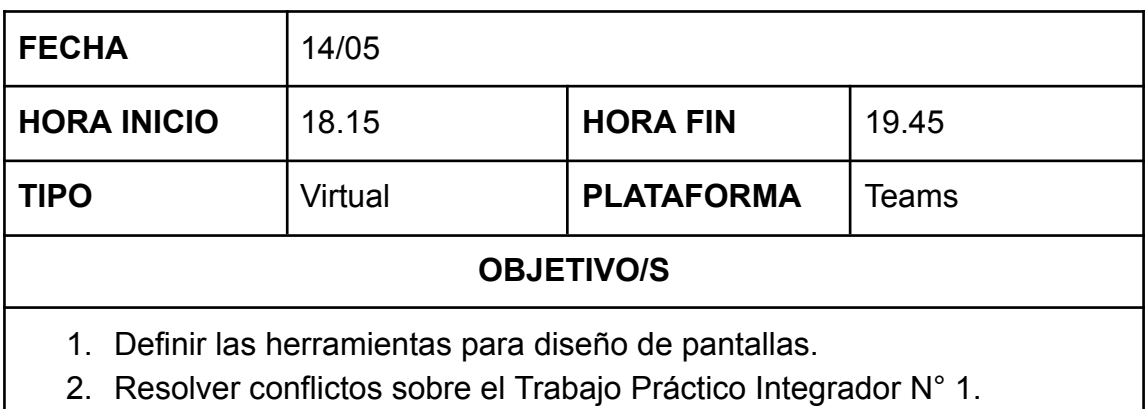

## ASISTENTES

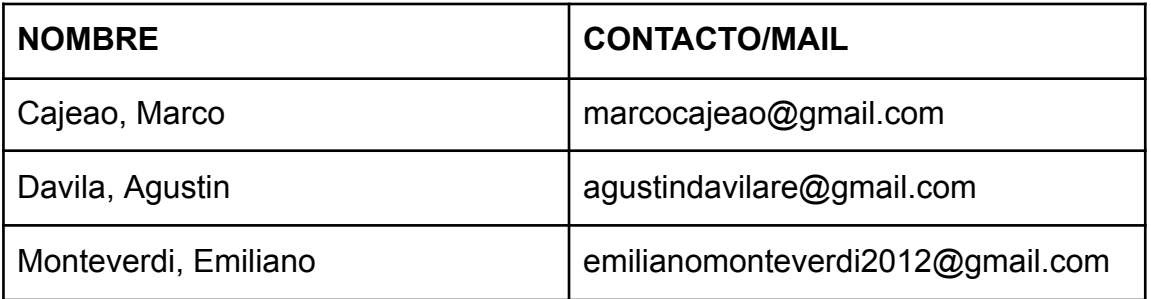

- Resolver los elementos planteados en el campus virtual del Trabajo Práctico Integrador N 1.
- Elección de herramienta de diseño.

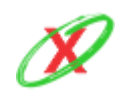

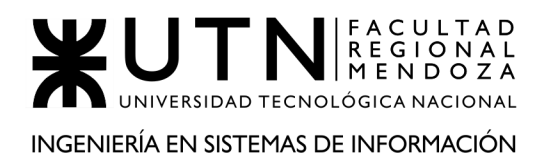

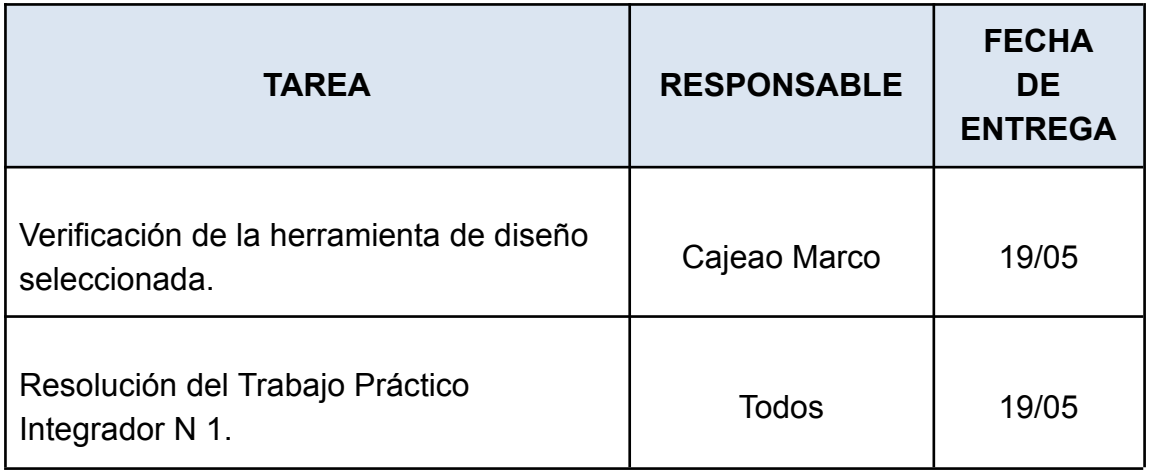

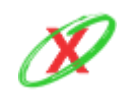

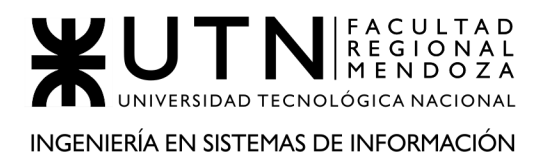

# **ANEXO 2.12: MINUTA**

# MINUTA DE REUNIÓN

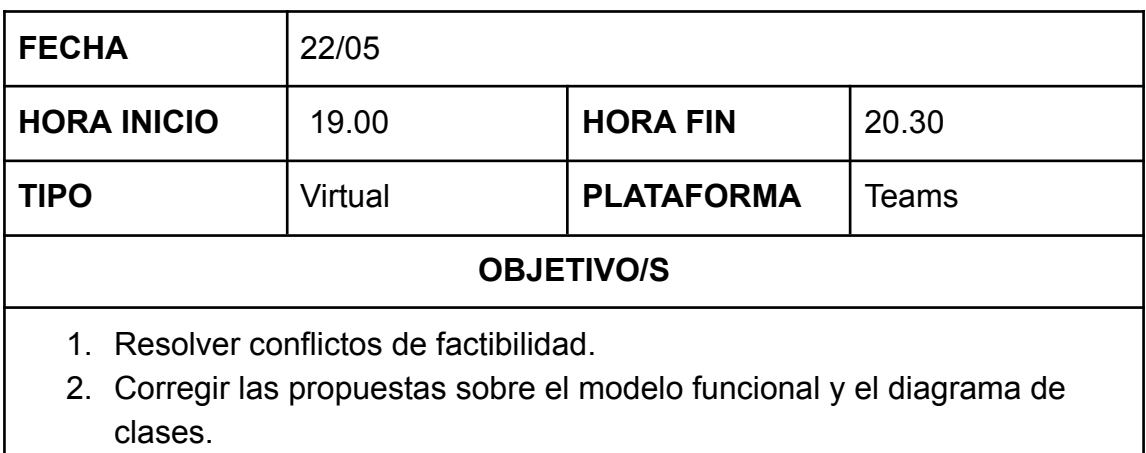

## ASISTENTES

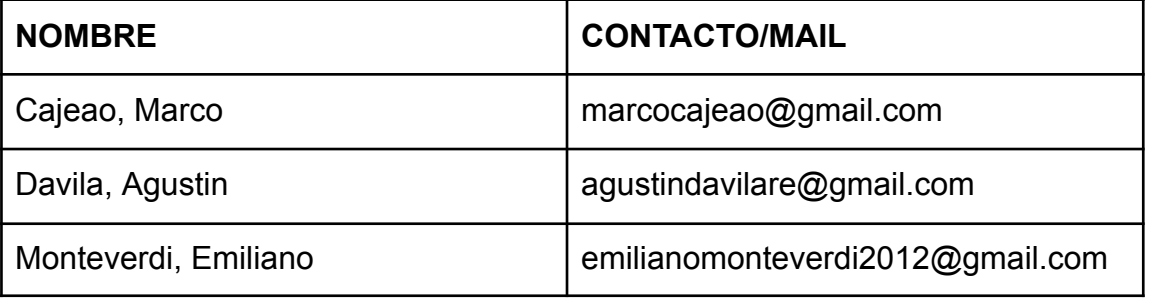

- Resolver los elementos planteados sobre modelos.
- Discusión sobre factibilidad.

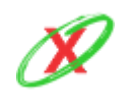

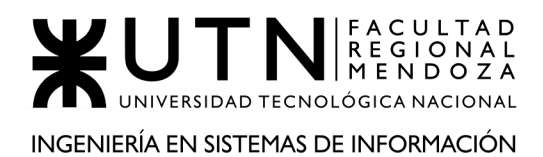

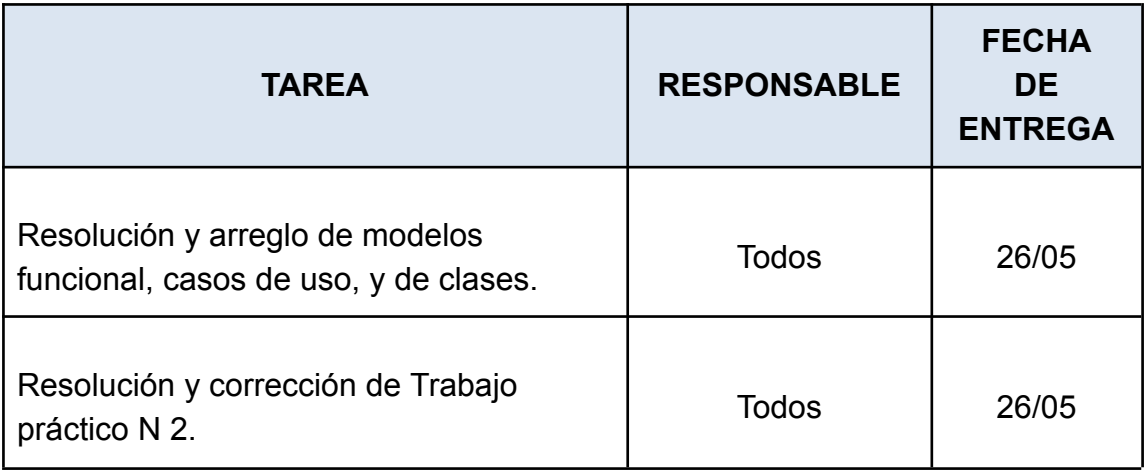

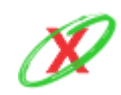

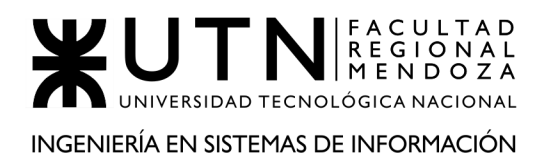

# **ANEXO 2.13: MINUTA**

# MINUTA DE REUNIÓN

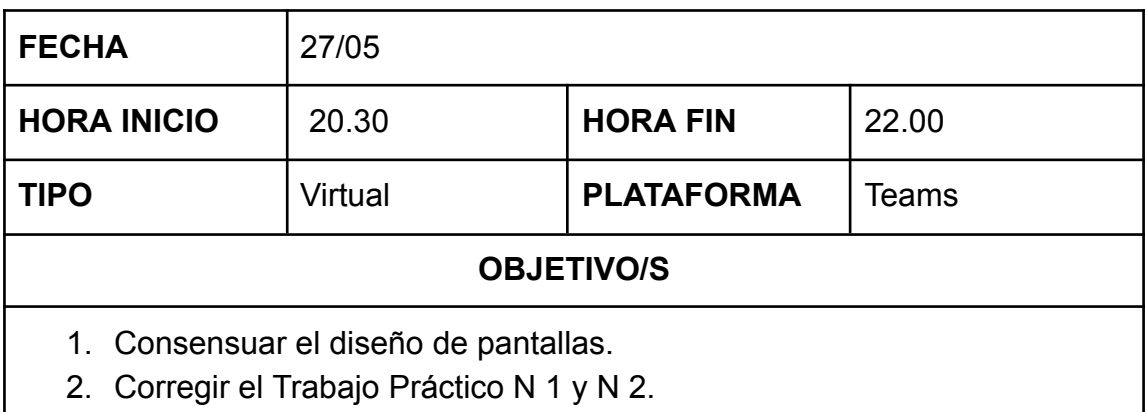

#### ASISTENTES

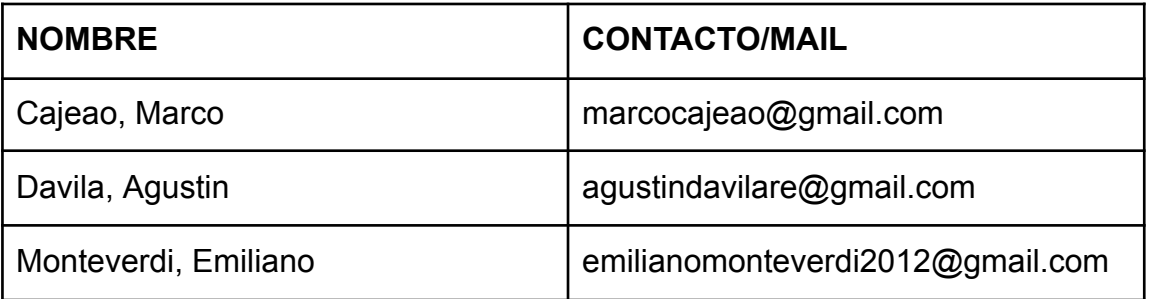

- Resolver lineamientos de diseño de pantallas.
- Corrección de errores planteados.

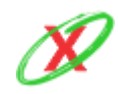

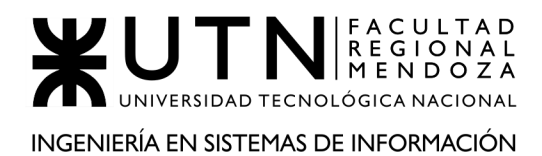

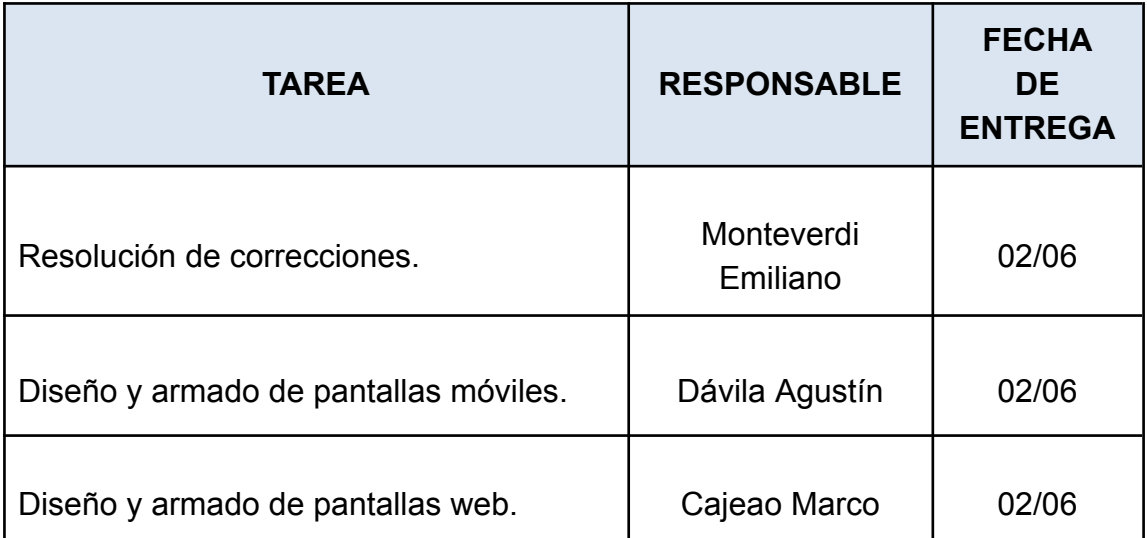

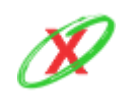

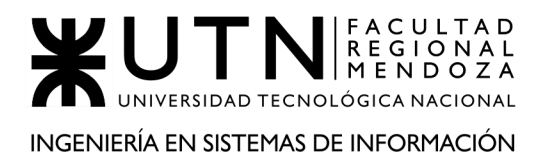

# **ANEXO 2.14: MINUTA**

## MINUTA DE REUNIÓN

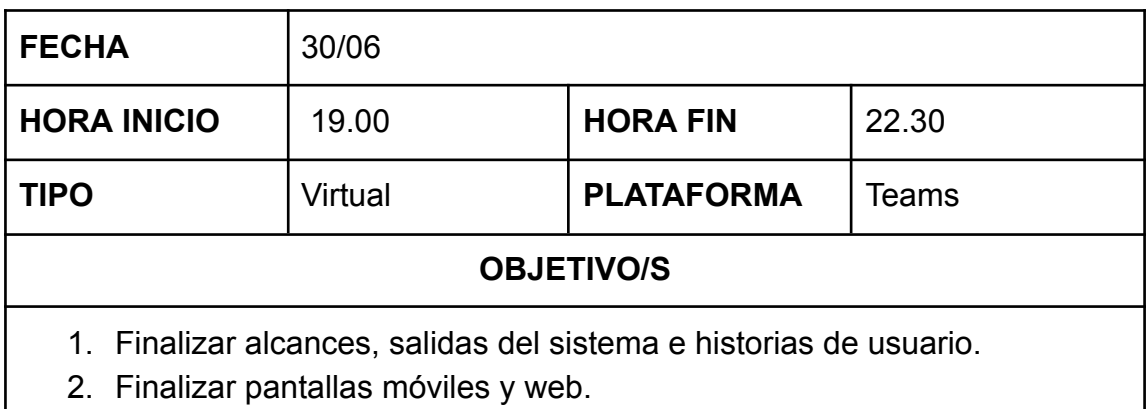

## ASISTENTES

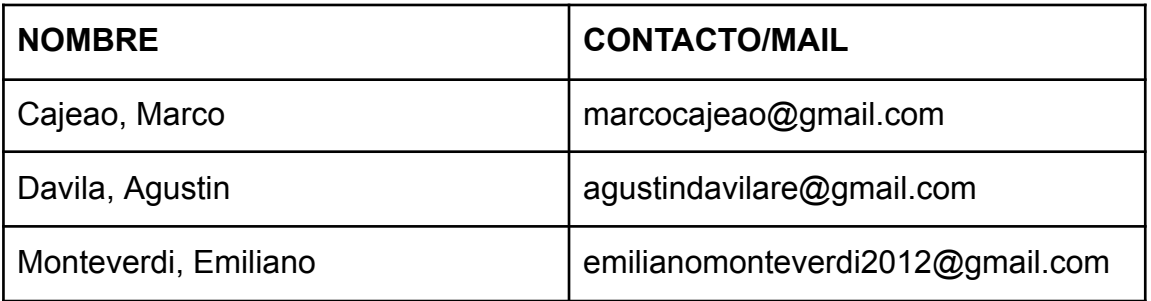

- Finalizar todo lo referido a los alcances del sistema, salidas e historias de usuarios.
- Finalizar las pantallas móviles y web respecto a los lineamientos recibidos.

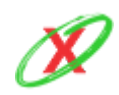

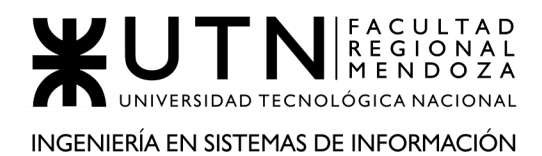

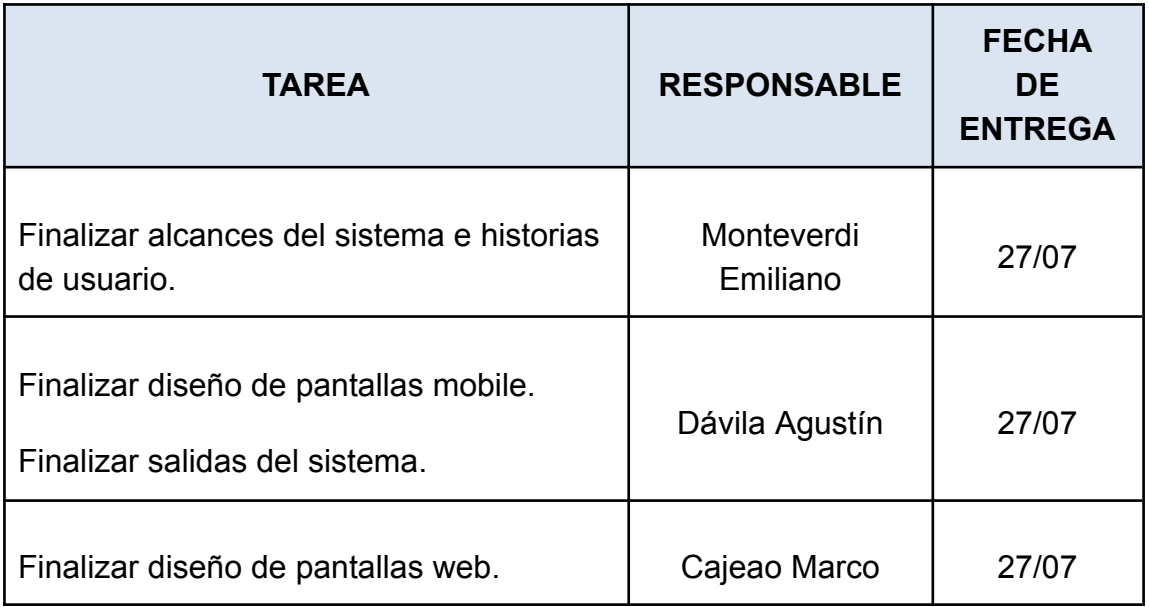

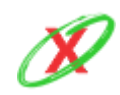

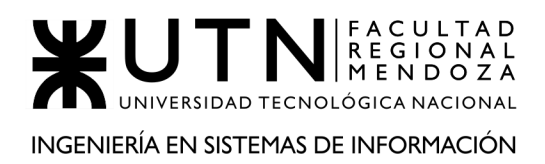

# **ANEXO 2.16: MINUTA**

## MINUTA DE REUNIÓN

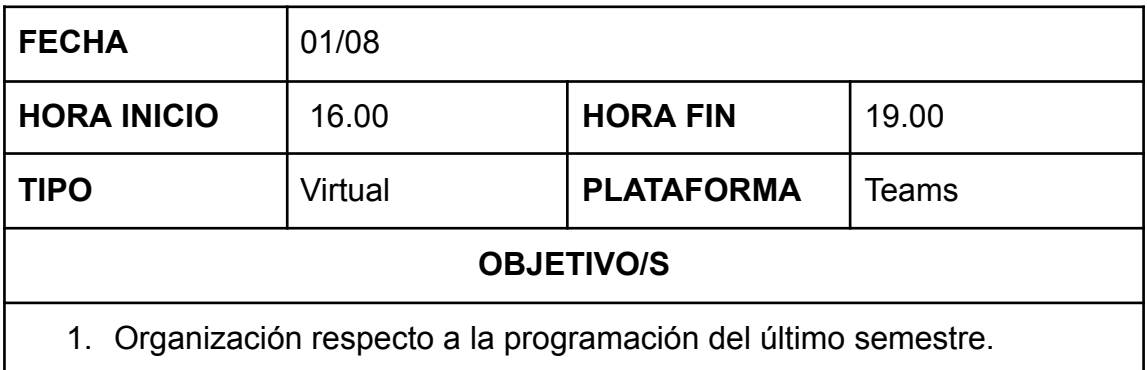

#### ASISTENTES

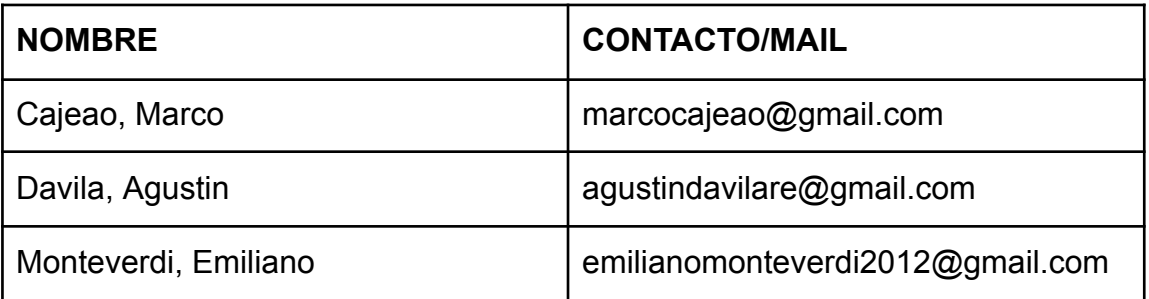

## ASUNTOS TRATADOS

● Definir los lineamientos de trabajo en equipo para la consecución de objetivos en este último semestre.

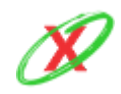

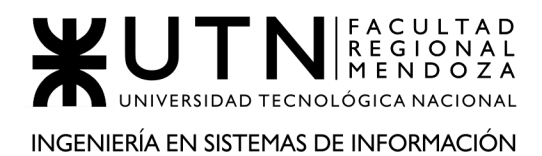

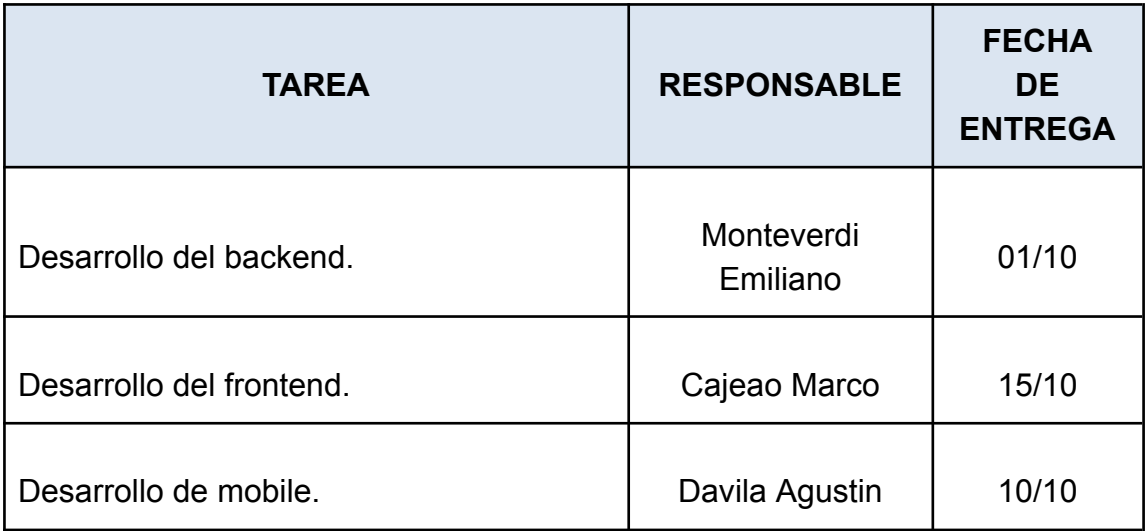

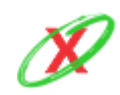

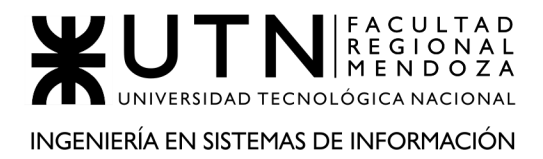

# **ANEXO 2.15: MINUTA**

## MINUTA DE REUNIÓN

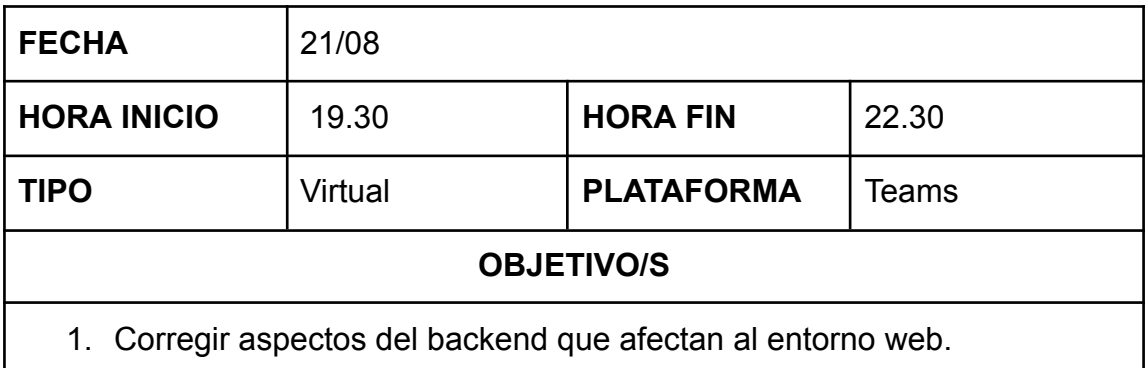

#### ASISTENTES

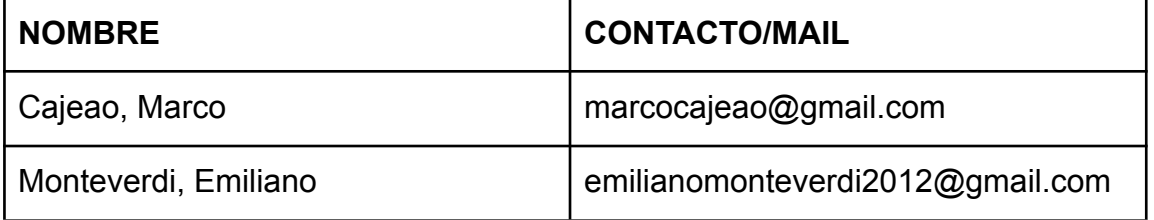

## ASUNTOS TRATADOS

● Resolver correcciones del backend que afectan el entorno del frontend.

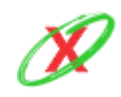

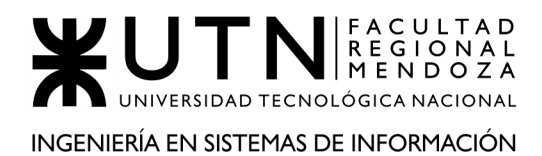

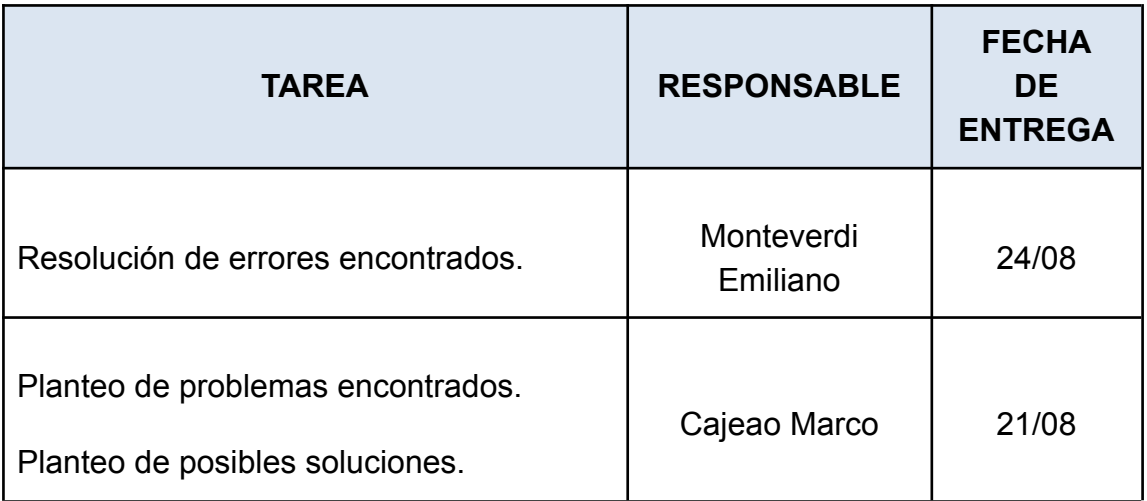

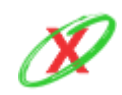

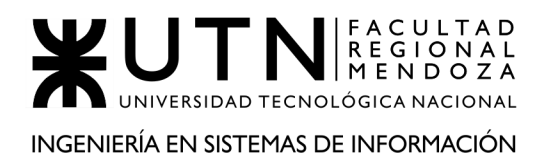

# **ANEXO 2.16: MINUTA**

MINUTA DE REUNIÓN

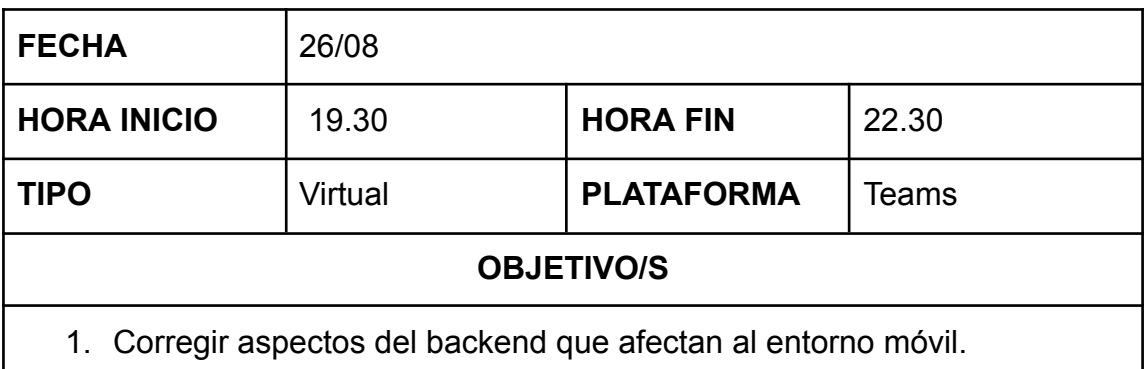

## ASISTENTES

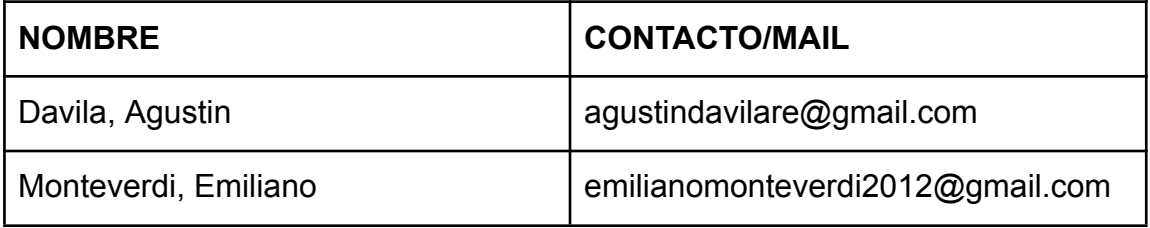

## ASUNTOS TRATADOS

● Resolver correcciones del backend que afectan el entorno mobile.

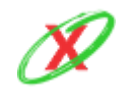

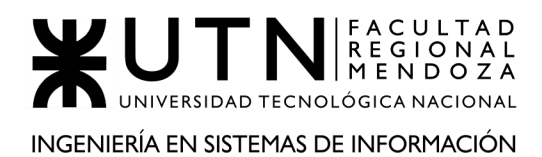

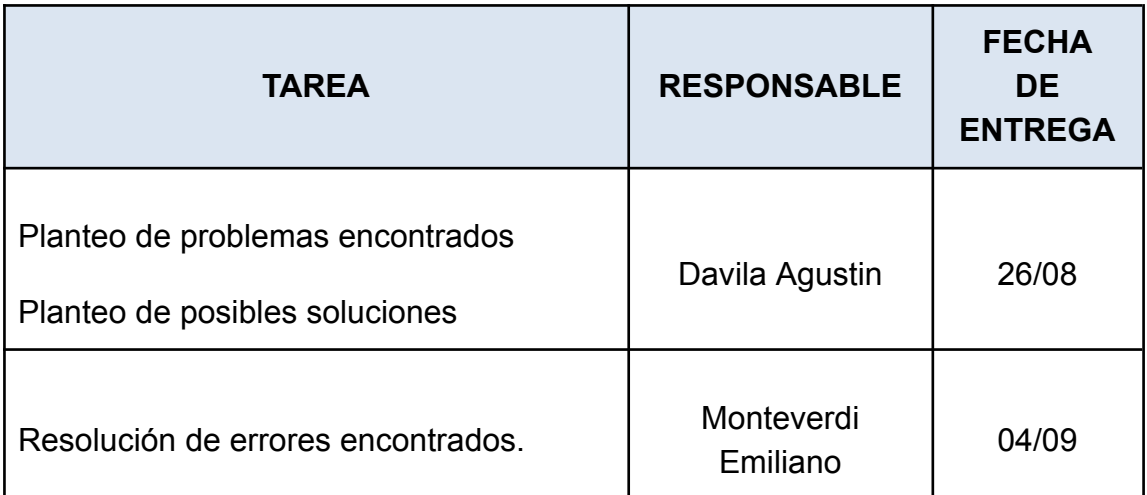

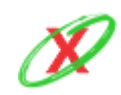

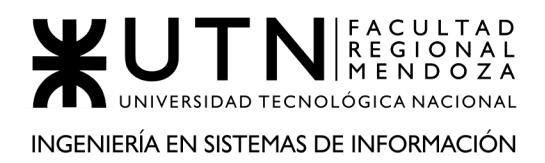

# **ANEXO 2.17: MINUTA**

# MINUTA DE REUNIÓN

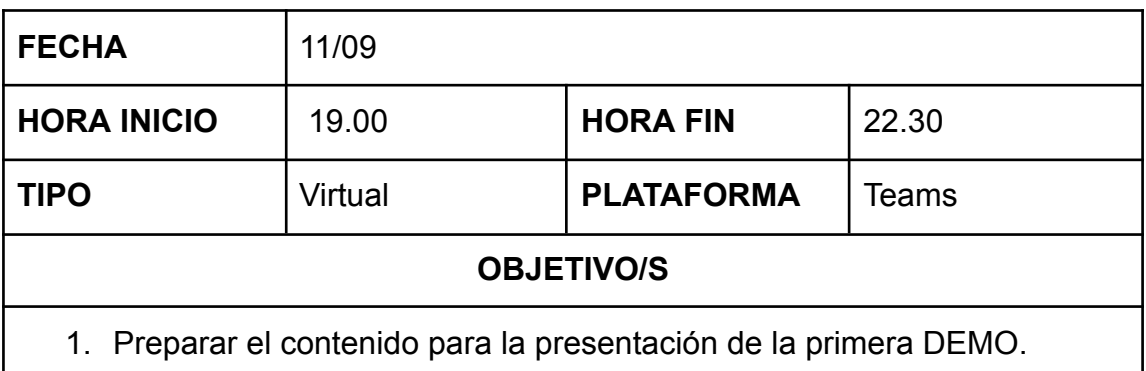

## ASISTENTES

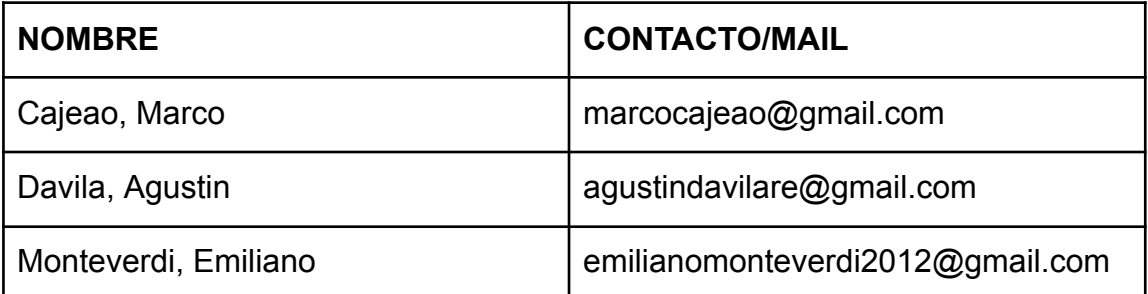

- Cargar datos en la base de datos.
- Retocar las pantallas mobile y web.

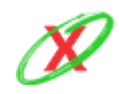

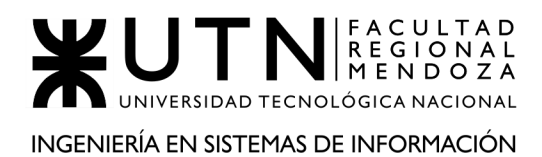

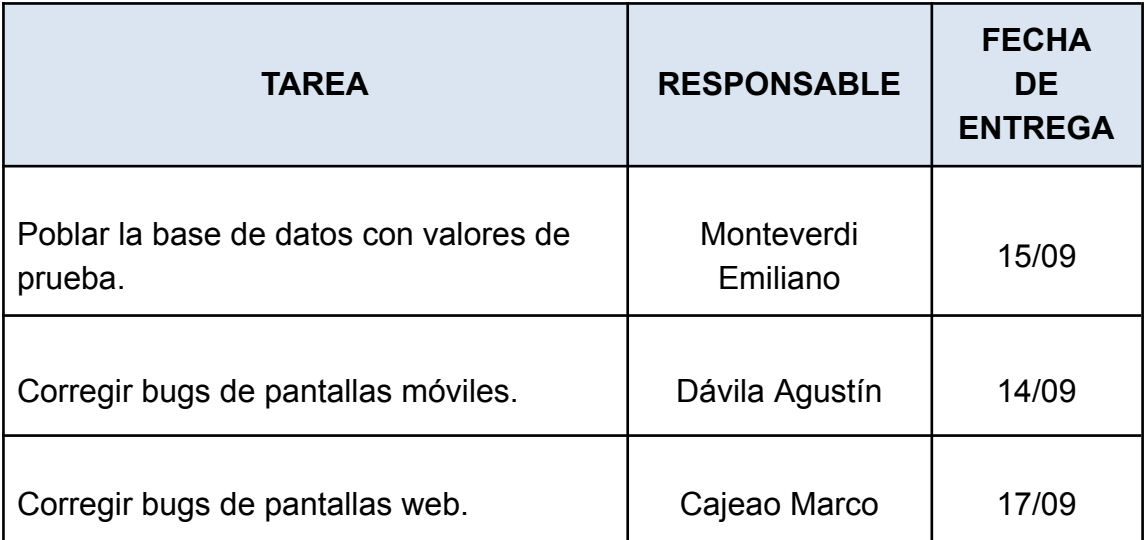

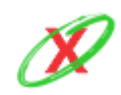

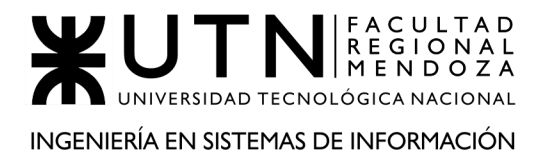

# **ANEXO 2.18: MINUTA**

## MINUTA DE REUNIÓN

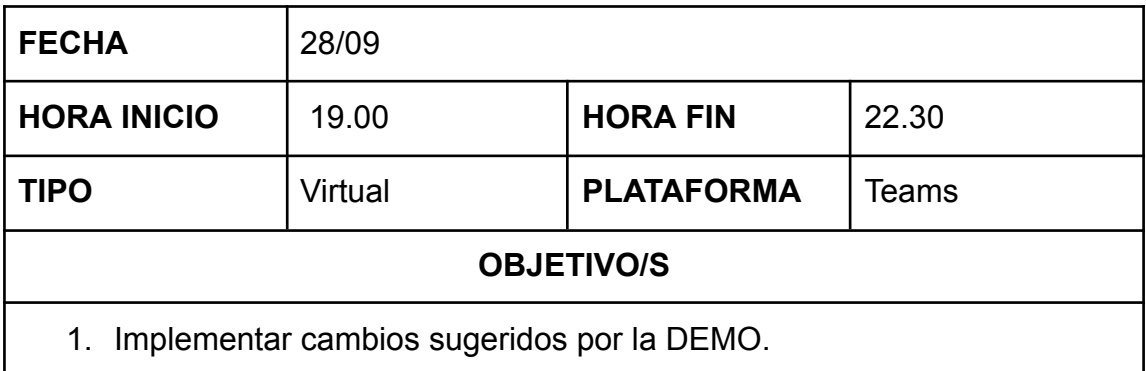

#### ASISTENTES

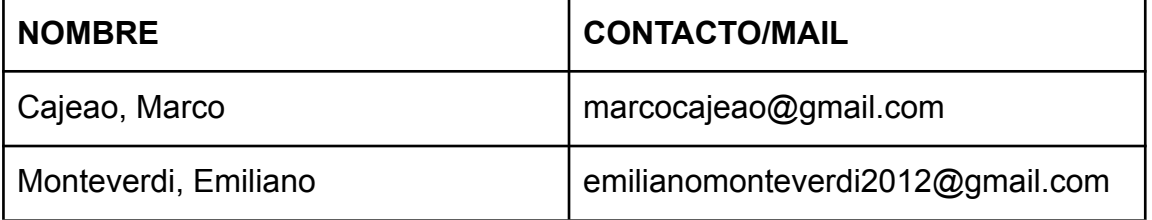

- Aumentar la cantidad de usuarios, empresas y servicios.
- Finalizar la generación de reportes.

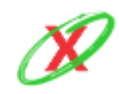

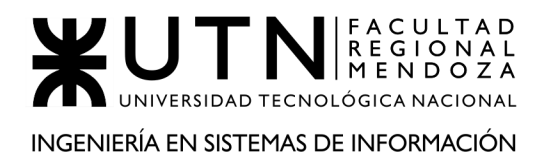

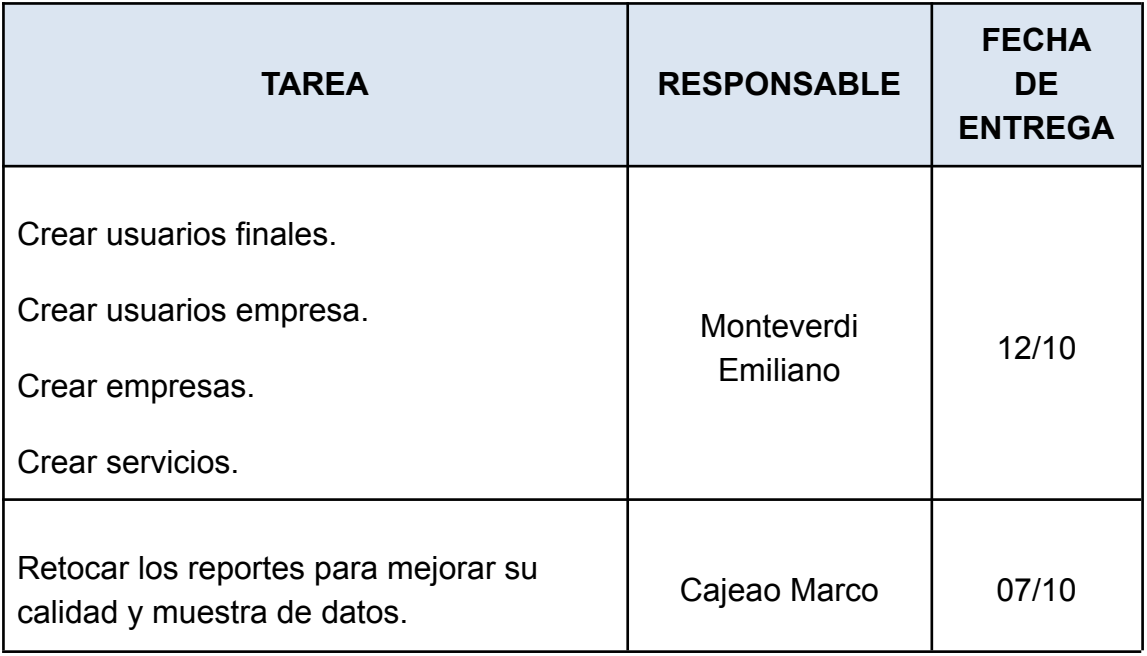

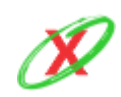

# **ANEXO 2.19: MINUTA**

# MINUTA DE REUNIÓN

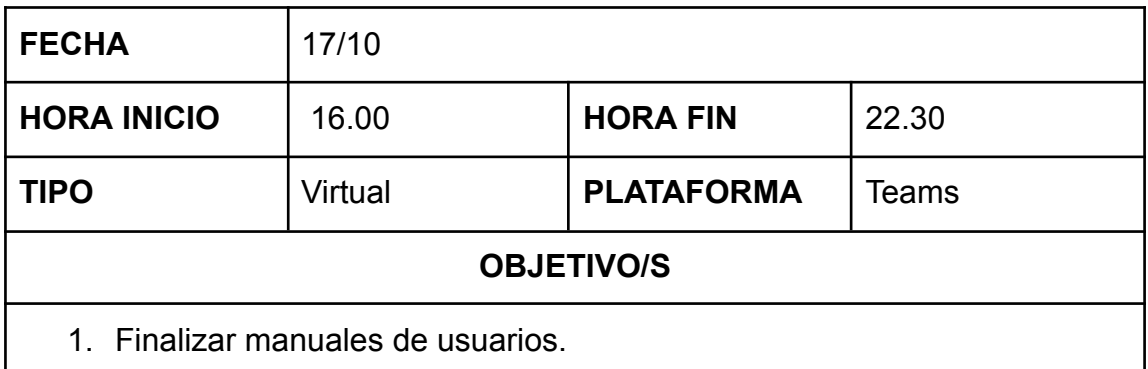

## ASISTENTES

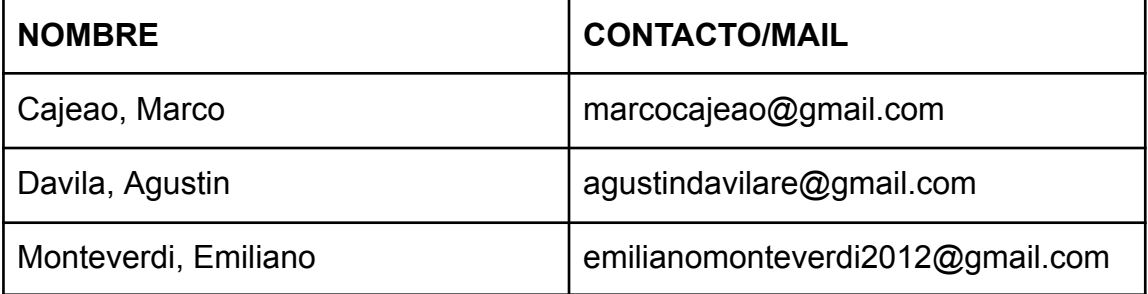

- Finalizar manual de usuario móvil.
- Finalizar manual de usuario administrador de empresa de servicios.
- Finalizar manual de usuario administrador de eXpyros.

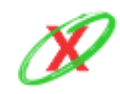

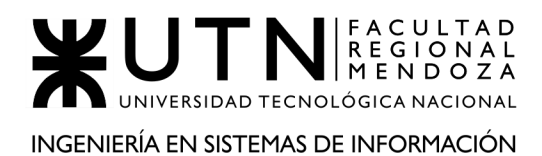

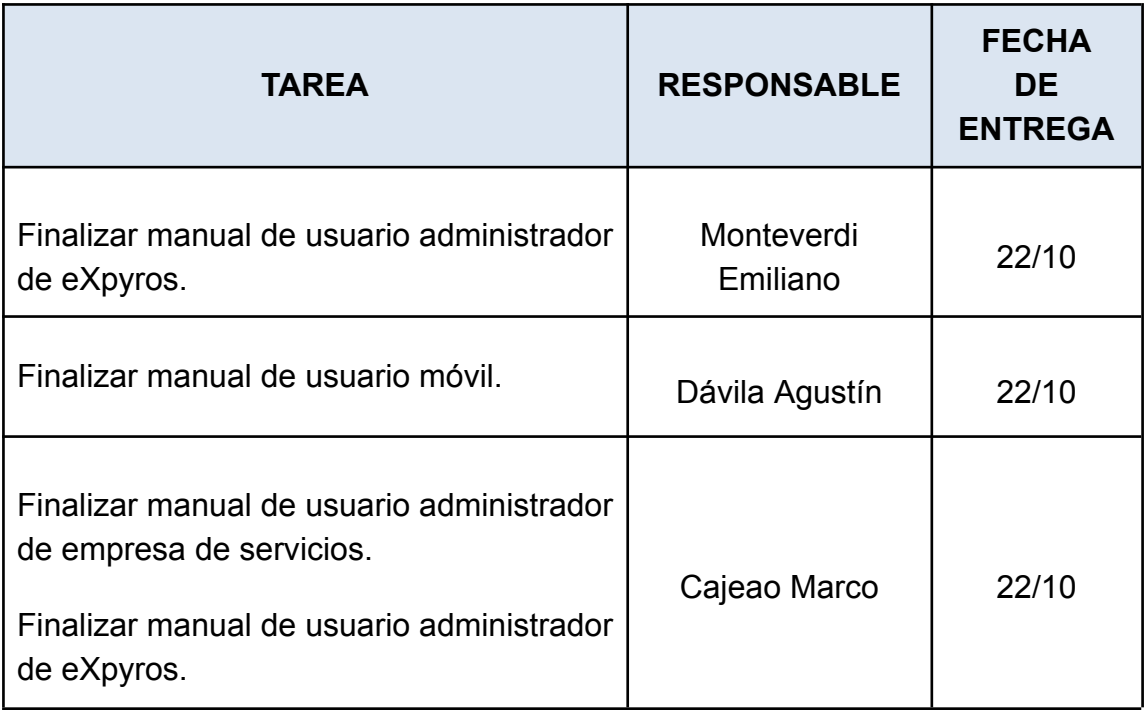

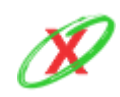

# **ANEXO 2.20: MINUTA**

# MINUTA DE REUNIÓN

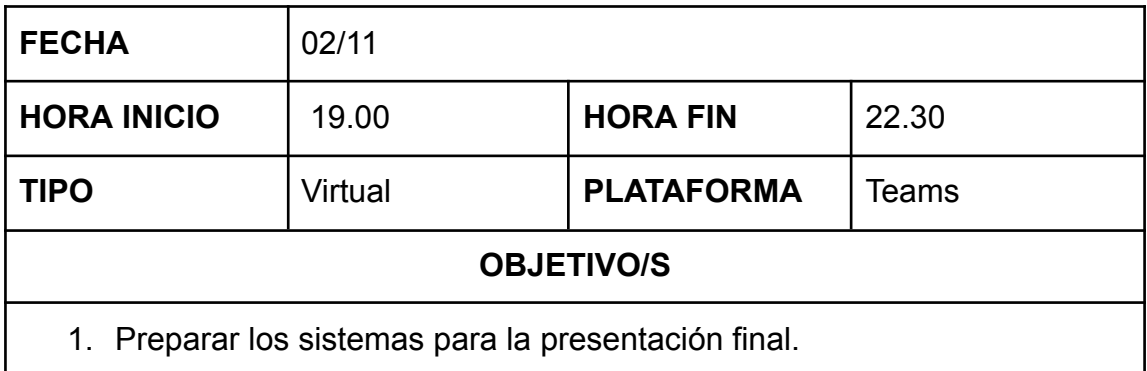

## ASISTENTES

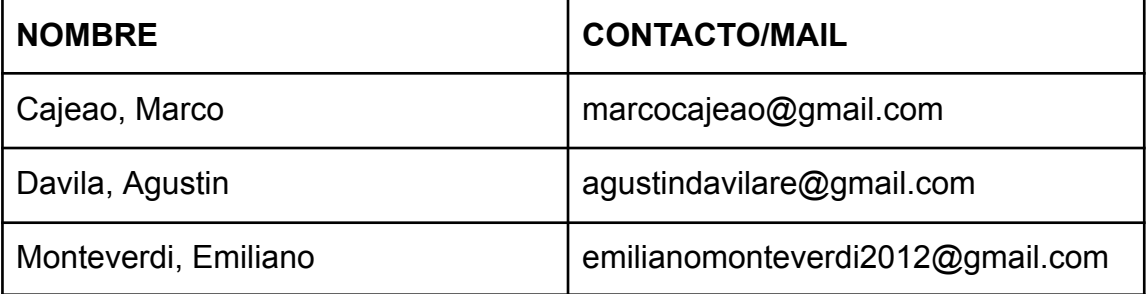

- Retocar la base de datos.
- Preparar exposiciones individuales.

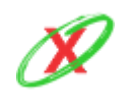

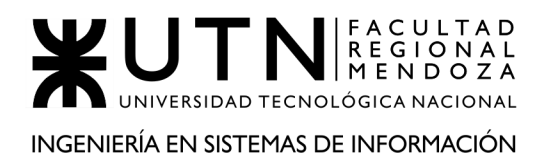

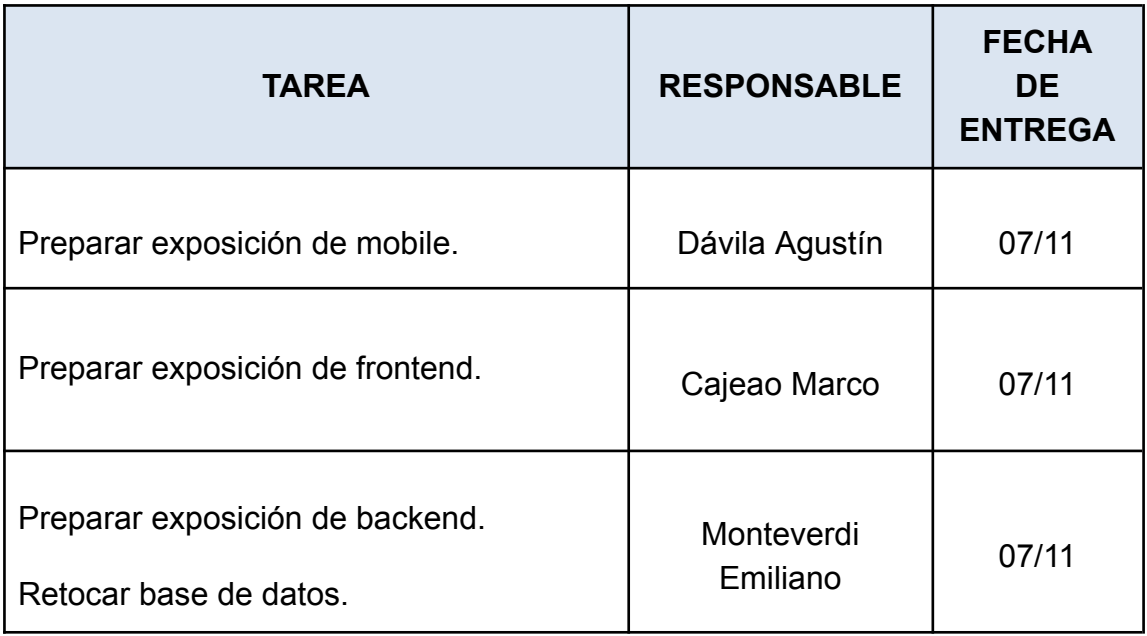

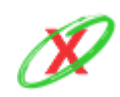

# **ANEXO 2.21: MINUTA**

# MINUTA DE REUNIÓN

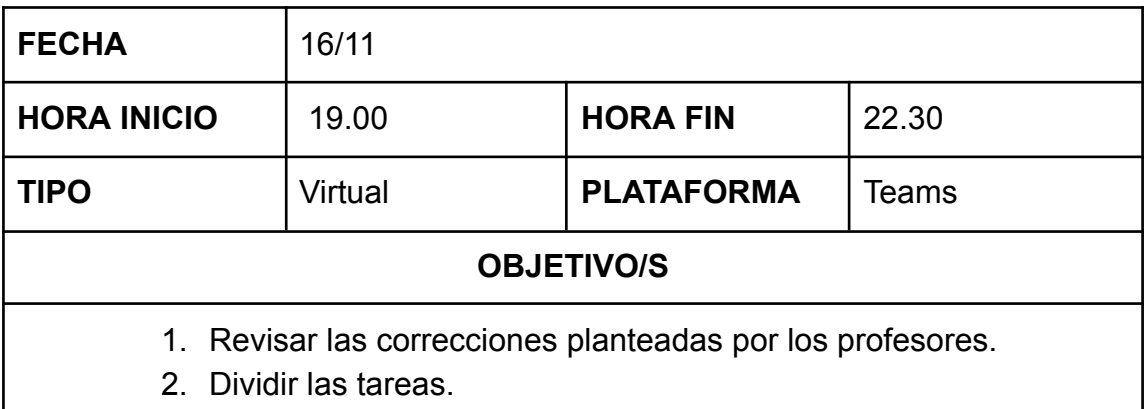

## ASISTENTES

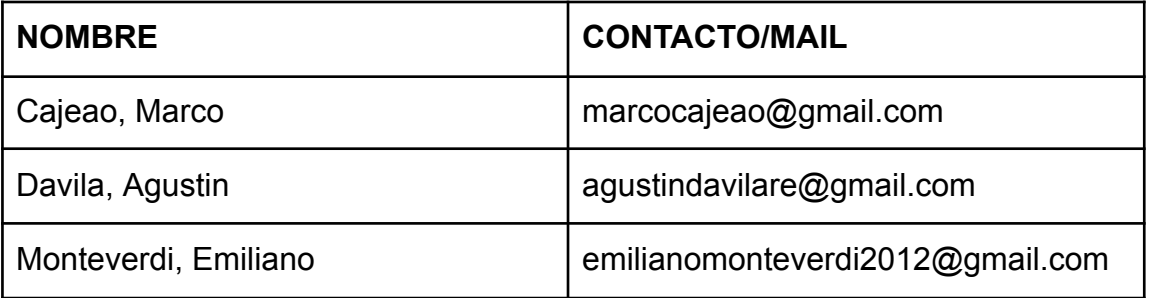

- Analizar las correcciones que faltan realizar.
- Dividirlas de forma equitativa.

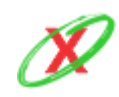

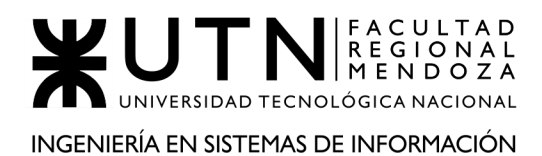

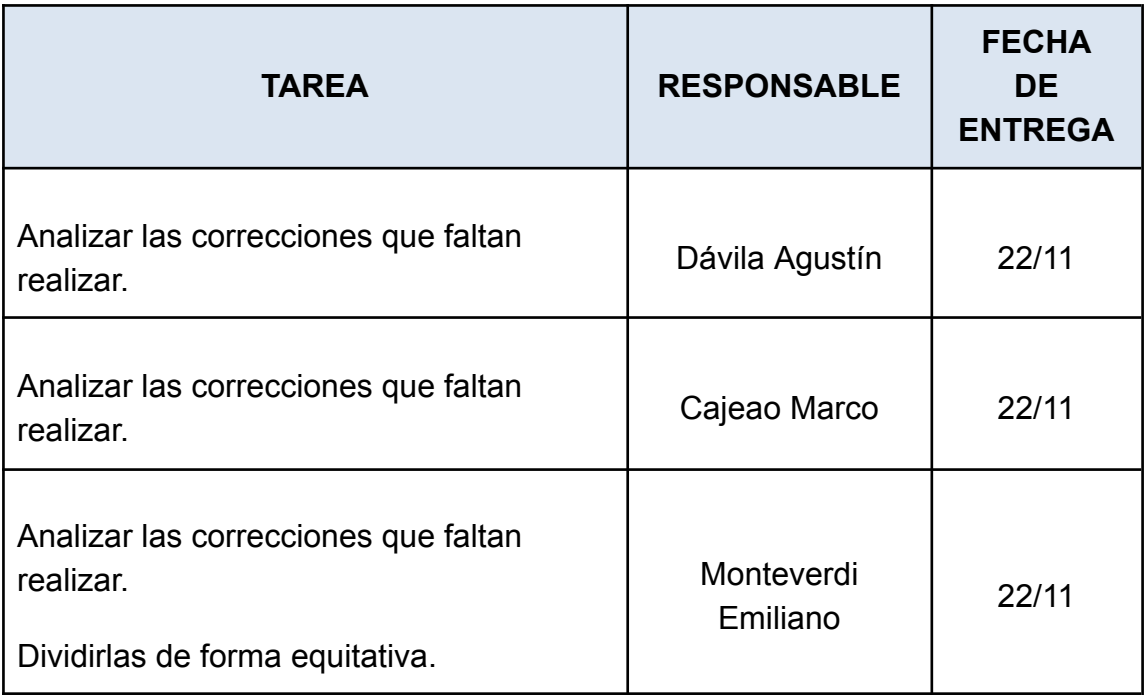

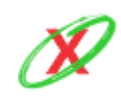

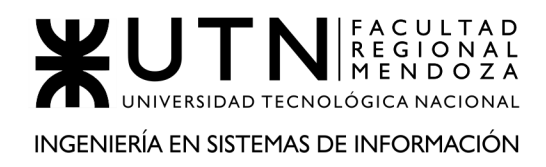

# **ANEXO 4: ÍNDICE DE FIGURAS**

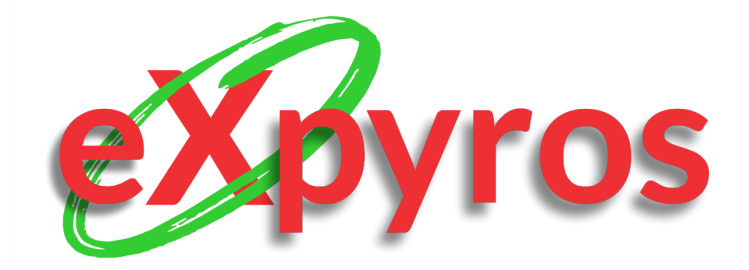

## **INTEGRANTES DEL PROYECTO**

- Monteverdi, Emiliano (41480)
- Dávila, Agustín (41288)
- Cajeao, Marco (31369)

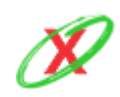

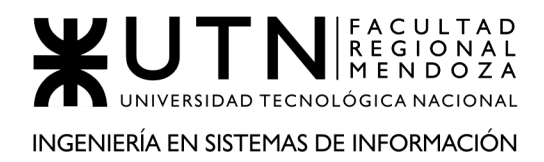

Diagrama 1.1 - Diagrama de contexto del sistema [pagomiscuentas](#page-26-0)

Diagrama 1.2 - Diagrama de casos de usos del sistema [pagomiscuentas](#page-37-0)

- Figura 1.1 [Añadir](#page-27-0) un nuevo pago
- Figura 1.2 [Agregar](#page-28-0) un servicio a pagar
- Figura 1.3 Reporte de próximos [vencimientos](#page-28-1)
- Figura 1.4 Reporte de [servicios](#page-29-0) a pagar
- Figura 1.5 [Ingreso](#page-30-0) de medio de pago
- Figura 1.6 Recarga de crédito a [servicios](#page-30-1)
- Figura 1.7 Ejemplo de recarga de saldo a [compañías](#page-31-0) telefónicas
- Figura 1.8 [Ejemplo](#page-31-1) de recarga de saldo en Tuenti
- Figura 1.9 [Ejemplo](#page-32-0) de recarga SUBE
- Figura 1.10 Ejemplo de carga de saldo [prepago](#page-32-1) de Directv
- Figura 1.11 Realizar un donación a alguna [organización](#page-33-0)
- Figura 1.12 Perfil de [usuario](#page-34-0)
- [Figura](#page-36-0) 1.12 Vista de la ayuda
- Diagrama 2.1 Diagrama de contexto del sistema [Expiration](#page-42-0) Control
- Diagrama 2.2 Diagrama de casos de usos del sistema [Expiration](#page-51-0) Control
- Figura 2.1 Gestión de [categorías](#page-44-0)
- Figura 2.2 Ejemplo de gestión de [categoría](#page-45-0)
- Figura 2.3 Listado de [elementos](#page-46-0) según categoría
- Figura 2.4 Gestión de [elementos](#page-47-0)
- Figura 2.5 [Visualización](#page-48-0) de elementos en calendario
- Figura 2.6 Gestión de [notificaciones](#page-50-0)

[Diagrama](#page-56-0) 3.1 - Diagrama de contexto del sistema Tik

[Diagrama](#page-69-0) 3.2 - Diagrama de caso de uso del sistema Tik

Figura 3.1 - Menú principal

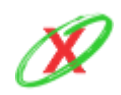

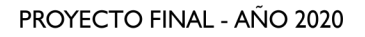

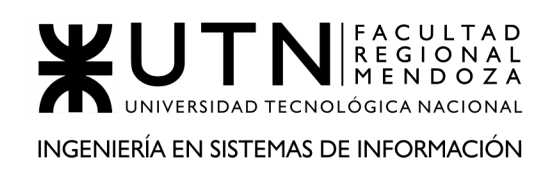

- Figura 3.2 Menú lateral
- Figura 3.3 [Facturas](#page-59-0) a pagar
- Figura 3.4 Cuentas [pagadas](#page-60-0)
- Figura 3.5 Crear una nueva [factura](#page-61-0)
- Figura 3.6 [Informe](#page-62-0) de gastos
- Figura 3.7 Gestión de [categorías](#page-63-0)
- Figura 3.8 [Configuración](#page-64-0) de la aplicación
- Figura 3.9 [Comentarios](#page-65-0) y sugerencias
- Figura 3.10 [Exportar](#page-66-0) e importar datos
- Figura 3.11 Ayuda del [sistema](#page-67-0)
- Figura 3.12 [Notificaciones](#page-68-0) del sistema
- Diagrama 4.1 Diagrama de contexto del sistema [Expirations](#page-74-0)
- Diagrama 4.2 Diagrama de casos de uso del sistema [Expirations](#page-88-0)
- Figura 4.1 [Creación](#page-75-0) de cuenta de usuario
- Figura 4.2 Carga de datos de [usuario](#page-76-0)
- Figura 4.3 Opciones de [almacenamiento](#page-77-0)
- Figura 4.4 Visualizar [recordatorios](#page-78-0)
- Figura 4.5 Creación de [recordatorio](#page-79-0)
- Figura 4.6 Editar [recordatorio](#page-80-0)
- Figura 4.7 Opciones de edición del [recordatorio](#page-81-0)
- Figura 4.8 Búsqueda de [recordatorios](#page-82-0)
- Figura 4.9 Opciones de menú [desplazado](#page-83-0)
- Figura 4.10 Opciones de gestión de [notificaciones](#page-84-0)
- Figura 4.11 [Opciones](#page-85-0) para restaurar backup
- Figura 4.12 [Opciones](#page-86-0) para cerrar sesión
- Figura 4.13 [Opciones](#page-87-0) para eliminar back-ups
- [Diagrama](#page-93-0) 5.1 Diagrama de contexto del sistema Bill Manager
- [Diagrama](#page-102-0) 5.2 Diagrama de casos de usos del sistema Bills Manager

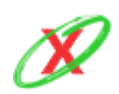

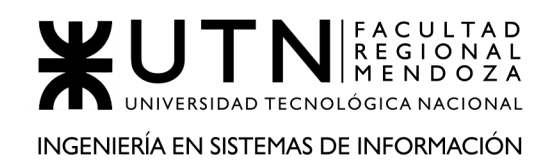

- Figura 5.1 [Opciones](#page-94-0) de vista de pantalla principal
- Figura 5.2 [Visualización](#page-95-0) de la pantalla principal
- Figura 5.3 Visualización del calendario de [vencimientos](#page-96-0)
- Figura 5.4 [Visualización](#page-97-0) de la pantalla de pagadas y no pagadas
- Figura 5.5 Creación de un [vencimiento](#page-97-1)
- Figura 5.6 [Configuración](#page-98-0) de la cuenta
- Figura 5.7 [Creación](#page-99-0) de un nuevo servicio
- Figura 5.8 [Visualización](#page-100-0) de las categorías disponibles
- Figura 5.9 Creación de una nueva [categoría](#page-100-1)
- Figura 5.10 Reportes gráficos de los [vencimientos](#page-101-0)
- Figura 6.1 Uso de [WhatsApp](#page-350-0)
- Figura 6.2 Uso de Microsoft Teams (anuncios importantes)
- Figura 6.3 Uso de Microsoft Teams [\(meetings\)](#page-352-0)
- Figura 6.4 [Google](#page-354-0) Drive
- Figura 6.5 [Google](#page-354-1) Drive
- Figura 6.6 [Teamgantt](#page-357-0)
- Figura 6.7 Ramas del [diagrama](#page-360-0) de flujo de procesos
- Figura 6.8 Áreas de [trabajo](#page-361-0) de Git

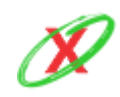

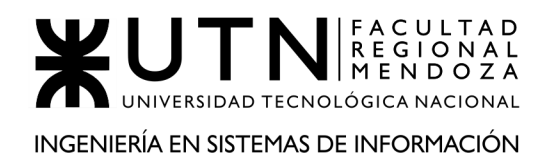

# **ANEXO 5: DIAGRAMA DE CASOS DE USOS**

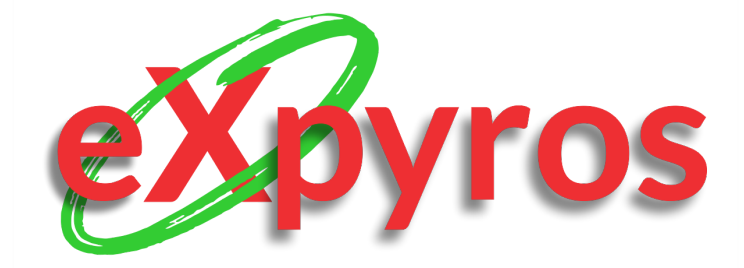

## **INTEGRANTES DEL PROYECTO**

- Monteverdi, Emiliano (41480)
- Dávila, Agustín (41288)
- Cajeao, Marco (31369)

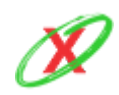

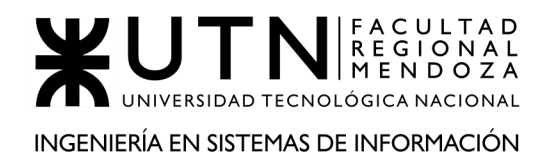

FOTO CON EL DIAGRAMA

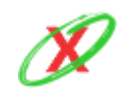

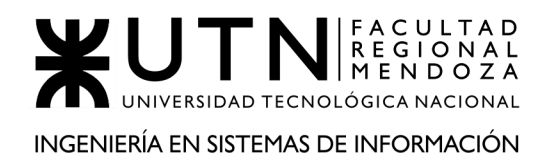

# **ANEXO 6: DIAGRAMA DE CLASES**

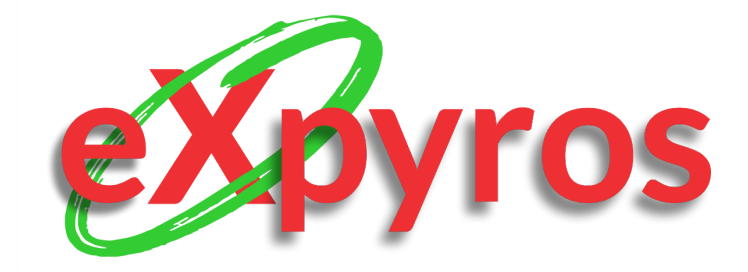

## **INTEGRANTES DEL PROYECTO**

- Monteverdi, Emiliano (41480)
- Dávila, Agustín (41288)
- Cajeao, Marco (31369)

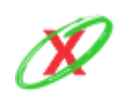

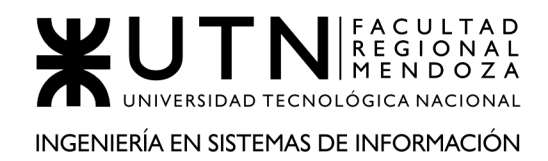

FOTO CON EL DIAGRAMA

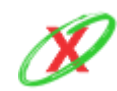
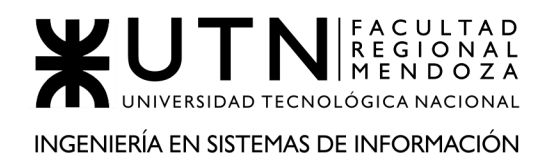

# **ANEXO 7: PANTALLAS**

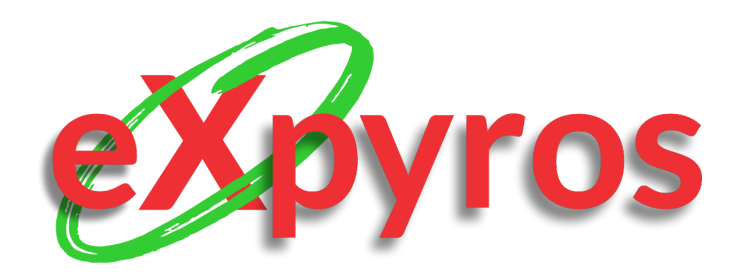

#### **INTEGRANTES DEL PROYECTO**

- Monteverdi, Emiliano (41480)
- Dávila, Agustín (41288)
- Cajeao, Marco (31369)

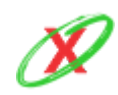

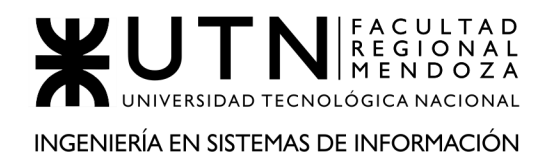

# **PANTALLAS MÓVIL**

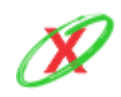

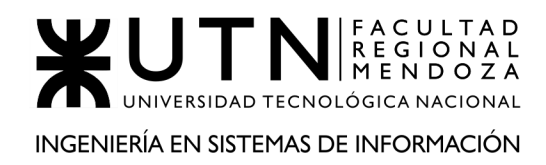

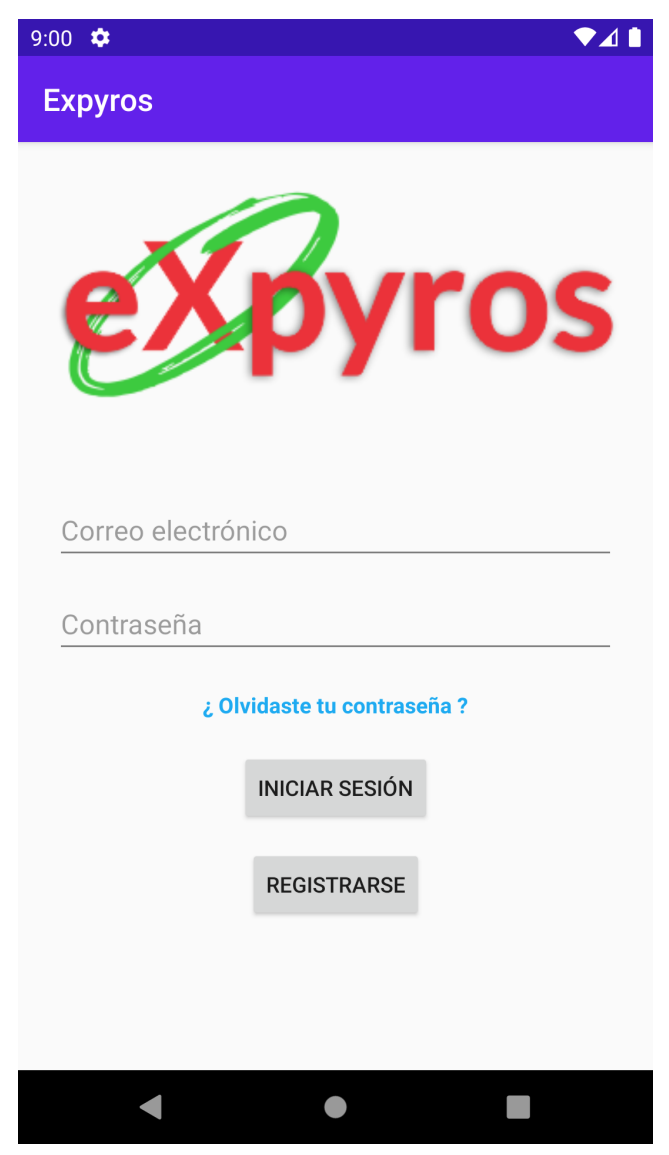

**Figura PM01 - Inicio**

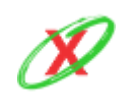

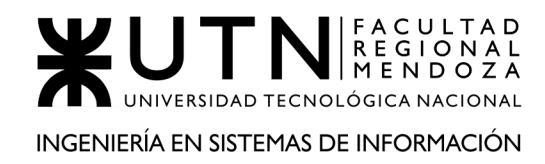

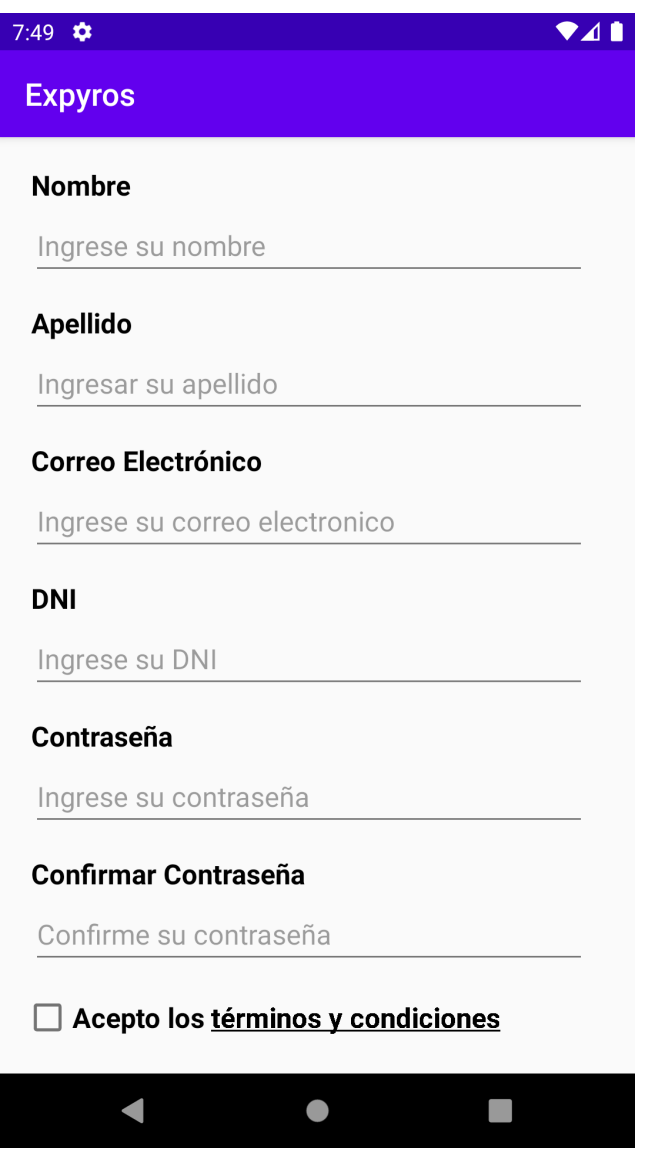

**Figura PM02 - Registro**

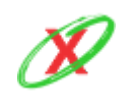

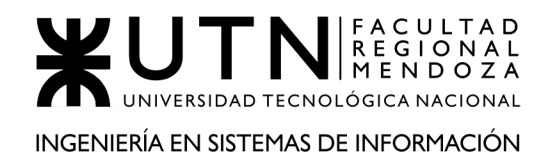

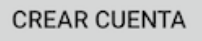

El email ingresado ya existe en el sistema

**Figura PM03 - Error Registro Correo Electrónico Existente**

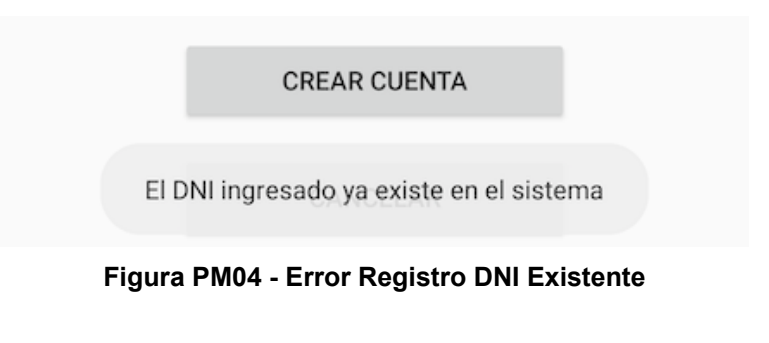

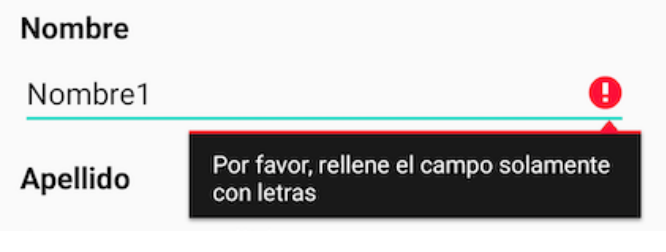

**Figura PM05 - Error Registro Nombre**

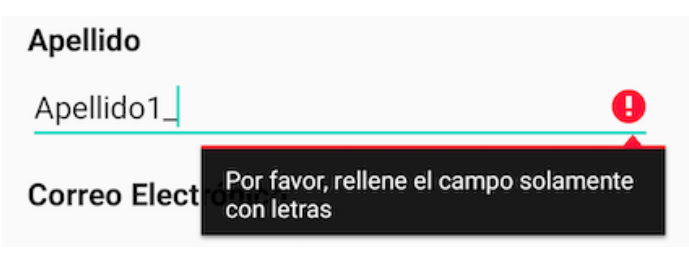

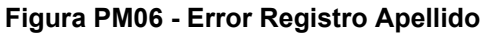

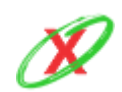

**eXpyros - Sistema de Control y Alertas de Vencimientos de Servicios Integrantes: Cajeao - Davila - Monteverdi**

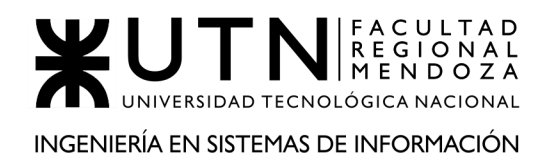

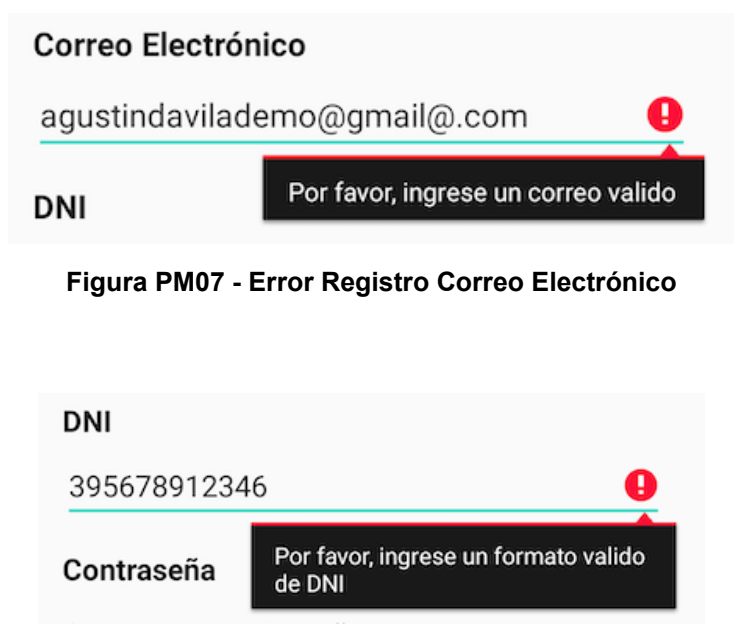

**Figura PM08 - Error Registro DNI**

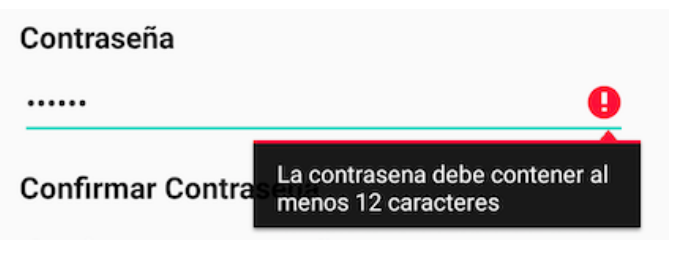

**Figura PM09 - Error Registro Contraseña Largo**

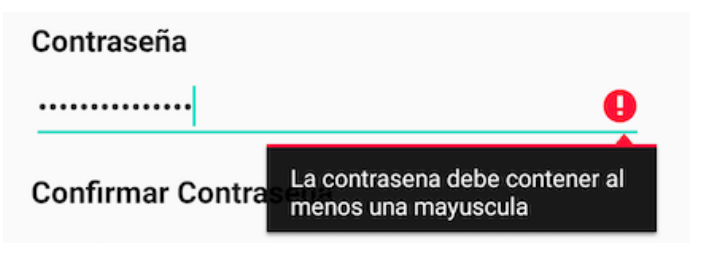

**Figura PM10 - Error Registro Contraseña Mayúscula**

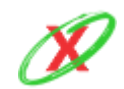

**eXpyros - Sistema de Control y Alertas de Vencimientos de Servicios Integrantes: Cajeao - Davila - Monteverdi**

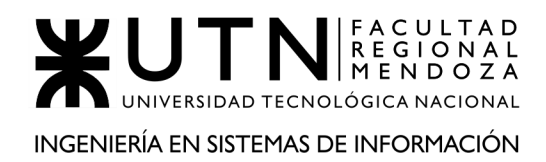

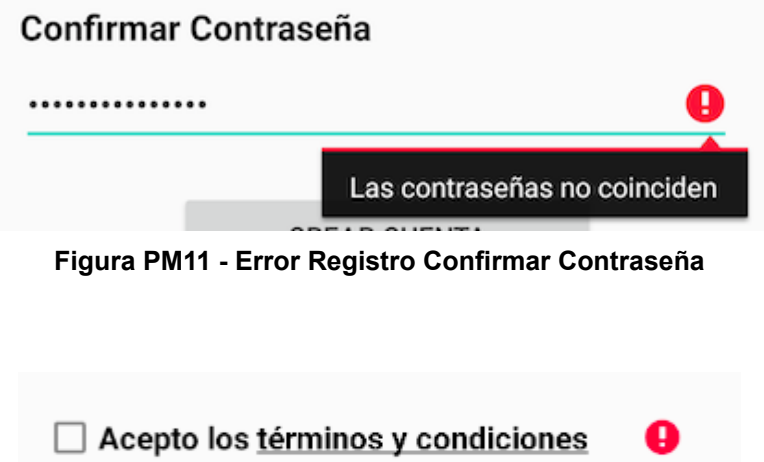

**Figura PM12 - Error Registro Términos y Condiciones.**

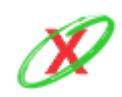

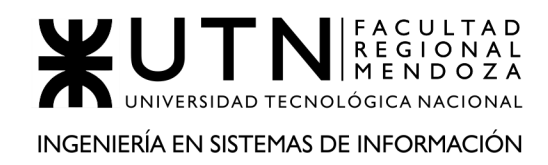

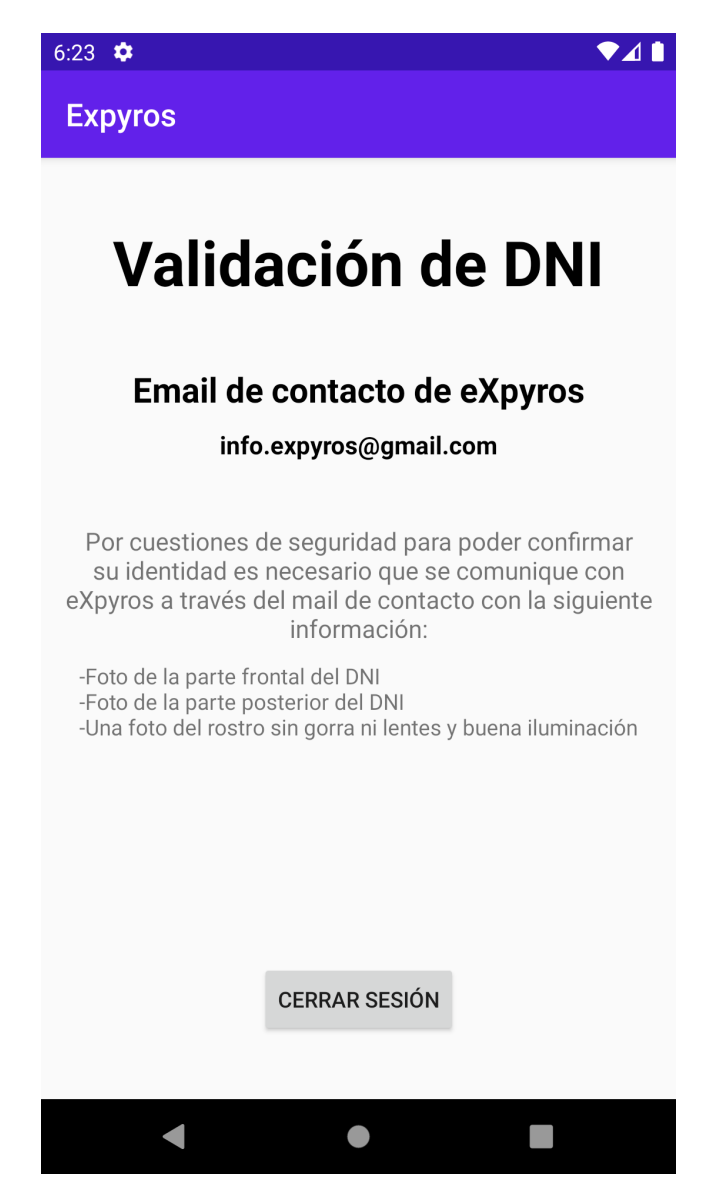

**Figura PM13 - Validar DNI**

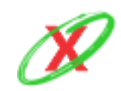

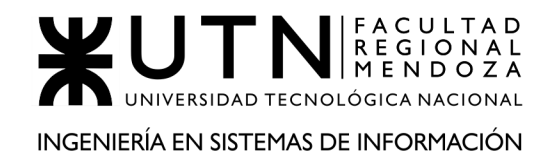

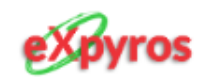

## ¡Tu documento ha sido verificado!

Ahora puedes iniciar sesion en la aplicacion movil y utilizar todas sus funcionalidades. ¡Que la disfrutes!

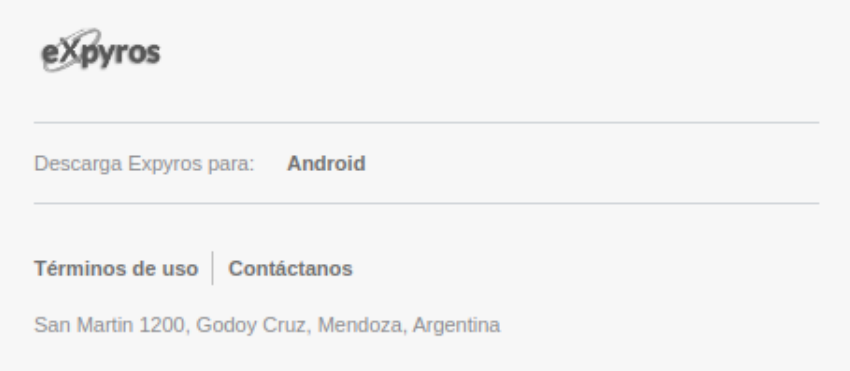

**Figura PM14 - Aceptación solicitud**

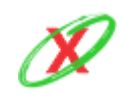

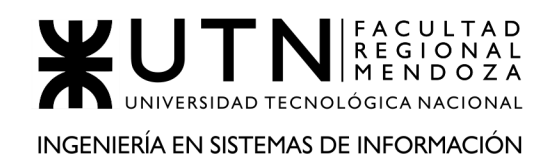

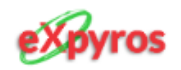

### ¡Oh, no! Tu solicitud fue rechazada

Verifica el comentario realizado en la misma y envíala de nuevo

Descripcion: La calidad de la foto del DNI provisto es muy baja, lo cual supone un problema a la hora de realizar la comprobacion de identidad. Por ello, se le solicita que se registre nuevamente y la envie de nuevo. ¡Muchas Gracias!

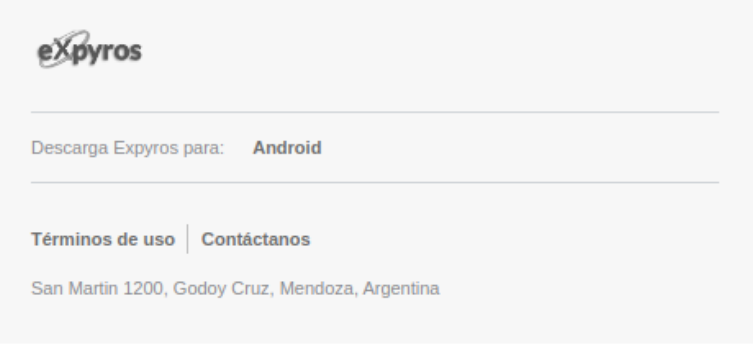

**Figura PM15 - Rechazo solicitud**

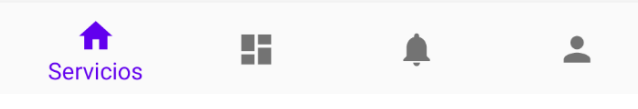

**Figura PM16 - Vista general.**

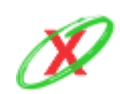

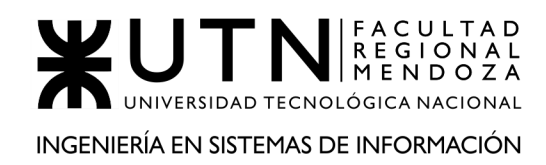

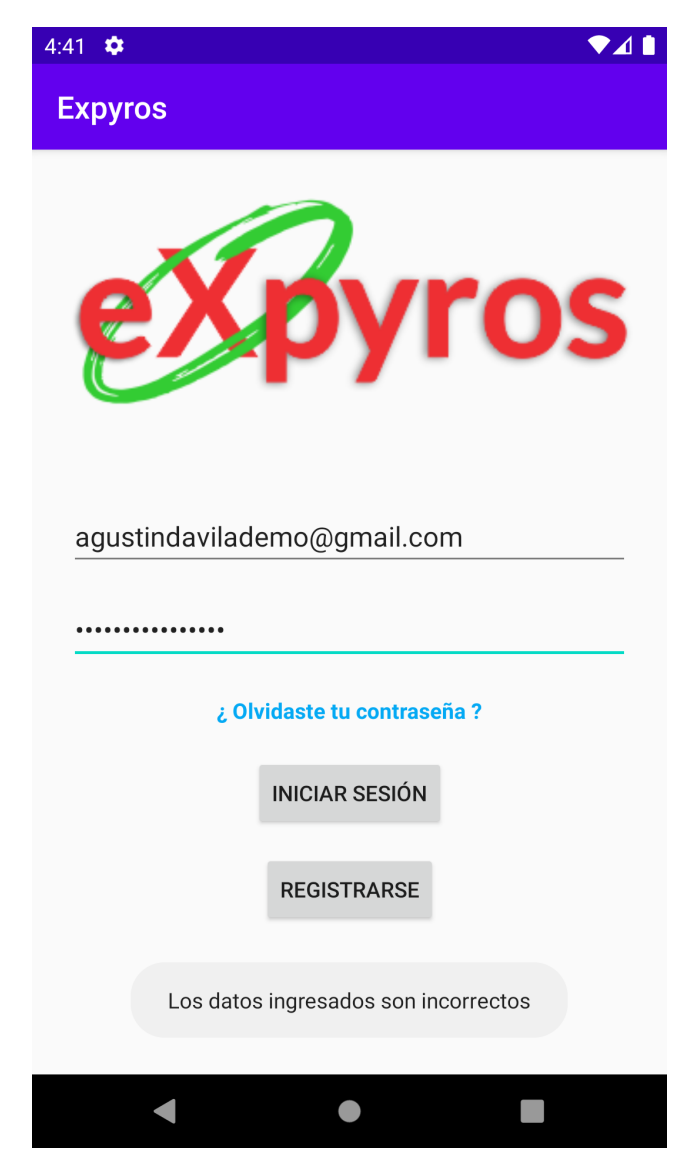

**Figura PM17 - Ingreso Incorrecto.**

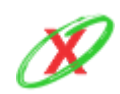

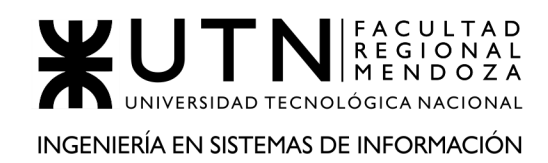

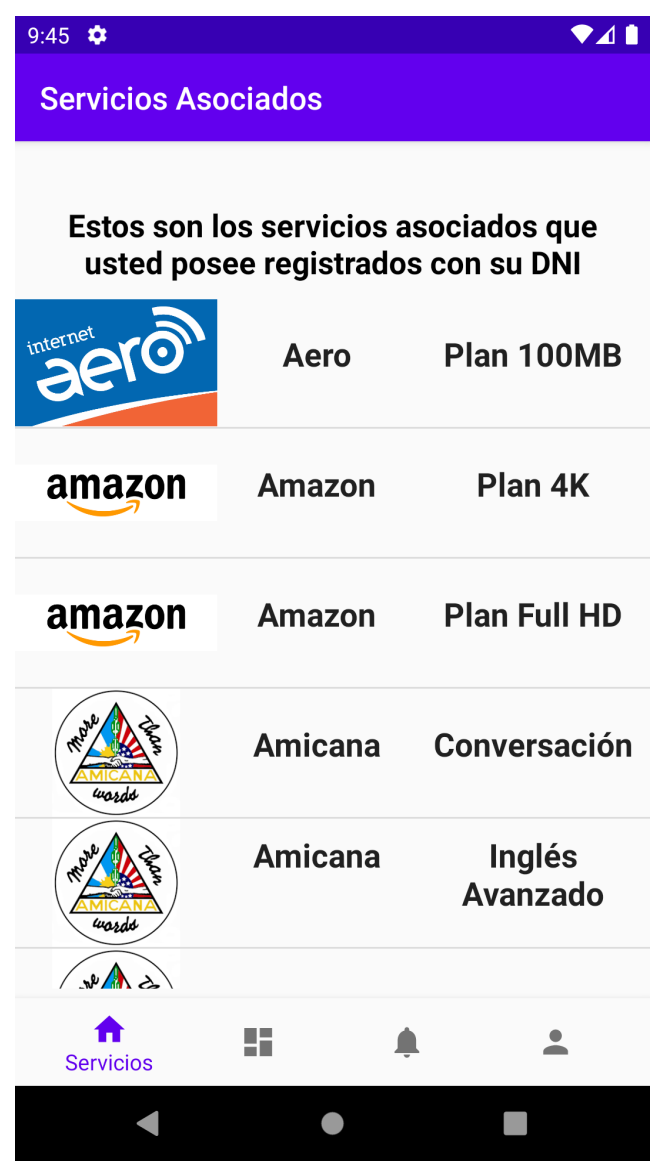

**Figura PM18 - Servicios**

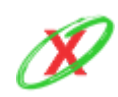

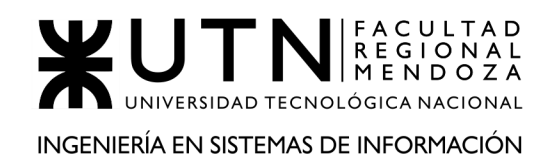

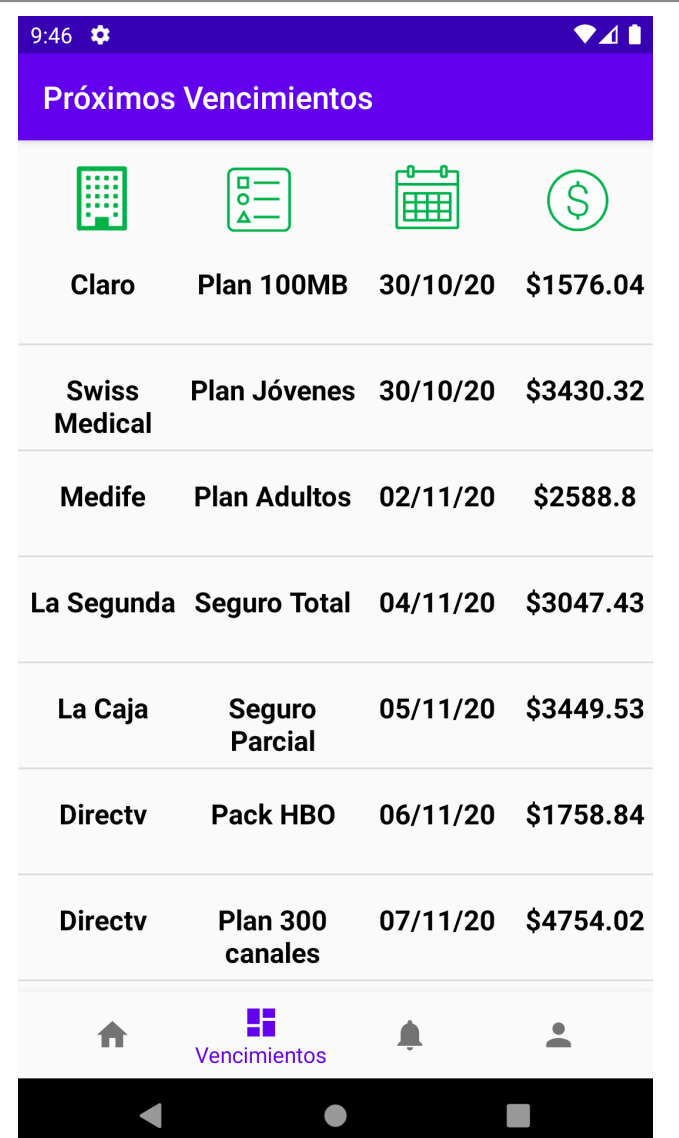

**Figura PM19 - Próximos vencimientos**

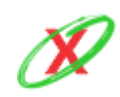

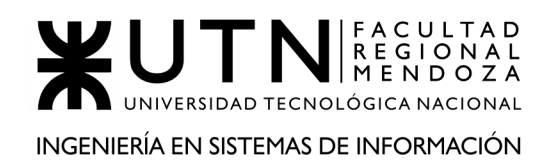

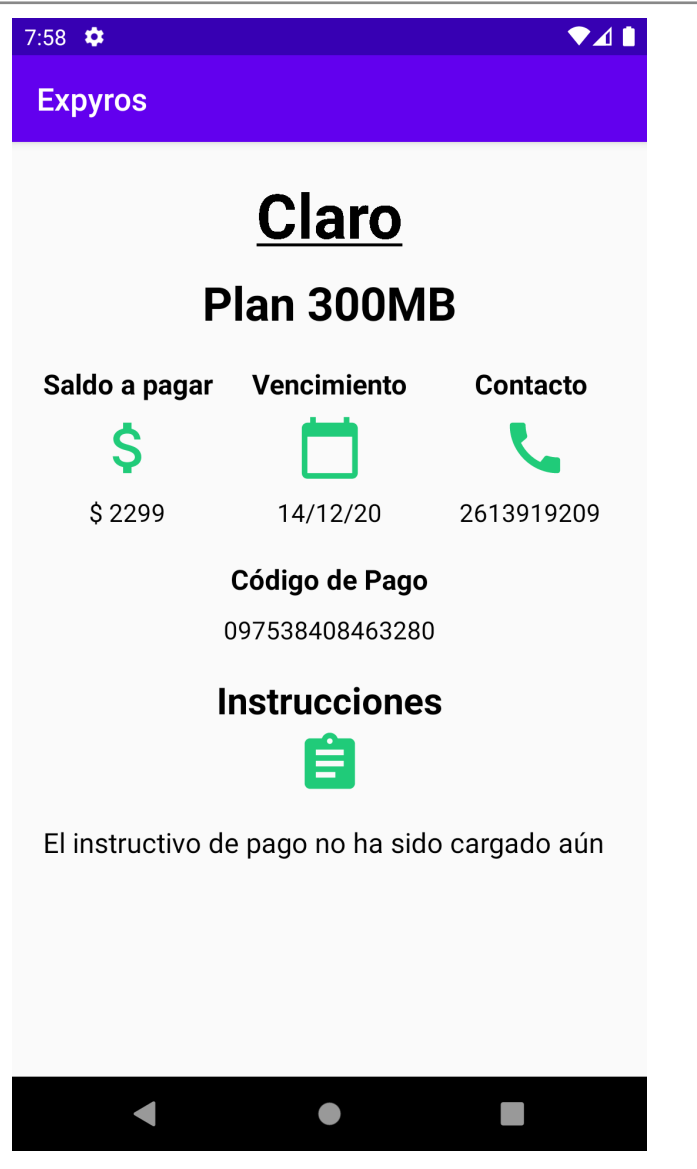

**Figura PM20 - Instructivo**

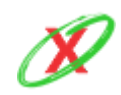

۱D UTN EGIONAL<br>ENDOZA UNIVERSIDAD TECNOLÓGICA NACIONAL INGENIERÍA EN SISTEMAS DE INFORMACIÓN

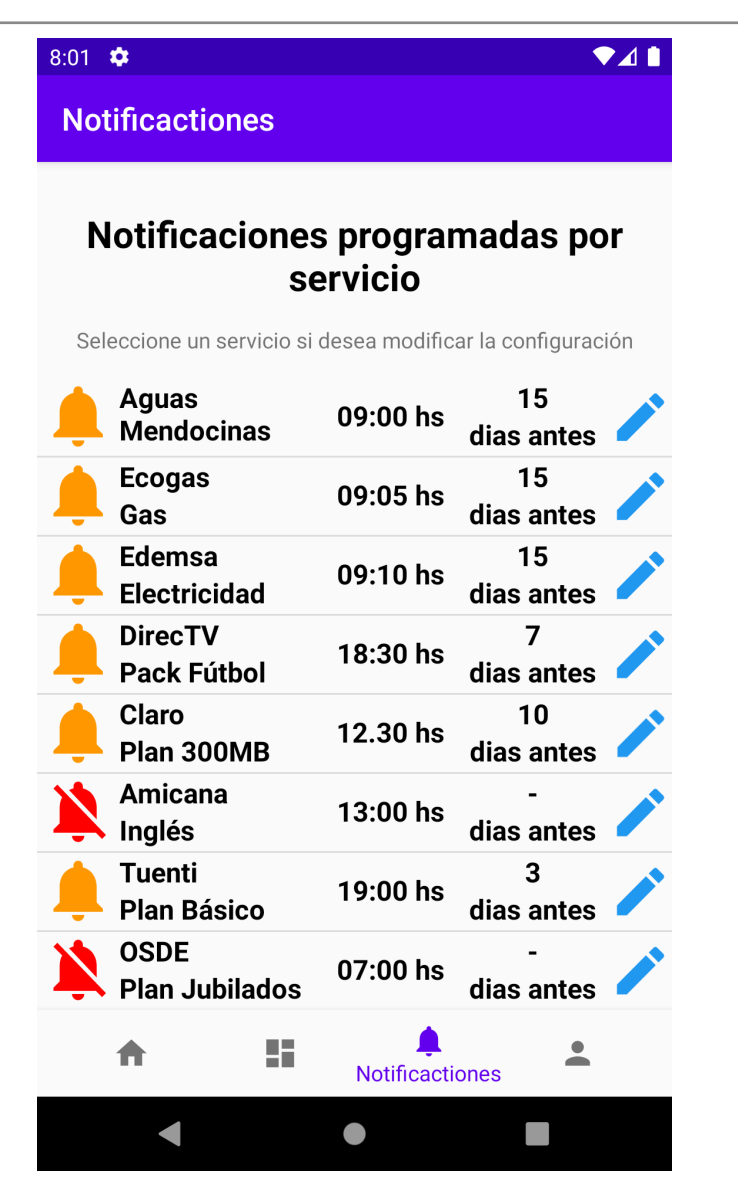

**Figura PM21 - Notificaciones**

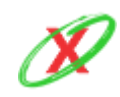

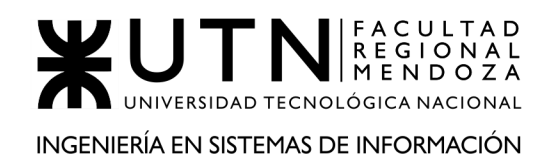

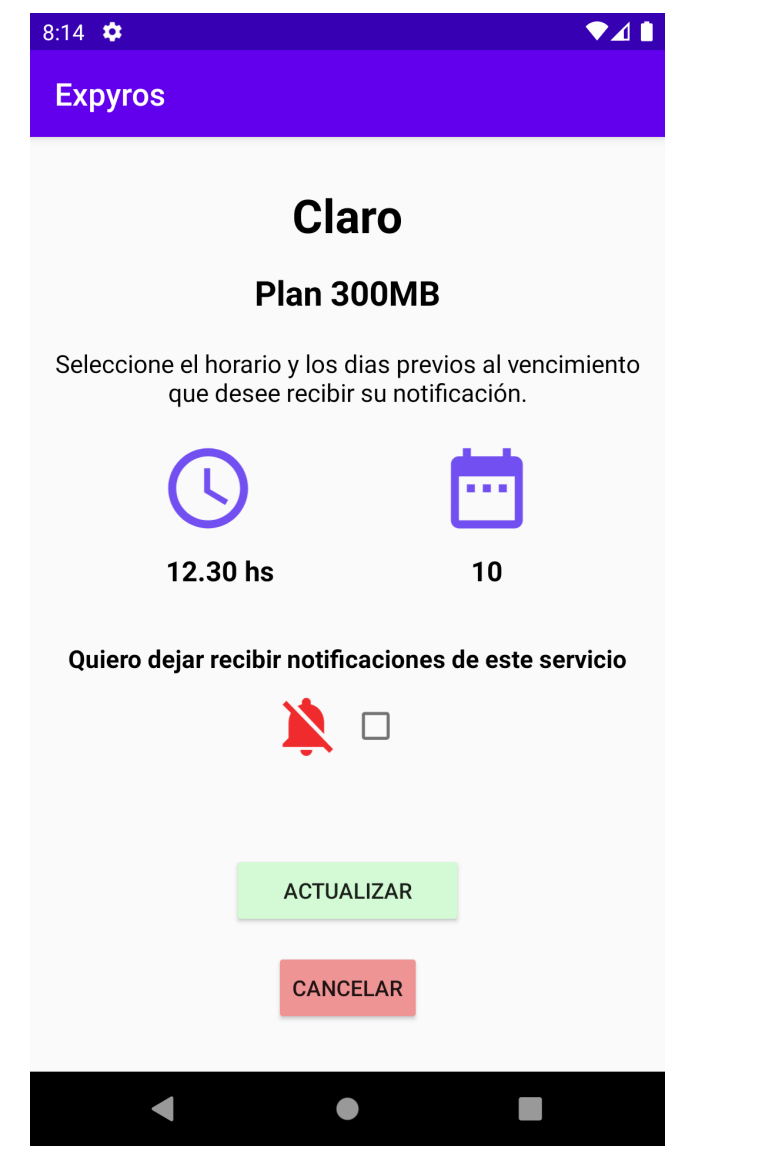

**Figura PM22 - Modificar Notificación**

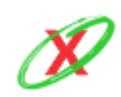

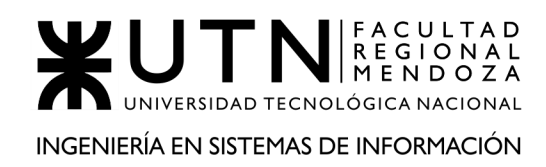

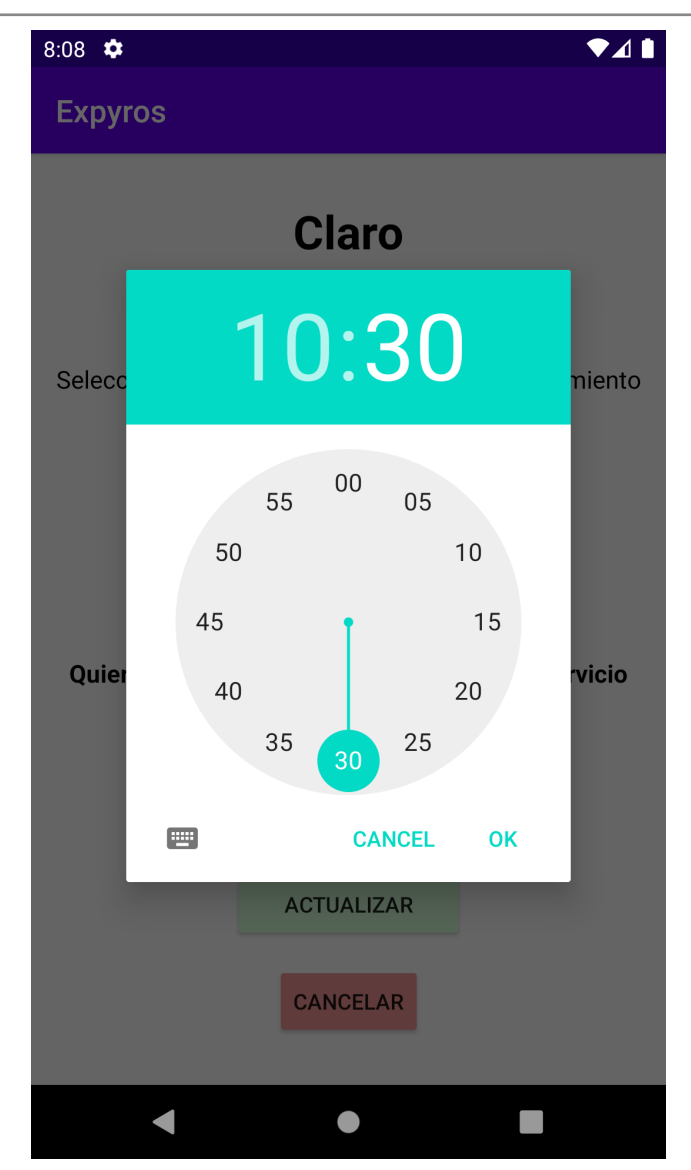

**Figura PM23 - Cambiar hora**

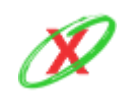

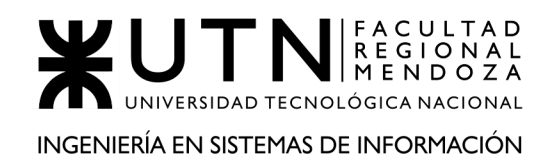

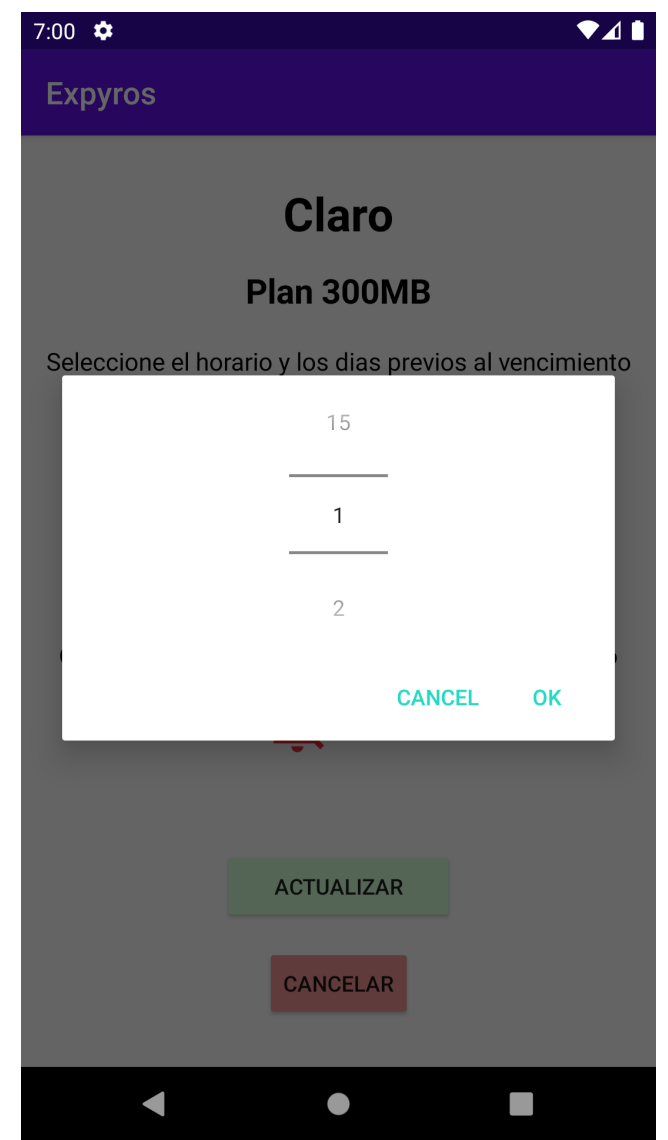

**Figura PM24 - Cambiar días**

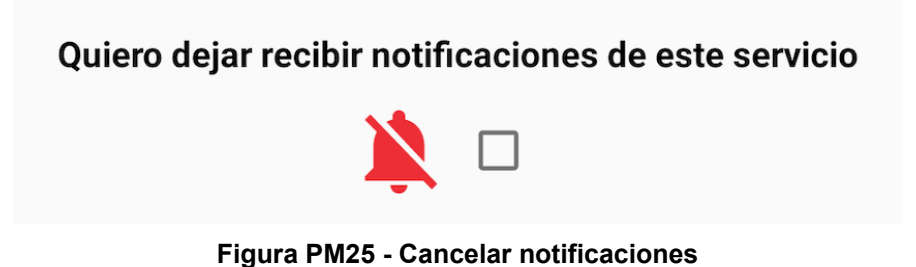

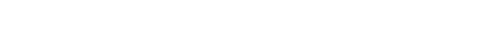

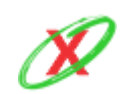

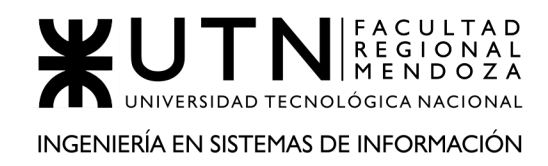

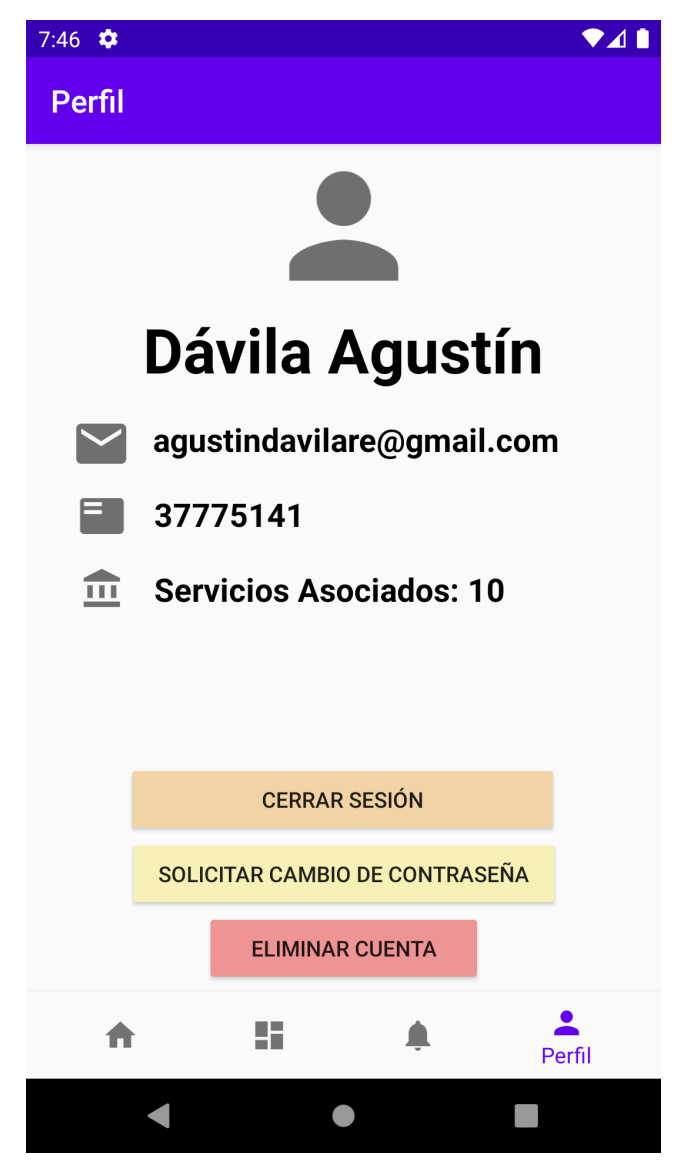

**Figura PM26 - Perfil**

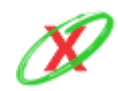

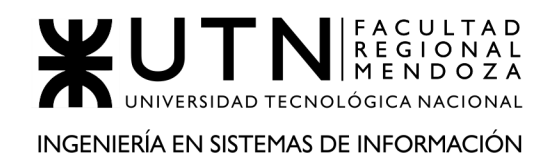

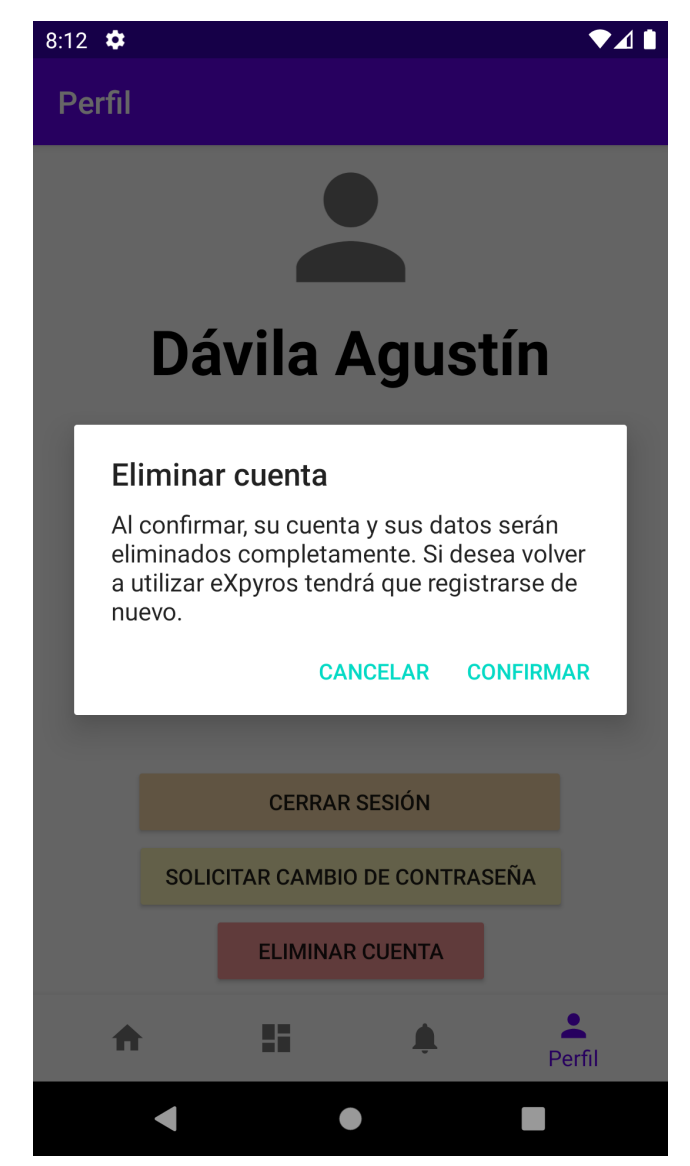

**Figura PM27 - Eliminar Cuenta**

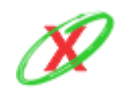

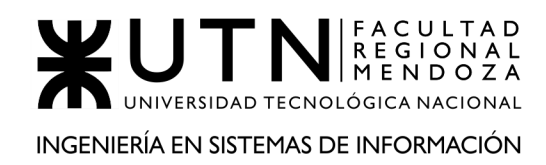

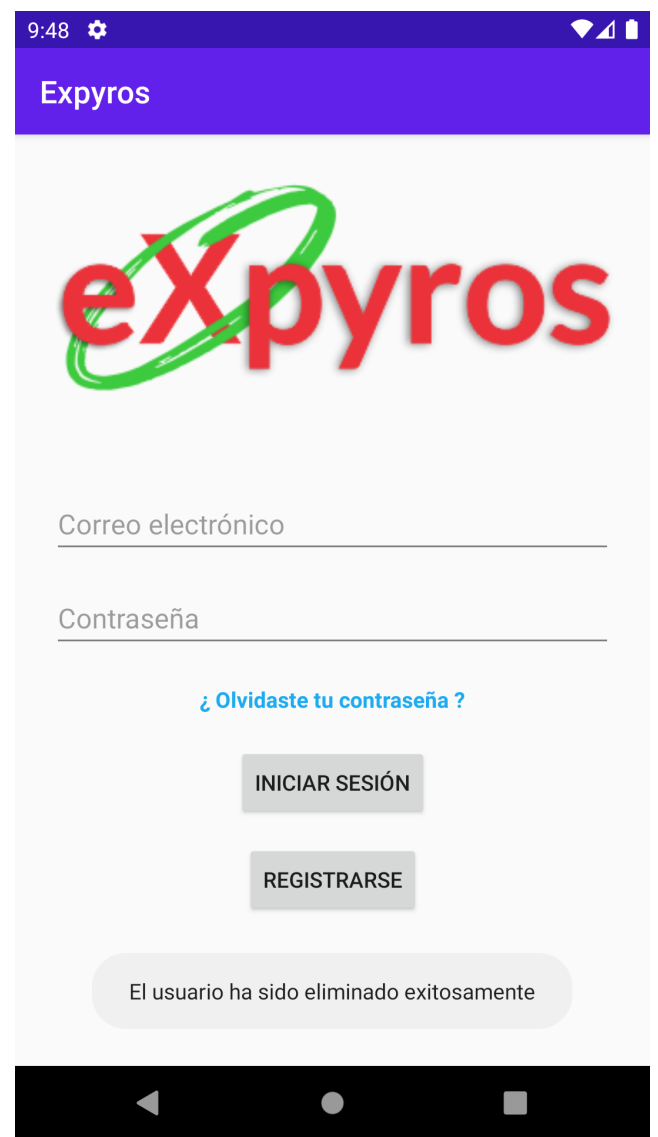

**Figura PM28 - Eliminar Cuenta Confirmada**

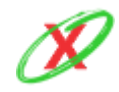

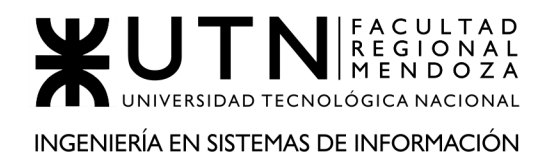

# **PANTALLAS WEB**

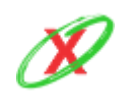

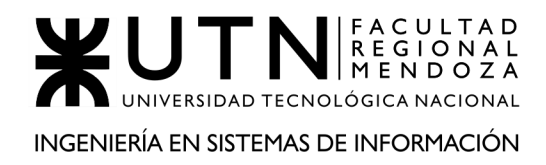

### **ADMINISTRADOR DE EXPYROS**

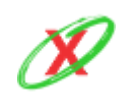

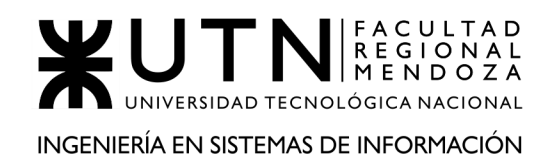

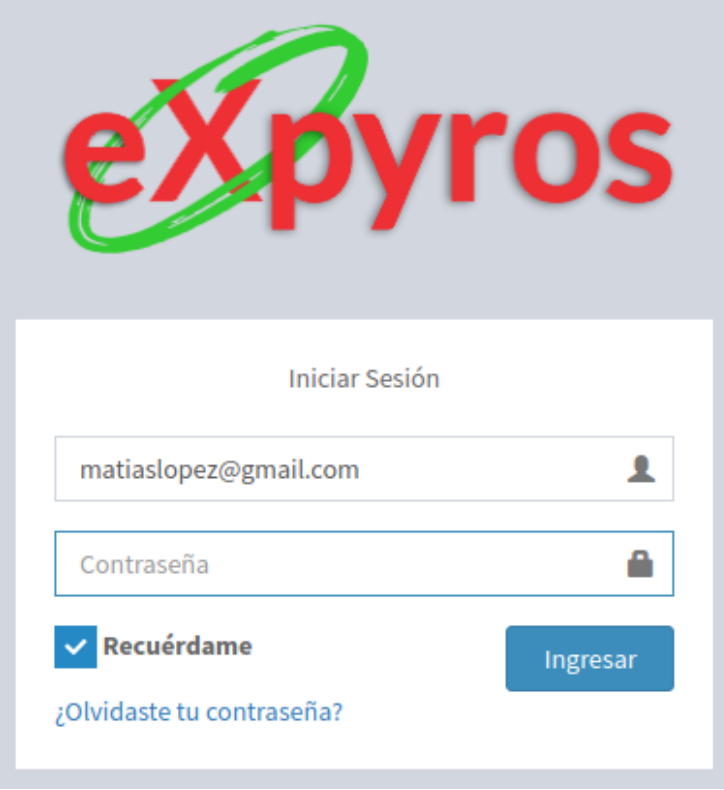

**Figura ME1 - Iniciar sesión (Usuario eXpyros)**

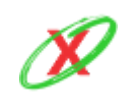

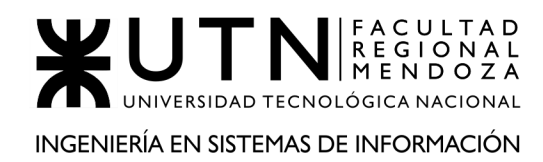

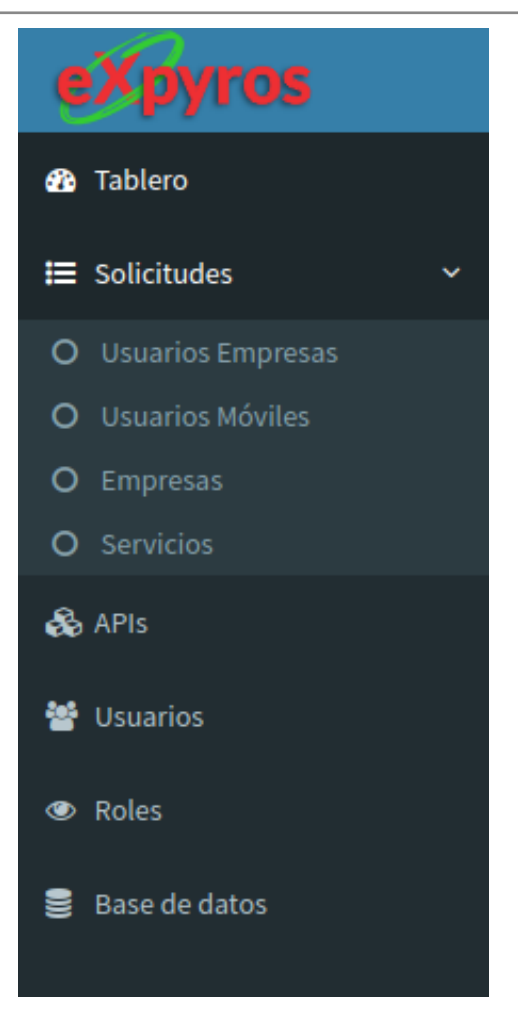

**Figura ME2 - Menú para usuario eXpyros**

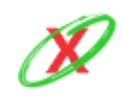

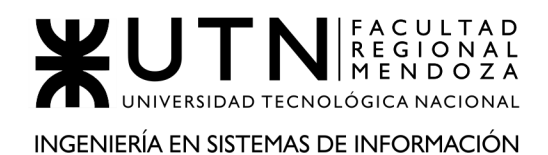

| <b>Pendientes</b>                        | Aprobadas<br>Denegadas                                      |                      |                                 |                       |                                                             |                                         |  |
|------------------------------------------|-------------------------------------------------------------|----------------------|---------------------------------|-----------------------|-------------------------------------------------------------|-----------------------------------------|--|
| $\vee$ registros<br><b>Mostrar</b><br>10 |                                                             |                      |                                 |                       |                                                             |                                         |  |
| <b>C.U.I.T.</b>                          | <b>Nombre de Empresa</b>                                    | Fecha de Creación La | <b>Correo Electrónico</b><br>1t | 1t<br><b>Teléfono</b> | <b>Dirección</b>                                            | Ŀt<br><b>Acciones</b>                   |  |
| 24-67261347-5                            | <b>WESTNET</b>                                              | 12-09-2020           | westnet@gmail.com               | 1526646672            | Marcos Lopez, Las Heras, Mendoza, Argentina                 | Aprobar<br><b>Denegar</b>               |  |
| 30-12310357-0                            | <b>ATM</b>                                                  | 17-10-2020           | atm@gobierno.gob                | 1522846425            | Av. Peltier 12, Ciudad de Mendoza, Mendoza, Argentina       | Aprobar<br><b>Denegar</b>               |  |
| 30-52185035-7                            | <b>AGUAS MENDOCINAS</b>                                     | 17-10-2020           | aguasmendocinas@gmail.com       | 1522846425            | Belgrano 128, Ciudad de Mendoza, Mendoza, Argentina         | <b>Aprobar</b><br><b>Denegar</b>        |  |
| 30-96121035-3                            | COOP, ELEC, GODOY CRUZ                                      | 17-10-2020           | coop.elec.godocruz@gmail.com    | 1522846425            | Los andes 3520, Godoy Cruz, Mendoza, Argentina              | <b>AD</b> Aprobar<br><b>Denegar</b>     |  |
| 30-96521035-7                            | <b>CLARO</b>                                                | 17-10-2020           | contactenos@claro.com           | 1522846425            | Warnes 10654, CABA, Buenos aires, Argentina                 | Aprobar<br><b>Denegar</b>               |  |
| 30-96521135-7                            | <b>MAPERE</b>                                               | 17-10-2020           | contacto@mapfre.com             | 1522846425            | Tiburcio Benegas 1520, Guaymallen, Mendoza, Argentina       | <b>Aprobar</b><br><b>Denegar</b>        |  |
| 33-06521035-7                            | PERSONAL                                                    | 17-10-2020           | personal@personal.com           | 1522846425            | Corrientes 25, CABA, Buenos Aires, Argentina                | <b>M</b> Aprobar<br><b>Denegar</b>      |  |
| 33-65421035-7                            | <b>LA CAJA</b>                                              | 17-10-2020           | info@lacaja.com                 | 1522846425            | Agustin Alvarez 523, Godoy Cruz, Mendoza, Argentina         | <b>Aprobar</b><br><b>Denegar</b>        |  |
| 33-96256035-9                            | <b>FDFMSA</b>                                               | 17-10-2020           | edemsa@gmail.com                | 1522846425            | Av. Pedro Molina 633, Ciudad de Mendoza, Mendoza, Argentina | <b>M</b> Aprobar<br><b>Denegar</b>      |  |
| 33-96521035-7                            | <b>MOVISTAR</b>                                             | 17-10-2020           | info@movistar.com               | 1522846425            | San Martin 123, Ciudad de Mendoza, Mendoza, Argentina       | <b>Aprobar</b><br><b>Denegar</b>        |  |
|                                          | Mostrando registros del 1 al 10 de un total de 11 registros |                      |                                 |                       |                                                             | $\overline{2}$<br>Siguiente<br>Anterior |  |

**Figura ME3 - Administrar Solicitud de Registros de Empresas (Pendientes)**

| <b>Pendientes</b>                            | Administrar Solicitud de Registros de Empresas<br><b>GB</b> Tablero<br><b>E</b> Solicitudes<br>Administrar Solicitud de Registros de Empresas<br>Aprobadas<br><b>Denegadas</b> |                   |                              |            |                      |                                                          |  |  |  |  |
|----------------------------------------------|----------------------------------------------------------------------------------------------------|-------------------|------------------------------|------------|----------------------|----------------------------------------------------------|--|--|--|--|
| $\vee$ registros<br>Buscar:<br>Mostrar<br>10 |                                                                                                    |                   |                              |            |                      |                                                          |  |  |  |  |
| Ιà<br><b>C.U.I.T.</b>                        | <b>Nombre de Empresa</b>                                                                                                    | Fecha de Creación | <b>Correo Electrónico</b>    | Teléfono   | Fecha de Respuesta 1 | ١t<br><b>Descripción</b>                                 |  |  |  |  |
| 22-96521035-7                                | <b>DIRECTV</b>                                                                                                    | 01-08-2020        | directv@gmail.com            | 1522846425 | 12-09-2020           | Todos los datos ingresados están correctamente cargados. |  |  |  |  |
| 30-12310357-0                                | <b>ATM</b>                                                                                                    | 17-10-2020        | atm@gobierno.gob             | 1522846425 | 17-10-2020           | Todos los datos ingresados están correctamente cargados. |  |  |  |  |
| 30-52185035-7                                | <b>AGUAS MENDOCINAS</b>                                                                                                    | 17-10-2020        | aguasmendocinas@gmail.com    | 1522846425 | 17-10-2020           | Todos los datos ingresados están correctamente cargados. |  |  |  |  |
| 30-96121035-3                                | COOP, FLEC. GODOY CRUZ                                                                                                    | 17-10-2020        | coop.elec.godocruz@gmail.com | 1522846425 | 17-10-2020           | Todos los datos ingresados están correctamente cargados. |  |  |  |  |
| 33-06521035-7                                | PERSONAL                                                                                                    | 17-10-2020        | personal@personal.com        | 1522846425 | 17-10-2020           | Todos los datos ingresados están correctamente cargados. |  |  |  |  |
| 33-96256035-9                                | <b>FDFMSA</b>                                                                                                    | 17-10-2020        | edemsa@gmail.com             | 1522846425 | 17-10-2020           | Todos los datos ingresados están correctamente cargados. |  |  |  |  |
|                                              | Mostrando registros del 1 al 6 de un total de 6 registros                                                                                                    |                   |                              |            |                      | Siguiente<br>Anterior                                    |  |  |  |  |

**Figura ME4 - Administrar Solicitud de Registros de Empresas (Aprobadas)**

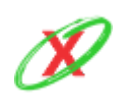

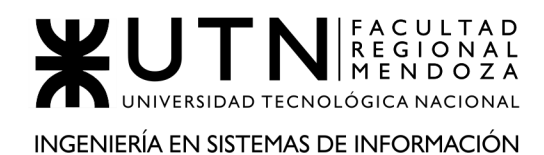

| Pendientes                                   | Aprobadas<br>Denegadas   |                          |                           |            |                           |                                                          |  |  |
|----------------------------------------------|--------------------------|--------------------------|---------------------------|------------|---------------------------|----------------------------------------------------------|--|--|
| $\vee$ registros<br>Buscar:<br>Mostrar<br>10 |                          |                          |                           |            |                           |                                                          |  |  |
| <b>C.U.I.T.</b>                              | <b>Nombre de Empresa</b> | <b>Fecha de Creación</b> | <b>Correo Electrónico</b> | Teléfono   | <b>Fecha de Respuesta</b> | İÎ<br><b>Descripción</b>                                 |  |  |
| 24-67261347-5                                | <b>WESTNETTTET</b>       | 12-09-2020               | westnetttet@gmail.com     | 1526646677 | 13-09-2020                | Los datos ingresados no corresponden a los datos reales. |  |  |
| 30-52185035-7                                | <b>AGUAS MENDOCINAS</b>  | 17-10-2020               | aguasmendocinas@gmail.com | 1522846425 | 17-10-2020                | Los datos ingresados no corresponden a los datos reales. |  |  |
| 30-96521035-7                                | CLARO                    | 17-10-2020               | contactenos@claro.com     | 1522846425 | 17-10-2020                | Los datos ingresados no corresponden a los datos reales. |  |  |
| 30-96521135-7                                | <b>MAPERE</b>            | 17-10-2020               | contacto@mapfre.com       | 1522846425 | 17-10-2020                | Los datos ingresados no corresponden a los datos reales. |  |  |
| 33-65421035-7                                | <b>LA CAJA</b>           | 17-10-2020               | info@lacaja.com           | 1522846425 | 17-10-2020                | Los datos ingresados no corresponden a los datos reales. |  |  |
| 33-96521035-7                                | <b>MOVISTAR</b>          | 17-10-2020               | info@movistar.com         | 1522846425 | 17-10-2020                | Los datos ingresados no corresponden a los datos reales. |  |  |
| 33-96535729-6                                | <b>AERO</b>              | 17-10-2020               | contacto@aero.com         | 1522846425 | 17-10-2020                | Los datos ingresados no corresponden a los datos reales. |  |  |

**Figura ME5 - Administrar Solicitud de Registros de Empresas (Denegadas)**

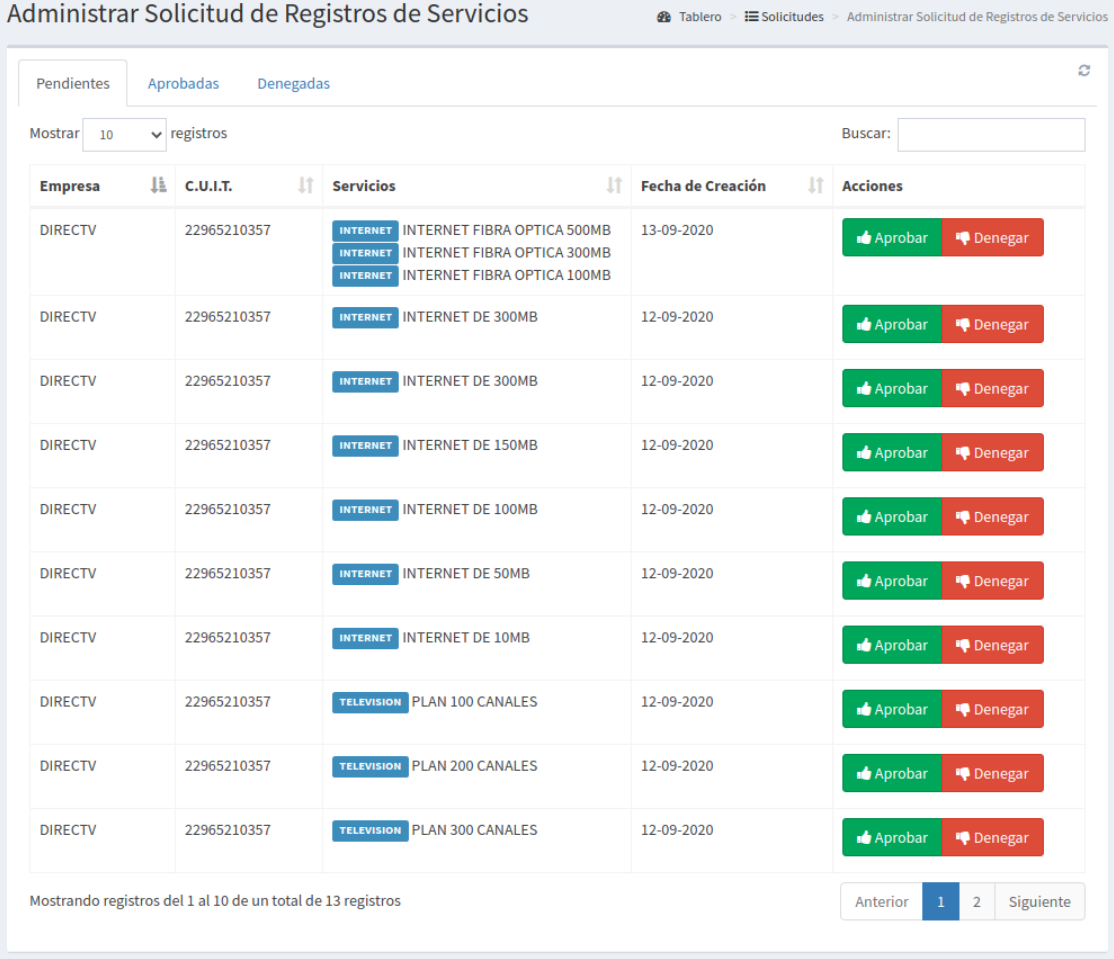

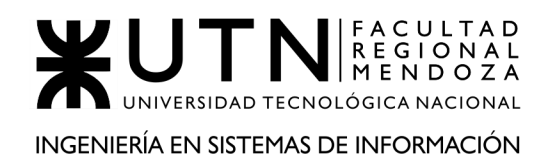

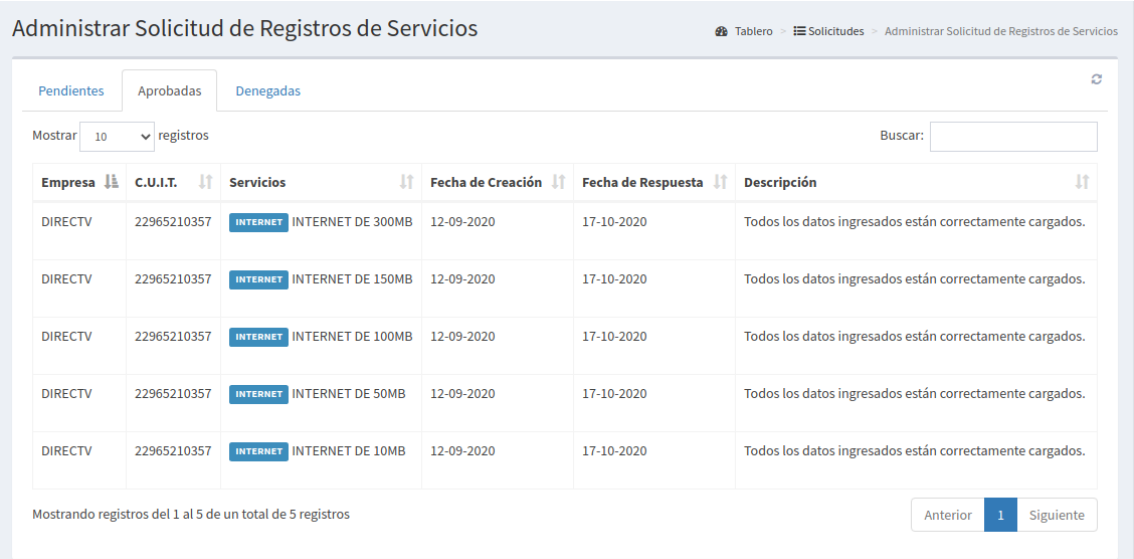

#### **Figura ME6 - Administrar Solicitud de Registros de Servicios (Pendientes)**

**Figura ME7 - Administrar Solicitud de Registros de Servicios (Aprobadas)**

| <b>Pendientes</b>                | <b>Aprobadas</b> | Denegadas                          |                      |                    |                                                          |
|----------------------------------|------------------|------------------------------------|----------------------|--------------------|----------------------------------------------------------|
| Mostrar 10                       | $\vee$ registros |                                    |                      |                    | Buscar:                                                  |
| Empresa $\downarrow \frac{1}{2}$ | <b>C.U.I.T.</b>  | <b>Servicios</b>                   | Fecha de Creación IT | Fecha de Respuesta | Jî<br><b>Descripción</b>                                 |
| <b>DIRECTV</b>                   | 22965210357      | <b>TELEVISION PLAN 100 CANALES</b> | 12-09-2020           | 17-10-2020         | Los datos ingresados no corresponden a los datos reales. |
| <b>DIRECTV</b>                   | 22965210357      | <b>TELEVISION PLAN 200 CANALES</b> | 12-09-2020           | 17-10-2020         | Los datos ingresados no corresponden a los datos reales. |
| <b>DIRECTV</b>                   | 22965210357      | <b>TELEVISION PLAN 300 CANALES</b> | 12-09-2020           | 17-10-2020         | Los datos ingresados no corresponden a los datos reales. |
| <b>DIRECTV</b>                   | 22965210357      | <b>TELEVISION PI AN HD</b>         | 12-09-2020           | 17-10-2020         | Los datos ingresados no corresponden a los datos reales. |
| <b>DIRECTV</b>                   | 22965210357      | <b>TELEVISION PLAN 4K</b>          | 12-09-2020           | 17-10-2020         | Los datos ingresados no corresponden a los datos reales. |

**Figura ME8 - Administrar Solicitud de Registros de Servicios (Denegadas)**

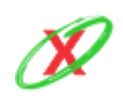

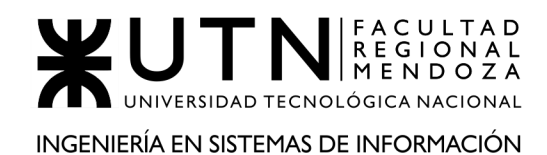

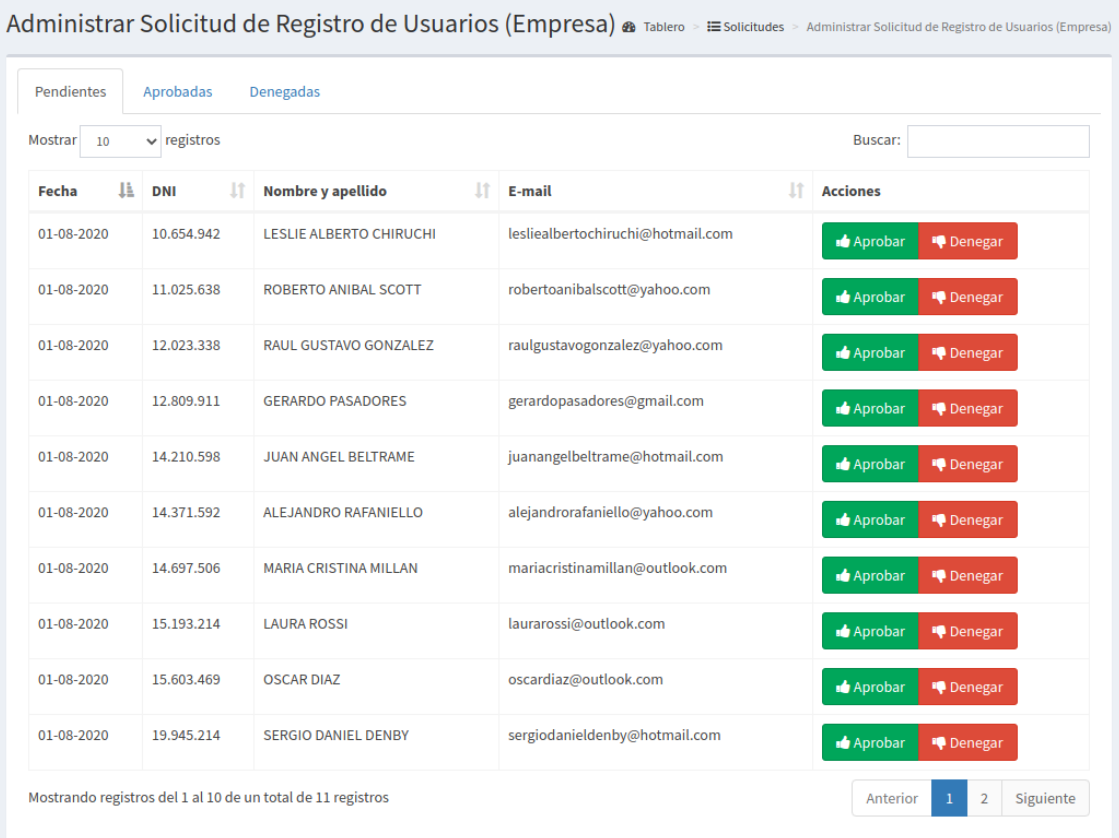

#### **Figura ME9 - Administrar Solicitud de Registros de Usuarios (Pendientes)**

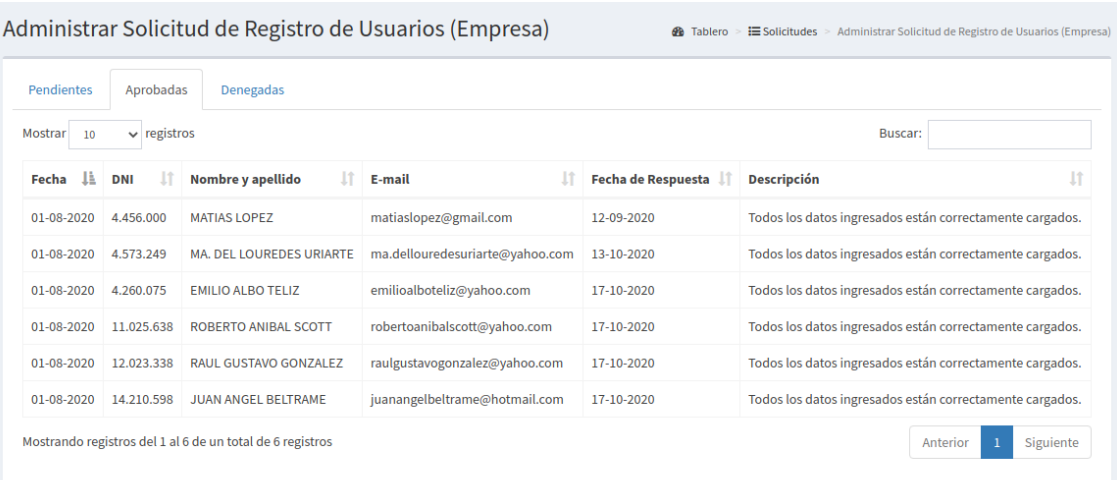

**Figura ME10 - Administrar Solicitud de Registros de Usuarios (Aprobadas)**

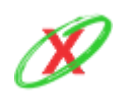

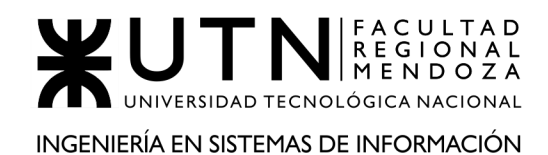

| <b>Pendientes</b>    | Aprobadas        | Denegadas              |                          |                    |                                                          |    |  |
|----------------------|------------------|------------------------|--------------------------|--------------------|----------------------------------------------------------|----|--|
| <b>Mostrar</b><br>10 | $\vee$ registros |                        |                          |                    | Buscar:                                                  |    |  |
| 1ì.<br>Fecha         | <b>DNI</b>       | Nombre y apellido      | E-mail                   | Fecha de Respuesta | <b>Descripción</b>                                       | Jî |  |
| 01-08-2020           | 4.456.000        | <b>MATIAS LOPEZ</b>    | matiaslopez@gmail.com    | 05-09-2020         | Los datos ingresados no corresponden a los datos reales. |    |  |
| 01-08-2020           | 4.452.021        | <b>JOSE ORTEGA</b>     | ortegajose@gmail.com     | 05-09-2020         | Los datos ingresados no corresponden a los datos reales. |    |  |
| 01-08-2020           | 25.965.085       | <b>JUAN PABLO DOÑA</b> | eljuanpimundo@gmail.com  | 05-09-2020         | Los datos ingresados no corresponden a los datos reales. |    |  |
| 01-08-2020           | 28.691.124       | <b>ANTONIO VEGA</b>    | antoniovega77@gmail.com  | 05-09-2020         | Los datos ingresados no corresponden a los datos reales. |    |  |
| 01-08-2020           | 36,258,147       | <b>EMILIO DISI</b>     | emiliodisi2315@gmail.com | 05-09-2020         | Los datos ingresados no corresponden a los datos reales. |    |  |
| 01-08-2020           | 33.569.525       | <b>DANIE ALIGHIERI</b> | dantemenduko@gmail.com   | 05-09-2020         | Los datos ingresados no corresponden a los datos reales. |    |  |

**Figura ME11 - Administrar Solicitud de Registros de Usuarios (Denegadas)**

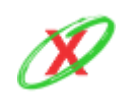

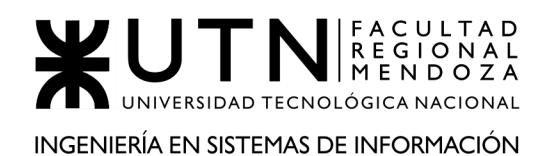

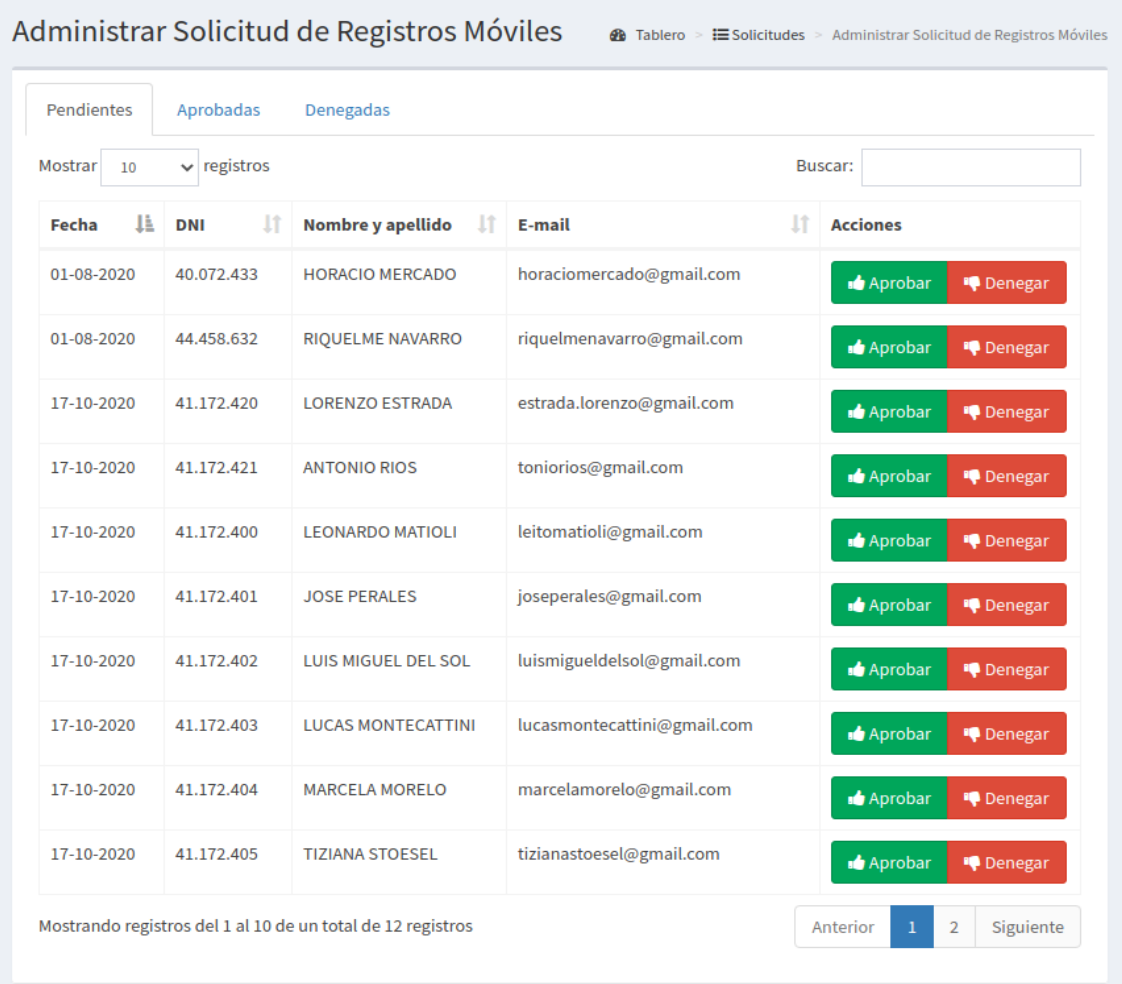

#### **Figura ME12 - Administrar Solicitud de Registros de Usuarios Móviles (Pendientes)**

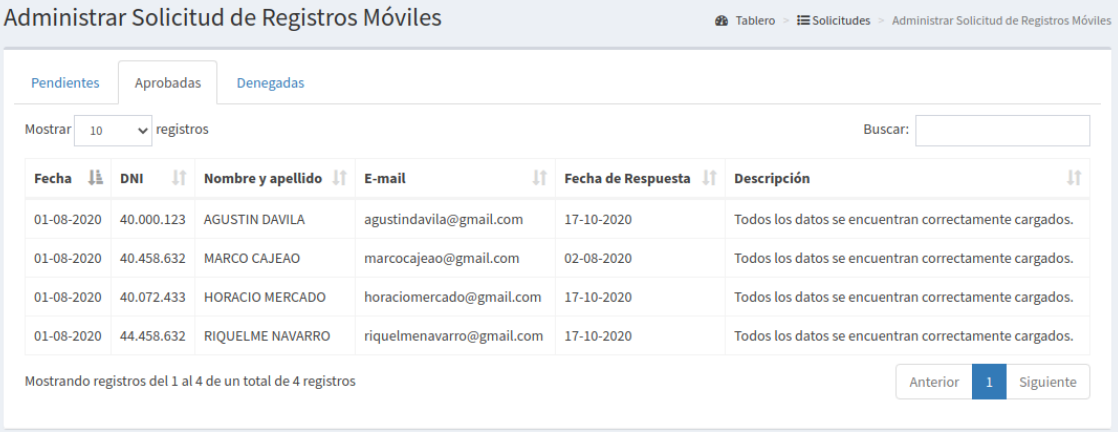

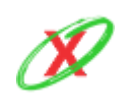

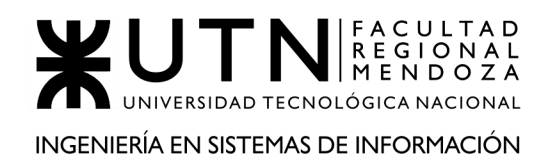

#### **Figura ME13 - Administrar Solicitud de Registros de Usuarios Móviles (Aprobadas)**

| <b>Pendientes</b>                            | Aprobadas         | Denegadas              |                           |                                  |                                                    |    |  |
|----------------------------------------------|-------------------|------------------------|---------------------------|----------------------------------|----------------------------------------------------|----|--|
| $\vee$ registros<br>Buscar:<br>Mostrar<br>10 |                   |                        |                           |                                  |                                                    |    |  |
| IE.<br>Fecha                                 | J.T<br><b>DNI</b> | Nombre y apellido      | E-mail                    | <b>Fecha de Respuesta</b><br>-LT | <b>Descripción</b>                                 | ١t |  |
| 01-08-2020                                   | 40.422.632        | <b>RAUL RODRIGUEZ</b>  | raulrodriguez@gmail.com   | 17-10-2020                       | Los datos no se corresponden con los datos reales. |    |  |
| 17-10-2020                                   | 41.172.420        | <b>LORENZO ESTRADA</b> | estrada.lorenzo@gmail.com | 17-10-2020                       | Los datos no se corresponden con los datos reales. |    |  |
| 17-10-2020                                   | 41.172.421        | <b>ANTONIO RIOS</b>    | toniorios@gmail.com       | 17-10-2020                       | Los datos no se corresponden con los datos reales. |    |  |

**Figura ME14 - Administrar Solicitud de Registros de Usuarios Móviles (Denegadas)**

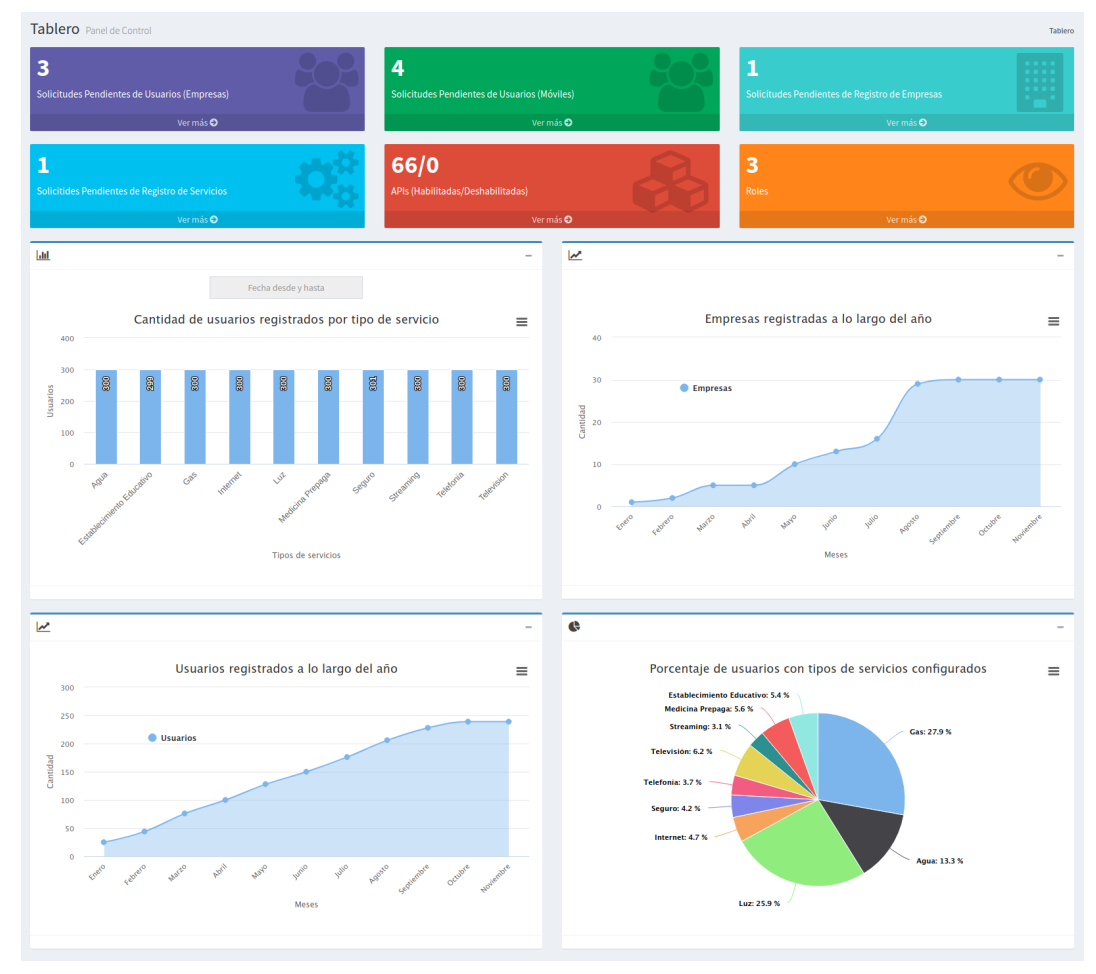

**Figura ME15 - Reportes Estadísticos**

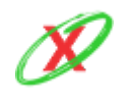

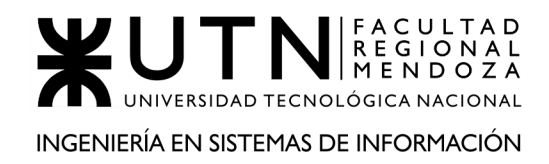

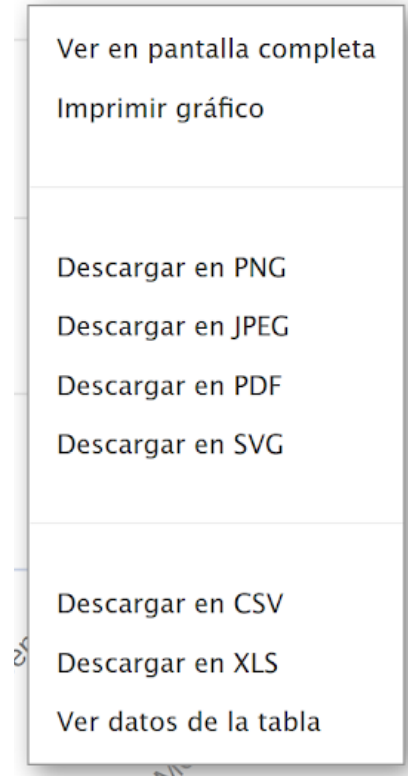

**Figura ME16 - Menú desplegable de gráficos**

| Administrar usuarios de mi empresa<br><b>Ph</b> Tablero<br>> Administrar usuarios de mi empresa |                                    |                          |                                   |                            |                 |                              |           |                   |  |  |
|-------------------------------------------------------------------------------------------------|------------------------------------|--------------------------|-----------------------------------|----------------------------|-----------------|------------------------------|-----------|-------------------|--|--|
| <b>A+</b> Alta de Usuario                                                                       | ø                                  |                          |                                   |                            |                 |                              |           |                   |  |  |
| Mostrar<br>10                                                                                   | $\vee$ registros<br><b>Buscar:</b> |                          |                                   |                            |                 |                              |           |                   |  |  |
| Apellido y Nombre ↓                                                                             | lî.<br><b>DNI</b>                  | E-mail                   | 1î.<br><b>Rol de usuario</b>      | $\pm$<br><b>Fecha Alta</b> | <b>Acciones</b> |                              |           |                   |  |  |
| LOPEZ, MANUEL                                                                                   | 36,985,214                         | m.lopez.2010@gmail.com   | <b>Empleado Empresa Servicios</b> | 17-10-2020                 | Cambiar rol     | <b>Q</b> Permisos Especiales | Modificar | <b>x</b> Eliminar |  |  |
| <b>MAGALLANES, TITO</b>                                                                         | 4.000.678                          | titomagallanes@gmail.com | <b>Empleado Empresa Servicios</b> | 01-08-2020                 | Cambiar rol     | <b>Q</b> Permisos Especiales | Modificar | <b>x</b> Eliminar |  |  |
| <b>TROCO, MANUEL</b>                                                                            | 31.118.893                         | trocomanu@gmail.com      | <b>Empleado Empresa Servicios</b> | 17-10-2020                 | Cambiar rol     | <b>Q</b> Permisos Especiales | Modificar | <b>x</b> Eliminar |  |  |
| Mostrando registros del 1 al 3 de un total de 3 registros                                       |                                    |                          |                                   |                            |                 |                              | Anterior  | Siguiente         |  |  |

**Figura ME17 - Administrar usuarios**

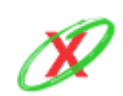

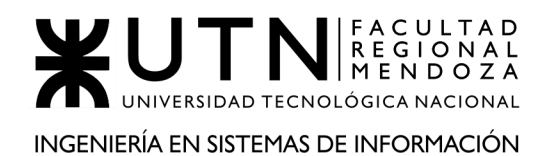

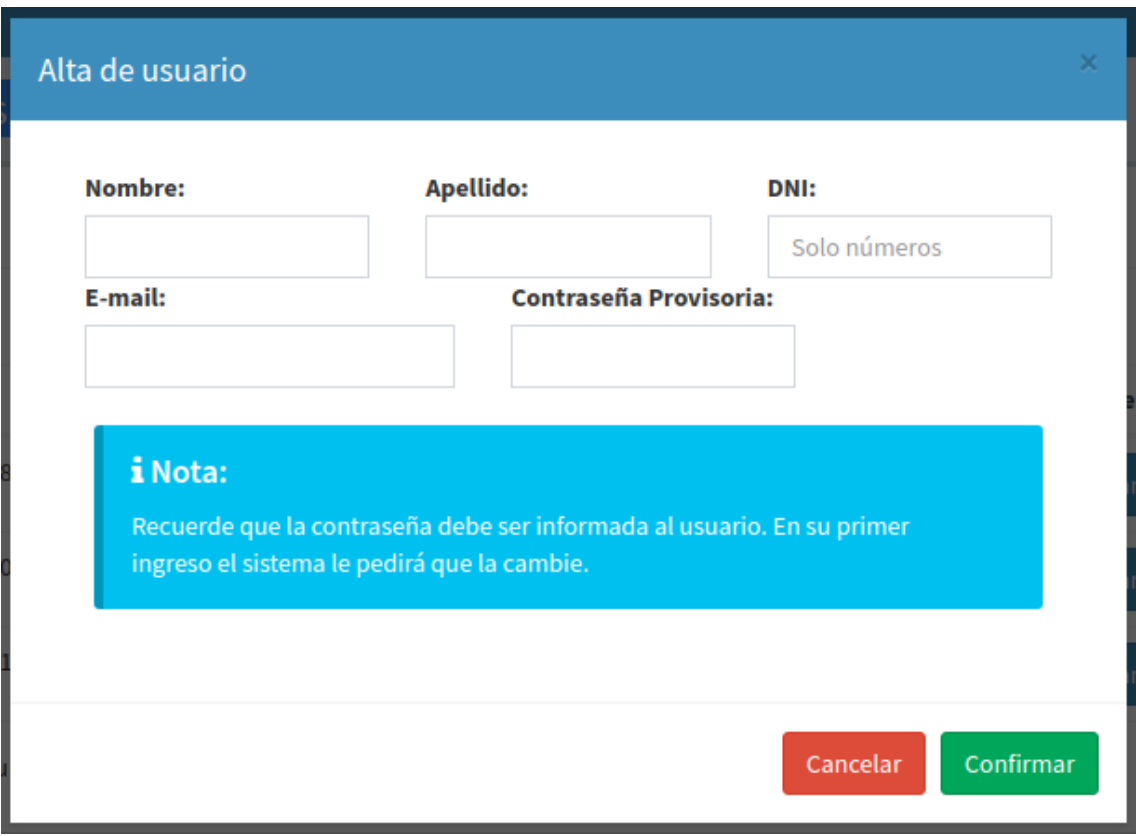

**Figura ME18 - Alta de usuario**

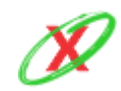

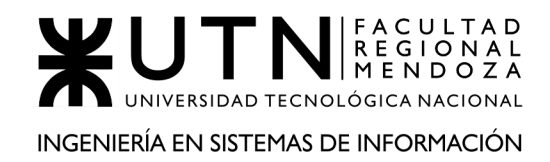

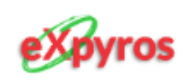

## ¡Bienvenido/a!

Tu administrador te ha registrado en el sistema. Por ello, el siguiente paso que deberás realizar será cambiar la contraseña que te asignó. Sin otro particular, aquí tienes tus credenciales:

- · Usuario: matiasperez@gmail.com
- · Contraseña: kjasd@8723KD

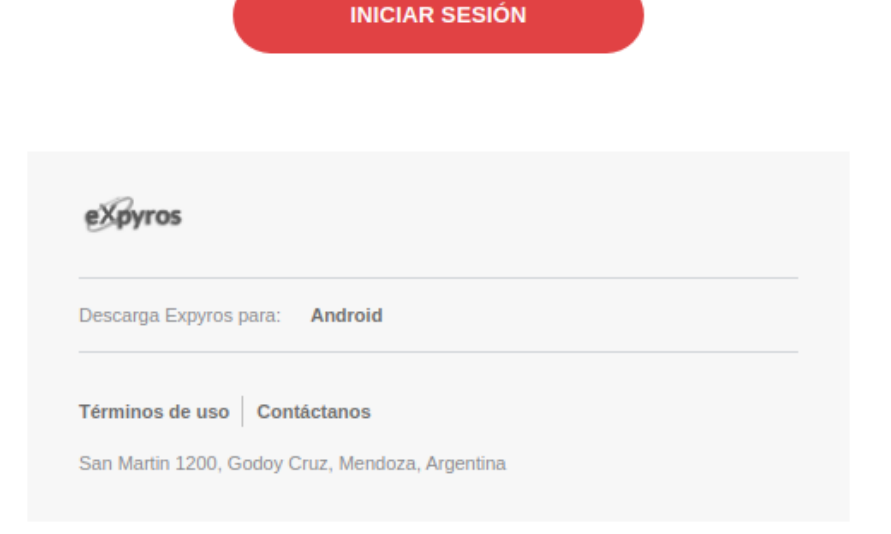

**Figura ME19 - Aviso de alta de usuario**

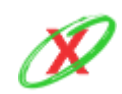

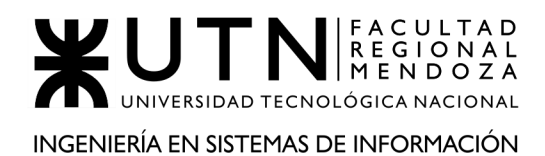

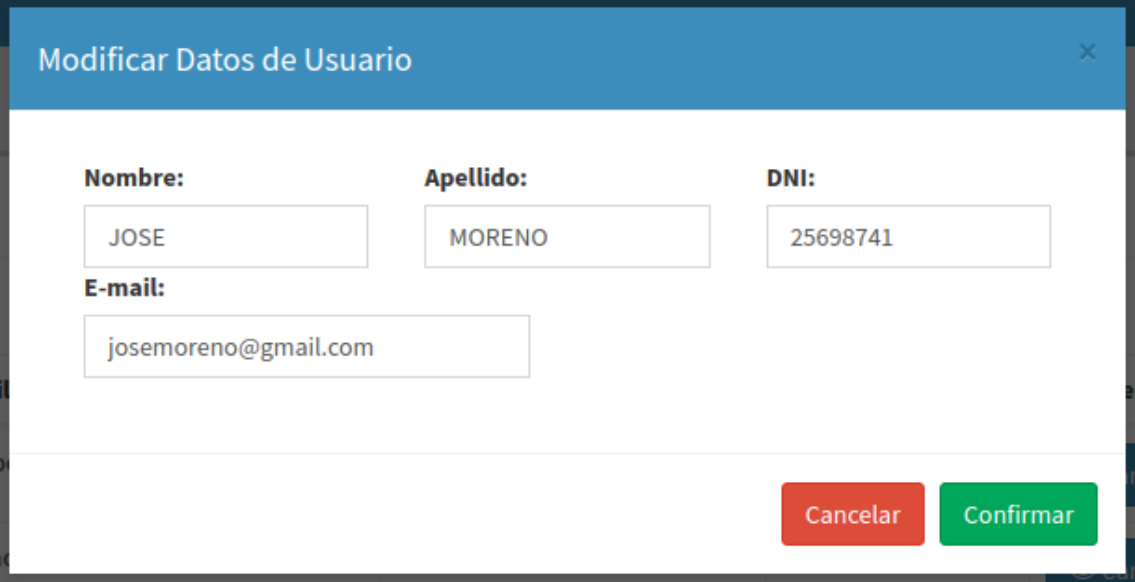

**Figura ME20 - Modificar datos de usuario**

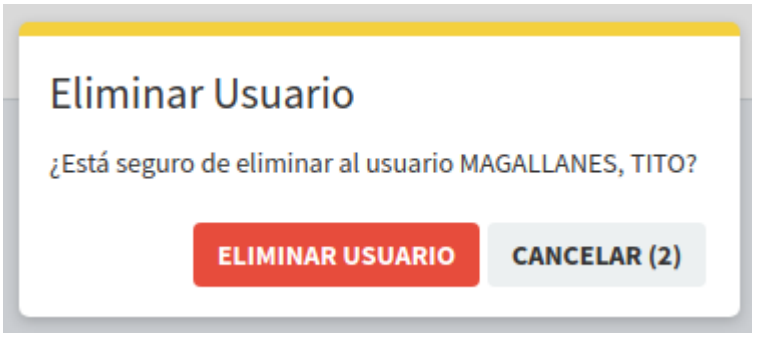

**Figura ME21 - Eliminar usuario**

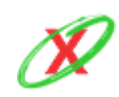
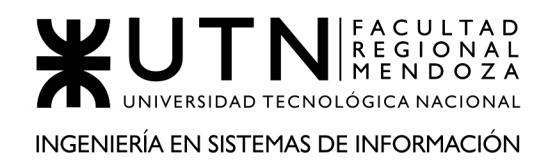

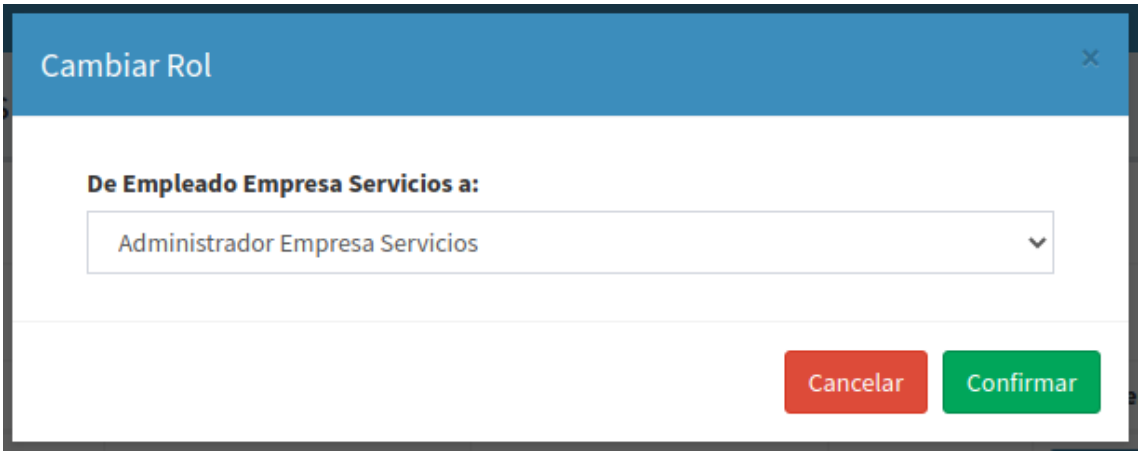

**Figura ME22 - Cambiar rol de usuario**

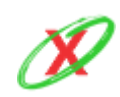

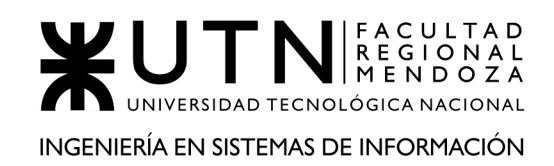

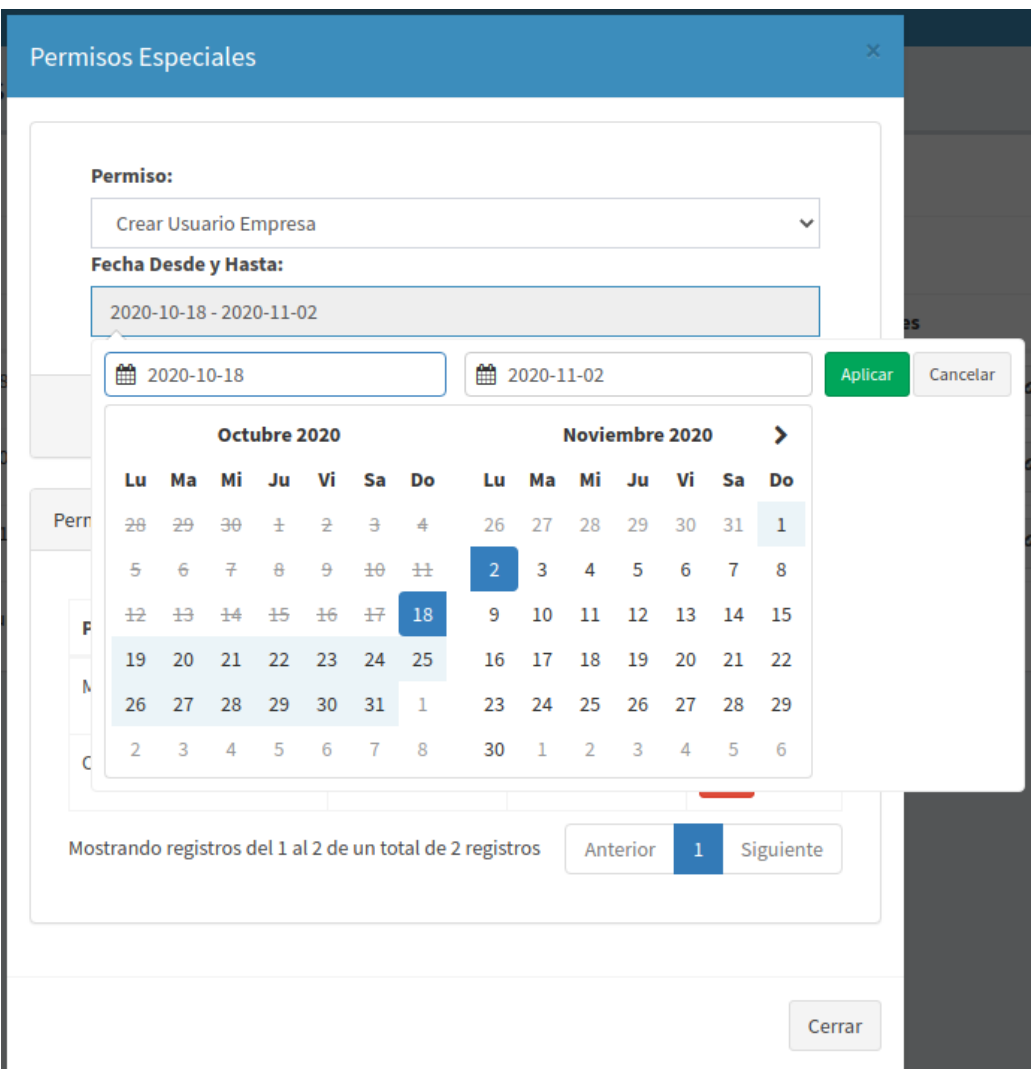

**Figura ME23 - Alta de permisos especiales**

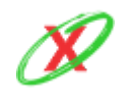

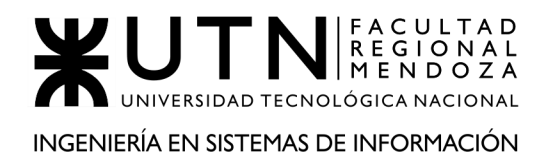

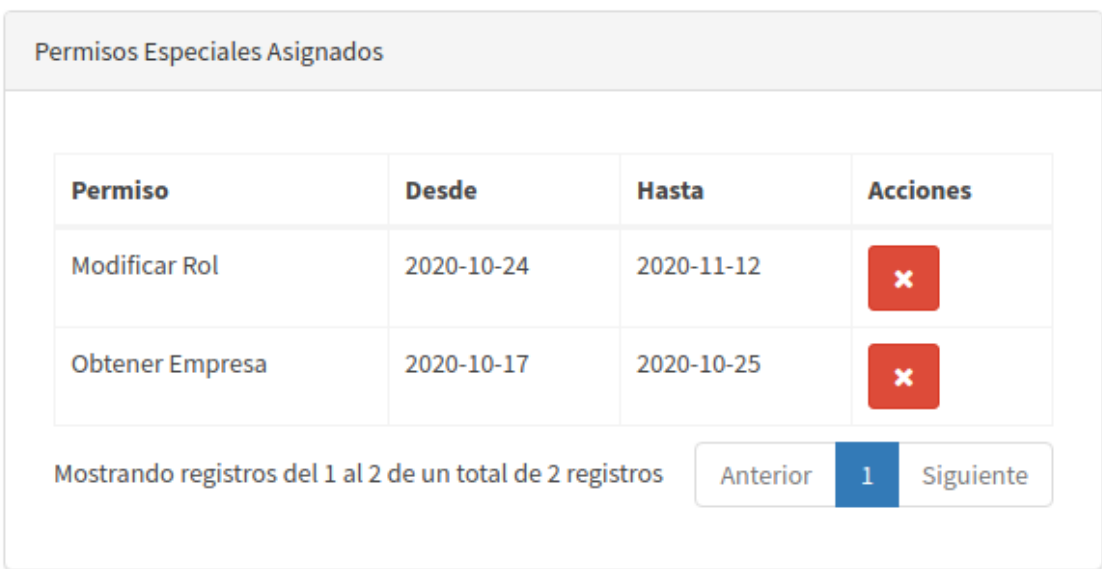

**Figura ME24 - Listar permisos especiales asignados al usuario**

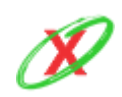

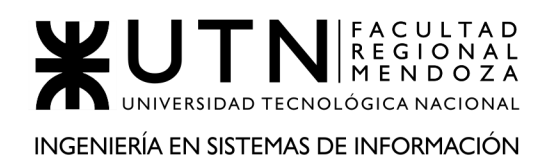

| Administrar APIs de Servicios                               | Administrar APIs de Servicios<br><b>B</b> Tablero |                     |                                  |                            |                                                 |
|-------------------------------------------------------------|---------------------------------------------------|---------------------|----------------------------------|----------------------------|-------------------------------------------------|
| $\vee$ registros<br>Mostrar<br>10                           | ø<br>Buscar:                                      |                     |                                  |                            |                                                 |
| П<br><b>Tipo de servicio</b>                                | <b>Nombre del servicio</b><br>Ιî                  | C.U.I.T. de Empresa | <b>Fecha de Aprobación</b><br>٦î | <b>Estado del Servicio</b> | <b>Acciones</b>                                 |
| <b>ESTABLECIMIENTO EDUCATIVO</b>                            | INGLÉS AVANZADO                                   | 31-24547715-9       | 14-07-2020                       | <b>Endpoint Instalado</b>  | Modificar<br>Deshabilitar                       |
| <b>ESTABLECIMIENTO EDUCATIVO</b>                            | <b>INGLÉS MEDIO</b>                               | 32-20551397-5       | 07-11-2019                       | <b>Endpoint Instalado</b>  | Modificar<br>Deshabilitar                       |
| <b>ESTABLECIMIENTO EDUCATIVO</b>                            | <b>INGLÉS AVANZADO</b>                            | 32-20551397-5       | 06-07-2020                       | <b>Endpoint Instalado</b>  | Modificar<br><sup>1</sup> Deshabilitar          |
| <b>ESTABLECIMIENTO EDUCATIVO</b>                            | INGLÉS BÁSICO                                     | 31-24547715-9       | 28-11-2019                       | <b>Endpoint Instalado</b>  | Modificar<br><sup>1</sup> Deshabilitar          |
| <b>ESTABLECIMIENTO EDUCATIVO</b>                            | <b>INGLÉS MEDIO</b>                               | 31-24547715-9       | 06-04-2020                       | <b>Endpoint Instalado</b>  | Modificar<br><sup>1</sup> Deshabilitar          |
| <b>ESTABLECIMIENTO EDUCATIVO</b>                            | <b>CONVERSACIÓN</b>                               | 32-20551397-5       | 03-10-2020                       | <b>Endpoint Instalado</b>  | Modificar<br>Deshabilitar                       |
| <b>ESTABLECIMIENTO EDUCATIVO</b>                            | <b>CONVERSACIÓN</b>                               | 31-24547715-9       | 21-08-2020                       | <b>Endpoint Instalado</b>  | Modificar<br>Deshabilitar                       |
| <b>ESTABLECIMIENTO EDUCATIVO</b>                            | <b>INGLÉS AVANZADO</b>                            | 32-20551397-5       | 25-06-2020                       | <b>Endpoint Instalado</b>  | Modificar<br>Deshabilitar                       |
| <b>INTERNET</b>                                             | PLAN 100MB                                        | 31-52703755-8       | 23-05-2020                       | <b>Endpoint Instalado</b>  | Modificar<br>Deshabilitar                       |
| <b>INTERNET</b>                                             | PLAN 50MB                                         | 32-28845753-7       | 16-02-2020                       | <b>Endpoint Instalado</b>  | Modificar<br>Deshabilitar                       |
| Mostrando registros del 1 al 10 de un total de 66 registros |                                                   |                     |                                  | Anterior<br>$\overline{2}$ | 5<br>Siguiente<br>3<br>6<br>$\overline{7}$<br>4 |

**Figura ME25 - APIs de servicios**

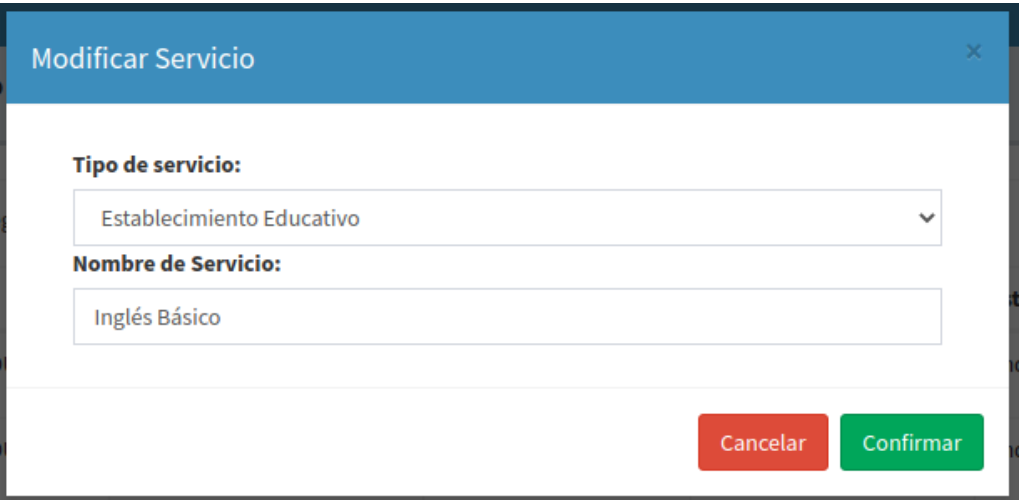

**Figura ME26 - Modificar servicio**

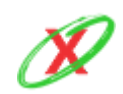

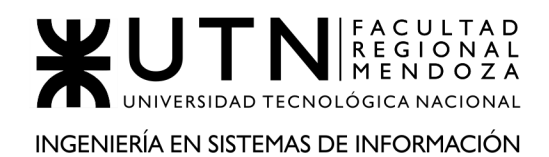

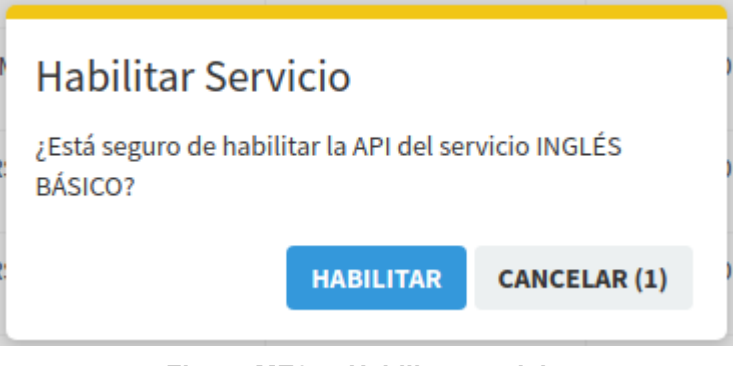

**Figura ME27 - Habilitar servicio**

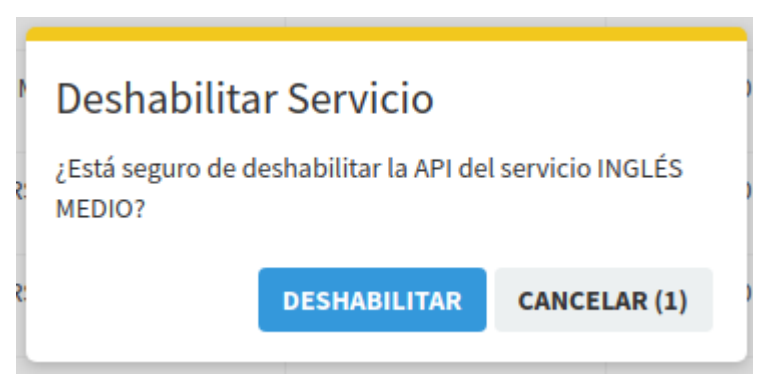

**Figura ME28 - Deshabilitar servicio**

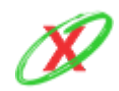

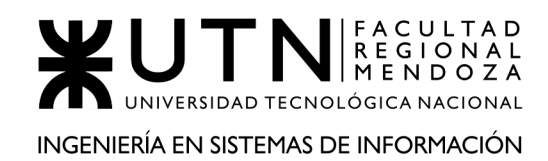

| <b>Roles</b><br><b>B</b> Tablero<br>Roles                 |                             |                          |                                                                                                    |                                |  |  |  |
|-----------------------------------------------------------|-----------------------------|--------------------------|----------------------------------------------------------------------------------------------------|--------------------------------|--|--|--|
| Alta de Rol                                               |                             |                          |                                                                                                    |                                |  |  |  |
| $\vee$ registros<br>Mostrar<br>Buscar:<br>10              |                             |                          |                                                                                                    |                                |  |  |  |
| ΠĒ<br><b>Nombre</b>                                       | <b>Fecha Creación</b><br>٦t | <b>Descripción</b><br>Jî | <b>Permisos</b>                                                                                                    | <b>Acciones</b>                |  |  |  |
| <b>ADMINISTRADOR EXPYROS</b>                              | 01-08-2020                  |                          | • Crear Empresa<br>• Modificar Empresa<br>• Eliminar Empresa<br>• Aprobar Solicitud Movil<br>• Denegar Solicitud Movil<br>• Obtener Solicitud Movil<br>• Aprobar Solicitud Web<br>• Denegar Solicitud Web<br><b>Obtener Solicitud Web</b><br>$\bullet$<br>· Cambiar Estado Servicio<br>• Crear Servicio<br>· Modificar Servicio<br>• Eliminar Servicio<br>• Obtener Empresa<br>• Crear Usuario Empresa<br>• Modificar Usuario Empresa<br><b>Eliminar Usuario Empresa</b><br>٠<br><b>Obtener Usuario Empresa</b><br>$\bullet$<br>• Crear Instructivo de Pago<br>· Modificar Instructivo de Pago<br>· Eliminar Instructivo de Pago<br>Obtener Instructivo de Pago<br>۰<br>• Crear Rol<br>• Modificar Rol<br>• Eliminar Rol<br>• Obtener Rol<br><b>Cambiar Rol</b><br>٠<br>• Obtener Permisos<br>• Obtener Servicio<br>· Obtener Estado Servicio<br>• Crear Permiso Especial<br>• Eliminar Permiso Especial<br>· Obtener Permiso Especial<br>• Crear Solicitud Web |                                |  |  |  |
| <b>EMPLEADO EXPYROS</b>                                   | 01-08-2020                  |                          | • Aprobar Solicitud Movil<br>• Denegar Solicitud Movil<br>• Obtener Solicitud Movil                                                                                                    | Modificar<br><b>*</b> Eliminar |  |  |  |
| Mostrando registros del 1 al 2 de un total de 2 registros |                             |                          |                                                                                                    | Siguiente<br>Anterior<br>1     |  |  |  |

**Figura ME29 - Listado de roles**

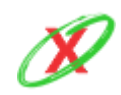

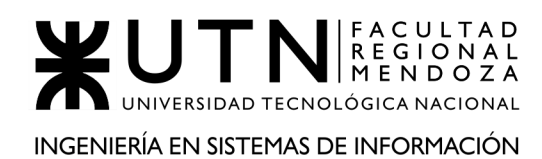

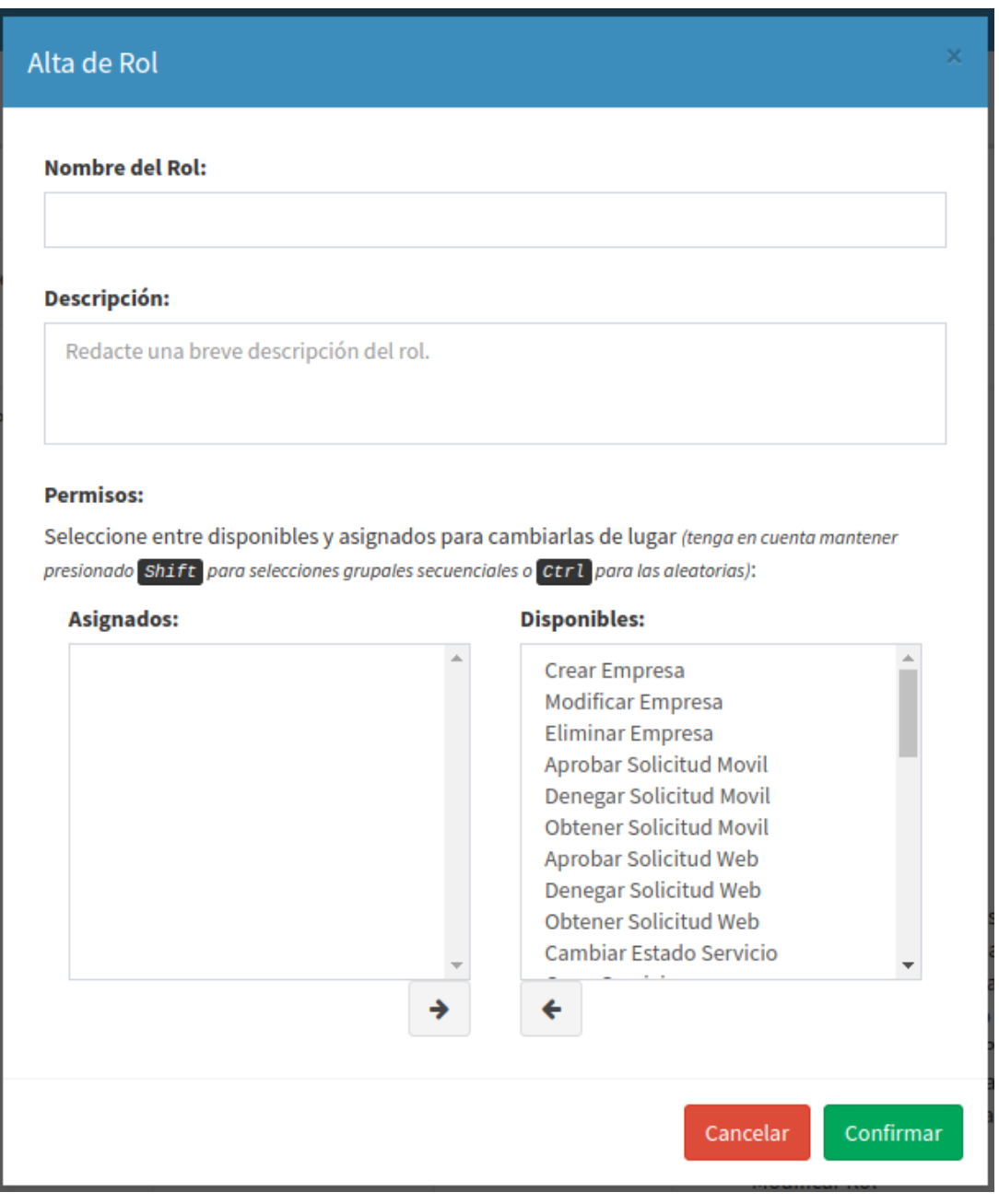

**Figura ME30 - Alta de roles**

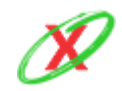

**eXpyros - Sistema de Control y Alertas de Vencimientos de Servicios Integrantes: Cajeao - Davila - Monteverdi**

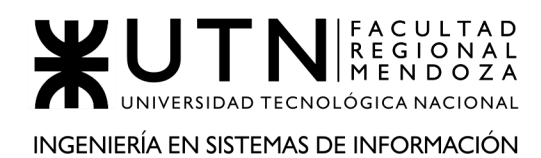

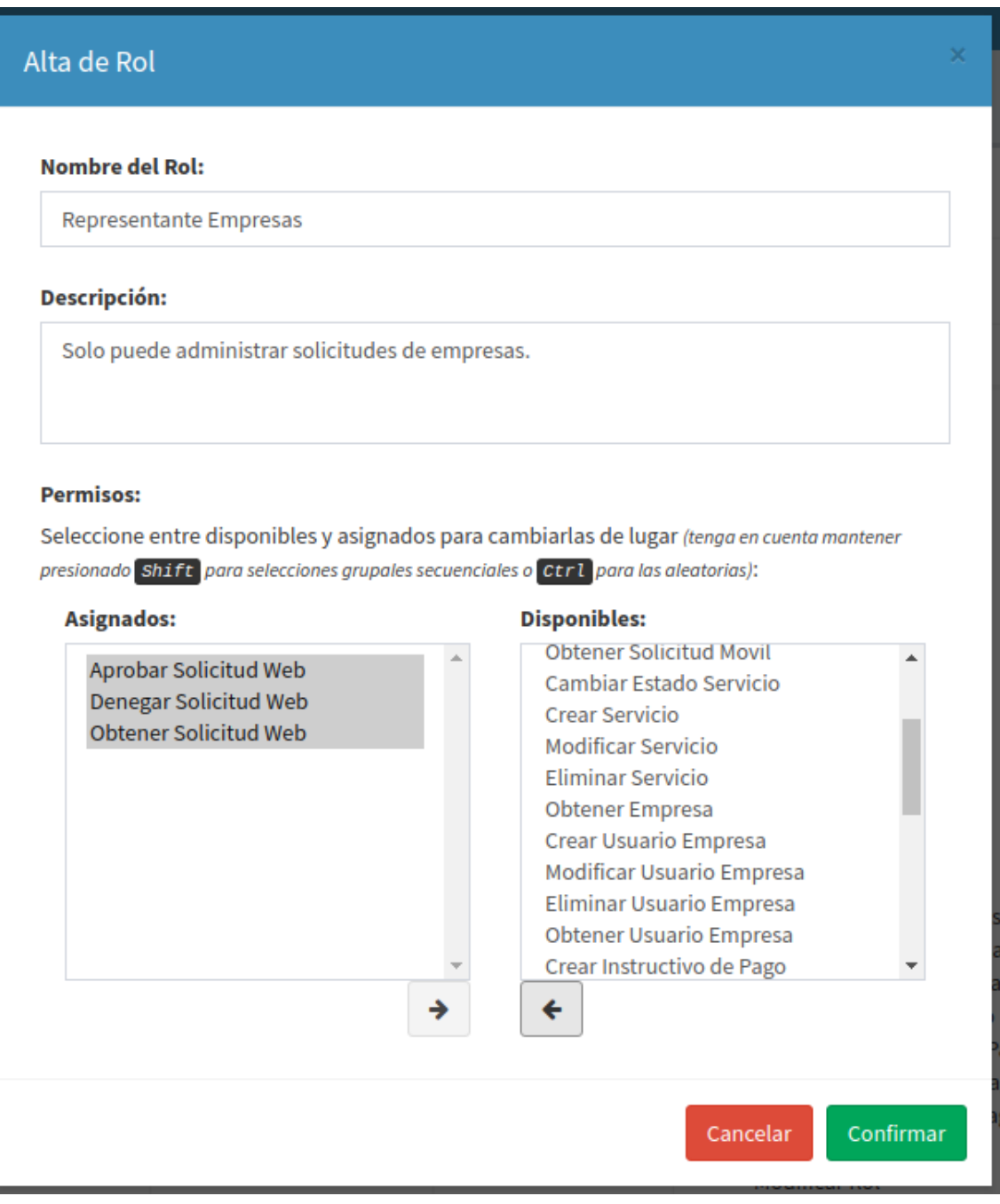

**Figura ME31 - Alta de roles con permisos asignados**

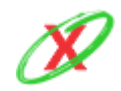

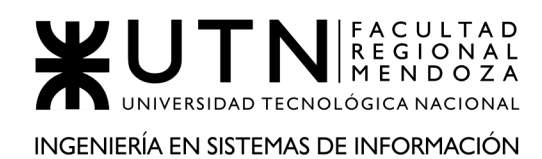

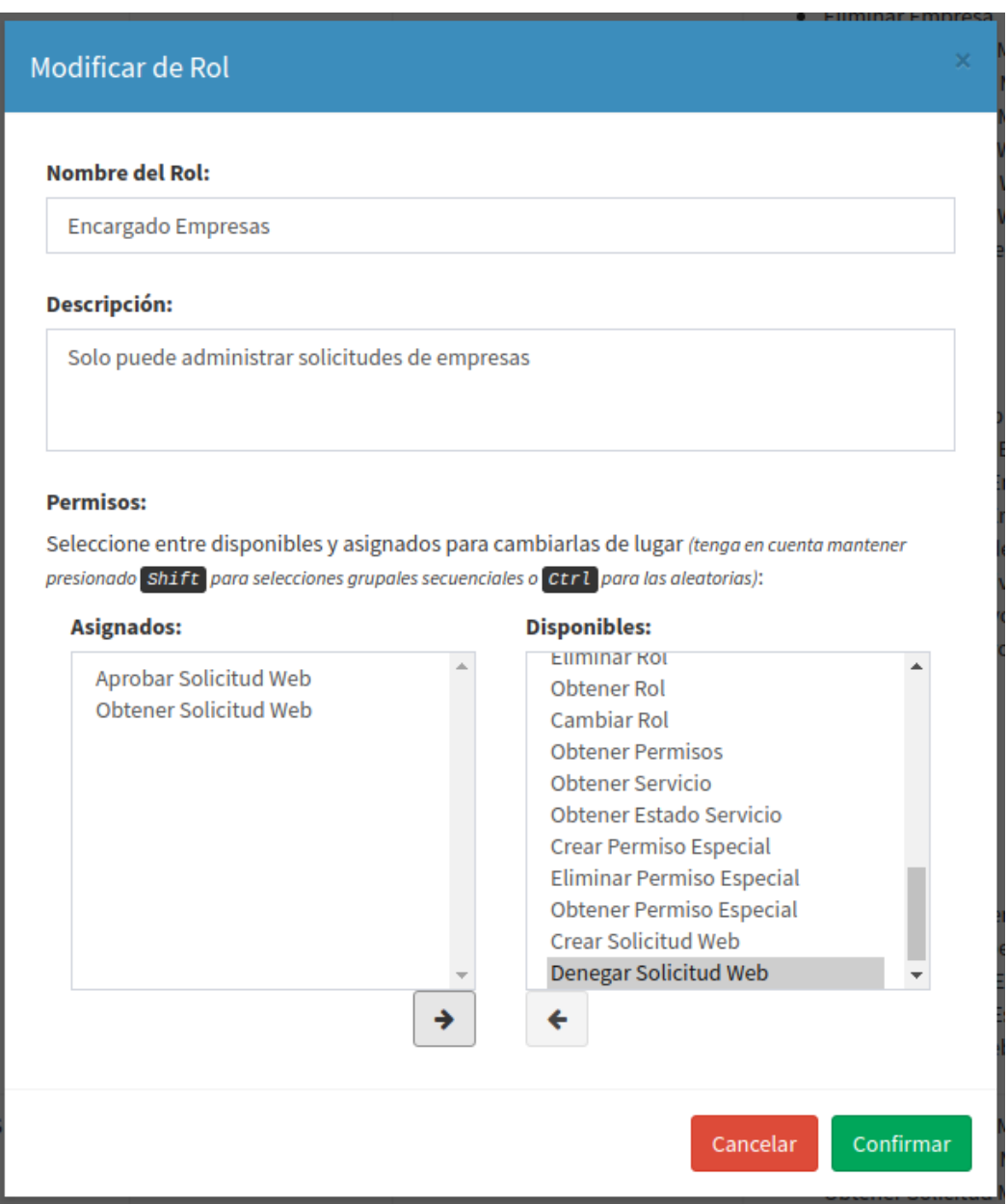

### **Figura ME32 - Modificación de roles**

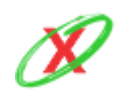

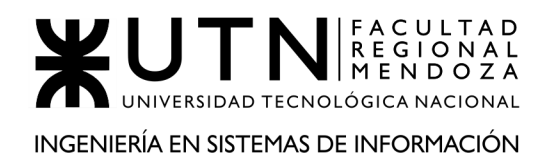

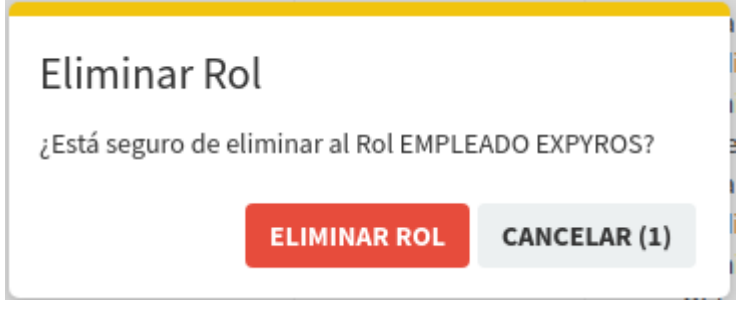

**Figura ME33 - Eliminar rol**

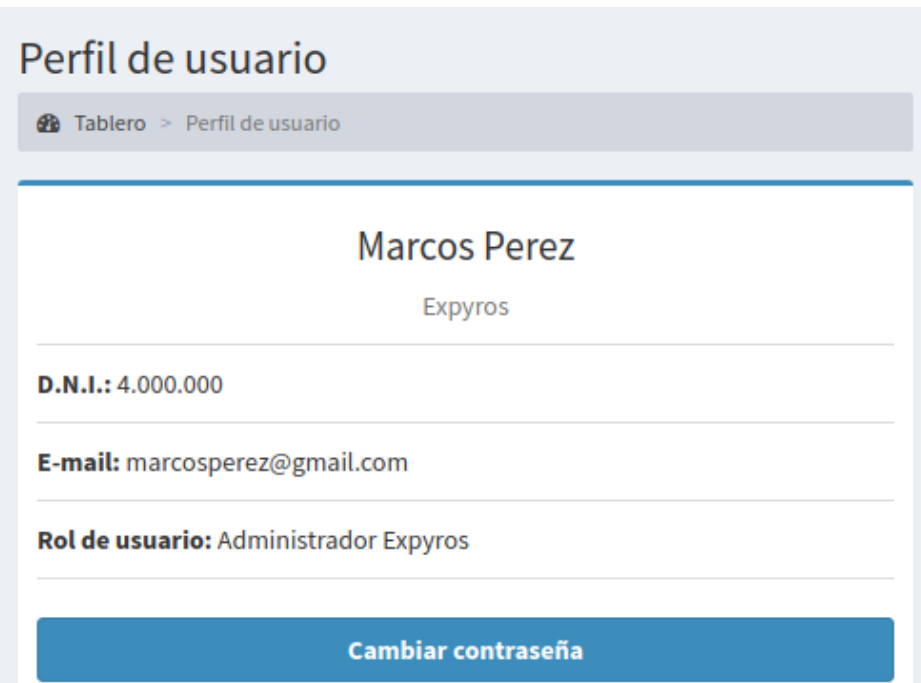

**Figura ME34 - Perfil de usuario**

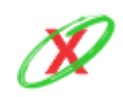

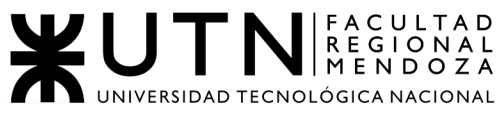

#### INGENIERÍA EN SISTEMAS DE INFORMACIÓN

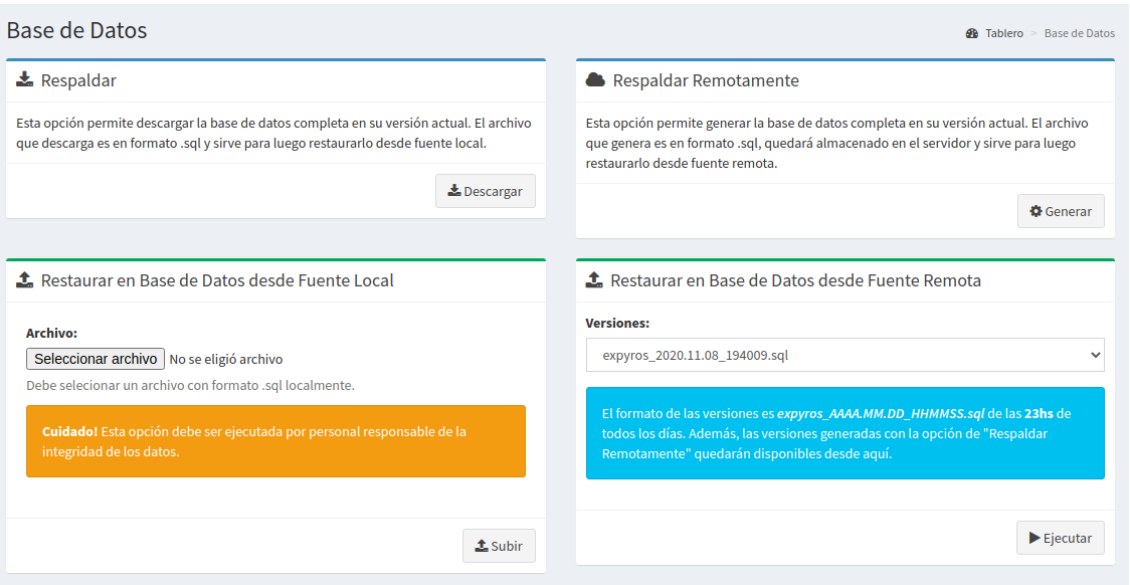

**Figura ME35 - Base de datos**

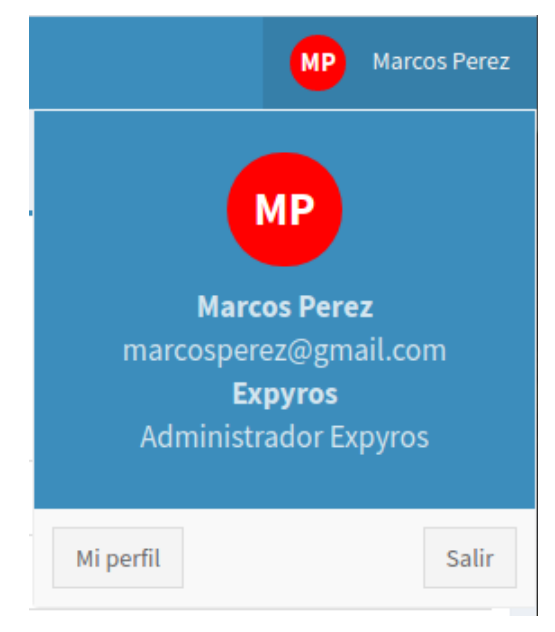

**Figura ME36 - Perfil de usuario desplegable**

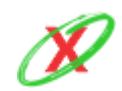

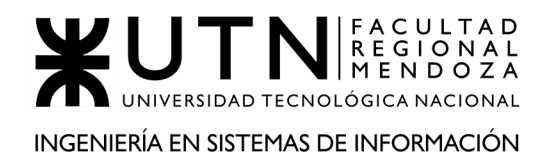

## **EMPRESA DE SERVICIO**

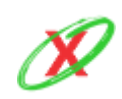

**eXpyros - Sistema de Control y Alertas de Vencimientos de Servicios Integrantes: Cajeao - Davila - Monteverdi**

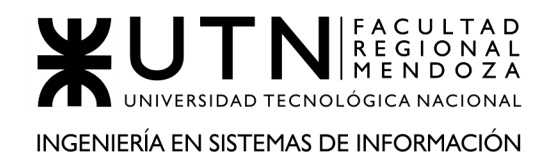

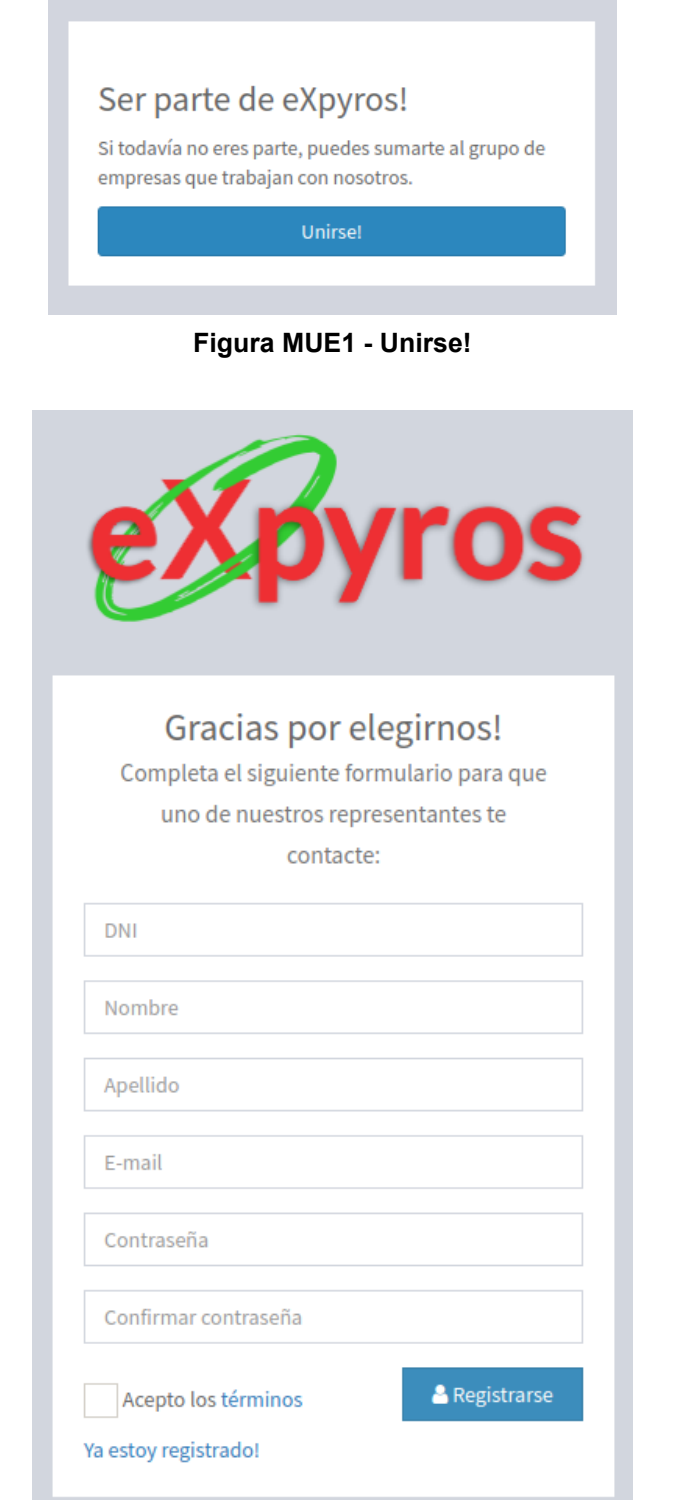

**Figura MUE2 - Formulario de registro de usuario empresa**

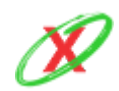

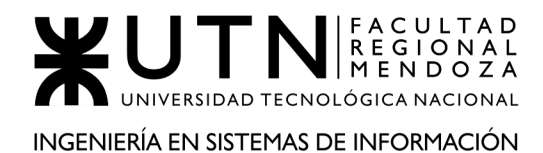

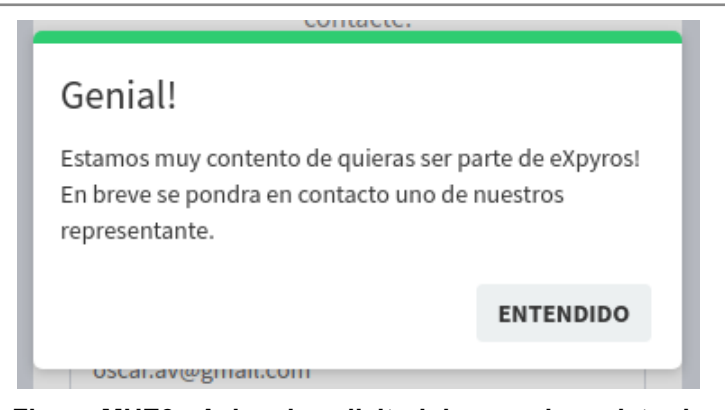

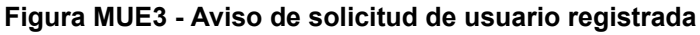

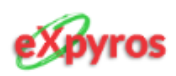

## ¡Bienvenido/a!

Gracias por registrarte en nuestro sistema! El siguiente paso que debes realizar será enviar una foto del frente y dorso de tu DNI más una selfie solteniéndolo. Ésta verificación es necesaria para asegurarnos que realmente sos vos. Luego, cuando se corrobore tu identidad, recibirás un email de confirmación.

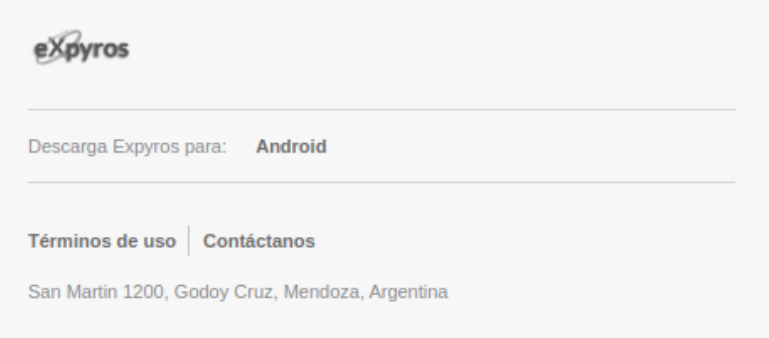

**Figura MUE4 - Registro de usuario**

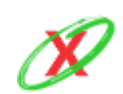

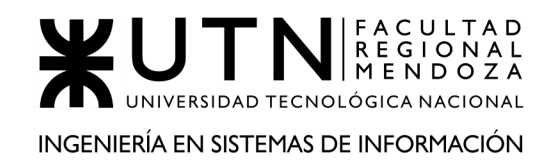

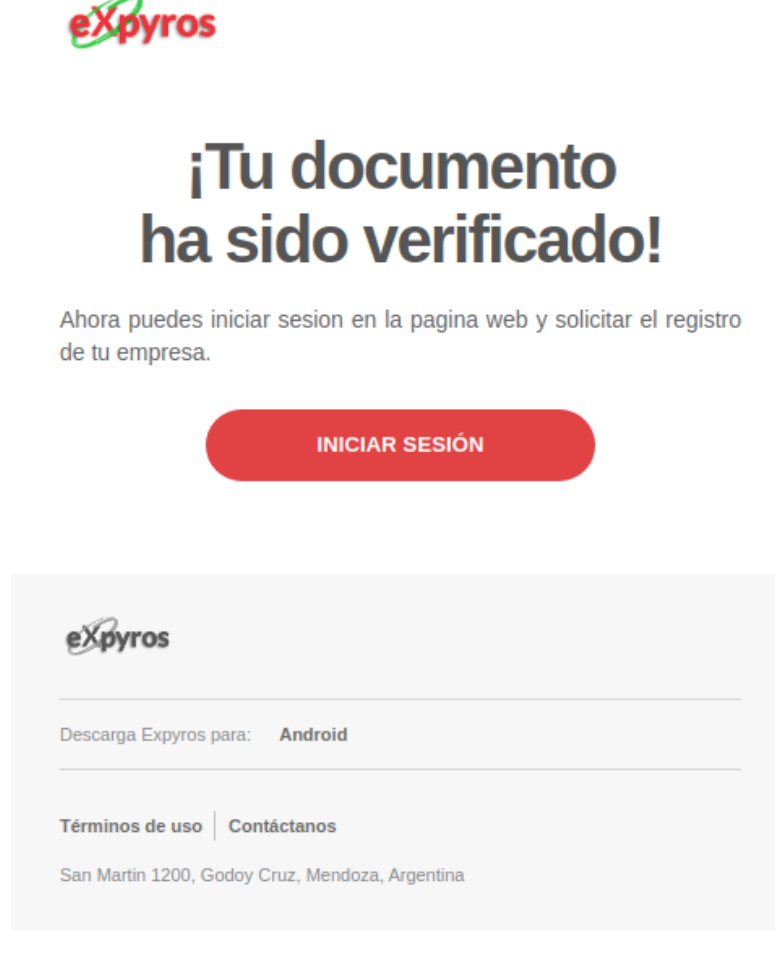

**Figura MUE5 - Confirmación de registro**

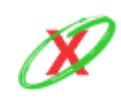

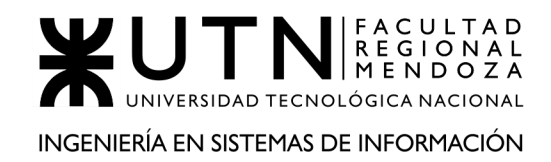

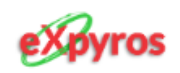

## ¡Oh, no! Tu solicitud fue rechazada

Verifica el comentario realizado en la misma y envíala de nuevo

Descripcion: La calidad de la foto del DNI provisto es muy baja, lo cual supone un problema a la hora de realizar la comprobacion de identidad. Por ello, se le solicita que se registre nuevamente y la envie de nuevo. ¡Muchas Gracias!

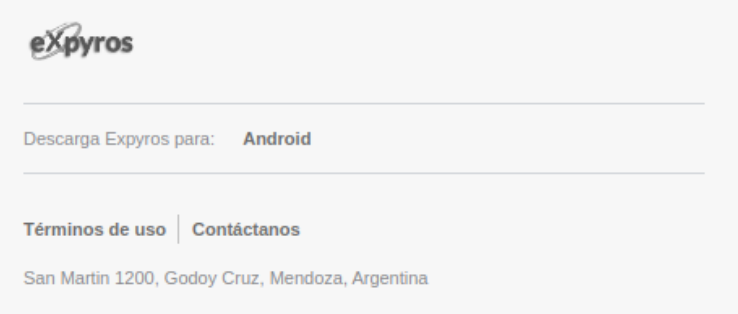

**Figura MUE6 - Denegación de registro**

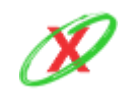

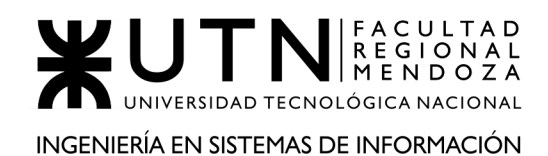

### Ya casi! Ahora necesitamos registrar tu empresa...

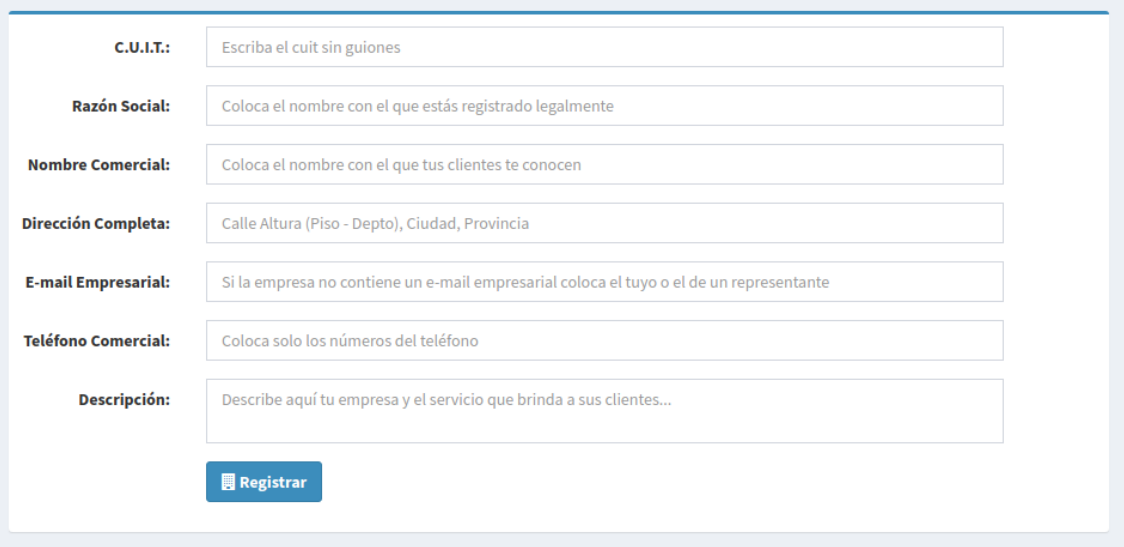

### **Figura MUE7 - Registro de Empresa**

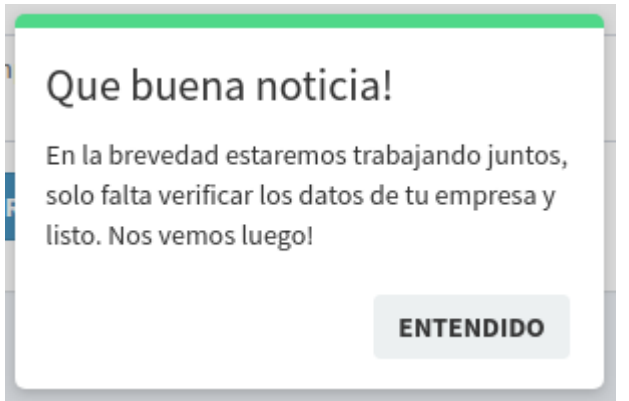

**Figura MUE8 - Aviso de solicitud de registro de empresa enviado**

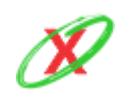

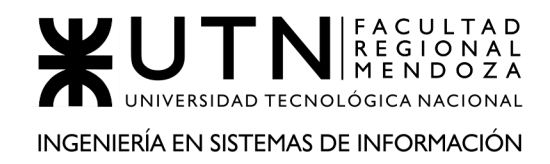

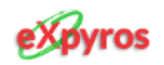

### ¡Enhorabuena! Tu solicitud fue aprobada

Tu empresa ya está habilitada para trabajar con nosotros

Ahora puedes solicitar el registro de los servicios que ofrecerás, de forma tal que tus clientes puedan obtener las facturas pertinentes a los mismos.

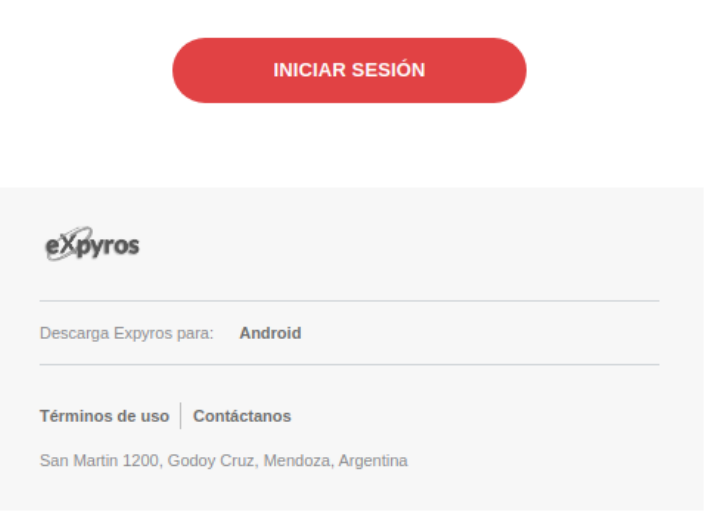

**Figura MUE9 - Aprobación de registro de empresa**

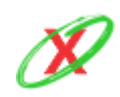

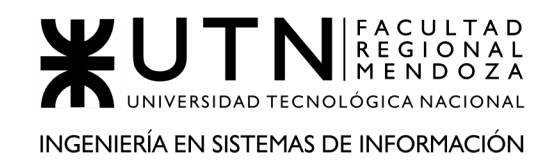

eXpyros

### ¡Oh, no! Tu solicitud fue rechazada

Verifica el comentario realizado en la misma y envíala de nuevo

Descripcion: Los datos ingresados por tu empresa no coinciden con los datos legales que figuran en la AFIP. Por ello, te pedimos que registres tu empresa nuevamente con los datos correctos. ¡Muchas Gracias!

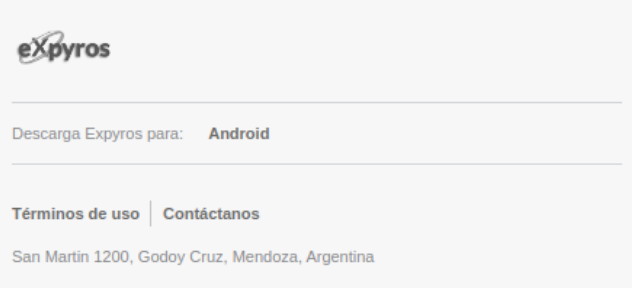

**Figura MUE10 - Denegación de registro de empresa**

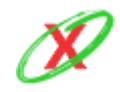

**eXpyros - Sistema de Control y Alertas de Vencimientos de Servicios Integrantes: Cajeao - Davila - Monteverdi**

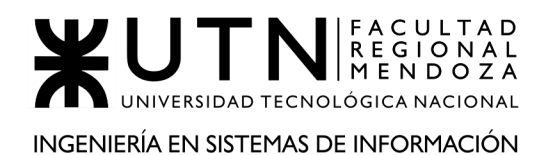

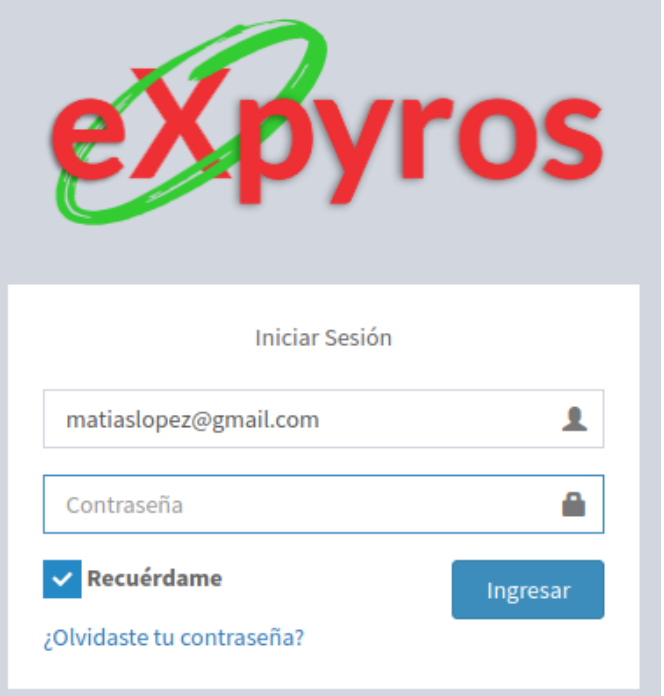

**Figura MUE11 - Iniciar sesión (Usuario empresa)**

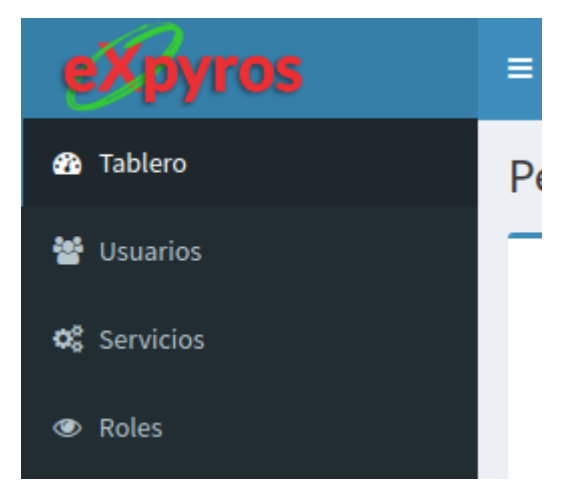

**Figura MUE12 - Menú para usuario empresa**

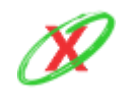

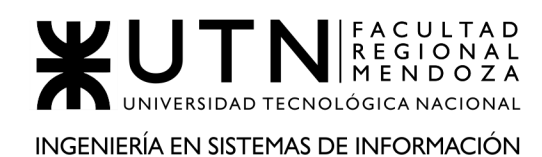

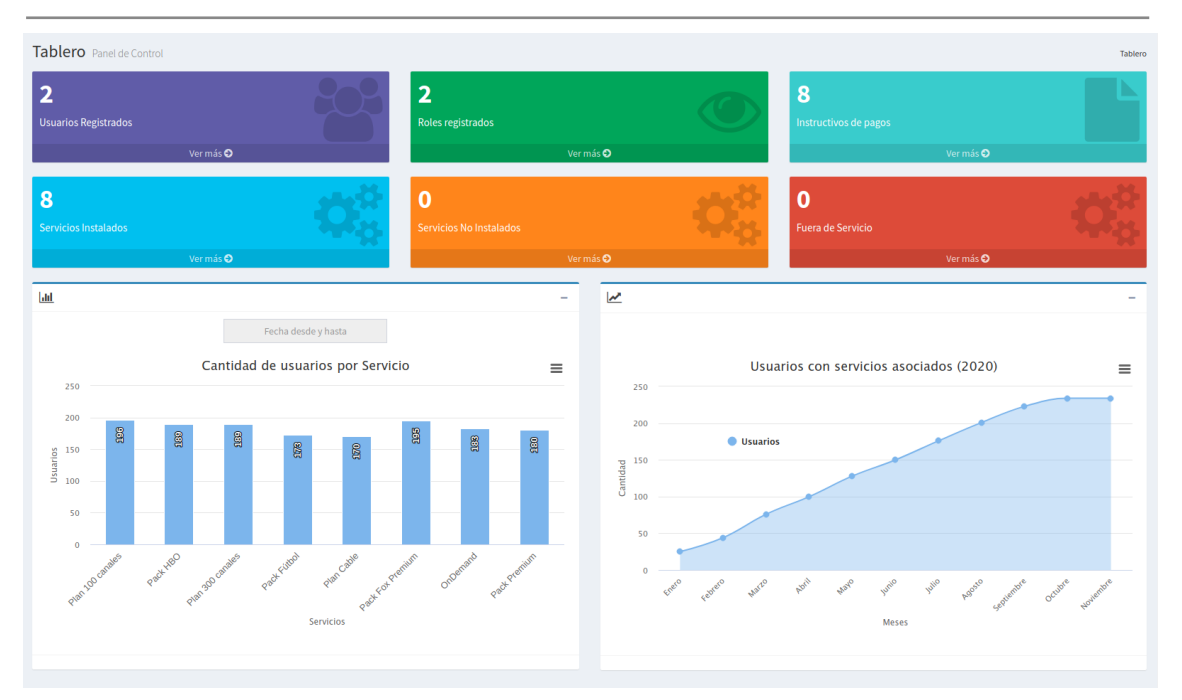

**Figura MUE13 - Vista de reporte estadístico**

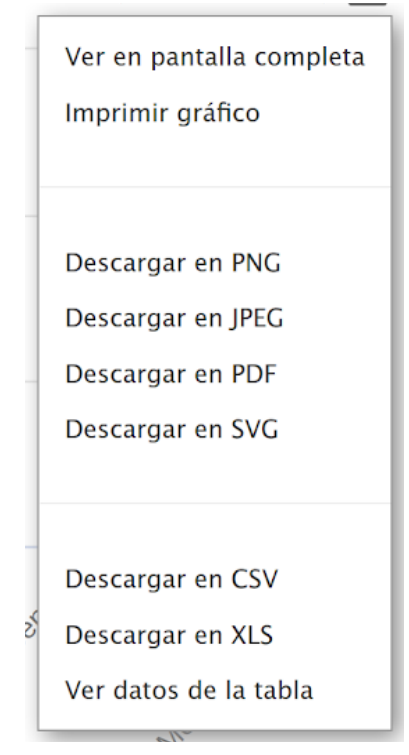

**Figura MUE14 - Menú desplegable de gráficos**

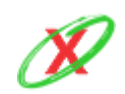

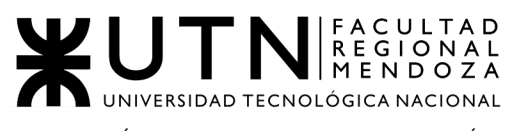

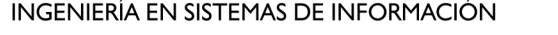

| Administrar usuarios de mi empresa<br><b>et</b> Tablero<br>Administrar usuarios de mi empresa |                             |                          |                                   |                         |                 |                              |           |                   |
|-----------------------------------------------------------------------------------------------|-----------------------------|--------------------------|-----------------------------------|-------------------------|-----------------|------------------------------|-----------|-------------------|
| ø<br>4 Alta de Usuario                                                                        |                             |                          |                                   |                         |                 |                              |           |                   |
| Mostrar<br>10                                                                                 | $\vee$ registros<br>Buscar: |                          |                                   |                         |                 |                              |           |                   |
| <b>Apellido y Nombre</b><br>-li                                                               | lt.<br><b>DNI</b>           | E-mail                   | 11<br><b>Rol de usuario</b>       | 11<br><b>Fecha Alta</b> | <b>Acciones</b> |                              |           |                   |
| LOPEZ, MANUEL                                                                                 | 36,985,214                  | m.lopez.2010@gmail.com   | <b>Empleado Empresa Servicios</b> | 17-10-2020              | Cambiar rol     | <b>Q</b> Permisos Especiales | Modificar | <b>*</b> Eliminar |
| <b>MAGALLANES, TITO</b>                                                                       | 4.000.678                   | titomagallanes@gmail.com | <b>Empleado Empresa Servicios</b> | 01-08-2020              | Cambiar rol     | <b>Q</b> Permisos Especiales | Modificar | <b>x</b> Eliminar |
| <b>TROCO, MANUEL</b>                                                                          | 31.118.893                  | trocomanu@gmail.com      | <b>Empleado Empresa Servicios</b> | 17-10-2020              | Cambiar rol     | <b>Q</b> Permisos Especiales | Modificar | <b>*</b> Eliminar |
| Mostrando registros del 1 al 3 de un total de 3 registros                                     |                             |                          |                                   |                         | Anterior        | Siguiente                    |           |                   |

**Figura MUE15 - Administrar usuarios de mi empresa**

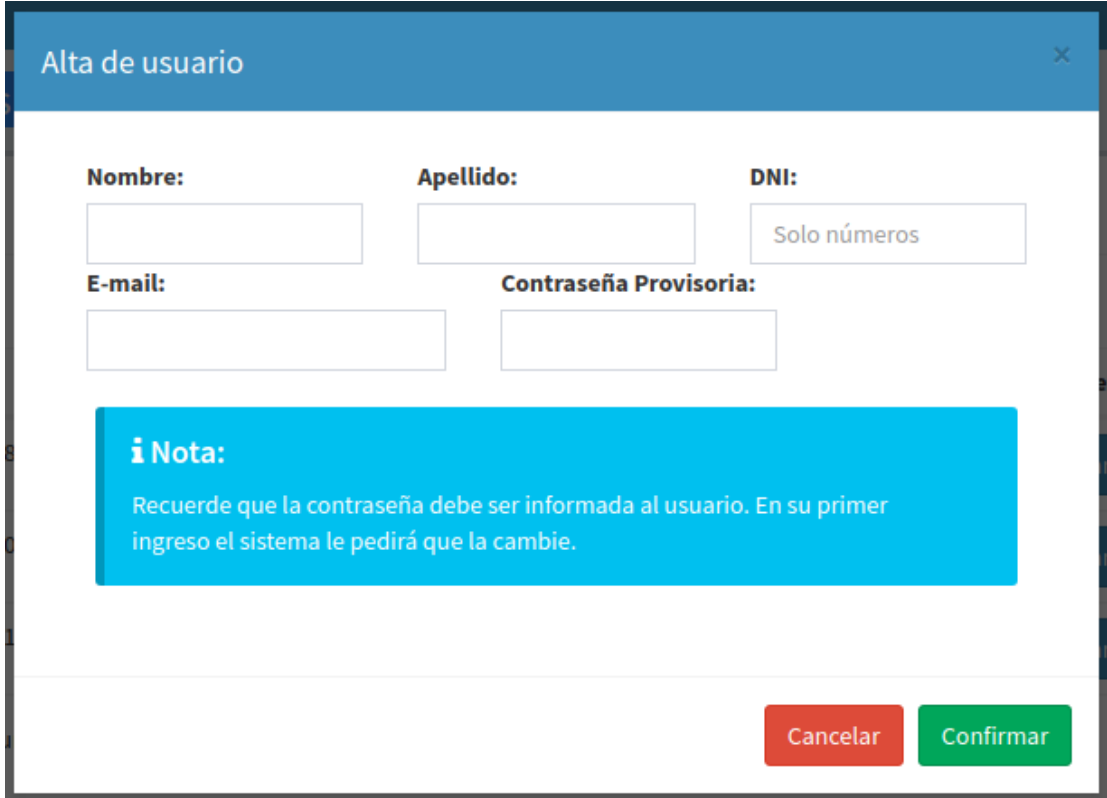

### **Figura MUE16 - Alta de usuario**

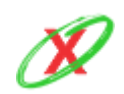

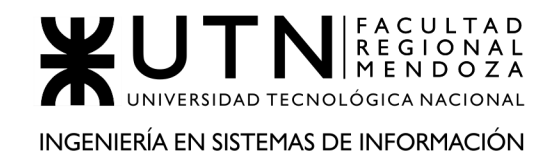

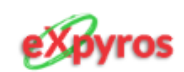

# ¡Bienvenido/a!

Tu administrador te ha registrado en el sistema. Por ello, el siguiente paso que deberás realizar será cambiar la contraseña que te asignó. Sin otro particular, aquí tienes tus credenciales:

- · Usuario: matiasperez@gmail.com
- · Contraseña: kjasd@8723KD

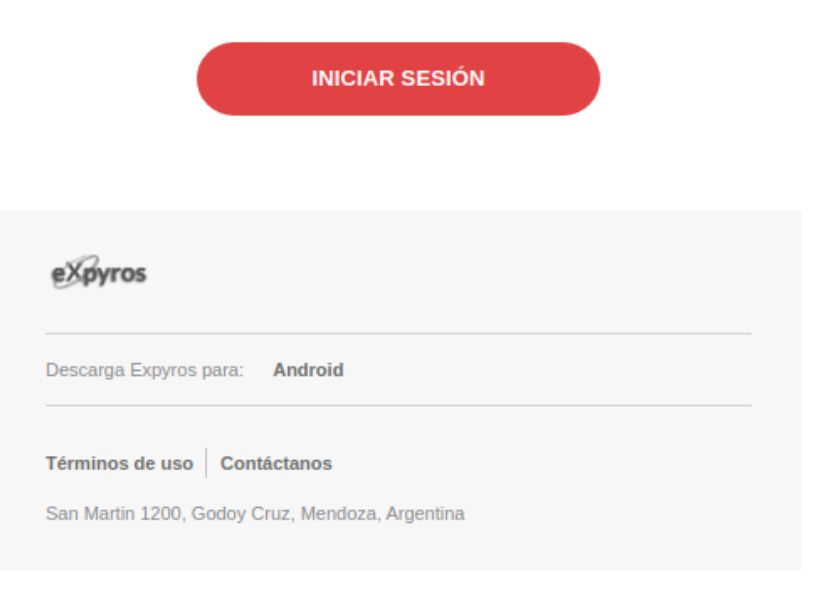

**Figura MUE17 - Aviso de alta de usuario**

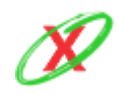

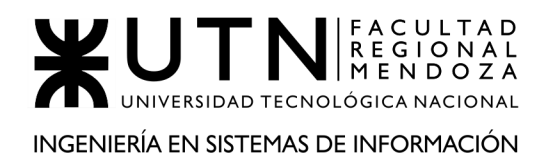

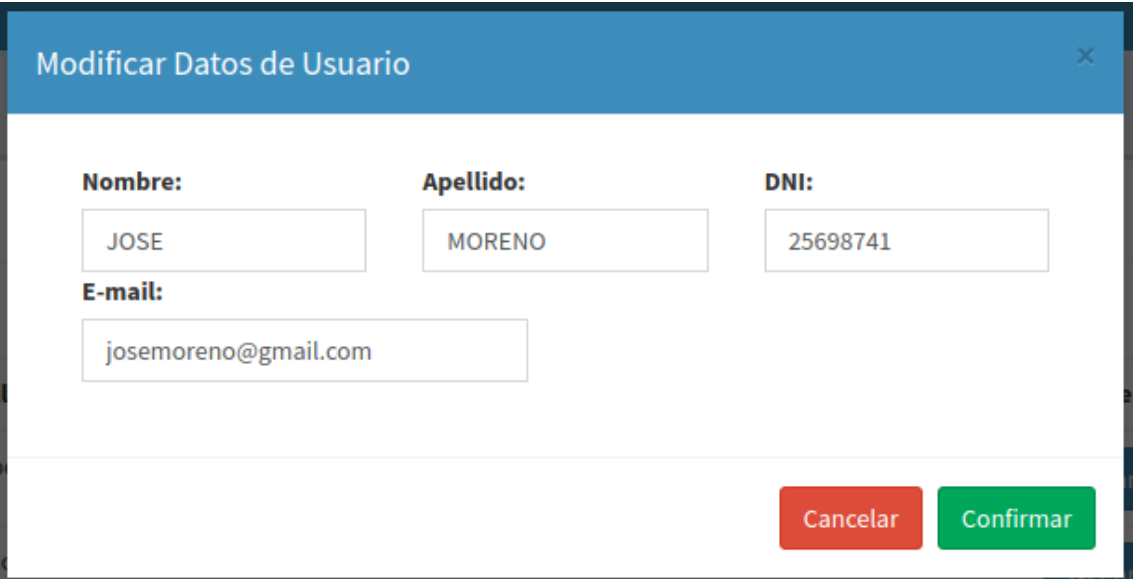

**Figura MUE18 - Modificar datos de usuario**

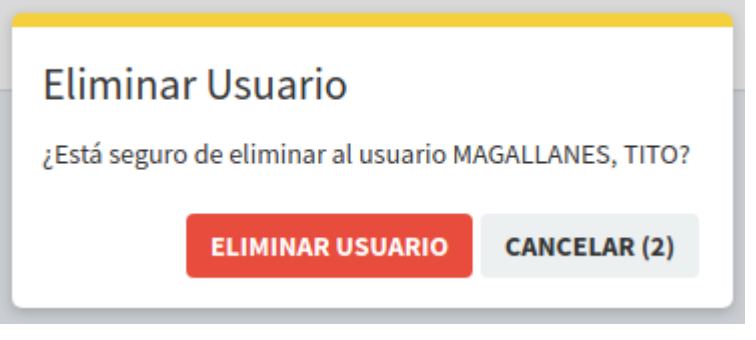

**Figura MUE19 - Eliminar usuario**

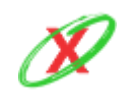

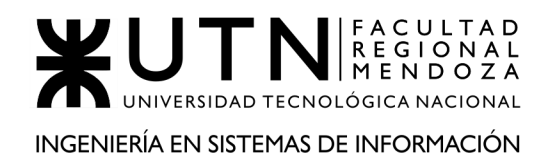

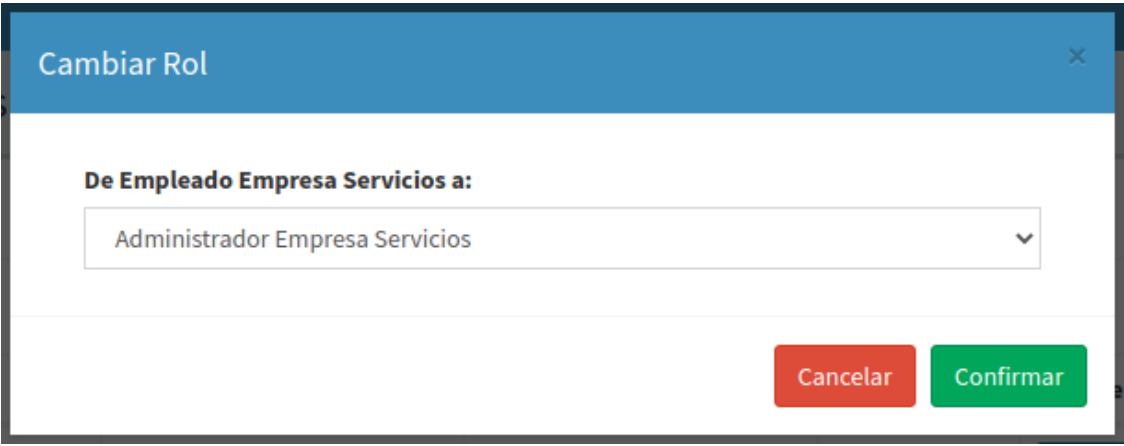

**Figura MUE20 - Cambiar rol de usuario**

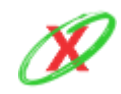

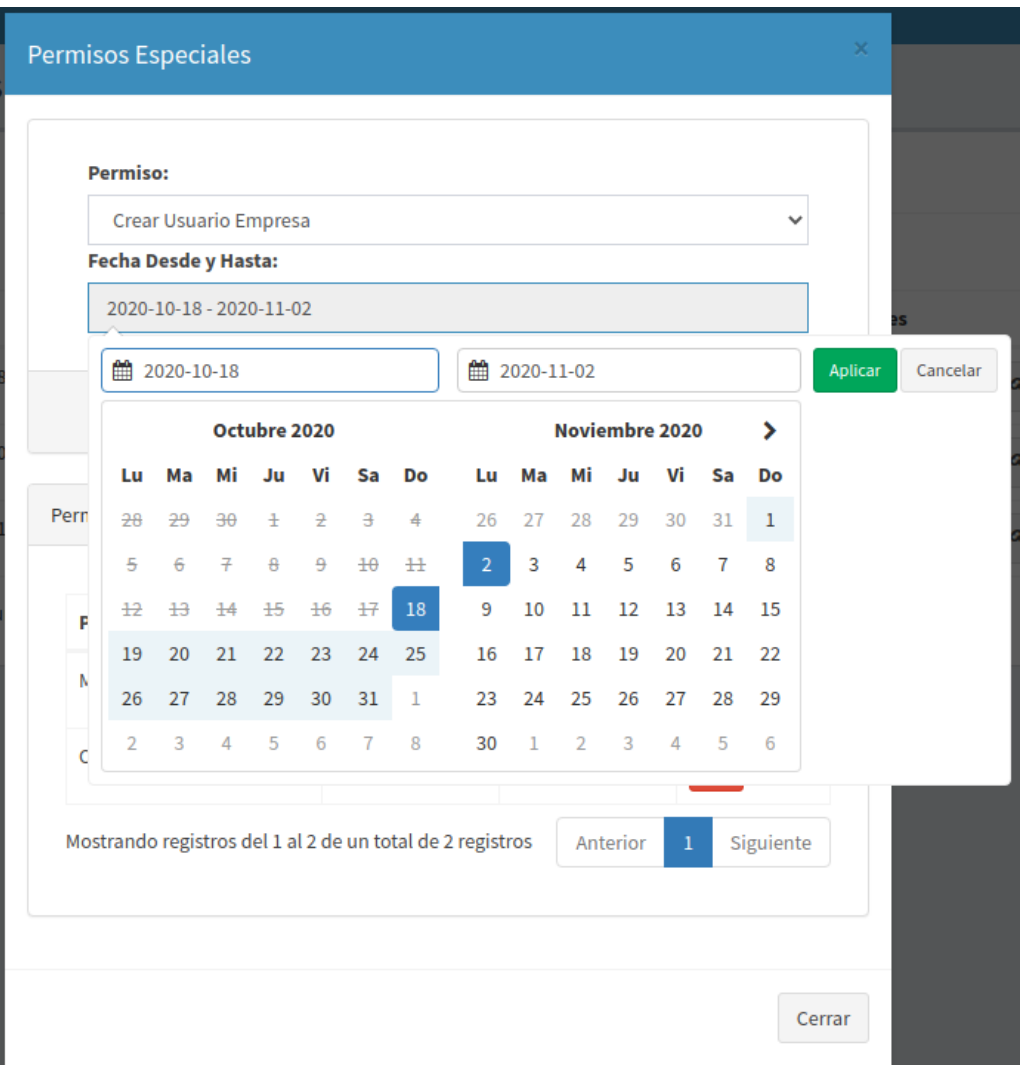

**Figura MUE21 - Alta de permisos especiales**

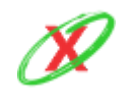

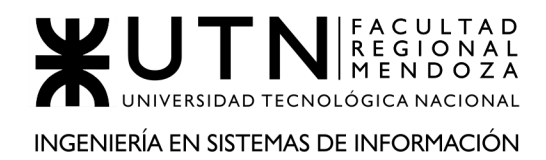

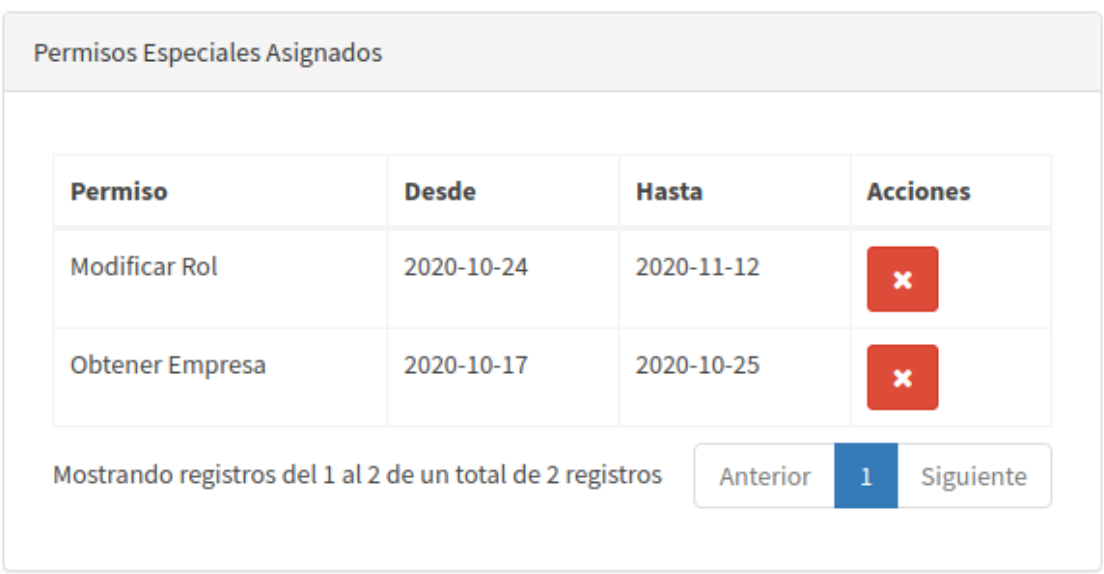

**Figura MUE22 - Listar permisos especiales asignados al usuario**

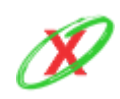

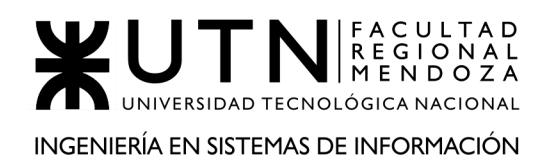

| <b>Servicios</b><br><b>60</b> Tablero > Servicios           |                                   |                                |                                  |                     |  |  |
|-------------------------------------------------------------|-----------------------------------|--------------------------------|----------------------------------|---------------------|--|--|
| ø<br>Solicitud de nuevo servicio                            |                                   |                                |                                  |                     |  |  |
| $\vee$ registros<br>Buscar:<br>Mostrar<br>10                |                                   |                                |                                  |                     |  |  |
| li.<br><b>Tipo de Servicio</b>                              | <b>Nombre del Servicio</b><br>-lî | <b>Fecha de Registro</b><br>1î | <b>Estado del Servicio</b><br>1t | <b>Acciones</b>     |  |  |
| <b>INTERNET</b>                                             | PLAN 1GB                          | 17-10-2020                     | PENDIENTE DE APROBACION          |                     |  |  |
| <b>INTERNET</b>                                             | PLAN 500MB                        | 17-10-2020                     | PENDIENTE DE APROBACION          |                     |  |  |
| <b>TELEVISION</b>                                           | PLAN 100 CANALES                  | 26-01-2020                     | <b>ENDPOINT INSTALADO</b>        | instructivo de pago |  |  |
| <b>TELEVISION</b>                                           | <b>PACK HBO</b>                   | 06-05-2020                     | <b>ENDPOINT INSTALADO</b>        | instructivo de pago |  |  |
| <b>TELEVISION</b>                                           | PLAN 300 CANALES                  | 23-09-2020                     | <b>ENDPOINT INSTALADO</b>        | instructivo de pago |  |  |
| <b>TELEVISION</b>                                           | PACK FÚTBOL                       | 21-12-2019                     | <b>ENDPOINT INSTALADO</b>        | instructivo de pago |  |  |
| <b>TELEVISION</b>                                           | <b>PLAN CABLE</b>                 | 06-04-2020                     | <b>ENDPOINT INSTALADO</b>        | Instructivo de pago |  |  |
| <b>TELEVISION</b>                                           | <b>PACK FOX PREMIUM</b>           | 24-08-2020                     | <b>ENDPOINT INSTALADO</b>        | Instructivo de pago |  |  |
| <b>TELEVISION</b>                                           | <b>ONDEMAND</b>                   | 26-05-2020                     | <b>ENDPOINT INSTALADO</b>        | instructivo de pago |  |  |
| <b>TELEVISION</b>                                           | <b>PACK PREMIUM</b>               | 20-04-2020                     | <b>ENDPOINT INSTALADO</b>        | Instructivo de pago |  |  |
| Mostrando registros del 1 al 10 de un total de 10 registros | Anterior<br>Siguiente             |                                |                                  |                     |  |  |

**Figura MUE23 - Listado de servicios de la empresa**

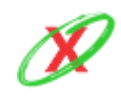

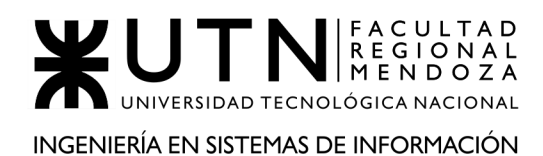

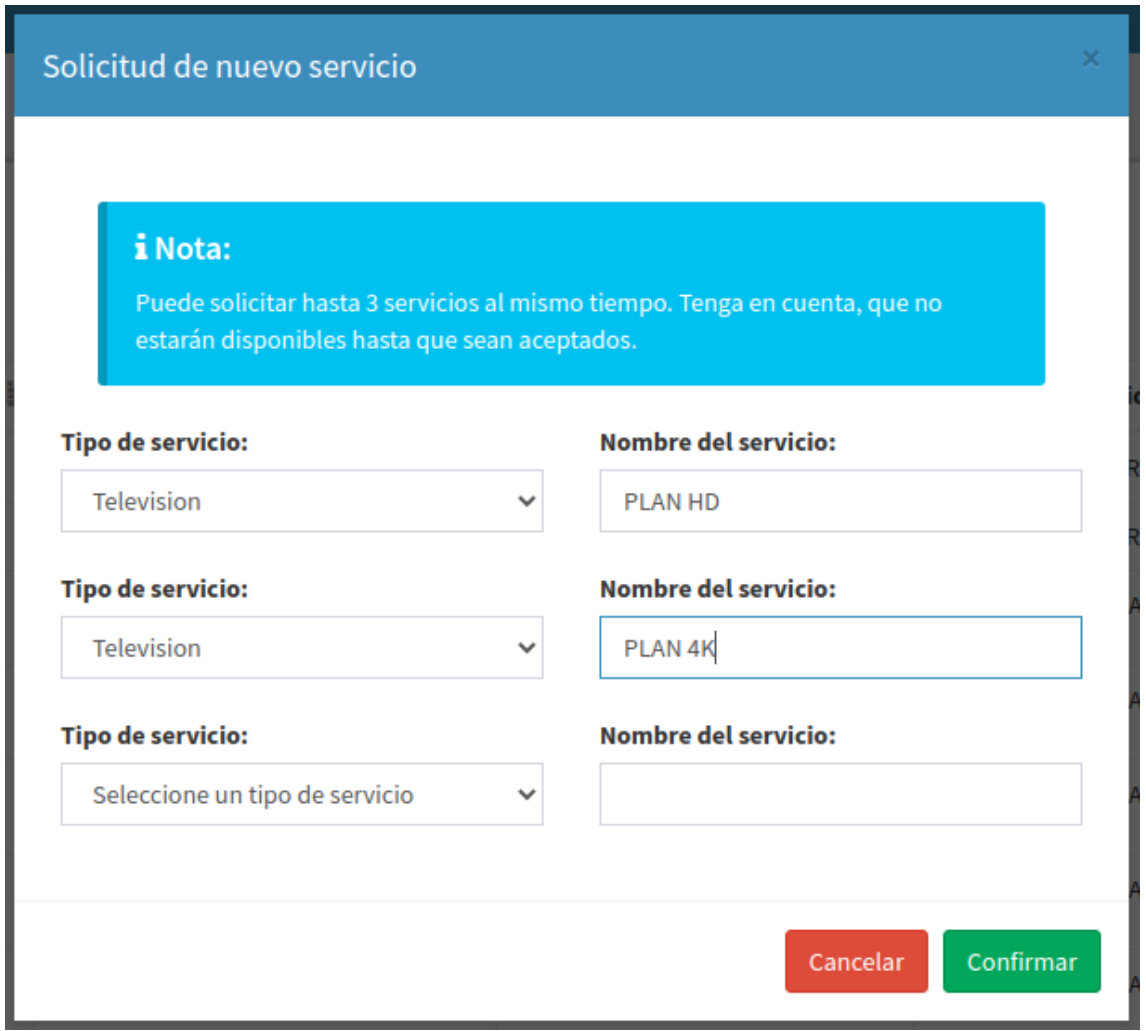

**Figura MUE24 - Solicitar registro de nuevo servicio**

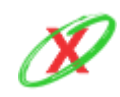

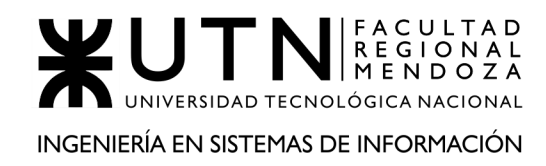

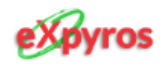

### ¡Enhorabuena! Tu solicitud fue aprobada

Tus servicios están casi listos

Para continuar con el proceso, un representante de Expyros se comunicará contigo para realizar la conexion entre tu sistema y el nuestro. De esa forma, habilitarémos a tus usuarios a que obtengan sus facturas en la aplicacion móvil.

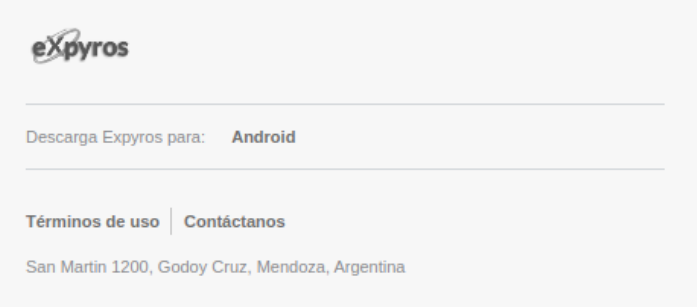

**Figura MUE25 - Aprobación de registro de nuevo servicio**

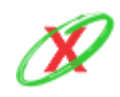

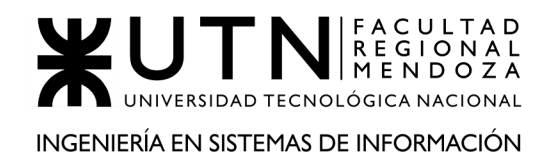

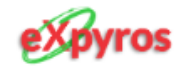

## ¡Oh, no! Tu solicitud fue rechazada

Verifica el comentario realizado en la misma y envíala de nuevo

Descripcion: Los servicios ingresados no corresponden con el rubro al cual tu empresa esta registrada. Por ello, necesitamos que registres servicios acordes. ¡Muchas Gracias!

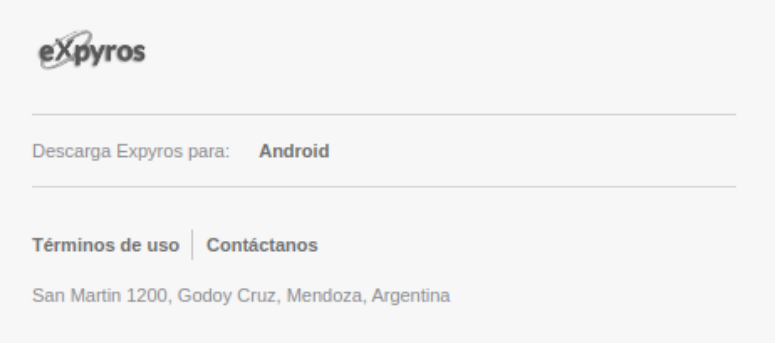

**Figura MUE26 - Denegación de registro de nuevo servicio**

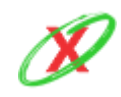

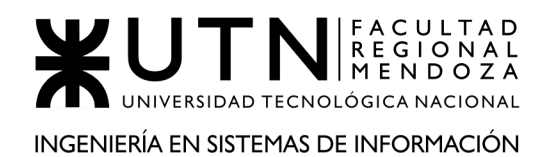

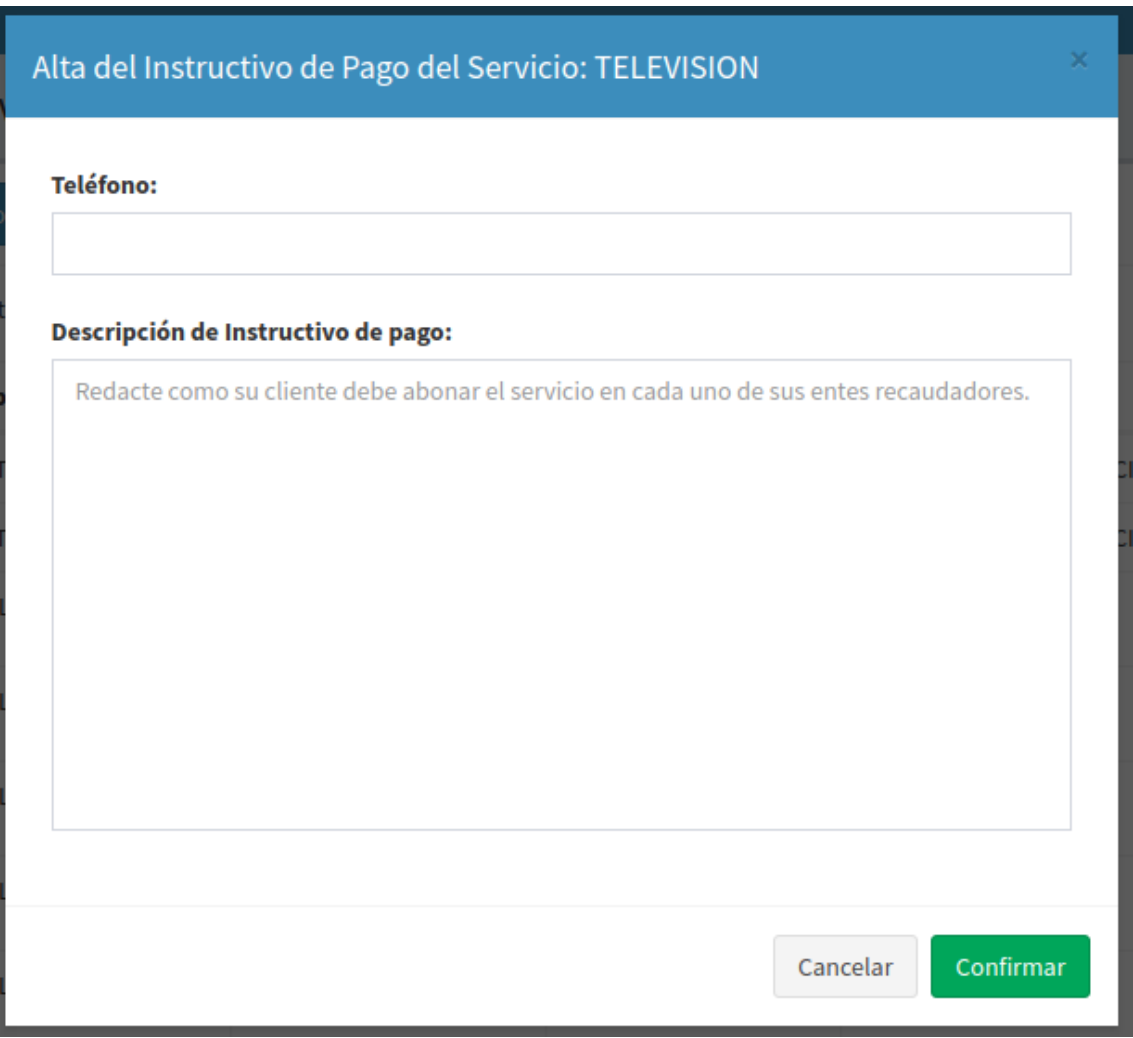

**Figura MUE27 - Alta de instructivo de pago**

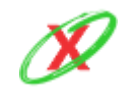

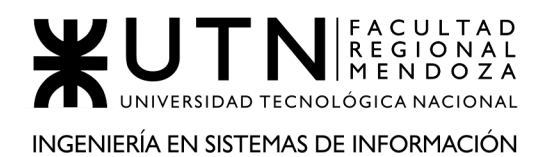

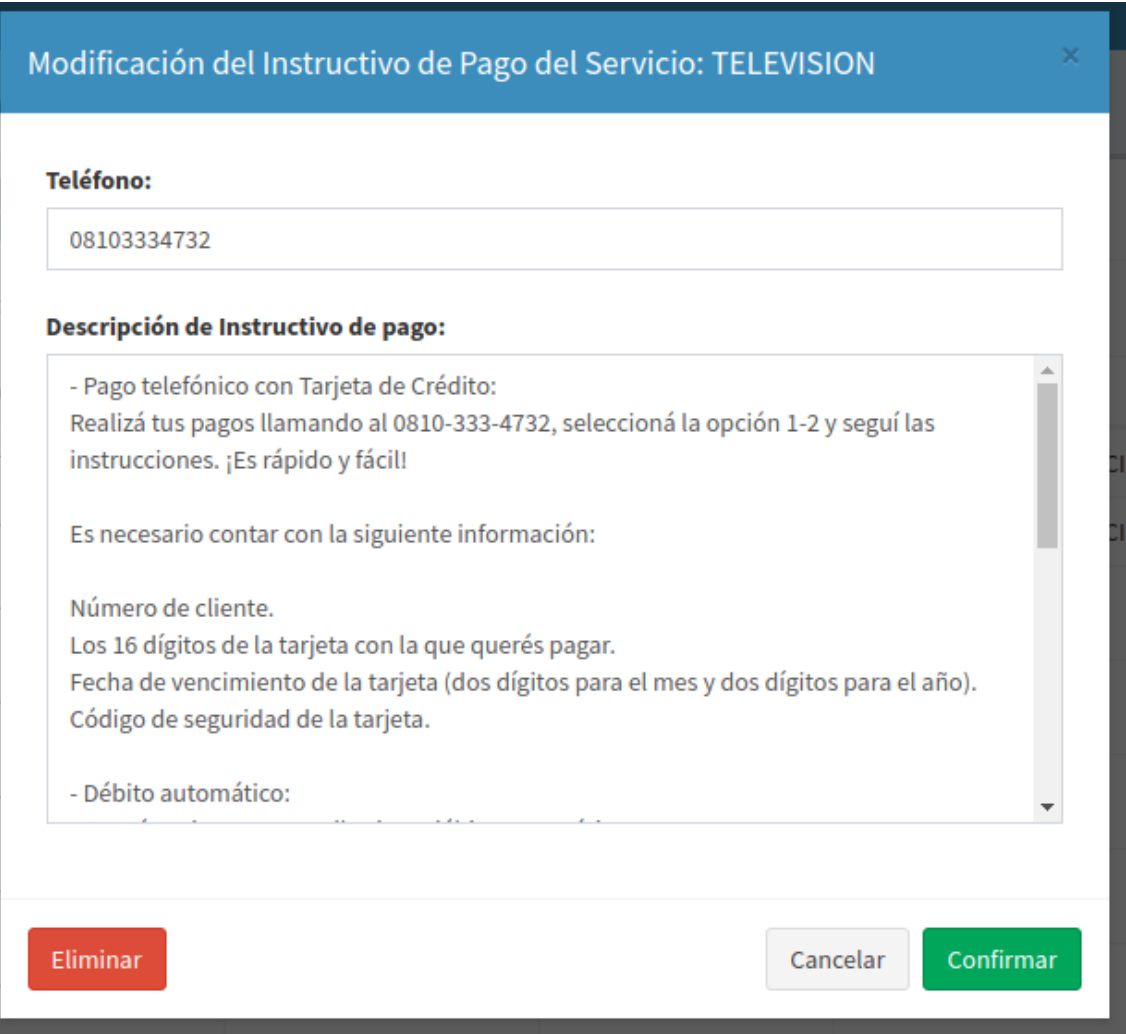

**Figura MUE28- Modificar instructivo de pago**

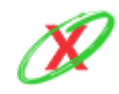

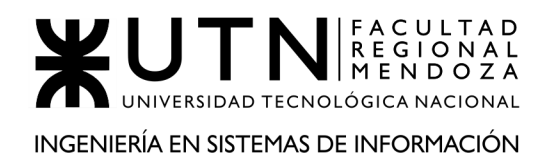

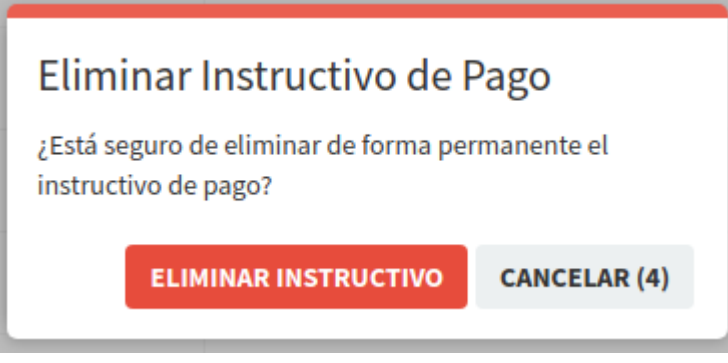

**Figura MUE29 - Confirmar eliminación de instructivo de pago**

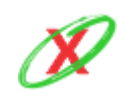

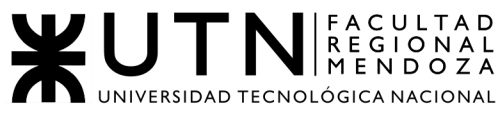

#### INGENIERÍA EN SISTEMAS DE INFORMACIÓN

| Roles                                                     |                   |                                                 |                                                                                                    | <b>@</b> Tablero > Roles                             |
|-----------------------------------------------------------|-------------------|-------------------------------------------------|----------------------------------------------------------------------------------------------------|------------------------------------------------------|
| Alta de Rol                                               |                   |                                                 |                                                                                                    |                                                      |
| $\vee$ registros<br>Mostrar 10                            |                   |                                                 |                                                                                                    | Buscar:                                              |
| <b>Nombre</b>                                             | Li Fecha Creación | IT Descripción                                  | <b>IT</b> Permisos                                                                                                    | <b>Acciones</b>                                      |
| ADMINISTRADOR EMPRESA SERVICIOS                           | 01-08-2020        |                                                 | • Obtener Empresa<br>• Crear Usuario Empresa<br>· Modificar Usuario Empresa<br>· Eliminar Usuario Empresa<br>· Obtener Usuario Empresa<br>· Crear Instructivo de Pago<br>· Modificar Instructivo de Pago<br>· Eliminar Instructivo de Pago<br>· Obtener Instructivo de Pago<br>• Crear Rol<br>· Modificar Rol<br>· Eliminar Rol<br>· Obtener Rol<br>• Cambiar Rol<br>• Obtener Permisos<br>· Obtener Servicio<br>· Obtener Estado Servicio<br>• Crear Permiso Especial<br>· Eliminar Permiso Especial<br>· Obtener Permiso Especial<br>• Crear Solicitud Web |                                                      |
| <b>EMPLEADO EMPRESA SERVICIOS</b>                         | 01-08-2020        |                                                 | • Crear Instructivo de Pago<br>· Modificar Instructivo de Pago<br>· Eliminar Instructivo de Pago<br>· Obtener Instructivo de Pago<br>• Crear Rol<br>· Modificar Rol<br>· Eliminar Rol<br>• Obtener Rol<br>• Cambiar Rol<br>• Obtener Permisos<br>• Obtener Servicio<br>· Obtener Estado Servicio<br>• Crear Permiso Especial<br>· Eliminar Permiso Especial                                                                                                    | Modificar<br><b>x</b> Eliminar                       |
| <b>ENCARGADO DE INSTRUCTIVO DE PAGO</b>                   | 18-10-2020        | Solo puede gestionar el<br>Instructivo de Pago. | · Crear Instructivo de Pago<br>· Modificar Instructivo de Pago<br>· Eliminar Instructivo de Pago<br>· Obtener Instructivo de Pago<br>• Obtener Servicio                                                                                                    | $\blacktriangleright$ Modificar<br><b>X</b> Eliminar |
| Mostrando registros del 1 al 3 de un total de 3 registros |                   |                                                 |                                                                                                    | Anterior<br>$\mathbf{1}$<br>Siguiente                |

**Figura MUE30 - Listado de roles**

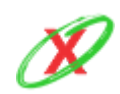

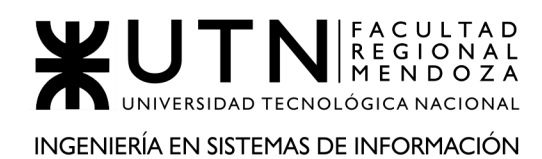

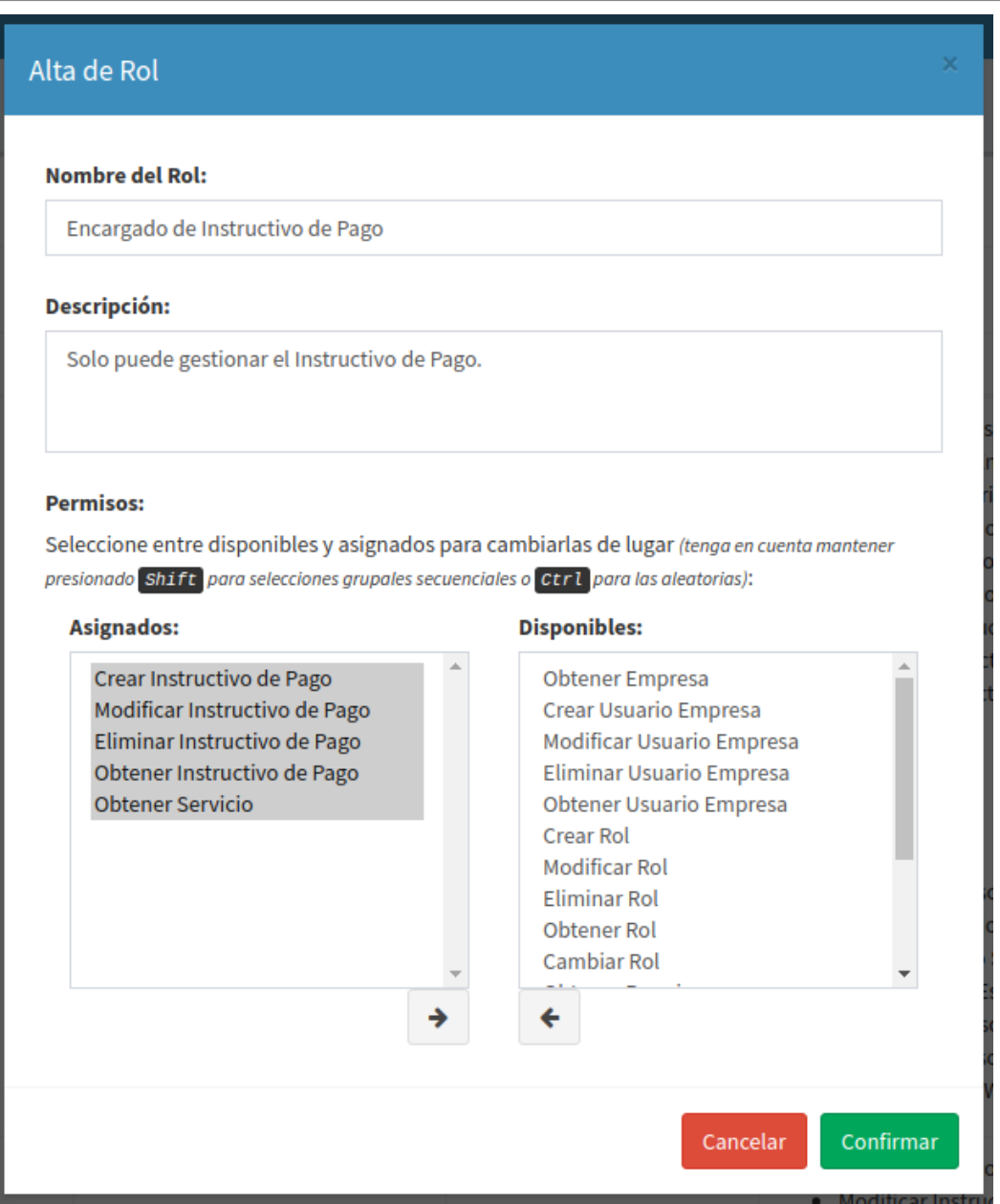

**Figura MUE31 - Alta de rol**

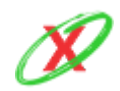

**eXpyros - Sistema de Control y Alertas de Vencimientos de Servicios Integrantes: Cajeao - Davila - Monteverdi**
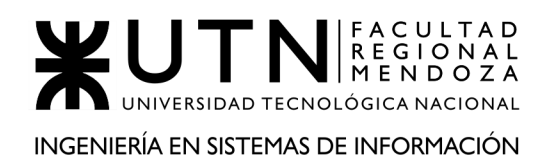

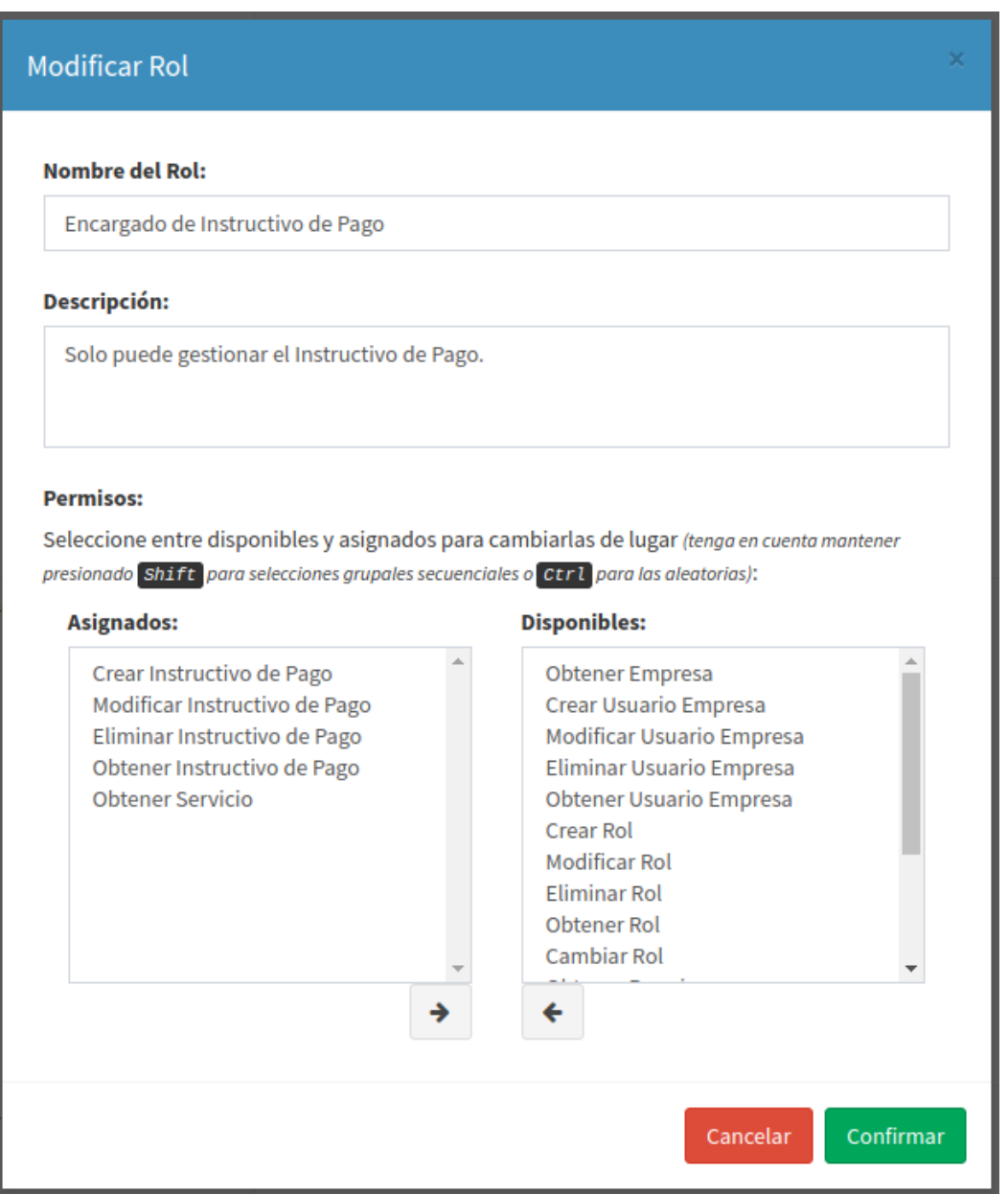

**Figura MUE32 - Modificar rol de usuario**

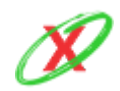

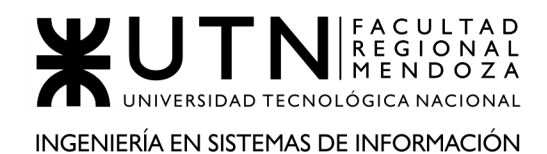

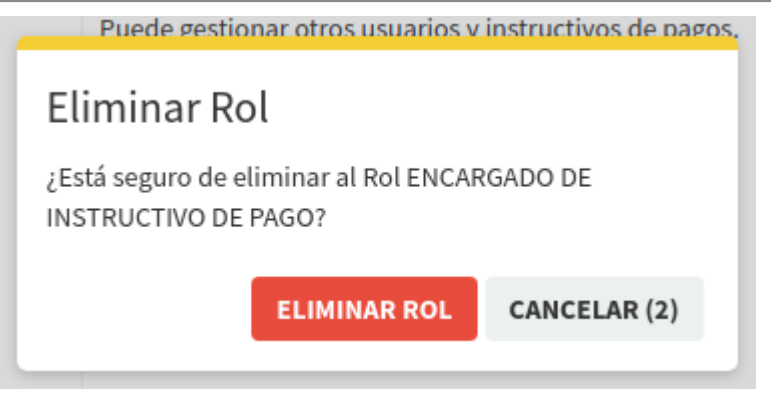

**Figura MUE33 - Eliminar rol de usuario**

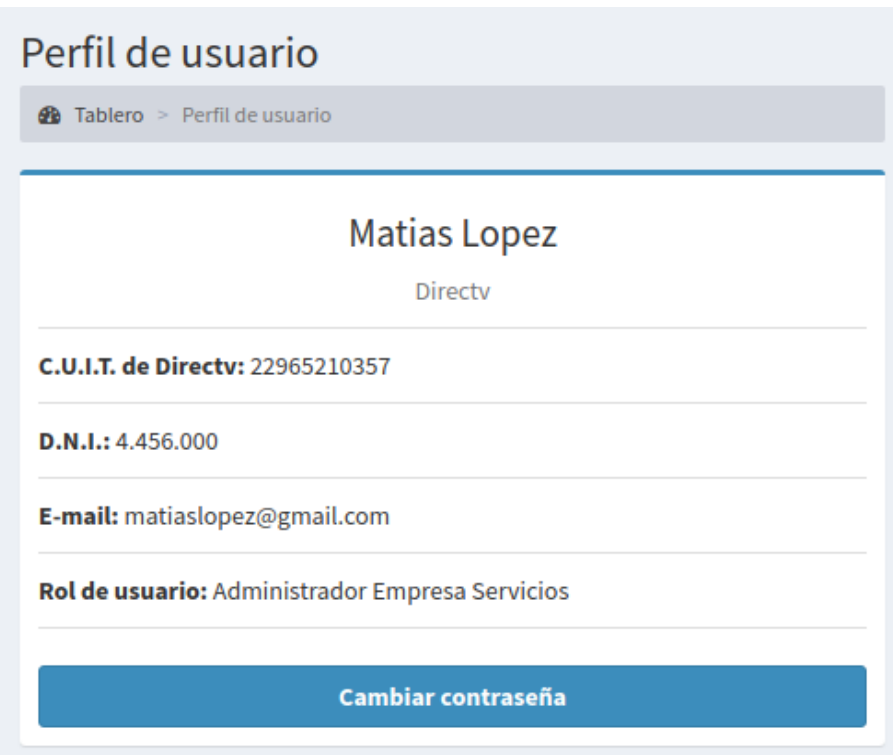

**Figura MUE34 - Perfil de usuario**

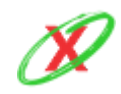

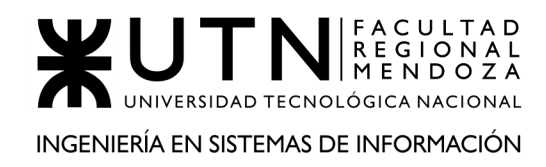

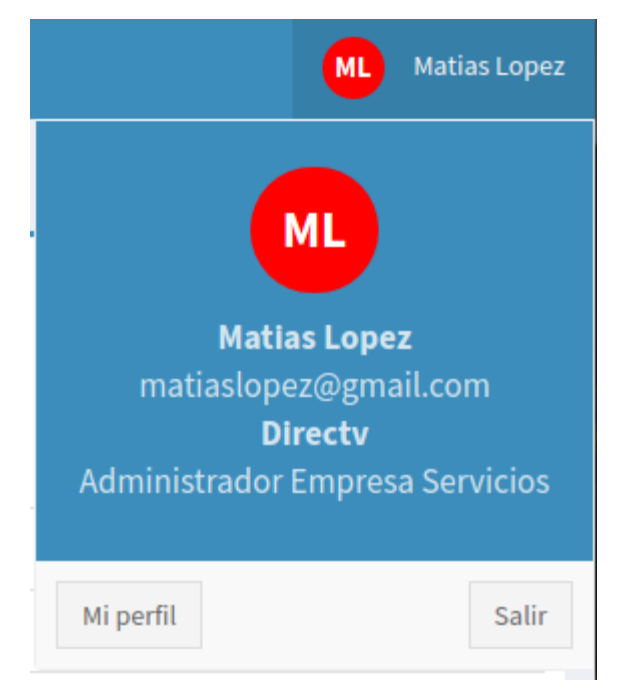

**Figura MUE35 - Salir del sistema**

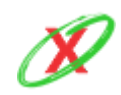

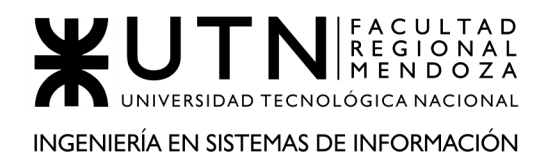

## **SOLICITAR CAMBIO DE CONTRASEÑA**

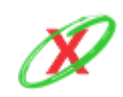

**eXpyros - Sistema de Control y Alertas de Vencimientos de Servicios Integrantes: Cajeao - Davila - Monteverdi**

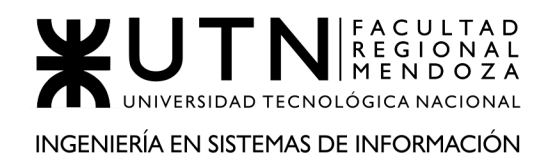

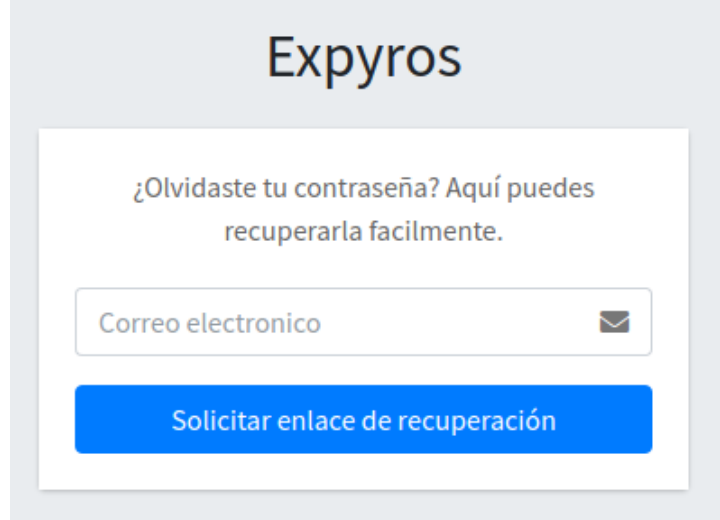

**Figura RC01 - Solicitar enlace de recuperación**

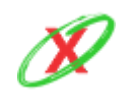

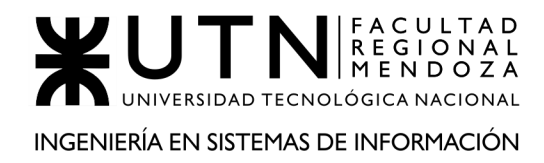

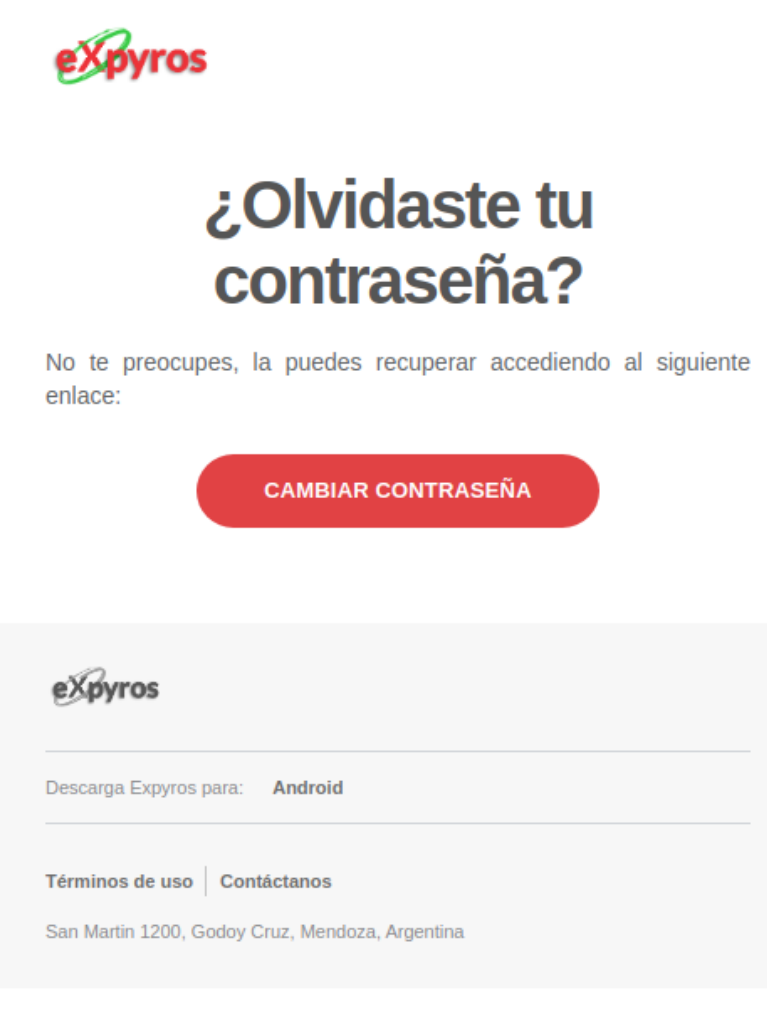

**Figura RC02 - Email de recuperación de contraseña**

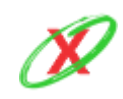

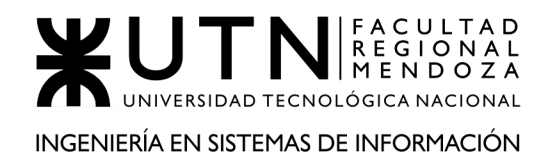

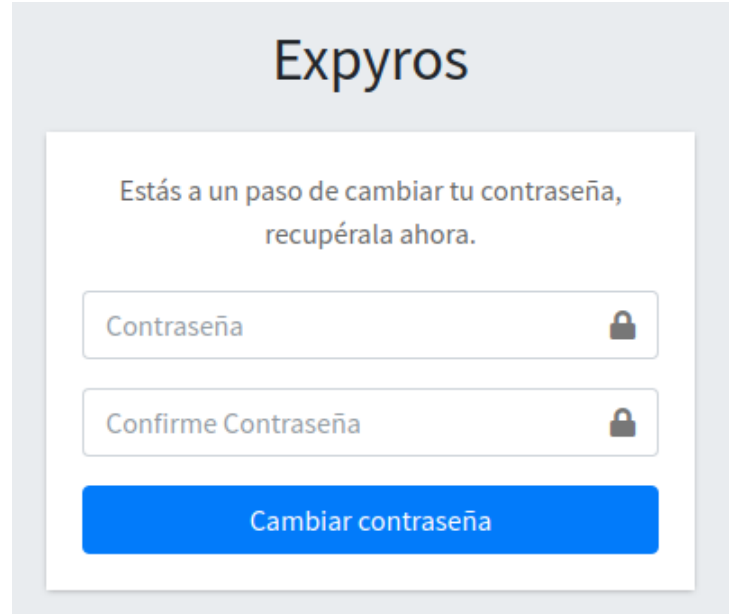

**Figura RC03 - Cambio efectivo de contraseña**

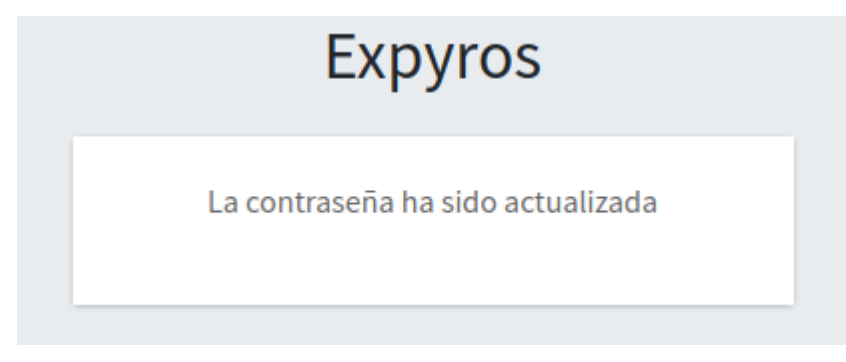

**Figura RC04 - Mensaje de confirmación**

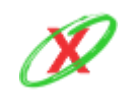

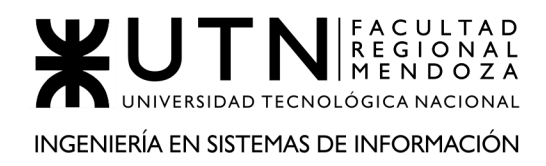

# **ANEXO 8: POLÍTICAS DE PRIVACIDAD**

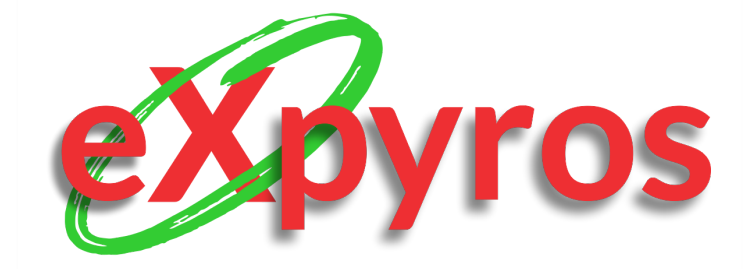

#### **INTEGRANTES DEL PROYECTO**

- Monteverdi, Emiliano (41480)
- Dávila, Agustín (41288)
- Cajeao, Marco (31369)

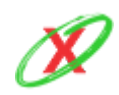

**eXpyros - Sistema de Control y Alertas de Vencimientos de Servicios Integrantes: Cajeao - Davila - Monteverdi**

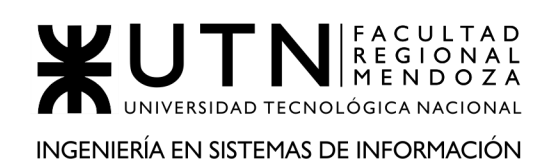

## **POLÍTICAS DE PRIVACIDAD**

Los datos que se proporcionen a eXpyros S.A. podrán utilizarse para procesar sus pedidos, solicitudes, denuncias, reclamos, para la relación comercial y fines publicitarios. eXpyros es el servicio de pagos que proporciona eXpyros S.A. Disposición DNPDP 10/2008: "El titular de los datos personales tiene la facultad de ejercer el derecho de acceso a los mismos en forma gratuita a intervalos no inferiores a seis meses, salvo que se acredite un interés legítimo al efecto conforme lo establecido en el artículo 14, inciso 3 de la Ley Nº 25.326" y "La DIRECCIÓN NACIONAL DE PROTECCIÓN DE DATOS PERSONALES, Órgano de Control de la Ley Nº 25.326, tiene la atribución de atender las denuncias y reclamos que se interpongan con relación al incumplimiento de las normas sobre protección de datos personales."

## **COMPROMISO CON LA PRIVACIDAD**

eXpyros S.A. es una sociedad que se dedica entre otras actividades al desarrollo, explotación de sistemas de medios de pago y servicios vinculados al procesamiento de datos. eXpyros S.A. respeta la privacidad de toda persona que visite el sitio web www.expyros.com. Esta Política de Privacidad indica la información que eXpyros S.A. puede recopilar y el uso que puede dar a esa información (en adelante, los "Datos").

## **PRINCIPIOS**

Las bases de datos que trata eXpyros S.A. se encuentran debidamente inscriptas ante la Dirección Nacional de Protección de Datos Personales y no tienen finalidades contrarias a las leyes o a la moral pública.

Los datos personales que se recojan a los efectos de su tratamiento serán ciertos, adecuados, pertinentes y no excesivos en relación al ámbito y finalidad para los que se obtuvieron. La recolección de datos no se efectúa por medios desleales, fraudulentos o en forma contraria a las disposiciones de la Normativa de Protección de los Datos Personales. Los datos objeto de tratamiento no serán utilizados para finalidades distintas o incompatibles con aquellas que motivaron su obtención.

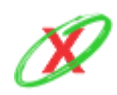

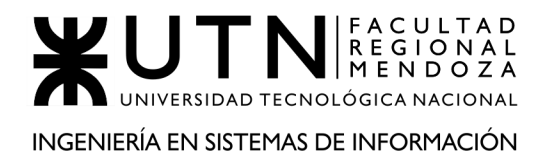

Los datos que forman parte de las bases de datos que trata eXpyros S.A. deben ser proporcionados exactos y actualizarse en el caso que ello fuese necesario.

Los datos total o parcialmente inexactos, o que estén incompletos, pueden ser suprimidos y sustituidos, o en su caso completados por eXpyros S.A. cuando se tenga conocimiento de la inexactitud o carácter incompleto de la información de que se trate, sin perjuicio de los derechos del titular de rectificación, actualización o supresión.

Los datos serán almacenados de modo que permitan el ejercicio del derecho de acceso de su titular.

Los datos serán destruidos cuando hayan dejado de ser necesarios o pertinentes a los fines para los cuales hubiesen sido recolectados.

Los datos personales que trata eXpyros S.A. han sido brindados por sus titulares a los bancos y/o entidades financieras con quienes los titulares mantienen la relación contractual prestando su consentimiento libre, expreso e informado, salvo en los siguientes casos autorizados por la Normativa de Protección de los Datos Personales:

- A. Cuando los datos se obtengan de fuentes de acceso público irrestricto;
- B. Cuando los datos se recaben para el ejercicio de funciones propias de los poderes del Estado o en virtud de una obligación legal;
- C. Cuando se trate de listados cuyos datos se limiten a nombre, documento nacional de identidad, identificación tributaria o previsional, ocupación, fecha de nacimiento y domicilio;
- D. Cuando deriven de una relación contractual, científica o profesional del titular de los datos, y resulten necesarios para su desarrollo o cumplimiento;
- E. Se trate de las operaciones que realicen las entidades financieras y de las informaciones que reciban de sus clientes conforme las disposiciones del art. 39 de la Ley Nº 21.526.

Al tratar los datos personales, se informará previamente a sus titulares los siguientes lineamientos:

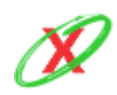

- A. La finalidad para la que serán tratados y quiénes pueden ser sus destinatarios o clase de destinatarios;
- B. La existencia del archivo, registro, banco de datos, electrónico o de cualquier otro tipo, de que se trate y la identidad y domicilio de su responsable;
- C. El carácter obligatorio o facultativo de las respuestas al cuestionario que se le proponga, en especial en cuanto a los datos sensibles, si se recolectaren los mismos;
- D. Las consecuencias de proporcionar datos, de la negativa a hacerlo o de la inexactitud de los mismos;
- E. La posibilidad del titular de los datos de ejercer los derechos de acceso, rectificación y supresión de sus datos.

eXpyros S.A. no solicitará a los titulares de datos que proporcionen datos sensibles, salvo por obligación legal.

eXpyros S.A. no efectuará cesiones de los datos personales contenidos en las bases de datos, salvo por obligación legal.

### **RECOPILACIÓN Y UTILIZACIÓN DE SUS DATOS**

Esta Política de Privacidad contempla la recopilación y uso de información personal en el sitio de Internet www.expyros.com (en adelante, el "SITIO") y de la Cuenta Personal que forma parte del SITIO.

En caso de que usted brinde sus Datos a la compañía, se le comunica que dichos Datos serán objeto de tratamiento automatizado e incorporada a la base de datos de eXpyros S.A.

Asimismo se le informa que se puede utilizar esos Datos conforme se indica a continuación salvo indicación en contrario:

Se puede guardar y procesar esos Datos para comprender mejor sus necesidades y saber cómo mejorar los productos y servicios de la compañía.

Se puede tratar sus Datos para procesar sus pedidos, solicitudes, denuncias, reclamos, utilizarla para la relación comercial y fines publicitarios, etc. que Ud.

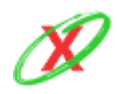

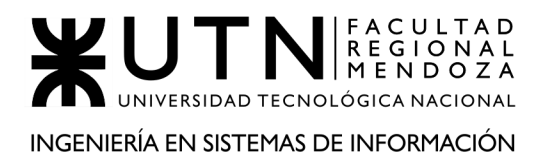

efectúe a través de los canales habilitados a tales efectos en el SITIO y/o en la Cuenta Personal;

Se puede elaborar estadísticas en base a ella;

Se puede utilizar esa información para comunicarse con Usted, y/o Se puede suministrar a terceros información global, pero no individual, sobre los visitantes o usuarios del SITIO.

## **DATOS**

eXpyros S.A. recopila Datos en línea cuando:

Usted se registra para hacer uso de alguno de los servicios disponibles del SITIO y/o de la Cuenta Personal.

Usted utiliza el SITIO y/o la Cuenta Personal.

Usted envía preguntas o comentarios.

Usted solicita información o materiales.

Usted efectúa denuncias o reclamos.

Usted reporta algún incidente en Internet.

Usted provee de cualquier forma información al SITIO y/o a la Cuenta Personal (chats, foros, uploads, etc.).

El tipo de información recopilada puede incluir nombre, tipo y número de documento, teléfono, dirección de correo electrónico y/o cualquier otra información que permita individualizarlo. En todos los casos que Usted brinde. Datos, y de acuerdo a la legislación vigente, Usted declara que la información brindada es cierta y verdadera.

En los casos que Usted brinde sus Datos, acepta y presta su consentimiento libre, expreso e informado para que dichos Datos sean utilizados con las finalidades arriba mencionadas, y autoriza a que los mismos sean tratados, almacenados, recopilados en las bases de datos administradas por eXpyros S.A. Asimismo, Usted acepta y presta su consentimiento libre, expreso e informado con los términos de la presente Política de Privacidad.

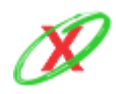

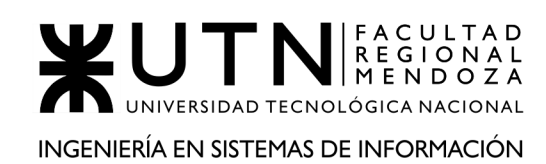

## **CORREO ELECTRÓNICO**

eXpyros S.A. podrá enviarle correos electrónicos en relación al contenido del SITIO o sobre su Cuenta Personal y en respuesta a sus preguntas. eXpyros S.A. también le podrá enviar correos electrónicos con información u ofertas especiales sobre productos y servicios que le puedan interesar, a menos que Usted indique que no desea recibir dichos correos electrónicos.

Ud. podrá, en cualquier momento, solicitar el retiro o bloqueo de su nombre de la base de datos a los que se refiere la presente Política de Privacidad, conforme la Ley 25.326, art. 27 inciso 3ro.

Todo correo electrónico que reciba de eXpyros S.A. le informará cómo rechazar el envío de futuros correos electrónicos promocionales. Podrá cambiar sus preferencias de correo electrónico en cualquier momento. Vea más adelante la sección "Manteniendo Precisa su Información".

## **COMPARTIENDO SUS DATOS**

Sin perjuicio de ello, eXpyros S.A. podrá compartir todos los datos que se han recopilado según se describió anteriormente con las empresas afiliadas y/o vinculadas y/o los intermediarios que realizan servicios de comercialización en el nombre de la compañía o con quienes se posean acuerdos de comercialización. A este respecto, Ud. autoriza a eXpyros S.A. a compartir los Datos suministrados con las empresas controlantes, afiliadas, subsidiarias, empresas vinculadas y/o los intermediarios relacionados con eXpyros S.A. Dicha información será revelada, compartida o cedida de acuerdo con la legislación vigente en la República. Argentina aplicable a la protección de datos personales.

eXpyros S.A. podrá revelar los Datos a terceros sin su consentimiento tal como es requerido por ley o por resolución judicial que así lo autorice, para cooperar con autoridades gubernamentales en investigaciones judiciales y para hacer cumplir o proteger la propiedad intelectual o derechos contractuales de eXpyros S.A.

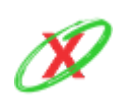

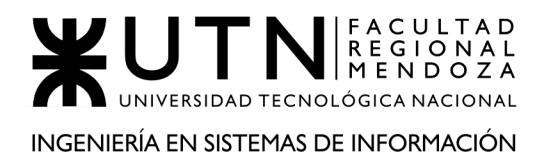

## **OTRA INFORMACIÓN – COOKIES**

Cuando Usted ingresa en el SITIO y/o en la Cuenta Personal se puede almacenar alguna información en su computadora bajo la forma de una "Cookie" o archivo similar que puede ser útil de varias formas. Por ejemplo, las Cookies permiten diseñar el SITIO de forma tal de poder satisfacer en mayor medida sus intereses y preferencias. Con la mayoría de los exploradores para Internet, usted puede borrar las Cookies del disco rígido de su computadora, bloquear todas las Cookies o recibir un mensaje de alerta antes de que se almacene una Cookie. Remitirse a las instrucciones de su explorador o a la pantalla de ayuda para conocer más sobre estas funciones.

### **PROTEGIENDO SU INFORMACIÓN**

Para prevenir acceso no autorizado, mantener la precisión de los datos y asegurar el uso correcto de la información, eXpyros S.A. ha puesto en uso ciertos medios físicos, electrónicos, administrativos y procedimientos de seguridad para resguardar y asegurar la información que se recopila en línea. La empresa resguarda la información de acuerdo a estándares y procedimientos de seguridad establecidos y continuamente se evalúan nuevas tecnologías para proteger información. eXpyros S.A. garantiza que los procesos internos propios de las bases de datos cumplen con las obligaciones legales de seguridad y confidencialidad impuestas por la Ley de Protección de Datos Personales N° 25.326.

Sin embargo, Usted reconoce que los medios técnicos existentes que brindan seguridad no son inexpugnables, y que aun cuando se adopten todos los recaudos razonables de seguridad es posible sufrir manipulaciones, destrucción y/o pérdida de información.

Por otro lado, mientras protegen sus Datos, Usted también deberá tomar medidas para proteger su información. Se insiste en que tome toda precaución para proteger su información personal mientras está en Internet. Como mínimo, se le aconseja que cambie su clave de acceso periódicamente, usando una combinación de letras y números y se asegure de que está utilizando un navegador seguro al estar en Internet.

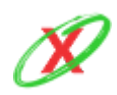

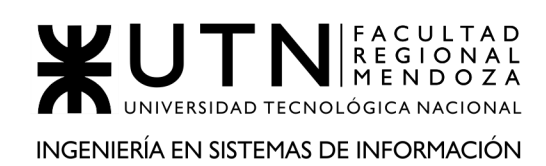

## **PRIVACIDAD DE MENORES**

eXpyros S.A. no tiene intenciones de recopilar Datos de menores de edad. Cuando corresponda, eXpyros S.A. le indicará específicamente a los menores que no brinden esa información en el SITIO y/o tomará medidas razonables para obtener el consentimiento de los padres a la entrega de esa información.

Se le informa que en su condición de padre, tutor legal o representante será el responsable de que sus hijos menores o bajo su tutela accedan al SITIO y/o a la Cuenta Personal por lo que se recomienda enfáticamente tomar las precauciones oportunas durante la navegación en el SITIO y/o en la Cuenta Personal. A este fin, se le informa que algunos navegadores permiten configurarse para que los niños no puedan acceder a páginas determinadas.

Usted podrá ponerse en contacto con eXpyros S.A. para realizar las sugerencias o advertencias que considere oportunas.

## **PUBLICIDAD DIRECTA**

Con el fin de efectuar publicidades, eXpyros S.A. podrá tratar datos personales que sean aptos para establecer perfiles determinados con fines promocionales, comerciales o publicitarios, o permitan establecer hábitos de consumo, cuando éstos figuren en documentos accesibles al público o hayan sido facilitados por los propios titulares u obtenidos con su consentimiento.

En cumplimiento de lo dispuesto por la Disposición Nº 10/08, eXpyros S.A. incluye en lugar visible en su página web y en los formularios utilizados para la recolección de datos personales, una leyenda que indica: "El titular de los datos personales tiene la facultad de ejercer el derecho de acceso a los mismos en forma gratuita a intervalos no inferiores a seis meses, salvo que se acredite un interés legítimo al efecto conforme lo establecido en el artículo 14, inciso 3 de la Ley Nº 25.326. La DIRECCION NACIONAL DE PROTECCIÓN DE DATOS PERSONALES, Órgano de Control de la Ley Nº 25.326, tiene la atribución de atender las denuncias y reclamos que se interpongan con relación al incumplimiento de las normas sobre protección de datos personales".

De conformidad con lo establecido por la Disposición Nº 4/09, en las comunicaciones con fines de publicidad directa, eXpyros S.A. debe incorporar

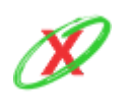

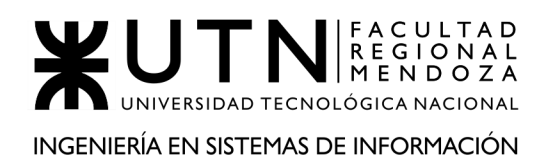

el siguiente aviso: "DERECHOS SOBRE SUS DATOS PERSONALES. Ley Nº 25.326 Art. 27 (Archivos, registros o bancos de datos con fines de publicidad). Inc. 3. El titular podrá en cualquier momento solicitar el retiro o bloqueo de su nombre de los bancos de datos a los que se refiere el presente artículo. Dto. Nº 1558/2001 Art. 27. En toda comunicación con fines de publicidad que se realice por correo, teléfono, correo electrónico, internet u otro medio a distancia a conocer, se deberá indicar, en forma expresa y destacada, la posibilidad del titular del dato de solicitar el retiro o bloqueo, total o parcial, de su nombre de la base de datos. A pedido del interesado, se deberá informar el nombre del responsable o usuario del banco de datos que proveyó la información. Si desea dejar de recibir mensajes vía correo electrónico ingrese a www.expyros.com dentro de la sección "Perfil".

Asimismo, cuando eXpyros S.A. efectúe envíos de comunicaciones de publicidad directa no requeridas o consentidas previamente por el titular del dato personal, advertirá en forma destacada que se trata de una publicidad. En caso de realizarse dicha comunicación a través de un correo electrónico insertará en su encabezado el término único "publicidad".

## **ENLACES EXTERNOS**

Algunos sitios de Internet de eXpyros S.A. pueden contener enlaces hacia y provenientes de otros sitios de Internet. eXpyros S.A. no es responsable por las prácticas de privacidad ni el tratamiento de los datos personales de esos sitios. eXpyros S.A. los alienta a que averigüen las prácticas de privacidad de dichos sitios de Internet antes de su utilización.

## **MANTENIENDO PRECISA SU INFORMACIÓN**

Si Usted ha proporcionado Datos a través de los servicios disponibles en el SITIO y/o en la Cuenta Personal y cualquiera de sus Datos cambia, Usted podrá revisar, modificar, eliminar y actualizar sus datos personales en el momento que desee.

El derecho de acceso a los datos podrá ser ejercido en forma gratuita por el interesado en la medida que la correspondiente información sea solicitada en

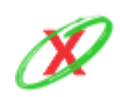

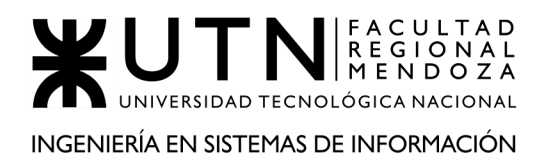

intervalos no inferiores a seis meses, salvo que se acredite un interés legítimo al efecto, conforme artículo 14, inciso 3 de la Ley 25.326.

Si los datos son incorrectos, desea actualizarlos y/o suprimirlos, se corregirá, actualizará y/o suprimirá esa información a su requerimiento sin costo alguno, conforme artículo 16 de la Ley 25.326, excepto respecto de los datos que sean proporcionados por los bancos con quienes los titulares mantienen la relación contractual. Para ello, por favor tenga a bien presentar nota escrita al domicilio legal de eXpyros S.A., indicando su requerimiento y acreditando fehacientemente su identidad.

eXpyros S.A. hará todos los esfuerzos razonables para hacer que sus solicitudes sean cumplidas.

Se hace saber que la DNPDP, Órgano de Control de la Ley Nº 25.326, tiene la atribución de atender las denuncias y reclamos que se interpongan con relación al incumplimiento de las normas sobre protección de datos personales.

## **CONTACTOS EN EXPYROS S.A.**

Si tiene preguntas sobre su privacidad cuando usa el SITIO y/o la Cuenta Personal puede contactarse a través de la opción "Contactar" dentro del SITIO.

## **CAMBIOS A ESTA POLÍTICA DE PRIVACIDAD**

eXpyros S.A. se reserva el derecho a modificar esta Política de Privacidad periódicamente. Usted se compromete a revisar regularmente estas Políticas de Privacidad a fin de informarse de cualquier cambio que se pueda haber producida.

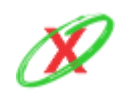

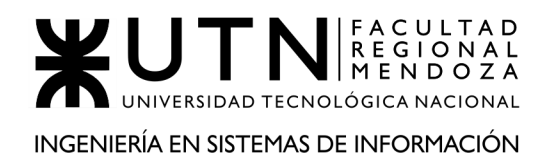

## **ANEXO 9: DIAGRAMA DE SECUENCIA**

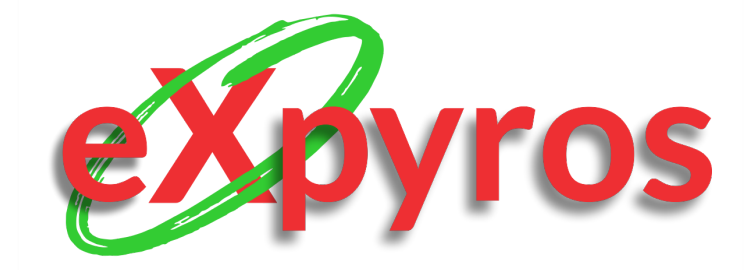

#### **INTEGRANTES DEL PROYECTO**

- Monteverdi, Emiliano (41480)
- Dávila, Agustín (41288)
- Cajeao, Marco (31369)

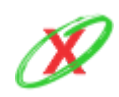

**eXpyros - Sistema de Control y Alertas de Vencimientos de Servicios Integrantes: Cajeao - Davila - Monteverdi**

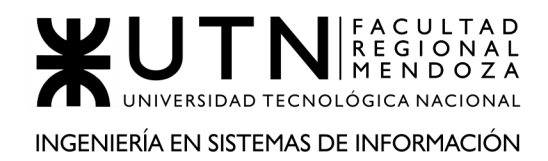

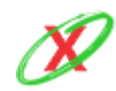

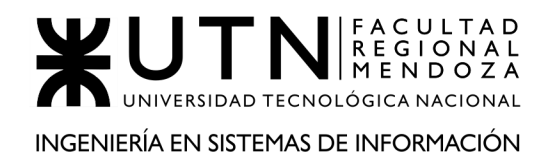

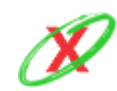

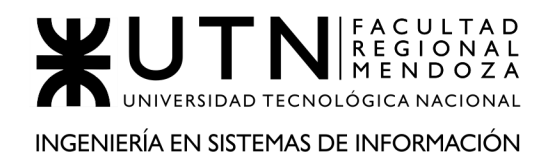

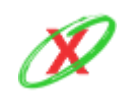

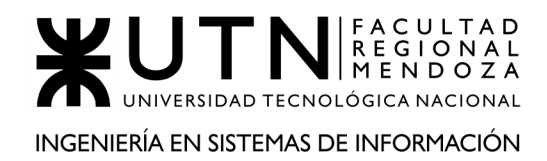

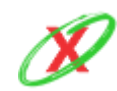

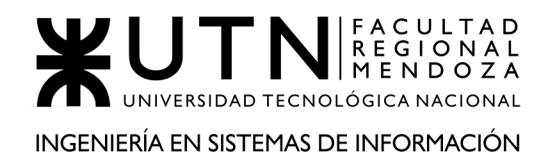

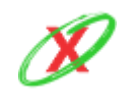

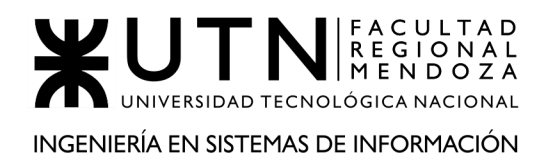

## **ANEXO 10: MODELO DE BASE DE DATOS**

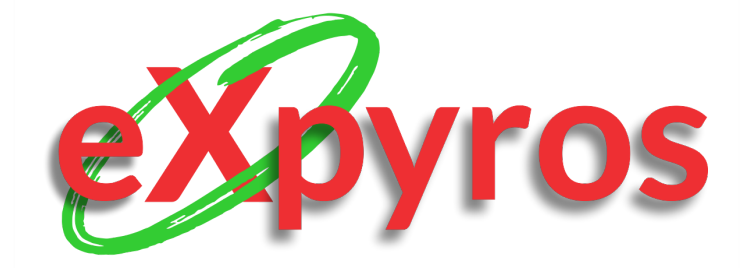

#### **INTEGRANTES DEL PROYECTO**

- Monteverdi, Emiliano (41480)
- Dávila, Agustín (41288)
- Cajeao, Marco (31369)

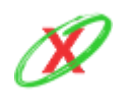

**eXpyros - Sistema de Control y Alertas de Vencimientos de Servicios Integrantes: Cajeao - Davila - Monteverdi**

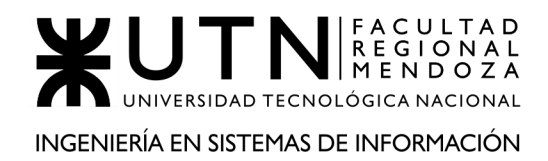

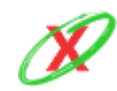

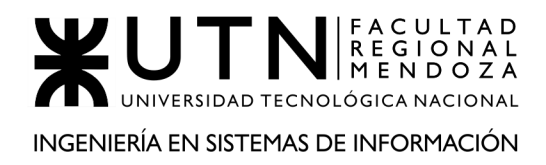

## **ANEXO 11: MANUAL DE USO DEL SISTEMA (USUARIO**

## **ADMINISTRADOR EXPYROS)**

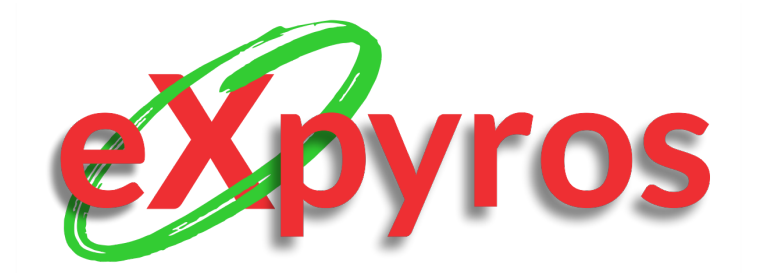

#### **INTEGRANTES DEL PROYECTO**

- Monteverdi, Emiliano (41480)
- Dávila, Agustín (41288)
- Cajeao, Marco (31369)

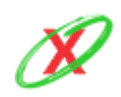

**eXpyros - Sistema de Control y Alertas de Vencimientos de Servicios Integrantes: Cajeao - Davila - Monteverdi**

## **REQUISITOS DE INSTALACIÓN**

- Sistema operativo compatible con un motor de búsqueda (Google Chrome, Firefox, Microsoft Edge).
- Conexión a internet.

## **FORMA DE INSTALACIÓN**

Se debe acceder al sitio web [www.expyros.com](http://www.expyros.com) para utilizar el sistema. En el caso que el usuario exista, simplemente debe iniciar sesión. Caso contrario, se debe registrar siguiendo los pasos que se muestran.

## **POSIBLES ERRORES DE CONEXIÓN**

● **Error 404 (Página no encontrada):** el usuario ingrese una dirección URL, la cual no existe dentro del dominio de eXpyros, lo cual muestra un mensaje de página no encontrada como se muestra en la *Figura E1 - Error 404*. Por ello, debe chequear que la misma sea válida antes de acceder a ella.

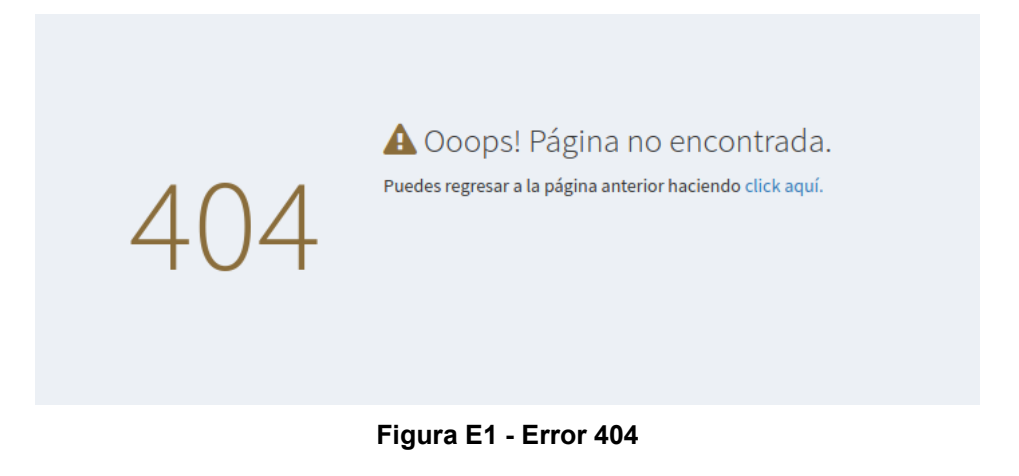

● **Error 500 (Problema interno del servidor):** este problema se lanza cuando el servidor del front-end tiene problemas para conectarse con la back-end porque se ha perdido la conexión con la misma.

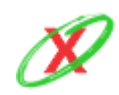

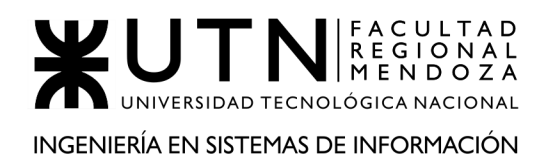

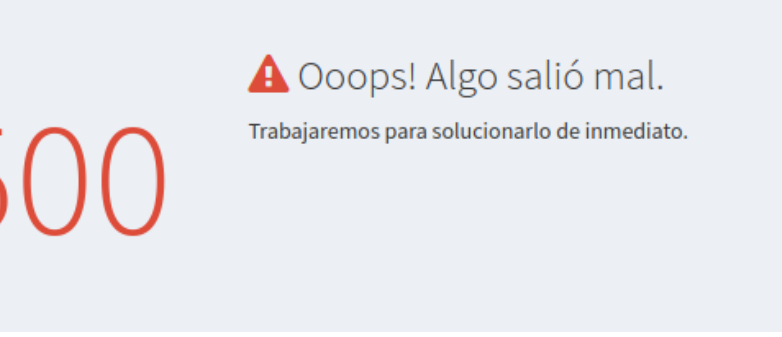

#### **Figura E2 - Error 500**

La forma de solucionar estos errores radica en la introspección del código mediante la acción denominada debugging. Con esto, chequeando el flujo que está fallando, se puede denotar el error en cuestión y solucionarlo de la mejor forma posible.

### **PRINCIPALES BENEFICIOS**

- Estadísticas de uso de los servicios asociados a la empresa.
- Gestión de usuarios empresariales.
- Gestión de roles de usuario.
- Gestión de permisos especiales.

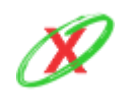

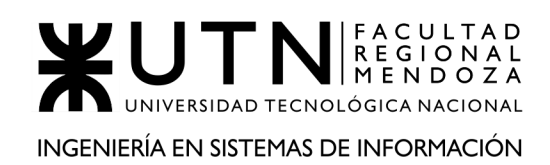

### **GENERALIDADES DE TABLAS**

Todas las tablas de los reportes siguen una misma estructura para hacer el sistema más intuitivo, es por ello que tienen las siguientes opciones y disposición:

- **Manejar la cantidad de registros por página:** en la parte superior izquierda de cada tabla se encuentra un combo de selección con las opciones de mostrar *10* o *20* registros por páginas, o bien, ya sin paginación *mostrar todos* los registros.
- **● Navegar entre páginas:** en la parte inferior derecha de la tabla se encuentra una barra de navegación entre páginas que da la posibilidad de ir saltando entre números de páginas, o bien, ir saltando consecutivamente entre la *Anterior* y *Siguiente*.
- **● Buscar por cualquier columna:** en la parte superior derecha de la tabla se encuentra un campo por el cual se puede buscar cualquier dato que se muestre en la tabla a medida que se va escribiendo.
- **● Ordenar por cualquier columna:** cada una de las columnas de la tabla posee en su esquina derecha unas fechas que indican hacia arriba y abajo de dan la posibilidad de ordenar toda la información de la tabla de forma *ascendente* y *descendente* basado en los datos de esa columna.
- **Opcionalmente botones en la columna de acciones:** muchas de las tablas tienen la posibilidad de realizar acciones sobre cada uno de sus registros y, para ello, agrega una columna más al final con una botonera que muestra las acciones que se pueden ejecutar.
- **Opcionalmente botón de recargar la tabla:** muchas de las tablas tienen la posibilidad de recargar la tabla. Ésta opción solo actualiza los datos de la tabla y no toda la página.
- **● Visualización adaptativa:** Si bien toda el sistema es responsive o adaptativa, también lo son todas sus tablas, es decir, que se redimensionan y adaptan su visualización según el dispositivo.

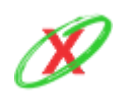

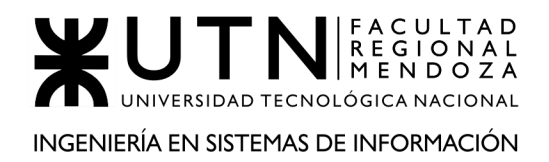

En cada registro se muestra la opción (+) para desplegar la información completa de cada registro o (-) para contraerla así como se muestra en la *Figura ME1 - Vista adaptativa de tabla*.

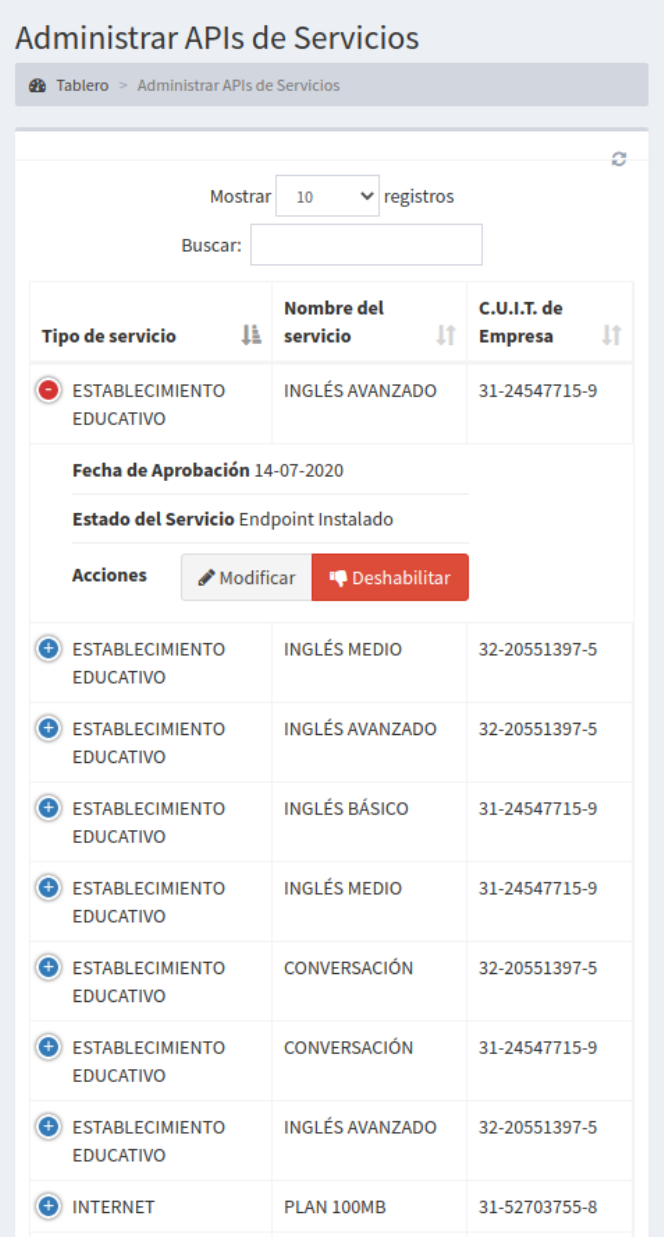

**Figura ME1 - Vista adaptativa de tabla**

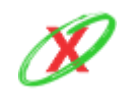

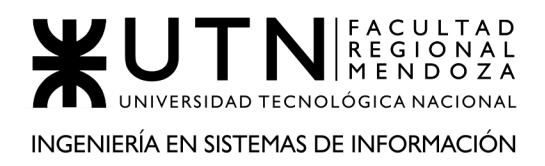

## **INICIAR SESIÓN**

Cuando el usuario ingresa a la pantalla principal del sitio web de eXpyros, se encuentra con una casilla para iniciar sesión (como se muestra en la *Figura ME2 - Iniciar sesión (Usuario eXpyros)*, en la cual debe ingresar su correo electrónico y contraseña correspondiente. Luego, este debe pulsar sobre el botón denominado "Ingresar" para comenzar a utilizar el sistema. Además, es posible recordar el usuario marcando la opción de *Recuérdame* y, si olvidó su contraseña, puede restaurarla mediante el envío de un enlace directo al e-mail de su cuenta.

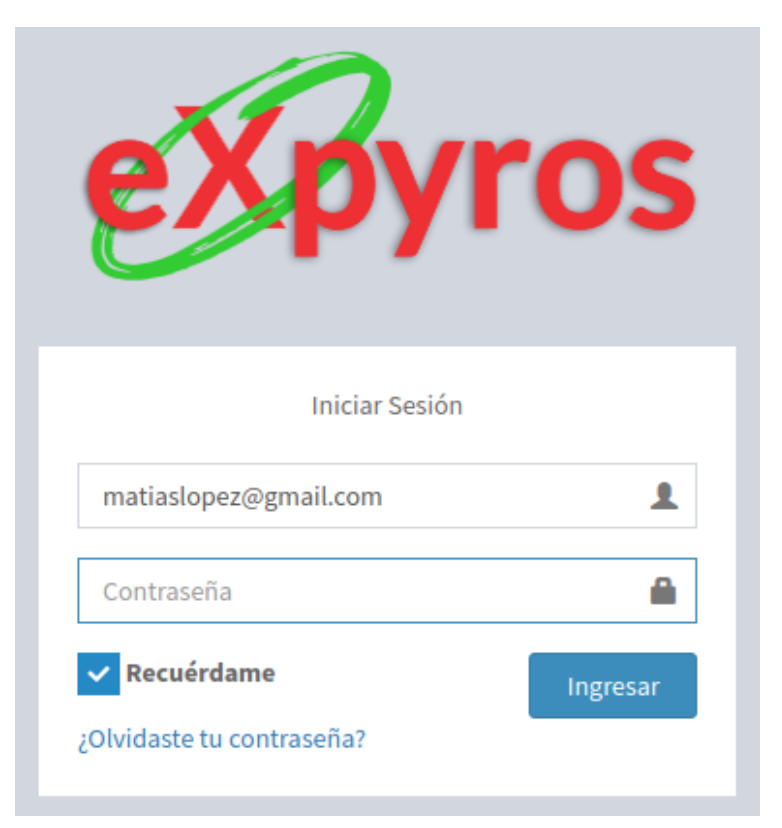

**Figura ME2 - Iniciar sesión (Usuario eXpyros)**

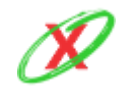

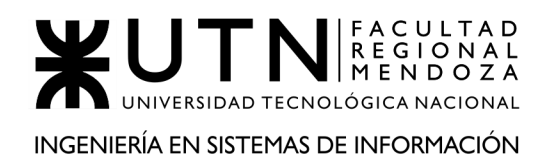

## **SOLICITAR CAMBIO DE CONTRASEÑA**

Como se muestra en la *Figura ME3 - Solicitar enlace de recuperación*, en el caso que el usuario olvide su contraseña, puede hacer clic sobre el botón "olvidaste tu contraseña" del apartado de inicio de sesión, el cual le permite restablecerla mediante el envío de un enlace a su correo electrónico personal.

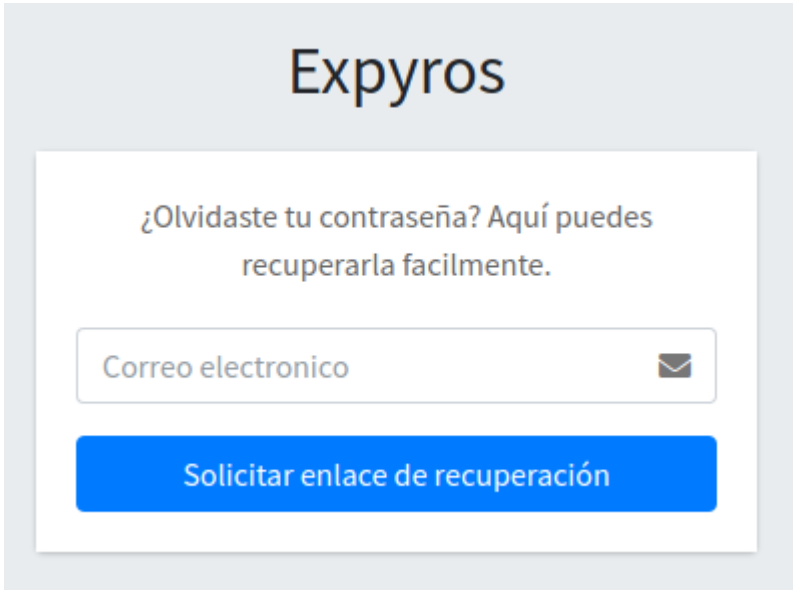

**Figura ME3 - Solicitar enlace de recuperación**

Una vez que ingrese a su email, este puede ver un mail con el enlace para recuperar la contraseña en cuestión, tal como se muestra en la *Figura ME4 - Email de recuperación de contraseña.*

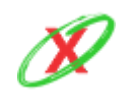

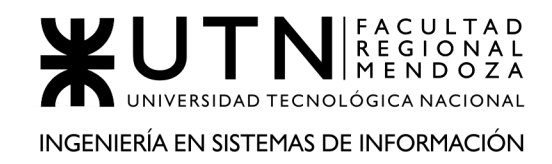

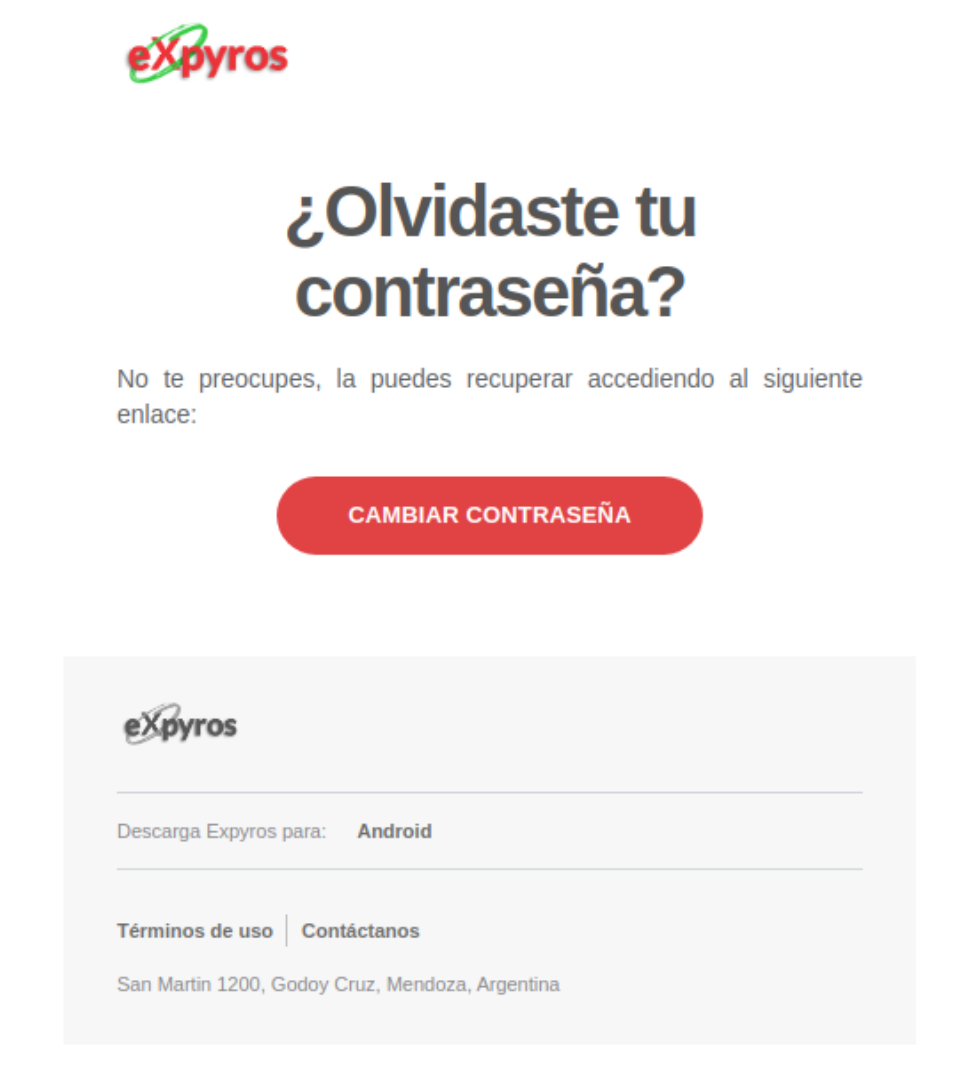

**Figura ME4 - Email de recuperación de contraseña**

Luego de presionar el botón "cambiar contraseña", este redirecciona al usuario a una nueva página donde puede realizar el cambio efectivo de su contraseña. Para ello, debe ingresarla dos veces y ésta tiene que cumplir con ciertas condiciones para validarse correctamente, lo cual es importante para evitar que el mismo coloque una contraseña fácil de adivinar y una persona no autorizada ingrese al sistema. Esto se muestra en la *Figura ME5 - Cambio efectivo de contraseña.*

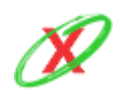

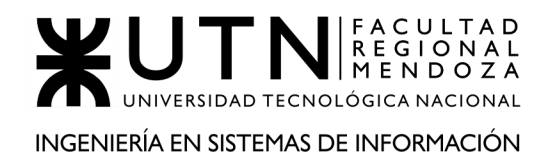

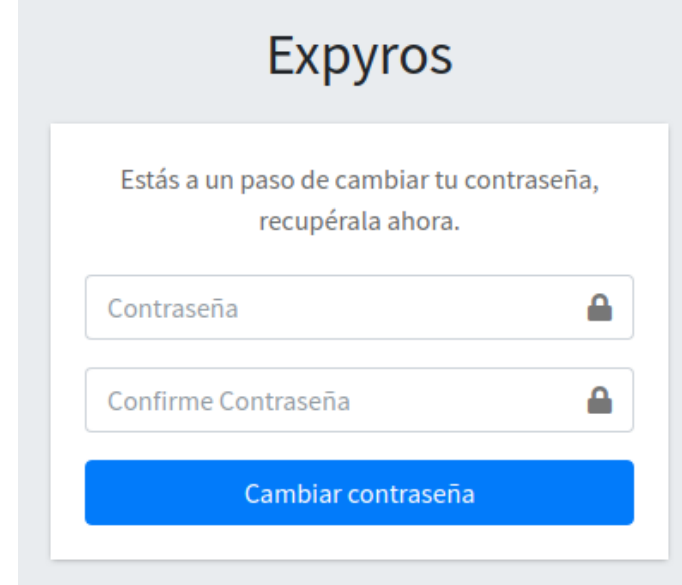

**Figura ME5 - Cambio efectivo de contraseña**

Finalmente, de cumplir con las condiciones impuestas para la creación de la nueva contraseña, el usuario ve un mensaje de éxito como se muestra en la *Figura ME6 - Mensaje de confirmación.* A continuación, el usuario puede iniciar sesión con su nueva credencial.

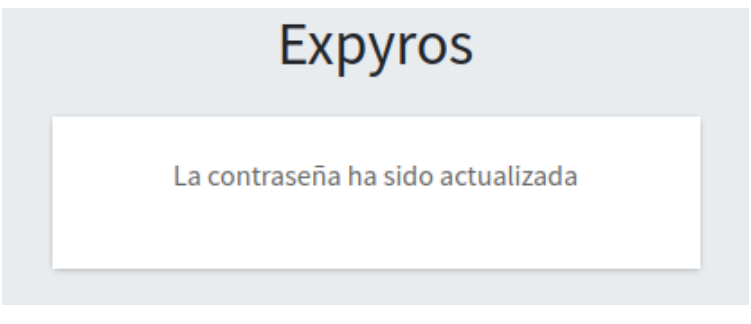

**Figura ME6 - Mensaje de confirmación**

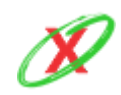

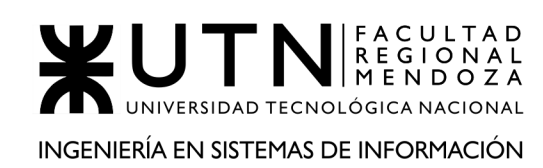

## **MENÚ**

Una vez que el administrador inicia sesión, éste se encuentra con un conjunto de opciones en la parte superior izquierda de la pantalla las cuales le permiten realizar acciones varias sobre el sistema como se muestra en la *Figura ME7 - Menú para usuario eXpyros*. Éstas se pueden englobar como:

- **Administrar solicitudes:** aprobar o rechazar.
- **Administrar API 's:** habilitar o deshabilitar a los diferentes servicios.
- **Administrar Roles:** crear, modificar y eliminar.

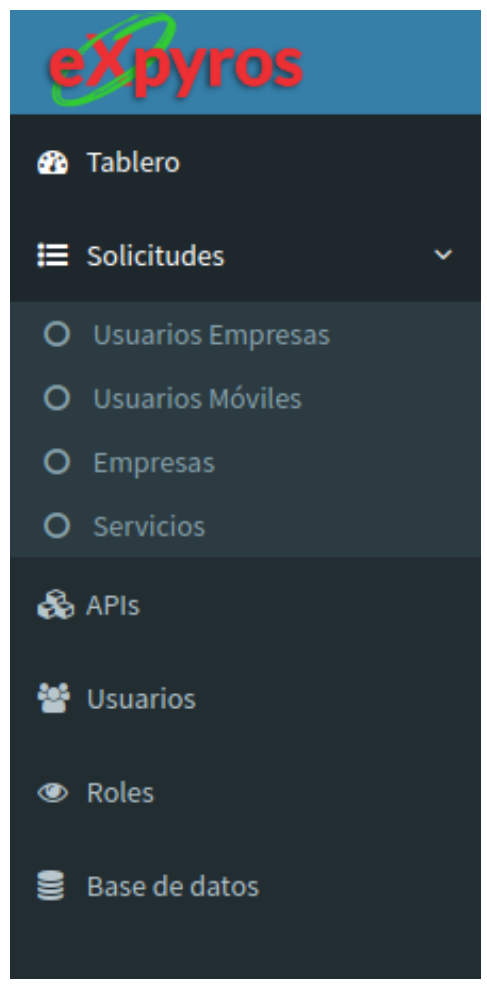

**Figura ME7 - Menú para usuario eXpyros**

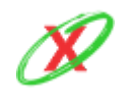

**eXpyros - Sistema de Control y Alertas de Vencimientos de Servicios Integrantes: Cajeao - Davila - Monteverdi**

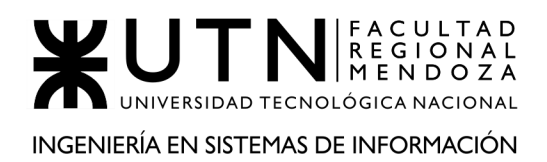

## **ADMINISTRAR SOLICITUD DE REGISTROS DE EMPRESAS (PENDIENTES)**

Como muestra la *Figura ME8 - Administrar Solicitud De Registros De Empresas (Pendientes)*, en este apartado se pueden ver las solicitudes enviadas por las diferentes empresas que se quieren asociar a eXpyros pero que aún no se han aprobado ni denegado.

| <b>Pendientes</b>                        | Aprobadas<br>Denegadas   |                      |                              |                 |                                                             |                  |                |  |
|------------------------------------------|--------------------------|----------------------|------------------------------|-----------------|-------------------------------------------------------------|------------------|----------------|--|
| $\vee$ registros<br><b>Mostrar</b><br>10 |                          |                      |                              |                 |                                                             |                  | Buscar:        |  |
| <b>C.U.I.T.</b>                          | <b>Nombre de Empresa</b> | Fecha de Creación La | <b>Correo Electrónico</b>    | Teléfono<br>-lî | <b>Dirección</b>                                            | <b>Acciones</b>  |                |  |
| 24-67261347-5                            | WESTNET                  | 12-09-2020           | westnet@gmail.com            | 1526646672      | Marcos Lopez, Las Heras, Mendoza, Argentina                 | Aprobar          | <b>Denegar</b> |  |
| 30-12310357-0                            | <b>ATM</b>               | 17-10-2020           | atm@gobierno.gob             | 1522846425      | Av. Peltier 12, Ciudad de Mendoza, Mendoza, Argentina       | Aprobar          | <b>Denegar</b> |  |
| 30-52185035-7                            | <b>AGUAS MENDOCINAS</b>  | 17-10-2020           | aguasmendocinas@gmail.com    | 1522846425      | Belgrano 128, Ciudad de Mendoza, Mendoza, Argentina         | <b>d</b> Aprobar | <b>Denegar</b> |  |
| 30-96121035-3                            | COOP, ELEC, GODOY CRUZ   | 17-10-2020           | coop.elec.godocruz@gmail.com | 1522846425      | Los andes 3520, Godoy Cruz, Mendoza, Argentina              | <b>Aprobar</b>   | <b>Denegar</b> |  |
| 30-96521035-7                            | <b>CLARO</b>             | 17-10-2020           | contactenos@claro.com        | 1522846425      | Warnes 10654, CABA, Buenos aires, Argentina                 | <b>d</b> Aprobar | <b>Denegar</b> |  |
| 30-96521135-7                            | <b>MAPFRE</b>            | 17-10-2020           | contacto@mapfre.com          | 1522846425      | Tiburcio Benegas 1520, Guaymallen, Mendoza, Argentina       | <b>Aprobar</b>   | <b>Denegar</b> |  |
| 33-06521035-7                            | PERSONAL                 | 17-10-2020           | personal@personal.com        | 1522846425      | Corrientes 25, CABA, Buenos Aires, Argentina                | <b>Aprobar</b>   | <b>Denegar</b> |  |
| 33-65421035-7                            | <b>LA CAJA</b>           | 17-10-2020           | info@lacaja.com              | 1522846425      | Agustin Alvarez 523, Godoy Cruz, Mendoza, Argentina         | <b>M</b> Aprobar | <b>Denegar</b> |  |
| 33-96256035-9                            | <b>EDEMSA</b>            | 17-10-2020           | edemsa@gmail.com             | 1522846425      | Av. Pedro Molina 633, Ciudad de Mendoza, Mendoza, Argentina | <b>d</b> Aprobar | <b>Denegar</b> |  |
| 33-96521035-7                            | <b>MOVISTAR</b>          | 17-10-2020           | info@movistar.com            | 1522846425      | San Martin 123, Ciudad de Mendoza, Mendoza, Argentina       | <b>ADrobar</b>   | <b>Denegar</b> |  |

**Figura ME8 - Administrar Solicitud de Registros de Empresas (Pendientes)**

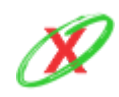
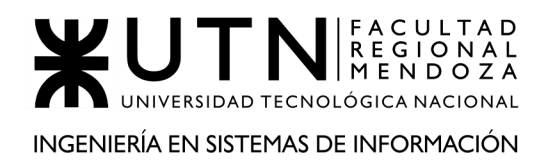

# **ADMINISTRAR SOLICITUD DE REGISTROS DE EMPRESAS (APROBADAS)**

Cuando se aprueben las solicitudes, estas aparecen en el apartado de aprobadas junto con la fecha de su aprobación y una descripción, la cual puede ser colocada o no por el administrador según lo crea necesario, así como se puede ver en la *Figura ME9 - Administrar Solicitud de Registros de Empresas (Aprobadas)*.

| <b>Pendientes</b> | Aprobadas<br><b>Denegadas</b> |                          |                              |             |                      |                                                          |
|-------------------|-------------------------------|--------------------------|------------------------------|-------------|----------------------|----------------------------------------------------------|
| Mostrar<br>10     | $\vee$ registros              |                          |                              |             |                      | Buscar:                                                  |
| <b>C.U.I.T.</b>   | <b>Nombre de Empresa</b>      | <b>Fecha de Creación</b> | <b>Correo Electrónico</b>    | Teléfono Lî | Fecha de Respuesta 1 | <b>Jt</b><br><b>Descripción</b>                          |
| 22-96521035-7     | <b>DIRECTV</b>                | 01-08-2020               | directv@gmail.com            | 1522846425  | 12-09-2020           | Todos los datos ingresados están correctamente cargados. |
| 30-12310357-0     | <b>ATM</b>                    | 17-10-2020               | atm@gobierno.gob             | 1522846425  | 17-10-2020           | Todos los datos ingresados están correctamente cargados. |
| 30-52185035-7     | <b>AGUAS MENDOCINAS</b>       | 17-10-2020               | aguasmendocinas@gmail.com    | 1522846425  | 17-10-2020           | Todos los datos ingresados están correctamente cargados. |
| 30-96121035-3     | COOP, FLEC. GODOY CRUZ        | 17-10-2020               | coop.elec.godocruz@gmail.com | 1522846425  | 17-10-2020           | Todos los datos ingresados están correctamente cargados. |
| 33-06521035-7     | PERSONAL                      | 17-10-2020               | personal@personal.com        | 1522846425  | 17-10-2020           | Todos los datos ingresados están correctamente cargados. |
| 33-96256035-9     | <b>FDFMSA</b>                 | 17-10-2020               | edemsa@gmail.com             | 1522846425  | 17-10-2020           | Todos los datos ingresados están correctamente cargados. |

**Figura ME9 - Administrar Solicitud de Registros de Empresas (Aprobadas)**

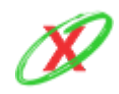

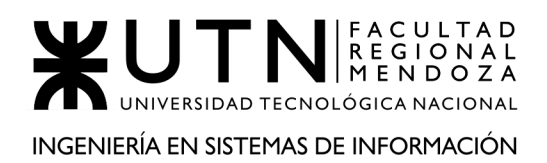

# **ADMINISTRAR SOLICITUD DE REGISTROS DE EMPRESAS (DENEGADAS)**

Como se muestra en la *Figura ME10 - Administrar Solicitud de Registros de Empresas (Denegadas)*, cuando las solicitudes se rechazan, estas aparecen en el apartado de denegadas con la misma información detallada anteriormente.

| Pendientes      | Aprobadas<br>Denegadas   |                          |                           |                 |                           |                                                          |
|-----------------|--------------------------|--------------------------|---------------------------|-----------------|---------------------------|----------------------------------------------------------|
| Mostrar<br>10   | $\vee$ registros         |                          |                           |                 |                           | Buscar:                                                  |
| <b>C.U.I.T.</b> | <b>Nombre de Empresa</b> | <b>Fecha de Creación</b> | <b>Correo Electrónico</b> | <b>Teléfono</b> | <b>Fecha de Respuesta</b> | Jî<br><b>Descripción</b>                                 |
| 24-67261347-5   | <b>WESTNETTTET</b>       | 12-09-2020               | westnetttet@gmail.com     | 1526646677      | 13-09-2020                | Los datos ingresados no corresponden a los datos reales. |
| 30-52185035-7   | <b>AGUAS MENDOCINAS</b>  | 17-10-2020               | aguasmendocinas@gmail.com | 1522846425      | 17-10-2020                | Los datos ingresados no corresponden a los datos reales. |
| 30-96521035-7   | CLARO                    | 17-10-2020               | contactenos@claro.com     | 1522846425      | 17-10-2020                | Los datos ingresados no corresponden a los datos reales. |
| 30-96521135-7   | <b>MAPERE</b>            | 17-10-2020               | contacto@mapfre.com       | 1522846425      | 17-10-2020                | Los datos ingresados no corresponden a los datos reales. |
| 33-65421035-7   | <b>LA CAJA</b>           | 17-10-2020               | info@lacaja.com           | 1522846425      | 17-10-2020                | Los datos ingresados no corresponden a los datos reales. |
| 33-96521035-7   | <b>MOVISTAR</b>          | 17-10-2020               | info@movistar.com         | 1522846425      | 17-10-2020                | Los datos ingresados no corresponden a los datos reales. |
| 33-96535729-6   | <b>AERO</b>              | 17-10-2020               | contacto@aero.com         | 1522846425      | 17-10-2020                | Los datos ingresados no corresponden a los datos reales. |

**Figura ME10 - Administrar Solicitud de Registros de Empresas (Denegadas)**

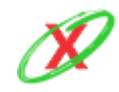

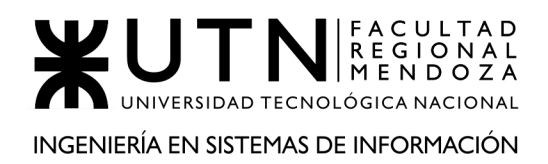

# **ADMINISTRAR SOLICITUD DE REGISTROS DE SERVICIOS (PENDIENTES)**

En este apartado se pueden ver las solicitudes que han sido enviadas por las diferentes empresas asociadas a eXpyros que quieren registrar los servicios que ofrecen pero que aún no se han aprobado ni denegado. Véase la *Figura ME11 - Administrar Solicitud de Registros de Empresas (Denegadas)*

| <b>Pendientes</b> |     | Aprobadas<br>Denegadas |                                                                                                    |                                | ø                                        |
|-------------------|-----|------------------------|----------------------------------------------------------------------------------------------------|--------------------------------|------------------------------------------|
| Mostrar<br>10     |     | $\vee$ registros       |                                                                                                    |                                | Buscar:                                  |
| <b>Empresa</b>    | lĿ. | <b>C.U.I.T.</b><br>T.  | ١t<br><b>Servicios</b>                                                                                                    | <b>Fecha de Creación</b><br>٦t | <b>Acciones</b>                          |
| <b>DIRECTV</b>    |     | 22965210357            | <b>INTERNET</b><br><b>INTERNET FIBRA OPTICA 500MB</b><br><b>INTERNET FIBRA OPTICA 300MB</b><br><b>INTERNET</b><br><b>INTERNET FIBRA OPTICA 100MB</b><br><b>INTERNET</b> | 13-09-2020                     | <b>Aprobar</b><br><b>Denegar</b>         |
| <b>DIRECTV</b>    |     | 22965210357            | <b>INTERNET INTERNET DE 300MB</b>                                                                                                    | 12-09-2020                     | <b>Aprobar</b><br><b>Denegar</b>         |
| <b>DIRECTV</b>    |     | 22965210357            | <b>INTERNET INTERNET DE 300MB</b>                                                                                                    | 12-09-2020                     | Aprobar<br><b>Denegar</b>                |
| <b>DIRECTV</b>    |     | 22965210357            | <b>INTERNET INTERNET DE 150MB</b>                                                                                                    | 12-09-2020                     | <b>⊪</b> Aprobar<br><sup>1</sup> Denegar |
| <b>DIRECTV</b>    |     | 22965210357            | <b>INTERNET INTERNET DE 100MB</b>                                                                                                    | 12-09-2020                     | <b>Aprobar</b><br><sup>1</sup> Denegar   |
| <b>DIRECTV</b>    |     | 22965210357            | <b>INTERNET INTERNET DE 50MB</b>                                                                                                    | 12-09-2020                     | <b>Aprobar</b><br><sup>1</sup> Denegar   |
| <b>DIRECTV</b>    |     | 22965210357            | <b>INTERNET INTERNET DE 10MB</b>                                                                                                    | 12-09-2020                     | <b>Aprobar</b><br><b>Denegar</b>         |
| <b>DIRECTV</b>    |     | 22965210357            | <b>TELEVISION PLAN 100 CANALES</b>                                                                                                    | 12-09-2020                     | <b>Aprobar</b><br><b>Denegar</b>         |
| <b>DIRECTV</b>    |     | 22965210357            | <b>TELEVISION PLAN 200 CANALES</b>                                                                                                    | 12-09-2020                     | <b>Aprobar</b><br><b>Denegar</b>         |
| <b>DIRECTV</b>    |     | 22965210357            | <b>TELEVISION PLAN 300 CANALES</b>                                                                                                    | 12-09-2020                     | <b>d</b> Aprobar<br><b>Denegar</b>       |

**Figura ME11 - Administrar Solicitud de Registros de Servicios (Pendientes)**

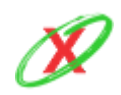

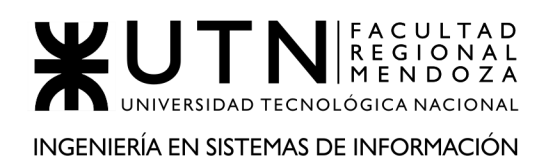

# **ADMINISTRAR SOLICITUD DE REGISTROS DE SERVICIOS (APROBADAS)**

Cuando se aprueben las solicitudes, éstas aparecen en el apartado de aprobadas junto con la fecha de su aprobación y una descripción, la cual puede ser colocada o no por el administrador según lo crea necesario. Véase la *Figura ME12 - Administrar Solicitud de Registros de Servicios (Aprobadas).*

| <b>Pendientes</b>                      | Aprobadas        | Denegadas                         |                      |                    |                                                          |    |
|----------------------------------------|------------------|-----------------------------------|----------------------|--------------------|----------------------------------------------------------|----|
| Mostrar<br>10                          | $\vee$ registros |                                   |                      |                    | Buscar:                                                  |    |
| <b>Empresa</b> $\downarrow \downarrow$ | <b>C.U.I.T.</b>  | <b>Servicios</b>                  | Fecha de Creación IT | Fecha de Respuesta | <b>Descripción</b>                                       | Jî |
| <b>DIRECTV</b>                         | 22965210357      | <b>INTERNET INTERNET DE 300MB</b> | 12-09-2020           | 17-10-2020         | Todos los datos ingresados están correctamente cargados. |    |
| <b>DIRECTV</b>                         | 22965210357      | <b>INTERNET INTERNET DE 150MB</b> | 12-09-2020           | 17-10-2020         | Todos los datos ingresados están correctamente cargados. |    |
| <b>DIRECTV</b>                         | 22965210357      | <b>INTERNET INTERNET DE 100MB</b> | 12-09-2020           | 17-10-2020         | Todos los datos ingresados están correctamente cargados. |    |
| <b>DIRECTV</b>                         | 22965210357      | <b>INTERNET INTERNET DE 50MB</b>  | 12-09-2020           | 17-10-2020         | Todos los datos ingresados están correctamente cargados. |    |
| <b>DIRECTV</b>                         | 22965210357      | <b>INTERNET INTERNET DE 10MB</b>  | 12-09-2020           | 17-10-2020         | Todos los datos ingresados están correctamente cargados. |    |

**Figura ME12 - Administrar Solicitud de Registros de Servicios (Aprobadas)**

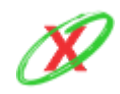

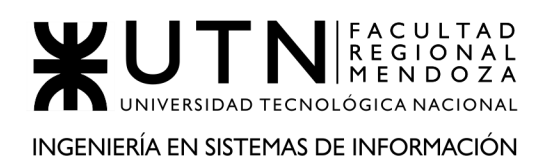

# **ADMINISTRAR SOLICITUD DE REGISTROS DE SERVICIOS (DENEGADAS)**

Como se puede ver en la *Figura ME13 - Administrar Solicitud de Registros de Servicios (Denegadas)*, cuando las solicitudes se rechazan, estas aparecen en el apartado de denegadas con la misma información detallada anteriormente.

| <b>Pendientes</b>               | <b>Aprobadas</b>      | Denegadas                          |                                       |                       |                                                          | ø         |
|---------------------------------|-----------------------|------------------------------------|---------------------------------------|-----------------------|----------------------------------------------------------|-----------|
| <b>Mostrar</b><br>10            | $\vee$ registros      |                                    |                                       |                       | Buscar:                                                  |           |
| Empresa $\downarrow \downarrow$ | 1î<br><b>C.U.I.T.</b> | <b>Servicios</b>                   | <b>Fecha de Creación</b><br><b>It</b> | Fecha de Respuesta IT | <b>Descripción</b>                                       | <b>Lt</b> |
| <b>DIRECTV</b>                  | 22965210357           | <b>TELEVISION PLAN 100 CANALES</b> | 12-09-2020                            | 17-10-2020            | Los datos ingresados no corresponden a los datos reales. |           |
| <b>DIRECTV</b>                  | 22965210357           | <b>TELEVISION PLAN 200 CANALES</b> | 12-09-2020                            | 17-10-2020            | Los datos ingresados no corresponden a los datos reales. |           |
| <b>DIRECTV</b>                  | 22965210357           | <b>TELEVISION PLAN 300 CANALES</b> | 12-09-2020                            | 17-10-2020            | Los datos ingresados no corresponden a los datos reales. |           |
| <b>DIRECTV</b>                  | 22965210357           | <b>TELEVISION PLAN HD</b>          | 12-09-2020                            | 17-10-2020            | Los datos ingresados no corresponden a los datos reales. |           |
| <b>DIRECTV</b>                  | 22965210357           | <b>TELEVISION PLAN 4K</b>          | 12-09-2020                            | 17-10-2020            | Los datos ingresados no corresponden a los datos reales. |           |

**Figura ME13 - Administrar Solicitud de Registros de Servicios (Denegadas)**

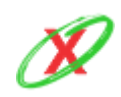

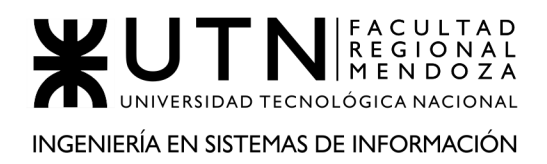

# **ADMINISTRAR SOLICITUD DE REGISTROS DE USUARIOS EMPRESA (PENDIENTES)**

En este apartado se pueden ver las solicitudes que han sido enviadas por los administradores de las empresas de servicios que desean registrarse en el sistema pero que aún no se han aprobado ni denegado, como se puede ver en la *Figura ME14 - Administrar Solicitud de Registros de Usuarios (Pendientes)*.

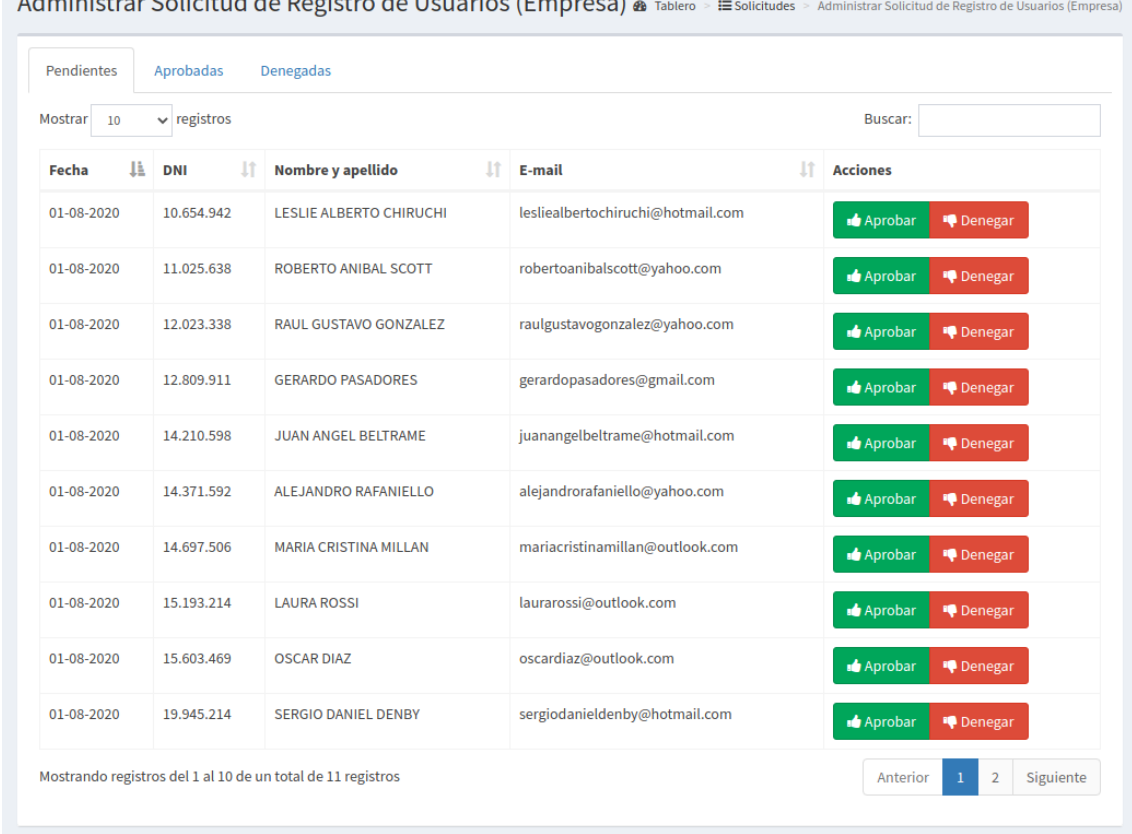

Administrar Calisitud de Decistre de Heueries (Ener

**Figura ME14 - Administrar Solicitud de Registros de Usuarios (Pendientes)**

Por ello, antes de continuar con la aprobación y denegación de la solicitud, el administrador debe realizar una serie de pasos:

● Copiar el DNI de una solicitud.

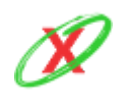

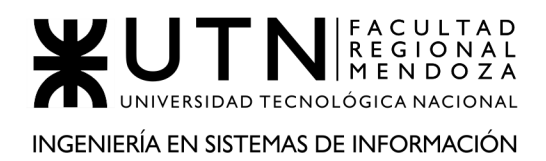

- Abrir el email de la compañía y buscar un mail que tenga en el asunto tal número de DNI.
- Chequear que la información de la imagen del DNI sea igual que la provista por el usuario cuando creó la solicitud.

Finalmente, una vez que se hayan realizado esos pasos, el administrador debe actuar en concordancia con la situación.

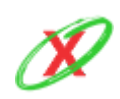

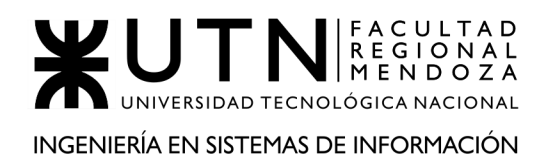

## **ADMINISTRAR SOLICITUD DE REGISTROS DE USUARIOS EMPRESA (APROBADAS)**

Cuando se aprueben las solicitudes, éstas aparecen en el apartado de aprobadas junto con la fecha de su aprobación y una descripción, la cual puede ser colocada o no por el administrador según lo crea necesario. Véase *Figura ME15 - Administrar Solicitud de Registros de Usuarios (Aprobadas)*.

|                   |                  |                                                           | Administrar Solicitud de Registro de Usuarios (Empresa) | கூ<br>Tablero      | Administrar Solicitud de Registro de Usuarios (Empresa)<br>$\equiv$ Solicitudes |
|-------------------|------------------|-----------------------------------------------------------|---------------------------------------------------------|--------------------|---------------------------------------------------------------------------------|
| <b>Pendientes</b> | Aprobadas        | Denegadas                                                 |                                                         |                    |                                                                                 |
| Mostrar<br>10     | $\vee$ registros |                                                           |                                                         |                    | Buscar:                                                                         |
| Fecha<br>в        | <b>DNI</b>       | Nombre y apellido                                         | E-mail                                                  | Fecha de Respuesta | lî<br><b>Descripción</b>                                                        |
| 01-08-2020        | 4.456.000        | <b>MATIAS LOPEZ</b>                                       | matiaslopez@gmail.com                                   | 12-09-2020         | Todos los datos ingresados están correctamente cargados.                        |
| 01-08-2020        | 4.573.249        | <b>MA. DEL LOUREDES URIARTE</b>                           | ma.dellouredesuriarte@yahoo.com                         | 13-10-2020         | Todos los datos ingresados están correctamente cargados.                        |
| 01-08-2020        | 4.260.075        | <b>EMILIO ALBO TELIZ</b>                                  | emilioalboteliz@vahoo.com                               | 17-10-2020         | Todos los datos ingresados están correctamente cargados.                        |
| 01-08-2020        | 11.025.638       | <b>ROBERTO ANIBAL SCOTT</b>                               | robertoanibalscott@yahoo.com                            | 17-10-2020         | Todos los datos ingresados están correctamente cargados.                        |
| 01-08-2020        | 12.023.338       | <b>RAUL GUSTAVO GONZALEZ</b>                              | raulgustavogonzalez@yahoo.com                           | 17-10-2020         | Todos los datos ingresados están correctamente cargados.                        |
| 01-08-2020        | 14.210.598       | <b>JUAN ANGEL BELTRAME</b>                                | juanangelbeltrame@hotmail.com                           | 17-10-2020         | Todos los datos ingresados están correctamente cargados.                        |
|                   |                  | Mostrando registros del 1 al 6 de un total de 6 registros |                                                         |                    | Siguiente<br>Anterior                                                           |

**Figura ME15 - Administrar Solicitud de Registros de Usuarios (Aprobadas)**

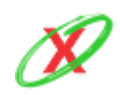

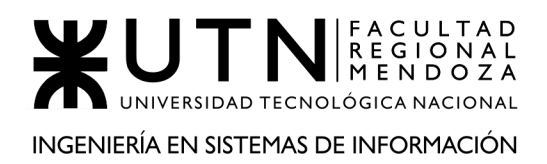

# **ADMINISTRAR SOLICITUD DE REGISTROS DE USUARIOS EMPRESA (DENEGADAS)**

Como se puede ver en la *Figura ME16 - Administrar Solicitud de Registros de Usuarios (Denegadas)*, cuando las solicitudes se rechazan, éstas aparecen en el apartado de denegadas con la misma información detallada anteriormente.

| <b>Pendientes</b> | Aprobadas        | Denegadas              |                          |                    |                                                          |
|-------------------|------------------|------------------------|--------------------------|--------------------|----------------------------------------------------------|
| Mostrar<br>10     | $\vee$ registros |                        |                          |                    | Buscar:                                                  |
| ΠĿ<br>Fecha       | <b>DNI</b>       | Nombre y apellido      | E-mail                   | Fecha de Respuesta | ļ1<br><b>Descripción</b>                                 |
| 01-08-2020        | 4.456.000        | <b>MATIAS LOPEZ</b>    | matiaslopez@gmail.com    | 05-09-2020         | Los datos ingresados no corresponden a los datos reales. |
| 01-08-2020        | 4.452.021        | <b>JOSE ORTEGA</b>     | ortegajose@gmail.com     | 05-09-2020         | Los datos ingresados no corresponden a los datos reales. |
| 01-08-2020        | 25.965.085       | <b>JUAN PABLO DOÑA</b> | eljuanpimundo@gmail.com  | 05-09-2020         | Los datos ingresados no corresponden a los datos reales. |
| 01-08-2020        | 28.691.124       | <b>ANTONIO VEGA</b>    | antoniovega77@gmail.com  | 05-09-2020         | Los datos ingresados no corresponden a los datos reales. |
| 01-08-2020        | 36.258.147       | <b>EMILIO DISI</b>     | emiliodisi2315@gmail.com | 05-09-2020         | Los datos ingresados no corresponden a los datos reales. |
| 01-08-2020        | 33.569.525       | <b>DANIE ALIGHIERI</b> | dantemenduko@gmail.com   | 05-09-2020         | Los datos ingresados no corresponden a los datos reales. |

**Figura ME16 - Administrar Solicitud de Registros de Usuarios (Denegadas)**

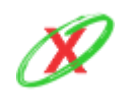

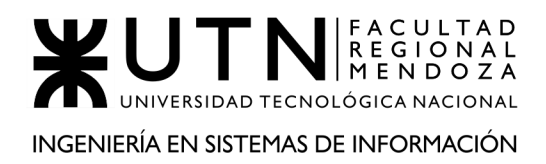

## **ADMINISTRAR SOLICITUD DE REGISTROS DE USUARIOS MÓVILES (PENDIENTES)**

En este apartado se pueden ver las solicitudes que han sido enviadas por los diferentes usuarios móviles que se quieren registrar en eXpyros pero que aún no se han aprobado ni denegado. Cabe destacar que estos usuarios son aquellos que tienen un interés de notificarse sobre los vencimientos de sus facturas de servicios. Véase en la *Figura ME17 - Administrar Solicitud de Registros de Usuarios Móviles (Pendientes)*.

| <b>Pendientes</b> | Aprobadas        | Denegadas                  |                             |                                        |
|-------------------|------------------|----------------------------|-----------------------------|----------------------------------------|
| Mostrar<br>10     | $\vee$ registros |                            |                             | Buscar:                                |
| li<br>Fecha       | <b>DNI</b>       | Ιî<br>Nombre y apellido    | <b>E-mail</b>               | İÎ<br><b>Acciones</b>                  |
| 01-08-2020        | 40.072.433       | <b>HORACIO MERCADO</b>     | horaciomercado@gmail.com    | <b>Aprobar</b><br><sup>1</sup> Denegar |
| 01-08-2020        | 44.458.632       | RIQUELME NAVARRO           | riquelmenavarro@gmail.com   | <b>Aprobar</b><br><b>I</b> Denegar     |
| 17-10-2020        | 41.172.420       | <b>LORENZO ESTRADA</b>     | estrada.lorenzo@gmail.com   | <b>Aprobar</b><br><sup>1</sup> Denegar |
| 17-10-2020        | 41.172.421       | <b>ANTONIO RIOS</b>        | toniorios@gmail.com         | <b>Aprobar</b><br><sup>1</sup> Denegar |
| 17-10-2020        | 41.172.400       | <b>LEONARDO MATIOLI</b>    | leitomatioli@gmail.com      | Aprobar<br><sup>1</sup> Denegar        |
| 17-10-2020        | 41.172.401       | <b>JOSE PERALES</b>        | joseperales@gmail.com       | <b>Aprobar</b><br><sup>1</sup> Denegar |
| 17-10-2020        | 41.172.402       | <b>LUIS MIGUEL DEL SOL</b> | luismigueldelsol@gmail.com  | <b>Aprobar</b><br><b>Denegar</b>       |
| 17-10-2020        | 41.172.403       | <b>LUCAS MONTECATTINI</b>  | lucasmontecattini@gmail.com | Aprobar<br><sup>1</sup> Oenegar        |
| 17-10-2020        | 41.172.404       | <b>MARCELA MORELO</b>      | marcelamorelo@gmail.com     | <b>Aprobar</b><br><sup>1</sup> Denegar |
| 17-10-2020        | 41.172.405       | <b>TIZIANA STOESEL</b>     | tizianastoesel@gmail.com    | Aprobar<br><sup>1</sup> Denegar        |

**Figura ME17 - Administrar Solicitud de Registros de Usuarios Móviles (Pendientes)**

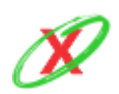

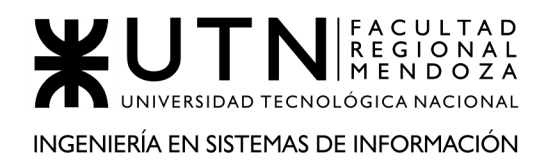

## **ADMINISTRAR SOLICITUD DE REGISTROS DE USUARIOS MÓVILES (APROBADAS)**

Cuando se aprueben las solicitudes, éstas aparecen en el apartado de aprobadas junto con la fecha de su aprobación y una descripción, la cual puede ser colocada o no por el administrador según lo crea necesario. Véase en la *Figura ME18 - Administrar Solicitud de Registros de Usuarios Móviles (Aprobadas)*.

| <b>Pendientes</b> | Aprobadas        | Denegadas              |                           |                      |                                                       |
|-------------------|------------------|------------------------|---------------------------|----------------------|-------------------------------------------------------|
| Mostrar<br>10     | $\vee$ registros |                        |                           |                      | Buscar:                                               |
| ΠĿ<br>Fecha       | DNI              | Nombre y apellido l    | E-mail                    | Fecha de Respuesta I | Descripción                                           |
| 01-08-2020        | 40.000.123       | <b>AGUSTIN DAVILA</b>  | agustindavila@gmail.com   | 17-10-2020           | Todos los datos se encuentran correctamente cargados. |
| 01-08-2020        | 40.458.632       | <b>MARCO CAJEAO</b>    | marcocajeao@gmail.com     | 02-08-2020           | Todos los datos se encuentran correctamente cargados. |
| 01-08-2020        | 40.072.433       | <b>HORACIO MERCADO</b> | horaciomercado@gmail.com  | 17-10-2020           | Todos los datos se encuentran correctamente cargados. |
| 01-08-2020        | 44.458.632       | RIQUELME NAVARRO       | riquelmenavarro@gmail.com | 17-10-2020           | Todos los datos se encuentran correctamente cargados. |

**Figura ME18 - Administrar Solicitud de Registros de Usuarios Móviles (Aprobadas)**

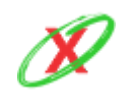

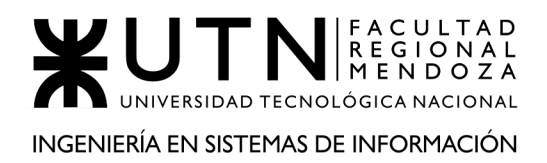

# **ADMINISTRAR SOLICITUD DE REGISTROS DE USUARIOS MÓVILES (DENEGADAS)**

Como se puede ver en la *Figura ME16a - Administrar Solicitud de Registros de Usuarios Móviles (Denegadas)*, cuando las solicitudes se rechazan, estas aparecen en el apartado de denegadas con la misma información detallada anteriormente.

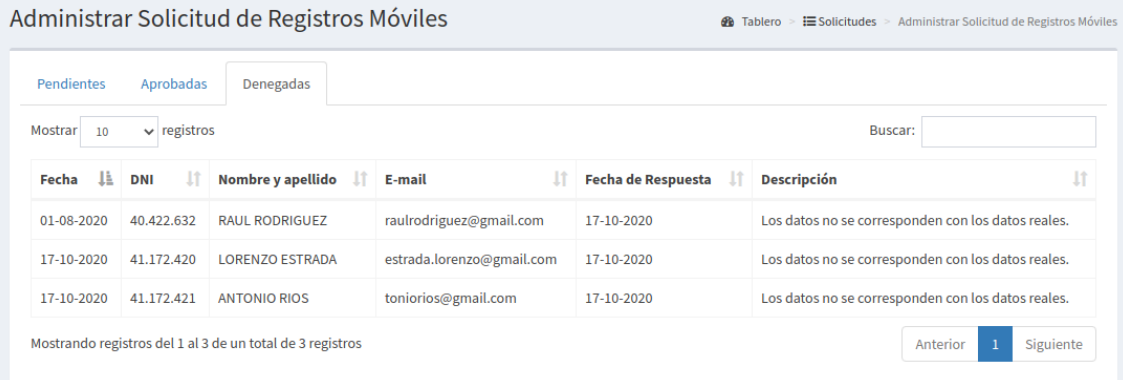

**Figura ME19 - Administrar Solicitud de Registros de Usuarios Móviles (Denegadas)**

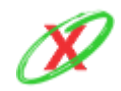

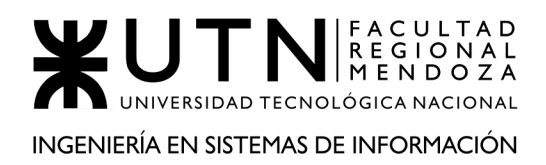

# **APROBAR SOLICITUD (TODOS LOS TIPOS)**

Como se puede ver en la *Figura ME20 - Aprobación de solicitud*, una vez que se haya analizado una solicitud y el administrador proceda con la aprobación de la misma debido a que la información otorgada por cada sujeto (ya sea un usuario administrador de una empresa de servicios o un usuario móvil) cumple con sus criterios, éste tiene que presionar el botón aprobar y, de ser necesario, colocar una descripción que haga referencia a su accionar frente a la situación.

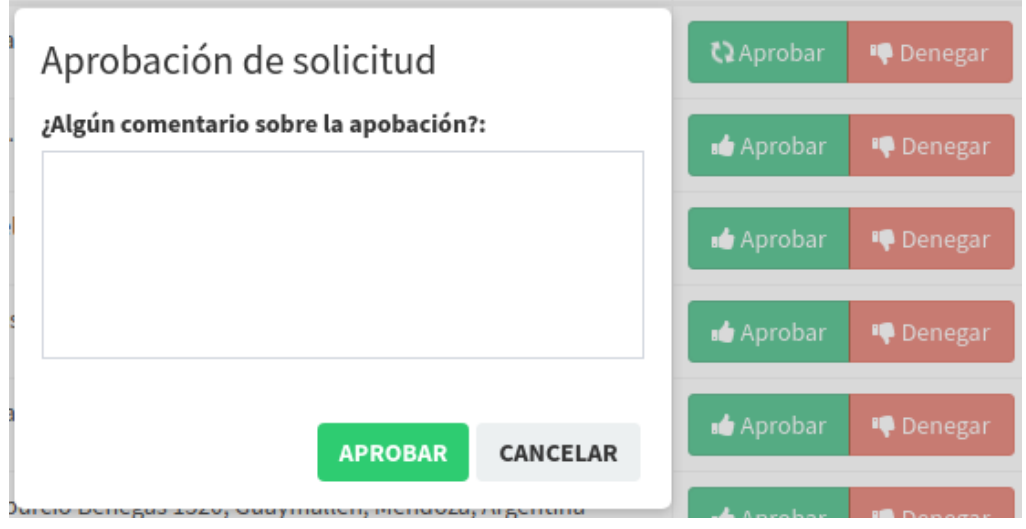

**Figura ME20 - Aprobación de solicitud**

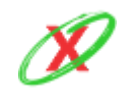

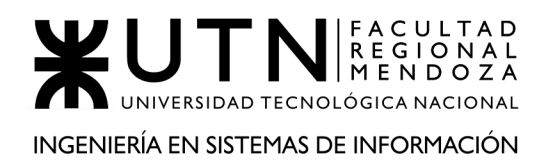

# **DENEGAR SOLICITUD (TODOS LOS TIPOS)**

Como se puede ver en la *Figura ME21 - Denegación de solicitud*, si el administrador notó que la solicitud posee información o tiene errores que no cumplen con las políticas de la empresa, este puede presionar el botón de denegar y, luego, colocar una descripción para que el sujeto en cuestión sepa cómo debe proseguir con el trámite en curso. Ésta descripción de denegación, es enviada por e-mail a fin de informar a la empresa el motivo del rechazo.

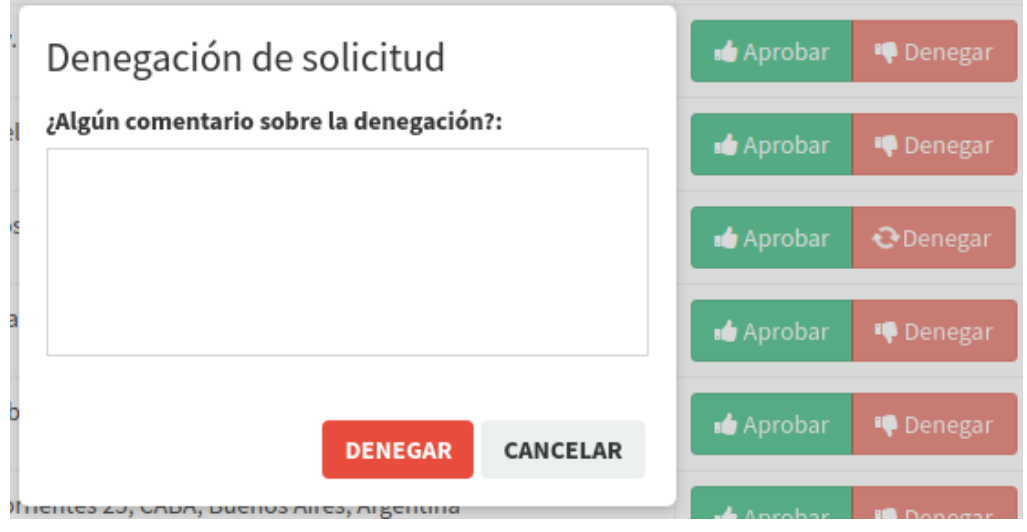

**Figura ME21 - Denegación de solicitud**

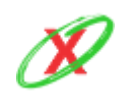

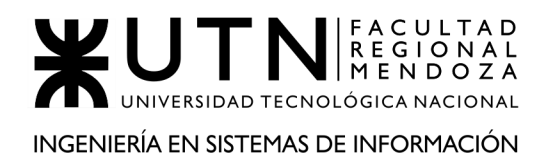

# **REPORTES ESTADÍSTICOS**

Luego de iniciar sesión, el administrador se encuentra con un panel de control con gráficos e indicadores que resumen la información más importante del sistema. Por ello, este puede obtener un pantallazo rápido de la situación actual de la empresa, tal como se muestra en la *Figura ME22 - Reportes Estadísticos.*

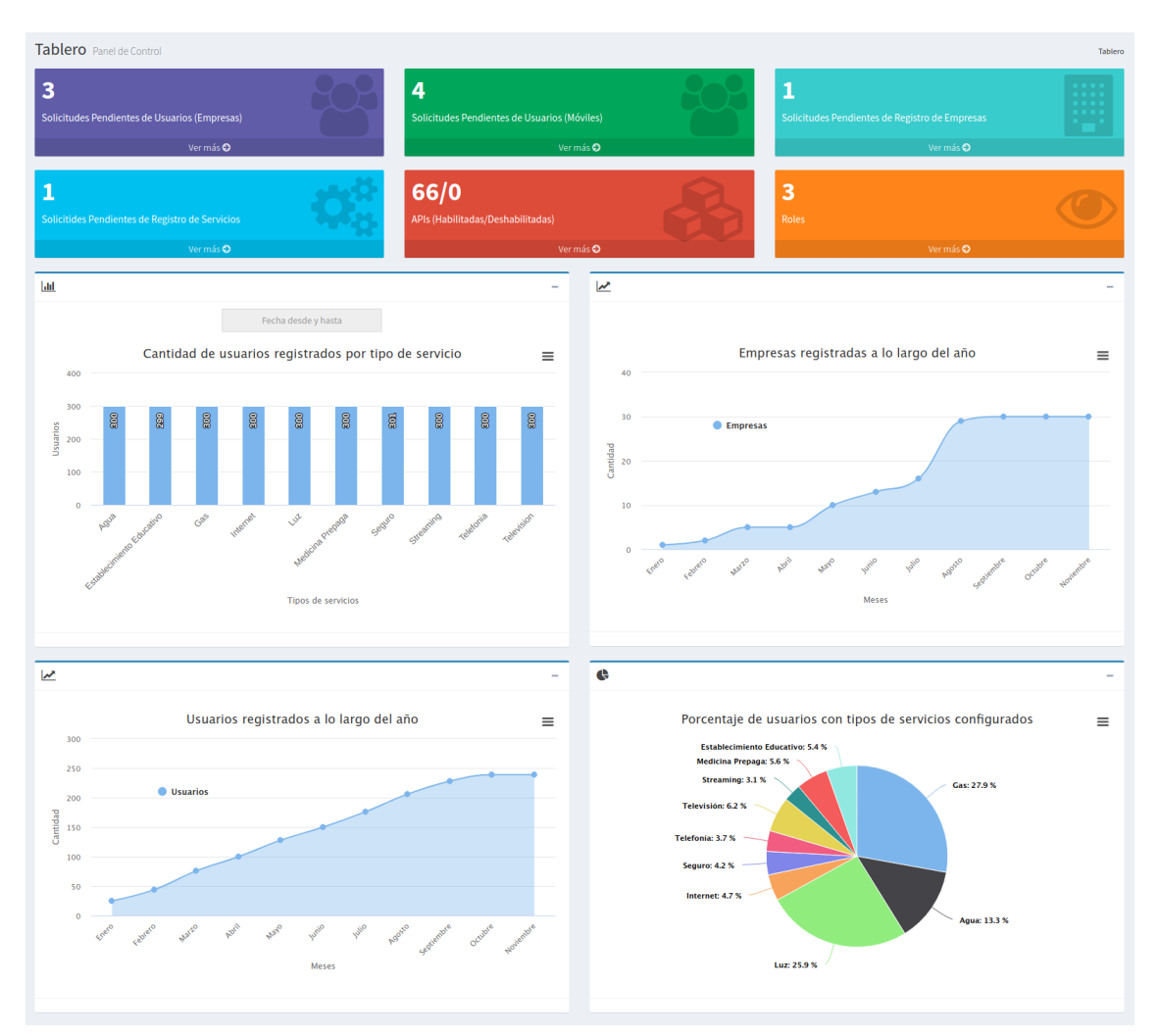

**Figura ME22 - Reportes Estadísticos**

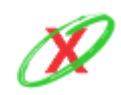

**eXpyros - Sistema de Control y Alertas de Vencimientos de Servicios Integrantes: Cajeao - Davila - Monteverdi**

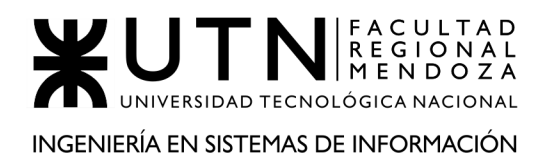

Sin embargo, éste panel de control se encuentra dividido en dos grandes bloques que se detallan a continuación:

- Una serie de contadores que sumarizan un conjunto de factores del sistema tales como:
	- Solicitudes pendientes de usuarios (empresa).
	- Solicitudes pendientes de usuarios (móviles).
	- Solicitudes pendientes de registro de empresas.
	- Solicitudes pendientes de registro de servicios.
	- API 's habilitadas y deshabilitadas.
	- Roles de usuario.

Éstos poseen un enlace directo a los reportes en cuestión.

● Un conjunto de gráficas que muestran un resumen de varios aspectos importantes de la compañía, los cuales le permiten tomar una decisión o aplicar estrategias de negocio.

# **CARACTERÍSTICAS DE LOS GRÁFICOS**

Los gráficos poseen un menú desplegable en la parte superior derecha, como se muestra en *Figura ME23 - Menú desplegable de gráficos*, con las siguientes opciones:

- **Ver en pantalla completa:** abre el gráfico en pantalla completa y se puede salir de la vista presionando la tecla ESC.
- **Imprimir gráfico:** que abre las características del navegador para poder imprimir el gráfico.
- **Opciones de descargar:** los gráficos pueden descargarse en PNG, JPEG, PDF, SVG, CSV y XLS.
- **Ver o cerrar datos de la tabla:** que permite ver los datos de la tabla con los cuales fue generado el gráfico, como se muestra en la *Figura ME24 - Tabla de datos del gráfico*.

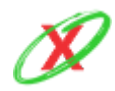

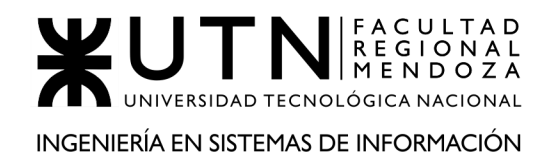

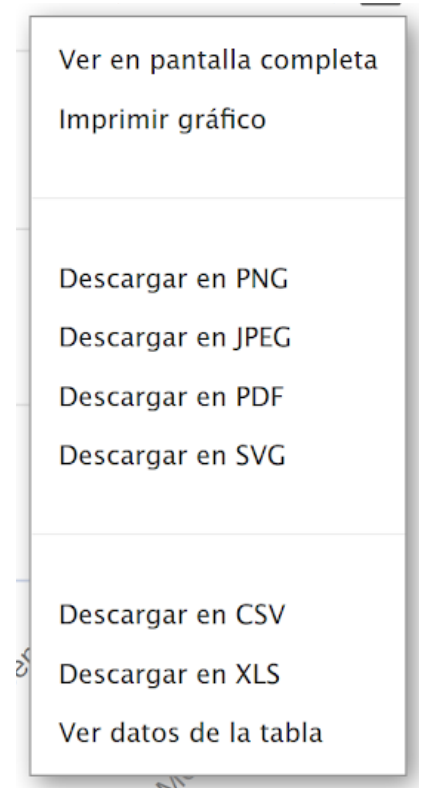

**Figura ME23 - Menú desplegable de gráficos**

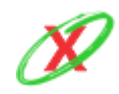

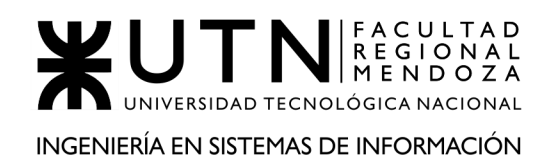

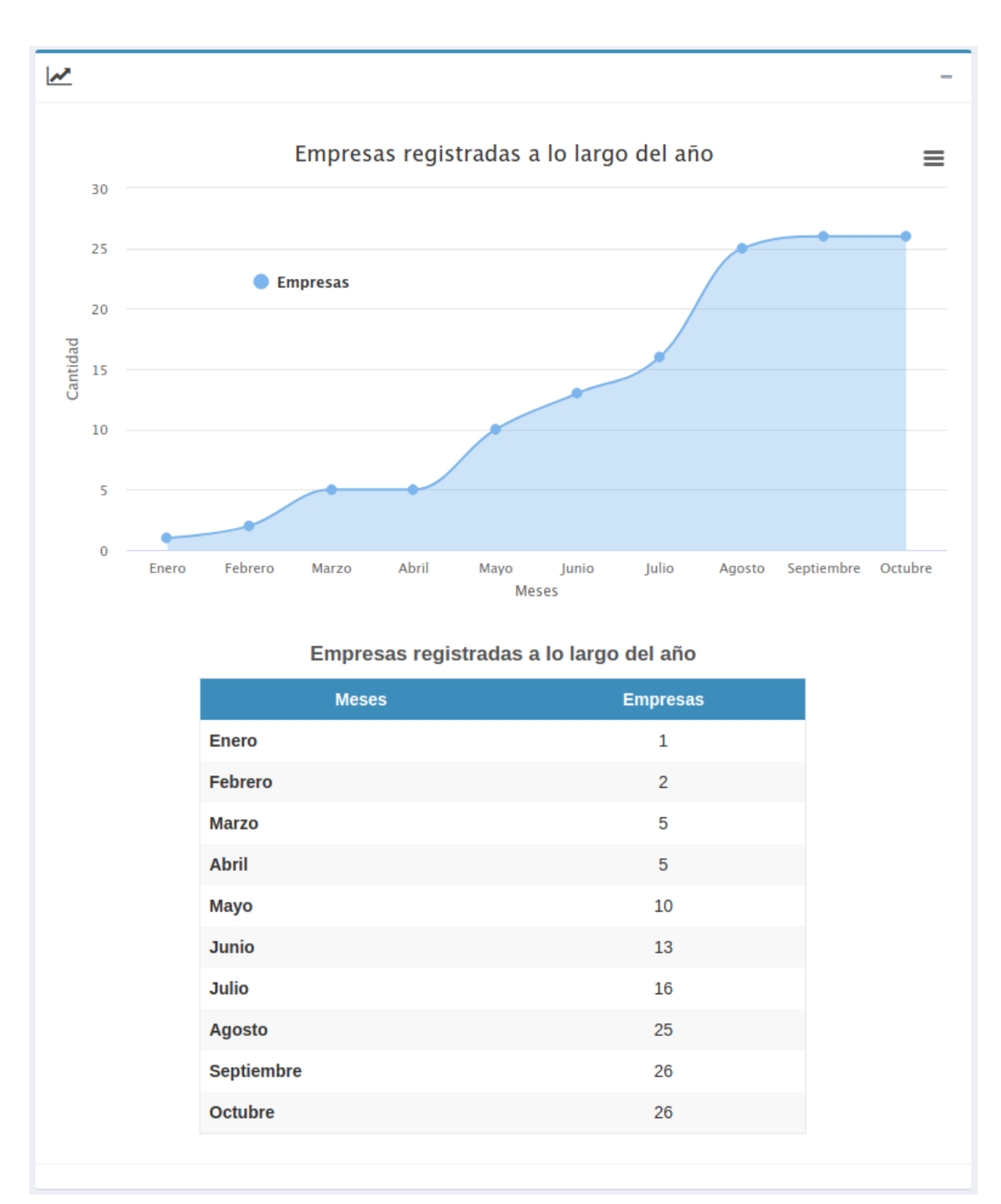

#### **Figura ME24 - Tabla de datos del gráfico**

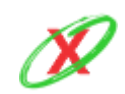

**eXpyros - Sistema de Control y Alertas de Vencimientos de Servicios Integrantes: Cajeao - Davila - Monteverdi**

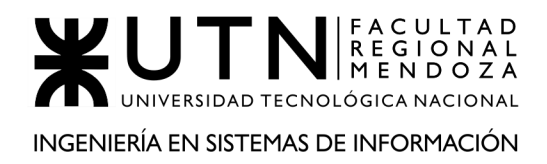

#### **ADMINISTRAR USUARIOS**

El administrador de eXpyros es el encargado de registrar al resto de los usuarios que formen parte de la empresa dentro de la sección de usuarios como se muestra en la *Figura ME25 - Administrar usuarios*.

|                                                           | Administrar usuarios de mi empresa<br><b>Ob</b> Tablero<br>> Administrar usuarios de mi empresa |                          |                                   |                                   |                 |                              |           |                   |  |
|-----------------------------------------------------------|-------------------------------------------------------------------------------------------------|--------------------------|-----------------------------------|-----------------------------------|-----------------|------------------------------|-----------|-------------------|--|
| Alta de Usuario                                           |                                                                                                 |                          |                                   |                                   |                 |                              |           | ø                 |  |
| Mostrar<br>10                                             | $\vee$ registros<br>Buscar:                                                                     |                          |                                   |                                   |                 |                              |           |                   |  |
| -li<br><b>Apellido y Nombre</b>                           | lt.<br><b>DNI</b>                                                                               | E-mail                   | 1t<br><b>Rol de usuario</b>       | $\mathbf{I}$<br><b>Fecha Alta</b> | <b>Acciones</b> |                              |           |                   |  |
| LOPEZ, MANUEL                                             | 36,985,214                                                                                      | m.lopez.2010@gmail.com   | <b>Empleado Empresa Servicios</b> | 17-10-2020                        | Cambiar rol     | <b>Q</b> Permisos Especiales | Modificar | <b>X</b> Eliminar |  |
| <b>MAGALLANES, TITO</b>                                   | 4.000.678                                                                                       | titomagallanes@gmail.com | <b>Empleado Empresa Servicios</b> | 01-08-2020                        | Cambiar rol     | <b>Q</b> Permisos Especiales | Modificar | <b>x</b> Eliminar |  |
| <b>TROCO, MANUEL</b>                                      | 31.118.893                                                                                      | trocomanu@gmail.com      | <b>Empleado Empresa Servicios</b> | 17-10-2020                        | Cambiar rol     | <b>Q</b> Permisos Especiales | Modificar | <b>x</b> Eliminar |  |
| Mostrando registros del 1 al 3 de un total de 3 registros |                                                                                                 |                          |                                   |                                   |                 |                              | Anterior  | Siguiente         |  |

**Figura ME25 - Administrar usuarios**

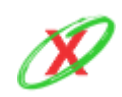

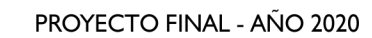

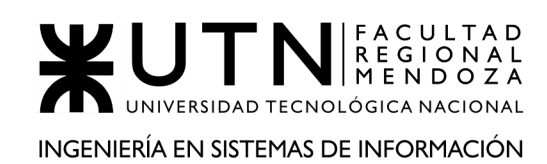

# **ALTA DE USUARIO**

Para dar de alta un usuario tiene que hacer clic en "Alta de Usuario" y, luego, completar los campos del formulario, como se muestra en la *Figura ME26 - Alta de usuario*, tales como nombre, apellido, D.N.I., e-mail y contraseña provisoria. Por último, se le debe informar al usuario que tiene que cambiar la contraseña luego del primer inicio de sesión.

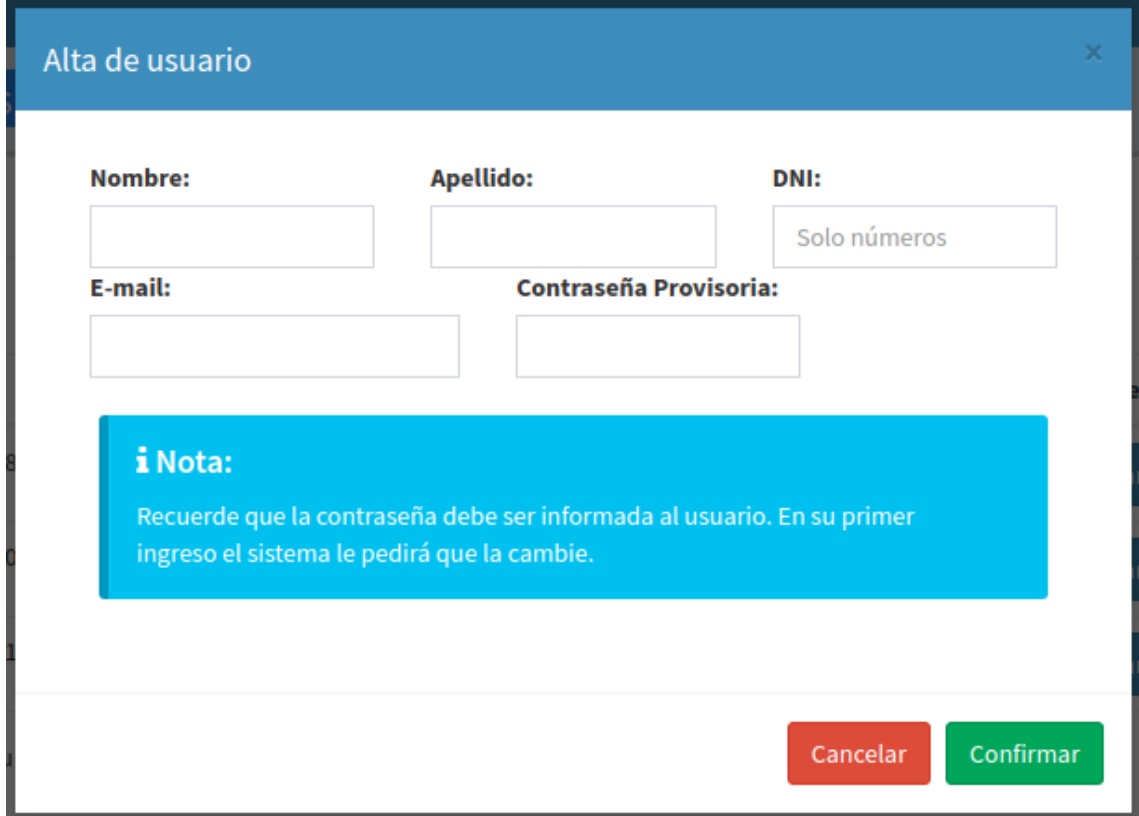

**Figura ME26 - Alta de usuario**

Luego, el usuario creado recibe un mail detallando que su administrador lo registró en la empresa y, por ello, tiene que acceder con las credenciales provistas. Esto se puede ver en la *Figura ME27 - Aviso de alta de usuario*.

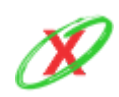

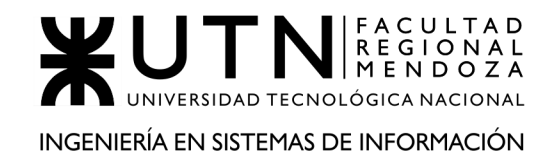

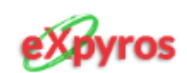

# ¡Bienvenido/a!

Tu administrador te ha registrado en el sistema. Por ello, el siguiente paso que deberás realizar será cambiar la contraseña que te asignó. Sin otro particular, aquí tienes tus credenciales:

- · Usuario: matiasperez@gmail.com
- · Contraseña: kjasd@8723KD

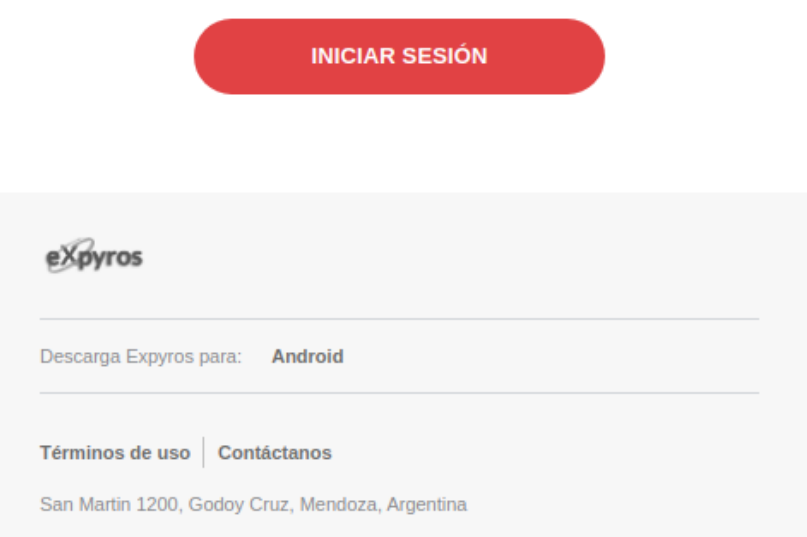

**Figura ME27 - Aviso de alta de usuario**

Si el usuario ingresa un e-mail que no respete el formato como por ejemplo usuario@dominio.com el sistema retorna un mensaje como el que se muestra en la *Figura ME28 - Error e-mail no válido*.

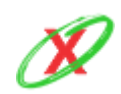

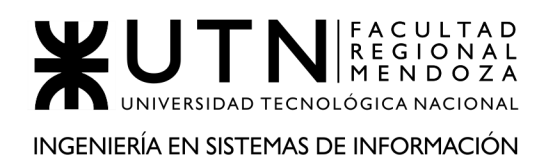

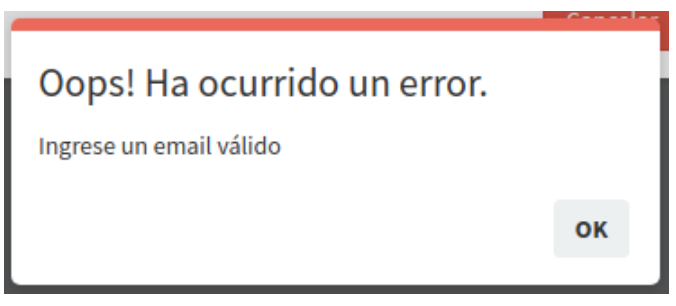

**Figura ME28 - Error e-mail no válido**

Si el usuario ingresa un e-mail que ya se encuentra registrado en el sistema retorna un mensaje como el que se muestra en la *Figura ME29 - Error e-mail duplicado*.

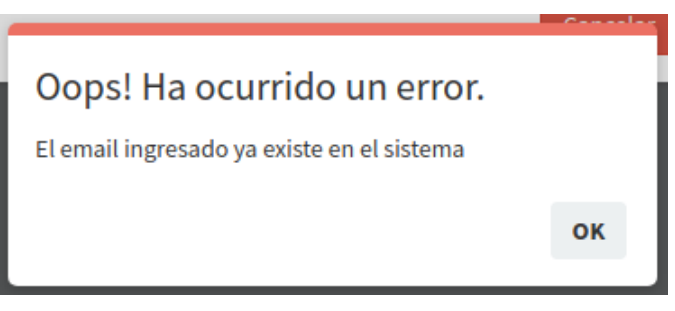

**Figura ME29 - Error e-mail no válido**

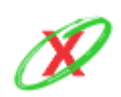

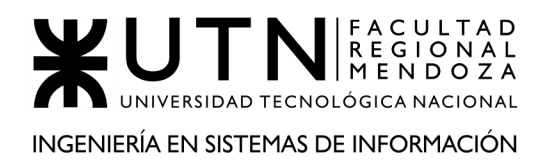

#### **MODIFICAR USUARIO**

En el caso de que algún dato del usuario esté equivocado, el sistema permite que el administrador modifique los datos del usuario registrado en base a los campos que se muestran en la *Figura ME30 - Modificar datos de usuario*, como el nombre, apellido, D.N.I. y el e-mail.

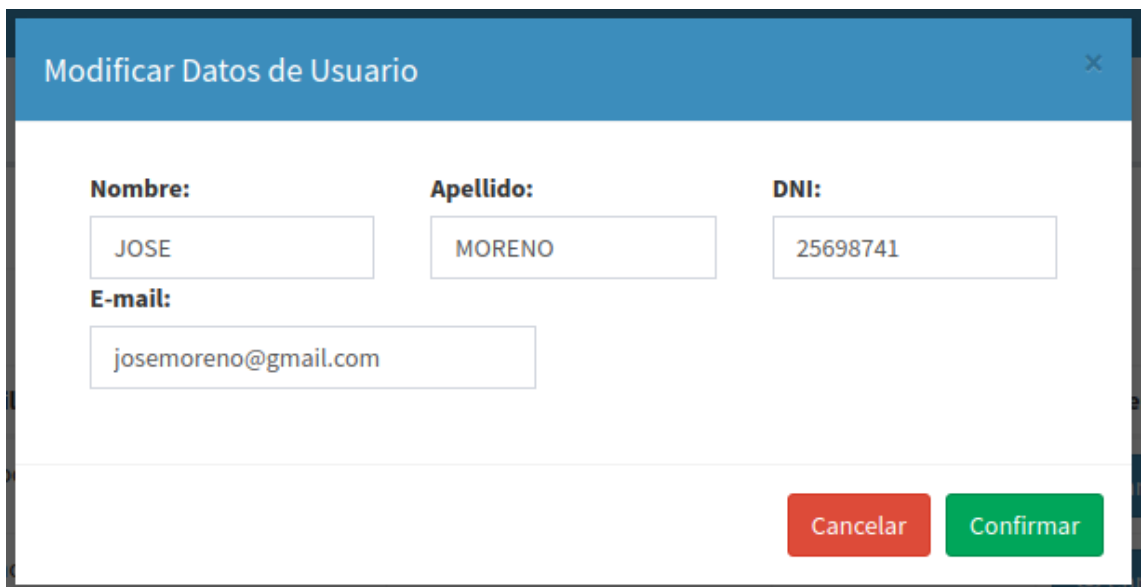

**Figura ME30 - Modificar datos de usuario**

#### **ELIMINAR USUARIO**

En el caso de que sea necesario, el administrador puede eliminar a otro usuario. Al momento de realizar tal acción el sistema emite un mensaje en pantalla, como se muestra en la *Figura ME31 - Eliminar usuario*, pidiendo la confirmación de eliminar al usuario con un temporizador que, en caso de no confirmar, cancela la acción y muestra un mensaje como se aprecia en la *Figura ME32 - Aviso de cancelación de acción*.

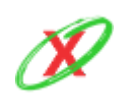

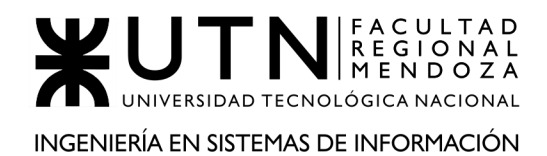

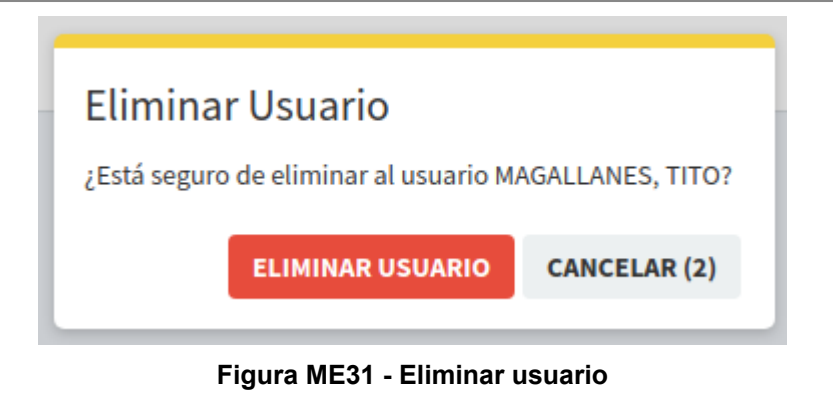

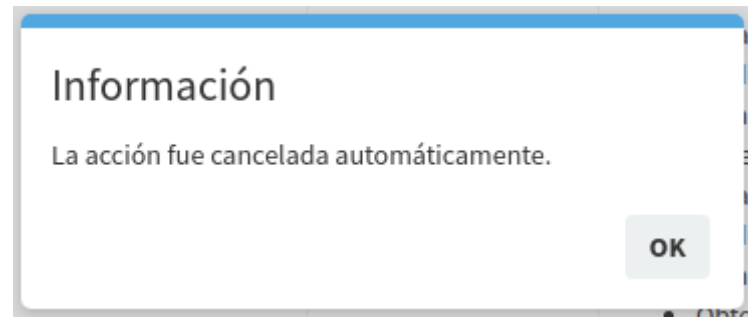

**Figura ME32 - Aviso de cancelación de acción**

## **CAMBIAR ROL DE USUARIO**

Desde el reporte de administrar usuarios, el administrador puede cambiar el rol de un usuario indicando el nuevo, entre los que no posea ese usuario, en el campo de selección tal como se muestra en la *Figura ME33 - Cambiar rol de usuario*.

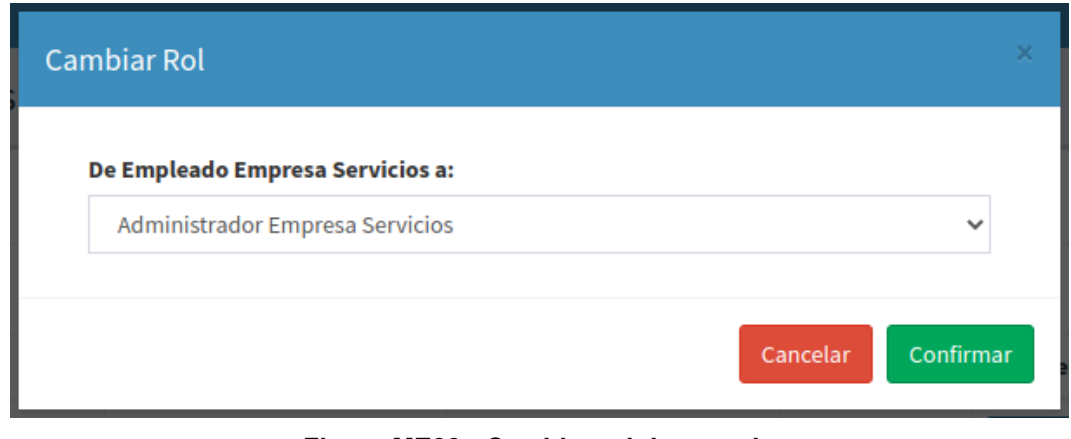

**Figura ME33 - Cambiar rol de usuario**

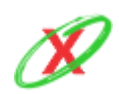

**eXpyros - Sistema de Control y Alertas de Vencimientos de Servicios Integrantes: Cajeao - Davila - Monteverdi**

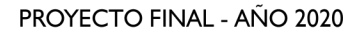

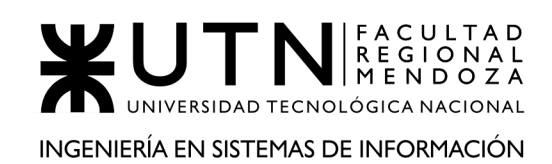

# **ALTA DE PERMISOS ESPECIALES**

Desde el reporte de administrar usuarios se puede ingresar al apartado que permite administrar los permisos especiales. Por ello, se puede crear un permiso especial y asociarlo a un usuario específico por un tiempo determinado, como se muestra en la *Figura ME34 - Alta de permisos especiales*. Éste formulario se tiene que completar seleccionando el permiso que se desea asignar, una fecha "desde" y una fecha "hasta" en un calendario que se encuentra limitado 60 días hacia el futuro. Por defecto, se encuentra seleccionado un desde y hasta de 15 días corrientes desde la fecha actual.

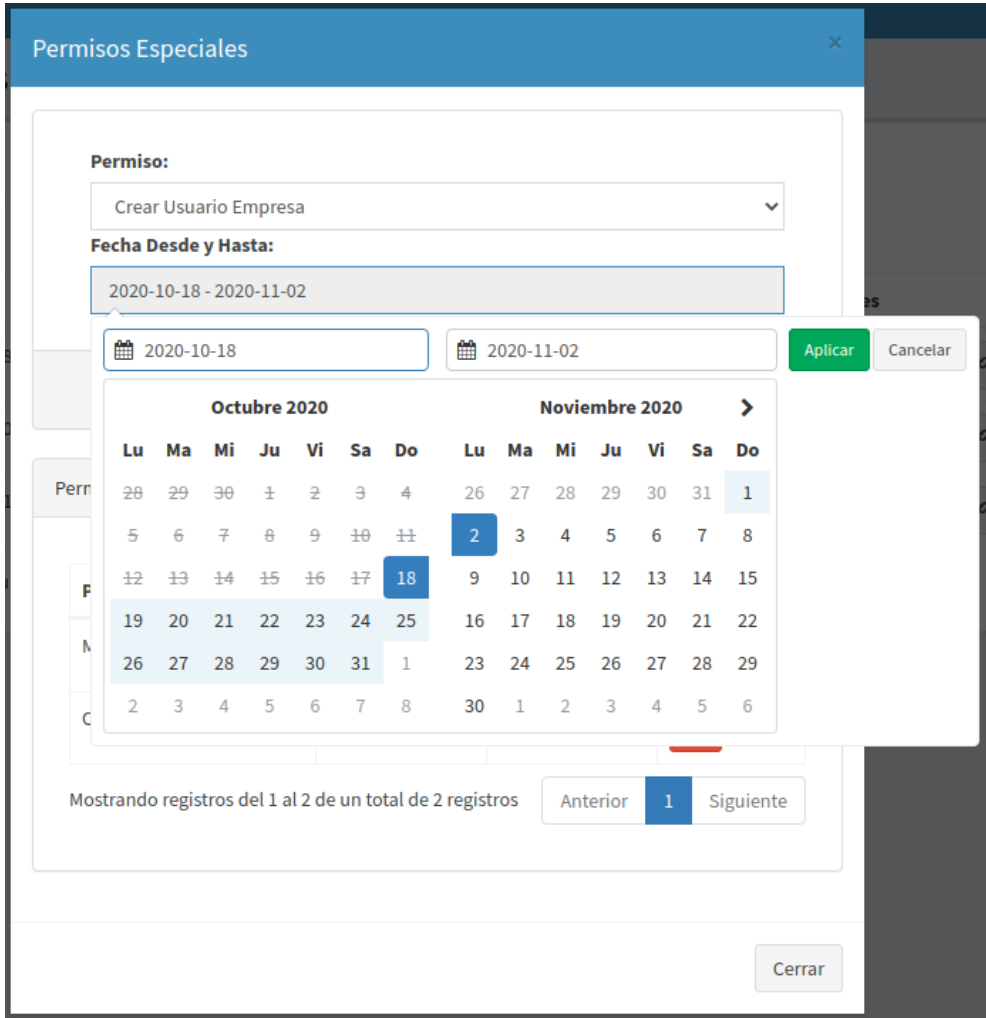

**Figura ME34 - Alta de permisos especiales**

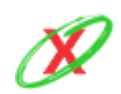

# **LISTAR PERMISOS ESPECIALES ASIGNADOS AL USUARIO**

Dentro de la misma ventana donde se puede asignar un permiso especial, se puede ver un listado de los permisos asignados que posee el usuario seleccionado como se muestra en la *Figura ME35 - Listar permisos especiales asignados al usuario*.

| <b>Permiso</b>         | <b>Desde</b> | Hasta      | <b>Acciones</b> |
|------------------------|--------------|------------|-----------------|
| Modificar Rol          | 2020-10-24   | 2020-11-12 | ×               |
| <b>Obtener Empresa</b> | 2020-10-17   | 2020-10-25 | ×               |

**Figura ME35 - Listar permisos especiales asignados al usuario**

# **ELIMINAR PERMISO ESPECIAL ASIGNADO**

En el caso de que sea necesario, desde el listado de los permisos especiales asignados al usuario, se puede eliminar el permiso en cuestión. El sistema solicita una confirmación de eliminación del permiso especial mediante un temporizador que cancela la acción como se realiza en el mismo caso de la eliminación de un usuario. Véase en *Figura ME31 - Eliminar usuario* y *Figura ME32 - Aviso de cancelación de acción*.

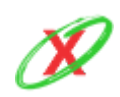

## **ADMINISTRAR APIs DE SERVICIOS**

El sistema permite administrar las APIs de los servicios asociados a las empresas. Para ello, se debe ingresar al menú lateral y seleccionar la opción APIs. Desde allí se puede visualizar el reporte de todas las APIs que se pueden habilitar o deshabilitar, mostrando el estado actual de cada servicio, como se muestra en la *Figura ME36 - APIs de servicios*.

| Administrar APIs de Servicios                               |                                         |                                     |                                   |                            | Administrar APIs de Servicios<br><b>B</b> Tablero |
|-------------------------------------------------------------|-----------------------------------------|-------------------------------------|-----------------------------------|----------------------------|---------------------------------------------------|
| $\vee$ registros<br>10<br><b>Mostrar</b>                    |                                         |                                     |                                   |                            | ø<br>Buscar:                                      |
| lĿ<br><b>Tipo de servicio</b>                               | <b>Nombre del servicio</b><br><b>It</b> | <b>C.U.I.T. de Empresa</b><br>$\pm$ | <b>Fecha de Aprobación</b><br>-11 | <b>Estado del Servicio</b> | <b>Acciones</b>                                   |
| <b>ESTABLECIMIENTO EDUCATIVO</b>                            | <b>INGLÉS AVANZADO</b>                  | 31-24547715-9                       | 14-07-2020                        | <b>Endpoint Instalado</b>  | Modificar<br>Deshabilitar                         |
| <b>ESTABLECIMIENTO EDUCATIVO</b>                            | <b>INGLÉS MEDIO</b>                     | 32-20551397-5                       | 07-11-2019                        | <b>Endpoint Instalado</b>  | Modificar<br>Deshabilitar                         |
| <b>ESTABLECIMIENTO EDUCATIVO</b>                            | INGLÉS AVANZADO                         | 32-20551397-5                       | 06-07-2020                        | <b>Endpoint Instalado</b>  | Modificar<br>Deshabilitar                         |
| <b>FSTABLECIMIENTO EDUCATIVO</b>                            | INGLÉS BÁSICO                           | 31-24547715-9                       | 28-11-2019                        | <b>Endpoint Instalado</b>  | Modificar<br><b>Deshabilitar</b>                  |
| <b>ESTABLECIMIENTO EDUCATIVO</b>                            | <b>INGLÉS MEDIO</b>                     | 31-24547715-9                       | 06-04-2020                        | <b>Endpoint Instalado</b>  | Modificar<br>Deshabilitar                         |
| <b>ESTABLECIMIENTO EDUCATIVO</b>                            | <b>CONVERSACIÓN</b>                     | 32-20551397-5                       | 03-10-2020                        | <b>Endpoint Instalado</b>  | Modificar<br>Deshabilitar                         |
| <b>ESTABLECIMIENTO EDUCATIVO</b>                            | <b>CONVERSACIÓN</b>                     | 31-24547715-9                       | 21-08-2020                        | <b>Endpoint Instalado</b>  | Modificar<br>Deshabilitar                         |
| <b>ESTABLECIMIENTO EDUCATIVO</b>                            | <b>INGLÉS AVANZADO</b>                  | 32-20551397-5                       | 25-06-2020                        | <b>Endpoint Instalado</b>  | Modificar<br>Deshabilitar                         |
| <b>INTERNET</b>                                             | PLAN 100MB                              | 31-52703755-8                       | 23-05-2020                        | Endpoint Instalado         | Modificar<br>Deshabilitar                         |
| <b>INTERNET</b>                                             | PLAN 50MB                               | 32-28845753-7                       | 16-02-2020                        | <b>Endpoint Instalado</b>  | Modificar<br>Deshabilitar                         |
| Mostrando registros del 1 al 10 de un total de 66 registros |                                         |                                     |                                   | Anterior<br>$\overline{2}$ | Siguiente<br>3<br>5<br>6<br>$\overline{4}$<br>7   |

**Figura ME36 - APIs de servicios**

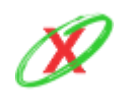

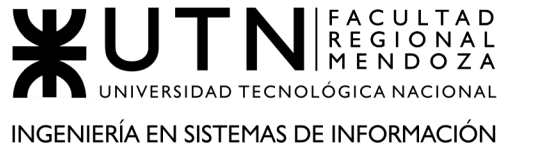

# **MODIFICACIÓN DE SERVICIO**

En el caso de que se necesite modificar un servicio debido a un cambio rotundo en la dirección de la empresa o puesto que el nombre de un servicio no representa lo que realmente ofrece la compañía, el administrador de eXpyros tiene la potestad de realizar tal acción. Por lo tanto, este puede cambiar el tipo de servicio y el nombre del servicio correspondiente como se muestra en la *Figura ME37 - Modificar servicio*.

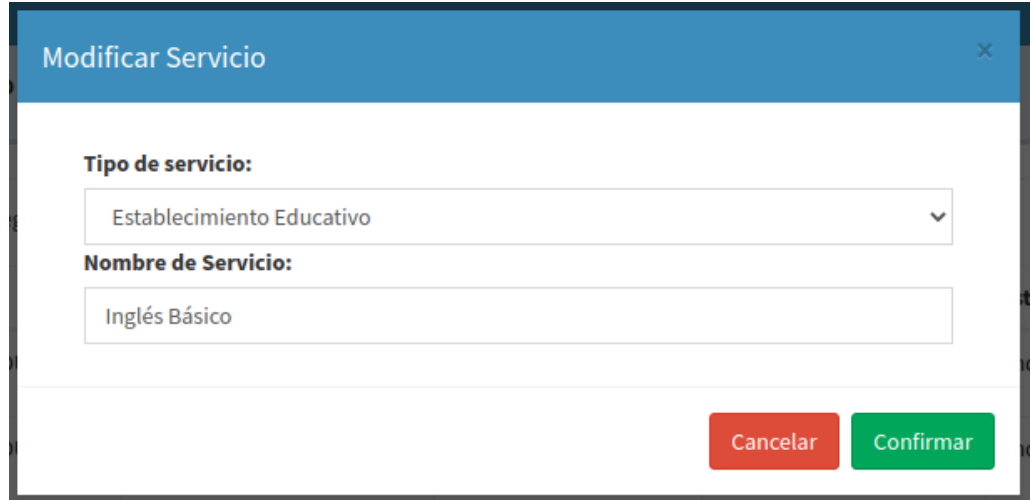

**Figura ME37 - Modificar servicio**

Si el usuario no carga el nombre del servicio, o bien, no respeta el formato del nombre del servicio el sistema retorna un mensaje de error como se muestra en la *Figura ME38 - Error de campo vacío o formato de nombre de servicio*.

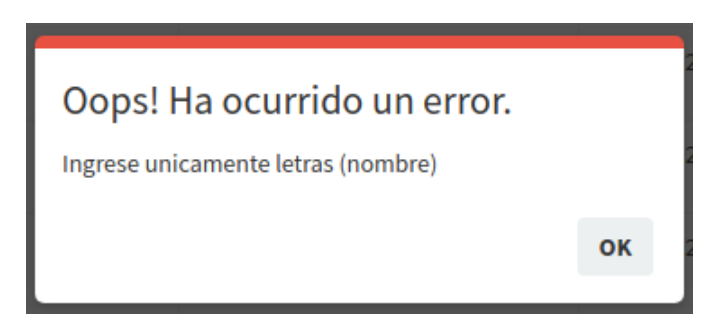

**Figura ME38 - Error de campo vacío o formato de nombre de servicio**

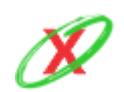

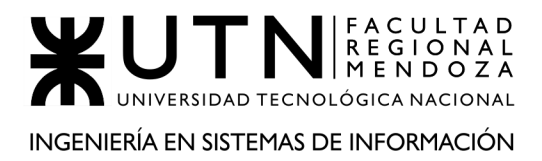

# **HABILITAR SERVICIO**

Como se puede ver en la *Figura ME39 - Habilitar servicio*, cuando un técnico de eXpyros confirme que la instalación del API se ha realizado con éxito, del lado de la empresa proveedora de servicios, el administrador tiene que habilitar el servicio para que los usuarios que tengan facturas asociadas al mismo puedan verlas reflejadas en la aplicación móvil.

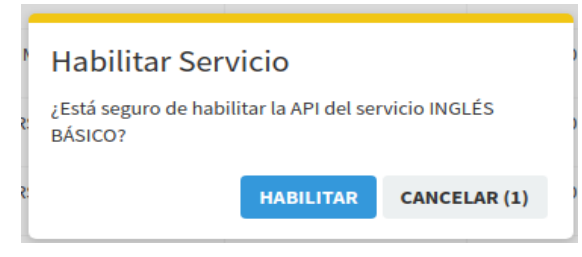

**Figura ME39 - Habilitar servicio**

## **DESHABILITAR SERVICIO**

Cuando un servicio no cumple con las políticas de eXpyros o cuando la empresa misma, dueña del servicio en cuestión, decide dejar de ofrecer su servicio por razones internas, el administrador debe deshabilitarlo para que los usuarios que tengan facturas asociadas al mismo no las vean reflejadas en la aplicación móvil. Esta acción puede revertirse si así se quisiera. Esto se ve reflejado en la Figura *ME4 - Deshabilitar servicio.*

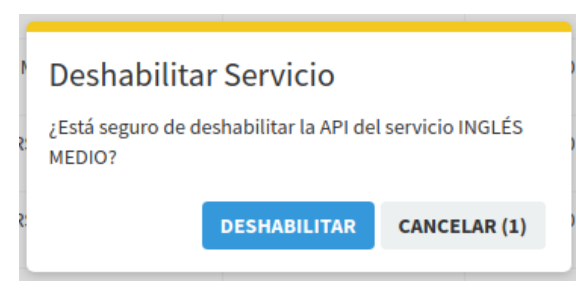

**Figura ME40 - Deshabilitar servicio**

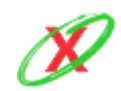

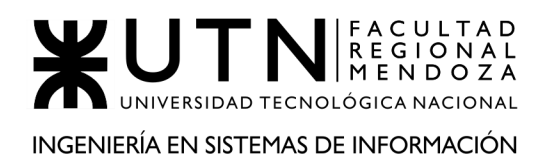

# **LISTAR ROLES**

Los roles creados por el administrador de eXpyros pueden verse reflejados en ésta sección junto con los permisos propios de cada uno. Ademas, pueden verse dos botones que permiten la modificacion y eliminacion de los mismos, como se muestra en la *Figura ME41 - Listado de roles*.

| <b>Roles</b>                                              |                              |                                 |                                                                                                    | <b>8</b> Tablero > Roles       |
|-----------------------------------------------------------|------------------------------|---------------------------------|----------------------------------------------------------------------------------------------------|--------------------------------|
| Alta de Rol                                               |                              |                                 |                                                                                                    |                                |
| $\vee$ registros<br>10<br>Mostrar                         |                              |                                 |                                                                                                    | Buscar:                        |
| 1È.<br><b>Nombre</b>                                      | <b>Fecha Creación</b><br>Jî. | <b>Descripción</b><br><b>lt</b> | <b>Permisos</b>                                                                                                    | <b>Acciones</b>                |
| <b>ADMINISTRADOR EXPYROS</b>                              | 01-08-2020                   |                                 | • Crear Empresa<br>• Modificar Empresa<br>• Eliminar Empresa<br>• Aprobar Solicitud Movil<br>• Denegar Solicitud Movil<br>• Obtener Solicitud Movil<br>• Aprobar Solicitud Web<br>• Denegar Solicitud Web<br><b>Obtener Solicitud Web</b><br>$\bullet$<br>• Cambiar Estado Servicio<br>• Crear Servicio<br><b>Modificar Servicio</b><br>٠<br>• Eliminar Servicio<br><b>Obtener Empresa</b><br>$\bullet$<br>• Crear Usuario Empresa<br>• Modificar Usuario Empresa<br>• Eliminar Usuario Empresa<br>· Obtener Usuario Empresa<br>Crear Instructivo de Pago<br>$\bullet$<br>· Modificar Instructivo de Pago<br>Eliminar Instructivo de Pago<br>$\bullet$<br>Obtener Instructivo de Pago<br>$\bullet$<br>• Crear Rol<br><b>Modificar Rol</b><br>$\bullet$<br>• Eliminar Rol<br><b>Obtener Rol</b><br>$\bullet$<br>• Cambiar Rol<br>• Obtener Permisos<br><b>Obtener Servicio</b><br>$\bullet$<br>· Obtener Estado Servicio<br>• Crear Permiso Especial<br>• Eliminar Permiso Especial<br><b>Obtener Permiso Especial</b><br>$\bullet$<br>• Crear Solicitud Web |                                |
| <b>EMPLEADO EXPYROS</b>                                   | 01-08-2020                   |                                 | • Aprobar Solicitud Movil<br>• Denegar Solicitud Movil<br>• Obtener Solicitud Movil                                                                                                    | Modificar<br><b>*</b> Eliminar |
| Mostrando registros del 1 al 2 de un total de 2 registros |                              |                                 |                                                                                                    | Siguiente<br>Anterior          |

**Figura ME41 - Listado de roles**

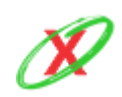

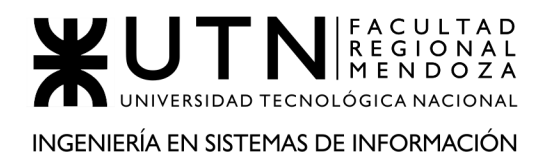

#### **ALTA DE ROL**

Al momento de la creación del rol se debe colocar un nombre que sea representativo, además de una descripción que exprese la funcionalidad que le ofrece al usuario que lo tenga asociado.

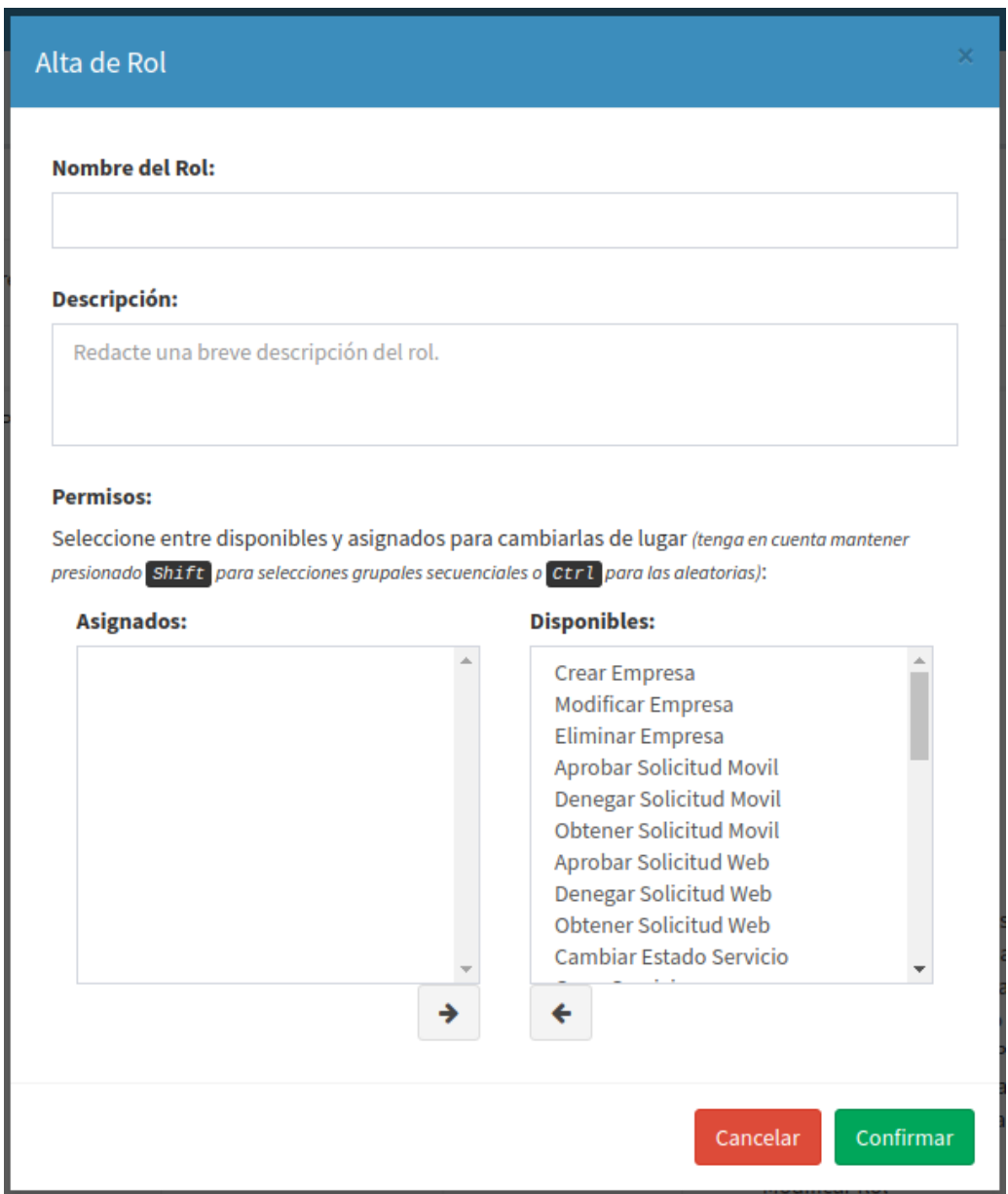

**Figura ME42 - Alta de roles**

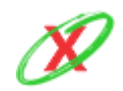

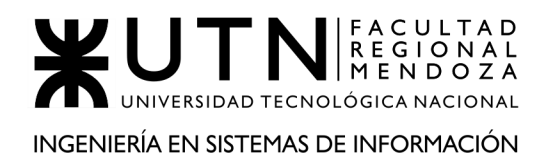

#### PROYECTO FINAL - AÑO 2020

Como se puede ver en la *Figura ME42 - Alta de roles*, se deben agregar los permisos que se deseen en el rol en cuestión. Finalmente tiene que presionar el botón confirmar para que la creación del mismo sea efectiva.

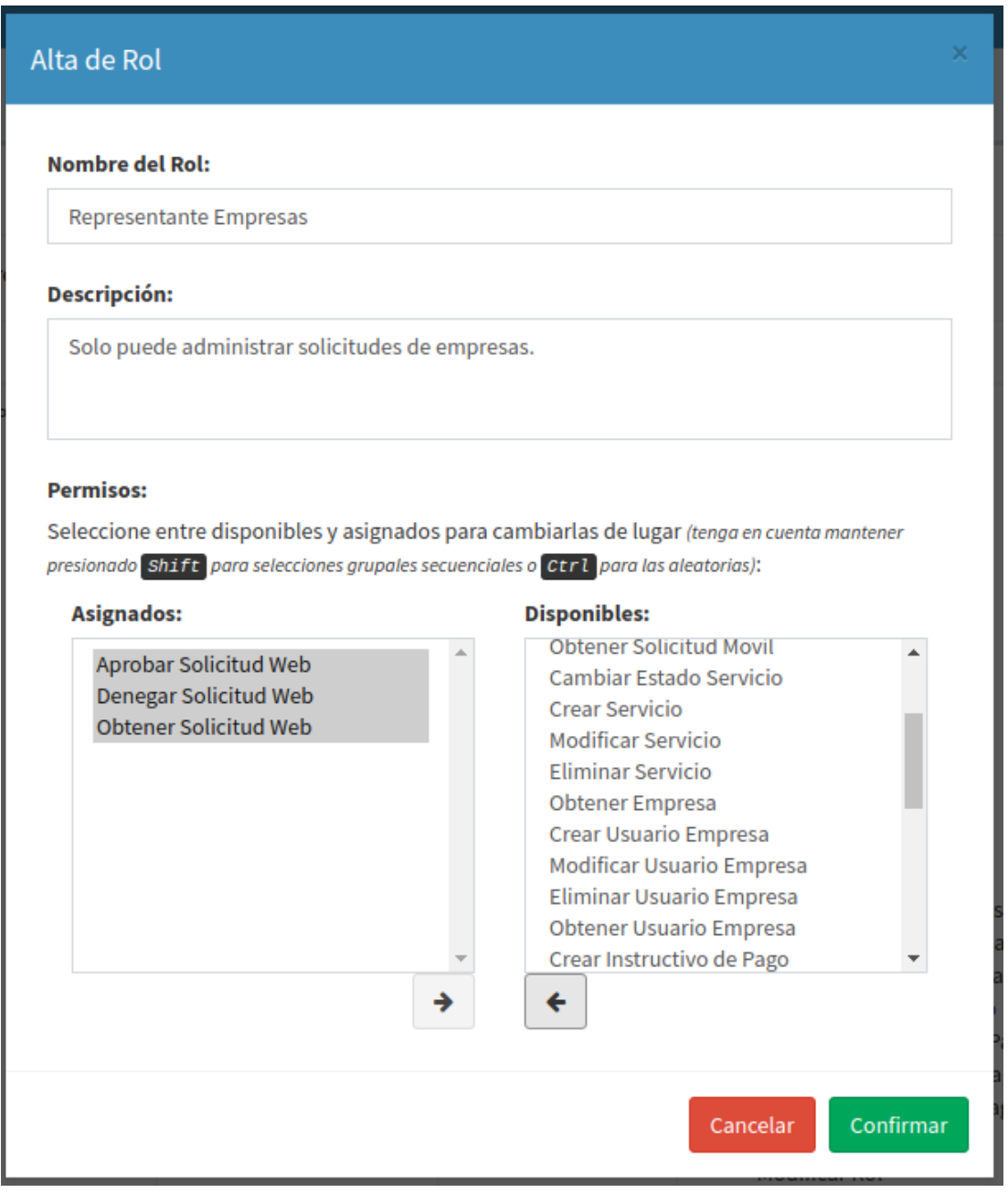

**Figura ME43 - Alta de roles con permisos asignados**

En la *Figura ME43 - Alta de roles con permisos asignados,* se muestra como deben quedar los permisos asignados antes de confirmar.

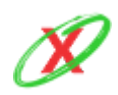

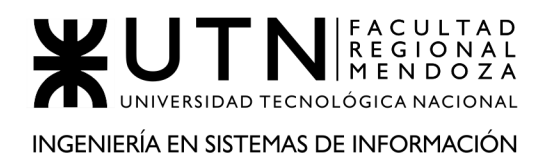

PROYECTO FINAL - AÑO 2020

Si el usuario no ingresa un nombre del rol o intenta ingresar un nombre que no respete el formato el sistema retorna un mensaje de error como se muestra en la *Figura ME44 - Error de campo vacío o formato de nombre de rol*.

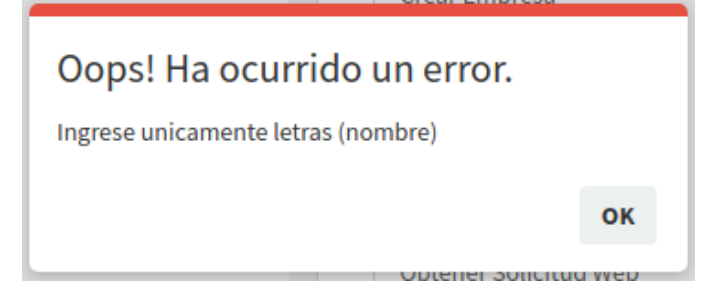

**Figura ME44 - Error de campo vacío o formato de nombre de rol**

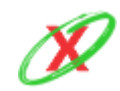

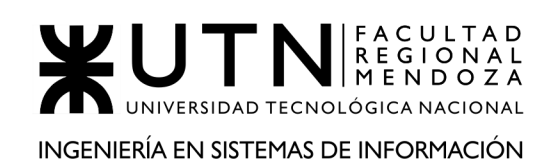

## **MODIFICAR ROL**

En el caso que un rol tenga permisos que no sean representativos, puesto que las reglas del negocio hayan cambiado, éstos pueden ser removidos o agregados a voluntad. También, el nombre y la descripción del rol puede ser modificada, como se muestra en la *Figura ME45 - Modificación de roles*.

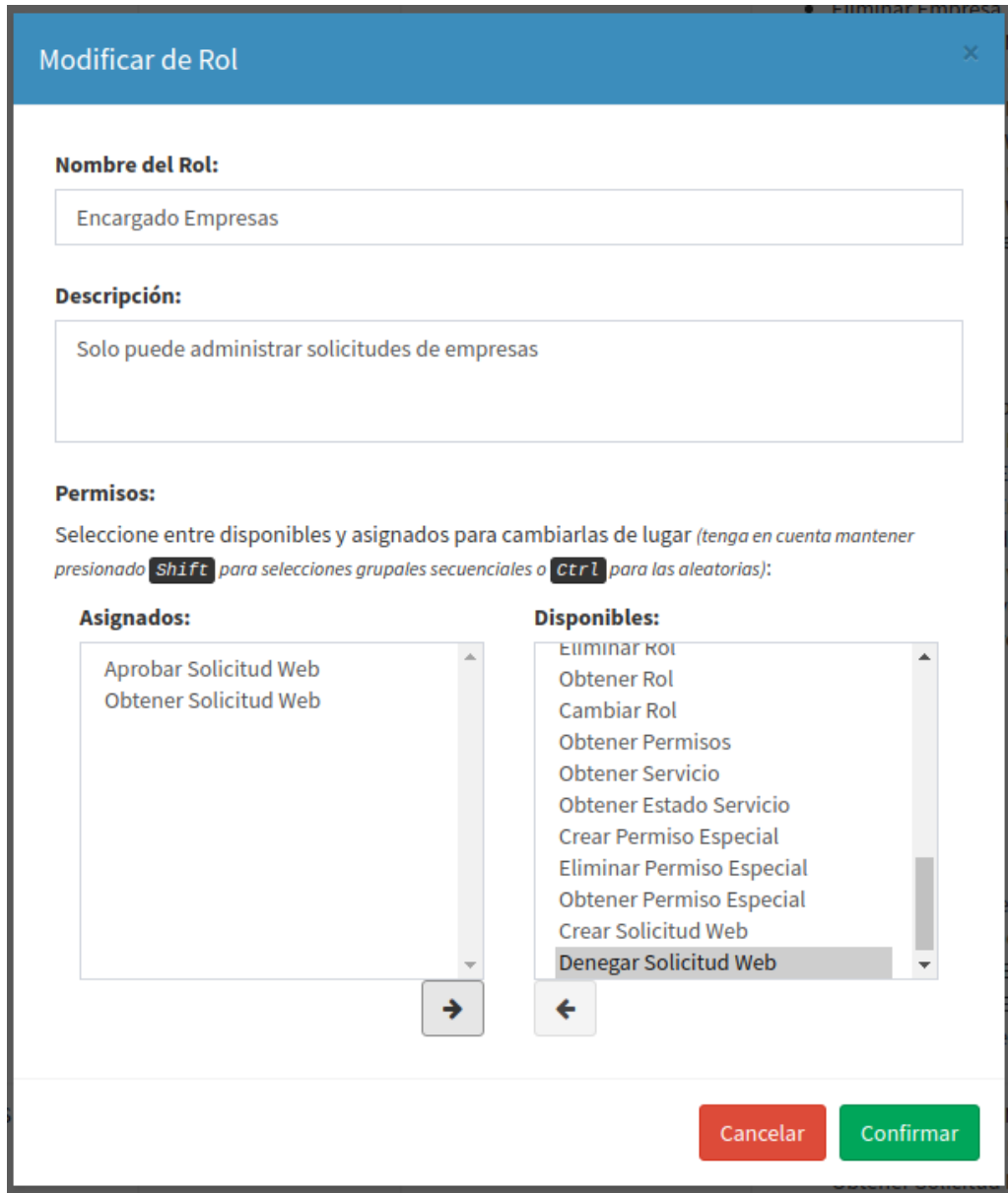

**Figura ME45 - Modificación de roles**

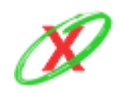

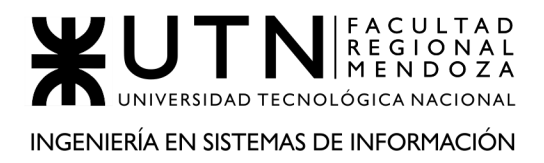

#### **ELIMINAR ROL**

Si un rol deja de ser utilizado, éste puede ser eliminado. Sin embargo, es importante aclarar que esta acción solo puede ser realizada cuando tal rol no esté asociado a ningún usuario en el momento en el que se realiza la eliminación. Seguidamente, el sistema lanza un pedido de confirmación de eliminación, como se muestra en la *Figura ME46 - Eliminar rol.*

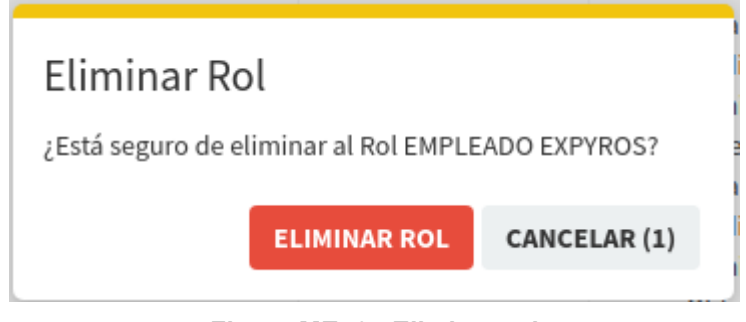

**Figura ME46 - Eliminar rol**

Una vez que el contador llegue a cero, haciendo referencia al que se encuentra a la derecha del botón cancelar, la acción es cancelada automáticamente como se puede ver en la *Figura ME38 - Aviso de acción cancelada*.

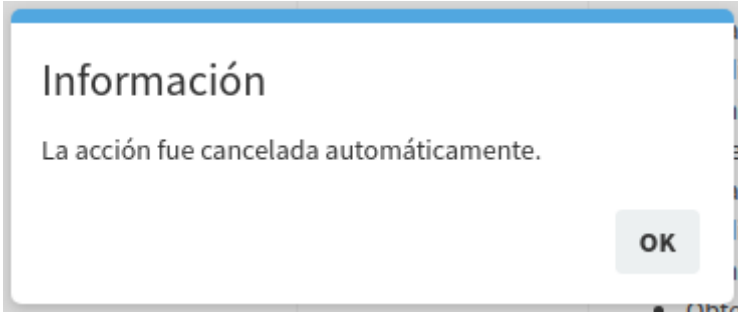

**Figura ME47 - Aviso de acción cancelada**

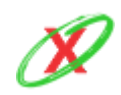

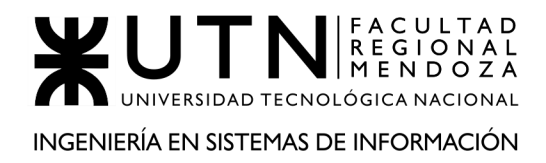

# **VER PERFIL DE USUARIO**

El administrador puede ver la información básica de su cuenta en el perfil. En tal lugar, éste se encuentra con su DNI, email, rol y la posibilidad de cambiar su contraseña.

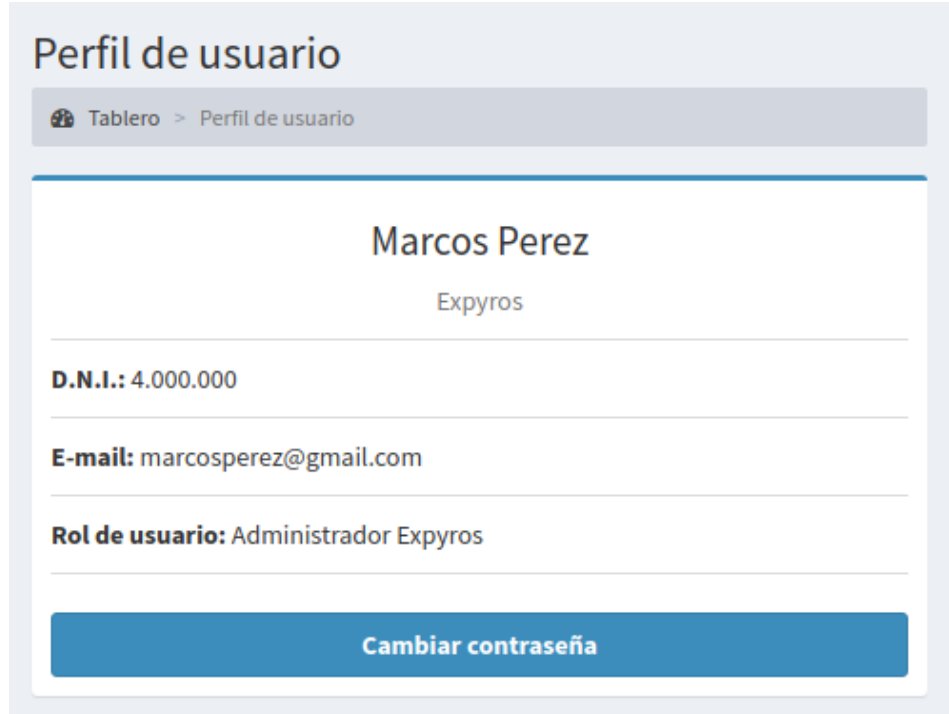

**Figura ME48 - Perfil de usuario**

En el caso de que presione el botón de cambiar contraseña, éste le muestra una nueva pantalla con un campo donde debe ingresar su correo electrónico. Luego de ello, tiene que presionar el botón solicitar cambio de contraseña para que un enlace se envíe a su email, el cual le permite realizar el cambio efectivo de la misma, como se puede ver en la *Figura ME48 - Perfil de usuario*.

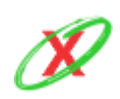
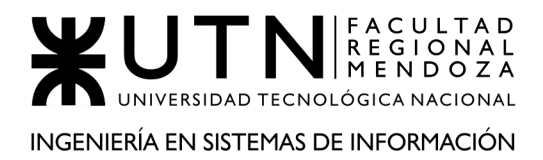

### **BASE DE DATOS**

El sistema posee una sección llamada "Base de datos" donde el usuario puede gestionar sus copias de seguridad de la base de datos tanto de forma local como remota así como se puede ver en la *Figura ME49 - Base de datos*.

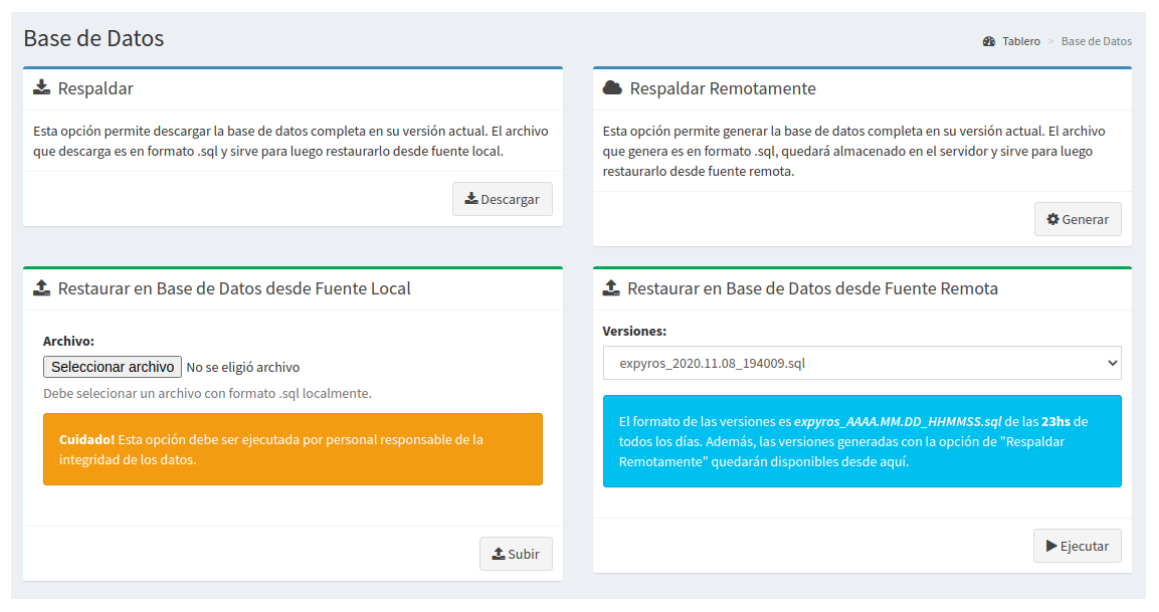

**Figura ME49 - Base de datos**

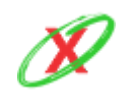

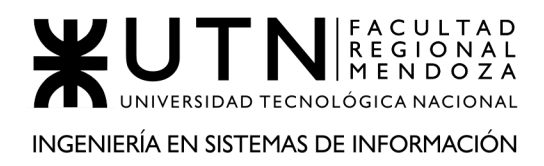

### **RESPALDAR LOCALMENTE**

Como se puede ver en la *Figura ME50 - Respaldar Localmente*, desde el panel de respaldar localmente se encuentra una breve explicación de lo que puede realizar ejecutando esta acción. Básicamente, el botón "Descargar" inicia una petición al sistema para que realice una copia de seguridad de la versión actual de la base de datos. Luego, comienza la descarga de un archivo de formato .sql. Una vez descargado, el navegador mostrará el acceso al mismo como se muestra en la *Figura ME51 - Archivo descargado*.

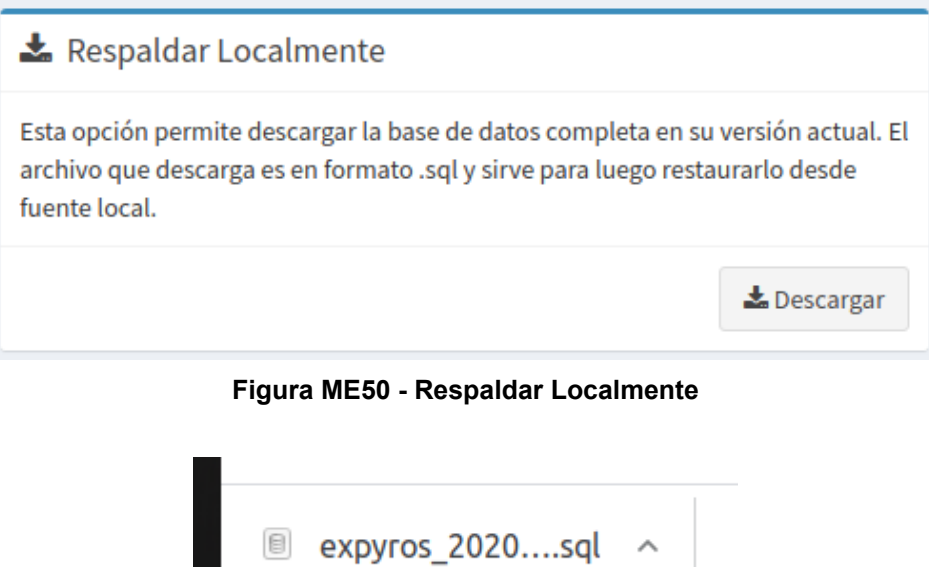

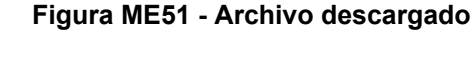

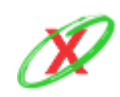

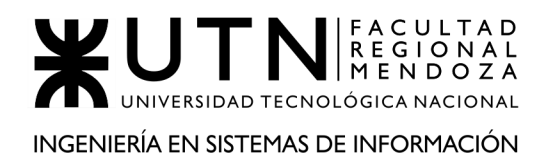

### **RESPALDAR REMOTAMENTE**

Como se puede ver en la *Figura ME52 - Respaldar Remotamente*, desde el panel de Respaldar Remotamente se encuentra una breve explicación de lo que puede realizar ejecutando esta acción. El botón "Generar" inicia una petición al sistema para que realice una copia de seguridad de la versión actual de la base de datos dejando el archivo de formato .sql almacenado en la nube.

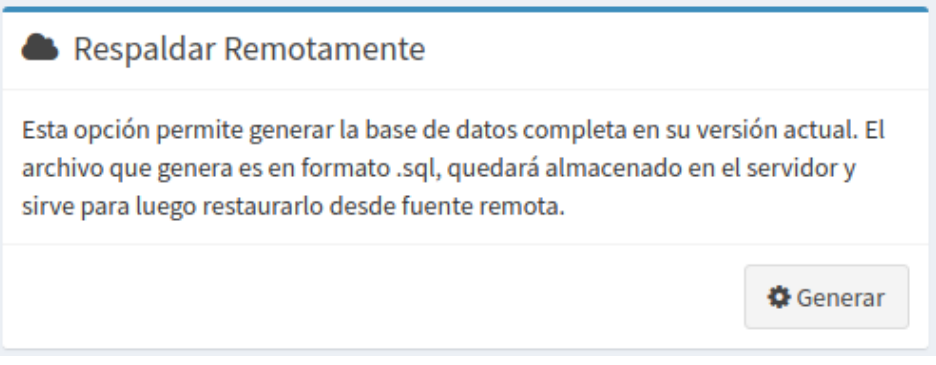

**Figura ME52 - Respaldar Remotamente**

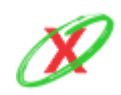

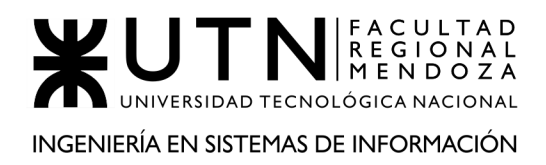

### **RESTAURAR DESDE FUENTE LOCAL**

Como se puede ver en la *Figura ME53 - Restaurar desde Fuente Local*, para elegir el archivo localmente debe tocar en el botón "Seleccionar archivo" y se muestra el explorador de archivos del sistema operativo para que seleccione que se desee, tal cual lo muestra la *Figura ME54 - Seleccionar archivo de copia de seguridad*. El botón "Ejecutar" inicia la carga del archivo en la nube y ejecuta una petición al sistema para que realice una restauración de la base de datos según la versión de la copia de seguridad subida.

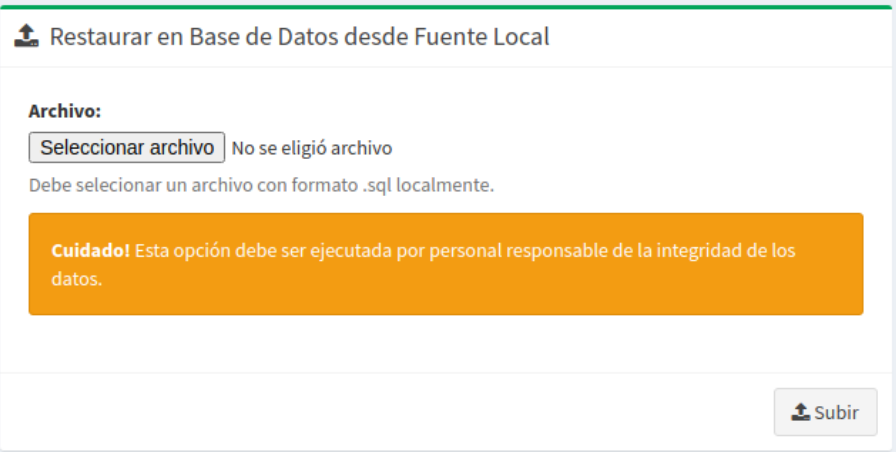

**Figura ME53 - Restaurar desde Fuente Local**

| Cancelar                         | Abrir archivo                           |   |                                         | $\alpha$ | Abrir      |  |
|----------------------------------|-----------------------------------------|---|-----------------------------------------|----------|------------|--|
| <b><i><u>O</u></i></b> Recientes | <b>∩`</b> marco<br>backups locales<br>◀ | Þ |                                         |          |            |  |
| △ Carpeta personal               | <b>Nombre</b>                           |   | <b>Tipo</b><br>$\overline{\phantom{a}}$ |          | Modificado |  |
| <b>Escritorio</b><br>∩           | expyros 2020.10.22 23:00:00.sql         |   | <b>Text</b>                             |          | 21:52      |  |
| <b>Descargas</b><br>⇩            |                                         |   |                                         |          |            |  |
| <b>同</b> Documentos              |                                         |   |                                         |          |            |  |
| Imágenes<br>$\blacktriangle^*$   |                                         |   |                                         |          |            |  |
| Música<br>л                      |                                         |   |                                         |          |            |  |
| <b>日 Vídeos</b>                  |                                         |   |                                         |          |            |  |
| $+$ Otras ubicaciones            |                                         |   |                                         |          |            |  |

**Figura ME54 - Seleccionar archivo de copia de seguridad**

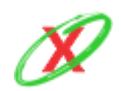

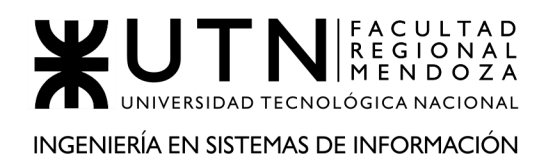

### **RESTAURAR DESDE FUENTE REMOTA**

Como se puede ver en la *Figura ME55 - Seleccionar versión de copia de seguridad remota*, se debe elegir la versión de la copia de seguridad remota de la base de datos que se desee. El botón "Ejecutar" inicia una petición al sistema para que realice una restauración de la base de datos según la versión de la copia de seguridad remota seleccionada.

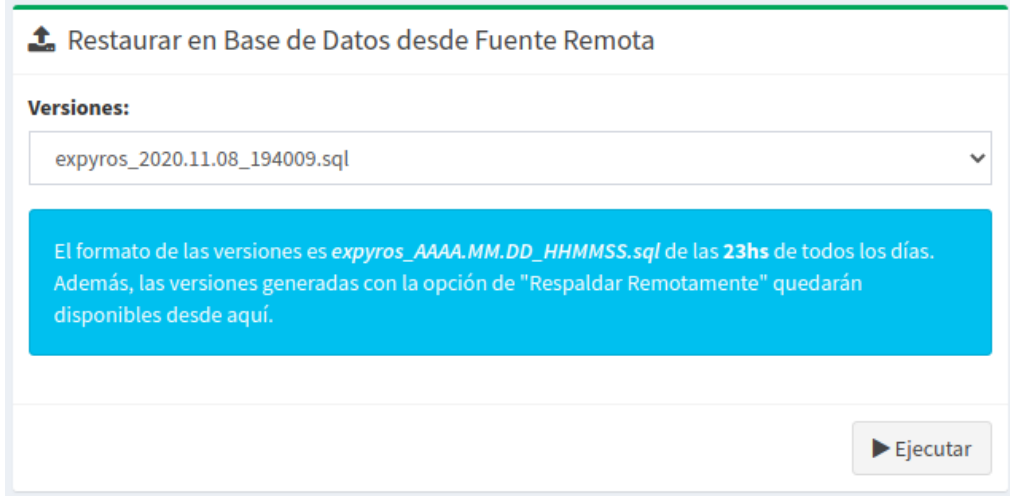

**Figura ME55 - Seleccionar versión de copia de seguridad remota**

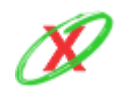

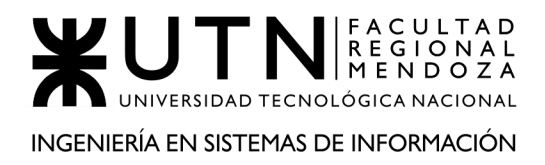

### **SALIR DEL SISTEMA**

El administrador puede cerrar la sesión de su cuenta con el uso del botón "Salir", el cual se hace visible luego de presionar en el nombre de usuario, en la parte superior derecha de la pantalla, mostrándose como se ve en la *Figura ME56 - Perfil de usuario*. Por ello, luego de hacer clic en tal botón, este es redirigido hacia la pantalla de iniciar sesión donde puede utilizar otro perfil de ser necesario.

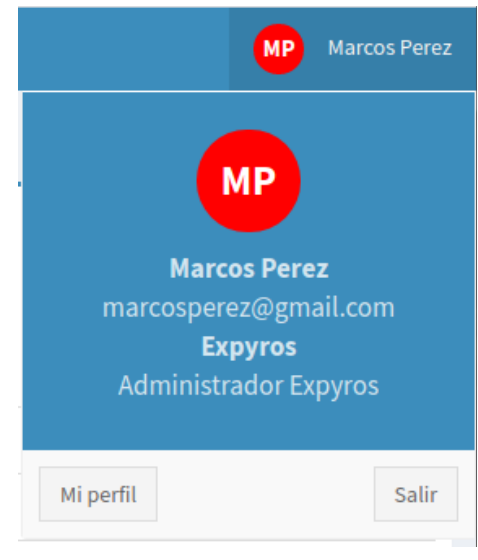

**Figura ME56 - Perfil de usuario**

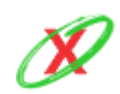

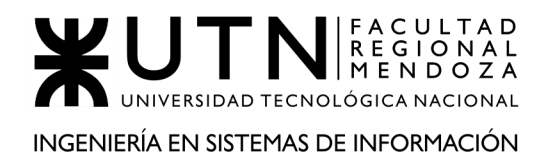

PROYECTO FINAL - AÑO 2020

# **ANEXO 12: MANUAL DE USO DEL SISTEMA (USUARIO**

# **ADMINISTRADOR EMPRESA)**

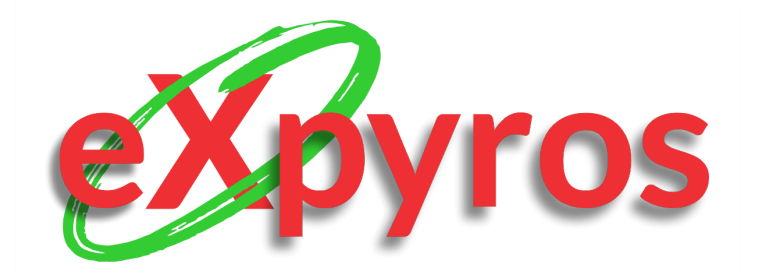

### **INTEGRANTES DEL PROYECTO**

- Monteverdi, Emiliano (41480)
- Dávila, Agustín (41288)
- Cajeao, Marco (31369)

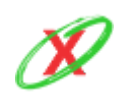

**eXpyros - Sistema de Control y Alertas de Vencimientos de Servicios Integrantes: Cajeao - Davila - Monteverdi**

# **REQUISITOS DE INSTALACIÓN**

- Sistema operativo compatible con un motor de búsqueda (Google Chrome, Firefox, Microsoft Edge).
- Conexión a internet.

# **FORMA DE INSTALACIÓN**

Se debe acceder al sitio web [www.expyros.com](http://www.expyros.com) para utilizar el sistema. En el caso que el usuario exista, simplemente debe iniciar sesión. Caso contrario, se debe registrar siguiendo los pasos que se muestran.

### **POSIBLES ERRORES DE CONEXIÓN**

● **Error 404 (Página no encontrada):** el usuario ingrese una dirección URL, la cual no existe dentro del dominio de eXpyros, lo cual muestra un mensaje de página no encontrada como se muestra en la *Figura E1 - Error 404*. Por ello, debe chequear que la misma sea válida antes de acceder a ella.

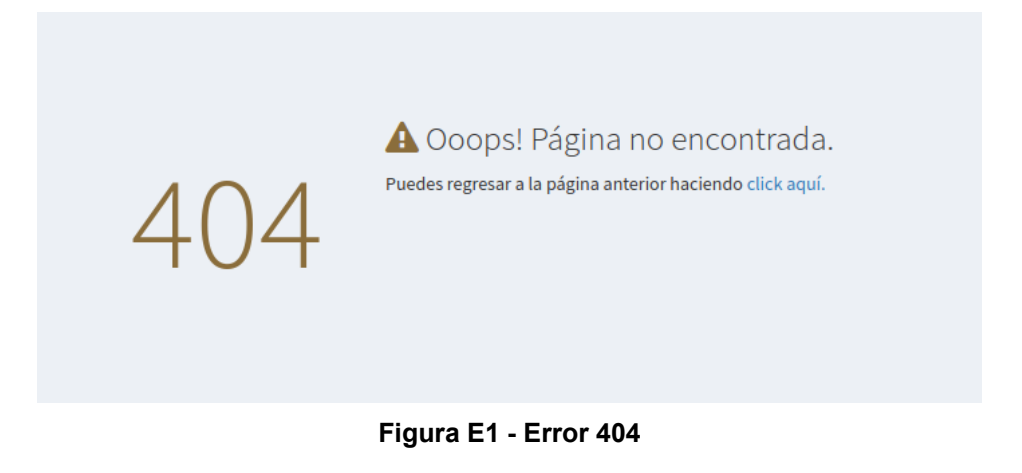

● **Error 500 (Problema interno del servidor):** este problema se lanza cuando el servidor del front-end tiene problemas para conectarse con la back-end porque se ha perdido la conexión con la misma.

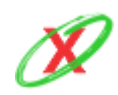

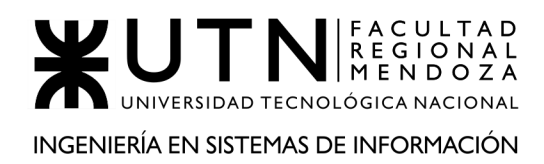

#### PROYECTO FINAL - AÑO 2020

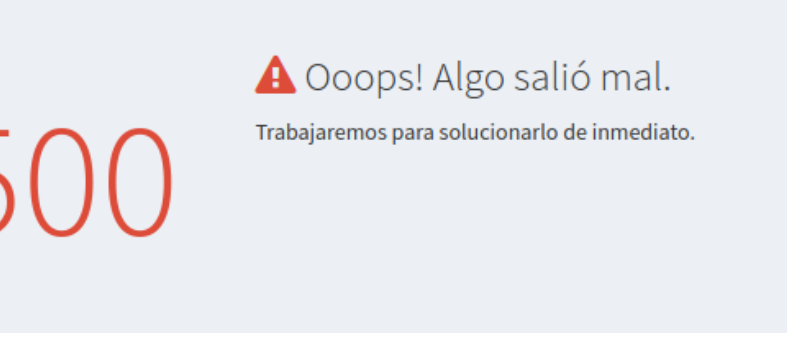

#### **Figura E2 - Error 500**

La forma de solucionar estos errores radica en la introspección del código mediante la acción denominada debugging. Con esto, chequeando el flujo que está fallando, se puede denotar el error en cuestión y solucionarlo de la mejor forma posible.

### **PRINCIPALES BENEFICIOS**

Los beneficiarios del sistema están divididos en dos grandes categorías, las cuales son:

- Estadísticas de uso de los servicios asociados a la empresa.
- Gestión de usuarios empresariales.
- Gestión de roles de usuario.
- Gestión de permisos especiales.

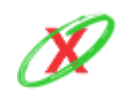

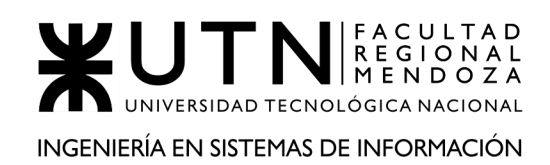

### **GENERALIDADES DE TABLAS**

Todas las tablas de los reportes siguen una misma estructura para hacer el sistema más intuitivo, es por ello que tienen las siguientes opciones y disposición:

- **Manejar la cantidad de registros por página:** en la parte superior izquierda de cada tabla se encuentra un combo de selección con las opciones de mostrar *10* o *20* registros por páginas, o bien, ya sin paginación *mostrar todos* los registros.
- **Navegar entre páginas:** en la parte inferior derecha de la tabla se encuentra una barra de navegación entre páginas que da la posibilidad de ir saltando entre números de páginas, o bien, ir saltando consecutivamente entre la *Anterior* y *Siguiente*.
- **Buscar por cualquier columna:** en la parte superior derecha de la tabla se encuentra un campo por el cual se puede buscar cualquier dato que se muestre en la tabla a medida que se va escribiendo.
- **Ordenar por cualquier columna:** cada una de las columnas de la tabla posee en su esquina derecha unas fechas que indican hacia arriba y abajo dando la posibilidad de ordenar toda la información de la tabla de forma *ascendente* y *descendente* basado en los datos de esa columna.
- **Opcionalmente botones en la columna de acciones:** muchas de las tablas tienen la posibilidad de realizar acciones sobre cada uno de sus registros y, para ello, agrega una columna más al final con una botonera que muestra las acciones que se pueden ejecutar.
- **Opcionalmente botón de recargar la tabla:** muchas de las tablas tienen la posibilidad de recargar la tabla. Ésta opción solo actualiza los datos de la tabla y no toda la página.
- **Opcionalmente crear nuevos registros:** muchas de las tablas tienen la posibilidad de crear nuevos registros. Ésta opción se encuentra siempre con un botón en la esquina superior izquierda de la tabla.

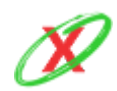

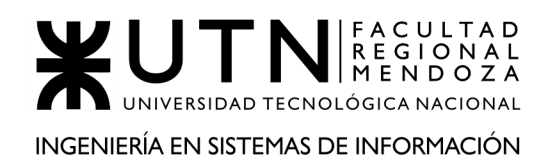

● **Visualización adaptativa:** Si bien, toda el sistema es responsive o adaptativa, también lo son todas sus tablas, es decir, que se redimensionan y adaptan su visualización según el dispositivo.

En cada registro se puede ver la opción (+) para ver la información completa de cada registro o (-) para ver contraerla así como se muestra en la *Figura MUE1 - Visualización adaptativa*.

| <b>Servicios</b>                       |                                               |                                                |                                            |  |  |  |  |  |
|----------------------------------------|-----------------------------------------------|------------------------------------------------|--------------------------------------------|--|--|--|--|--|
| <b>B</b> Tablero > Servicios           |                                               |                                                |                                            |  |  |  |  |  |
| a<br>Solicitud de nuevo servicio       |                                               |                                                |                                            |  |  |  |  |  |
|                                        | Mostrar<br>10                                 | registros                                      |                                            |  |  |  |  |  |
| Buscar:                                |                                               |                                                |                                            |  |  |  |  |  |
| <b>Tipo de</b><br>Servicio<br>IÈ.      | <b>Nombre</b><br>del<br>1t<br><b>Servicio</b> | Fecha de<br>11 <sup>1</sup><br><b>Registro</b> | <b>Estado del</b><br>ľt<br><b>Servicio</b> |  |  |  |  |  |
| <b>O</b> INTERNET                      | PLAN 500MB                                    | 17-10-2020                                     | <b>PENDIENTE DE</b><br><b>APROBACION</b>   |  |  |  |  |  |
| <b>O</b> INTERNET                      | PLAN 1GB                                      | 17-10-2020                                     | <b>PENDIENTE DE</b><br><b>APROBACION</b>   |  |  |  |  |  |
| <b>O</b> TELEVISION                    | <b>PLAN 100</b><br><b>CANALES</b>             | 26-01-2020                                     | <b>ENDPOINT</b><br><b>INSTALADO</b>        |  |  |  |  |  |
| <b>O</b> TELEVISION                    | PACK HBO                                      | 06-05-2020                                     | <b>ENDPOINT</b><br><b>INSTALADO</b>        |  |  |  |  |  |
| <b>Acciones</b><br>instructivo de pago |                                               |                                                |                                            |  |  |  |  |  |
| <b>O</b> TELEVISION                    | <b>PLAN 300</b><br>CANALES                    | 23-09-2020                                     | <b>ENDPOINT</b><br><b>INSTALADO</b>        |  |  |  |  |  |
| <b>O</b> TELEVISION                    | PACK FÚTBOL                                   | 21-12-2019                                     | <b>ENDPOINT</b><br><b>INSTALADO</b>        |  |  |  |  |  |
| <b>O</b> TELEVISION                    | <b>PLAN CABLE</b>                             | 06-04-2020                                     | <b>ENDPOINT</b><br><b>INSTALADO</b>        |  |  |  |  |  |
|                                        |                                               |                                                |                                            |  |  |  |  |  |

**Figura MUE1 - Visualización adaptativa**

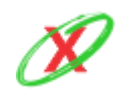

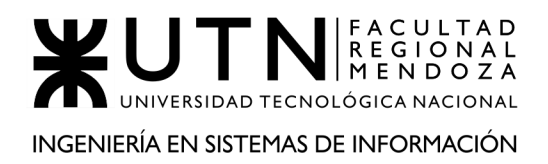

### **UNIRSE! - REGISTRAR USUARIO EMPRESA**

Las empresas que quieran formar parte de eXpyros pueden unirse ingresando a expyros.com y haciendo clic en el botón de "Unirse!" como se muestra en la *Figura MUE2 - Unirse!*.

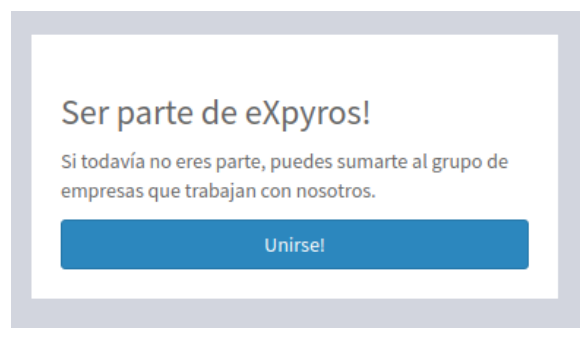

**Figura MUE2 - Unirse!**

Luego, deben completar el formulario, como se muestra en la *Figura MUE3 - Formulario de registro de usuario empresa,* con datos tales como DNI, nombre, apellido, correo electrónico, contraseña, la confirmación de la misma (éstas contraseñas deben coincidir o, de lo contrario, se le muestra un mensaje de error, como se puede ver en el *Figura MUE4 - Confirmación de contraseñas*) y haber leído y aceptado los términos de registración.

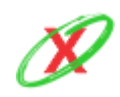

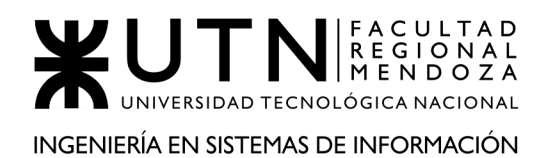

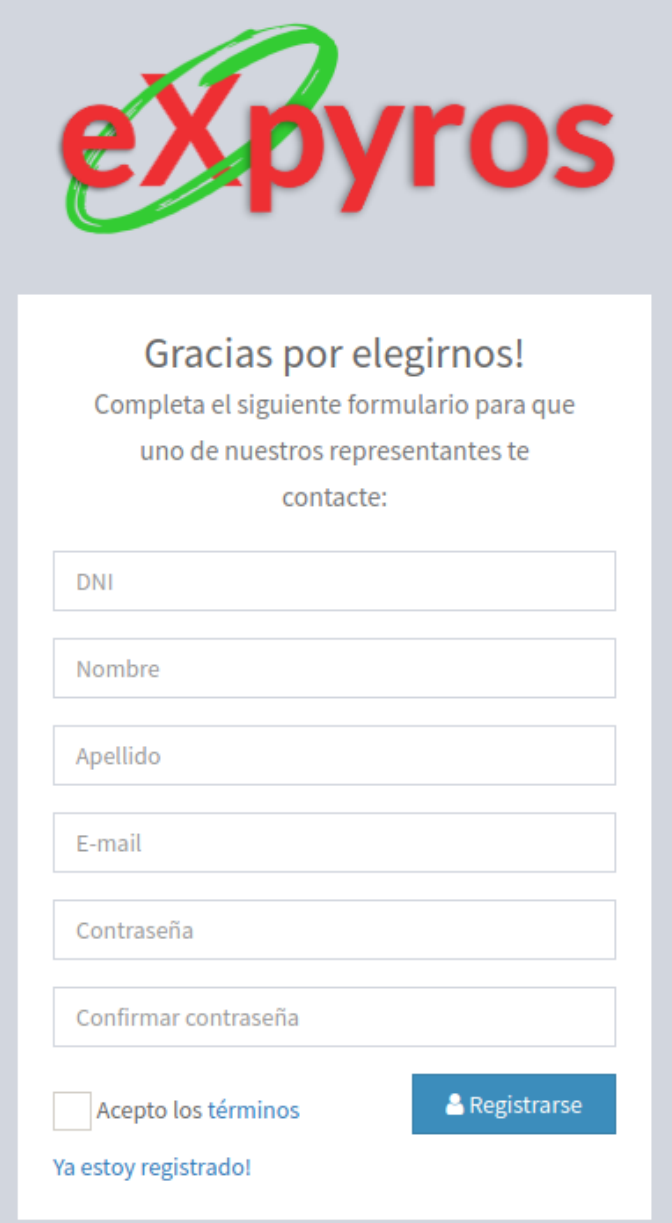

**Figura MUE3 - Formulario de registro de usuario empresa**

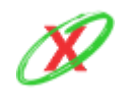

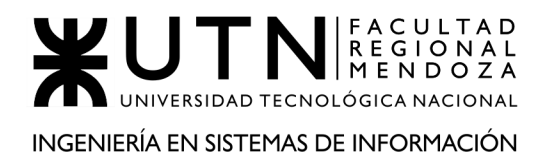

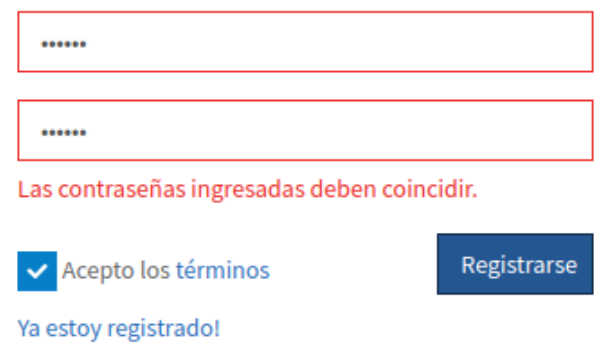

**Figura MUE4 - Confirmación de contraseñas**

Si el usuario que intenta registrarse ingresa un DNI que ya se encuentra cargado en el sistema se retorna el mensaje que se muestra en la *Figura MUE5 - Error para el campo DNI duplicado.*

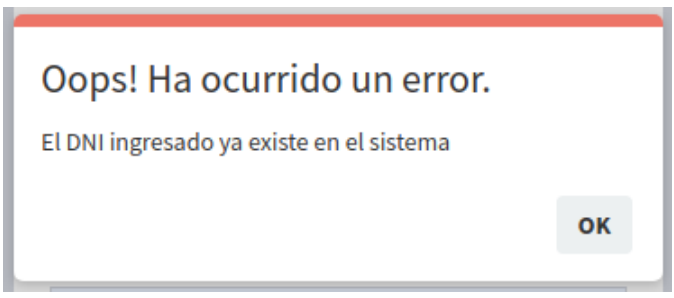

**Figura MUE5 - Error para el campo DNI duplicado**

Si el usuario que intenta registrarse ingresa un E-mail que ya se encuentra cargado en el sistema se retorna el mensaje que se muestra en la *Figura MUE6 - Error para el campo E-mail duplicado.*

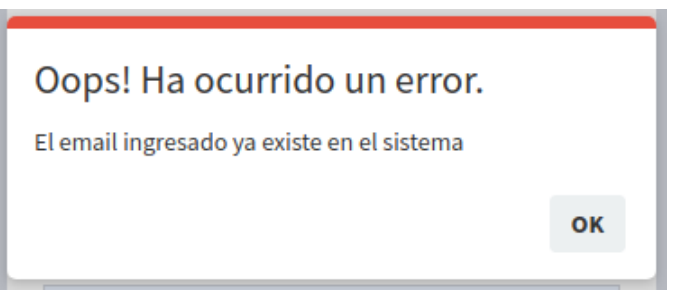

**Figura MUE6 - Error para el campo E-mail duplicado**

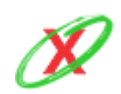

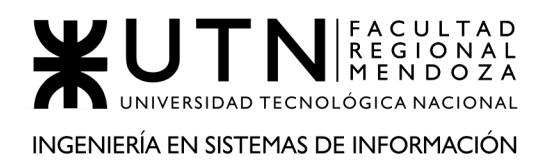

Si el usuario que intenta registrarse ingresa una contraseña que no respeta el formato de solo número y letras, el sistema se retorna el mensaje que se muestra en la *Figura MUE7 - Error de formato para el campo contraseña.*

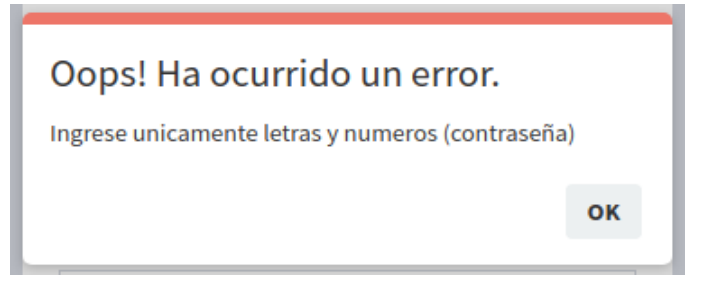

**Figura MUE7 - Error de formato para el campo contraseña**

Para poder registrarse en el sistema, el usuario puede acceder a los términos haciendo clic en el enlace "términos" y si está de acuerdo debe tildarlo, de lo contrario al tocar el botón "Registrarse" aparece el mensaje de error que se muestra en la *Figura MUE8 - Debe aceptar los términos.*

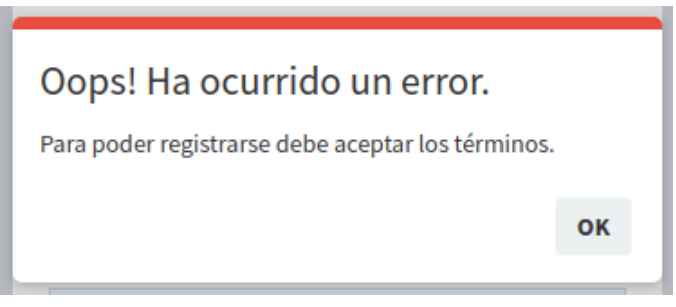

**Figura MUE8 - Debe aceptar los términos**

Este usuario que se está registrando es el administrador o primer usuario de contacto y, al hacerlo, se le muestra el siguiente mensaje (indicando que debe esperar el contacto de un representante de eXpyros) como se muestra en la *Figura MUE9 - Aviso de solicitud de usuario registrada.*

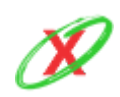

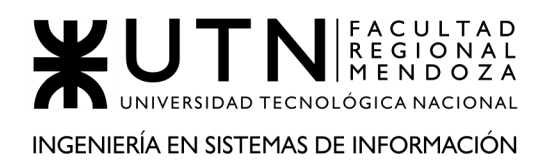

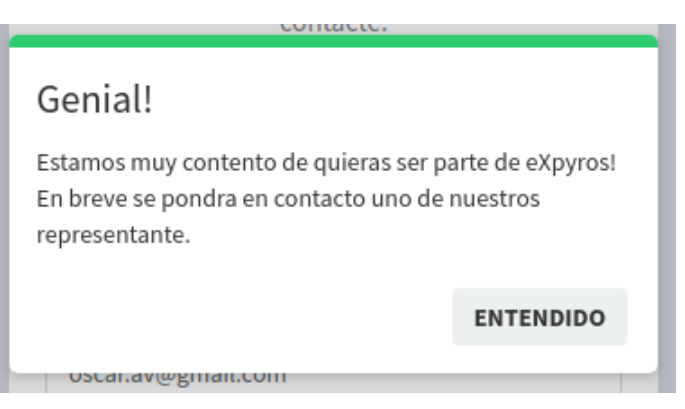

**Figura MUE9 - Aviso de solicitud de usuario registrada**

Luego, el usuario recibe un mail detallando que debe enviar cierta documentación al email de eXpyros para continuar con el proceso de registro, tal como se ve en la *Figura MUE10 - Registro de usuario*.

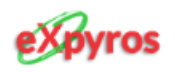

# ¡Bienvenido/a!

Gracias por registrarte en nuestro sistema! El siguiente paso que debes realizar será enviar una foto del frente y dorso de tu DNI más una selfie solteniéndolo. Ésta verificación es necesaria para asegurarnos que realmente sos vos. Luego, cuando se corrobore tu identidad, recibirás un email de confirmación.

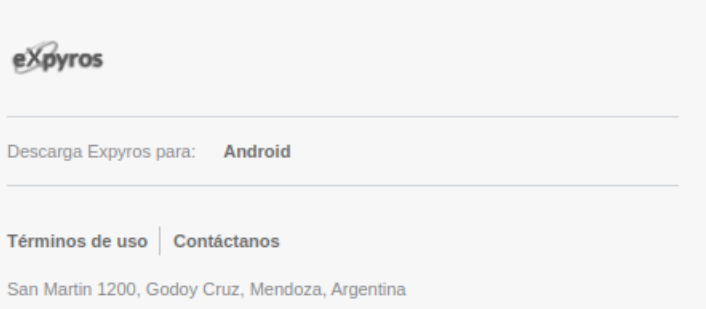

**Figura MUE10 - Registro de usuario**

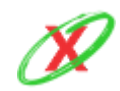

**eXpyros - Sistema de Control y Alertas de Vencimientos de Servicios Integrantes: Cajeao - Davila - Monteverdi**

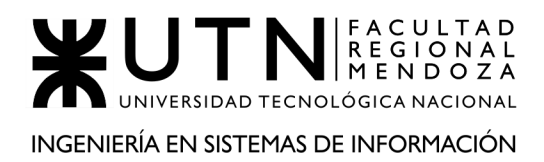

En caso de que se intente loguear antes de ser aprobado por un representante de eXpyros, se le muestra el siguiente mensaje de error (véase *Figura MUE11 - Mensaje de error (Usuario no aprobado)*.

El usuario no ha sido aprobado.

**Figura MUE11 - Mensaje de error (Usuario no aprobado)**

Tiempo después, cuando su registro fue aprobado, un mail es enviado a su correo electrónico para informarle de tal acción. Por ello, éste simplemente debe hacer clic en el botón de "iniciar sesión" para acceder a su cuenta, tal como se ve en la *Figura MUE12 - Confirmación de registro.*

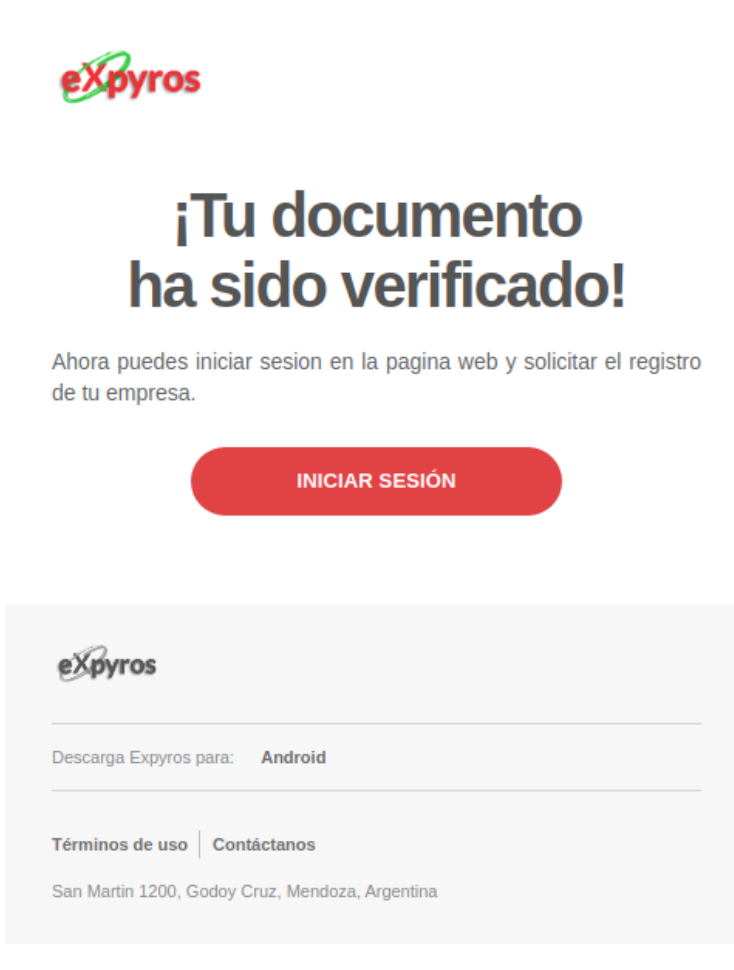

**Figura MUE12 - Confirmación de registro**

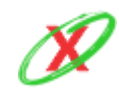

**eXpyros - Sistema de Control y Alertas de Vencimientos de Servicios Integrantes: Cajeao - Davila - Monteverdi**

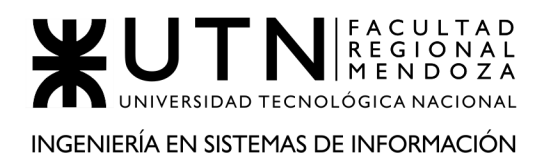

Sin embargo, puede ocurrir que la información proporcionada en el mail no sea la correcta, lo cual imposibilite la validación de su identidad frente a la empresa. Por ello, esto implica que la solicitud de registro sea cancelada, tal como se ve en la *Figura MUE13 - Denegación de registro.*

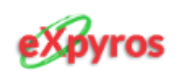

# ¡Oh, no! Tu solicitud fue rechazada

Verifica el comentario realizado en la misma y envíala de nuevo

Descripcion: La calidad de la foto del DNI provisto es muy baja, lo cual supone un problema a la hora de realizar la comprobacion de identidad. Por ello, se le solicita que se registre nuevamente y la envie de nuevo. ¡Muchas Gracias!

#### eXpyros

Descarga Expyros para: Android

Términos de uso Contáctanos

San Martin 1200, Godoy Cruz, Mendoza, Argentina

**Figura MUE13 - Denegación de registro**

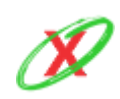

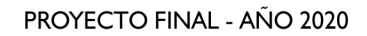

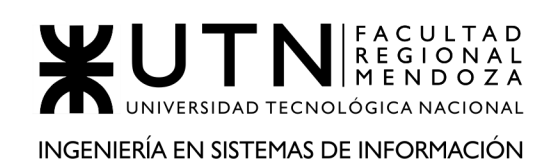

### **SOLICITAR REGISTRAR EMPRESA**

Una vez que se haya comunicado un representante eXpyros y confirmado la aprobación del usuario empresa, éste puede continuar con el registro de la empresa. Para ello, se debe completar el formulario de empresa, como se muestra en la *Figura MUE14 - Registro de Empresa*, los datos tales como el C.U.I.T, Razón Social, Nombre Comercial, Dirección Completa, E-mail Empresarial, Teléfono Comercial y una descripción corta que defina brevemente a qué se dedica la empresa y que tipo de servicios brinda.

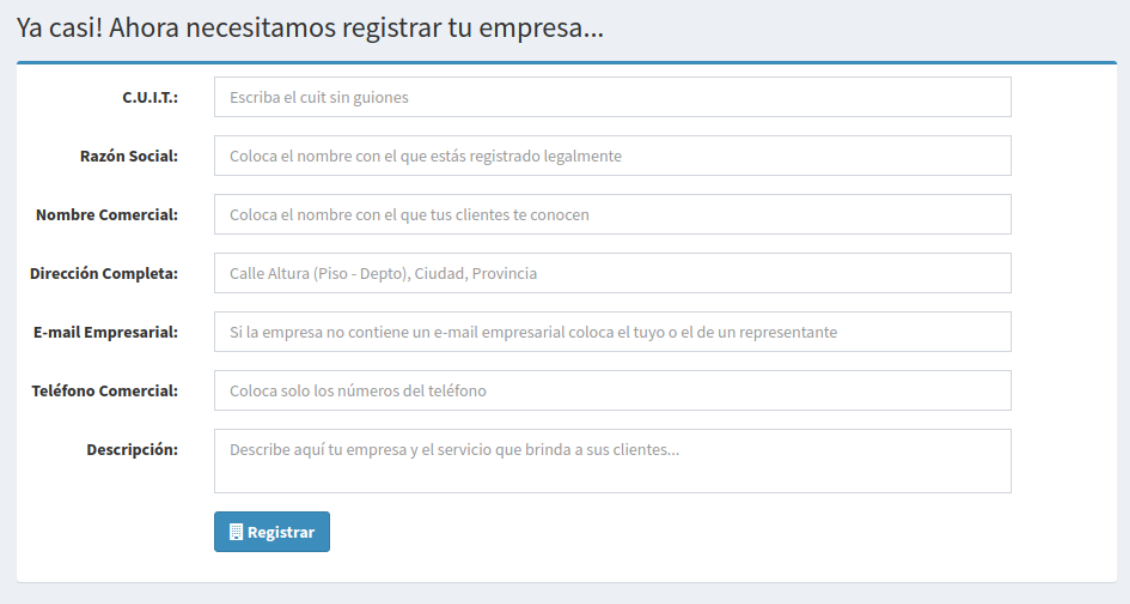

**Figura MUE14 - Registro de Empresa**

En caso de no encontrarse ningún error en la carga de los datos, se le muestra un mensaje que indica que la solicitud de registro de empresa ha sido enviada, como se puede ver en la *Figura MUE15 - Aviso de solicitud de registro de empresa enviado*.

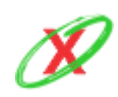

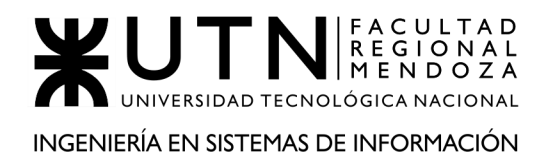

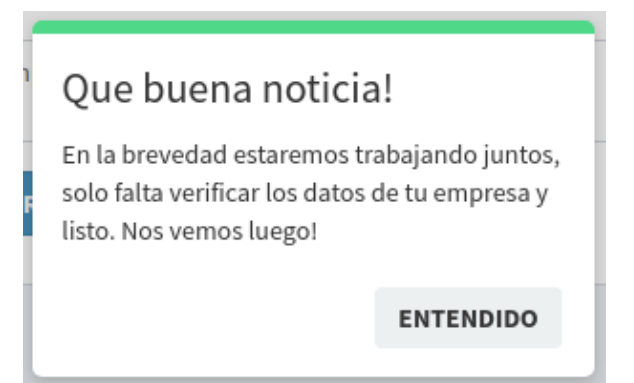

**Figura MUE15 - Aviso de solicitud de registro de empresa enviado**

Si el usuario que intenta registrar una empresa con un nombre que ya se encuentra en el sistema se retorna el mensaje que se muestra en la *Figura MUE16 - Error de empresa duplicada.*

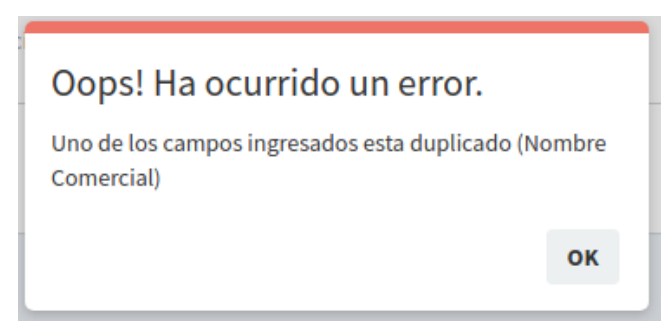

**Figura MUE16 - Error de empresa duplicada**

Si el usuario que intenta registrar una empresa con E-mail empresarial que ya se encuentra en el sistema se retorna el mensaje que se muestra en la *Figura MUE17 - Error de E-mail empresarial duplicado.*

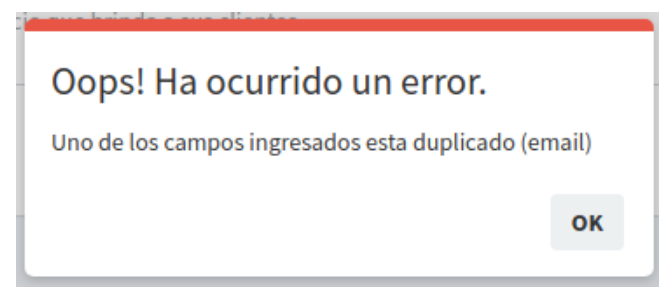

**Figura MUE17 - Error de E-mail empresarial duplicado**

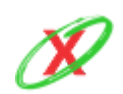

**eXpyros - Sistema de Control y Alertas de Vencimientos de Servicios Integrantes: Cajeao - Davila - Monteverdi**

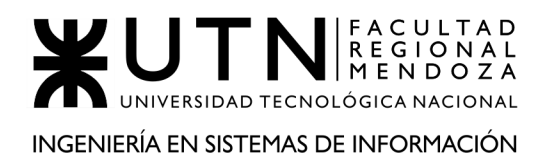

Si el usuario que intenta registrar una empresa con un CUIT que ya se encuentra en el sistema se retorna el mensaje que se muestra en la *Figura MUE18 - Error de CUIT duplicado.*

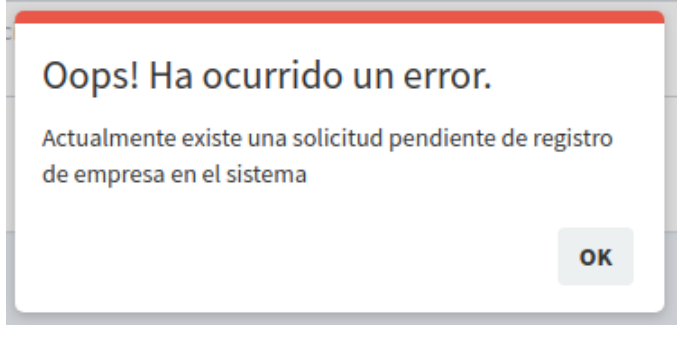

**Figura MUE18 - Error de CUIT duplicado**

En caso de que el usuario empresa intente iniciar sesión antes de que la solicitud de registro de empresa haya sido aprobada, se le muestra un aviso de que se está procesando su solicitud, como se muestra en la *Figura MUE19 - Aviso de solicitud de registro de empresa en proceso*.

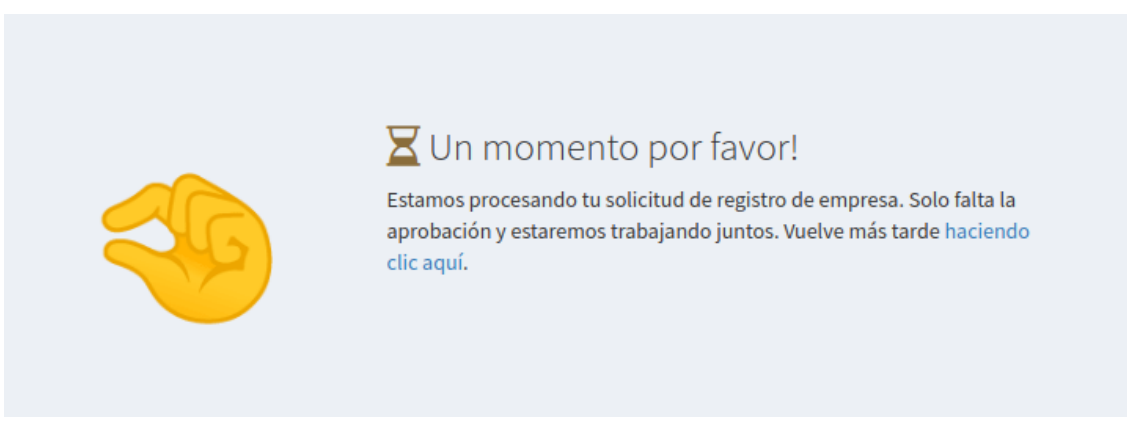

**Figura MUE19 - Aviso de solicitud de registro de empresa en proceso**

Más tarde, llegado el caso de que un administrador apruebe el registro de la empresa de servicios, un mail le es enviado al usuario para que quede constancia de la aprobación de su empresa, tal como se ve en la *Figura MUE20 - Aprobación de registro de empresa.*

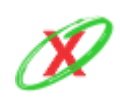

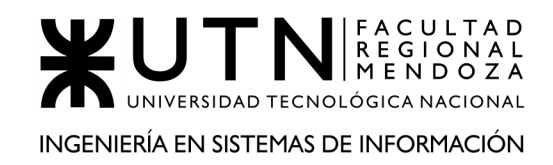

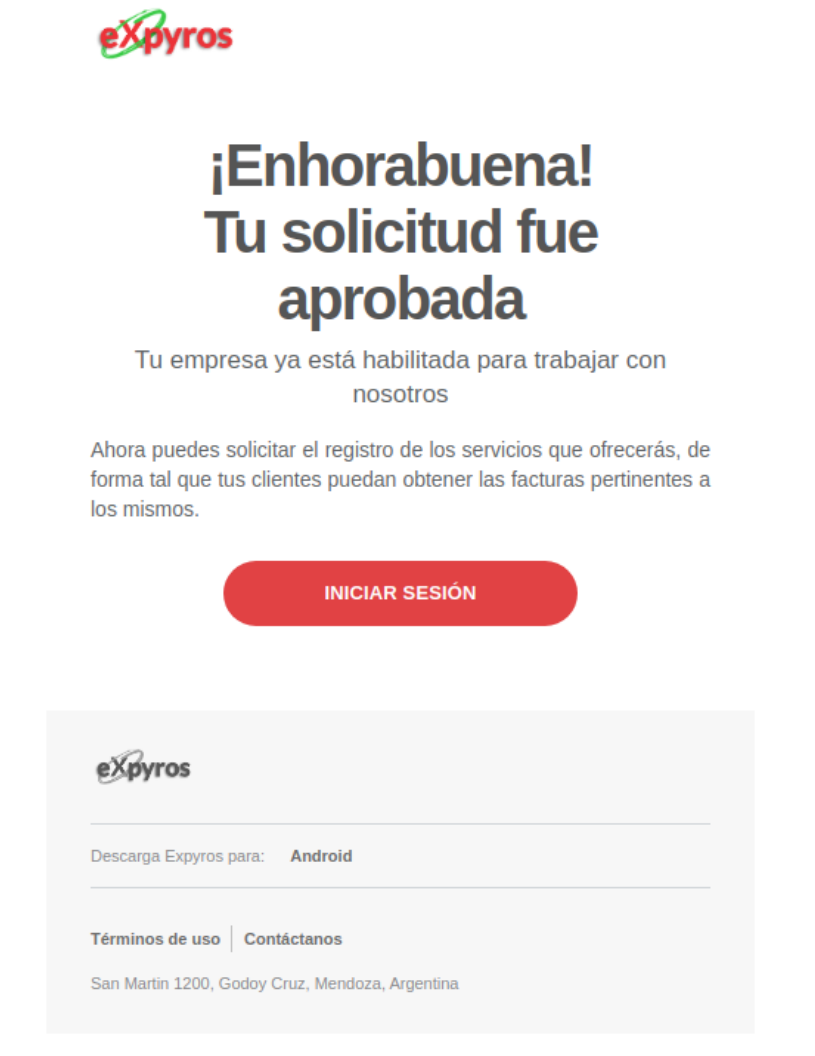

#### **Figura MUE20 - Aprobación de registro de empresa**

En el caso de que la solicitud haya sido denegada, se le muestra en pantalla un aviso (véase la *Figura MUE21 - Aviso de solicitud de registro de empresa denegada)* explicando que se envió un correo electrónico al usuario empresa con el motivo del rechazo. De todas formas, se puede acceder nuevamente desde esta pantalla haciendo clic en el enlace "haciendo clic aquí" y volver a generar la solicitud de registro de empresa.

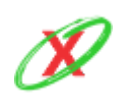

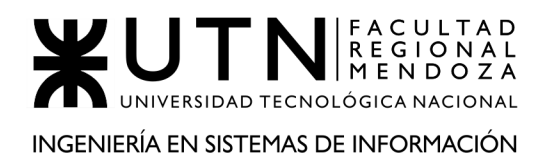

PROYECTO FINAL - AÑO 2020

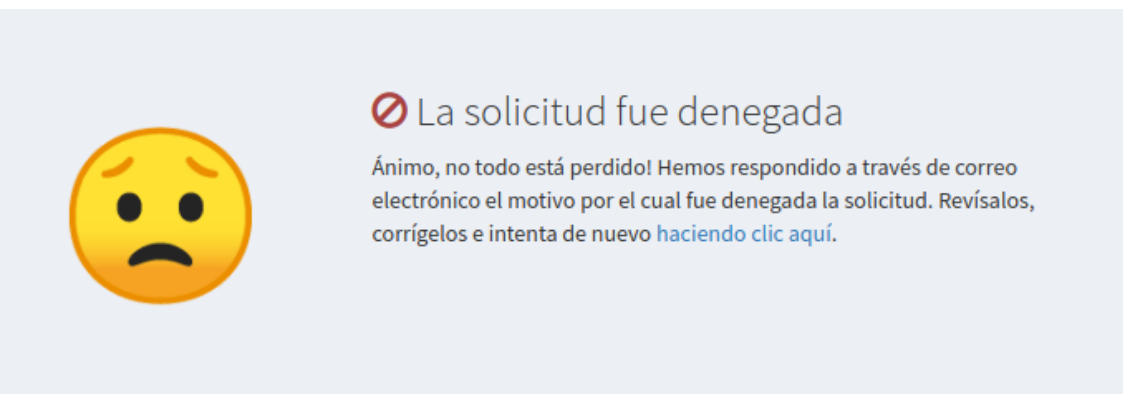

**Figura MUE21 - Aviso de solicitud de registro de empresa denegada**

Tal como se nombró anteriormente, un mail es enviado al correo del usuario para que quede constancia de la situación de su empresa, tal como se ve en la *Figura MUE22 - Denegación de registro de empresa.*

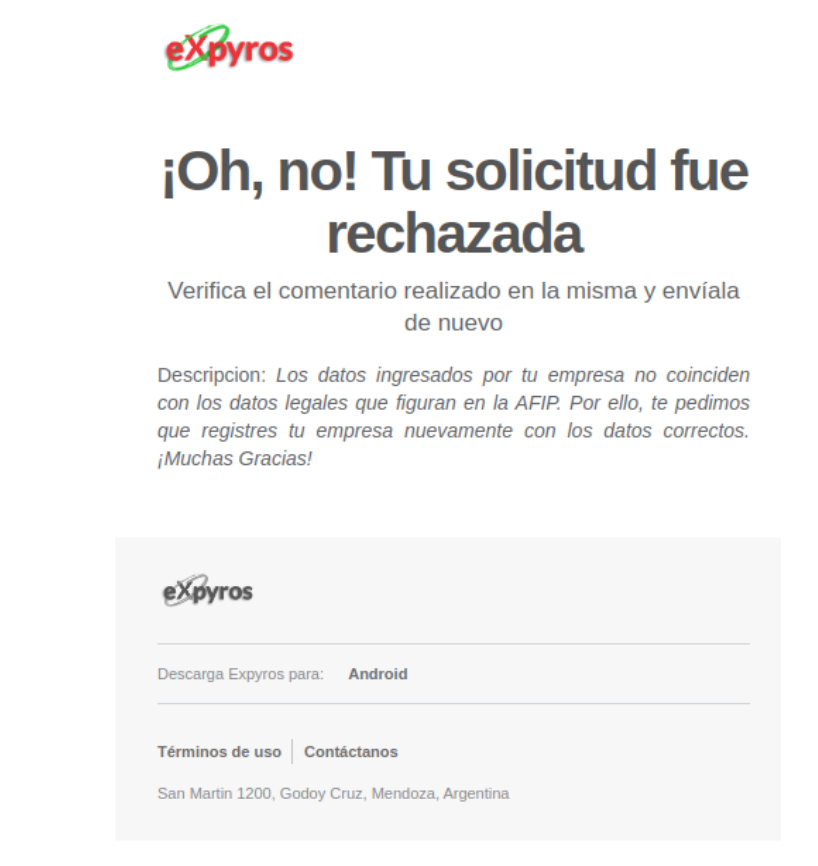

**Figura MUE22 - Denegación de registro de empresa**

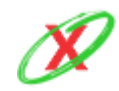

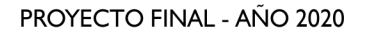

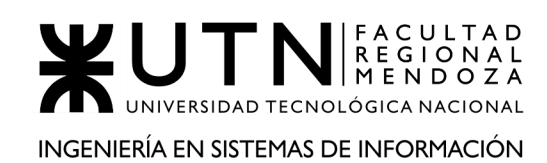

# **INICIAR SESIÓN**

Para iniciar sesión como usuario empresa se debe ingresar a la pantalla principal del sitio web de eXpyros. Una vez allí, se encuentra con una casilla para iniciar sesión en la cual debe ingresar su correo electrónico y contraseña correspondiente. Luego, este debe pulsar sobre el botón denominado "Ingresar" para comenzar a utilizar el sistema, como se muestra en la *Figura MUE23 - Iniciar sesión (Usuario empresa).* Además, es posible recordar el usuario marcando la opción de *Recuérdame* y si olvidó su contraseña, un enlace directo al envío de e-mail de recuperación.

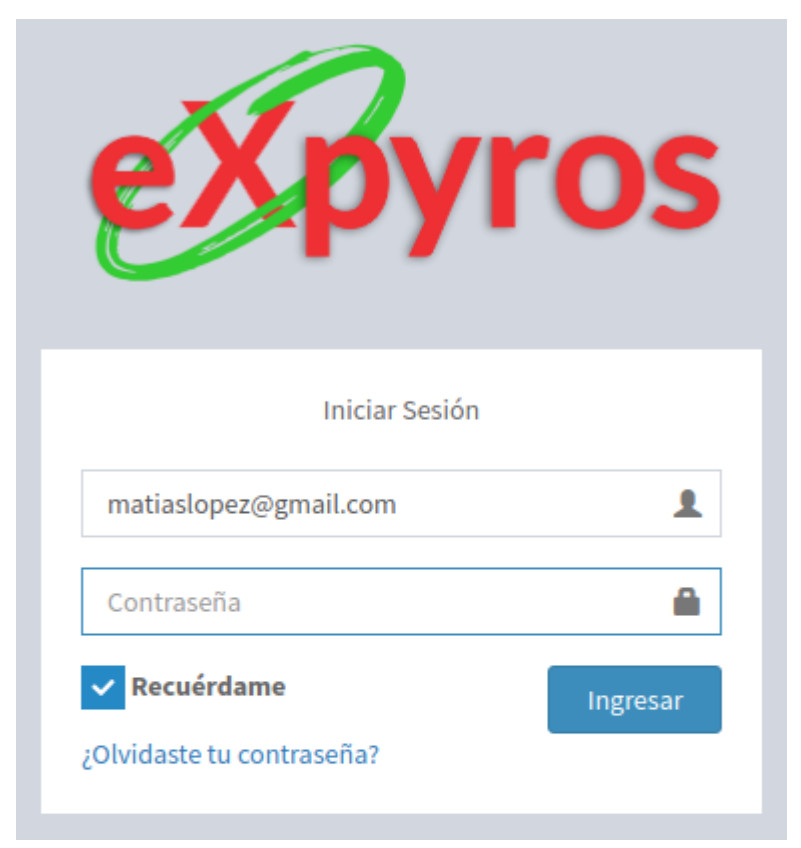

**Figura MUE23 - Iniciar sesión (Usuario empresa)**

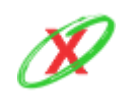

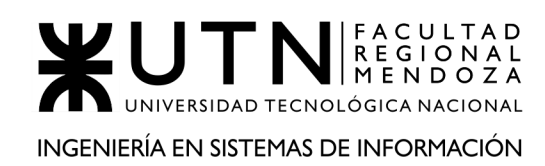

# **MENÚ**

Una vez que un usuario empresa inició sesión, se encuentra con un conjunto de opciones, en la parte superior izquierda de la pantalla (como se muestra en la *Figura MUE24 - Menú para usuario empresa*), las cuales le permiten realizar acciones varias sobre el sistema. Estas se pueden englobar como:

- **Tablero:** apartado donde puede ver gráficos estadísticos e indicadores que le ayuden a tomar decisiones.
- **Administrar usuarios:** apartado en el que podrá administrar sus propios usuarios.
- **Administrar Servicios:** apartado en el que podrá solicitar nuevos servicios y ver sus vigentes.
- **Administrar Roles:** crear, modificar y eliminar y administrar permisos especiales.

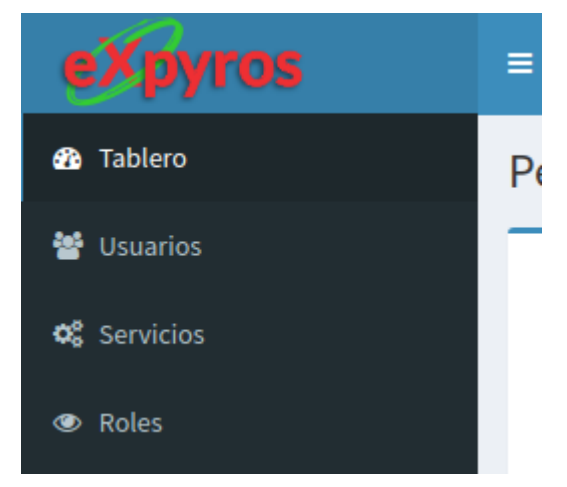

**Figura MUE24 - Menú para usuario empresa**

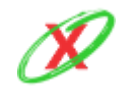

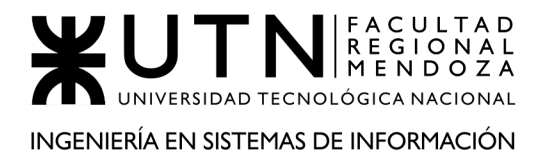

# **REPORTES ESTADÍSTICOS**

Luego de iniciar sesión, el usuario empresa se encuentra con un panel de control con gráficos e indicadores que resumen la información más importante del sistema. Por ello, este puede obtener un pantallazo rápido de la situación actual de la empresa, como se muestra en la *Figura MUE25 - Vista de reporte estadístico*.

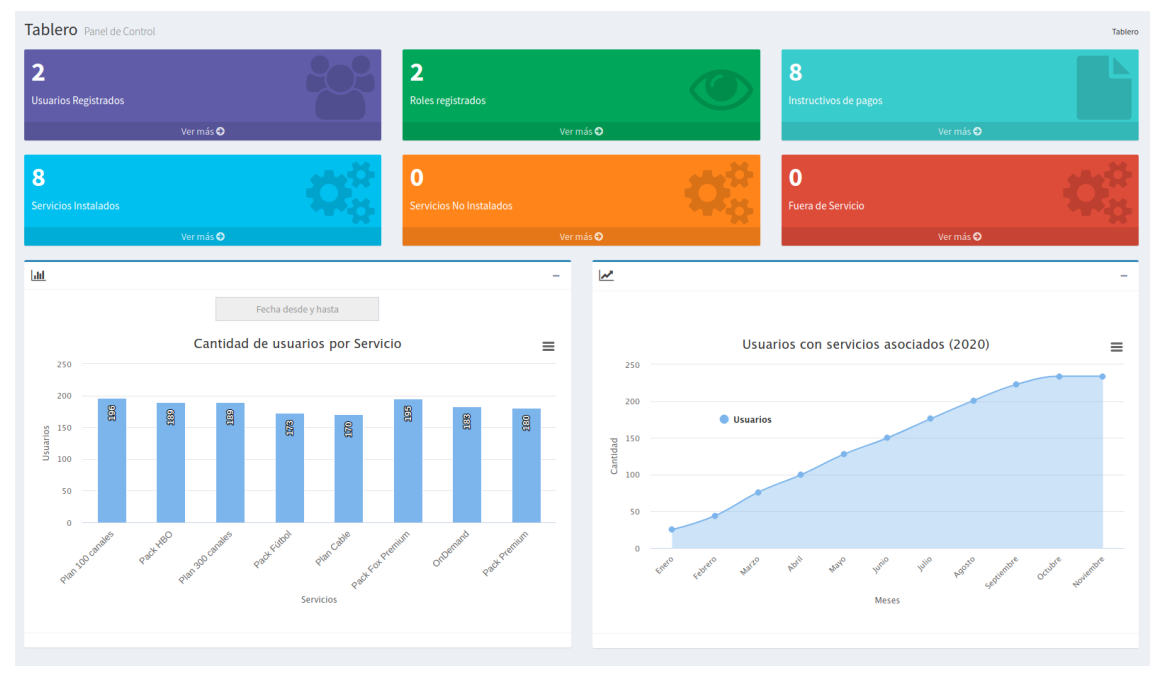

**Figura MUE25 - Vista de reporte estadístico**

Sin embargo, este panel de control se encuentra dividido en dos grandes bloques, que se detallan a continuación:

- Una serie de contadores que sumarizan un conjunto de factores del sistema tales como:
	- Usuarios registrados.
	- Instructivos de pagos cargados.
	- Servicios (Instalados, No instalados y Fuera de Servicio).

Éstos poseen un enlace directo a los reportes en cuestión.

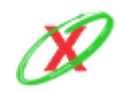

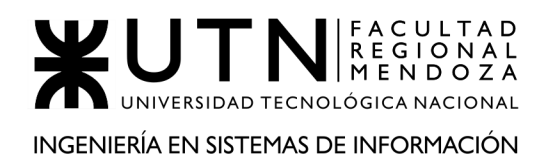

PROYECTO FINAL - AÑO 2020

● Un conjunto de gráficas que muestran un resumen de varios aspectos importantes de la compañía, los cuales le permiten tomar una decisión o aplicar estrategias de negocio.

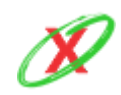

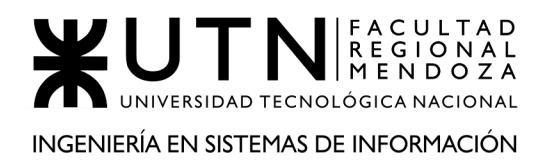

# **CARACTERÍSTICAS DE LOS GRÁFICOS**

Los gráficos poseen un menú desplegable en la parte superior derecha, como se muestra en *Figura MUE26 - Menú desplegable de gráficos*, con las siguientes opciones:

- **Ver en pantalla completa:** abre el gráfico en pantalla completa y se puede salir de la vista presionando la tecla ESC.
- **Imprimir Gráfico:** que abre las características del navegador para poder imprimir el gráfico.
- **Opciones de descargar:** los gráficos pueden descargarse en PNG, JPEG, PDF, SVG, CSV y XLS.
- **Ver o cerrar datos de la tabla:** que permite ver los datos de la tabla con los cuales fue generado el gráfico, como se muestra en la *Figura MUE16 - Tabla de datos del gráfico*.

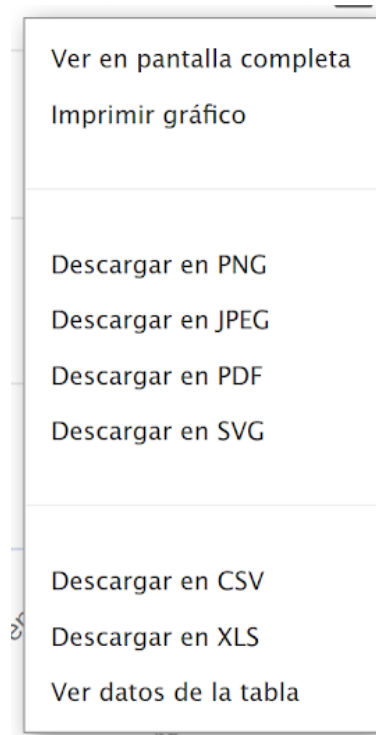

**Figura MUE26 - Menú desplegable de gráficos**

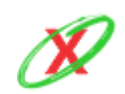

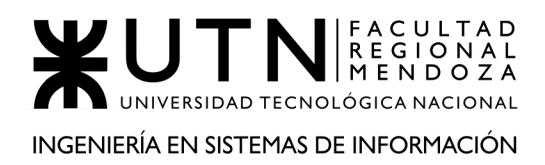

### **ADMINISTRAR USUARIOS DE MI EMPRESA**

El usuario administrador de la empresa es el encargado de registrar al resto de los usuarios que formen parte de su empresa dentro de la sección de usuarios, como se muestra en la *Figura MUE27 - Administrar usuarios de mi empresa*. En esta etapa comienza un proceso de trabajo entre las partes para crear la API que comunica a eXpyros la información que posee la empresa sobre las fechas de vencimiento de los servicios de sus clientes junto con el monto asociado al periodo.

| Administrar usuarios de mi empresa<br><b>3</b> Tablero > Administrar usuarios de mi empresa |                   |                          |                                   |                          |                 |                                           |                   |  |  |
|---------------------------------------------------------------------------------------------|-------------------|--------------------------|-----------------------------------|--------------------------|-----------------|-------------------------------------------|-------------------|--|--|
| ø<br><b>A</b> + Alta de Usuario                                                             |                   |                          |                                   |                          |                 |                                           |                   |  |  |
| $\vee$ registros<br>Mostrar<br>Buscar:<br>10                                                |                   |                          |                                   |                          |                 |                                           |                   |  |  |
| <b>Apellido y Nombre</b><br>Ш.                                                              | lî.<br><b>DNI</b> | E-mail                   | <b>Rol de usuario</b><br>1î.      | 1î.<br><b>Fecha Alta</b> | <b>Acciones</b> |                                           |                   |  |  |
| LOPEZ, MANUEL                                                                               | 36,985,214        | m.lopez.2010@gmail.com   | <b>Empleado Empresa Servicios</b> | 17-10-2020               | Cambiar rol     | <b>Q</b> Permisos Especiales<br>Modificar | <b>*</b> Eliminar |  |  |
| <b>MAGALLANES, TITO</b>                                                                     | 4.000.678         | titomagallanes@gmail.com | <b>Empleado Empresa Servicios</b> | 01-08-2020               | Cambiar rol     | <b>Q</b> Permisos Especiales<br>Modificar | <b>x</b> Eliminar |  |  |
| <b>TROCO, MANUEL</b>                                                                        | 31.118.893        | trocomanu@gmail.com      | <b>Empleado Empresa Servicios</b> | 17-10-2020               | Cambiar rol     | Modificar<br><b>Q</b> Permisos Especiales | <b>x</b> Eliminar |  |  |
| Mostrando registros del 1 al 3 de un total de 3 registros                                   |                   |                          |                                   |                          |                 |                                           | Siguiente         |  |  |

**Figura MUE27 - Administrar usuarios de mi empresa**

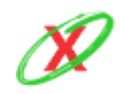

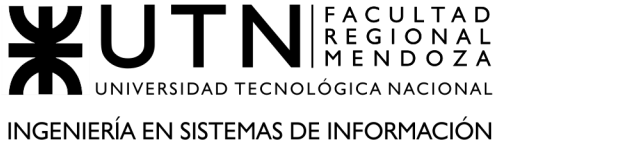

### **ALTA DE USUARIO**

Para dar de alta un usuario tiene que hacer clic en "Alta de Usuario" y, luego, completar los campos del formulario, como se muestra en la *Figura MUE28 - Alta de usuario*, tales como nombre, apellido, D.N.I., e-mail y contraseña provisoria. Por último, se le debe informar al usuario que tiene que cambiar la contraseña luego del primer inicio de sesión.

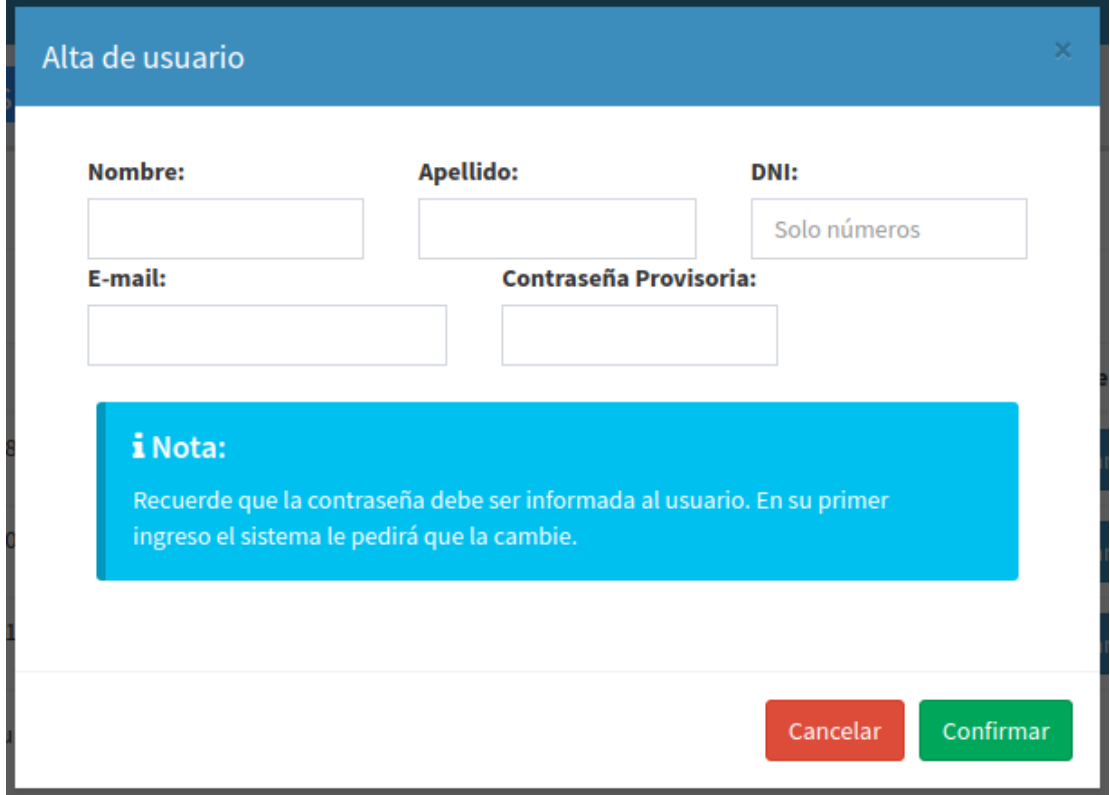

**Figura MUE28 - Alta de usuario**

Luego, el usuario creado recibe un mail detallando que su administrador lo registró en la empresa y, por ello, tiene que acceder con las credenciales provistas. Esto se puede ver en la *Figura MUE29 - Aviso de alta de usuario*.

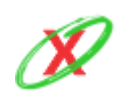

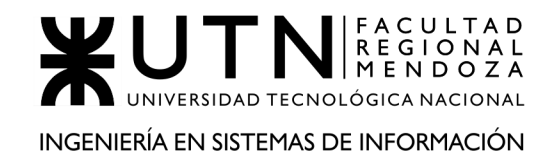

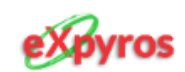

# ¡Bienvenido/a!

Tu administrador te ha registrado en el sistema. Por ello, el siguiente paso que deberás realizar será cambiar la contraseña que te asignó. Sin otro particular, aquí tienes tus credenciales:

- · Usuario: matiasperez@gmail.com
- · Contraseña: kjasd@8723KD

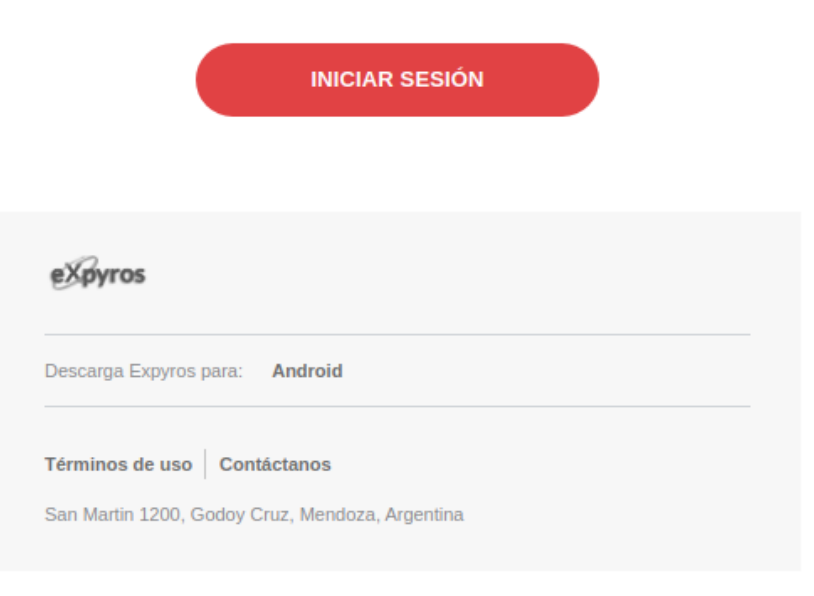

**Figura MUE29 - Aviso de alta de usuario**

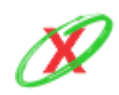

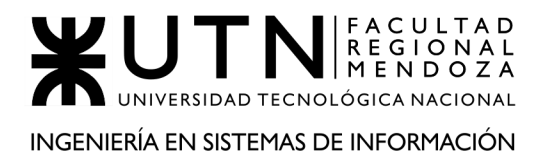

### **MODIFICAR USUARIO**

En el caso de que algún dato del usuario esté equivocado, el sistema permite que un usuario empresa, con permisos del rol de administrador, modifique los datos del usuario registrado en base a los campos que se muestran en la *Figura MUE30 - Modificar datos de usuario*, como el nombre, apellido, D.N.I. y el e-mail.

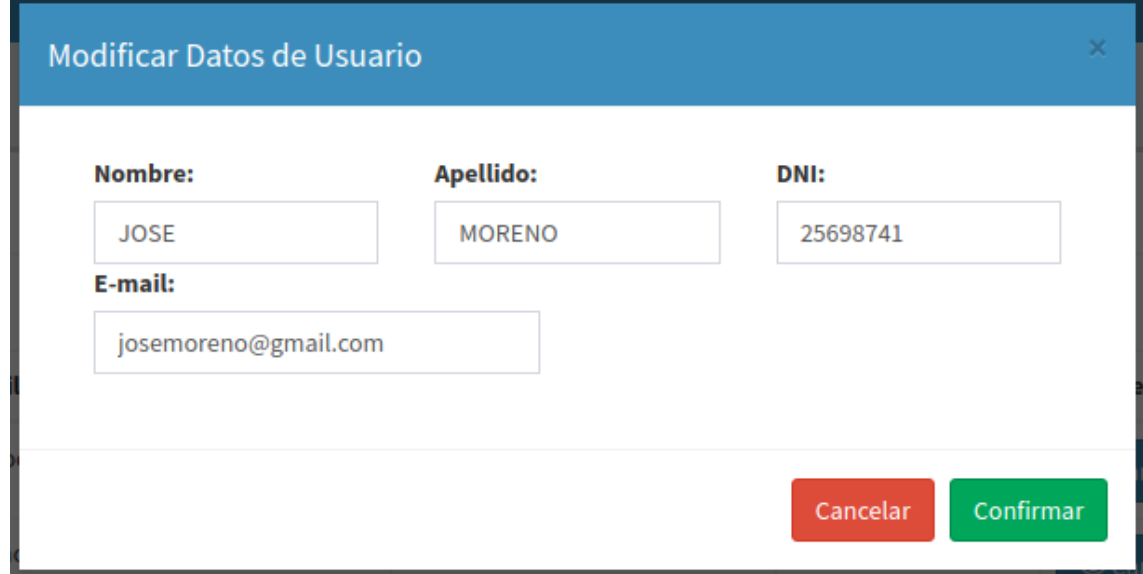

**Figura MUE30 - Modificar datos de usuario**

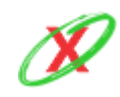

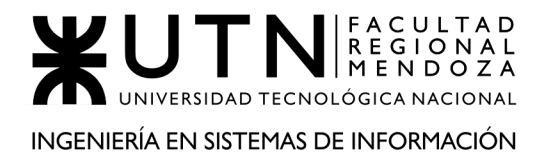

### **ELIMINAR USUARIO**

En el caso de que sea necesario, el administrador puede eliminar a otro usuario. Al momento de realizar tal acción el sistema emite un mensaje en pantalla, como se muestra en la *Figura MUE31 - Eliminar usuario*, pidiendo la confirmación de eliminar al usuario con un temporizador que, en caso de no confirmar, cancela la acción y muestra un mensaje como se aprecia en la *Figura MUE32 - Aviso de cancelación de acción*.

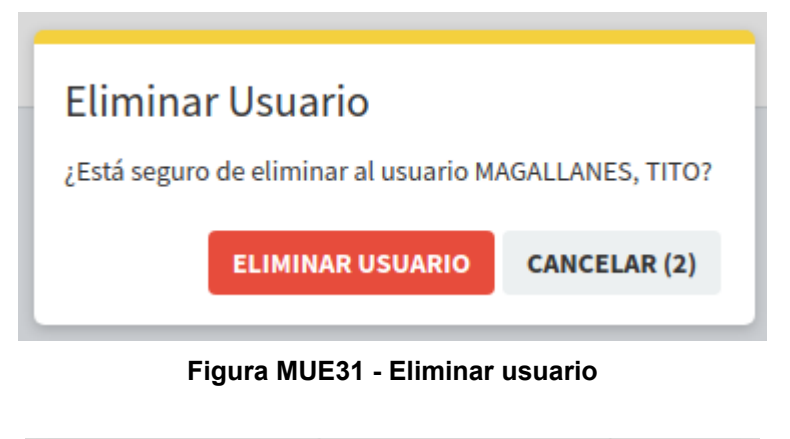

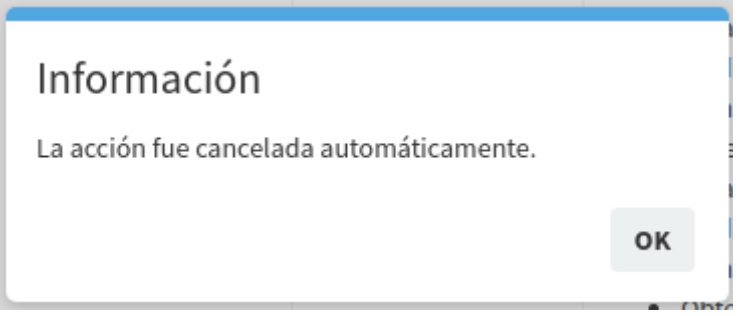

**Figura MUE32 - Aviso de cancelación de acción**

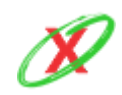

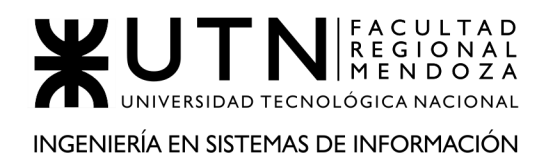

### **CAMBIAR ROL DE USUARIO**

Desde el reporte de administrar usuarios de mi empresa, un usuario empresa con permisos del rol administrador puede cambiar el rol de un usuario indicando el nuevo, entre los que no posea ese usuario, en el campo de selección tal como se muestra en la *Figura MUE33 - Cambiar rol de usuario*.

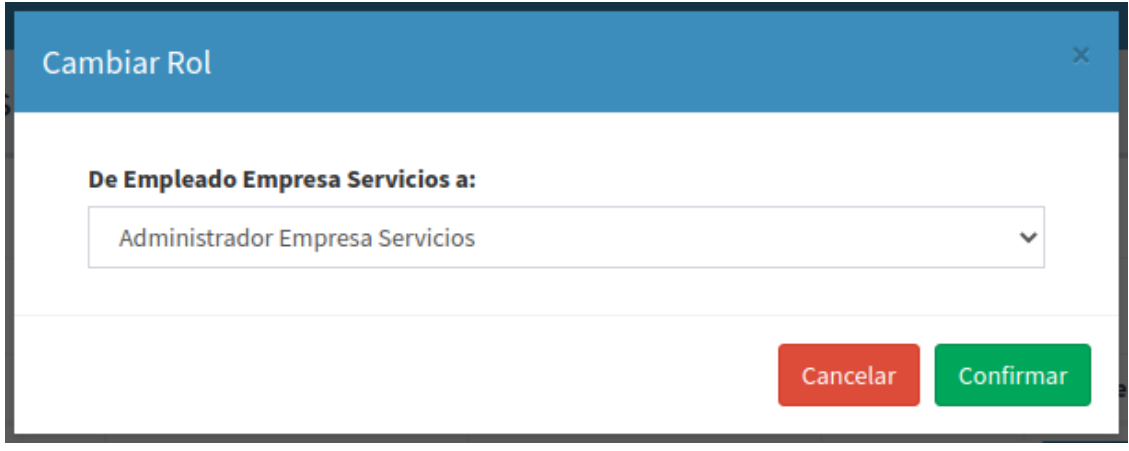

**Figura MUE33 - Cambiar rol de usuario**

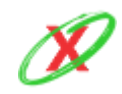

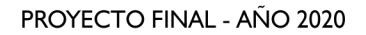

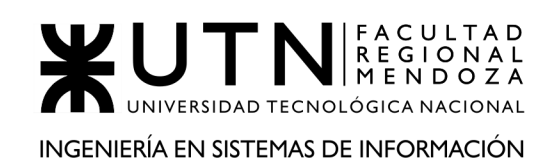

# **ALTA DE PERMISOS ESPECIALES**

Desde el reporte de administrar usuarios se puede ingresar al apartado que permite administrar los permisos especiales. Por ello, se puede crear un permiso especial y asociarlo a un usuario específico por un tiempo determinado, como se muestra en la *Figura MUE34 - Alta de permisos especiales*. Éste formulario se tiene que completar seleccionando el permiso que se desea asignar, una fecha "desde" y una fecha "hasta" en un calendario que se encuentra limitado 60 días hacia el futuro. Por defecto, se encuentra seleccionado un desde y hasta de 15 días corrientes desde la fecha actual.

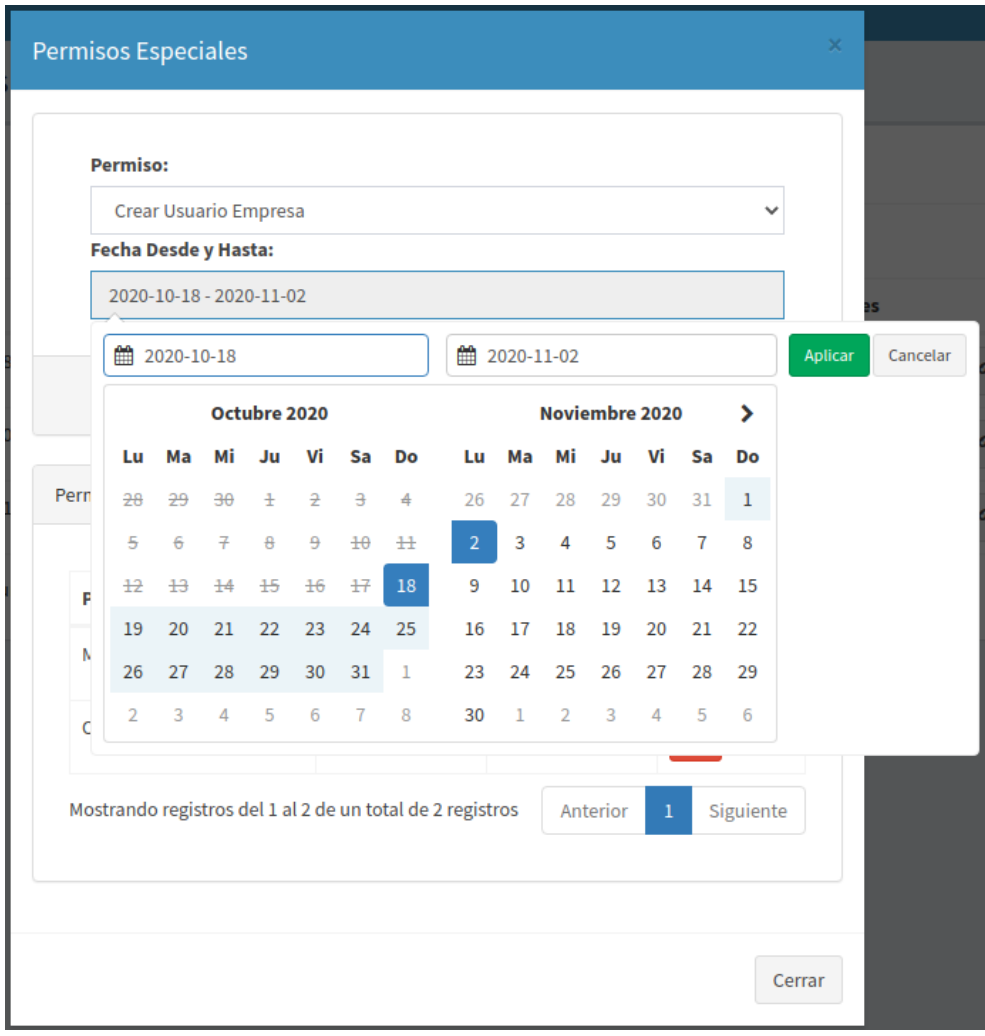

**Figura MUE34 - Alta de permisos especiales**

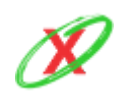

**eXpyros - Sistema de Control y Alertas de Vencimientos de Servicios Integrantes: Cajeao - Davila - Monteverdi**

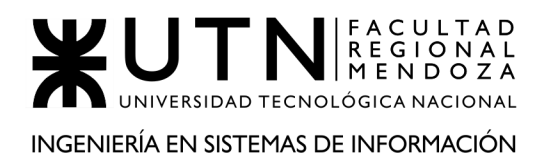

### **LISTAR PERMISOS ESPECIALES ASIGNADOS AL USUARIO**

Dentro de la misma ventana donde se puede asignar un permiso especial, se puede ver un listado de los permisos asignados que posee el usuario seleccionado como se muestra en la *Figura MUE35 - Listar permisos especiales asignados al usuario*.

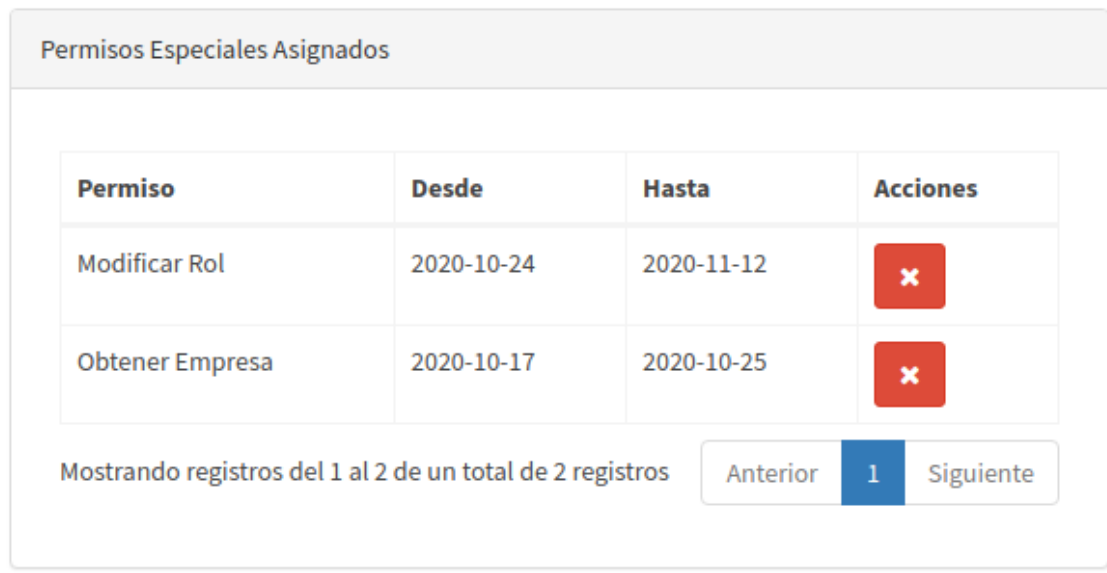

**Figura MUE35 - Listar permisos especiales asignados al usuario**

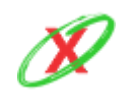
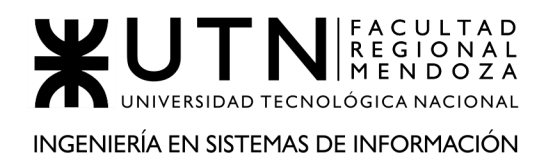

#### **ELIMINAR PERMISO ESPECIAL ASIGNADO**

En el caso de que sea necesario, desde el listado de los permisos especiales asignados al usuario, se puede eliminar el permiso en cuestión. El sistema solicita una confirmación de eliminación del permiso especial mediante un temporizador que cancela la acción como se realiza en el mismo caso de la eliminación de un usuario. Véase en *Figura MUE31 - Eliminar usuario* y *Figura MUE32 - Aviso de cancelación de acción*.

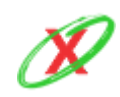

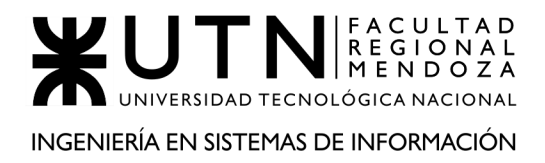

#### **LISTAR SERVICIOS DE LA EMPRESA**

Desde el menú principal es posible acceder a la sección de servicios donde se puede ver el listado de todos los servicios, como se muestra en la *Figura MUE38 - Listado de servicios de la empresa*. Desde allí se pueden ver los datos del Tipo de servicio, Nombre del servicio, Fecha de Registro y el Estado en el que se encuentra actualmente. Una vez que el servicio esté aprobado, se muestra el botón de botón de "Instructivo de Pago", cuyo funcionamiento se explica los próximos apartados.

| <b>Servicios</b><br><b>60</b> Tablero > Servicios           |                             |                                |                                  |                     |  |  |  |
|-------------------------------------------------------------|-----------------------------|--------------------------------|----------------------------------|---------------------|--|--|--|
| ø<br>Solicitud de nuevo servicio                            |                             |                                |                                  |                     |  |  |  |
| $\vee$ registros<br>Mostrar<br>10                           | Buscar:                     |                                |                                  |                     |  |  |  |
| <b>Tipo de Servicio</b><br>n                                | Nombre del Servicio<br>- LT | <b>Fecha de Registro</b><br>T. | <b>Estado del Servicio</b><br>Ιî | <b>Acciones</b>     |  |  |  |
| <b>INTERNET</b>                                             | <b>PLAN 1GB</b>             | 17-10-2020                     | PENDIENTE DE APROBACION          |                     |  |  |  |
| <b>INTERNET</b>                                             | PLAN 500MB                  | 17-10-2020                     | PENDIENTE DE APROBACION          |                     |  |  |  |
| <b>TELEVISION</b>                                           | PLAN 100 CANALES            | 26-01-2020                     | <b>ENDPOINT INSTALADO</b>        | instructivo de pago |  |  |  |
| <b>TELEVISION</b>                                           | <b>PACK HBO</b>             | 06-05-2020                     | <b>ENDPOINT INSTALADO</b>        | instructivo de pago |  |  |  |
| <b>TELEVISION</b>                                           | PLAN 300 CANALES            | 23-09-2020                     | <b>ENDPOINT INSTALADO</b>        | instructivo de pago |  |  |  |
| <b>TELEVISION</b>                                           | PACK FÚTBOL                 | 21-12-2019                     | <b>ENDPOINT INSTALADO</b>        | Instructivo de pago |  |  |  |
| <b>TELEVISION</b>                                           | <b>PLAN CABLE</b>           | 06-04-2020                     | <b>ENDPOINT INSTALADO</b>        | Instructivo de pago |  |  |  |
| <b>TELEVISION</b>                                           | <b>PACK FOX PREMIUM</b>     | 24-08-2020                     | <b>ENDPOINT INSTALADO</b>        | instructivo de pago |  |  |  |
| <b>TELEVISION</b>                                           | <b>ONDEMAND</b>             | 26-05-2020                     | <b>ENDPOINT INSTALADO</b>        | instructivo de pago |  |  |  |
| <b>TELEVISION</b>                                           | <b>PACK PREMIUM</b>         | 20-04-2020                     | <b>ENDPOINT INSTALADO</b>        | Instructivo de pago |  |  |  |
| Mostrando registros del 1 al 10 de un total de 10 registros | Siguiente<br>Anterior       |                                |                                  |                     |  |  |  |

**Figura MUE38 - Listado de servicios de la empresa**

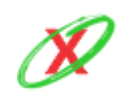

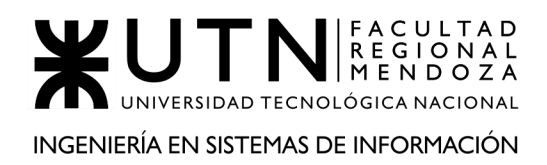

#### **SOLICITAR REGISTRO DE SERVICIOS**

Para solicitar el registro de un servicio se tiene que hacer clic en el botón "Solicitud de nuevo servicio", siendo que este se encuentra en la parte superior izquierda de la pantalla. Luego, el usuario debe completar el formulario que se muestra en la *Figura MUE39 - Solicitar registro de nuevo servicio*, completando los campos de Tipo de servicio y nombre del servicio, pudiendo cargar 3 solicitudes al mismo tiempo y teniendo en cuenta de que no van a estar disponibles hasta que no sean aceptadas por un representante de eXpyros.

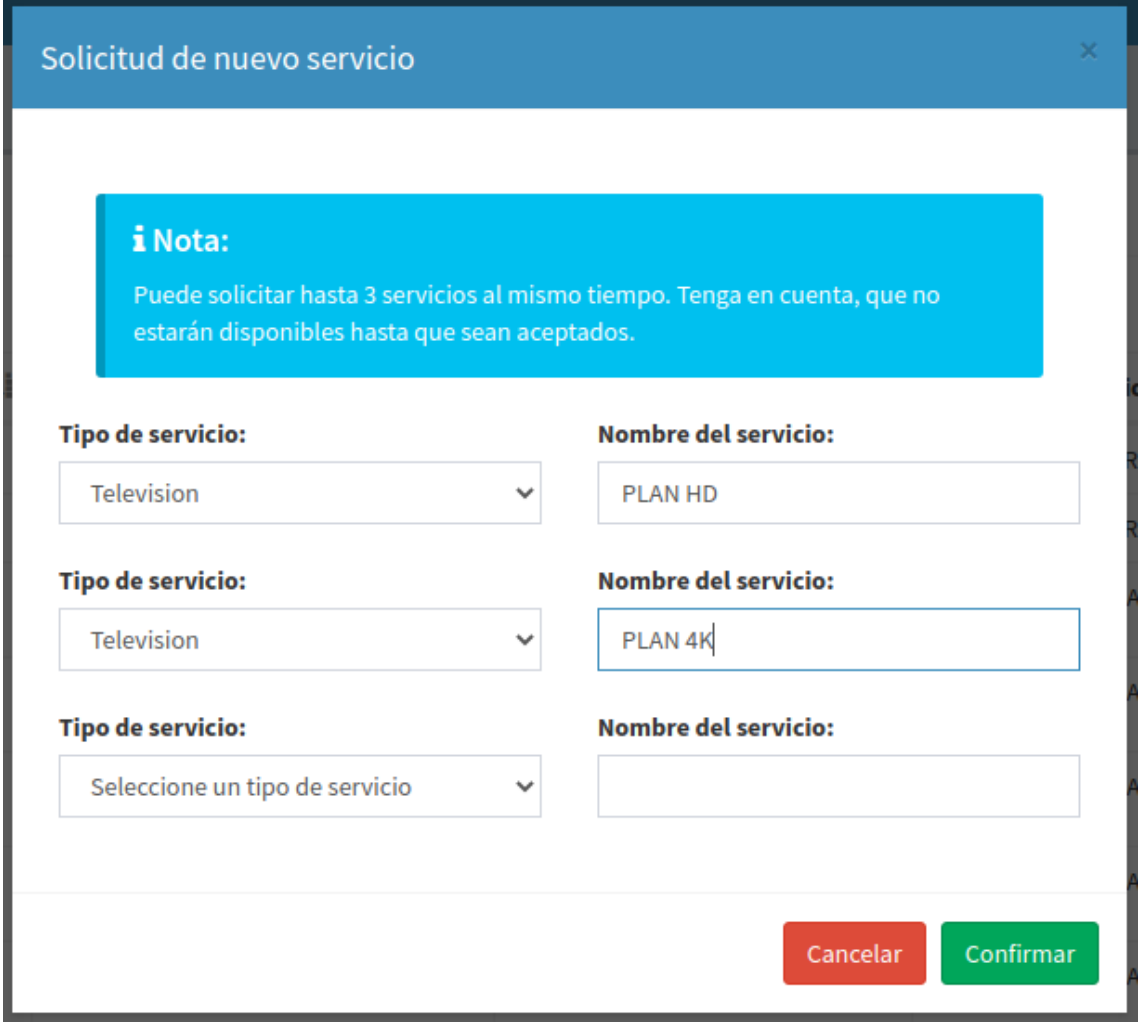

**Figura MUE39 - Solicitar registro de nuevo servicio**

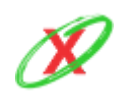

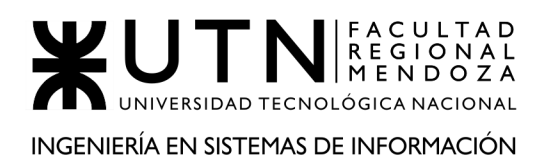

Si el usuario intenta crear una nueva solicitud de registro de servicio y la empresa ya posee una solicitud pendiente el sistema retorna un mensaje de error como se muestra en la *Figura MUE40 - Error solicitud de servicio pendiente*. Para que este mensaje no aparezca el usuario debe esperar a que un representante de eXpyros apruebe o deniegue la solicitud que se encuentra pendiente. Es por ellos que es muy importante el mensaje que se muestra en la parte superior del formulario, ya que el usuario debe tener en cuenta que si intenta realizar 3 envíos de solicitud de servicio de forma independiente no lo podrá hacer, sino que en un solo envío.

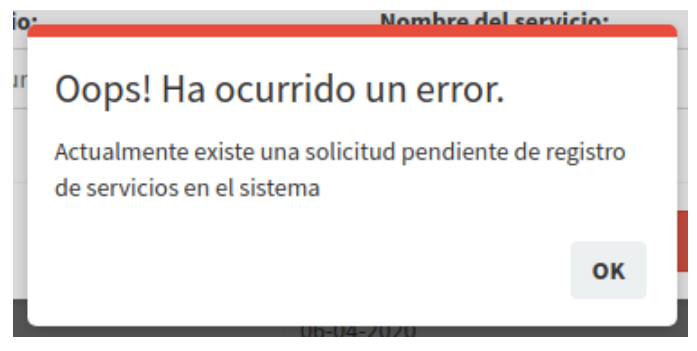

**Figura MUE40 - Error solicitud de servicio pendiente**

Si el usuario no ingresa ningún dato de servicio cuando intenta registrar la solicitud de servicio el sistema retorna el mensaje de error que se muestra en la *Figura MUE41 - Error campos vacíos en solicitud de nuevo servicio*.

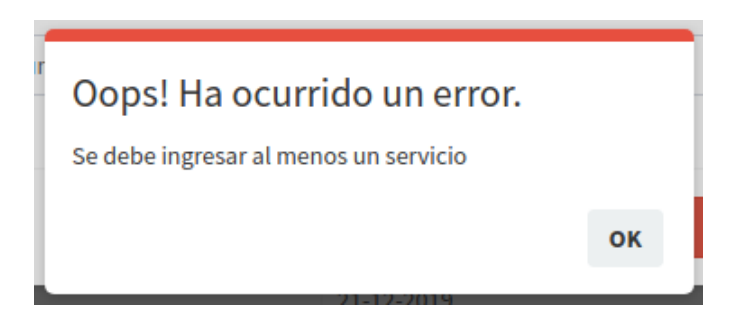

**Figura MUE41 - Error campos vacíos en solicitud de nuevo servicio**

Si el usuario no ingresa ningún dato de servicio cuando intenta registrar la solicitud de servicio el sistema retorna el mensaje de error que se muestra en la *Figura MUE42 - Error servicios duplicados*.

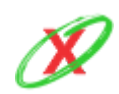

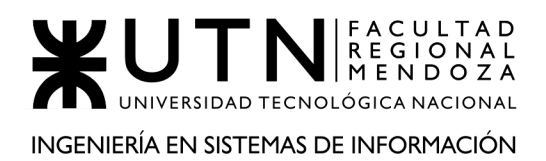

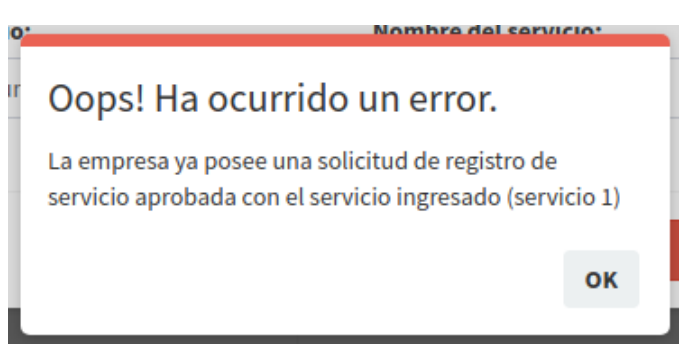

**Figura MUE42 - Error servicios duplicados**

Luego, en el caso de que la solicitud de registro de servicios haya sido aprobada, el usuario recibe una mail con los próximos pasos a seguir, tal como se aprecia en la *Figura MUE43 - Aprobación de registro de nuevo servicio.*

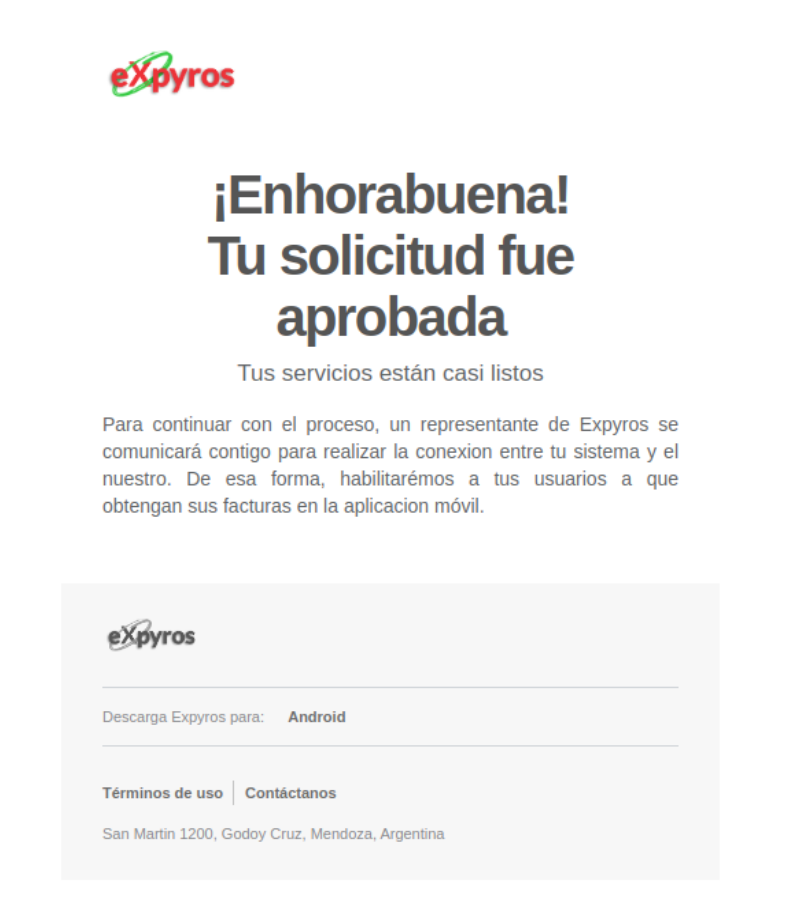

**Figura MUE43 - Aprobación de registro de nuevo servicio**

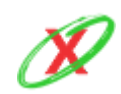

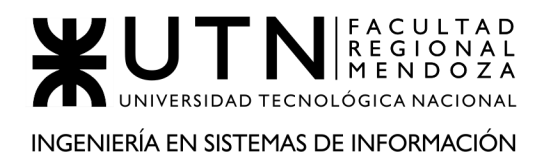

PROYECTO FINAL - AÑO 2020

Sin embargo, existe la posibilidad que el usuario haya colocado los datos propios del servicio con algún tipo de error o que, bajo los criterios del representante de eXpyros, la información no es válida. Por ello, un mail es enviado para dar a conocer tal suceso, tal como se aprecia en la *Figura MUE44 - Denegación de registro de nuevo servicio.*

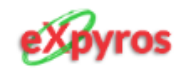

# ¡Oh, no! Tu solicitud fue rechazada

Verifica el comentario realizado en la misma y envíala de nuevo

Descripcion: Los servicios ingresados no corresponden con el rubro al cual tu empresa esta registrada. Por ello, necesitamos que registres servicios acordes. ¡Muchas Gracias!

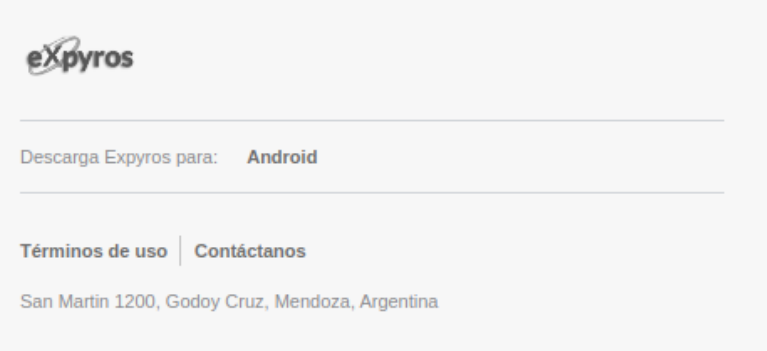

#### **Figura MUE44 - Denegación de registro de nuevo servicio**

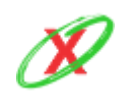

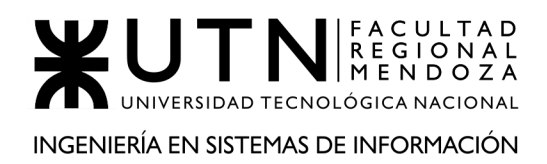

#### **ALTA DE INSTRUCTIVO DE PAGO**

Desde el reporte que lista los servicios de la empresa, siempre que el servicio esté aprobado, el usuario puede cargar los datos que describen el instructivo de pago y el número de teléfono que brinda la empresa para ese tipo de servicio, tal cual se muestra en la *Figura MUE45 - Alta de instructivo de pago*.

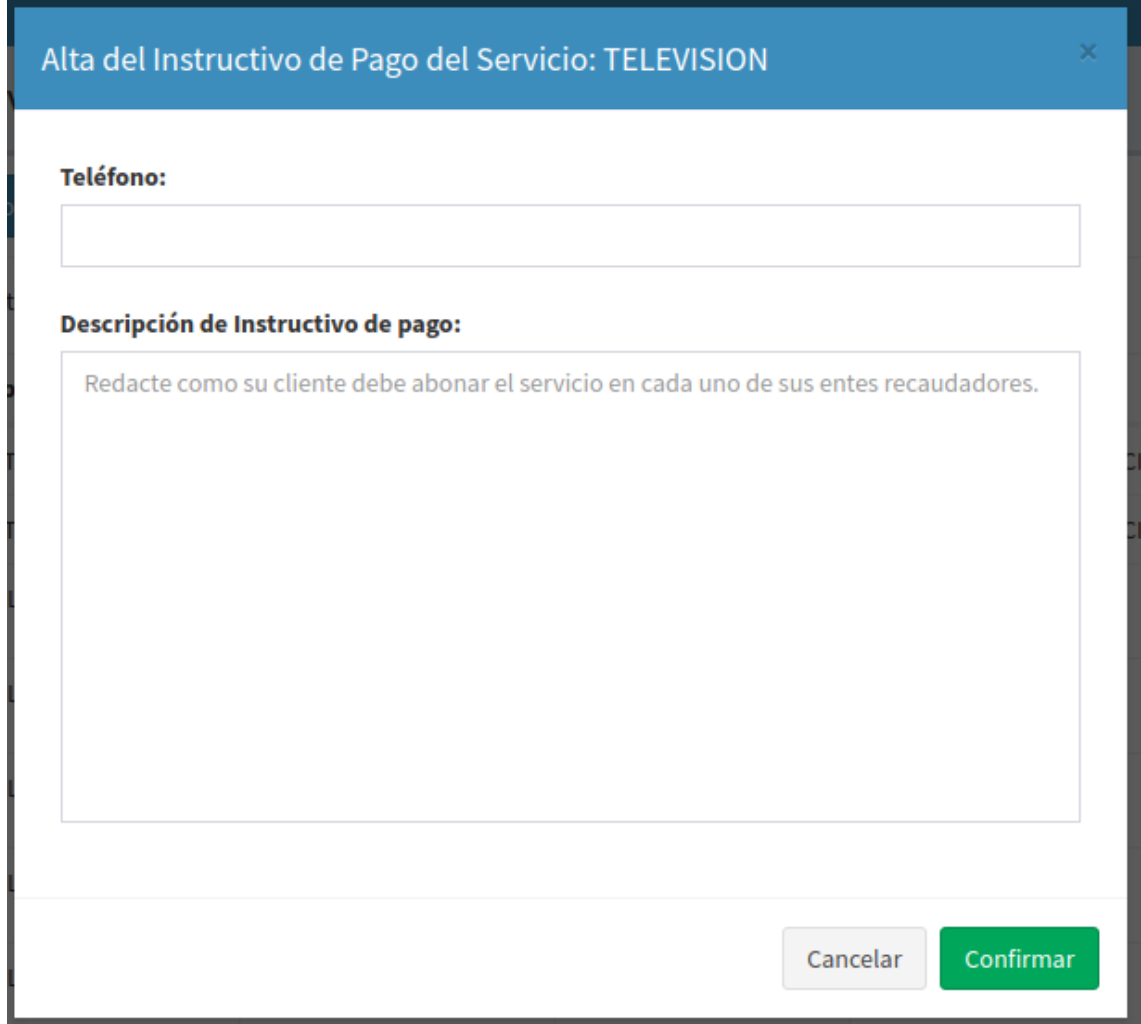

**Figura MUE45 - Alta de instructivo de pago**

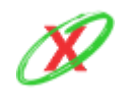

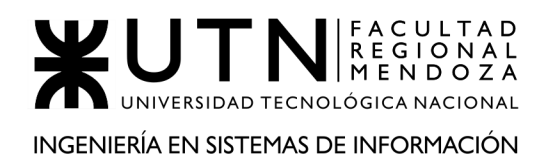

#### **MODIFICAR INSTRUCTIVO DE PAGO**

Desde la misma ventana y siempre que se encuentre cargado un instructivo de pago, existe la posibilidad de realizar los cambios que se crean necesarios. En el mismo, se puede modificar el teléfono y la descripción anteriormente cargada como se puede ver en la *Figura MUE46 - Modificar instructivo de pago*.

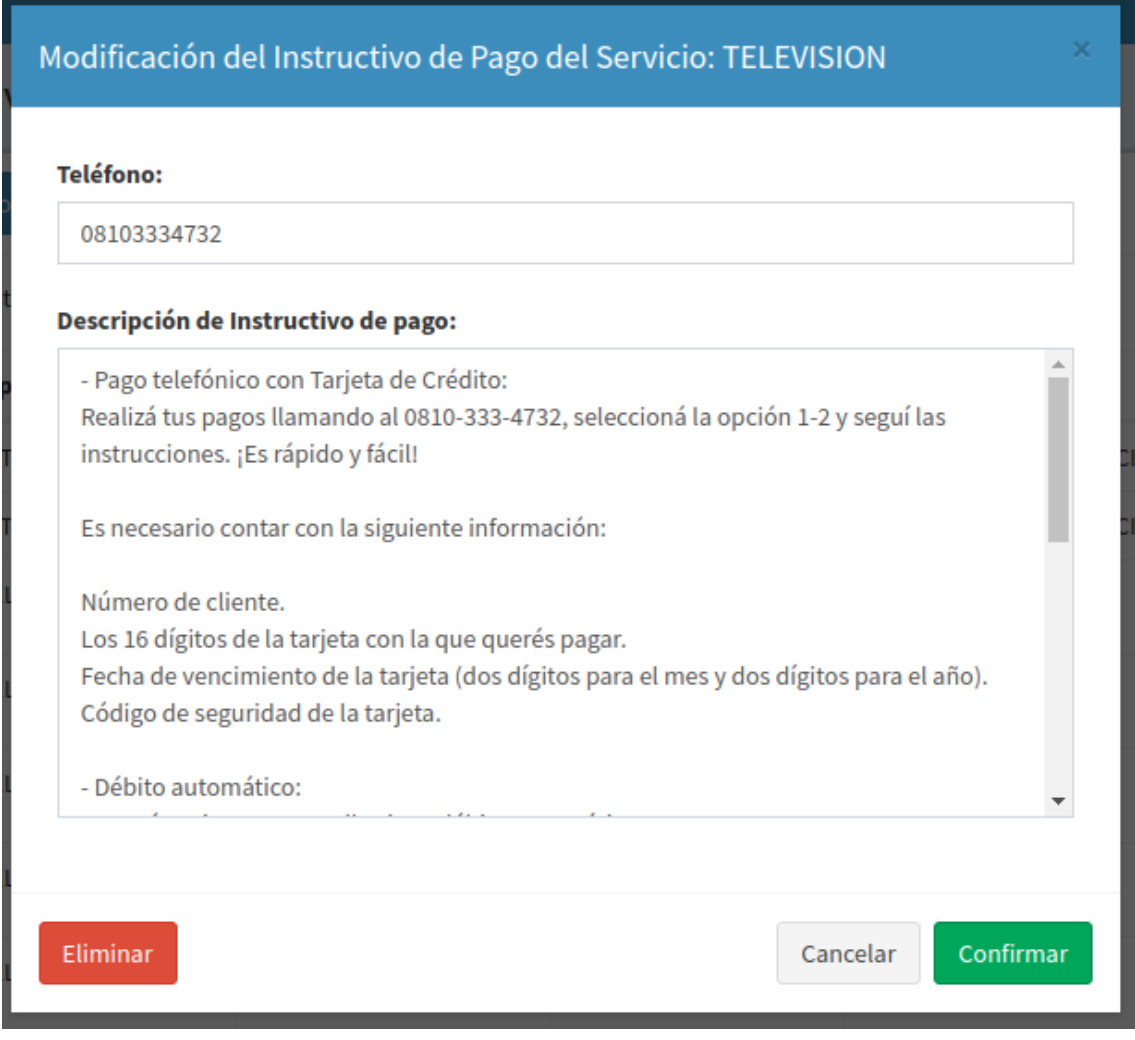

**Figura MUE46- Modificar instructivo de pago**

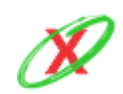

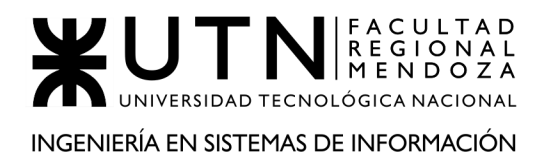

#### **ELIMINAR INSTRUCTIVO DE PAGO**

Desde la misma ventana donde se puede realizar la modificación del instructivo de pago, el usuario también puede eliminarlo. Cuando presiona el botón "Eliminar" el sistema pide una confirmación de eliminación, con un temporizador que cancela la acción, como se muestra en la *Figura MUE47 - Confirmar eliminación de instructivo de pago*.

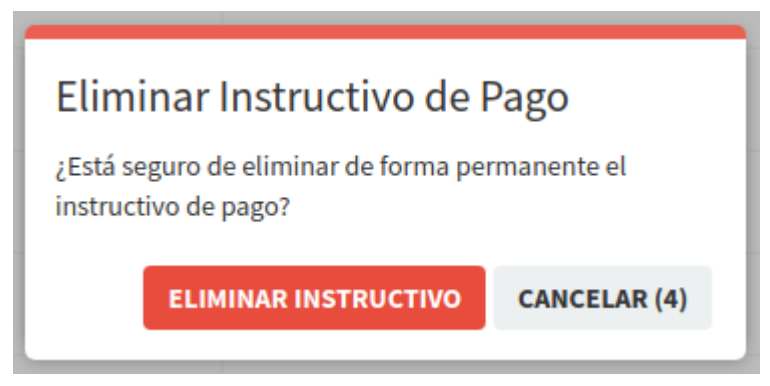

**Figura MUE47 - Confirmar eliminación de instructivo de pago**

Cuando el tiempo del temporizador se acaba, el sistema lanza un aviso de cancelación como lo realizan las demás funciones de eliminar en todo el sistema.

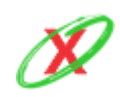

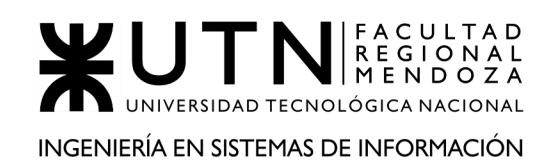

#### **LISTAR ROLES**

Los roles creados por el administrador de la empresa de servicios pueden verse reflejados en esta sección junto con los permisos propios de cada uno. Además, existen dos botones que permiten la modificación y eliminación de los mismos, como se muestra en la *Figura MUE48 - Listado de roles*.

Sin embargo, no se puede pueden ejecutar acciones sobre el rol de administrador empresa servicios puesto que los permisos del sistema nacen del mismo y los roles agrupan los permisos basándose en los que tenga el administrador.

| Roles                                                                 |                          |                                                 |                                                                                                    | <b>@</b> Tablero > Roles                                         |
|-----------------------------------------------------------------------|--------------------------|-------------------------------------------------|----------------------------------------------------------------------------------------------------|------------------------------------------------------------------|
| Alta de Rol                                                           |                          |                                                 |                                                                                                    |                                                                  |
| Mostrar 10<br>$\vee$ registros                                        |                          |                                                 |                                                                                                    | Buscar:                                                          |
| <b>Nombre</b>                                                         | Là Fecha Creación        | I Descripción                                   | <b>Permisos</b>                                                                                                    | <b>Acciones</b>                                                  |
| ADMINISTRADOR EMPRESA SERVICIOS                                       | 01-08-2020               |                                                 | · Obtener Empresa<br>• Crear Usuario Empresa<br>· Modificar Usuario Empresa<br>· Eliminar Usuario Empresa<br>· Obtener Usuario Empresa<br>· Crear Instructivo de Pago<br>· Modificar Instructivo de Pago<br>· Eliminar Instructivo de Pago<br>· Obtener Instructivo de Pago<br>• Crear Rol<br>· Modificar Rol<br>· Eliminar Rol<br>· Obtener Rol<br>• Cambiar Rol<br>• Obtener Permisos<br>· Obtener Servicio<br>· Obtener Estado Servicio<br>• Crear Permiso Especial<br>· Eliminar Permiso Especial<br>· Obtener Permiso Especial<br>• Crear Solicitud Web |                                                                  |
| <b>EMPLEADO EMPRESA SERVICIOS</b><br>ENCARGADO DE INSTRUCTIVO DE PAGO | 01-08-2020<br>18-10-2020 | Solo puede gestionar el<br>Instructivo de Pago. | · Crear Instructivo de Pago<br>· Modificar Instructivo de Pago<br>· Eliminar Instructivo de Pago<br>· Obtener Instructivo de Pago<br>• Crear Rol<br>· Modificar Rol<br>• Eliminar Rol<br>• Obtener Rol<br>• Cambiar Rol<br>• Obtener Permisos<br>· Obtener Servicio<br>· Obtener Estado Servicio<br>• Crear Permiso Especial<br>· Eliminar Permiso Especial<br>· Crear Instructivo de Pago<br>· Modificar Instructivo de Pago                                                                                                    | Modificar<br><b>*</b> Eliminar<br>Modificar<br><b>*</b> Eliminar |
| Mostrando registros del 1 al 3 de un total de 3 registros             |                          |                                                 | · Eliminar Instructivo de Pago<br>· Obtener Instructivo de Pago<br>• Obtener Servicio                                                                                                    | Siguiente<br>Anterior                                            |
|                                                                       |                          |                                                 |                                                                                                    |                                                                  |

**Figura MUE48 - Listado de roles**

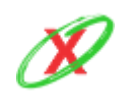

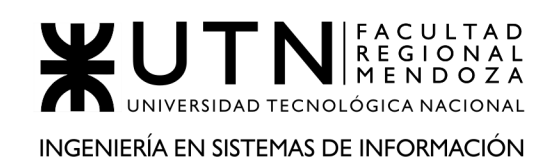

#### **ALTA DE ROLES**

Al momento de la creación del rol se debe colocar un nombre que sea representativo, además de una descripción que exprese la funcionalidad que le ofrece al usuario que lo tenga asociado. Para más detalles, véase en la *Figura MUE49 - Alta de rol*.

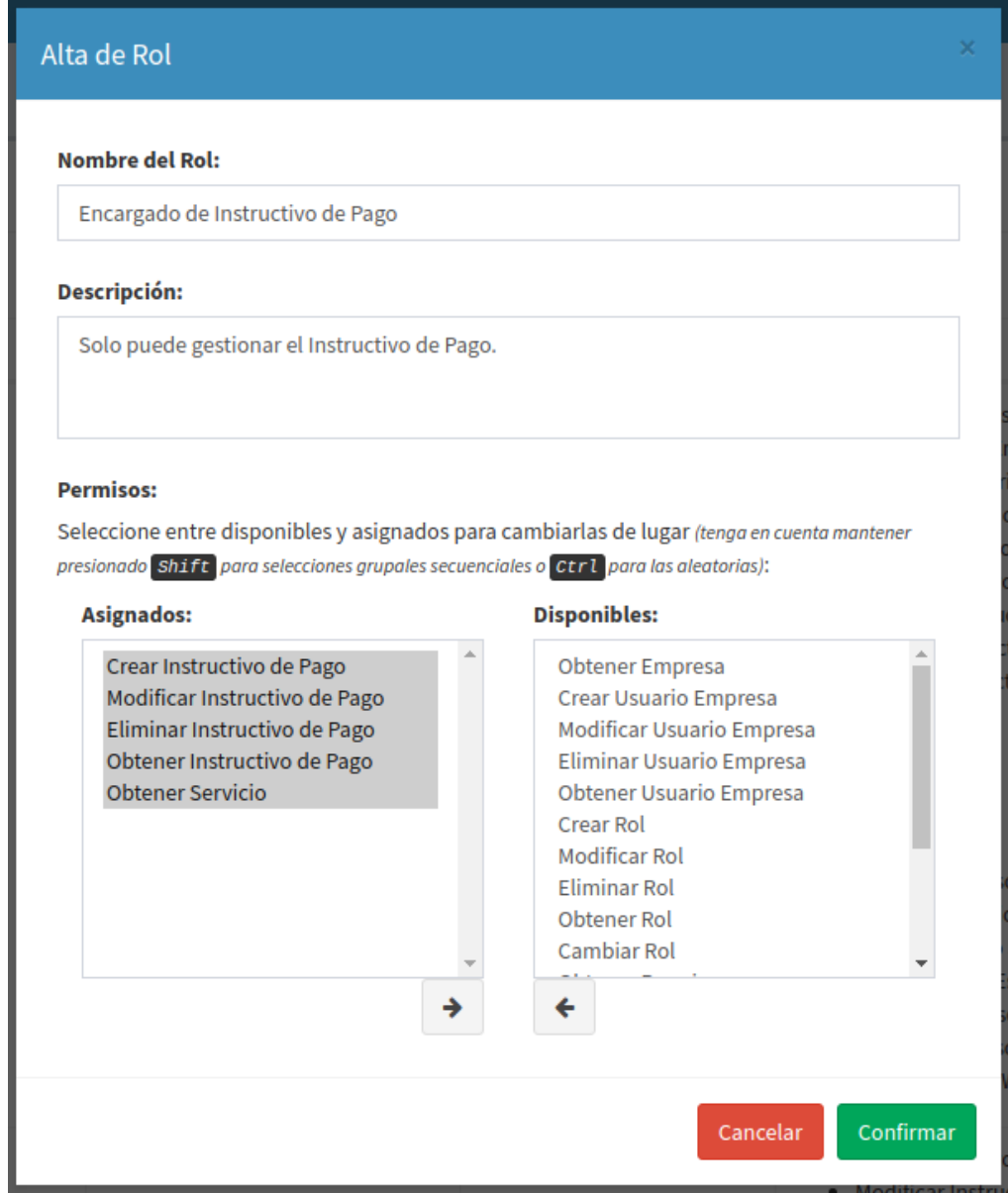

**Figura MUE49 - Alta de rol**

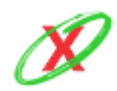

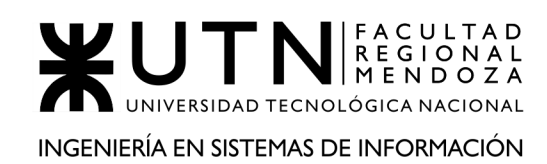

#### **MODIFICAR ROL**

Luego, se deben agregar los permisos que se deseen en el rol en cuestión. Finalmente, tiene que presionar el botón "Confirmar" para que la creación del mismo sea efectiva, como se puede ver en la *Figura MUE50 - Modificar rol de usuario*.

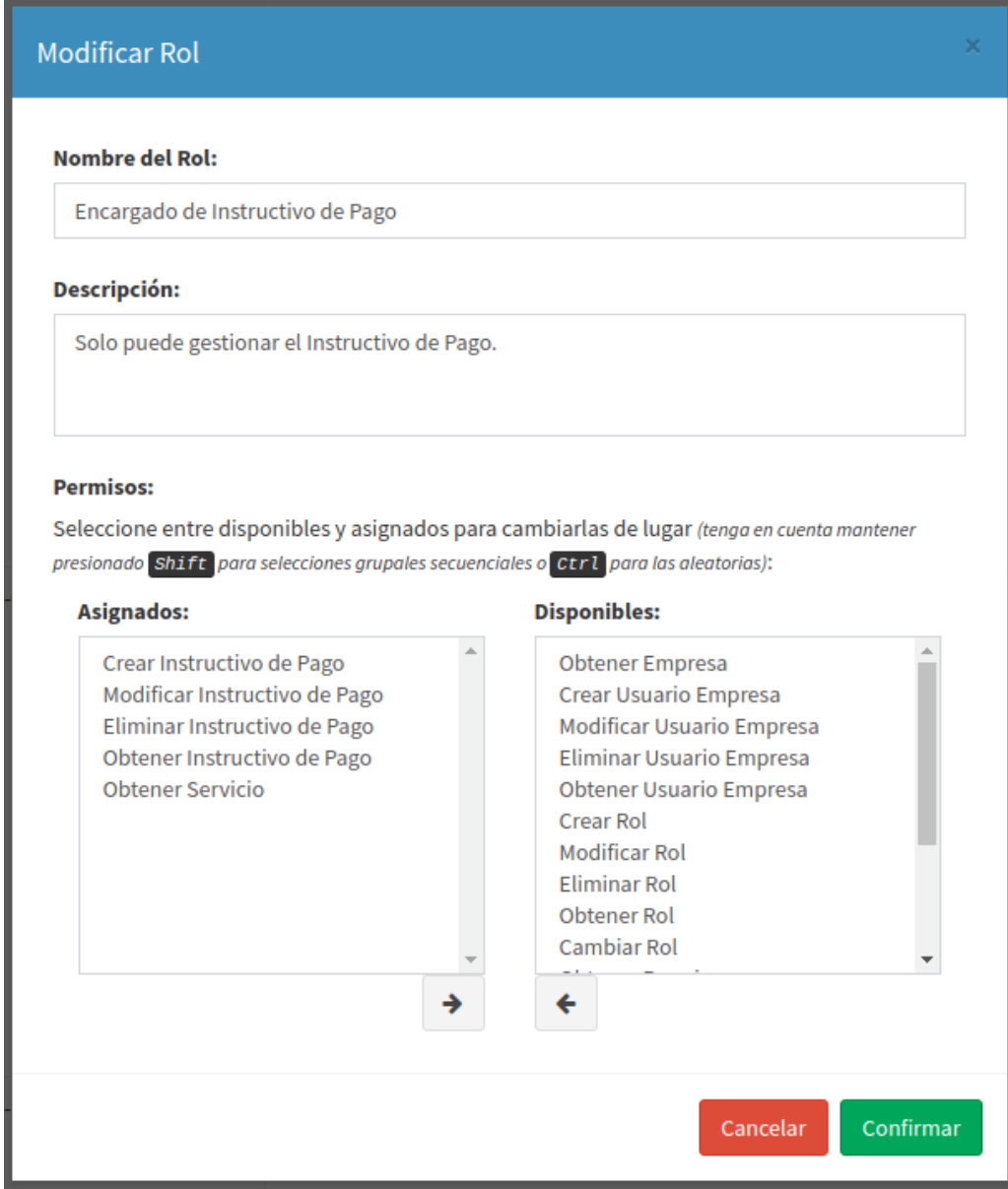

**Figura MUE50 - Modificar rol de usuario**

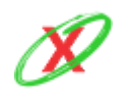

**eXpyros - Sistema de Control y Alertas de Vencimientos de Servicios Integrantes: Cajeao - Davila - Monteverdi**

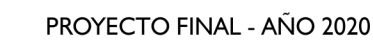

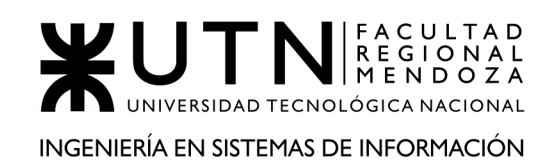

#### **ELIMINAR ROLES**

Si un rol deja de ser utilizado, este puede ser eliminado. Sin embargo, es importante aclarar que esta acción solo puede ser realizada cuando tal rol no esté asociado a ningún usuario en el momento en el que se ejecuta la acción. Luego, el sistema lanza un pedido de confirmación de eliminación, como se muestra en la *Figura MUE51 - Eliminar rol de usuario*.

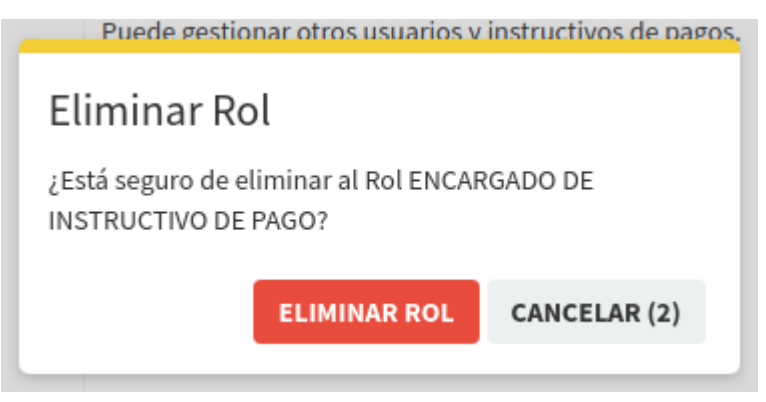

**Figura MUE51 - Eliminar rol de usuario**

Cuando el tiempo del temporizador se acaba, el sistema lanza un aviso de cancelación como lo realizan las demás funciones de eliminar en todo el sistema.

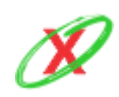

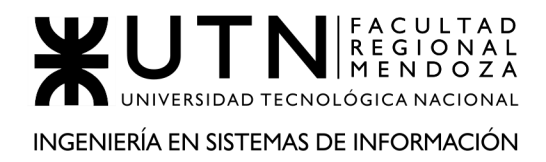

#### **VER PERFIL DE USUARIO**

Como se muestra *Figura MUE52 - Perfil de usuario*, el administrador puede ver la información básica de su cuenta en el perfil. En tal lugar, este se encuentra con el CUIT de su empresa, DNI, email, rol y la posibilidad de cambiar su contraseña.

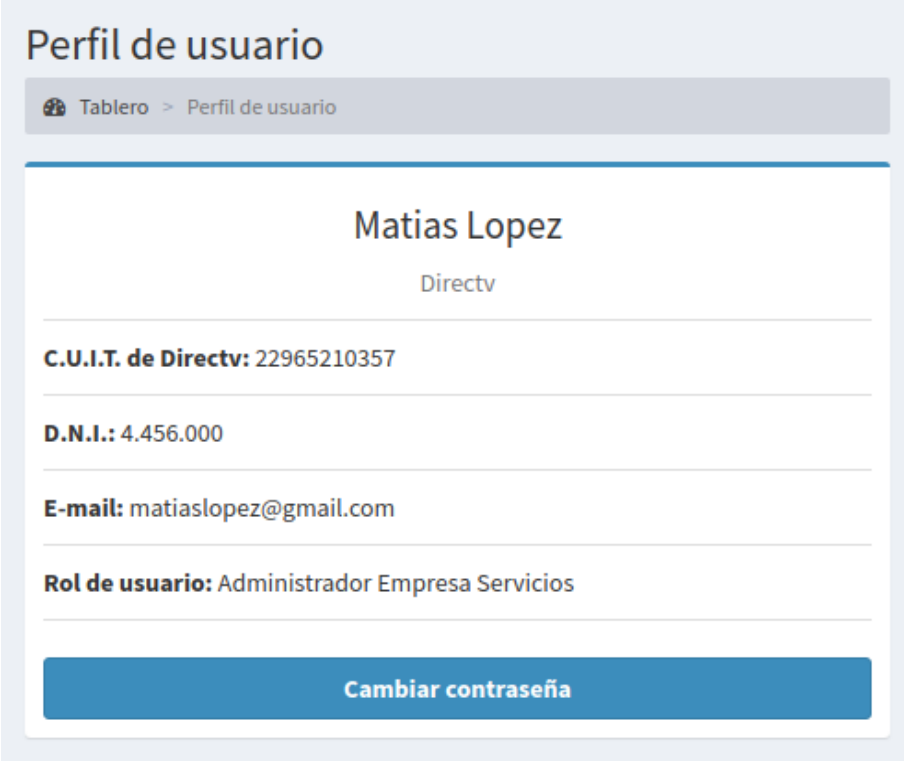

**Figura MUE52 - Perfil de usuario**

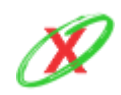

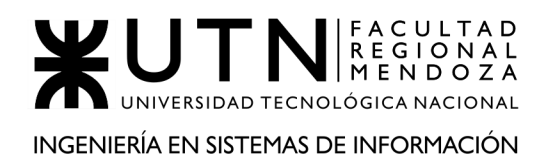

#### **SOLICITAR CAMBIO DE CONTRASEÑA**

Como se muestra en la *Figura MUE53 - Solicitar enlace de recuperación*, en el caso que el usuario olvide su contraseña, puede hacer clic sobre el botón "olvidaste tu contraseña" del apartado de inicio de sesión, el cual le permite restablecerla mediante el envío de un enlace a su correo electrónico personal.

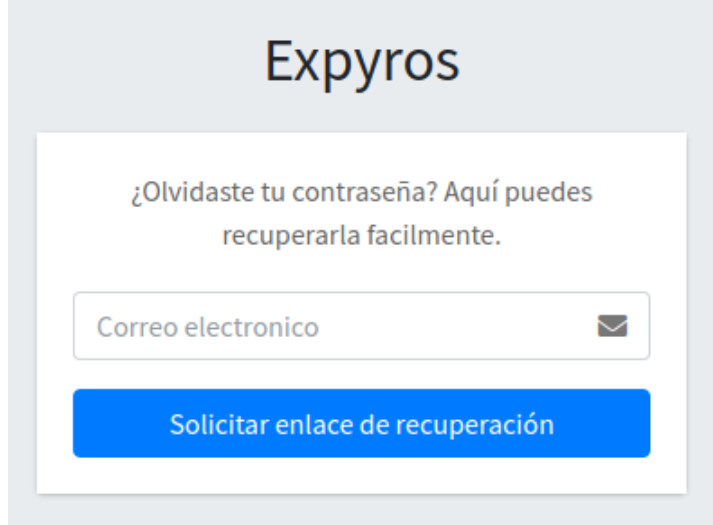

**Figura MUE53 - Solicitar enlace de recuperación**

Una vez que ingrese a su email, este puede ver un mail con el enlace para recuperar la contraseña en cuestión, tal como se muestra en la *Figura MUE54 - Email de recuperación de contraseña.*

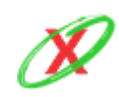

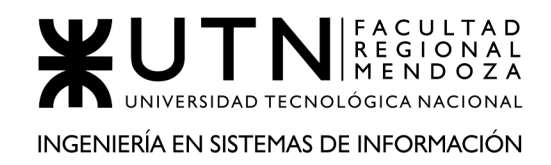

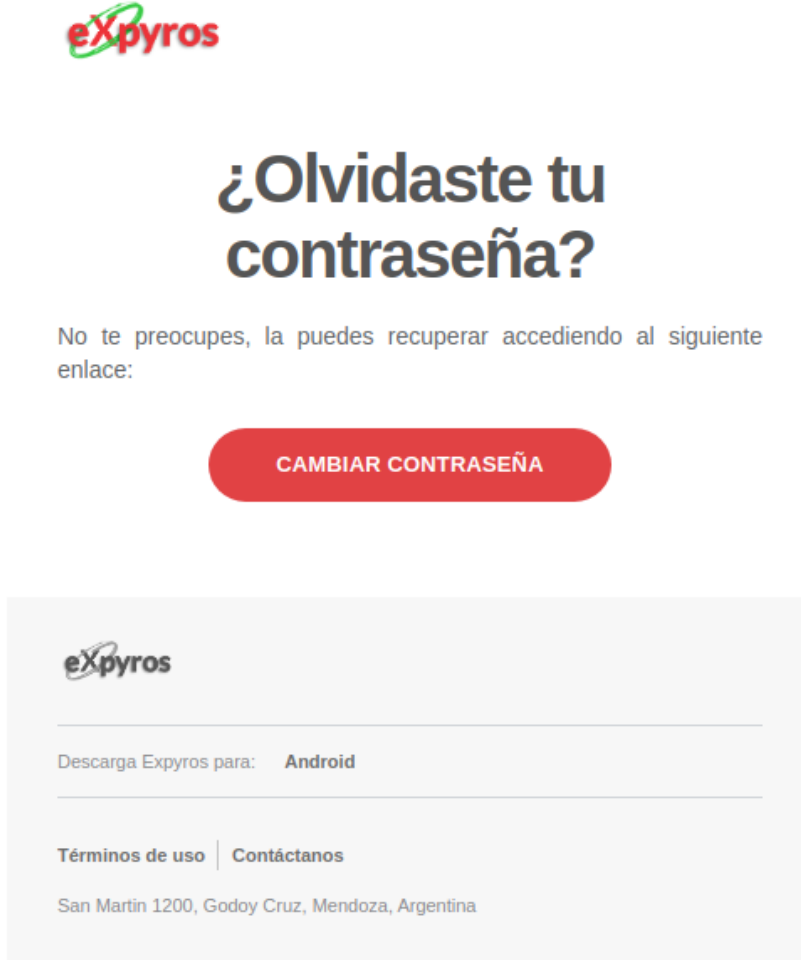

**Figura MUE54 - Email de recuperación de contraseña**

Luego de presionar el botón "cambiar contraseña", este redirecciona al usuario a una nueva página donde puede realizar el cambio efectivo de su contraseña. Para ello, debe ingresarla dos veces y ésta tiene que cumplir con ciertas condiciones para validarse correctamente, lo cual es importante para evitar que el mismo coloque una contraseña fácil de adivinar y una persona no autorizada ingrese al sistema. Esto se muestra en la *Figura MUE55 - Cambio efectivo de contraseña.*

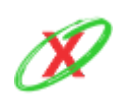

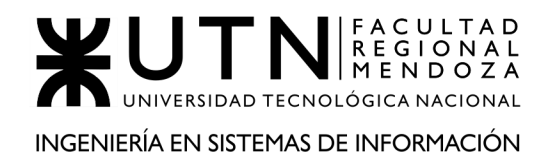

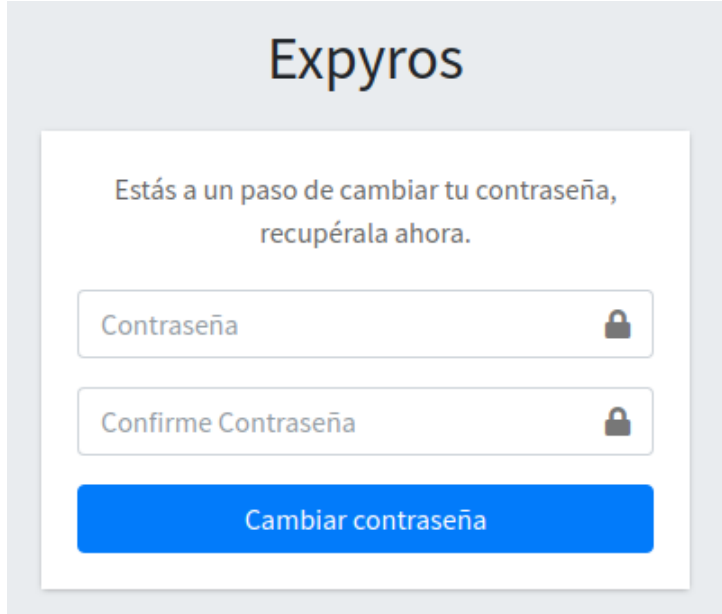

**Figura MUE55 - Cambio efectivo de contraseña**

Finalmente, de cumplir con las condiciones impuestas para la creación de la nueva contraseña, el usuario ve un mensaje de éxito como se muestra en la *Figura MUE56 - Mensaje de confirmación.* A continuación, el usuario puede iniciar sesión con su nueva credencial.

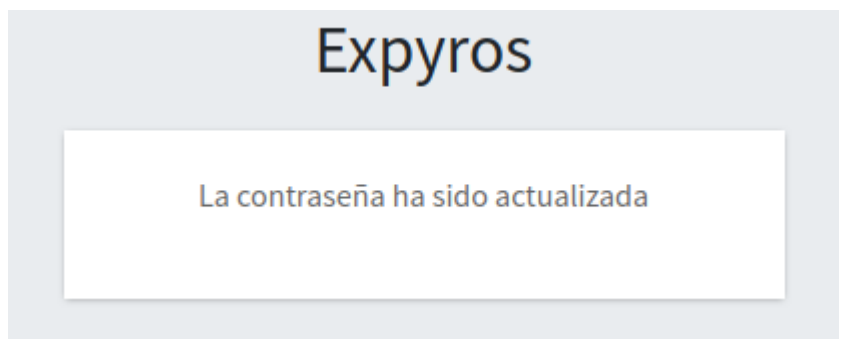

**Figura MUE56 - Mensaje de confirmación**

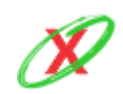

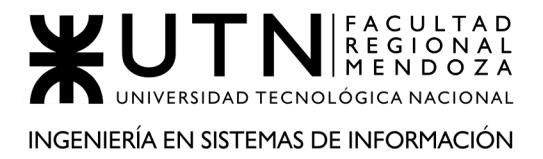

#### **SALIR DEL SISTEMA**

El administrador puede cerrar la sesión de su cuenta con el uso del botón "Salir", el cual se hace visible luego de presionar en el nombre de usuario, en la parte superior derecha de la pantalla, mostrándose como se ve en la *Figura MUE57 - Salir del sistema*. Por ello, luego de hacer clic en tal botón, este es redirigido hacia la pantalla de iniciar sesión donde puede utilizar otro perfil de ser necesario.

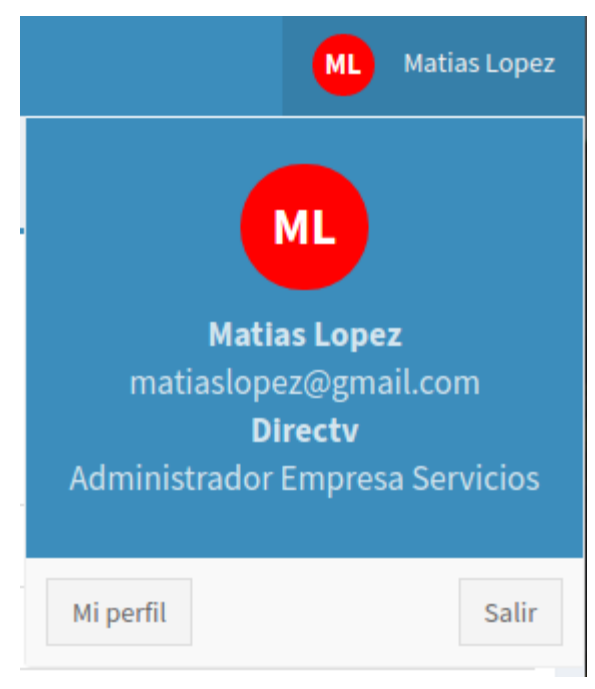

**Figura MUE57 - Salir del sistema**

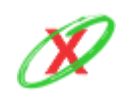

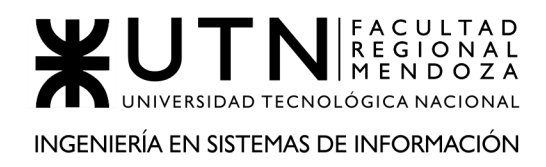

PROYECTO FINAL - AÑO 2020

# **ANEXO 13: MANUAL DE USO DEL SISTEMA (USUARIO MÓVIL)**

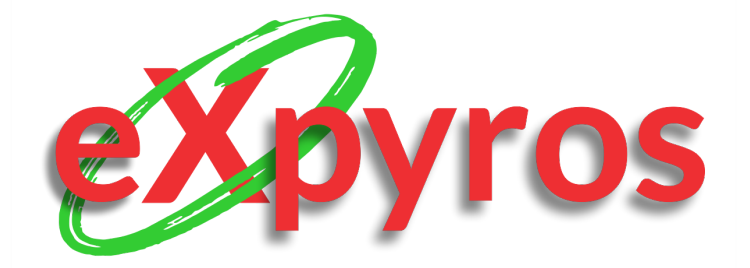

#### **INTEGRANTES DEL PROYECTO**

- Monteverdi, Emiliano (41480)
- Dávila, Agustín (41288)
- Cajeao, Marco (31369)

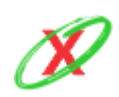

**eXpyros - Sistema de Control y Alertas de Vencimientos de Servicios Integrantes: Cajeao - Davila - Monteverdi**

### **REQUISITOS DE INSTALACIÓN**

- Dispositivo móvil con sistema operativo Android.
- Version minima: Android 5.0 (Lollipop).
- Tamaño disponible en el dispositivo : 50MB.
- Conexión a internet.

#### **FORMA DE INSTALACIÓN**

- 1) Ingresar al Play Store.
- 2) Buscar la aplicación bajo el nombre de "eXpyros".
- 3) Instalar la aplicación.
- 4) Ingresar.
- 5) Iniciar sesión, en caso de que exista el usuario.
- 6) Registrarse, en caso de que no posea una cuenta.

#### **PRINCIPALES BENEFICIOS**

- Listado de servicios asociados al usuario.
- Listado de facturas próximas a vencer.
- Obtención de instructivo de pago sobre un servicio determinado.
- Recordatorios automatizados sobre los vencimientos de sus facturas.
- Posibilidad de configurar notificaciones personalizadas para cada uno de sus servicios.
- Elegir los servicios sobre los cuales desea obtener notificaciones.

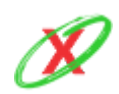

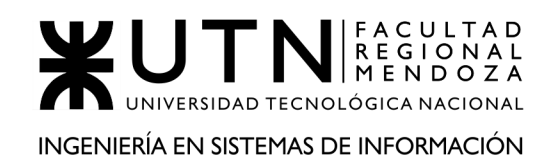

#### **UNIRSE**

Los usuarios que quieran formar parte de eXpyros pueden unirse descargando la aplicación móvil desde el playstore bajo el nombre de eXpyros.

Una vez descargada, el usuario puede iniciar sesión para obtener sus datos personales previamente almacenados pero, si es la primera vez que ingresa, este puede registrarse haciendo clic en el botón "Registrarse" como se muestra en la *Figura UMA1 - Registrarse*.

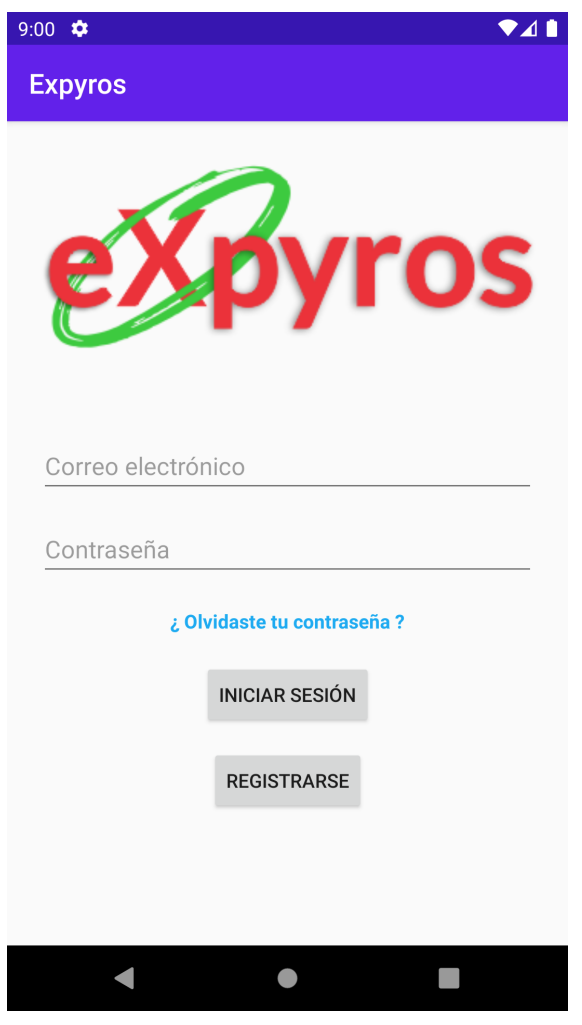

**Figura UM1 - Inicio**

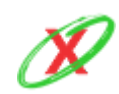

**eXpyros - Sistema de Control y Alertas de Vencimientos de Servicios Integrantes: Cajeao - Davila - Monteverdi**

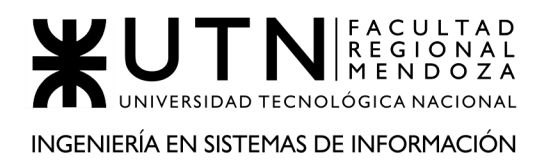

Luego, para realizar el registro, se deben completar datos tales como nombre, apellido, correo electrónico, DNI, contraseña y confirmación de la misma como se muestra en la *Figura UM2 - Registro*. Cabe destacar que todos estos campos deben ser ingresados en el formato correcto, caso contrario, un mensaje es mostrado en pantalla por cada uno de los errores ocurridos.

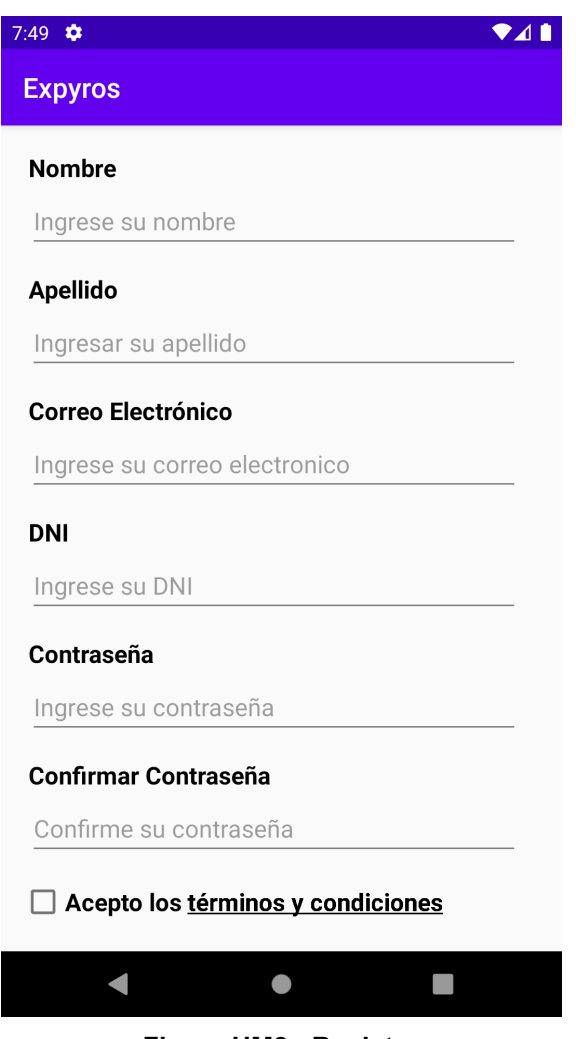

**Figura UM2 - Registro**

Si el usuario intenta finalizar el registro con un correo electrónico que ya existe en el sistema, se visualiza un mensaje de error indicando que el email ingresado ha sido usado previamente por otro usuario, como se muestran en la *Figura UM3 - Error Registro Correo Electrónico Existente*. Sin embargo, el error se soluciona ingresando un correo electrónico nuevo, siendo que este no ha sido utilizado por otro usuario.

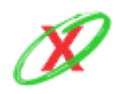

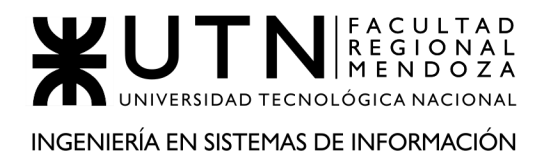

#### **CREAR CUENTA**

El email ingresado ya existe en el sistema

#### **Figura UM3 - Error Registro Correo Electrónico Existente**

Si el usuario intenta finalizar el registro con un DNI que ya existe en el sistema, se visualiza un mensaje de error indicando que el DNI ingresado ha sido usado previamente por otro usuario, como se muestra en la *Figura UM4 - Error Registro DNI Existente*. Sin embargo, el error se soluciona ingresando un DNI que no se encuentre registrado.

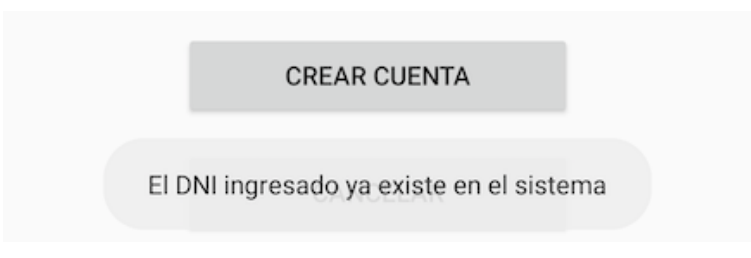

**Figura UM4 - Error Registro DNI Existente**

Si el usuario ingresa cualquier otro carácter que no sea una letra en el nombre, se visualiza un mensaje de error indicando que el nombre solo admite letras, como se muestra en la *Figura UM5 - Error Registro Nombre*. Sin embargo, el error se soluciona ingresando solamente letras en el campo de nombre.

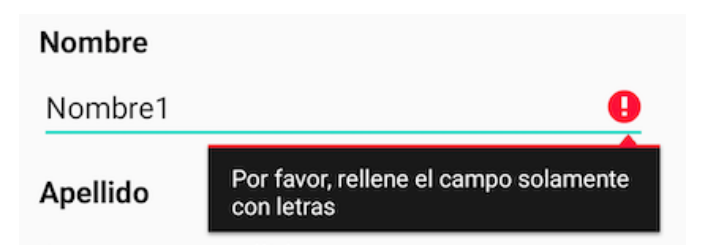

**Figura UM5 - Error Registro Nombre**

Si el usuario ingresa cualquier otro carácter que no sea una letra en el apellido, se visualiza un mensaje de error indicando que el apellido solo admite letras,

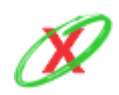

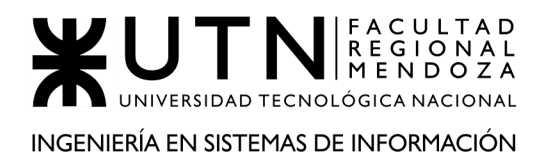

como se muestra en la *Figura UM6 - Error Registro Apellido*. Sin embargo, el error se soluciona ingresando solamente letras en el campo de apellido.

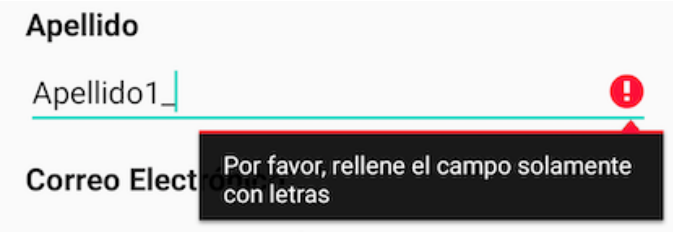

**Figura UM6 - Error Registro Apellido**

Si el usuario ingresa un correo electrónico con un formato inválido, se visualiza un mensaje de error indicando que se ingrese un correo válido, como se muestra en la *Figura UM7 - Error Registro Correo Electrónico*. Sin embargo, el error se soluciona ingresando un correo electrónico con formato válido. Esto implica lo siguiente: *nombre\_del\_email*@*proveedor\_del\_email*.(*com*, *cl*, *uy*, etc).

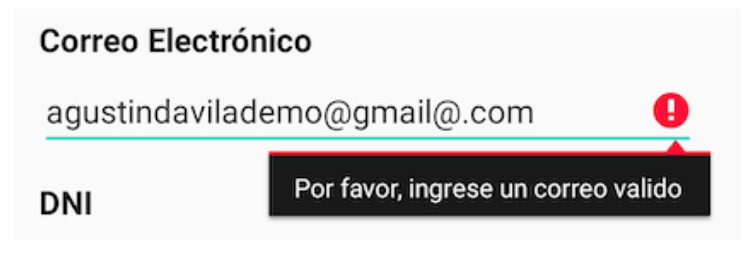

**Figura UM7 - Error Registro Correo Electrónico**

Si el usuario ingresa un DNI con un formato inválido, se muestra un mensaje de error indicando que que se ingrese un formato válido de DNI, como se muestra en la *Figura UM8 - Error Registro DNI*. Sin embargo, el error se soluciona ingresando solamente siete u ocho números en el campo del DNI.

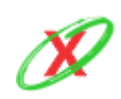

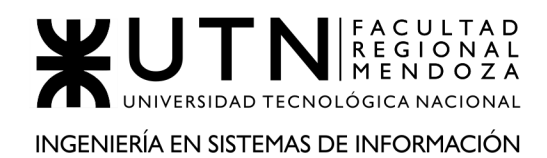

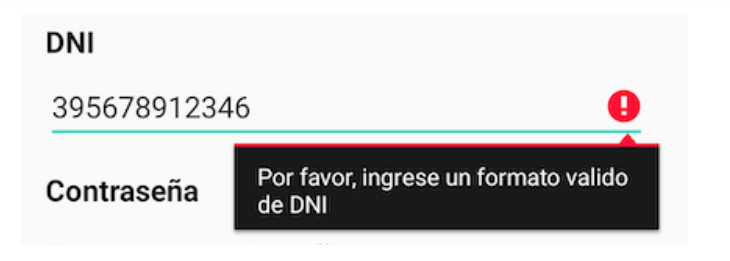

**Figura UM8 - Error Registro DNI**

Si el usuario ingresa una contraseña con formato inválido, se visualiza un mensaje de error indicando que:

- La contraseña debe contener al menos 12 caracteres, como se muestra en la *Figura UM9 - Error Registro Contraseña Largo*.
- La contraseña debe contener al menos 12 una mayúscula, como se muestra en la *Figura UM10 - Error Registro Contraseña Mayúscula*.

El error se soluciona ingresando una contraseña alfanumérica con una longitud mínima de 12 caracteres y que contenga al menos una mayúscula.

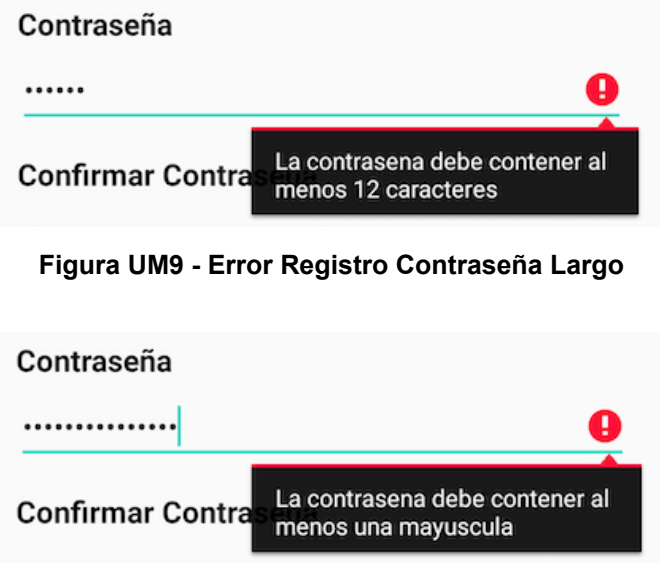

**Figura UM10 - Error Registro Contraseña Mayúscula**

Si el usuario confirma la contraseña y ambas contraseñas no son iguales, se visualiza un mensaje de error indicando que las contraseñas no coinciden, como se muestra en la *Figura UM11 - Error Registro Confirmar Contraseña*.

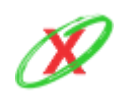

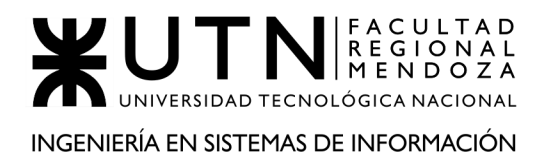

Sin embargo, el error se soluciona ingresando la misma contraseña en ambos campos.

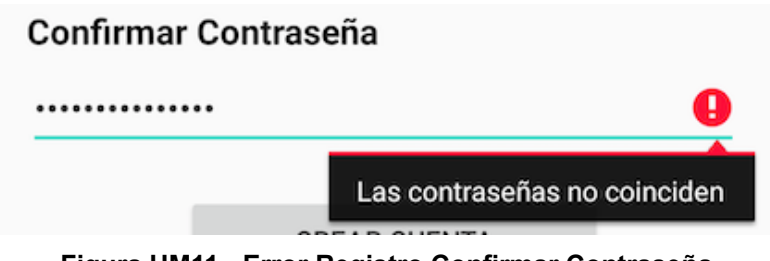

**Figura UM11 - Error Registro Confirmar Contraseña**

Si el usuario no acepta los términos y condiciones, se visualiza un mensaje de error, como se muestra en la *Figura UM12 - Error Registro Términos y Condiciones*. Sin embargo, el error se soluciona aceptando los términos y condiciones.

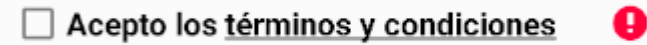

**Figura UM12 - Error Registro Términos y Condiciones.**

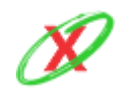

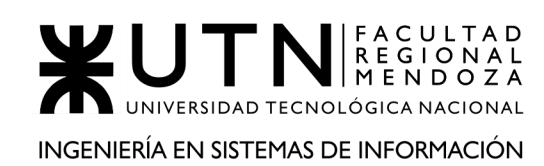

#### **VALIDAR DNI**

Cuando el usuario se ha registrado correctamente, un mensaje de éxito le es mostrado, el cual le indica que ya forma parte de la plataforma y que debe iniciar sesión para continuar con el uso del aplicativo. Paso seguido, luego de que este ingrese sus credenciales, una lista de instrucciones aparecen en pantalla, como se muestra en la *Figura UMA13 - Validar DNI*, las cuales tiene que seguir para validar su DNI. Este procedimiento tiene el fin de validar su identidad debido a que la empresa debe asegurarse que cada persona en la plataforma sea quien dice ser.

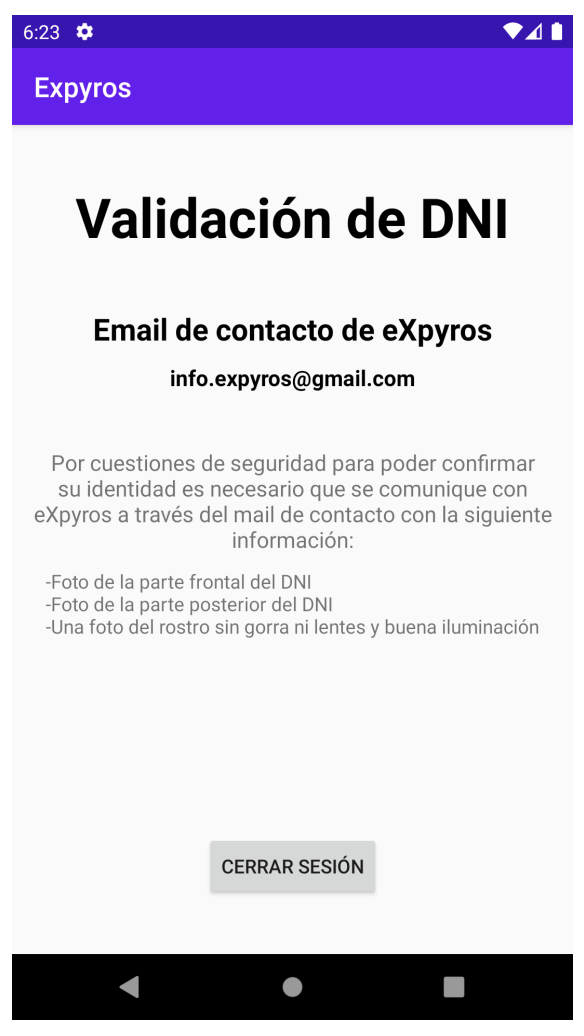

**Figura UM13 - Validar DNI**

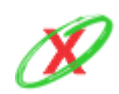

**eXpyros - Sistema de Control y Alertas de Vencimientos de Servicios Integrantes: Cajeao - Davila - Monteverdi**

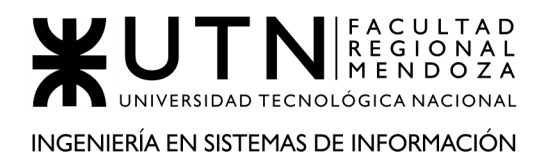

PROYECTO FINAL - AÑO 2020

El usuario debe enviar una serie de fotos al correo electrónico que aparece en pantalla ([info.expyros@gmail.com](mailto:info.expyros@gmail.com)) las cuales son:

- Foto frontal del DNI.
- Foto posterior del DNI.
- Selfie sin lentes, gorro y buena iluminación.

Luego, este debe esperar a que un usuario administrador de eXpyros procese la solicitud, lo cual puede demorar una suerte días. Por ello, se le solicita al usuario que tenga paciencia durante este proceso.

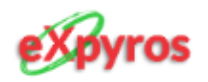

# ¡Tu documento ha sido verificado!

Ahora puedes iniciar sesion en la aplicacion movil y utilizar todas sus funcionalidades. ¡Que la disfrutes!

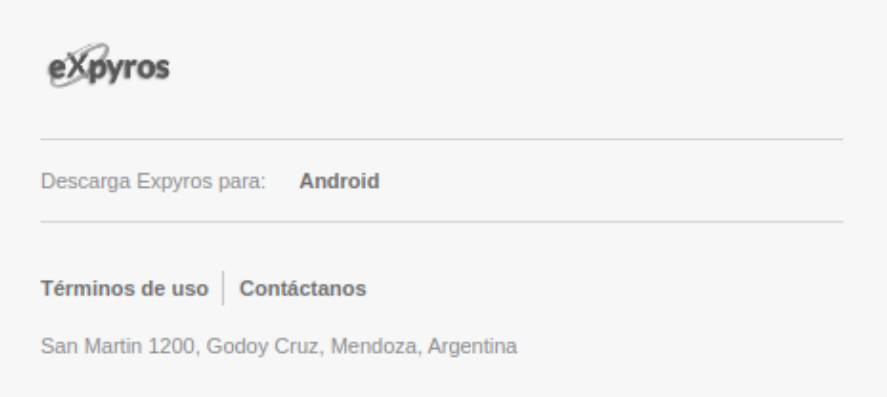

**Figura UM14 - Aceptación solicitud**

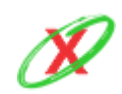

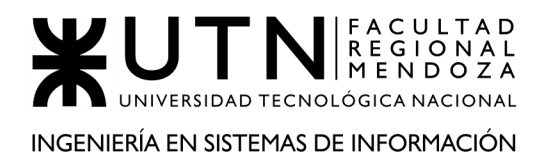

Tiempo después, si el usuario es aceptado por un administrador, puesto que la información proporcionada fue la indicada, este recibe un mail de confirmación indicando que ya puede iniciar sesión en la aplicación, tal como se ve en la *Figura UM14 - Aceptación solicitud*.

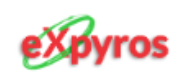

# ¡Oh, no! Tu solicitud fue rechazada

Verifica el comentario realizado en la misma y envíala de nuevo

Descripcion: La calidad de la foto del DNI provisto es muy baja, lo cual supone un problema a la hora de realizar la comprobacion de identidad. Por ello, se le solicita que se registre nuevamente y la envie de nuevo. ¡Muchas Gracias!

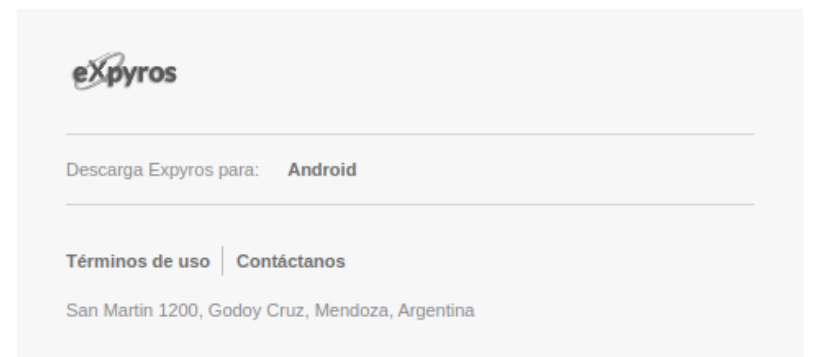

**Figura UM15 - Rechazo solicitud**

Por otro lado, si ocurre el caso de que su solicitud fue rechazada, le llega un mail indicando tal suceso más una descripción que detalla los motivos que el administrador tuvo para realizar esa acción, tal como se muestra en la *Figura UM15 - Rechazo solicitud*.

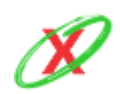

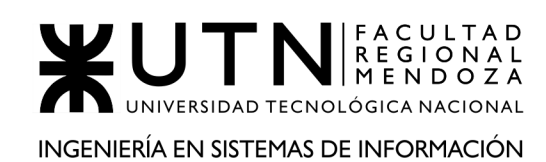

#### **INICIAR SESIÓN**

Al iniciar sesión, ingresando el correo electrónico y la contraseña correspondiente, el usuario visualiza la pantalla principal de la aplicación en conjunto con una barra de navegación. Esta se encuentra localizada en la parte inferior y posee 4 pestañas que le permiten ingresar a todas las funcionalidades del sistema, las cuales son: "Servicios", "Vencimientos", "Notificaciones" y "Perfil", tal como se muestra en la *Figura UM16 - Vista general*.

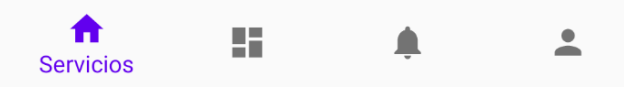

**Figura UM16 - Vista general.**

Si el usuario ingresa el "correo electrónico" o la "contraseña" de forma incorrecta, se visualiza un mensaje genérico indicando que hubo un error al iniciar sesión, como se muestra en la *Figura UM17 - Ingreso Incorrecto*. Sin embargo, el error se soluciona cuando se ingresa un correo electrónico registrado en el sistema y su contraseña correspondiente.

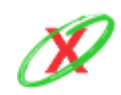

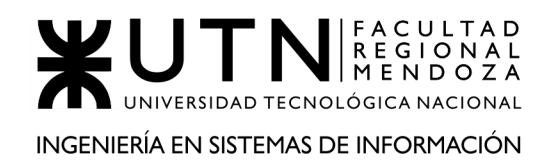

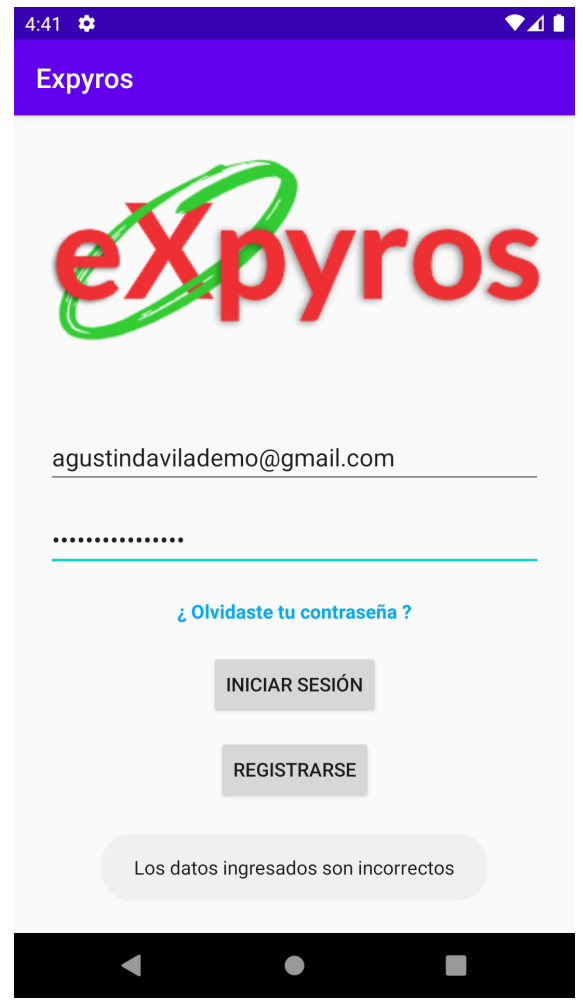

**Figura UM17 - Ingreso Incorrecto.**

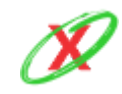

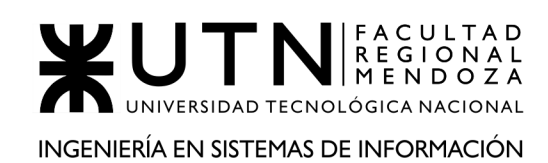

### **SECCIÓN SERVICIOS**

En la primera pestaña de la aplicación, denominada "Servicios", se muestra la siguiente pantalla (véase la *Figura UM18 - Servicios*) la cual lista todos los servicios donde el DNI del usuario está presente y, que a su vez, se encuentren asociados con eXpyros.

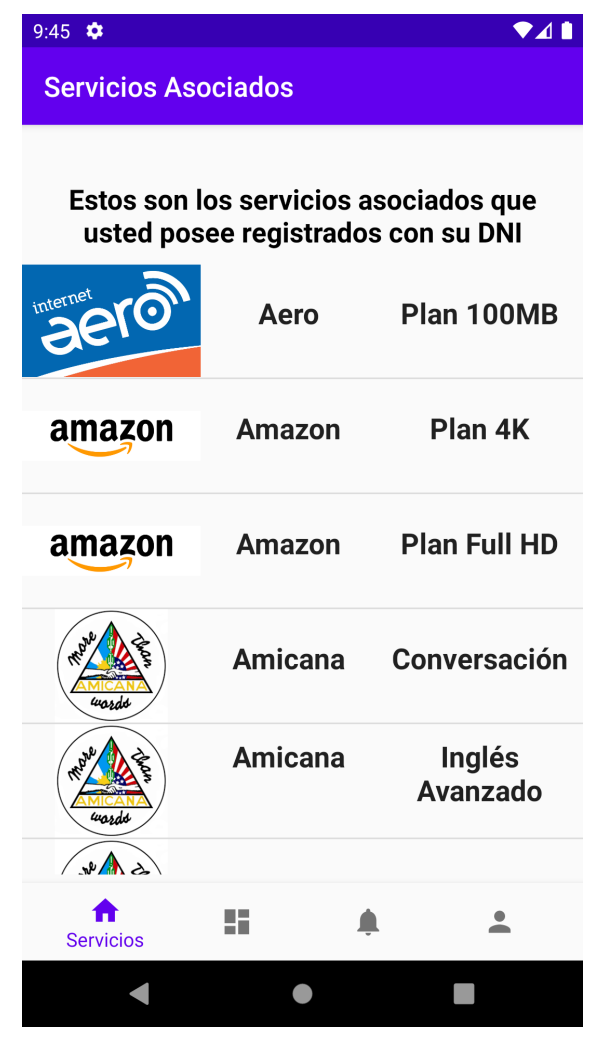

**Figura UM18 - Servicios**

La lista se encuentra agrupada por empresas y ordenada por orden alfabético. Respecto a las filas, cada una de ellas hace referencia a un servicio y se encuentra constituida por el logo de la empresa, el nombre de la misma y el nombre descriptivo del servicio.

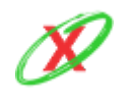

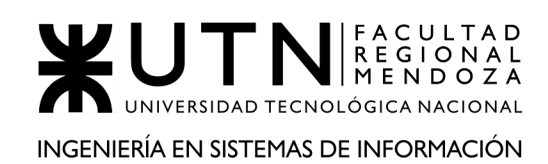

### **SECCIÓN VENCIMIENTOS**

En la segunda pestaña de la aplicación, denominada "Vencimientos", se muestra la siguiente pantalla (véase la *Figura UM19 - Próximos vencimientos*) la cual lista todos los vencimientos de facturas dentro de un rango de 30 días.

| 9:46<br>✿                      |                                 |          | 4         |  |  |  |
|--------------------------------|---------------------------------|----------|-----------|--|--|--|
| <b>Próximos Vencimientos</b>   |                                 |          |           |  |  |  |
|                                | ō.<br>A                         |          |           |  |  |  |
| Claro                          | Plan 100MB                      | 30/10/20 | \$1576.04 |  |  |  |
| <b>Swiss</b><br><b>Medical</b> | Plan Jóvenes 30/10/20           |          | \$3430.32 |  |  |  |
| <b>Medife</b>                  | <b>Plan Adultos</b>             | 02/11/20 | \$2588.8  |  |  |  |
|                                | La Segunda Seguro Total         | 04/11/20 | \$3047.43 |  |  |  |
| La Caja                        | <b>Seguro</b><br><b>Parcial</b> | 05/11/20 | \$3449.53 |  |  |  |
| <b>Directv</b>                 | Pack HBO                        | 06/11/20 | \$1758.84 |  |  |  |
| <b>Directv</b>                 | <b>Plan 300</b><br>canales      | 07/11/20 | \$4754.02 |  |  |  |
|                                | <b>Vencimientos</b>             |          |           |  |  |  |
|                                |                                 |          |           |  |  |  |

**Figura UM19 - Próximos vencimientos**

La lista se encuentra ordenada por la fecha de los vencimientos mostrando, en primer lugar, el vencimiento más próximo. Respecto a las filas, cada una de ellas está constituida por el nombre de la empresa, el nombre del servicio, la fecha de vencimiento de la factura y el importe a pagar. En consecuencia, al hacer clic en un vencimiento, se muestra el instructivo de pago correspondiente

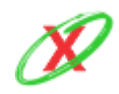

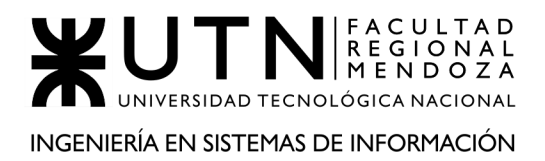

al servicio seleccionado, previamente cargado por un representante de la empresa del servicio, tal como se aprecia en la *Figura UM20 - Instructivo***.**

#### **OBTENER INSTRUCTIVO DE PAGO**

Cuando el usuario ingresa al instructivo de pago, en la pantalla (véase *Figura UM20 - Instructivo*), se visualiza la información correspondiente de la empresa en conjunto con el saldo de la factura a pagar, la fecha de vencimiento de la misma y un número de atención al cliente proporcionado por la empresa.

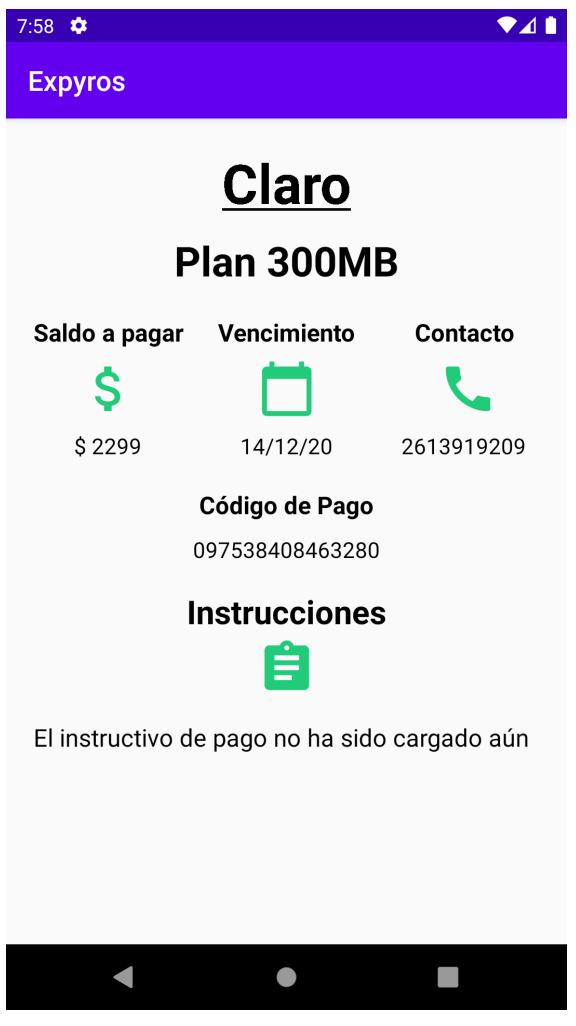

**Figura UM20 - Instructivo**

Tal como se ve en la *Figura UM20 - Instructivo,* el instructivo de pago correspondiente ha sido cargado por un administrador de la empresa de

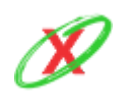

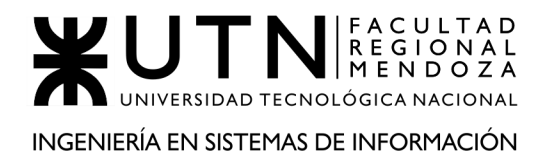

servicios y este contiene todos los pasos que debe seguir el usuario para realizar el pago del servicio en cuestión.

#### **SECCIÓN NOTIFICACIONES**

En la tercera pestaña de la aplicación, denominada "Notificaciones", se muestra la siguiente pantalla (véase *Figura UM21 - Notificaciones)*, la cual lista la configuración de cada servicio. Vale aclarar que todos poseen una configuración predeterminada cuando se crean por primera vez pero el usuario puede luego modificar a gusto tales configuraciones.

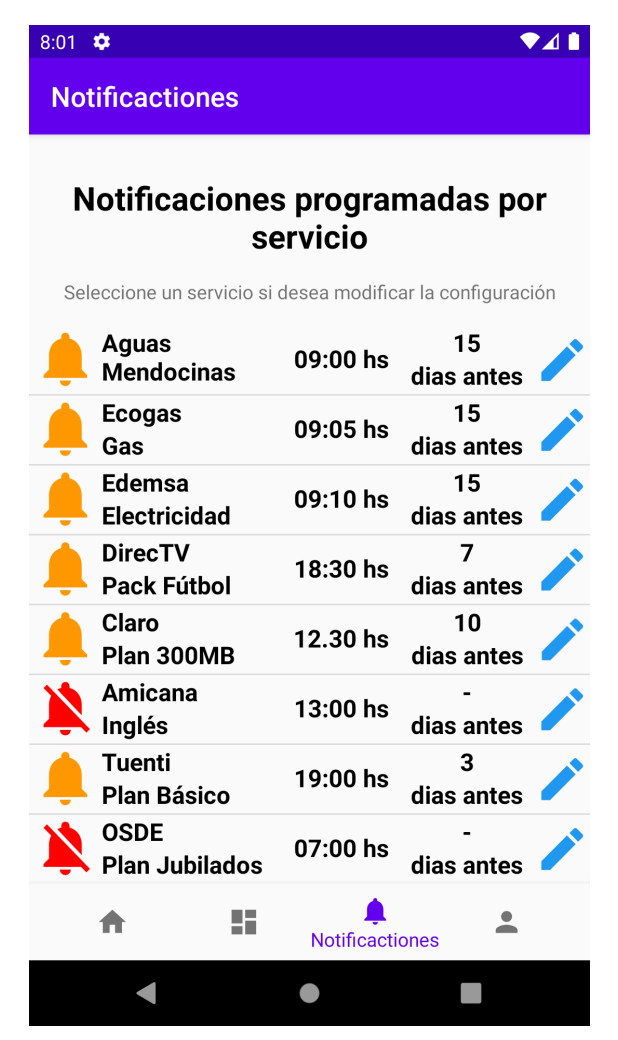

**Figura UM21 - Notificaciones**

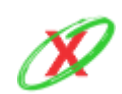

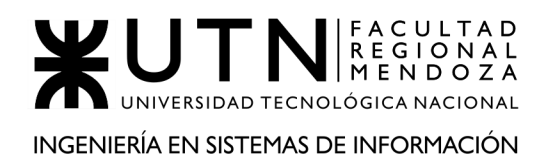

La lista se encuentra agrupada por servicio, en las columnas, y por configuración de notificación, en las filas. Respecto a estas últimas, cada una de ellas está constituida por el nombre de la empresa, el nombre del servicio, la hora elegida (en formato 24 hs) y la cantidad de días previos al vencimiento en el que el usuario desea ser notificado.

### **MODIFICAR NOTIFICACIÓN**

Cuando el usuario ingresa a la configuración de la notificación, en la pantalla (véase *Figura UM22 - Modificar Notificación*), se visualiza el nombre de la empresa y el servicio, la hora en formato 24hs y los días previos que se encuentran actualmente configurados.

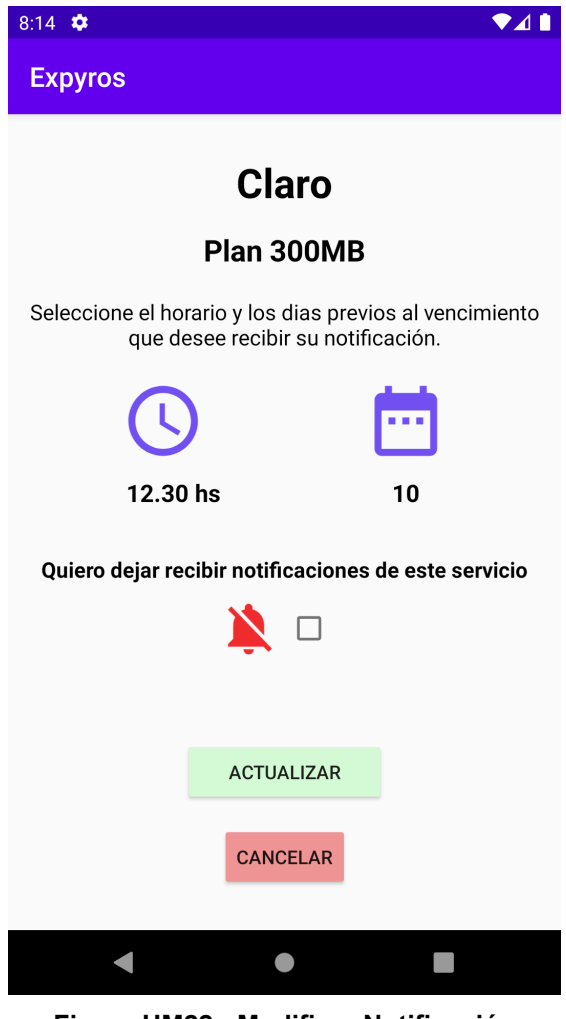

**Figura UM22 - Modificar Notificación**

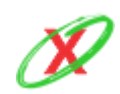

**eXpyros - Sistema de Control y Alertas de Vencimientos de Servicios Integrantes: Cajeao - Davila - Monteverdi**
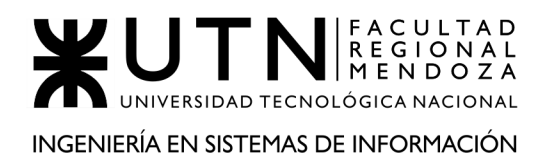

Al hacer clic en la hora (véase *Figura UM23 - Cambiar hora*) un seleccionador de horario en formato 24hs aparece en la pantalla el cual le permite al usuario configurar una nueva hora.

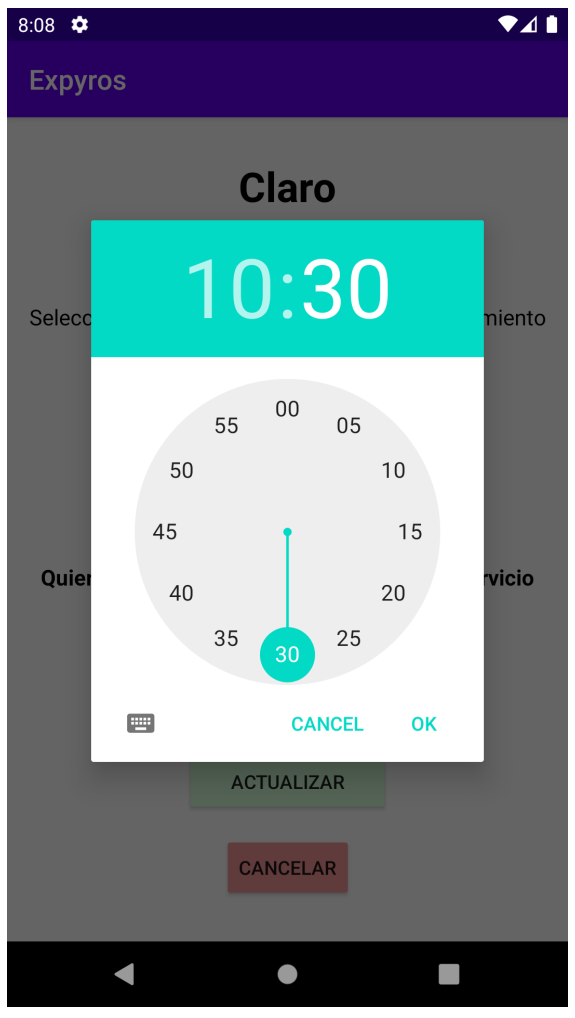

**Figura UM23 - Cambiar hora**

Al hacer clic en los días (véase *Figura UM24 - Cambiar días*) un seleccionador numérico aparece en la pantalla, el cual le permite configurar cuantos días antes del vencimiento de la factura necesita ser notificado.

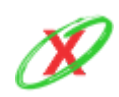

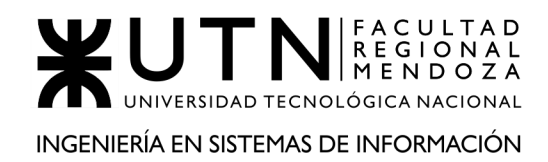

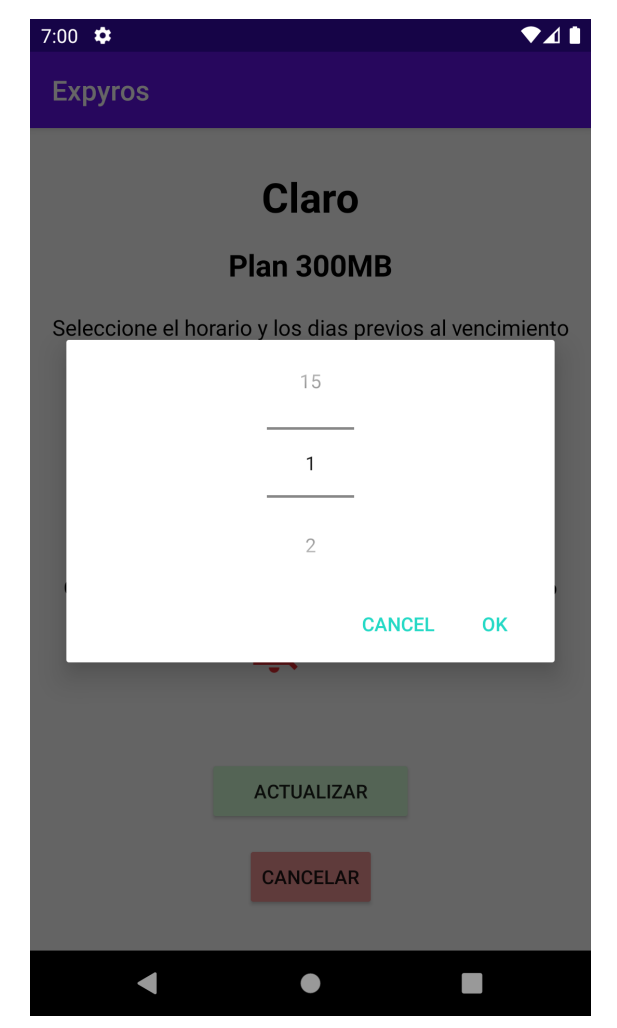

**Figura UM24 - Cambiar días**

Si el usuario no desea recibir notificaciones para el servicio seleccionado, este tiene que hacer uso del checkbox (véase *Figura UM25 - Cancelar notificaciones*) el cual se encuentra identificado con un texto de cancelación.

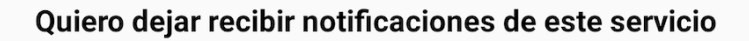

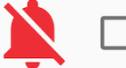

**Figura UM25 - Cancelar notificaciones**

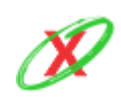

**eXpyros - Sistema de Control y Alertas de Vencimientos de Servicios Integrantes: Cajeao - Davila - Monteverdi**

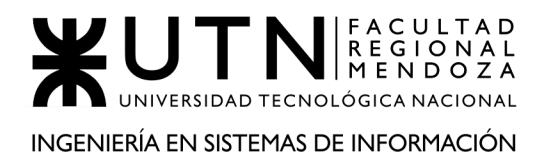

Una vez configurados los nuevos valores para la notificación, el usuario puede confirmar la nueva configuración o cancelar.

# **SECCIÓN PERFIL**

En la cuarta pestaña de la aplicación, denominada "Perfil", se muestra la siguiente pantalla (véase *Figura UM26 - Perfil*), la cual lista los datos del usuario y la posibilidad de realizar un cambio de contraseña, cerrar sesión, o eliminar la cuenta.

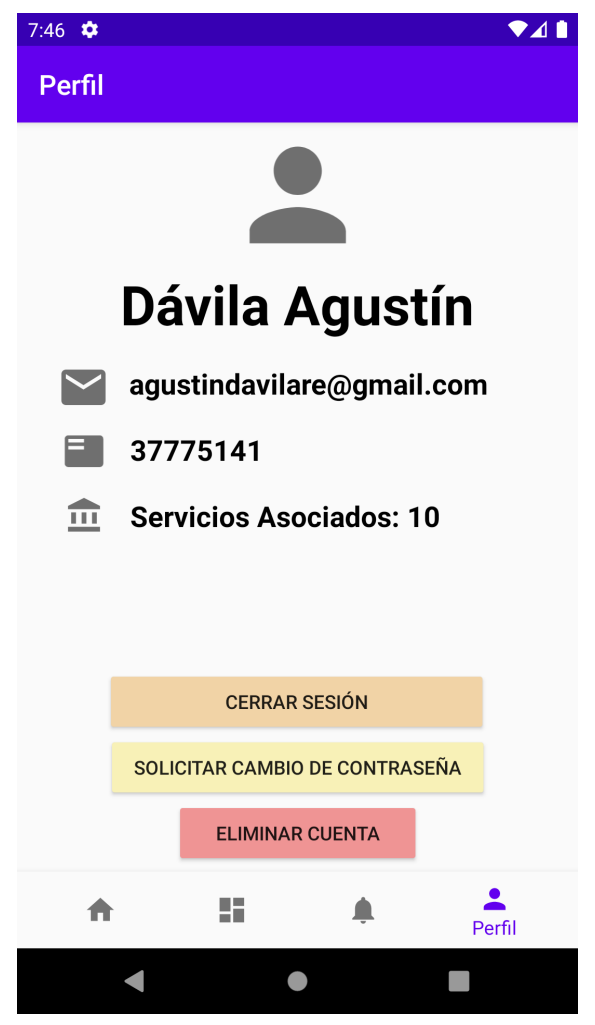

**Figura UM26 - Perfil**

En el caso que el usuario desee cerrar sesión, este debe pulsar el botón destinado para tal fin, el cual elimina todas las notificaciones previamente

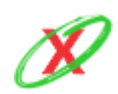

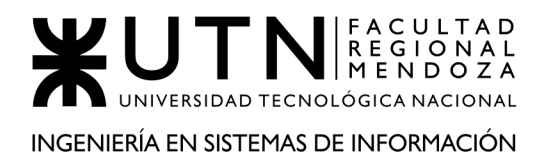

programadas y lo redirige a la pantalla de inicio de sesión (véase *Figura UM1 - Registrarse*).

Por otro lado, si el usuario quiere eliminar su cuenta de eXpyros, este debe pulsar el botón "Eliminar cuenta" (véase *Figura UM27 - Eliminar cuenta*). Luego, en la pantalla aparece un mensaje de confirmación explicando todo lo que acontece eliminar la cuenta (véase *Figura UM1 - Registrarse*). Si el usuario confirma la acción, la cuenta es eliminada del sistema.

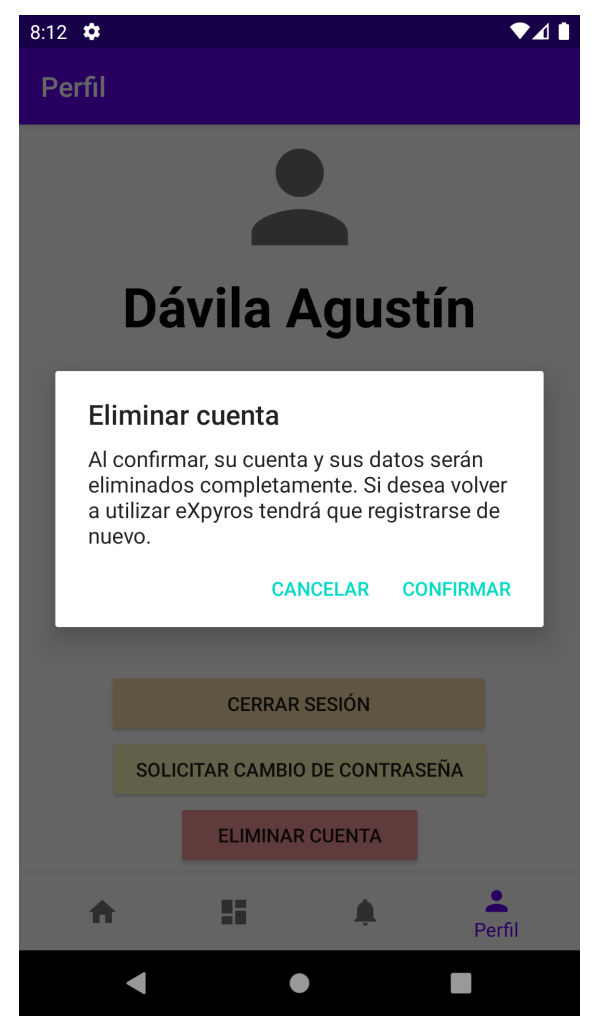

**Figura UM27 - Eliminar Cuenta**

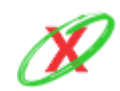

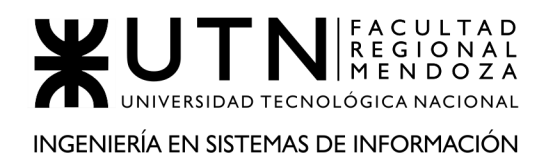

# **SECCIÓN CAMBIAR / RECUPERAR CONTRASEÑA**

El usuario tiene dos puntos de acceso para cambiar y/o recuperar su contraseña. En una primera instancia, desde la pantalla de inicio de sesión (véase *Figura UM1 - Registrarse*) se encuentra con el botón "¿Olvidaste tu contraseña ?" y, desde el perfil del usuario (véase *Figura UM26 - Perfil*) accede al botón "Solicitar cambio de contraseña". Vale aclarar que ambos botones corresponden a un mismo flujo.

Luego, cuando este presiona alguno de estos botones, se muestra la siguiente pantalla en el navegador (véase *Figura UM28 - Restablecimiento de contraseña*) en la cual debe ingresar su correo electrónico para poder restablecer y/o recuperar la contraseña. Paso seguido, debe presionar el botón "Solicitar enlace de recuperación" para que se envíe un enlace, a su correo electrónico.

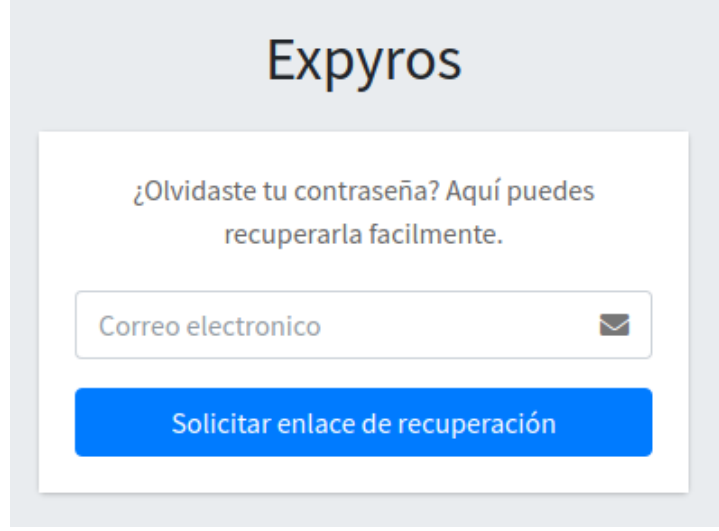

**Figura UM28 - Restablecimiento de contraseña**

Una vez realizado el pedido, el usuario recibe un mail en su cuenta de correo (véase *Figura UM29 - Email de recuperación de contraseña*) el cual contiene un link único que le brinda la posibilidad de recuperar y/o cambiar la contraseña.

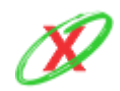

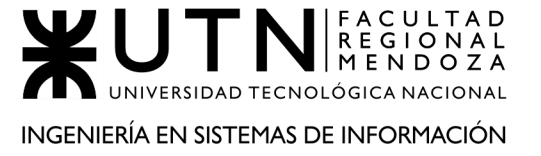

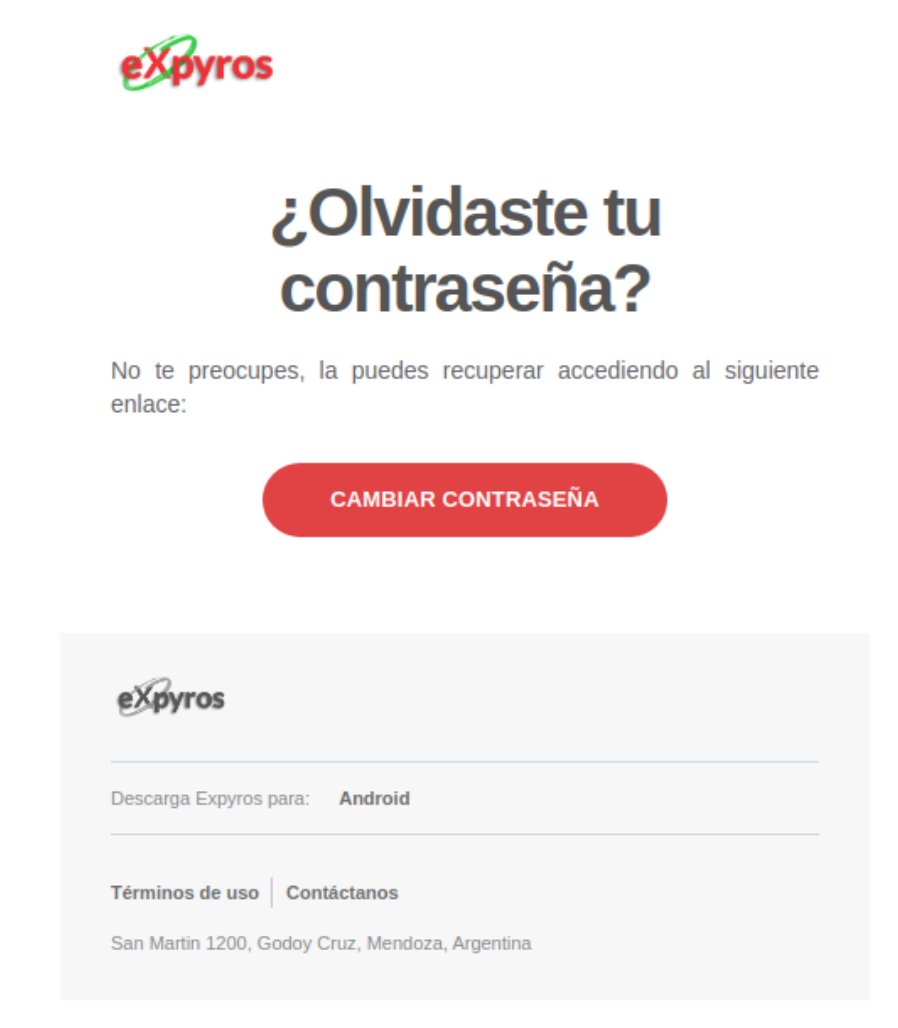

**Figura UM29 - Email de recuperación de contraseña**

Luego de presionar el botón "cambiar contraseña", este redirecciona al usuario a una nueva página donde puede realizar el cambio efectivo de su contraseña. Para ello, debe ingresarla dos veces y ésta tiene que cumplir con ciertas condiciones para validarse correctamente, lo cual es importante para evitar que el mismo coloque una contraseña fácil de adivinar y una persona no autorizada ingrese al sistema. Esto se muestra en la *Figura UM30 - Cambio efectivo de contraseña.*

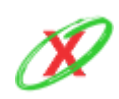

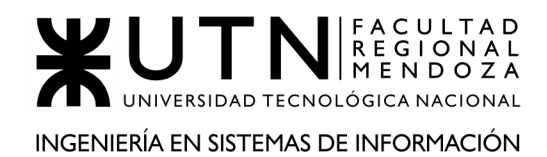

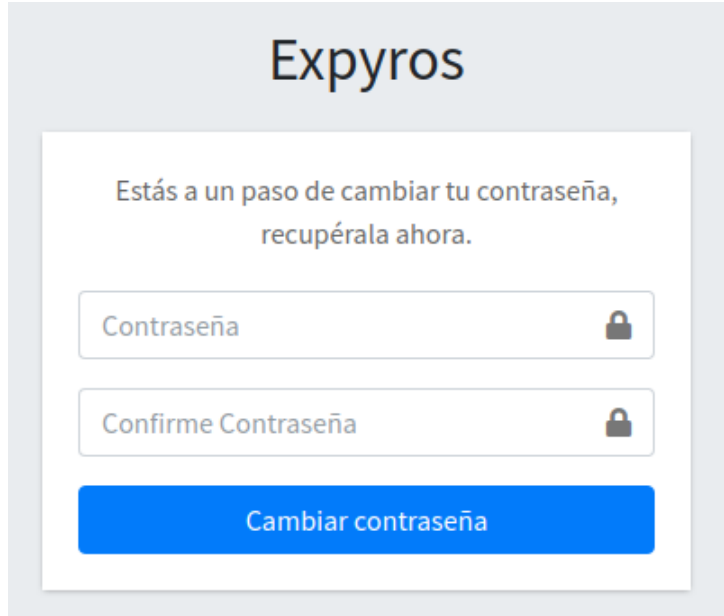

**Figura UM30 - Cambio efectivo de contraseña**

Finalmente, de cumplir con las condiciones impuestas para la creación de la nueva contraseña, el usuario ve un mensaje de éxito como se muestra en la *Figura UM31 - Mensaje de confirmación.* A continuación, el usuario puede iniciar sesión con su nueva credencial.

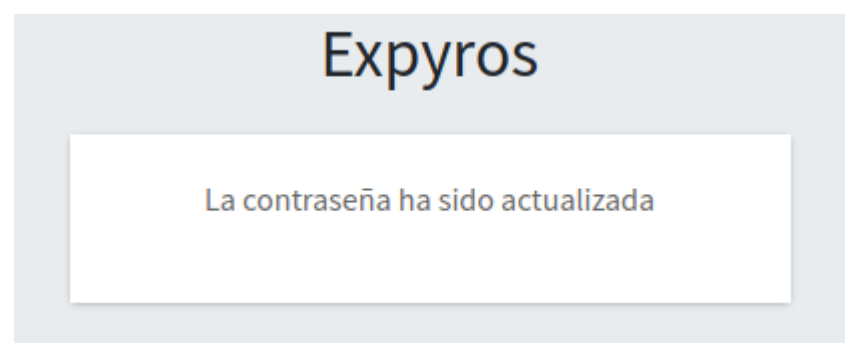

**Figura UM31 - Mensaje de confirmación**

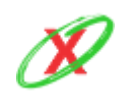

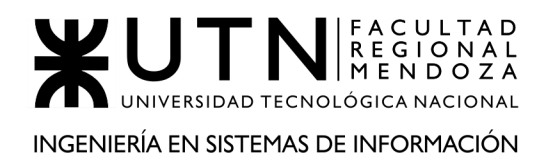

PROYECTO FINAL - AÑO 2020

# **ANEXO 14: MANUAL DE IMPLEMENTACIÓN DEL SISTEMA**

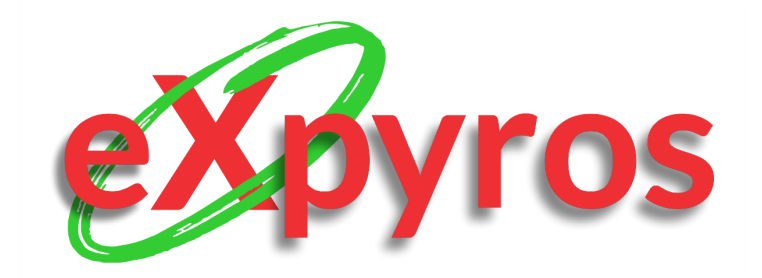

#### **INTEGRANTES DEL PROYECTO**

- Monteverdi, Emiliano (41480)
- Dávila, Agustín (41288)
- Cajeao, Marco (31369)

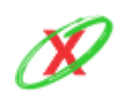

**eXpyros - Sistema de Control y Alertas de Vencimientos de Servicios Integrantes: Cajeao - Davila - Monteverdi**

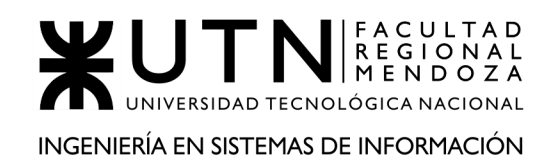

# **INTRODUCCIÓN**

En esta sección, se presenta el manual de implementación del sistema describiendo en detalle las actividades a realizar una vez finalizado el desarrollo.

Se abordan los objetivos de la implementación, la estrategia a utilizar, las herramientas y recursos necesarios, y configuración de los mismos.

Para finalizar, se presentan los tiempos estimados de duración de la misma y se describe el resultado esperado al finalizar esta fase.

# **OBJETIVOS DE LA PLANIFICACIÓN IMPLEMENTACIÓN DEL SISTEMA**

- Realizar una correcta configuración de los servidores de backend, frontend y mobile.
- Crear y mantener las bases de datos del sistema de forma estable.
- Realizar las pruebas del sistema antes de lanzarlo en producción.
- Capacitar a los usuarios.
- Análisis y corrección de errores de la implementación del sistema.

# **ESTRATEGIA**

Debido a que eXpyros es un sistema nuevo desarrollado desde cero sin basarse en un sistema actual, la implementación debe realizarse de manera completa. Por lo tanto el método de conversión elegido es el directo.

Este método es sensible a que se produzcan errores por lo que la implementación debe testearse lo suficiente como para confirmar que el sistema funcione de manera correcta y estable.

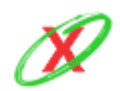

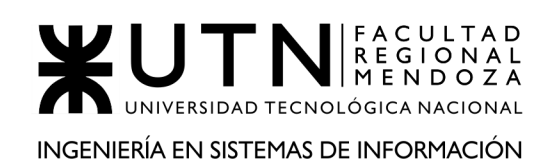

# **ACTIVIDADES**

Una vez finalizada la etapa de desarrollo, se procede a llevar al sistema a la etapa de producción. Para ello, es necesario proceder con la implementación del mismo guiada por las siguientes tareas, asignando un responsable que vele por el correcto cumplimiento de las mismas:

- Instalación del servidor backend.
- Instalación del servidor frontend.
- Instalación de la aplicación mobile.
- Creación de base de datos.
- Carga de datos de parámetro.
- Realización de pruebas de funcionamiento.
- Capacitación de los usuarios.
- Realizar pruebas con usuarios en entorno productivo.
- Realizar encuesta de satisfacción de usuarios.
- Campaña de publicidad del sistema.

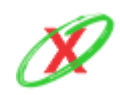

PROYECTO FINAL - AÑO 2020

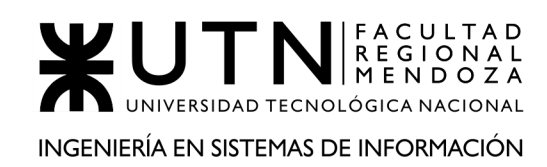

# **BACK-END**

# **INTRODUCCIÓN**

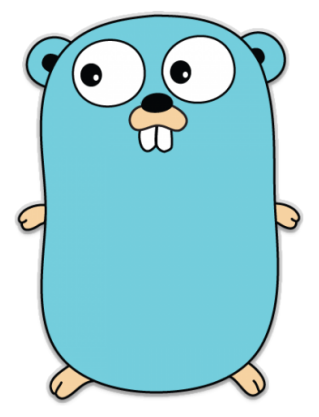

La instalación del servicio de back-end se ha realizado con **Golang** junto con **Gin Web Framework**, siendo este último uno de los más famosos dentro de la comunidad de Go.

El lenguaje se caracteriza por la velocidad cuando es utilizado por aplicaciones que son concurrentes y por la facilidad de aprenderlo debido a su reducido número de palabras claves.

## **OTRAS DE SUS CARACTERÍSTICAS**

- **SIMPLICIDAD:** posee un número reducido de palabras claves.
- **FACILIDAD DE USO:** la curva de aprendizaje es pequeña.
- **COMPATIBILIDAD:** se puede utilizar en Windows, Mac OS X y Linux.

### **REQUERIMIENTOS MÍNIMOS DE SERVIDOR**

- **Procesador:** Intel Core i3 o AMD A4 a 2.4 GHz (o equivalente).
- **Memoria:** 2GB de RAM.
- **Tipo de disco:** HDD o SSD.
- **Espacio disponible:** 50 GB o más.
- **Sistema operativo:** Debian Server 10.0 Buster o Ubuntu Server 20.04 LTS.
- **Placa de red:** 100 Mbps.
- **Conexión a Internet:** 50 Mbps simétricos.

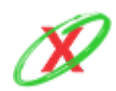

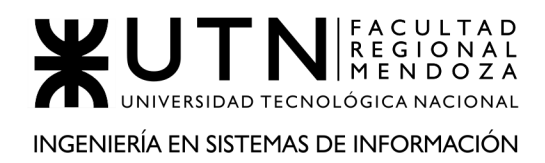

### **REQUERIMIENTOS RECOMENDADOS DE SERVIDOR**

- **Procesador:** Intel Core i5 o AMD A8 a 3 GHz (o equivalente).
- **Memoria:** 4 GB de RAM DDR4.
- **Tipo de Disco:** SSD o M.2
- **Espacio disponible:** 100 GB o más.
- **Sistema operativo:** Debian Server 10.0 Buster o Ubuntu Server 20.04 LTS.
- **Placa de red:** 1000 Mbps.
- **Conexión a Internet:** 100 Mbps simétricos.

### **INSTALACIÓN**

#### **DESCARGAR**

Para descargar Go, tiene que seguir estos pasos:

\$ cd

```
$ wget https://golang.org/dl/go1.15.3.linux-amd64.tar.gz
```
#### **INSTALAR**

Se instala el archivo previamente descargado:

\$ tar -C /usr/local -xzf go1.15.3.linux-amd64.tar.gz

#### **DIRECTORIOS DE TRABAJO**

Se crean los directorios donde Go guarda las dependencias y los proyectos:

```
$ mkdir -p go/bin
$ mkdir -p go/src
```
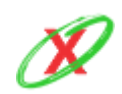

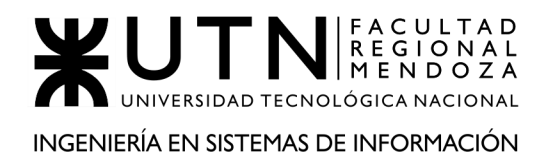

#### **CONFIGURAR VARIABLE DE ENTORNO**

Se agregan las variables que son utilizadas por Go para poder utilizarlo desde cualquier directorio del servidor:

- \$ export GOROOT="/usr/lib/golang"
- \$ export GOPATH=\$HOME/go/src
- \$ export PATH=\$PATH:\$GOROOT/bin:\$GOPATH/bin

#### **TESTEAR**

Se testea que la instalación ha sido realizada con éxito (debe retornar la versión de Go):

\$ go version

#### **CLONAR REPOSITORIO DE EXPYROS BACK-END**

Se descarga el proyecto:

\$ cd go/src

\$ git clone https://github.com/emiliano-monteverdi/expyros-backend.git

#### **CONFIGURAR PROYECTO**

Se descargan las dependencias de Go:

\$ cd expyros-backend

\$ go mod tidy

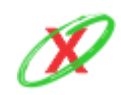

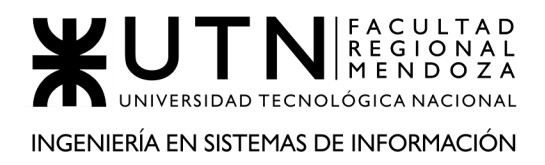

#### **INICIAR GOLANG**

*Advertencia:* para continuar con este paso, es necesario que se configure la base de datos tal como lo expresan las instrucciones del front-end. Esto es importante ya que el back-end se comunica directamente con la misma.

\$ go run main.go

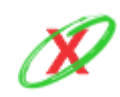

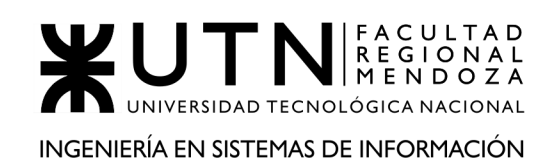

# **FRONT-END**

### **INTRODUCCIÓN**

Para la instalación del servicio de front-end y base de datos se realiza con **Devilbox**, siendo este un **stack completo para la programación de aplicaciones web**. Aunque hereda del

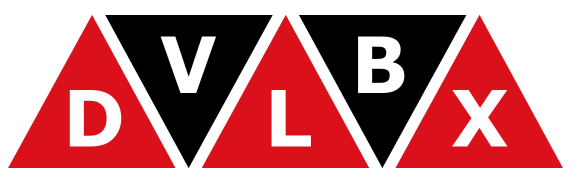

modelo con la base en PHP, permite instalar software de todo tipo debido a que está basado en contenedores Docker.

Sin embargo, no sólo hay multitud de versiones de PHP y Apache, sino que también puedes basar tu desarrollo en nginx. Por otro lado, entre las bases de datos soportadas se encuentran: MariaDB, MySQL, PerconaDB e incluso PostrgreSQL. También existen herramientas que mejoran el rendimiento, como es el caso de Redis o Memcached e incluso, con su promesa de alcanzar al stack MEAN, también tenemos MongoDB.

La principal característica es el **Auto Virtual Host**. Devilbox se encarga de generar los dominios con el acceso que quieras darle. Además, captura los correos electrónicos de salida y, a través de su **panel de administración,** puedes gestionar el estado de salud del sistema, los accesos a las bases de datos, las configuraciones, entre otras cosas.

### **OTRAS DE SUS CARACTERÍSTICAS**

- Herramientas instaladas en el contenedor de PHP: git, node, gulp, grunt, eslint, laravel, drush, drupal console, wp-cli y muchas más.
- Captura correos electrónicos de salida.
- Gestión de base de datos con Adminer o PhpMyAdmin.
- Actualización instantánea de versiones de contenedores.
- Configuración a la medida del php.ini.
- Carpetas de desarrollo compartidas.

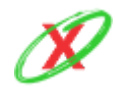

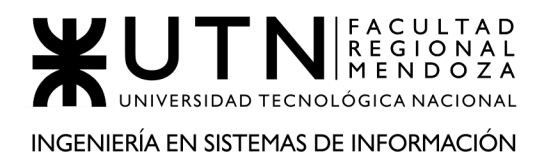

● Panel de administración para acceder a toda la información de lo que has instalado.

# **A TENER EN CUENTA**

Antes de comenzar, se debe tener en cuenta que Devilbox necesita tener instalado en su equipo de desarrollo o en el servidor "Docker" y, además, debe instalar "Git".

### **REQUERIMIENTOS MÍNIMOS DE SERVIDOR**

- **Procesador:** Intel Core i3 o AMD A4 a 2.4 GHz (o equivalente).
- **Memoria:** 2GB de RAM.
- **Tipo de disco:** HDD o SSD.
- **Espacio disponible:** 50 GB o más.
- **Sistema operativo:** Debian Server 10.0 Buster o Ubuntu Server 20.04 LTS.
- **Placa de red:** 100 Mbps.
- **Conexión a Internet:** 50 Mbps simétricos.

### **REQUERIMIENTOS RECOMENDADOS DE SERVIDOR**

- **Procesador:** Intel Core i5 o AMD A8 a 3 GHz (o equivalente).
- **Memoria:** 4 GB de RAM DDR4.
- **Tipo de disco:** SSD o M.2.
- **Espacio disponible:** 100 GB o más.
- **Sistema operativo:** Debian Server 10.0 Buster o Ubuntu Server 20.04 LTS.
- **Placa de red:** 1000 Mbps.
- **Conexión a Internet:** 100 Mbps simétricos.

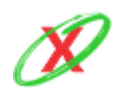

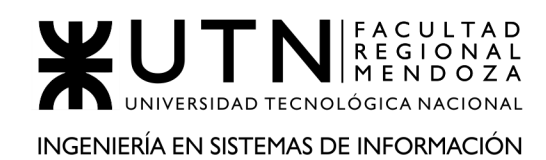

### **INSTALACIÓN**

#### **DESCARGAR DEVILBOX**

En realidad no es necesario instalar Devilbox. Pero, lo único que se requiere es su directorio git. Para descargar eso, abra una terminal, ubíquese en el directorio que usted desee clonar Devilbox y copie/pegue el siguiente comando:

\$ git clone https://github.com/cytopia/devilbox \$ cd devilbox

#### **CREAR ARCHIVO .env**

Dentro del directorio git clonado de Devilbox, se encuentra un archivo llamado env-example. Este archivo es la configuración principal con valores predeterminados para Docker Compose. Para usarlo, debe copiarse en un archivo llamado .env. (Preste atención al punto inicial).

```
$ cp env-example .env
$ nano .env
```
El .env archivo no hace nada más que proporcionar variables de entorno para Docker Compose y, en este caso, se utiliza como el archivo de configuración principal para Devilbox al proporcionar todo tipo de configuraciones (como por ejemplo con qué versión iniciar).

\$ docker-compose up

#### **CLONAR REPOSITORIO DE EXPYROS FRONT-END**

Navegue hasta el directorio donde desea almacenar el proyecto ejecutando los siguientes comandos:

```
$ cd /data/www
```
\$ mkdir expyros/htdocs

\$ cd expyros/htdocs

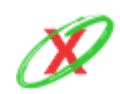

**eXpyros - Sistema de Control y Alertas de Vencimientos de Servicios Integrantes: Cajeao - Davila - Monteverdi**

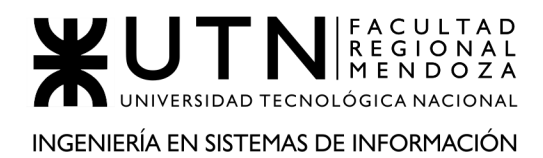

#### \$ git clone

https://github.com/emiliano-monteverdi/expyros-frontend.git

Ingrese a su localhost o a la IP del servidor y siga los pasos de la sección de Virtual Hosts.

#### **RESTAURAR BACKUP**

Descargue del repositorio la última versión de backup de la base de datos. Luego, puede ejecutar el siguiente comando para restaurar la base de datos:

```
$ mysql expyros < expyros_2020.10.22_23:00:00.sql -p -u usuario
```
O bien, puede utilizar la herramienta "Phpmyadmin" que le ofrece Devilbox e importar la base de datos desde allí.

#### **INICIAR DEVILBOX**

Para el caso del servidor Front-end vamos a iniciar con Devilbox con el siguiente comando:

```
$ docker-compose up -d bind httpd php
```
Por otro lado, para el servidor de base de datos ejecutar el siguiente comando:

```
$ docker-compose up -d bind mysql
```
En el caso que retorne el siguiente error:

/usr/local/bin/docker-compose: línea 1: Not: orden no encontrada

Se debe ejecutar el siguiente comando:

```
$ sudo curl -L
"https://github.com/docker/compose/releases/download/1.24.1/dock
er-compose-$(uname -s)-$(uname -m)" -o
/usr/local/bin/docker-compose
```
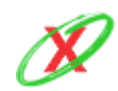

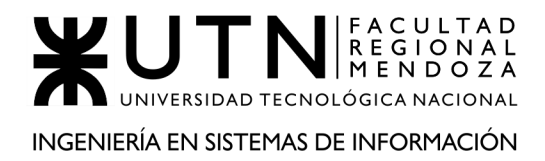

PROYECTO FINAL - AÑO 2020

Luego de esto, vuelva a ejecutar el comando que dio error en un principio.

Puede ver el siguiente videotutorial en caso de que necesite aclarar alguna duda: *https://www.youtube.com/watch?v=WTHzYVqyxsg*

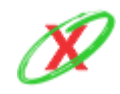

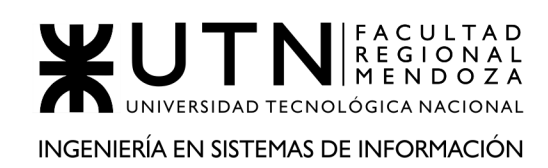

# **APLICACIÓN MOBILE**

## **INTRODUCCIÓN**

Las aplicaciones móviles son programas que tienen la posibilidad de correr de forma nativa que dispositivos portátiles para sistemas operativos creados para estos mismos y brindan la posibilidad de reutilizar funciones nativas y explotar nueva funcionalidad que permiten al usuario mejorar su calidad de vida, productividad y proactividad de sus tareas diarias . Para este sistema, y teniendo en cuenta su gran masividad de uso, se crea una aplicación

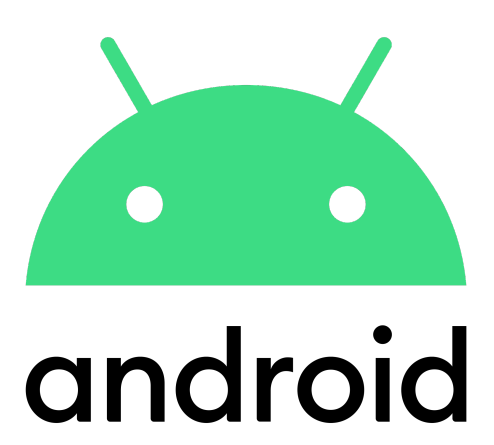

para dispositivos portátiles y teléfonos inteligentes con sistema operativo Android con compatibilidad desde su versión 5.1.1 Lollipop. En las siguientes secciones se explica cómo crear un ambiente de trabajo local, acceder al código fuente y como subir la nueva versión que se cree del sistema.

# **INSTALACIÓN**

#### **DESCARGAR ANDROID STUDIO**

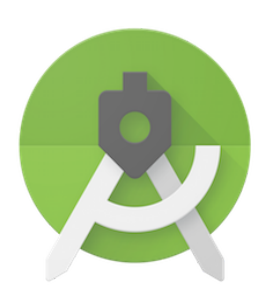

Android Studio es el entorno de desarrollo integrado (IDE) oficial para la plataforma Android por lo que se puede descargar la útima versión desde el siguiente enlace: <https://developer.android.com/studio>

Para poder trabajar sobre el código fuente debe clonar el directorio de github que se explica a continuación.

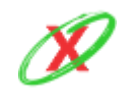

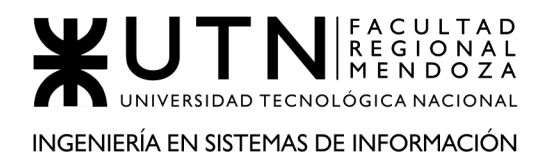

#### **CLONAR REPOSITORIO DE EXPYROS MOBILE**

Navegue hasta el directorio donde desea almacenar el proyecto ejecutando los siguientes comandos:

\$ cd

Cree el directorio con el nombre eXpyros para almacenar el proyecto allí.

\$ mkdir -p expyros

Acceda al mismo con el siguiente comando:

\$ cd expyros

Y ejecute el comando de git para la clonación del repositorio en su local.

\$ git clone https://github.com/emiliano-monteverdi/expyros-mobile.git

#### **SUBIR LA APLICACIÓN AL PLAY STORE**

Para publicar la aplicación en el PlayStore es necesario seguir lo pasos determinados por google desde su web de soporte que se puede acceder desde el siguiente enlace:

https://support.google.com/googleplay/android-developer/answer/113469?hl=es -419

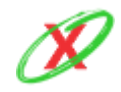

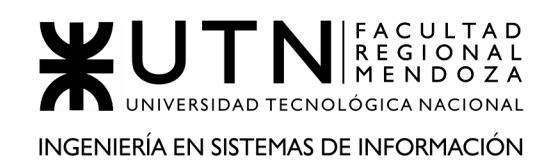

# **BASE DE DATOS**

### **REQUERIMIENTOS MÍNIMOS DE SERVIDOR**

- **Procesador:** Intel Core i3 o AMD A4 a 2.4 GHz (o equivalente).
- **Memoria:** 4GB de RAM DDR4.
- **Tipo de disco:** SSD con RAID Mirror.
- **Espacio disponible:** 100 GB o más.
- **Sistema operativo:** Debian Server 10.0 Buster o Ubuntu Server 20.04 LTS.
- **Placa de red:** 100 Mbps.
- **Conexión a Internet:** 50 Mbps simétricos.

### **REQUERIMIENTOS RECOMENDADOS DE SERVIDOR**

- **Procesador:** Intel Core i5 o AMD A8 a 3 GHz (o equivalente).
- **Memoria:** 8 GB de RAM DDR4.
- **Tipo de disco:** SSD o M.2 con RAID Mirror.
- **Espacio disponible:** 200 GB o más.
- **Sistema operativo:** Debian Server 10.0 Buster o Ubuntu Server 20.04 LTS.
- **Placa de red:** 1000 Mbps.
- **Conexión a Internet:** 100 Mbps simétricos.

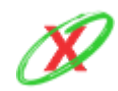

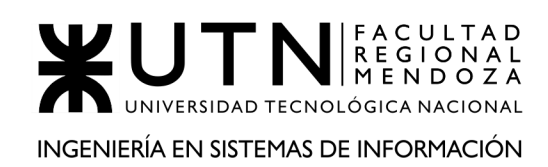

### **CREACIÓN**

Para la gestión de la base de datos se utilizó MySQL, este motor será el encargado de procesar todas las transacciones del sistema. Esta decisión se llevó a cabo debido a que se necesitaba un modelo relacional, el cual es el más adecuado para el sistema. Por otro lado, los beneficios que posee son: es gratuita, rápida y compatible con los diferentes sistemas operativos utilizados en el desarrollo.

Dentro del proyecto se encuentra la carpeta "Extras". Esta carpeta contiene la lógica de la base de datos en los archivos:

- **createExpyrosDatabase.sql:** incluye el código necesario para crear las diferentes tablas de la base de datos. Por ello, como primera instancia, se ejecutan el conjunto de queries dispuestas en el mismo. Luego, la base de datos queda preparada para el uso normal del sistema.
- **databaseModel.mwb:** es la representación del modelo de la base de datos en formato de entidades y relaciones como el diagrama de clases. Este sirve para visualizar rápidamente como la base de datos está compuesta. Por ello, el administrador encargado de trabajar con la base de datos puede comprender el sistema como un todo.
- **databaseModel.mwb.bak:** es el backup del modelo de la base de datos.

Se crea la base de datos con el modelo de datos correspondiente, es decir, esto es producto de la ejecución del archivo createExpyrosDatabase.sql

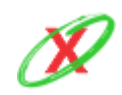

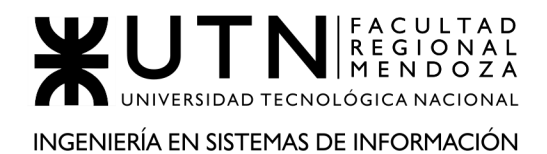

- $\mathbf{v} \in \mathbb{R}$  expyros
	- $\overline{\phantom{a}}$  Tables
		- $\blacktriangleright$   $\blacksquare$  configuracion notificacion
		- $\triangleright$   $\blacksquare$  empresa
		- ▶ **I**estado\_empresa
		- ▶ estado servicio
		- ▶ estado servicio historial
		- ▶ estado solicitud telefono
		- ▶ estado solicitud web
		- ▶ astado usuario
		- ▶ estado usuario empresa
		- ▶ instructivo pago
		- $\triangleright$   $\blacksquare$  notificacion
		- $\triangleright$  **I** permiso
		- $\triangleright$  **II** permiso especial
		- $\triangleright \blacksquare$ rol
		- ▶ *Liene\_permiso*
		- $\triangleright$  **E** servicio
		- ▶ solicitud telefono
		- $\triangleright$   $\blacksquare$  solicitud web
		- $\triangleright$   $\blacksquare$  tipo servicio
		- ▶ lipo solicitud telefono
		- ▶ Il tipo solicitud web
		- $\triangleright$   $\blacksquare$  usuario
		- ▶ *Lusuario\_empresa*
		- $\blacktriangleright \blacksquare$  usuario tiene configuracion notificacion para servicio
		- ▶ *Lusuario* tiene servicio

### **CARGA DE DATOS DE PARÁMETRO**

Luego de realizar la creación de la base de datos se debe poblar el sistema con datos iniciales y necesarios para su correcto funcionamiento. En estos se incluyen todos los datos de configuración, tales como, las reglas de negocio dando de alta registros, roles, empresas, servicios, usuarios, etc.

Para realizar la carga inicial de los datos se debe utilizar un archivo que se encuentra dentro de la carpeta "extras" llamado:

● **populateExpyrosDatabase.sql:** incluye el código básico que puebla las tablas de la base de datos con la información vital de eXpyros, como es el caso de las reglas de negocio.

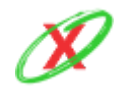

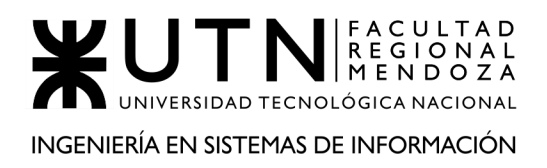

### **REALIZACIÓN DE PRUEBAS DE FUNCIONAMIENTO.**

Una vez que el sistema se encuentre poblado con los datos iniciales de prueba, se procede a realizar un testeo intenso entre los integrantes del equipo de implementación por un lapso de una semana.

El objetivo es corroborar que el sistema funcione de manera correcta y detectar cualquier tipo de error o mal funcionamiento del sistema, evitando así que el sistema pase a la etapa de testing con usuarios de la manera más estable posible. Los criterios que deberán cumplirse para validar esta etapa son: verificar que el servidor de backend, y frontend estén en línea, que la base de datos de testing y de producción hayan sido creadas satisfactoriamente con los datos de parámetros, que la comunicación entre servidores y la base de datos sea efectiva, y que se pueda ingresar al sistema.

Luego de ello, se realizan los arreglos necesarios correspondientes que se detectaron en la fase de prueba.

### **CAPACITACIÓN DE LOS USUARIOS.**

Previo al testing de la plataforma en entorno de testing se seleccionarán dos grupos de beta-testers compuestos por 10 personas cada uno. La diferencia entre ambos grupos es que uno recibirá la capacitación correspondiente del sistema y el otro deberá aprender a utilizar el sistema sin conocimiento previo.

La capacitación prevista es realizada a través de la plataforma Meet de Google (siendo que es un servicio de videollamadas muy efectivo). En conjunto con los manuales de usuarios correspondientes, los cuáles serán brindados a los usuarios a capacitar, un integrante de eXpyros llevará a cabo la capacitación explicando paso a paso las funcionalidades del sistema, y las características de cada rol. La misma será realizada en un ambiente de testing por lo que los usuarios tendrán la total libertad para aprender.

La capacitación tiene una duración máxima de 4 horas, dejando un espacio para las dudas e inquietudes que puedan presentarse por parte de los usuarios capacitados.

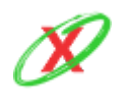

### **TESTING DE PLATAFORMA EN ENTORNO DE PRUEBAS.**

Una vez finalizada la etapa anterior obteniendo como resultado ambos grupos de beta-testers, se procede al testing de la plataforma en entorno de prueba.

Se destinarán 2 semanas a la prueba del sistema con el objetivo de aumentar el número de personas en simultáneo utilizando el sistema web y la aplicación móvil para detectar fallas en la misma.

Durante las dos semanas ambas aplicaciones estarán bajo el entorno de pruebas, el cual es un clon del ambiente de producción con la salvedad que es utilizada la base de datos de testing. Por lo que los usuarios seleccionados para el testing podrán utilizar todas las funcionalidades sin afectar las estadísticas o la base de datos productiva del sistema.

Se espera que los beta-testers posean diferentes celulares, con diferentes versiones del sistema operativo android, con el fin de poner a prueba la compatibilidad del eXpyros frente a estos dispositivos.

La finalidad de realizar el testing con un grupo capacitado y el no, es obtener una respuesta clara y concisa de cada grupo de usuarios sobre cuán fácil, intuitiva y funcional es la aplicación. Esto reduce los riesgos de falla del sistema y proporcionan una mayor calidad del producto a través de la validación del cliente.

Una vez que esta etapa sea finalizada de forma satisfactoria, se puede continuar de forma segura la puesta en producción.

## **ENCUESTA DE SATISFACCIÓN DE LOS USUARIOS**

Una vez finalizada la etapa de interacción de los beta-testers con el sistema, se llevan a cabo encuestas de satisfacción para que los mismos vuelquen su experiencia con el sistema teniendo en cuenta:

- Funcionalidades.
- Usabilidad.

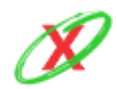

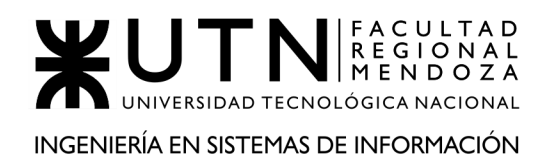

● Aspectos visuales del sistema.

Luego de realizar la recolección de encuestas, deben ser analizadas por el equipo y obtener como resultado un reporte de las mismas.

El objetivo es proveer al equipo información suficiente sobre el uso del sistema con el fin de tomar decisiones respecto a los cambios, correcciones y/o modificaciones que se consideren necesarias realizar.

### **CAMPAÑA DE PUBLICIDAD DEL SISTEMA**

Una vez que el sistema se encuentre en producción, para atraer a los usuarios a utilizar el sistema es necesario realizar una campaña publicitaria. La estrategia a seguir, es realizar publicidades a través de las redes sociales debido al alto grado de difusión que puedan llegar a alcanzar sobre las personas.

### **CRONOGRAMA DE LA IMPLEMENTACIÓN**

El tiempo total estimado de duración de la implementación es de 31 días, donde se incluyen las siguientes tareas con una fecha de inicio estimada el día 03/11/2020 y considerando los requisitos detallados es posible definir el siguiente cronograma.

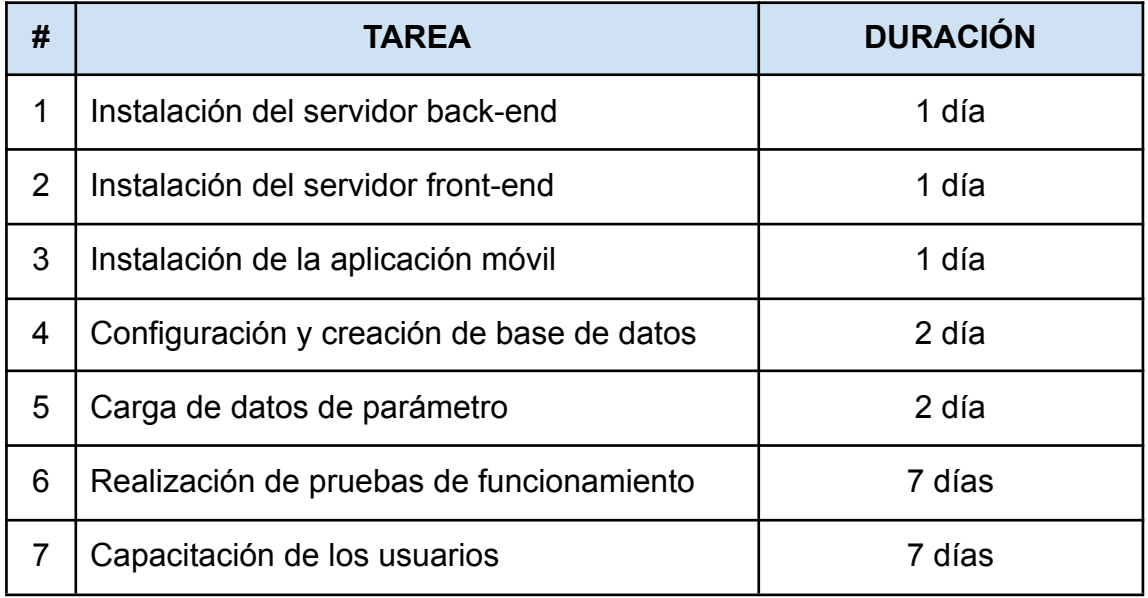

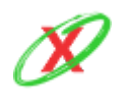

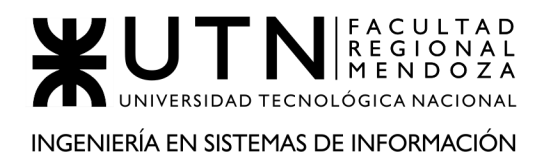

#### PROYECTO FINAL - AÑO 2020

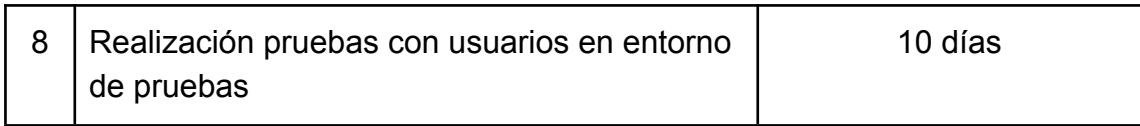

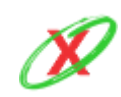

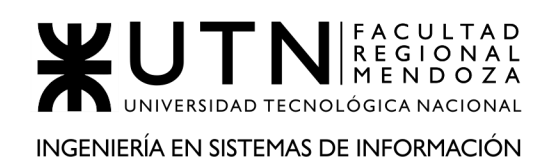

# **CONCLUSIÓN**

El sistema de control y alertas de vencimientos de servicios implementado en este proyecto es una herramienta altamente beneficiosa tanto para las empresas como para los usuarios. Entre los principales beneficios se encuentran la reducción de costos por pagos tardíos, la mejora de la planificación de los servicios y la satisfacción del cliente al recibir recordatorios oportunos.

Para lograr el éxito del proyecto, fue fundamental la buena relación interpersonal que existió entre los miembros del equipo durante la experiencia de trabajo en equipo. La sinergia entre los miembros permitió aprovechar al máximo los conocimientos de cada uno en los diferentes aspectos tecnológicos y de liderazgo. Esto generó un ambiente de motivación y compromiso que se reflejó tanto progresivamente en cada entrega como en el resultado final.

Cabe resaltar que el contexto de pandemia presentó diversos desafíos para el equipo, como la necesidad de adaptarse a trabajar de manera remota y la gestión de la incertidumbre y la ansiedad. Sin embargo, se logró superar estos obstáculos gracias a la comunicación constante y la capacidad de adaptación.

Además, el hecho de compartir los conocimientos de los lenguajes de programación y de las herramientas tecnológicas que poseía cada uno fue fundamental para el desarrollo del proyecto. Esto permitió la colaboración y el aprendizaje mutuo, lo que a su vez fomentó la creatividad y la innovación.

Finalmente, se destaca la importancia de haber aprendido a crear documentos como: factibilidad e impacto ambiental, debido a que nos llevo a considerar los diferentes aspectos relacionados con la viabilidad del proyecto y su impacto en el entorno, lo que a su vez generó un producto final más completo y sostenible.

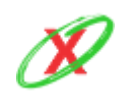

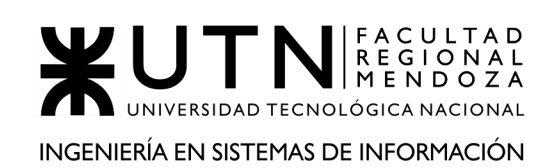

# **BIBLIOGRAFÍA Y SITIOS WEB**

- 1. Golang (2020). Obtenido de: https://golang.org/doc/install
- 2. Devilbox (2020). Obtenido de: http://devilbox.org/
- 3. Documentación Devilbox (2020). Obtenido de: https://devilbox.readthedocs.io/en/latest/
- 4. Videotutorial de Devilbox (2020). Obtenido de: <https://www.youtube.com/watch?v=WTHzYVqyxsg>
- 5. Play Store (2020). Obtenido de: https://support.google.com/googleplay/android-developer/answer/113469 ?hl=es-419.

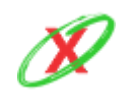

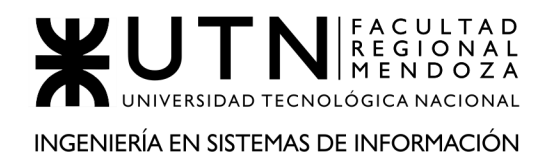

PROYECTO FINAL - AÑO 2020

# **ANEXO 15: TÉRMINOS Y CONDICIONES**

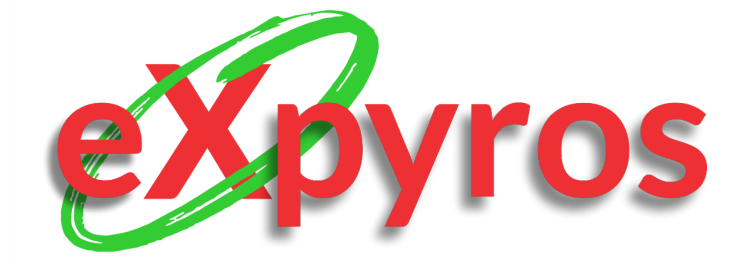

#### **INTEGRANTES DEL PROYECTO**

- Monteverdi, Emiliano (41480)
- Dávila, Agustín (41288)
- Cajeao, Marco (31369)

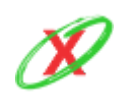

**eXpyros - Sistema de Control y Alertas de Vencimientos de Servicios Integrantes: Cajeao - Davila - Monteverdi**

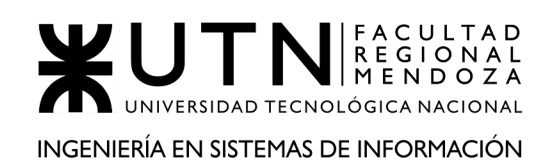

# **TÉRMINOS Y CONDICIONES**

La presente Política establece los términos en que eXpyros usa y protege la información que es proporcionada por sus usuarios al momento de utilizar su sitio web y la aplicación. Esta compañía está comprometida con la seguridad de los datos de sus usuarios. Cuando se le solicite llenar los campos de información personal con la cual usted pueda ser identificado, se hace asegurando que sólo se emplea de acuerdo con los términos de este documento. Sin embargo, esta Política de Privacidad puede ser actualizada por lo que le recomendamos enfatizar y revisar continuamente esta página para asegurarse que está de acuerdo con dichos cambios.

# **INFORMACIÓN QUE ES RECOGIDA**

Nuestro sitio web y la aplicación podrá recoger información personal, por ejemplo: Nombre, información de contacto como su dirección de correo electrónico e información sensible. Así mismo cuando sea necesario podrá ser requerida información específica para procesar alguna transacción.

# **MANEJO DE LA INFORMACIÓN**

Tanto la aplicación móvil como la página de analíticas manipula información con el fin de proporcionar el mejor servicio posible, particularmente para mantener un registro de usuarios y mejorar nuestros productos y servicios. Es posible que sean enviados correos electrónicos periódicamente a través de nuestro sitio con información o novedades que consideremos relevantes para que eXpyros pueda brindar algún beneficio, estos correos electrónicos serán enviados a la dirección que usted proporcione y podrán ser cancelados en cualquier momento.

eXpyros está altamente comprometido para cumplir con el compromiso de mantener su información segura ya que se encuentra desarrollada bajo la regulación de la Ley Nacional de Protección de los datos personales de la República Argentina, Ley número 25.326.

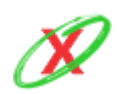

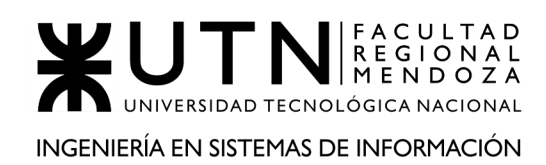

# **COOKIES**

Nuestro sitio web emplea cookies, que no es más que un pequeño archivo con información que se almacena en el navegador del usuario cuando visita un sitio web y, en este suelen almacenarse las configuraciones y preferencias del usuario o el estado de la sesión de navegación de este, para poder identificar las páginas que son visitadas y su frecuencia. Esta información es empleada únicamente para análisis estadístico y después la información se elimina de forma permanente. Usted puede eliminar las cookies en cualquier momento desde su ordenador.

# **CONTROL DE SU INFORMACIÓN PERSONAL**

En cualquier momento usted puede restringir la recopilación o el uso de la información personal que es proporcionada a nuestro sitio web.

Esta aplicación no venderá, cederá ni distribuirá la información personal que es recopilada sin su consentimiento, salvo que sea requerido por un juez con un orden judicial.

eXpyros se reserva el derecho de cambiar los términos de la presente Política de Privacidad en cualquier momento.

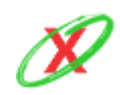